# **SIEMENS**

# **SINUMERIK**

# SINUMERIK 840D sl / 828D Основы

Справочник по программированию

## Предисловие

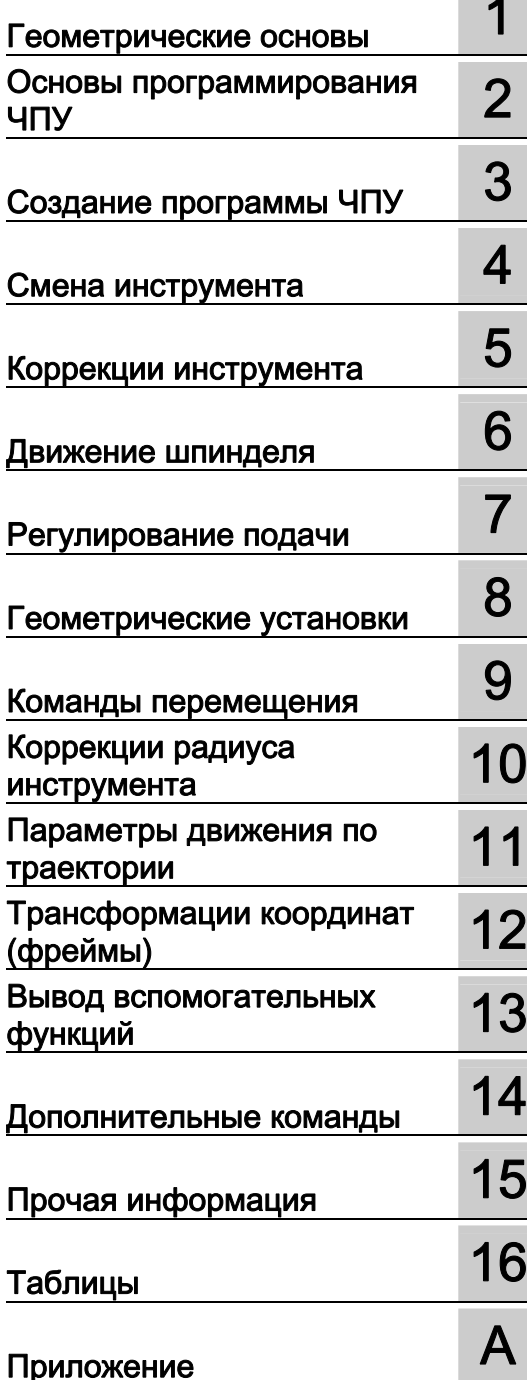

Действительно для

CHITY SINUMERIK 840D sl / 840DE sl SINUMERIK 828D

ПО Версия ПО ЧПУ 4.5

#### Правовая справочная информация

#### Система предупреждений

Данная инструкция содержит указания, которые Вы должны соблюдать для Вашей личной безопасности и для предотвращения материального ущерба. Указания по Вашей личной безопасности выделены предупреждающим треугольником, общие указания по предотвращению материального ущерба не имеют этого треугольника. В зависимости от степени опасности, предупреждающие указания представляются в убывающей последовательности следующим образом:

## $\land$  ОПАСНОСТЬ

означает, что непринятие соответствующих мер предосторожности приводит к смерти или получению тяжелых телесных повреждений.

## **ЛОГРЕДУПРЕЖДЕНИЕ**

означает, что непринятие соответствующих мер предосторожности может привести к смерти или получению тяжелых телесных повреждений.

## ВНИМАНИЕ

с предупреждающим треугольником означает, что непринятие соответствующих мер предосторожности может привести к получению незначительных телесных повреждений.

## ВНИМАНИЕ

без предупреждающего треугольника означает, что непринятие соответствующих мер предосторожности может привести к материальному ущербу.

## ЗАМЕТКА

означает, что несоблюдение соответствующего указания помеж привести к нежелательному результату или состоянию.

При возникновении нескольких степеней опасности всегда используется предупреждающее указание, относящееся к наивысшей степени. Если в предупреждении с предупреждающим треугольником речь идет о предупреждении ущерба, причиняемому людям, то в этом же предупреждении дополнительно могут иметься указания о предупреждении материального ущерба.

#### Квалифицированный персонал

Работать с изделием или системой, описываемой в данной документации, должен только квалифицированный персонал, допущенный для выполнения поставленных задач и соблюдающий соответствующие указания документации, в частности, указания и предупреждения по технике безопасности. Квалифицированный персонал в силу своих знаний и опыта в состоянии распознать риски при обращении с данными изделиями или системами и избежать возникающих угроз.

#### Использование изделий Siemens по назначению

Соблюдайте следующее:

## **ПРЕДУПРЕЖДЕНИЕ**

Изделия Siemens разрешается использовать только для целей, указанных в каталоге и в соответствующей технической документации. Если предполагается использовать изделия и компоненты других производителей, то обязательным является получение рекомендации и/или разрешения на это от фирмы Siemens. Исходными условиями для безупречной и надежной работы изделий являются надлежащая транспортировка, хранение, размещение, монтаж, оснащение, ввод в эксплуатацию, обслуживание и поддержание в исправном состоянии. Необходимо соблюдать допустимые условия окружающей среды. Обязательно учитывайте указания в соответствующей документации.

#### Товарные знаки

Все наименования, обозначенные символом защищенных авторских прав ®, являются зарегистрированными товарными знаками компании Siemens AG. Другие наименования в данной документации могут быть товарные знаки, использование которых третьими лицами для их целей могут нарушать права владельцев.

## Исключение ответственности

Мы проверили содержимое документации на соответствие с описанным аппаратным и программным обеспечением. Тем не менее, отклонения не могут быть исключены, в связи с чем мы не гарантируем полное соответствие. Данные в этой документации регулярно проверяются и соответствующие корректуры вносятся в последующие издания.

Siemens AG Industry Sector Postfach 48 48 90026 NÜRNBERG ГЕРМАНИЯ

Номер заказа документа: 6FC5398-1BP40-3PA0 Ⓟ 01/2012 Возможны технические изменения

## <span id="page-2-1"></span><span id="page-2-0"></span>Предисловие

## Документация по SINUMERIK®

Документация по SINUMERIK подразделяется на следующие категории:

- Общая документация
- Документация пользователя
- Документация изготовителя / сервисная документация

#### Дополнительная информация

По ссылке [http://www.siemens.com/motioncontrol/docu мо](http://www.siemens.com/motioncontrol/docu)жно найти информацию по следующим темам:

- Заказ документации / обзор бумажной документации
- Дополнительные ссылки для загрузки документации
- Использование документации online (справочники/нахождение и ознакомление с информацией)

По вопросам технической документации (пожелания, исправления) просьба отправить факс по следующему адресу или на E-Mail:

[docu.motioncontrol@siemens.com](mailto:docu.motioncontrol@siemens.com) 

## My Documentation Manager (MDM)

По следующей ссылке можно найти информацию по индивидуальному составлению специальной документации OEM для оборудования на основе контента Siemens:

[www.siemens.com/mdm](http://www.siemens.com/mdm) 

## Обучение

Информацию по курсам можно найти по следующему адресу:

● [www.siemens.com/sitrain](http://www.siemens.com/sitrain) 

SITRAIN - система подготовки от Siemens по продуктам, системам и решениям в области техники автоматизации

● [www.siemens.com/sinutrain](http://www.siemens.com/sinutrain) 

SinuTrain - учебное ПО для SINUMERIK

## **FAQ**

Часто задаваемые вопросы (Frequently Asked Questions ---> FAQ) можно найти на страничках Service&Support поддержки продукта по адресу http://support.automation.siemens.com

## **SINUMERIK**

Информацию по SINUMERIK можно найти по следующей ссылке: www.siemens.com/sinumerik

## Целевая группа

Настоящая документация предназначена для:

- программистов
- проектировщиков

#### Преимущества

Руководство по программированию помогает целевой группе в разработке, написании, тестировании и устранении ошибок программ и программных интерфейсов.

#### Стандартный объем

В настоящем руководстве по программированию представлено описание стандартного объема функций. Дополнения и изменения, осуществляемые изготовителем оборудования, документируются изготовителем оборудования.

В СЧПУ могут работать и другие функции, не нашедшие своего отображения в данной документации. Однако претензии по этим функциям не принимаются ни при поставке, ни в случае технического обслуживания.

Кроме этого, данная документация по причине наглядности не содержит всей подробной информации по всем типам продукта и не может предусмотреть каждый мыслимый случай установки, эксплуатации и обслуживания.

#### Техническая поддержка

Телефонные номера технической поддержки в конкретных странах см. в Интернете по aдресу http://www.siemens.com/automation/service&support

## Информация по структуре и содержанию

## Руководство по программированию "Основы" и "Расширенное программирование"

Описания по программированию ЧПУ состоят из двух руководств:

#### 1. Основы

Руководство по программированию "Основы" предназначено для профессиональных операторов станков и предполагает наличие соответствующих знаний в областях сверлильной, фрезерной и токарной обработок. На простых примерах программирования объясняются и известные по DIN 66025 команды и операторы.

#### 2. Расширенное программирование

Руководство по программированию "Расширенное программирование" предназначено для технологов со знанием всех возможностей программирования. СЧПУ SINUMERIK позволяет осуществлять с помощью специального языка программирования программирование комплексной программы обработки детали (к примеру, поверхности свободной формы, координация каналов,...) и облегчает трудоемкое программирование для технологов.

#### Доступность описанных языковых элементов ЧПУ

Все описанные в настоящем руководстве языковые элементы ЧПУ доступны для SINUMERIK 840D sl. Доступность касательно SINUMERIK 828D см. таблицу ["Операторы: Доступность для SINUMERIK 828D](#page-533-0) (Страница [534](#page-533-0))".

Предисловие

# Содержание

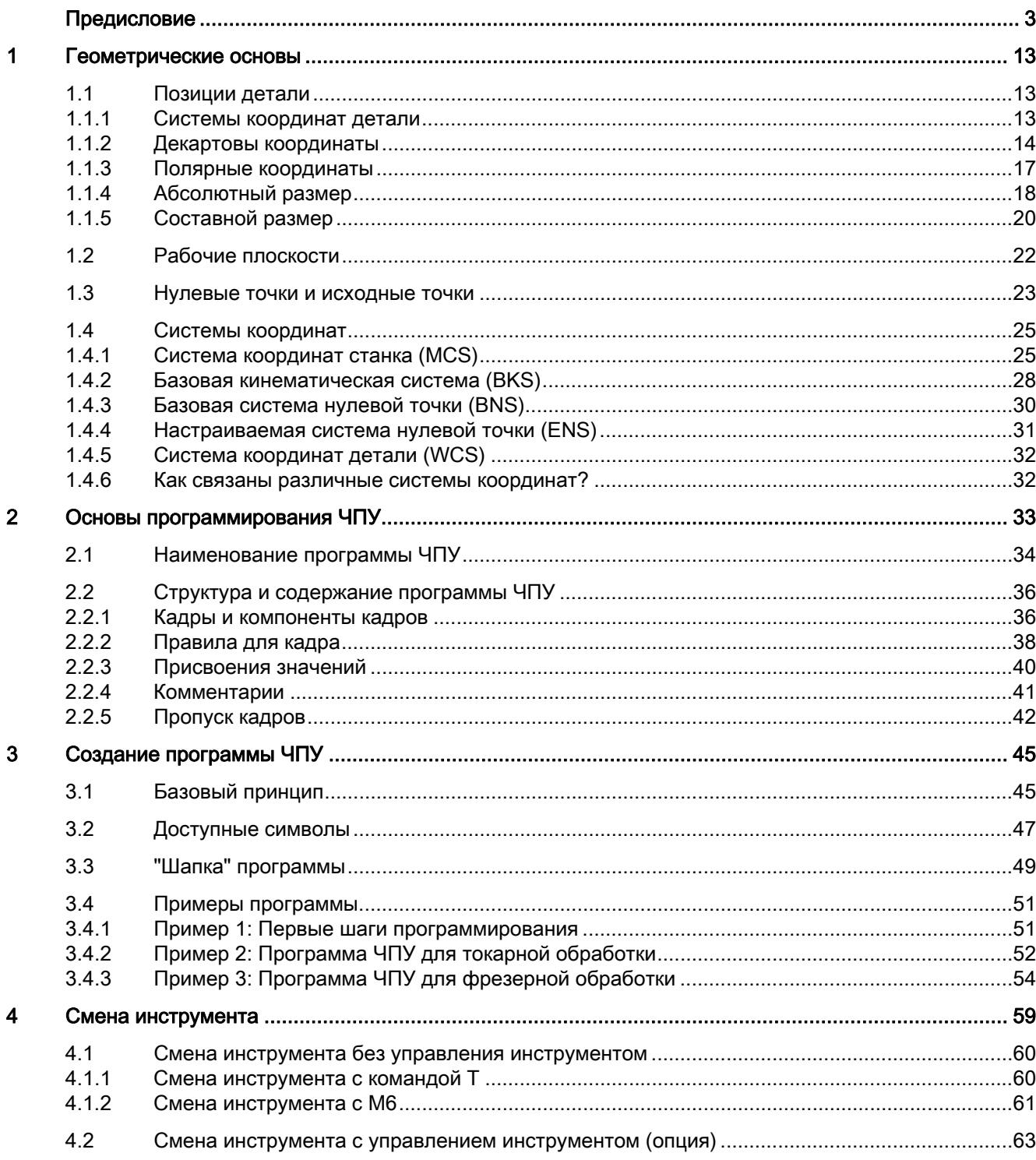

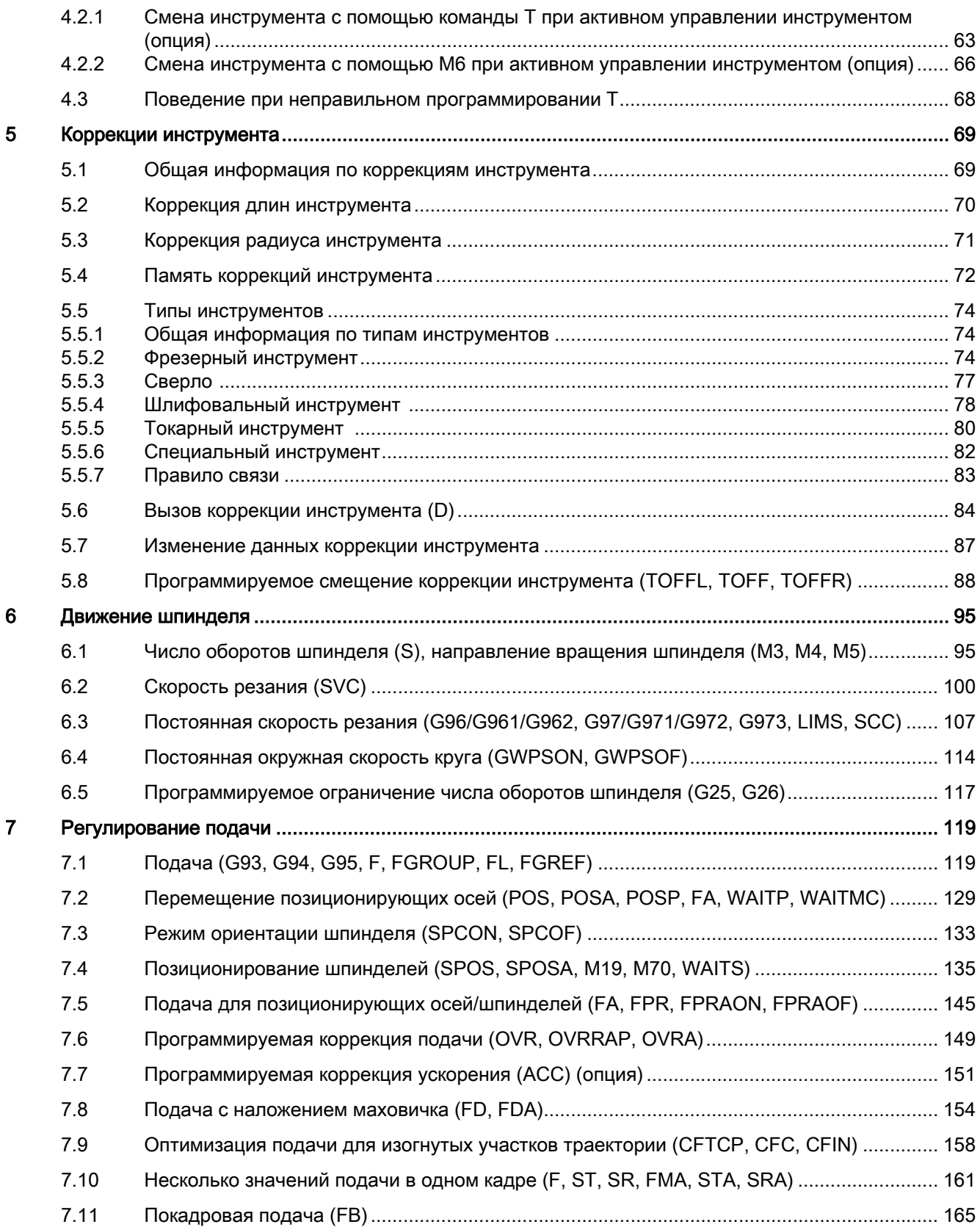

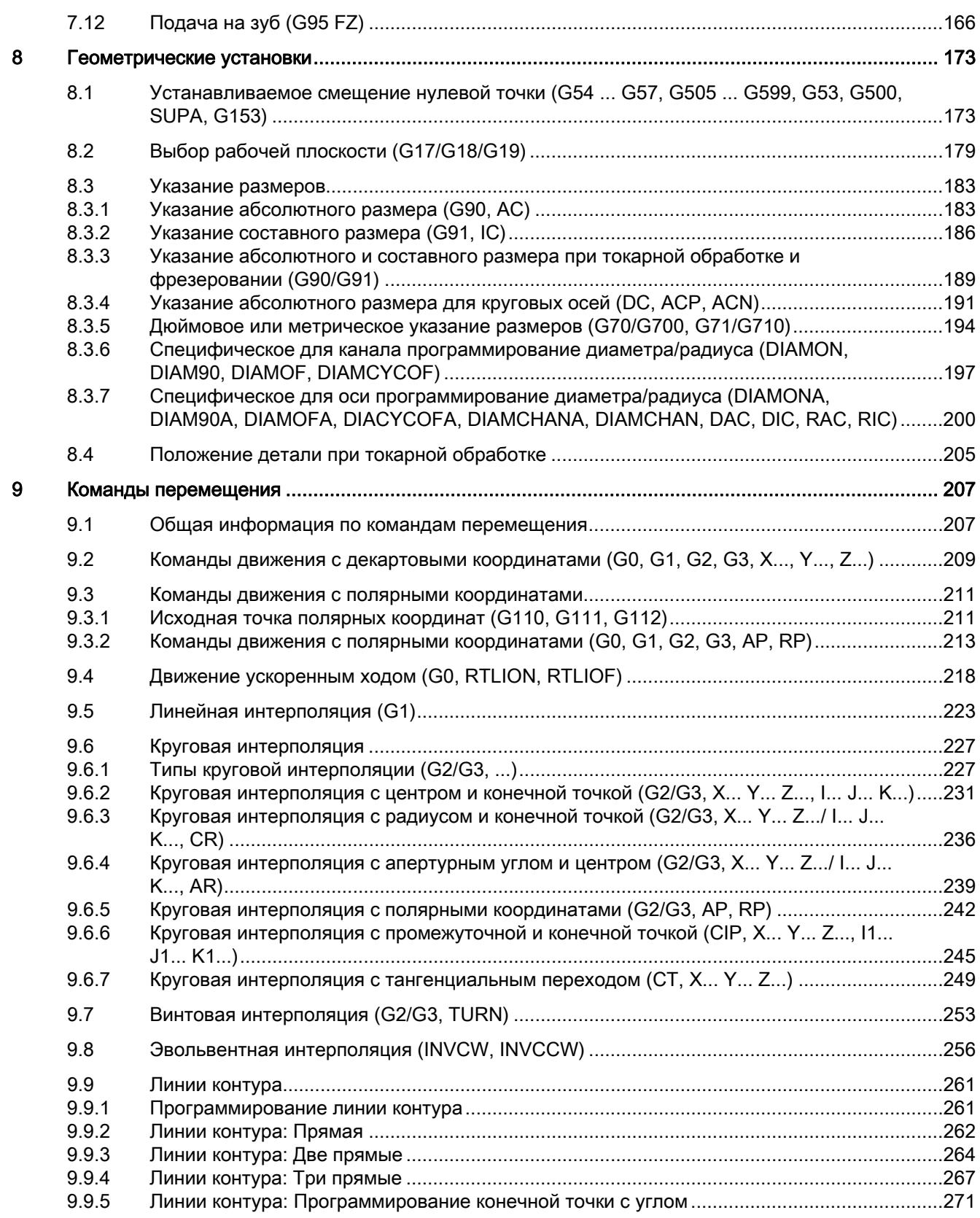

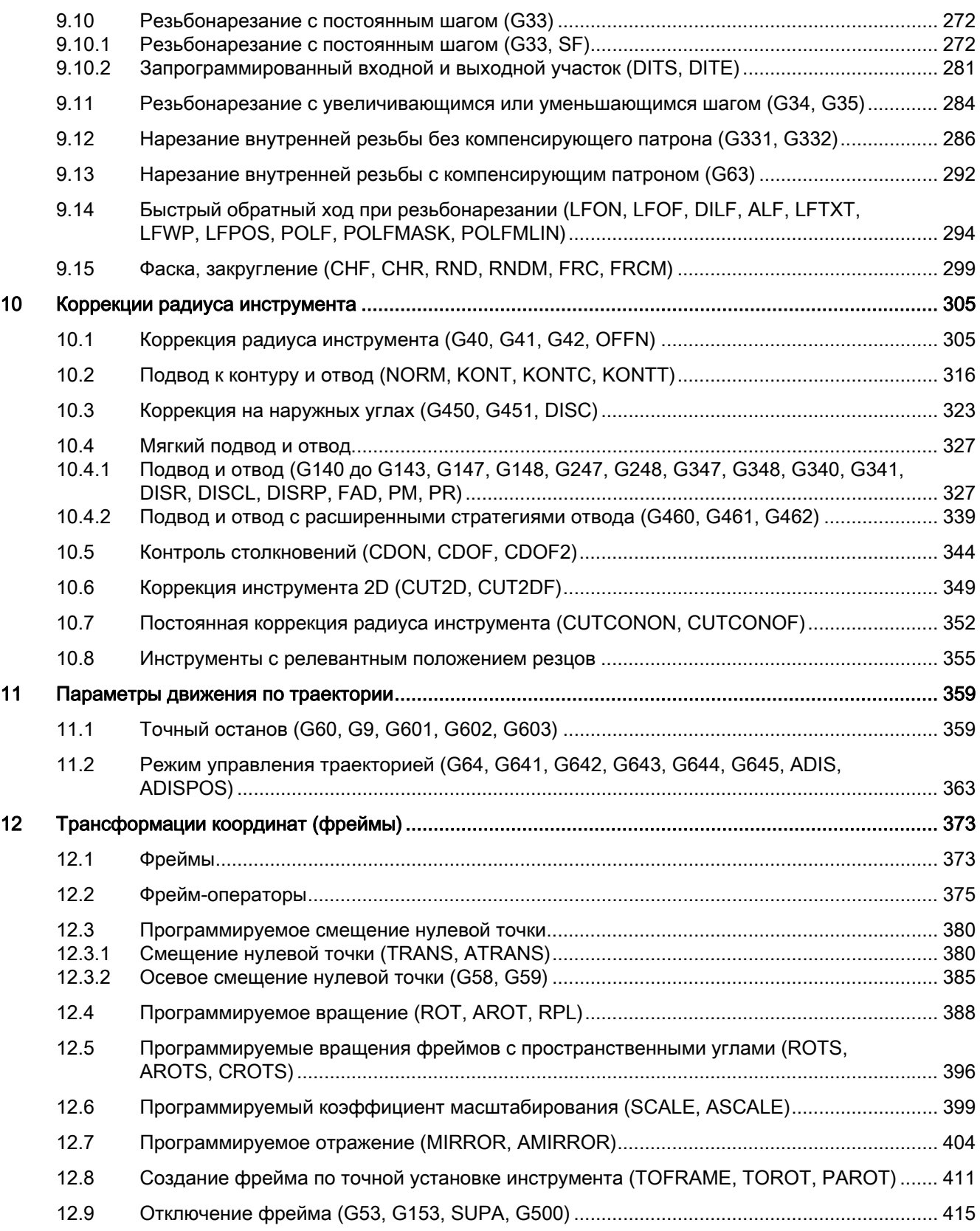

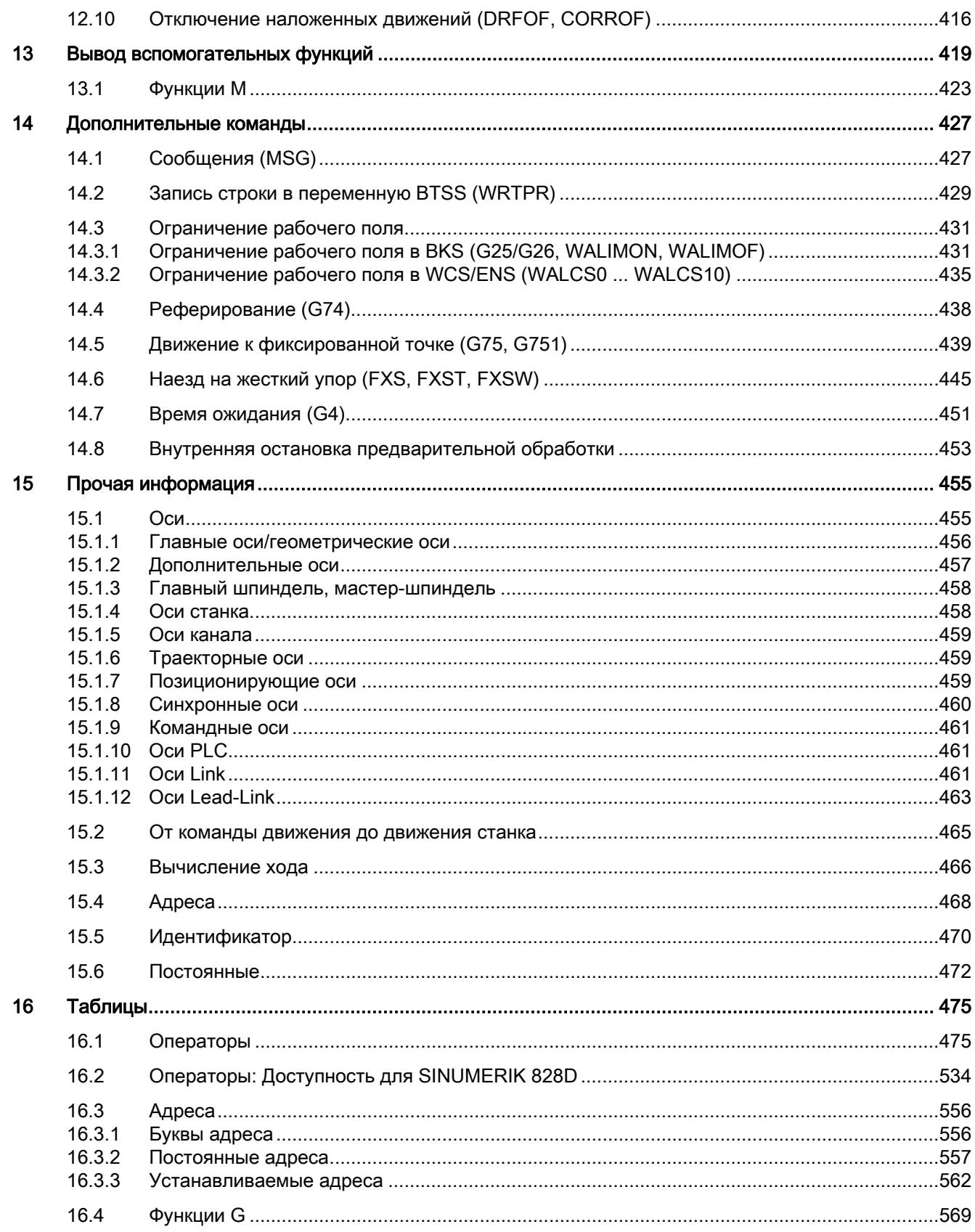

#### Основы

Справочник по программированию, 02/2012, 6FC5398-1BP40-3PA0

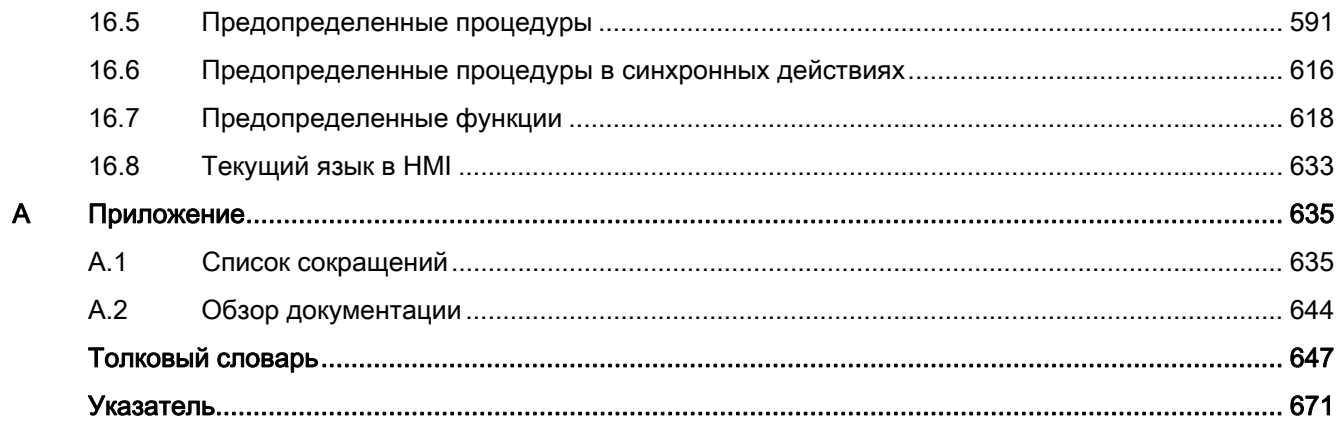

# <span id="page-12-1"></span><span id="page-12-0"></span>Геометрические основы 1

## <span id="page-12-2"></span>1.1 Позиции детали

## <span id="page-12-3"></span>1.1.1 Системы координат детали

Чтобы станок или СЧПУ могли работать с указанными в программе ЧПУ позициями, эти параметры должны быть указанны в базовой системе, которая может быть передана на направлениям движения осей станка. Для этого используется система координат с осями X, Y и Z.

По DIN 66217 для станков используются правовращающиеся, прямоугольные (декартовы) системы координат.

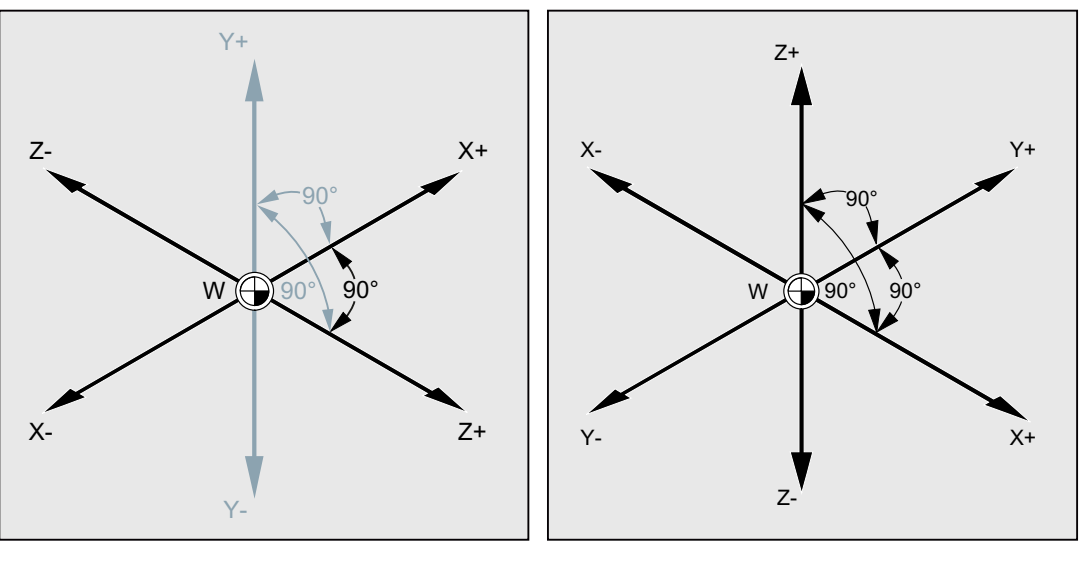

Система координат детали для токарной обработки

Система координат детали для фрезерования

Нулевая точка детали (W) является исходной точкой системы координат детали.

Иногда имеет смысл или даже необходимо работать с отрицательными указаниями позиции. Поэтому позиции, находящиеся соответственно слева от нулевой точки, получают отрицательный знак (–).

## <span id="page-13-0"></span>1.1.2 Декартовы координаты

Оси в системе координат измерены. Благодаря этому существует возможность однозначного описания любой точки в системе координат и тем самым любой позиции детали через направление (X, Y и Z) и три числовых значения. Нулевая точка детали всегда имеет координаты X0, Y0 и  $20$ .

## Указание позиций в форме декартовых координат

Для упрощения в этом примере рассматривается только одна плоскость системы координат, плоскость X/Y:

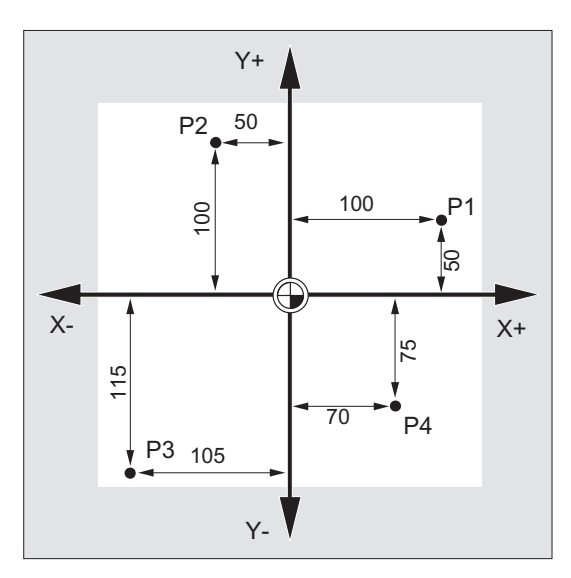

В этом случае точки P1 до P4 имеют следующие координаты:

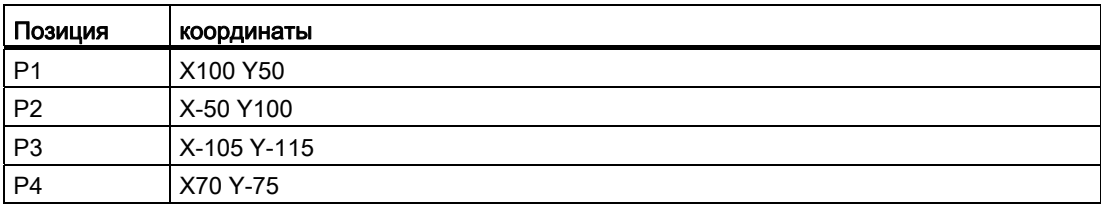

## Пример: Позиции детали при токарной обработке

У токарных станков достаточно одной плоскости для описания контура:

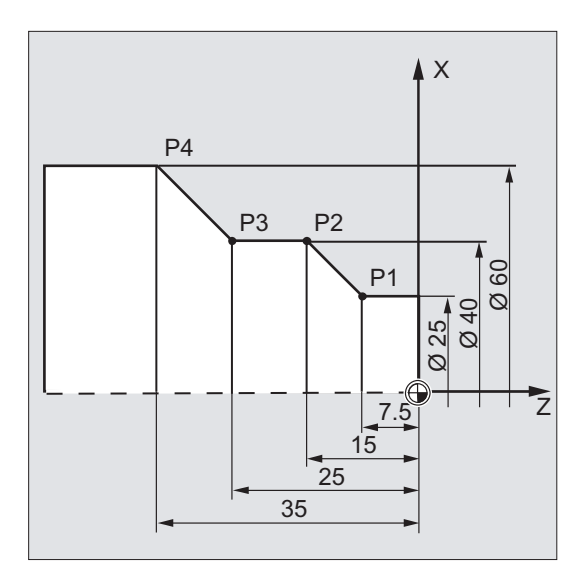

В этом случае точки P1 до P4 имеют следующие координаты:

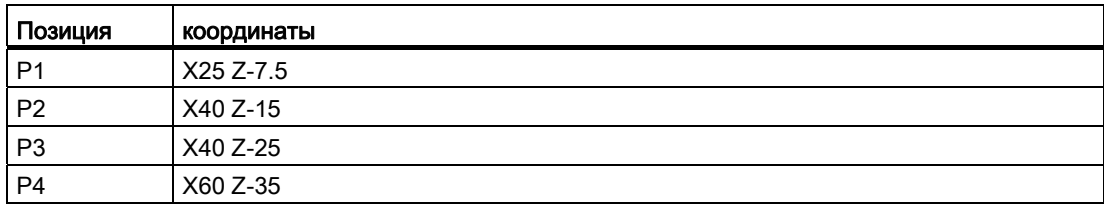

Геометрические основы

1.1 Позиции детали

## Пример: Позиции детали при фрезерной обработке

При фрезерных обработках необходимо описать и глубину подачи, т.е. и третьей координате (в этом случае Z) необходимои присвоить числовое значение.

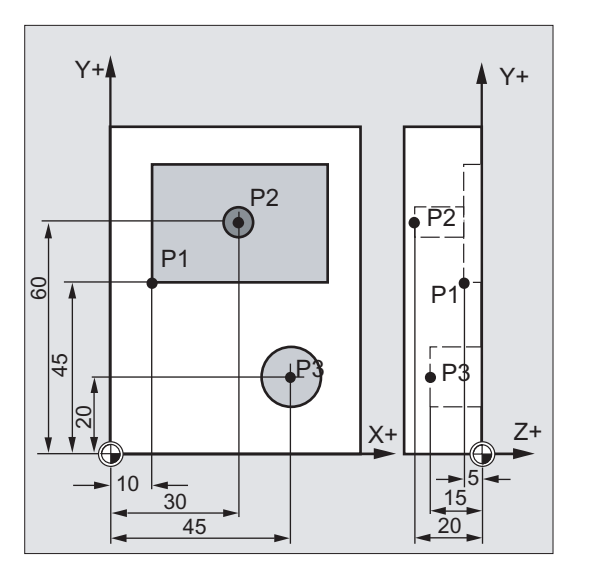

Точки P1 до P3 имеют следующие координаты:

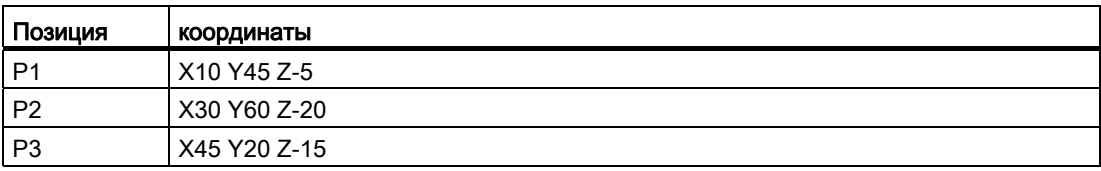

## <span id="page-16-0"></span>1.1.3 Полярные координаты

Вместо декартовых координат для описания позиций детали могут использоваться и полярные координаты. Это имееет смысл в тех случаях, когда деталь или часть детали измерены с радиусом и углом. Исходная точка измерения называется "Полюс".

## Указание позиций в форме полярных координат

Полярные координаты состоят из полярного радиуса и полярного угла.

Полярный радиус это расстояние между полюсом и позицией.

Полярный угол это угол между полярным радиусом и горизонтальной осью рабочей плоскости. Отрицательные полярные углы проходят по часовой стрелке, положительные - против часовой стрелки.

## Пример

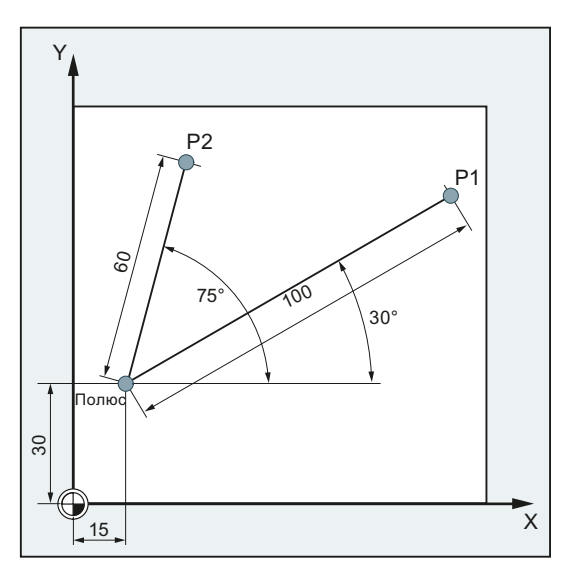

Точки P1 и P2 могут быть описаны относительно полюса следующим образом:

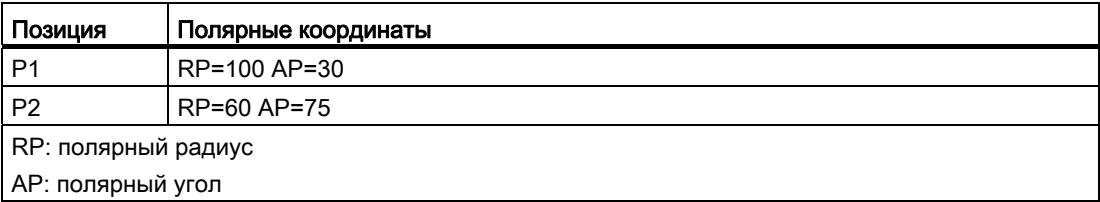

## <span id="page-17-0"></span>1.1.4 Абсолютный размер

## Указание позиций в абсолютном размере

У абсолютного размера все указания позиций всегда относятся к действующей в данный момент нулевой точке.

В отношении движения инструмента это означает:

Указание абсолютного размера описывает позицию, к которой должен двигаться инструмент.

## Пример: Токарная обработка

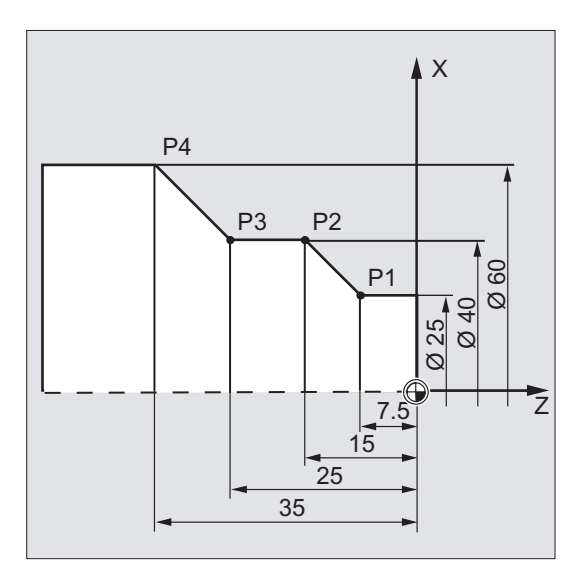

В абсолютном размере для точек P1 до P4 получаются следующие данные позиций:

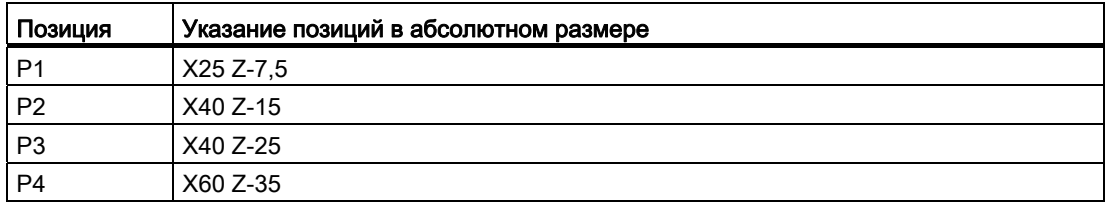

## Пример: Фрезерование

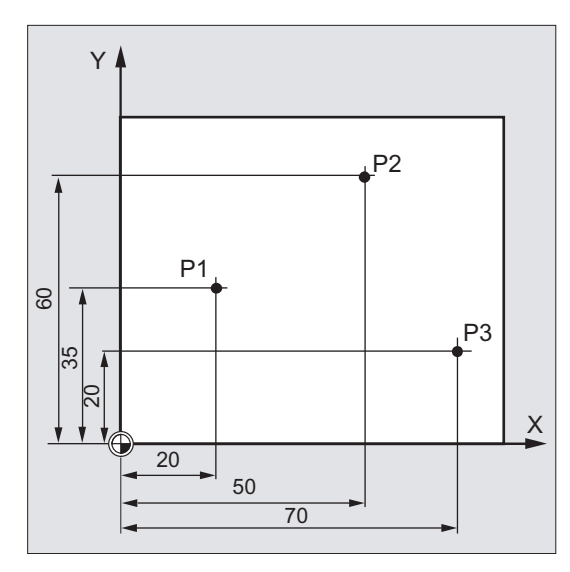

В абсолютном размере для точек P1 до P3 получаются следующие данные позиций:

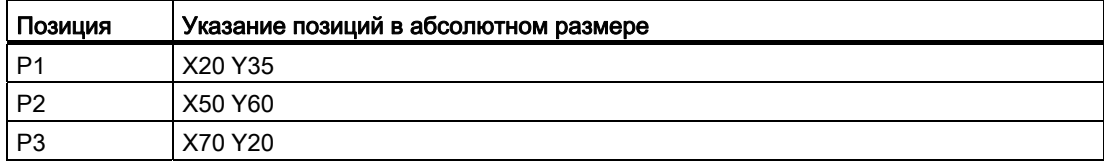

## <span id="page-19-0"></span>1.1.5 Составной размер

## Указание позиций в составном размере (инкрементальном размере)

На рабочих чертежах размеры часто относятся не к нулевой точке, а к иной точке детали. Во избежание пересчета данных размера существует возможность указания составного или инкрементального размера. При таком способе указания составного размера данные позиции относится к соответствующей предыдущей точке.

В отношении движения инструмента это означает:

Данные составного размера описывают, на сколько должен переместиться инструмент.

## Пример: Токарная обработка

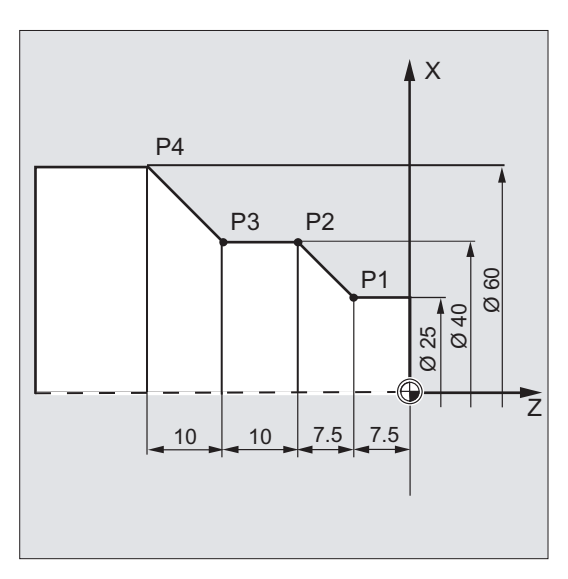

В составном размере для точек P2 до P4 получаются следующие данные позиций:

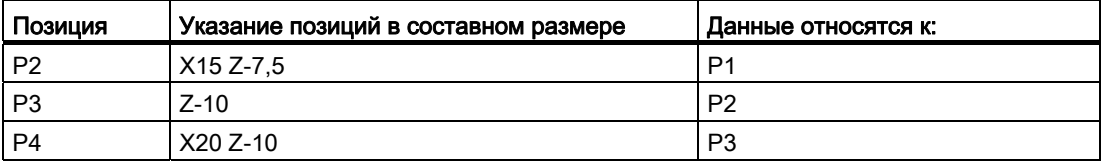

#### Примечание

При имеющейся DIAMOF или DIAM90 заданный путь при указании составного размера (G91) программируется как размер радиуса.

## Пример: Фрезерование

Указание позиции для точек P1 до P3 в составном размере:

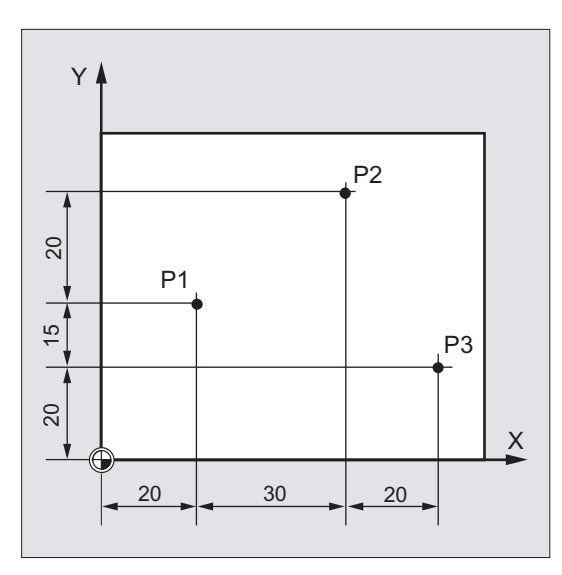

В составном размере для точек P1 до P3 получаются следующие данные позиций:

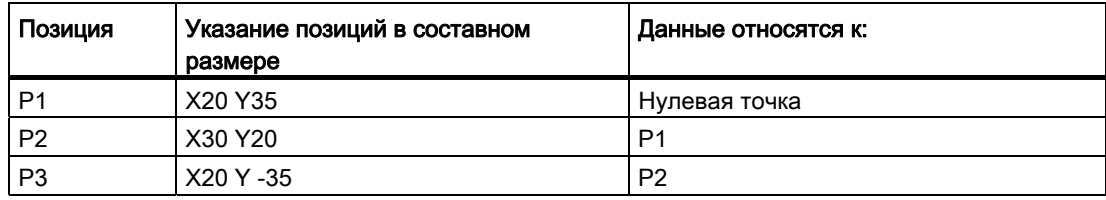

1.2 Рабочие плоскости

## <span id="page-21-0"></span>1.2 Рабочие плоскости

Программа ЧПУ должна содержать информацию о том, в какой плоскости должна выполняться обработка. Только в этом случае СЧПУ при выполнении программы ЧПУ может правильно учитывать значения коррекции инструмента. Кроме этого указание рабочей плоскости имеет значение для определенных видов программирования окружностей и для полярных координат.

Соответственно две оси координат определяют плоскость. Третья ось координат стоит соответственно вертикально на этой плоскости и определяет направление подачи инструмента (к примеру, для обработки 2D).

## Рабочие плоскости при токарной / фрезерной обработке

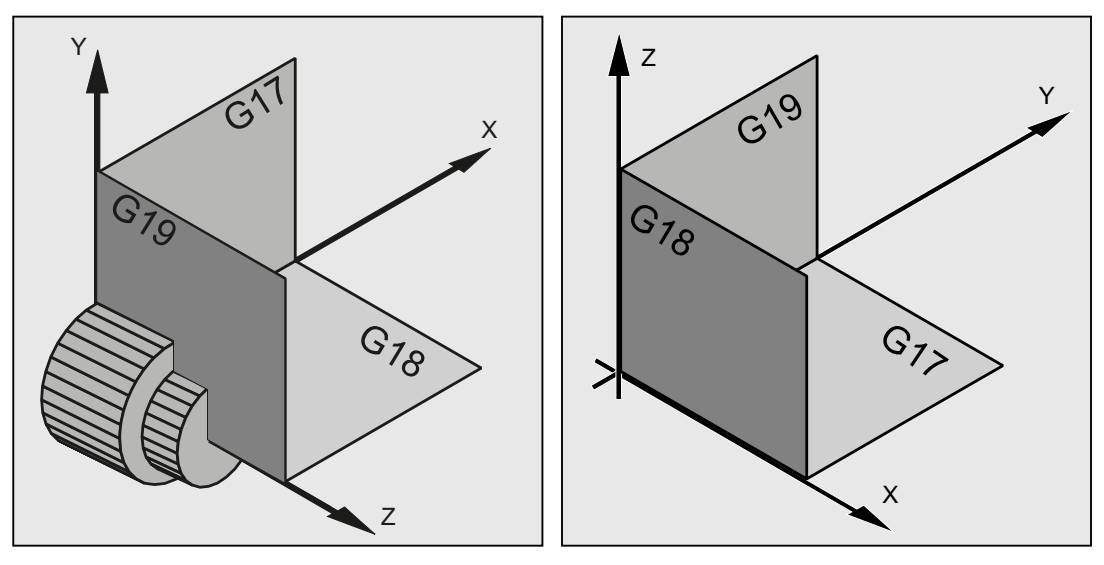

Рабочие плоскости при токарной обработке Рабочие плоскости при фрезерной обработке

## Программирование рабочих плоскостей

Рабочие плоскости определяются в программе ЧПУ с помощью команд G G17, G18 и G19 следующим образом:

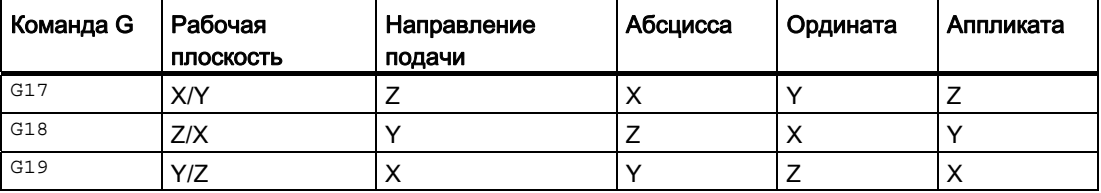

1.3 Нулевые точки и исходные точки

## <span id="page-22-0"></span>1.3 Нулевые точки и исходные точки

На станке с ЧПУ определены различные нулевые и исходные точки:

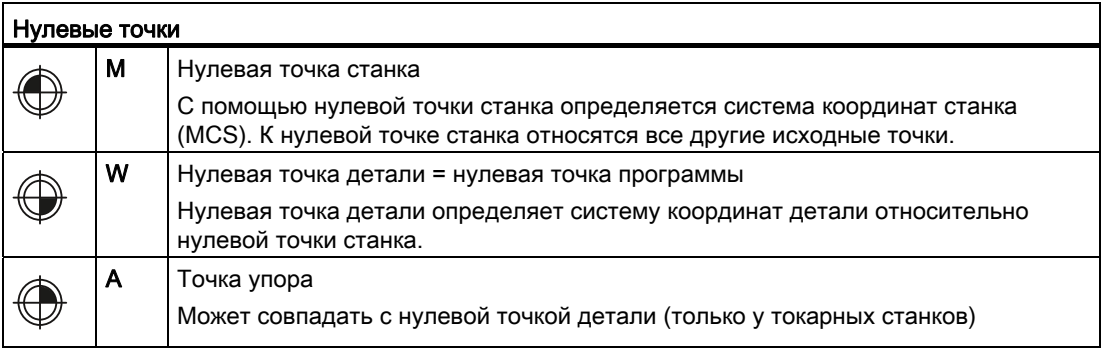

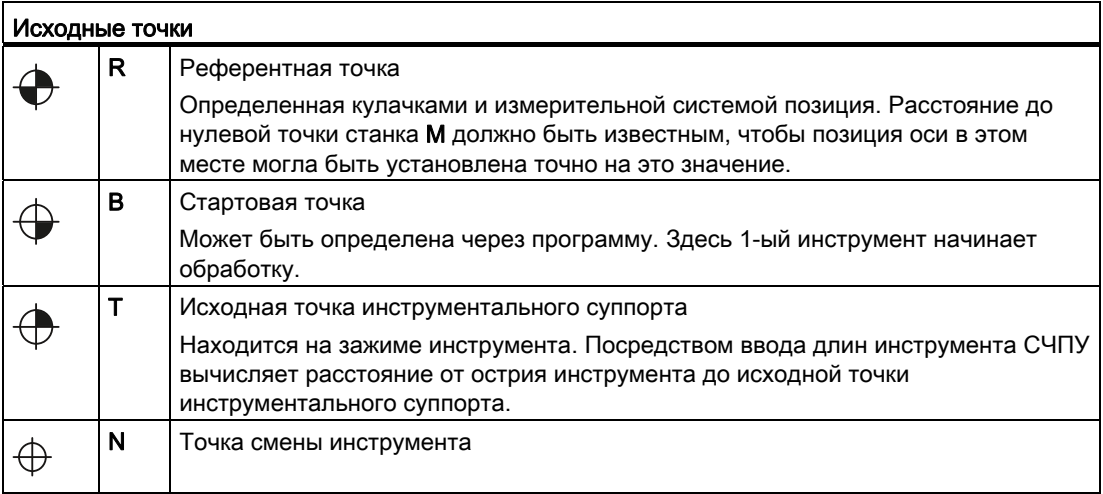

## Нулевые и исходные точки при токарной обработке

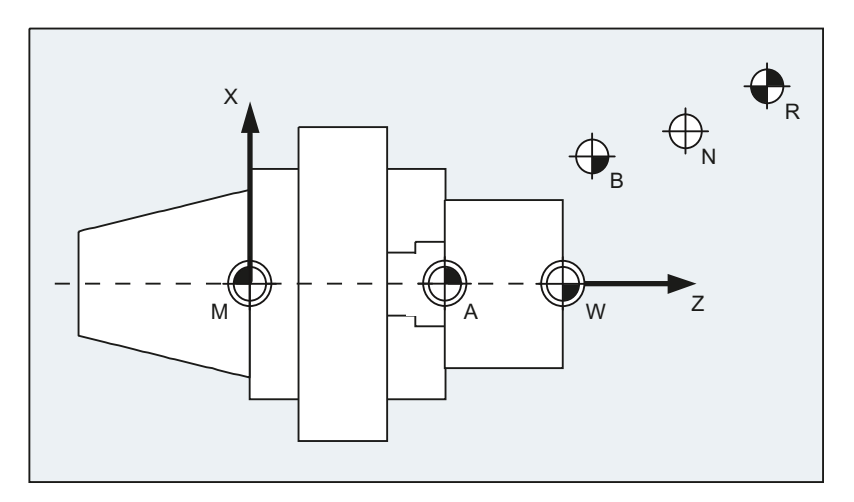

Основы Справочник по программированию, 02/2012, 6FC5398-1BP40-3PA0 23 1.3 Нулевые точки и исходные точки

## Нулевые точки при фрезеровании

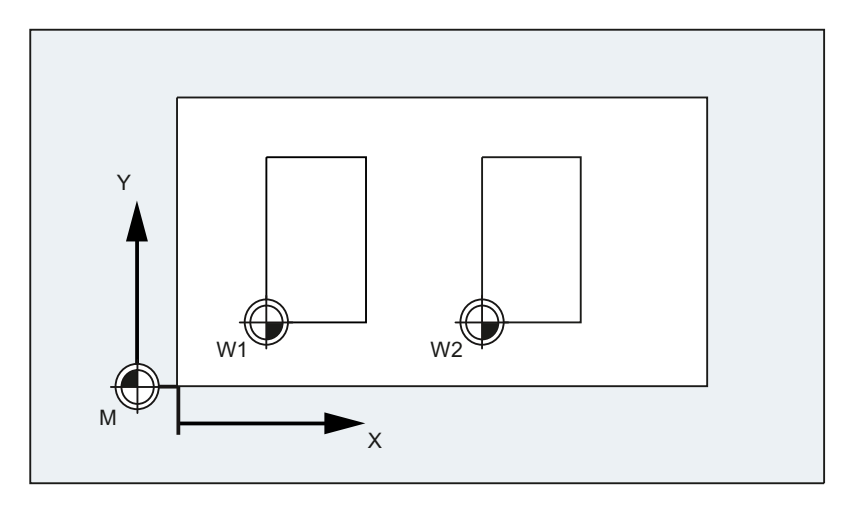

<span id="page-24-0"></span>Различаются следующие системы координат: g

- [Система координат станка \(MCS\)](#page-24-1) (Страница [25](#page-24-1)) с нулевой точкой станка М
- [Базовая кинематическая система \(BKS\)](#page-27-0) (Страница [28\)](#page-27-0)
- [Базовая система нулевой точки \(BNS\)](#page-29-0) (Страница [30\)](#page-29-0)
- [Настраиваемая система нулевой точки \(ENS\)](#page-30-0) (Страница [31\)](#page-30-0)
- [Система координат детали \(WCS\)](#page-31-0) (Страница [32\)](#page-31-0) с нулевой точкой детали W

## <span id="page-24-1"></span>1.4.1 Система координат станка (MCS)

Система координат станка образуется из всех физически имеющихся осей станка.

В системе координат станка определяются референтные точки, точки смены инструмента и паллет (фиксированные точки станка).

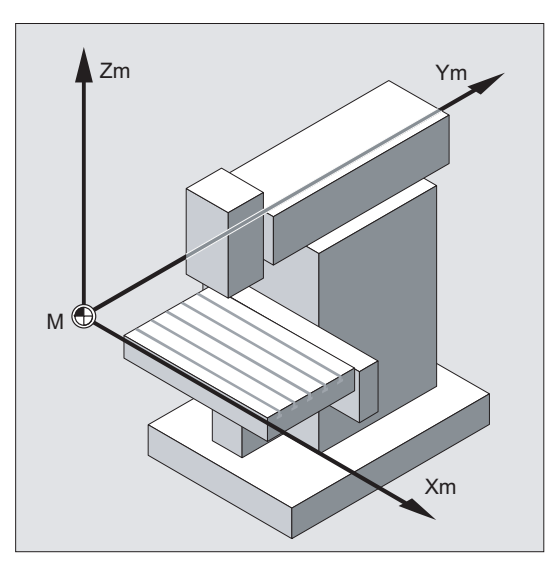

Если программирование осуществляется непосредственно в системе координат станка (возможно для некоторых функций G), то обращение осуществляется напрямую к физическим осям станка. Возможно имеющийся зажим детали при этом не учитываются.

#### Примечание

Если существуют различные системы координат станка (к примеру, 5-ти осевая трансформация), то через внутреннюю трансформацию кинематика станка отображается на систему координат, в которой осуществляется программирование.

## Правило правой руки

Положение системы координат относительно станка зависит от типа станка. Осевые направления определяются по так называемому "Правилу правой руки" (по DIN 66217).

Если встать перед станком и средний палец правой руки направлен против направления подачи главного шпинделя. Тогда:

- Большой палец обозначает направление +X
- Указательный палец направление +Y
- Средний палец направление +Z

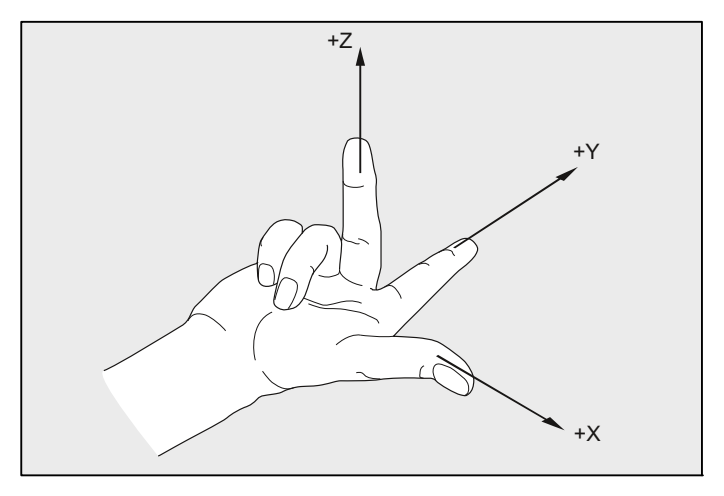

Изображение 1-1 "Правило правой руки"

Вращения вокруг осей координат X, Y и Z обозначаются посредством A, B и C. Направление вращения является положительным тогда, когда вращение выполняется по часовой стрелке, если смотреть в положительном направлении оси координат:

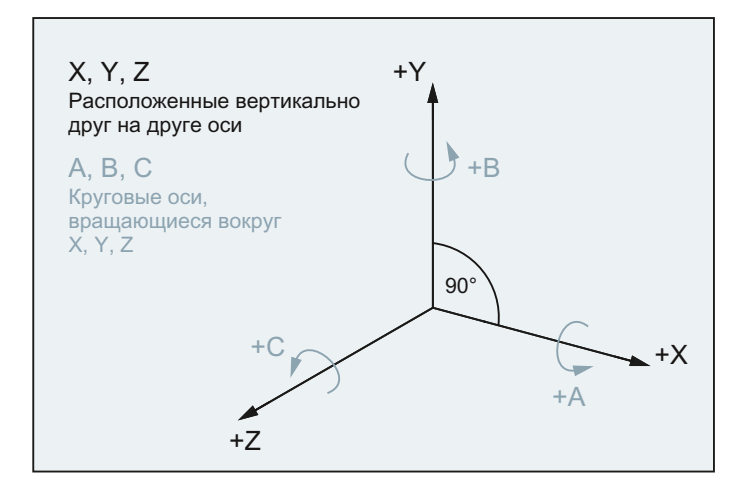

## Положение системы координат у различных типов станков

Положение системы координат, получаемое из "правила правой руки", может иметь различную ориентацию у различных типов станков. Ниже несколько примеров:

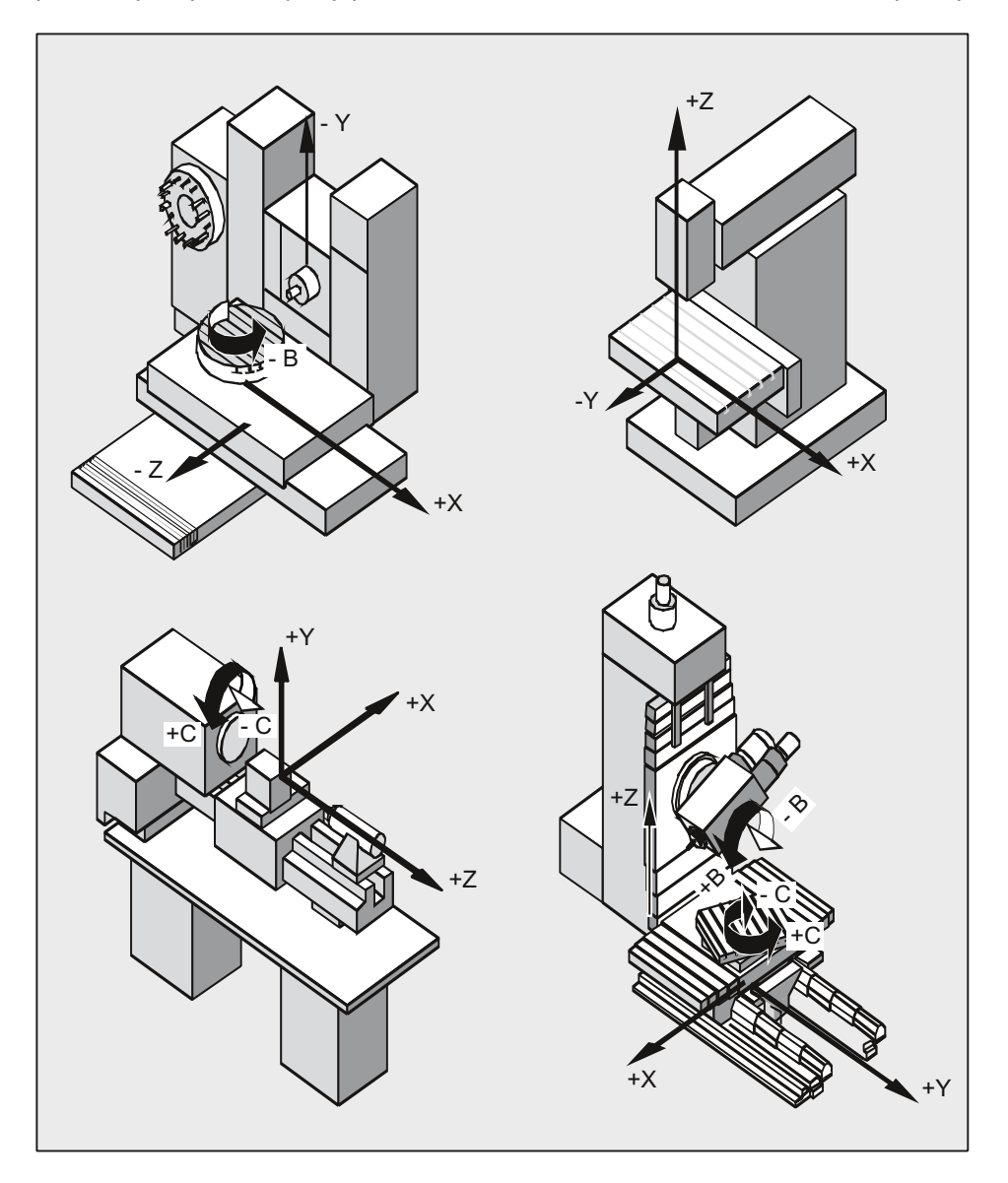

#### <span id="page-27-0"></span> $1.4.2$ Базовая кинематическая система (BKS)

Базовая кинематическая система (BKS) состоит из трех расположенных под прямым углом осей (геометрические оси), а также других осей (дополнительные оси) без геометрической связи.

## Станки без кинематической трансформации

ВКS и MCS всегда совпадают в тех случаях, когда ВКS может быть отображена на MCS без кинематической трансформации (к примеру, 5-осевая трансформация, TRANSMIT / TRACYL / TRAANG).

У таких станков имена осей станка и гео-осей могут быть идентичными.

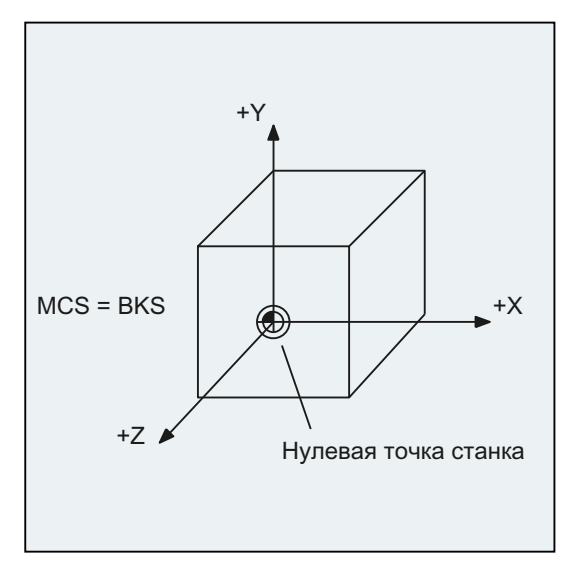

Изображение 1-2 MCS = BCS без кинематической трансформации

## Станки без кинематической трансформации

BKS и MCS не совпадают в тех случаях, когда BKS отображается на MCS с кинематической трансформацией (к примеру, 5-осевая трансформация, TRANSMIT / TRACYL / TRAANG).

У таких станков имена осей станка и гео-осей должны быть различными.

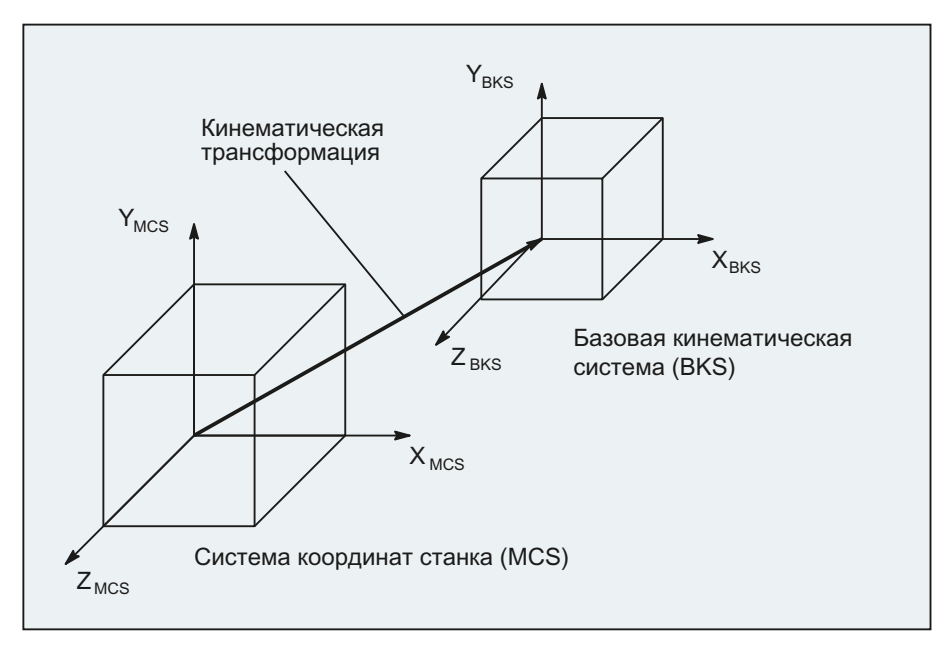

Изображение 1-3 Кинематическая трансформация между MCS и BKS

## Кинематика станка

Деталь всегда программируется в двух- или трехмерной прямоугольной системе координат (WCS). Но для изготовления этих деталей все чаще используются станки с круговыми осями или расположенными не под прямым углом линейными осями. Для преобразования запрограммированных в WCS координат (прямоугольных) в реальные движения осей станка служит кинематическая трансформация.

## Литература

Описание функций "Расширенные функции"; М1: Кинематическая трансформация Описание функций "Специальные функции"; F2: Многоосевые трансформации

## <span id="page-29-0"></span>1.4.3 Базовая система нулевой точки (BNS)

Базовая система нулевой точки (BNS) получается из базовой кинематической системы посредством базового смещения.

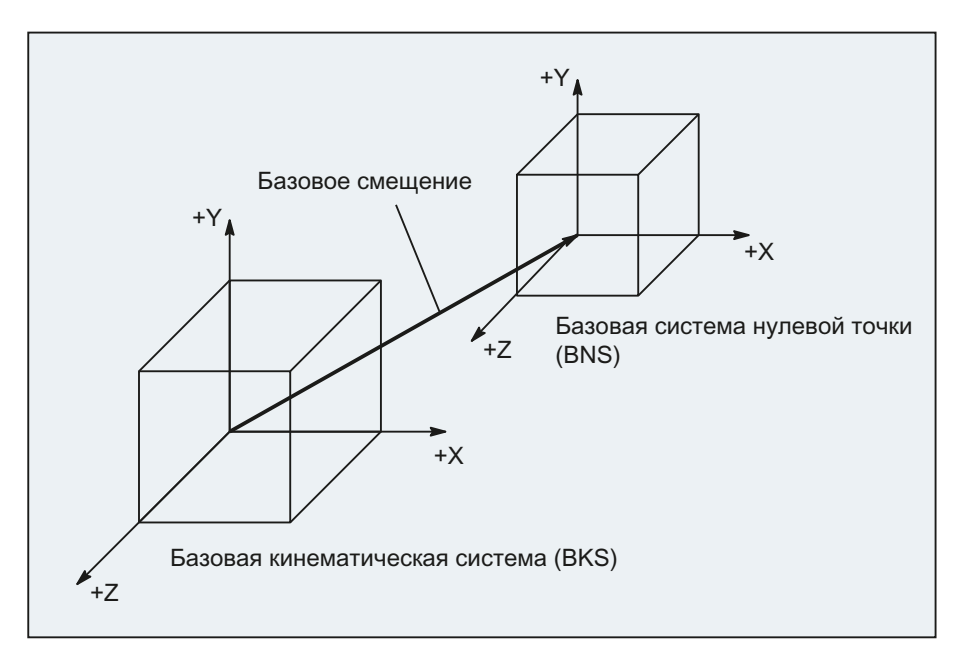

#### Базовое смещение

Базовое смещение описывает преобразование координат между BKS и BNS. С его помощью можно, к примеру, установить нулевую точку паллеты.

Базовое смещение состоит из:

- Внешнее смещение нулевой точки
- Смещение DRF
- Наложенное движение
- Связанные системные фреймы
- Связанные базовые фреймы

## Литература

Описание функций "Основные функции"; Оси, системы координат, фреймы (K2)

#### <span id="page-30-0"></span> $1.4.4$ Настраиваемая система нулевой точки (ENS)

## Устанавливаемое смещение нулевой точки

Через устанавливаемое смешение нулевой точки из базовой системы нулевой точки (BNS) получается "Настраиваемая система нулевой точки" (ENS).

Устанавливаемые смешения нулевой точки активируются в программе ЧПУ с помошью команд G G54...G57 И G505...G599.

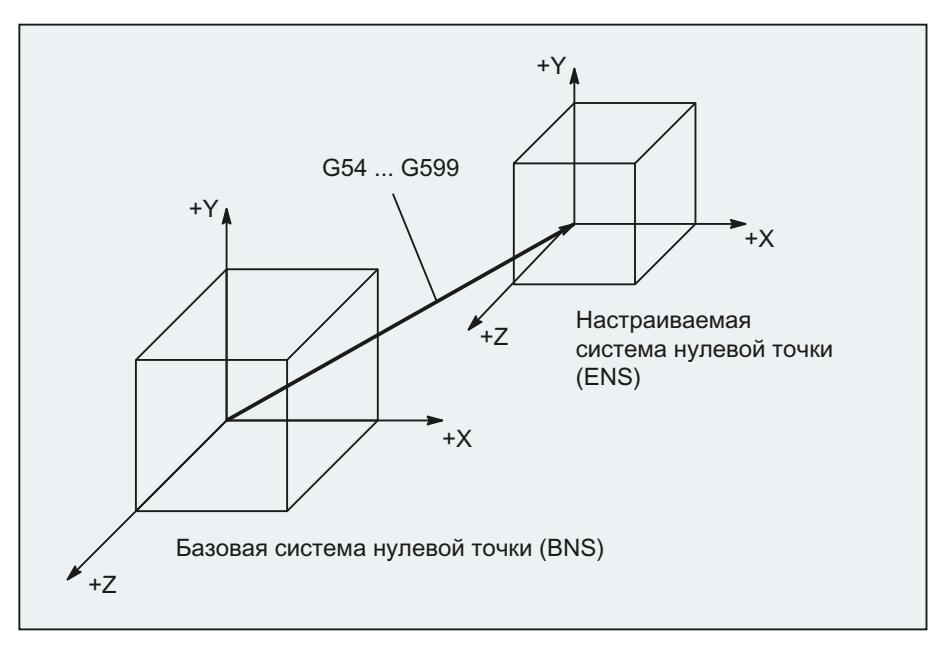

Если нет активных программируемых трансформации координат (фреймы), то "Настраиваемой системой нулевой точки" является система координат детали (WCS).

## Программируемые трансформации координат (фреймы)

Иногда имеет смысл или требуется переместить в программе ЧПУ первоначально выбранную систему координат детали (или "Настраиваемую систему нулевой точки") на другую позицию и при необходимости повернуть, отразить и/или масштабировать. Это осуществляется через программируемые трансформации координат (фреймы).

См. главу: "Трансформации координат (фреймы)"

#### Примечание

Программируемые трансформации координат (фреймы) всегда относятся к "Настраиваемой системе нулевой точки".

## <span id="page-31-0"></span>1.4.5 Система координат детали (WCS)

В системе координат детали (WCS) описывается геометрия детали. Т.е: Данные в программе ЧПУ относятся к системе координат детали.

Система координат детали всегда является декартовой системой координат и соответствует определенной детали.

## <span id="page-31-1"></span>1.4.6 Как связаны различные системы координат?

Пример на рисунке ниже должен еще раз пояснить связи между различными системами координат:

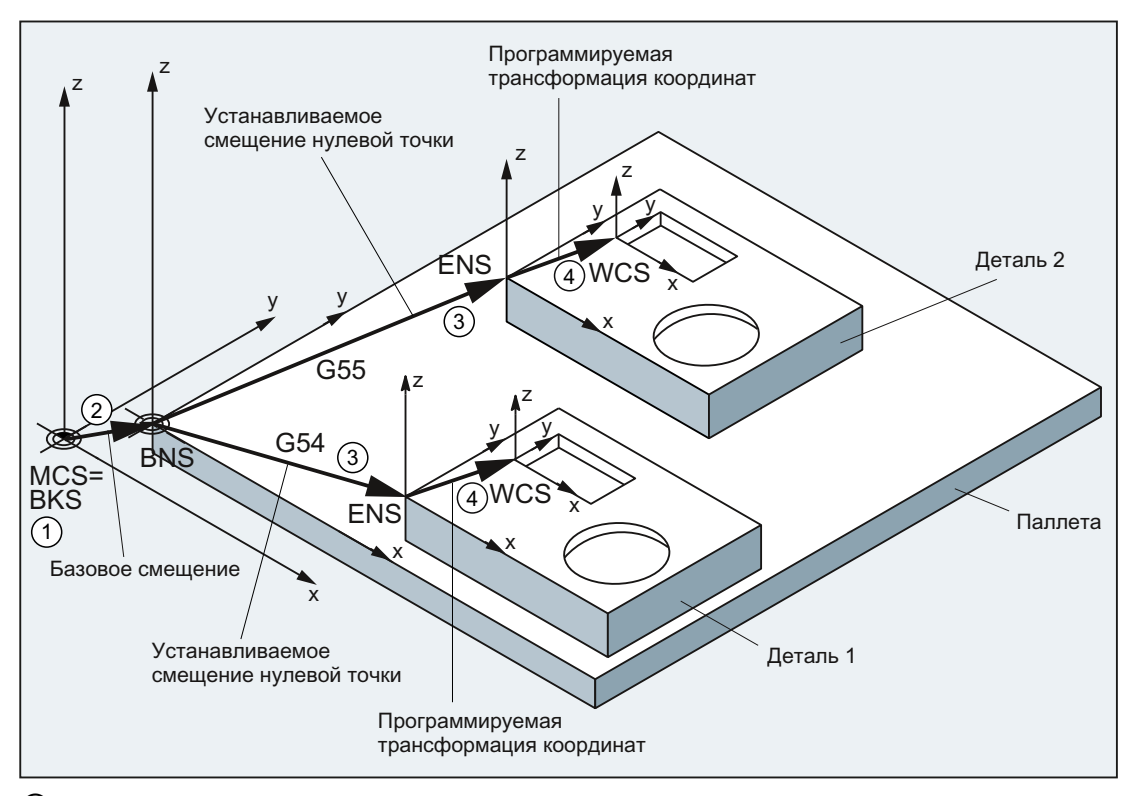

- ① Кинематическая трансформация не активна, т.е. система координат станка и базовая кинематическая система совпадают.
- ② Через базовое смещение получается базовая система нулевой точки (BNS) с нулевой точкой палеты.
- ③ Через устанавливаемое смещение нулевой точки G54 или G55 определяется "Настраиваемая система нулевой точки" (ENS) для детали 1 или детали 2.
- ④ Через программируемую трансформацию координат получается система координат детали (WСS).

# <span id="page-32-1"></span><span id="page-32-0"></span>Основы программирования ЧПУ 2

## Примечание

Директивным руководством по программированию ЧПУ является DIN 66025.

2.1 Наименование программы ЧПУ

## <span id="page-33-0"></span>2.1 Наименование программы ЧПУ

#### Правила по наименованию программ

Каждая программы имеет собственное имя (идентификатор), которое может быть свободно выбрано при создании программы с соблюдением следующих правил:

- Длина имени не должна превышать 24 символа, т.к. только первые 24 символа имени программы индицируются в ЧПУ.
- Разрешенными символами являются:
	- Буквы: A...Z, a...z
	- Цифры: 0...9
	- Символы подчеркивания:
- Первыми двумя символами должны быть:
	- Две буквы

или

– Один символ подчеркивания и одна буква

Если это условие выполнено, то программа ЧПУ только через указание имени программы может быть вызвана из другой программы как подпрограмма. Если же имя программы начинается с цифр, то вызов подпрограммы возможен только через оператор CALL.

#### Примеры:

- \_MPF100
- WELLE
- WELLE\_2

## Примечание

Во избежание конфликтов с приложениями Windows запрещено использовать следующие имена программ:

- CON, PRN, AUX, NUL
- COM1, COM2, COM3, COM4, COM5, COM6, COM7, COM8, COM9
- LPT1, LPT2, LPT3, LPT4, LPT5, LPT6, LPT7, LPT8, LPT9

Дополнительные ограничения при наименовании программ см. ["Идентификатор](#page-469-0) (Страница [470\)](#page-469-0)".

2.1 Наименование программы ЧПУ

## Файлы в формате RS232

Созданные на внешнем устройстве файлы программы, которые должны быть загружены через интерфейс V.24 в ЧПУ, должны иметь формат RS232.

Для имени файла в формате RS232 действуют следующие дополнительные правила:

● Имя программы должно начинаться с символа "%":

%<имя>

● Имя программы должно иметь идентификатор (расширение) из 3 символов:

%<имя>\_xxx

Примеры:

- %\_N\_WELLE123\_MPF
- %Flansch3\_MPF

#### Примечание

Имя файла, сохраненного в памяти ЧПУ, начинается с "\_N\_".

## Литература

Дополнительную информацию по передаче, созданию и сохранению программ обработки деталей см. Руководство оператора.

Основы программирования ЧПУ

2.2 Структура и содержание программы ЧПУ

## <span id="page-35-0"></span>2.2 Структура и содержание программы ЧПУ

## <span id="page-35-1"></span>2.2.1 Кадры и компоненты кадров

## Кадры

Программа ЧПУ состоит из последовательности кадров ЧПУ. Каждый кадр содержит данные для выполнения рабочей операции при обработке детали.

## Компоненты кадра

Кадры ЧПУ состоят из следующих компонентов:

- Команды (операторы) по DIN 66025
- Элементы высокоуровневого языка программирования ЧПУ

## Команды по DIN 66025

Команды по DIN 66025 состоит из символа адреса и цифры или последовательности цифр, представляющей арифметическое значение.

## Символ адреса (адрес)

Символ адреса (чаще всего буква) определяет значение команды.

Примеры:

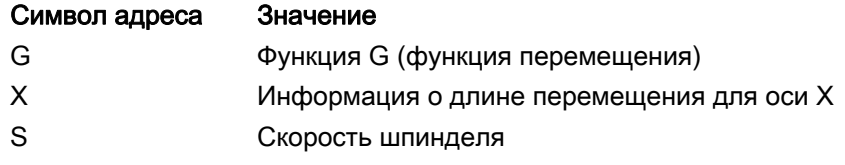

#### Последовательность цифр

Последовательность цифр это присвоенное символу адреса значение. Последовательность цифр может включать знак и десятичную точку, при этом знак всегда стоит между буквами адреса и последовательностью цифр. Положительный знак (+) и вводные нули (0) не записываются.
Основы программирования ЧПУ

2.2 Структура и содержание программы ЧПУ

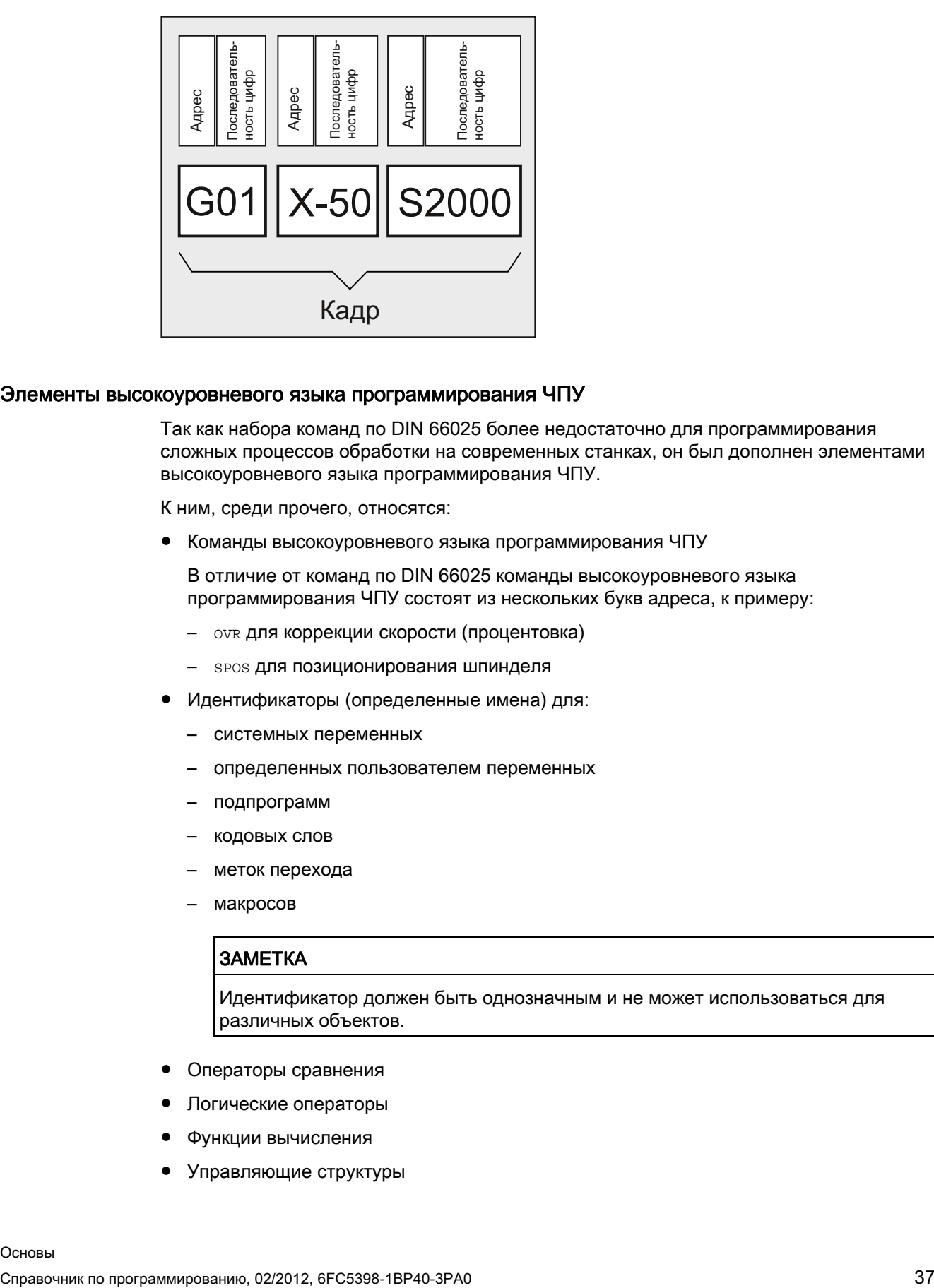

#### Элементы высокоуровневого языка программирования ЧПУ

Так как набора команд по DIN 66025 более недостаточно для программирования сложных процессов обработки на современных станках, он был дополнен элементами высокоуровневого языка программирования ЧПУ.

К ним, среди прочего, относятся:

● Команды высокоуровневого языка программирования ЧПУ

В отличие от команд по DIN 66025 команды высокоуровневого языка программирования ЧПУ состоят из нескольких букв адреса, к примеру:

- OVR для коррекции скорости (процентовка)
- SPOS для позиционирования шпинделя
- Идентификаторы (определенные имена) для:
	- системных переменных
	- определенных пользователем переменных
	- подпрограмм
	- кодовых слов
	- меток перехода
	- макросов

#### ЗАМЕТКА

Идентификатор должен быть однозначным и не может использоваться для различных объектов.

- Операторы сравнения
- Логические операторы
- Функции вычисления
- Управляющие структуры

Основы

#### Литература:

Руководство по программированию "Расширенное программирование"; глава: "Гибкое программирование ЧПУ"

#### Принцип действия команд

Команды действуют либо модально, либо покадрово:

● Модально

Модально действующие команды сохраняют свою значимость с запрограммированным значением до тех пор (во всех последующих кадрах), пока:

- по тому же адресу не будет запрограммировано новое значение.
- не будет запрограммирована команда, отменяющая действующую прежде команду.
- Покадрово

Действующие покадрово команды сохраняют свою значимость только в том кадре, в котором они программируются.

#### Конец программы

Последний кадр в последовательности операций содержит специальное слово для конца программы: м2, м17 или м30.

# 2.2.2 Правила для кадра

#### Начало кадра

Кадры ЧПУ могут быть обозначены в начале кадра номерами кадров. Они состоят из символа "N" и положительного целого числа, к примеру: N40 ...

Последовательность номеров кадров может быть любой, но рекомендуется растущая последовательность номеров кадров.

#### Примечание

Номера кадров внутри одной программы должны быть однозначными, чтобы получить однозначный результат при поиске.

## Конец кадра

Кадр завершается символом LF (LINE FEED = новая строка).

#### Примечание

Запись символа LF не требуется. Он автоматически создается через переключение строки.

#### Длина кадра

Один кадр может содержать макс. 512 символов (включая комментарий и символ конца кадра LF).

#### Примечание

Обычно в актуальной индикации кадра на дисплее показываются три кадра с макс. 66 символами каждый. Комментарии также показываются. Сообщения показываются в отдельном окне сообщений.

#### Последовательность операторов

Для большей наглядности структуры кадра, операторы в кадре должны быть расположены в следующей последовательности: N… G… X… Y… Z… F… S… T… D… M… H…

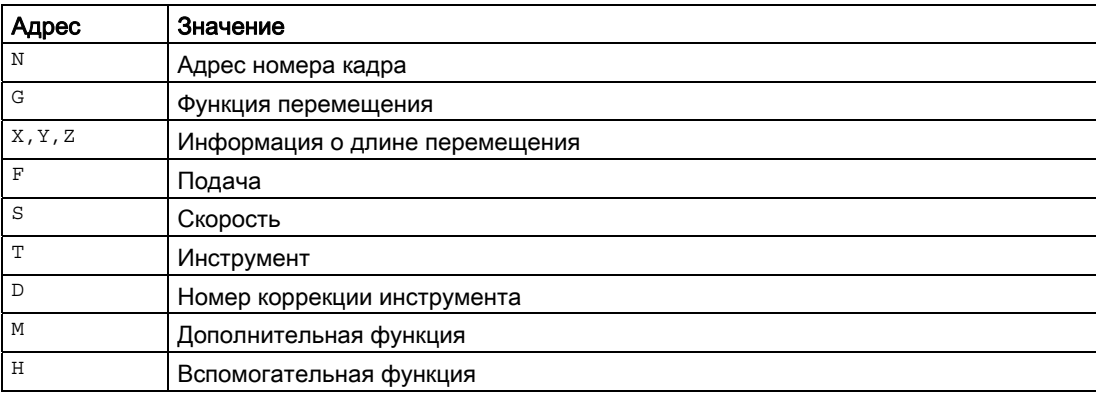

#### Примечание

Некоторые адреса могут использоваться несколько раз в одном кадре, к примеру:

G…, M…, H…

# 2.2.3 Присвоения значений

Адресам могут присваиваться значения. При этом действуют следующие правила:

- Символ "=" должен быть записан между адресом и значением, если:
	- адрес состоит более чем из одной буквы.
	- значение состоит более чем из одной постоянной.

Символ "=" не нужен, если адресом является одна единственная буква и значение состоит только из одной постоянной.

- Знаки разрешены.
- Разделительные символы после буквы адреса разрешены.

#### Примеры:

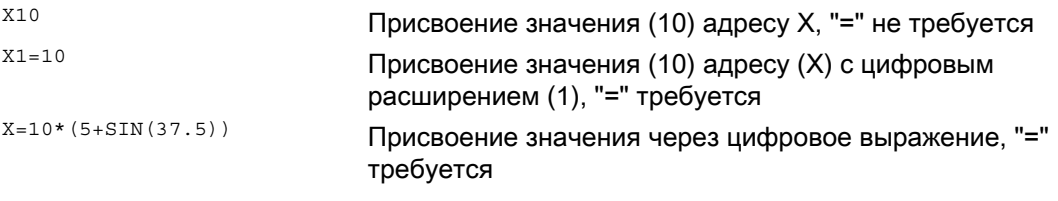

### Примечание

За цифровым расширением всегда должен следовать один из специальных символов "=", "(", "[", ")", "]", "," или оператор, чтобы отличать адрес с цифровым расширением от буквы адреса со значением.

# 2.2.4 Комментарии

Для того, чтобы сделать программу ЧПУ более понятной, кадры ЧПУ могут быть снабжены комментариями.

Комментарий стоит в конце кадра и отделяются от программной части кадра ЧПУ точкой с запятой (";").

### Пример 1:

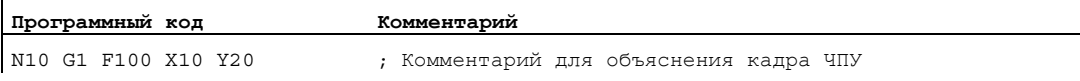

## Пример 2:

ï

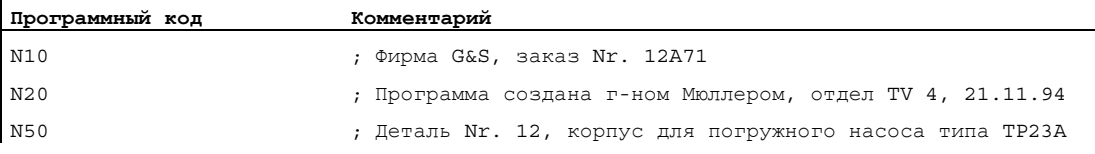

#### Примечание

Комментарии сохраняются и появляются при выполнении программы в актуальной индикации кадра.

# 2.2.5 Пропуск кадров

Кадры, которые не должны выполняться не при каждом выполнении программы (к примеру, отладка программы), могут быть пропущены.

# Программирование

Кадры, которые должны быть пропущены, обозначаются символом "/" (косая черта) перед номером кадра. Могут пропускаться и несколько последовательных кадров. Операторы в пропущенных кадрах не исполняются, программа продолжается на соответствующем следующем не пропущенном кадре.

Пример:

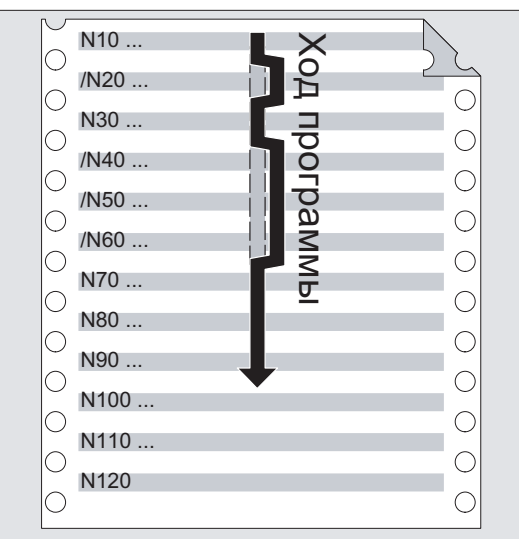

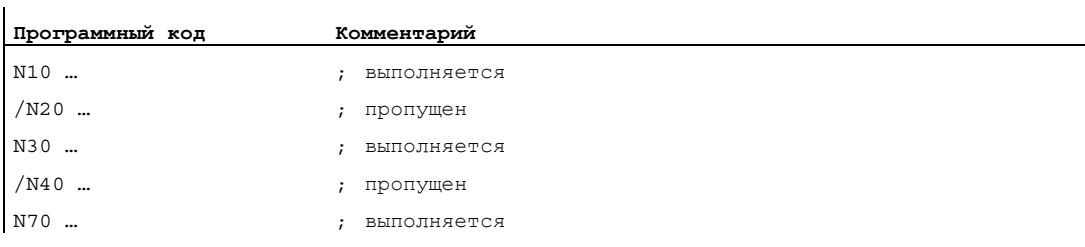

# Уровни пропуска

Кадрам могут быть назначены уровни пропуска (макс. 10), которые могут быть активированы через интерфейс.

Программирование выполняется через предустановку косой черты с последующим номером уровня пропуска. На один кадр может быть указан только 1 уровень пропуска. Пример:

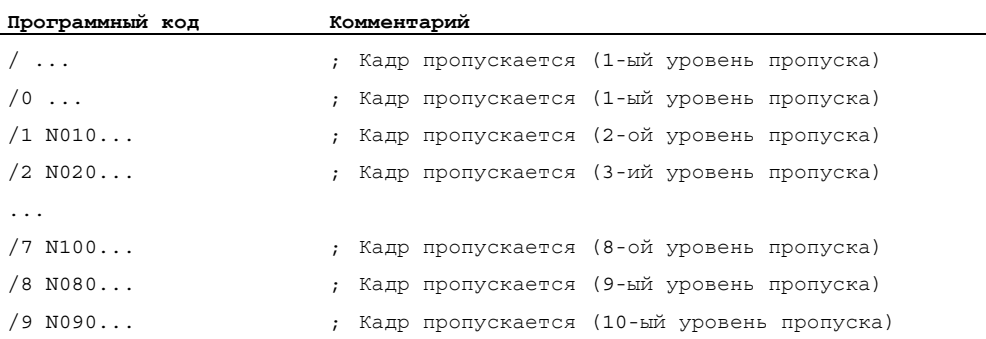

# Примечание

Количество уровней пропуска, которые могут использоваться, зависит от машинных данных индикации.

#### Примечание

Изменяемые программные процессы могут создаваться и посредством использования системных и пользовательских переменных для условных переходов.

Основы программирования ЧПУ

2.2 Структура и содержание программы ЧПУ

# Создание программы ЧПУ 3

# 3.1 Базовый принцип

При создании программы ЧПУ само программирование, т.е. преобразование отдельных рабочих операций в язык ЧПУ, часто является лишь небольшой частью работы по программированию.

Перед программированием необходимо осуществить планирование и подготовку рабочих операций. Чем точнее будет спланировано начало и структура программы ЧПУ, тем быстрее и проще будет осуществляться само программирование и тем более наглядной и менее подверженной ошибкам будет готовая программа ЧПУ. Преимущество наглядных программ особо проявляется тогда, когда позднее необходимо вносить изменения.

Так как не каждая часть выглядит точно также, как другая, то не имеет смысла, создавать каждую программу точно по одному и тому же методу. Но для большинства случаев описанный ниже принцип является целесообразным.

## Принцип действий

#### 1. Подготовка чертежа детали

- Определение нулевой точки детали
- Нанесение системы координат
- Вычисление возможно отсутствующих координат

#### 2. Определение процесса обработки

- Когда будут использоваться какие инструменты и для обработки каких контуров?
- В какой последовательности будут изготовляться отдельные элементы детали?
- Какие отдельные элементы повторяются (возможно в повернутом виде) и должны быть сохранены в подпрограмме?
- Имеются ли в других программах обработки деталей или подпрограммах контуры деталей, которые могут быть использованы повторно для актуальной детали?
- Где целесообразны или необходимы смещения нулевой точки, вращение, отражение, масштабирование (концепция фрейма)?

#### 3.1 Базовый принцип

## 3. Создание технологической карты

Определить поочередно все процессы обработки станка, к примеру:

- Движения ускоренным ходом для позиционирования
- Смена инструмента
- Определение плоскости обработки
- Свободный ход для дополнительного измерения
- Включение/выключение шпинделя, СОЖ
- Вызов данных инструмента
- Подача
- Коррекция траектории
- Подвод к контуру
- Отвод от контура
- и т.д.
- 4. Перевод рабочих операций на язык программирования
	- Запись каждой отдельной операции как кадра ЧПУ (или кадров ЧПУ).
- 5. Соединение всех отдельных операций в одной программе

# 3.2 Доступные символы

Для создания программ ЧПУ имеются следующие символы:

● Прописные буквы:

A, B, C, D, E, F, G, H, I, J, K, L, M, N,(O),P, Q, R, S, T, U, V, W, X, Y, Z

● Строчные буквы:

a, b, c, d, e, f, g, h, i, j, k, l, m, n, o, p, q, r, s, t, u, v, w, x, y, z

● Цифры:

0, 1, 2, 3, 4, 5, 6, 7, 8, 9

● Специальные символы:

См. таблицу ниже!

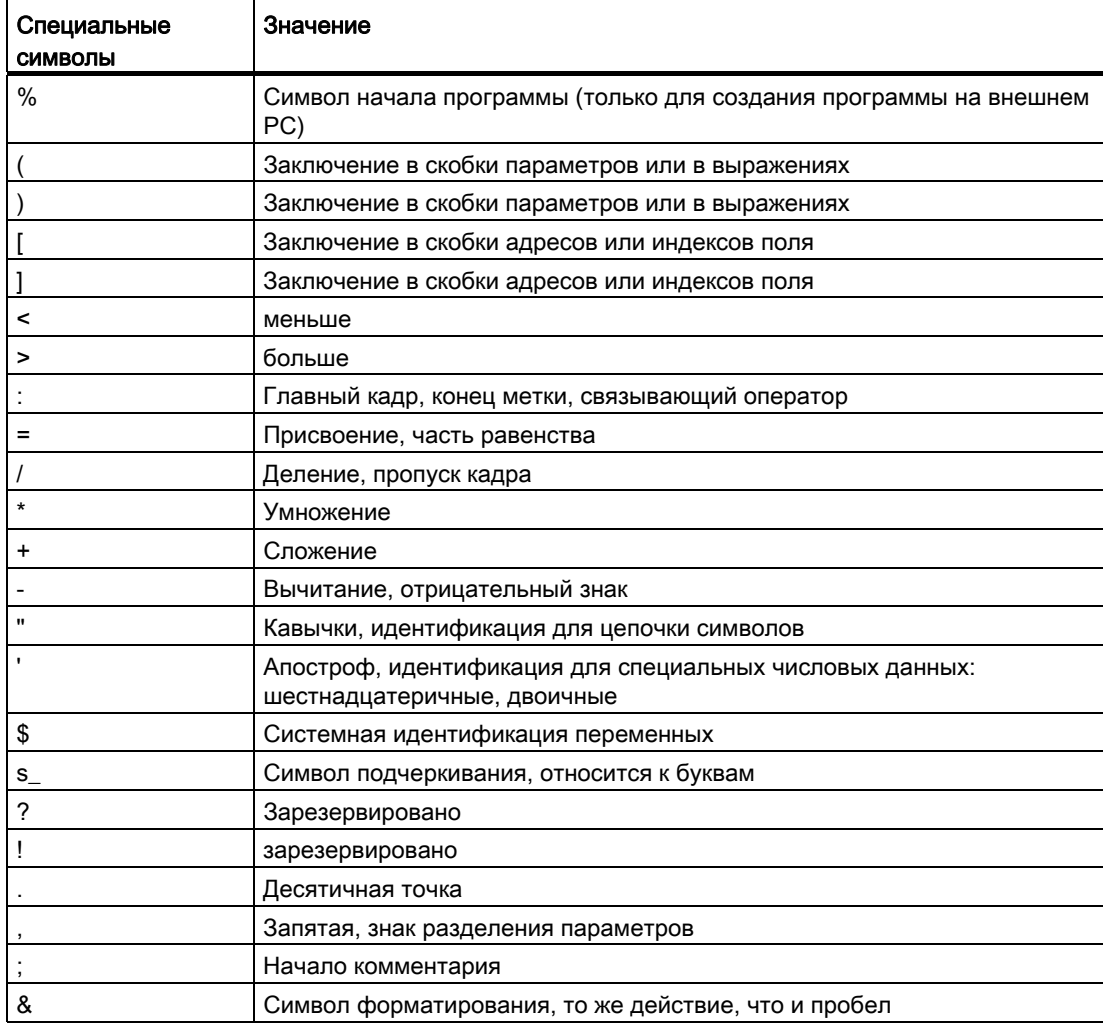

# 3.2 Доступные символы

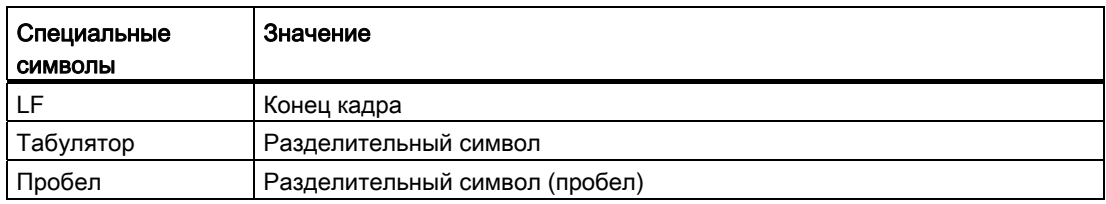

# ЗАМЕТКА

Не путать букву "O" с числом "0".

## Примечание

Прописные и строчные буквы не различаются (исключение: вызов инструмента).

## Примечание

Скрытые специальные символы обрабатываются как символы пробела.

# 3.3 "Шапка" программы

Кадры ЧПУ, стоящие перед кадрами движения для изготовления контура детали, обозначаются как "шапка" программы.

"Шапка" программы содержит информацию /операторы касательно:

- Смены инструмента
- Коррекций инструмента
- Движение шпинделя
- Регулирование подачи
- Геометрических установок (смещение нулевой точки, выбор рабочей плоскости)

# "Шапка" программы при токарной обработке

Пример ниже показывает типичную структуру "шапки" программы ЧПУ для токарной обработки:

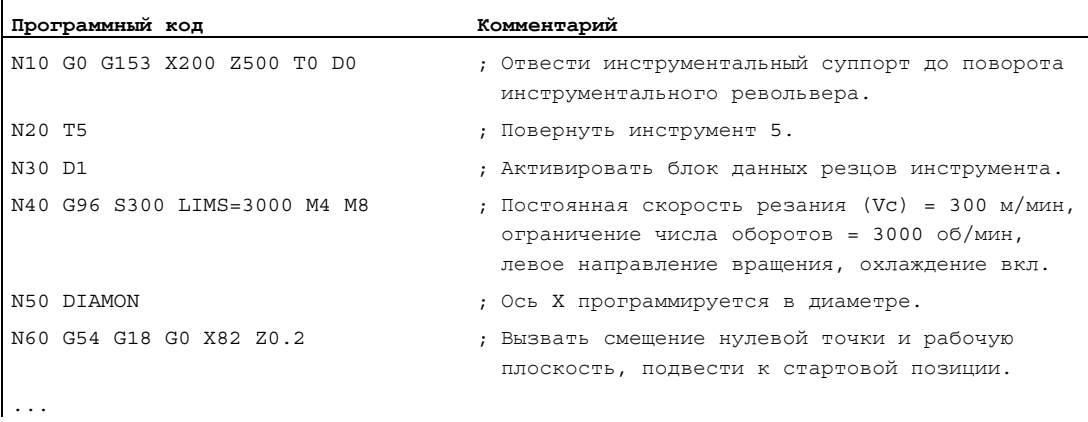

# 3.3 "Шапка" программы

# "Шапка" программы при фрезеровании

Пример ниже показывает типичную структуру "шапки" программы ЧПУ для фрезерной обработки:

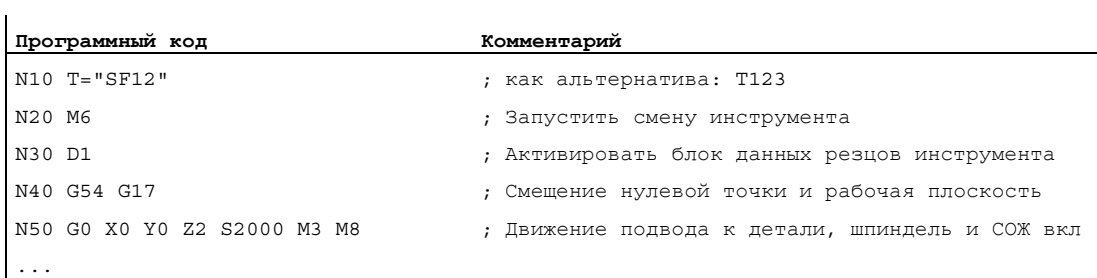

Если работа осуществляется с ориентацией инструмента / трансформацией координат, то в начале программы необходимо отключить возможно еще активные трансформации:

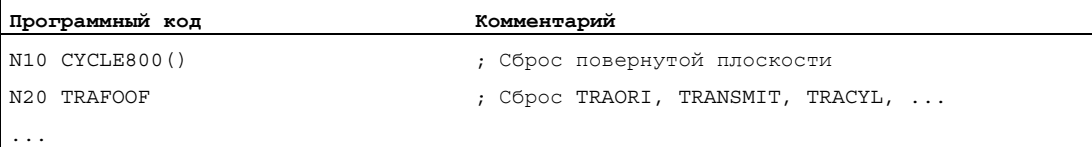

# 3.4 Примеры программы

# 3.4.1 Пример 1: Первые шаги программирования

Пример программы 1 служит для выполнения и проверки первых шагов программирования на ЧПУ.

## Принцип действий

- 1. Создание новой программы обработки детали (имя)
- 2. Редактирование программы обработки детали
- 3. Выбор программы обработки детали
- 4. Активация отдельного кадра
- 5. Запуск программы обработки детали

## Литература:

Руководство оператора к имеющемуся интерфейсу

## Примечание

Для того, чтобы программа работала на станке, должны быть правильно установлены машинные данные (→ изготовитель станка!).

#### Примечание

При проверке программы могут возникать ошибки. Сначала необходимо сбросить эти ошибки.

# Пример программы 1

 $\mathbf{I}$ 

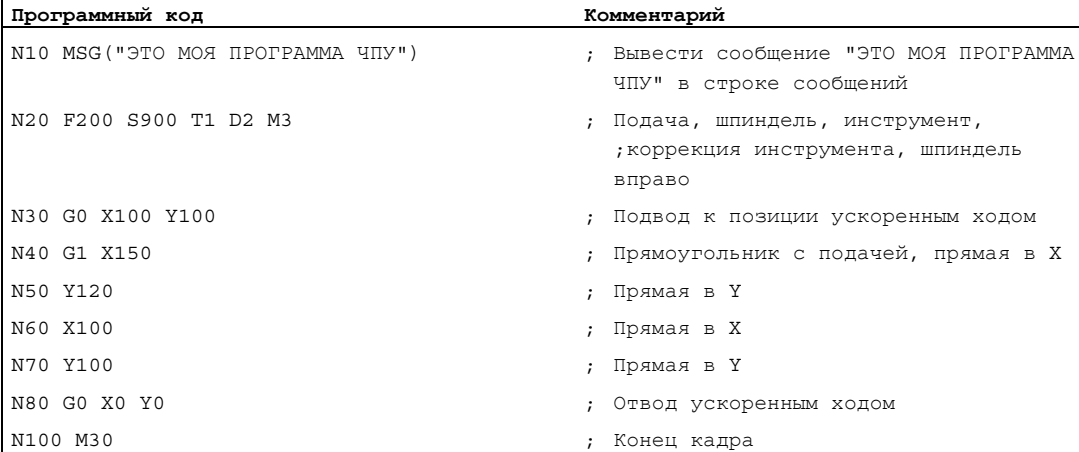

3.4 Примеры программы

# 3.4.2 Пример 2: Программа ЧПУ для токарной обработки

Пример программы 2 предназначен для обработки детали на токарном станке. Он содержит программирование радиуса и коррекцию радиуса инструмента.

#### Примечание

Для того, чтобы программа работала на станке, должны быть правильно установлены машинные данные (→ изготовитель станка!).

# Габаритный чертеж детали

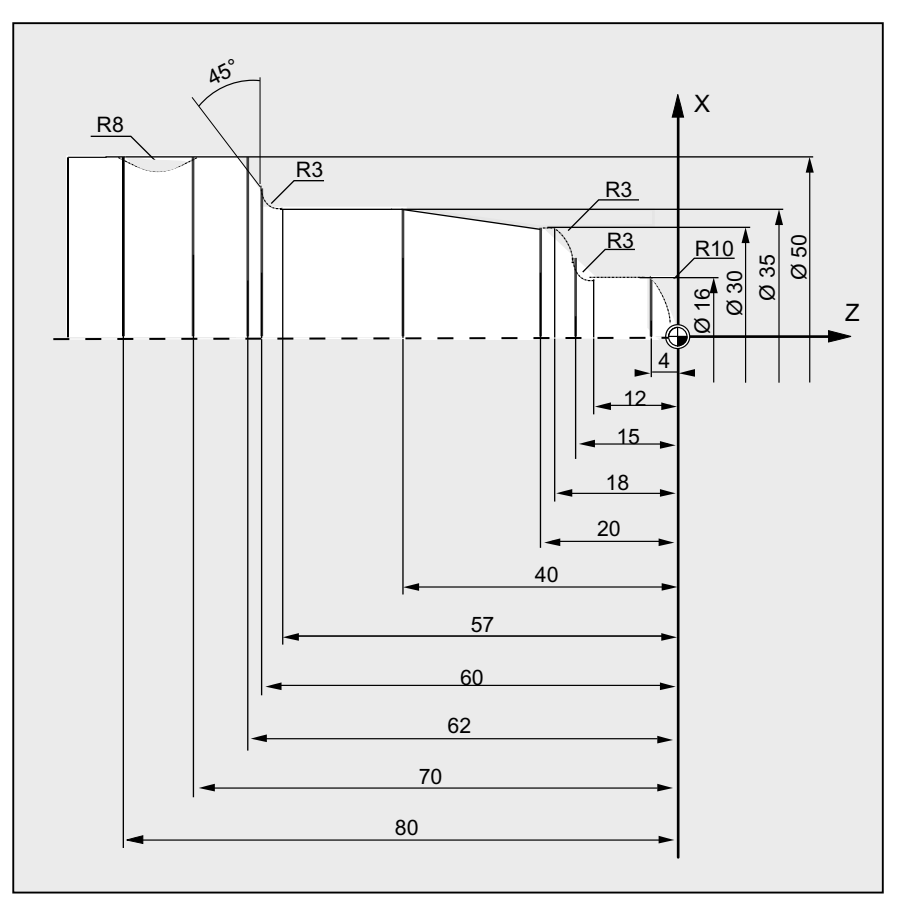

Изображение 3-1 Вид сверху

Создание программы ЧПУ

3.4 Примеры программы

# Пример программы 2

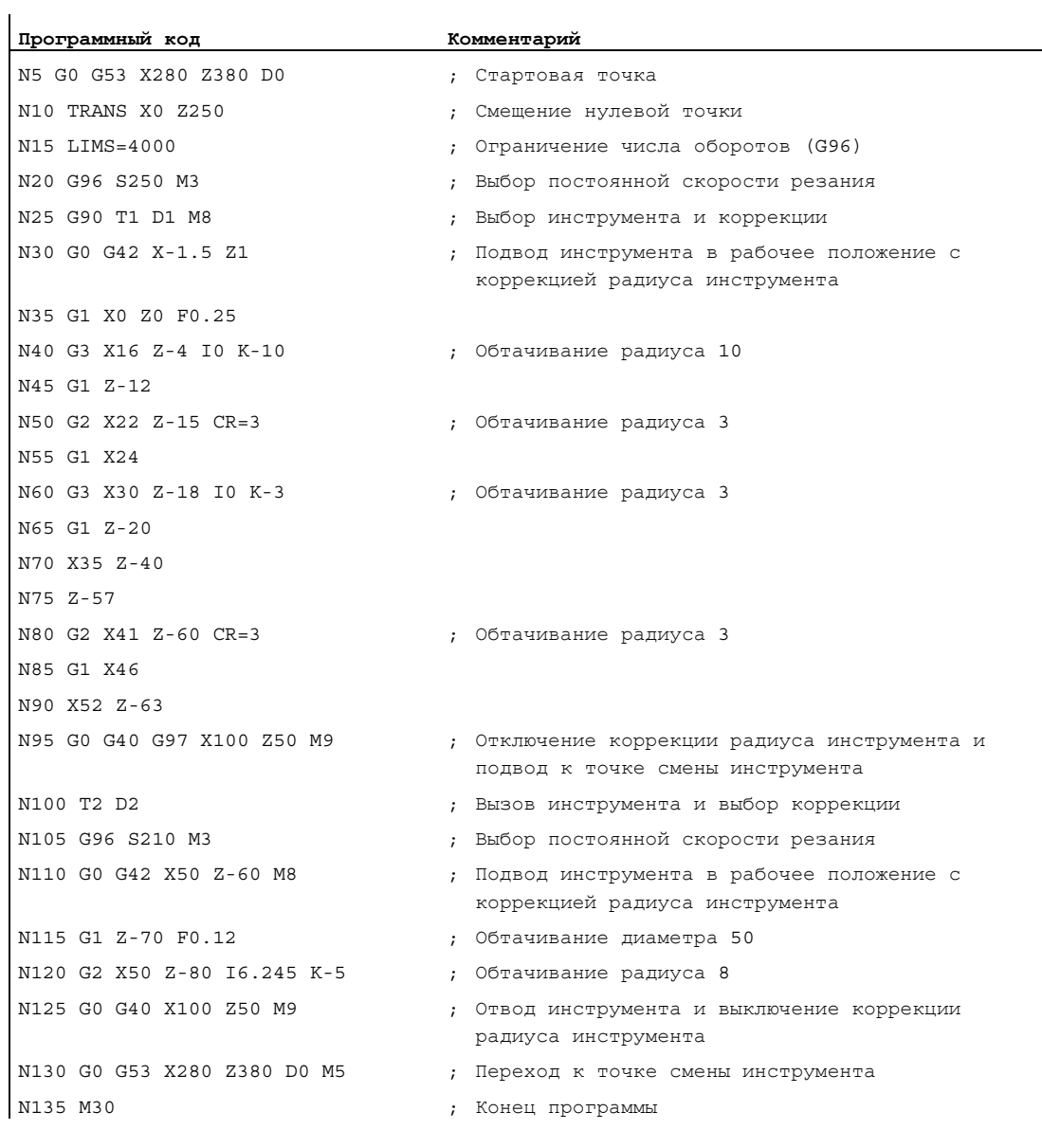

3.4 Примеры программы

# 3.4.3 Пример 3: Программа ЧПУ для фрезерной обработки

Пример программы 3 предназначен для обработки детали на вертикальном фрезерном станке. Он содержит фрезерование поверхности и боковых сторон, а также сверление.

#### Примечание

Для того, чтобы программа работала на станке, должны быть правильно установлены машинные данные (→ изготовитель станка!).

# Габаритный чертеж детали

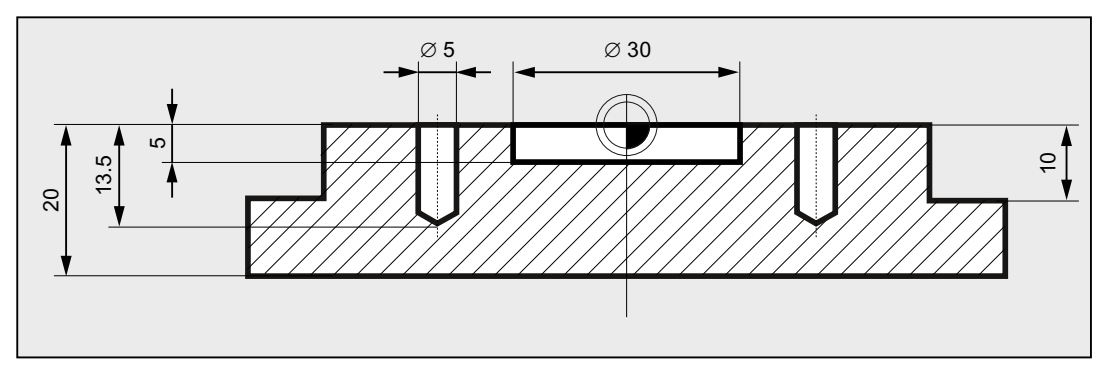

Изображение 3-2 Вид сбоку

Создание программы ЧПУ

3.4 Примеры программы

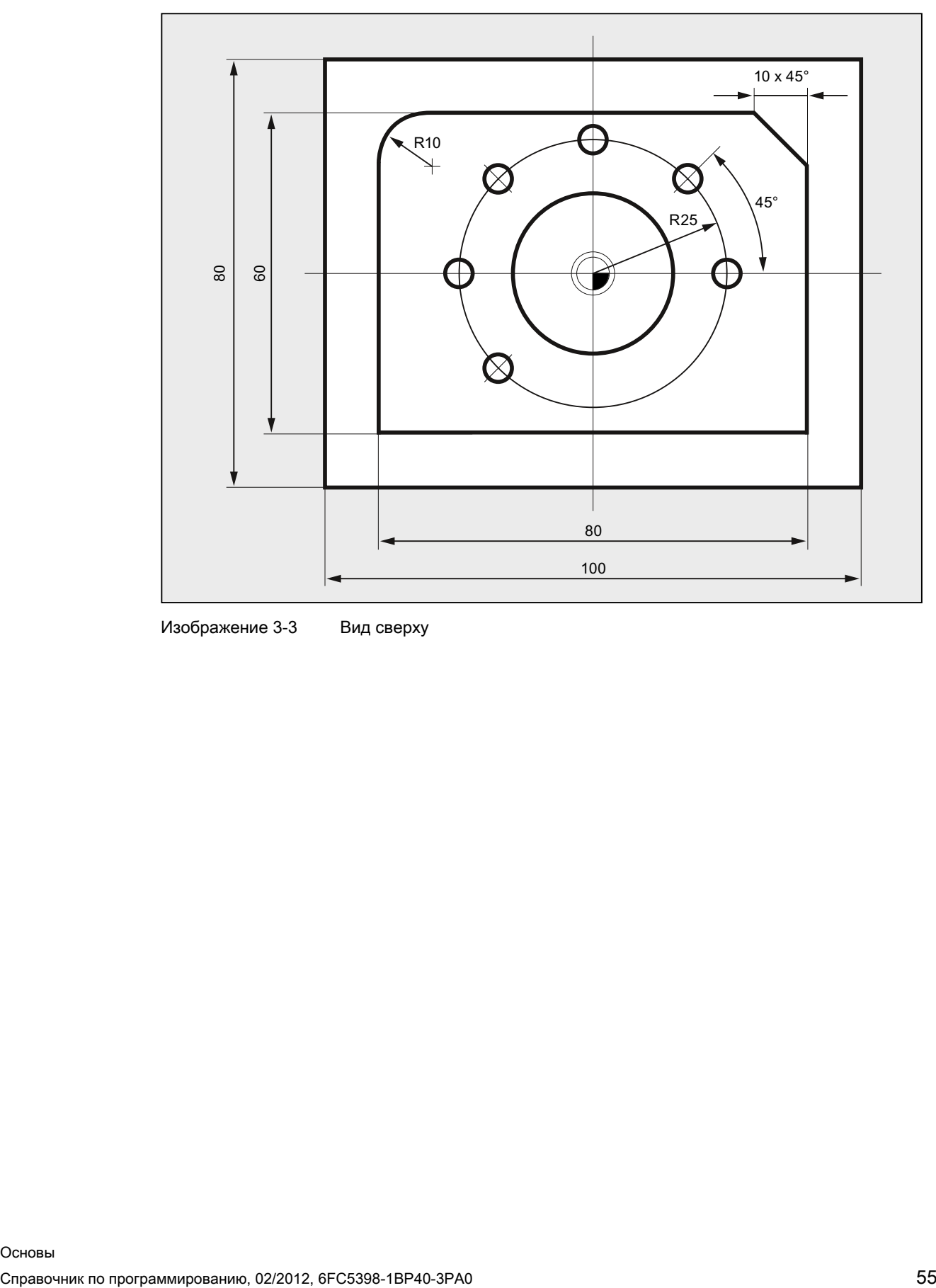

Изображение 3-3 Вид сверху

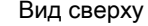

3.4 Примеры программы

# Пример программы 3

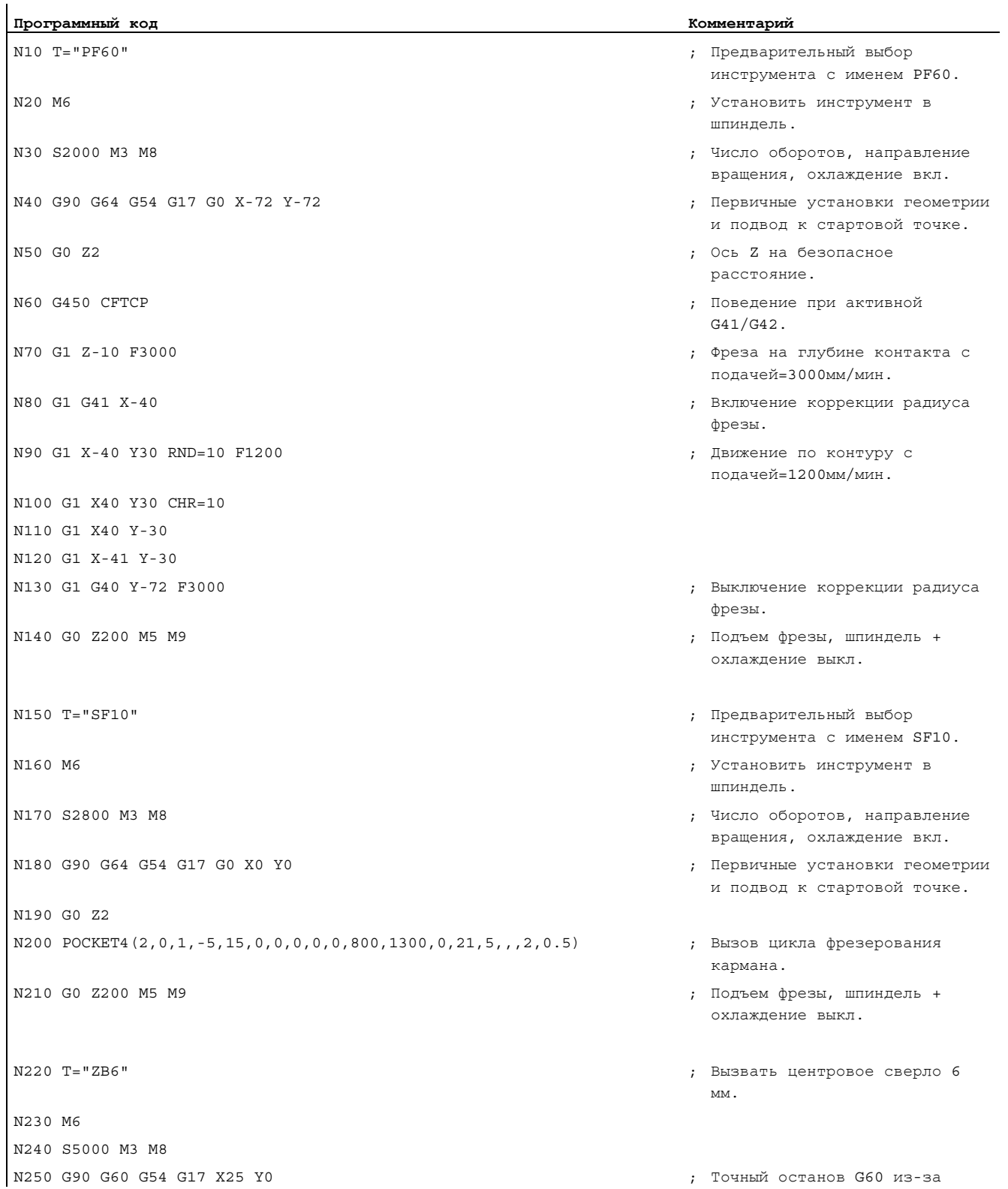

# Создание программы ЧПУ

# 3.4 Примеры программы

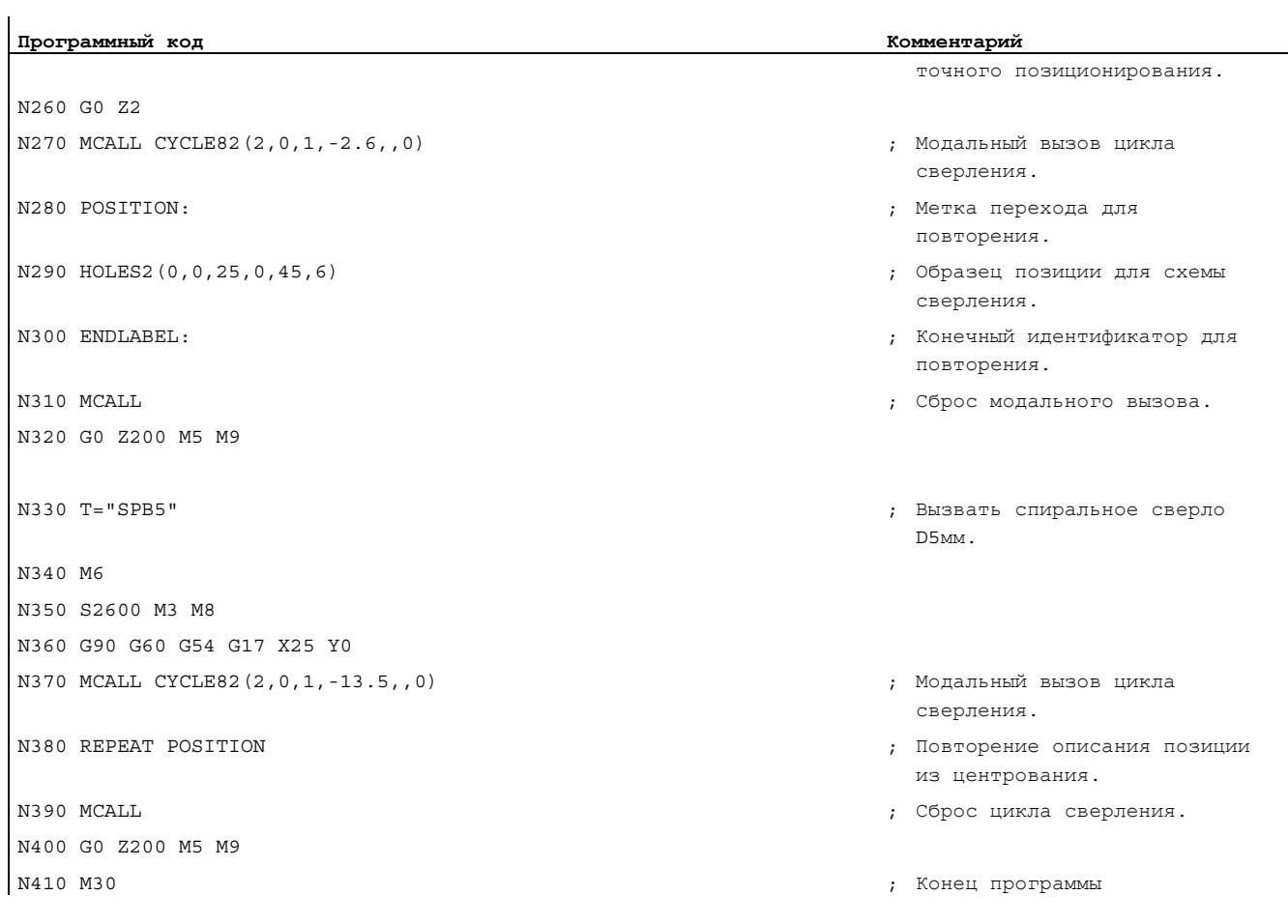

Создание программы ЧПУ

3.4 Примеры программы

# Смена инструмента

#### Тип смены инструмента

У цепных, дисковых и плоских магазинов процесс смены инструмента обычно подразделяется на два этапа:

- 1. С помощью команды Т выполняется поиск инструмента в магазине.
- 2. После с помощью команды М выполняется установка в шпиндель.

У револьверных магазинов на токарных станках смена инструмента, т.е. поиск и установка, выполняются только с помощью команды Т.

#### Примечание

Тип смены инструмента устанавливается через машинные данные (→ изготовитель станка).

## Условия

При смене инструмента:

- Должны быть активированы сохраненные под одним номером D значения коррекции инструмента.
- Должна быть запрограммирована соответствующая рабочая плоскость (первичная установка: G18). Таким образом, обеспечивается согласование коррекции длин инструмента с надлежащей осью.

## Управление инструментом (опция)

Программирование смены инструмента у станков с активным управлением инструментом (опция!) отличается от такового у станков без активного управления инструментом. Поэтому обе возможности описываются отдельно.

4.1 Смена инструмента без управления инструментом

# 4.1 Смена инструмента без управления инструментом

# 4.1.1 Смена инструмента с командой T

## Функция

С помощью программирования команды Т осуществляется прямая смена инструмента.

#### Использование

На токарных станках с револьверным магазином.

## Синтаксис

Выбор инструмента: T<номер> T=<номер> T<n>=<номер>

Отмена выбора инструмента: T0 T0=<номер>

#### Значение

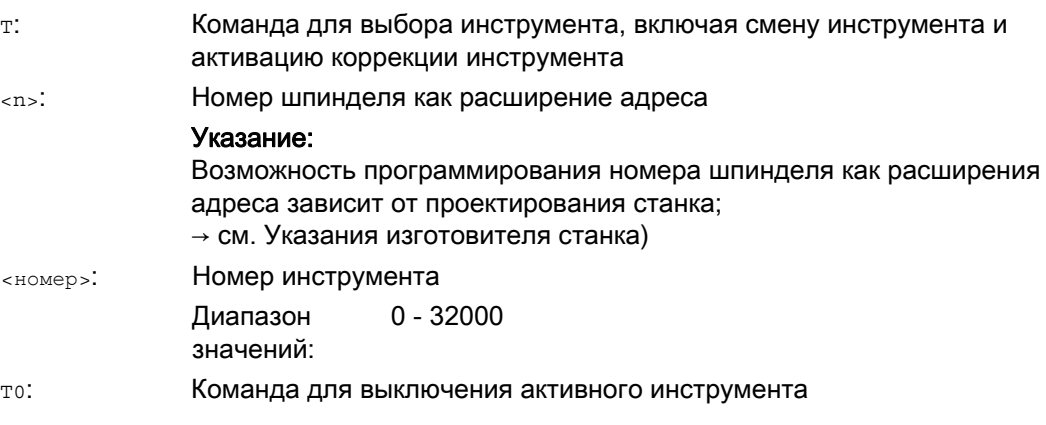

4.1 Смена инструмента без управления инструментом

# Пример

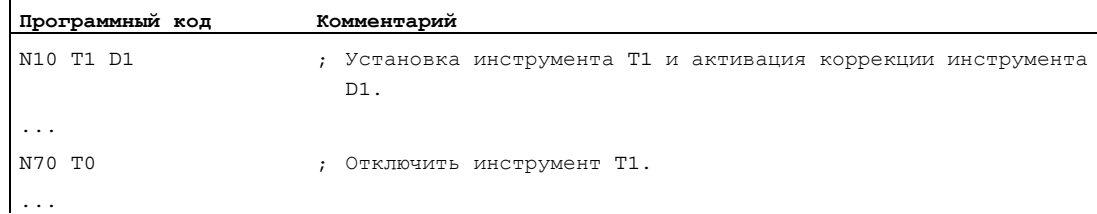

# 4.1.2 Смена инструмента с M6

 $\ddot{\phantom{a}}$ 

## Функция

С помощью программирования команды т выбирается инструмент. Активация инструмента происходит только с M6 (включая коррекцию инструмента).

## Использование

На фрезерных станках с цепными, дисковыми или плоскими магазинами.

## Синтаксис

Выбор инструмента: T<номер> T=<номер> T<n>=<номер>

Смена инструмента: M6

Отмена выбора инструмента: T0 T0=<номер>

# Смена инструмента

4.1 Смена инструмента без управления инструментом

# Значение

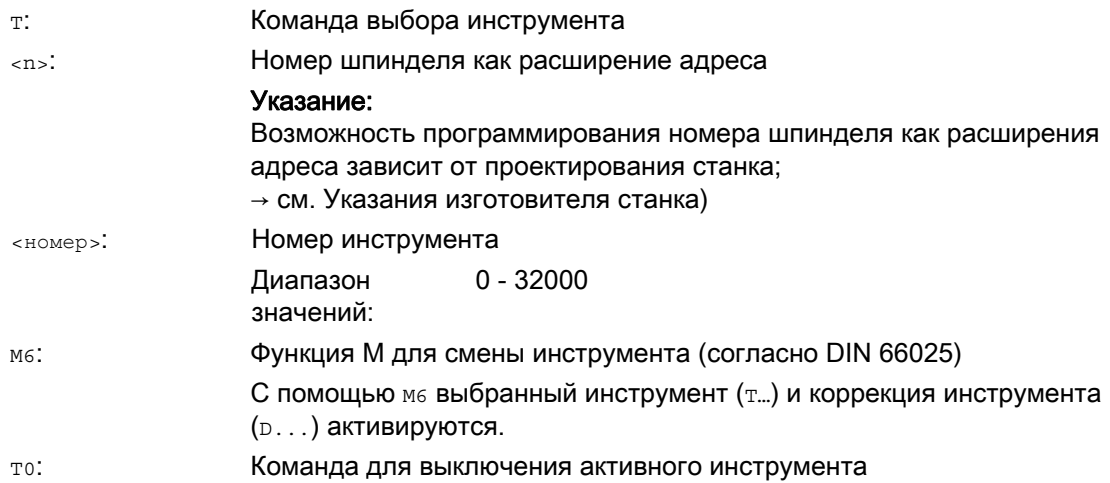

# Пример

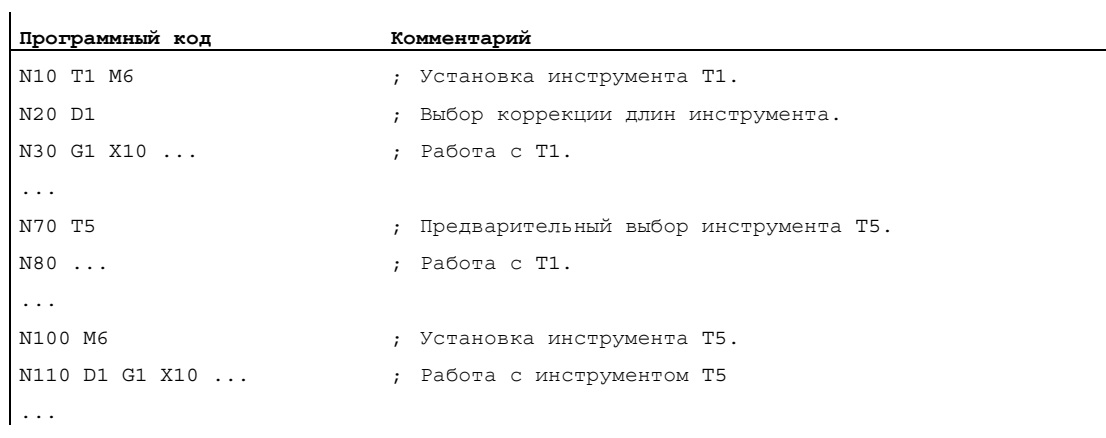

# 4.2 Смена инструмента с управлением инструментом (опция)

## Управление инструментом

Опционная функция "Управление инструментом" обеспечивает наличие на станке в любое время надлежащего инструмента на правильном месте и соответствие относящихся к инструменту данных актуальной версии. Кроме этого, она обеспечивает быструю смену инструмента, не допускает брака посредством контроля времени использования инструмента, а также простоя станка посредством учета запасных инструментов.

#### Имена инструментов

На станке с активным управлением инструментом для однозначной идентификации инструментам должны быть присвоены имена и номера (к примеру, "Сверло", "3").

В этом случае инструмент может вызываться по имени, к примеру: T="Сверло"

#### ЗАМЕТКА

Имя инструмента не должно содержать специальных символов.

# 4.2.1 Смена инструмента с помощью команды Т при активном управлении инструментом (опция)

#### Функция

С помощью программирования команды Т осуществляется прямая смена инструмента.

#### Использование

На токарных станках с револьверным магазином.

#### Синтаксис

Выбор инструмента: T=<место> T=<имя> T<n>=<место> T<n>=<имя>

Отмена выбора инструмента: T0

#### Смена инструмента

4.2 Смена инструмента с управлением инструментом (опция)

## Значение

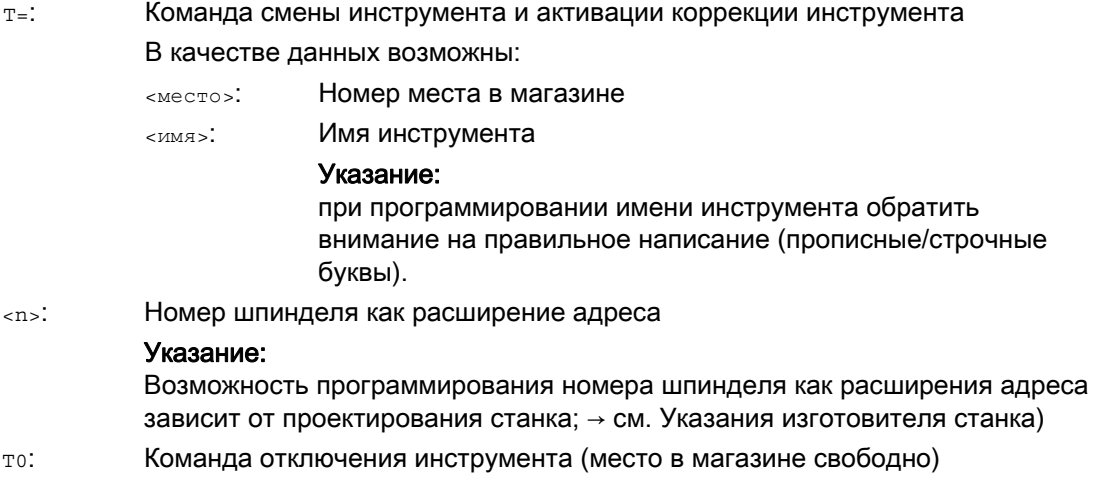

## Примечание

Если в магазине инструмента выбранное место не занято, то команда инструмента действует как то. Выбор не занятого места в магазине может использоваться для позиционирования свободного места.

## Пример

Револьверный магазин имеет места с 1 по 20 со следующим распределением инструментов:

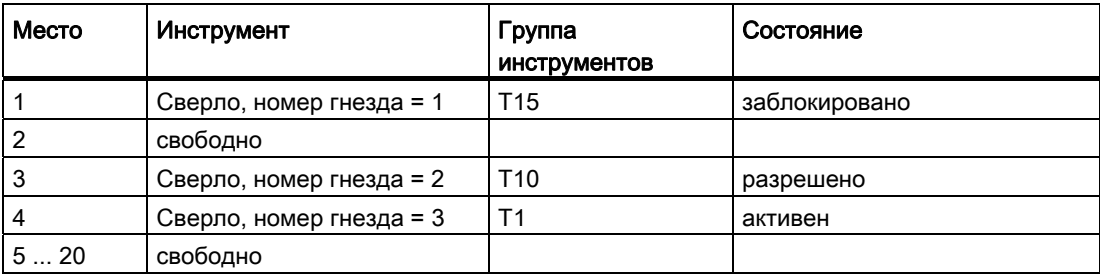

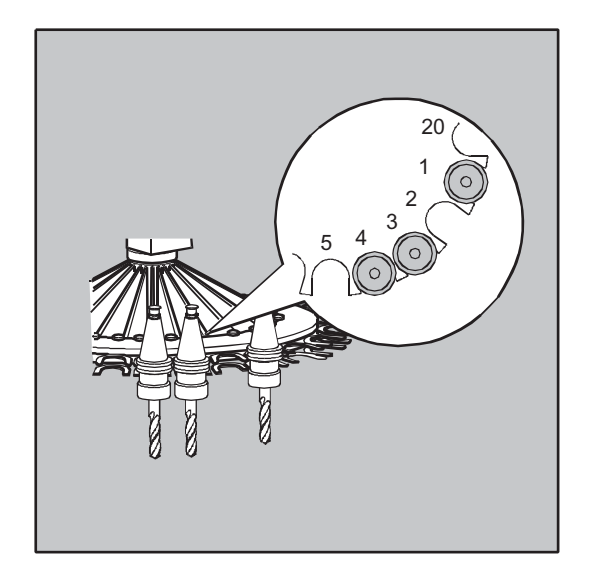

В программе ЧПУ запрограммирован следующий вызов инструмента: N10 T=1

Вызов обрабатывается следующим образом:

- 1. Рассматривается место в магазине 1 и при этом определяется идентификатор инструмента.
- 2. Управление инструментом определяет, что этот инструмент заблокирован и тем самым не может использоваться.
- 3. Поиск инструмента T="сверло" запускается согласно установленной стратегии поиска.

"Поиск активного инструмента", иначе использование следующего с большим номером гнезда."

4. В качестве готового к использованию инструмента найден:

"Сверло" номер гнезда 3 (на месте в магазине 4)

#### Тем самым выбор инструмента завершен и запускается смена инструмента.

## Примечание

Для стратегии поиска "Использовать первый доступный инструмент из группы" необходимо определить последовательность в устанавливаемой группе инструментов. В этом случае устанавливается группа T10, т.к. T15 заблокирована.

Согласно стратегии поиска "Берется первый инструмент со статусом 'активный' из группы" устанавливается T1.

# 4.2.2 Смена инструмента с помощью M6 при активном управлении инструментом (опция)

#### Функция

С помощью программирования команды т выбирается инструмент. Активация инструмента происходит только с M6 (включая коррекцию инструмента).

#### Использование

На фрезерных станках с цепными, дисковыми или плоскими магазинами.

#### Синтаксис

Выбор инструмента: T=<место> T=<имя> T<n>=<место> T<n>=<имя>

Смена инструмента: M6

Отмена выбора инструмента: T0

#### Значение

Команда выбора инструмента  $T=$ :

В качестве данных возможны:

- <место>: Номер места в магазине
- <имя>: Имя инструмента

#### Указание:

при программировании имени инструмента обратить внимание на правильное написание (прописные/строчные буквы).

<n>: Номер шпинделя как расширение адреса

#### Указание:

Возможность программирования номера шпинделя как расширения адреса зависит от проектирования станка; → см. Указания изготовителя станка)

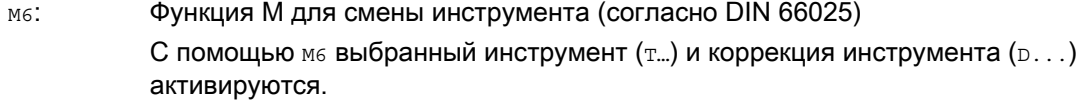

T0: Команда отключения инструмента (место в магазине свободно)

## Примечание

 $\mathbf{I}$ 

Если в магазине инструмента выбранное место не занято, то команда инструмента действует как то. Выбор не занятого места в магазине может использоваться для позиционирования свободного места.

# Пример

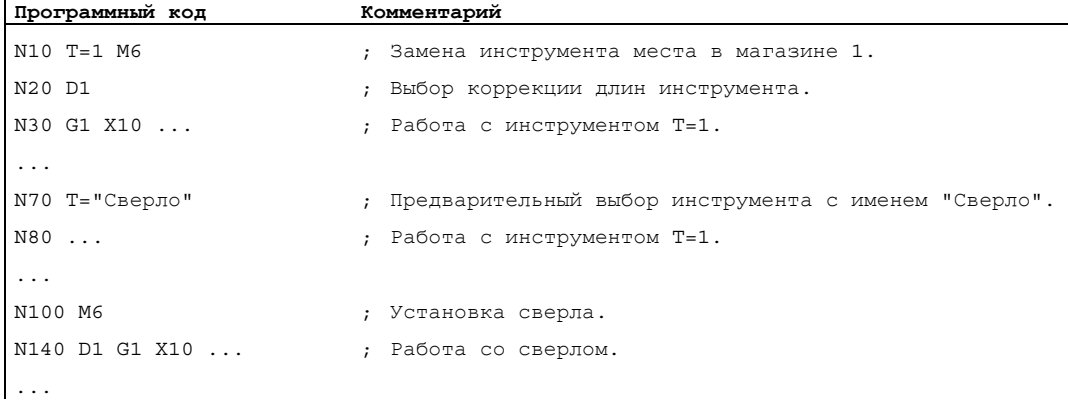

4.3 Поведение при неправильном программировании Т

# 4.3 Поведение при неправильном программировании Т

Поведение при неправильном программировании Т зависит от проектирования станка:

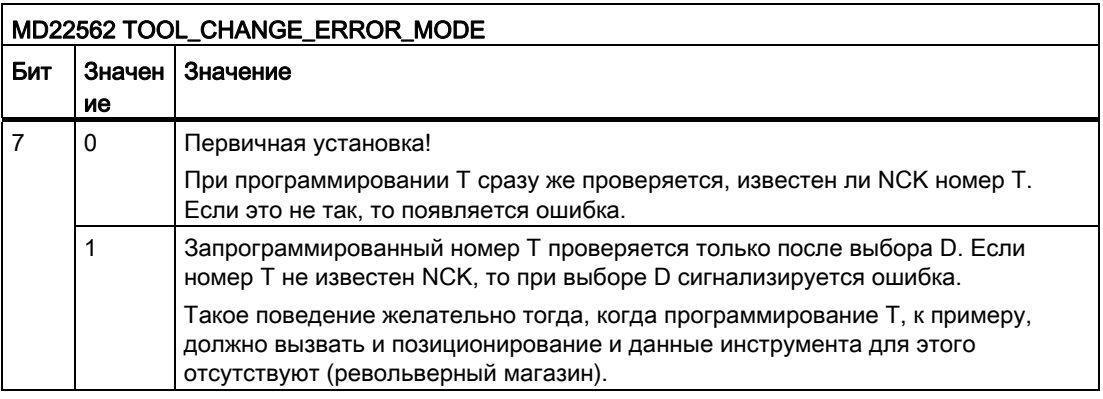

# Коррекции инструмента

# 5.1 Общая информация по коррекциям инструмента

Программирование размеров детали осуществляется напрямую (к примеру, по рабочему чертежу). Поэтому при создании программы нет необходимости учитывать такие данные инструмента, как, к примеру, диаметр фрезы, положение кромок токарного резца (левый/правый токарный резец) и длины инструмента.

## СЧПУ корректирует путь перемещения

При изготовлении детали управление путями перемещения инструмента в зависимости от соответствующей геометрии инструмента осуществляется таким образом, что с помощью любого используемого инструмента может быть изготовлен запрограммированный контур.

Для того, чтобы СЧПУ могла бы вычислить ходы инструмента, данные инструмента должны быть внесены в память коррекций инструмента СЧПУ. Через программу ЧПУ вызывается только необходимый инструмент (т...) и необходимый блок данных коррекции (D...).

СЧПУ при обработке программы получает необходимые данные коррекции из памяти коррекции инструмента и индивидуально исправляет для различных инструментов траекторию инструмента:

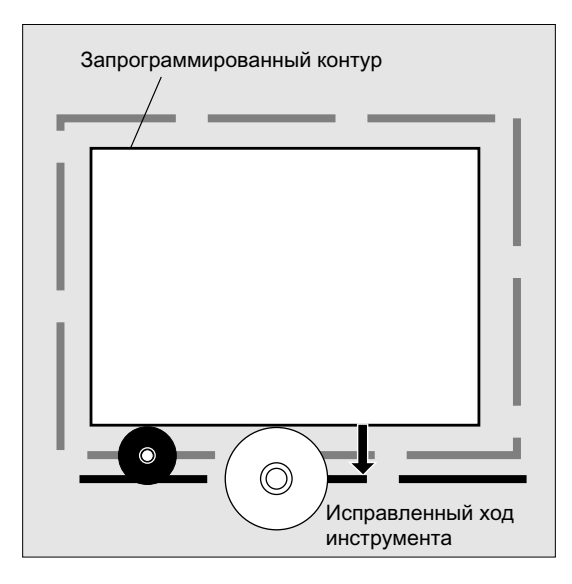

5.2 Коррекция длин инструмента

# 5.2 Коррекция длин инструмента

С помощью коррекции длин инструмента компенсируются разницы длин между используемыми инструментами.

Длиной инструмента является расстояние от исходной точки инструментального суппорта до острия инструмента:

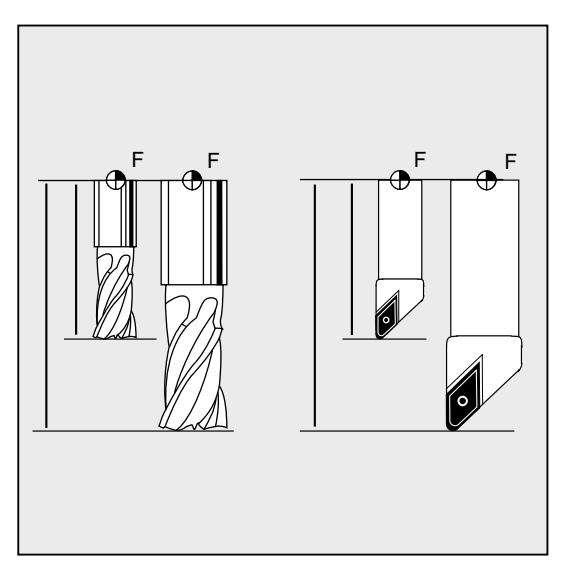

Эта длина измеряется и вместе с задаваемыми значениями износа вводится в память коррекции инструмента СЧПУ. Из них СЧПУ вычисляет движения перемещения в направлении подачи.

## Примечание

Значение коррекции длины инструмента зависит от ориентации инструмента в пространстве.

5.3 Коррекция радиуса инструмента

# 5.3 Коррекция радиуса инструмента

Контур и ход инструмента не идентичны. Центр фрезы или кромки резца должен перемещаться по эквидистанте к контуру. Для этого СЧПУ необходимы данные по форме инструмента (радиус) из памяти коррекций инструмента.

В зависимости от радиуса и направления обработки при выполнении программы запрограммированная траектория центра инструмента смещается таким образом, что кромка резца инструмента движется точно вдоль желаемого контура:

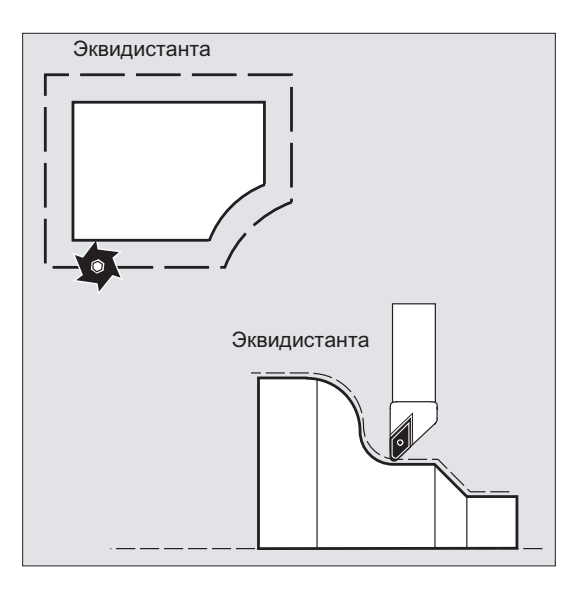

#### ЗАМЕТКА

Коррекция радиуса инструмента действует согласно предустановке CUT2D или CUT2DF (см. " [Коррекция инструмента 2D \(CUT2D, CUT2DF\)](#page-348-0) (Страница [349](#page-348-0)) ".

#### Литература

Различные возможности коррекции радиуса инструмента подробно описаны в главе "Коррекции радиуса инструмента".

5.4 Память коррекций инструмента

# 5.4 Память коррекций инструмента

В памяти коррекций инструмента СЧПУ для каждого резца инструмента должны находиться следующие данные:

- Тип инструмента
- Положение резцов
- Геометрические размеры инструмента (длина, радиус)

Эти данные вносятся как параметры инструмента (макс. 25). Какие параметры необходимы для инструмента, зависит от типа инструмента. Ненужным параметрам инструмента присваивается значение "ноль" (соответствует системной предустановке).

# **ЗАМЕТКА**

Однажды внесенные в память коррекции значения учитываются при каждом вызове инструмента.

## Тип инструмента

Тип инструмента (сверло или фреза или токарные инструменты) определяет, какие геометрические данные необходимы и как они вычисляются.

## Положение резцов

Положение резца описывает положение острия инструмента P относительно центра резца S.

Положение резца вместе с радиусом резца необходимо для вычисления коррекции радиуса инструмента для токарных инструментов (тип инструмента 5xx).

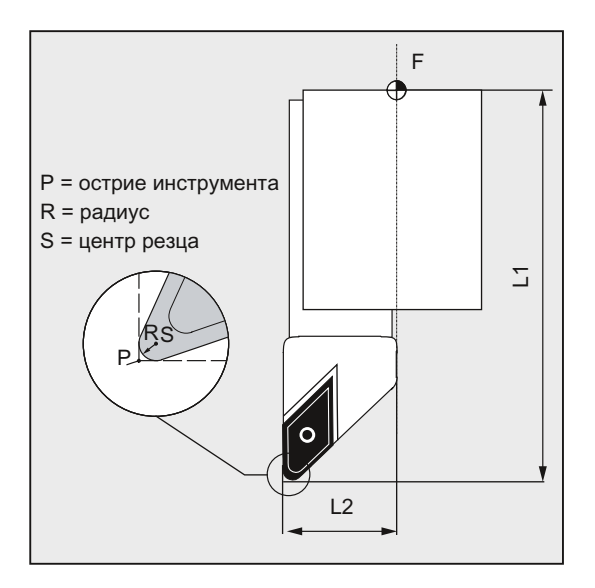
5.4 Память коррекций инструмента

# Геометрические размеры инструмента (длина, радиус)

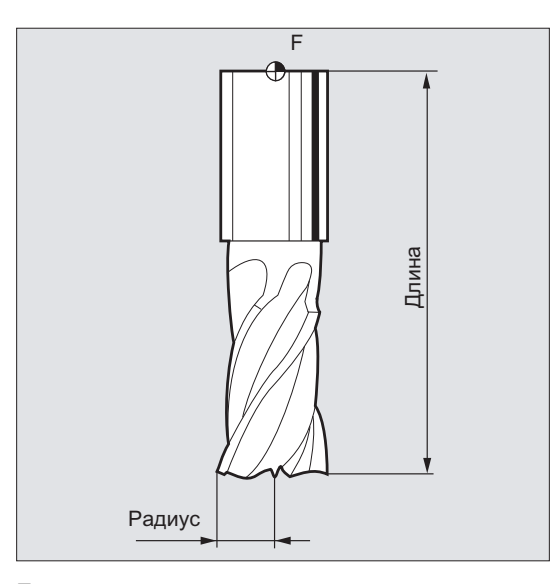

Геометрические размеры инструмента состоят из нескольких компонентов (геометрия, износ). Из компонентов СЧПУ вычисляет результирующую величину (к примеру, общая длина 1, общий радиус). Соответствующий общий размер начинает действовать при активации памяти коррекций.

Как эти значения будут пересчитаны в осях, определяет тип инструмента и актуальная плоскость (G17 / G18 / G19).

# Литература

Описание функций "Основные функции"; коррекции инструмента (W1); глава: "Резец инструмента"

# 5.5 Типы инструментов

# 5.5.1 Общая информация по типам инструментов

Инструменты делятся на типы инструментов. Каждому типу инструмента присвоен 3 значный номер. Первая цифра относит тип инструмента согласно используемой технологии к одной из следующих групп:

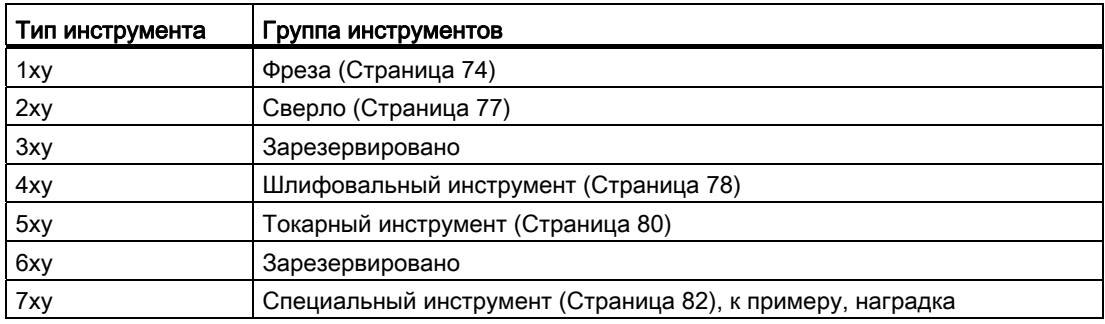

# <span id="page-73-0"></span>5.5.2 Фрезерный инструмент

В группе инструментов "Фрезерный инструмент" существуют следующие типы инструментов:

- 100 Фрезерный инструмент согласно CLDATA (Cutter Location Data)
- 110 Сферическая фреза (цилиндрическая зенковка)
- 111 Сферическая фреза (коническая зенковка)
- 120 Концевая фреза (без закругления углов)
- 121 Концевая фреза (с закруглением углов)
- 130 Угловая фреза (без закругления углов)
- 131 Угловая фреза (с закруглением углов)
- 140 Торцовая фреза
- 145 Резьбовая фреза
- 150 Дисковая фреза
- 151 Пила
- 155 Коническая фреза (без закругления углов)
- 156 Коническая фреза (с закруглением углов)
- 157 Коническая зенковка
- 160 Сверлильная резьбовая фреза

# Параметры инструмента

Рисунки ниже показывают, какие параметры инструмента (DP...) вносятся в память коррекций для фрезерных инструментов:

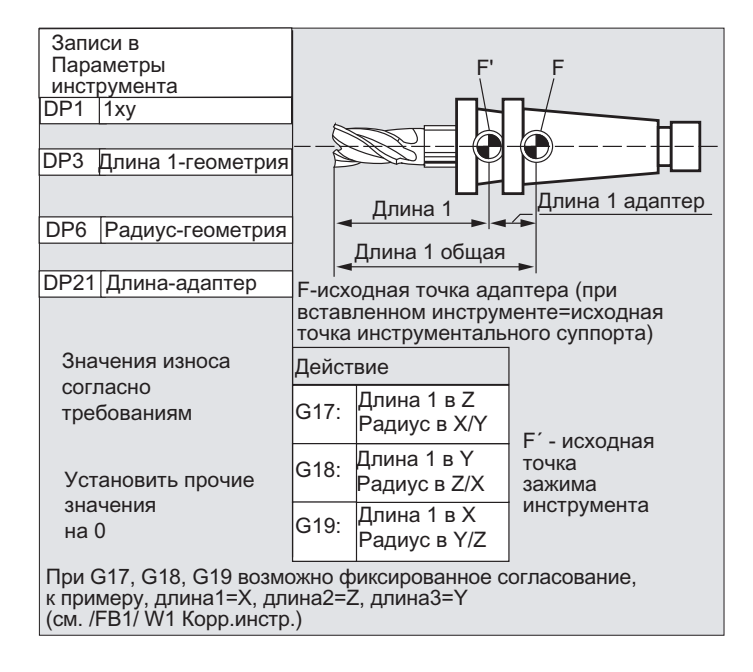

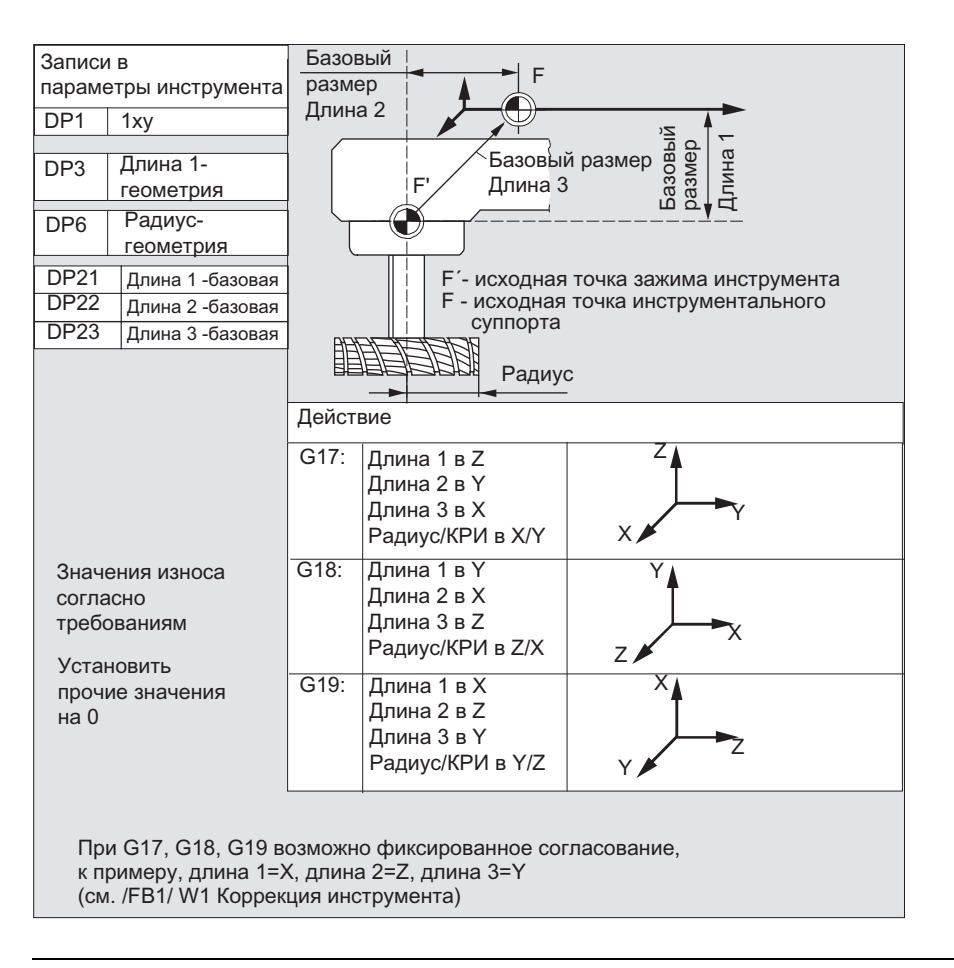

# Примечание

Краткие описания по параметрам инструментов находятся на интерфейсе.

Дополнительную информацию см.:

# Литература:

Описание функций "Основные функции"; Коррекции инструмента (W1)

# <span id="page-76-0"></span>5.5.3 Сверло

В группе инструментов "Сверло" существуют следующие типы инструментов:

- 200 Спиральное сверло
- 205 Сплошное сверло
- 210 Расточная оправка
- 220 Центровое сверло
- 230 Коническая зенковка
- 231 Цековка
- 240 Метчик основной резьбы
- 241 Метчик точной резьбы
- 242 Метчик резьбы Withworth
- 250 Развертка

# Параметры инструмента

Рисунки ниже показывают, какие параметры инструмента (DP...) вносятся в память коррекций для сверл:

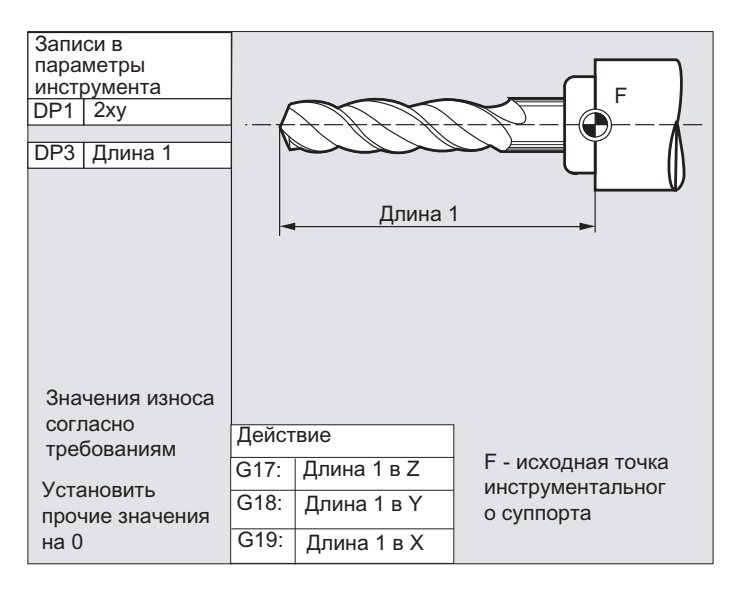

### Примечание

Краткие описания по параметрам инструментов находятся на интерфейсе.

Дополнительную информацию см.:

# Литература:

Описание функций "Основные функции"; Коррекции инструмента (W1)

# <span id="page-77-0"></span>5.5.4 Шлифовальный инструмент

В группе инструментов "Шлифовальный инструмент" существуют следующие типы инструментов:

- 400 Периферийный шлифовальный круг
- 401 Периферийный шлифовальный круг с контролем
- 402 Периферийный шлифовальный круг без контроля без базового размера (TM)
- 403 Периферийный шлифовальный круг с контролем без базового размера для окружной скорости круга SUG
- 410 Плоский круг
- 411 Плоский круг (управление инструментом) с контролем
- 412 Плоский круг (управление инструментом) без контроля
- 413 Плоский круг с контролем без базового размера для окружной скорости круга SUG
- 490 Правящий инструмент

# Параметры инструмента

Рисунки ниже показывают, какие параметры инструмента (DP...) вносятся в память коррекций для шлифовального инструмента:

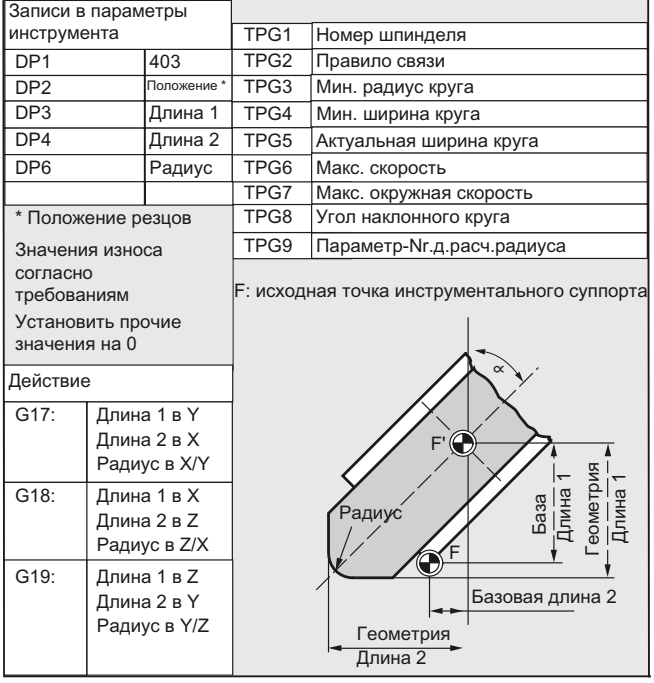

# Примечание

Краткие описания по параметрам инструментов находятся на интерфейсе.

Дополнительную информацию см.:

# Литература:

Описание функций "Основные функции"; Коррекции инструмента (W1)

# <span id="page-79-0"></span>5.5.5 Токарный инструмент

В группе инструментов "Токарный инструмент" существуют следующие типы инструментов:

- 500 Обдирочный резец
- 510 Чистовой резец
- 520 Прорезной резец
- 530 Отрезной резец
- 540 Резьбовой резец
- 550 Фигурный резец/ профильный резец (управление инструментом)
- 560 Коловорот (ECOCUT)
- 580 Измерительный щуп с параметром положения резцов

# Параметры инструмента

Рисунки ниже показывают, какие параметры инструмента (DP...) вносятся в память коррекций для токарных инструментов:

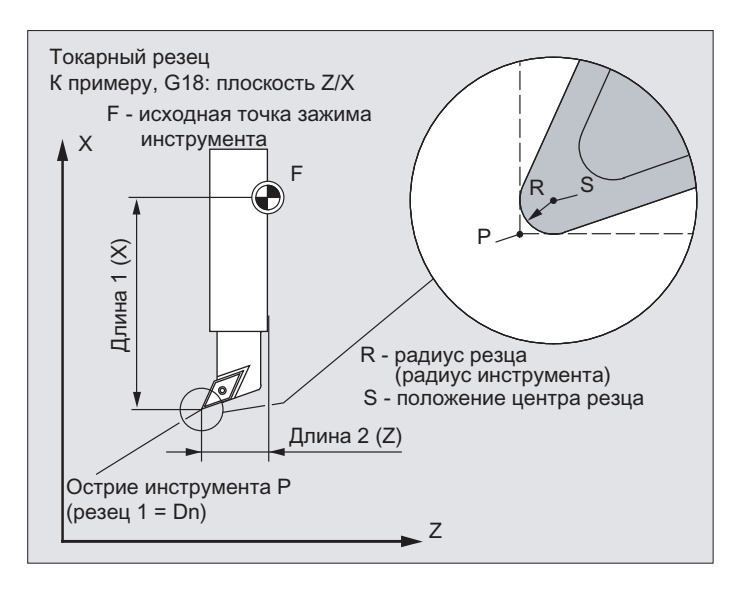

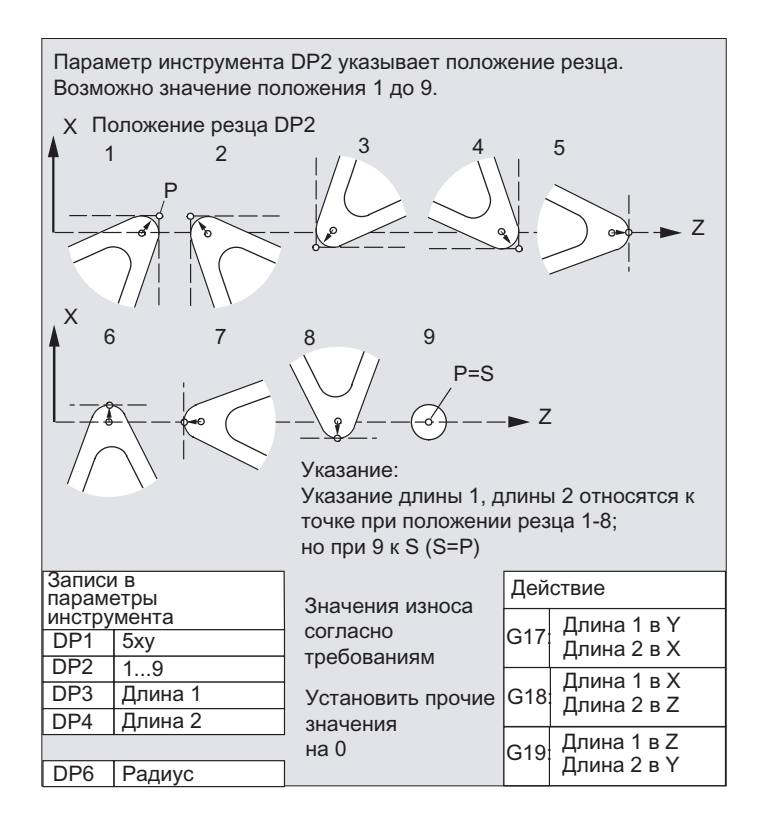

### Примечание

Краткие описания по параметрам инструментов находятся на интерфейсе.

Дополнительную информацию см.:

# Литература:

Описание функций "Основные функции"; Коррекции инструмента (W1)

# <span id="page-81-0"></span>5.5.6 Специальный инструмент

В группе инструментов "Специальный инструмент" существуют следующие типы инструментов:

- 700 Наградка
- 710 Измерительный щуп 3D
- 711 Контурный щуп
- 730 Упор

# Параметры инструмента

Рисунок ниже показывает, какие параметры инструмента (DP...) вносятся в память коррекций для типа инструмента "Наградка":

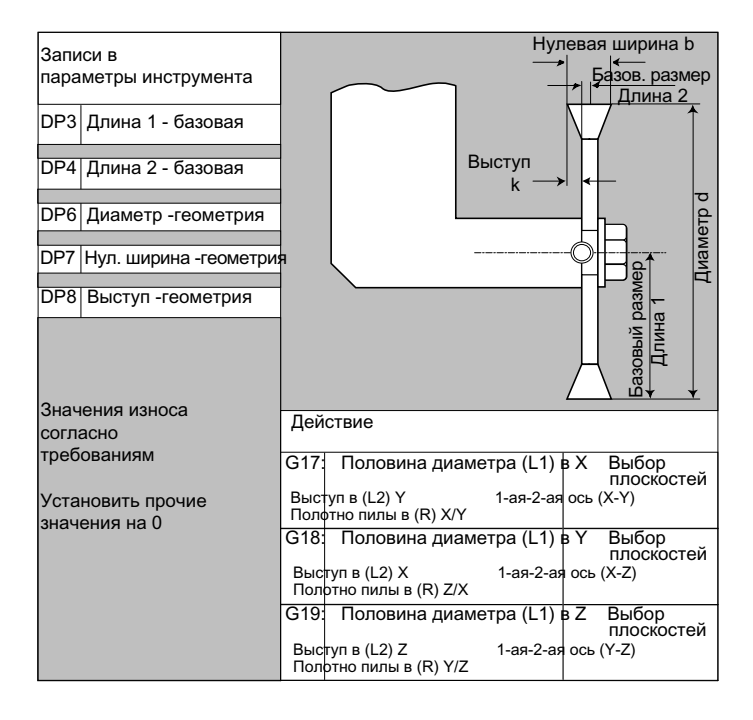

### Примечание

Краткие описания по параметрам инструментов находятся на интерфейсе.

Дополнительную информацию см.:

# Литература:

Описание функций "Основные функции"; Коррекции инструмента (W1)

# 5.5.7 Правило связи

Коррекции длин "геометрия", "износ" и "базовый размер" могут быть соответственно связаны для левой и правой коррекции круга, т.е. при изменении коррекции длин для левого резца значения автоматически вносятся и для правого резца и наоборот.

# Литература

Описание функций "Расширенные функции"; Шлифование (W4)

5.6 Вызов коррекции инструмента (D)

# 5.6 Вызов коррекции инструмента (D)

### Функция

С 1 по 8 (при активном управлении инструментом 12) резцом одного инструмента могут быть согласованы различные блоки данных коррекции инструмента (к примеру, различные значения коррекции для левой и правой кромки у прорезного резца).

Активация параметров коррекции (среди них данные для коррекции длин инструмента) специального резца осуществляется через вызов номера D. При программировании  $po$ коррекции для инструмента не действуют.

Коррекция радиуса инструмента должна быть включена дополнительно через G41 / G42.

### Примечание

Коррекции длин инструмента действует, если запрограммирован номер D. Если номер D не запрограммирован, то при смене инструмента активна определенная через машинные данные стандартная установка (→ см. Указания изготовителя станка).

# Синтаксис

Активация блока данных коррекции инструмента: D<номер>

Активация коррекции радиуса инструмента: G41 ... G42 ... Деактивация коррекций инструмента:  $D<sub>0</sub>$ 

G40

# Значение

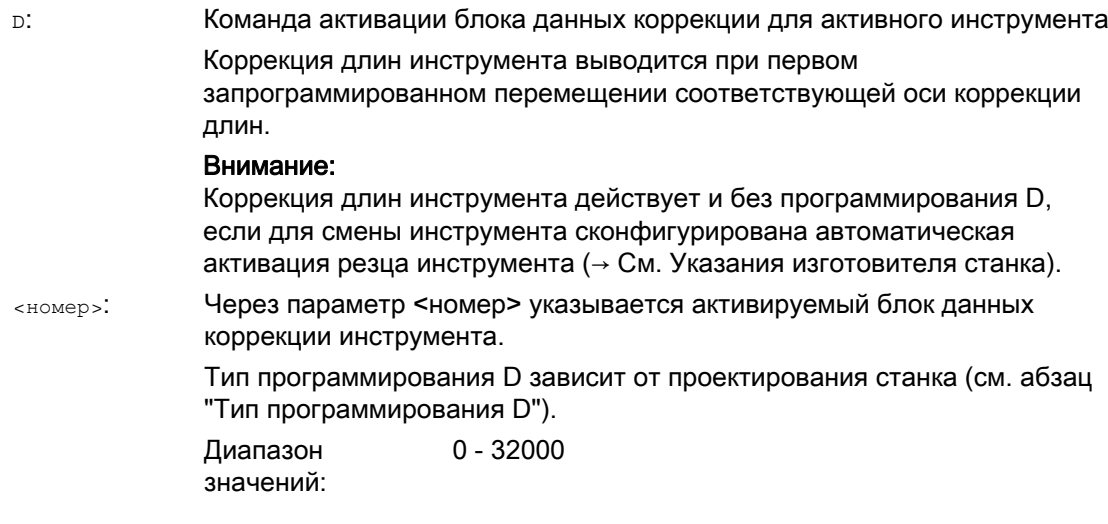

Коррекции инструмента

5.6 Вызов коррекции инструмента (D)

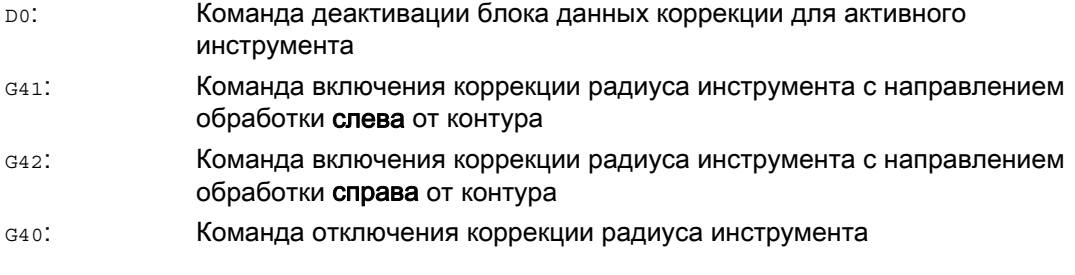

# Примечание

Коррекция радиуса инструмента подробно описана в главе "Коррекции радиуса инструмента".

# Тип программирования D

Тип программирования D устанавливается через машинные данные.

Существуют следующие возможности:

 $\bullet$  Номер D = номер резца

Для каждого инструмента T<номер> (без управления инструментом) или T="имя" (с управлением инструментом) существуют номера D от 1 до макс. 12. Эти номера D напрямую присвоены резцам инструментов. Для каждого номера D (= номер резца) существует блок данных коррекции (\$TC\_DPx[t,d]).

● Свободный выбор номеров D

Номера D могут свободно согласовываться с номерами резцов инструмента. Верхняя граница используемых номеров D установлена через машинные данные.

• Абсолютные номера D без связи с номером Т

В системах без управления инструментом можно выбрать независимость номера D от номера T. Отношение номера T, резца и коррекции через номер D определяет пользователь. Диапазон номеров D лежит между 1 и 32000.

### Литература:

Описание функций "Основные функции"; Коррекция инструмента (W1) Описание функций "Управление инструментом"; глава: "Варианты согласования номеров D"

5.6 Вызов коррекции инструмента (D)

# Примеры

# Пример 1: Смена инструмента с командой T (токарная обработка)

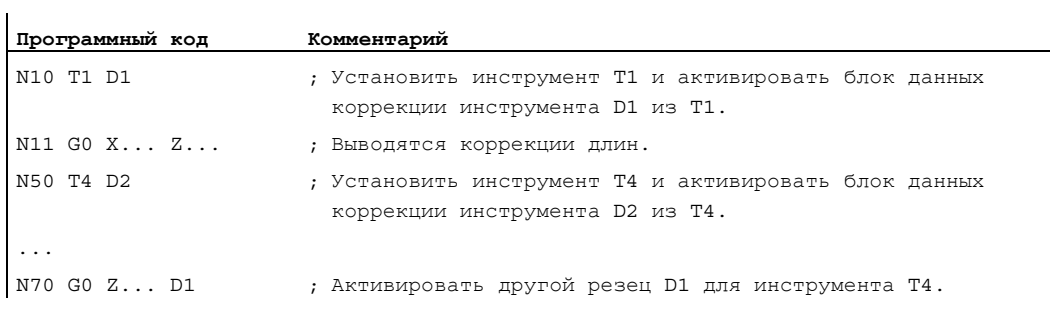

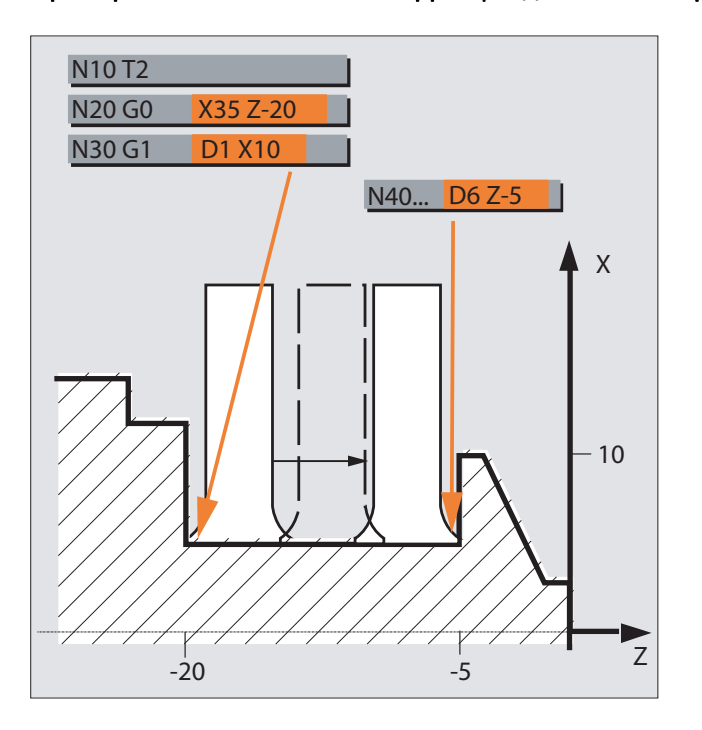

Пример 2: Разные значения коррекции для левой и правой кромки прорезного резца

5.7 Изменение данных коррекции инструмента

# 5.7 Изменение данных коррекции инструмента

### Активность

Изменение данных коррекции инструмента начинает действовать после повторного программирования T или D.

### Активация данных коррекции инструмента без задержки

Через следующие машинные данные можно установить, что соответствующие данные коррекции инструмента будут активированы сразу же:

MD9440 \$MM\_ACTIVATE\_SEL\_USER

# ОПАСНОСТЬ

Если MD9440 установлены, то коррекции инструмента, возникшие из-за изменений данных коррекции инструмента при останове программы обработки детали, выводятся при продолжении программы обработки детали.

5.8 Программируемое смещение коррекции инструмента (TOFFL, TOFF, TOFFR)

# 5.8 Программируемое смещение коррекции инструмента (TOFFL, TOFF, TOFFR)

# Функция

С помощью команд TOFFL/TOFF и TOFFR пользователь может в программе ЧПУ изменить эффективную длину инструмента или эффективный радиус инструмента, не изменяя находящиеся в памяти коррекций данные коррекции инструмента.

При завершении программы эти запрограммированные смещения снова удаляются.

### Смещение длины инструмента

Запрограммированные смещения длин инструмента, в зависимости от типа программирования, согласуются либо с находящимися в памяти коррекций компонентами длин инструмента L1, L2 и L3 (TOFFL), либо с геометрическими осями (TOFF). В соответствии с этим запрограммированные смещения обрабатываются при смене плоскости (G17/G18/G19 ↔ G17/G18/G19):

- Если значения смещения согласованы с компонентами длин инструмента, то направления, в которых действуют запрограммированные смещения, соответственно изменяются.
- Если значения смещения согласованы с гео-осями, то смена плоскостей не влияет на согласование касательно осей координат.

### Смещение радиуса инструмента

Для программирования смещения радиуса инструмента имеется команда TOFFR.

# Синтаксис

### Смещение длин инструмента:

TOFFL=<значение> TOFFL[1]=<значение> TOFFL[2]=<значение> TOFFL[3]=<значение> TOFF[<гео-ось>]=<значение>

### Смещение радиуса инструмента:

TOFFR=<значение>

# Коррекции инструмента

5.8 Программируемое смещение коррекции инструмента (TOFFL, TOFF, TOFFR)

# Значение

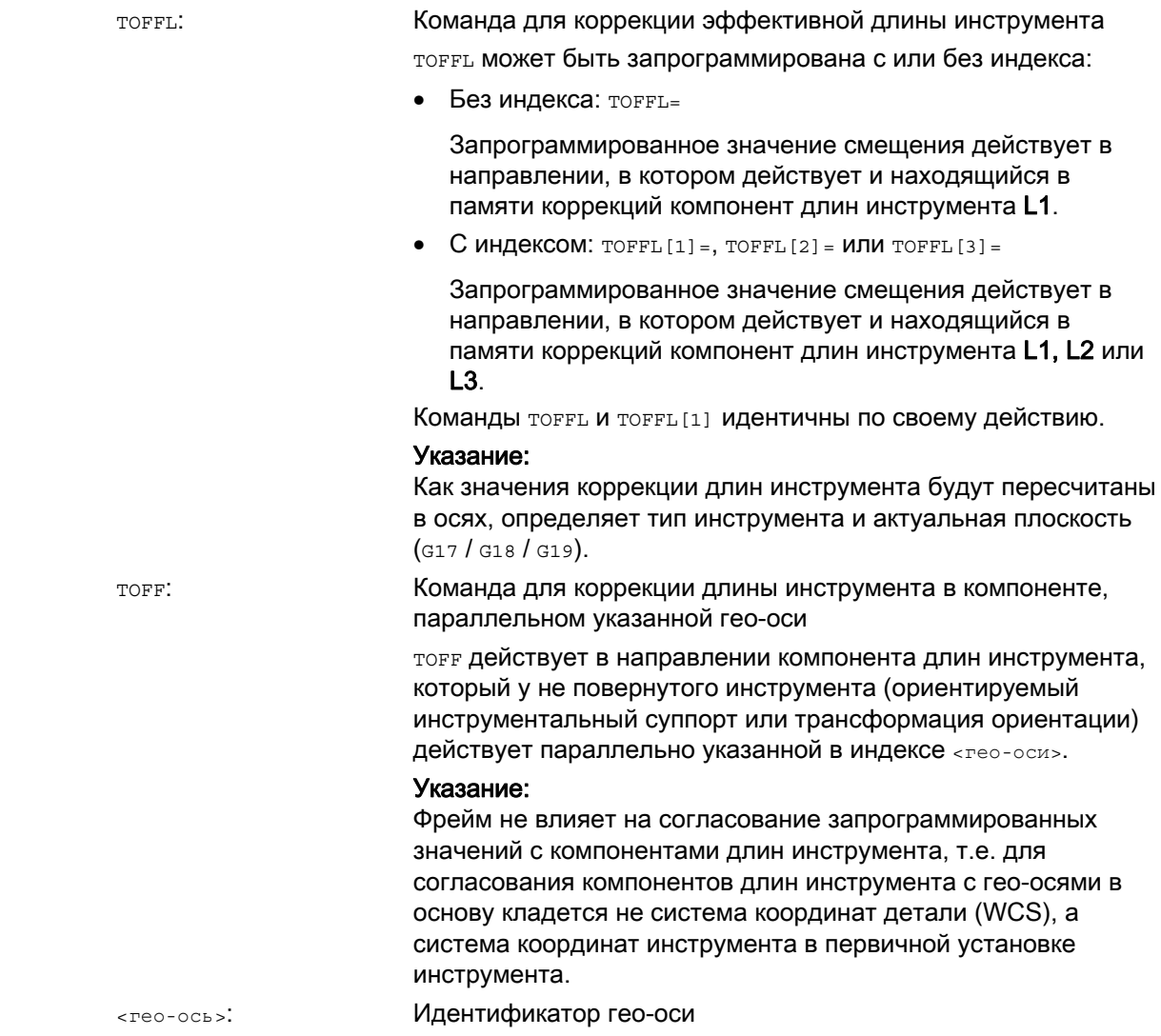

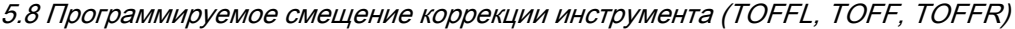

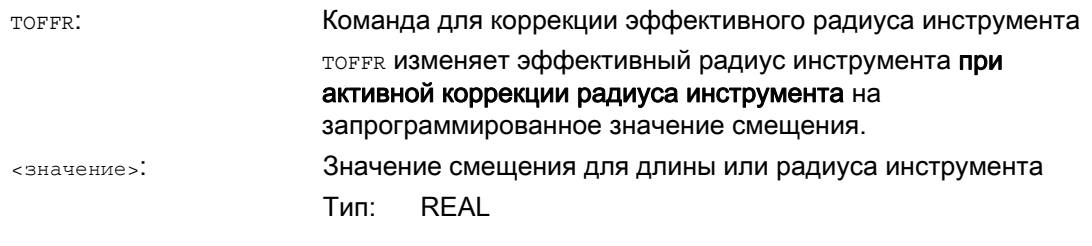

### Примечание

КомандатоFFR по своему действию практически идентична команде OFFN(см. " [Коррекция радиуса инструмента](#page-304-0) (Страница [305\)](#page-304-0) "). Разница возникает лишь при активной криволинейной трансформации боковой поверхности (TRACYL) и активной коррекции стенки паза. В этом случае OFFN действует с отрицательным знаком на радиус инструмента, TOFFR, напротив, с положительным знаком.

OFFN и TOFFR могут действовать одновременно. В этом случае они, как правило, действуют аддитивно (за исключением случая коррекции стенки паза).

### Дополнительные синтаксические правила

● Длина инструмента может быть изменена одновременно во всех трех компонентах. Но в одном кадре не могут одновременно использоваться команды группы TOFFL/TOFFL[1..3] с одной стороны и группы TOFF[<гео-ось>] с другой стороны.

Также в одном кадре не могут быть одновременно записаны тогти и тогти [1].

Если в кадре программируются не все три компонента длин инструмента, то не запрограммированный компонент остается без изменений. Благодаря этому возможно покадровое составление коррекций для нескольких компонентов. Но это действует только до тех пор, пока компоненты инструмента изменяются только с TOFFL или только с TOFF . Смена типа программирования с TOFFL на TOFF или наоборот сначала удаляет все возможно запрограммированные ранее смещения длин инструмента (см. пример 3).

5.8 Программируемое смещение коррекции инструмента (TOFFL, TOFF, TOFFR)

### Граничные условия

### ● Обработка установочных данных

При согласовании запрограммированных значений смешения с компонентами длин инструмента обрабатываются следующие установочные данные:

SD42940 \$SC\_TOOL\_LENGTH\_CONST (смена компонентов длин инструмента при смене плоскости)

SD42950 \$SC\_TOOL\_LENGTH\_TYPE (согласование компонентов длин инструмента независимо от типа инструмента)

Если эти установочные данные имеют действительные значения, отличные от 0, то они имеют приоритет перед содержанием группы кода G 6 (выбор плоскостей G17 - G19) или перед содержащимся в данных инструмента типом инструмента (\$TC\_DP1[<T–Nr.>, <D–Nr.>]), т.е. эти установочные данные влияют на нормирование смещений также, как и компоненты длин инструмента L1 до L3.

#### ● Смена инструмента

Все значения смещений сохраняются при смене инструмента (смене резцов), т.е. они продолжают действовать и при новом инструменте (новом резце).

### Примеры

#### Пример 1: Положительное смещение длины инструмента

Активным инструментом является сверло с длиной L1 = 100 мм.

Активной плоскостью является G17, т.е. сверло указывает в направлении Z.

Эффективная длина сверла должна быть увеличена на 1 мм. Для программирования этого смещения длины инструмента существуют следующие варианты:  $TOFFT = 1$ 

или TOFFL $[1]=1$ 

или TOFF $[Z]=1$ 

#### Пример 2: Отрицательное смещение длины инструмента

Активным инструментом является сверло с длиной L1 = 100 мм.

Активной плоскостью является G18, т.е. сверло указывает в направлении Y.

Эффективная длина сверла должна быть уменьшена на 1 мм. Для программирования этого смещения длины инструмента существуют следующие варианты:  $TOFFT = -1$ 

```
или 
TOFFL[1]=-1
```
или  $TOFF[Y]=1$   $\mathbf{r}$ 

5.8 Программируемое смещение коррекции инструмента (TOFFL, TOFF, TOFFR)

# Пример 3: Смена типа программирования с TOFFL на TOFF

Активным инструментом является фрезерный инструмент. Активной плоскостью является G17.

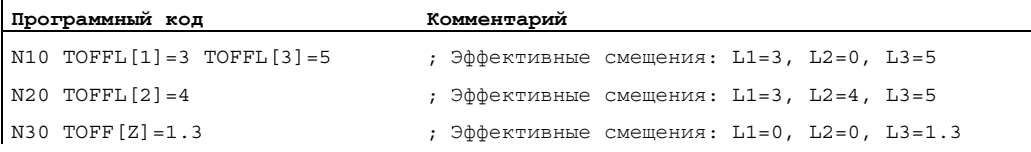

# Пример 4: Смена плоскостей

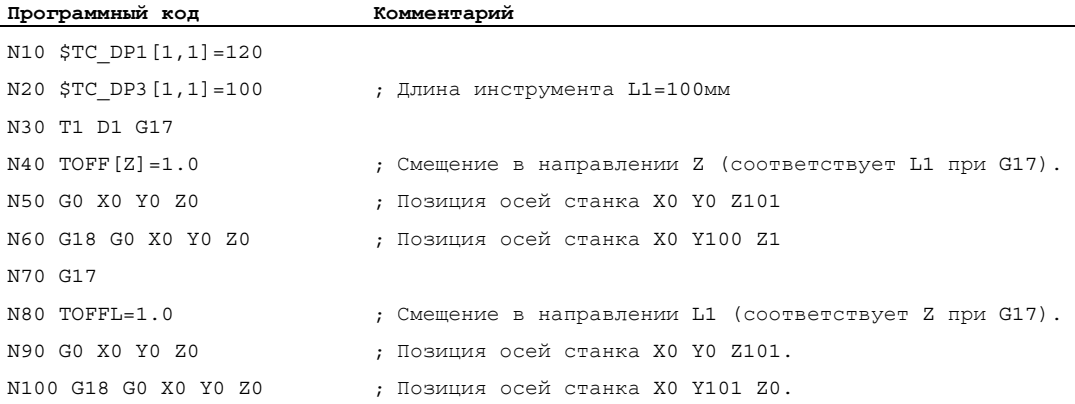

В этом примере при смене на G18 в кадре N60 сохраняется смещение в 1 мм в оси Z, эффективная длина инструмента в оси Y это длина инструмента в 100мм без изменений.

В кадре N100 смещение при смене на G18 напротив действует в оси Y, т.к. при программировании оно было согласовано с длиной инструмента L1, и этот компонент длины при G18 действует в оси Y.

5.8 Программируемое смещение коррекции инструмента (TOFFL, TOFF, TOFFR)

# Дополнительная информация

### Приложения

Функция "Программируемое смещение коррекции инструмента" особенно интересна для шаровой фрезы и фрезы с угловыми радиусами, т.к. они в системе CAM часто вычисляются на центре сферы, а не на вершине сферы. Но при измерении инструмента, как правило, измеряется острие инструмента и в качестве длины инструмента помещается в память коррекций.

### Системные переменные для чтения актуальных значений смещения

Актуальные действующие смещения могут быть считаны с помощью следующих системных переменных:

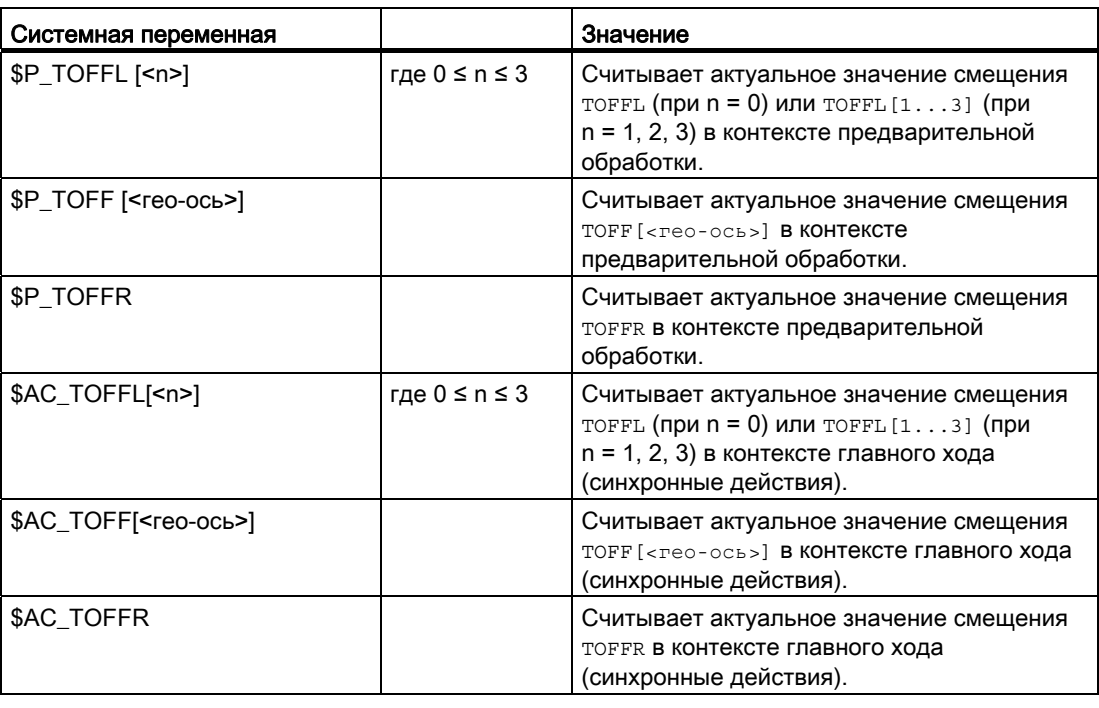

### Примечание

Системные переменные \$AC\_TOFFL, \$AC\_TOFF и AC\_TOFFR при чтении из контекста предварительной обработки (программа ЧПУ) вызывают автоматическую остановку предварительной обработки.

Коррекции инструмента

5.8 Программируемое смещение коррекции инструмента (TOFFL, TOFF, TOFFR)

# 6.1 Число оборотов шпинделя (S), направление вращения шпинделя (M3, M4, M5)

# Функция

Указание скорости и направления вращения запускают вращательное движение шпинделя и создают условие для обработки резаньем.

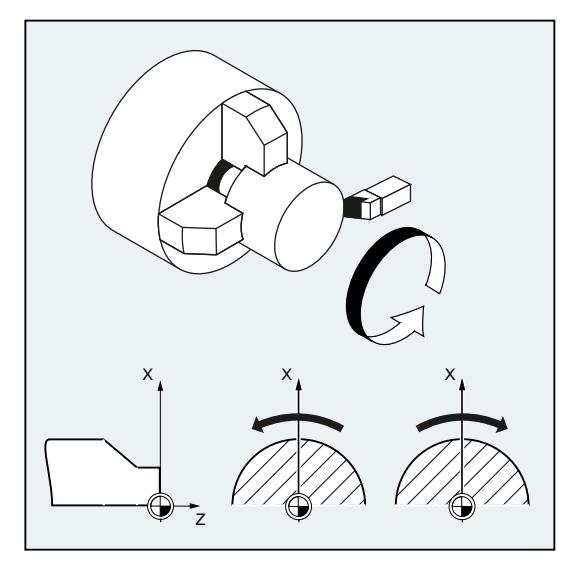

Изображение 6-1 Движение шпинделя при токарной обработке

Наряду с главным шпинделем, возможно наличие и других шпинделей (к примеру, у токарных станков встречный шпиндель или вращающийся инструмент). Как правило, главный шпиндель назначается через машинные данные мастер-шпинделем. Назначение может быть изменено через команду ЧПУ.

# Синтаксис

```
s... / s < n > = . . .
M3 / M < n > = 3M4 / M < n > 4M5 / M < n > = 5SETMS(<n>) 
 ... 
 SETMS
```
#### Основы

Справочник по программированию, 02/2012, 6FC5398-1BP40-3PA0  $95$ 

6.1 Число оборотов шпинделя (S), направление вращения шпинделя (M3, M4, M5)

# Значение

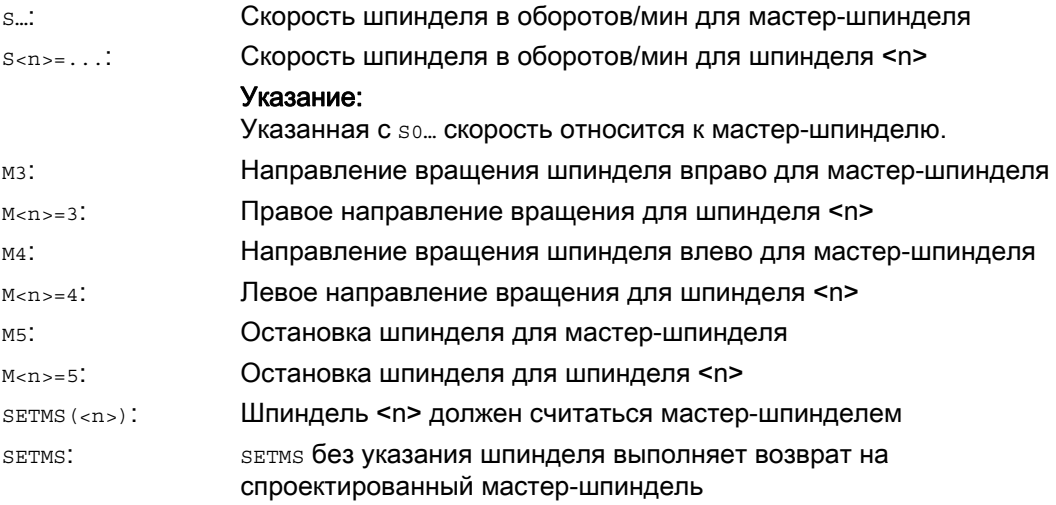

# Примечание

На кадр ЧПУ могут быть запрограммированы макс. 3 значения S, к примеру:

S... S2=... S3=...

# Примечание

SETMS должна стоять в собственном кадре.

6.1 Число оборотов шпинделя (S), направление вращения шпинделя (M3, M4, M5)

# Пример

S1 это мастер-шпиндель, S2 это второй шпиндель изделия. Токарная деталь должна быть обработана с 2-х сторон. Для этого необходимо разделение рабочих операций. После отреза синхронное устройство (S2) принимает деталь для обработки со стороны отреза. Для этого этот шпиндель S2 определяется как мастер-шпиндель, теперь для него действует G95.

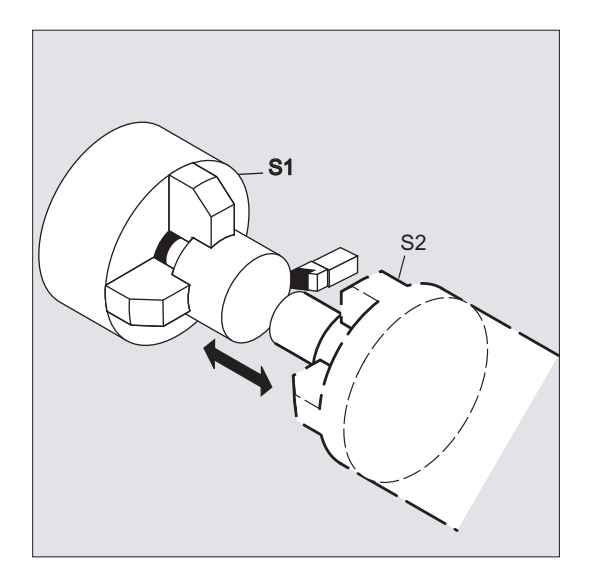

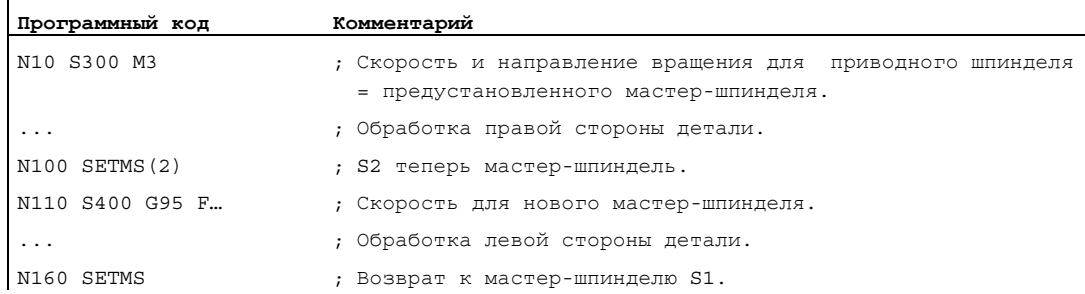

# Дополнительная информация

### Интерпретация значения S для мастер-шпинделя

Если в группе функций G 1 (действующие модально команды движения) активна функций G331 или G332, то запрограммированное значение S всегда интерпретируется как скорость в оборотах/мин. В иных случаях интерпретация значения S зависит от группы функций G 15 (тип подачи): При активной G96, G961 или G962 значение S интерпретируется как постоянная скорость резания в м/мин, во всех других случаях как скорость в оборотах/мин.

При переключении с G96/G961/G962 на G331/G332, значение постоянной скорости резания устанавливается на ноль, при переключении с G331/G332 на функцию из группы функций G 1, отличную от G331/G332, значение скорости устанавливается на ноль. Соответствующие значения S при необходимости должны быть запрограммированы заново.

6.1 Число оборотов шпинделя (S), направление вращения шпинделя (M3, M4, M5)

# Предустановленные команды M3, M4, M5

В кадре с осевыми командами функции M3, M4, M5 включаются до запуска движений осей (первичная установка СЧПУ).

Пример:

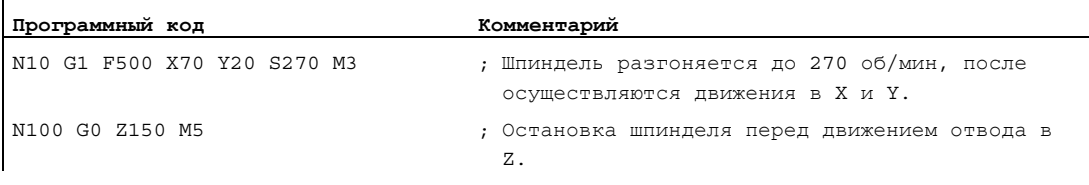

#### Примечание

Через машинные данные может быть установлено, будут ли осевые движения выполнены лишь после разгона шпинделя до заданной скорости или остановки шпинделя, или перемещение будет осуществляться сразу же после запрограммированных процессов переключения.

### Работа с несколькими шпинделями

В одном канале одновременно может быть 5 шпинделей (мастер-шпиндель плюс 4 дополнительных шпинделя).

Один шпиндель определяется через машинные данные как мастер-шпиндель. Для этого шпинделя действуют специальные функции, как то, к примеру, резьбонарезание, нарезание внутренней резьбы, окружная подача, время ожидания. Для прочих шпинделей (к примеру, второго шпинделя изделия и вращающегося инструмента) для скорости и направления вращения/остановки шпинделя должны быть указаны соответствующие номера.

Пример:

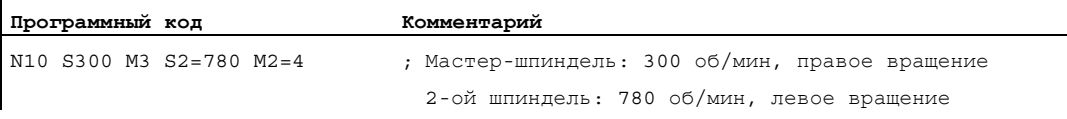

### Программируемое переключение мастер-шпинделя

Через команду SETMS (<n>) в программе ЧПУ можно определить любой шпиндель мастер-шпинделем. SETMS должна стоять в собственном кадре.

6.1 Число оборотов шпинделя (S), направление вращения шпинделя (M3, M4, M5)

Пример:

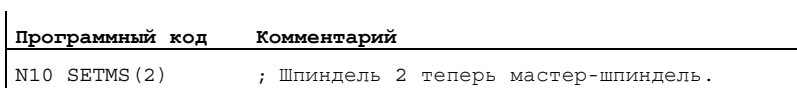

# Примечание

Теперь для заново назначенного мастер-шпинделя действует указанная с S... скорость и запрограммированные с мз, м4, м5 функции.

С помощью SETMS без указания шпинделя осуществляется возврат к установленному в машинных данных мастер-шпинделю.

# Функция

В качестве альтернативы скорости шпинделя, для фрезерных обработок может быть запрограммирована и более часто используемая на практике скорость резания инструмента:

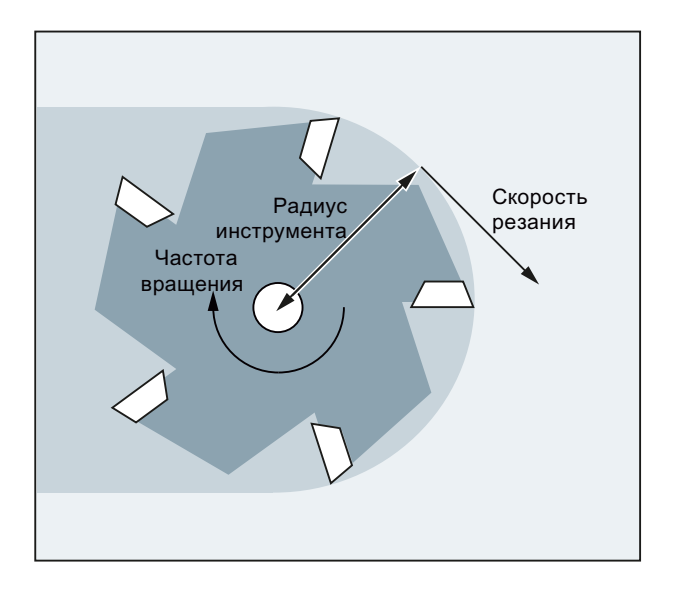

Через радиус активного инструмента, СЧПУ из запрограммированной скорости резания инструмента вычисляет действующую скорость шпинделя:

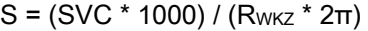

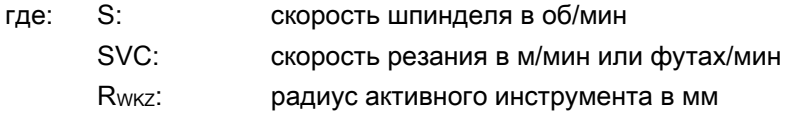

Тип инструмента (\$TC\_DP1) активного инструмента не учитывается.

Запрограммированная скорость резания не зависит от подачи по траектории F, а также группы функций G 15. Направление вращения и старт шпинделя осуществляются через мз или м4, стоп шпинделя через м5.

Изменение данных радиуса инструмента в памяти коррекций вступает в силу при следующем выборе коррекции инструмента или следующей актуализации активных данных коррекции.

Смена инструмента и включение/выключение блока данных коррекции инструмента приводят к новому вычислению действующей скорости шпинделя.

# Условия

Для программирования скорости резания требуется:

- геометрические отношения вращающегося инструмента (фрезерный или сверлильный инструмент)
- активный блок данных коррекции инструмента

## Синтаксис

 $SVC$ [< $n$ >] = <  $3$ начение >

## Примечание

В кадре с svc должен быть известен радиус инструмента, т.е. соответствующий инструмент включая блок данных коррекции инструмента должен быть активен или выбран в кадре. Последовательность svc и выбора т/р при программировании в одном кадре является произвольной.

### Значение

- Скорость резания SVC:
	- [<n>]: Номер шпинделя

С помощью этого расширения адреса указывается, для какого шпинделя должна действовать запрограммированная скорость резания. Без расширения адреса данные всегда относятся к актуальному мастер-шпинделю.

### Указание:

Для каждого шпинделя может быть задана собственная скорость резания.

#### Указание:

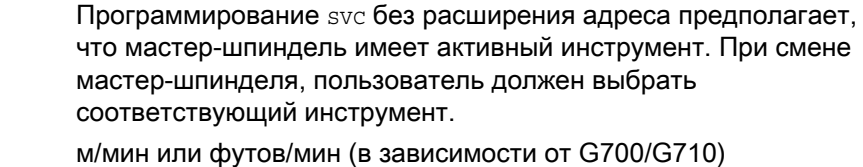

Единица измерения:

# Примечание

### Переключение между SVC и S

Возможно произвольное переключение между программированием svc и s, и при вращающемся шпинделе. Соответствующее не активное значение удаляется.

### Примечание

# Макс. скорость инструмента

Через системную переменную \$TC\_TP\_MAX\_VELO[<номер T>] можно задать макс. скорость инструмента (скорость шпинделя). Если граница скорости не определена, то контроль не выполняется.

### Примечание

Программирование SVC невозможно при активной:

- G96/G961/G962
- SUG
- SPOS/SPOSA/M19
- M70

С другой стороны, программирование одной из этих команд приводит к отмене svc.

### Примечание

К примеру, созданные через системы CAD траектории "стандартных инструментов", которые уже учитывают радиус инструмента и содержат только разницу со стандартным инструментом только в радиусе резцов, не поддерживаются в комбинации с программированием svc.

# Примеры

Для всех примеров должно действовать: Зажим инструмента = шпиндель (для стандартного фрезерования)

## Пример 1: Фреза с радиусом 6 мм

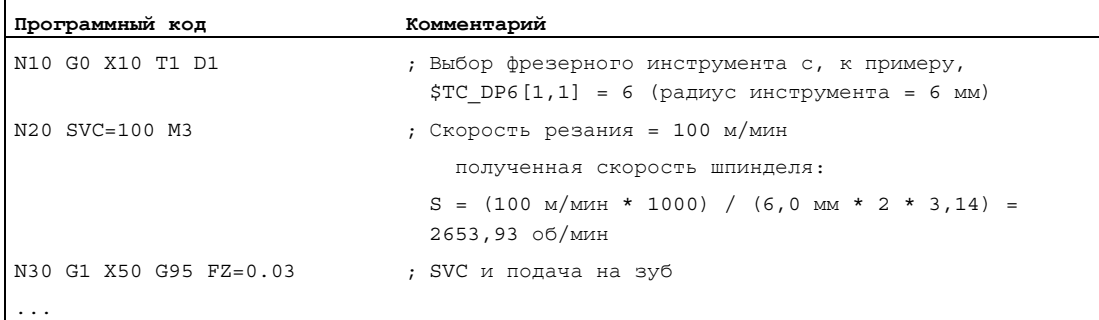

6.2 Скорость резания (SVC)

# Пример 2: Выбор инструмента и SVC в одном кадре

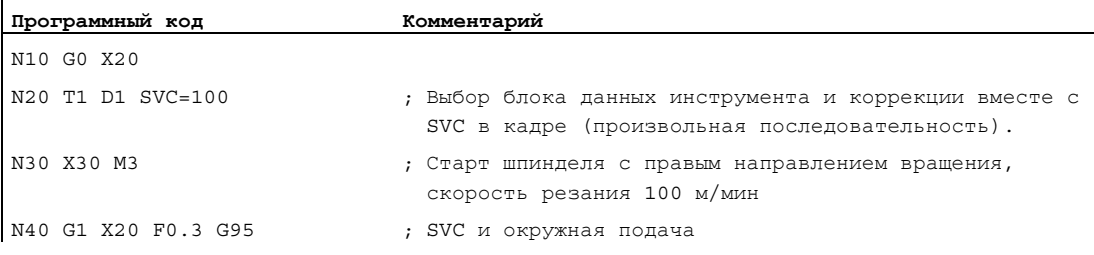

# Пример 3: Задача скоростей резания для двух шпинделей

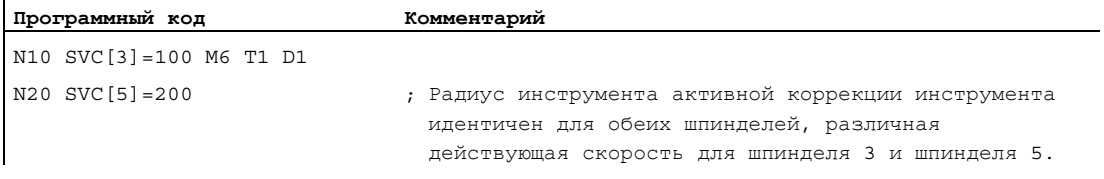

# Пример 4:

 $\ddot{\phantom{a}}$ 

 $\ddot{\phantom{a}}$ 

Допущения:

Мастер касательно смены инструмента определяется через Toolholder:

MD20124 \$MC\_TOOL\_MANAGEMENT\_TOOLHOLDER > 1

При смене инструмента старая коррекция инструмента сохраняется и только при программировании D активируется коррекция нового инструмента:

# MD20270 \$MC\_CUTTING\_EDGE\_DEFAULT = - 2

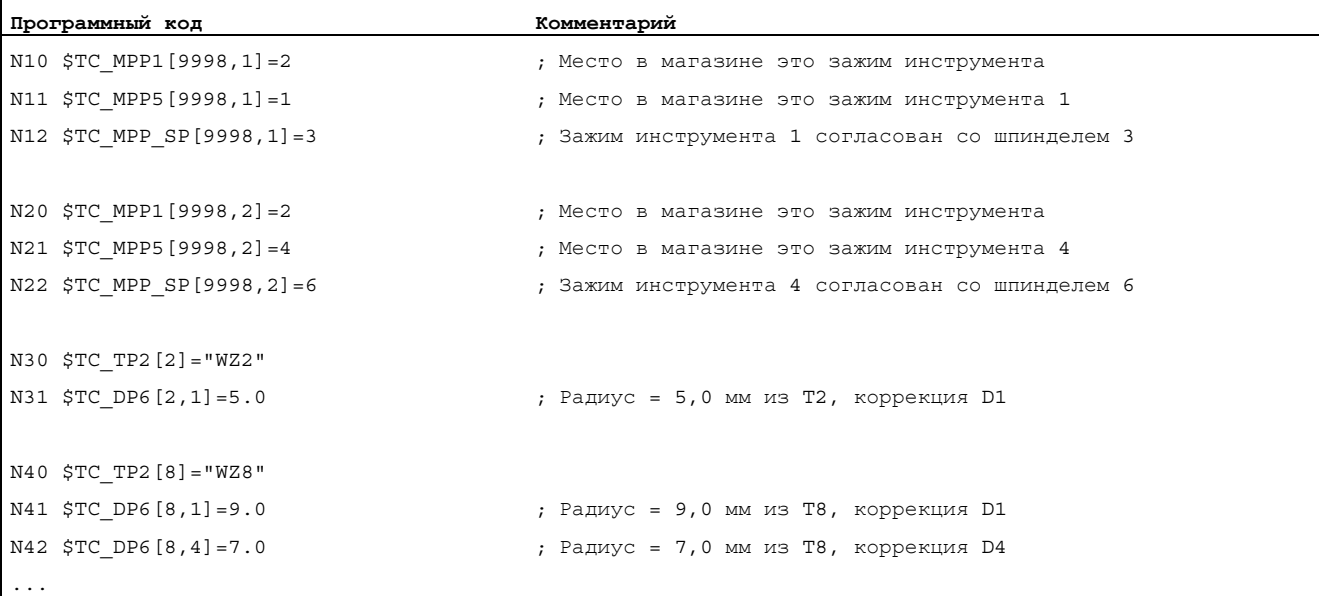

Основы Справочник по программированию, 02/2012, 6FC5398-1BP40-3PA0 103

6.2 Скорость резания (SVC)

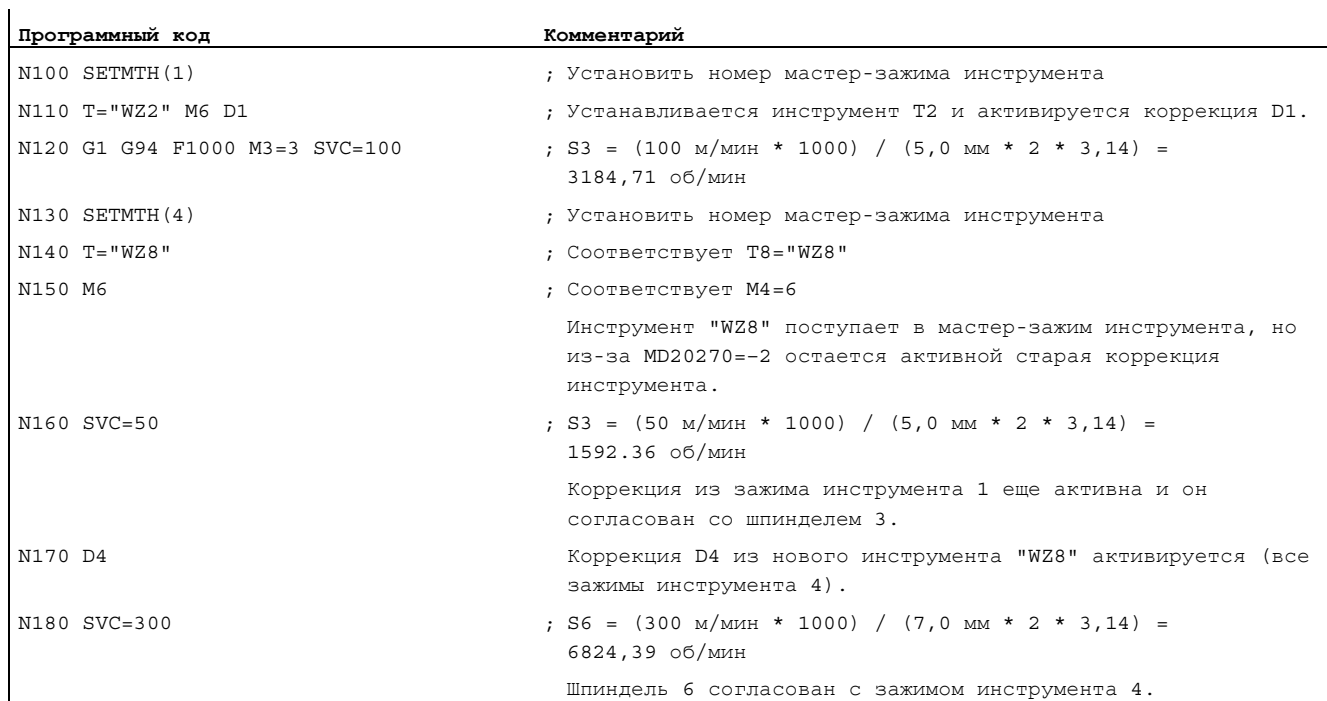

# Пример 5:

Допущения:

Шпиндели это одновременно зажимы инструмента:

MD20124 \$MC\_TOOL\_MANAGEMENT\_TOOLHOLDER = 0

При смене инструмента автоматически выбирается блок данных коррекции инструмента D4:

MD20270 \$MC\_CUTTING\_EDGE\_DEFAULT = 4

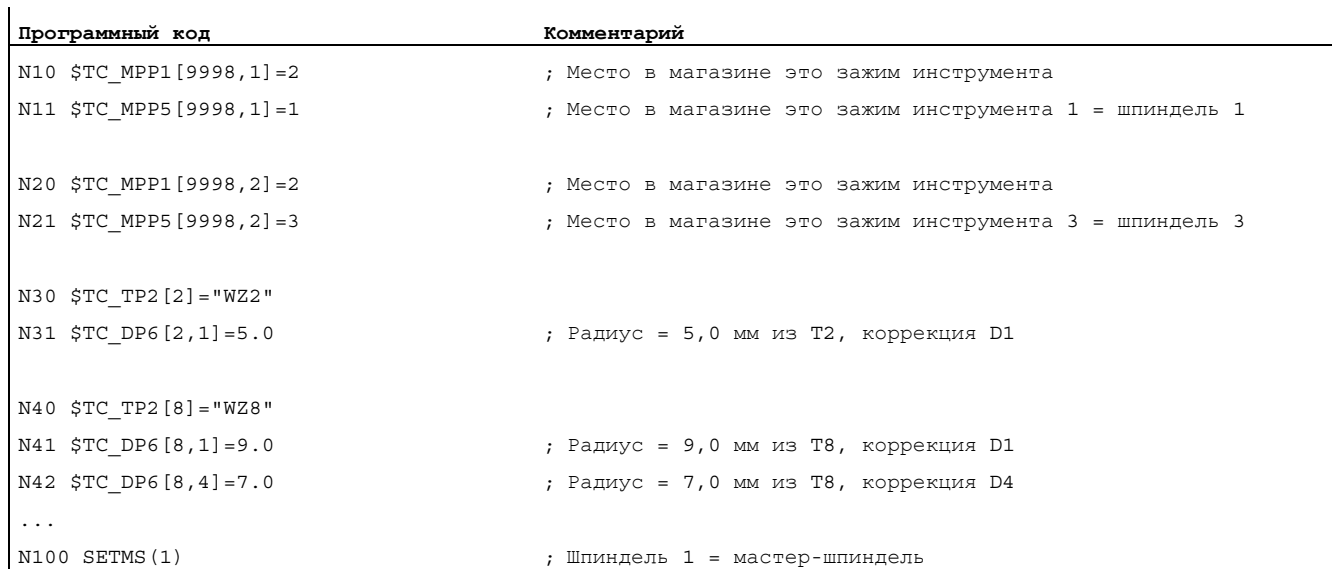

6.2 Скорость резания (SVC)

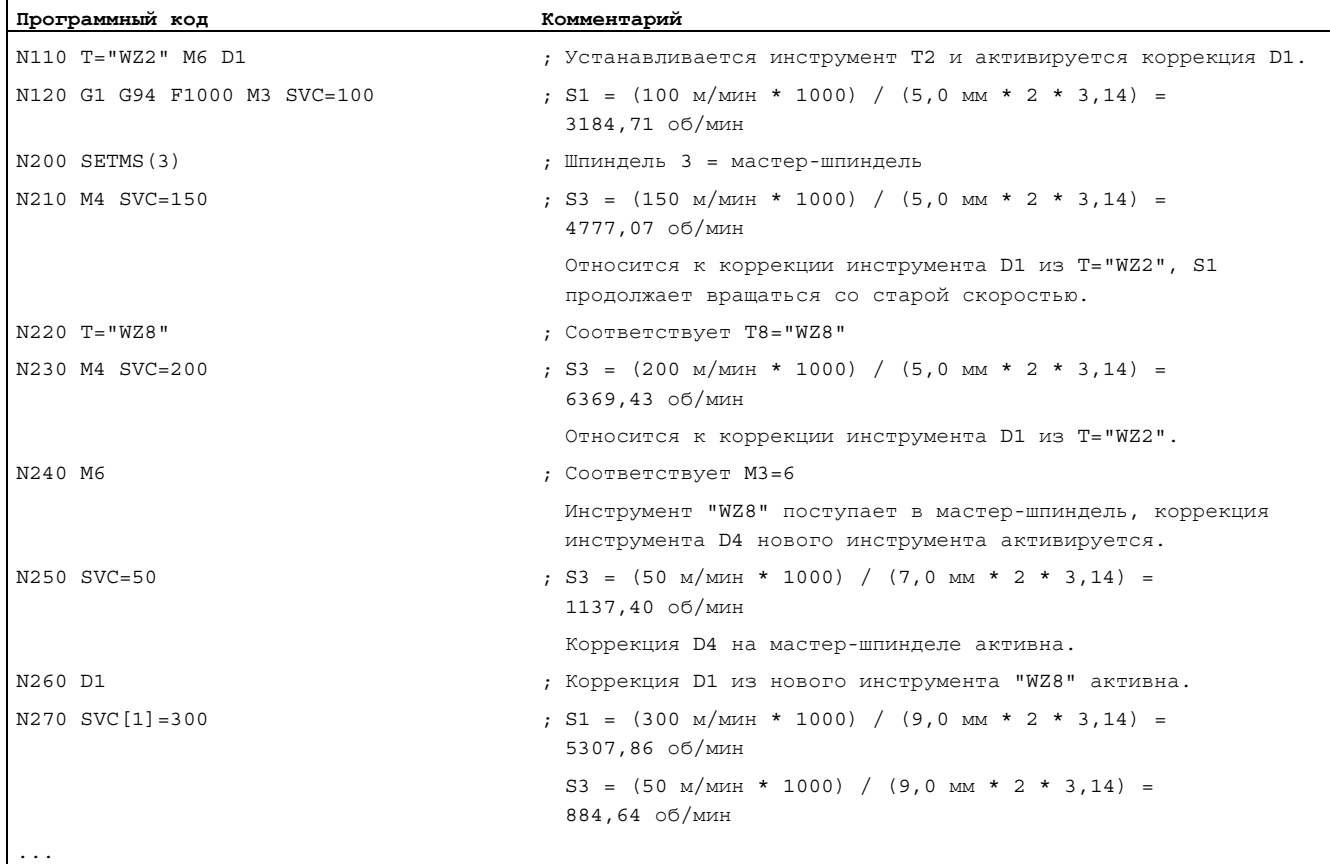

# Дополнительная информация

# Радиус инструмента

Следующие данные коррекции инструмента (активного инструмента) относятся к радиусу инструмента:

- \$TC\_DP6 (радиус- геометрия)
- $\bullet$   $$TC\_DP15$  (радиус износ)
- \$TC\_SCPx6 (коррекция для \$TC\_DP6)
- \$TC\_ECPx6 (коррекция для \$TC\_DP6)

Не учитываются:

- Коррекции радиуса Online
- Припуск к запрограммированному контуру (OFFN)

## Коррекция радиуса инструмента (G41/G42)

Коррекция радиуса инструмента (G41/G42) и SVC относятся к радиусу инструмента, но функционально развязаны и не зависят друг от друга.

# Нарезание внутренней резьбы без компенсирующего патрона (G331, G332)

Программирование svc возможно и в комбинации с G331 или G332.

# Синхронные действия

Задача SVC из синхронных действий невозможна.

### Чтение скорости резания и вариантов программирования скорости шпинделя

Скорость резания шпинделя и варианты программирования скорости (скорость шпинделя S или скорость резания SVC) могут быть считаны через системные переменные:

● С остановкой предварительной обработки в программе обработки детали через системные переменные:

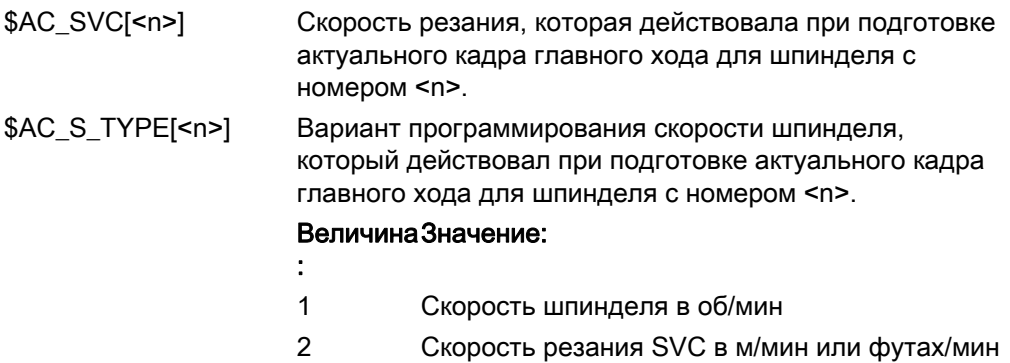

● Без остановки предварительной обработки в программе обработки детали через системные переменные:

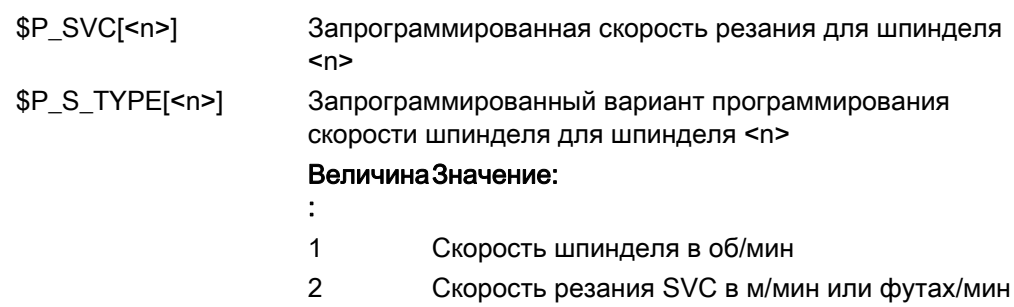

6.3 Постоянная скорость резания (G96/G961/G962, G97/G971/G972, G973, LIMS, SCC)

# 6.3 Постоянная скорость резания (G96/G961/G962, G97/G971/G972, G973, LIMS, SCC)

## Функция

При включенной функции "Постоянная скорость резания", в зависимости от соответствующего диаметра детали, скорость шпинделя изменяется таким образом, что скорость резания S в м/мин или футах/мин остается постоянной на резце инструмента.

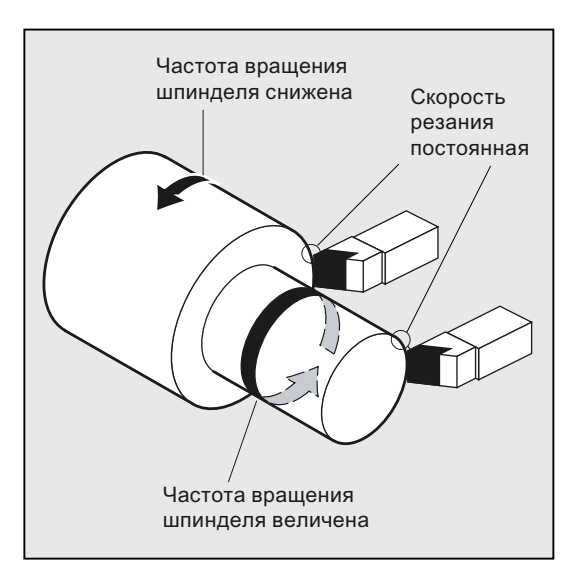

Благодаря этому достигаются следующие преимущества:

- Равномерные поверхности после обточки и тем самым высокое качество поверхностей
- Щадящая для инструмента обработка

6.3 Постоянная скорость резания (G96/G961/G962, G97/G971/G972, G973, LIMS, SCC)

# Синтаксис

Включение/выключение постоянной скорости резания для мастер-шпинделя:

G96/G961/G962 S... ... G97/G971/G972/G973

Ограничение скорости для мастер-шпинделя LIMS=<значение> LIMS[<шпиндель>]=<значение>

Другая ось отсчета для G96/G961/G962: SCC[<ось>]

# Примечание

scc [<ocb>] может быть запрограммирована отдельно или вместе с G96/G961/G962.

# Значение

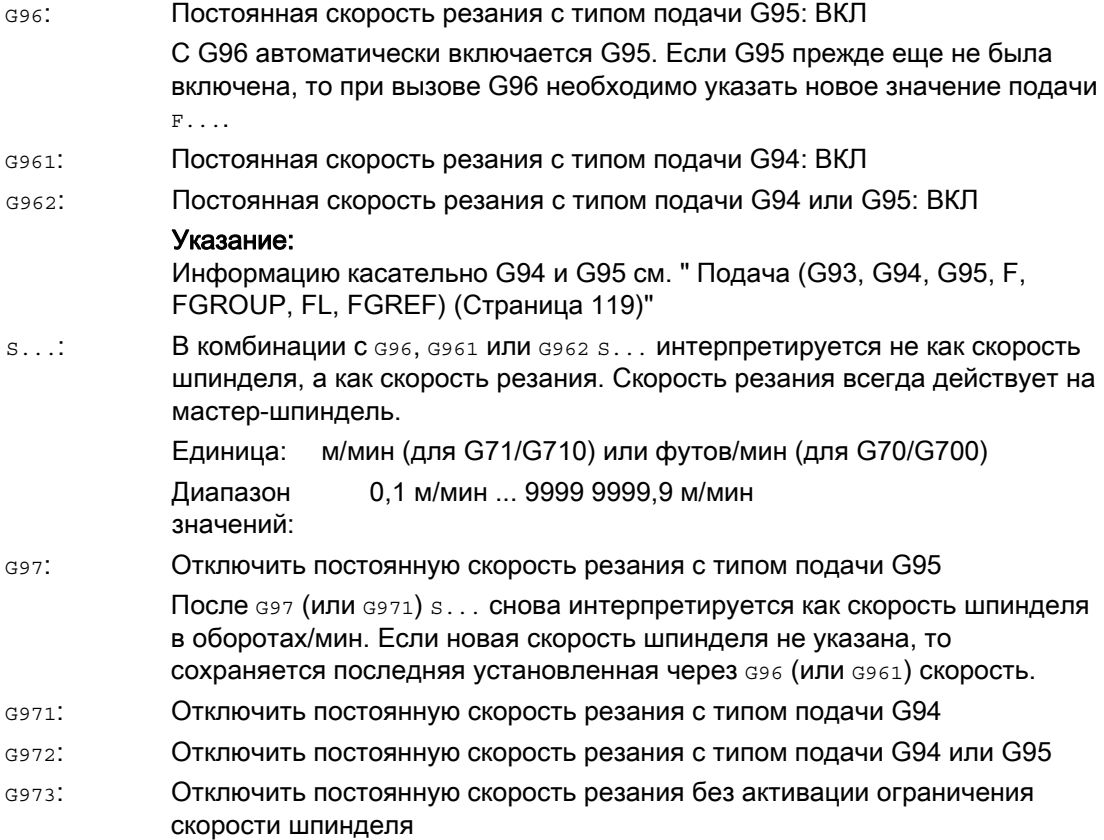
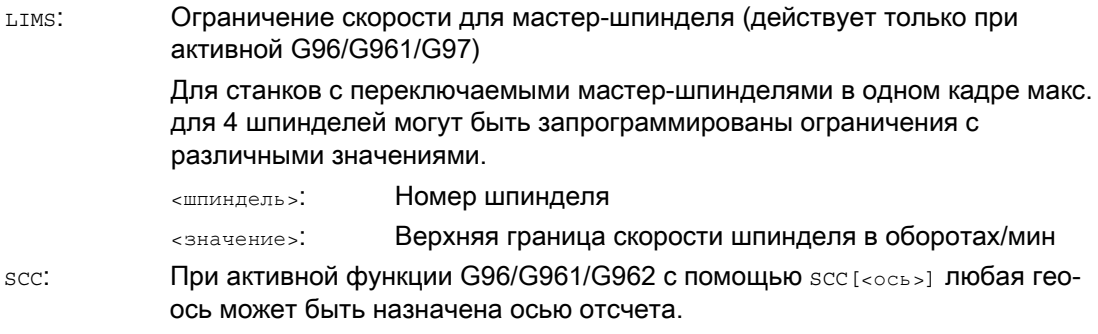

## Примечание

При первом выборе G96/G961/G962 необходимо ввести постоянную скорость резания S..., при повторном выборе G96/G961/G962 указание является опционным.

#### Примечание

Запрограммированное с LIMS ограничение скорости не должно превышать запрограммированной с G26 или определенной через установочные данные предельной скорости.

#### Примечание

Осью отсчета для G96/G961/G962 на момент программирования SCC[<0Cb>] должна быть известная в канале гео-ось. Программирование scc [<ocb>] возможно и при активной G96/G961/G962.

# Примеры

#### Пример 1: Включение постоянной скорости резания с ограничением скорости

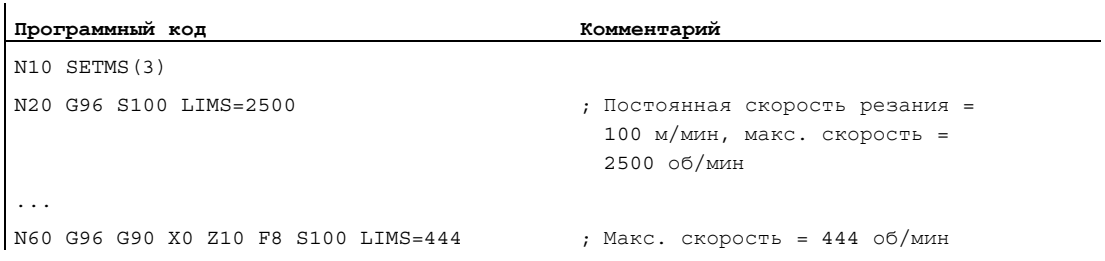

## Пример 2: Задача ограничения скорости для 4 шпинделей

Определяются ограничения скорости для шпинделя 1 (мастер-шпиндель) и шпинделей 2, 3 и 4:

**Программный код** N10 LIMS=300 LIMS[2]=450 LIMS[3]=800 LIMS[4]=1500 ...

# Пример 3: Согласование оси Y при поперечной обработке с осью X

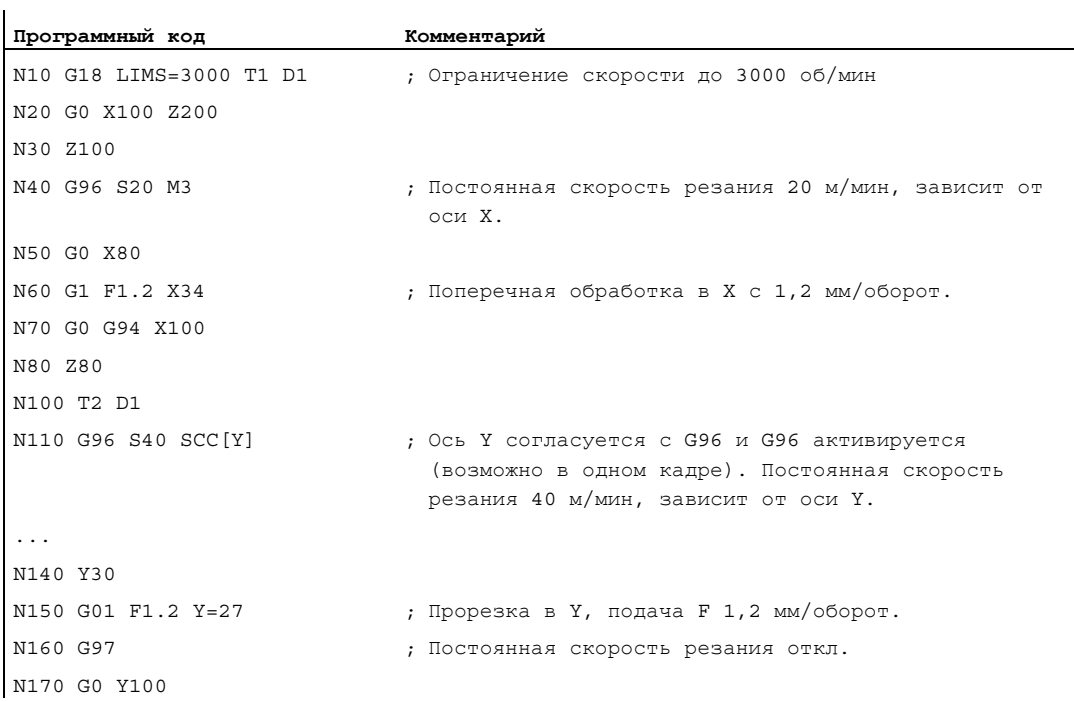

## Дополнительная информация

#### Вычисление скорости шпинделя

Основой для вычисления скорости шпинделя из запрограммированной скорости резания является позиция ENS поперечной оси (радиус).

#### Примечание

Фреймы между WCS и ENS (к примеру, программируемые фреймы как SCALE, TRANS или ROT) учитываются при вычислении скорости шпинделя и могут вызвать изменение скорости (к примеру, если при SCALE изменяется эффективный диаметр).

#### Ограничение скорости LIMS

Если необходимо обработать деталь с большими разностями в диаметре, то рекомендуется указать ограничение скорости шпинделя с LIMS (макс. скорость шпинделя). Таким образом, можно исключить недопустимо высокую скорость при маленьких диаметрах. LIMS действует только при активной G96, G961 и G97. При G971LIMS не действует.

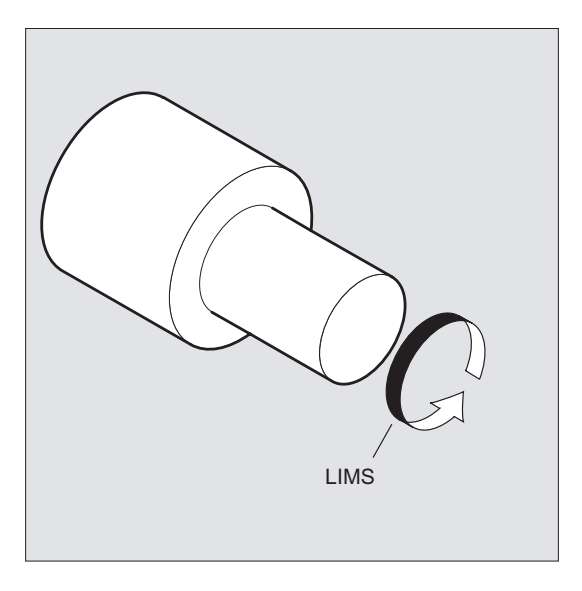

#### Примечание

При установке кадра в главный ход все запрограммированные значения передаются в установочные данные.

# Выключение постоянной скорости резания (G97/G971/G973)

После G97/G971 СЧПУ снова интерпретирует значение S как скорость шпинделя в оборотах/мин. Если новая скорость шпинделя не указывается, то сохраняется последняя установленная через G96/G961 скорость.

Функция G96/G961 может выключаться и с помощью G94 или G95. В этом случае действует последняя запрограммированная скорость S... для дальнейшего процесса обработки.

G97 может программироваться без предшествующей G96. В этом случае функция действует как G95, дополнительно может быть запрограммирована LIMS.

С помощью G973 постоянная скорость резания может быть отключена без активации ограничения скорости шпинделя.

#### Примечание

Поперечная ось должна быть определена через машинные данные.

#### Движение ускоренным ходом G0

При движении ускоренным ходом G0 изменения скорости не осуществляются.

Исключение:

Если подвод к контуру осуществляется ускоренным ходом и следующий кадр ЧПУ содержит траекторную команду G1/G2/G3/…, то скорость для следующей траекторной команды устанавливается уже в кадре подвода G0.

#### Другая ось отсчета для G96/G961/G962

При активной функции G96/G961/G962 с помощью SCC[<ось>] любая гео-ось может быть назначена осью отсчета. При изменении оси отсчета и тем самым исходной позиции острия инструмента (TCP-Tool Center Point) для постоянной скорости резания, результирующая скорость шпинделя достигается по установленной рампе торможения или разгона.

#### Переход согласованной оси канала

Свойство оси отсчета для G96/G961/G962 всегда присвоено гео-оси. При переходе согласованной оси канала свойство оси отсчета для G96/G961/G962 остается в старом канале.

Переход гео-оси не влияет на присвоение гео-оси постоянной скорости резания. Если переход гео-оси изменяет исходную позицию TCP для G96/G961/G962, то шпиндель разгоняется по рампе до новой скорости.

Если через переход гео-оси не происходит согласования новой оси канала (к примеру, GEOAX(0, X)), то скорость шпинделя замораживается согласно G97.

## Движение шпинделя

6.3 Постоянная скорость резания (G96/G961/G962, G97/G971/G972, G973, LIMS, SCC)

# Примеры перехода гео-оси с согласованиями оси отсчета:

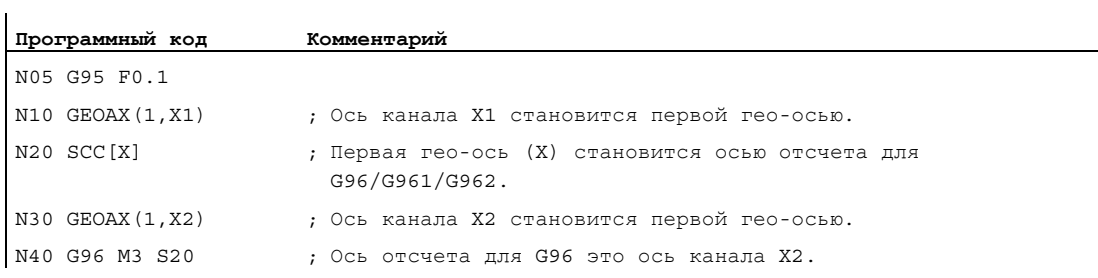

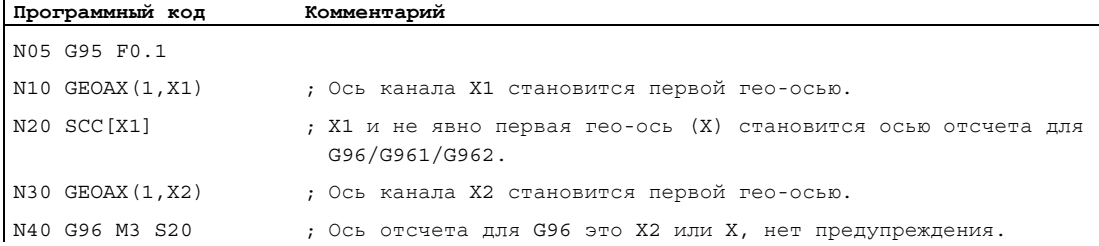

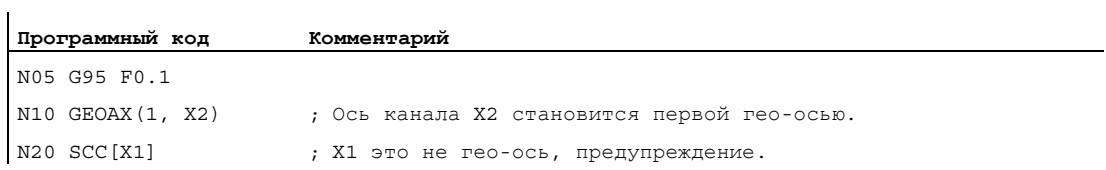

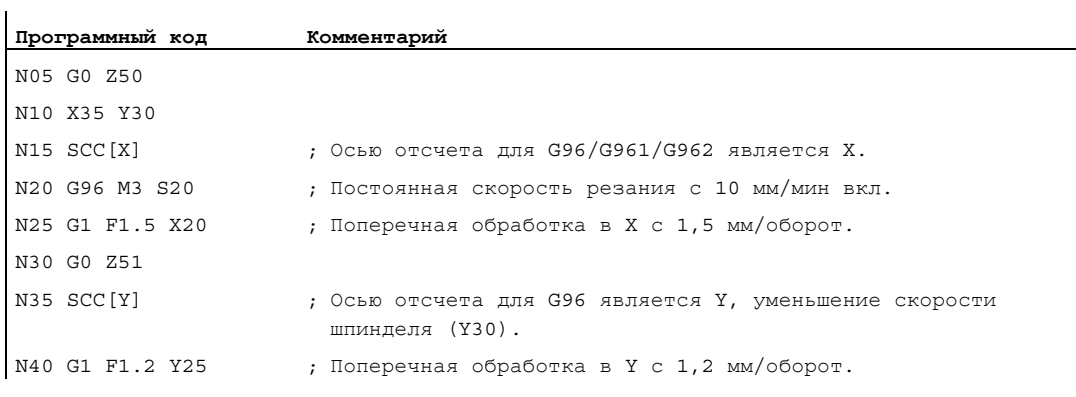

# Литература:

/FB1/ Описание функций "Основные функции"; Поперечные оси (P1) и подачи (V1)

6.4 Постоянная окружная скорость круга (GWPSON, GWPSOF)

# 6.4 Постоянная окружная скорость круга (GWPSON, GWPSOF)

#### Функция

Посредством функции "Постоянная окружная скорость круга" (SUG) скорость шлифовального круга устанавливается таким образом, что с учетом актуального радиуса получается равномерная окружная скорость круга.

# Синтаксис

```
GWPSON(<T-Nr.>) 
GWPSOF(<T-Nr.>) 
S.../S < n > = ...
```
# Значение

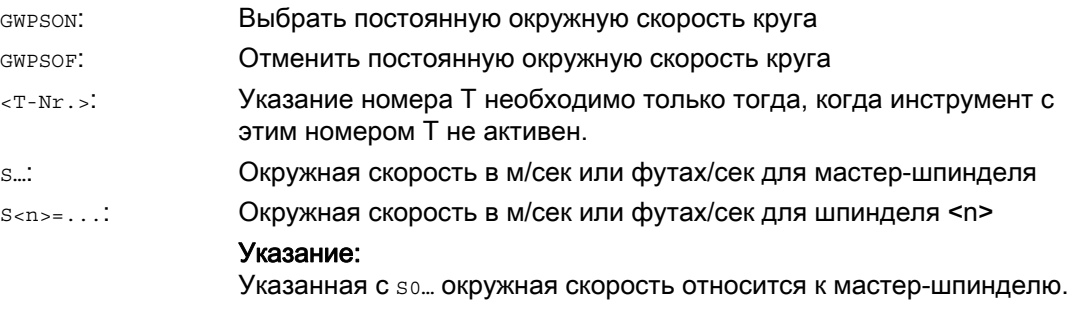

# Примечание

Окружная скорость круга может программироваться только для шлифовальных инструментов (тип 400 - 499).

6.4 Постоянная окружная скорость круга (GWPSON, GWPSOF)

## Пример

Для шлифовальных инструментов T1 и T5 должна действовать постоянная окружная скорость круга.

T1 это активный инструмент.

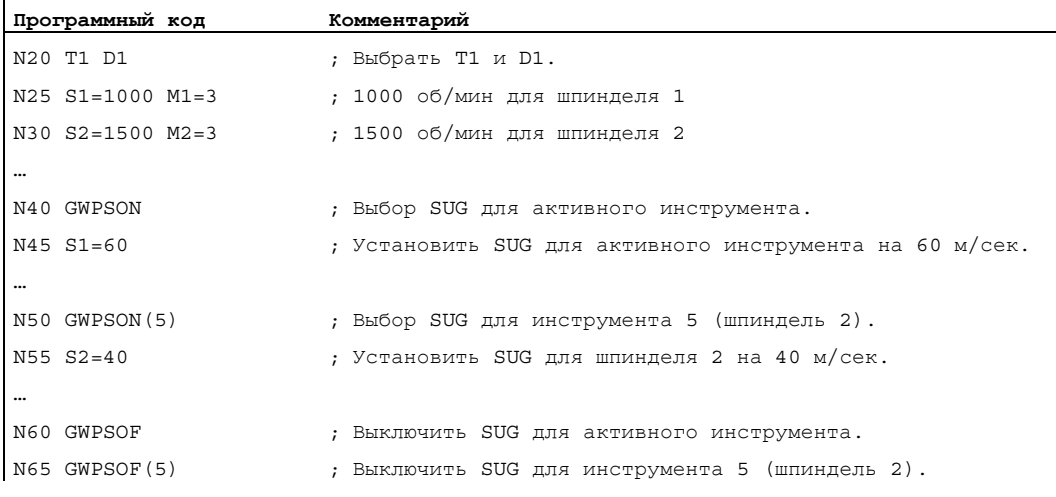

#### Дополнительная информация

#### Специфические для инструмента параметры

Для активации функции "Постоянная окружная скорость" должны быть соответственно установлены специфические для инструмента параметры шлифования \$TC\_TPG1, \$TC\_TPG8 и \$TC\_TPG9. При включенной SUG учитываются и значения коррекции Online (= параметры износа; см. "Специфический для шлифования контроль инструмента в программе обработки детали TMON, TMOF" или PUTFTOC, PUTFTOCF) при изменении скорости!

#### Выбрать SUG: запрограммировать GWPSON, SUG

После выбора SUG с помощью GWPSON каждое последующее значение S для этого шпинделя интерпретируется как окружная скорость круга.

Выбор SUG с помощью GWPSON не приводит к автоматической активации коррекции длин инструмента или контроля инструмента.

SUG может быть одновременно активна для нескольких шпинделей канала с различными номерами инструмента.

Если для шпинделя, для которого SUG уже активна, должна быть выбрана SUG с новым инструментом, то активная SUG сначала должна быть выключена с помощью GWPSOF.

# Выключить SUG: GWPSOF

При выключении SUG с помощью GWPSOF последняя полученная скорость сохраняется как заданное значение.

При завершении программы обработки детали или Reset программирование SUG сбрасывается.

6.4 Постоянная окружная скорость круга (GWPSON, GWPSOF)

# Запросить активную SUG: \$P\_GWPS[<шпиндель Nr.>]

С помощью этой системной переменной из программы обработки деталей можно запросить, активна ли SUG для определенного шпинделя.

TRUE: SUG включена.

FALSE: SUG выключена.

6.5 Программируемое ограничение числа оборотов шпинделя (G25, G26)

# 6.5 Программируемое ограничение числа оборотов шпинделя (G25, G26)

#### Функция

Определенные в машинных данных мин. и макс. скорости шпинделя могут быть изменены через команду программы обработки детали.

Запрограммированные ограничения скорости шпинделя возможны для всех шпинделей канала.

# ВНИМАНИЕ

Запрограммированное с помощью G25 или G26 ограничение скорости шпинделя переписывает предельную скорость в установочных данных и поэтому сохраняется и после завершения программы.

#### Синтаксис

G25 S… S1=… S2=… G26 S… S1=… S2=…

# Значение

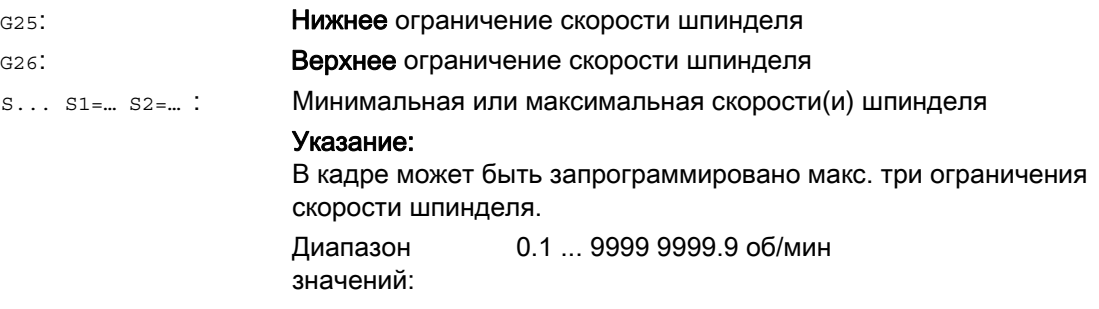

#### Пример

 $\mathbf{I}$ 

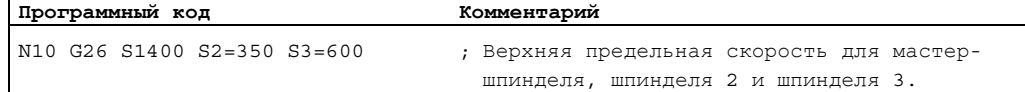

Движение шпинделя

6.5 Программируемое ограничение числа оборотов шпинделя (G25, G26)

# Регулирование подачи 7

# 7.1 Подача (G93, G94, G95, F, FGROUP, FL, FGREF)

# Функция

С помощью этих команд в программе ЧПУ устанавливаются скорости подачи для всех участвующих в последовательности обработки осей.

# Синтаксис

```
G93/G94/G95 
{\tt F} . . .
FGROUP(<ось1>,<ось2>,…) 
FGREF[<круговая ось>]=<исходный радиус> 
FL[<ось>]=<значение>
```
# Значение

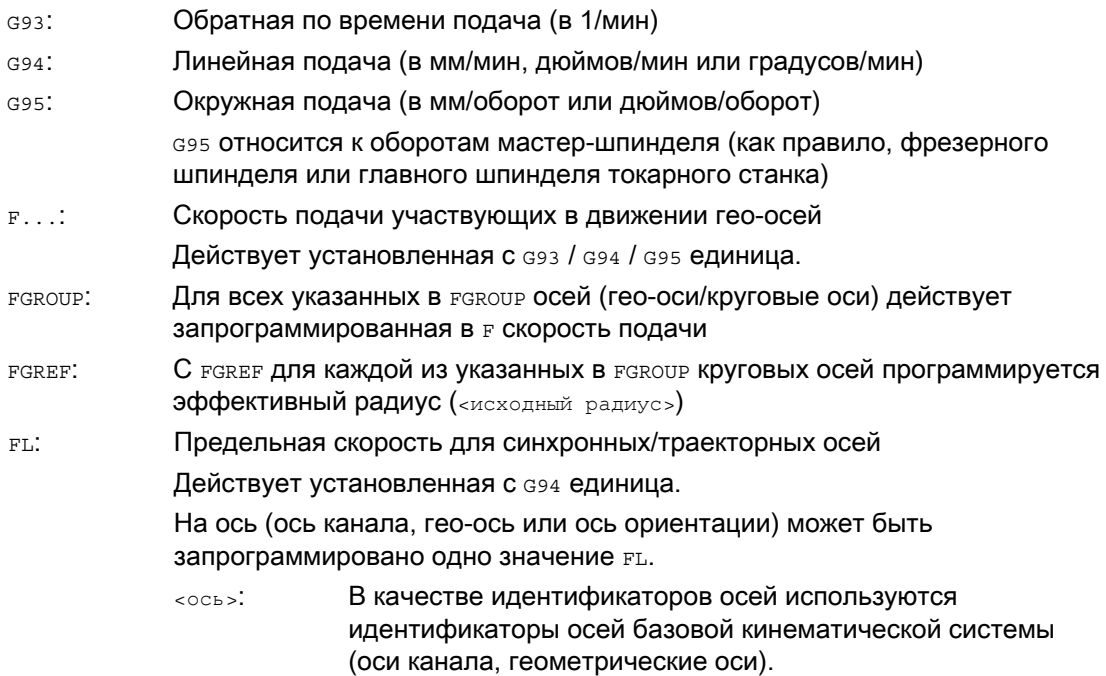

# Примеры

# Пример 1: Принцип действия FGROUP

Следующий пример должен пояснить воздействие FGROUP на ход траектории и подачу по траектории. Переменная *\$AC TIME* содержит время с начала кадра в секундах. Она может использоваться только в синхронных действиях.

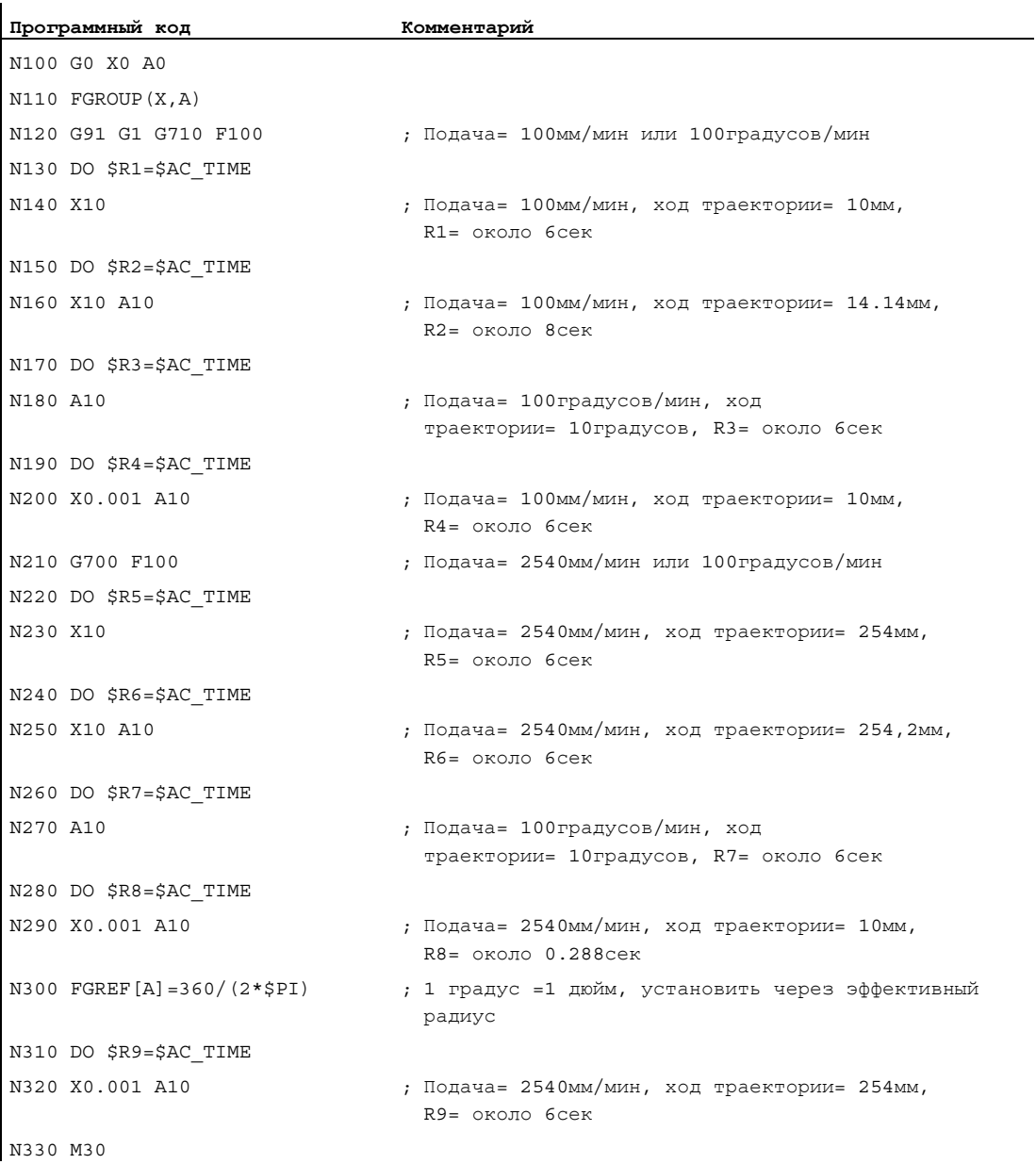

# Пример 2: Перемещение синхронных осей с предельной скоростью FL

Скорость движения по траектории траекторных осей уменьшается, если синхронная ось Z достигает предельной скорости.

```
Программный код
N10 G0 X0 Y0 
N20 FGROUP(X) 
N30 G1 X1000 Y1000 G94 F1000 FL[Y]=500 
N40 Z-50
```
# Пример 3: Винтовая интерполяция

Траекторные оси X и Y двигаются с запрограммированной подачей, ось подачи Z является синхронной осью.

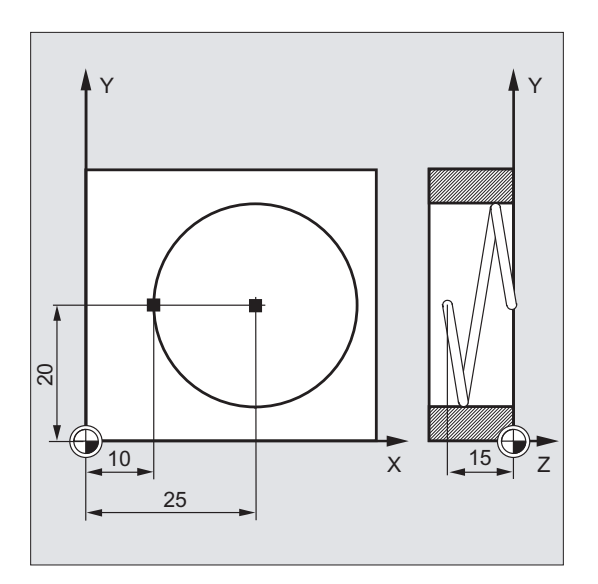

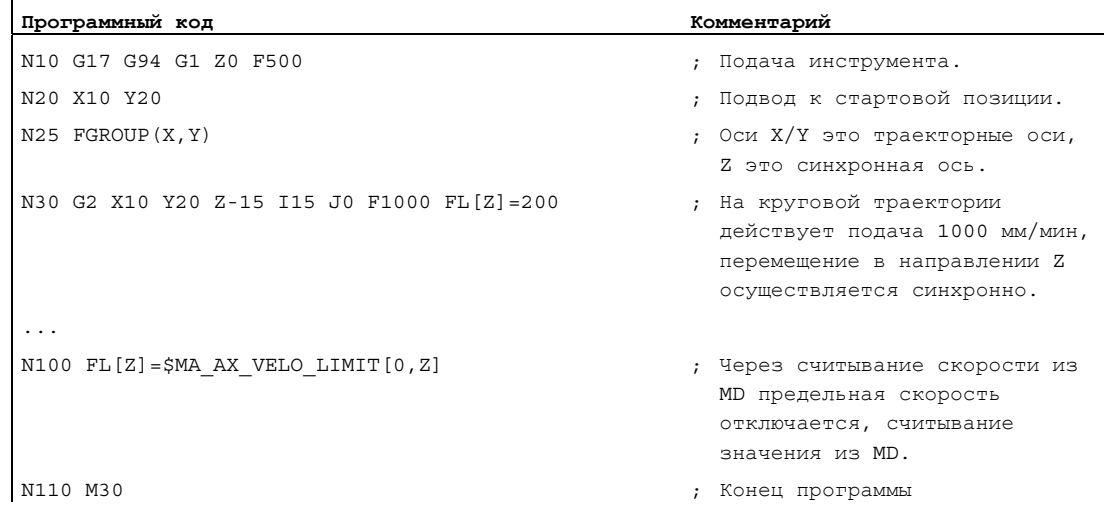

# Дополнительная информация

#### Скорость подачи для траекторных осей (F)

Обычно подача по траектории складывается из отдельных компонентов скорости всех участвующих в движении геометрических осей и относится к центру фрезы или к острию токарного резца.

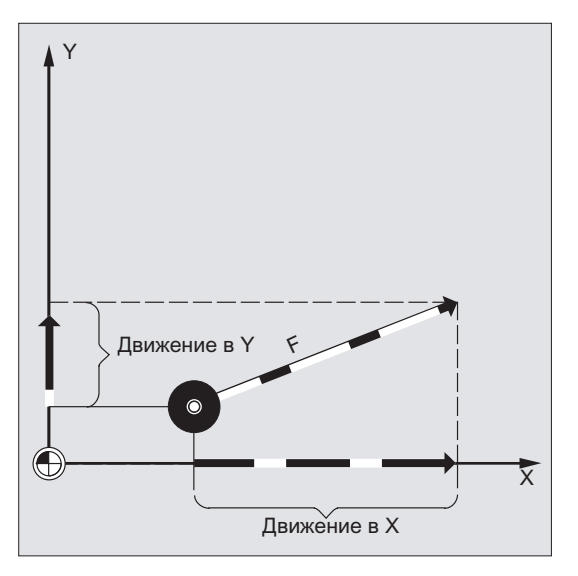

Скорость подачи указывается по адресу F. В зависимости от предустановки в машинных данных действуют определенные через команды G единицы измерения в мм или дюймах.

На кадр ЧПУ может быть запрограммировано одно значение F. Единица скорости подачи определяется через одну из G-команд G93/G94/G95. Подача F воздействует только на траекторные оси и действует до тех пор, пока не будет запрограммировано новое значение подачи. После адреса F допускаются разделительные символы.

Примеры:

F100 или F 100

F.5

F=2\*FEED

#### Тип подачи (G93/G94/G95)

G-команды G93, G94 и G95 действуют модально. Если выполняется переключение между G93, G94 и G95, то необходимо заново запрограммировать значение подачи по траектории. Для обработки с круговыми осями подача может указываться и в градусах/мин.

# Обратная по времени подача (G93)

Обратная по времени подача указывает продолжительность прохода одного кадра.

Единица: 1/мин

Пример:

N10 G93 G01 X100 F2

Означает: запрограммированный ход траектории проходится за 0,5 мин.

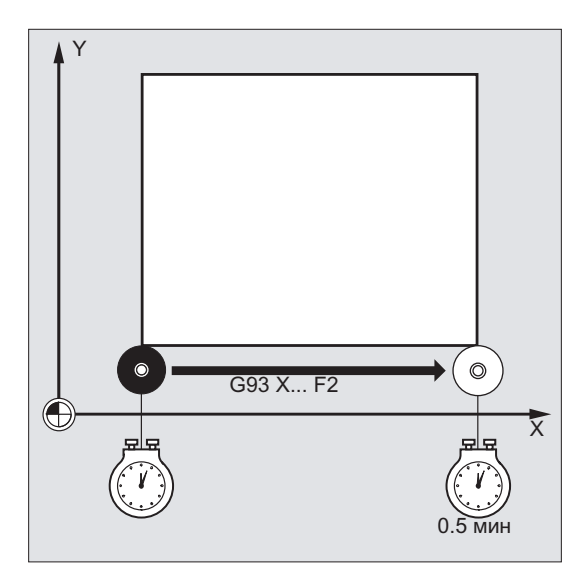

#### Примечание

Если длины траектории от кадра к кадру сильно различаются, то для G93 в каждом кадре должно быть определено новое значение F. Для обработки с круговыми осями подача может указываться и в градусах/мин.

#### Подача для синхронных осей

Запрограммированная по адресу F подача действует для всех запрограммированных в кадре траекторных осей, но не для синхронных осей. Управление синхронными осями осуществляется таким образом, что им для их перемещения необходимо то же время, что и для траекторных осей и все оси достигают их конечной точки в одно и то же время.

#### Предельная скорость для синхронных осей (FL)

С помощью команды FL для синхронных осей может быть запрограммирована предельная скорость. Если FL не программируется, то действует скорость ускоренного хода. Отключение FL осуществляется присвоением MD (MD36200 \$MA\_AX\_VELO\_LIMIT).

## Перемещение траекторной оси как синхронной оси (FGROUP)

С помощью FGROUP определяется, должна ли траекторная ось перемещаться с подачей по траектории или как синхронная ось. При винтовой интерполяции можно, к примеру, установить, что только две геометрические оси X и Y должны перемещаться с запрограммированной подачей. В этом случае ось подачи Z была бы синхронной осью.

Пример: FGROUP(X,Y)

## Изменить FGROUP

Изменить сделанную с FGROUP УСТАНОВКУ МОЖНО:

- 1. через повторное программирование  $F$ GROUP: к примеру,  $F$ GROUP(X, Y, Z)
- 2. через программирование FGROUP без указания оси: FGROUP()

После FGROUP() действует установленное в машинных данных исходной состояние. Гео-оси теперь снова движутся в структуре траекторных осей.

#### Примечание

Идентификаторами осей для FGROUP должны быть имена осей канала.

#### Единицы измерения для подачи F

С помощью G-команд G700 и G710 дополнительно в геометрическим данным определяется и система единиц для подач F, т.е.:

- для G700: [дюймов/мин]
- для G710: [мм/мин]

#### Примечание

G70/G71не влияют на данные подачи.

#### Единица измерения для синхронных осей с предельной скоростью FL

Установленная для F через G-команду G700/G710 единица измерения действует и для FL.

## Единица измерения для круговых и линейных осей

Для линейных и круговых осей, которые связаны друг с другом через FGROUP И вместе движутся по траектории, действует подача в единице измерения линейных осей. В зависимости от предустановки с G94/G95 в мм/мин или дюймов/мин или мм/оборот или дюймов/оборот.

Тангенциальная скорость круговой оси в мм/мин или дюймов/мин вычисляется по формуле:

F[мм/мин] = F'[градусов/мин] \* π \* D[мм] / 360[градусов]

- F: тангенциальная скорость где:
	- F': угловая скорость
	- π: постоянная окружности
	- D: диаметр

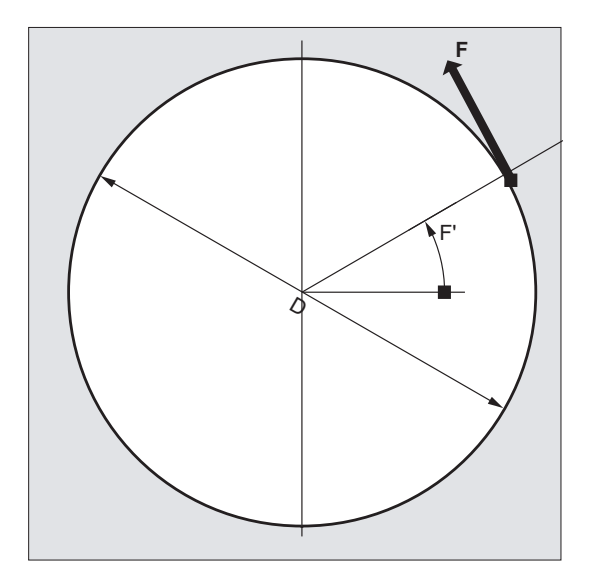

#### Перемещение круговых осей со скоростью движения по траектории F (FGREF)

Для процессов обработки, при которых инструмент или деталь или обе приводятся в движение круговой осью, должна существовать возможность программирования эффективной подачи обработки как подачи по траектории через значение F. Для этого для каждой из участвующих круговых осей должен быть указан эффективный радиус (исходный радиус).

Единица исходного радиуса зависит от установки сто/ст1/стоо/ст10.

Чтобы способствовать вычислению подачи по траектории, все участвующие оси должны быть включены в команду FGROUP.

Для поддержания совместимости с процессами без программирования FGREF, после пуска системы и при RESET действует нормирование 1 градус = 1 мм. Это соответствует исходному радиусу FGREF=360 мм / (2TT) = 57.296 мм.

#### Примечание

Эта предустановка не зависит от активной основной системы (MD10240 \$MN\_SCALING\_SYSTEM\_IS\_METRIC) и от актуальной действующей установки сто/ст1/стоо/ст10.

#### Особенности:

Программный код  $N100$  FGROUP  $(X, Y, Z, A)$ N110 G1 G91 A10 F100 N120 G1 G91 A10 X0.0001 F100

При этом программировании запрограммированное значение Е в N110 нормируется как подача круговой оси в градусах/мин, в то время как нормированием подачи в N120 в зависимости от актуальной действующей установки G70/G71/G700/G710 является либо 100 дюймов/мин или 100 мм/мин.

# **ВНИМАНИЕ**

Нормирование FGREF действует и тогда, когда в кадре запрограммированы только круговые оси. Обычная интерпретация значения F в градусах/мин действует в этом случае только тогда, когда отношение радиуса соответствует предварительной установке FGREF:

- $\bullet$ ДЛЯ G71/G710: FGREF [A] = 57.296
- ДЛЯ G70/G700: FGREF [A] = 57.296/25.4

## Чтение исходного радиуса

Значение исходного радиуса круговой оси может быть считано через системные переменные:

• В синхронных действиях или с остановкой предварительной обработки в программе обработки детали через системные переменные:

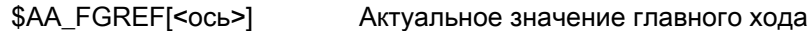

Без остановки предварительной обработки в программе обработки детали через системные переменные:

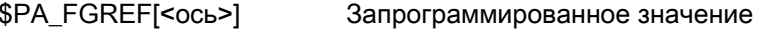

Если значения не запрограммированы, то в обеих переменных для круговых осей считывается предустановка 360 мм / (2π) = 57.296 мм (соответствует 1 мм на градус).

Для линейных осей в обеих переменных всегда считывается значение 1 мм.

#### Чтение определяющих скорость траекторных осей

Участвующие в траекторной интерполяции оси могут считываться через системные переменные:

• В синхронных действиях или с остановкой предварительной обработки в программе обработки детали через системные переменные:

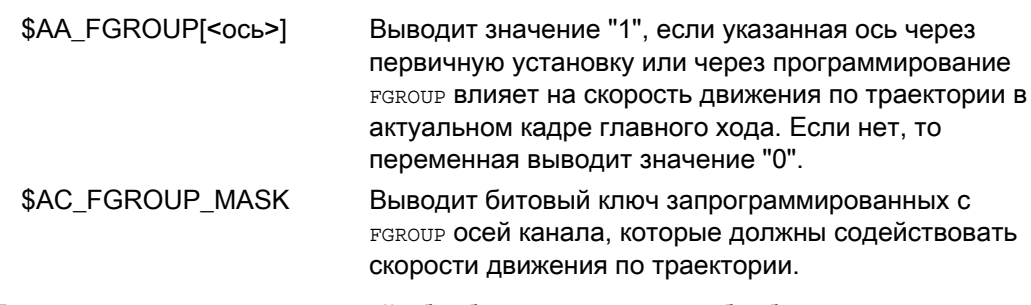

• Без остановки предварительной обработки в программе обработки детали через системные переменные:

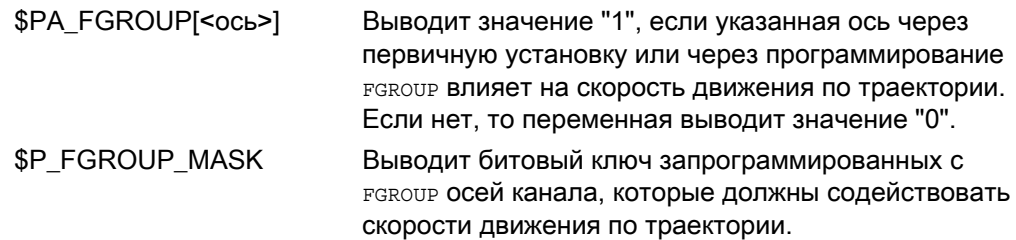

#### Коэффициенты соотношения траекторий для осей ориентации с FGREF

Для осей ориентации принцип действия коэффициентов FGREF [] зависит от того, осуществляется ли изменение ориентации инструмента через интерполяцию круговой оси или векторную интерполяцию.

При интерполяции круговой оси соответствующие коэффициенты FGREF осей ориентации учитываются как для круговых осей по отдельности как исходный радиус для хода осей.

При векторной интерполяции активируется эффективный коэффициент FGREF, который определяется как геометрическое среднее значение из отдельных коэффициентов FGREF.

FGREF [эфф.] = n-ный корень из: [(FGREF [A] \* FGREF [B]...)]

- где: A: идентификатор 1-ой оси ориентации
	- $B$ : идентификатор 2-ой оси ориентации
	- $C:$ идентификатор 3-ей оси ориентации
	- $n$ : Число осей ориентации

Пример:

Для стандартной 5-осевой трансформации существует две оси ориентации и тем самым эффективный коэффициент как корень из результата двух осевых коэффициентов:

FGREF[эфф.] = квадратный корень из:[(FGREF[A] \* FGREF[B])]

#### Примечание

С помощью эффективного коэффициента для осей ориентации FGREF МОЖЕТ быть определена исходная точка на инструменте, к которой относится запрограммированная подача по траектории.

7.2 Перемешение позиционирующих осей (POS, POSA, POSP, FA, WAITP, WAITMC)

#### $7.2$ Перемещение позиционирующих осей (POS, POSA, POSP, FA, **WAITP, WAITMC)**

#### Функция

Позиционирующие оси перемещаются независимо от траекторных осей со своей специфической для оси подачей. Команды интерполяции не действуют. С помощью команд **роз/роза/розр** осуществляется перемещение позиционирующих осей и одновременная координация процессов движения.

Типичными примерами для позиционирующих осей являются:

- устройства загрузки палет
- измерительные установки

С помощью матть можно обозначить в программе ЧПУ место, на котором осуществляется ожидание до тех пор, пока запрограммированная в одном из предыдущих кадров ЧПУ в POSA ОСЬ не достигнет своей конечной позиции.

При маттис при поступлении указанной метки ожидания сразу же устанавливается следующий кадр ЧПУ.

## Синтаксис

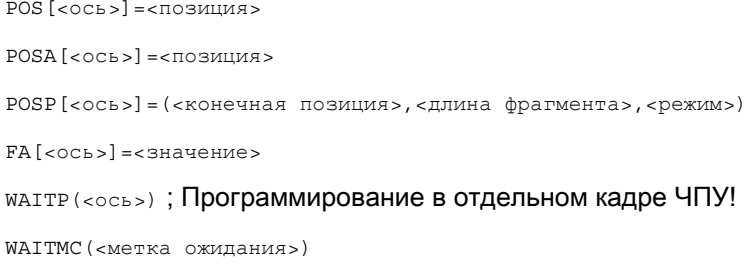

# Значение

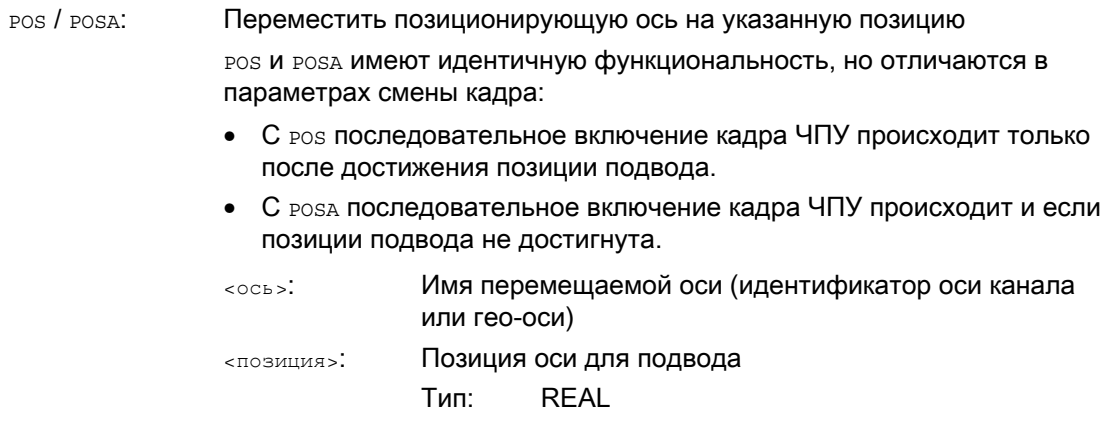

7.2 Перемешение позиционирующих осей (POS, POSA, POSP, FA, WAITP, WAITMC)

Постепенное перемещение позиционирующей оси на указанную POSP: конечную позицию Конечная позиция оси для подвода <конечная позиция>: Длина фрагмента <длина фрагмента>. Режим подвода <режим>: = 0: Для обоих последних фрагментов выполняется разделение оставшегося пути до конечной позиции на два заключительных фрагмента равного размера (предустановка). = 1: Длина фрагмента согласуется таким образом, что сумма всех вычисленных длин фрагментов точна равна пути до конечной позиции. Указание: РОЅР ИСПОЛЬЗУЕТСЯ СПЕЦИАЛЬНО ДЛЯ ПРОГРАММИРОВАНИЯ МАЯТНИКОВЫХ движений. Литература: Руководство по программированию "Расширенное программирование"; глава "Качание" Подача для указанной позиционирующей оси FA. Имя перемещаемой оси (идентификатор оси канала или  $<$ OCb>: гео-оси) < значение>: Скорость подачи Единица: мм/мин или дюйм/мин или градус/мин Указание: На кадр ЧПУ может быть запрограммировано макс. 5 значения FA. WAITP: Ожидать завершения перемещения позиционирующей оси Обработка последующих кадров не начинается до тех пор, пока указанная и запрограммированная в предшествующем кадре с помощью POSA позиционирующая ось не достигнет своей конечной позиции (с точным остановом точным). Имя оси (идентификатор оси канала или гео-оси), для  $\sim$ **которой должна действовать команда** waitp Указание: С помощью маттр можно разрешить ось в качестве качающейся оси или для перемещения в качестве конкурирующей позиционирующей оси (через PLC).

7.2 Перемещение позиционирующих осей (POS, POSA, POSP, FA, WAITP, WAITMC)

WAITMC: Ожидать поступления указанной метки ожидания При поступлении метки ожидания сразу же устанавливается следующий кадр ЧПУ.

<метка ожидания>: Номер метки ожидания

# ВНИМАНИЕ

## Движение с POSA

Если в последующем кадре считывается команда, которая не явно создает остановку предварительной обработки, то последующий кадр выполняется только после того, как полностью выполнены все подготовленные и сохраненные до этого кадры. Предыдущий кадр останавливается с точным остановом (как для G9).

# Примеры

## Пример 1: Движение с POSA и доступ к данным состояния станка

При обращении к данным состояния станка (\$A…) СЧПУ осуществляет внутреннюю остановку предварительной обработки. Обработка останавливается до тех пор, пока не будут полностью выполнены все прежде подготовленные и сохраненные кадры.

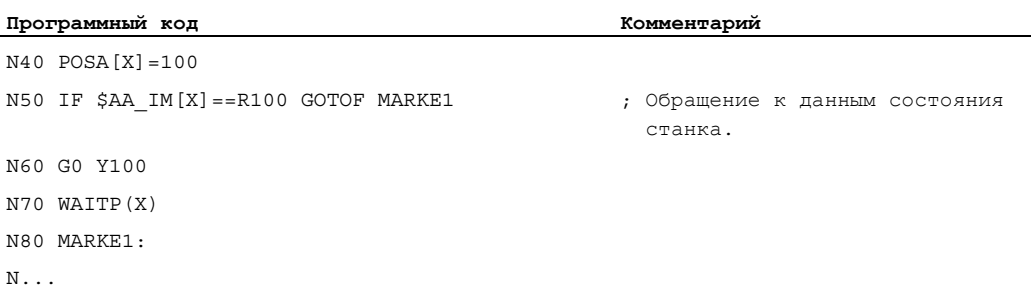

7.2 Перемещение позиционирующих осей (POS, POSA, POSP, FA, WAITP, WAITMC)

# Пример 2: Ожидание конца перемещения с WAITP

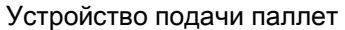

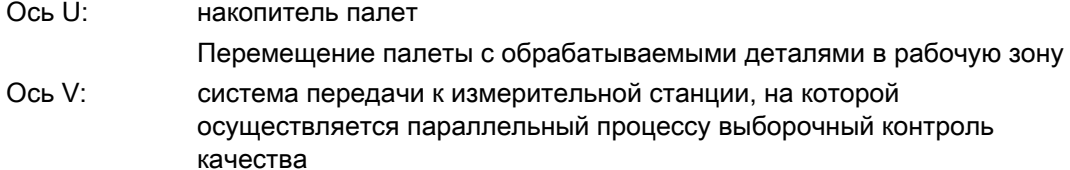

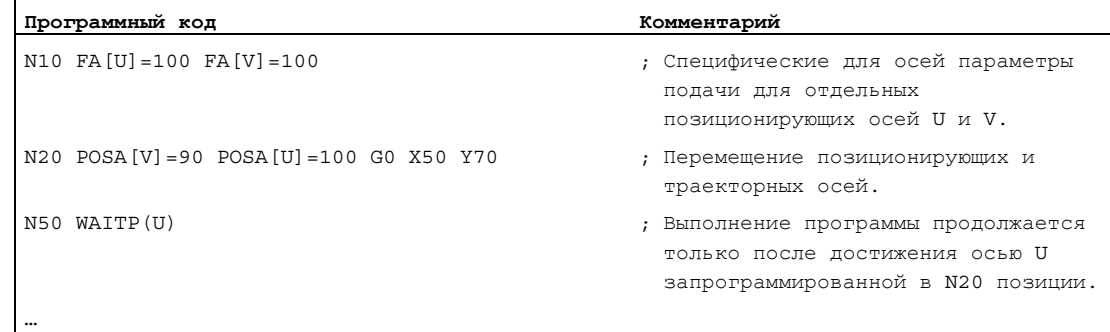

# Дополнительная информация

#### Движение с POSA

POSA не влияет на последовательное включение кадра или выполнение программы. Движение к конечной точке может осуществляться параллельно с обработкой последующих кадров ЧПУ.

# Движение с POS

Последовательное включение кадра осуществляется только после того, как все запрограммированные в POS оси достигнут своих конечных позиций.

#### Ожидание конца перемещения с WAITP

После WAITP ось считается более не занятой из программы ЧПУ до тех пор, пока она не будут запрограммирована заново. Эта ось после может использоваться через PLC как позиционирующая ось, или из программы ЧПУ/PLC или HMI как качающаяся ось.

## Смена кадра на рампе торможения с IPOBRKA и WAITMC

Ось затормаживается только тогда, когда метка ожидания еще не достигнута или иной критерий окончания кадра препятствует смене кадров. После wAITMC ось сразу же запускается, если иной критерий окончания кадра не препятствует смене кадров.

7.3 Режим ориентации шпинделя (SPCON, SPCOF)

# 7.3 Режим ориентации шпинделя (SPCON, SPCOF)

#### Функция

В некоторых случаях может иметь смысл использовать ориентацию шпинделя, к примеру, при резьбонарезании с G33 и большим шагом может быть достигнуто лучшее качество.

Переключение в режим ориентации шпинделя осуществляется через команду ЧПУ SPCON.

#### Примечание

...

SPCON требует макс. 3 такта интерполяции.

#### Синтаксис

SPCON  $/$  SPCON(<n>)  $/$  SPCON(<n>,<m>,...)

SPCOF / SPCOF(<n>) / SPCOF(<n>,<m>,...)

# Регулирование подачи

7.3 Режим ориентации шпинделя (SPCON, SPCOF)

# Значение

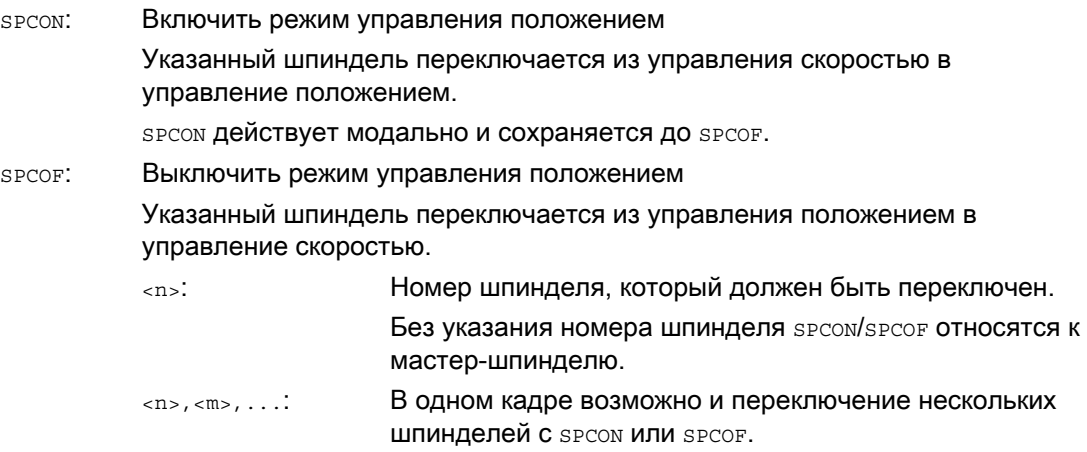

#### Примечание

Скорость указывается с помощью S….

Для направлений вращения и останова шпинделя действуют м3, м4 и м5.

# Примечание

При соединении синхронного шпинделя по заданному значению ведущий шпиндель должен быть в режиме ориентации.

# 7.4 Позиционирование шпинделей (SPOS, SPOSA, M19, M70, WAITS)

#### Функция

С помощью SPOS, SPOSA или M19 шпиндели могут позиционироваться в определенные наклонные положения, к примеру, при смене инструмента.

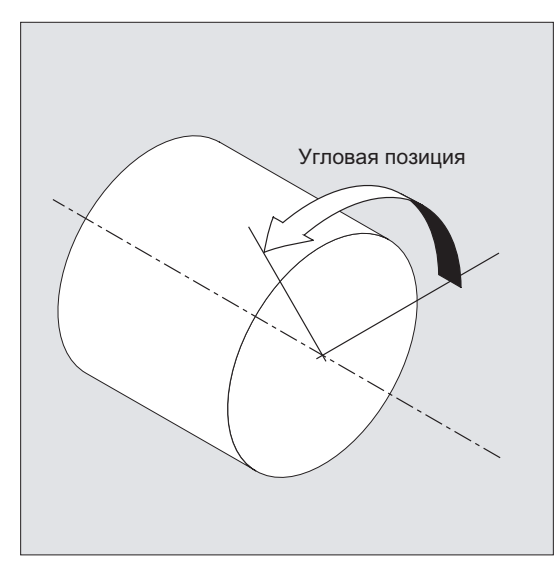

SPOS, SPOSA и M19 вызывают временное переключение в режим ориентации до следующей M3/M4/M5/M41 … M45.

#### Позиционирование в осевом режиме

Шпиндель может перемещаться и по своему определенному в машинных данных адресу как траекторная, синхронная или позиционирующая ось. После указания идентификатора оси шпиндель находится в осевом режиме. С помощью M70 шпиндель включается непосредственно в осевой режим.

#### Конец позиционирования

Критерий окончания движения при позиционировании шпинделя может быть запрограммирован через FINEA, CORSEA, IPOENDA ИЛИ IPOBRKA.

Если критерии окончания движения для всех обрабатываемых в кадре шпинделей или осей и кроме этого критерий смены кадров для траекторной интерполяции выполнены, то осуществляется смена кадра.

#### Синхронизация

Для синхронизации движений шпинделя, с помощью warrs можно ожидать достижения позиции шпинделя.

## Условия

Позиционируемый шпиндель должен быть способен работать в режиме ориентации.

# Синтаксис

#### Позиционировать шпиндель:

 $SPOS = <sub>3</sub>$ начение> / SPOS [<n>] = < значение>

 $SPOSA = \text{SPIAUPHUP}$ 

M19 / M<n>=19

#### Переключить шпиндель в осевой режим:

 $M70$  /  $M < n > = 70$ 

#### Определить критерий окончания движения:

FINEA  $/$  FINEA  $|S < n>$ ]

 $COARSEA / COARSEA[S < n>$ 

IPOENDA / IPOENDA [S<n>]

IPOBRKA / IPOBRKA (<OCb>[, <MOMeHT BDeMeHN>]); Программирование в отдельном кадре ЧПУ!

# Синхронизировать движения шпинделя:

WAITS / WAITS (<n>, <m>); Программирование в отдельном кадре ЧПУ!

# Значение

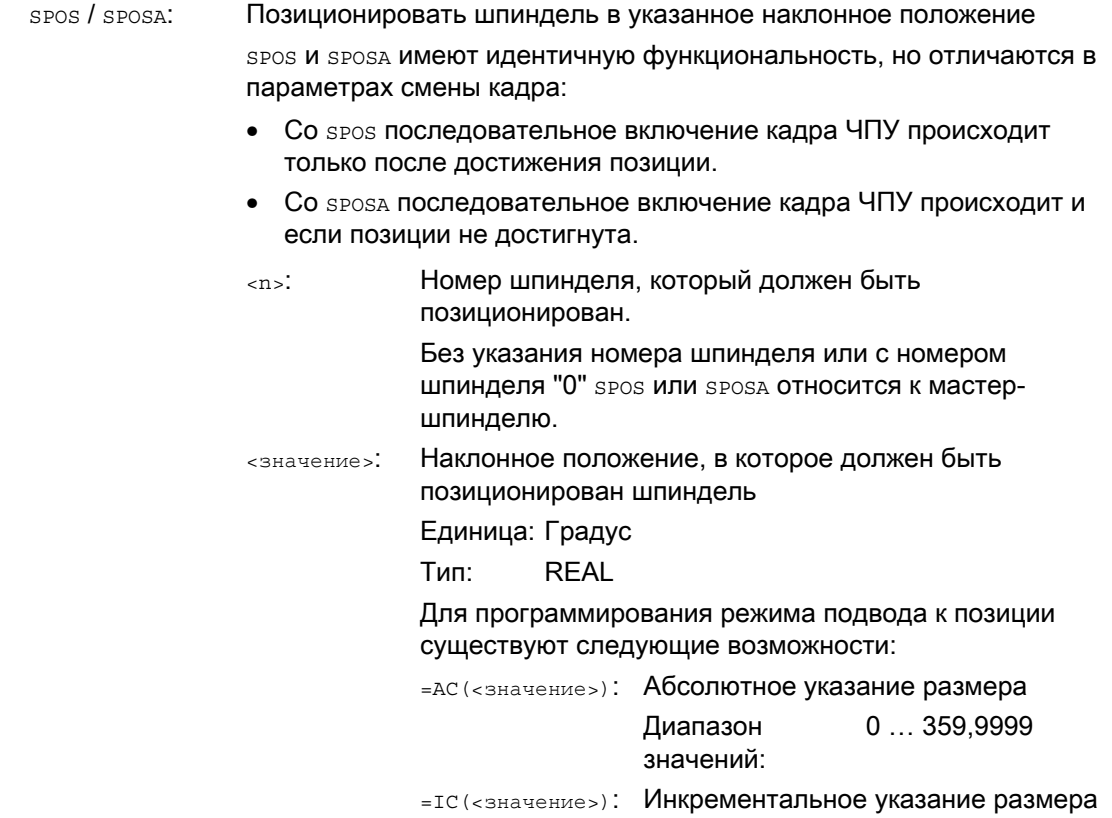

Регулирование подачи

7.4 Позиционирование шпинделей (SPOS, SPOSA, M19, M70, WAITS)

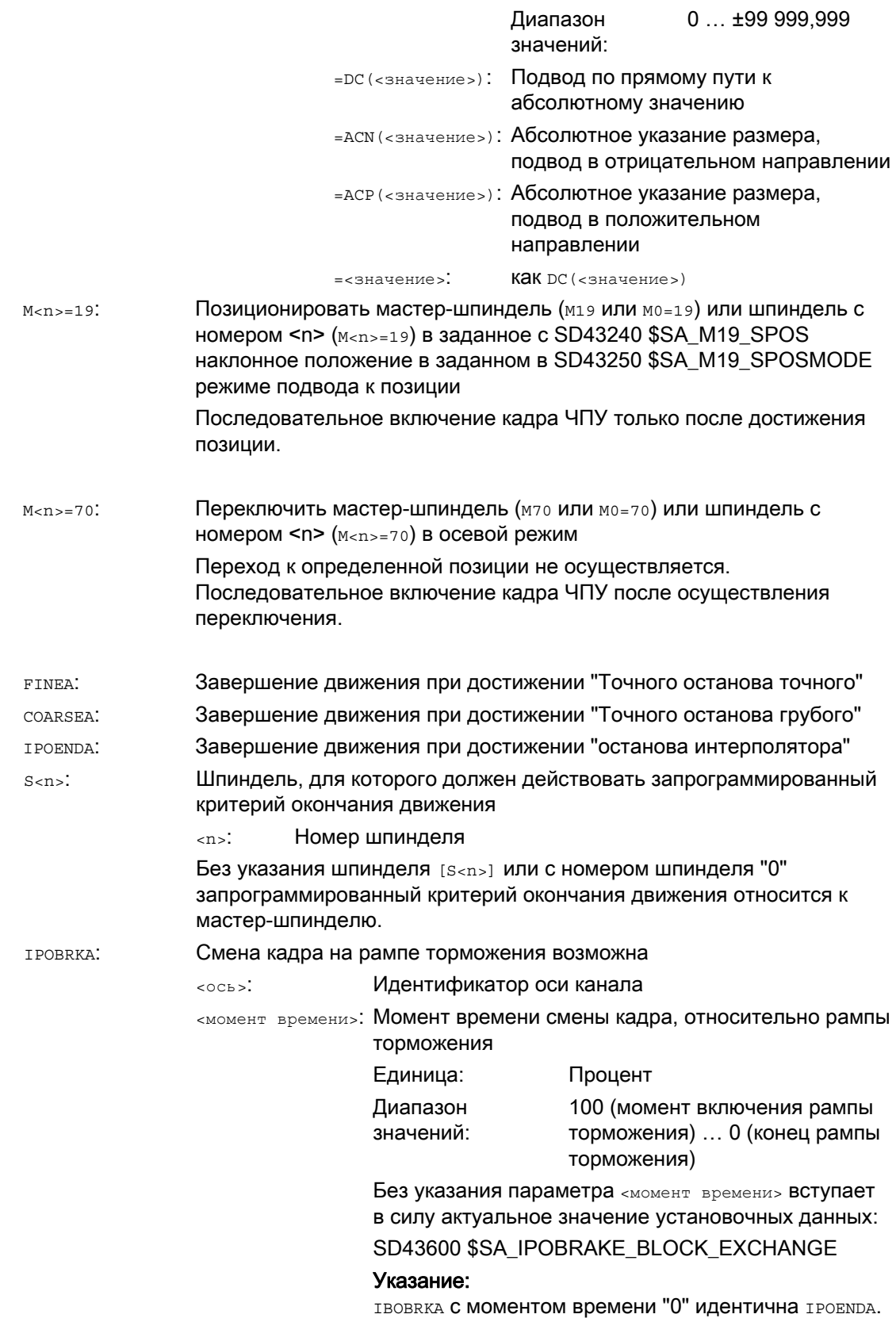

Команда синхронизации для указанного(ых) шпинделя(ей) Обработка последующих кадров не начинается до тех пор, пока указанный(ые) и запрограммированный(ые) в предшествующем кадре с помощью SPOSA шпиндель(и) не достигнет(ут) своей позиции (с точным остановом точным). WAITS ПОСЛЕ M5: **Ожидать остановки указанного(ых)** шпинделя(ей). WAITS ПОСЛЕ M3/M4: Ожидать достижения указанным(и) шпинделем(ями) своей заданной скорости. WAITS: <n>, <m>: Номера шпинделей, для которых должна действовать команда синхронизации Без указания номера шпинделя или с номером шпинделя "0" WAITS относится к мастер-шпинделю.

#### Примечание

На кадр ЧПУ возможно 3 указания позиции шпинделя.

#### Примечание

При инкрементальном указании размера IC(<значение>) позиционирование шпинделя возможно через несколько оборотов.

#### Примечание

Если перед SPOS было включено управление положением со SPCON, то оно сохраняется до SPCOF.

#### Примечание

СЧПУ на основе последовательности программирования самостоятельно определяет переход в осевой режим. Поэтому явного программирования M70 в программе обработки детали более не требуется. Но M70 может продолжать программироваться, чтобы, к примеру, улучшить читабельность программы обработки детали.

# Примеры

# Пример 1: Позиционирование шпинделя с отрицательным направлением вращения

Шпиндель 2 должен быть позиционирован на 250° с отрицательным направлением вращения:

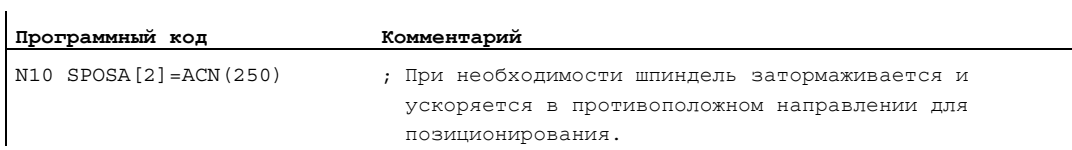

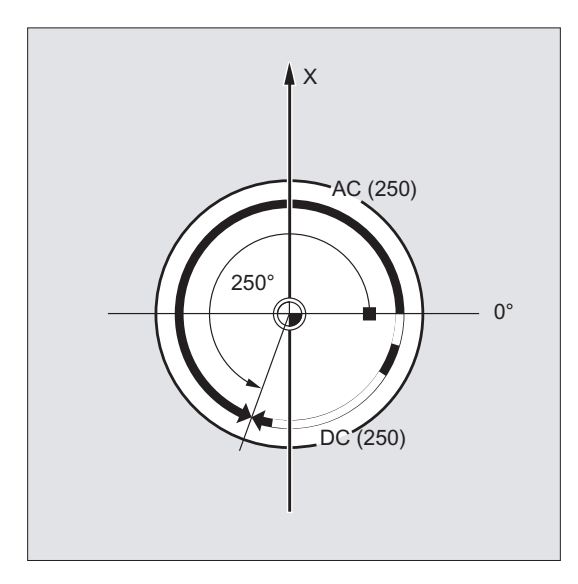

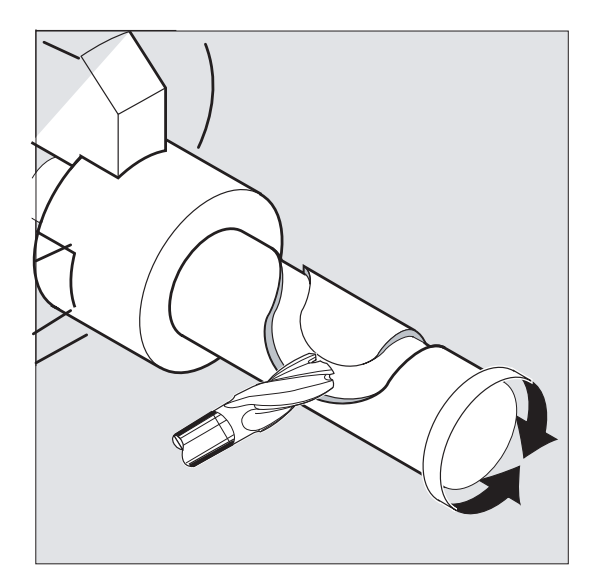

# Пример 2: Позиционирование в осевом режиме

Вариант программы 1:

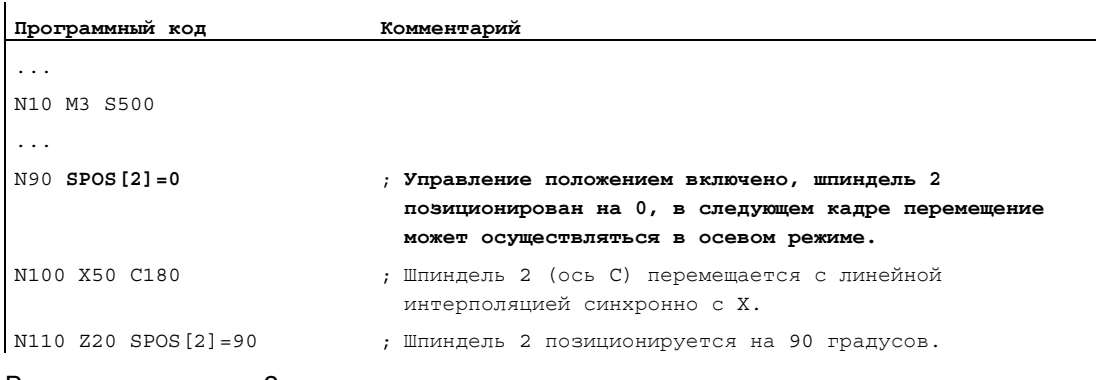

Вариант программы 2:

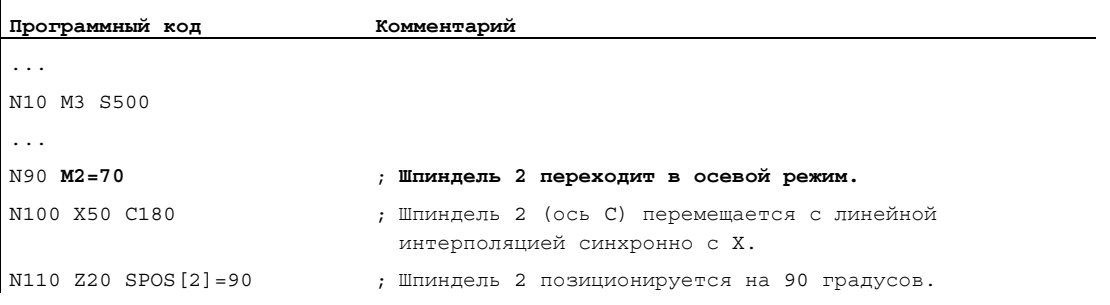

## Регулирование подачи

7.4 Позиционирование шпинделей (SPOS, SPOSA, M19, M70, WAITS)

# Пример 3: Токарная деталь с установкой поперечных отверстий

На этой токарной детали должны быть установлены поперечные отверстия. Работающий приводной шпиндель (мастер-шпиндель) останавливается на нуле градусов и после останавливается, соответственно повернутый на 90°, и т.д.

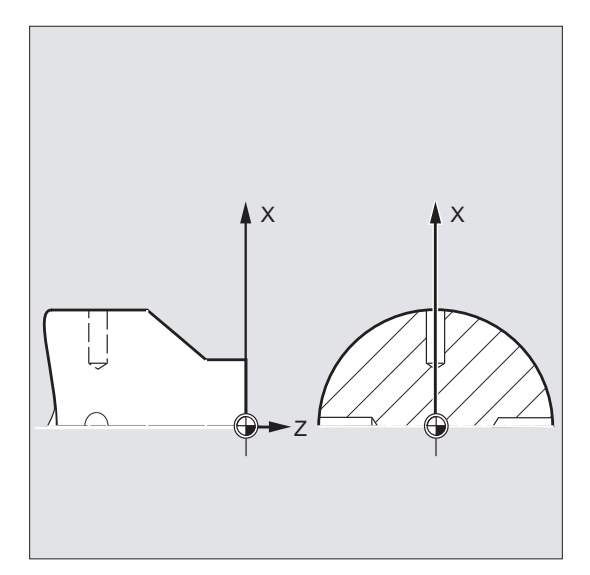

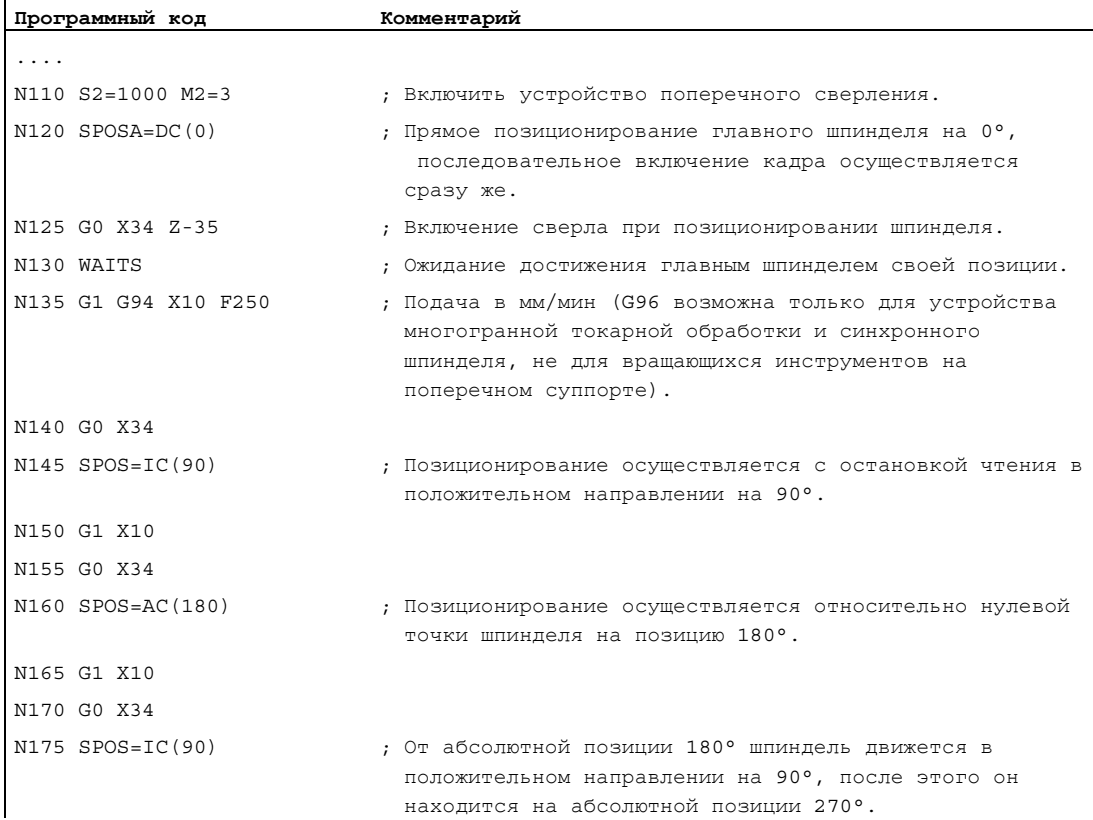

```
Программный код
                             Комментарий
N180 G1 X10
N185 GO X50
```
#### Дополнительная информация

#### Позиционирование со SPOSA

SPOSA не влияет на последовательное включение кадра или выполнение программы. Позиционирование шпинделя может осуществляться параллельно с выполнением последующих кадров ЧПУ. Смена кадра происходит после достижения всеми запрограммированными в кадре функциями (кроме шпинделя) их критерия конца кадра. Позиционирование шпинделя при этом может растягиваться на несколько кадров (см. WAITS).

# **3AMETKA**

Если в одном из последующих кадров считывается команда, не явно создающая остановку предварительной обработки, то обработка останавливается в этом кадре до остановки всех позиционирующих шпинделей.

# Позиционирование со SPOS / М19

Последовательное включении кадра осуществляется только после того, как все запрограммированные в кадре функции достигли своего критерия конца кадра (к примеру, все вспомогательные функции были квитированы с PLC, все оси достигли конечной точки) и шпиндель достиг запрограммированной позиции.

Скорость движений:

Скорость и характеристика торможения для позиционирования зафиксированы в машинных данных. Спроектированные значения могут быть изменены через программирование или через синхронные действия, см.:

- Подача для позиционирующих осей/шпинделей (FA, FPR, FPRAON, FPRAOF) (Страница 145)
- Программируемая коррекция ускорения (АСС) (опция) (Страница 151)

Указание позиций шпинделя:

Т.к. команды сэо/сэ1 здесь не действуют, явно действуют соответствующие указания размеров, к примеру, дс, тс, рс, дсм, дср. Перемещение без параметров автоматически осуществляется как при параметре DC.

# Синхронизация движений шпинделя с WAITS

С помощью матть в программе ЧПУ может быть обозначено место, на котором осуществляется ожидание достижения одним или несколькими запрограммированными в более раннем кадре ЧПУ в SPOSA ШПИНДЕЛЯМИ ИХ ПОЗИЦИИ.

Пример:

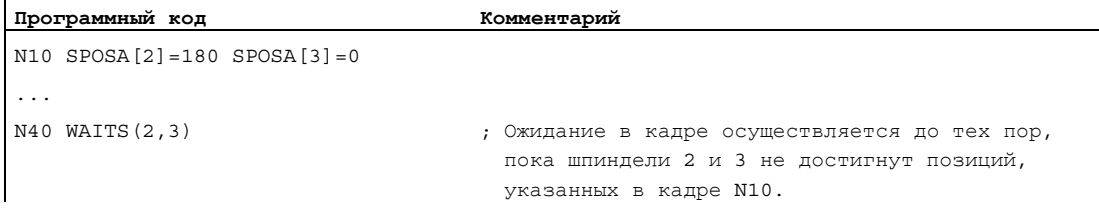

После мы с помощью матть можно ожидать перехода шпинделя (ей) в состояние покоя. После мз/м4 с помощью warrs можно ожидать достижения шпинделем(ями) заданной скорости/направления вращения.

#### Примечание

Если шпиндель еще не синхронизирован с синхронными метками, то положительное направление вращения берется из машинных данных (состояние при поставке).

#### Позиционирование шпинделя из вращения (МЗ/М4)

При включенных мз или м4 шпиндель останавливается на запрограммированном значении.

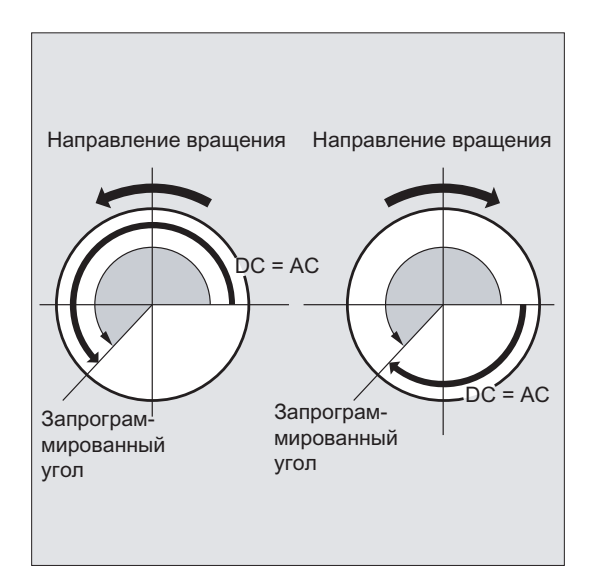

Параметры DC И AC ИДентичны. В обоих случаях вращение продолжается в выбранном через мз/м4 направлении до абсолютной конечной позиции. При дск и дсе при необходимости осуществляется торможение и удержание соответствующего направления подвода. При указании Ic вращение, исходя из актуальной позиции шпинделя, продолжается на указанное значение.

# Позиционирование шпинделя из состояния покоя (M5)

Запрограммированный путь проходится точно из состояния покоя (M5) в соответствии с введенными данными.
# <span id="page-144-0"></span>7.5 Подача для позиционирующих осей/шпинделей (FA, FPR, FPRAON, FPRAOF)

#### Функция

Позиционирующие оси, к примеру, системы транспортировки детали, револьвер или люнеты, перемещаются независимо от траекторных и синхронных осей. Поэтому для каждой позиционирующей оси определяется собственная подача.

И для шпинделей можно запрограммировать собственную осевую подачу.

Наряду с этим существует возможность получения для траекторных или синхронных осей или для отдельных позиционирующих осей/шпинделей от другой круговой оси или шпинделя.

#### Синтаксис

Подача для позиционирующей оси:  $FA[<\circ$ сь>]=...

Осевая подача для шпинделя:  $FA[SPI(**n**)]=...$  $FA[S=...$ 

Получение окружной подачи для траекторных/синхронных осей:

FPR(<круговая ось>) FPR(SPI(<n>)) FPR(S<n>)

Получение окружной подачи для позиционирующих осей/шпинделей:

FPRAON(<ось>,<круговая ось>) FPRAON(<ось>,SPI(<n>)) FPRAON(<ось>,S<n>) FPRAON(SPI(<n>),<круговая ось>) FPRAON(S<n>,<круговая ось>) FPRAON(SPI(<n>),SPI(<n>)) FPRAON(S<n>,S<n>) FPRAOF(<ось>,SPI(<n>),…) FPRAOF(<ось>,S<n>,…)

## Значение

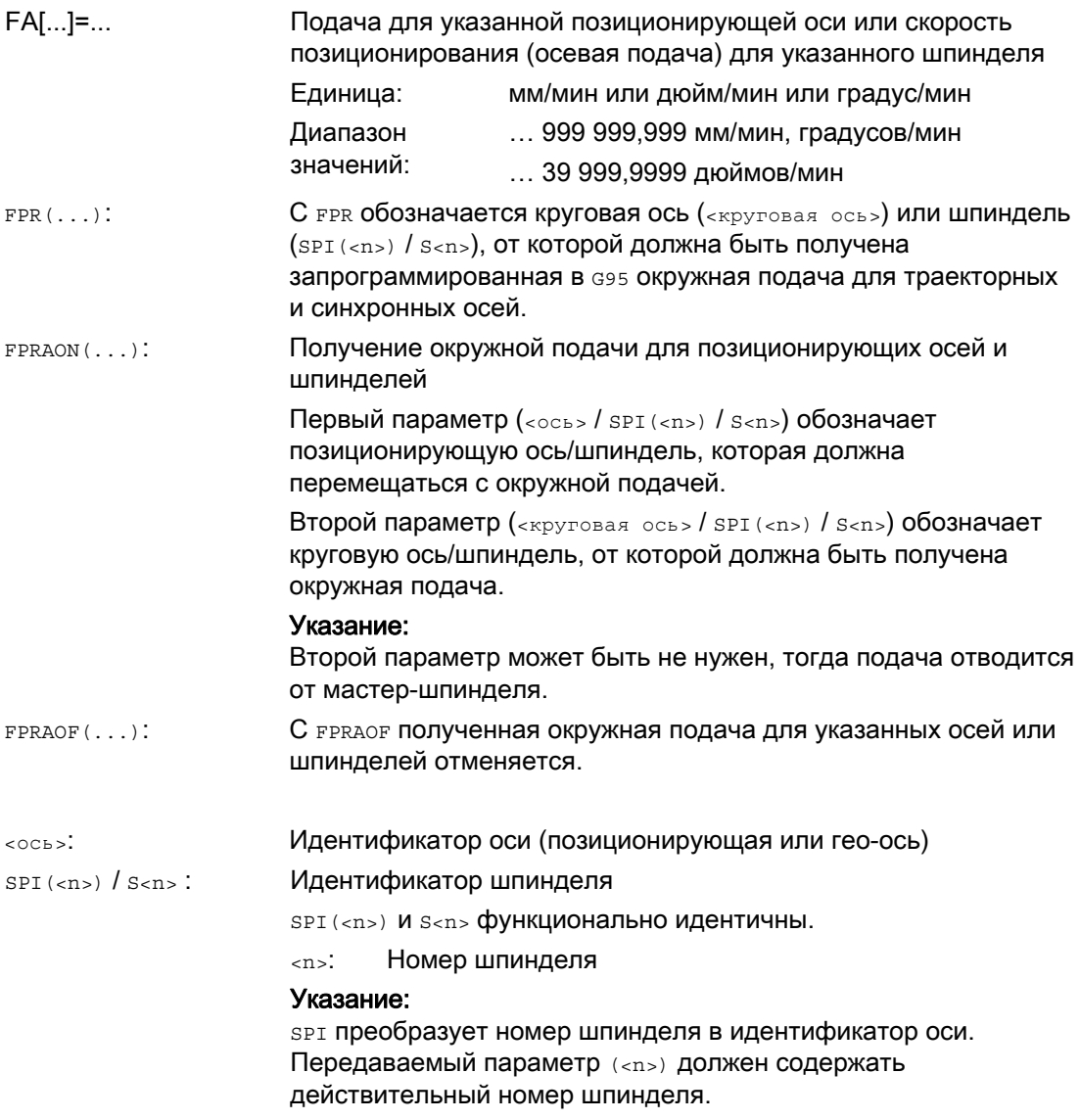

## Примечание

Запрограммированная подача FA[...] действует модально.

На кадр ЧПУ может быть запрограммировано макс. 5 подач для позиционирующих осей/шпинделей.

#### Примечание

Отводимая подача вычисляется по следующей формуле:

Отводимая подача = запрограммированная подача \* значение главной подачи

## Примеры

#### Пример 1: Соединение синхронных шпинделей

Для соединения синхронных шпинделей скорость позиционирования ведомого шпинделя может программироваться независимо от ведущего шпинделя – к примеру, для позиционирования.

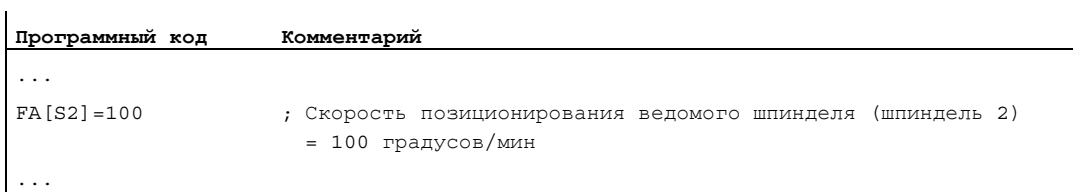

#### Пример 2: Отводимая окружная подача для траекторных осей

Траекторные оси X, Y должны перемещаться с окружной подачей, отводимой от круговой оси А:

```
Программный код
... 
N40 FPR(A) 
N50 G95 X50 Y50 F500 
...
```
#### Пример 3: Получение окружной подачи для мастер-шпинделя

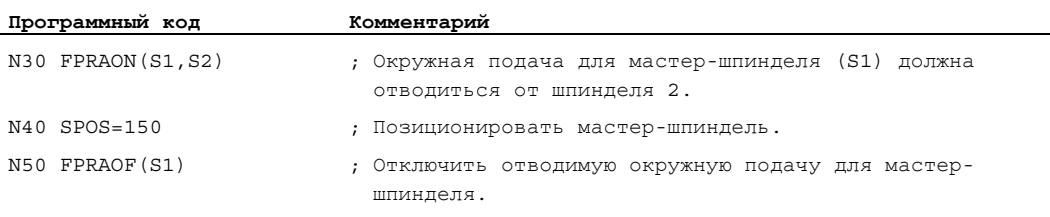

#### Пример 4: Получение окружной подачи для позиционирующей оси

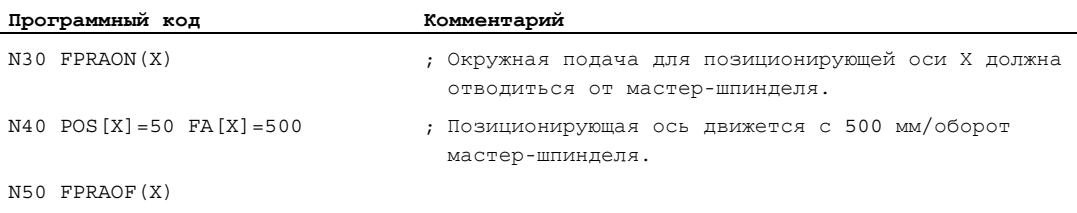

## Дополнительная информация

## FA[…]

Всегда действует тип подачи G94. Если G70/G71 активна, то единица измерения метрическая/дюймовая зависит от предварительной установки в машинных данных. С помощью G700/G710 единица измерения может изменяться в программе.

## ЗАМЕТКА

Если FA не запрограммирована, то действует установленное в машинных данных значение.

## FPR(…)

С помощью FPR в качестве расширения команды G95 (окружная подача относительно мастер-шпинделя) окружная подача может отводиться от любого шпинделя или круговой оси. G95 FPR(…) действует для траекторных и синхронных осей.

Если обозначенная с FPR круговая ось/шпиндель работает с ориентацией, то действует соединение по заданному значению, в иных случаях – соединение по фактическому значению.

## FPRAON(…)

С помощью FPRAON возможен осевой отвод окружной подачи для позиционирующих осей и шпинделей от мгновенной подачи другой круговой оси или шпинделя.

## FPRAOF(…)

С помощью FPRAOF можно выключить окружную подачу для одной или нескольких осей/шпинделей одновременно.

7.6 Программируемая коррекция подачи (OVR, OVRRAP, OVRA)

# 7.6 Программируемая коррекция подачи (OVR, OVRRAP, OVRA)

### Функция

Скорость траекторных/позиционирующих осей и шпинделей может изменяться в программе ЧПУ.

#### Синтаксис

```
OVR=<значение> 
OVRRAP=<значение> 
OVRA[<ось>]=<значение> 
OVRA[SPI(<b>n</b>)] = <значение>
OVRA[S<n>]=<значение>
```
#### Значение

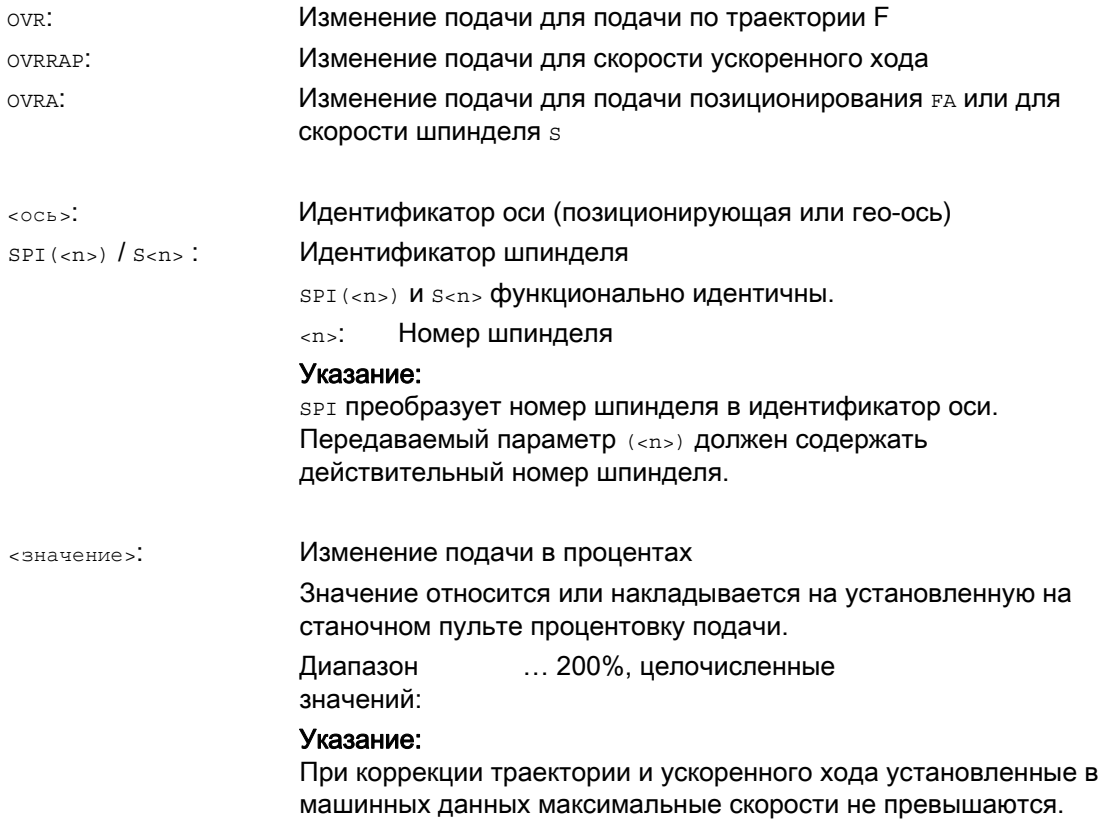

7.6 Программируемая коррекция подачи (OVR, OVRRAP, OVRA)

## Примеры

## Пример 1:

Установленная процентовка подачи: 80%

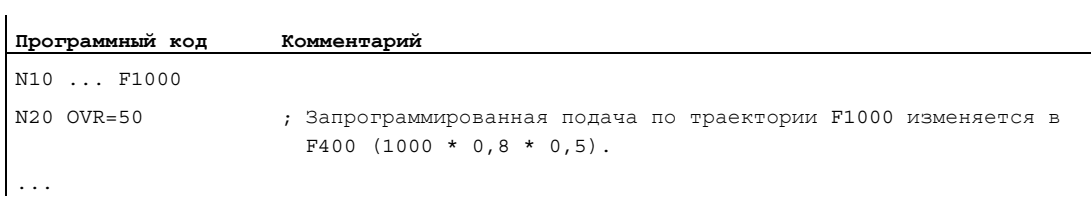

## Пример 2:

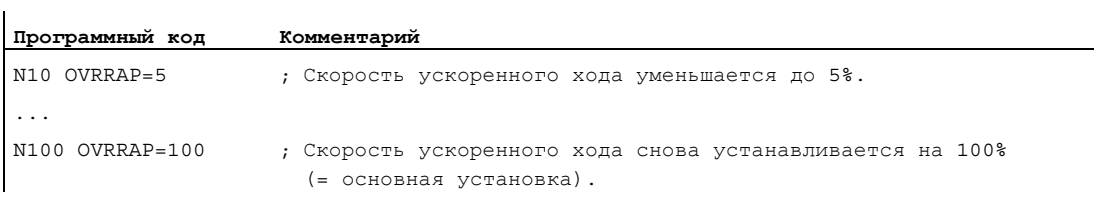

## Пример 3:

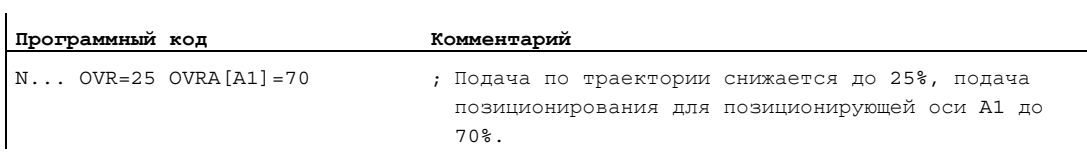

## Пример 4:

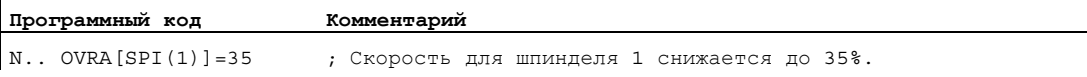

#### или

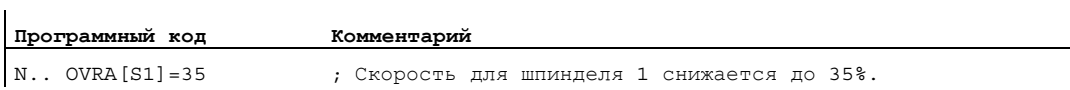

7.7 Программируемая коррекция ускорения (ACC) (опция)

## 7.7 Программируемая коррекция ускорения (ACC) (опция)

#### Функция

В критических сегментах программы может возникнуть необходимость, ограничить ускорение до максимального возможного значения, чтобы, к примеру, избежать механических вибраций.

С помощью программируемой коррекции ускорения для каждой траекторной оси или шпинделя через команду в программе ЧПУ может быть изменено ускорение. Ограничение действует во всех типах интерполяции. В качестве 100 % ускорения действуют установленные в машинных данных значения.

### Синтаксис

 $ACC[<\text{ocb}>]=<\text{3}$ начение> ACC[SPI(<n>)]=<значение>  $ACC(S<sub>1</sub>) = <sub>3</sub>$ начение>

Выключение:  $ACC[...]=100$ 

### Синтаксис

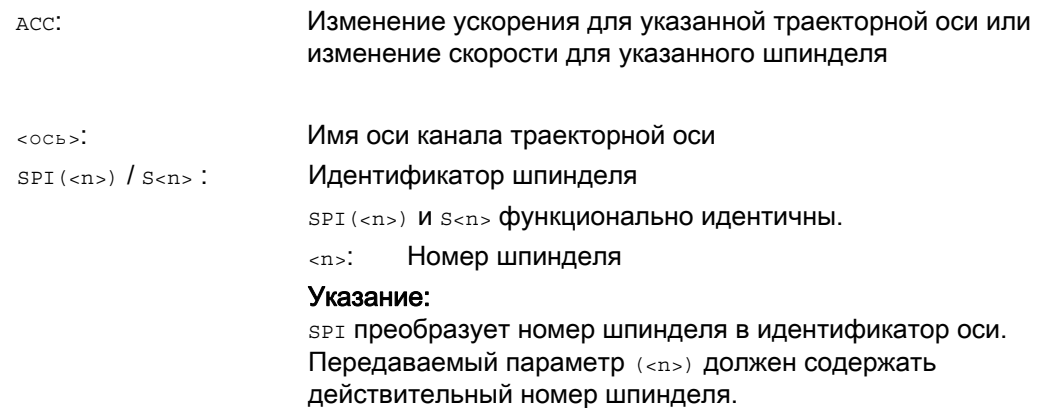

7.7 Программируемая коррекция ускорения (ACC) (опция)

<значение>:

Изменение ускорения в процентах

Значение относится или накладывается на установленную на станочном пульте процентовку подачи. Диапазон 1 … 200%, целочисленные

## **ЗАМЕТКА**

При большем ускорении могут быть превышены разрешенные изготовителем станка значения.

#### Пример

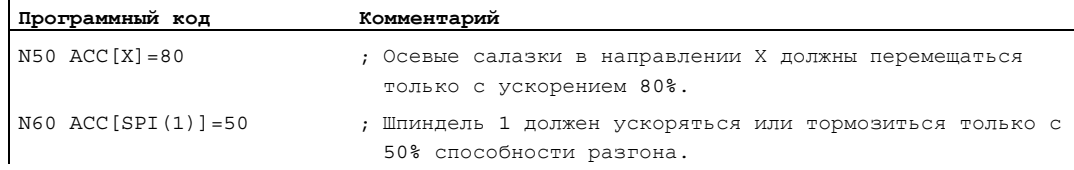

#### Дополнительная информация

 $\blacksquare$ 

#### Запрограммированная с ACC коррекция ускорения

значений:

Запрограммированная с ACC [...] коррекция ускорения всегда учитывается как в системной переменной \$AA\_ACC при выводе. Выгрузка в программе обработки детали и в синхронных действиях происходит в различные моменты времени в обработке ЧПУ.

#### В программе обработки детали

Записанное в программе обработки детали значение учитывается в системной переменной \$AA\_ACC как записано в программе обработки детали только в том случае, если ACC промежуточно не изменялась из синхронного действия.

#### В синхронных действиях

Соответственно действует: Записанное синхронным действием значение учитывается в системной переменной \$AA\_ACC как записано синхронным действием только в том случае, если ACC промежуточно не изменялась из программы обработки детали.

Заданное ускорение может изменяться и через синхронные действия (см. Описание функций, синхронные действия).

7.7 Программируемая коррекция ускорения (ACC) (опция)

### Пример:

...

#### **Программный код**

N100 EVERY \$A\_IN[1] DO POS[X]=50 FA[X]=2000 ACC[X]=140

Актуальное значение ускорения может быть запрошено с помощью системной переменной \$AA\_ACC[<ось>]. Через машинные данные можно установить, должно ли при RESET/завершении программы обработки детали действовать последнее установленное значение ACC или 100%.

7.8 Подача с наложением маховичка (FD, FDA)

## 7.8 Подача с наложением маховичка (FD, FDA)

#### Функция

С помощью команд FD и FDA можно перемещать оси в процессе выполнения программы обработки детали с помощью маховичков. При этом на запрограммированные движения перемещения осей накладываются нормированные как данные хода или скорости сигналы маховичка.

#### Траекторные оси

Для траекторных осей возможно наложение запрограммированной подачи по траектории. При этом обрабатывается маховичок 1-ой гео-оси канала. Нормированные в зависимости от направления вращения импульсы маховичка на такт IPO соответствуют накладываемой скорости движения по траектории. Предельные значения скорости движения по траектории, которые могут быть достигнуты через наложение маховичка:

- Минимальное значение: 0
- Максимальное значение: Предельные значения машинных данных участвующих в движении перемещения траекторных осей

#### Примечание

#### Подача по траектории

Подача по траектории F и подача маховичка FD не могут быть запрограммированы в одном кадре ЧПУ.

#### Позиционирующие оси

Для позиционирующих осей возможно осевое наложение пути перемещения или скорости. При этом обрабатывается согласованный с осью маховичок.

● Наложение перемещения

Нормированные в зависимости от направления вращения импульсы маховичка соответствуют пути, который должен быть пройден осью. При этом учитываются только импульсы маховичка в направлении к запрограммированной позиции.

Наложение скорости

Нормированные в зависимости от направления вращения импульсы маховичка на такт IPO соответствуют накладываемой осевой скорости. Предельные значения скорости движения по траектории, которые могут быть достигнуты через наложение маховичка:

- Минимальное значение: 0
- Максимальное значение: Предельные значения машинных данных позиционирующей оси

Подробное описание параметрирования маховичков можно найти в:

#### Литература:

/FB2/ Описание функций "Расширенные функции", Движение вручную и движение с помощью маховичка (H1)

7.8 Подача с наложением маховичка (FD, FDA)

## Синтаксис

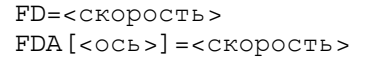

## Значение

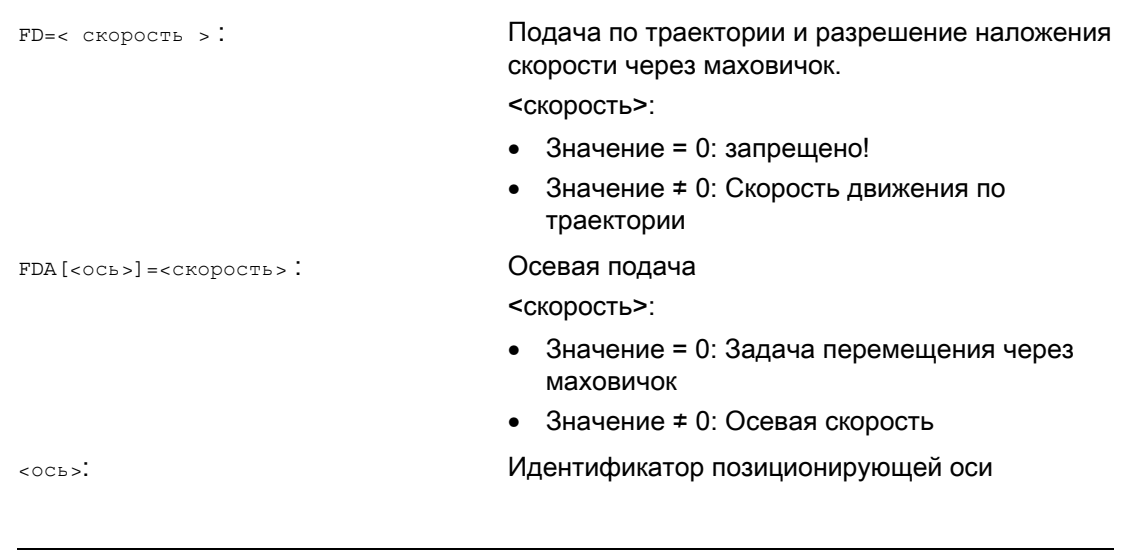

## Примечание

FD и FDA действуют покадрово.

## Пример

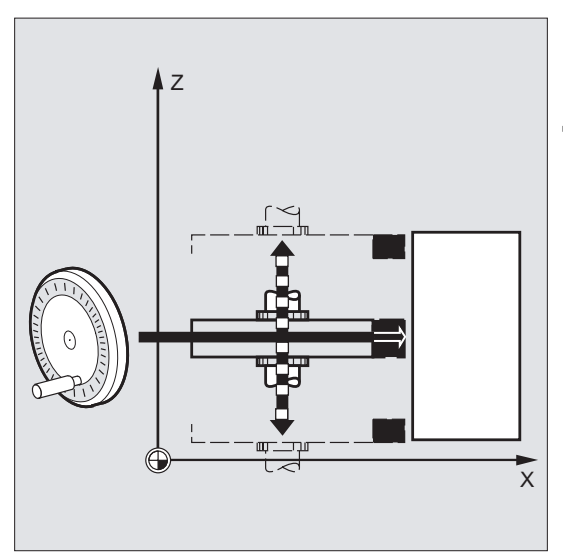

Заданное перемещение: Качающийся в направлении Z шлифовальный круг через маховичок движется в направлении Х к детали.

При этом оператор может осуществлять ручную подачу до равномерного искрения. Посредством активации "Стирания остатка пути" осуществляется переход в следующий кадр ЧПУ и работа продолжается в режиме АВТО.

7.8 Подача с наложением маховичка (FD, FDA)

#### Дополнительная информация

#### Перемещение траекторных осей с наложением скорости ( FD=<скорость> )

Для кадра программы обработки детали, в котором запрограммировано наложение скорости движения по траектории, должны быть выполнены следующие условия:

- Команда перемещения G1, G2 или G3 активна
- Точный останов G60 активен
- Линейная подача G94 активна

#### Процентовка подачи

Процентовка подачи действует только на запрограммированную скорость движения по траектории, но не на созданный маховичком компонент скорости (исключение: процентовка подачи = 0).

Пример:

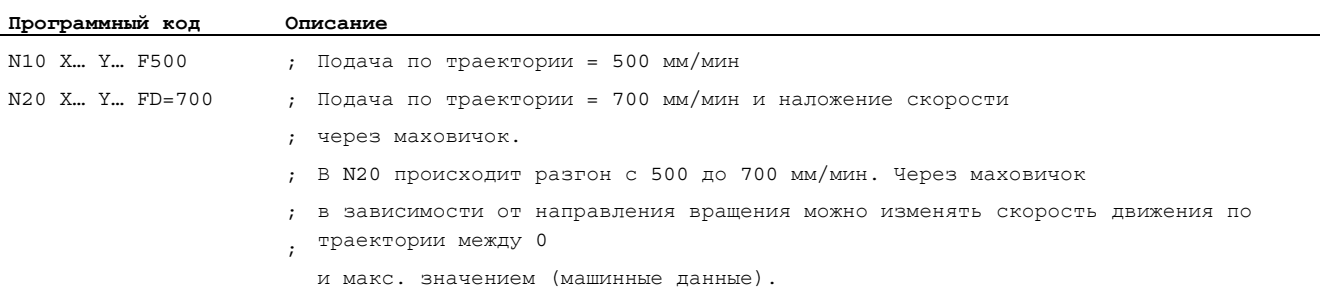

#### Перемещение позиционирующих осей с заданным перемещением ( FDA[<ось>]=0 )

В кадре ЧПУ с запрограммированной FDA[<ось>]=0 подача устанавливается на ноль, поэтому со стороны программы движение перемещения не выполняется. Запрограммированное движение перемещения к заданному конечному положению теперь управляется исключительно оператором посредством вращения маховичка.

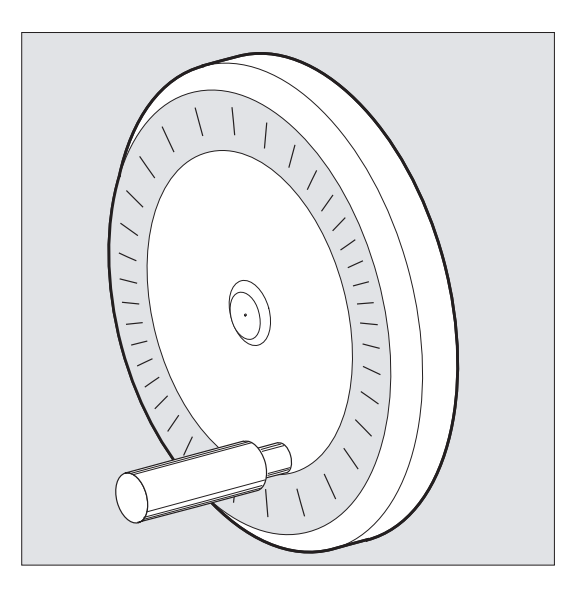

#### Регулирование подачи

7.8 Подача с наложением маховичка (FD, FDA)

#### Пример:

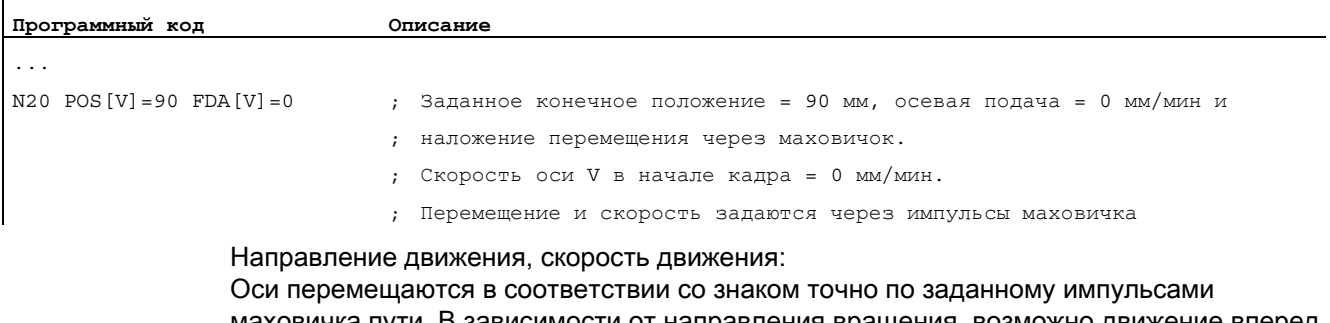

маховичка пути. В зависимости от направления вращения, возможно движение вперед и назад. Чем быстрее вращается маховичок, тем выше скорость перемещения.

Диапазон перемещения:

Диапазон перемещения ограничивается стартовой позицией и запрограммированной конечной точкой.

#### Перемещение позиционирующих осей с наложением скорости ( FDA[<ось>]=<скорость> )

В кадре ЧПУ с запрограммированной FDA[…]=… подача ускоряется или замедляется от последнего запрограммированного значения FA до запрограммированного в FDA значения. Исходя из актуальной подачи FDA запрограммированное движение к позиции назначения с помощью вращения маховичка может ускоряться или замедляться до нуля. В качестве максимальной скорости действуют спараметрированные в машинных данных значения.

Пример:

 $\overline{1}$ 

 $\mathsf{l}$ 

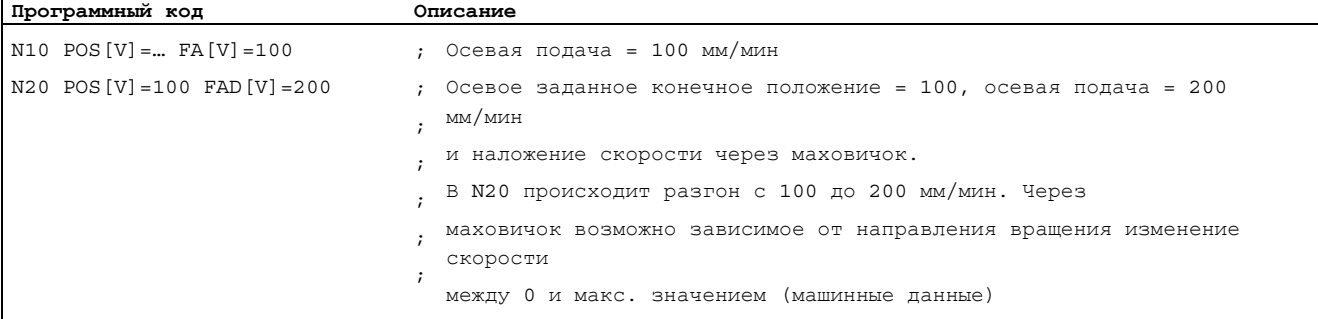

Диапазон перемещения:

.

Диапазон перемещения ограничивается стартовой позицией и запрограммированной конечной точкой.

7.9 Оптимизация подачи для изогнутых участков траектории (CFTCP, CFC, CFIN)

# 7.9 Оптимизация подачи для изогнутых участков траектории (CFTCP, CFC, CFIN)

#### Функция

Запрограммированная подача при включенном режиме коррекции G41/G42 для радиуса фрезы прежде всего относится к траектории центра фрезы (сравни главу "Трансформации координат (фреймы)").

При фрезеровании окружности (это же относится и к полиномиальной и сплайнинтерполяции) подача на кромке фрезы при определенных обстоятельствах изменятся до такой степени, что это отрицательно влияет на результат обработки.

Пример: Фрезерование небольшого наружного радиуса большим инструментом. Путь, который должна пройти наружная сторона фрезы, значительно больше пути вдоль контура.

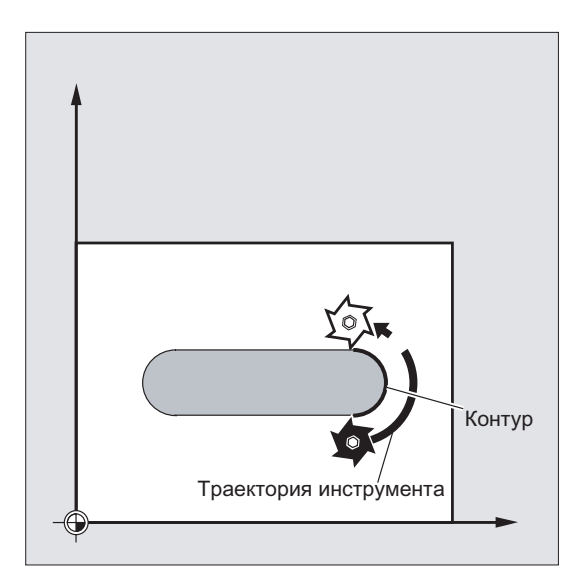

Из-за этого работа на контуре осуществляется с очень маленькой подачей. Чтобы избежать таких эффектов, необходимо соответствующее управление подачей для изогнутых контуров.

7.9 Оптимизация подачи для изогнутых участков траектории (CFTCP, CFC, CFIN)

## Синтаксис

CFTCP CFC CFIN

## Значение

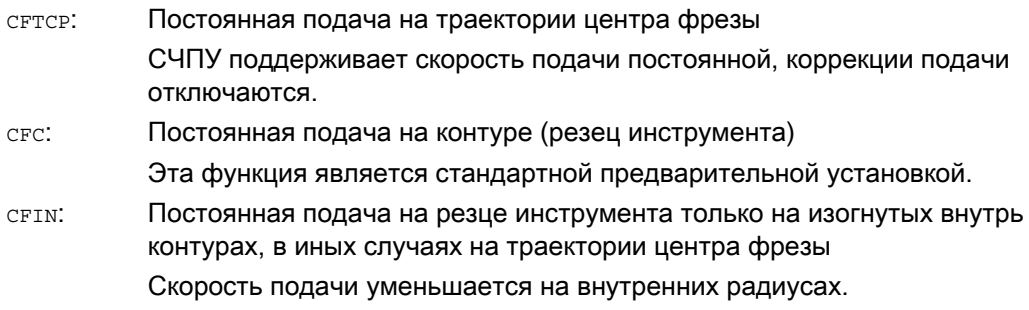

## Пример

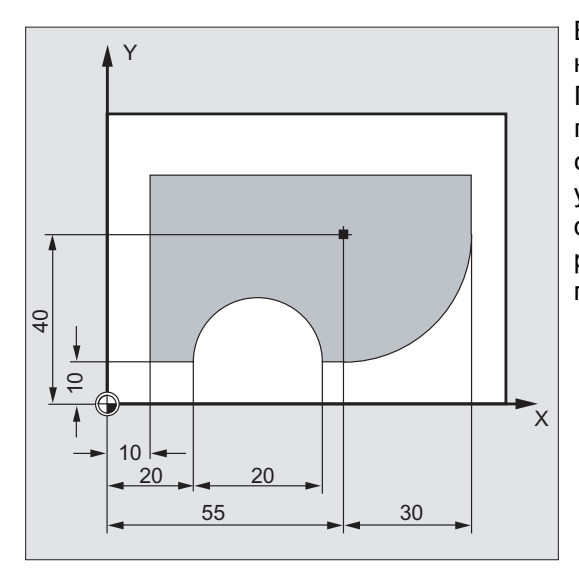

В этом примере сначала изготовляется контур с откорректированной CFC подачей. При чистовой обработке фрезеруемая поверхность дополнительно обрабатывается с CFIN. Благодаря этому удается предотвратить повреждение фрезеруемой поверхности на наружных радиусах из-за слишком высокой скорости подачи.

#### Регулирование подачи

7.9 Оптимизация подачи для изогнутых участков траектории (CFTCP, CFC, CFIN)

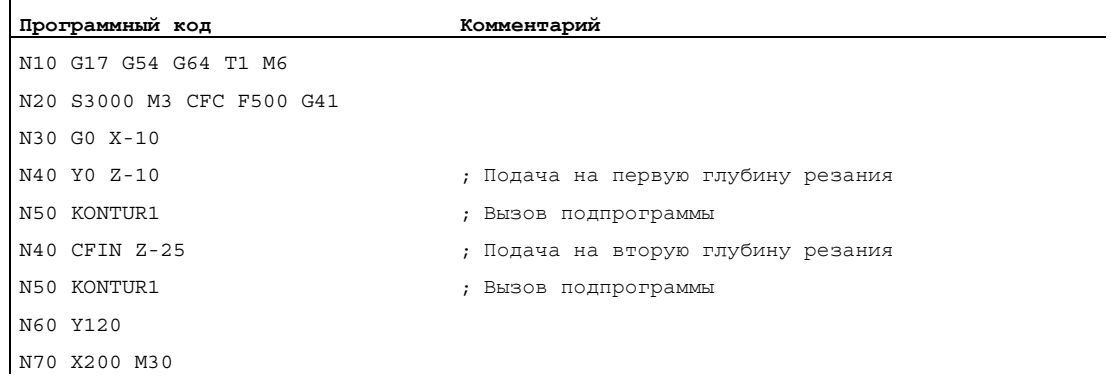

## Дополнительная информация

## Постоянная подача на контуре с CFC

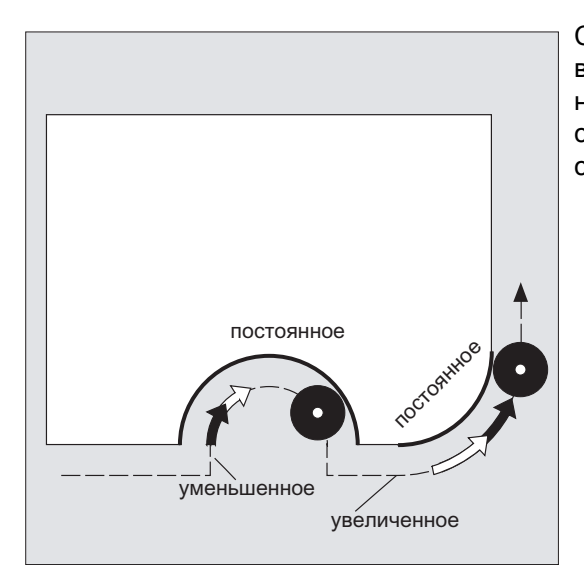

Скорость подачи уменьшается на внутренних радиусах, увеличивается на наружных радиусах. Таким образом, скорость на резце инструмента и тем самым на контуре остается постоянной.

# 7.10 Несколько значений подачи в одном кадре (F, ST, SR, FMA, STA, SRA)

#### Функция

С помощью функции "Несколько значений подачи в одном кадре", в зависимости от внешних цифровых и/или аналоговых входов, возможна синхронная с движением активация различных значений подачи одного кадра ЧПУ, времени ожидания, а также обратного хода.

#### Синтаксис

Движение по траектории:

```
F = \ldots F7 = \ldots F6 = \ldots F5 = \ldots F4 = \ldots F3 = \ldots F2 = \ldots ST = \ldots SR = \ldotsОсевое движение: 
FA [ <b>AX</b> > ] = ... FMA [7, <b>AX</b> > ] = ... FMA [6, <b>AX</b> > ] = ... FMA [5, <b>AX</b> > ] = ...FMA[4, <math>\langle AX \rangle</math>] = ... <math>FMA[3, <math>\langle Ax \rangle</math>] = ... <math>FMA[2, <math>\langle Ax \rangle</math>] = ... <math>STA[<math>\langle Ax \rangle</math>] = ...SRA[\langle Ax \rangle] = . . .
```
#### Значение

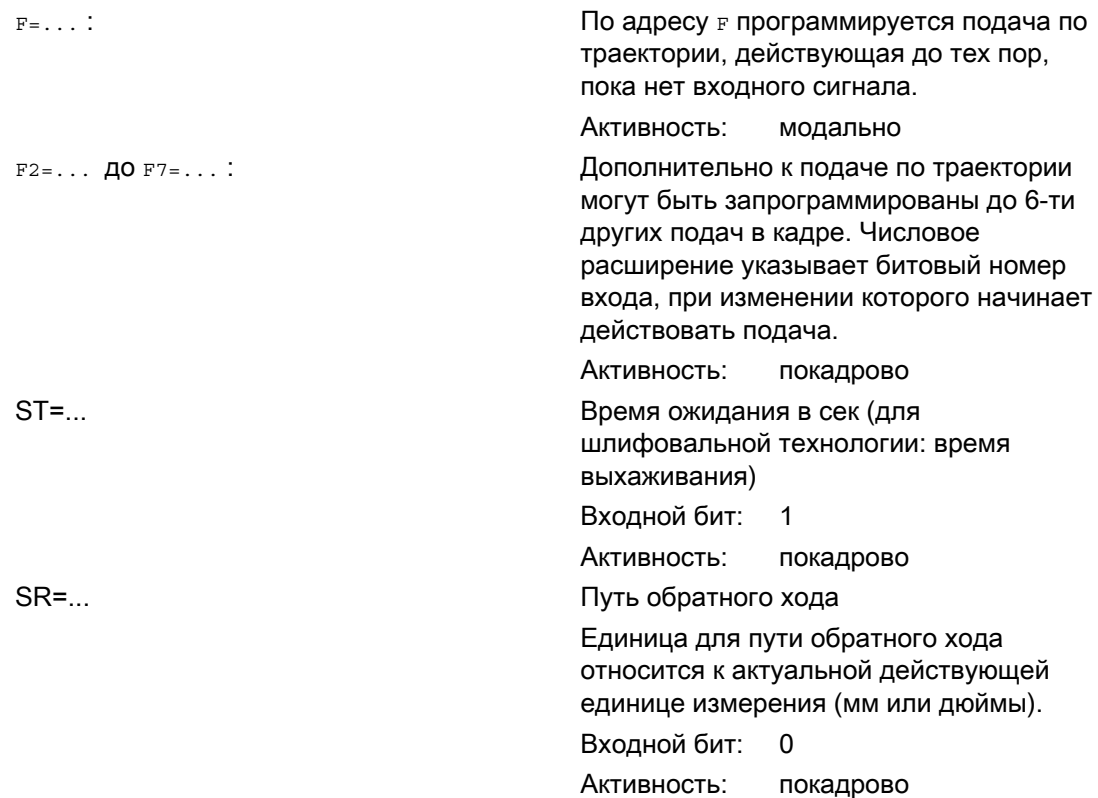

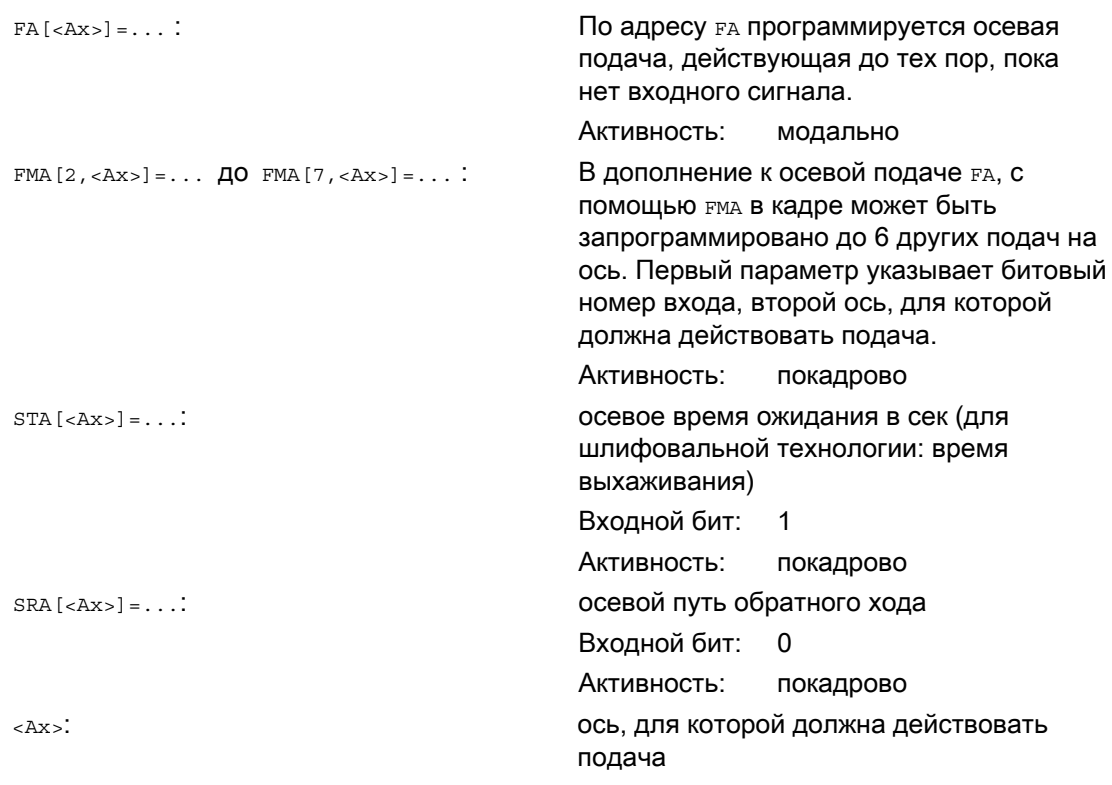

# Примечание

Приоритет сигналов

Последовательность опроса сигналов действует от входного бита 0 (E0) в растущей последовательности. Тем самым движение обратного хода имеет высший, а подача F7 низший приоритет. Время ожидания и движение обратного хода завершают движения подачи, активированные с F2 до F7.

Сигнал с высшим приоритетом определяет актуальную подачу.

## Примечание

#### Стирание остатка пути

Если активируется вход бит 1 для времени ожидания или путь обратного хода бит 0, то остаточный путь для траекторных осей или соответствующих отдельных осей стирается и запускается время ожидания или обратный ход.

#### Примечание

#### Путь обратного хода

Единица для пути обратного хода относится к актуальной действующей единице измерения (мм или дюймы).

Обратный ход всегда выполняется в направлении, противоположном текущему движению. С SR/SRA всегда программируется величина обратного хода. Знак не программируется.

#### Примечание POS вместо POSA

Если для оси запрограммированы подачи, время ожидания или путь обратного хода на основе внешнего входа, то эта ось в этом кадре не может быть запрограммирована как ось POSA (позиционирующая ось за границы кадра).

#### Примечание

#### Опрос состояния

Состояние входа может быть запрошено и для синхронных команд различных осей.

#### Примечание LookAhead

LookAhead действует и при нескольких подачах в одном кадре. Таким образом, актуальная подача может быть ограничена через LookAhead.

## Примеры

## Пример 1: Движение по траектории

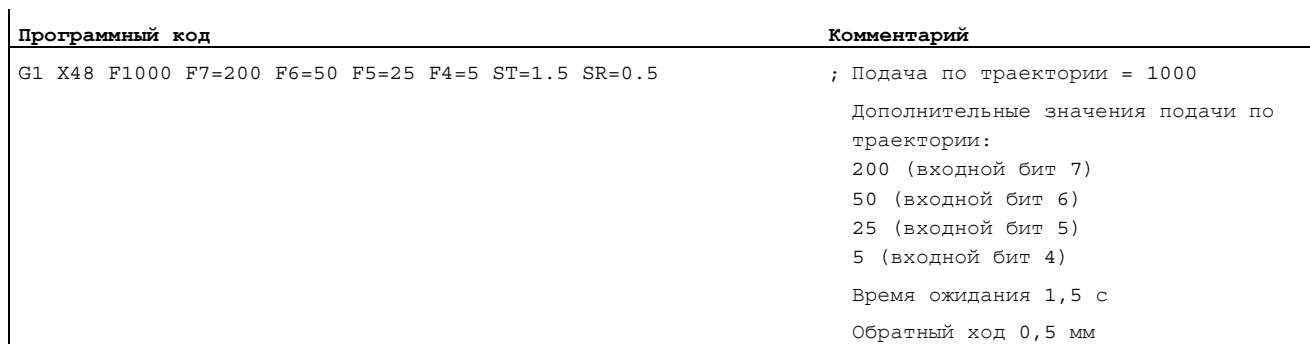

## Пример 2: Осевое движение

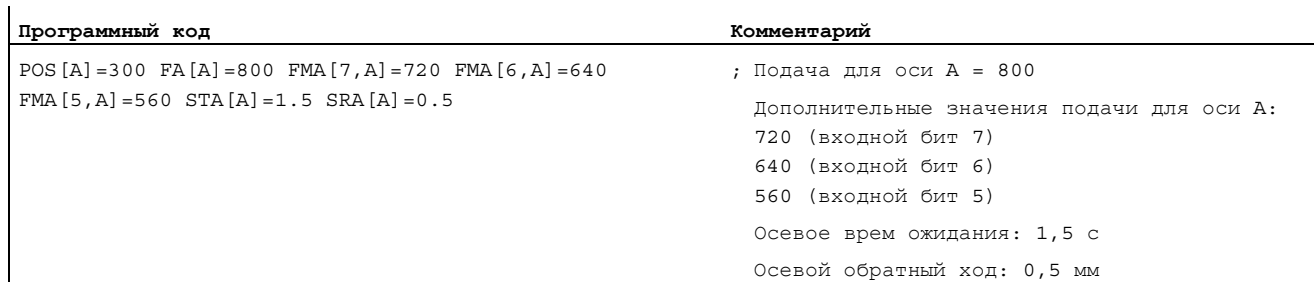

## Пример 3: Несколько рабочих ходов в одном кадре

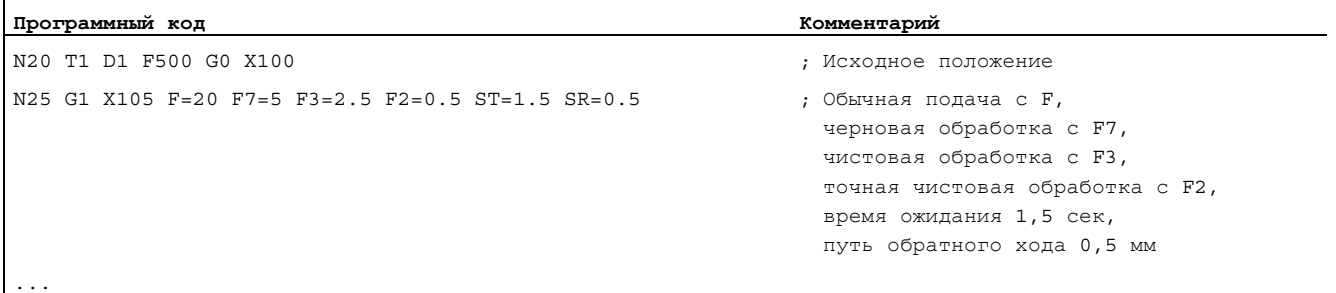

7.11 Покадровая подача (FB)

# 7.11 Покадровая подача (FB)

#### Функция

С помощью функции "Покадровая подача" для отдельного кадра может быть задана отдельная подача. После этого кадра снова активна действовавшая до этого модальная подача.

#### Синтаксис

FB=<значение>

#### Значение

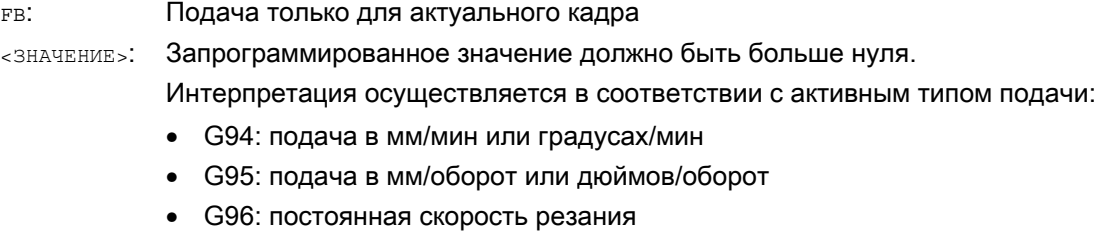

#### Примечание

Если в кадре не запрограммировано движение перемещения (к примеру, кадр вычисления), то FB не действует.

Если не запрограммировано явной подачи для фаски/закругления, то значение FB действует и для имеющегося в этом кадре элемента контура "фаска/закругление".

Интерполяции подачи FLIN, FCUB, ... возможны без ограничений.

Одновременное программирование FB и FD (перемещение маховичком с наложением подачи) или F (модальная подача по траектории) не возможно.

#### Пример

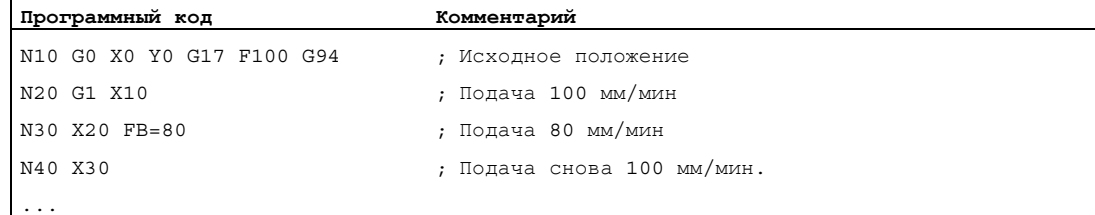

# 7.12 Подача на зуб (G95 FZ)

## Функция

В первую очередь для фрезерных обработок, вместо окружной подачи может быть запрограммирована и более часто используемая на практике подача на зуб:

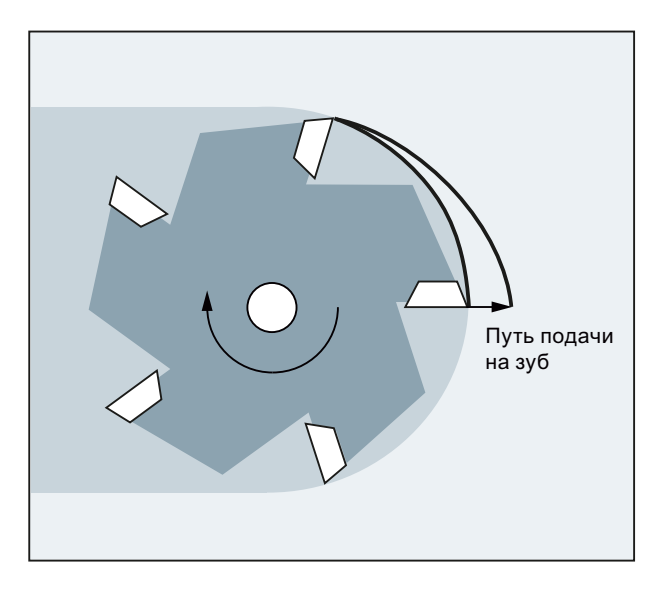

Через параметр инструмента \$TC\_DPNT (число зубьев) активного блока данных коррекции инструмента СЧПУ из запрограммированной подачи на зуб вычисляет для каждого кадра перемещения эффективную окружную подачу:

 $F = FZ * $TC$  DPNT

где:

F: Окружная подача в мм/об или дюймов/об FZ: Подача на зуб в мм/зуб или дюймов/зуб \$TC\_DPNT: Параметр инструмента: Число зубьев/об

Тип инструмента (\$TC\_DP1) активного инструмента не учитывается.

Запрограммированная подача на зуб не зависит от смены инструмента и выбора/отмены блока данных коррекции инструмента и сохраняется модально.

Изменение параметра инструмента \$TC\_DPNT активного резца вступает в силу при следующем выборе коррекции инструмента или следующей актуализации активных данных коррекции.

Смена инструмента и выбор/отмена блока данных коррекции инструмента приводят к новому вычислению действующей окружной подачи.

## Примечание

Подача на зуб относится только в траектории, спец. для оси программирование невозможно.

7.12 Подача на зуб (G95 FZ)

#### Синтаксис

G95 FZ...

#### Примечание

G95 и FZ могут быть запрограммированы вместе или по отдельности в кадре. Последовательность программирования произвольная.

#### Значение

G95: Тип подачи: Окружная подача в мм/об или дюймов/об (в зависимости от G700/G710)

По G95 см. ["Подача \(G93, G94, G95, F, FGROUP, FL, FGREF\)](#page-118-0) (Страница [119\)](#page-118-0)"

FZ:

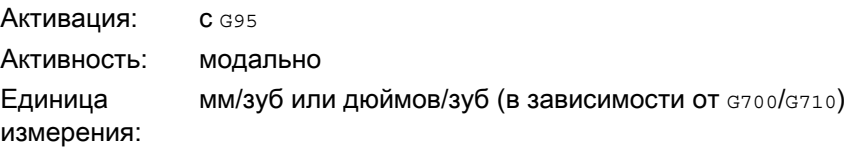

#### Примечание

#### Переключение между G95 F... и G95 FZ...

Скорость подачи на зуб

При переключении между G95 F... (окружная подача) и G95 FZ... (подача на зуб) соответствующее не активное значение подача удаляется.

#### Примечание

#### Отвод подачи с FPR

С помощью FPR, аналогично окружной подачи, и подача на зуб может быть отведена от любой круговой оси или шпинделя (см. "[Подача для позиционирующих](#page-144-0)  [осей/шпинделей \(FA, FPR, FPRAON, FPRAOF\)](#page-144-0) (Страница [145\)](#page-144-0)").

#### ВНИМАНИЕ

#### Смена инструмента / смена мастер-шпинделя

Последующая смена инструмента или смена мастер-шпинделя должны быть учтены пользователем через соответствующее программирование, к примеру, повторное программирование FZ.

## ВНИМАНИЕ

Технологические требования, к примеру, попутное или встречное фрезерование, торцовое или окружное плоское фрезерование и т.п., а также геометрия траектории (прямая, окружность, ...) не учитываются автоматически. Поэтому необходимо учитывать данные факторы при программировании подачи на зуб.

## Регулирование подачи

7.12 Подача на зуб (G95 FZ)

## Примеры

## Пример 1: Фреза с 5 зубьями (\$TC\_DPNE = 5)

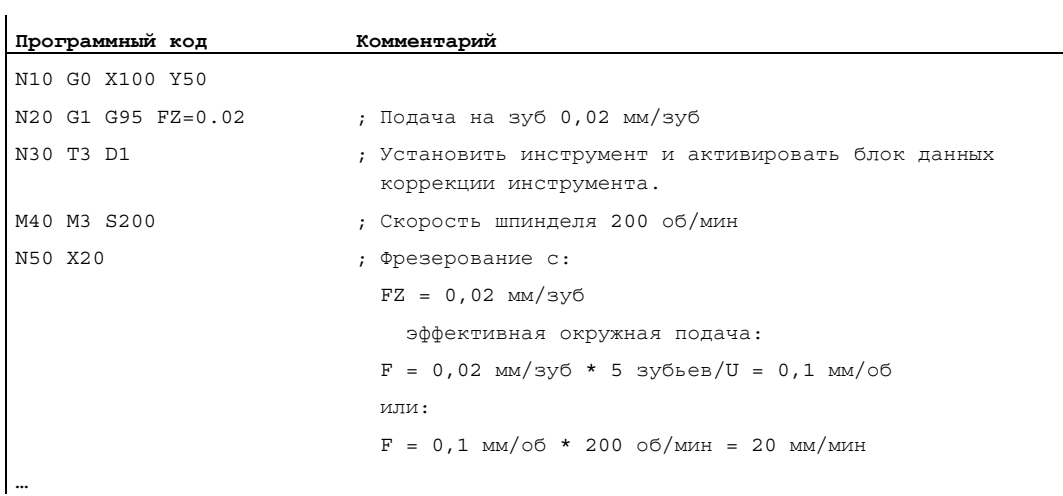

### Пример 2: Переключение между G95 F... и G95 FZ...

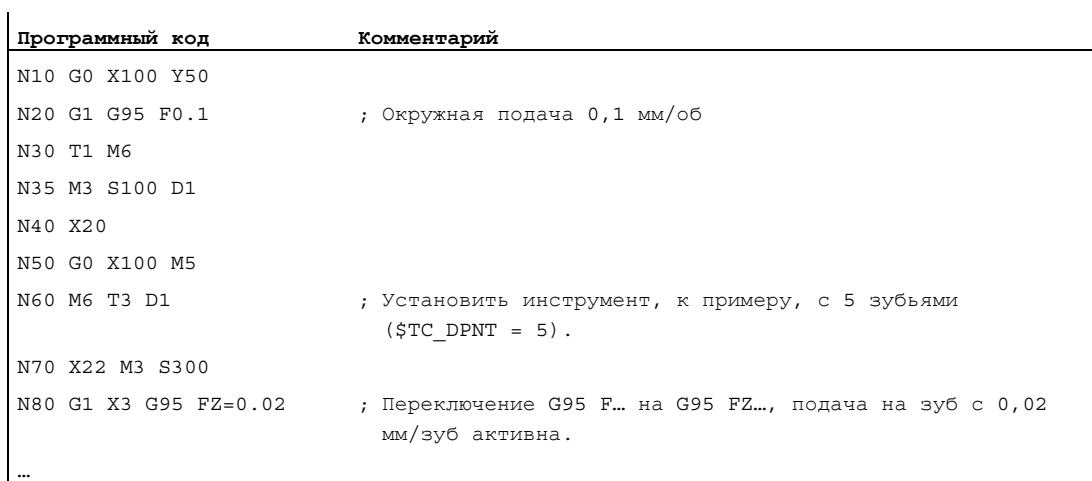

## Пример 3: Отвод подачи на зуб от шпинделя (FBR)

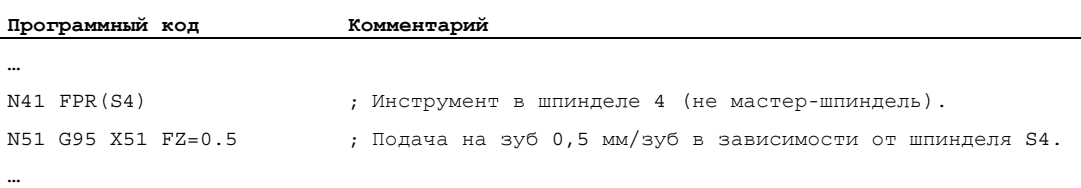

Регулирование подачи

7.12 Подача на зуб (G95 FZ)

## Пример 4: Последующая смена инструмента

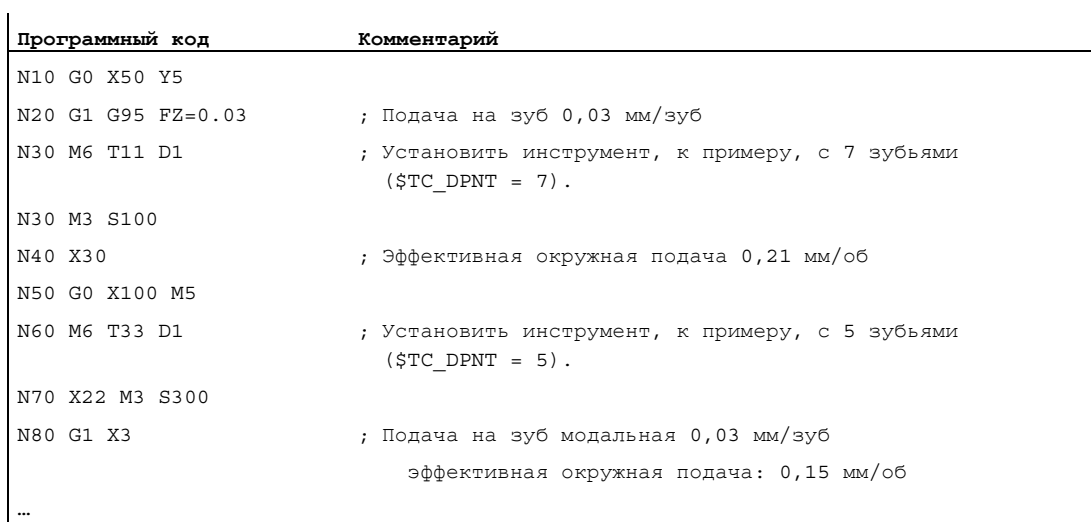

## Пример 5: Смена мастер-шпинделя

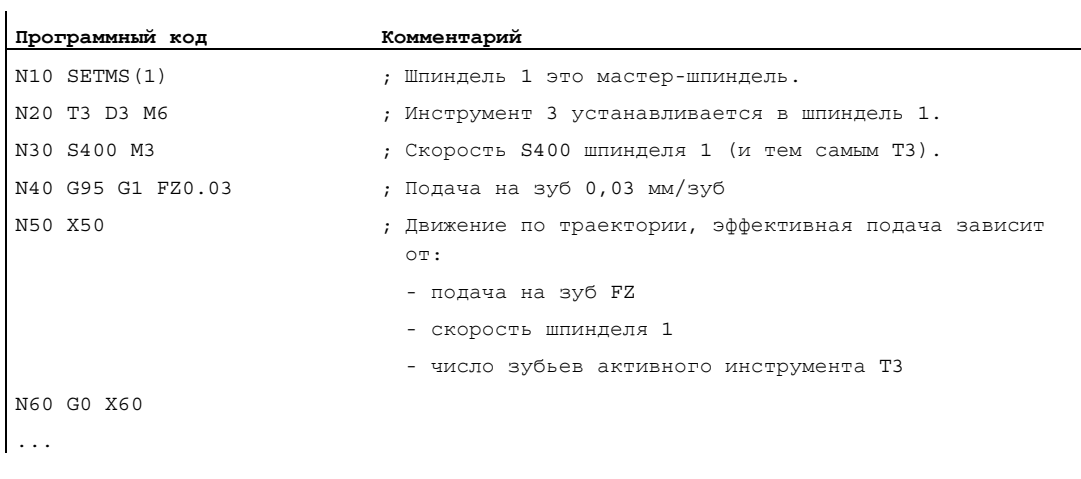

7.12 Подача на зуб (G95 FZ)

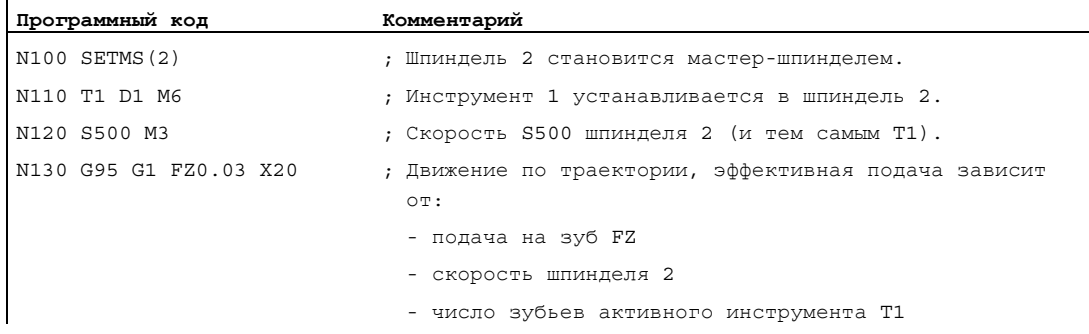

#### Примечание

После смены мастер-шпинделя (N100) пользователь должен выбрать и коррекцию инструмента, вращаемого шпинделем 2.

#### Дополнительная информация

## Переключение между G93, G94 и G95

 $FZ$  может быть запрограммирована и при не активной G95, но не действует и удаляется при выборе G95, т.е. при переключении между G93, G94 и G95 аналогично F удаляется и **значение** FZ.

#### Повторный выбор G95

Повторный выбор G95 при уже активной G95 не действует (если при этом не запрограммировано переключения между F и FZ).

#### Действующая покадрово подача (FB)

Действующая покадрово подача FB... при активной G95 FZ... (модально) интерпретируется как подача на зуб.

#### Механизм SAVE

В подпрограммах с атрибутом SAVE FZ, аналогично F, записывается на значение перед стартом подпрограммы.

#### Несколько значений подачи в одном кадре

Функция "Несколько значений подачи в одном кадре" при подаче на зуб невозможна.

#### Синхронные действия

Подача FZ из синхронных действий невозможна.

#### Регулирование подачи

7.12 Подача на зуб (G95 FZ)

#### Чтение скорости подачи на зуб и типа подачи по траектории

Возможно чтение скорости подачи на зуб и типа подачи по траектории через системные переменные:

● С остановкой предварительной обработки в программе обработки детали через системные переменные:

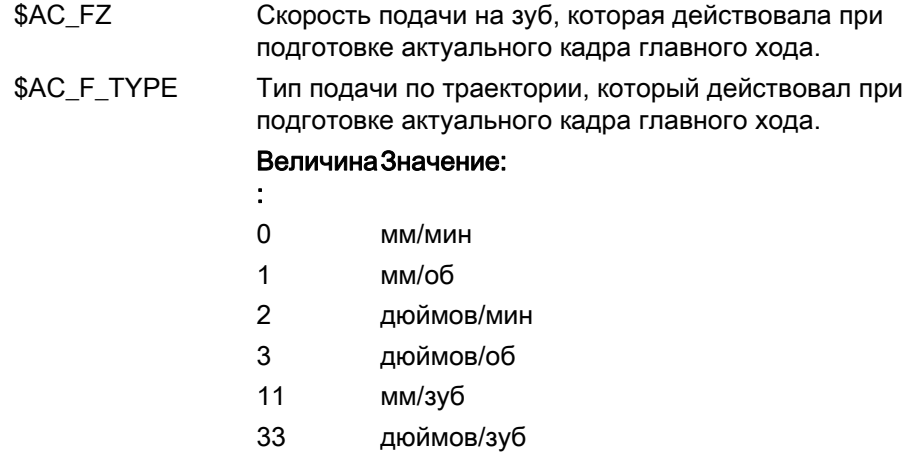

● Без остановки предварительной обработки в программе обработки детали через системные переменные:

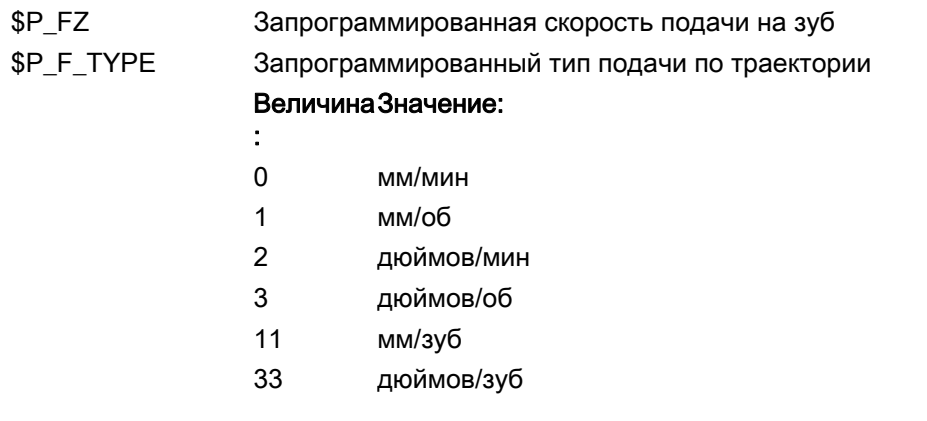

#### Примечание

Если G95 не активна, то переменные \$P\_FZ и \$AC\_FZ всегда дают значение ноль.

Регулирование подачи

7.12 Подача на зуб (G95 FZ)

# Геометрические установки 8

# 8.1 Устанавливаемое смещение нулевой точки (G54 ... G57, G505 ... G599, G53, G500, SUPA, G153)

## Функция

Через устанавливаемое смещение нулевой точки (G54 до G57 и G505 до G599) во всех осях осуществляется установка нулевой точки детали относительно нулевой точки базовой кинематической системы.

Таким образом, существует возможность надпрограммного вызова нулевых точек через команду G (к примеру, для различных устройств).

Фрезерование:

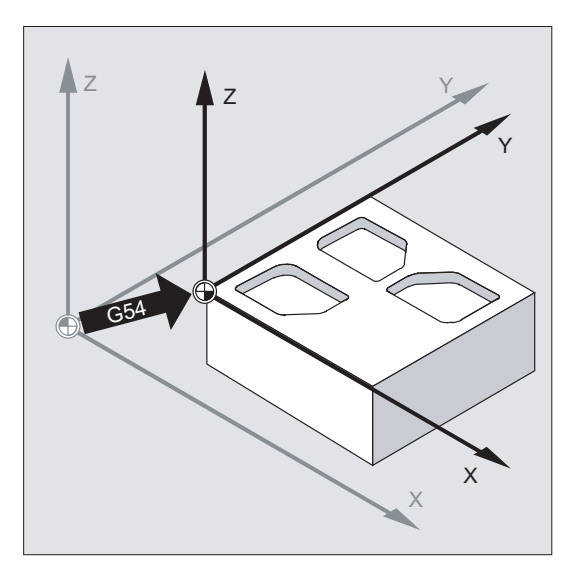

8.1 Устанавливаемое смещение нулевой точки (G54 ... G57, G505 ... G599, G53, G500, SUPA, G153)

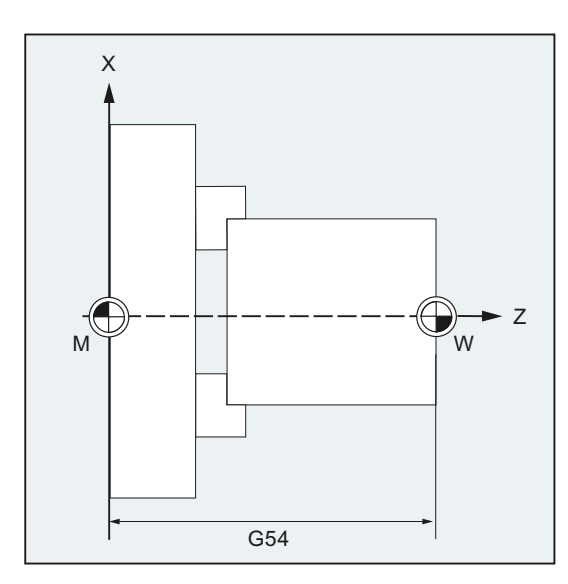

## Токарная обработка:

## Примечание

При токарной обработке в G54, к примеру, заносится значение коррекции для дополнительного зажима зажимного приспособления.

#### Синтаксис

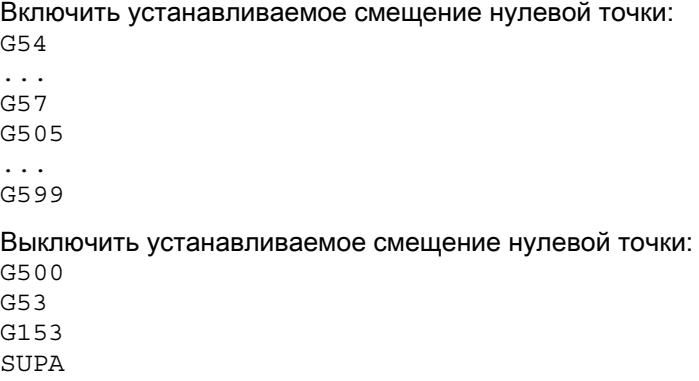

8.1 Устанавливаемое смещение нулевой точки (G54 ... G57, G505 ... G599, G53, G500, SUPA, G153)

## Значение

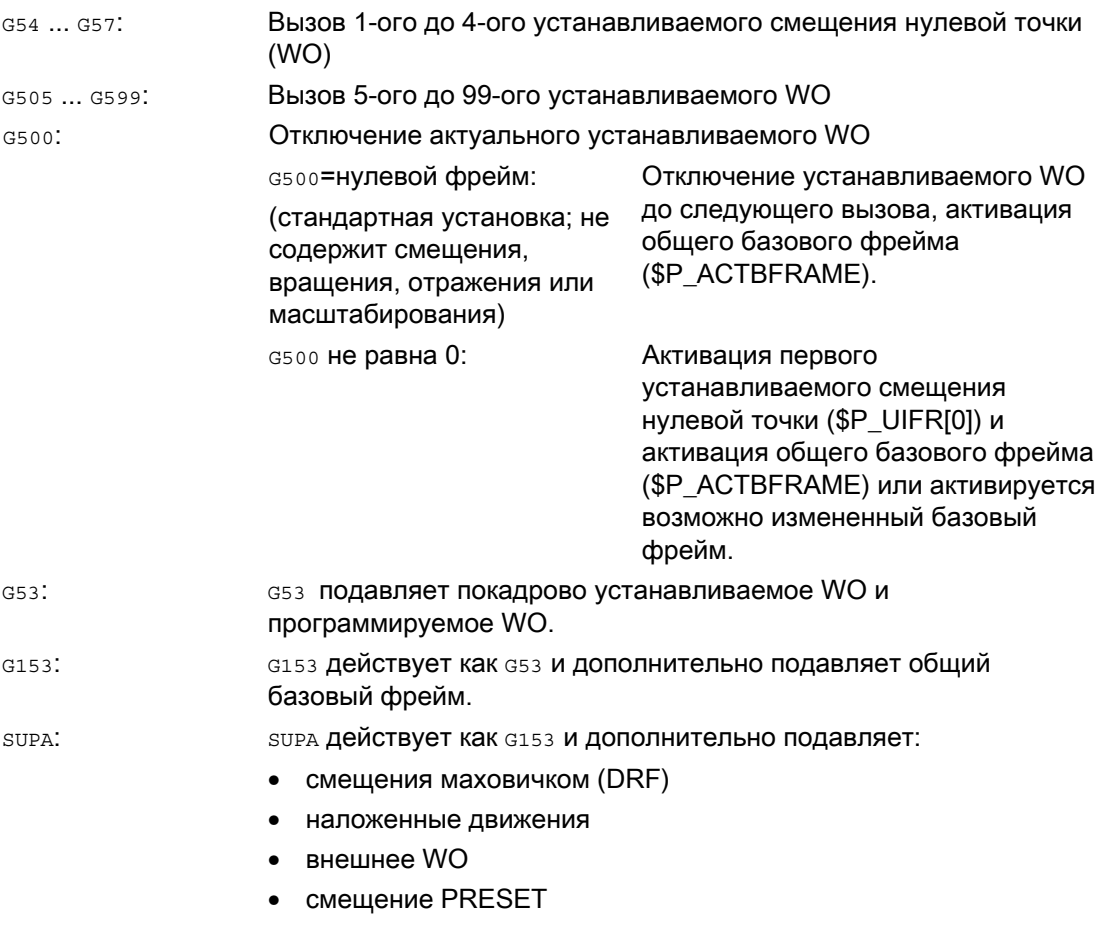

#### Литература:

По программируемому смещению нулевой точки см. главу ["Трансформации координат](#page-372-0)  [\(фреймы\)](#page-372-0) (Страница [373](#page-372-1))".

#### Примечание

Основная установка в начале программы, к примеру, G54 или G500, возможна через машинные данные.

#### Примечание

У SINUMERIK 828D вызов 5-ого/6-ого устанавливаемого смещения нулевой точки выполняется не с G505 или G506, а с G58 или G59. Поэтому команды G505 и G506 недоступны для SINUMERIK 828D.

 $\mathbf{I}$ 

8.1 Устанавливаемое смещение нулевой точки (G54 ... G57, G505 ... G599, G53, G500, SUPA, G153)

## Пример

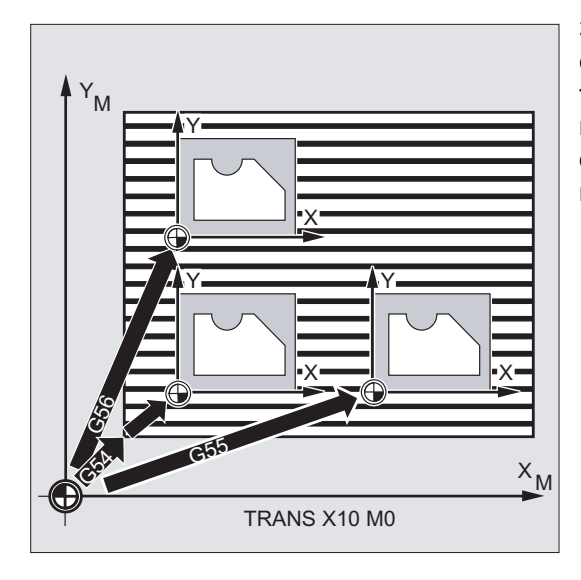

3 детали, расположенные на одной палете согласно значениям смещения нулевой точки G54 до G56, должны быть обработаны последовательно. Последовательность обработки запрограммирована в подпрограмме L47.

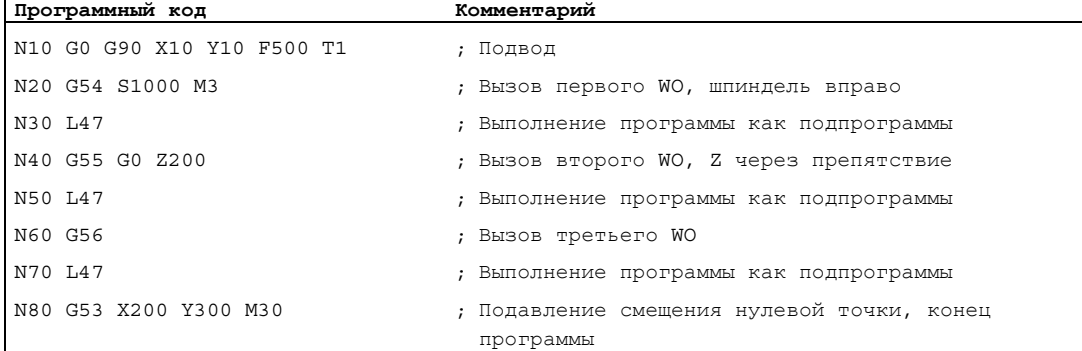

#### См. также

[Осевое смещение нулевой точки \(G58, G59\)](#page-384-0) (Страница [385\)](#page-384-0)

8.1 Устанавливаемое смещение нулевой точки (G54 ... G57, G505 ... G599, G53, G500, SUPA, G153)

## Дополнительная информация

#### Установка значений смещения

Через панель оператора или универсальный интерфейс во внутреннюю для СЧПУ таблицу смещения нулевой точки заносятся следующие значения:

- координаты для смещения
- угол при затянутом зажиме
- коэффициенты масштабирования (если необходимо)

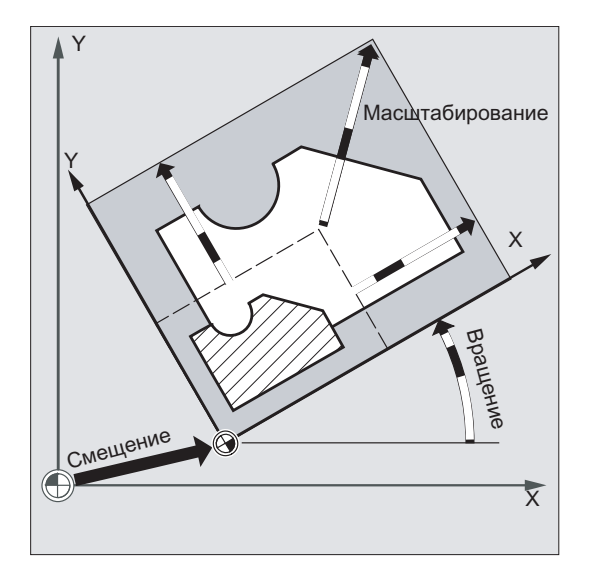

8.1 Устанавливаемое смещение нулевой точки (G54 ... G57, G505 ... G599, G53, G500, SUPA, G153)

#### Смещение нулевой точки G54 до G57

В программе ЧПУ через вызов одной из четырех команд G54 до G57 нулевая точка смещается из базовой кинематической системы в систему координат детали.

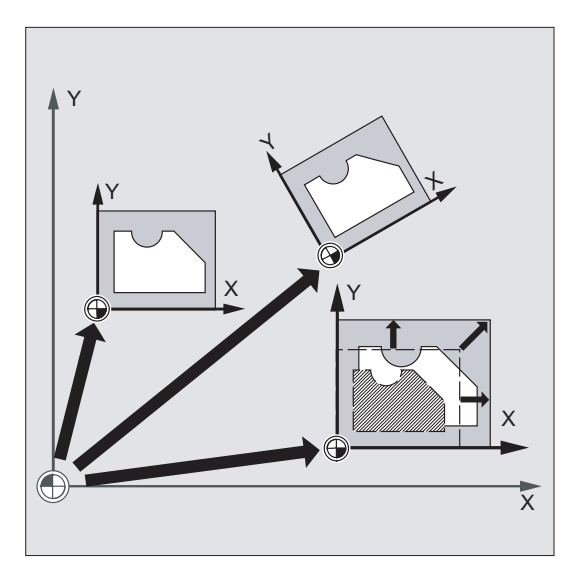

В следующем кадре ЧПУ с запрограммированным движением все указания позиций и тем самым и движения инструмента относятся к действующей теперь нулевой точке детали.

#### Примечание

С помощью 4-х доступных смещений нулевой точки можно (к примеру, для многократных обработок) одновременно описывать и вызывать в программе 4 зажима детали.

#### Другие устанавливаемые смещения нулевой точки: G505 до G599

Для других устанавливаемых смещений нулевой точки имеются номера команд G505 до G599. Таким образом, кроме четырех предустановленных смещений нулевой точки G54 до G57, через машинные данные в память нулевых точек может быть помещено всего 100 устанавливаемых смещений нулевой точки.

8.2 Выбор рабочей плоскости (G17/G18/G19)

# 8.2 Выбор рабочей плоскости (G17/G18/G19)

### Функция

Посредством указания рабочей плоскости, в которой должен быть изготовлен желаемый контур, одновременно устанавливаются следующие функции:

- Плоскость для коррекции радиуса инструмента.
- Направление подачи для коррекции длин инструмента в зависимости от типа инструмента.
- Плоскость для круговой интерполяции.

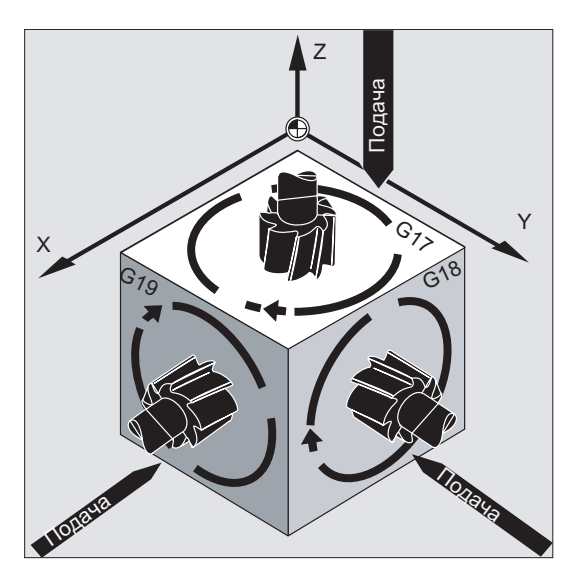

## Синтаксис

G17/G18/G19 ...

8.2 Выбор рабочей плоскости (G17/G18/G19)

## Значение

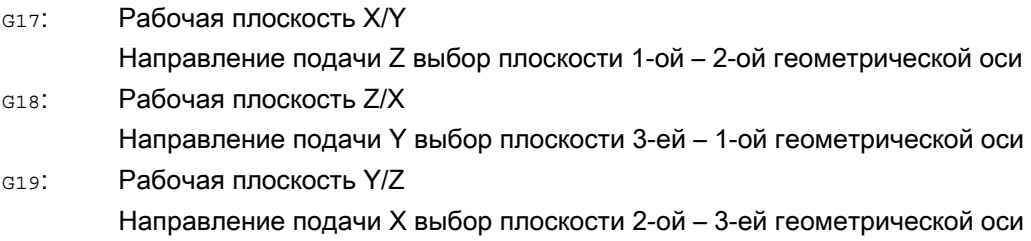

#### Примечание

 $\mathbf{r}$ 

В первичной установке для фрезерования предустановленна G17 (плоскость X/Y), а для токарной обработки - G18 (плоскость Z/X).

При вызове коррекции траектории инструмента G41/G42 (см. главу "[Коррекции](#page-304-0)  [радиуса инструмента](#page-304-0) (Страница [305\)](#page-304-1)") рабочая плоскость должна быть указана, чтобы СЧПУ могла исправить длину и радиус инструмента.

## Пример

"Классический" метод при фрезеровании:

- 1. Определить рабочую плоскость (G17 основная установка для фрезерования).
- 2. Вызвать тип инструмента (т) и значения коррекции инструмента (D).
- 3. Включить коррекцию траектории (G41).
- 4. Запрограммировать движения перемещения.

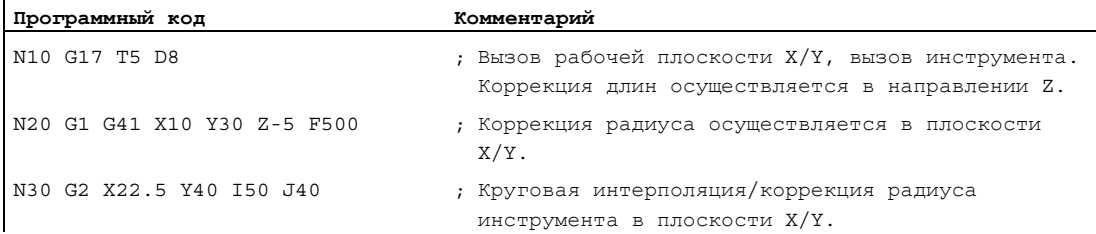
8.2 Выбор рабочей плоскости (G17/G18/G19)

#### Дополнительная информация

#### Общая информация

Рекомендуется установить рабочую плоскость G17 до G19 уже в начале программы. В первичной установке для токарной обработки G18 предустановленна плоскость Z/X.

Токарная обработка:

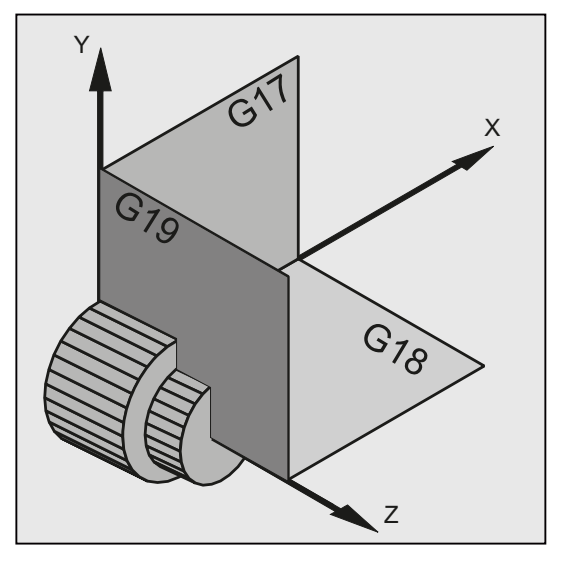

СЧПУ для вычисления направление вращения необходимо указание рабочей плоскости (см. круговую интерполяцию G2/G3).

#### Обработка в наклонных плоскостях

Посредством вращения системы координат с помощью ROT (см. главу "Смещение системы координат") оси координат накладываются на наклонную поверхность. Рабочие плоскости также соответственно поворачиваются.

#### Коррекция длин инструмента в наклонных плоскостях

Коррекция длин инструмента всегда вычисляется относительно зафиксированной в пространстве, не повернутой рабочей плоскости.

8.2 Выбор рабочей плоскости (G17/G18/G19)

#### Фрезерование:

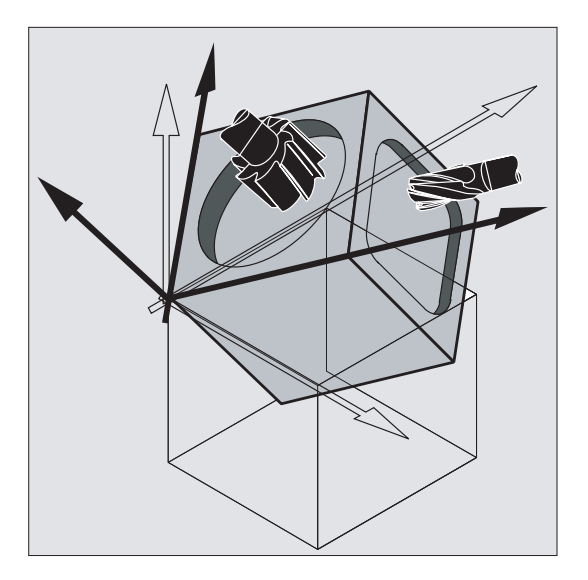

#### Примечание

С помощью функций для "Коррекции длин инструмента для ориентируемых инструментов" можно вычислить компоненты длин инструмента в соответствии с повернутыми рабочими плоскостями.

Выбор плоскости коррекции осуществляется с помощью CUT2D, CUT2DF. Подробности по этой теме, а также по этой возможности вычисления, см. главу ["Коррекции радиуса инструмента](#page-304-0) (Страница [305](#page-304-1))".

Для пространственного определения рабочей плоскости СЧПУ предлагает очень удобные возможности для трансформаций координат. Подробности см. главу ["Трансформации координат \(фреймы\)](#page-372-0) (Страница [373](#page-372-1))".

# 8.3 Указание размеров

Основой большинства программ ЧПУ является чертеж детали с правильным указанием размеров.

Размеры могут быть указаны:

- как абсолютный или составной размер
- в миллиметрах или дюймах
- в радиусе или диаметре (для токарной обработки)

Для прямой передачи данных из габаритного чертежа (без пересчета) в программу ЧПУ, пользователю для различных возможностей по указанию размеров доступны специфические команды программирования.

# 8.3.1 Указание абсолютного размера (G90, AC)

#### Функция

При указании абсолютных размеров данные позиций всегда относятся к нулевой точке актуальной действующей системы координат, т.е. программируется абсолютная позиция, к которой должен двигаться инструмент.

#### Действующее модально указание абсолютного размера

Действующее модально указание абсолютного размера активируется с помощью команды G90. Оно всегда действует для всех осей, которые программируются в последующих кадрах ЧПУ.

#### Действующее покадрово указание абсолютного размера

При предустановленном составном размере (G91) с помощью команды AC для отдельных осей возможно покадровое указание абсолютного размера.

#### Примечание

Действующее покадрово указание абсолютного размера( $AC$ ) возможно и для позиционирований шпинделя ( $SPOS$ ,  $SPOS$ ) и параметров интерполяции  $(I, J, K)$ .

#### Синтаксис

G90 <ось>=AC(<значение>)

# Значение

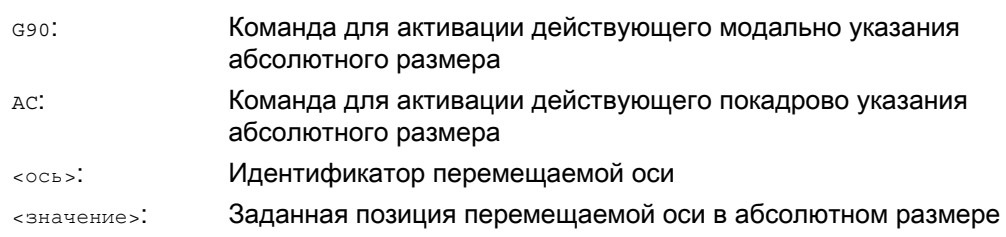

# Примеры

# Пример 1: Фрезерование

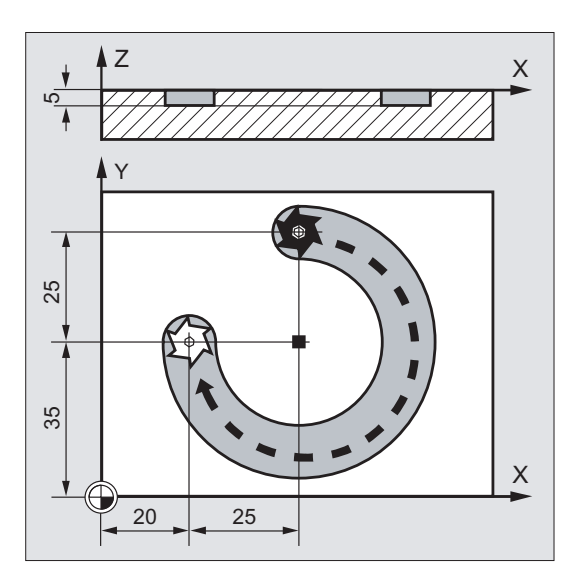

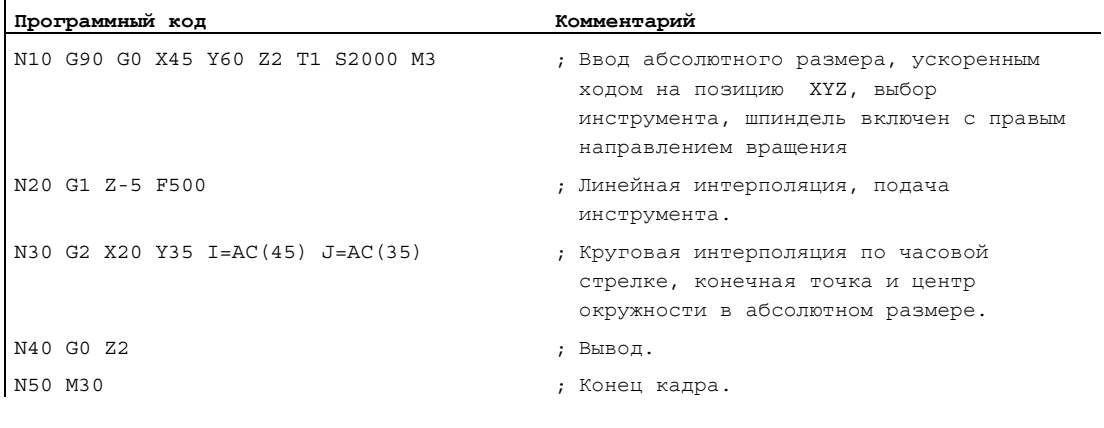

#### Примечание

 $\overline{a}$ 

По вводу координат центра окружности I и J см. главу "Круговая интерполяция".

# Пример 2: Токарная обработка

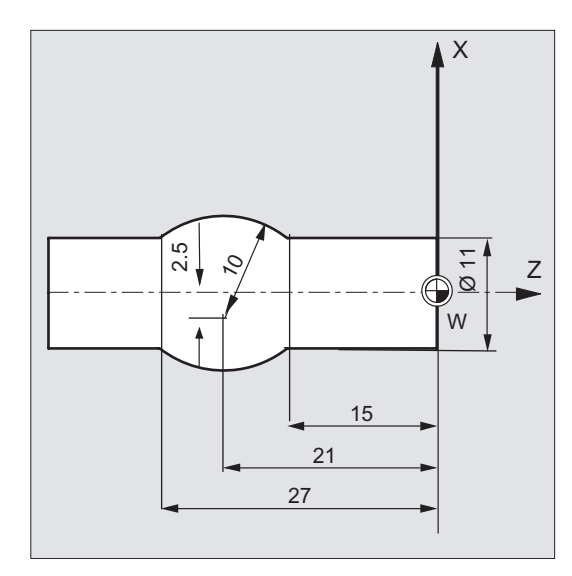

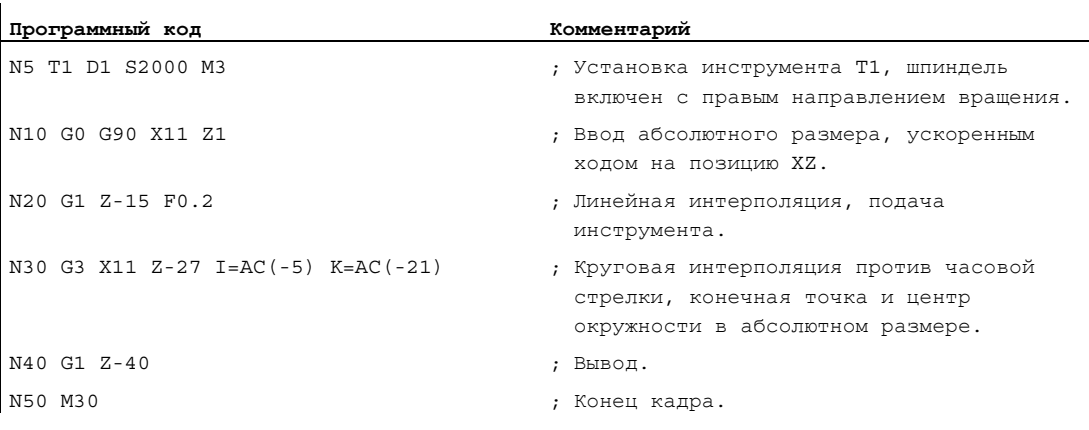

#### Примечание

По вводу координат центра окружности I и J см. главу "Круговая интерполяция".

#### См. также

[Указание абсолютного и составного размера при токарной обработке и фрезеровании](#page-188-0)  [\(G90/G91\)](#page-188-0) (Страница [189\)](#page-188-0)

# 8.3.2 Указание составного размера (G91, IC)

#### Функция

При указании составного размера данные позиции относятся к последней точке, к которой был осуществлен подвод, т.е. программирование в составном размере описывает, на сколько должен быть перемещен инструмент.

#### Действующее модально указание составного размера

Действующее модально указание составного размера активируется с помощью команды G91. Оно всегда действует для всех осей, которые программируются в последующих кадрах ЧПУ.

#### Действующее покадрово указание составного размера

При предустановленном абсолютном размере (G90) с помощью команды IC для отдельных осей возможно покадровое указание составного размера.

#### Примечание

Действующее покадрово указание составного размера( $\text{IC}$ ) возможно и для позиционирований шпинделя ( $SPOS$ ,  $SPOS$ ) и параметров интерполяции ( $I, J, K$ ).

#### Синтаксис

G91 <ось>=IC(<значение>)

#### Значение

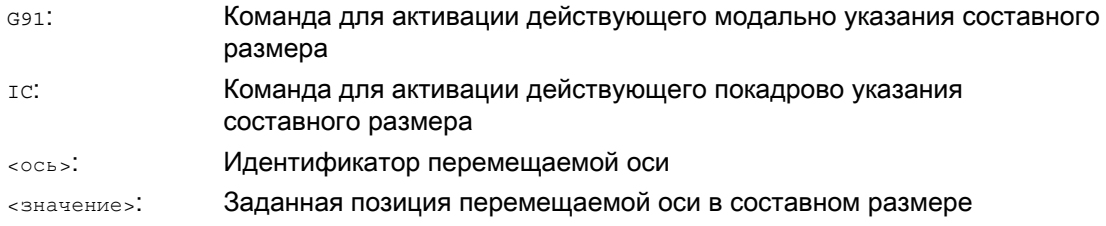

## Расширение G91

Для определенных приложений, как то, к примеру, "режим касания", требуется пройти в составном размере только запрограммированный путь. Активное смещение нулевой точки или коррекция длин инструмента не проходится.

Такое поведение может быть установлено отдельно для активного смещения нулевой точки и коррекции длин инструмента через следующие установочные данные:

SD42440 \$SC\_FRAME\_OFFSET\_INCR\_PROG (смещения нулевой точки во фреймах)

SD42442 \$SC\_TOOL\_OFFSET\_INCR\_PROG (коррекции длин инструмента)

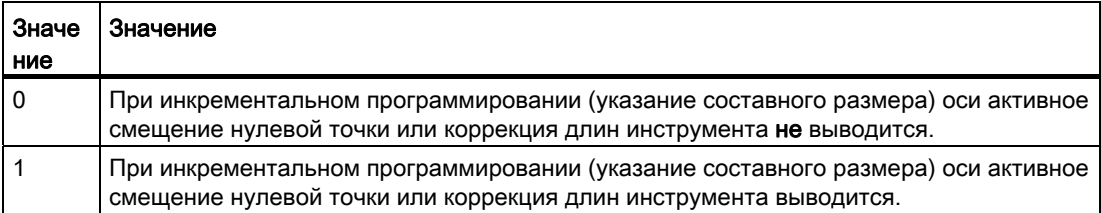

#### Примеры

#### Пример 1: Фрезерование

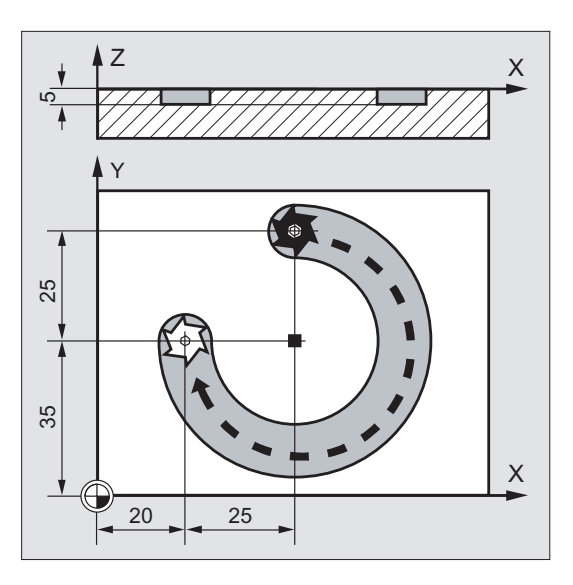

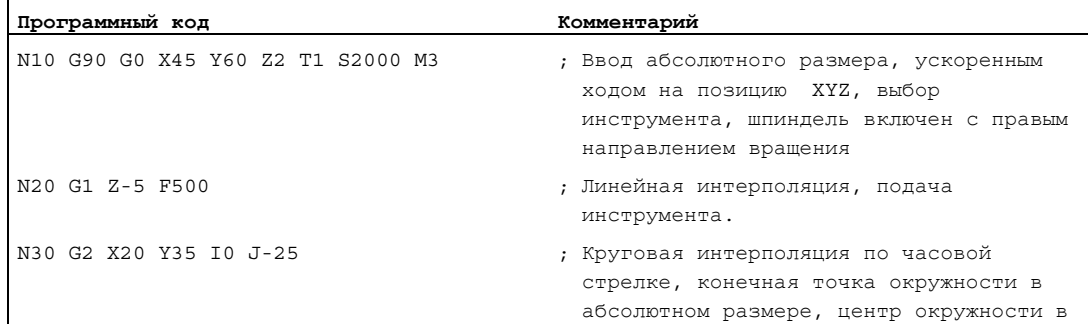

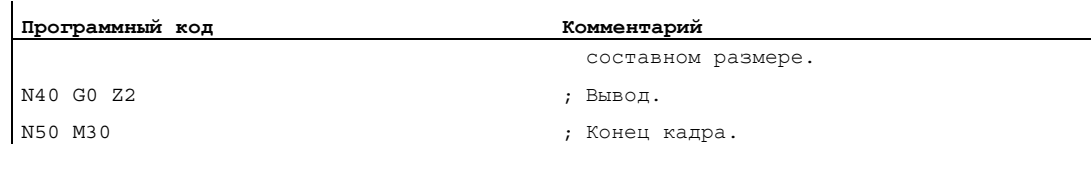

#### Примечание

По вводу координат центра окружности I и J см. главу "Круговая интерполяция".

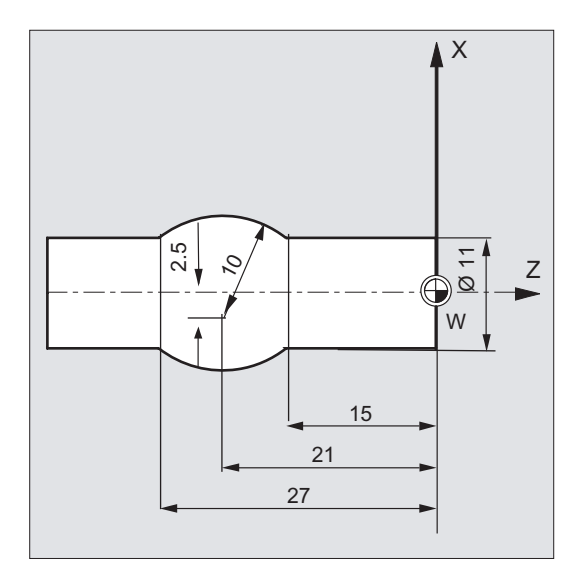

# Пример 2: Токарная обработка

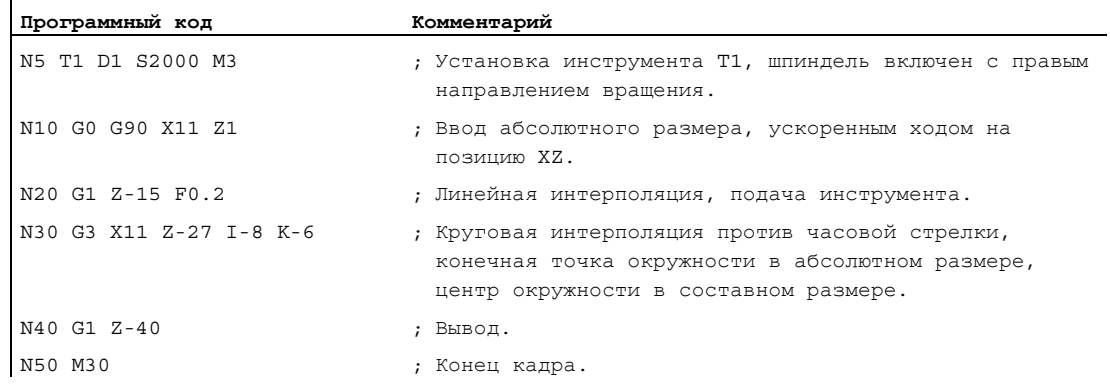

#### Примечание

l,

По вводу координат центра окружности I и J см. главу "Круговая интерполяция".

#### Пример 3: Указание составного размера без вывода активного смещения нулевой точки

Установки:

- G54 содержит смещение в X на 25
- SD42440 \$SC\_FRAME\_OFFSET\_INCR\_PROG = 0

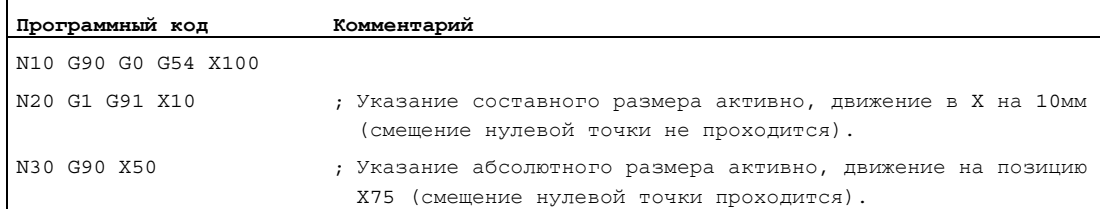

#### См. также

[Указание абсолютного и составного размера при токарной обработке и фрезеровании](#page-188-0)  [\(G90/G91\)](#page-188-0) (Страница [189\)](#page-188-0)

# <span id="page-188-0"></span>8.3.3 Указание абсолютного и составного размера при токарной обработке и фрезеровании (G90/G91)

Оба рисунка ниже поясняют программирование с указанием абсолютного размера (G90) или указанием составного размера (G91) на примере токарной и фрезерной технологии.

#### Фрезерование:

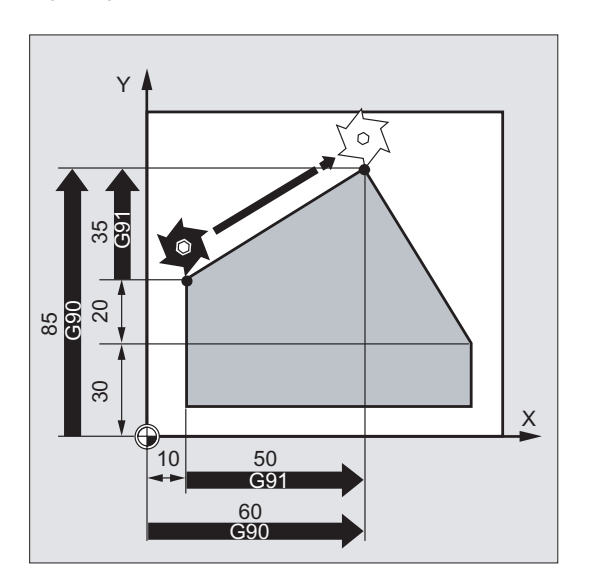

#### Токарная обработка:

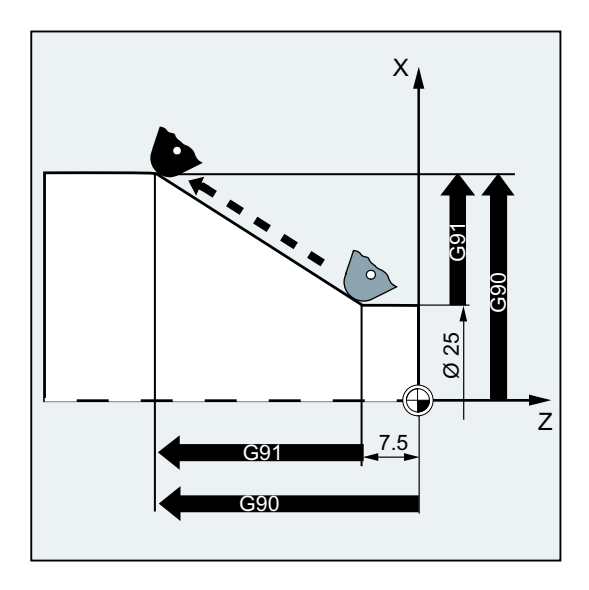

#### Примечание

На обычных токарных станках принято рассматривать инкрементальные кадры перемещения в поперечной оси как значения радиуса, в то время, как данные диаметра действуют для исходных размеров. Такая перестройка для G90 осуществляется с помощью команд DIAMON, DIAMOF или DIAM90.

# 8.3.4 Указание абсолютного размера для круговых осей (DC, ACP, ACN)

#### Функция

Для позиционирования круговых осей в абсолютном размере имеются действующие покадрово и независимые от G90/G91 команды DC, ACP и ACN.

DC, ACP и ACN отличаются друг от друга в базовой стратегии подвода:

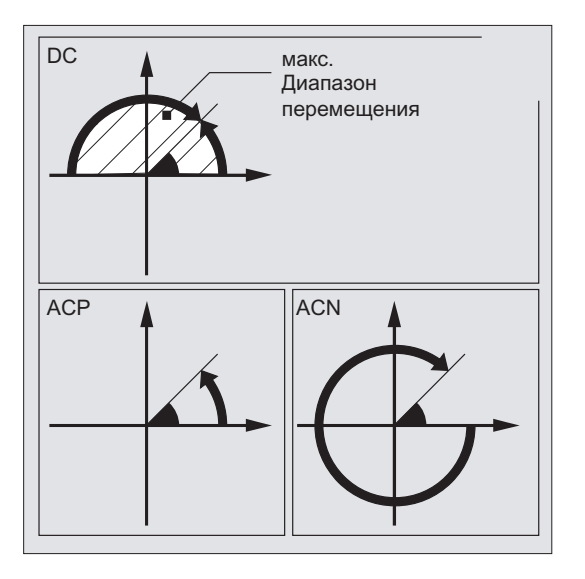

#### Синтаксис

<круговая ось>=DC(<значение>) <круговая ось>=ACP(<значение>) <круговая ось>=ACN(<значение>)

## Значение

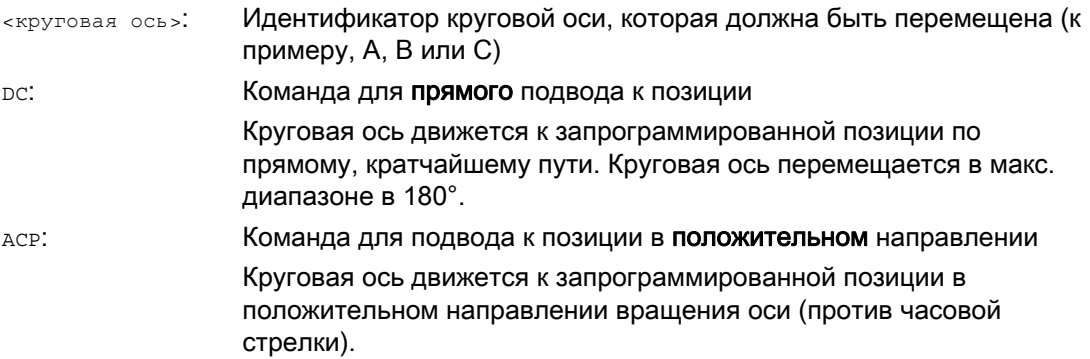

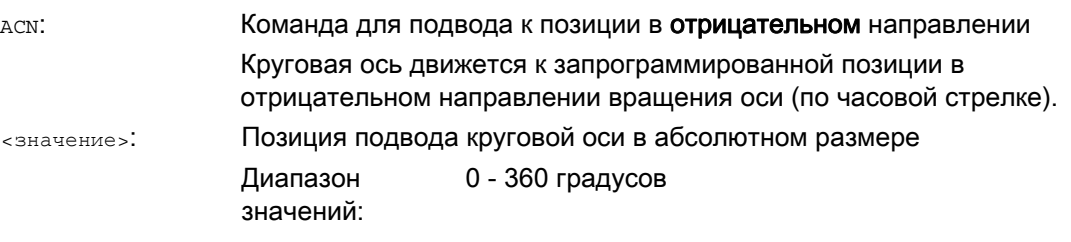

#### Примечание

Положительное направление вращения (по часовой или против часовой стрелки) устанавливается в машинных данных.

#### Примечание

Для позиционирования с указанием направления (ACP, ACN) в машинных данных должен быть установлен диапазон перемещения между 0° и 360° (характеристика модуло). Для перемещения круговых осей модуло в одном кадре более чем на 360°, надо запрограммировать G91 или IC.

#### Примечание

Команды DC, ACP И ACN МОГУТ ИСПОЛЬЗОВАТЬСЯ И ДЛЯ ПОЗИЦИОНИРОВАНИЯ ШПИНДЕЛЯ (SPOS, SPOSA) из состояния покоя.

Пример: SPOS=DC(45)

# Пример

#### Фрезерная обработка на круглом столе

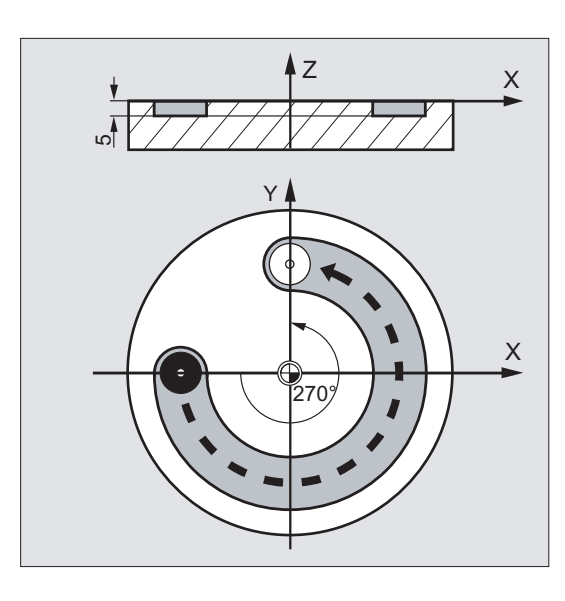

Инструмент неподвижен, стол поворачивается на 270° по часовой стрелке. При этом получается кольцевая канавка.

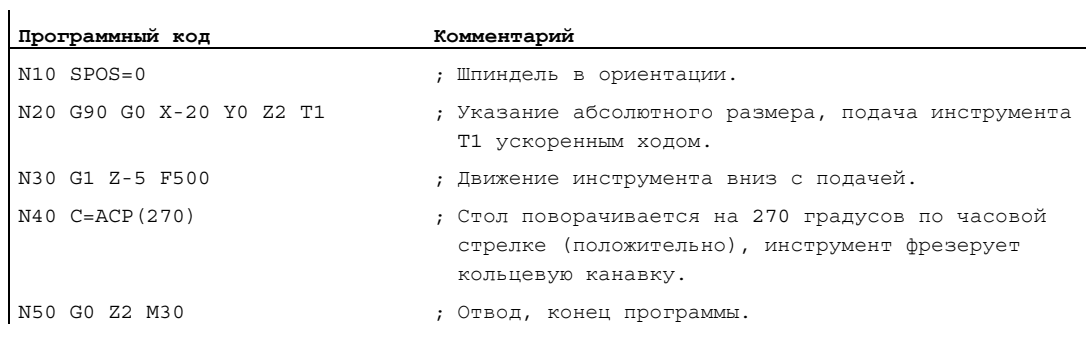

#### Литература

Описание функций "Расширенные функции"; Круговые оси (R2)

# 8.3.5 Дюймовое или метрическое указание размеров (G70/G700, G71/G710)

#### Функция

С помощью следующих функций G можно переключаться между метрической и дюймовой системой единиц.

#### Синтаксис

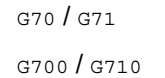

#### Значение

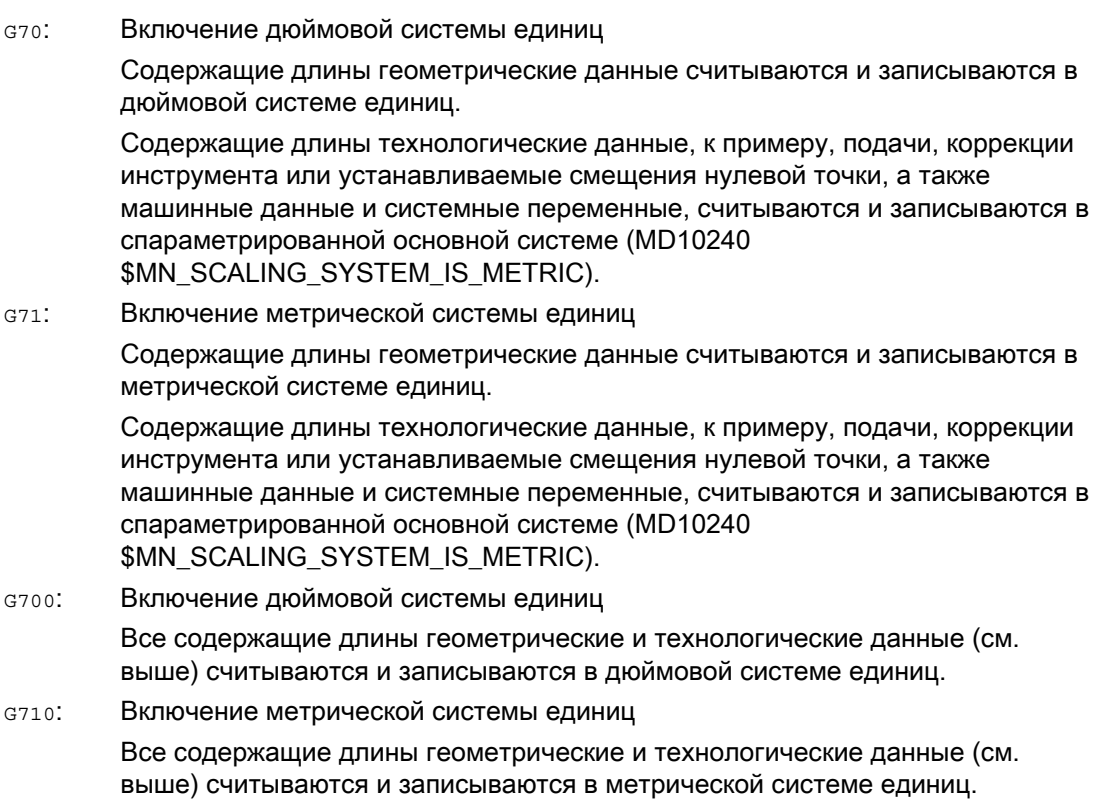

# Пример

#### Переключение между дюймовым и метрическим указанием размеров

Спараметрированная основная система метрическая:

MD10240 \$MN\_SCALING\_SYSTEM\_IS\_METRIC = TRUE

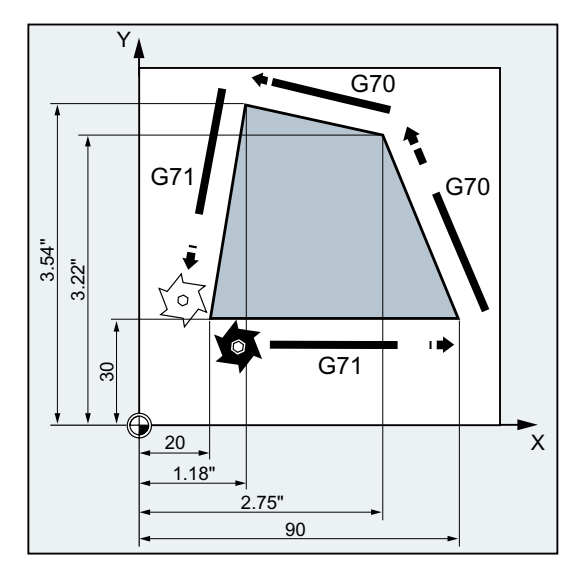

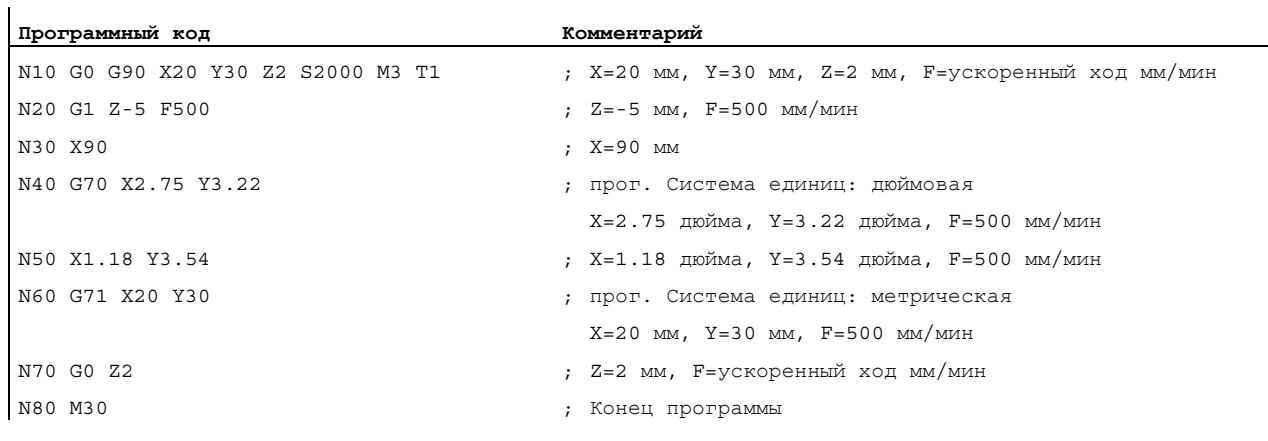

#### Дополнительная информация

#### G70/G71

При активной G70/G71 только следующие геометрические данные интерпретируются в соответствующей системе единиц:

- информация о длине перемещения (x, x, z, ...)
- программирование окружности:
	- координаты промежуточных точек (11, J1, K1)
	- параметры интерполяции  $(I, J, K)$
	- радиус окружности (CR)
- шаг резьбы ( $G34, G35$ )
- программируемое смещение нулевой точки (TRANS)
- полярный радиус  $(p)$

#### Синхронные действия

Если в синхронных действиях (условная часть и/или операционная часть) явная система единиц не программируется (сто/ст1/стоо/ст10), то в синхронном действии (условная часть и/или операционная часть) действует активная на момент исполнения в канале система единиц.

#### **3AMETKA**

#### Чтение данных позиций в синхронных действия

Без явного программирования системы единиц в синхронном действии (условная часть и/или операционная часть или технологическая функция), содержащие длины данные позиций всегда считываются в синхронном действии в спараметрированной основной системе.

#### Литература

- Описание функций "Основные функции"; Скорости, система заданного/фактического значения, регулирование (G2), глава "Метрическая/дюймовая система единиц"
- Руководство по программированию "Расширенное программирование"; глава "Синхронные действия движения"
- Описание функций "Синхронные действия"

# 8.3.6 Специфическое для канала программирование диаметра/радиуса (DIAMON, DIAM90, DIAMOF, DIAMCYCOF)

#### Функция

При токарной обработке размеры для поперечной оси могут быть указаны в диаметре  $(①)$  или в радиусе  $(①)$ :

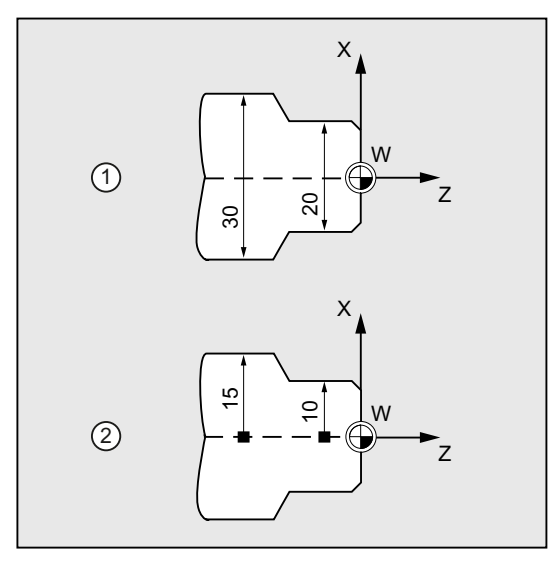

Для того, чтобы можно было передать эти указания размеров напрямую без пересчета из технического чертежа в программу ЧПУ, через действующие модально команды DIAMON, DIAM90, DIAMOF и DIAMCYCOF включается спец. для канала программирование диаметра или радиуса.

#### Примечание

Спец. для канала программирование диаметра/радиуса относится к определенной через MD20100 \$MC\_DIAMETER\_AX\_DEF а качестве поперечной оси гео-оси (→ см. Указания изготовителя станка!).

Через MD20100 на канал может быть определена только одна поперечная ось.

#### Синтаксис

DIAMON DIAM90 DIAMOF

#### Значение

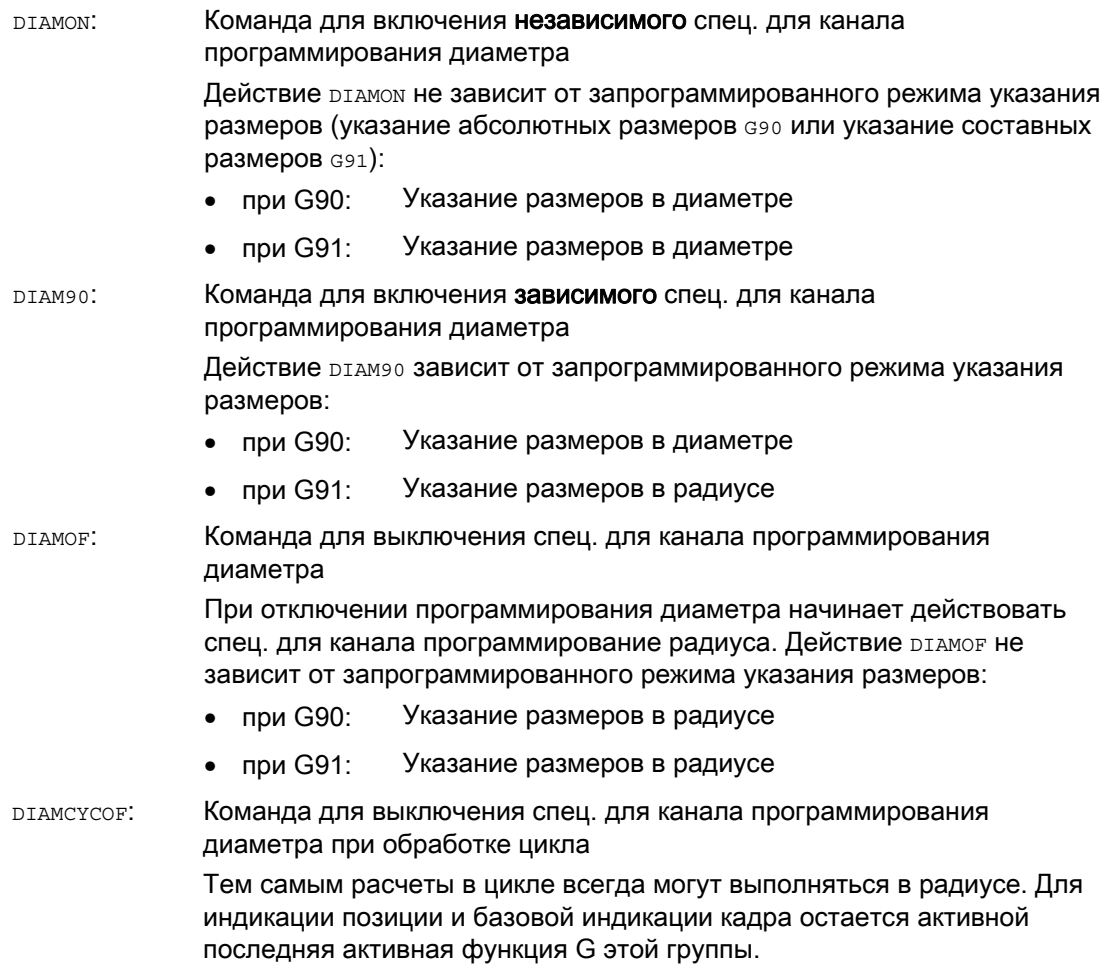

#### Примечание

При DIAMON или DIAM90 фактические значения поперечной оси всегда индицируются как диаметр. Это же относится и к считыванию фактических значений в системе координат детали при MEAS, MEAW, \$P\_EP[x] и \$AA\_IW[x].

# Пример

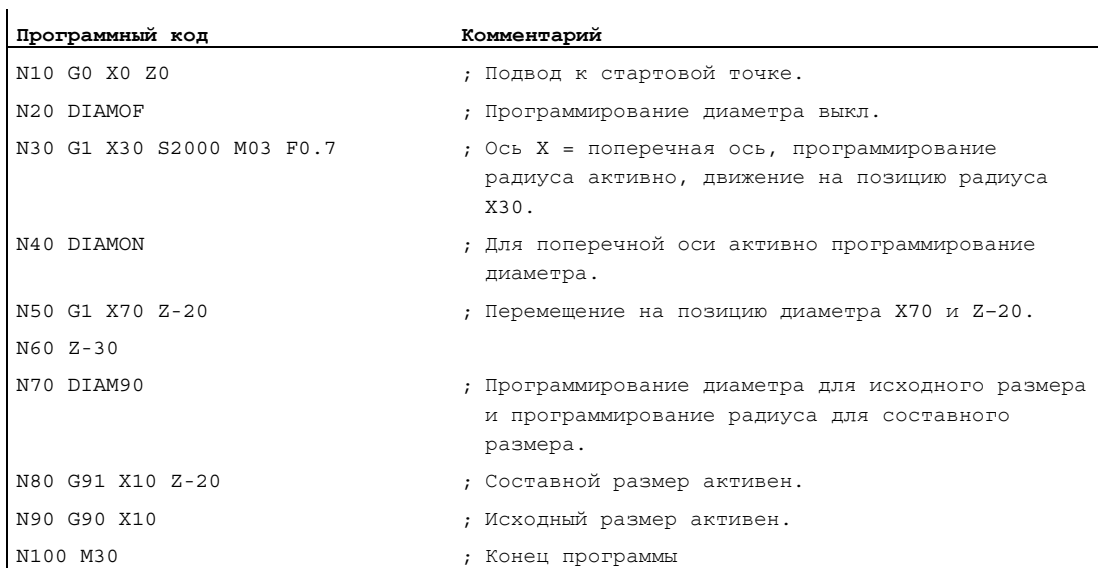

#### Дополнительная информация

#### Значения диаметра (DIAMON/DIAM90)

Значения диаметра действуют для следующих данных:

- индикация фактического значения поперечной оси в системе координат детали
- Режим JOG: инкременты для размера шага и перемещения маховичком
- Программирование конечных позиций:

параметры интерполяции  $I, J, K$  при  $G_2/G_3$ , если они запрограммированы с  $AC$ абсолютно.

При инкрементальном программировании ( $\text{IC}$ ) von  $\text{I}$ ,  $\text{J}$ ,  $\text{K}$  всегда учитывается радиус.

● Чтение фактических значений в системе координат детали при:

MEAS, MEAW, \$P\_EP[X], \$AA\_IW[X]

#### 8.3.7 Специфическое для оси программирование диаметра/радиуса (DIAMONA, DIAM90A, DIAMOFA, DIACYCOFA, DIAMCHANA, DIAMCHAN, DAC, DIC, RAC, RIC)

#### Функция

В дополнение к спец. для канала программированию диаметра спец. для оси программирование диаметра обеспечивает для одной или нескольких осей действующее модально или покадрово указание размеров с индикацию в диаметре.

#### Примечание

Спец. для оси программирование диаметра возможно только для осей, допущенных через MD30460 \$MA BASE FUNCTION MASK в качестве дополнительных поперечных осей для спец. для оси программирования диаметра (→ см. Указания изготовителя станка!).

#### Синтаксис

Действующее модально спец. для оси программирование диаметра для нескольких поперечных осей в канале:

```
DIAMONA [<OCb>]
DIAM90A[<\text{ocb}>]DIAMOFA [<OCb>]
DIACYCOFA[<OCb>]
```
Применение спец. для канала программирования диаметра/радиуса: DIAMCHANA [<OCb>] DIAMCHAN

Действующее покадрово спец. для оси программирования диаметра/радиуса:

```
\langleось >=DAC (<значение>)
<ось>=DIC (<значение>)
<ОСЬ > = RAC (< значение >)
<ocь>=RIC(<значение>)
```
# Значение

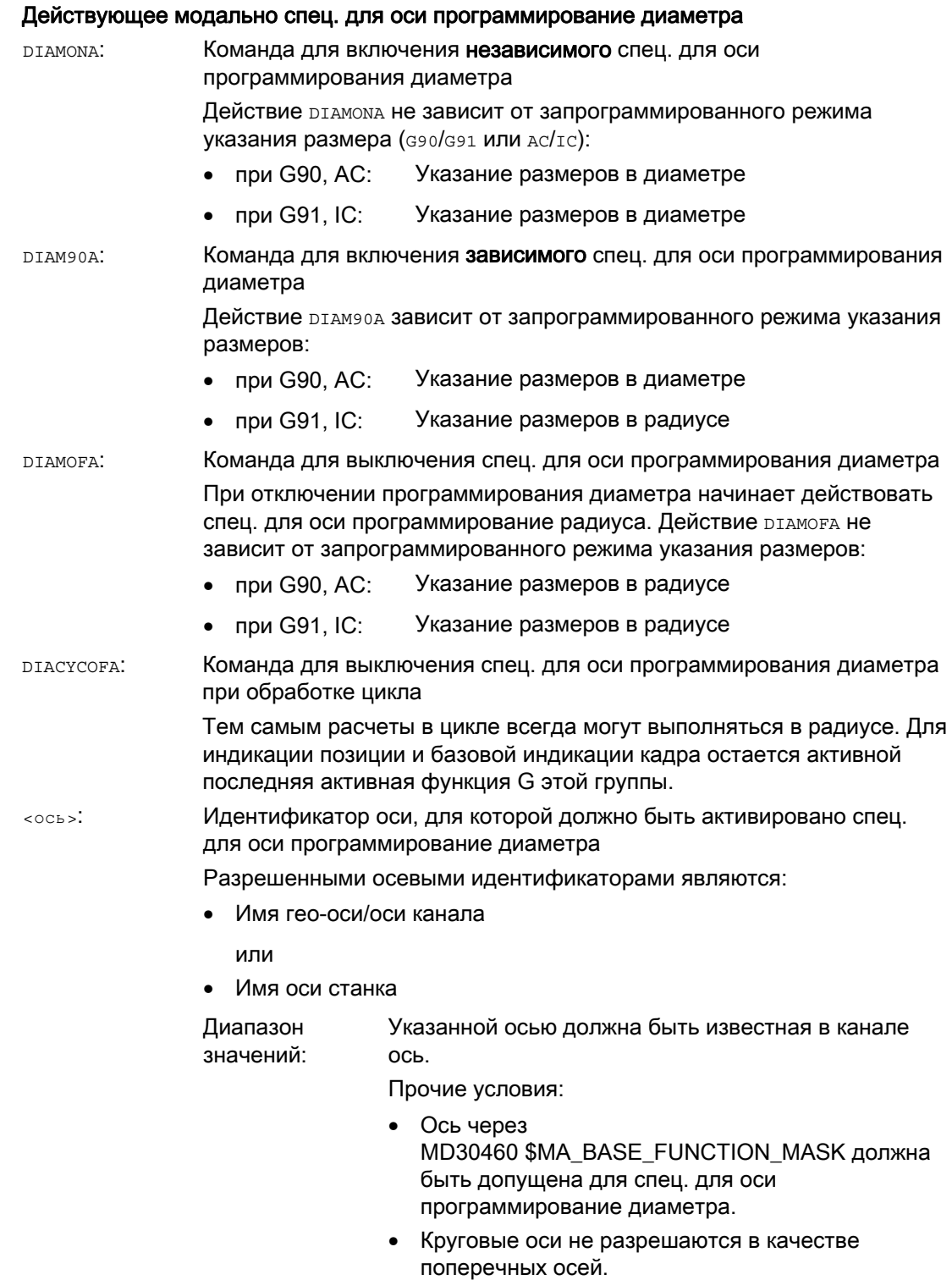

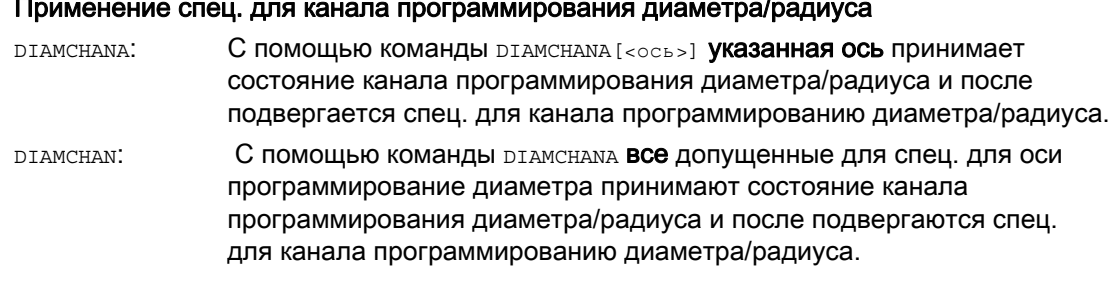

# Действующее покадрово спец. для оси программирования диаметра/радиуса

Действующее покадрово спец. для оси программирование диаметра/радиуса определяет тип указания размеров как значение диаметра или радиуса в программе обработки детали и синхронных действиях. Модальное состояние программирования диаметра/радиуса не изменяется.

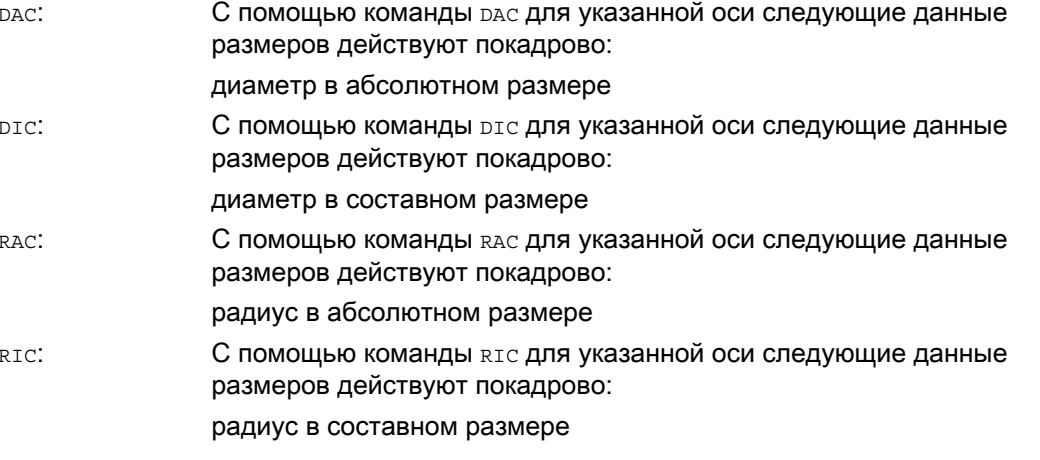

#### Примечание

При DIAMONA [<OCb>] ИЛИ DIAM90A [<OCb>] фактические значения поперечной оси всегда индицируются как диаметр. Это же относится и к считыванию фактических значений в СИСТЕМЕ КООРДИНАТ ДЕТАЛИ ПРИ MEAS, MEAW, \$P EP [x] И \$АА IW [x].

#### Примечание

При переходе дополнительной поперечной оси из-за требования GET С RELEASE [<OCb>] состояние программирования диаметра/радиуса берется в другом канале.

# Примеры

#### Пример 1: Действующее модально спец. для оси программирования диаметра/радиуса

X это поперечная ось в канале, для Y разрешено спец. для оси программирование диаметра.

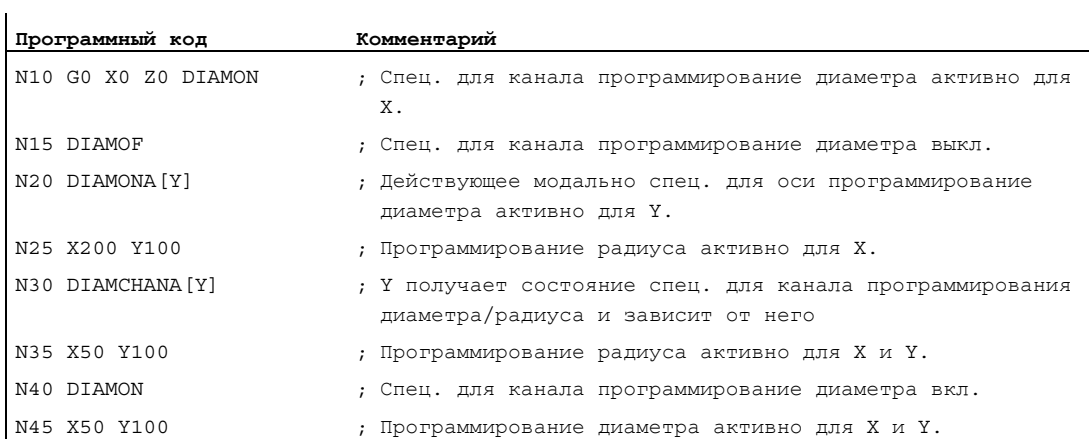

#### Пример 2: Действующее покадрово спец. для оси программирования диаметра/радиуса

X это поперечная ось в канале, для Y разрешено спец. для оси программирование диаметра.

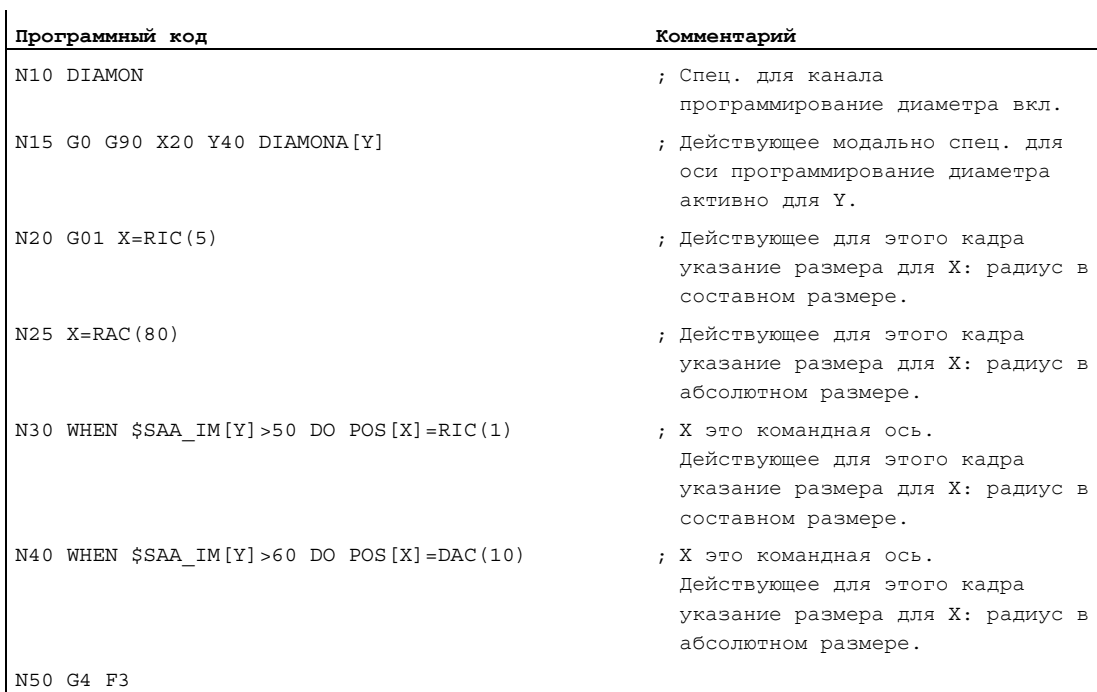

#### Дополнительная информация

#### Значения диаметра (DIAMON/DIAM90A)

Значения диаметра действуют для следующих данных:

- индикация фактического значения поперечной оси в системе координат детали
- Режим JOG: инкременты для размера шага и перемещения маховичком
- Программирование конечных позиций:

параметры интерполяции  $I, J, K$  при  $G_2/G_3$ , если они запрограммированы с  $AC$ абсолютно.

При инкрементальном программировании  $(\text{IC})$  из  $\text{I}, \text{J}, \text{K}$  всегда учитывается радиус.

● Чтение фактических значений в системе координат детали при:

MEAS, MEAW, \$P\_EP[X], \$AA\_IW[X]

#### Действующее покадрово спец. для оси программирование диаметра (DAC, DIC, RAC, RIC)

Операторы DAC, DIC, RAC, RIC разрешены для всех команд, для которых учитывается спец. для канала программирование диаметра:

- Позиция оси: *x...*, *POS*, *POSA*
- Качание: OSP1, OSP2, OSS, OSE, POSP
- $\bullet$  Параметры интерполяции:  $I, J, K$
- Линия контура: Прямая с указанием угла
- Быстрый отвод: POLF[AX]
- Перемещение в направлении инструмента: моут
- Мягкий подвод и отвод:

G140 до G143, G147, G148, G247, G248, G347, G348, G340, G341

8.4 Положение детали при токарной обработке

#### 8.4 Положение детали при токарной обработке

#### Обозначения осей

Обе расположенные вертикально друг на друге геометрические оси обычно обозначаются как:

Продольная ось = ось Z (абсцисса) Поперечная ось = ось X (ордината)

#### Нулевая точка детали

В то время как нулевая точка станка задана фиксировано, то положение нулевой точки детали может свободно выбираться на продольной оси. Обычно нулевая точка детали находится на передней или задней стороне детали.

Нулевая точка как станка, так и детали, находятся на центре вращения. Таким образом, устанавливаемое смещение по оси Х получается равным нулю.

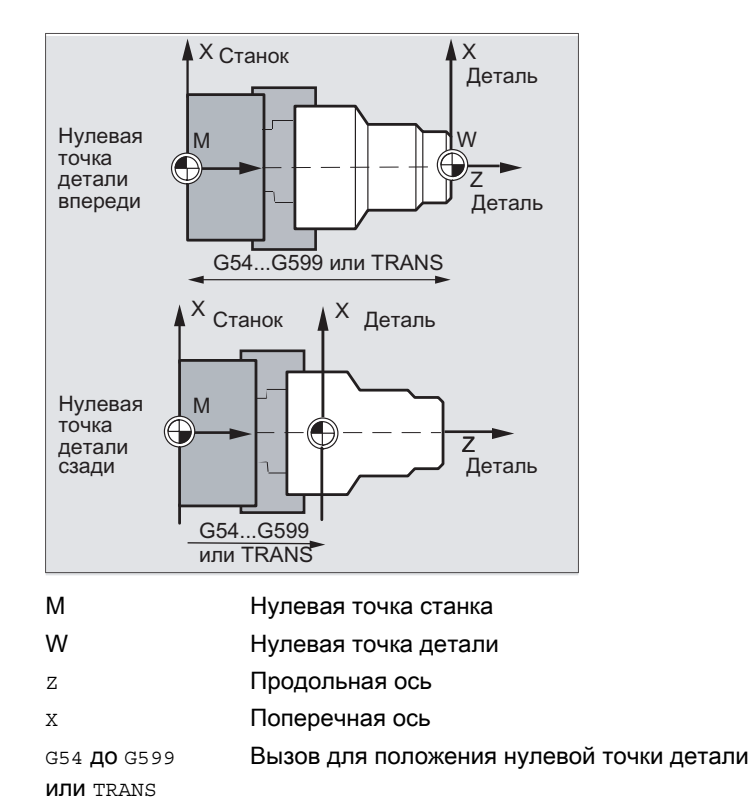

8.4 Положение детали при токарной обработке

#### Поперечная ось

Для поперечной оси указание размеров обычно осуществляется как указание диаметра (двойной размер хода по сравнению с другими осями):

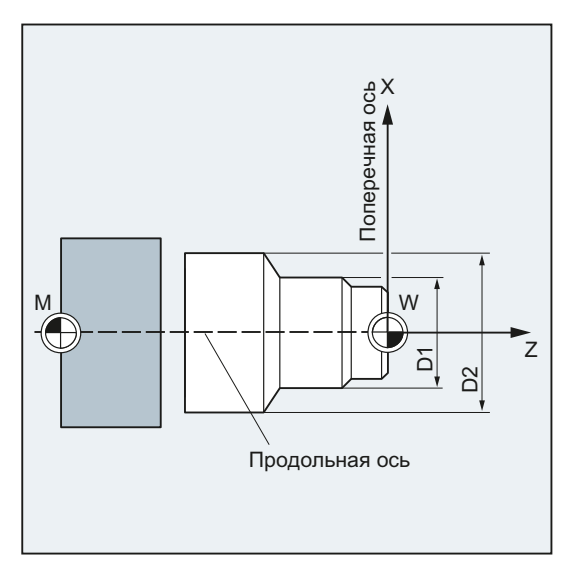

Какая из геометрических осей служит поперечной осью, должно быть установлено в машинных данных (- изготовитель станка!).

# Команды перемещения

# 9.1 Общая информация по командам перемещения

#### Элементы контура

Запрограммированный контур детали может состоять из следующих элементов контура:

- прямые
- дуги окружности
- винтовые линии (через наложение прямых и дуг окружностей)

#### Команды движения

Для изготовления этих элементов контура имеются различные команды движения:

- Движение ускоренным ходом (G0)
- Линейная интерполяция (G1)
- Круговая интерполяция по часовой стрелке (G2)
- Круговая интерполяция против часовой стрелки (G3)

Команды движения действуют модально.

#### Заданные конечные положения

Кадр движения содержит заданные конечные положения для перемещаемых осей (траекторные оси, синхронные оси, позиционирующие оси).

Программирование заданных конечных положений может осуществляться в декартовых или в полярных координатах.

#### ВНИМАНИЕ

Один адрес оси может быть запрограммирован в кадре только один раз.

#### Стартовая точка-заданная точка

Движения перемещения всегда осуществляются от последней позиции, к которой был осуществлен переход, к запрограммированному заданному конечному положению. Это заданное конечное положение, в свою очередь, является стартовой позицией для следующей команды перемещения.

9.1 Общая информация по командам перемещения

# Контур детали

Выполненные последовательно друг за другом элементы контура создают контур детали:

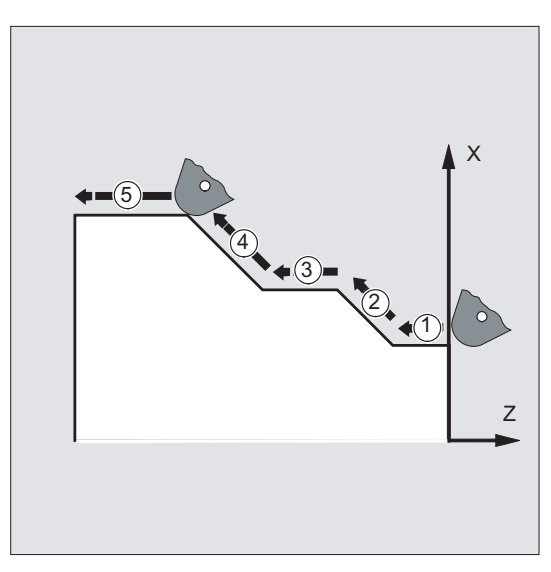

Изображение 9-1 Кадры движения при токарной обработке

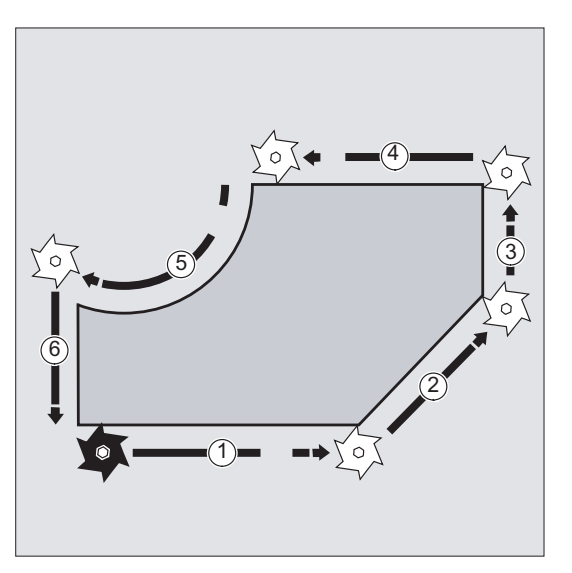

Изображение 9-2 Кадры движения при фрезерной обработке

# ЗАМЕТКА

Перед началом процесса обработки необходимо выбрать такую начальную позицию инструмента, которая исключает повреждение инструмента и детали.

9.2 Команды движения с декартовыми координатами (G0, G1, G2, G3, X..., Y..., Z...)

# 9.2 Команды движения с декартовыми координатами (G0, G1, G2, G3, X..., Y..., Z...)

#### Функция

Подвод в кадре ЧПУ к указанной в декартовых координатах позиций возможен с ускоренным ходом G0, линейной интерполяцией G1 или круговой интерполяцией G2 /G3 .

#### Синтаксис

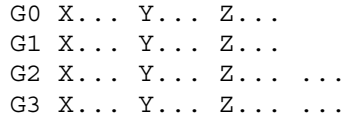

#### Значение

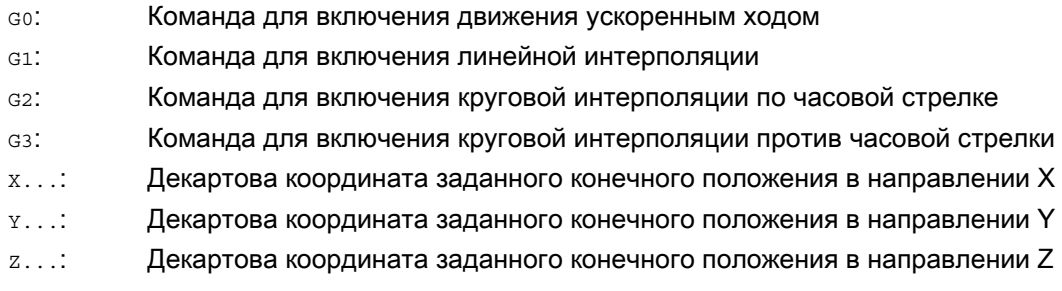

#### Примечание

Для круговой интерполяции G2 / G3 кроме координат заданного конечного положения X..., Y..., Z... необходимы и дополнительные данные (к примеру, координаты центра окружности; см. " [Типы круговой интерполяции \(G2/G3, ...\)](#page-226-0) (Страница [227](#page-226-0)) ").

9.2 Команды движения с декартовыми координатами (G0, G1, G2, G3, X..., Y..., Z...)

# Пример

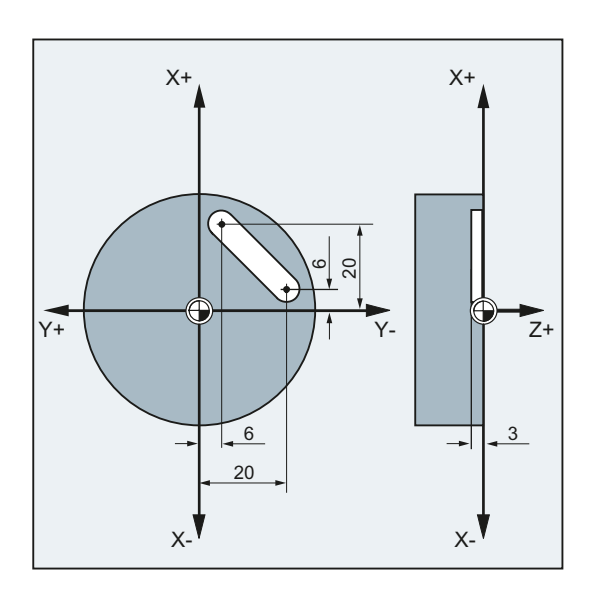

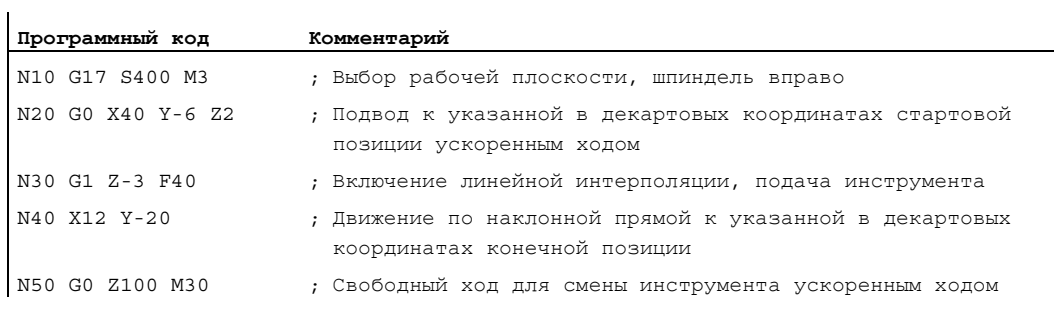

# 9.3 Команды движения с полярными координатами

# 9.3.1 Исходная точка полярных координат (G110, G111, G112)

#### Функция

Исходная точка измерения называется "Полюс".

Указание полюса может осуществляться в декартовых или полярных координатах.

С помощью команд G110 до G112 исходная точка для полярных координат определяется однозначно. Поэтому на это не влияет ввод данных в абсолютном или составном размере.

#### Синтаксис

G110/G111/G112 X… Y… Z… G110/G111/G112 AP=… RP=…

#### Значение

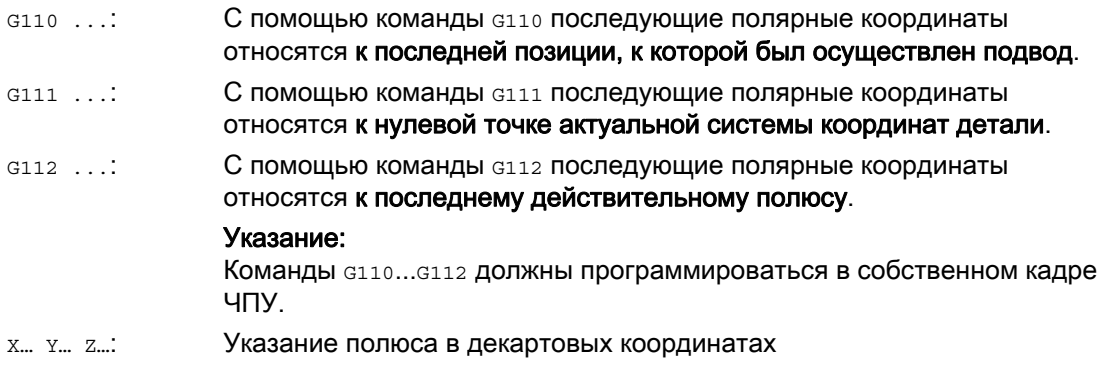

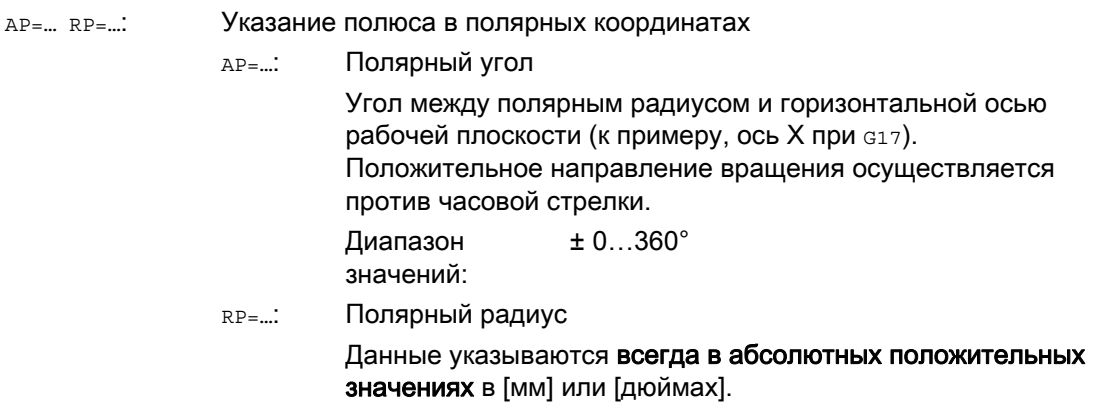

#### Примечание

В программе ЧПУ можно осуществлять покадровое переключение полярных и декартовых указаний размеров. Через использование декартовых идентификаторов координат (X..., Y..., Z...) происходит прямой возврат в декартову систему. Определенный полюс сохраняется до конца программы.

#### Примечание

Если полюс не указывается, то действует нулевая точка актуальной системы координат детали.

# Пример

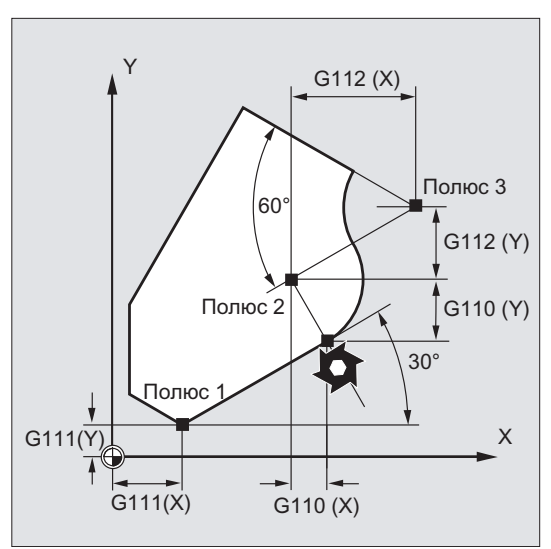

Полюса 1 до 3 определяются следующим образом:

- Полюс 1 с G111 X… Y…
- Полюс 2 с G110 X… Y…
- Полюс 3 с G112 X… Y…

# 9.3.2 Команды движения с полярными координатами (G0, G1, G2, G3, AP, RP)

#### Функция

Команды движения с полярными координатами имеют смысл тогда, когда деталь или часть детали измеряется из центральной точки и размеры указаны с углами и радиусами (к примеру, на схемах сверления).

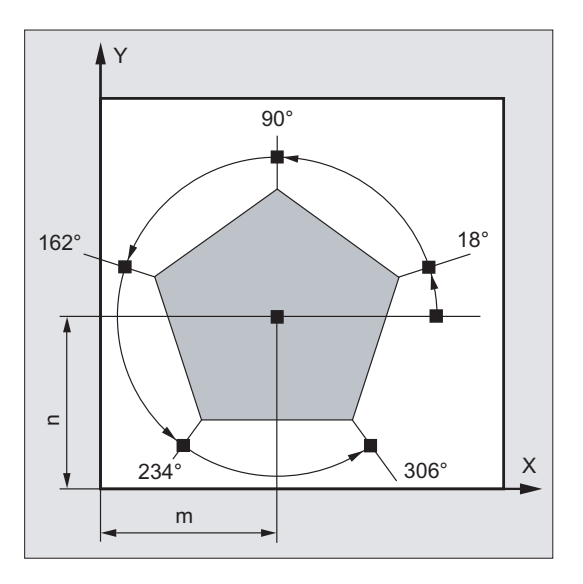

#### Команды перемещения

9.3 Команды движения с полярными координатами

#### Синтаксис

G0/G1/G2/G3 AP=… RP=…

#### Значение

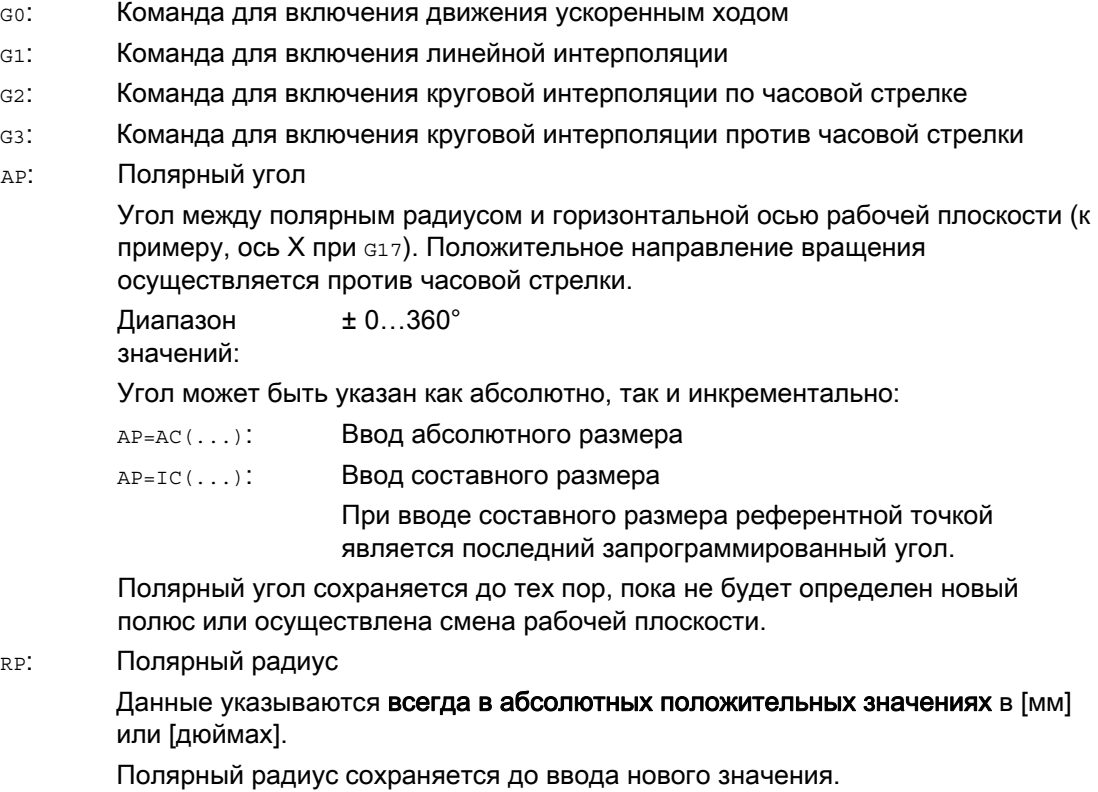

#### Примечание

Полярные координаты относятся к определенному с G110 ... G112 полюсу и действуют в выбранной с G17 до G19 рабочей плоскости.

#### Примечание

Расположенная вертикально к рабочей плоскости 3-ья геометрическая ось может быть дополнительно указана как декартова координата (см. рисунок ниже). Таким образом, можно программировать пространственные характеристики в цилиндрических координатах.

Пример: G17 G0 AP… RP… Z…

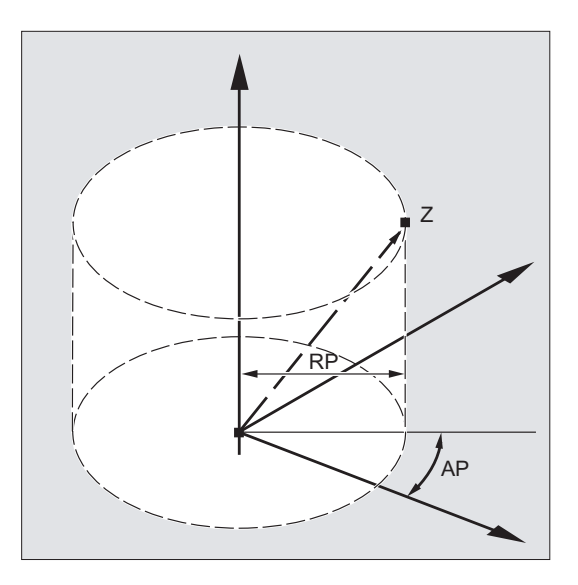

#### Граничные условия

- В кадрах ЧПУ с полярным указанием конечной точки для выбранной рабочей плоскости не могут программироваться декартовы координаты, как то параметры интерполяции, адреса осей и т.п.
- Если с G110 ... G112 полюс не определяется, то в качестве полюса автоматически рассматривается нулевая точка актуальной системы координат детали:

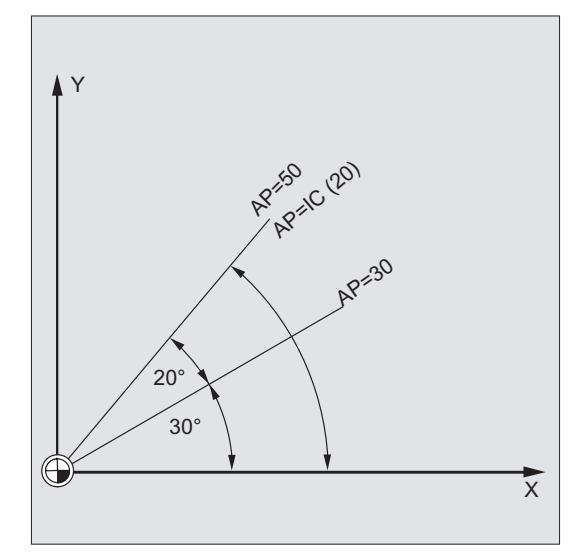

 $\bullet$  Полярный радиус RP = 0

Полярный радиус вычисляется из расстояния между вектором стартовой точки в плоскости полюса и активным вектором полюса. После этого вычисленный полярный радиус сохраняется модально.

Это действует независимо от выбранного определения полюса (G110 ... G112). Если обе точки запрограммированы идентично, то этот радиус = 0 и выводится ошибка 14095.

• Запрограммирован только полярный угол AP

Если в актуальном кадре программируется не полярный радиус RP, а полярный угол AP, то при разнице между актуальной позицией и полюсом в координатах детали эта разница используется как полярный радиус и сохраняется модально. Если разница = 0, то заново задаются полярные координаты и модальный полярный радиус остается на нуле.

#### Пример

#### Создание схемы сверления

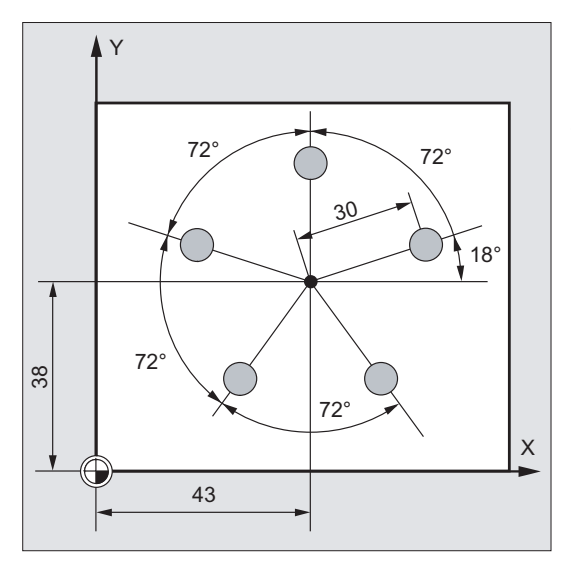

Позиции отверстий указаны в полярных координатах.

Каждое отверстие изготовляется одним и тем же способом:

предварительное сверление, сверление по размеру, развертывание …

Последовательность обработки зафиксирована в подпрограмме.
# 9.3 Команды движения с полярными координатами

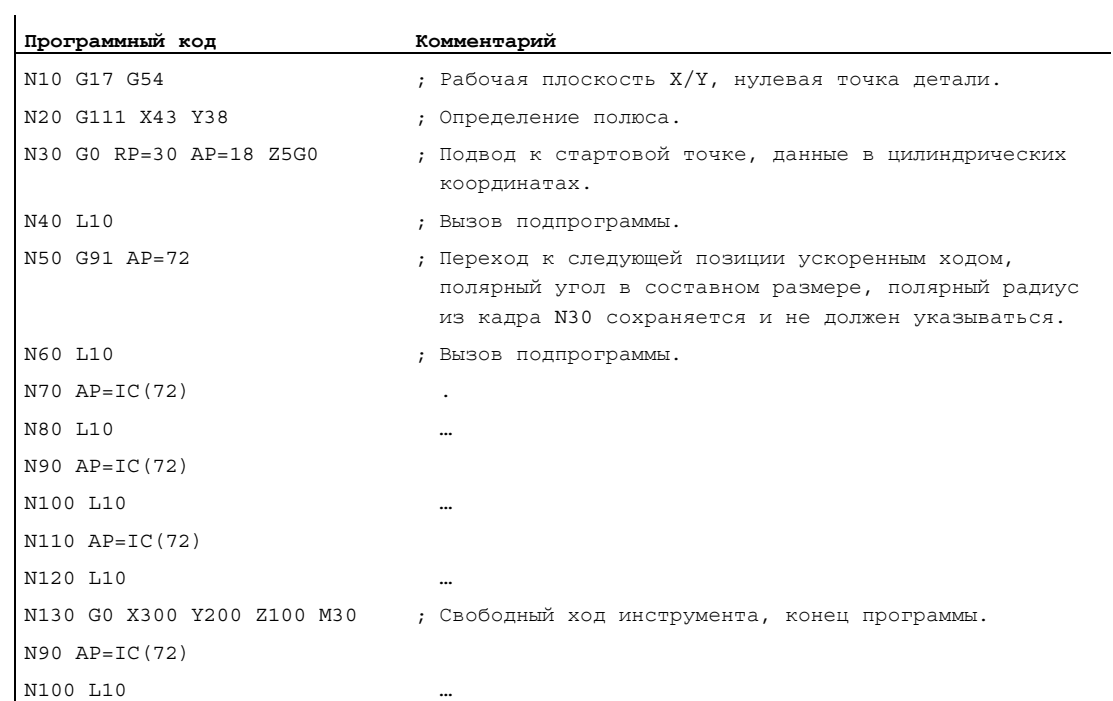

# См. также

[Типы круговой интерполяции \(G2/G3, ...\)](#page-226-0) (Страница [227\)](#page-226-0)

# 9.4 Движение ускоренным ходом (G0, RTLION, RTLIOF)

#### Функция

Движения ускоренного хода используются:

- для быстрого позиционирования инструмента
- для обхода детали
- для подвода к точкам смены инструмента
- для свободного хода инструмента

С помощью команд программы обработки детали RTLIOF активируется не линейная интерполяция, а с помощью RTLION – линейная интерполяция.

#### Примечание

Функция не подходит для обработки детали!

#### Синтаксис

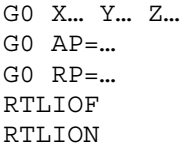

#### Значение

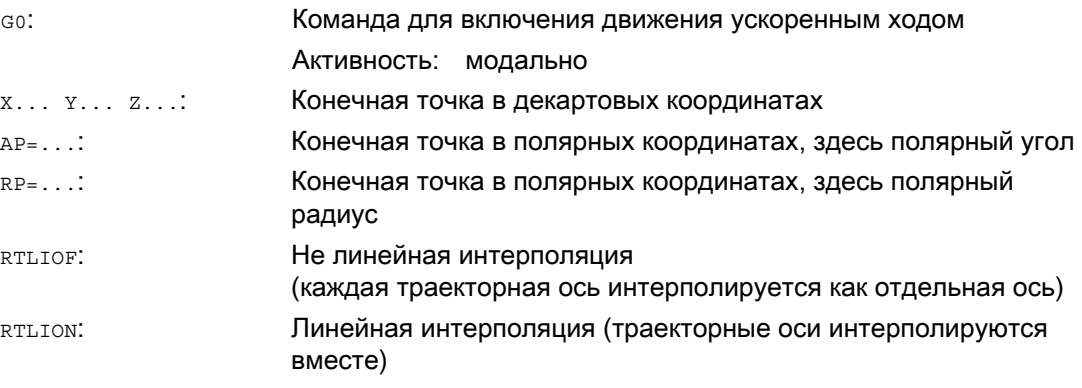

## Примечание

G0 не может быть заменена на G.

# Примеры

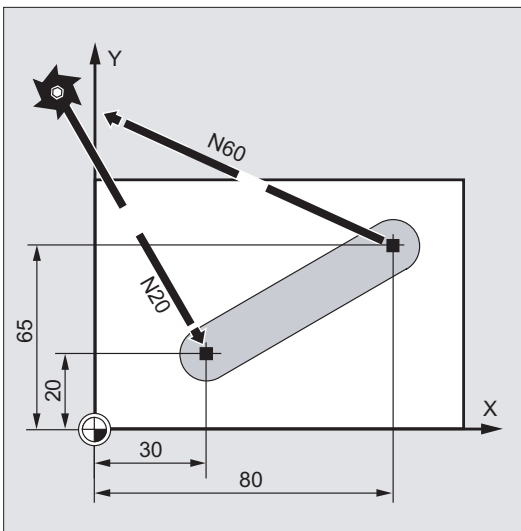

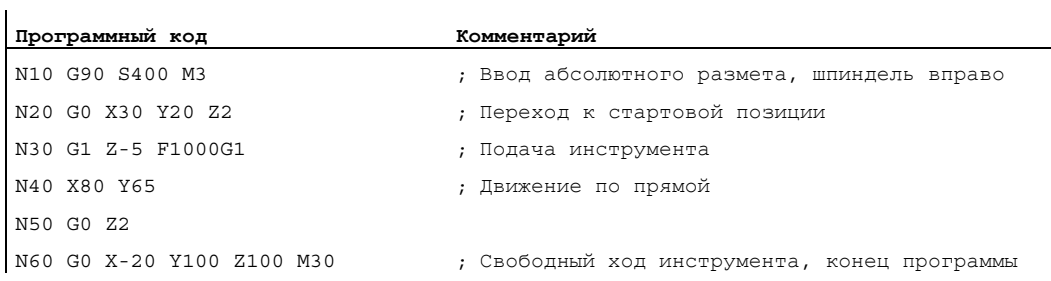

# Пример 1: Фрезерование

Основы Справочник по программированию, 02/2012, 6FC5398-1BP40-3PA0 219

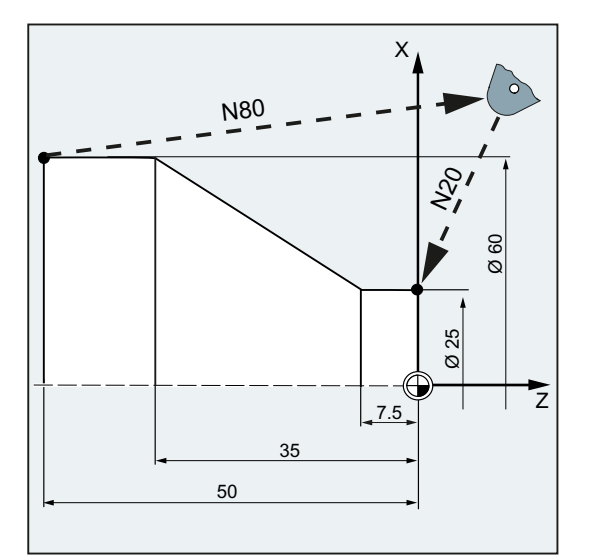

# Пример 2: Токарная обработка

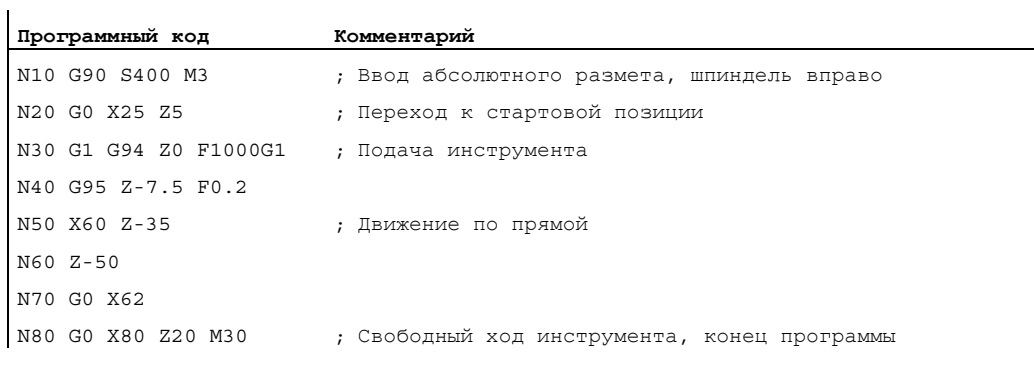

#### Дополнительная информация

#### Скорость ускоренного хода

Запрограммированное с помощью G0 движение инструмента осуществляется с максимально возможной скоростью перемещения (ускоренный ход). Скорость ускоренного хода установлена в машинных данных отдельно для каждой оси. Если движение ускоренным ходом осуществляется одновременно в нескольких осях, то скорость ускоренного хода определяется осью, которой необходимо наибольшее время для прохождения своего участка траектории.

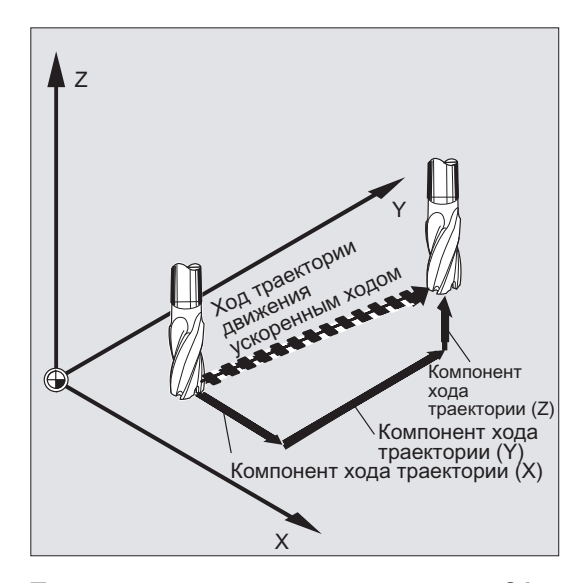

#### Траекторные оси перемещаются при G0 как позиционирующие оси

При движениях ускоренным ходом траекторные оси могут перемещаться в двух различных режимах по выбору:

● Линейная интерполяция (прежнее поведение):

Общая интерполяция траекторных осей.

● Не линейная интерполяция:

Каждая траекторная ось интерполируется как отдельная ось (позиционирующая ось) независимо от других осей движения ускоренным ходом.

При не линейной интерполяции в отношении осевого рывка действует установка для соответствующей позиционирующей оси BRISKA, SOFTA, DRIVEA.

#### ЗАМЕТКА

Так как при не линейной интерполяции движение может осуществляться по другому контуру, то синхронные действия, относящиеся к координатам первичной траектории, не выполняются!

В следующих случаях всегда линейная интерполяция:

- При комбинации G-кода с G0, не допускающей движения позиционирования (к примеру, G40/G41/G42).
- При комбинации G0 с G64
- При активном компрессоре
- При активной трансформации

Пример:

**Программный код**

G0 X0 Y10 G0 G40 X20 Y20 G0 G95 X100 Z100 M3 S100

Перемещение осуществляется как POS[X]=0 POS[Y]=10 и в траекторном режиме. Если перемещается POS[X]=100 POS[Z]=100, то нет активной окружной подачи.

#### Устанавливаемый критерий смены кадра при G0

Для интерполяции отдельной оси новый критерий окончания движения FINEA ИЛИ COARSEA или IPOENDA для смены кадра может быть установлен уже на рампе торможения.

#### Последовательные оси при G0 обрабатываются как позиционирующие оси

С помощью комбинации

- "Устанавливаемая на рампе торможения интерполяции отдельной оси смена кадра" и
- "Траекторные оси перемещаются при движении ускоренным ходом G0 как позиционирующие оси"

все оси независимо друг от друга могут двигаться к своей конечной точке. Таким образом, две последовательно запрограммированные оси X и Z при G0 обрабатываются как позиционирующие оси.

Смена кадра после оси Z в зависимости от установленного момента времени рампы торможения (100-0%) может запускаться с оси X. В то время, как ось Х еще движется, уже запускается ось Z. Обе оси двигаются независимо друг от друга к своей конечной точке.

Более подробную информацию см. главу "Регулировка подачи и движение шпинделя ".

9.5 Линейная интерполяция (G1)

# 9.5 Линейная интерполяция (G1)

# Функция

С помощью G1 инструмент движется по параллельным осям, наклонным или имеющим любое расположение в пространстве прямым. Линейная интерполяция позволяет создавать поверхности 3D, пазы и много другое.

#### Фрезерование:

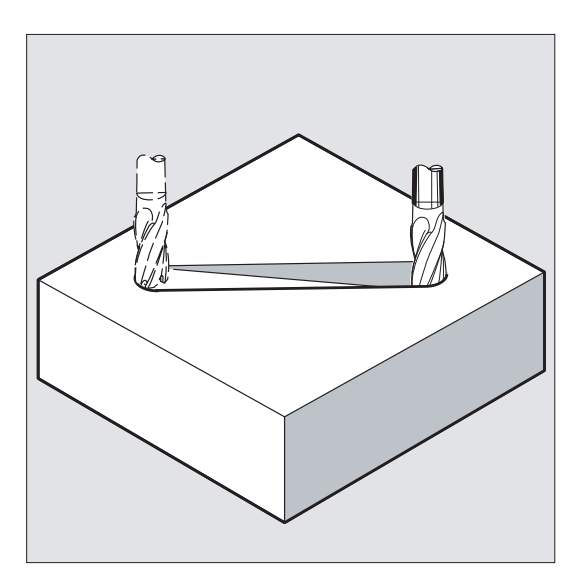

#### Синтаксис

G1 X… Y… Z … F… G1 AP=… RP=… F… 9.5 Линейная интерполяция (G1)

# Значение

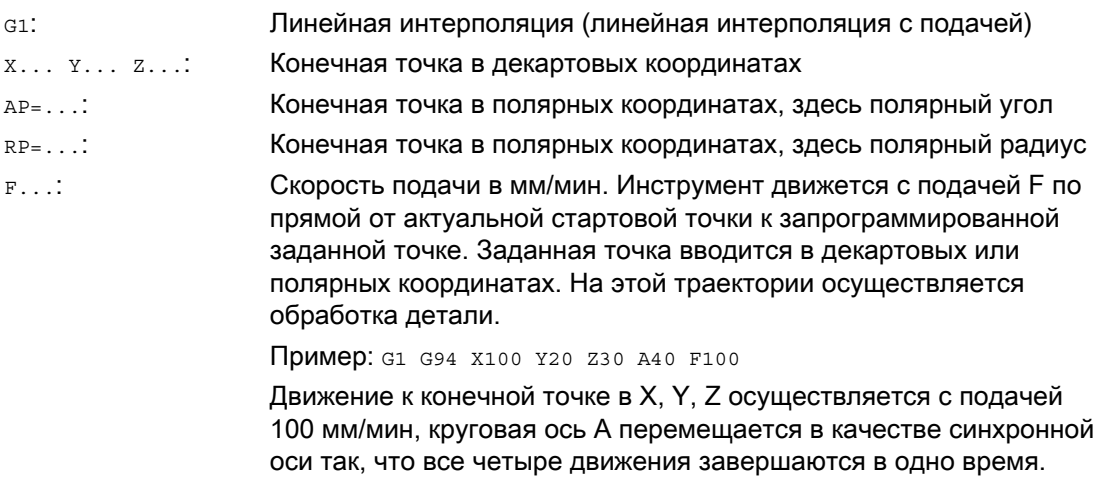

## Примечание

G1 действует модально.

Для обработки необходимо указать число оборотов шпинделя s и направление вращения шпинделя мз/м4.

С помощью FGROUP можно определить группы осей, для которых действует подача по траектории F. Подробности см. главу "Параметры траектории".

9.5 Линейная интерполяция (G1)

# Примеры

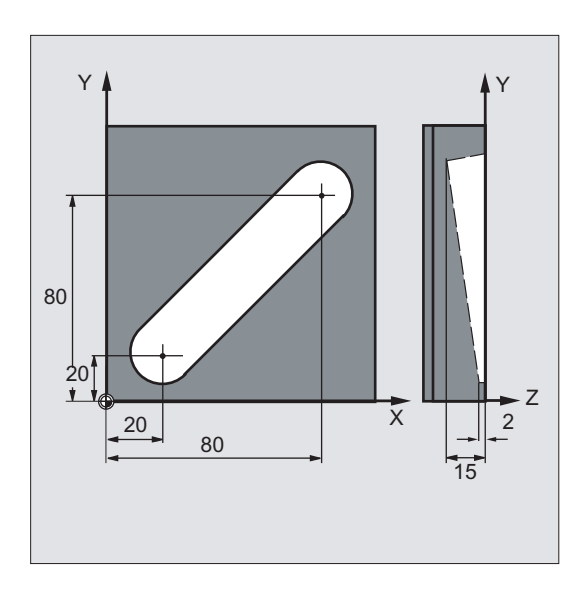

# Пример 1: Изготовление паза (фрезерование)

Инструмент движется от стартовой к конечной точке в направлении X/Y. Одновременно происходит подача в направлении Z.

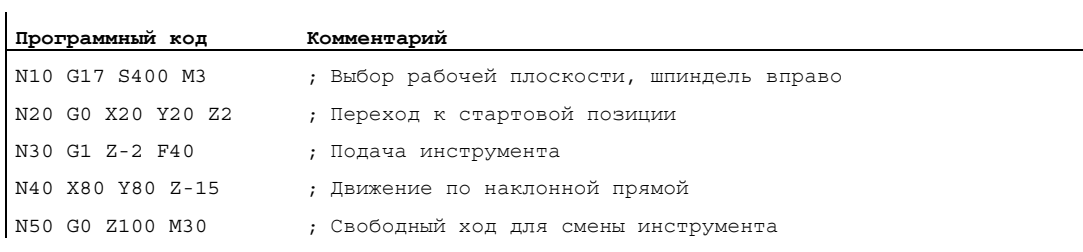

9.5 Линейная интерполяция (G1)

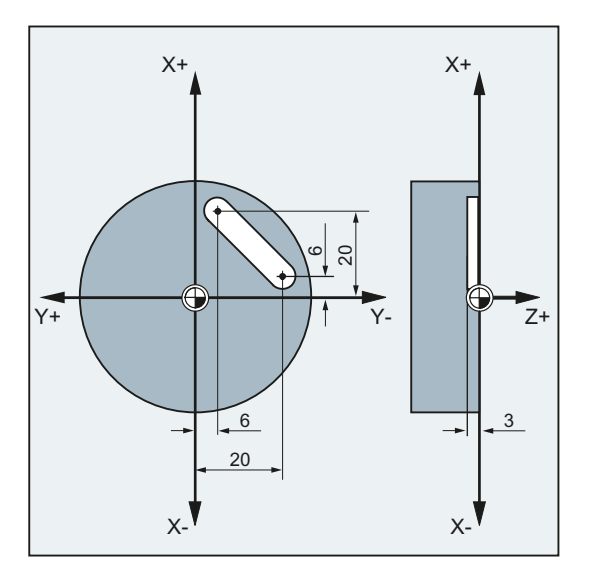

# Пример 2: Изготовление паза (токарная обработка)

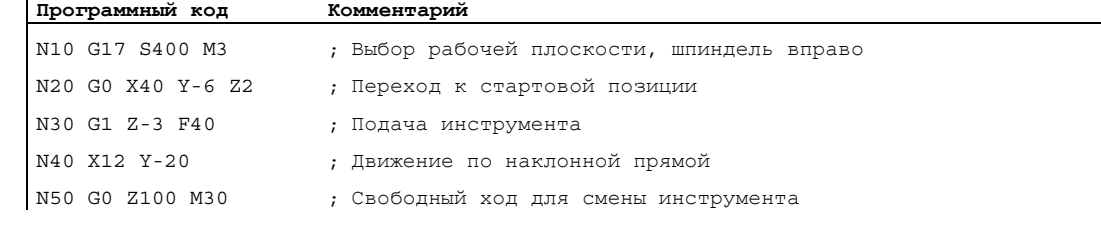

# <span id="page-226-0"></span>9.6.1 Типы круговой интерполяции (G2/G3, ...)

#### Возможности программирования круговых движений

СЧПУ предлагает ряд различных возможностей для программирования круговых движений. Благодаря этому возможен прямой перенос практически любого вида измерения чертежа. Круговое движение описывается через:

- центр и конечную точку в абсолютном или составном размере (по умолчанию)
- радиус и конечную точку в декартовых координатах
- **апертурный угол и конечную точку в декартовых координатах или центр под** адресами
- полярные координаты с полярным углом AP= и полярным радиусом RP=
- промежуточную и конечную точку
- конечную точку и направление касательной в стартовой точке

#### Синтаксис

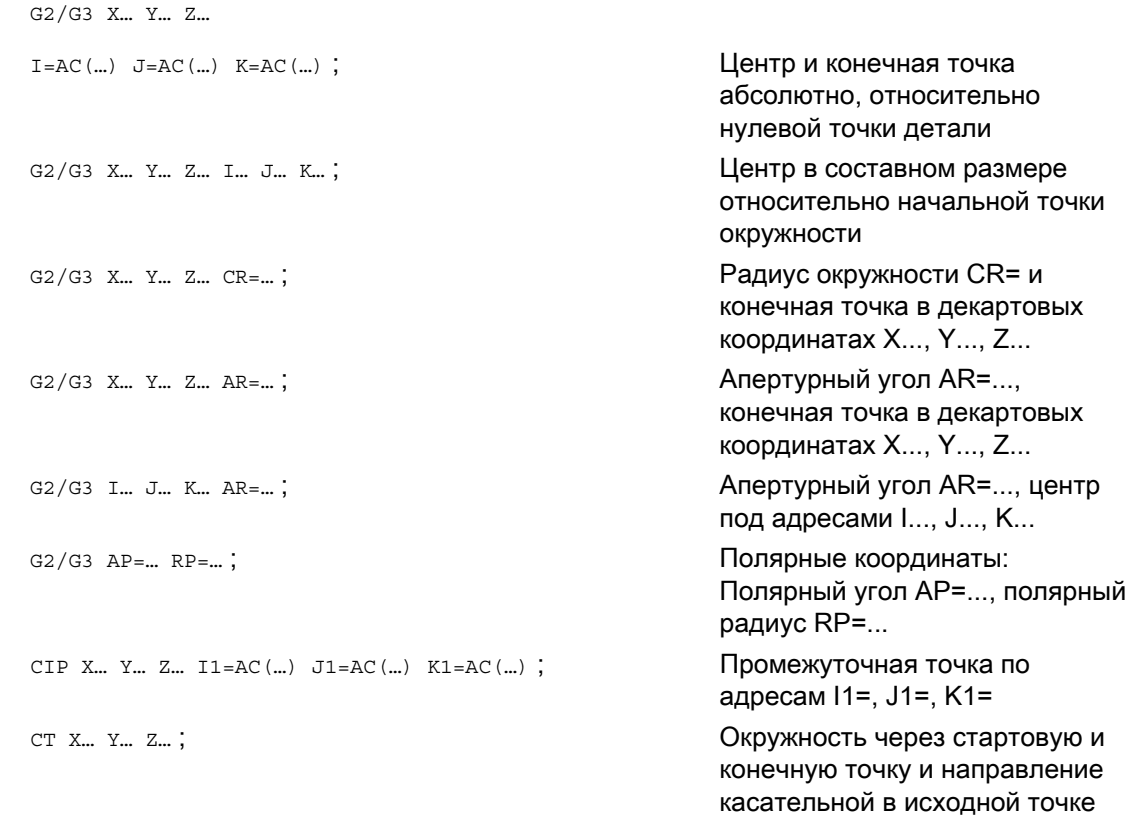

# Значение

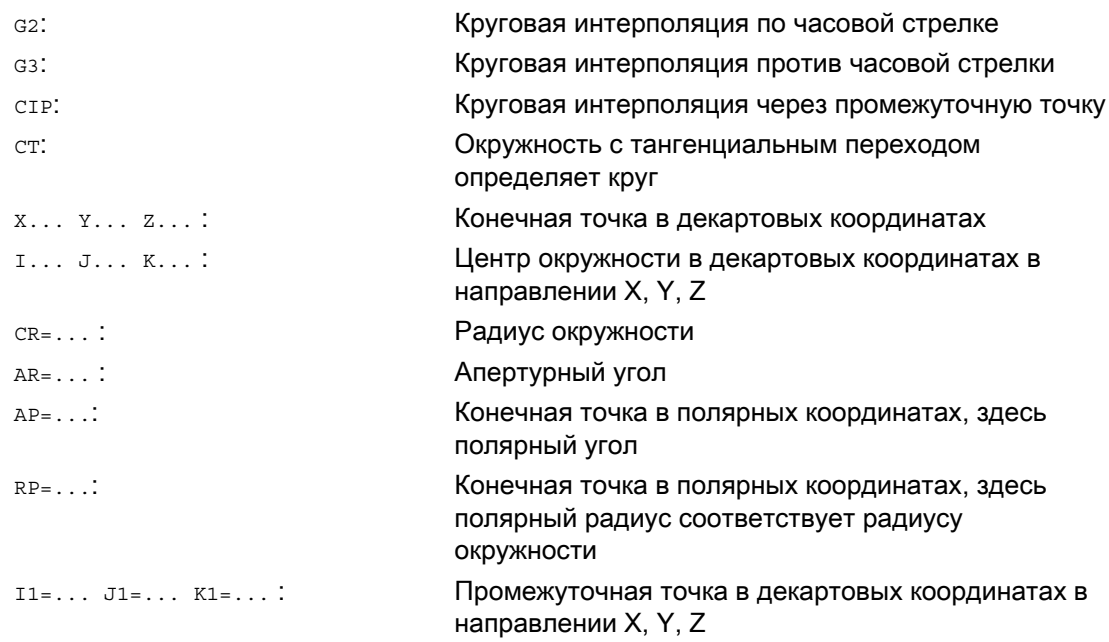

9.6 Круговая интерполяция

# Примеры

 $\overline{1}$ 

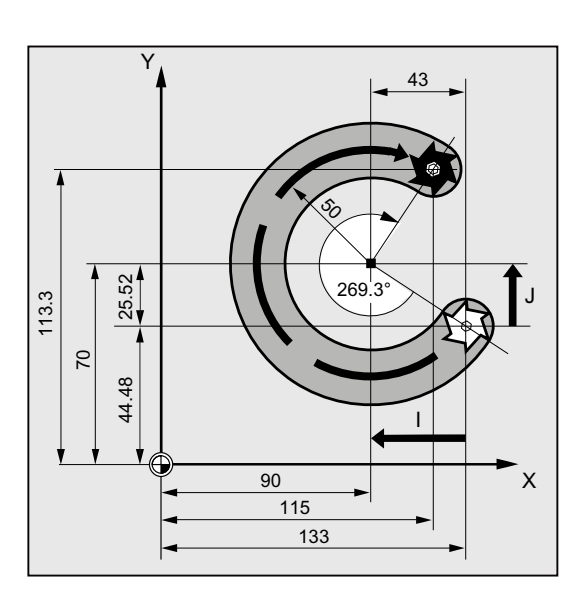

Пример 1: Фрезерование

В последующих программных строках можно найти примеры ввода для каждой возможности программирования окружности. Необходимые для этого указания размеров находятся на расположенном рядом рабочем чертеже.

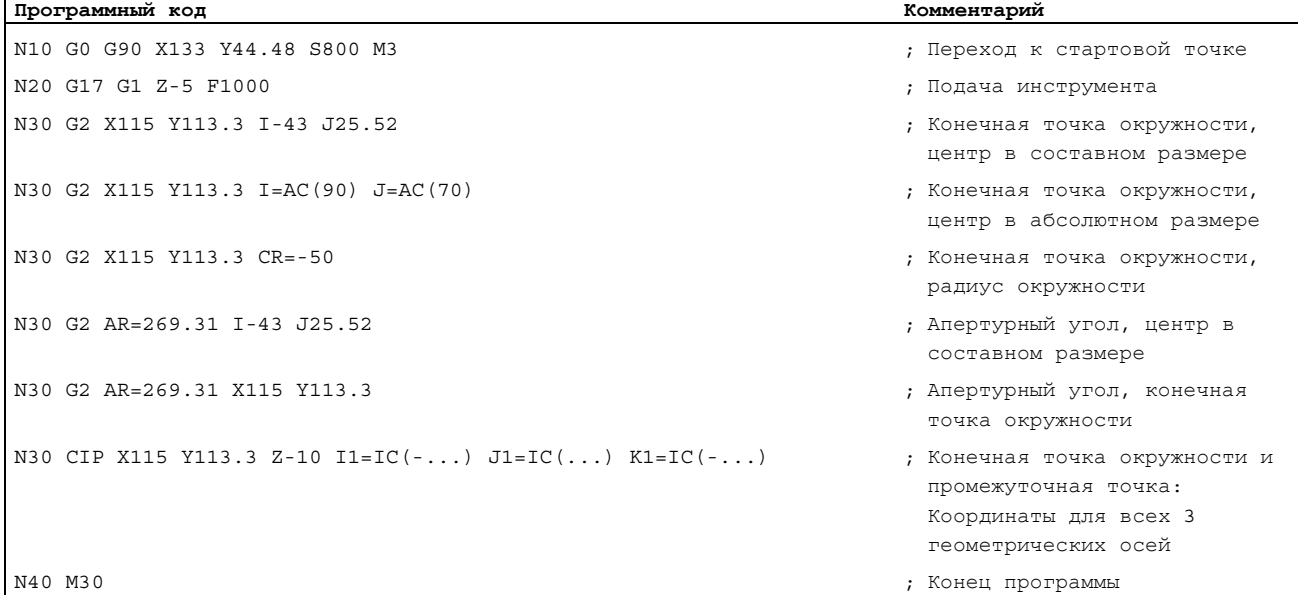

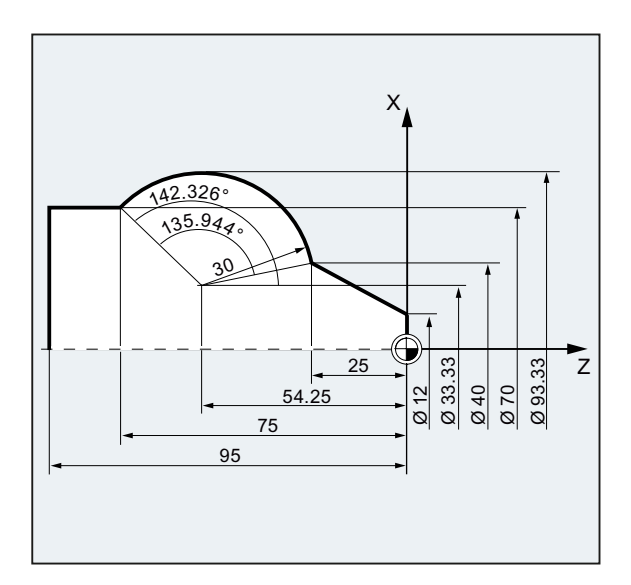

# Пример 2: Токарная обработка

#### **Программный код Комментарий**

N.. ... N120 G0 X12 Z0 N125 G1 X40 Z-25 F0.2

N130 G3 X70 Z-75 AR=135.944 ; Апертурный угол, конечная точка окружности N130 G3 I-3.335 K-29.25 AR=135.944 ; Апертурный угол, центр в составном размере N130 G3 I=AC(33.33) K=AC(-54.25) AR=135.944 ; Апертурный угол, центр в абсолютном размере N130 G111 X33.33 Z-54.25 ; Полярные координаты N135 G3 RP=30 AP=142.326 ; Полярные координаты N130 CIP X70 Z-75 I1=93.33 K1=-54.25 ; Дуга окружности с промежуточной точкой и

#### N140G1 Z-95

N.. ...

- N130 G3 X70 Y-75 I-3.335 K-29.25 ; Конечная точка окружности, центр в составном размере
- N130 G3 X70 Y-75 I=AC(33.33) K=AC(-54.25) ; Конечная точка окружности, центр в абсолютном размере
- N130 G3 X70 Z-75 CR=30 ; Конечная точка окружности, радиус окружности
	-
	-
	-
	-
	-
	- конечной точкой
- N40 M30 ; Конец программы

# 9.6.2 Круговая интерполяция с центром и конечной точкой (G2/G3, X... Y... Z..., I... J... K...)

#### Функция

Круговая интерполяция позволяет изготовлять полные круги или дуги окружностей.

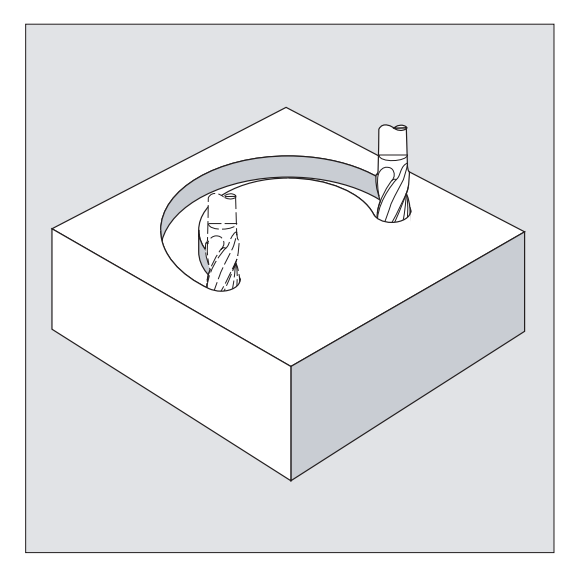

Круговое движение описывается через:

- конечную точку в декартовых координатах X, Y, Z и
- $\bullet$  центр окружности по адресам I, J, K.

Если окружность программируется с центром, но без конечной точки, то получается полный круг.

## Синтаксис

G2/G3 X… Y… Z… I… J… K… G2/G3 X… Y… Z… I=AC(…) J=AC(…) K=(AC…)

## Значение

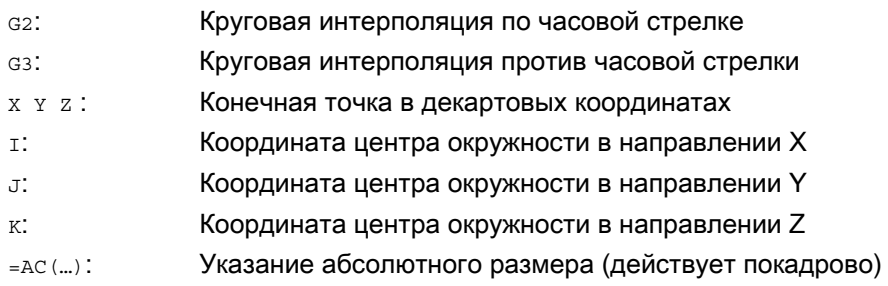

#### Примечание

G2 и G3 действуют модально.

Предварительные установки G90/G91 абсолютного или составного размера действуют только для конечной точки окружности.

Координаты центра <sub>I, J, к</sub> стандартно вводятся в составном размере относительно начальной точки окружности.

Абсолютное указание центра относительно нулевой точки детали программируется покадрово с помощью:  $I = AC(m)$ ,  $J = AC(m)$ ,  $K = AC(m)$ . Параметр интерполяции  $I, J, K$  со значением 0 может не указываться, соответствующий второй параметр должен быть указан в любом случае.

# Примеры

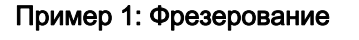

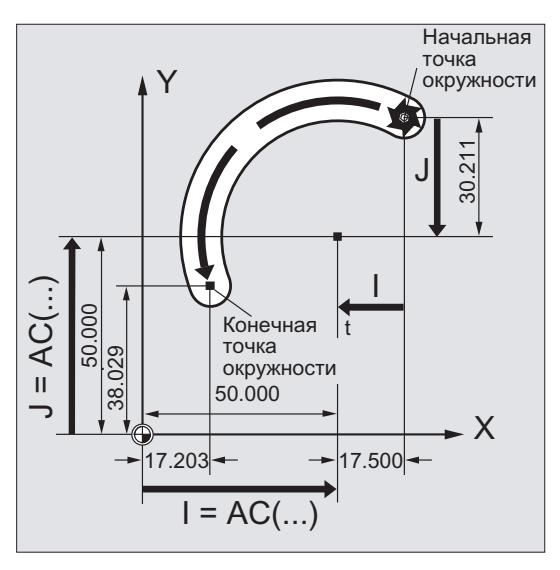

#### Указание центра в составном размере

N10 G0 X67.5 Y80.211

N20 G3 X17.203 Y38.029 I–17.5 J–30.211 F500

## Указание центра в абсолютном размере

N10 G0 X67.5 Y80.211 N20 G3 X17.203 Y38.029 I=AC(50) J=AC(50)

## Пример 2: Токарная обработка

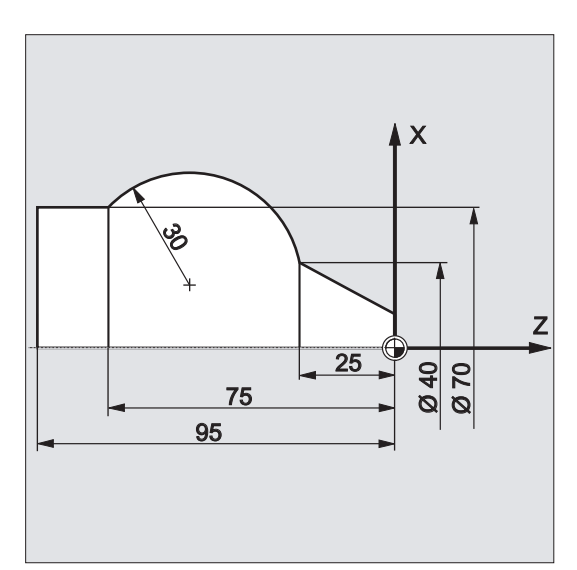

#### Указание центра в составном размере

N120 G0 X12 Z0 N125 G1 X40 Z-25 F0.2 N130 G3 X70 Z-75 I-3.335 K-29.25 N135 G1 Z-95

# Указание центра в абсолютном размере

N120 G0 X12 Z0 N125 G1 X40 Z-25 F0.2 N130 G3 X70 Z-75 I=AC(33.33) K=AC(-54.25) N135 G1 Z-95

## Дополнительная информация

Указание рабочей плоскости

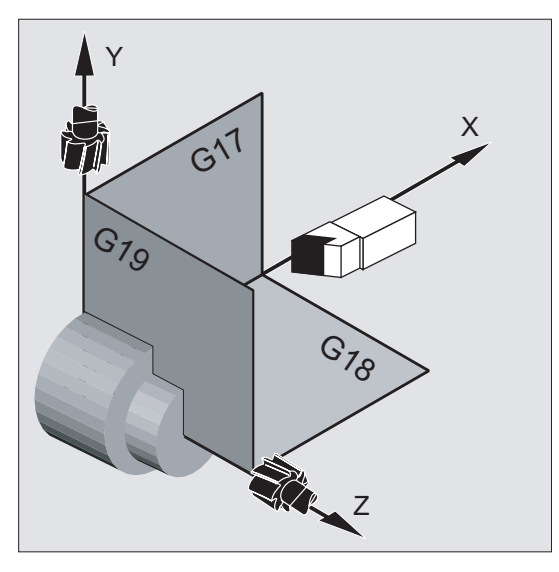

Для вычисления направления вращения окружности – с G2 по часовой стрелке или G3 против часовой стрелки – СЧПУ требуется указание рабочей плоскости (G17 до G19).

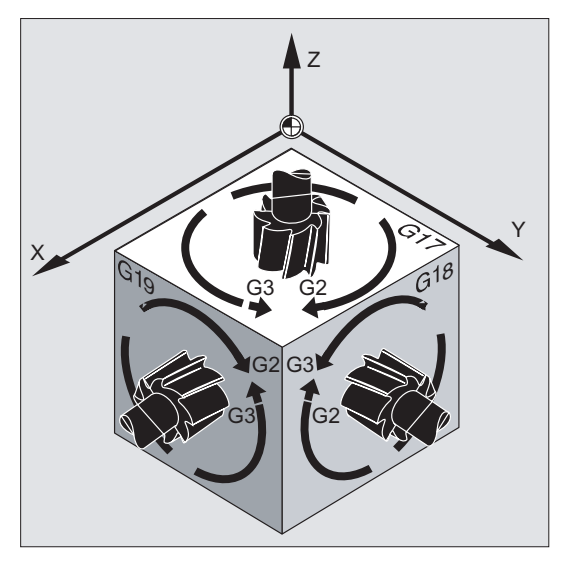

Рекомендуется всегда указывать рабочую плоскость.

Исключение:

Можно создавать окружности и вне выбранной рабочей плоскости (не при указании апертурного угла и спиральной линии). В этом случае плоскость окружности определяют адреса осей, которые указываются в качестве конечной точки окружности.

#### Запрограммированная подача

С помощью FGROUP можно установить, какие оси должны перемещаться с запрограммированной подачей. Подробности см. главу "Параметры траектории".

# 9.6.3 Круговая интерполяция с радиусом и конечной точкой (G2/G3, X... Y... Z.../ I... J... K..., CR)

#### Функция

Круговое движение описывается через:

- радиус окружности CR=и
- $\bullet$  конечную точку в декартовых координатах  $x, y, z$ .

Наряду с радиусом окружности посредством знака +/– необходимо указать, должен ли угол перемещения быть больше или меньше 180°. Положительный знак не нужен.

#### Примечание

Исходя из существующей практики, не существует ограничения для размера максимального программируемого радиуса.

## Синтаксис

G2/G3 X… Y… Z… CR= G2/G3 I… J… K… CR=

#### Значение

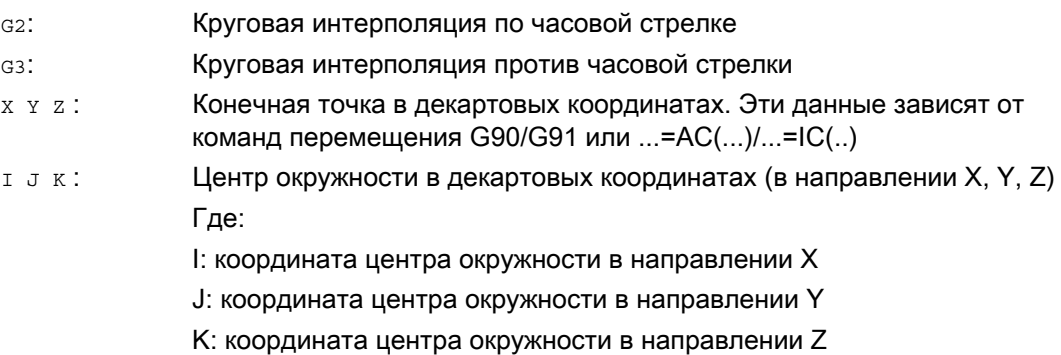

9.6 Круговая интерполяция

CR= : Радиус окружности Где: CR=+…: угол меньше или равен 180° CR=–…: угол больше 180°

## Примечание

При этом способе центр не указывается. Полные круги (угол перемещения 360°) программируются не с помощью CR=, а через конечную точку окружности и параметры интерполяции.

# Примеры

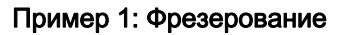

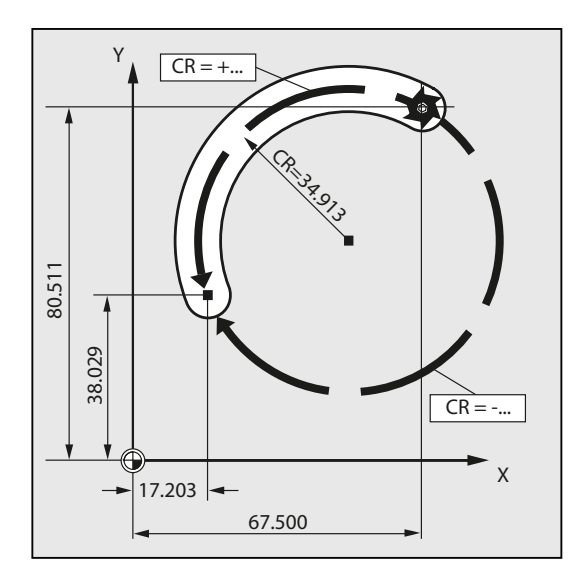

#### **Программный код**

N10 G0 X67.5 Y80.511 N20 G3 X17.203 Y38.029 CR=34.913 F500 ...

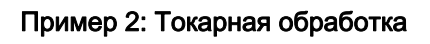

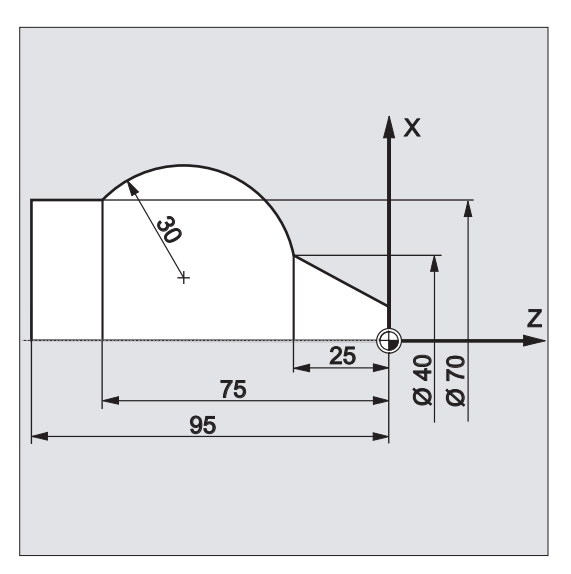

## **Программный код**

... N125 G1 X40 Z-25 F0.2 N130 G3 X70 Z-75 CR=30 N135 G1 Z-95 ...

# 9.6.4 Круговая интерполяция с апертурным углом и центром (G2/G3, X... Y... Z.../ I... J... K..., AR)

## Функция

Круговое движение описывается через:

- апертурный угол AR= и
- конечную точку в декартовых координатах Х. Ү. Z или
- центр окружности по адресам I, J, K

# Синтаксис

G2/G3 X… Y… Z… AR= G2/G3 I… J… K… AR=

#### Значение

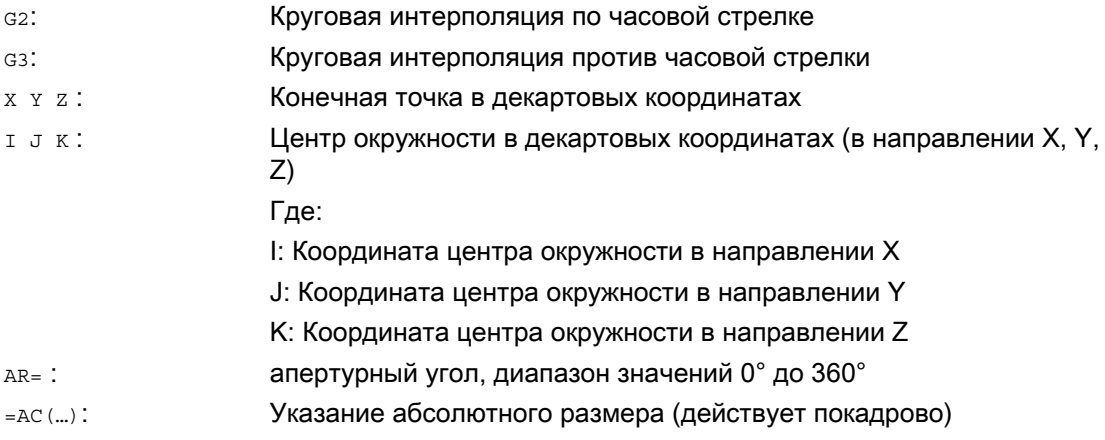

#### Примечание

Полные круги (угол перемещения 360°) программируются не с помощью АR=, а через конечную точку окружности и параметры интерполяции. Координаты центра I, J, K стандартно вводятся в составном размере относительно начальной точки окружности.

Абсолютное указание центра относительно нулевой точки детали программируется покадрово с помощью: I=AC(…), J=AC(…), K=AC(…). Параметр интерполяции I, J, K со значением 0 может не указываться, соответствующий второй параметр должен быть указан в любом случае.

# Примеры

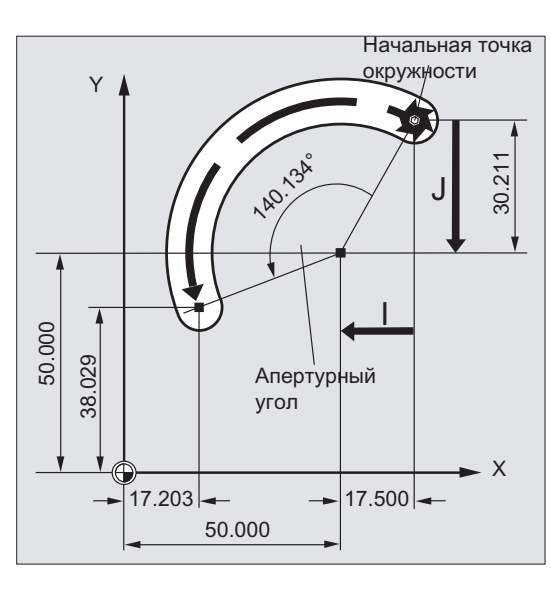

# Пример 1: Фрезерование

# **Программный код**

N10 G0 X67.5 Y80.211 N20 G3 X17.203 Y38.029 AR=140.134 F500 N20 G3 I–17.5 J–30.211 AR=140.134 F500

9.6 Круговая интерполяция

# Пример 2: Токарная обработка

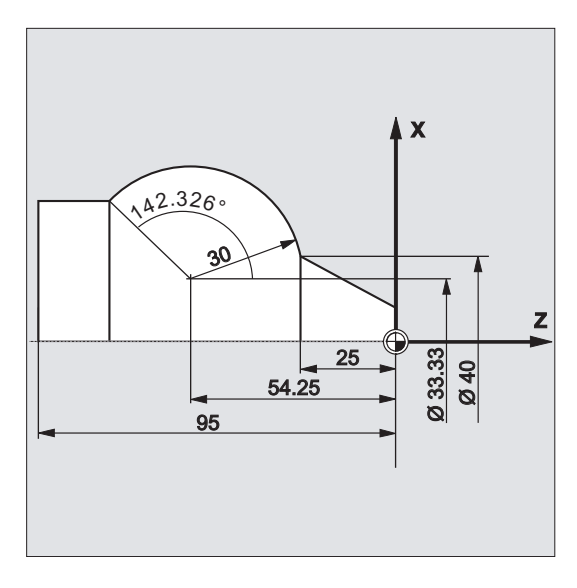

#### **Программный код**

N125 G1 X40 Z-25 F0.2 N130 G3 X70 Z-75 AR=135.944 N130 G3 I-3.335 K-29.25 AR=135.944 N130 G3 I=AC(33.33) K=AC(-54.25) AR=135.944 N135 G1 Z-95

9.6 Круговая интерполяция

# 9.6.5 Круговая интерполяция с полярными координатами (G2/G3, AP, RP)

# Функция

Круговое движение описывается через:

- полярный угол AP=...
- и полярный радиус RP=...

При этом действует следующее соглашение:

- Полюс лежит в центре окружности.
- Полярный радиус соответствует радиусу окружности.

# Синтаксис

 $G2/G3$  AP= RP=

# Значение

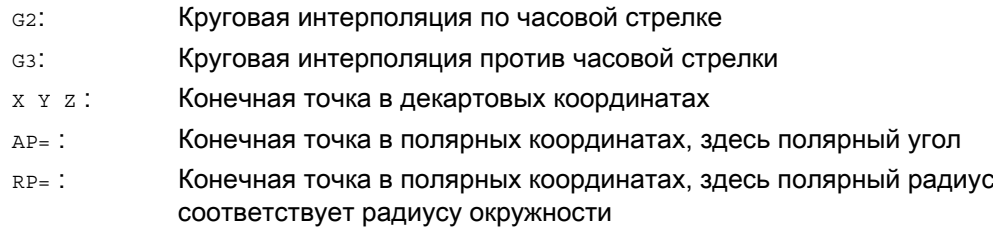

9.6 Круговая интерполяция

# Примеры

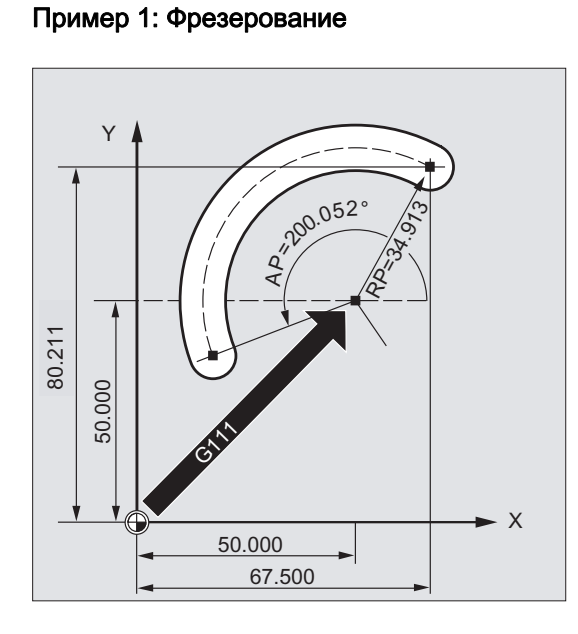

#### **Программный код**

N10 G0 X67.5 Y80.211 N20 G111 X50 Y50 N30 G3 RP=34.913 AP=200.052 F500

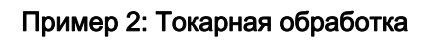

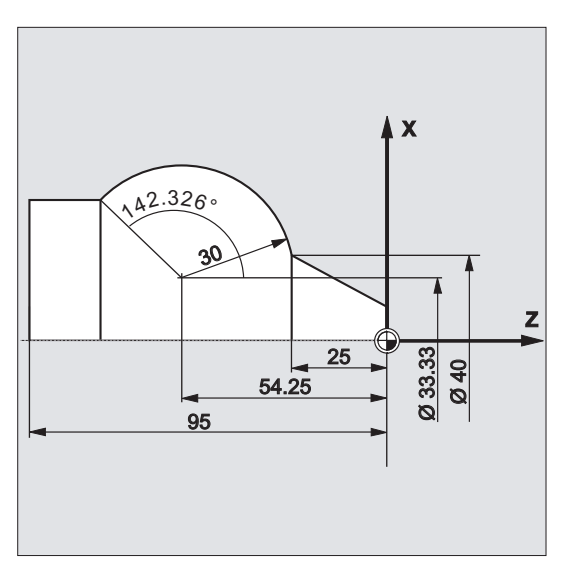

#### **Программный код**

N125 G1 X40 Z-25 F0.2 N130 G111 X33.33 Z-54.25 N135 G3 RP=30 AP=142.326 N140 G1 Z-95

# 9.6.6 Круговая интерполяция с промежуточной и конечной точкой (CIP, X... Y... Z..., I1... J1... K1...)

#### Функция

С помощью CIP можно программировать дуги окружностей, которые могут находиться в пространстве и под наклоном. В этом случае промежуточная и конечная точка описываются тремя координатами.

Круговое движение описывается через:

- промежуточную точку по адресам  $11 =$ ,  $11 =$ ,  $K1 = u$
- конечную точку в декартовых координатах X, Y, Z.

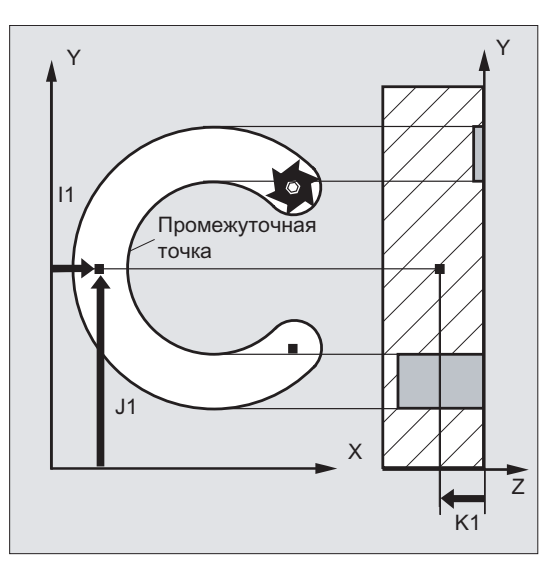

Направление перемещения следует из последовательности: начальная точка, промежуточная точка, конечная точка.

### Синтаксис

CIP X… Y… Z… I1=AC(…) J1=AC(…) K1=(AC…)

# Значение

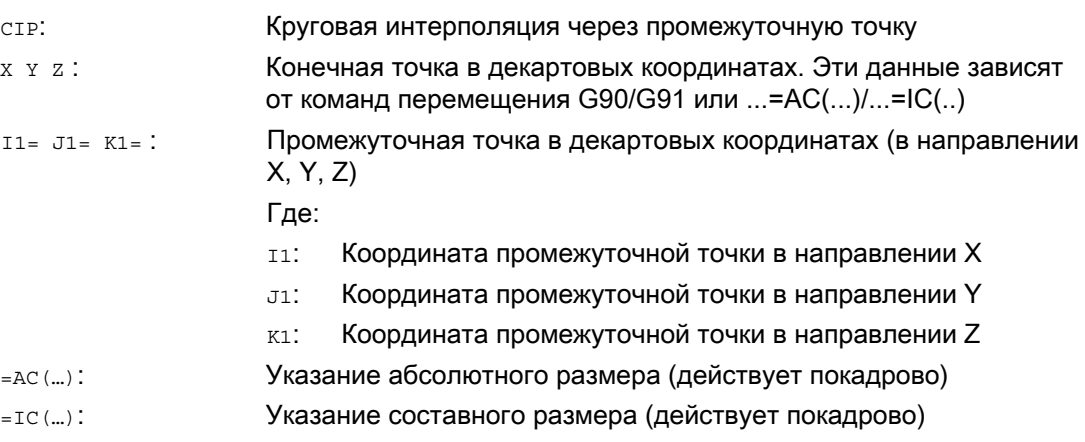

## Примечание

CIP действует модально.

#### Ввод в абсолютном и составном размере

Предварительные установки G90/G91 абсолютного или составного размера действуют для промежуточной и конечной точки окружности.

При G91 исходной точкой для промежуточной и конечной точки служит начальная точка окружности.

9.6 Круговая интерполяция

# Примеры

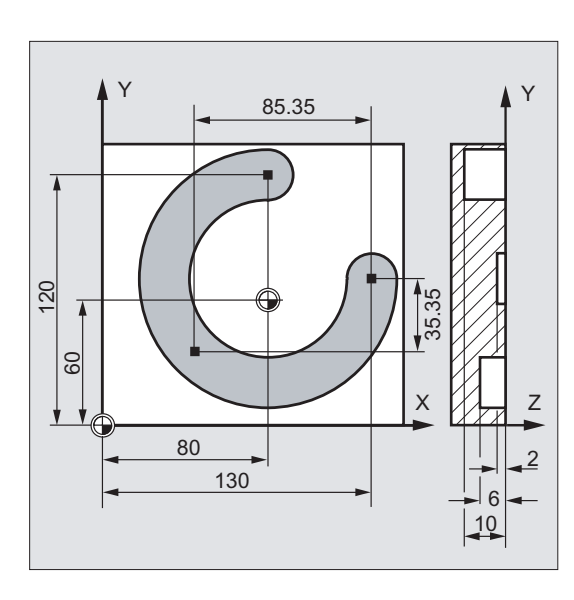

Пример 1: Фрезерование

Для изготовления расположенной под углом в пространстве кольцевой канавки описывается окружность через указание промежуточной точки с 3 параметрами интерполяции и конечной точки также с 3 координатами.

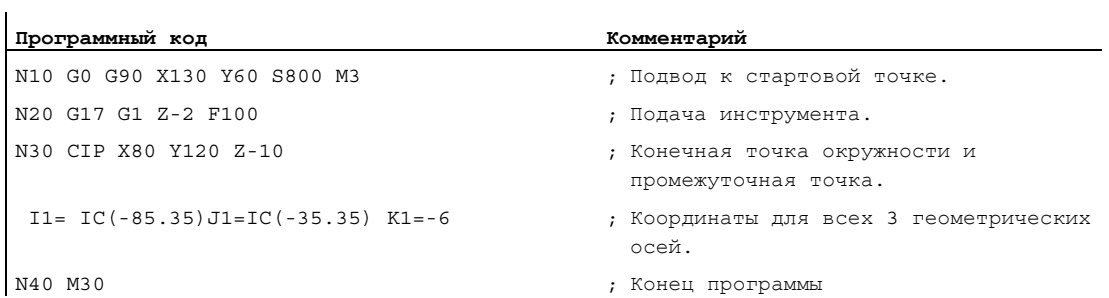

Основы Справочник по программированию, 02/2012, 6FC5398-1BP40-3PA0 247

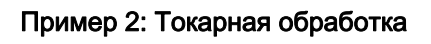

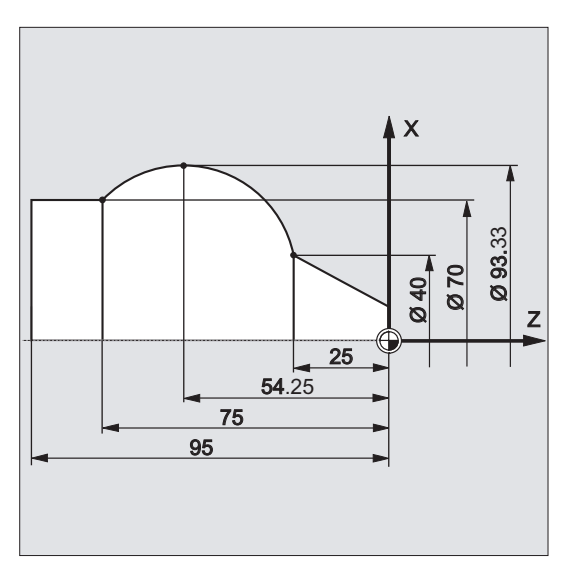

# **Программный код**

N125 G1 X40 Z-25 F0.2 N130 CIP X70 Z-75 I1=IC(26.665) K1=IC(-29.25) N130 CIP X70 Z-75 I1=93.33 K1=-54.25 N135 G1 Z-95

# 9.6.7 Круговая интерполяция с тангенциальным переходом (CT, X... Y... Z...)

#### Функция

Функция "Тангенциальная окружность" является расширением программирования окружности.

При этом окружность определяется через:

- стартовую и конечную точку и
- направление касательной в стартовой точке.

С помощью G-кода ст создается дуга окружности, которая по касательной примыкает к запрограммированному до этого элементу контура.

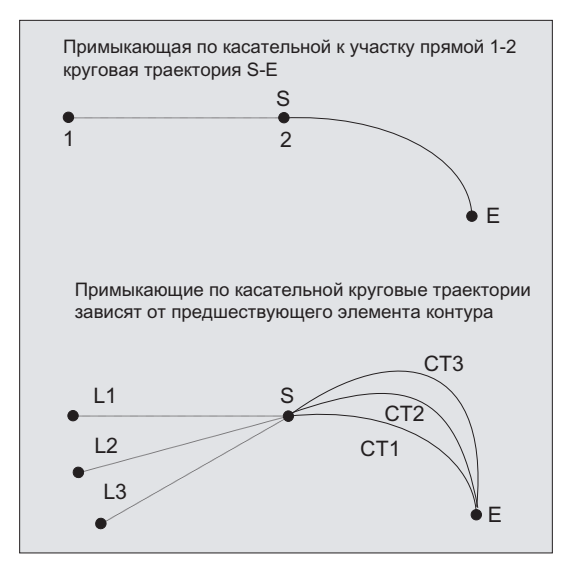

Определение направления касательной

Направление касательной в стартовой точке кадра CT определяется из конечной касательной запрограммированного контура последнего предшествующего кадра с движением перемещения.

Между этим кадром и актуальным кадром может находиться любое количество кадров без информации перемещения.

9.6 Круговая интерполяция

# Синтаксис

CT X… Y… Z…

# Значение

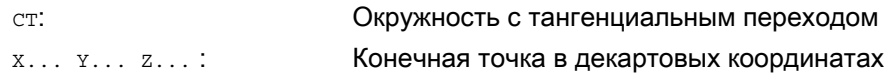

## Примечание

ст действует модально.

Как правило, окружность однозначно определяется через направление касательной и стартовую и конечную точки окружности.

# Примеры

# Пример 1: Фрезерование

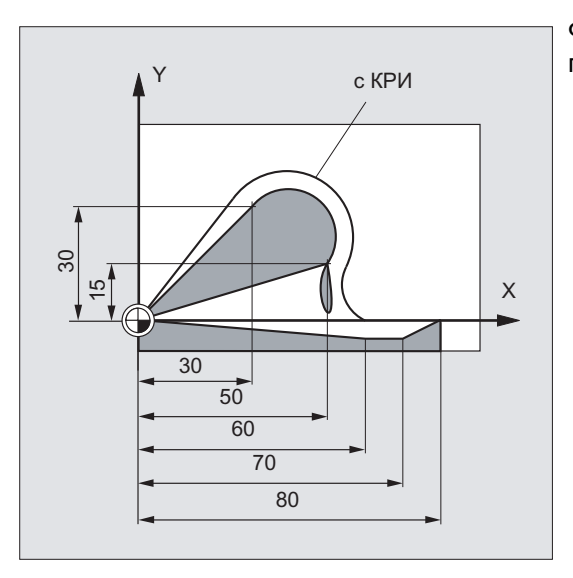

Фрезерование дуги окружности с CT, примыкающей к участку прямой.

9.6 Круговая интерполяция

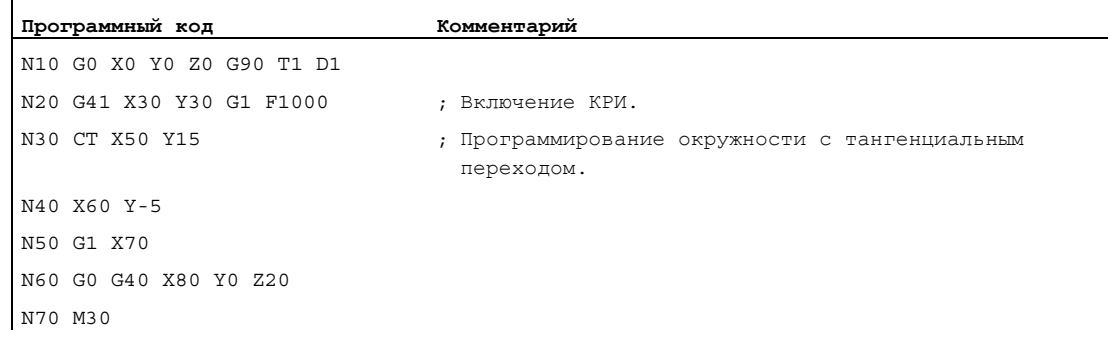

# Пример 2: Токарная обработка

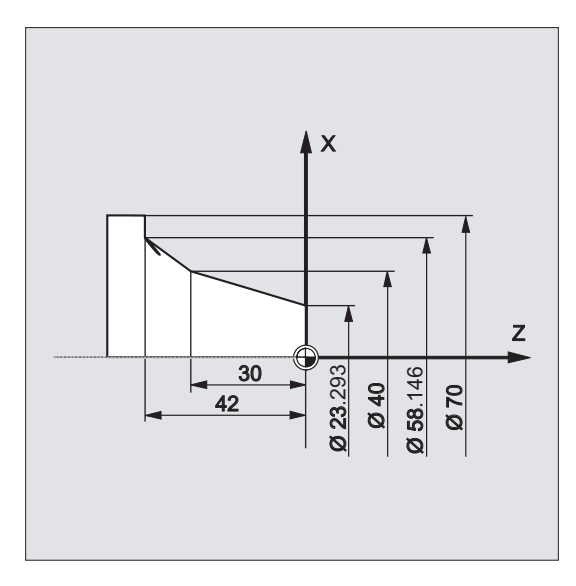

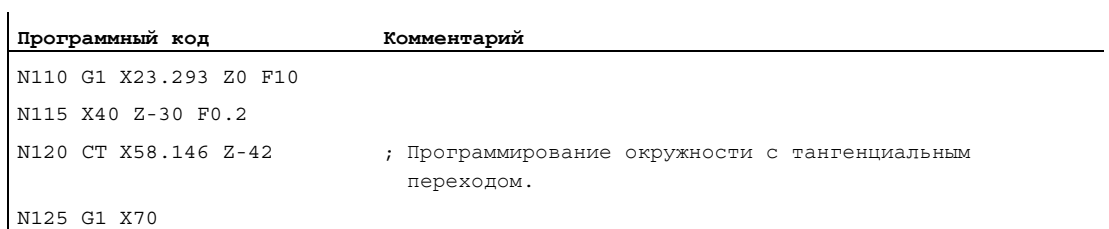

## Дополнительная информация

#### Сплайны

У сплайнов тангенциальное направление определяется через прямую через последние две точки. Это направление у сплайнов A и C при активной ENAT или EAUTO в общем и целом не идентично направлению в конечной точке сплайна.

Переход сплайна B всегда является тангенциальным, при этом направление касательной определено как у сплайнов A и C и активной ETAN.

#### Смена фрейма

Если между определяющим касательную кадром и кадром CT происходит смена фрейма, то касательная подчиняется этой смене.

#### Граничная ситуация

Если продолжение стартовой касательной проходит через конечную точку, то вместо окружности создается прямая (граничная ситуация окружности с бесконечным радиусом). В этом специальном случае либо нельзя программировать TURN, либо должно действовать TURN=0.

#### Примечание

При приближении к этой граничной ситуации получаются окружности с радиусом любого размера, таким образом, при TURN не равном 0, как правило, обработка прерывается с ошибкой из-за нарушения предела программного обеспечения.

#### Положение плоскости окружности

Положение плоскости окружности зависит от активной плоскости (G17-G19).

Если касательная предыдущего кадра находится не в активной плоскости, то используется ее проекция в активную плоскость.

Если стартовая и конечная точка имеют разные позиционные компоненты вертикально к активной плоскости, то вместо окружности создается спираль.
9.7 Винтовая интерполяция (G2/G3, TURN)

# 9.7 Винтовая интерполяция (G2/G3, TURN)

### Функция

Винтовая интерполяция (спиральная интерполяция) позволяет, к примеру, создавать резьбы или смазочные канавки.

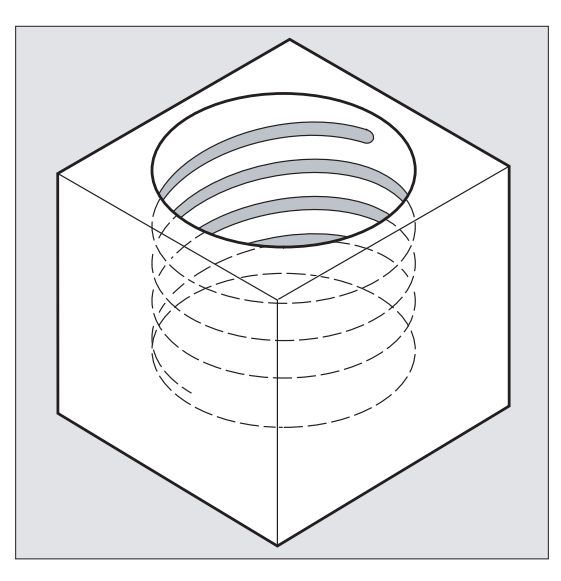

При винтовой интерполяции накладываются и параллельно выполняются два движения:

- ровное круговое движение, на которое
- накладывается вертикальное линейное движение.

### Синтаксис

G2/G3 X… Y… Z… I… J… K… TURN= G2/G3 X… Y… Z… I… J… K… TURN= G2/G3 AR=… I… J… K… TURN= G2/G3 AR=… X… Y… Z… TURN= G2/G3 AP… RP=… TURN=

#### Команды перемещения

9.7 Винтовая интерполяция (G2/G3, TURN)

### Значение

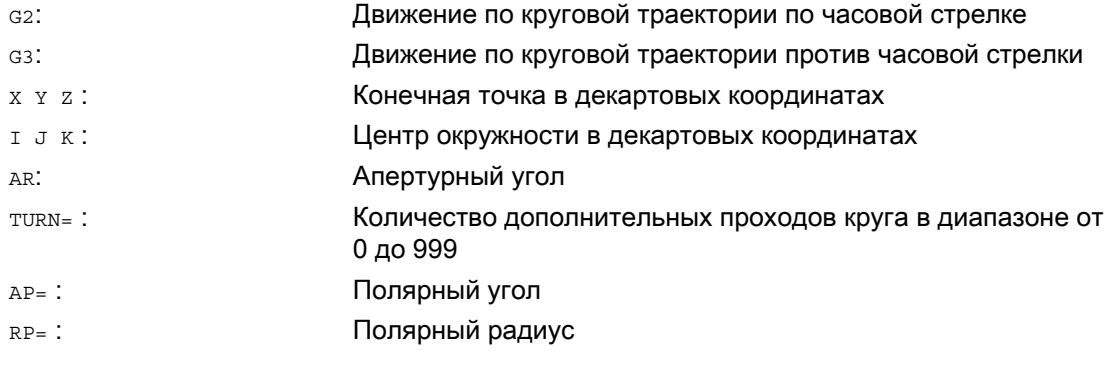

#### Примечание

G2 и G3 действуют модально.

Круговое движение выполняется в осях, которые определены через указание рабочей плоскости.

### Пример

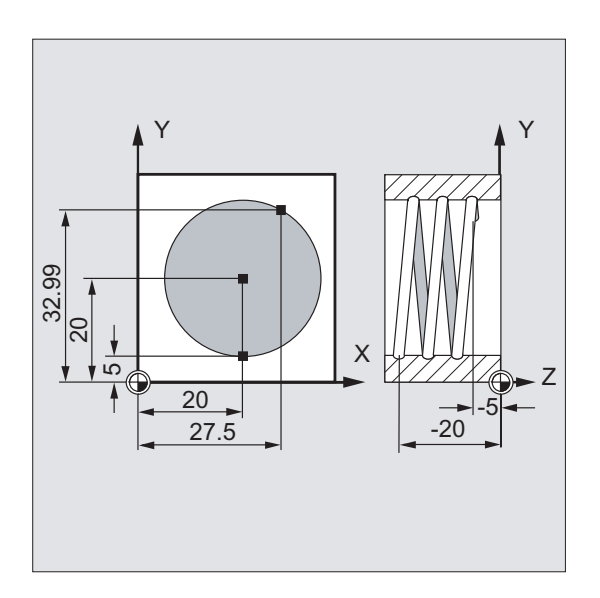

9.7 Винтовая интерполяция (G2/G3, TURN)

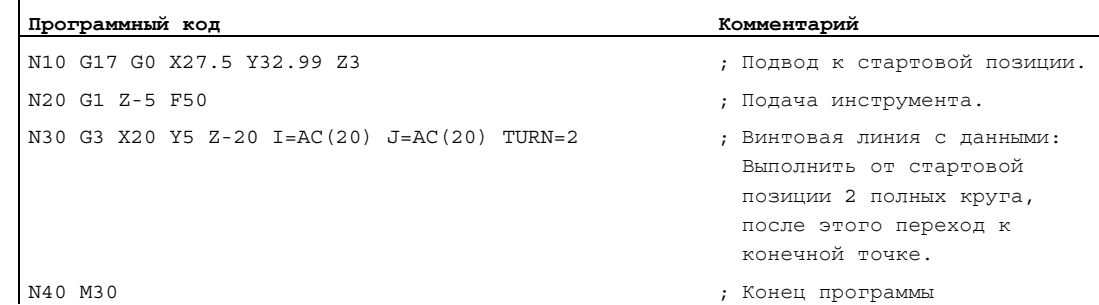

#### Дополнительная информация

#### Последовательность движений

- 1. Переход к стартовой точке
- 2. С TURN= исполнение запрограммированных полных кругов.
- 3. Подвод к конечной точки окружности, к примеру, как частичный оборот.
- 4. Исполнение пунктов 2 и 3 на глубину подачи.

Из количества полных кругов плюс запрограммированной конечной точки окружности (выполненными на глубину подачи) получается шаг, с которым должна быть изготовлена винтовая линия.

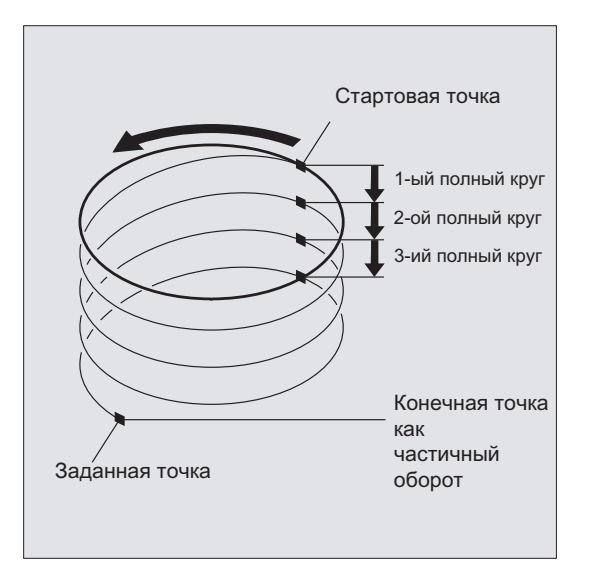

#### Программирование конечной точки винтовой интерполяции

Подробное описание параметров интерполяции см. круговую интерполяцию.

#### Запрограммированная подача

При винтовой интерполяции рекомендуется указывать запрограммированную коррекцию подачи (CFC). С помощью FGROUP можно установить, какие оси должны перемещаться с запрограммированной подачей. Подробности см. главу "Параметры траектории".

#### Эвольвентная интерполяция (INVCW, INVCCW) 9.8

#### Функция

Эвольвента окружности это кривая, описываемая от конечной точки жестко натянутой, развернутой от окружности нити.

Эвольвентная интерполяция позволяет создавать траектории вдоль эвольвенты. Она выполняется в плоскости, в которой определена основная окружность, и проходит от запрограммированной стартовой точки до запрограммированной конечной точки.

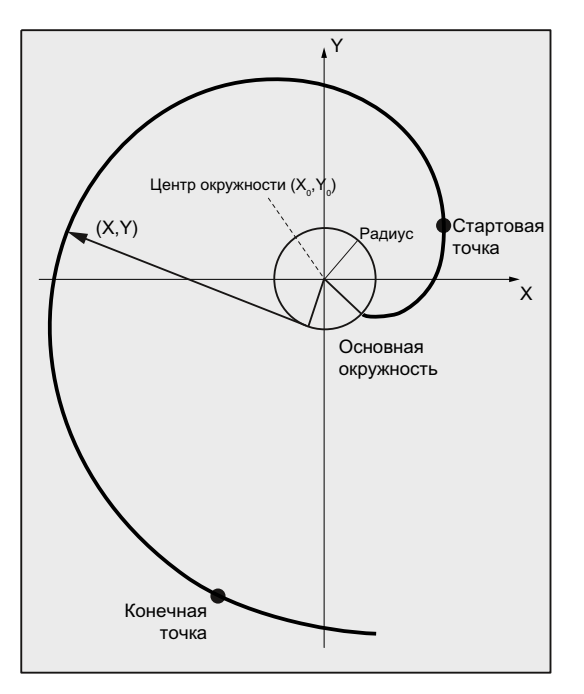

Возможно два способа программирования конечной точки:

- 1. Напрямую через декартовы координаты
- 2. Косвенно через указание апертурного угла (сравни программирование апертурного угла при программировании окружности)

Если стартовая и конечная точка не лежат в плоскости основной окружности, то, аналогично винтовой интерполяции у окружностей, получается наложение на кривую в пространстве.

При дополнительном вводе ходов траектории вертикально к активной плоскости (можно сравнить с винтовой интерполяцией для окружностей) эвольвента может перемещаться в пространстве.

#### Синтаксис

INVCW X...  $Y... Z... I... J... J... K... CR = ...$ INVCCW X... Y... Z... I... J... K... CR=... INVCW  $I... J... K... CR = ... AR = ...$ INVCCW I...  $J...$  K...  $CR = ...$   $AR = ...$ 

#### Команды перемещения

9.8 Эвольвентная интерполяция (INVCW, INVCCW)

### Значение

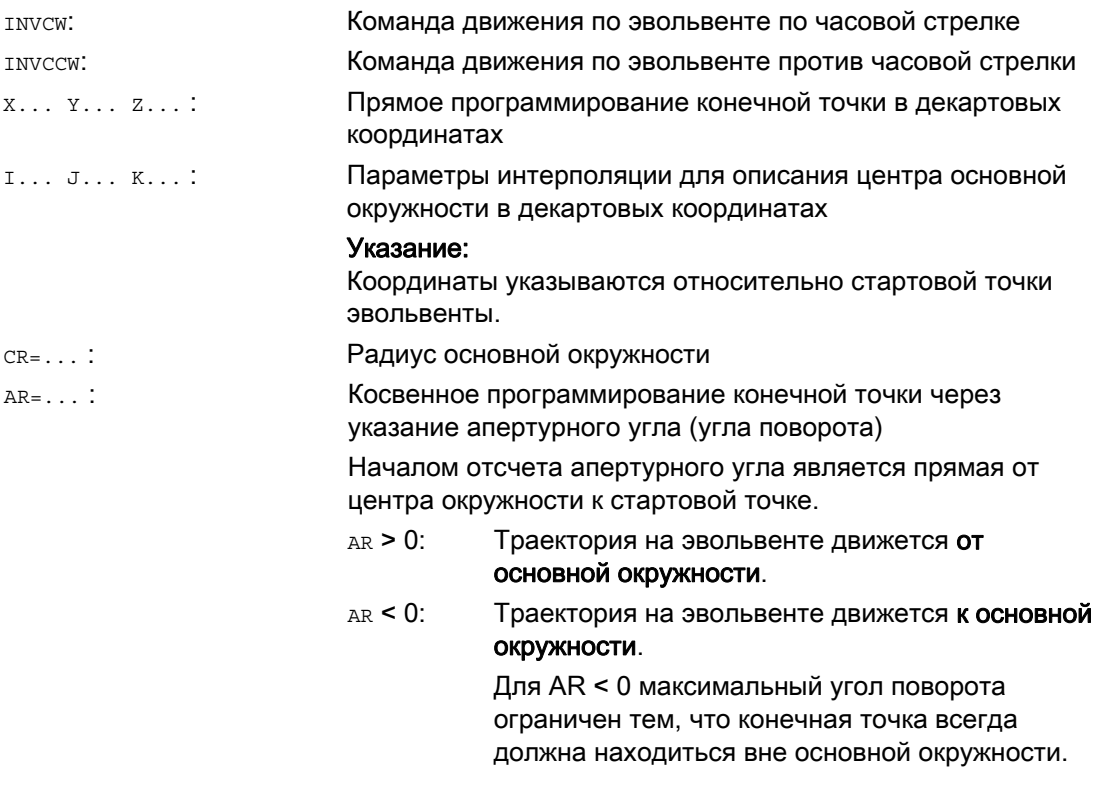

#### Косвенное программирование конечной точки через указание апертурного угла

#### ЗАМЕТКА

При косвенном программировании конечной точки через указание апертурного угла AR учитывать знак угла, т.к. смена знака привела бы к другой эвольвенте и тем самым к другой траектории.

Это должен пояснить следующий пример:

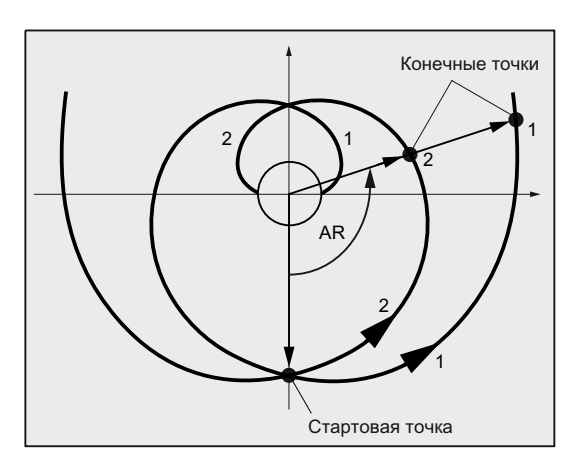

Основы Справочник по программированию, 02/2012, 6FC5398-1BP40-3PA0 257

У эвольвент 1 и 2 совпадают параметры радиуса и центра основной окружности, а также стартовой точки и направления вращения (INVCW / INVCCW). Единственным различием является знак апертурного угла:

- При AR > 0 перемещается траектория на эвольвенте 1 и выполняется подвод к конечной точке 1.
- При AR < 0 перемещается траектория на эвольвенте 2 и выполняется подвод к конечной точке 2.

#### Граничные условия

- Как стартовая точка, так и конечная точка, должны находится вне поверхности основной окружности эвольвенты (окружность с радиусом CR вокруг определенного через I, J, K центра). Если это условие не соблюдается, то выводится ошибка и обработка программы отменяется.
- Обе возможности программирования конечной точки (напрямую через декартовы координаты или косвенно через указание апертурного угла) являются взаимоисключающими. Поэтому в кадре может использоваться только одна из этих двух возможностей программирования.
- Если запрограммированная конечная точка находится не точно на определенной через стартовую точку и основную окружность эвольвенте, то осуществляется интерполяция между обеими эвольвентами, определенными через стартовую или конечную точку (см. рисунок ниже).

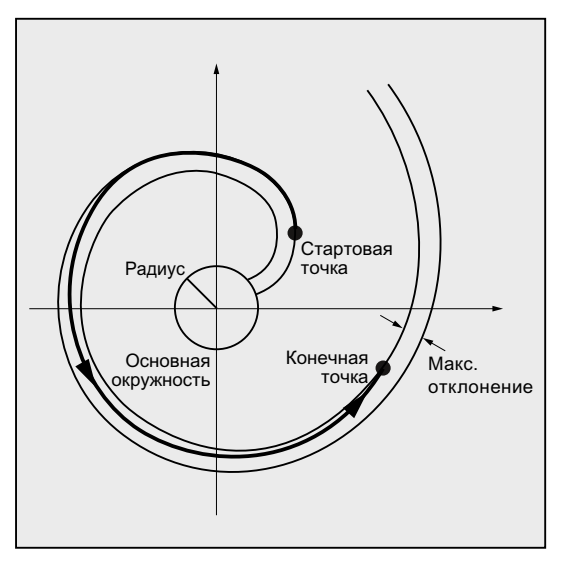

Максимальное отклонение конечной точки устанавливается через машинные данные (→ Изготовитель станка!). Если отклонение запрограммированной конечной точки в радиальном направлении больше, чем установленное через эти MD значение, то выводится ошибка и выполнение программы отменяется.

## Примеры

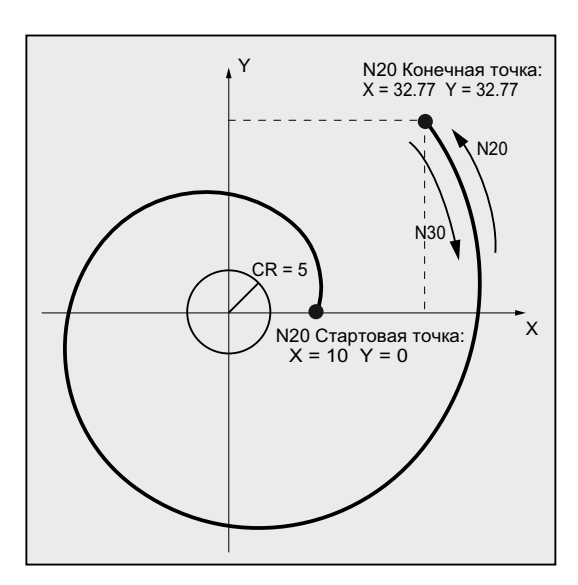

Пример 1: Левовращающаяся эвольвента от стартовой точки к запрограммированной конечной точке и как правовращающаяся эвольвента обратно

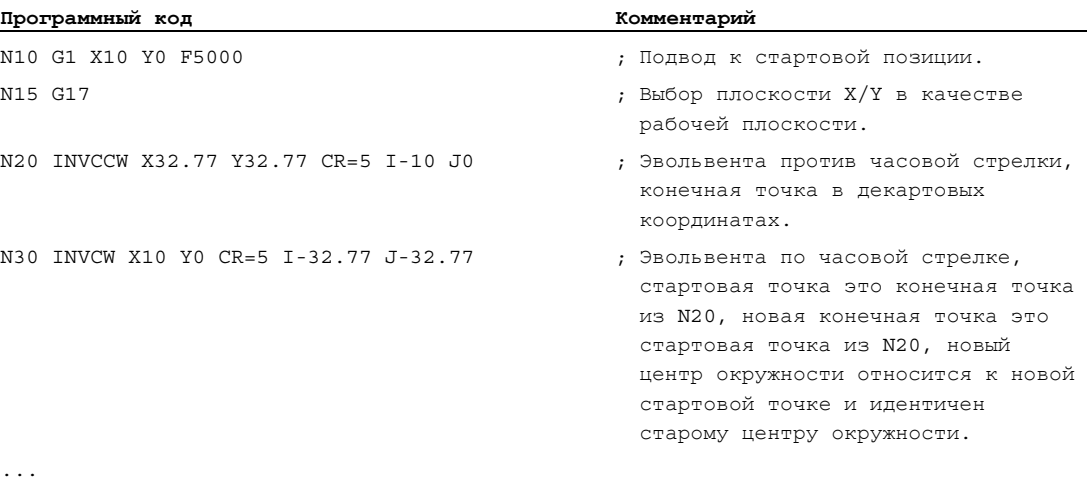

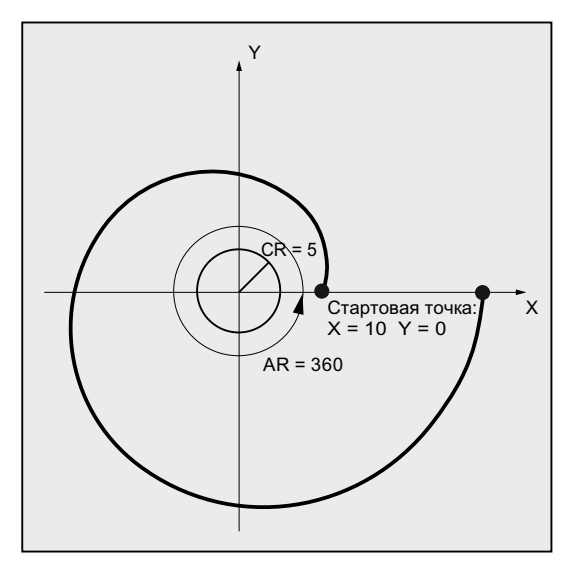

#### Пример 2: Левовращающаяся эвольвента с косвенным программированием конечной точки через указание апертурного угла

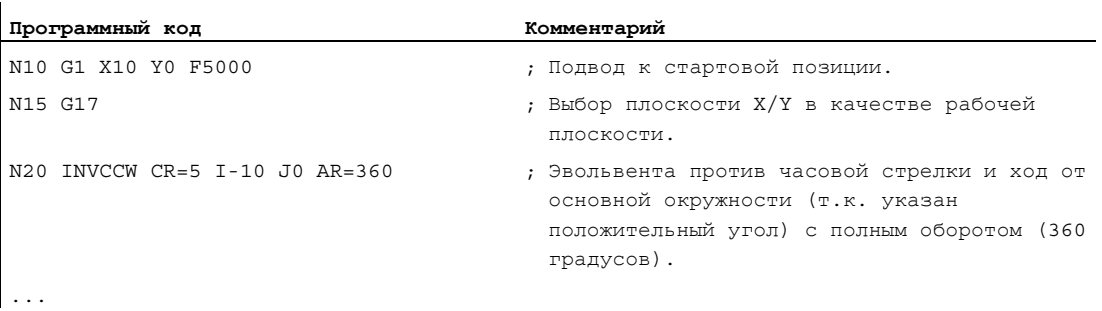

### Литература

Прочую информацию по связанным с эвольвентной интерполяцией важным машинным данным и граничным условиям см.:

Описание функций "Основные функции"; Различные интерфейсные сигналы ЧПУ/PLC и функции (А2), глава: "Установки для эвольвентной интерполяции"

#### 99 Линии контура

#### 9.9.1 Программирование линии контура

#### Функция

Программирование линии контура служит для быстрого ввода простых контуров.

Могут программироваться линии контура с 1, 2, 3 или более точками с переходными элементами "фаска" или "закругление" через указание декартовых координат и / или VГЛОВ (ANG ИЛИ ANG1 И ANG2).

В кадрах, описывающих линии контура, могут использоваться любые другие адреса ЧПУ, к примеру, буквы адреса для других осей (отдельные оси или ось вертикально к плоскости обработки), данные вспомогательных функций, коды G, скорости и т.д.

#### Примечание

#### Контурный вычислитель

Простое программирование линии контура возможно и с помощью контурного вычислителя. При этом речь идет об инструменте интерфейса, который обеспечивает программирование и графическое представление простых и сложных контуров деталей. Запрограммированные через контурный вычислитель контуры передаются в программу обработки детали.

#### Литература:

Руководство оператора

#### Параметрирование

Идентификаторы для угла, радиуса и фаски определяются через машинные данные: MD10652 \$MN\_CONTOUR\_DEF\_ANGLE\_NAME (имя угла для линий контура) MD10654 \$MN RADIUS NAME (имя радиуса для линий контура) MD10656 \$MN\_CHAMFER\_NAME (имя фаски для линий контура)

#### Примечание

См. указания изготовителя станка.

#### Линии контура: Прямая 9.9.2

#### Примечание

В описании ниже предполагается, что:

- G18 активна (= активной рабочей плоскостью является плоскость Z/X). (Но программирование линий контура без ограничений возможно и при G17 или  $G19.$
- для угла, радиуса и фаски определены следующие идентификаторы:
	- ANG (угол)
	- RND (радиус)
	- $-$  CHR (фаска)

#### Функция

Конечная точка прямой определяется следующими данными:

- Угол ANG
- $\bullet$ Одна декартова координата конечной точки (X2 или Z2)

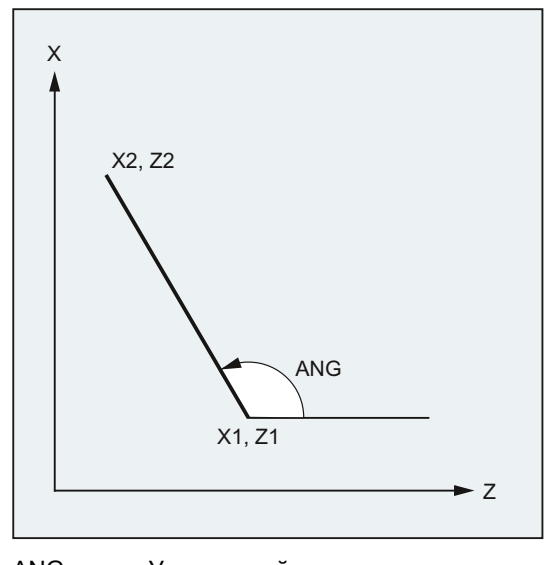

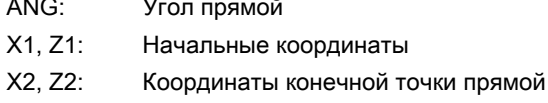

### Синтаксис

X… ANG=… Z… ANG=…

### Значение

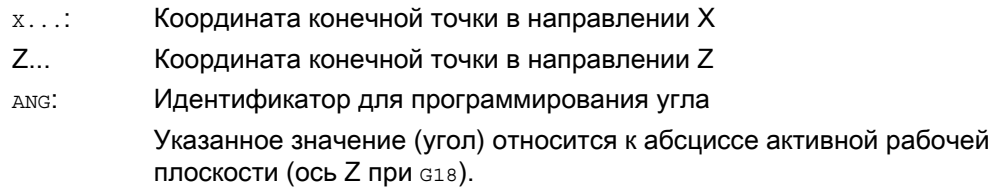

# Пример

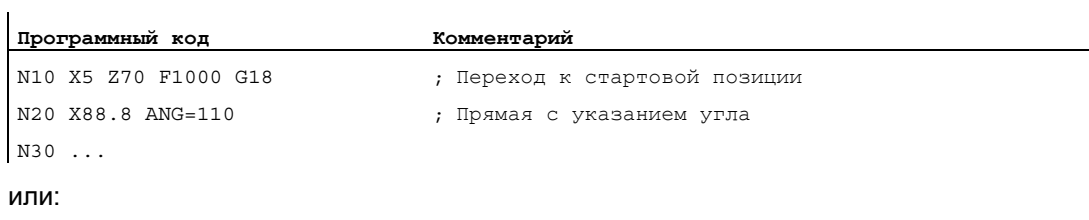

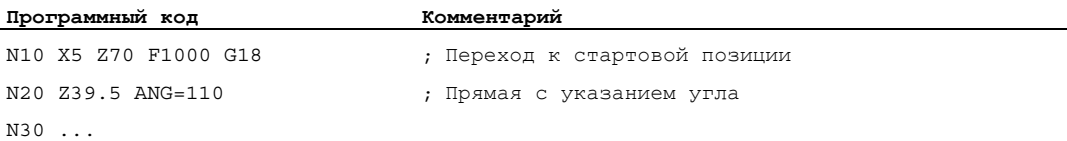

#### 9.9.3 Линии контура: Две прямые

#### Примечание

В описании ниже предполагается, что:

- G18 активна (= активной рабочей плоскостью является плоскость Z/X). (Но программирование линий контура без ограничений возможно и при G17 или  $G19.$
- Для угла, радиуса и фаски определены следующие идентификаторы:
	- $-$  ANG (угол)
	- RND (радиус)
	- $-$  CHR (фаска)

#### Функция

Конечная точка первой прямой может быть запрограммирована через указание декартовых координат или через указание угла обоих прямых. Конечная точка второй прямой всегда должны быть запрограммирована декартово. Точка пересечения обеих прямых может быть выполнена как угол, закругление или как фаска.

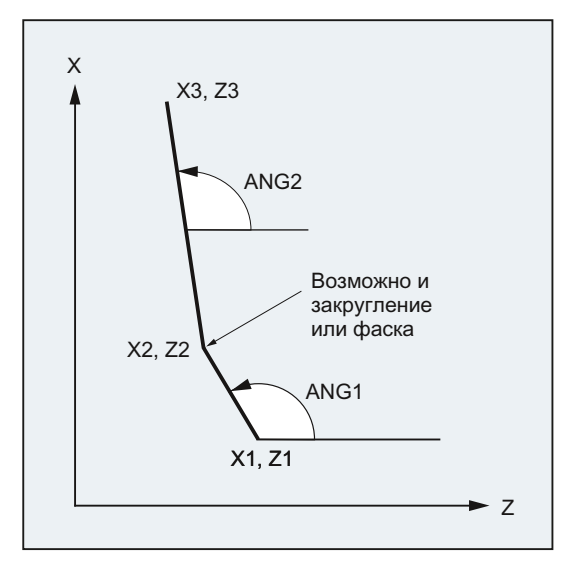

- ANG1: Угол первой прямой
- ANG2: Угол второй прямой
- $X1, Z1:$ Начальные координаты первой прямой
- X2, Z2: Координаты конечной точки первой прямой или начальные координаты второй прямой
- $X3. Z3:$ Координаты конечной точки второй прямой

### Синтаксис

- 1. Программирование конечной точки первой прямой через указание угла
- Угол как переход между прямыми:

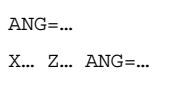

● Закругление как переход между прямыми:

ANG= $...$  RND= $...$ X… Z… ANG=…

● Фаска как переход между прямыми:

ANG= $...$  CHR= $...$ X… Z… ANG=…

#### 2. Программирование конечной точки первой прямой через указание координат

● Угол как переход между прямыми:

X… Z… X… Z…

● Закругление как переход между прямыми:

X… Z… RND=... X… Z…

● Фаска как переход между прямыми:

X… Z… CHR=... X… Z…

### Значение

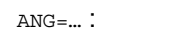

Идентификатор для программирования угла Указанное значение (угол) относится к абсциссе активной рабочей плоскости (ось Z при G18).

 $RND=...$ 

Идентификатор для программирования закругления Указанное значение соответствует радиусу закругления:

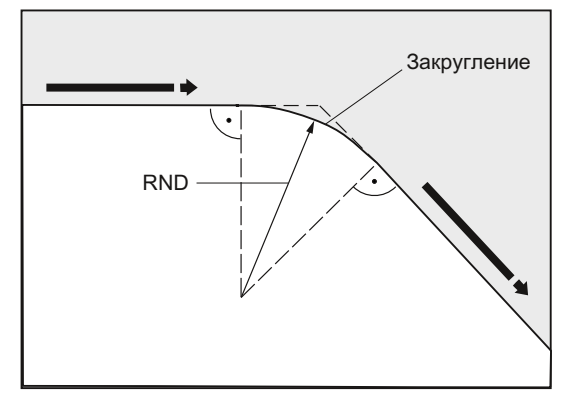

### $CHR = ...$

Идентификатор для программирования фаски

Указанное значение соответствует ширине фаски в направлении движения:

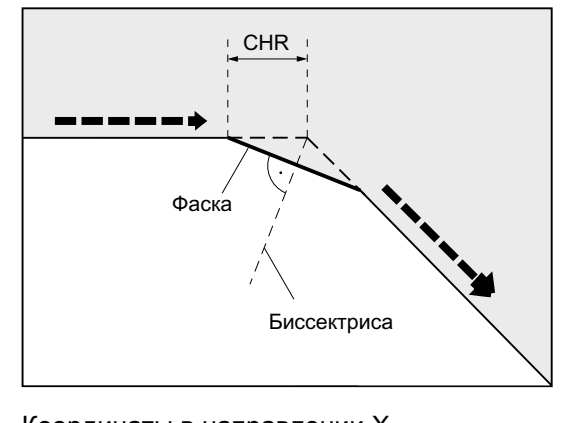

 $X_{\cdots}$ Координаты в направлении Х  $Z_{\cdots}$ Координаты в направлении Z

#### Примечание

Дополнительную информацию по программированию фаски или закругления см. " Фаска, закругление (CHF, CHR, RND, RNDM, FRC, FRCM) (Страница 299)".

### Пример

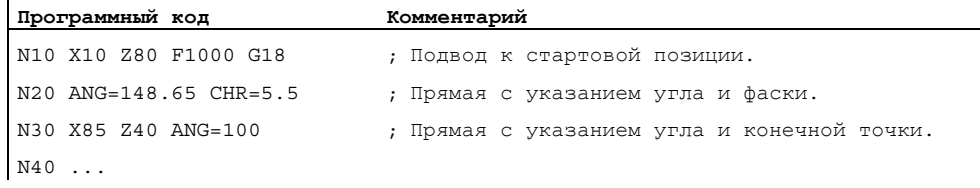

## 9.9.4 Линии контура: Три прямые

 $\mathbf{I}$ 

#### Примечание

В описании ниже предполагается, что:

- G18 активна (⇒ активной рабочей плоскостью является плоскость Z/X). (Но программирование линий контура без ограничений возможно и при G17 или G19 .)
- Для угла, радиуса и фаски определены следующие идентификаторы:
	- ANG (угол)
	- RND (радиус)
	- CHR (фаска)

#### Функция

Конечная точка первой прямой может быть запрограммирована через указание декартовых координат или через указание угла обоих прямых. Конечная точка второй и третьей прямой всегда должны быть запрограммирована декартово. Точка пересечения прямых может быть выполнена как угол, закругление или как фаска.

#### Примечание

Объясняемое здесь программирование для 3-точечной линии контура может быть произвольно продолжено для линий контура более чем из трех точек.

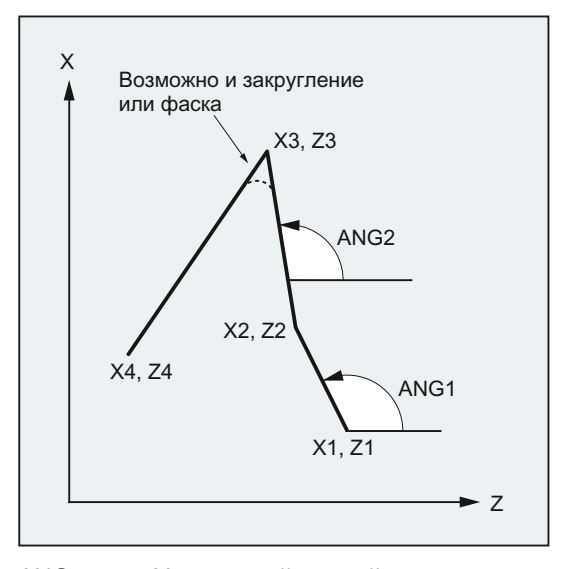

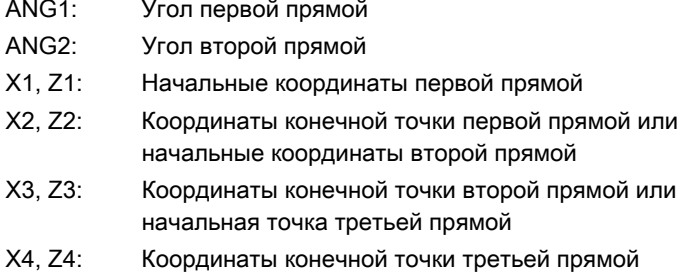

#### Синтаксис

### 1. Программирование конечной точки первой прямой через указание угла

• Угол как переход между прямыми:

```
ANG = ...X... Z... ANG=...
X... Z...
```
• Закругление как переход между прямыми:

```
ANG=... RND=...X... Z... ANG = ... RND = ...X... Z...
```
• Фаска как переход между прямыми:

```
ANG=... CHR = . . .X... Z... ANG = ... CHR = ...X... Z...
```
#### 2. Программирование конечной точки первой прямой через указание координат

- Угол как переход между прямыми:
- $X_{\cdots}$   $Z_{\cdots}$ X... Z...
- X... Z...
- Закругление как переход между прямыми:
- $X_{\cdots}$  Z...  $RND=...$  $X...$  Z...  $RND = ...$
- X... Z...
- Фаска как переход между прямыми:
- X... Z... CHR= . . .  $X...$  Z...  $CHR = . . .$ X... Z...

### Значение

#### ANG= $\ldots$ : Идентификатор для программирования угла Указанное значение (угол) относится к абсциссе активной рабочей плоскости (ось Z при G18). Идентификатор для программирования закругления

#### $RND=...$

Указанное значение соответствует радиусу закругления:

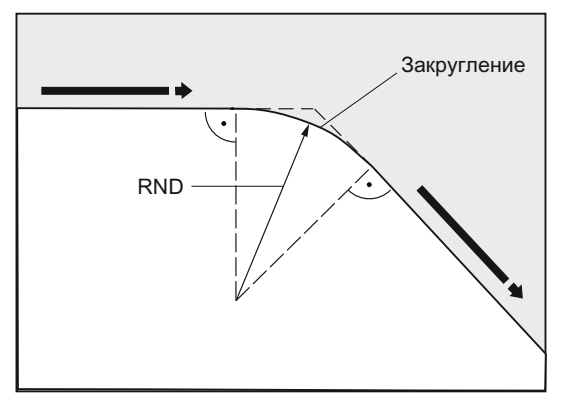

CHR=... Идентификатор для программирования фаски

Указанное значение соответствует ширине фаски в направлении движения:

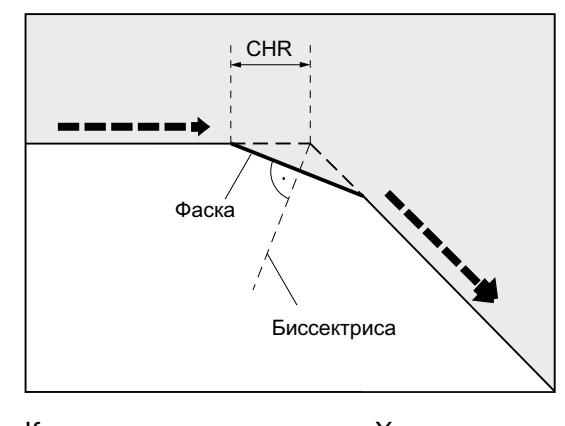

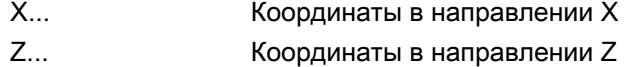

#### Примечание

Дополнительную информацию по программированию фаски или закругления см. " [Фаска, закругление \(CHF, CHR, RND, RNDM, FRC, FRCM\)](#page-298-0) (Страница [299\)](#page-298-0) ".

#### Пример

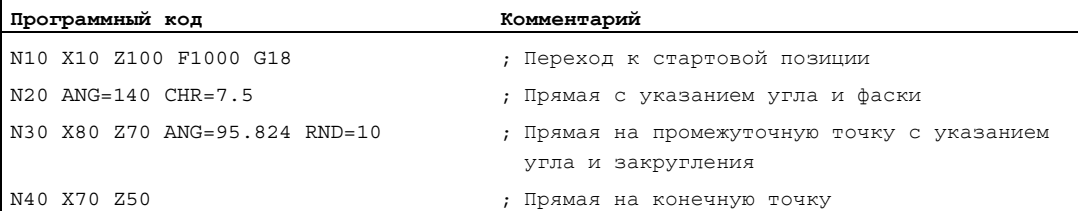

### 9.9.5 Линии контура: Программирование конечной точки с углом

#### Функция

Если в кадре ЧПУ появляется буква адреса А, до дополнительно не может быть запрограммировано ни одной, может быть запрограммировано одна или обе оси активной плоскости.

#### Количество запрограммированных осей

● Если ни одна из осей активной плоскости не запрограммирована, то речь идет либо о первом, либо о втором кадре линии контура, которая состоит из двух кадров.

Если это второй кадр такой линии контура, то это означает, что стартовая и конечная точка в активной плоскости идентичны. Тогда в любом случае линия контура состоит из одного движения вертикально к активной плоскости.

- Если запрограммирована точно одна ось активной плоскости, то речь идет либо об отдельной прямой, конечная точка которой однозначно определена углом и запрограммированной декартовой координатой, либо о втором кадре состоящей из двух кадров линии контура. Во втором случае отсутствующая координата устанавливается равной последней достигнутой (модальной) позиции.
- Если запрограммированы две оси активной плоскости, то речь идет о втором кадре линии контура, состоящей из двух кадров. Если перед актуальным кадром не стоял кадр с программированием угла без запрограммированных осей активной плоскости, то такой кадр не допускается.

Угол А может программироваться только при линейной или сплайн-интерполяции.

# 9.10 Резьбонарезание с постоянным шагом (G33)

# 9.10.1 Резьбонарезание с постоянным шагом (G33, SF)

### Функция

С помощью G33 можно изготовить резьбу с постоянным шагом:

- $\bullet$  Цилиндрическая резьба  $\textcircled{\scriptsize{1}}$
- Спиральная резьба ②
- Коническая резьба ③

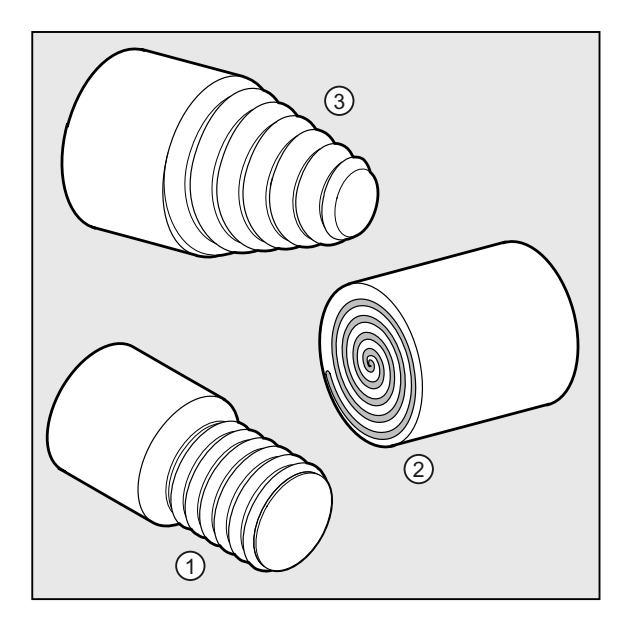

### Примечание

Техническим условием для резьбонарезания с G33 является шпиндель с регулируемой скоростью с системой измерения перемещения.

### Многозаходная резьба

Многозаходные резьбы (резьбы со смещенными проходами резца) могут изготовляться посредством указания смещения стартовой точки. Программирование осуществляется в кадре G33 по адресу SF.

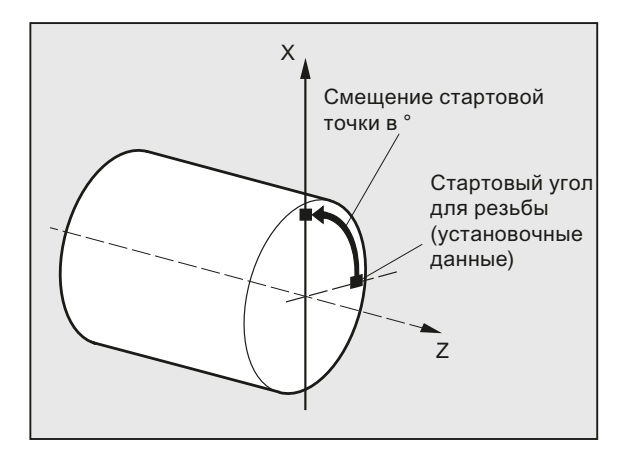

#### Примечание

Если смещение стартовой точки не указано, то используется определенный в установочных данных "Стартовый угол для резьбы".

#### Цепочка резьб

С помощью нескольких, последовательно запрограммированных кадров сзаможно изготовить цепочку резьб:

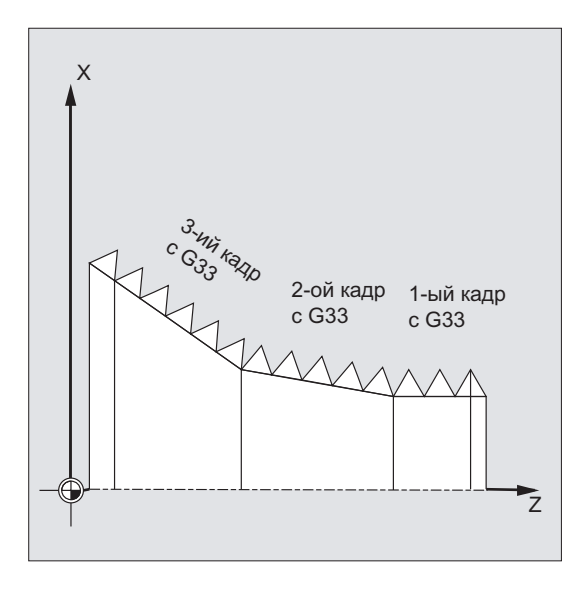

#### Примечание

С помощью режима управления траекторией G64 посредством опережающего управления скоростью кадры связываются друг с другом таким образом, что не возникает скачков скорости.

#### Направление вращения резьбы

Направление вращения резьбы определяется через направление вращения шпинделя:

- правое вращение с мз создает правую резьбу
- левое вращение с м4 создает левую резьбу

#### Синтаксис

Цилиндрическая резьба:

```
G33 Z... K...
G33 Z., K., SF=...
```
Спиральная резьба: G33 X... I...

G33 X... I... SF=...

Коническая резьба:

G33 X... Z... K... G33 X... Z... K... SF=... G33 X... Z... I... G33 X... Z... I... SF=...

### Команды перемещения

9.10 Резьбонарезание с постоянным шагом (G33)

### Значение

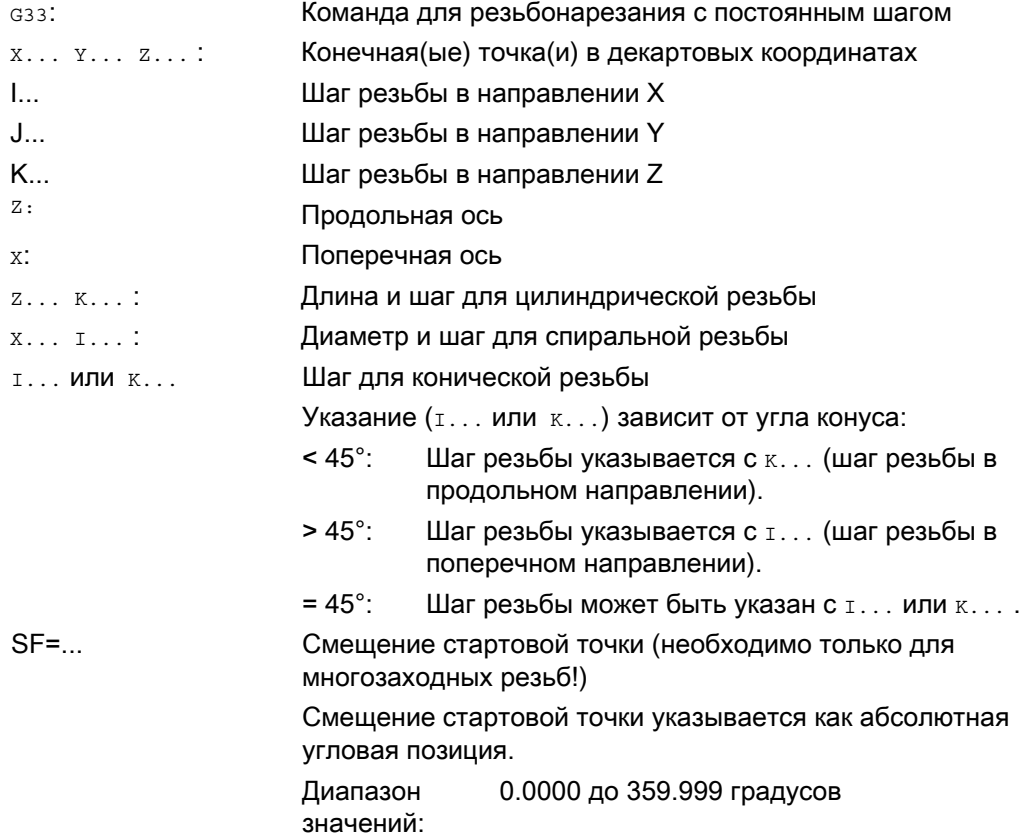

## Примеры

Пример 1: Двухзаходная цилиндрическая резьба со смещением стартовой точки 180°

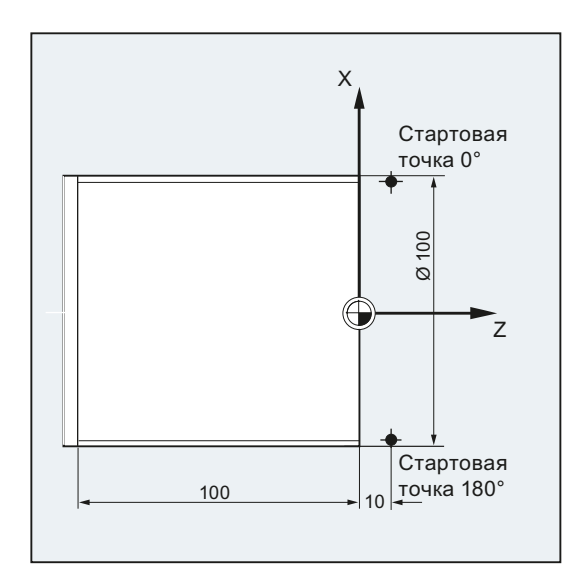

### Команды перемещения

9.10 Резьбонарезание с постоянным шагом (G33)

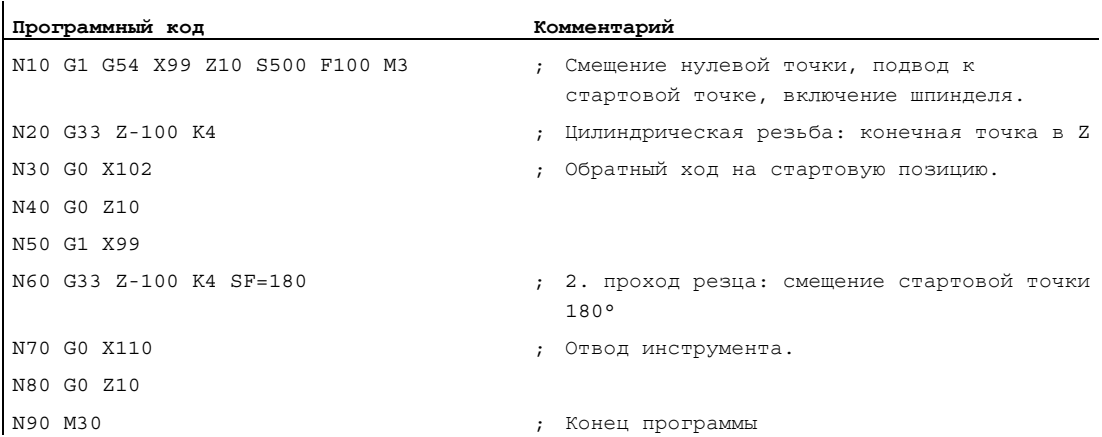

## Пример 2: Коническая резьба с углом меньше 45°

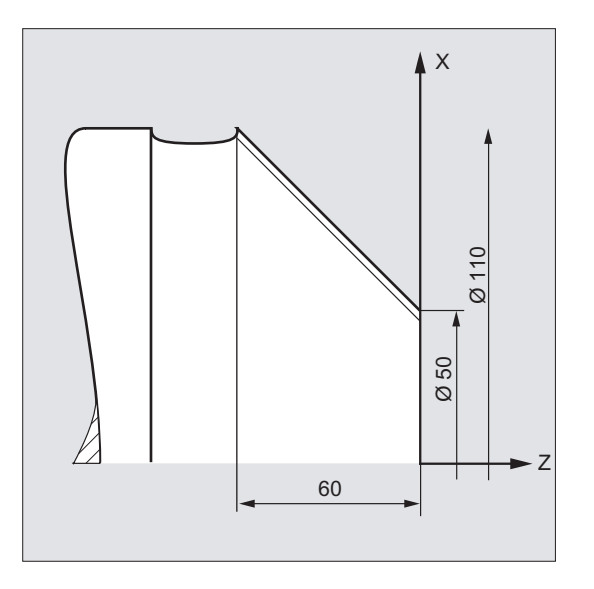

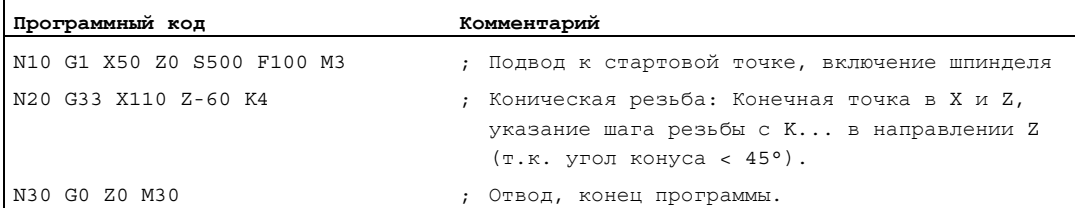

### Дополнительная информация

#### Подача для резьбонарезания с G33

СЧПУ вычисляет из запрограммированного числа оборотов шпинделя и шага резьбы необходимую подачу, с которой токарный резец будет перемещаться по длине резьбы в продольном и/или поперечном направлении. Подача F не учитывается для G33, ограничение до максимальной осевой скорости (ускоренный ход) контролируется СЧПУ.

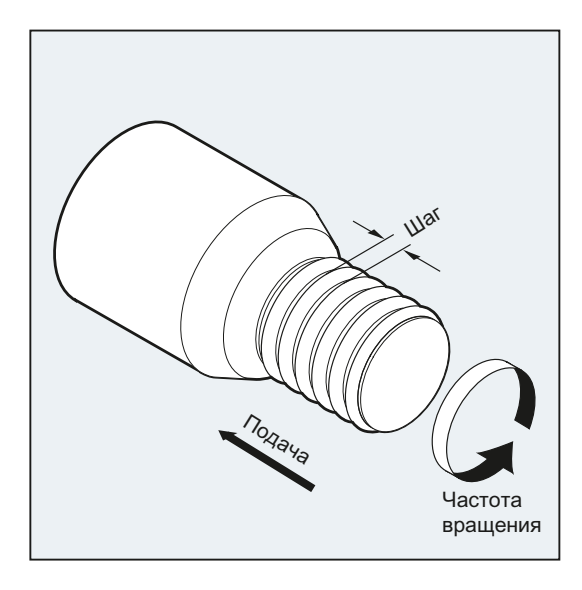

#### Цилиндрическая резьба

Цилиндрическая резьба описывается через:

- длину резьбы
- шаг резьбы

Длина резьбы вводится с одной из декартовых координат X, Y или Z в абсолютном или составном размере (на токарных станках преимущественно в направлении Z). Дополнительно учитываются входные и выходные участки, на которых подача увеличивается или уменьшается.

Шаг резьбы вводиться по адресам  $I$ ,  $J$ ,  $K$  (у токарных станков преимущественно с  $K$ ).

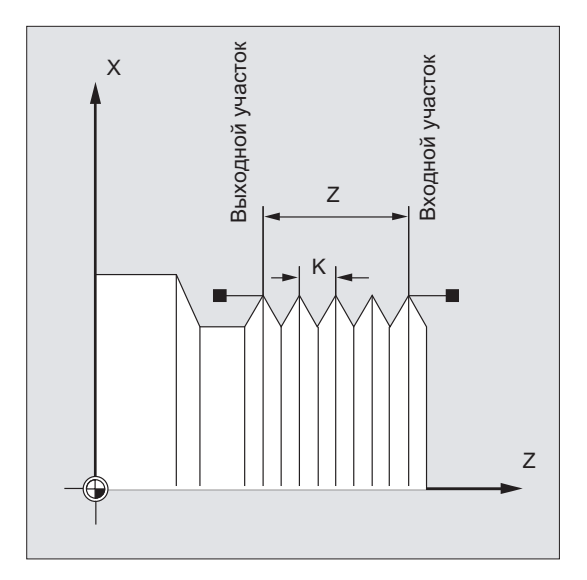

## Спиральная резьба

Спиральная резьба описывается через:

- диаметр резьбы (преимущественно в направлении X)
- $\bullet$  шаг резьбы (преимущественно с  $\text{I}$ )

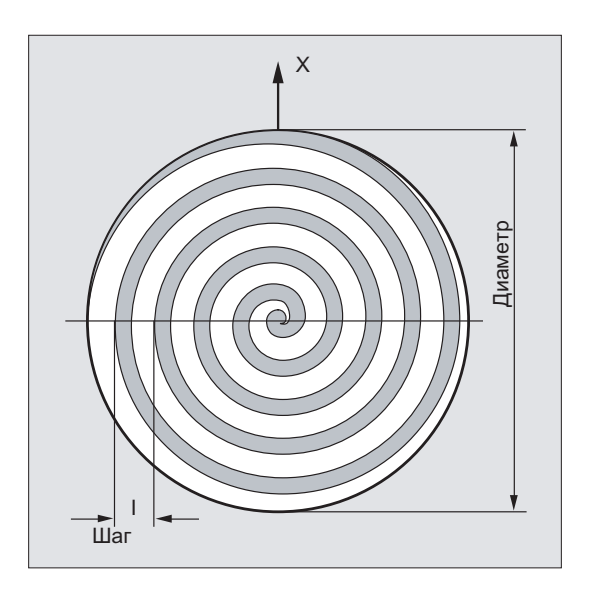

#### Коническая резьба

Коническая резьба описывается через:

- конечную точку в продольном и поперечном направлении (контур конуса)
- шаг резьбы

Контур конуса вводится в декартовых координатах X, Y, Z в основном или составном размере, при обработке на токарных станках преимущественно в направлении X и Z. Дополнительно учитываются входные и выходные участки, на которых подача увеличивается или уменьшается.

Указание шага зависит от угла конуса (угол между продольной осью и боковой поверхностью конуса):

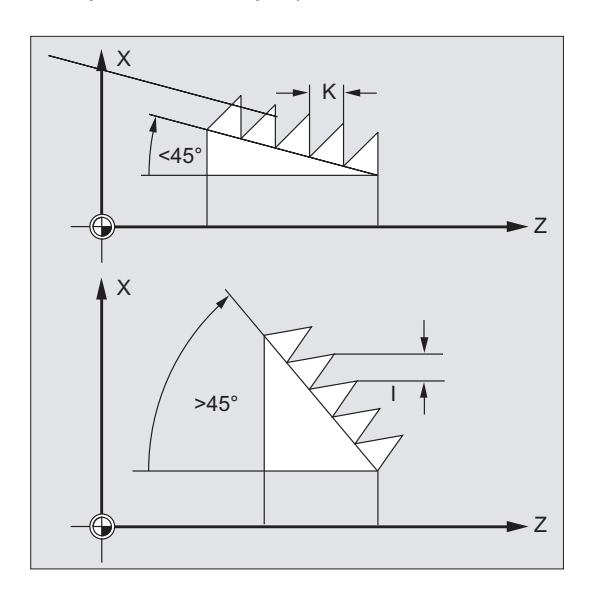

## 9.10.2 Запрограммированный входной и выходной участок (DITS, DITE)

#### Функция

С помощью команд DITS и DITE может быть задана траекторная рампа при разгоне и торможении и тем самым при слишком коротком входе/выходе инструмента подача может быть соответственно согласована:

● Слишком короткий входной участок

Из-за буртика на входе резьбы недостаточно места для рампы разгона инструмента. Поэтому необходимо сократить ее через DITS.

● Слишком короткие выходной участок

Из-за буртика на выходе резьбы недостаточно места для рампы торможения инструмента, из-за чего существует опасность столкновения между деталью и резцом.

Рампа торможения инструмента через DITE может быть задана более короткой. Но столкновение все же возможно.

Решение: запрограммировать более короткую резьбу, уменьшить число оборотов шпинделя.

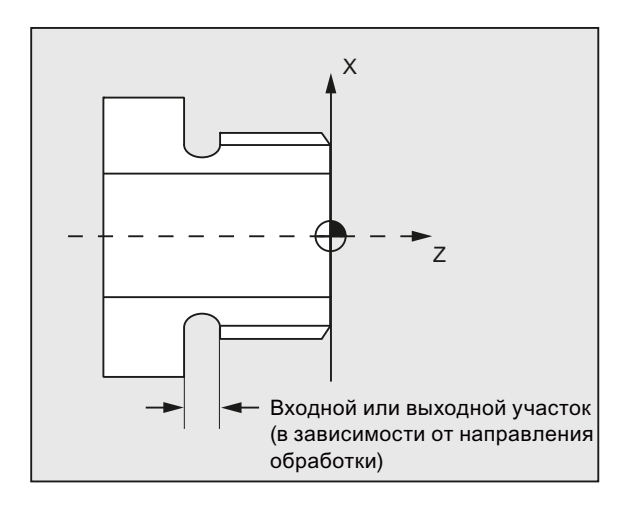

#### Синтаксис

 $DITS =  $3Ha + Hb$$  $DITE = <sub>3Ha</sub>$ чение>

#### Значение

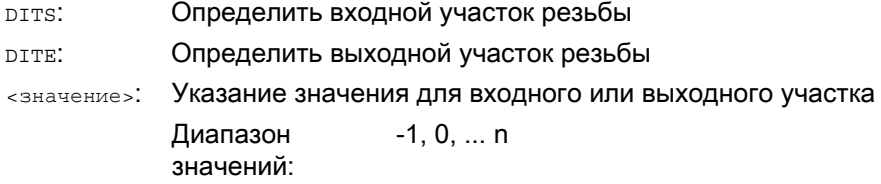

### Примечание

В DITS И DITE ПРОГРАММИРУЮТСЯ ИСКЛЮЧИТЕЛЬНО ПУТИ, НО НЕ ПОЗИЦИИ.

#### Примечание

Командам DITS И DITE СООТВЕТСТВУЮТ УСТАНОВОЧНЫЕ ДАННЫЕ SD42010 \$SC\_THREAD\_RAMP\_DISP[0,1], в которые записываются запрограммированные пути. Если перед или в первом кадре резьбы не запрограммирован входной участок/участок торможения, то он определяется из актуального содержания SD42010.

#### Литература:

Описание функций "Основные функции"; Подачи (V1)

### Пример

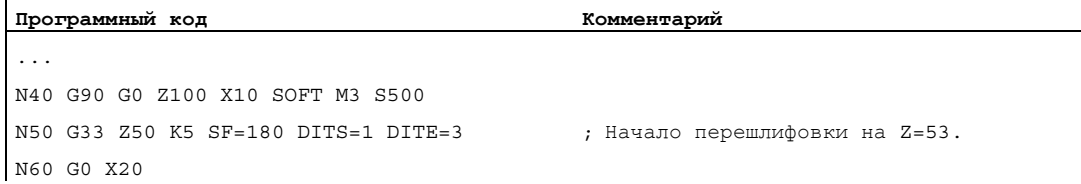

#### Дополнительная информация

При слишком маленьком входном и/или выходном участке, ось резьбы ускоряется сильнее, чем это предусмотрено в проектировании. Поэтому возникает перегрузка оси по ускорению.

Для входа резьбы в этом случае выводится ошибка 22280 "Слишком короткий запрограммированный входной участок" (при соответствующем проектировании в MD 11411 ENABLE ALARM MASK). Ошибка является только информативной и не влияет на выполнение программы обработки детали.

Через MD10710 \$MN PROG SD RESET SAVE TAB можно установить, чтобы записанное из программы обработки детали значение при RESET записывалось бы в соответствующие установочные данные. Тем самым значения сохраняются после Power On.

#### Примечание

**DITE ДЕЙСТВУЕТ НА КОНЦЕ РЕЗЬбЫ КАК ИНТЕРВАЛ ПЕРЕШЛИФОВКИ. ТАКИМ Образом,** достигается плавное изменение движения оси.

При установке кадра с помощью команды DITS И/ИЛИ DITE В ИНТЕРПОЛЯТОР запрограммированный в DITS путь передается в установочные данные SD42010 \$SC THREAD RAMP DISP[0], а запрограммированный в DITE ПУТЬ - в установочные данные SD42010 \$SC THREAD RAMP DISP[1].

Для запрограммированного входного/выходного участка действует актуальная установка указания размеров (дюймовое/метрическое).

9.11 Резьбонарезание с увеличивающимся или уменьшающимся шагом (G34, G35)

# 9.11 Резьбонарезание с увеличивающимся или уменьшающимся шагом (G34, G35)

#### Функция

С помощью команд G34 и G35 к функциональности G33была добавлена возможность дополнительного программирования изменения шага резьбы по адресу  $F$ . В случае  $G34$ это приводит к линейному увеличению, в случае G35 к линейному уменьшению шага резьбы. Таким образом, команды G34 и G35 могут использоваться для изготовления самонарезающихся резьб.

### Синтаксис

Цилиндрическая резьбы с увеличивающимся шагом: G34 Z… K… F...

Цилиндрическая резьбы с уменьшающимся шагом: G35 Z… K… F...

Спиральная резьбы с увеличивающимся шагом: G34 X… I… F...

Спиральная резьбы с уменьшающимся шагом: G35 X… I… F...

Коническая резьбы с увеличивающимся шагом: G34 X… Z… K… F... G34 X… Z… I… F...

Коническая резьбы с уменьшающимся шагом: G35 X… Z… K… F... G35 X… Z… I… F...

9.11 Резьбонарезание с увеличивающимся или уменьшающимся шагом (G34, G35)

### Значение

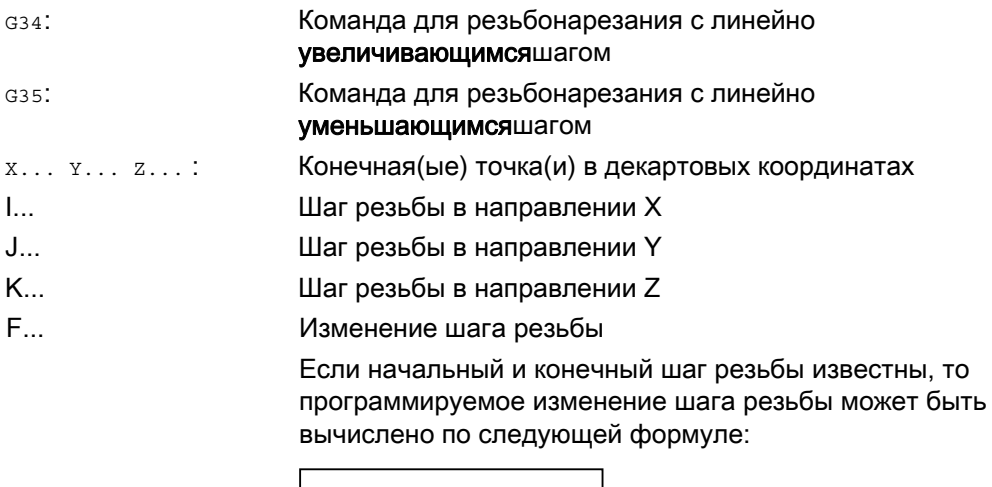

$$
F = \frac{k_e^2 - k_a^2}{2 * l_G} \text{ [MM/06}^2 \text{]}
$$

Где:

- ke: шаг резьбы (шаг резьбы координаты заданной точки) [мм/об]
- ka: начальный шаг резьбы (запрограммирован в I, J или K) [мм/об]
- IG: длина резьбы [мм]

### Пример

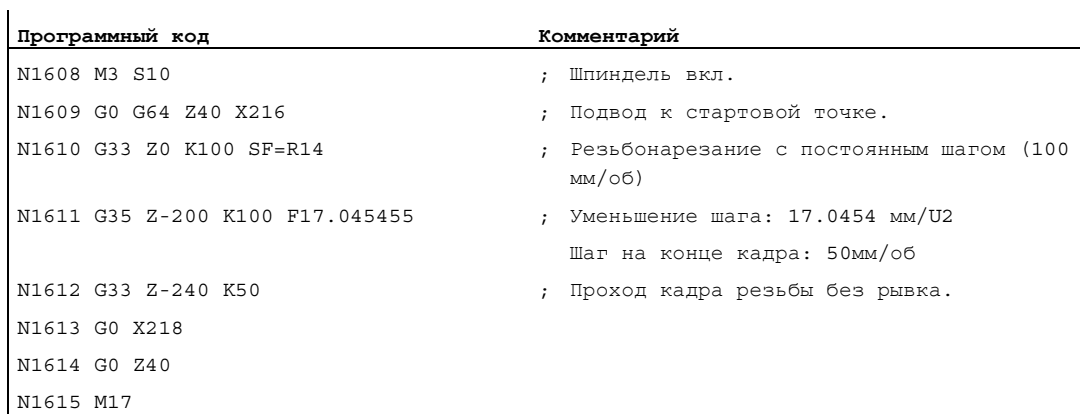

#### Литература

Описание функций "Основные функции"; Подачи (V1); глава: "Линейнопрогрессивное/дегрессивное изменение шага резьбы при G34 и G35"

9.12 Нарезание внутренней резьбы без компенсирующего патрона (G331, G332)

# 9.12 Нарезание внутренней резьбы без компенсирующего патрона (G331, G332)

#### Условие

Техническим условием для нарезания внутренней резьбы без компенсирующего патрона является управляемый по положению шпиндель с системой измерения перемещений.

#### Функция

Нарезание внутренней резьбы без компенсирующего патрона программируется с помощью команд G331 и G332. Подготовленный для нарезания внутренней резьбы шпиндель в режиме ориентации с системой измерения перемещения может выполнять следующие движения:

- G331: нарезание внутренней резьбы с шагом резьбы в направлении сверления до конечной точки
- G332: движение обратного хода с тем же шагом как и G331

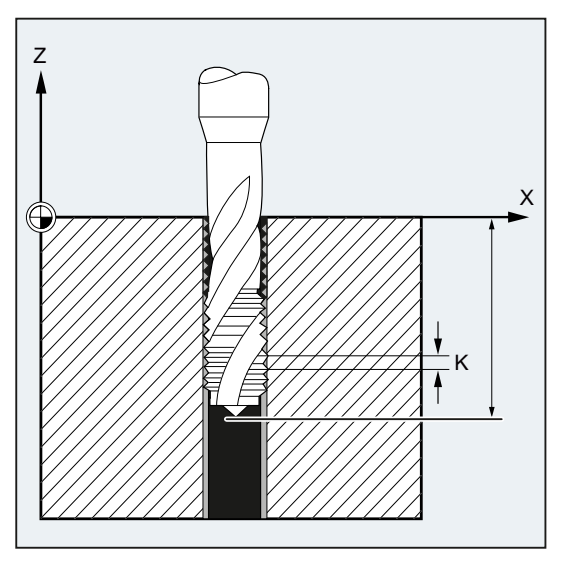

Правая или левая резьба устанавливается через знак шага:

- Положительный шаг $\rightarrow$  правый ход (как мз)
- Отрицательный шаг → левый ход (как M4)

Дополнительно по адресу s программируется желаемая скорость.

9.12 Нарезание внутренней резьбы без компенсирующего патрона (G331, G332)

### Синтаксис

SPOS=<значение> G331 S... G331 X… Y… Z… I… J… K… G332 X… Y… Z… I… J… K…

- Программирование spos (или м70) перед обработкой резьбы необходимо только в следующих случаях:
	- Для резьб, изготовляемых многократной обработкой.
	- Для технологических процессов, в которых необходима определенная стартовая позиция резьбы.

Напротив, при обработке нескольких последовательных резьбы, программирование SPOS (или M70) может быть исключено (преимущество: оптимизация времени).

Скорость шпинделя должна стоять в отдельном кадре G331 без движения осей перед обработкой резьбы (G331 X… Y… Z… I… J… K…).

#### Значение

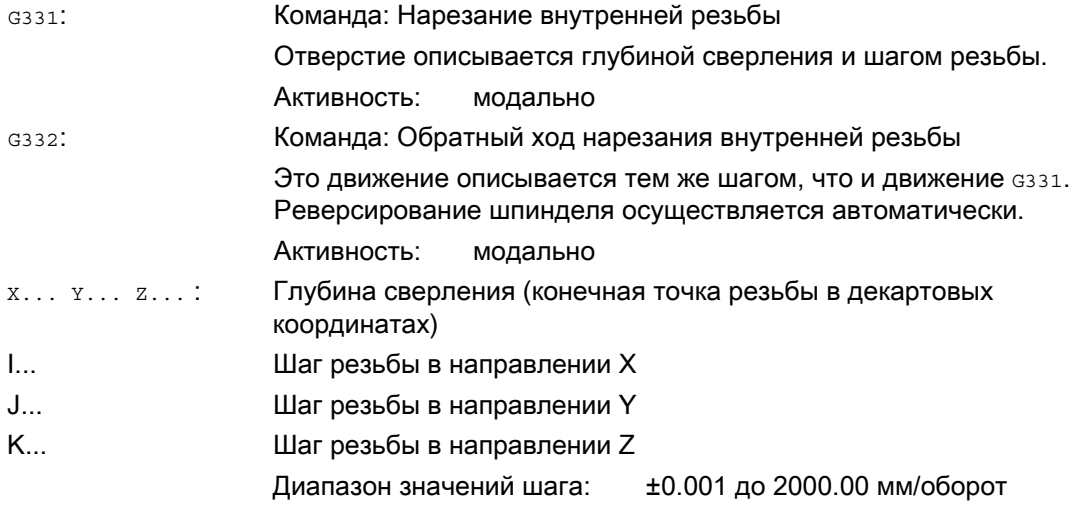

#### Примечание

После G332 (отвод) с помощью G331 может быть нарезана следующая резьба.

9.12 Нарезание внутренней резьбы без компенсирующего патрона (G331, G332)

#### Примечание

#### Второй блок данных ступеней редуктора

Для достижения эффективного согласования скорости шпинделя и момента двигателя и возможности более быстрого разгона при нарезании внутренней резьбы, в спец. для оси машинных данных может быть предустановлен второй блок данных ступеней редуктора, отличный от первого блока данных ступеней редуктора и также независимый от его порогов переключения скорости, для двух других конфигурируемых порогов переключения (макс. скорость и мин. скорость). Следовать указаниям изготовителя станка.

#### Литература:

Описание функций "Основные функции"; Шпиндели (S1), глава: " Конфигурируемые настройки редуктора"

#### Примеры

#### Пример 1: G331 и G332

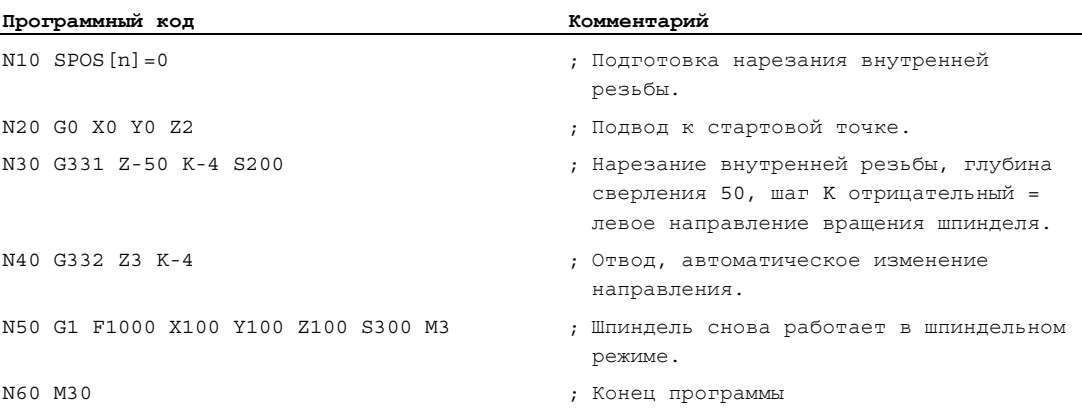
9.12 Нарезание внутренней резьбы без компенсирующего патрона (G331, G332)

#### Пример 2: Вывод запрограммированной скорости сверления на актуальной ступени редуктора

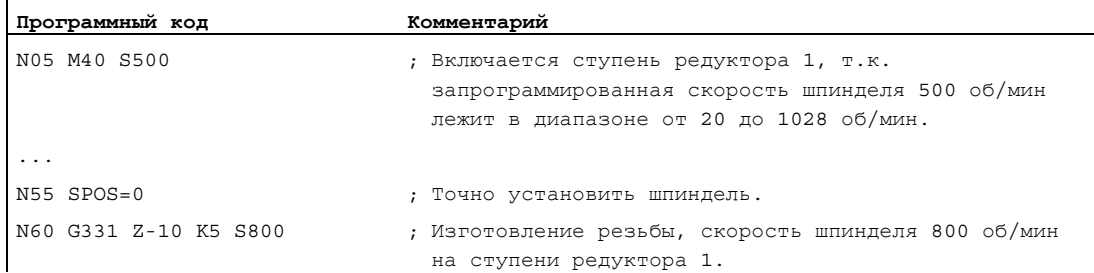

Подходящая для запрограммированной скорости шпинделя S500 ступень редуктора для M40 определяется из первого блока данных ступеней редуктора. Запрограммированная скорость сверления, к примеру S800, выводится на актуальной ступени редуктора и при необходимости ограничена до макс. скорости ступени редуктора. Автоматическая смена ступеней редуктора после выполнения SPOS невозможна. Условием автоматической смены ступеней редуктора является режим управления по скорости шпинделя.

#### Примечание

Если при скорости шпинделя в 800 об/мин необходимо выбрать ступень редуктора 2, то пороги переключения для макс. и мин. скорости для этого должны быть сконфигурированы в соответствующих машинных данных второго блока данных ступеней редуктора (см. примеры ниже).

#### Пример 3: Использование второго блока данных ступеней редуктора

Пороги переключения второго блока данных ступеней редуктора для макс. и мин. скорости обрабатываются модально при G331/G332 и программировании значения S для активного мастер-шпинделя. Автоматическая смена ступеней редуктора м40 должна быть активной. Определенная таким образом ступень редуктора сравнивается с активной ступенью редуктора. Если между ними существует различие, то выполняется смена ступеней редуктора.

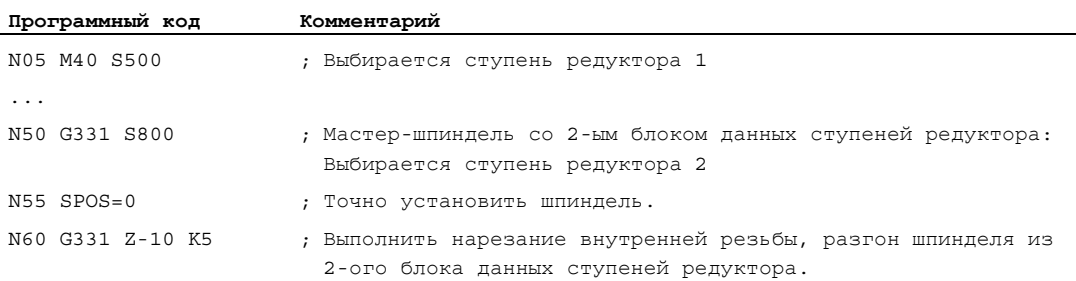

9.12 Нарезание внутренней резьбы без компенсирующего патрона (G331, G332)

#### Пример 4: Скорость не программируется → контроль ступени редуктора

Если при использовании второго блока данных ступеней редуктора с G331 скорость не программируется, то резьба изготовляется с последней запрограммированной скоростью. Смена ступеней редуктора не выполняется. Но в этом случае контролируется, лежит ли последняя запрограммированная скорость в заданном диапазоне скорости (пороги переключения для макс. и мин. скорости) активной ступени редуктора. В ином случае сигнализируется ошибка 16748.

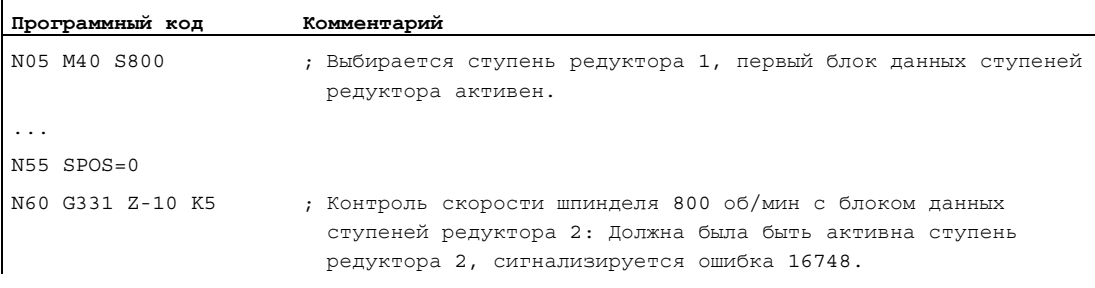

#### Пример 5: Смена ступеней редуктора невозможна → контроль ступени редуктора

Если при использовании второго блока данных ступеней редуктора в кадре G331 дополнительно к геометрии программируется скорость шпинделя, то, если скорость выходит за пределы заданного диапазона скоростей (пороги переключения для макс. и мин. скорости) активной ступени редуктора, смена ступеней редуктора не может быть выполнена, т.к. в этом случае не было бы выдержано движение по траектории шпинделя и оси(ей) подачи.

Как и в примере выше, в кадре G331 контролируется скорость и ступень редуктора и при необходимости сигнализируется ошибка 16748.

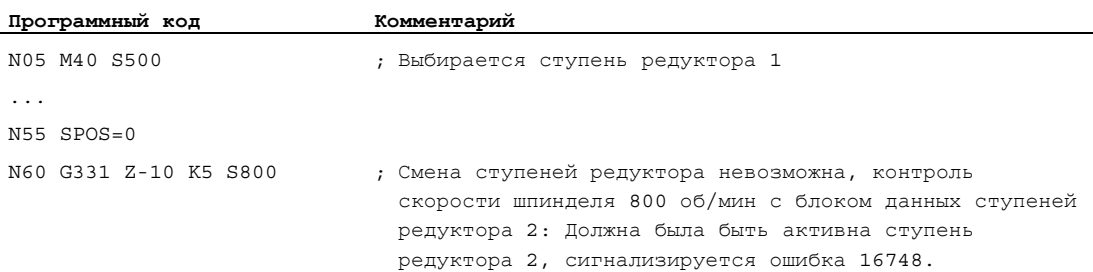

9.12 Нарезание внутренней резьбы без компенсирующего патрона (G331, G332)

#### Пример 6: Программирование без SPOS

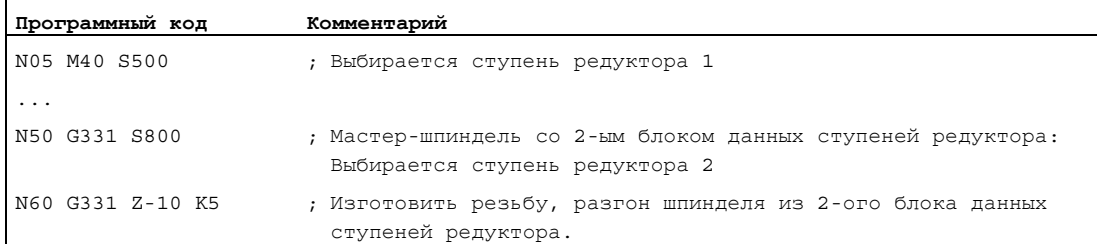

Резьбовая интерполяция для шпинделя начинается от актуальной позиции, которая зависит от обработанной прежде области программы обработки детали, к примеру, если была выполнена смена ступеней редуктора. Поэтому дополнительная обработка резьбы может стать невозможной.

#### Примечание

Учитывать, что при обработке с несколькими шпинделями сверлильный шпиндель должен быть и мастер-шпинделем. Через программирование SETMS(<номер шпинделя>) сверлильный шпиндель может быть назначен мастер-шпинделем.

9.13 Нарезание внутренней резьбы с компенсирующим патроном (G63)

# 9.13 Нарезание внутренней резьбы с компенсирующим патроном (G63)

#### Функция

С помощью G63 можно нарезать резьбу с компенсирующим патроном. Программируются:

- глубина сверления в декартовых координатах
- Скорость и направление вращения шпинделя
- подача

Компенсирующий патрон компенсирует возникающие разницы хода.

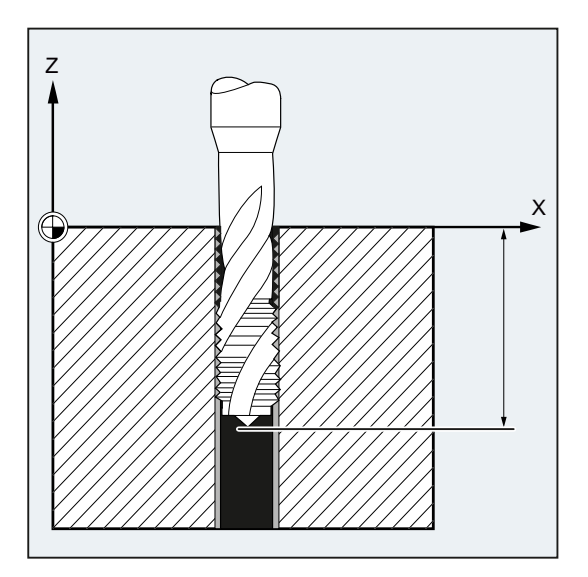

#### Движение отвода

Программируется также с помощью G63, но с противоположным направлением вращения шпинделя.

9.13 Нарезание внутренней резьбы с компенсирующим патроном (G63)

#### Синтаксис

G63 X… Y… Z…

#### Значение

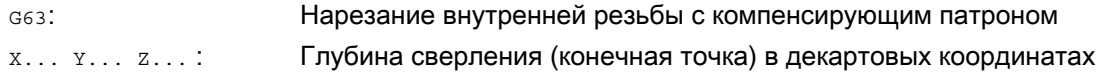

#### Примечание

G63 действует покадрово.

После кадра с запрограммированной G63 последняя запрограммированная команда интерполяции G0, G1, G2… снова активна.

#### Скорость подачи

#### Примечание

Запрограммированная подача должна соответствовать соотношению скорости и шага резьбы метчика.

Эмпирическая формула:

#### Подача F в мм/мин = скорость шпинделя S в об/мин \* шаг резьбы в мм/об

Как переключатель коррекции подачи, так и переключатель коррекции скорости шпинделя с помощью G63 фиксировано устанавливаются на 100%.

#### Пример

В этом примере должна быть нарезана внутренняя резьба M5. Шаг резьбы M5 составляет 0,8 (по таблице).

При выбранной скорости 200 об/мин подача F составляет 160 мм/мин.

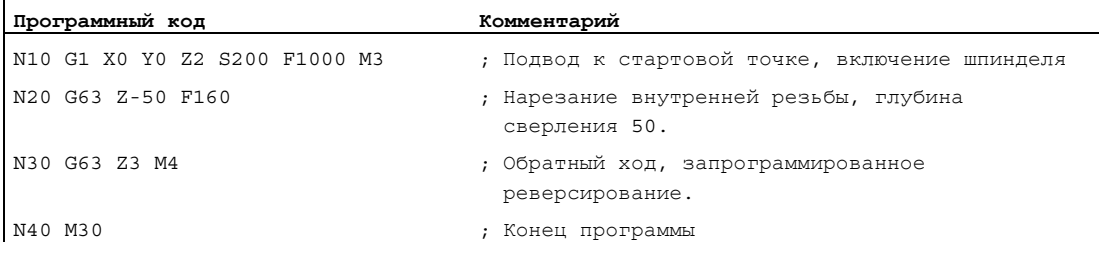

9.14 Быстрый обратный ход при резьбонарезании (LFON, LFOF, DILF, ALF, LFTXT, LFWP, LFPOS, POLF, POLFMASK, POLFMLIN)

# 9.14 Быстрый обратный ход при резьбонарезании (LFON, LFOF, DILF, ALF, LFTXT, LFWP, LFPOS, POLF, POLFMASK, POLFMLIN)

#### Функция

Функция "Быстрый обратный ход при резьбонарезании (G33)" обеспечивает неразрушающее прерывание резьбонарезания при:

- NC-Stop через интерфейсный сигнал ЧПУ/PLC: DB21, ... DBX7.3 (NC-Stop)
- Аварийные сообщения, не явно инициирующие NC-Stop
- Включение быстрого входа

#### Литература

Руководство по программированию "Расширенное программирование", глава "Быстрый отвод от контура"

Движение обратного хода может быть запрограммировано через:

- Путь обратного хода и направление обратного хода (относительные)
- Переходная позиция (абсолютная)

#### Примечание Сигналы NC-Stop

Следующие сигналы NC-Stop не запускают быстрого обратного хода при резьбонарезании:

- DB21, ... DBX3.4 (NC-Stop оси плюс шпиндели)
- DB21, ... DBX7.2 (NC-Stop на границе кадра)

#### Нарезание внутренней резьбы

Функция "Быстрый обратный ход" не может использоваться для нарезания внутренней резьбы (G331/G332).

#### Синтаксис

Разрешить быстрый обратный ход, движение обратного хода через путь обратного хода и направление обратного хода:

G33 ... LFON DILF=<значение> LFTXT/LFWP ALF=<значение>

Разрешить быстрый обратный ход, движение обратного хода через позицию обратного хода:

```
POLF[<идентификатор оси>]=<значение> LFPOS
POLFMASK/POLFMLIN(<имя оси1>,<имя оси2>,...) 
G33 ... LFON
```
Блокировать быстрый обратный ход при резьбонарезании: LFOF

9.14 Быстрый обратный ход при резьбонарезании (LFON, LFOF, DILF, ALF, LFTXT, LFWP, LFPOS, POLF, POLFMAS

# Значение

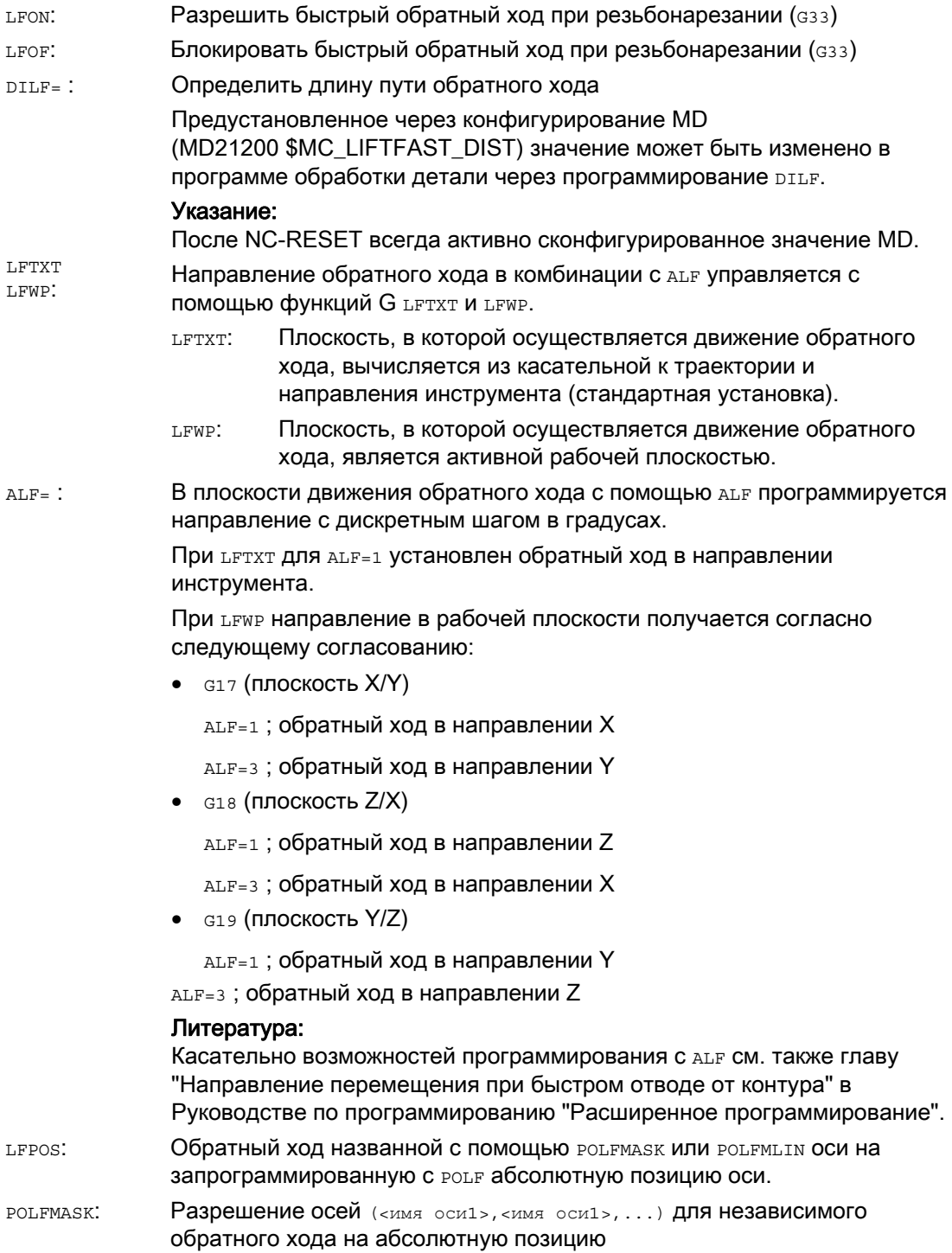

#### Команды перемещения

9.14 Быстрый обратный ход при резьбонарезании (LFON, LFOF, DILF, ALF, LFTXT, LFWP, LFPOS, POLF, POLFMASK, POLFMLIN)

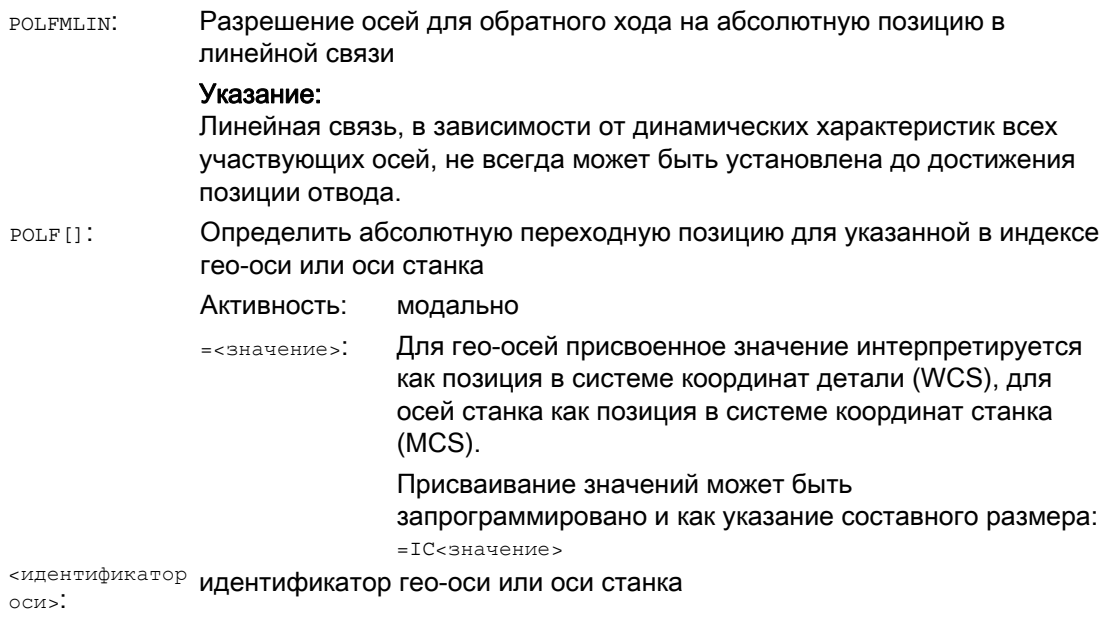

#### Примечание

LFON или LFOF всегда могут быть запрограммированы, но обработка осуществляется исключительно при резьбонарезании (G33).

#### Примечание

POLF с POLFMASK/POLFMLIN не ограничиваются использованием при резьбонарезании.

9.14 Быстрый обратный ход при резьбонарезании (LFON, LFOF, DILF, ALF, LFTXT, LFWP, LFPOS, POLF, POLFMAS

# Примеры

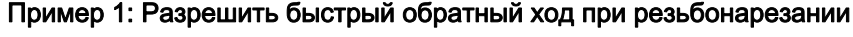

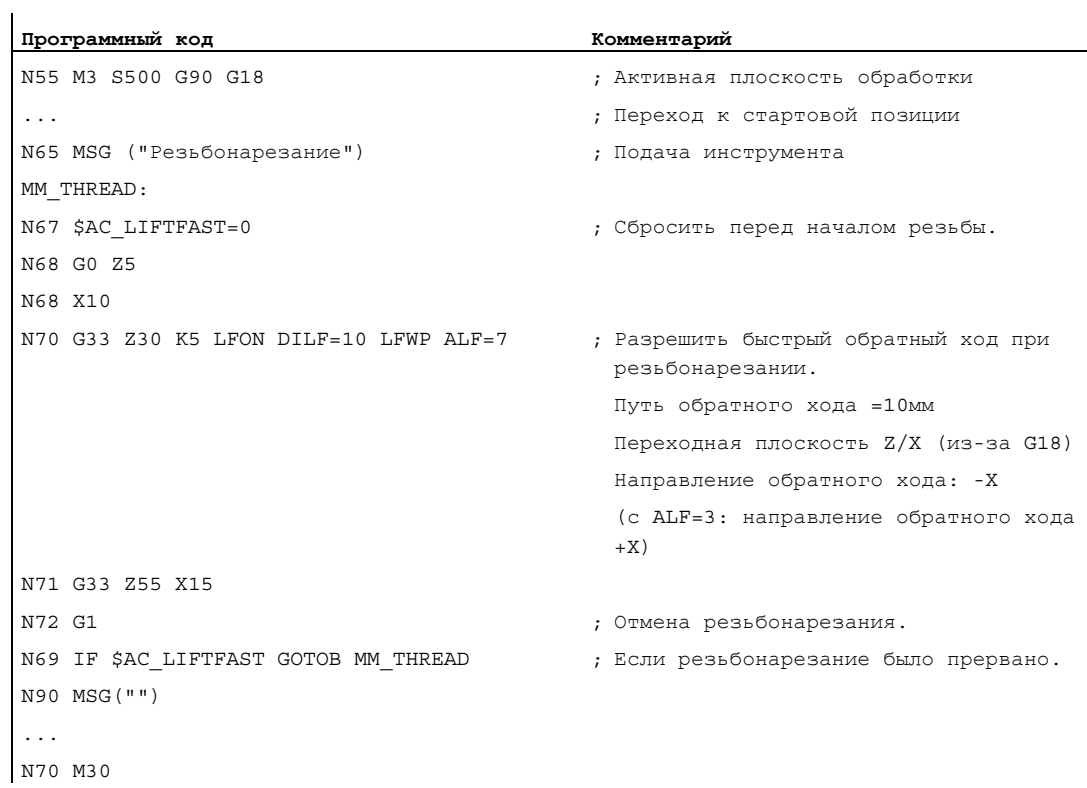

#### Пример 2: Выключение быстрого обратного хода перед нарезанием внутренней резьбы

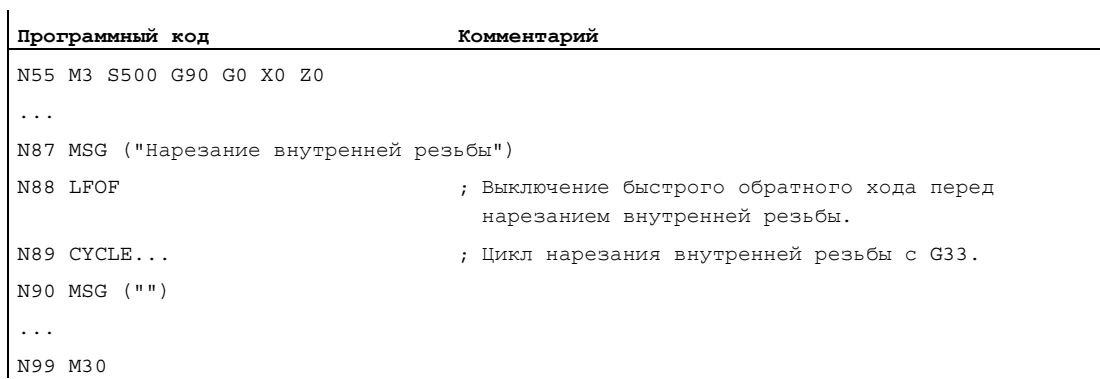

9.14 Быстрый обратный ход при резьбонарезании (LFON, LFOF, DILF, ALF, LFTXT, LFWP, LFPOS, POLF, POLFMASK, POLFMLIN)

#### Пример 3: Быстрый обратный ход на абсолютную переходную позицию

При останове траекторная интерполяция Х подавляется и вместо нее интерполируется движение с макс. скоростью на позицию POLF[X]. Движение других осей продолжает определяться запрограммированным контуром или шагом резьбы и скоростью шпинделя.

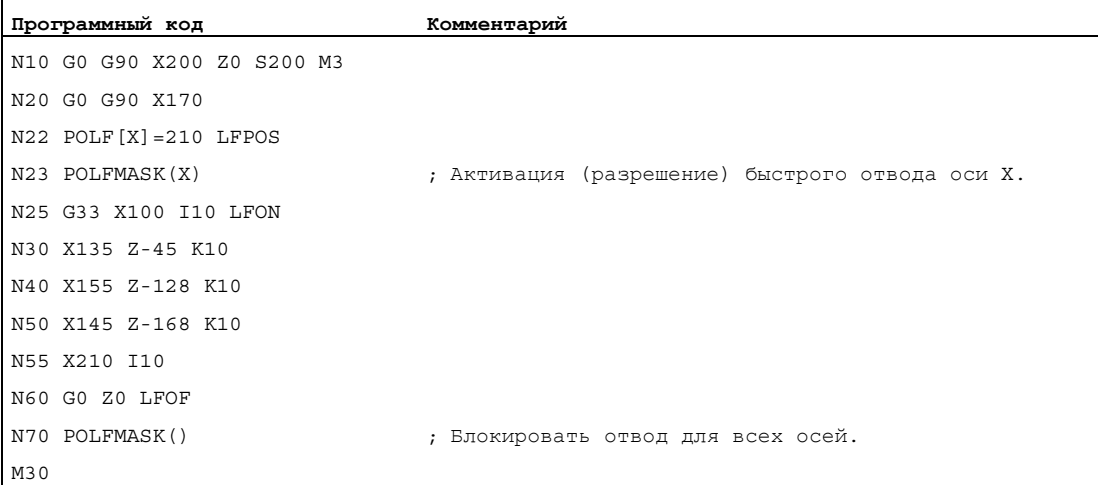

# 9.15 Фаска, закругление (CHF, CHR, RND, RNDM, FRC, FRCM)

#### Функция

Углы контура в пределах активной рабочей плоскости могут быть выполнены как закругление или фаска.

Для оптимизации качества поверхности для снятия фаски/закругление может быть запрограммирована собственная подача. Если подача не программируется, то действует обычная подача по траектории F.

С помощью функции "Модальное закругление" возможно последовательное однотипное закругление нескольких углов контура.

#### Синтаксис

Снятие фаски угла контура: G... X... Z... CHR/CHF=<значение> FRC/FRCM=<значение> G... X... Z...

Закругление угол контура: G... X... Z... RND=<значение> FRC=<значение> G... X... Z...

Модальное закругление:

G... X... Z... RNDM=<значение> FRCM=<значение> ... RNDM=0

#### Примечание

Технология (подача, тип подачи, команды M ...) для снятия фаски/закругления берется в зависимости от установки бита 0 в машинных данных MD20201 \$MC\_CHFRND\_MODE\_MASK (параметры фаски/закругления) либо из предшествующего, либо из следующего кадра. Рекомендуемой установкой является получение из предшествующего кадра (бит 0 = 1).

#### Значение

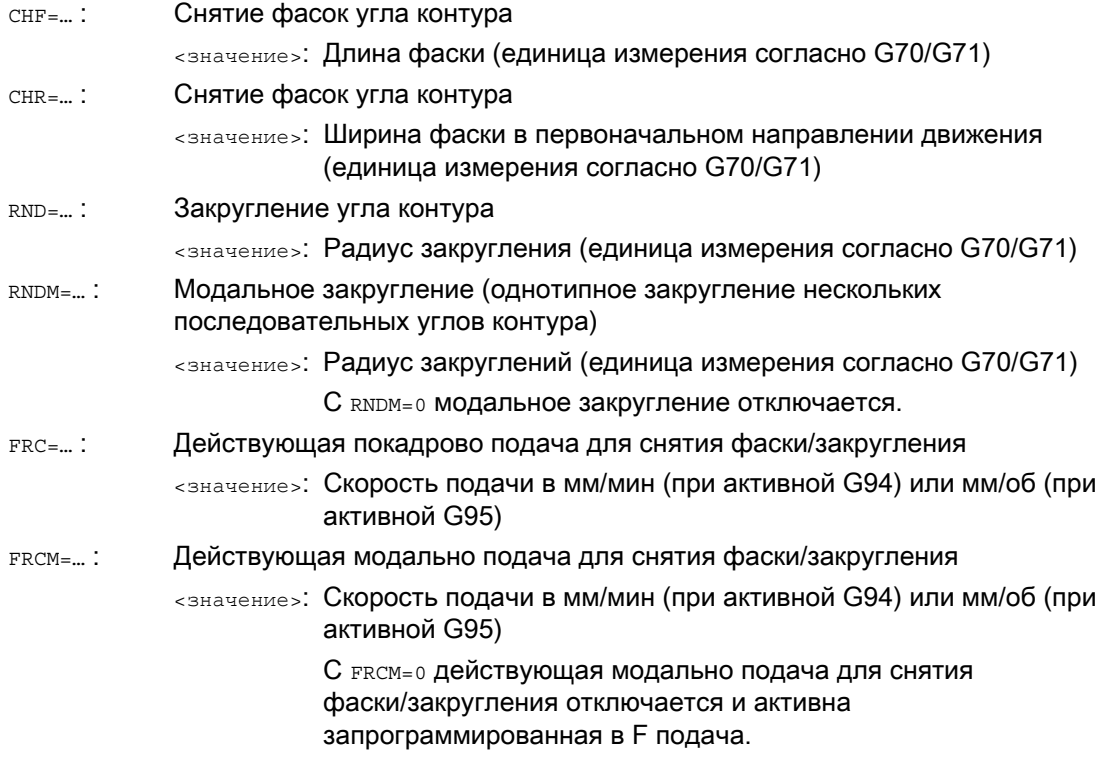

#### Примечание Фаска/закругление

Если запрограммированные значения для фаски (CHF/CHR) или закругления (RND/RNDM) для участвующих элементов контура слишком велики, то фаска или закругление автоматически уменьшается до соответствующего значения.

Фаска/закругление не вставляется, если:

- линейный или круговой контур отсутствует в плоскости.
- движение происходит вне плоскости.
- осуществляется смена плоскости.
- превышено установленное в машинных данных количество кадров, не содержащих информации для перемещения (к примеру, только выводы команд).

#### Примечание FRC/FRCM

FRC/FRCM не действует, если фаска перемещается с G0; программирование возможно в соответствии со значением F без сообщения об ошибке.

FRC действует только тогда, когда в кадре запрограммирована и фаска/закругление, или была активирована RNDM.

FRC переписывает в актуальном кадре значение F или FRCM.

Запрограммированная в FRC подача должна быть больше нуля.

FRCM=0 активирует для снятия фаски/закругления запрограммированную в F подачу.

Если запрограммирована FRCM, то эквивалентно F значение FRCM при переходе G94 ↔ G95 и т.п. должно быть запрограммировано заново. Если заново программируется только F, и перед переключением типа подачи FRCM > 0, то следует сообщение об ошибке.

#### Примеры

Основы

#### Пример 1: Снятие фаски между двумя прямыми

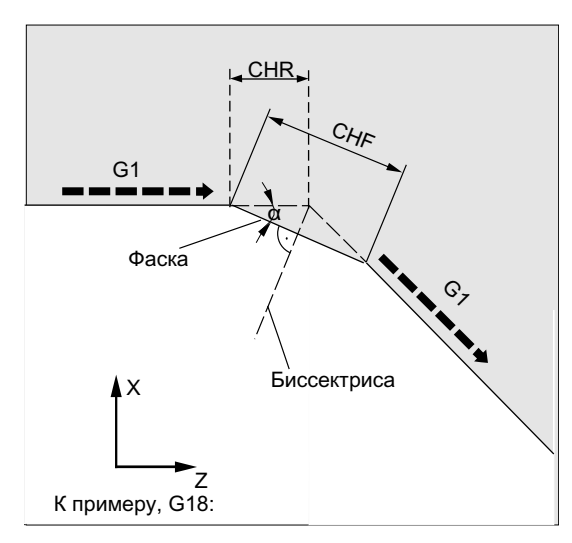

Возможно два способа программирования:

• Программирование с CHR

#### **Программный код** ...

```
N30 G1 Z… CHR=2 FRC=100 
N40 G1 X… 
...
```
- MD20201 Бит 0 = 1 (получение из предшествующего кадра)
- G71 активна.
- Ширина фаски в направлении движения (CHR) должна составить 2 мм, подача для снятия фасок 100 мм/мин.

● Программирование с CHF

```
Программный код
... 
N30 G1 Z… CHF=2(cosα*2) FRC=100 
N40 G1 X… 
...
```
# Пример 2: Закругление между двумя прямыми

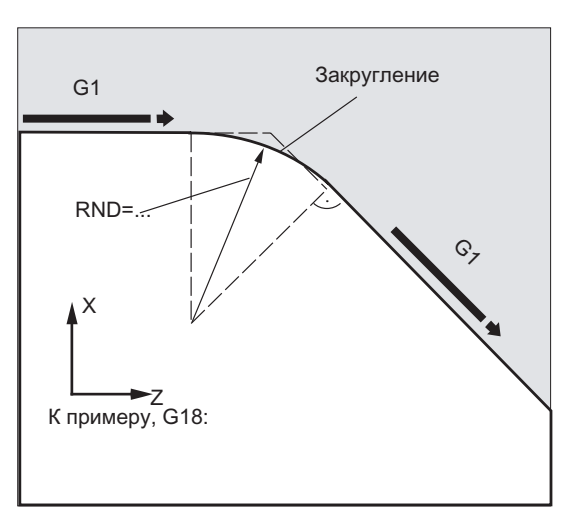

- MD20201 Бит 0 = 1 (получение из предшествующего кадра)
- G71 активна.
- Радиус закругления должен быть 2 мм, подача для закругления 50 мм/мин.

```
Программный код
... 
N30 G1 Z… RND=2 FRC=50 
N40 G1 X… 
...
```
#### Пример 3: Закругление между прямой и окружностью

Между линейными и круговыми контурами в любой комбинации с помощью функции RND с тангенциальным примыкания может быть вставлен элемент кругового контура.

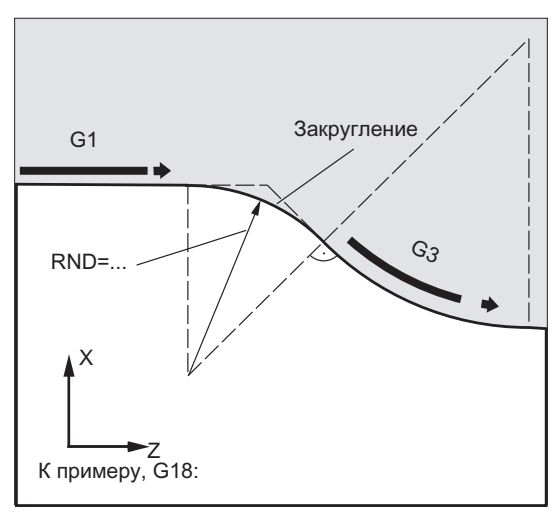

- MD20201 Бит 0 = 1 (получение из предшествующего кадра)
- G71 активна.
- Радиус закругления должен быть 2 мм, подача для закругления 50 мм/мин.

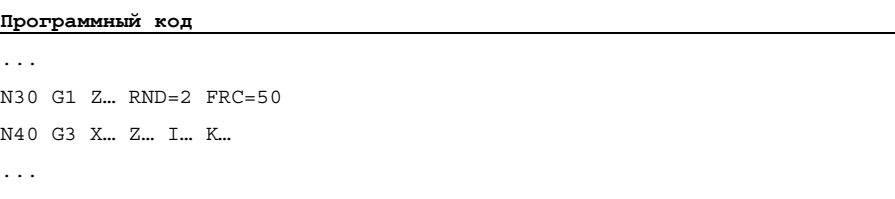

#### Пример 4: Модальное закругление для снятия грата острых кромок детали

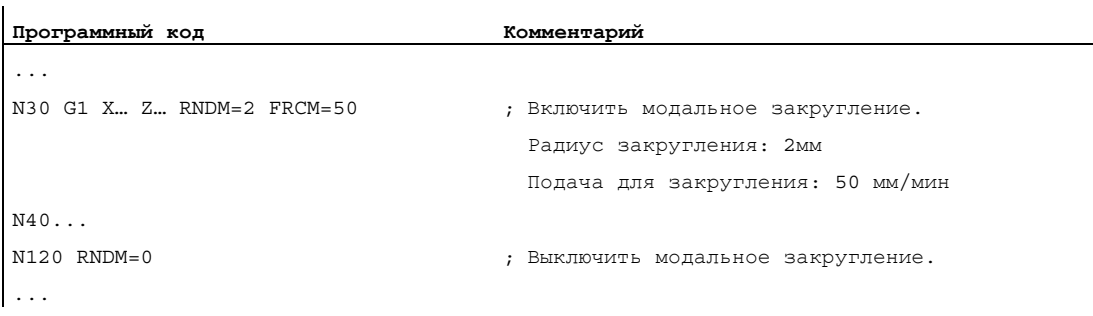

#### Пример 5: Получение технологии из последующего или предшествующего кадра

● MD20201 Бит 0 = 0: Получение из последующего кадра (стандартная установка!)

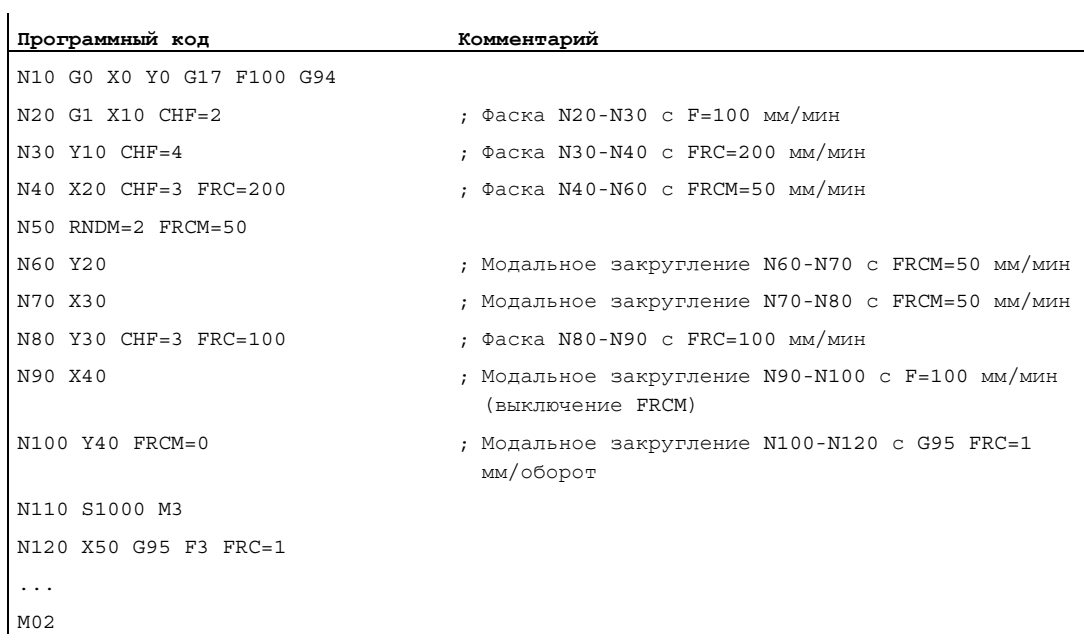

● MD20201 Бит 0 = 1: Получение из предшествующего кадра (рекомендуемая установка!)

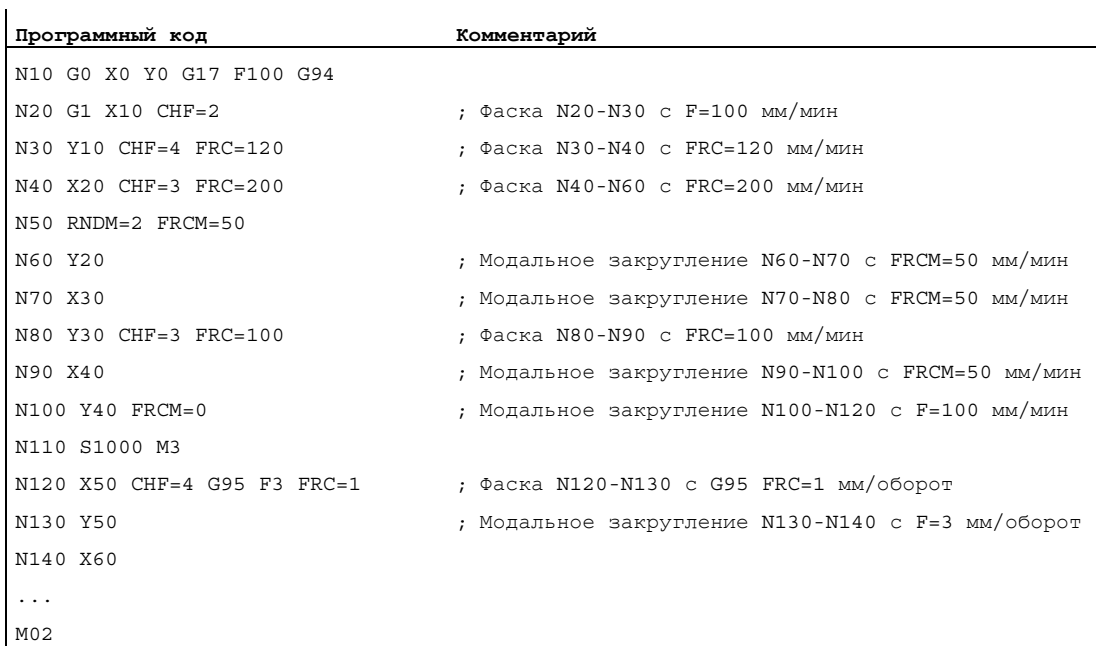

# Коррекции радиуса инструмента  $10$

# 10.1 Коррекция радиуса инструмента (G40, G41, G42, OFFN)

#### Функция

При включенной коррекции радиуса инструмента (КРИ) СЧПУ автоматически вычисляет для различных инструментов соответствующие эквидистантные ходы инструмента.

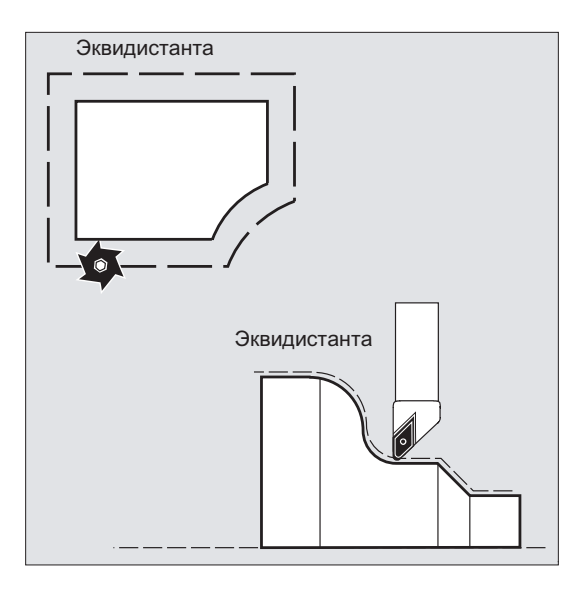

### Синтаксис

G0/G1 X... Y… Z... **G41**/**G42** [**OFFN=<значение>**] ... **G40** X... Y… Z...

#### Значение

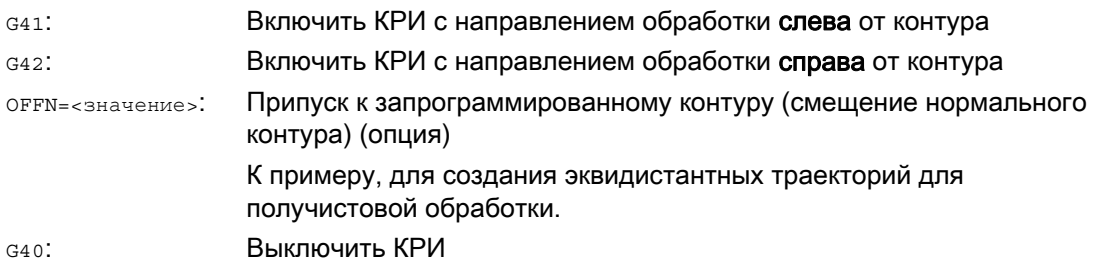

#### Примечание

В кадре ЧПУ с G40/G41/G42 должна быть активна G0 или G1 и указана как минимум одна ось выбранной рабочей плоскости.

Если при включении указывается только одна ось, то последняя позиция второй оси автоматически дополняется и перемещение осуществляется в обоих осях.

Обе оси должны быть активны в канале в качестве гео-осей. Это может быть обеспечено программированием GEOAX.

#### Коррекции радиуса инструмента

10.1 Коррекция радиуса инструмента (G40, G41, G42, OFFN)

# Примеры

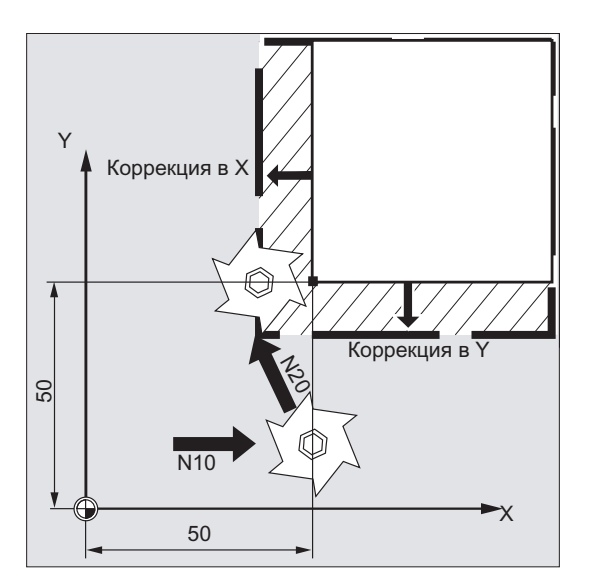

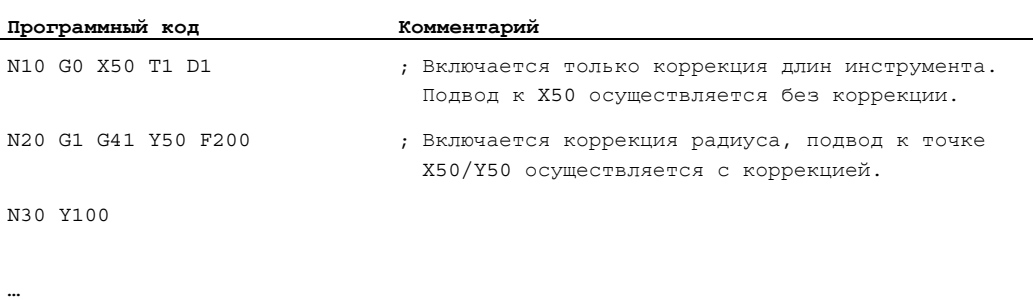

### Пример 1: Фрезерование

 $\mathbf{r}$ 

10.1 Коррекция радиуса инструмента (G40, G41, G42, OFFN)

#### Пример 2: "Классический" принцип действий на примере фрезерования

"Классический" принцип действий:

- 1. Вызов инструмента
- 2. Установить инструмент.
- 3. Включить рабочую плоскость и коррекцию радиуса инструмента.

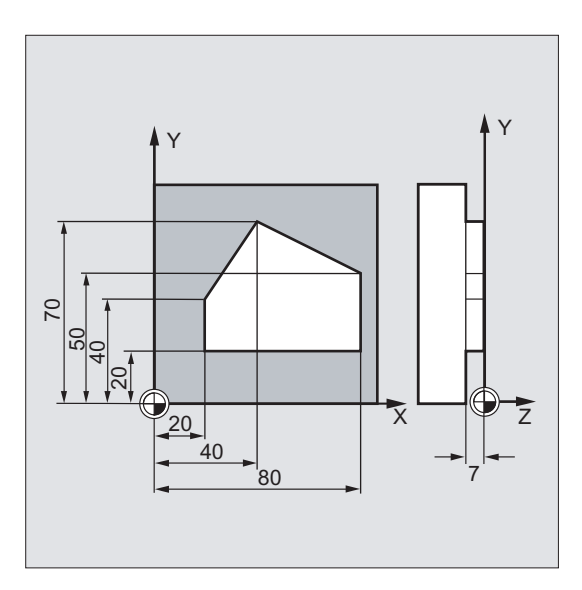

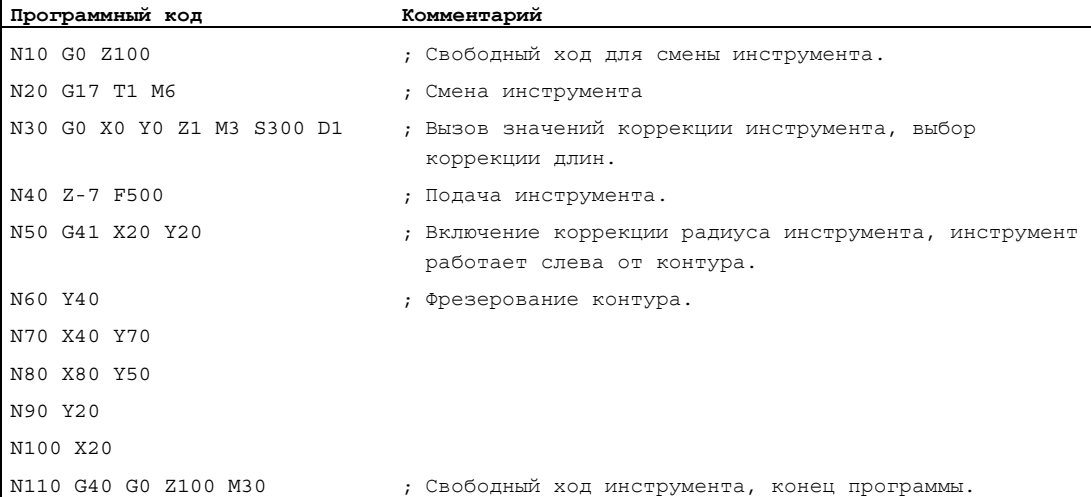

#### Коррекции радиуса инструмента

10.1 Коррекция радиуса инструмента (G40, G41, G42, OFFN)

# Пример 3: Токарная обработка

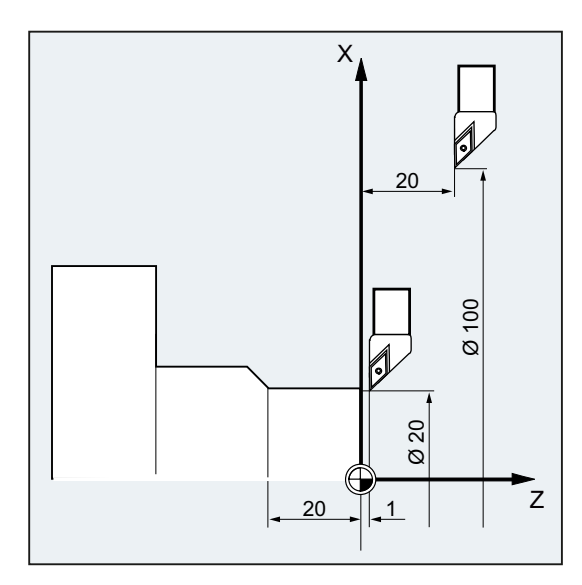

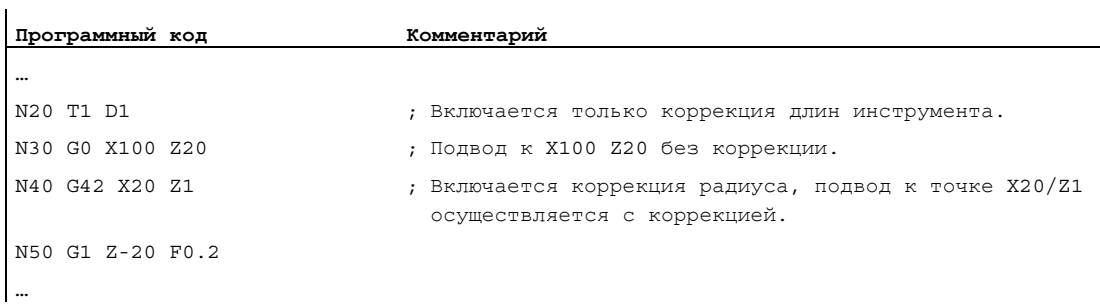

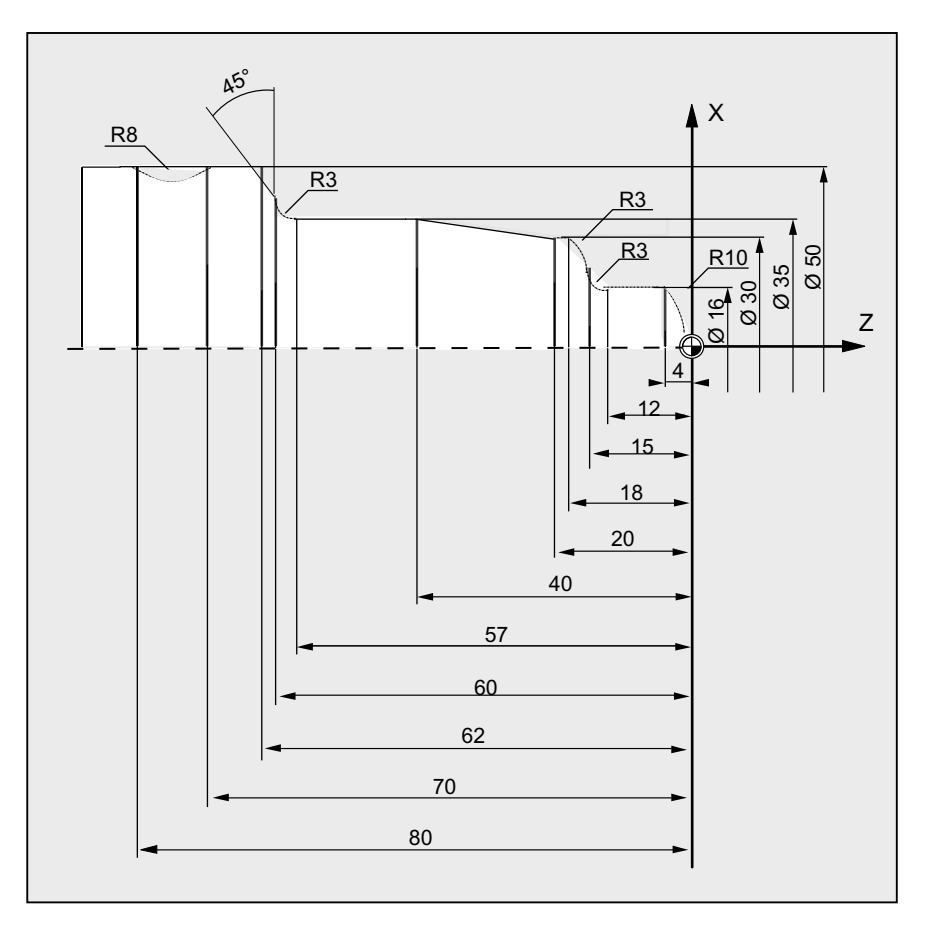

Пример 4: Токарная обработка

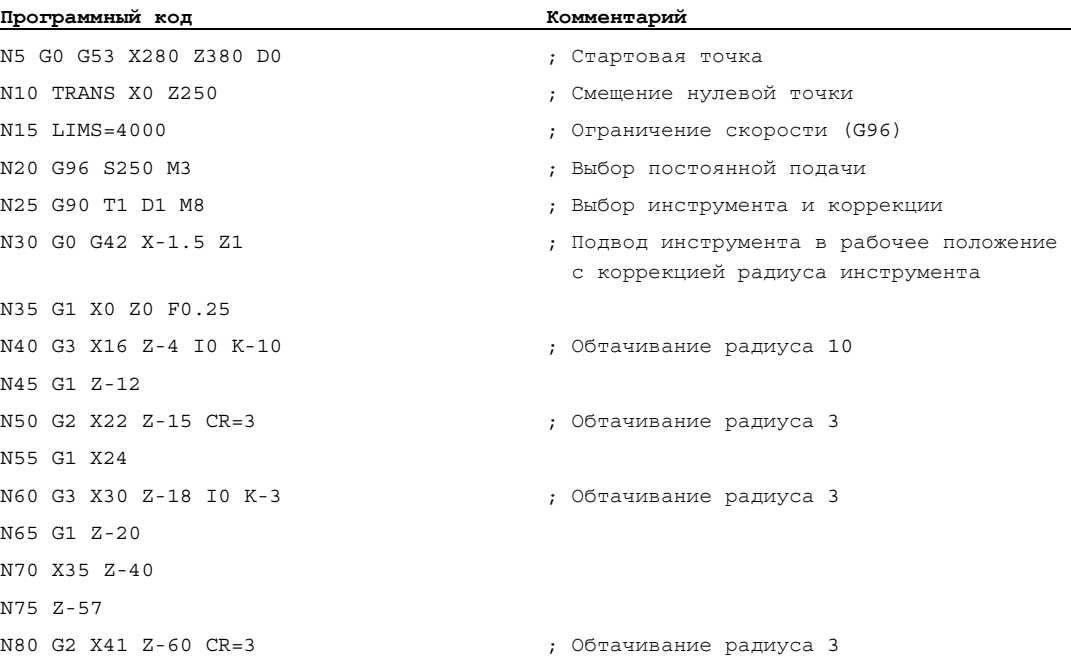

#### Коррекции радиуса инструмента

10.1 Коррекция радиуса инструмента (G40, G41, G42, OFFN)

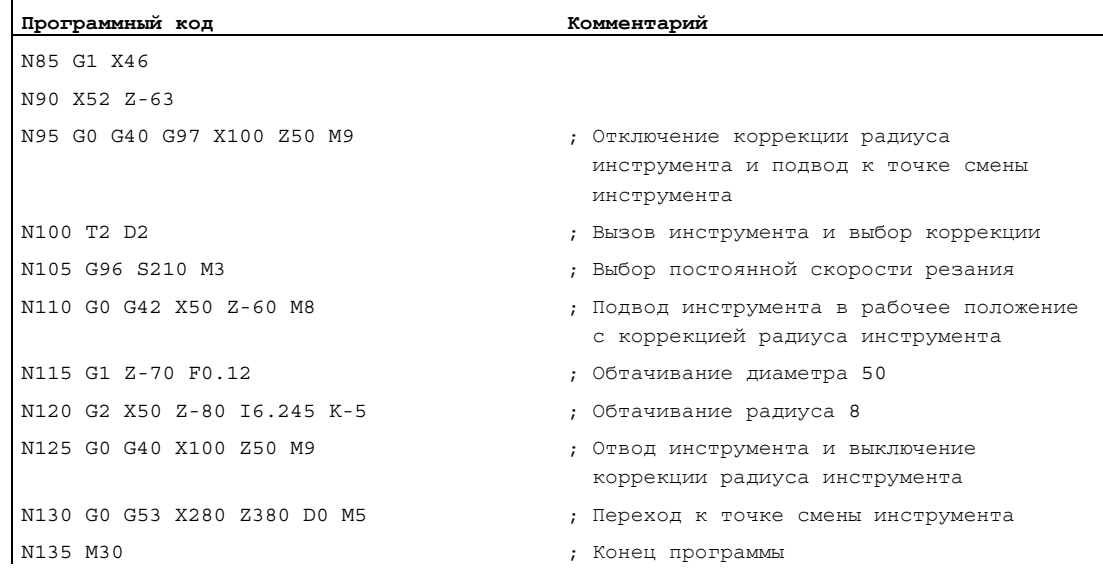

#### Дополнительная информация

Для вычисления ходов инструмента СЧПУ необходима следующая информация:

- $\bullet$  Номер инструмента (Т...), номер резца (D...)
- $\bullet$  Направление обработки (G41, G42)
- Рабочая плоскость (G17/G18/G19)

#### Номер инструмента (T...), номер резца (D...)

Из радиусов фрез или радиусов резцов и данных по положению резцов вычисляется расстояние между траекторией инструмента и контуром детали.

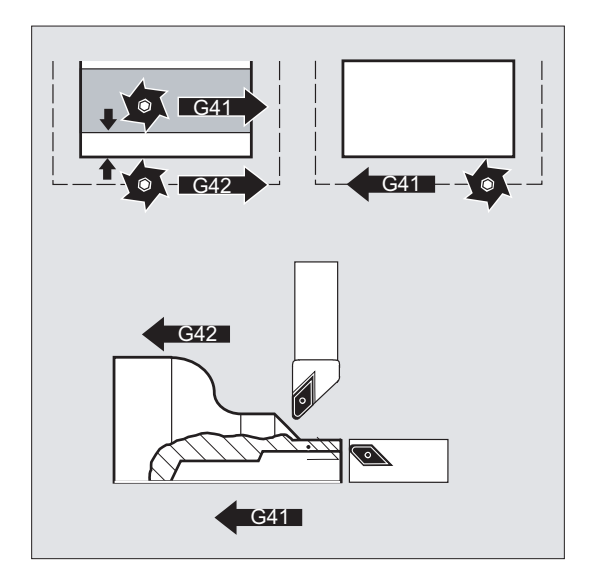

При плоской структуре D-Nr должен программироваться только номер D.

## Направление обработки (G41, G42)

Исходя из этого СЧПУ определяет направление, в котором должна смещаться траектория инструмента.

#### Примечание

Отрицательное значение коррекции идентично смене стороны коррекции (G41 ↔ G42).

#### Рабочая плоскость (G17/G18/G19)

Исходя из этого СЧПУ определяет плоскость и тем самым осевые направления, в которых осуществляется коррекция.

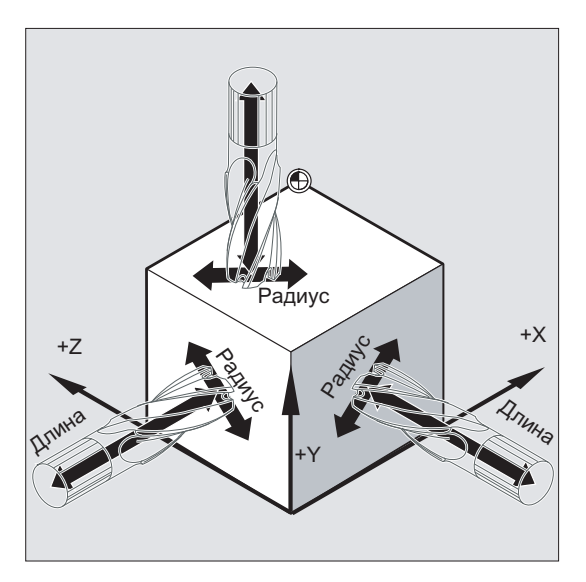

Пример: Фрезерный инструмент

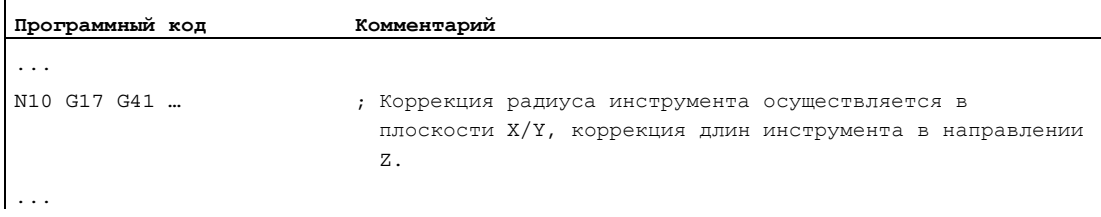

#### Примечание

У 2-х осевых станков коррекция радиуса инструмента возможна только в "реальных" плоскостях, как правило, для G18.

#### Коррекция длин инструмента

Согласованный при выборе инструмента оси диаметра параметр износа может быть определен через машинные данные как значение диаметра. При последующей смене плоскостей это согласование не изменяется автоматически. Для этого после смены плоскостей инструмент должен быть выбран заново.

Токарная обработка:

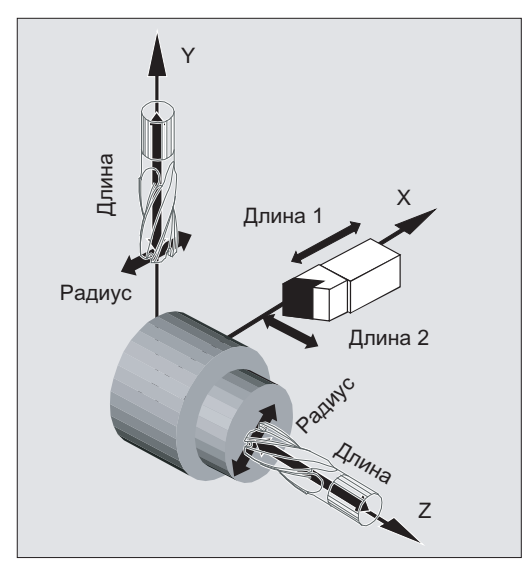

С NORM и KONT можно установить траекторию инструмента при включении и выключении режима коррекции (см. ["Подвод к контуру и отвод \(NORM, KONT, KONTC, KONTT\)](#page-315-0) (Страница [316\)](#page-315-0)").

#### Точка пересечения

Выбор точки пересечения осуществляется через установочные данные:

SD42496 \$SC\_CUTCOM\_CLSD\_CONT (поведение коррекции радиуса инструмента при замкнутом контуре)

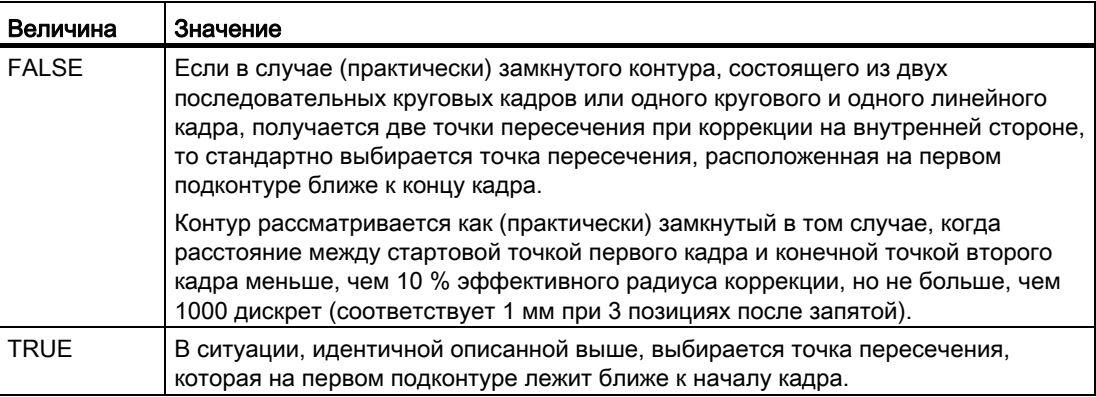

# Смена направления коррекции (G41 ↔ G42)

Смена направления коррекции (G41 ↔ G42) может быть запрограммирована без промежуточной G40.

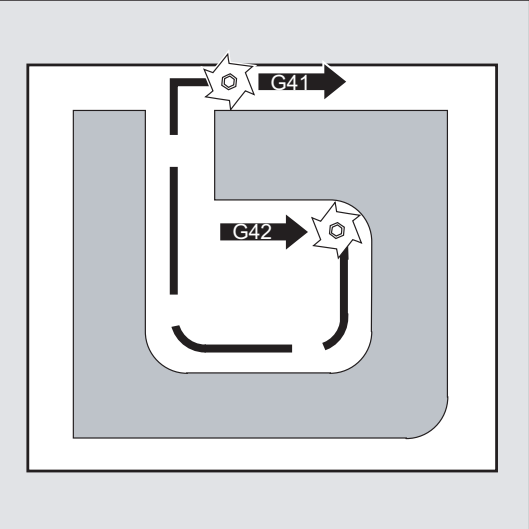

### Смена рабочей плоскости

Смена рабочей плоскости (G17/G18/G19) при включенной G41/G42не возможна.

#### Смена блока данных коррекции инструмента (D…)

Блок данных коррекции инструмента может быть переключен в режиме коррекции.

Измененный радиус инструмента начинает действовать уже с того кадра, в котором стоит новый номер D.

# ВНИМАНИЕ

Изменение радиуса или компенсационное движение растягивается на весь кадр и достигает нового эквидистантного расстояния только в запрограммированной конечной точке.

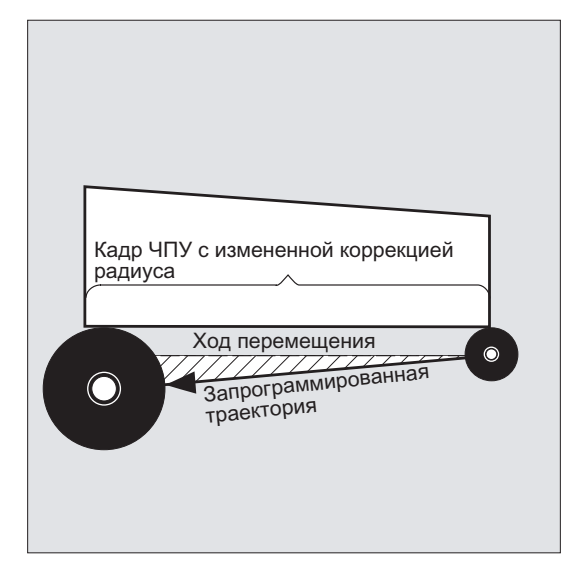

При линейных движениях инструмент движется по наклонной траектории между начальной и конечной точкой:

При круговых интерполяций возникают спиральные движения.

#### Изменение радиуса инструмента

Изменение возможно, к примеру, через системные переменные. Для процесса действуют те же правила, что и для смены блока данных коррекции инструмента (D…).

#### ВНИМАНИЕ

Измененные значения начинают действовать после повторного программирования  $\scriptstyle\rm T$ или **D. Изменение действует только в следующем кадре.** 

#### Режим коррекции

Режим коррекции может быть прерван только определенным количеством следующих друг за другом кадров или команд М, не содержащих команд движения или характеристик перемещения в плоскости коррекции.

#### Примечание

Количество следующих друг за другом кадров или команд М может устанавливаться через машинные данные (см. указания изготовителя станка!).

#### Примечание

Кадр с ходом траектории ноль также считается прерыванием!

# <span id="page-315-0"></span>10.2 Подвод к контуру и отвод (NORM, KONT, KONTC, KONTT)

#### Функция

С помощью команд NORM, КОNT, КОNTС ИЛИ КОNTT При включенной коррекции радиуса инструмента (G41/G42) путь подвода и отвода инструмента может быть согласован с желаемым ходом контура или с формой заготовки.

С KONTC или KONTT условия постоянства соблюдаются во всех трех осях. Тем самым допускается одновременное программирование компонента хода вертикально к плоскости коррекции.

### Условие

Команды KONTC и KONTT доступны только при разрешении в СЧПУ опции "Полиномиальная интерполяция".

#### Синтаксис

G41/G42 **NORM**/**KONT**/**KONTC**/**KONTT** X... Y... Z... ... G40 X... Y... Z...

#### Значение

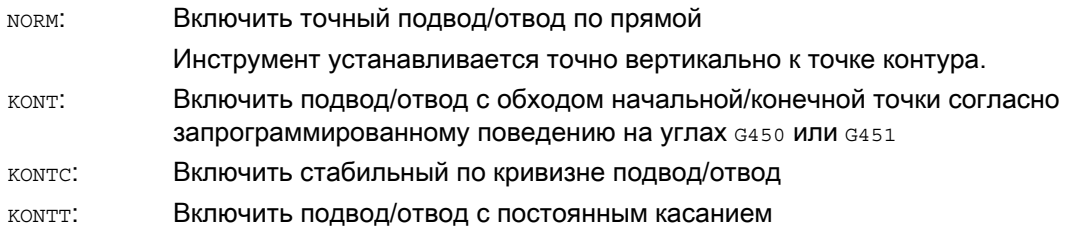

#### Примечание

В качестве оригинальных кадров подвода/отвода для контс и контт разрешены только кадры G1. Они заменяются СЧПУ полиномами для соответствующей траектории подвода/отвода.

#### Граничные условия

KONTT и KONTC недоступны для вариантов 3D коррекции радиуса инструмента (CUT3DC, CUT3DCC, CUT3DF). Если они все же программируются, то внутри СЧПУ без сигнализации ошибки происходит переключение на NORM.

#### Пример

#### **KONTC**

 $\overline{1}$ 

Подвод к полной окружности, начиная из центра окружности. При этом в конечной точке кадра подвода направление и радиус изгиба идентичны значениям следующей окружности. Подача в обоих кадрах подвода/отвода осуществляется одновременно в направлении Z. Следующий рисунок показывает вертикальную проекцию траектории инструмента:

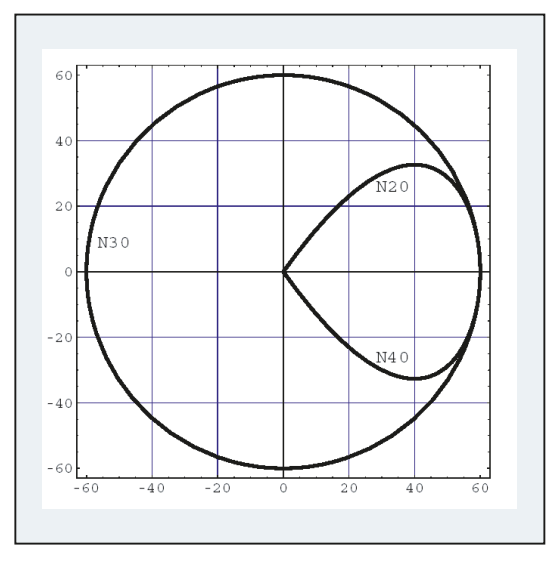

Изображение 10-1 Вертикальная проекция

Соответствующая часть программы ЧПУ выглядит следующим образом:

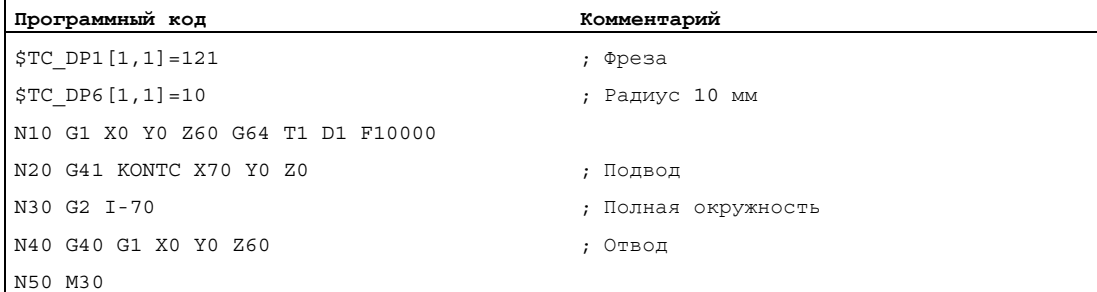

Одновременно для согласования изгиба с круговой траекторией полной окружности происходит перемещение с Z60 на плоскость окружности Z0:

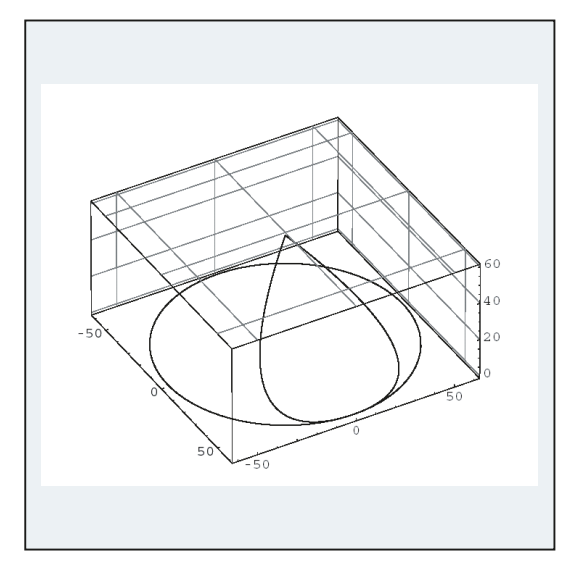

Изображение 10-2 Представление в пространстве

#### Дополнительная информация

#### Подвод/отвод с NORM

1. Подвод:

При включенной мовм инструмент движется точно по прямой к исправленной стартовой позиции (независимо от заданного через запрограммированное движение перемещения угла подвода) и устанавливается в начальной точке точно вертикально к касательной к траектории:

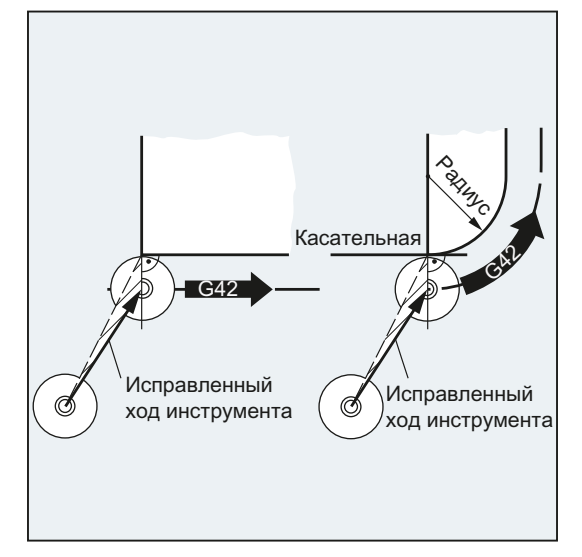

#### 2. Отвод:

Инструмент стоит в вертикальной позиции к последней исправленной конечной точке траектории и движется после этого (независимо от заданного через запрограммированное движение перемещения угла подвода) точно по прямой к следующей, неисправленной позиции, к примеру, к точке смены инструмента:

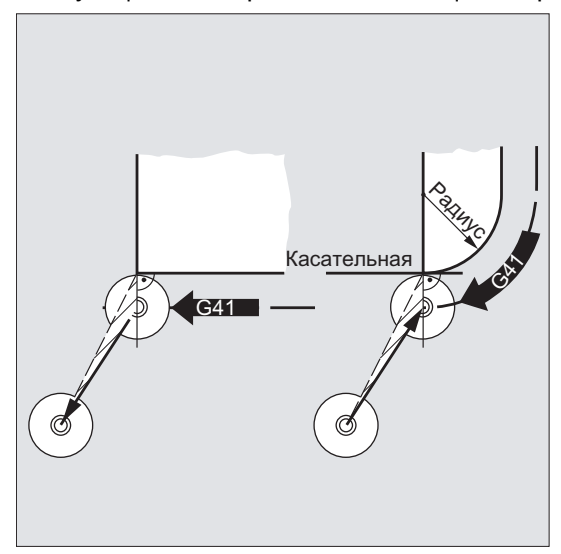

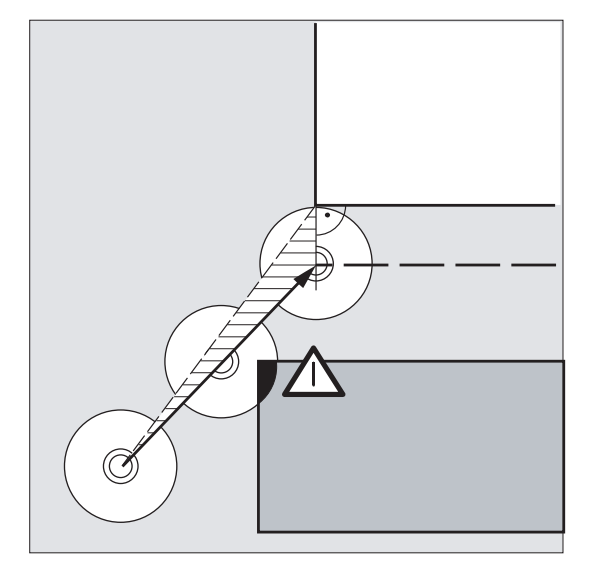

Измененные углы подвода/отвода представляют собой опасность столкновения:

#### ВНИМАНИЕ

Измененные углы подвода/отвода должны учитываться при программировании, чтобы избежать возможных столкновений.

#### Подвод/отвод с KONT

Перед подводом инструмента может находиться перед или за контуром. Разделительной линией при этом является касательная к траектории в начальной точке:

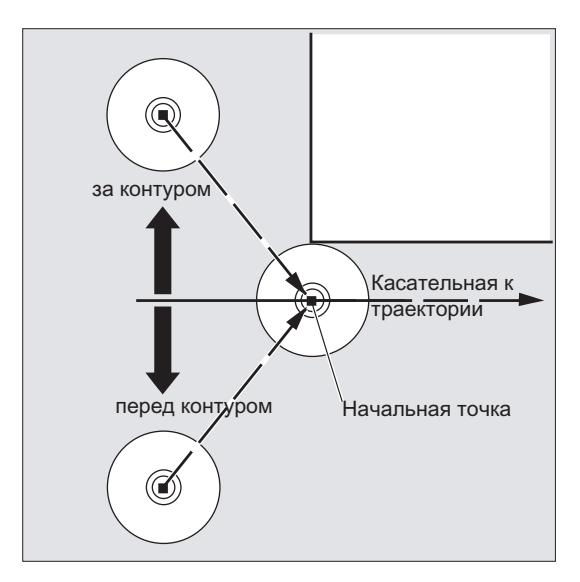

Согласно этому, при подводе/отводе с комт различается два случая:

1. Инструмент находится перед контуром.

→ Стратегия подвода/отвода как при NORM.

- 2. Инструмент находится за контуром
	- Подвод:

Инструмент обходит начальную точку в зависимости от запрограммированного поведения на углах (G450/G451) по круговой траектории или через точку пересечения эквидистант.

Команды G450/G451 относятся к переходу от актуального кадра к следующему кадру:

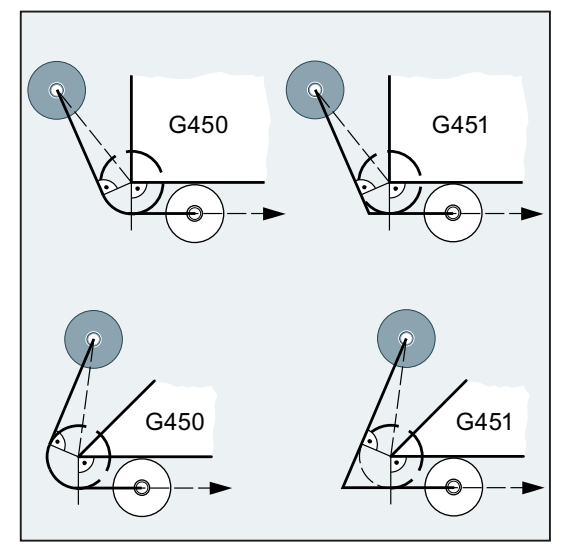

В обоих случаях (G450/G451) создается следующий путь подвода:

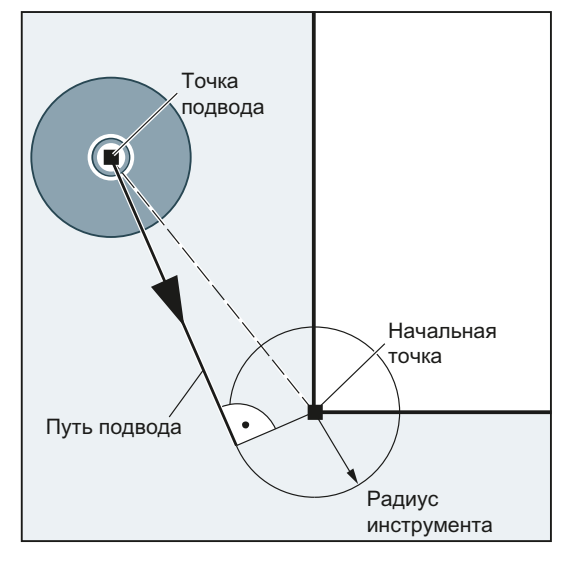

От неисправленной точки подвода проводится прямая, являющаяся касательной к окружности с радиусом окружности = радиусу инструмента. Центр окружности находится в начальной точке.

– Отвод:

Для отвода действуют те же правила, что и для подвода, только в обратной последовательности.

#### Подвод/отвод с KONTC

Подвод/отвод от точки контура осуществляется с постоянным изгибом. В точке контура не происходит скачка ускорения. Интерполяция траектории от исходной точки до точки контура осуществляется как полином.

#### Подвод/отвод с KONTC

Подвод/отвод от точки контура осуществляется по постоянной касательной. В точке контура может возникнуть скачок ускорения. Интерполяция траектории от исходной точки до точки контура осуществляется как полином.

#### Различие между KONTC и KONTT

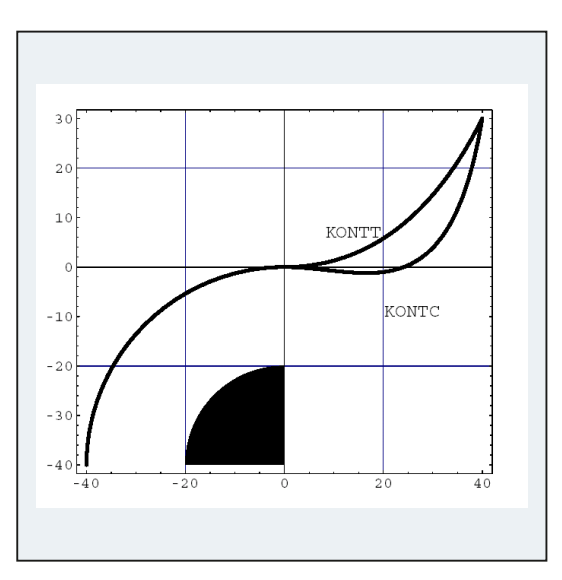

На этом рисунке представлены различия в поведении подвода/отвода для KONTT и KONTC. Окружность с радиусом 20 мм вокруг центра в X0 Y-40 исправляется инструментом с радиусом 20 мм на наружной стороне. Поэтому получается круговое движение центра инструмента с радиусом 40 мм. Конечная точка кадра отвода находится в X40 Y30. Переход между круговым кадром и кадром отвода лежит в нулевой точке. Из-за удлиненного постоянного изгиба при комтс кадр отвода сначала выполняет движение с отрицательным компонентом Y. Часто это является нежелательным. Кадр отвода с KONTT не имеет такого поведения. Но в этом случае на переходе кадра возникает скачок ускорения.

Если кадр KONTT или KONTC является не кадром отвода, а кадром подвода, то получается точно такой же контур, который лишь проходится в противоположном направлении.

 $P^*$ 

10.3 Коррекция на наружных углах (G450, G451, DISC)

# 10.3 Коррекция на наружных углах (G450, G451, DISC)

#### Функция

С помощью команды G450 или G451 при включенной коррекции радиуса инструмента (G41/G42) определяется ход исправленной траектории инструмента при обходе наружных углов:

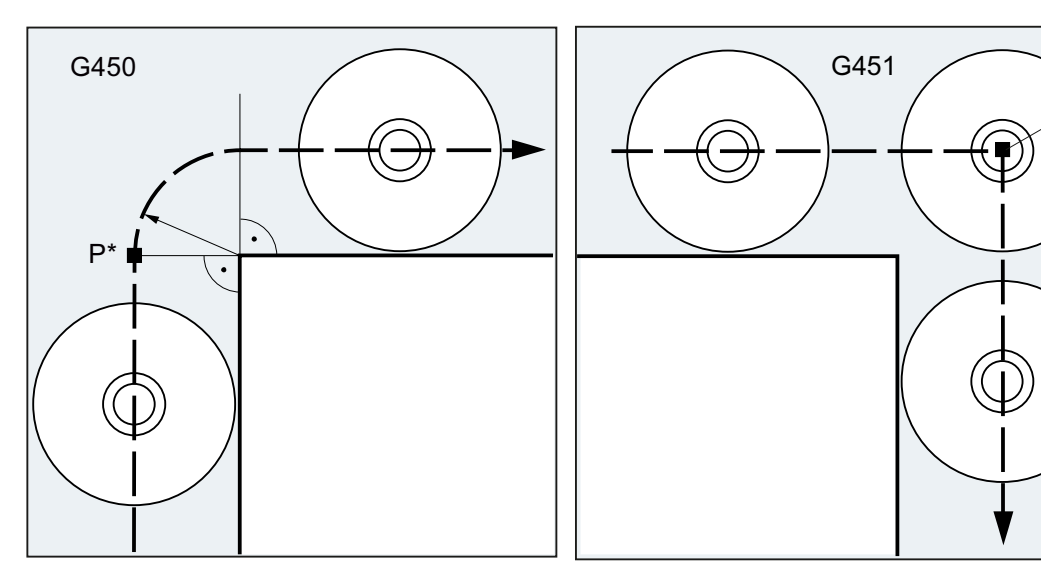

С G450 центр инструмента обходит угол детали по дуге окружности с радиусом инструмента.

С G451 центр инструмента подводится к точке пересечения двух эквидистант, находящихся на расстоянии радиуса инструмента от запрограммированного контура. G451 действует только для прямых и окружностей.

#### Примечание

С G450/G451 также определяется путь подвода при активной комт и точка подвода за контуром (см. "[Подвод к контуру и отвод \(NORM, KONT, KONTC, KONTT\)](#page-315-0) (Страница [316\)](#page-315-0)").

С помощью команды DISC переходные окружности при G450 могут быть искажены для создания острых углов контура.

#### Коррекции радиуса инструмента

10.3 Коррекция на наружных углах (G450, G451, DISC)

### Синтаксис

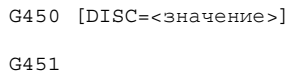

#### Значение

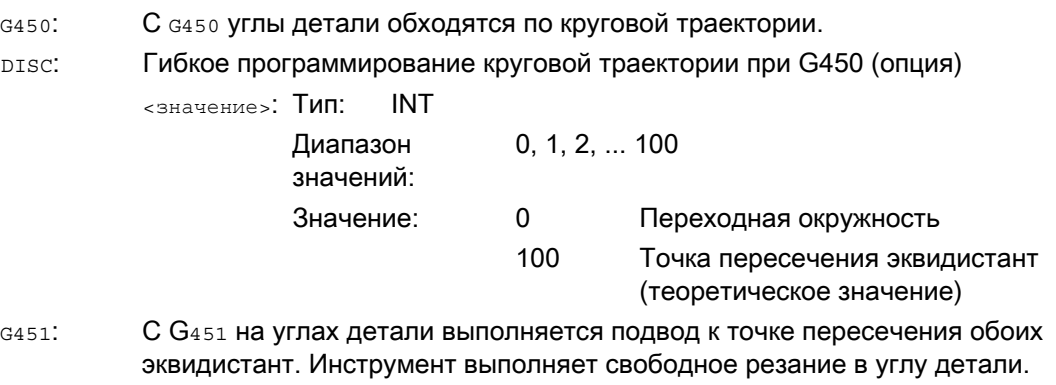

#### Примечание

DISC действует только при вызове G450, но может быть запрограммирована в предыдущем кадре без G450. Обе команды действуют модально.

#### Пример

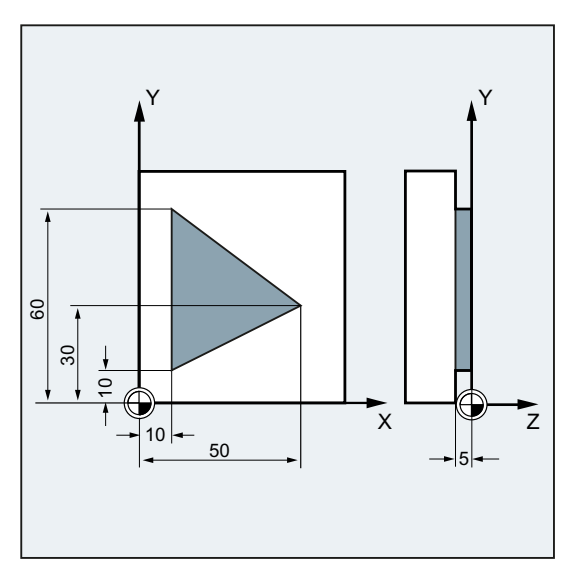

В этом примере на всех наружных углах вставляется переходный радиус (согласно программированию поведения на углах в кадре N30). Благодаря этому удается избежать остановки и свободного резания инструмента для смены направления.
10.3 Коррекция на наружных углах (G450, G451, DISC)

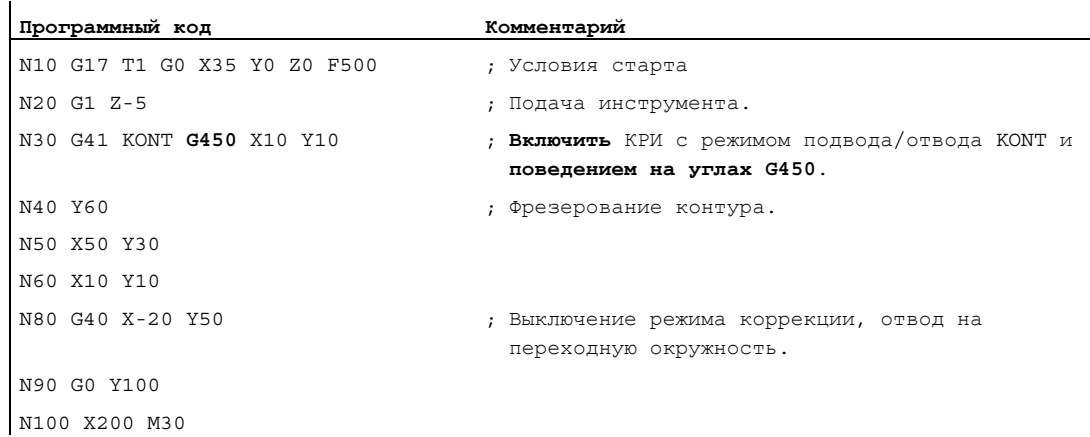

### Дополнительная информация

# G450/G451

В промежуточной точке P\* СЧПУ выполняет команды, как, к примеру, движения подачи или функции переключения. Эти операторы программируются в кадрах, находящихся между двумя кадрами, образующими угол.

Переходная окружность при G450 с точки зрения передачи и обработки данных относится к последующей команде движения.

### **DISC**

При указании значений DISC больше 0 промежуточные окружности представляются в вытянутом виде – при этом возникают переходные эллипсы или параболы или гиперболы:

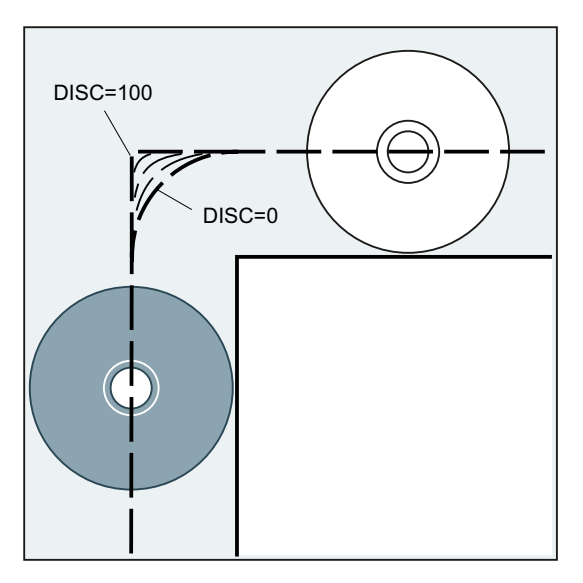

Через машинные данные можно установить верхнее предельное значение – как правило DISC=50.

10.3 Коррекция на наружных углах (G450, G451, DISC)

# Характеристика движения

При включенной G450 инструмент при острых углах контура и высоких значениях DISC на углах отводится от контура. При угле контура от 120°, контур обходится равномерно:

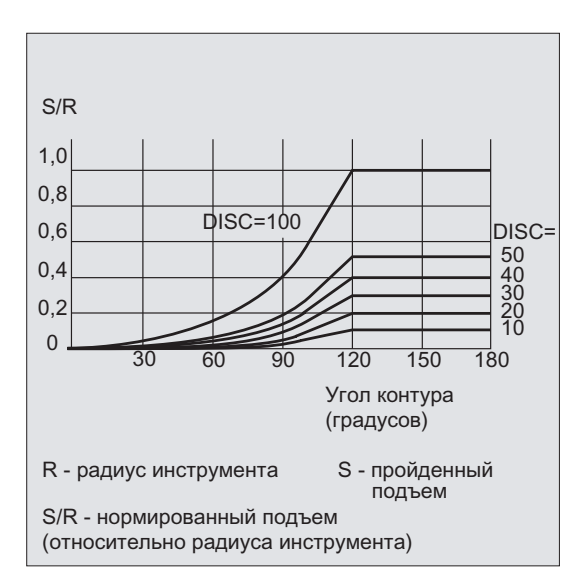

При включенной G451 при острых углах контура из-за движений отвода может возникнуть избыточный холостой ход инструмента. Через машинные данные можно установить, чтобы в таких случаях автоматически осуществлялось переключение на переходную окружность.

# 10.4.1 Подвод и отвод (G140 до G143, G147, G148, G247, G248, G347, G348, G340, G341, DISR, DISCL, DISRP, FAD, PM, PR)

#### Функция

Функция "Мягкий подвод и отвод (SAR)" служит для того, чтобы осуществить подвод по касательной в стартовой точке контура, независимо от положения исходной точки.

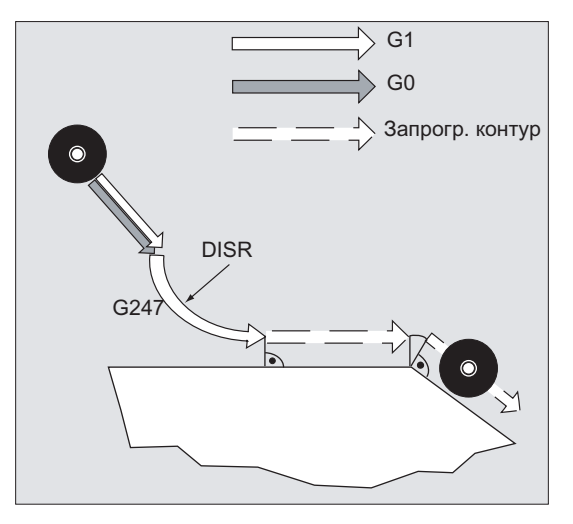

Функция используется преимущественно в комбинации с коррекцией радиуса инструмента.

При активации функции СЧПУ берет на себя задачу расчета промежуточных точек таким образом, чтобы переход в последующий кадр (или переход из предшествующего кадра при отводе) был бы выполнен согласно указанным параметрам.

Движение подвода состоит макс. из 4 вспомогательных движений. Стартовая точка движения в дальнейшем будет обозначаться как P<sub>0</sub>, конечная точка как P<sub>4</sub>. Между ними может находиться макс. три промежуточные точки  $P_1$ ,  $P_2$  и  $P_3$ . Точки  $P_0$ ,  $P_3$  и  $P_4$ определены всегда. Промежуточные точки  $P_1$  и  $P_2$ , в зависимости от параметрирования и геометрических свойств, могут отсутствовать. При отводе точки проходятся в обратной последовательности, т.е. начиная с  $P_4$  и заканчивая в  $P_0$ .

#### Синтаксис

#### Мягкий подвод:

● по прямой:

G147 G340/G341 ... DISR=..., DISCL=..., DISRP=... FAD=...

● по четверти круга/полукругу:

G247/G347 G340/G341 G140/G141/G142/G143 ... DISR=... DISCL=... DISRP=... FAD=...

# Мягкий отвод:

```
● по прямой:
```
G148 G340/G341 ... DISR=..., DISCL=..., DISRP=... FAD=...

● по четверти круга/полукругу:

G248/G348 G340/G341 G140/G141/G142/G143 ... DISR=... DISCL=... DISRP=... FAD=...

# Значение

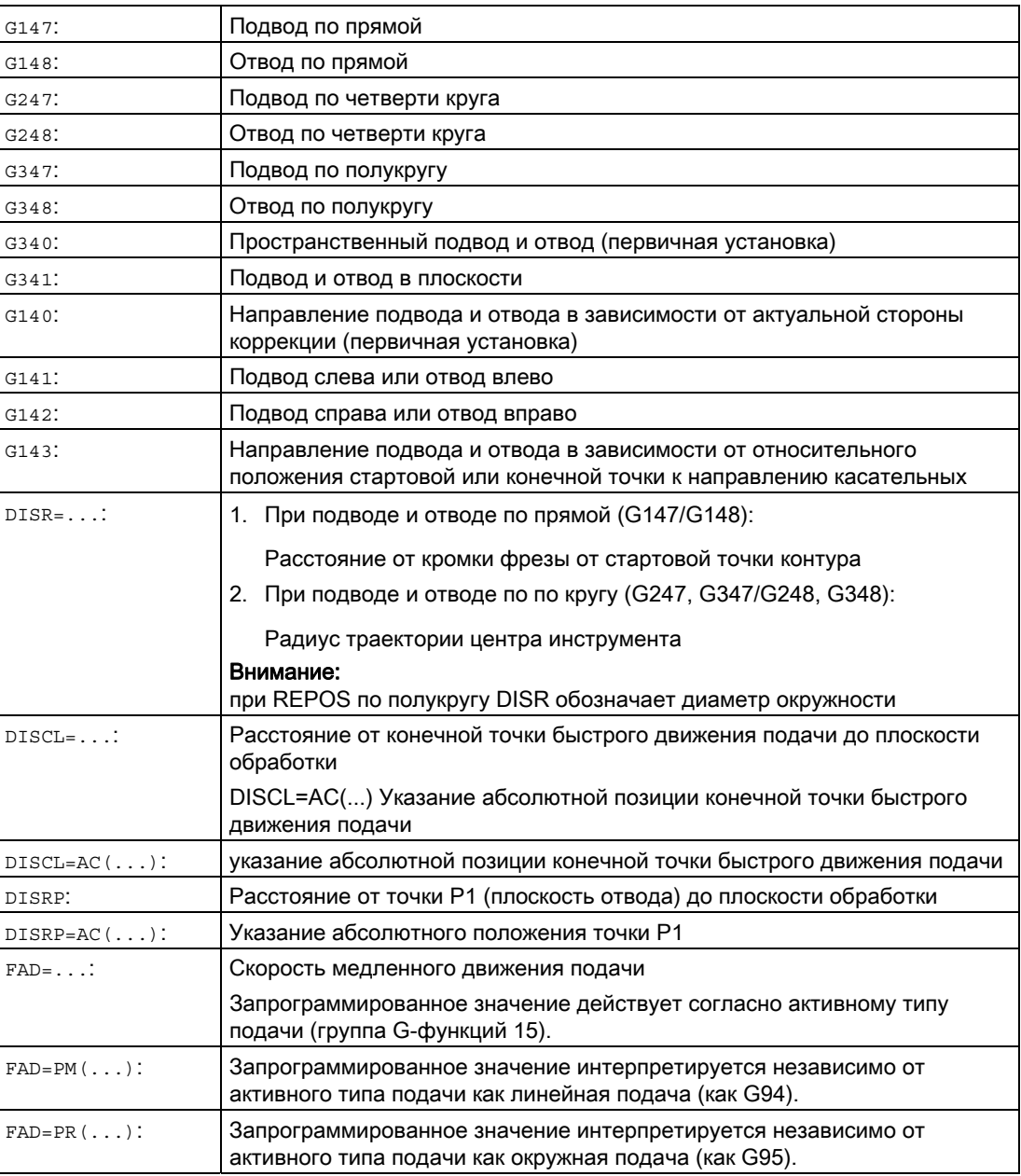

# Пример

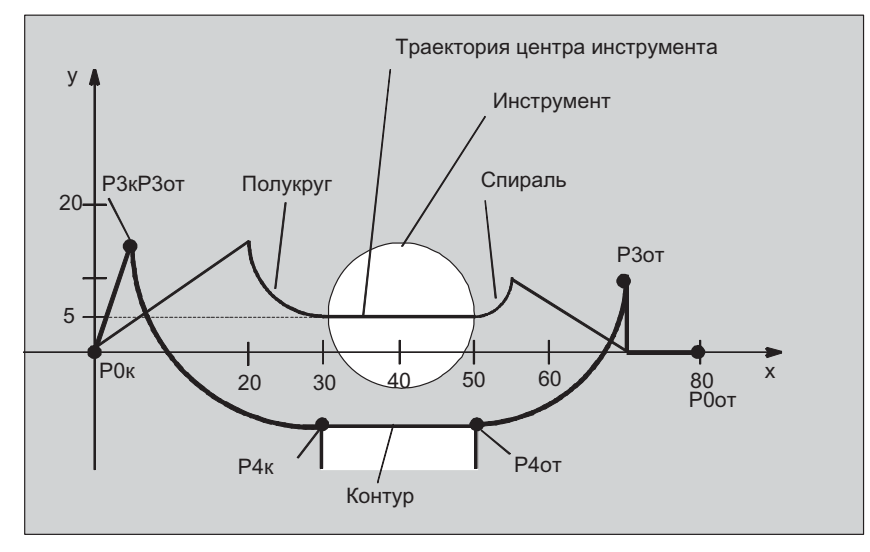

- Мягкий подвод (кадр N20 активирован)
- Движение подвода по четверти круга (G247)
- Направление подвода не запрограммировано, действует G140, т.е. КРИ активна (G41)
- Смещение контура OFFN=5 (N10)
- Актуальный радиус инструмента=10, таким образом, эффективный радиус коррекции для КРИ=15, радиус контура SAR=25, таким образом, радиус траектории центра инструмента будет равен DISR=10
- Конечная точка окружности получается из N30, т.к. в N20 запрограммирована только позиция Z
- Движение подачи
	- Из Z20 в Z7 (DISCL=AC(7)) ускоренным ходом
	- После в Z0 с FAD=200.
	- Круг подвода в плоскости X-Y и последующие кадры с F1500 (чтобы эта скорость стала активной в последующих кадрах, необходимо переписать активную G0 в N30 с G1, в ином случае обработка контура была бы продолжена с G0)
- Мягкий отвод (кадр N60 активирован)
- Движение отвода по четверти круга (G248) и спирали (G340)
- $\bullet$  FAD не запрограммирована, так как не имеет значения при G340
- Z=2 в стартовой точке; Z=8 в конечной точке, т.к. DISCL=6
- При DISR=5 радиус контура SAR=20, радиус траектории центра инструмента=5

Движения перемещения из Z8 в Z20 и движение параллельно плоскости X-Y к X70 Y0.

## Коррекции радиуса инструмента

10.4 Мягкий подвод и отвод

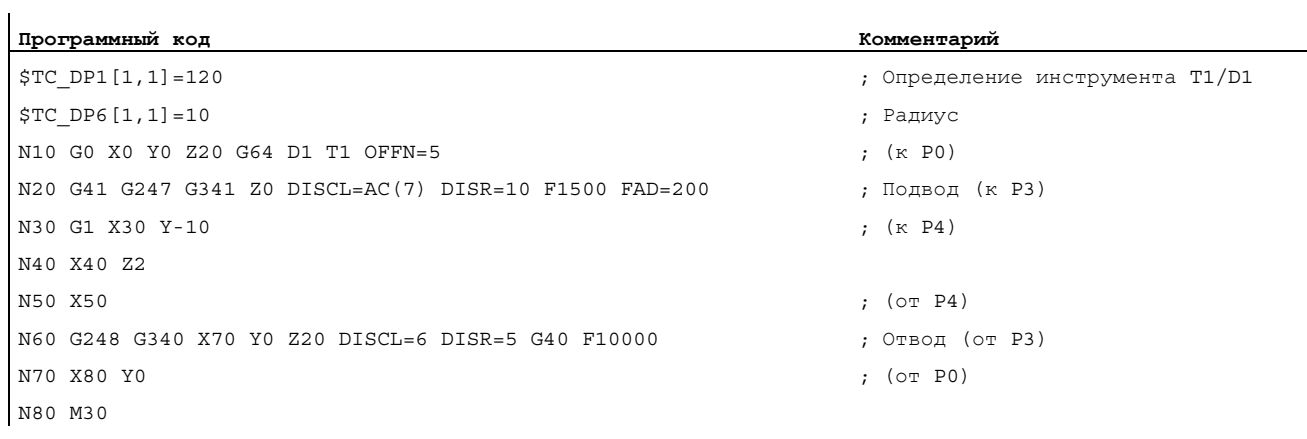

# Дополнительная информация

#### Выбор контура подвода или отвода

Выбор контура подвода или отвода осуществляется с помощью соответствующей Gфункции 2-й группы G-функций:

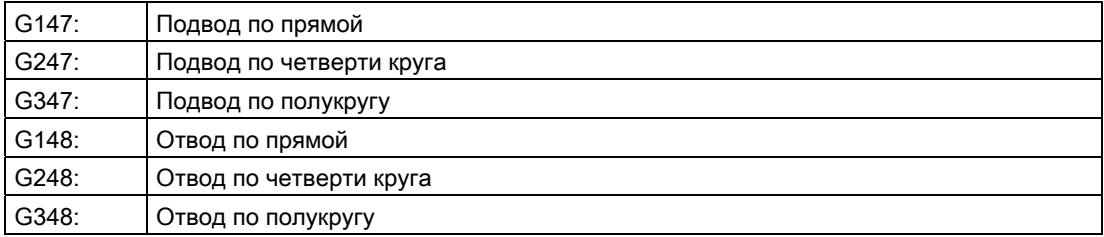

#### Коррекции радиуса инструмента

10.4 Мягкий подвод и отвод

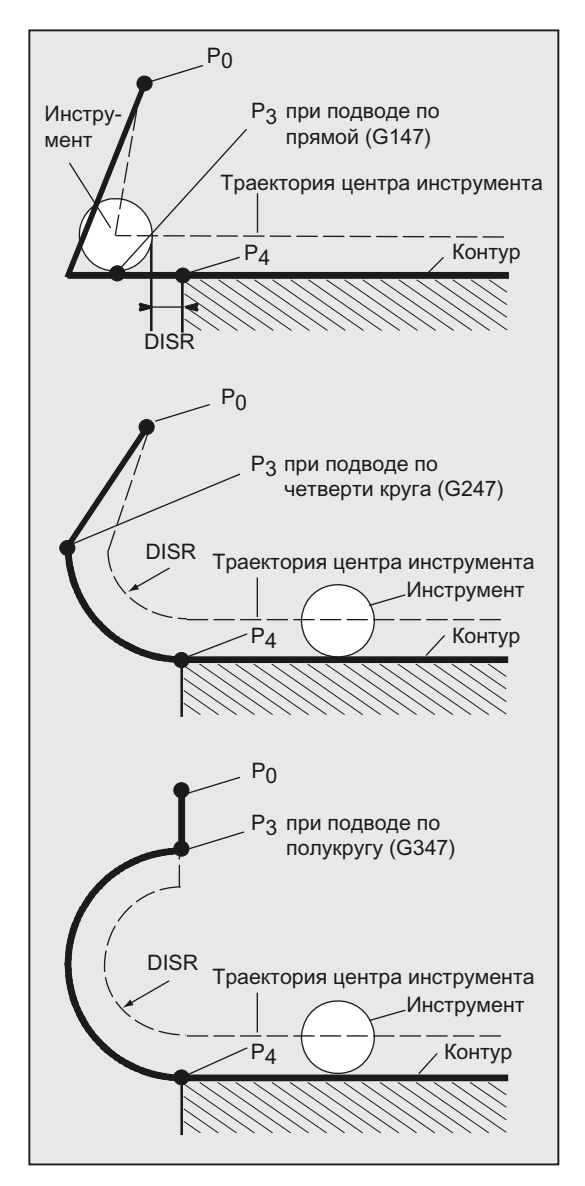

Изображение 10-3 Движения подвода при одновременной активации коррекции радиуса инструмента

#### Выбор направления подвода или отвода

Определение направления подвода и отвода с помощью коррекции радиуса инструмента (G140, первичная установка) при положительном радиусе инструмента:

- G41 активна → подвод слева
- G42 активна → подвод справа

Прочие возможности подвода доступны с помощью G141, G142 и G143.

Эти G-функции имеют значение только тогда, когда контур подвода является четвертью круга или полукругом.

# Подразделение движения от стартовой к конечной точке (G340 и G341)

Движения в любом случае состоят из одной или нескольких прямых, а также, в зависимости от G-функции для определения контура подвода, из дополнительной прямой или четверти/полукруга. 2 варианта разделения пути представлены на рисунке ниже:

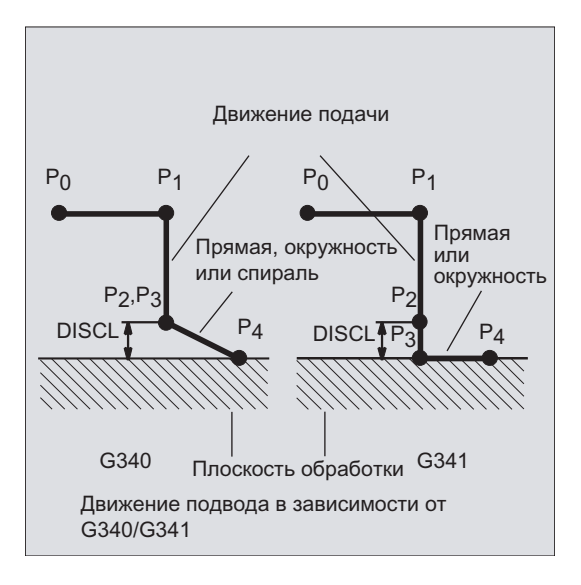

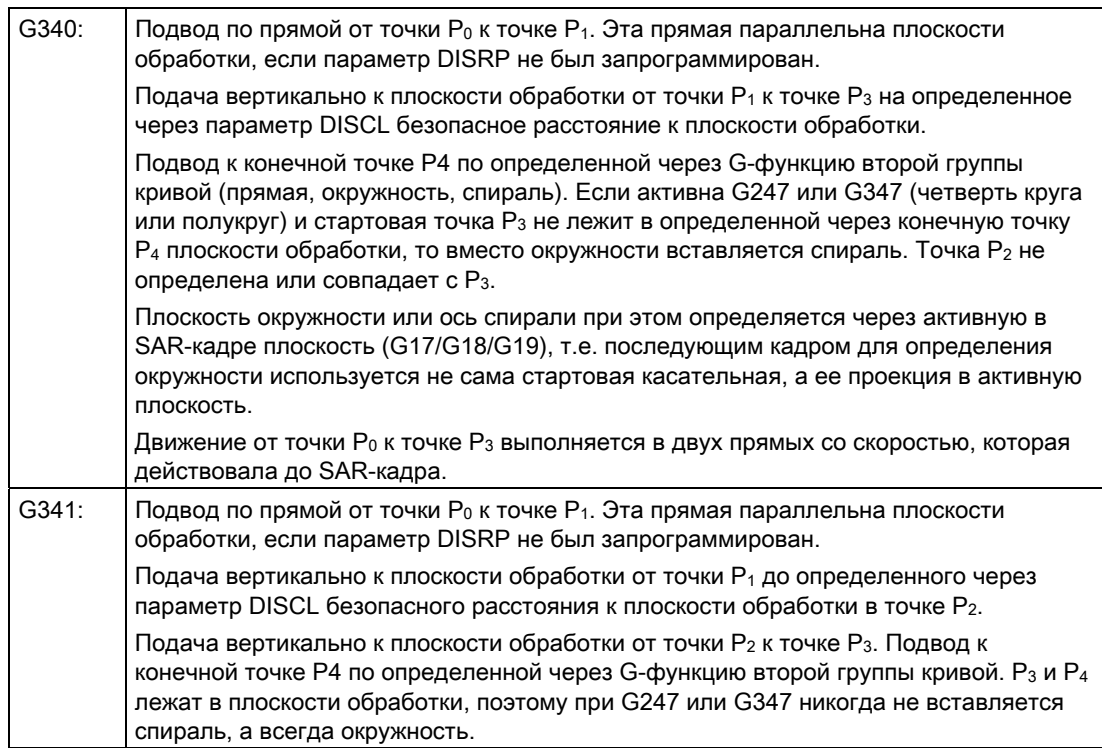

Во всех случаях, когда положение активной плоскости допускает G17/G18/G19 (плоскость окружности, ось спирали, движение подачи вертикально к активной плоскости), учитывается возможно активный вращающий фрейм.

## Длина прямой подвода или радиуса в случае окружностей подвода (DISR)

● Подвод/отвод по прямой

DISR указывает расстояние от кромки фрезы до стартовой точки контура, т.е. длина прямой при активной КРИ получается из суммы радиуса инструмента и запрограммированного значения DISR. Учитывается только положительный радиус инструмента.

Полученная длина прямой должна быть положительной, т.е. отрицательные значения для DISR допускаются, пока величина DISR меньше, чем радиус инструмента.

● Подвод/отвод по кругу

DISR указывает радиус траектории центра инструмента. Если КРИ активирована, то создается круг с таким радиусом, чтобы и в этом случае получалась траектория центра инструмента с запрограммированным радиусом.

#### Расстояние от точки P2 до плоскости обработки (DISCL)

Если позиция точки P2 на оси вертикально к плоскости окружности должна быть указана абсолютно, то значение программируется в форме  $\textsc{disc}_\texttt{ACC}(\ldots)$ .

Для DISCL=0:

- Для G340: Все движение подвода состоит только из двух кадров ( $P_1$ ,  $P_2$  и  $P_3$ ) совпадают). Контур подвода образуется от P1 к P4 .
- Для G341: Все движение подвода состоит из трех кадров (P<sub>2</sub> и P<sub>3</sub> совпадают). Если P0 и P4 лежат в одной плоскости, то получается только два кадра (движение подачи от P1 к P3 отсутствует).
- Контролируется, чтобы определенная через DISCL точка лежала бы между  $P_1$  и  $P_3$ , т.е. при всех движениях, имеющих один компонент вертикально к плоскости обработки, этот компонент должен иметь тот же знак.
- При определении реверсирования разрешается определенный через машинные данные MD20204 \$MC\_WAB\_CLEARANCE\_TOLERANCE допуск.

#### Расстояние от точки P1 (плоскость отвода) до плоскости обработки (DISRP)

Если позиция точки  $P_1$  на оси вертикально к плоскости обработки должна быть указана абсолютно, то значение программируется в форме DISRP=AC(...).

Если этот параметр не запрограммирован, то расстояние от точки  $P_1$  до плоскости обработки идентично таковому от точки  $P_0$ , т.е. прямая подвода  $P_0 \rightarrow P_1$  параллельна плоскости обработки.

Контролируется, чтобы определенная через DISCL точка лежала бы между  $P_0$  и  $P_2$ , т.е. при всех движениях, имеющих один компонент вертикально к плоскости обработки (движения подачи, движение подвода от  $P_3$  к  $P_4$ ), этот компонент должен иметь тот же знак. Реверсирование не допускается. При необходимости выводится аварийное сообщение.

При определении реверсирования разрешается определенный через машинные данные MD20204 \$MC\_WAB\_CLEARANCE\_TOLERANCE допуск. Если P1 лежит вне определенной через  $P_0$  и  $P_2$  области, но отклонение меньше или равно этому допуску, то предполагается, что  $P_1$  лежит в определенной через  $P_0$  или  $P_2$  плоскости.

#### Программирование конечной точки

Конечная точка программируется, как правило, с помощью X... Y... Z...

Программирование конечной точки контура при подводе значительно отличается от такового при отводе. Поэтому оба случая рассматриваются здесь отдельно.

#### Программирование конечной точки P4 при подводе

Конечная точка P4 может быть запрограммирована в самом SAR-кадре. В качестве альтернативы можно определить P4 через конечную точку следующего кадра перемещения. Между кадром WAB и следующим кадром перемещения могут быть вставлены другие кадры без движения гео-осей.

Пример:

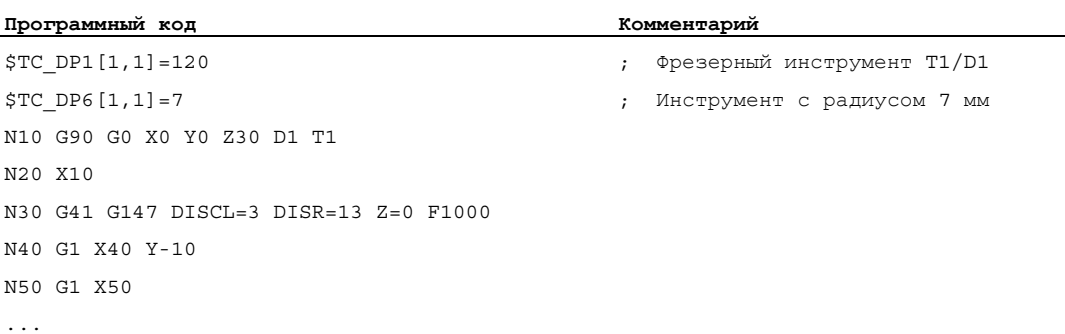

#### N30/N40 может быть заменена на: N30 G41 G147 DISCL=3 DISR=13 X40 Y-10 Z0 F1000

#### или

N30 G41 G147 DISCL=3 DISR=13 F1000 N40 G1 X40 Y-10 Z0

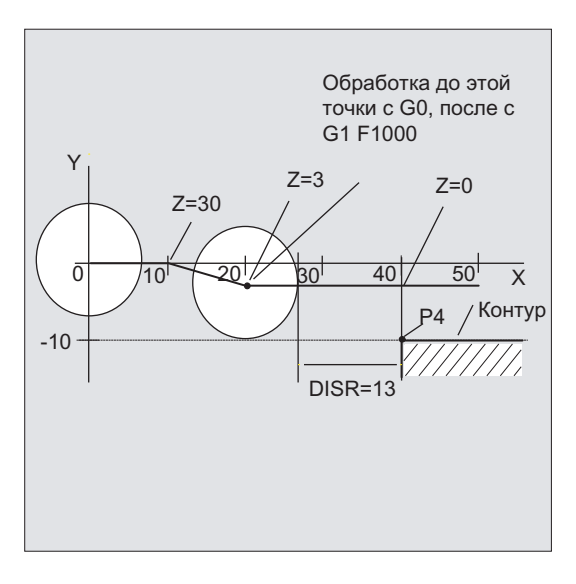

## Программирование конечной точки P0 при отводе

При отводе программирование конечной точки SAR-контура в последующем кадре не предусмотрено, т.е. конечная позиция всегда извлекается из самого SAR-кадра, независимо от количества запрограммированных осей. При определении конечной точки здесь различаются три следующих случая:

1. Гео-ось в SAR-кадре не запрограммирована. В этом случае контур заканчивается в точке  $P_1$  (если запрограммирована DISRP), в точке  $P_2$  (если запрограммирована DISCL, а не DISRP), или в точке  $P_3$  (если не запрограммированы ни DICLS, ни DISRP).

Позиция в осях, образующих плоскость обработки, получается из контура отвода (конечная точка прямой или окружности). Соответствующий вертикальный осевой компонент определяется через DISCL или DISPR. Если в этом случае как DISCL=0, так и DISRP=0, то движение полностью происходит в плоскости, т.е. точки  $P_0$  до  $P_3$ совпадают.

- 2. В SAR-кадре запрограммирована только ось вертикально к плоскости обработки. В этом случае контур оканчивается в точке P<sub>0</sub>. Если запрограммирована DISRP (т.е. обе точки P<sub>0</sub> и P<sub>1</sub> не совпадают), то прямая P<sub>1</sub>  $\rightarrow$  P<sub>0</sub> располагается вертикально к плоскости обработки. Позиции обеих оставшихся осей получаются как в 1.
- 3. Запрограммирована как минимум одна ось плоскости обработки. Возможно отсутствующая вторая ось плоскости обработки модально добавляется из ее последней позиции в предшествующем кадре.

Позиция оси вертикально к плоскости обработки формируется - в зависимости от того, запрограммирована ли эта ось или нет - как в 1 или 2. Оформленная таким образом позиция определяет конечную точку P0. Если SAR-кадр отвода одновременно является кадром деактивации коррекции радиуса инструмента, то в первых двух случаях дополнительный компонент хода вставляется в плоскости обработки от P<sub>1</sub> к P<sub>0</sub> так, что при деактивации коррекции радиуса инструмента в конце контура отвода не получается движения, т.е. эта точка здесь определяет не позицию на исправляемом контуре, а центр инструмента. В случае три отдельной обработки отмены коррекции радиуса инструмента не требуется, т.к. запрограммированная точка  $P_0$  уже непосредственно определяет позицию центра инструмента на конце всего контура.

Поведение в случаях 1 и 2, т.е. при не явно запрограммированной конечной точке в плоскости обработки при одновременной отмене коррекции радиуса инструмента, представлено на рис. ниже:

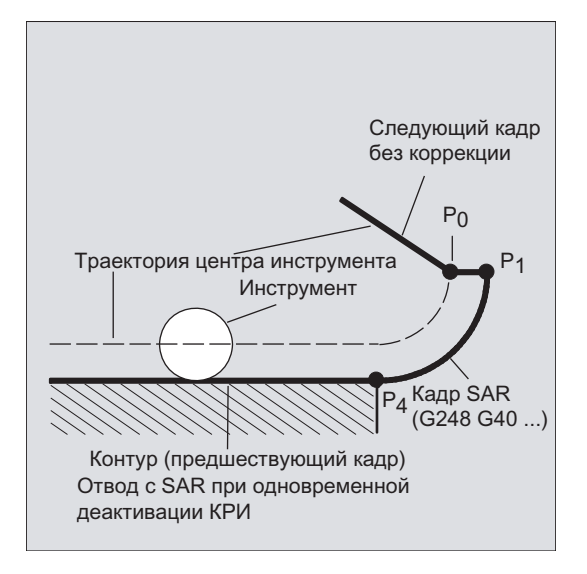

# Скорости подвода или отвода

● Скорость предыдущего кадра (G0)

С этой скоростью выполняются все движения от P<sub>0</sub> до P<sub>2</sub>, т.е. движения параллельно плоскости обработки и часть движения подачи до безопасного расстояния.

• Программирование с FAD

Указание скорости подачи для

- $G341$ : Движение подачи вертикально к плоскости обработки от  $P_2$  к  $P_3$
- G340: от точки  $P_2$  или  $P_3$  к  $P_4$

Если FAD не программируется, то эта часть контура также проходится с действующей модельно скоростью предыдущего кадра, если в SAR-кадре не запрограммировано F-слово.

Запрограммированная подача F

Это значение подачи действует от  $P_3$  или  $P_2$ , если FAD не запрограммирована. Если в кадре SAR слово F не программируется, то действует скорость предыдущего кадра.

#### Пример:

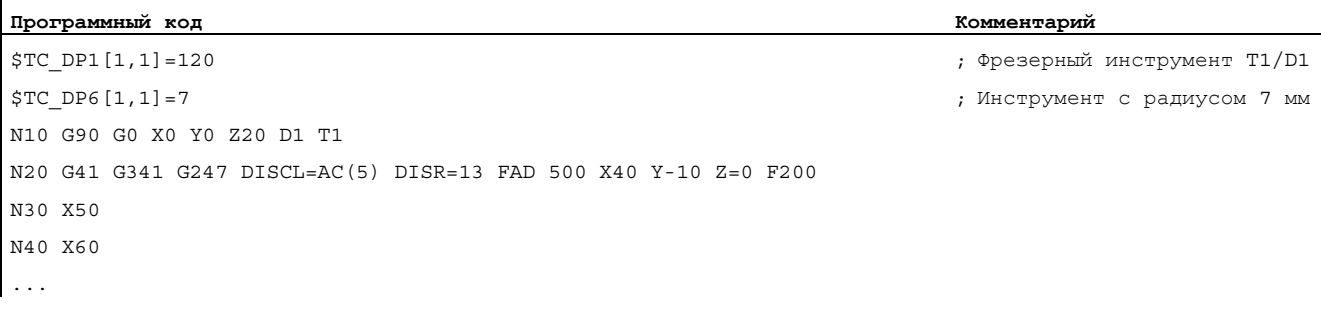

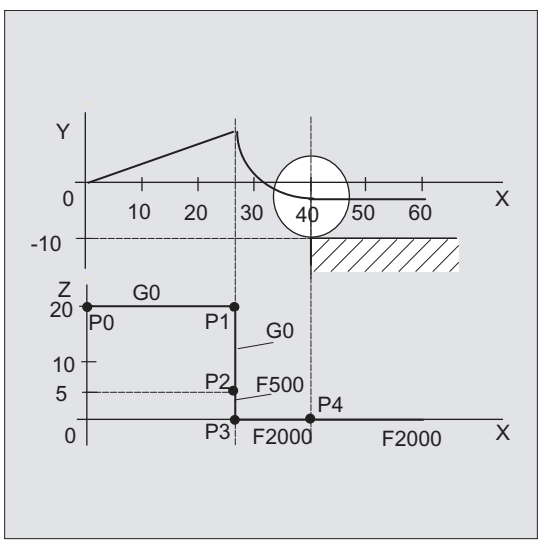

При отводе роли модально действующей подачи из предыдущего кадра и запрограммированного в кадре SAR значения подачи меняются местами, т.е. перемещение по самому контуру отвода осуществляется со старой подачей, заново запрограммированная с помощью слова F скорость действует соответственно от P<sub>2</sub> до  $P_0$ .

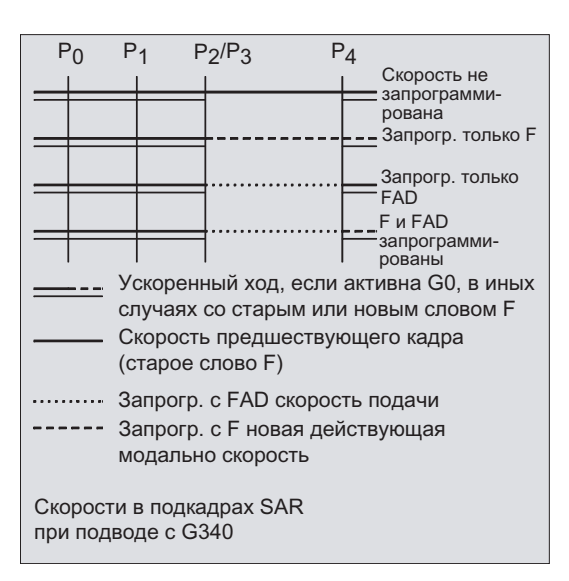

#### Основы

Справочник по программированию, 02/2012, 6FC5398-1BP40-3PA0 337

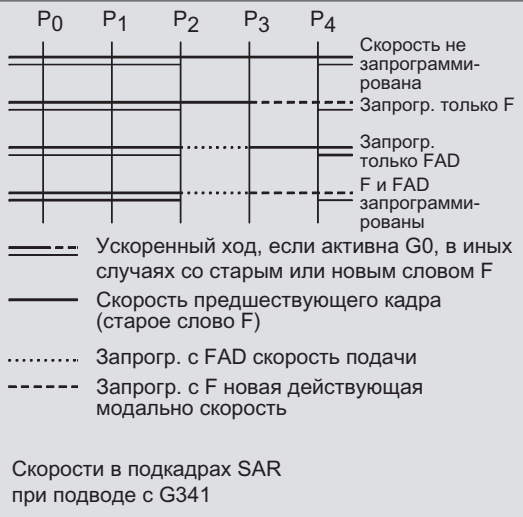

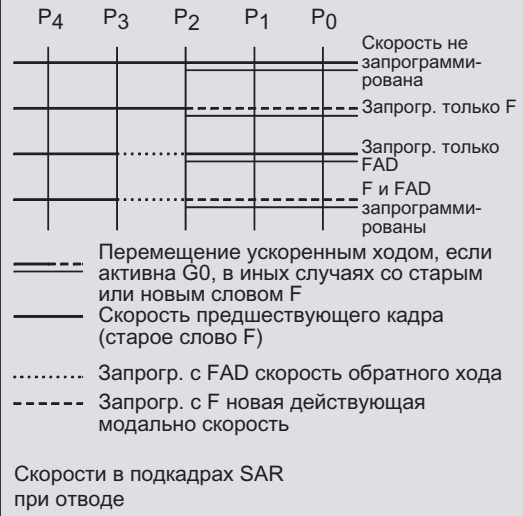

#### Чтение позиций

Точки P3 и P4 при подводе могут считываться как системные переменные в WCS.

- \$P\_APR: чтение P
- $\bullet$  3 (точка старта)
- \$P\_AEP: чтение P
- 4 (начальная точка контура)
- \$P\_APDV: чтение, содержат ли \$P\_APR и \$P\_AEP действительные значения

# 10.4.2 Подвод и отвод с расширенными стратегиями отвода (G460, G461, G462)

#### Функция

В определенных геометрических особых случаях, в отличие от прежнего выполнения с включенным контролем столкновений для кадра подвода и отвода, необходимы специальные расширенные стратегии подвода и отвода при активации или деактивации коррекции радиуса инструмента. Так, к примеру, контроль столкновения может привести к тому, что участок на контуре будет обработан не полностью, см. рисунок ниже:

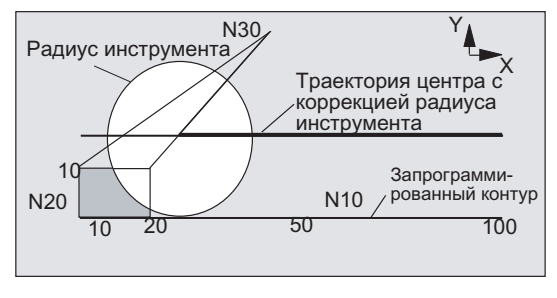

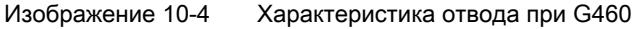

# Синтаксис

 $G460$ G461 G462

## Значение

- G460: Как раньше (включение контроля столкновения для кадра подвода и отвода)
- G461: Вставка окружности в кадре КРИ, если невозможна точка пересечения, центр которой находится в конечной точке кадра без коррекции, и чей радиус равен радиусу инструмента.

До точки пересечения обработка осуществляется по вспомогательной окружности вокруг конечной точки контура (т.е. до конца контура).

G462: Вставка прямой в кадре КРИ, если точка пересечения невозможна, кадр удлиняется через его конечную касательную (стандартная установка) Обработка осуществляется до удлинения последнего элемента контура (т.е. почти до конца контура).

#### Примечание

ï

Характеристика подвода симметрична характеристике отвода.

Характеристика подвода или отвода определяется состоянием G-команды в кадре подвода или отвода. Таким образом, характеристика повода может быть установлена независимо от характеристики отвода.

#### Примеры

#### Пример 1: Характеристика отвода при G460

В дальнейшем описывается ситуация при деактивации коррекции радиуса инструмента. Поведение при подводе полностью аналогично.

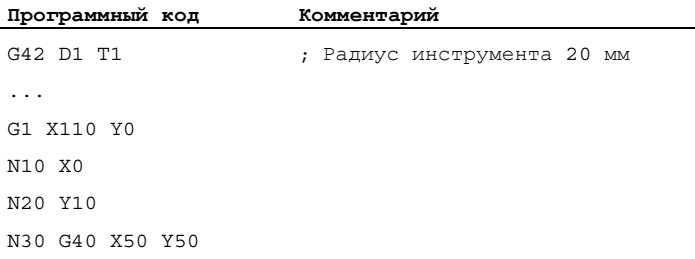

# Пример 2: Подвод при G461

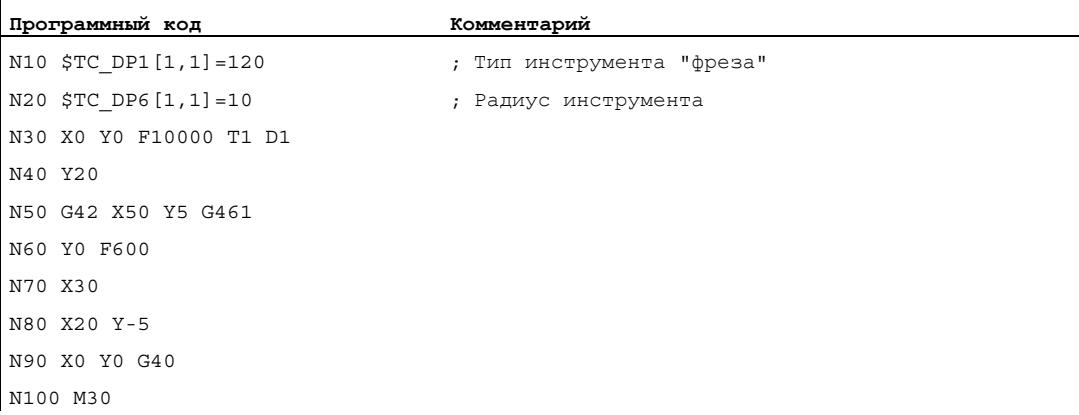

# Дополнительная информация

#### G461

Если точка пересечения последнего кадра КРИ с предыдущим кадром невозможна, то кривая смещения этого кадра продлевается на окружность, центр которой находится в конечной точке кадра без коррекции и радиус которой равен радиусу инструмента.

СЧПУ пытается рассечь эту окружность одним из предыдущих кадров.

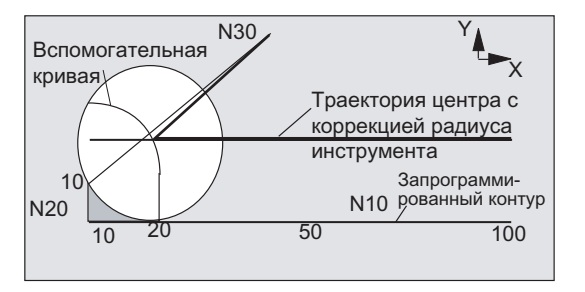

Изображение 10-5 Характеристика отвода при G461

#### Контроль столкновений CDON, CDOF

Здесь при активной CDOF (см. раздел "Контроль столкновений, CDON, CDOF) поиск отменяется, если точка пересечения была найдена, т.е. не проверяется, существуют ли точки пересечения с более старыми кадрами.

При активной CDON и в том случае, если точка пересечения была найдена, продолжается поиск других точек пересечения.

Найденная таким образом точка пересечения является новой конечной точкой предыдущего кадра и стартовой точкой кадра деактивации. Вставленная окружность служит только для вычисления точки пересечения и не вызывает движения перемещения.

## Примечание

Если точка пересечения не найдена, то выводится ошибка 10751 (опасность столкновения).

# G462

Если точка пересечения последнего кадра КРИ с предыдущим кадром невозможна, то при отводе с G462 (по умолчанию) в конечной точке последнего кадра с коррекцией радиуса инструмента вставляется прямая (кадр продлевается своей конечной касательной).

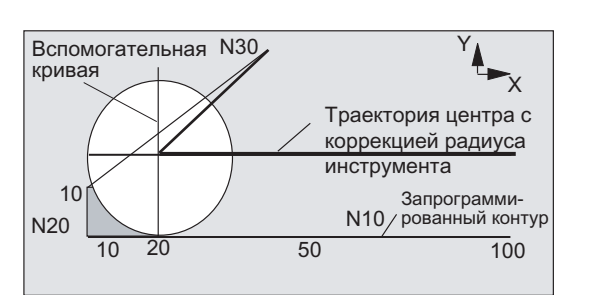

Поиск точки пересечения тогда осуществляется идентично G461.

Поведение отвода при G462 (см. пример)

При G462 образованный в программе-образце из N10 и N20 угол выбирается не настолько, как это было бы возможно с используемым инструментом. Но это поведение может быть все же необходимым, чтобы не повредить подконтур (отличный от запрограммированного контура) в примере слева от N20 и при значениях y, больших 10 мм.

# Угловые параметры при KONT

Если KONT активна (обход контура в стартовой или конечной точке), то различается, находится ли конечная точка перед или за контуром.

#### Конечная тока перед контуром

Если конечная точка находится перед контуром, то характеристика отвода аналогична NORM. Это свойство не изменяется и в том случае, если последний кадр контура при G451 продлевается прямой или окружностью. Поэтому дополнительные стратегии обхода, чтобы избежать повреждения контура вблизи конечной точки контура, не нужны.

#### Конечная тока за контуром

Если конечная точка находится за контуром, то всегда, в зависимости от G450 / G451, вставляется окружность или прямая. G460 - G462 тогда не имеет значения. Если последний кадр перемещения в этой ситуации не имеет точки пересечения с предшествующим кадром, то теперь может получиться точка пересечения со вставленным элементом контура или с участком прямой от конечной точки обходной окружности до запрограммированной конечной точки.

Если вставленным элементом контура является окружность (G450), и она образует с предшествующим кадром точку пересечения, то она идентична точке пересечения, которая получилась бы при NORM и G461. В остальном нужно пройти дополнительный сегмент круга. Вычисления точки пересечения для линейной части кадра отвода более не требуется.

Во втором случае, когда точка пересечения вставленного элемента контура с предшествующими кадрами не найдена, то выполняется перемещение на точку пересечения между прямой отвода и предшествующим кадром.

Таким образом, при активной G461 или G462 поведение отличается от такового при G460 только в том случае, если либо активна NORM, либо поведение при KONT, обусловленное геометрически, идентично таковому при NORM.

# 10.5 Контроль столкновений (CDON, CDOF, CDOF2)

#### Функция

С помощью контроля столкновений при активной коррекции радиуса инструмента посредством опережающего вычисления контура контролируются ходы инструмента. Благодаря этому удается своевременно распознавать столкновения и активно предотвращать их через СЧПУ.

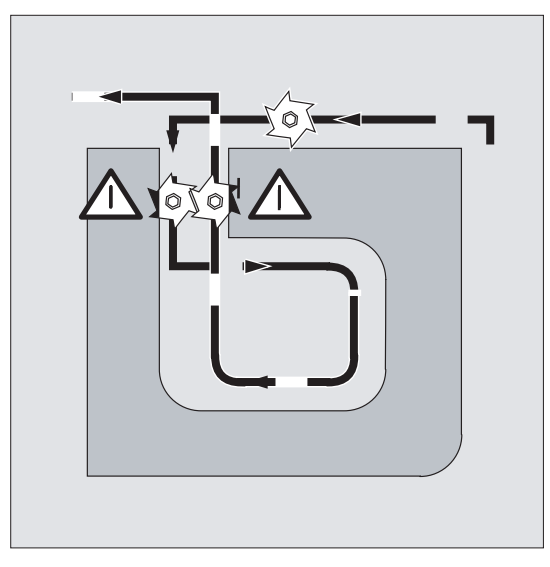

Контроль столкновений может включаться или выключаться в программе ЧПУ.

#### Синтаксис

CDON CDOF CDOF2

# Значение

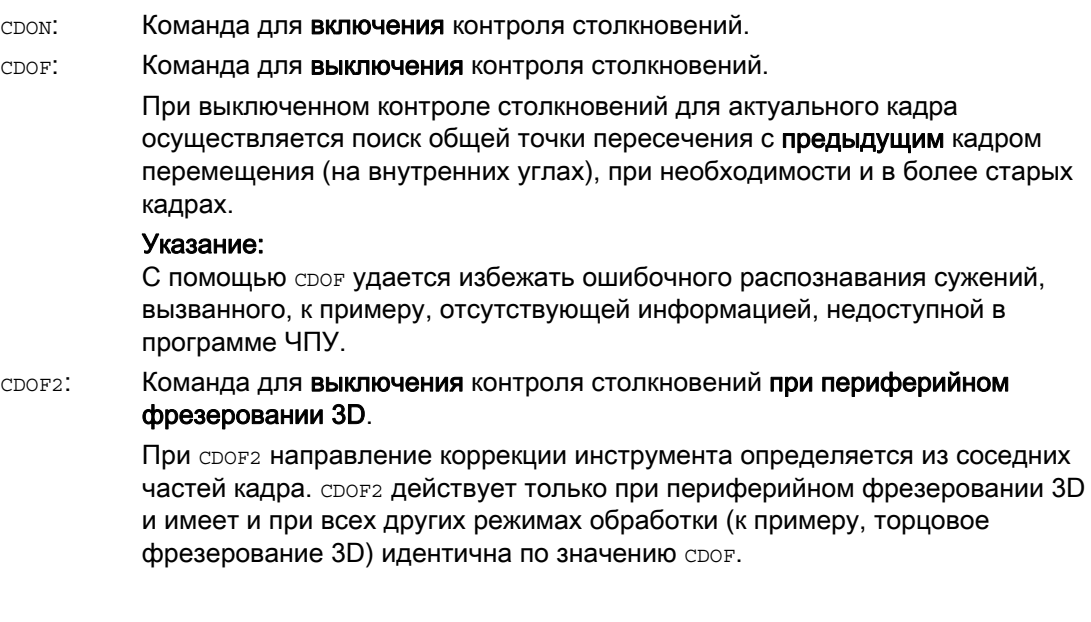

# Примечание

Количество кадров ЧПУ, также задействованных для контроля столкновений, может устанавливаться через машинные данные.

# Пример

#### Фрезерование на центральной траектории со стандартным инструментом

Программа ЧПУ описывает центральную траекторию стандартного инструмента. Контур для актуального используемого инструмента дает нижний предел размера, который представлен увеличенным только для лучшего пояснения геометрических отношений. Кроме этого в примере СЧПУ осуществляет опережающее рассмотрение только на три кадра.

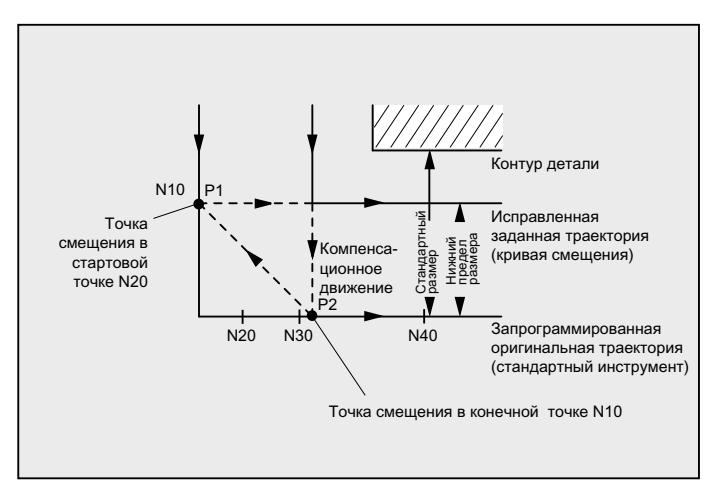

Изображение 10-6 Компенсационное движение при отсутствии точки пересечения

Так как точка пересечения существует только между кривыми смещения двух кадров N10 и N40, то оба кадра N20 и N30 должны были быть исключены. В примере кадр N40 еще не известен СЧПУ, если в заключении должен обрабатываться N10. Тем самым может быть пропущен только один единственный кадр.

При активной CDOF2 выполняется представленное на рисунке движение компенсации без останова. В этой ситуации активная сров или сром вызвали бы ошибку.

## Дополнительная информация

#### Тест программы

Во избежание остановки программы, необходимо при тестировании программы всегда выбирать из ряда используемых инструментов тот инструмент, который имеет наибольший радиус.

# Примеры для движений компенсации при критических ситуациях обработки

В примерах ниже представлены критические ситуации обработки, которые распознаются СЧПУ и компенсируются посредством измененных траекторий инструмента. Во всех примерах для изготовления контура был выбран инструмент с увеличенным радиусом.

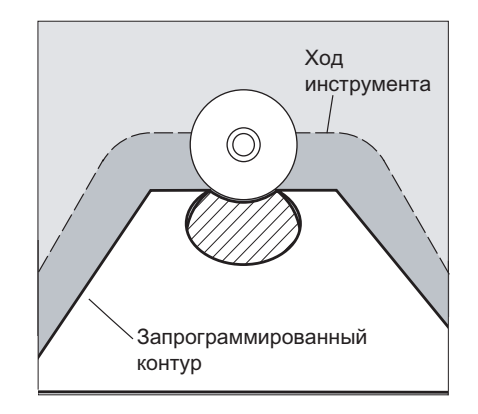

### Пример 1: Распознавание бутылочного горлышка

Так как радиус инструмента для изготовления этого внутреннего контура был выбран слишком большим, то "бутылочное горлышко" обходится.

Выводится ошибка.

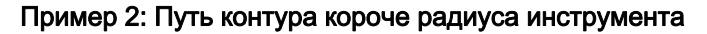

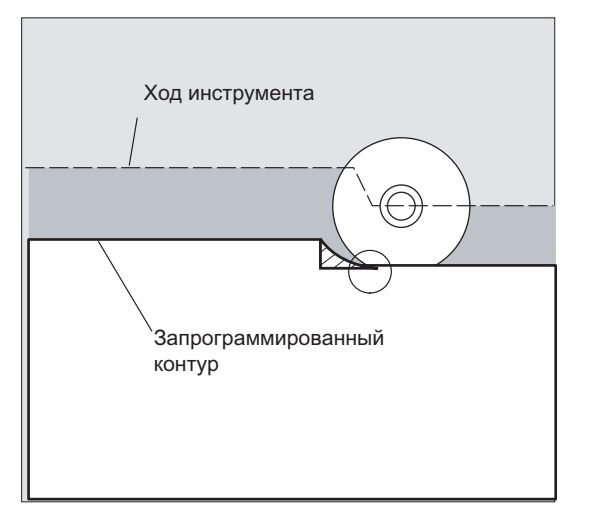

Инструмент обходит угол детали по переходной окружности и двигается при дальнейшем ходе контура точно по запрограммированной траектории.

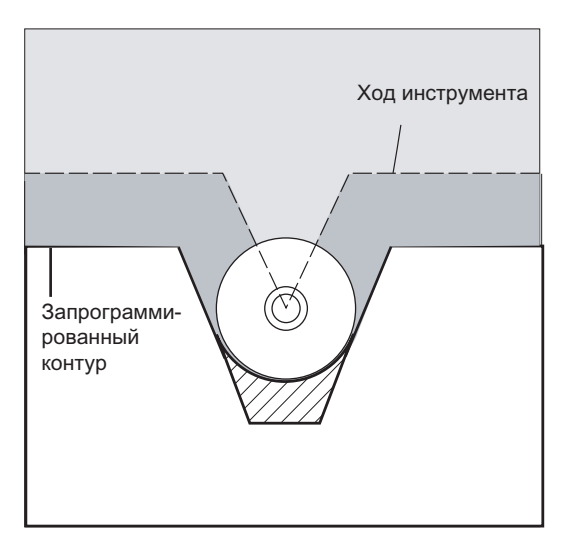

## Пример 3: Радиус инструмента слишком большой для внутренней обработки

В этих случаях контуры выбираются настолько, насколько это возможно без повреждения контура.

## Литература

Описание функций "Основные функции"; коррекция инструмента (W1), глава: "Контроль столкновений и распознавание бутылочного горлышка"

10.6 Коррекция инструмента 2D (CUT2D, CUT2DF)

# 10.6 Коррекция инструмента 2D (CUT2D, CUT2DF)

#### Функция

Посредством указания CUT2D или CUT2DF при обработке в наклонных плоскостях устанавливается, как должна действовать или вычисляться коррекция радиуса инструмента.

#### Коррекция длин инструмента

Коррекция длин инструмента всегда вычисляется относительно зафиксированной в пространстве, не повернутой рабочей плоскости.

#### Коррекция радиуса инструмента 2D с контурными инструментами

Коррекция радиуса инструмента для контурных инструментов служит для автоматического выбора резцов для вращательно-симметричных инструментов, с помощью которых возможна посегментная обработка отдельных участков контура.

#### Синтаксис

CUT2D

CUT2DF

Коррекция радиуса инструмента 2D для контурных инструментов активируется, если с помощью CUT2D или CUT2DF программируется одно из двух направлений обработки G41 или G42.

#### Примечание

При не активной коррекции радиуса инструмента поведение контурного инструмента идентично обычному инструменту, состоящему только из первого резца.

#### Значение

CUT2D: Активация коррекции радиуса 2 1/2 D (стандартная установка)

CUT2DF: Активация коррекции радиуса 2 1/2 D, коррекция радиуса инструмента относительно актуального фрейма или наклонной плоскости

CUT2D имеет смысл тогда, когда точная установка инструмента не может быть изменена и для обработки наклонных поверхностей деталь соответственно поворачивается.

CUT2D всегда действует как стандартная установка и поэтому не должна указываться явно.

#### Число резцов контурных инструментов

Любому контурному инструменту в произвольной последовательности может быть присвоено макс. до 12 резцов.

10.6 Коррекция инструмента 2D (CUT2D, CUT2DF)

# Изготовитель станка

Действительный тип инструмента для не вращательно-симметричных инструментов и макс. числа резцов Dn = D1 до D12 устанавливается изготовителем станка через машинные данные. Обратиться к изготовителю станка, если доступны не все 12 резцов.

### Дополнительная информация

#### Коррекция радиуса инструмента, CUT2D

Как это принято во многих приложениях, вычисление коррекции длин и радиуса инструмента обычно осуществляется в зафиксированной в пространстве, заданной с помощью G17 до G19 рабочей плоскости.

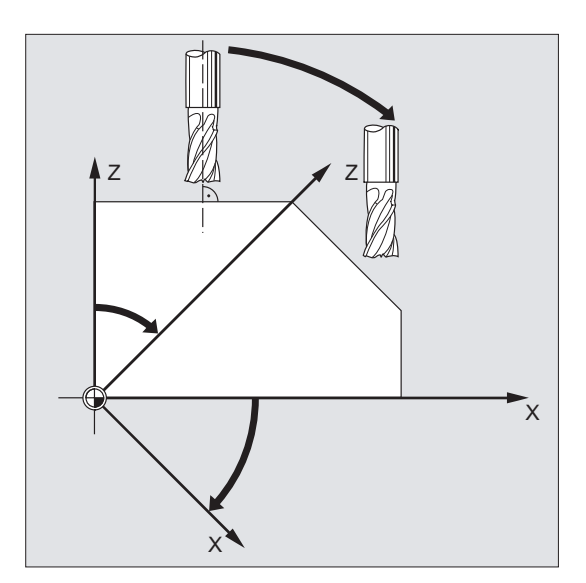

Пример G17 (плоскость X/Y):

Коррекция радиуса инструмента действует в не повернутой плоскости X/Y, коррекция длин инструмента – в направлении Z.

Значения коррекции инструмента

Для обработки в наклонных поверхностях значения коррекции инструмента должны быть соответственно определены, или вычислены с использованием функциональности для "Коррекции длин инструмента для ориентируемых инструментов ". Более подробное описание этой возможности вычисления см. главу "Ориентация инструмента и коррекция длин инструмента ".

10.6 Коррекция инструмента 2D (CUT2D, CUT2DF)

#### Коррекция радиуса инструмента, CUT2DF

В этих случаях существует возможность установить на станке ориентацию инструмента вертикально к наклонной рабочей плоскости.

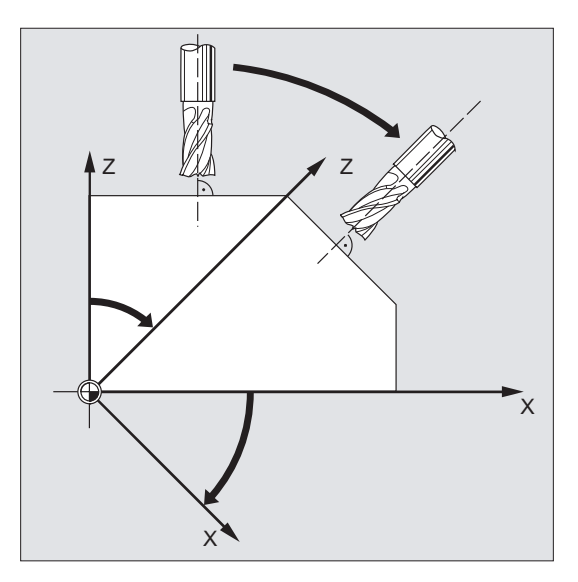

Если программируется фрейм, содержащий вращение, то при CUT2DF плоскость коррекции также вращается. Коррекция радиуса инструмента вычисляется в повернутой плоскости обработки.

#### Примечание

Коррекция длин инструмента продолжает действовать относительно не повернутой рабочей плоскости.

#### Определение контурных инструментов, CUT2D, CUT2DF

Контурный инструмент определяется через число резцов согласно номерам D, относящихся к номеру T. Первым резцом контурного инструмента является резец, выбираемый при активации инструмента. Если, к примеру, активируется D5 при T3 D5, то этот резец и последующие резцы либо в части, либо все вместе определяют контурный инструмент. Находящиеся перед ними резцы игнорируются.

#### Литература

Описание функций "Основные функции"; Коррекция инструмента (W1)

10.7 Постоянная коррекция радиуса инструмента (CUTCONON, CUTCONOF)

# 10.7 Постоянная коррекция радиуса инструмента (CUTCONON, CUTCONOF)

#### Функция

Функция "Постоянная коррекция радиуса инструмента" служит для подавления коррекции радиуса инструмента для определенного числа кадров, но при этом как смещение сохраняется образованная через коррекцию радиуса инструмента в предшествующих кадрах разница между запрограммированной и фактически пройденной траекторией центра инструмента. Преимущества этой функции проявляются тогда, когда, к примеру, при строчечном фрезеровании в точках возврата необходимо несколько кадров перемещения, но созданные коррекцией радиуса инструмента контуры (стратегии обхода) являются нежелательными. Она может использоваться независимо от типа коррекции радиуса инструмента (21/2D, торцовое фрезерование 3D, периферийное фрезерование 3D).

#### Синтаксис

CUTCONON

CUTCONOF

# Значение

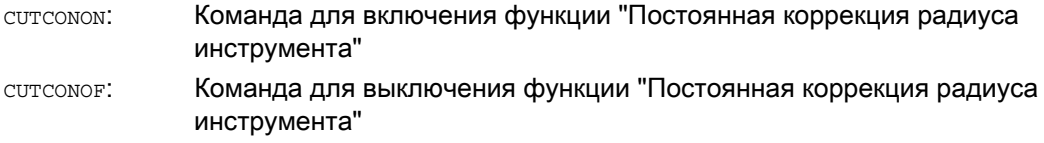

10.7 Постоянная коррекция радиуса инструмента (CUTCONON, CUTCONOF)

# Пример

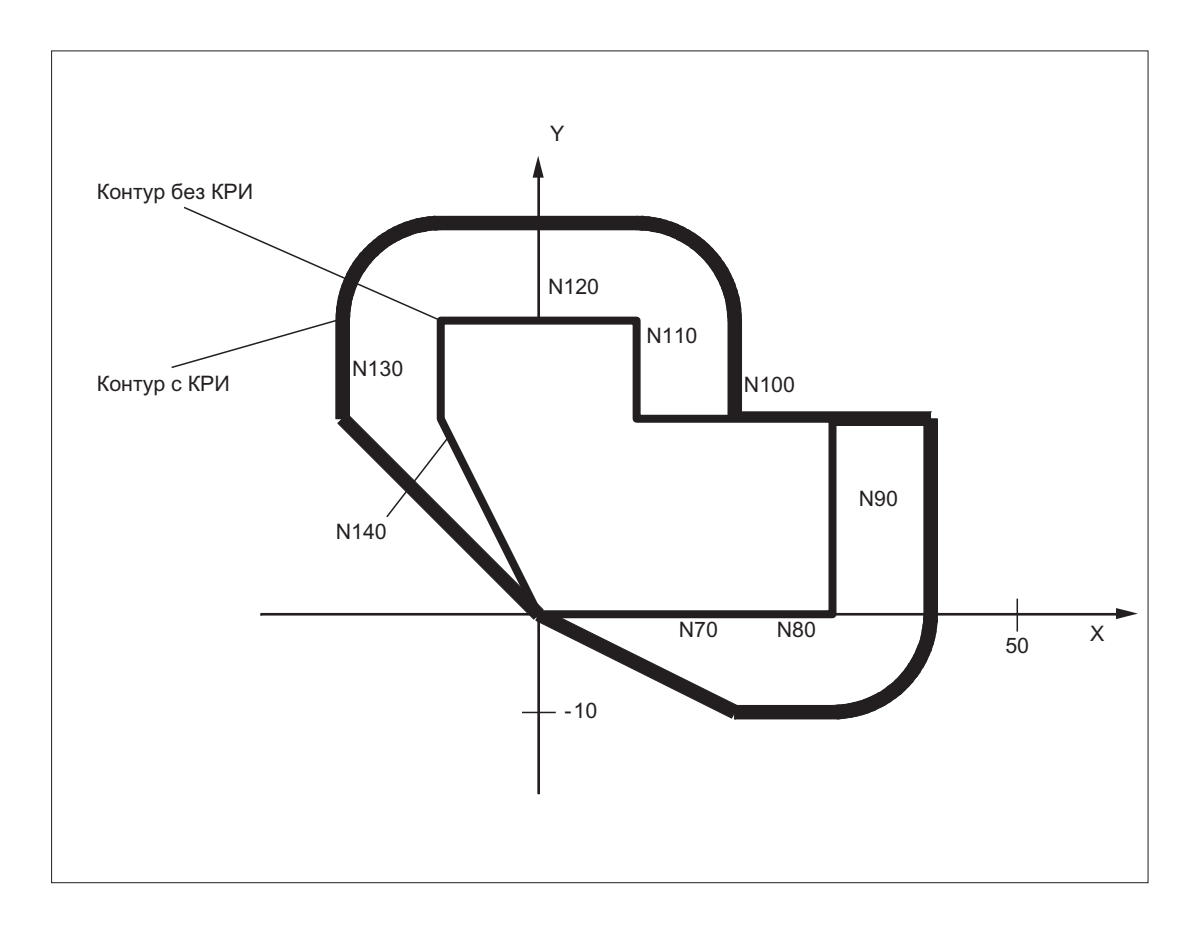

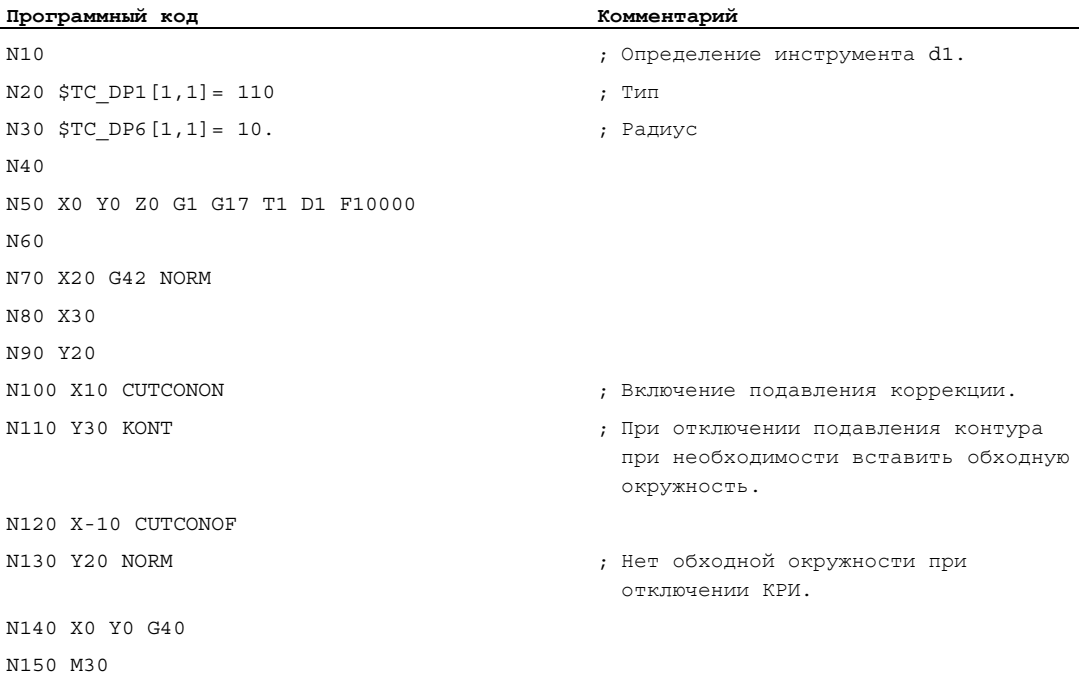

10.7 Постоянная коррекция радиуса инструмента (CUTCONON, CUTCONOF)

#### Дополнительная информация

Обычно перед активацией подавления коррекции коррекция радиуса инструмента уже активна, и она еще активна, когда подавление коррекции снова деактивируется. В последнем кадре перемещения перед CUTCONON Выполняется движение на точку смещения в конечной точке кадра. Все последующие кадры, в которых активно подавление коррекции, проходятся без коррекции. Но при этом они смещаются на вектор от конечной точки последнего кадра коррекции к его точке смещения. Тип интерполяции этих кадров (линейная, круговая, полиномиальная) может быть любым.

Кадр деактивации подавления коррекции, т.е. кадр, содержащий ситсомог, подвергается обычной коррекции. Он начинается в точке смещения стартовой точки. Между конечной точкой предшествующего кадра, т.е. последнего запрограммированного кадра перемещения с активной ситсомом, и этой точкой вставляется линейный кадр.

Круговые кадры, у которых плоскость окружности стоит вертикально на плоскости коррекции (вертикальные окружности), обрабатываются так, как если бы в них была бы запрограммирована CUTCONON. Эта не явная активация подавления коррекции автоматически отменяется в первом кадре перемещения, содержащим движение перемещения в плоскости коррекции и не являющимся такой окружностью. Вертикальные окружности такого плана могут встречаться только при периферийном фрезеровании.

10.8 Инструменты с релевантным положением резцов

# 10.8 Инструменты с релевантным положением резцов

У инструментов с релевантным положением резцов (токарный и шлифовальный инструмент, типы инструмента 400–599; см. главу "Нормирование знака износа") переход с G40 в G41/G42 или наоборот рассматривается как смена инструмента. Это приводит при активной трансформации (к примеру, TRANSMIT) к остановке предварительной обработки (остановка декодирования) и тем самым, при определенных обстоятельствах, к отклонениям от предполагаемого контура детали.

Эта первоначальная функциональность изменяется относительно:

- 1. Остановка предварительной обработки при TRANSMIT
- 2. Вычисление точек пересечения при подводе или отводе с KONT
- 3. Смена инструмента при активной коррекции радиуса инструмента
- 4. Коррекция радиуса инструмента с переменной ориентацией инструмента при трансформации

10.8 Инструменты с релевантным положением резцов

#### Дополнительная информация

Первоначальная функциональность была изменена следующим образом:

- Переход с G40 на G41/G42 и наоборот более не рассматривается как смена инструмента. Поэтому TRANSMIT более не вызывает остановки предварительной обработки.
- Для вычисления точек пересечения с кадром подвода или отвода используется прямая между центрами резцов в начале и конце кадра. Разница между исходной точкой резцов и центром резцов накладывается на это движение. При подводе или отводе с KONT (инструмент обходит точку контура; см. предыдущий раздел "Подвод к контуру и отвод") наложение осуществляется в линейном подкадре движения подвода или отвода. Поэтому геометрические отношения идентичны для инструментов с и без релевантного положения резцов. Отличия от данного поведения возникают только в относительно редких случаях, когда кадр подвода или отвода образует точку пересечения с не соседним кадром перемещения, см. следующий рисунок:

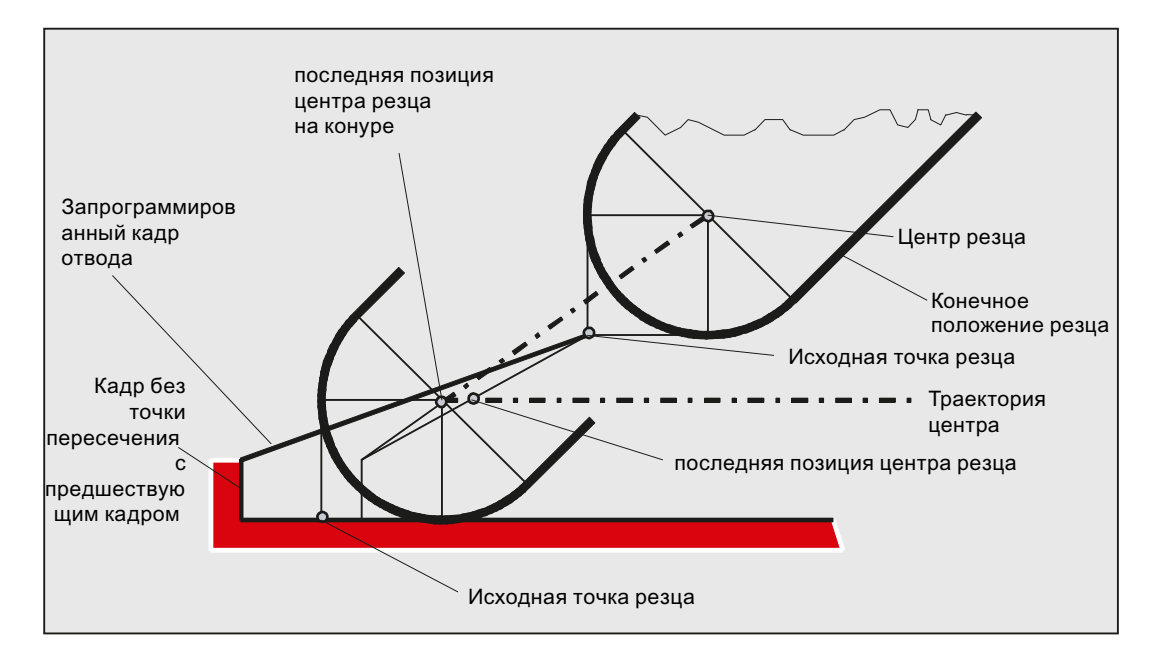

10.8 Инструменты с релевантным положением резцов

- Смена инструмента при активной коррекции радиуса инструмента, при которой изменяется расстояние между центром резца и исходной точкой резца, в круговых кадрах с кадрах перемещения с рациональными полиномами с номинальным порядком > 4 запрещена. Для других типов интерполяции, смена, в отличии от прежнего состояния, допускается и при активной трансформации (к примеру, TRANSMIT).
- При коррекции радиуса инструмента с переменной ориентацией инструмента трансформация исходной точки резца на центр резца более не может быть реализована через простое смещение нулевой точки. Поэтому инструменты с релевантным положением резцов запрещены при периферийном фрезеровании 3D (ошибка).

#### Примечание

Тема не является релевантной для торцового фрезерования, так как здесь и раньше допускались только определенные типы инструмента без релевантного положения резцов. (Инструменты с не явно допущенным типом инструмента рассматриваются как сферическая фреза с указанным радиусом. Указание положения резцов игнорируется.)

Коррекции радиуса инструмента

10.8 Инструменты с релевантным положением резцов

# Параметры движения по траектории

# 11.1 Точный останов (G60, G9, G601, G602, G603)

#### Функция

Точный останов это режим перемещения, при котором в конце каждого кадра перемещения все участвующие в движении перемещения траекторные оси и дополнительные оси, которые не перемещаются за границы кадров, затормаживаются до состояния покоя.

Точный останов используются тогда, когда необходимо изготовление острых наружных углов или чистовая обработка внутренних углов по размеру.

С помощью критерия точного останова определяется, как точно будет выполнен подвод к угловой точке и когда будет выполнено переключение на следующий кадр:

"Точный останов точный"

Смена кадра выполняется, как только для всех участвующих в движении перемещения осей достигнуты спец. для осей границы допуска для "Точного останова точного".

● "Точный останов грубый"

Смена кадра выполняется, как только для всех участвующих в движении перемещения осей достигнуты спец. для осей границы допуска для "Точного останова грубого".

"Завершение интерполятора"

Смена кадра выполняется, как только СЧПУ для всех участвующих в движении перемещения осей вычислила заданную скорость ноль. Фактическая позиция или отклонение, обусловленное запаздыванием, участвующих осей не рассматриваются.

#### Примечание

Границы допуска для "Точного останова точного" и "Точного останова грубого" могут быть установлены для каждой оси через машинные данные.

## Синтаксис

```
G60 ... 
G9 ... 
G601/G602/G603 ...
```
11.1 Точный останов (G60, G9, G601, G602, G603)

# Значение

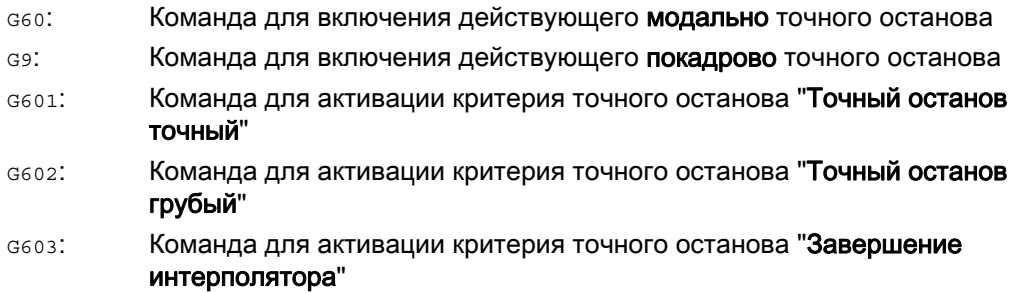

#### Примечание

 $\mathbf{r}$ 

Команды для активации критериев точного останова (G601 / G602 / G603) действуют только при активной G60 или G9!

# Пример

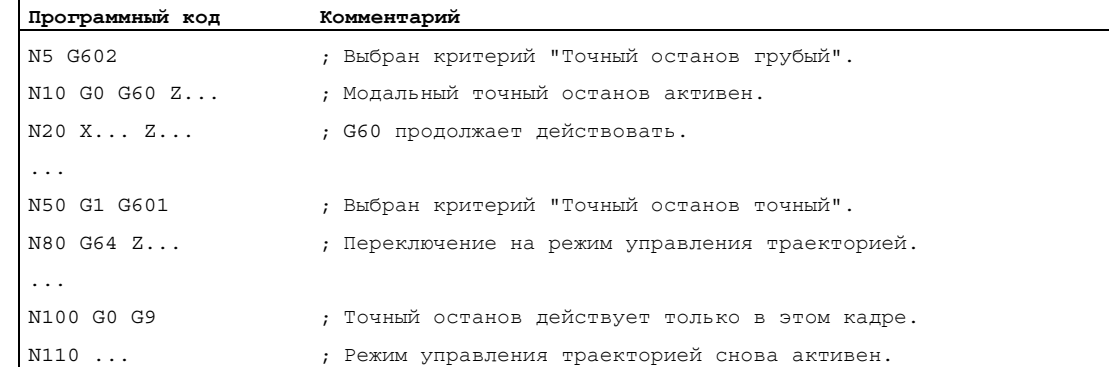
11.1 Точный останов (G60, G9, G601, G602, G603)

# Дополнительная информация

# G60, G9

G9 создает в актуальном кадре точный останов, G60 – в актуальном кадре и во всех последующих кадрах.

Команды режима управления траекторией G64 или G641 - G645 отключают G60 .

# G601, G602

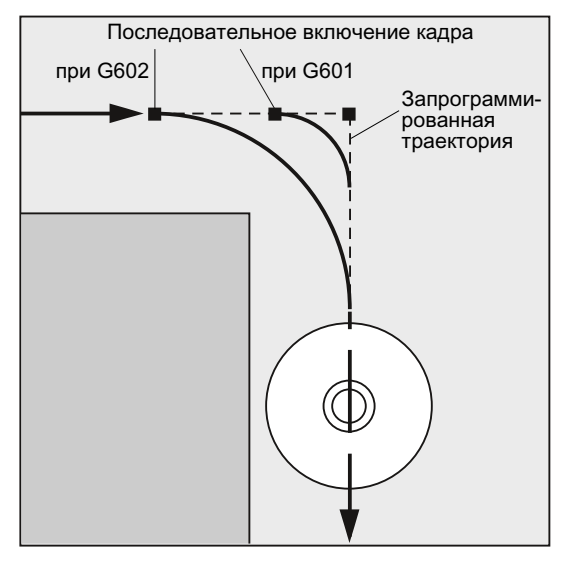

Движение притормаживается и кратковременно останавливается на угловой точке.

# Примечание

Устанавливать только необходимую мин. ширину критериев точного останова. Чем ближе друг другу зафиксированы границы, тем дольше длиться компенсация положения и переход к заданному конечному положению.

11.1 Точный останов (G60, G9, G601, G602, G603)

# G603

Смена кадра запускается при вычислении СЧПУ заданной скорости для участвующих осей равной нулю. На этот момент времени фактическое значение - в зависимости от динамики и скорости движения по траектории – отстает на участок выбега. Благодаря этому возможна шлифовка углов детали.

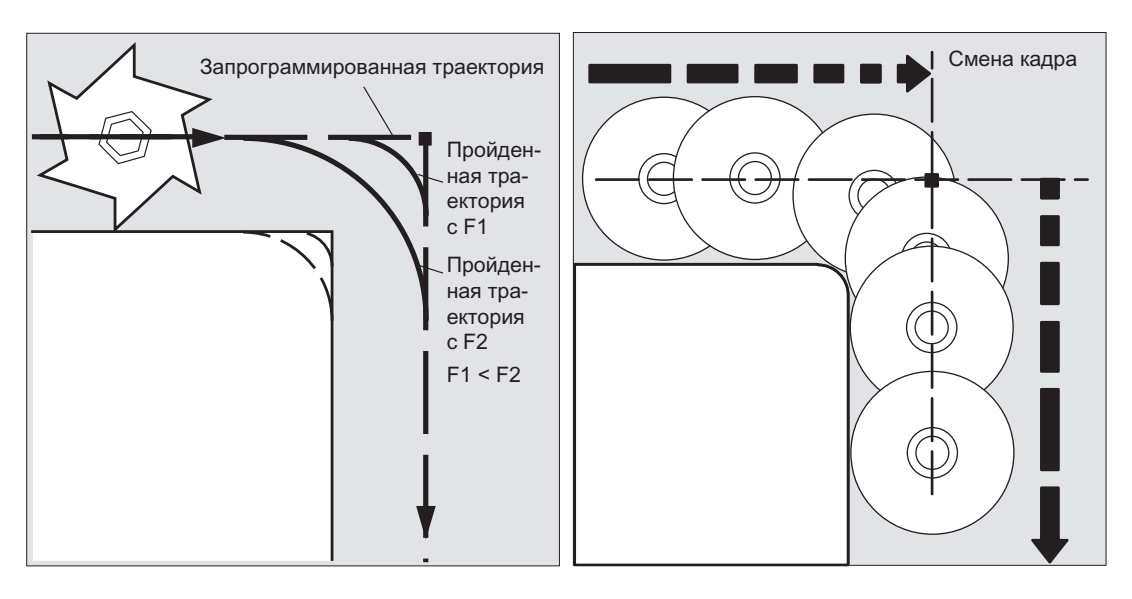

# Спроектированный критерий точного останова

Для со и прочих команд 1-ой группы G-функций спец. для канала можно зафиксировать, что вместо запрограммированного критерия точного останова автоматически будет использоваться предустановленный критерий (см. данные изготовителя станка!).

# Литература

Описание функций "Основные функции"; Режим управления траекторией, точный останов, LookAhead (B1)

# 11.2 Режим управления траекторией (G64, G641, G642, G643, G644, G645, ADIS, ADISPOS)

# Функция

В режиме управления траекторией скорость движения по траектории на конце кадра для смены кадра не снижается до скорости, обеспечивающей достижение критерия точного останова. Целью же, напротив, является избежание сильного торможения траекторных осей в точке смены кадра, чтобы перейти в следующий кадр по возможности с той же скоростью движения по траектории. Для достижения этой цели, при выборе режима управления траекторией дополнительно активируется функция "Опережающее управление скоростью (LookAhead)".

Режим управления траекторией с перешлифовкой означает, что ломанные переходы кадров через локальные изменения запрограммированной характеристики делаются тангенциальными или сглаживаются.

Следствием режима управления траекторией являются:

- Закругление контура
- Сокращение времени обработки из-за отсутствия процессов торможения и разгона, необходимых для достижения критерия точного останова.
- Улучшение условий резания благодаря более равномерной эпюре скоростей.

Режим управления траекторией имеет смысл, если:

- Контур должен быть пройден по возможности быстро (к примеру, с ускоренным ходом).
- Точная характеристика в рамках критерия ошибки может отличаться от запрограммированной, чтобы создать непрерывную постоянную характеристику.

Режим управления траекторией не имеет смысла, если:

- Контур должен быть пройден точно.
- Требуется абсолютная стабильность скорости.

# Примечание

Режим управления траекторией прерывается кадрами, не явно запускающими остановку предварительной обработки, к примеру, через:

- Обращение к определенным данным состояния станка (\$A...)
- Вывод вспомогательных функций

# Синтаксис

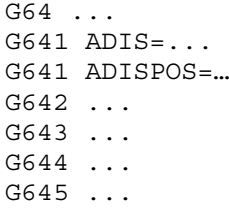

# Значение

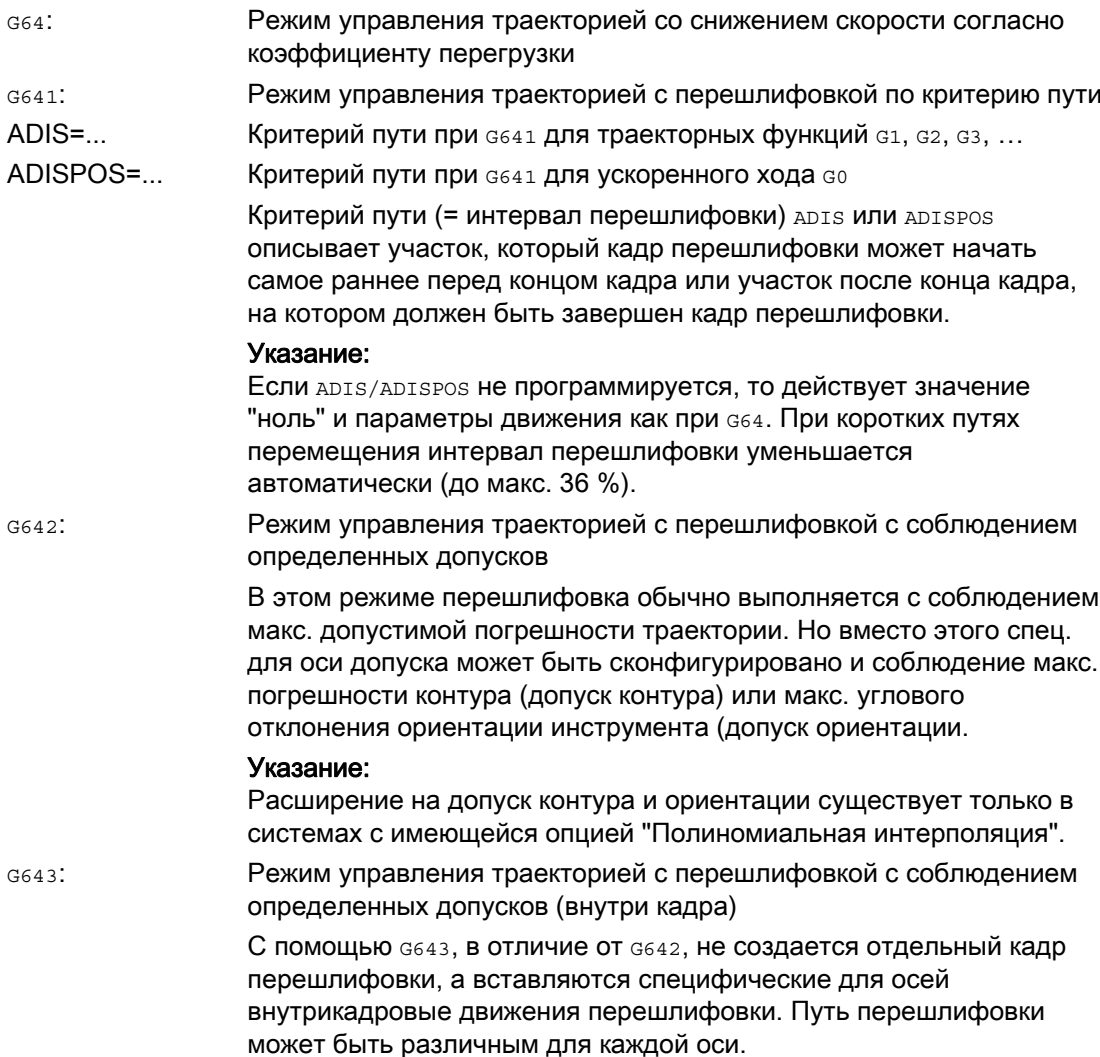

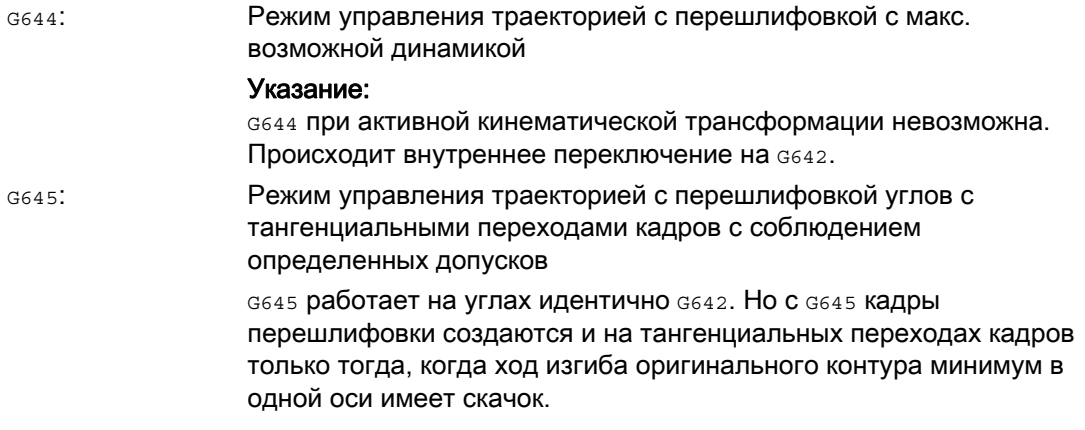

# Примечание

Перешлифовка не является заменой для закругления углов (RND). Пользователь не должен предполагать, как будет выглядеть контур внутри зоны перешлифовки. Тип перешлифовки может зависеть и от динамических свойств, к примеру, скорости движения по траектории. Поэтому перешлифовка на контуре имеет смысл только с маленькими значениями ADIS. Если необходимо прохождение определенного контура на углу, то надо использовать RND.

# ЗАМЕТКА

Если созданное через G641, G642, G643, G644 или G645 движение перешлифовки прерывается, то при последующем репозиционировании (REPOS) выполняется подвод не к точке прерывания, а к начальной или угловой точке оригинального кадра перемещения (в зависимости от режима REPOS).

# Пример

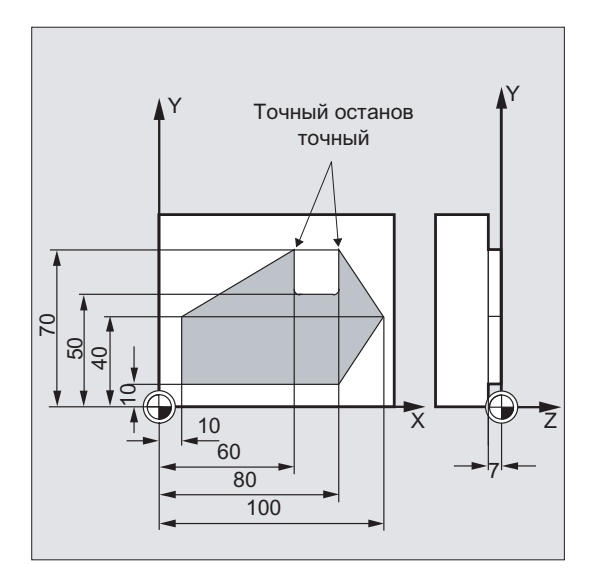

Требуется точный подвод к обоим наружным углам на пазу. Остальной процесс изготовления должен происходить в режиме управления траекторией.

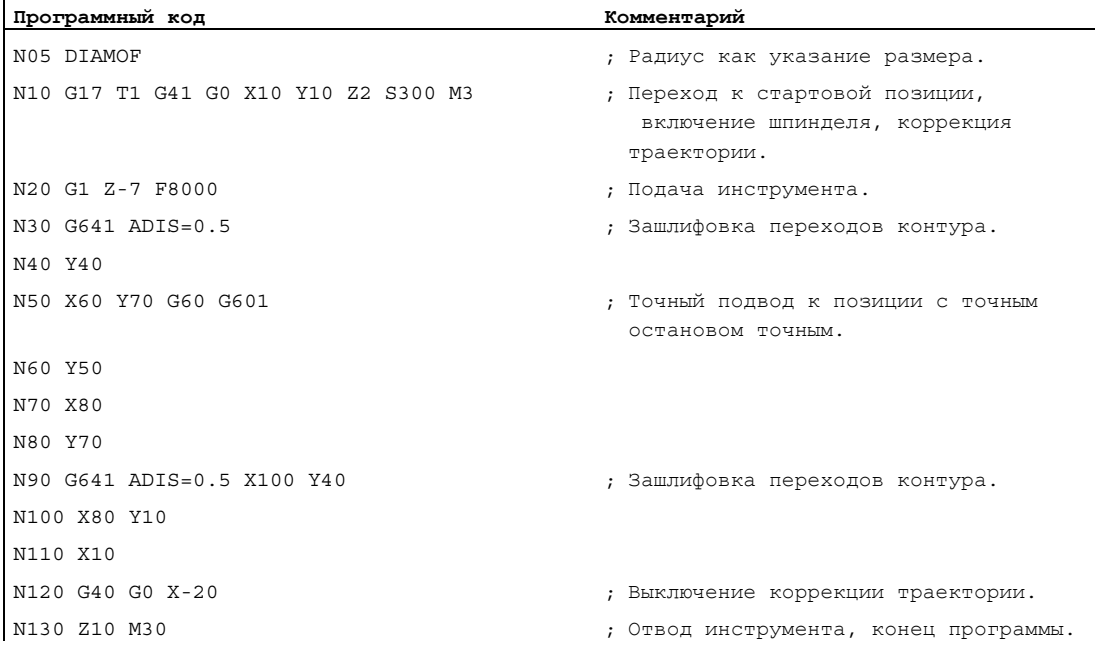

# Дополнительная информация

### Режим управления траекторией G64

В режиме управления траекторией инструмент проходит тангенциальные контурные переходы с возможной постоянной скоростью движения по траектории (без притормаживания на границах кадра). Перед углами и кадрами с точным остановом выполняется опережающее торможение (LookAhead).

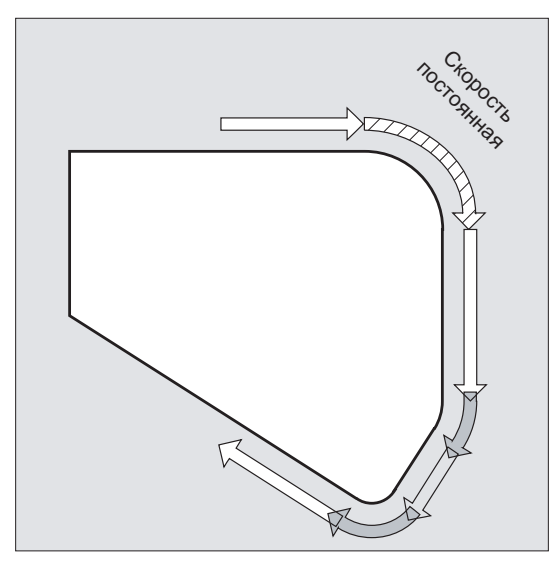

Обход углов осуществляется также с постоянной скоростью. Для уменьшения ошибок контура скорость соответственно снижается с учетом предела ускорения и коэффициента перегрузки.

### Примечание

Степень шлифовки переходов контура зависит от скорости подачи и коэффициента перегрузки. Коэффициент перегрузки может быть установлен в MD32310 \$MA\_MAX\_ACCEL\_OVL\_FACTOR.

Через установку MD20490 \$MC IGNORE OVL FACTOR FOR ADIS перешлифовка переходов кадров всегда выполняется независимо от установленного коэффициента перегрузки.

Во избежание нежелательной остановки движения по траектории (свободное резание!) следует учитывать следующие моменты:

- Вспомогательные функции, включаемые после окончания движения или перед следующим движением, прерывают режим управления траекторией (исключение: быстрые вспомогательные функции).
- Позиционирующие оси всегда перемещаются по принципу точного останова, окно позиционирования точное (как G601). Если в кадре ЧПУ необходимо ждать позиционирующие оси, то режим управления траекторией траекторных осей прерывается.

Промежуточно запрограммированные кадры только с комментариями, кадрами вычисления или вызовами подпрограмм, напротив, не приводят к помехам.

### Примечание

Если не все траекторные оси включены в FGROUP, то часто на переходах кадра для не включенных осей происходит скачок скорости, который СЧПУ ограничивает посредством уменьшения скорости на смене кадров до разрешенного через МD32300 \$MA\_MAX\_AX\_ACCEL und MD32310 \$MA\_MAX\_ACCEL\_OVL\_FACTOR значения. Этого притормаживания можно избежать, смягчив заданную связь позиций траекторных осей через перешлифовку.

# Опережающее управление скоростью LookAhead

В режиме управления траекторией с СЧПУ заранее автоматически определяет управление скоростью для нескольких кадров ЧПУ. Благодаря этому ускорение и торможение для аппроксимирующих тангенциальных переходов может осуществляться через несколько кадров.

Прежде всего благодаря опережающему управлению скоростью с высокими траекторными подачами можно создавать цепочки движений, которые состоят из коротких сегментов перемещения.

Максимальное количество кадров ЧПУ, на которое может осуществляться опережение, может быть установлено через машинные данные.

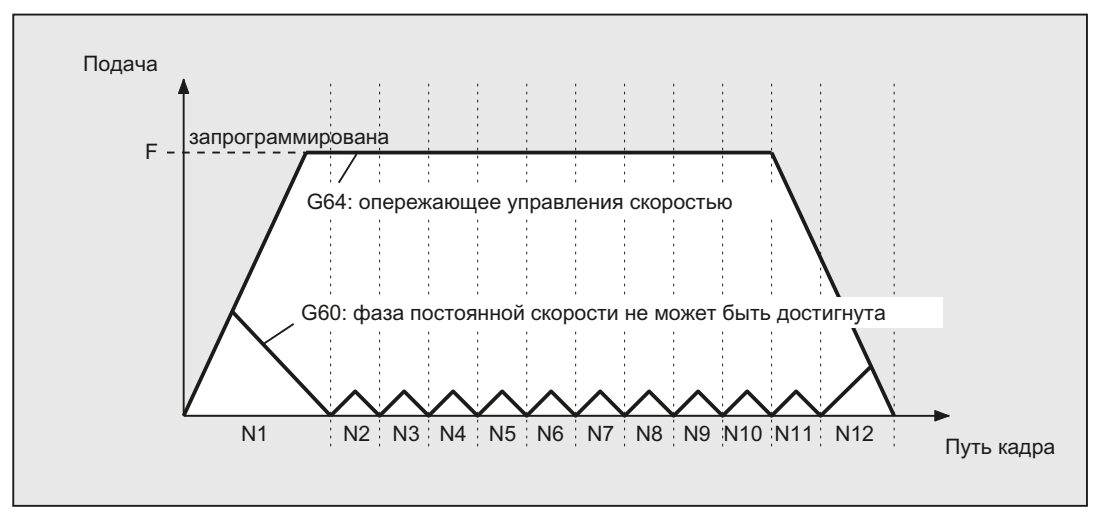

### Режим управления траекторией с перешлифовкой по критерию пути (G641)

При  $G641$  СЧПУ вставляет переходные элементы на переходах контура. С помощью интервала перешлифовки ADIS (или ADISPOS при G0) указывается макс. разрешенная зашлифовка углов. В пределах интервала перешлифовки СЧПУ может разрывать траекторную связь и заменять ее на динамически-оптимальный путь.

Недостаток: Для всех осей доступно только одно значение ADIS.

G641 Действует подобно RNDM. Но не ограничена осями рабочей плоскости.

Как и G64, G641 работает с опережающим управлением скоростью LookAhead. Подвод к кадрам перешлифовки с сильным изгибом осуществляется с уменьшенной скоростью.

### Параметры движения по траектории

11.2 Режим управления траекторией (G64, G641, G642, G643, G644, G645, ADIS, ADISPOS)

### Пример:

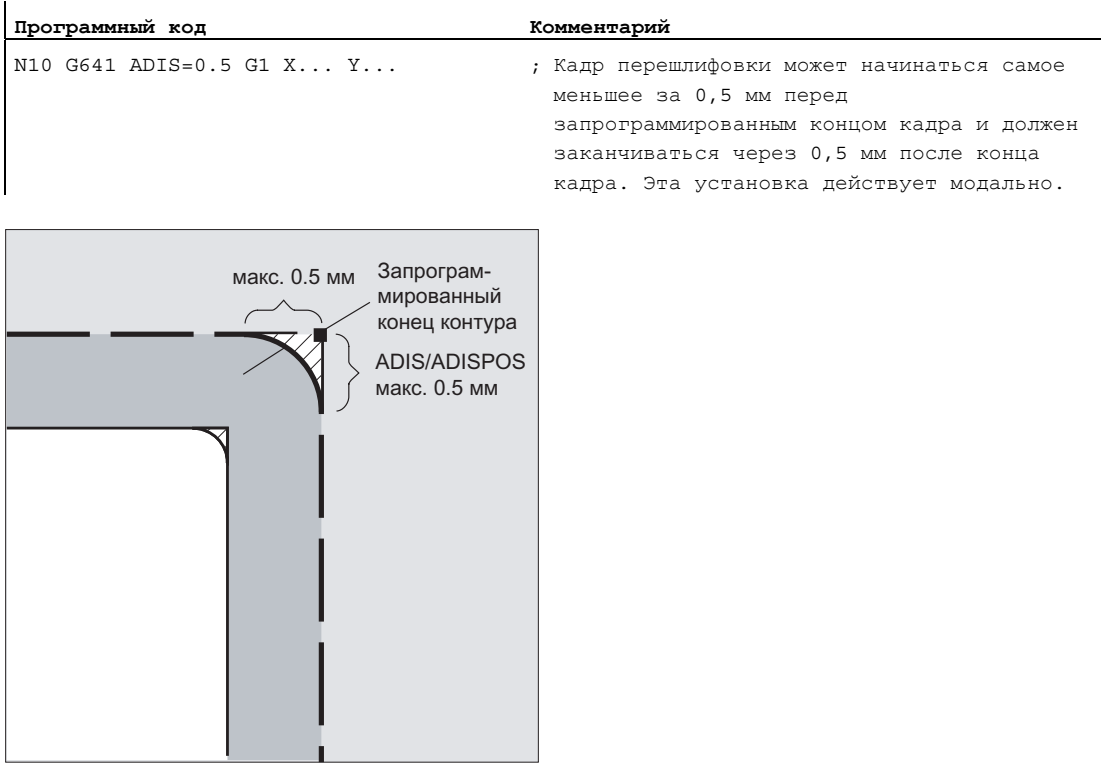

### Примечание

Перешлифовка не может и не должна подменять функции для определенного **СГЛАЖИВАНИЯ** (RND, RNDM, ASPLINE, BSPLINE, CSPLINE).

### Перешлифовка с осевой точностью при G642

При G642 перешлифовка осуществляется не в пределах определенной области **дрт**s, а соблюдаются определенные с MD33100 \$MA COMPRESS POS TOL осевые допуски. Путь перешлифовки определяется из кратчайшего пути перешлифовки всех осей. Это значение учитывается при создании кадра перешлифовки.

### Внутрикадровая перешлифовка при G643

Максимальные отклонения от точного контура устанавливаются при перешлифовке с G643 Через машинные данные MD33100 \$MA COMPRESS POS TOL для каждой оси.

С помощью G643 не создается свой кадр перешлифовки, а вставляются специфические для осей внтурикадровые движения перешлифовки. При G643 путь перешлифовки каждой оси может быть различным.

### Перешлифовка с допуском контура и ориентации при G642/G643

С помощью MD20480 \$MC SMOOTHING MODE перешлифовка с G642 И G643 МОЖЕТ быть сконфигурирована таким образом, что вместо специфических для осей допусков будут действовать допуск контура и допуск ориентации.

Допуск контура и ориентации задаются в спец. для канала установочных данных:

SD42465 \$SC SMOOTH CONTUR TOL (макс. погрешность контура)

SD42466 \$SC SMOOTH ORI TOL (макс. угловое отклонение ориентации инструмента)

Установочные данные могут программироваться и программе ЧПУ и тем самым задаваться разными для каждого перехода кадра. Очень разные параметры для допуска контура и допуска ориентации инструмента могут сказываться только при G643.

# Примечание

Расширение на допуск контура и ориентации существует только в системах с имеющейся опцией "Полиномиальная интерполяция".

### Примечание

Для перешлифовки с соблюдением допуска ориентации, должна быть активна трансформация ориентации.

### Перешлифовка с макс. возможной динамикой при G644

Перешлифовка с макс. возможной динамикой конфигурируется в MD20480 \$MC\_SMOOTHING\_MODE на четвертой позиции:

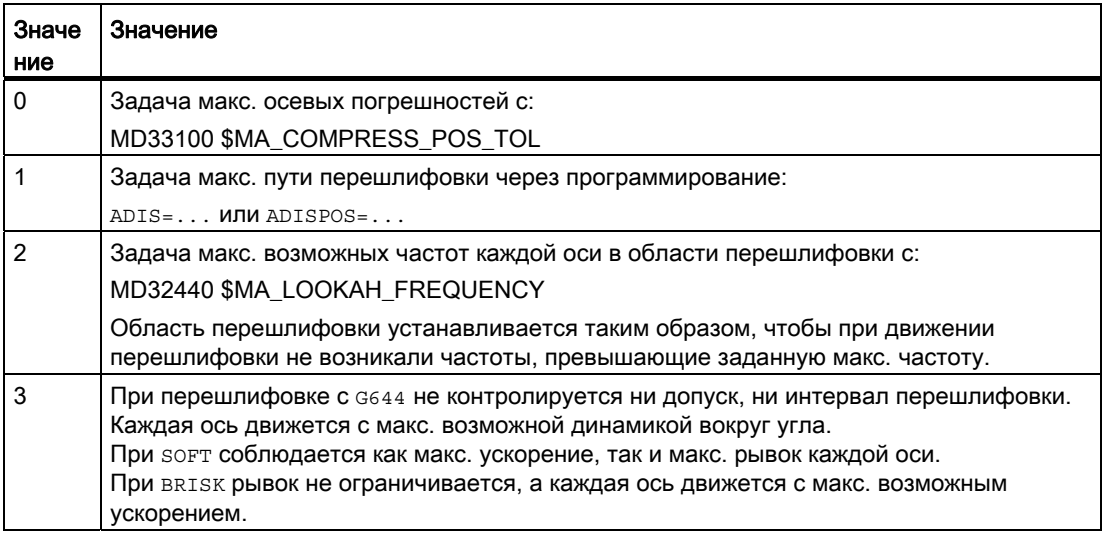

## Перешлифовка тангенциальных переходов кадров при G645

Движение перешлифовки при G645 определяется таким образом, что все участвующие оси не получают скачка в ускорении и спараметрированные макс. отклонения от оригинального контура (MD33120 \$MA PATH TRANS POS TOL) не превышаются.

На ломанных, не тангенциальных переходах кадров характеристика перешлифовки как П**DИ** G642.

# Без промежуточных кадров перешлифовки

В следующих случаях промежуточный кадр перешлифовки не вставляется:

● Между обеими кадрами осуществляется остановка.

Это происходит, если:

- Вывод вспомогательной функции стоит перед движением в последующем кадре.
- Последующий кадр не содержит движения по траектории.
- Для последующего кадра в первый раз ось, которая до этого была позиционирующей осью, перемещается как траекторная ось.
- Для последующего кадра в первый раз ось, которая до этого была траекторной осью, перемещается как позиционирующая ось.
- Предшествующий кадр перемещает гео-оси, а последующий кадр нет.
- Последующий кадр перемещает гео-оси, а предыдущий кадр нет.
- Перед резьбонарезанием Последующий кадр имеет G33 как функцию перемещения, а предшествующий кадр нет.
- Осуществляется переключение между BRISK и SOFT.
- Значимые для трансформации оси не полностью согласованы с движением по траектории (к примеру, при качании, позиционирующие оси).
- Кадр перешлифовки замедлил бы выполнение программы обработки деталей.

Это происходит:

– Между очень кроткими кадрами.

Так как для каждого кадра необходимо минимум один такт интерполяции, то вставленный промежуточный кадр удвоил бы время обработки.

– Если переход кадра с G64 (режим управления траекторией без перешлифовки) может быть пройден без уменьшения скорости.

Перешлифовка увеличила бы время обработки. Т.е. значение разрешенного коэффициента перегрузки (MD32310 \$MA\_MAX\_ACCEL\_OVL\_FACTOR) влияет на то, будет ли выполнена перешлифовка перехода кадра или нет. Коэффициент перегрузки учитывается только при перешлифовке с G641 / G642. При перешлифовке с G643 коэффициент перегрузки не имеет влияния (такое поведение может быть установлено и для G641 и G642 , для этого установить MD20490 \$MC\_IGNORE\_OVL\_FACTOR\_FOR\_ADIS = TRUE).

● Перешлифовка не спараметрирована.

Это происходит, если:

- При G641 в кадрах G0ADISPOS=0 (предустановка!).
- При G641 не в кадрах G0ADIS=0 (предустановка!).
- При G641 на переходе между G0 и не G0 или не G0 и G0 действует меньшее значение из ADISPOS и ADIS.
- При G642/G643 все специфические для осей допуски равны нулю.
- Кадр не содержит движения перемещения (нулевой кадр).

Это происходит, если:

– Активны синхронные действия.

Обычно нулевые кадры удаляются интерпретатором. Но если синхронные действия активны, то этот нулевой кадр вставляется в цепочку и выполняется. При этом запускается точный останов согласно активному программированию. Тем самым синхронное действие должно получить возможность для переключения.

– Через переходы в программе создаются нулевые кадры.

# Режим управления траекторией при ускоренном ходе G0

И для движения ускоренным ходом должна быть указана одна из названных функций G60/G9 или G64 или G641 - G645. В иных случаях действует введенная через машинные данные предварительная установка.

# Литература

Дополнительную информацию по режиму управления траекторией см.: Описание функций "Основные функции"; Режим управления траекторией, точный останов, LookAhead (B1)

# $\tau$ рансформации координат (фреймы)  $\bf{12}$

# 12.1 Фреймы

# Фрейм

Фрейм это автономное правило вычисления, которое переводит одну декартову систему координат в другую декартову систему координат.

# Базовый фрейм (базовое смещение)

Базовый фрейм описывает трансформацию координат из базовой кинематической системы (BKS) в базовую систему нулевой точки (BNS) и действует как устанавливаемые фреймы.

См. [Базовая кинематическая система \(BKS\)](#page-27-0) (Страница [28](#page-27-0)).

# Устанавливаемые фреймы

Устанавливаемые фреймы это вызываемые с помощью команд G54 до G57 И G505 до G599 из любой программы ЧПУ устанавливаемые смещения нулевой точки. Значения смещения предварительно устанавливаются оператором и сохраняются в памяти нулевой точки СЧПУ. С их помощью определяется настраиваемая система нулевой точки (ENS).

См.:

- [Настраиваемая система нулевой точки \(ENS\)](#page-30-0) (Страница [31\)](#page-30-0)
- [Устанавливаемое смещение нулевой точки \(G54 ... G57, G505 ... G599, G53, G500,](#page-172-0)  [SUPA, G153\)](#page-172-0) (Страница [173](#page-172-0))

Основы Справочник по программированию, 02/2012, 6FC5398-1BP40-3PA0 373

# 12.1 Фреймы

# Программируемые фреймы

Иногда имеет смысл или требуется переместить в программе ЧПУ первоначально выбранную систему координат детали (или "Настраиваемую систему нулевой точки") на другую позицию и при необходимости повернуть, отразить и/или масштабировать. Это осуществляется через программируемые фреймы.

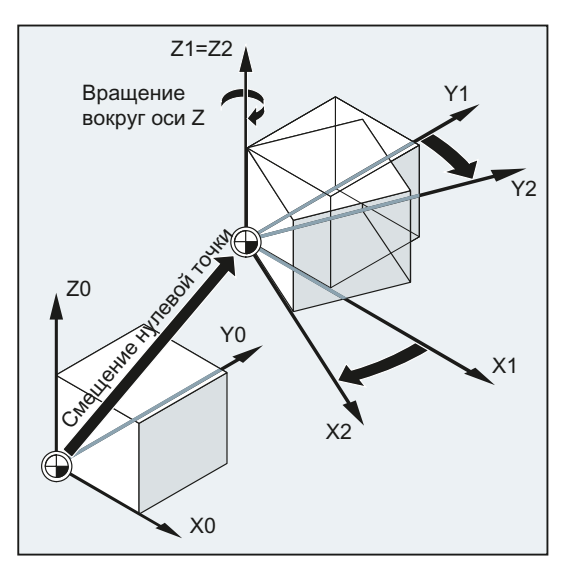

См. [Фрейм-операторы](#page-374-0) (Страница [375\)](#page-374-0).

# <span id="page-374-0"></span>12.2 Фрейм-операторы

# Функция

Операторы для программируемых фреймов действуют в актуальной программе ЧПУ. Они действуют либо аддитивно, либо как замещение:

● Замещающий оператор

Удаляет все запрограммированные прежде фрейм-операторы. Исходной точкой служит последнее вызванное устанавливаемое смещение нулевой точки (G54 ... G57, G505 ... G599).

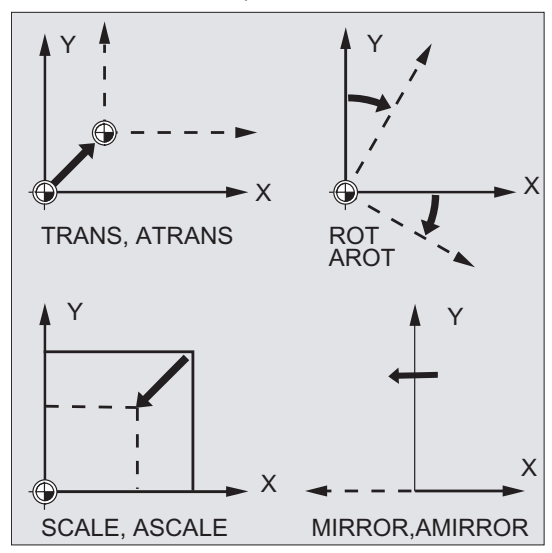

● Аддитивный оператор

Устанавливается на уже существующий фрейм. Исходной точкой служит актуальная установленная или последняя запрограммированная через фреймоператор нулевая точка детали.

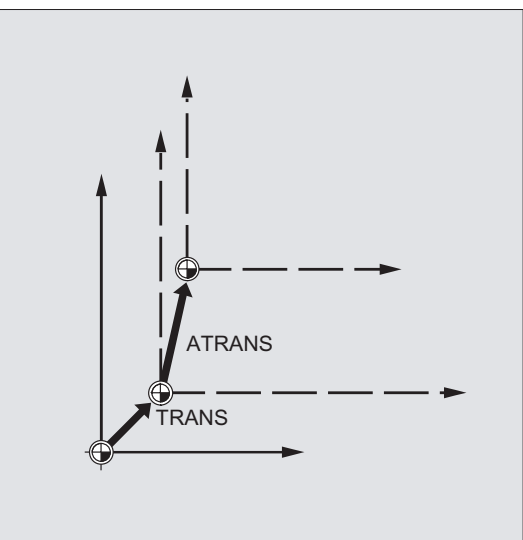

12.2 Фрейм-операторы

# Использование

- Смещение нулевой точки на любую позицию на детали.
- Точная установка осей координат через вращение параллельно желаемой рабочей плоскости.

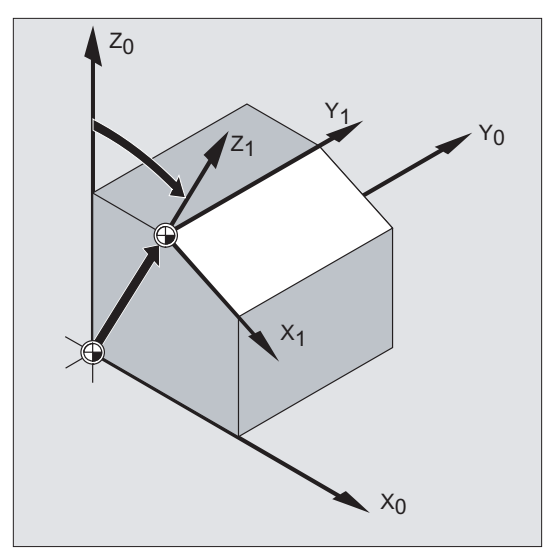

# Преимущества

В одном зажиме можно:

- обрабатывать наклонные поверхности.
- изготовлять отверстия с различными углами.
- выполнять многосторонние обработки.

# Примечание

При обработке в наклонных рабочих плоскостях необходимо – в зависимости от кинематики станка – учитывать условия для рабочей плоскости и коррекции инструмента.

# Синтаксис

# Замещающие операторы:

TRANS X... Y... Z... ROT X... Y... Z... ROT RPL=... ROTS/CROTS X... Y... SCALE X... Y...  $Z...$ MIRROR X0/Y0/Z0

# Аддитивные операторы:

ATRANS X... Y... Z... AROT X... Y... Z... AROT RPL=... AROTS X... Y... ASCALE X... Y... Z... AMIRROR X0/Y0/Z0

# Примечание

Каждый фрейм-оператор программируется в отдельном кадре ЧПУ.

# Значение

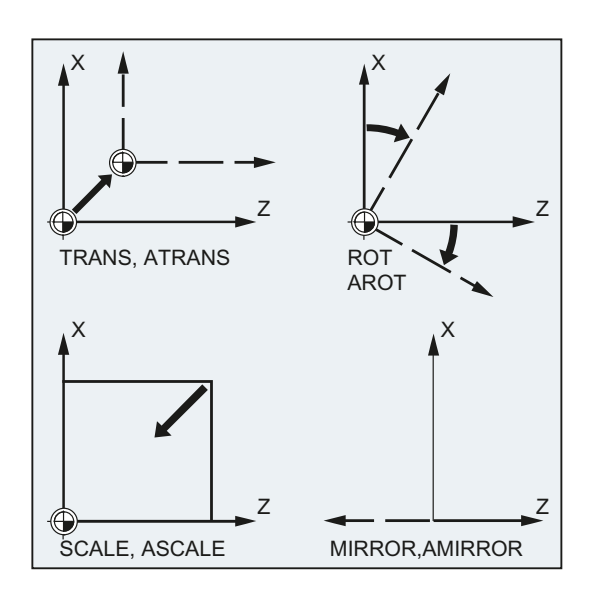

ROT/AROT:

12.2 Фрейм-операторы

TRANS/ATRANS: Смещение WCS в направлении указанной гео-оси(ей) Вращение WCS:

- через соединение отдельных вращений вокруг указанной гео-оси(ей)
	- или
- на угол RPL=... в актуальной рабочей плоскости (G17/G18/G19)

Направление вращения:  $\begin{pmatrix} 2 \end{pmatrix}$ 

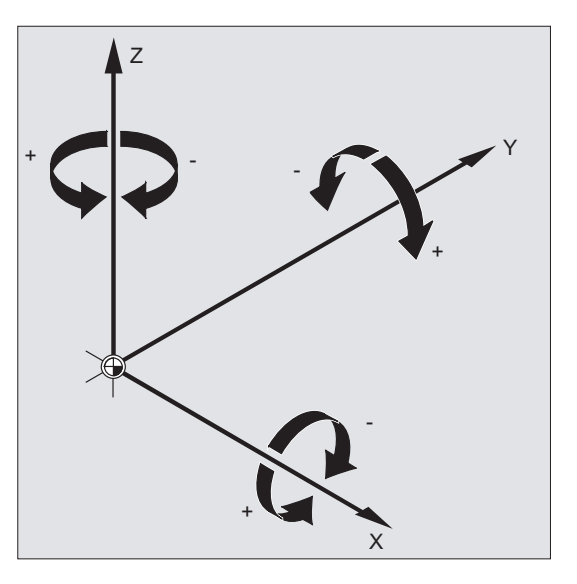

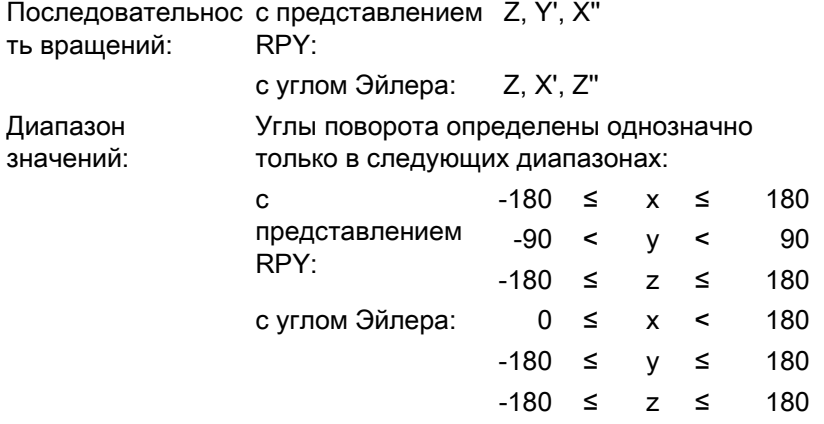

# Трансформации координат (фреймы)

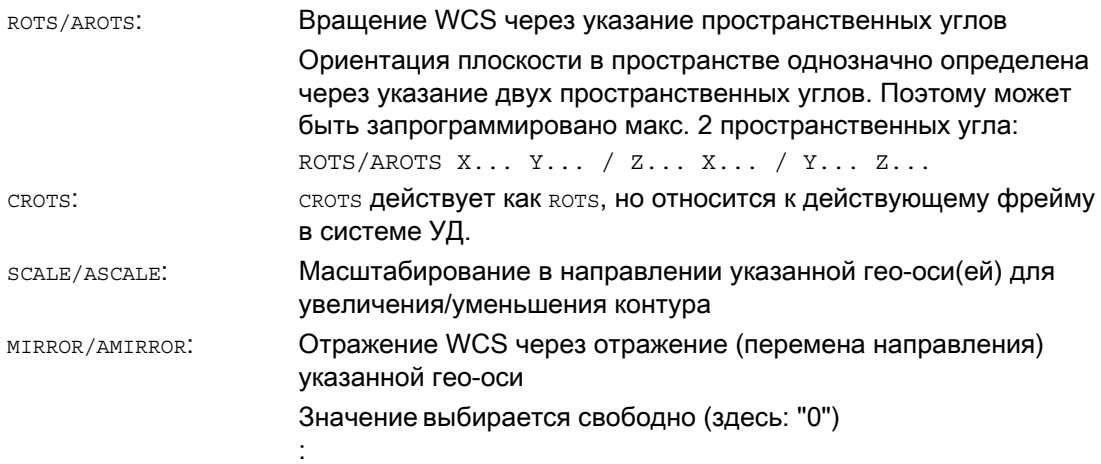

# Примечание

Фрейм-операторы могут использоваться по отдельности или произвольно комбинироваться друг с другом.

# ВНИМАНИЕ

Фрейм-операторы выполняются в запрограммированной последовательности.

### Примечание

Аддитивные операторы часто используются в подпрограммах. Определенные в главной программе базовые операторы сохраняются после завершения подпрограммы, если подпрограмма была запрограммирована с атрибутом SAVE.

#### $12.3$ Программируемое смещение нулевой точки

#### $12.3.1$ Смещение нулевой точки (TRANS, ATRANS)

# Функция

С помощью TRANS/ATRANS ДЛЯ ВСЕХ Траекторных и позиционирующих осей можно запрограммировать смещения нулевой точки в направлении указанной оси. Благодаря этому можно работать с разными нулевыми точками, к примеру, к примеру, при повторяющихся технологических операциях на различных позициях детали.

Фрезерование:

Токарная обработка:

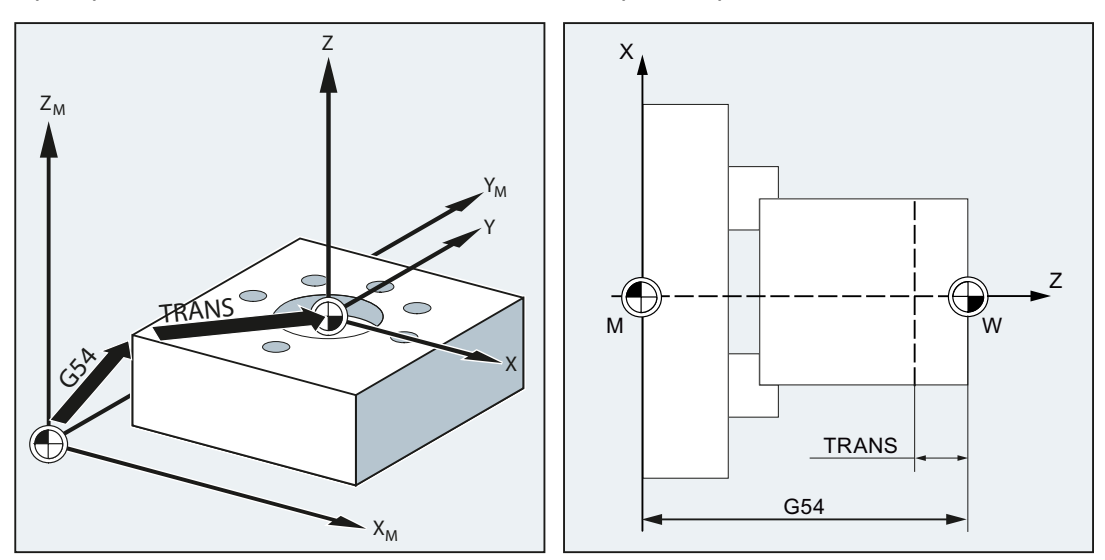

# Синтаксис

TRANS X... Y... Z... ATRANS X... Y... Z...

# Примечание

Каждый фрейм-оператор программируется в отдельном кадре ЧПУ.

# Значение

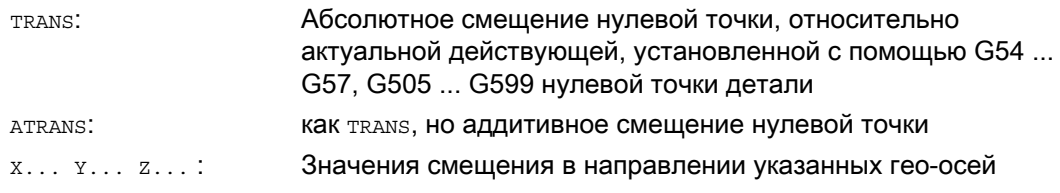

# Примеры

# Пример 1: Фрезерование

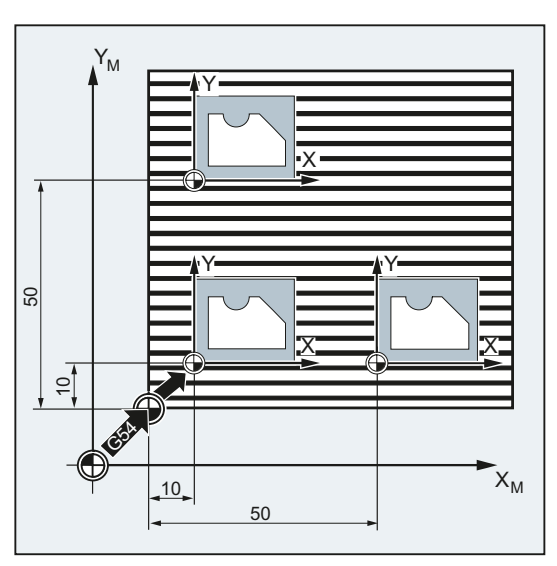

У этой детали показанные формы встречаются несколько раз в одной программе.

Последовательность обработки для этой формы зафиксирована в подпрограмме.

Через смещение нулевой точки устанавливаются соответствующие требуемые нулевые точки детали и после вызывается подпрограмма.

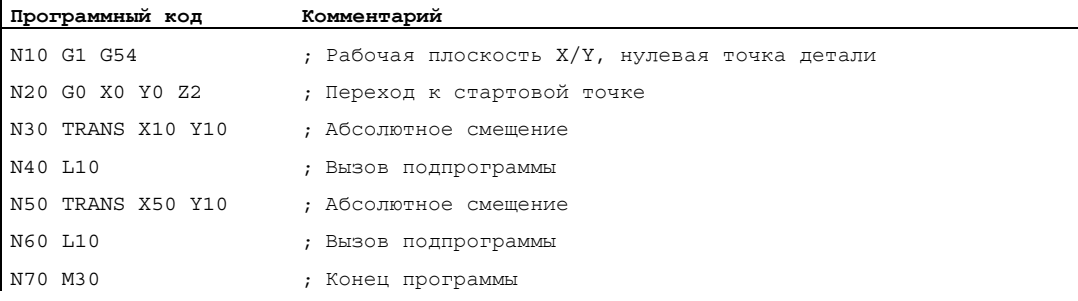

 $\mathbf{I}$ 

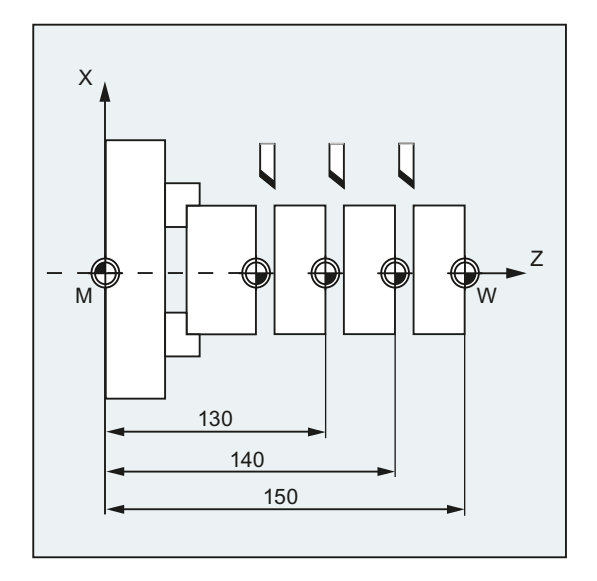

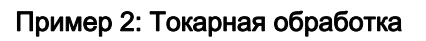

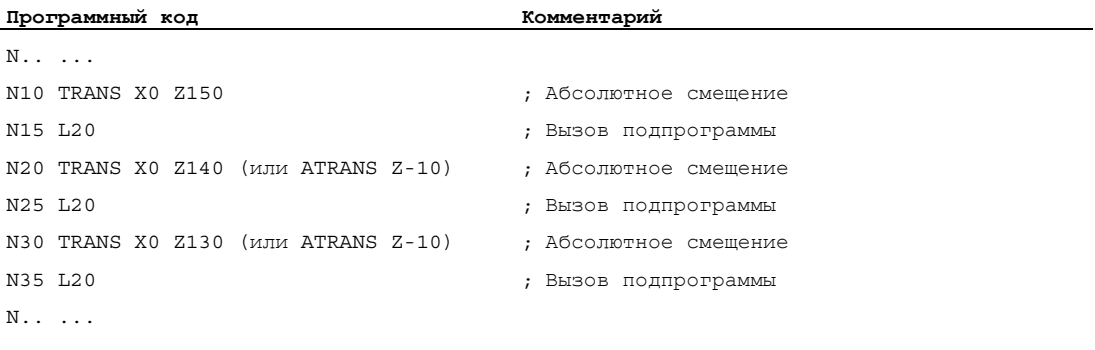

# Дополнительная информация

# TRANS X... Y... Z...

Смещение нулевой точки на запрограммированные в соответствующих указанных осевых направлениях (траекторные, синхронные и позиционирующие оси) значения смещения. Исходной точкой служит последнее указанное устанавливаемое смещение нулевой точки (G54 ... G57, G505 ... G599).

# ЗАМЕТКА

Команда TRANS сбрасывает все фрейм-компоненты установленного до этого программируемого фрейма.

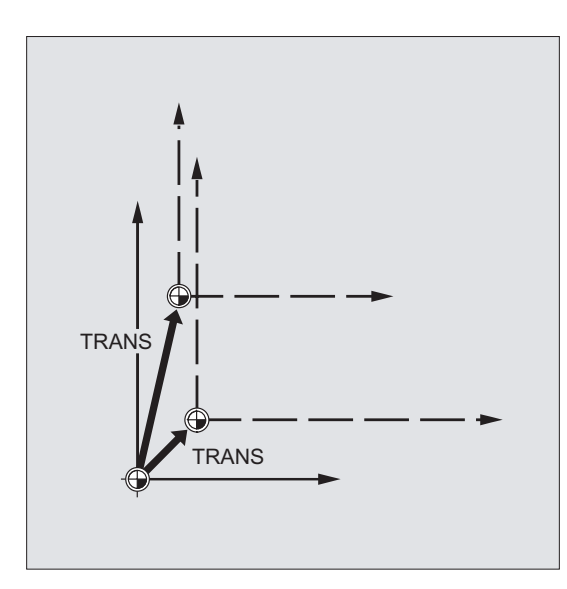

# Примечание

Смещение, надстраиваемое на уже существующие фреймы, должно быть запрограммировано с ATRANS.

# ATRANS X... Y... Z...

Смещение нулевой точки на запрограммированные в соответствующих указанных осевых направлениях значения смещения. Исходной точкой служит актуальная установленная или последняя запрограммированная нулевая точка.

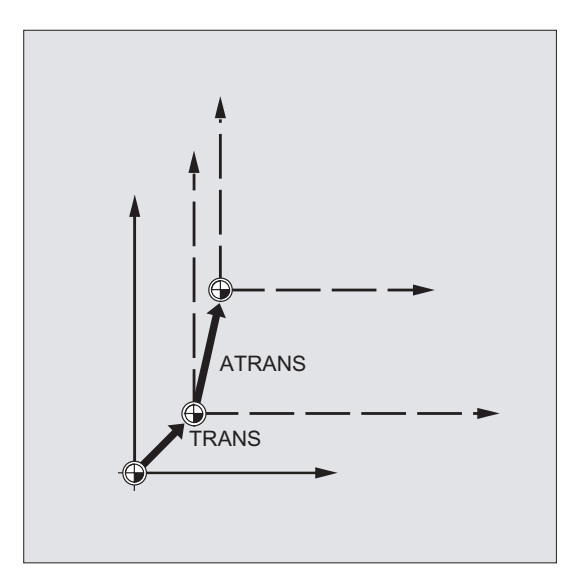

#### $12.3.2$ Осевое смещение нулевой точки (G58, G59)

# Примечание

У SINUMERIK 828D функциональность команд G58/G59 отличается от таковой у SINUMERIK 840D sl:

- G58: Вызов 5-ого устанавливаемого смещения нулевой точки (соответствует  $\bullet$ команде G505 у SINUMERIK 840D sl)
- G59: Вызов 6-ого устанавливаемого смещения нулевой точки (соответствует команде G506 у SINUMERIK 840D sl)

Поэтому следующее описание G58/G59 действительно только для SINUMERIK 840D sl.

### Функция

С помощью функций G58 и G59 может быть осуществлено осевое замещение долей смещения программируемого смещения нулевой точки:

- с G58 абсолютная доля смещения (грубое смещение)
- с G59 аддитивная доля смещения (точное смещение)

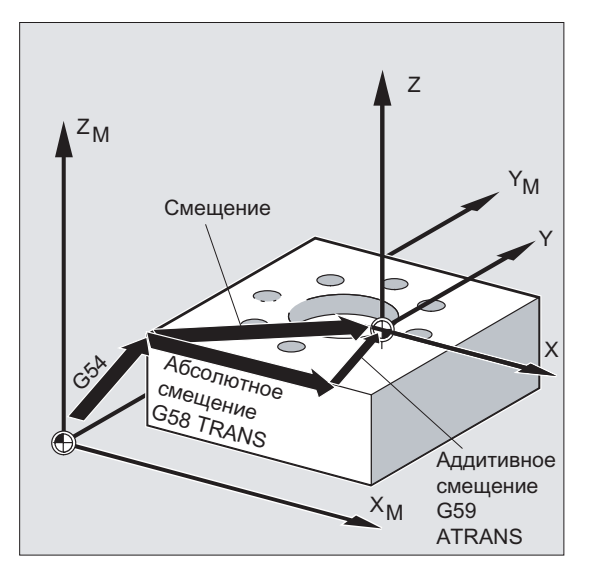

# Условия

Функции G58 и G59 могут использоваться только при спроектированном точном смещении (MD24000 \$MC\_FRAME\_ADD\_COMPONENTS = 1).

# Синтаксис

G58 X… Y… Z… A… G59 X… Y… Z… A…

# Примечание

Каждый замещающий оператор G58 и G59 должен быть запрограммирован в отдельном кадре.

# Значение

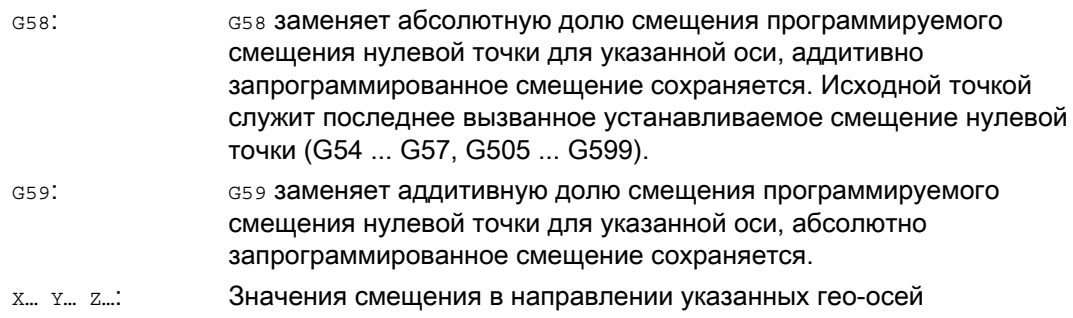

# Пример

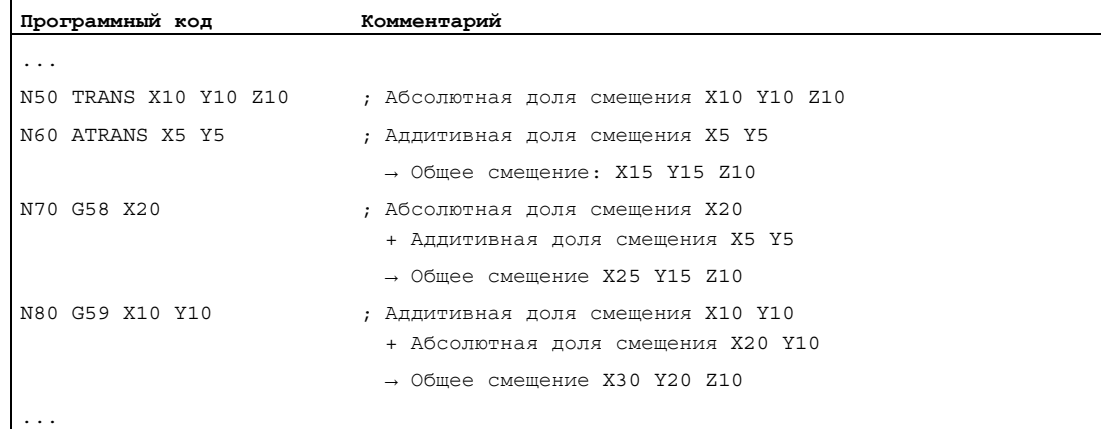

# Дополнительная информация

Абсолютная доля смещения изменяется через следующие команды:

- TRANS
- G58
- CTRANS
- CFINE
- \$P\_PFRAME[X,TR]

Аддитивная доля смещения изменяется через следующие команды:

- ATRANS
- G59
- CTRANS
- CFINE
- \$P\_PFRAME[X,FI]

Следующая таблица описывает действие различных программных команд на абсолютное и аддитивное смещение.

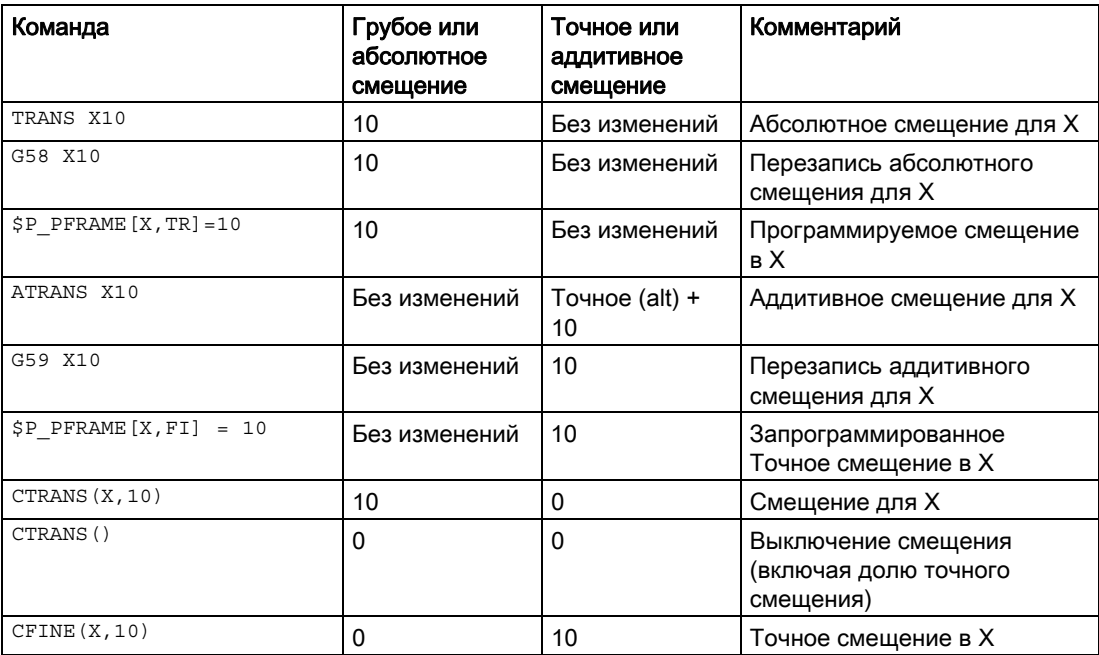

# 12.4 Программируемое вращение (ROT, AROT, RPL)

# Функция

С помощью команд ROT / AROT возможен поворот системы координат детали в пространстве. Команды относятся только к программируемому фрейму \$P\_PFRAME.

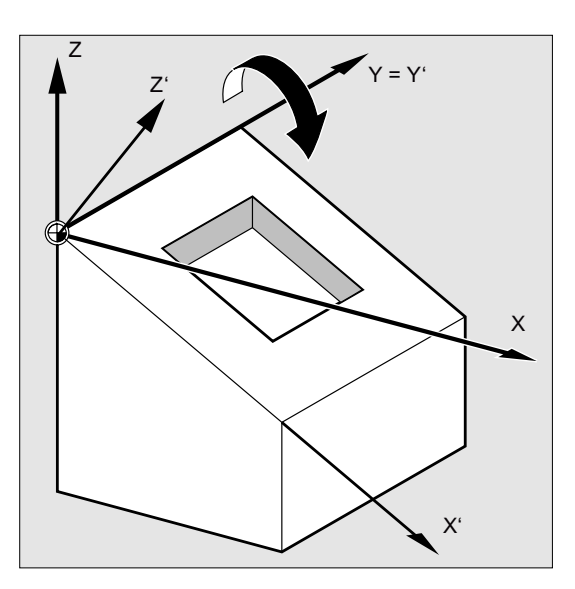

# Синтаксис

ROT <1-ая гео-ось><угол> <2-ая гео-ось><угол> <3-я гео-ось><угол> ROT RPL=<угол> AROT <1-ая гео-ось><угол> <2-ая гео-ось><угол> <3-я гео-ось><угол> AROT RPL=<угол>

# Примечание

# Угол Эйлера

Вращения системы координат детали выполняются через угол Эйлера. Подробное описание см.:

# Литература

Описание функций - Основные функции; глава "Оси, системы координат, фреймы (K2)" > "Фреймы" > "Фрейм-компоненты" > "Вращение ..."

# Значение

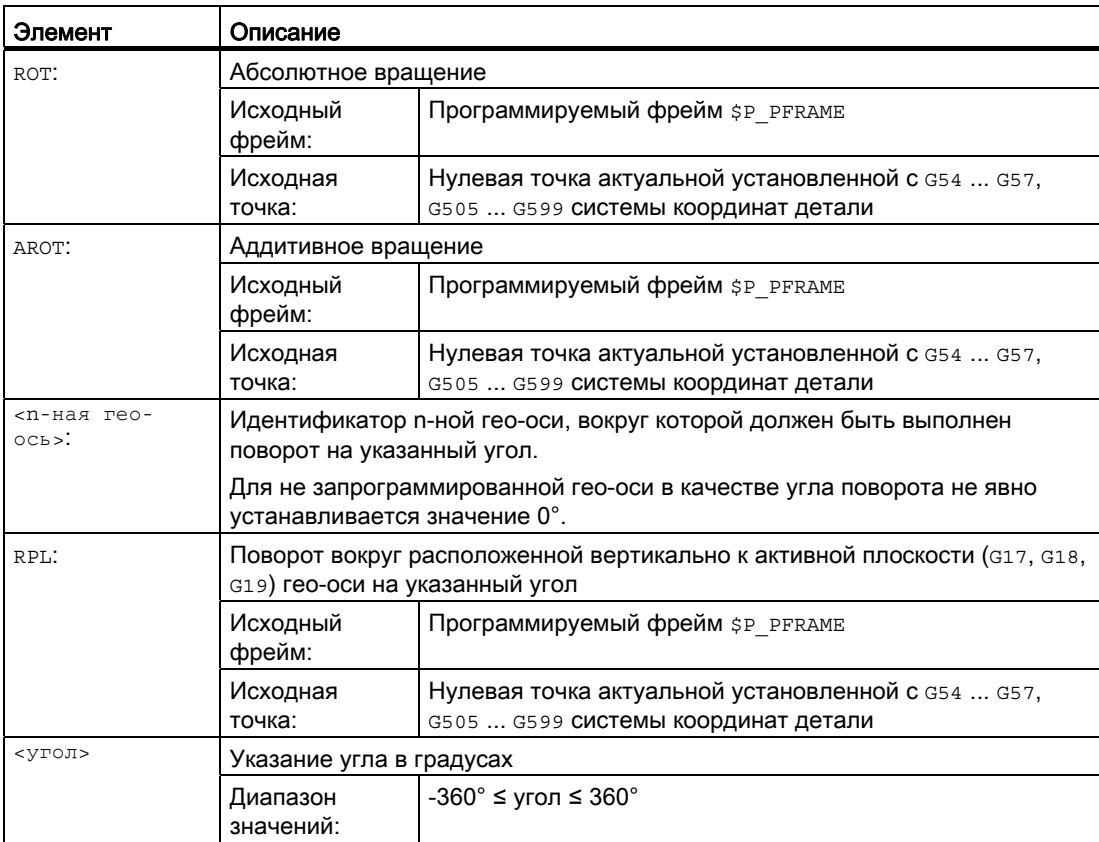

# Трансформации координат (фреймы)

12.4 Программируемое вращение (ROT, AROT, RPL)

# Примеры

# Пример 1: Вращение в плоскости G17

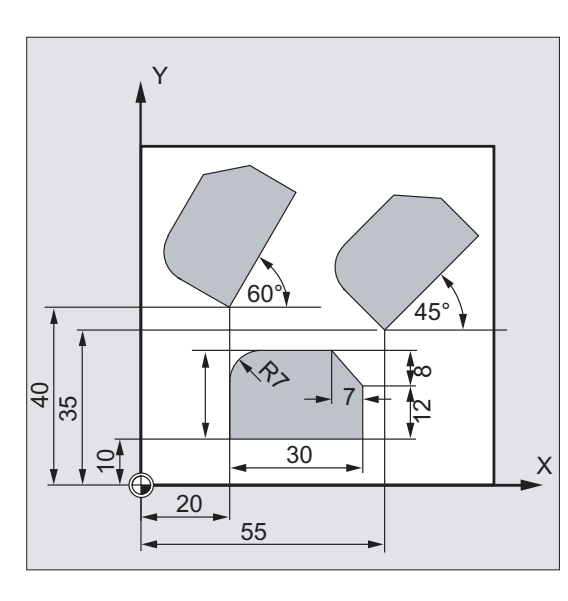

У этой детали показанные формы встречаются несколько раз в одной программе. Дополнительно к смещению нулевой точки должны быть осуществлены вращения, так как формы расположены не параллельно осям.

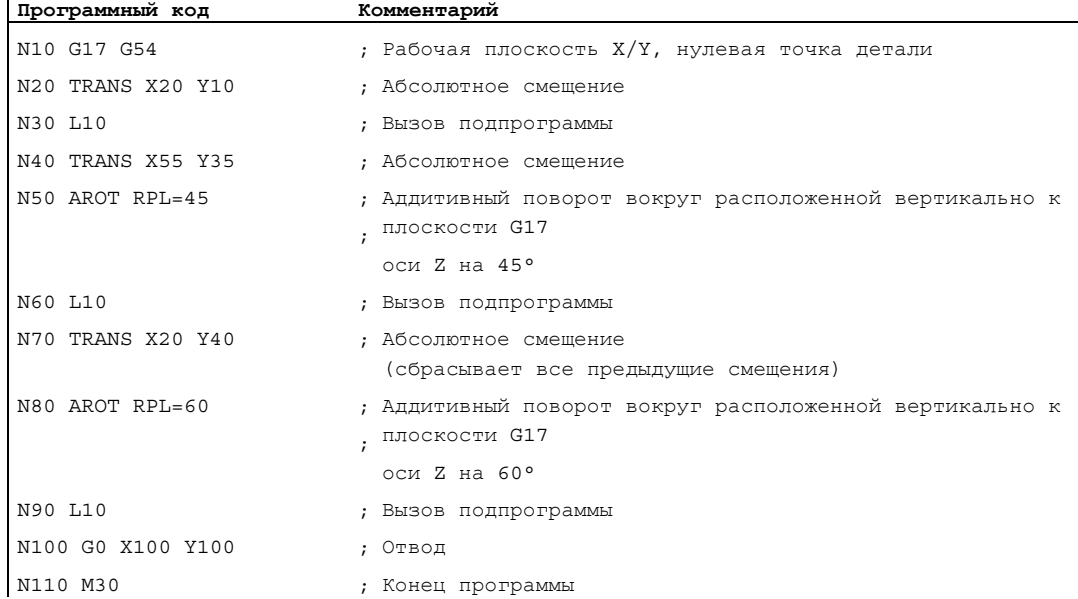

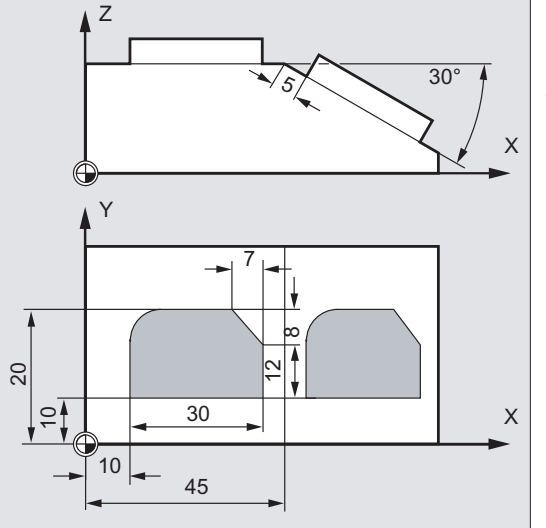

# Пример 2: Вращение в пространстве вокруг оси Y

В этом примере в одном зажиме должны быть обработаны параллельные осям и наклонные поверхности детали. Условие:

Инструмент должен быть точно установлен вертикально к наклонной плоскости в повернутом направлении Z.

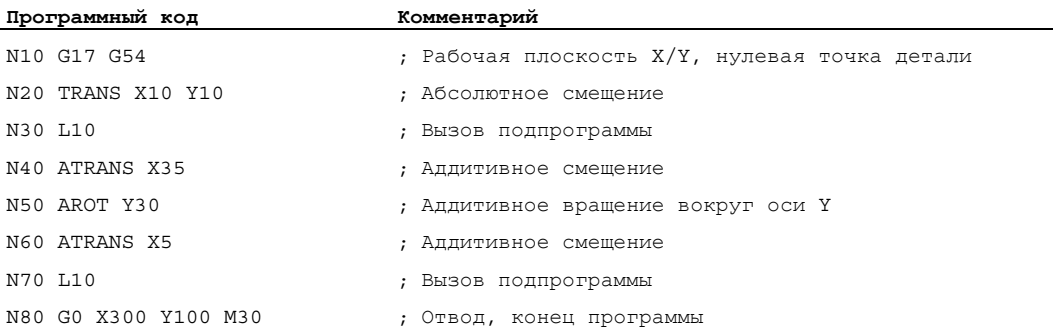

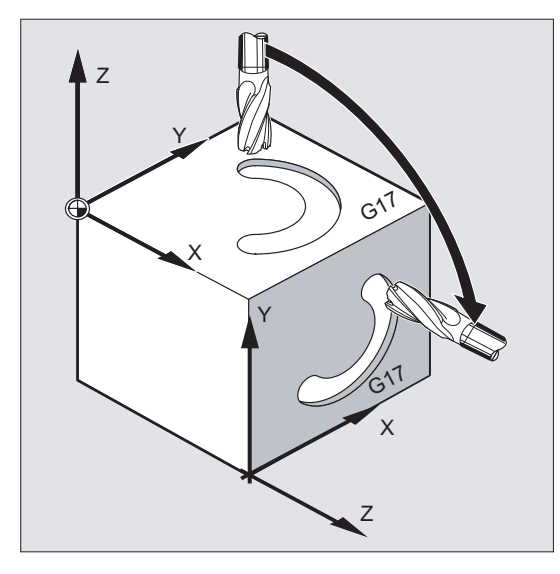

Пример 3: Многосторонняя обработка

В этом примере в двух расположенных вертикально друг к другу поверхностях детали через подпрограммы изготовляются идентичные формы. В новой системе координат на правой поверхности детали направление подачи, рабочая плоскость и нулевая точка установлены как в верхней поверхности. При этом дальше действуют необходимые для выполнения подпрограммы условия: рабочая плоскость G17, плоскость координат X/Y, направление подачи Z.

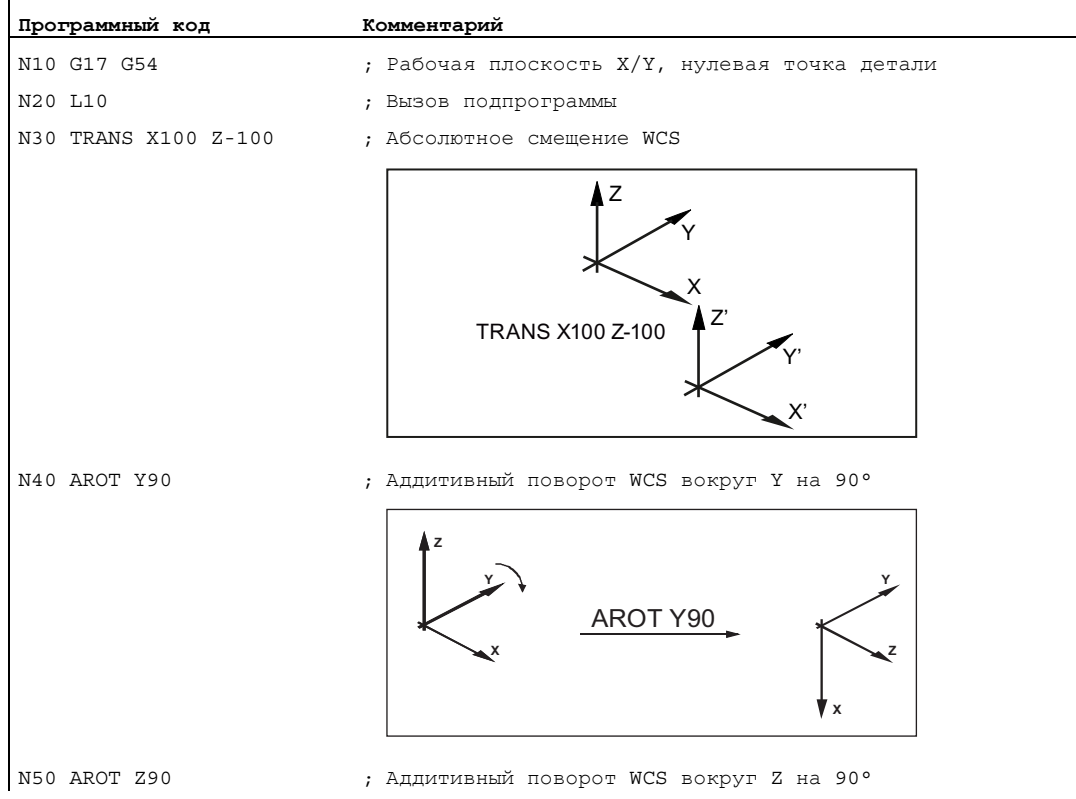

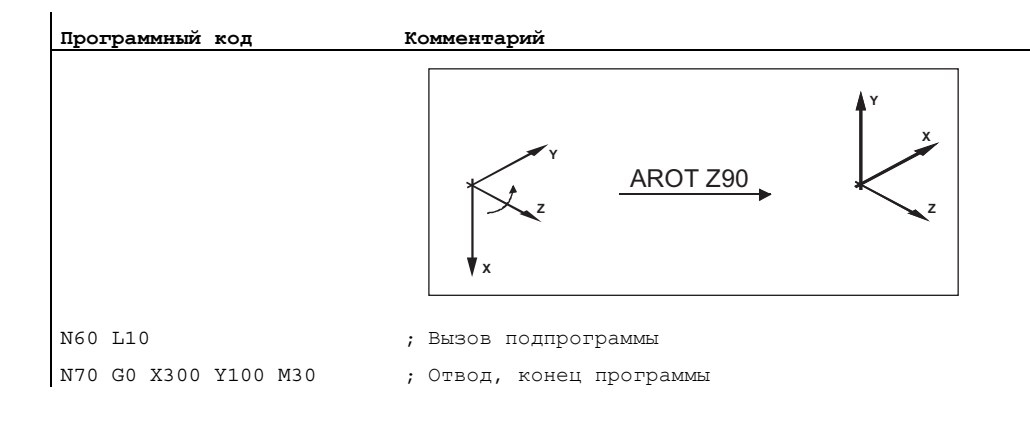

# Дополнительная информация

### Вращение в активной плоскости

При программировании с помощью RPL=… WCS поворачивается вокруг расположенной вертикально к активной плоскости оси.

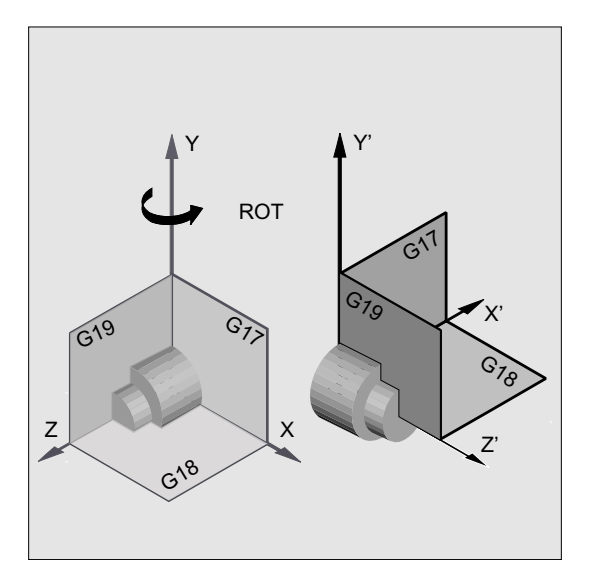

Изображение 12-1 Вращение вокруг оси Y или в плоскости G18

# **ПРЕДУПРЕЖДЕНИЕ**

# Смена плоскостей

Если после вращения программируется смена плоскостей (G17, G18, G19), то текущие углы поворота соответствующих осей сохраняются и действуют и в новой плоскости. Поэтому настоятельно рекомендуется перед сменой плоскостей сбросить текущие углы поворота на 0:

- N100 ROT X0 Y0 Z0 ; явное программирование угла
- N100 ROT ; не явное программирование угла

# Абсолютное вращение с ROT X... Y... Z...

WCS поворачивается вокруг указанных осей на запрограммированный угол поворота.

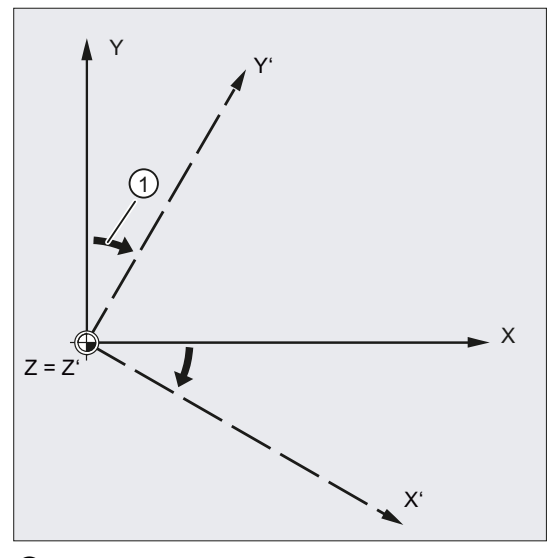

#### $^{\circ}$ Угол поворота

Изображение 12-2 Абсолютное вращение вокруг оси Z

# Аддитивное вращение с AROT X... Y... Z...

WCS продолжает вращение вокруг указанных осей на запрограммированный угол поворота.

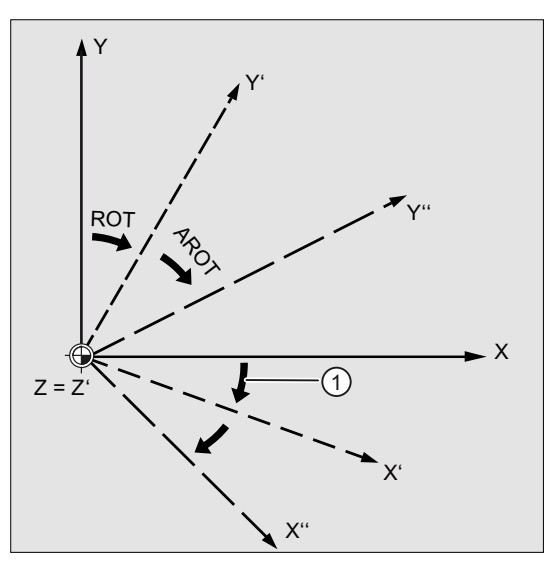

 $\overline{1}$ Угол поворота

Изображение 12-3 Абсолютное и аддитивное вращение вокруг оси Z

# Вращение рабочей плоскости

При вращении с ROT / AROT также поворачивается и рабочая плоскость (G17, G18, G19).

# Пример: Рабочая плоскость G17

WCS лежит на торце детали. Посредством смещения и вращения система координат смещается в одну из боковых поверхностей. Рабочая плоскость G17 также вращается. Тем самым движения перемещения в плоскости G17 могут и дальше программироваться через X и Y, а подачи через Z.

# Условие:

Инструмент должен располагаться вертикально к рабочей плоскости, положительное направление оси подачи показывает в направлении зажима инструмента. Посредством указания CUT2DF коррекция радиуса инструмента действует в повернутой плоскости.

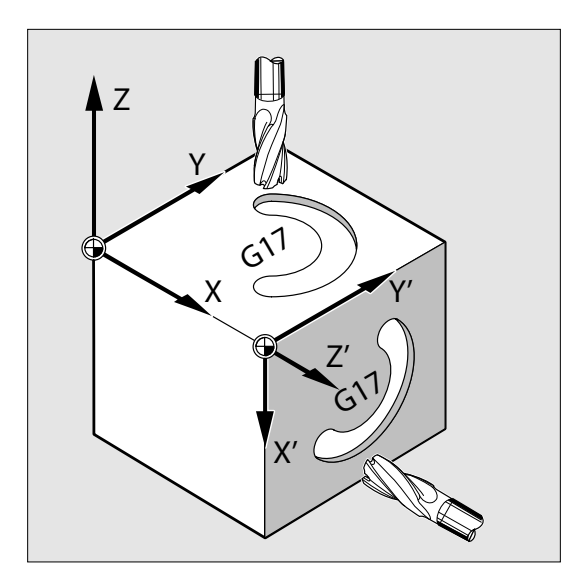

12.5 Программируемые вращения фреймов с пространственными углами (ROTS, AROTS, CROTS)

# $12.5$ Программируемые вращения фреймов с пространственными углами (ROTS, AROTS, CROTS)

# Функция

С помощью команд вотs, AROTS И CROTS Вращения систем координат детали могут указываться в пространственных углах. Пространственные углы это углы, которые образуют прямые пересечения желаемой, повернутой в пространстве плоскости, с главными плоскостями еще не повернутой WCS.

# Примечание

# Идентификаторы гео-осей

В качестве примера для дальнейшего описания используется следующее определение:

- $\bullet$  1. гео-ось: Х
- 2. гео-ось: Ү
- 3. гео-ось: Z

Из примера на рисунке ниже следует, что программирование вотѕ ха ув вызывает точную установку плоскости G17 WCS параллельно представленной наклонной плоскости. При этом положение нулевой точки WCS остается неизменным.

Ориентация повернутой WCS устанавливается таким образом, что первая повернутая ось лежит в плоскости, образуемой этой и 3-й осью исходной системы координат. В примере: Х' лежит в исходной плоскости X/Z.
12.5 Программируемые вращения фреймов с пространственными углами (ROTS, AROTS, CROTS)

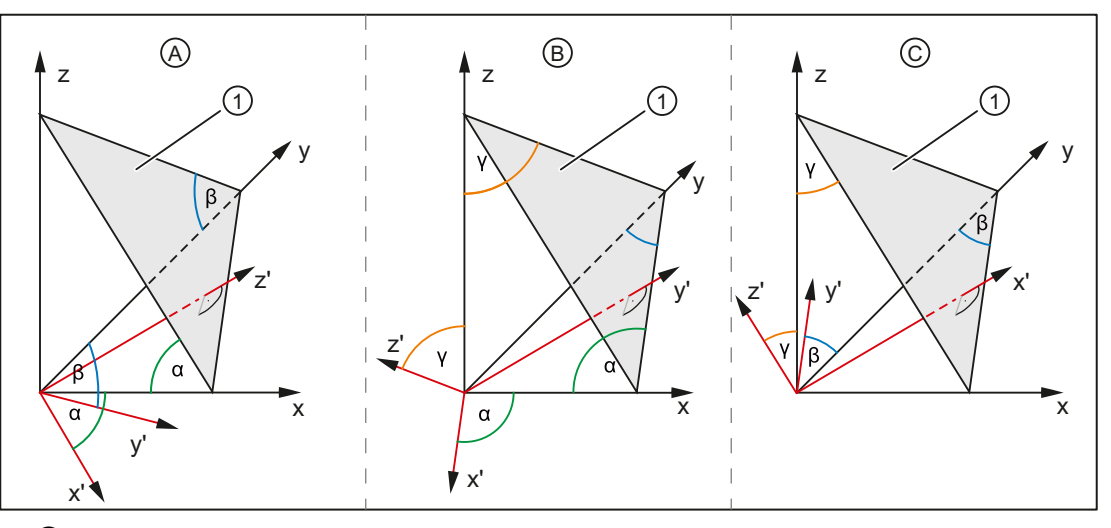

- ① Наклонная плоскость
- α, β, γ Пространственный угол
	- A Новая плоскость G17' параллельно наклонной плоскости:
		- 1. поворот x вокруг y на угол α
		- 2. поворот y вокруг x' на угол β
	- B Новая плоскость G18' параллельно наклонной плоскости:
		- 1. поворот z вокруг x на угол γ
		- 2. поворот x вокруг z' на угол α
	- C Новая плоскость G19' параллельно наклонной плоскости:
		- 1. поворот y вокруг z на угол β
		- 2. поворот z вокруг y' на угол γ

#### Синтаксис

#### Определения

Положение плоскости в пространстве однозначно определено через два пространственных угла. Указание третьего пространственного угла привело бы к переопределению плоскости. Это не допускается.

При программировании только одного пространственного угла выполняется поворот WCS, идентичный ROT, AROT (СМ. ГЛАВУ ["Программируемое вращение \(ROT, AROT, RPL\)](#page-387-0) (Страница [388\)](#page-387-0)").

Через обе запрограммированные оси плоскость устанавливается согласно определению областей для G17, G18, G19. Это устанавливает последовательность осей координат (1-я ось / 2-я ось плоскости) или последовательность поворотов на пространственный угол:

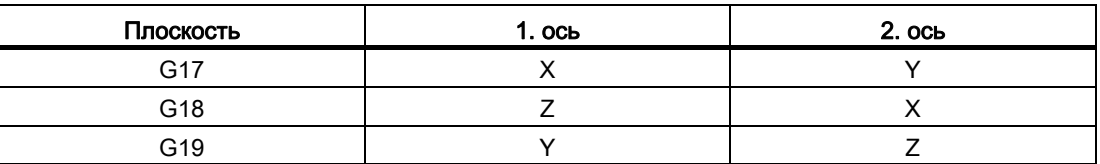

#### Основы Справочник по программированию, 02/2012, 6FC5398-1BP40-3PA0 397

12.5 Программируемые вращения фреймов с пространственными углами (ROTS, AROTS, CROTS)

#### Установка плоскости G17 ⇒ пространственный угол для X и Y

- $\bullet$  1. поворот: X вокруг Y на угол  $\alpha$
- $\bullet$  2. поворот: Y вокруг X' на угол  $\beta$
- Ориентация: X' лежит в исходной плоскости Z/X.

```
ROTS X < \alpha > Y < \beta >AROTS X < \alpha > Y < \beta >CROTS X < \alpha > Y < \beta >
```
#### Установка плоскости G18 ⇒ пространственный угол для Z и X

- 1. поворот: Z вокруг X на угол  $_Y$
- $\bullet$  2. поворот: X вокруг Z' на угол  $\alpha$
- Ориентация: Z' лежит в исходной плоскости Y/Z.

ROTS Z<γ> X<α> AROTS Z<γ> X<α> CROTS Z<γ> X<α>

#### Установка плоскости G19 ⇒ пространственный угол для Y и Z

- $\bullet$  1. поворот: Y вокруг Z на угол  $\beta$
- $\bullet$  2. поворот: Z вокруг Y' на угол  $\vee$
- Ориентация: Y' лежит в исходной плоскости X/Y.

ROTS Y<β> Z<γ> AROTS  $Y < \beta > Z < y >$ CROTS Y<β> Z<γ>

#### Значение

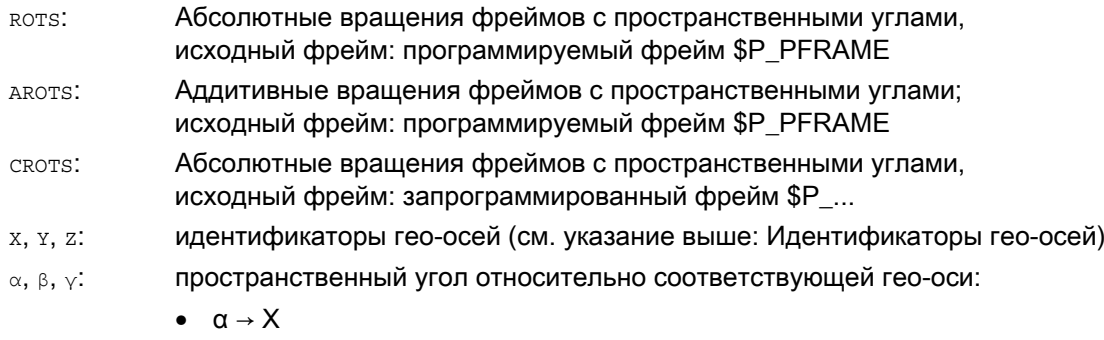

- $\bullet$   $\beta \rightarrow Y$
- γ → Z

#### $12.6$ Программируемый коэффициент масштабирования (SCALE, **ASCALE)**

#### Функция

Со SCALE/ASCALE ДЛЯ ВСЕХ Траекторных, синхронных и позиционирующих осей могут быть запрограммированы коэффициенты масштабирования для увеличения или уменьшения в направлении соответствующих указанных осей. Благодаря этому можно учитывать схожие геометрические формы или различные размеры усадки при программировании.

#### Синтаксис

SCALE X... Y... Z... ASCALE X... Y... Z...

#### Примечание

Каждый фрейм-оператор программируется в отдельном кадре ЧПУ.

#### Значение

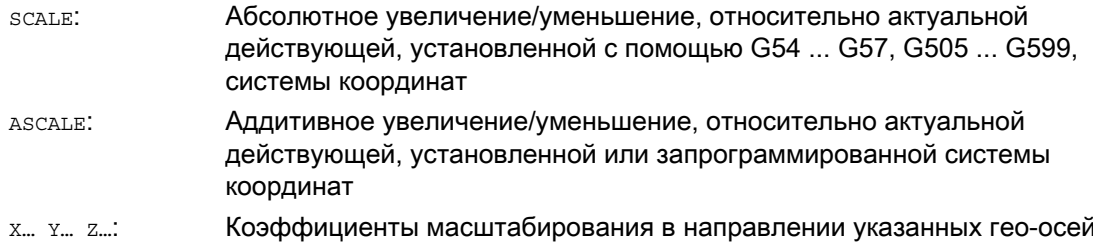

 $\mathbf{I}$ 

12.6 Программируемый коэффициент масштабирования (SCALE, ASCALE)

#### Пример

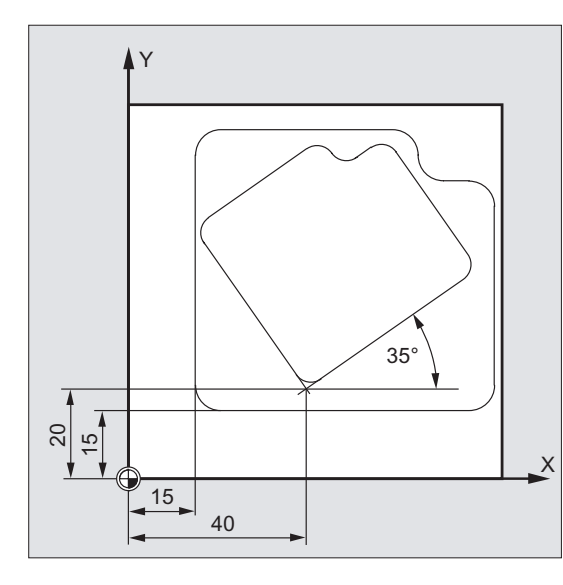

У этой детали оба кармана встречаются два раза, но с различными размерами и повернутые друг к другу. Последовательность обработки зафиксирована в подпрограмме.

Посредством смещения нулевой точки и вращения устанавливаются соответствующие необходимые нулевые точки детали, посредством масштабирования контур уменьшается и после этого снова вызывается подпрограмма.

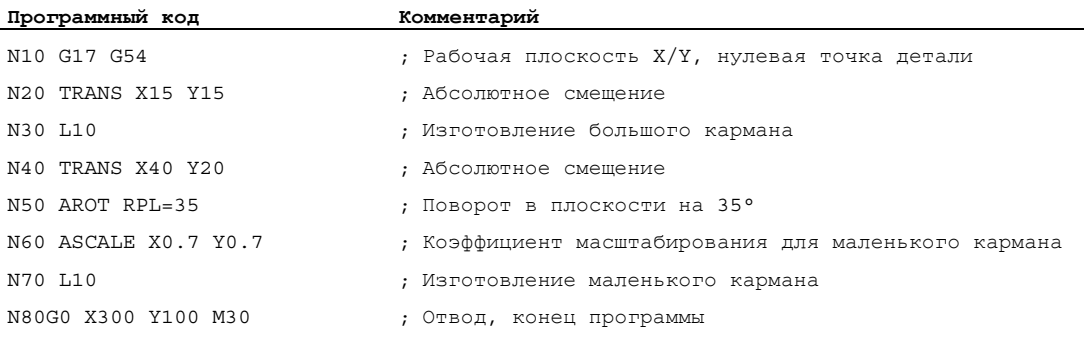

#### Дополнительная информация

## **SCALE X... Y... Z...**

Для каждой оси может быть указан свой коэффициент масштабирования, на который может быть осуществлено увеличение или уменьшение. Масштабирование относится к установленной с помощью G54 ... G57, G505 ... G599 системе координат детали.

#### **ВНИМАНИЕ**

Команда SCALE Сбрасывает все фрейм-компоненты установленного до этого программируемого фрейма.

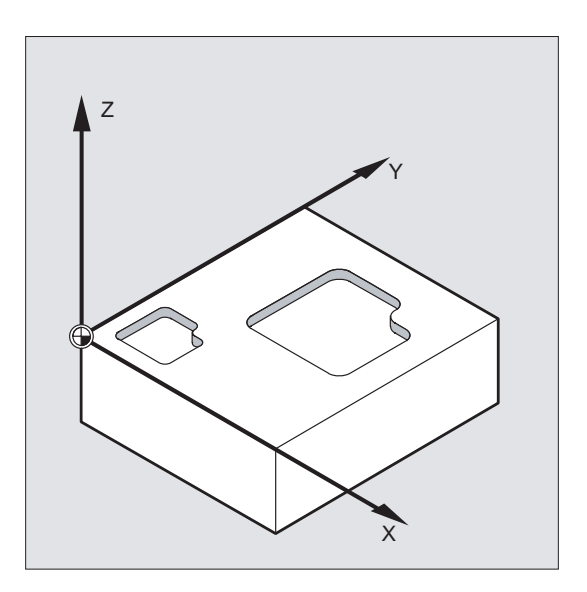

### ASCALE X... Y... Z...

Изменение масштаба, которое должно надстраиваться на уже существующие фреймы, программируется с помощью ASCALE. В этом случае последний действующий коэффициент масштабирования умножается на новый.

Исходной точкой для изменения масштаба служит актуальная установленная или последняя запрограммированная система координат.

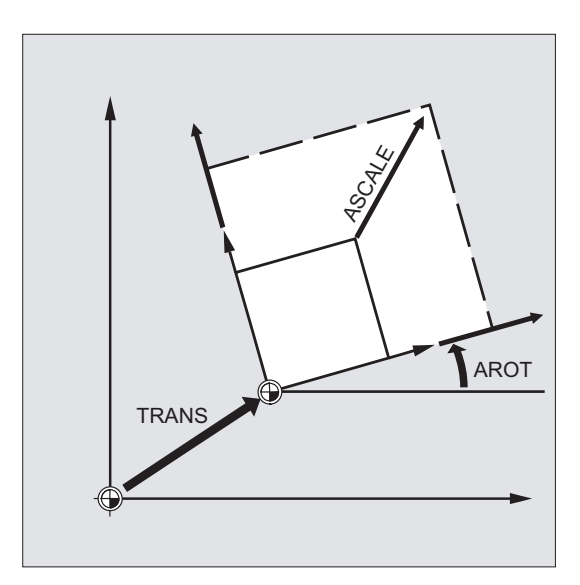

Масштабирование и смещение

#### Примечание

Если после SCALE программируется смещение с ATRANS, то значения смещения также масштабируются.

#### Различные коэффициенты масштабирования

#### ВНИМАНИЕ

Внимание при различных коэффициентах масштабирования! Круговые интерполяции могут, к примеру, масштабироваться только с одинаковыми коэффициентами.

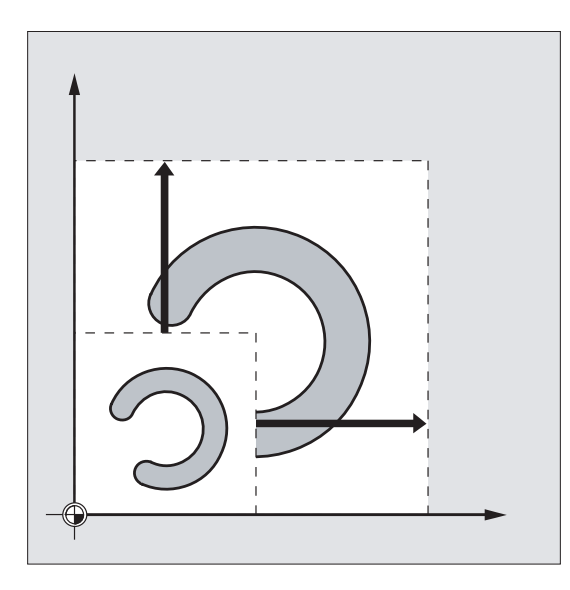

#### Примечание

Но для программирования искаженных окружностей различные коэффициенты масштабирования могут использоваться целенаправленно.

Трансформации координат (фреймы)

12.7 Программируемое отражение (MIRROR, AMIRROR)

## 12.7 Программируемое отражение (MIRROR, AMIRROR)

#### Функция

С помощью MIRROR/AMIRROR формы детали могут отражаться на оси координат. Все движения перемещения, запрограммированные после, к примеру, в подпрограмме, выполняются в отраженном виде.

#### Синтаксис

MIRROR X... Y... Z... AMIRROR X... Y... Z...

#### Примечание

Каждый фрейм-оператор программируется в отдельном кадре ЧПУ.

#### Значение

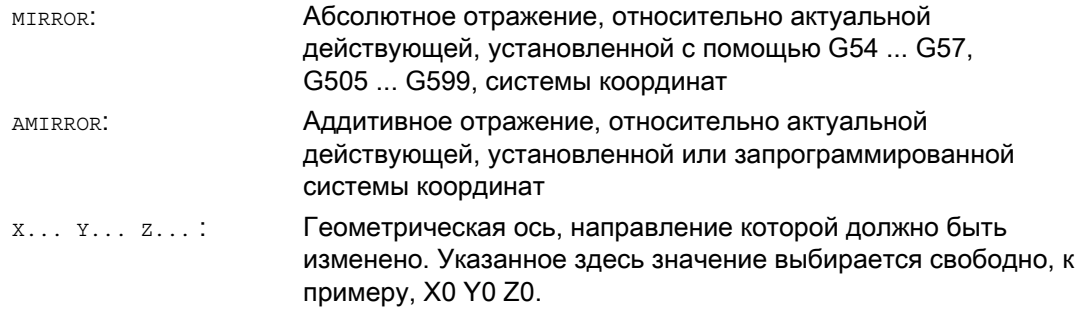

#### Трансформации координат (фреймы)

12.7 Программируемое отражение (MIRROR, AMIRROR)

## Примеры

#### Пример 1: Фрезерование

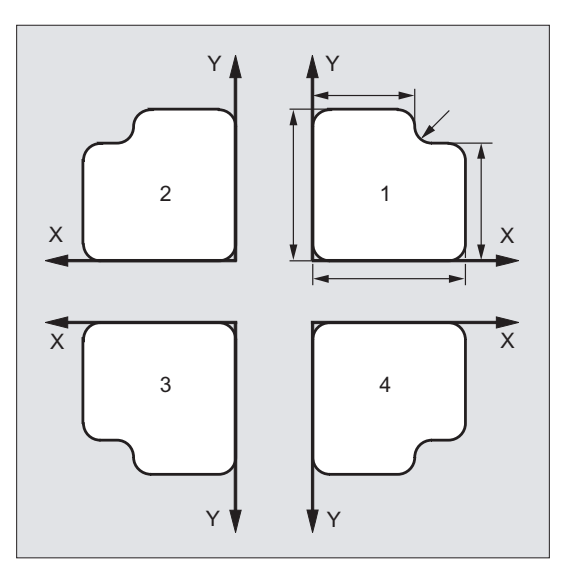

Показанный здесь контур программируется один раз как подпрограмма. Три следующих контура создаются через отражение. Нулевая точка детали располагается по центру к контурам.

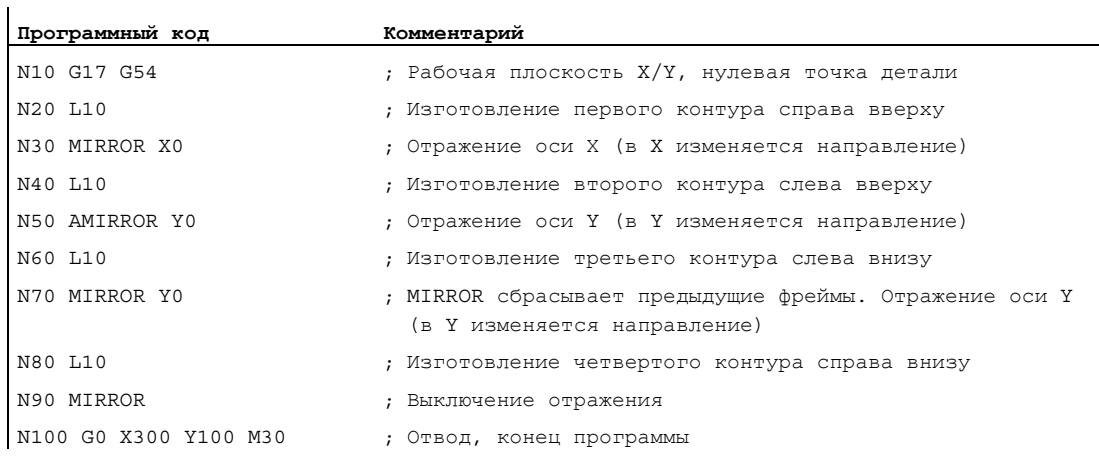

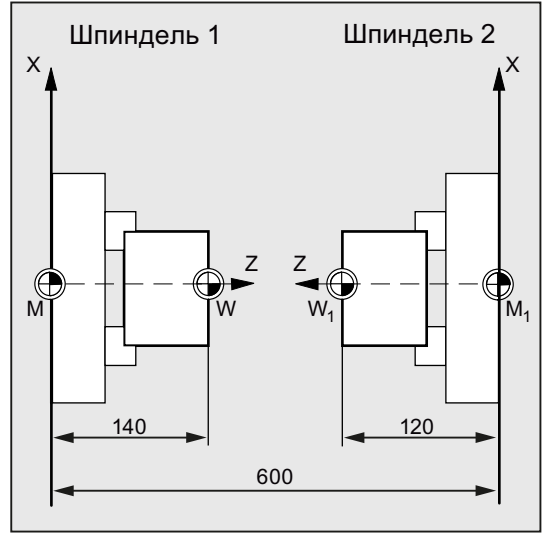

### Пример 2: Токарная обработка

Сама обработка сохраняется как подпрограмма, выполнение на соответствующем шпинделе реализуется через отражения и смещения.

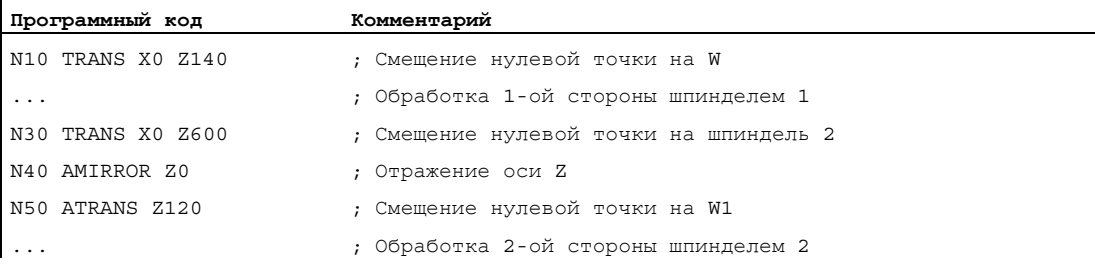

#### Дополнительная информация

#### MIRROR X... Y... Z...

Отражение программируется через осевую смену направления в выбранной рабочей плоскости.

Пример: рабочая плоскость G17 X/Y

Отражение (на оси Y) требует смены направления в X и поэтому программируется с MIRROR X0. Контур обрабатывается зеркально на противоположной стороне оси отражения Y.

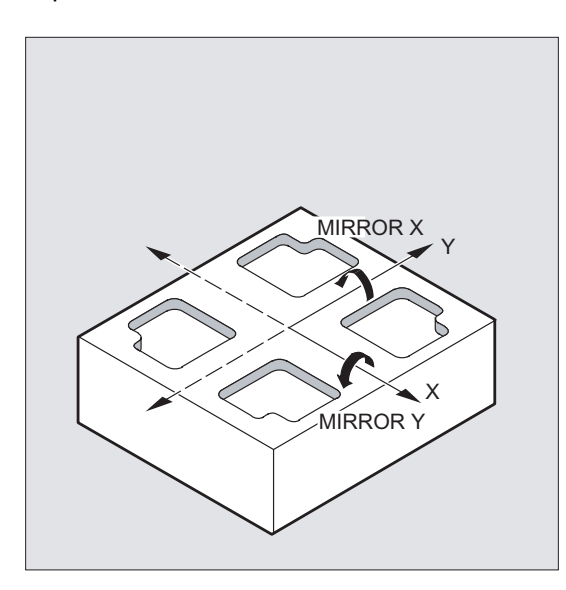

Отражение относится к актуальной действующей, установленной с помощью G54 ... G57, G505 ... G599, системе координат.

#### ВНИМАНИЕ

Команда MIRROR сбрасывает все фрейм-компоненты установленного до этого программируемого фрейма.

## AMIRROR X... Y... Z...

Отражение, которое должно надстраиваться на уже существующие трансформации, программируется с AMIRROR. Исходной точкой служит актуальная установленная или последняя запрограммированная система координат.

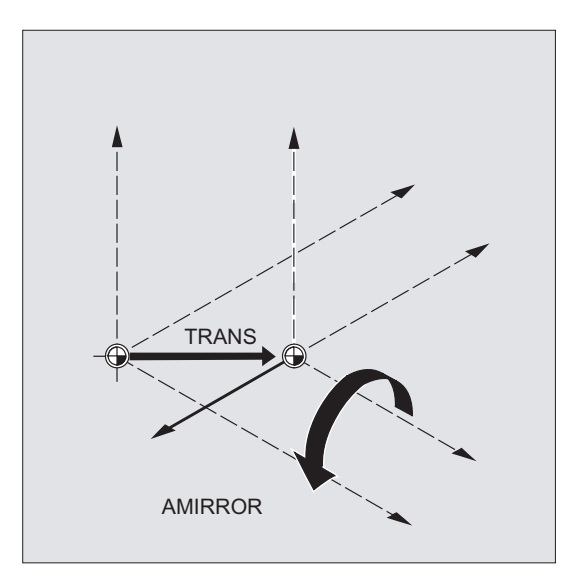

#### Выключение отражения

Для всех осей: MIRROR (без указания оси)

При этом сбрасываются все фрейм-компоненты запрограммированного до этого фрейма.

#### Коррекции радиуса инструмента

#### Примечание

При команде отражения СЧПУ автоматически изменяет команды коррекции траектории (G41/G42 bzw. G42/G41) в соответствии с измененным направлением обработки.

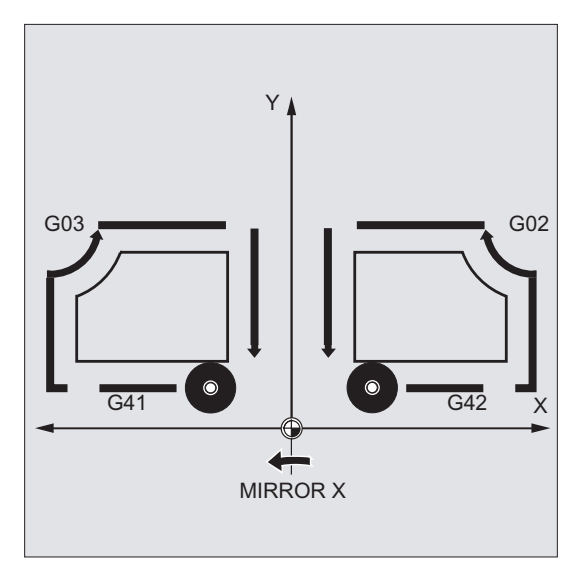

Это же относится и к направлению вращения окружности (G2/G3 или G3/G2)

#### Примечание

Если после MIRROR программируется аддитивное вращение с AROT, то возможно придется работать с обратными направлениями вращения (положительное/отрицательное или отрицательное/положительное). Отражения в геометрических осях автоматически пересчитываются СЧПУ во вращения и при необходимости в отражения устанавливаемой с помощью машинных данных оси отражения. Это же относится и к устанавливаемым смещениям нулевой точки

#### Ось отражения

Через машинные данные можно установить, через какую ось будет выполнено отражение:

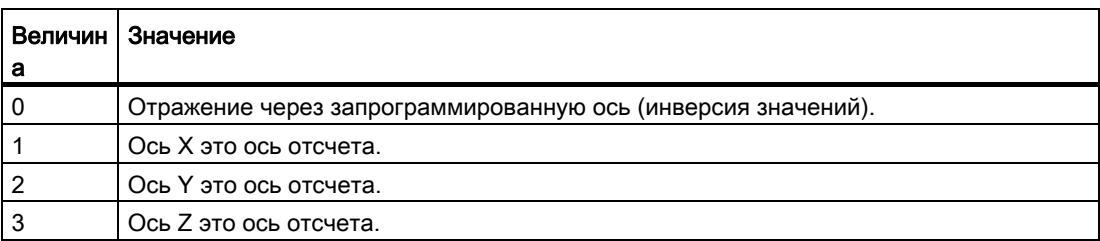

MD10610 \$MN\_MIRROR\_REF\_AX = <значение>

#### Интерпретация запрограммированных значений

Через машинные данные можно установить, как должны быть интерпретированы запрограммированные значения:

MD10612 \$MN\_MIRROR\_TOGGLE = <значение>

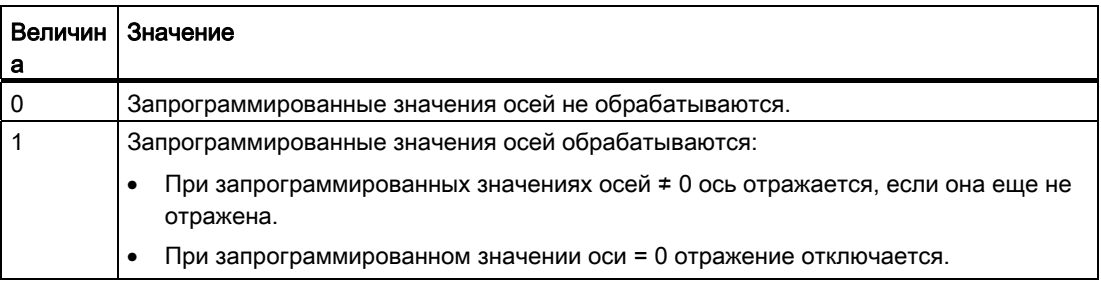

12.8 Создание фрейма по точной установке инструмента (TOFRAME, TOROT, PAROT)

#### $12<sub>8</sub>$ Создание фрейма по точной установке инструмента (ТОFRAME, **TOROT, PAROT)**

#### Функция

то или создает прямоугольную систему координат, ось Z которой совпадает с актуальной точной установкой инструмента. Благодаря этому пользователь может выполнить свободный ход инструмента в направлении Z без столкновений (к примеру, после поломки инструмента в 5-осевой программе).

Положение обоих осей Х и Ү при этом зависит от установки в машинных данных MD21110 \$MC X AXES IN OLD X Z PLANE (система координат при автоматическом определении фрейма). Новая система координат либо остается такой, какой она получается из кинематики станка, либо дополнительно выполняется поворот вокруг новой оси Z таким образом, что новая ось X лежит в старой плоскости Z-X (см. указания изготовителя станка).

Результирующий фрейм, описывающий ориентацию, стоит в системной переменной для программируемого фрейма (\$P PFRAME).

С помощью токот в запрограммированном фрейме переписывается только доля вращения. Все остальные компоненты остаются неизменными.

тогкаме и токот оптимизированы для фрезерных обработок, в которых обычно активна G17 (рабочая плоскость X/Y). Напротив, для токарных обработок или в общих случаях при активной G18 или G19 необходимы фреймы, у которых ось X или Y совпадает с точной установкой инструмента. Эти фреймы программируются с помощью команд TOFRAMEX/TOROTX **ИЛИ** TOFRAMEY/TOROTY.

С PAROT СИСТЕМА КООРДИНАТ ДЕТАЛИ (WCS) ТОЧНО УСТАНАВЛИВАЕТСЯ НА ДЕТАЛИ.

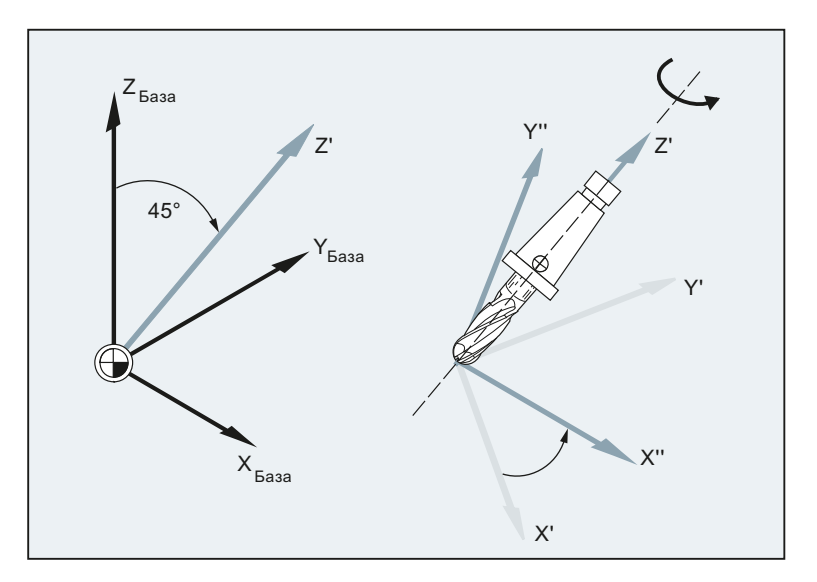

## Трансформации координат (фреймы)

12.8 Создание фрейма по точной установке инструмента (TOFRAME, TOROT, PAROT)

### Синтаксис

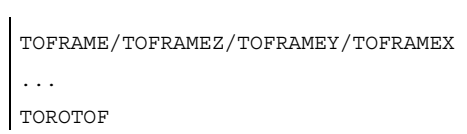

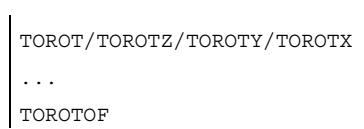

PAROT ... PAROTOF

#### Значение

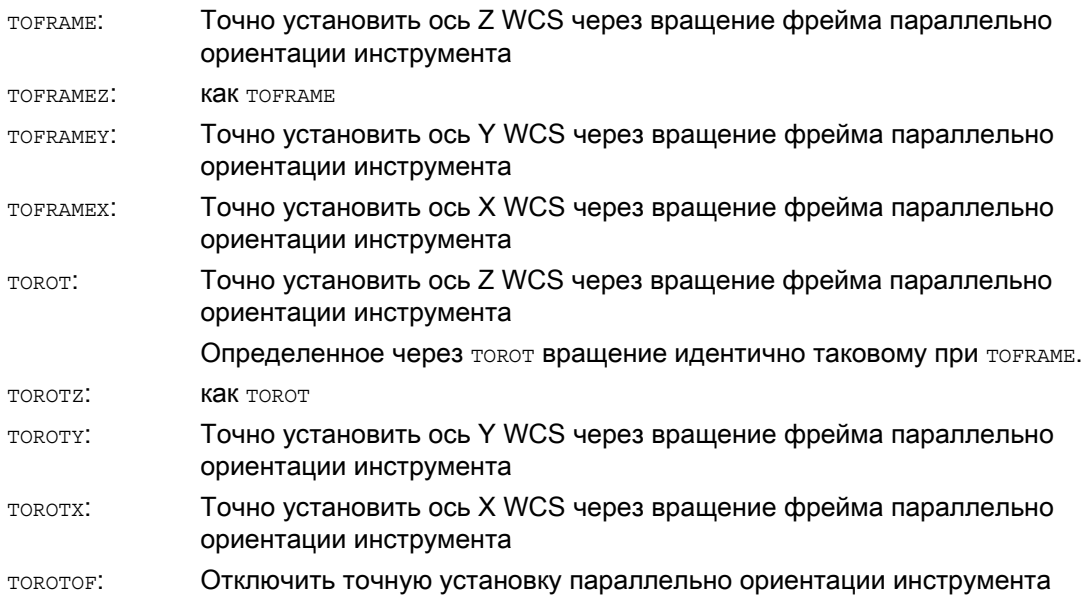

Трансформации координат (фреймы)

12.8 Создание фрейма по точной установке инструмента (TOFRAME, TOROT, PAROT)

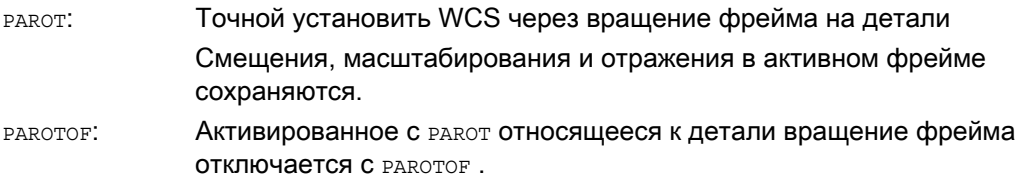

#### Примечание

С помощью команды TOROT достигается связное программирование для активных ориентируемых инструментальных суппортов для любого типа кинематики.

Аналогично ситуации для вращающегося инструментального суппорта, с помощью PAROT можно активировать вращение инструментального стола. Таким образом, определяется фрейм, который изменяет положение системы координат детали так, что движение компенсации станка не возникает. Языковая команда PAROT не отклоняется, если нет активного ориентируемого инструментального суппорта.

#### Пример

```
Программный код Комментарий
N100 G0 G53 X100 Z100 D0 
N120 TOFRAME 
N140 G91 Z20 ; TOFRAME учитывается, все движения гео-осей
                             относятся к новой системе координат. 
N160 X50 
...
```
#### Дополнительная информация

#### Согласование осевого направления

Если вместо TOFRAME / TOFRAMEZ или TOROT / TOROTZ программируется одна из команд TOFRAMEX, TOFRAMEY, TOROTX, TOROTY, то действуют согласования направлений осей согласно этой таблице:

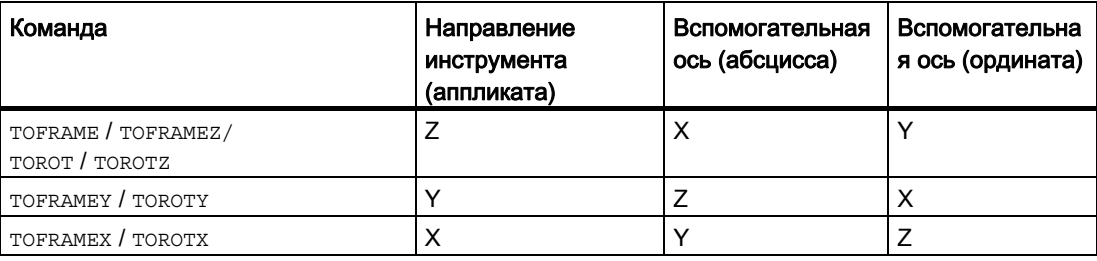

12.8 Создание фрейма по точной установке инструмента (TOFRAME, TOROT, PAROT)

#### Собственный системный фрейм для TOFRAME или TOROT

Созданные через тогкаме или токот фреймы могут быть записаны в собственный системный фрейм \$P\_TOOLFRAME. Для этого должен быть установлен бит 3 в машинных данных MD28082 \$MC\_MM\_SYSTEM\_FRAME\_MASK. Программируемый фрейм при этом сохраняется неизменным. Различия получаются при дальнейшей обработке программируемого фрейма.

#### Литература

Прочие пояснения к станкам с ориентируемыми инструментальными суппортами см.:

- Руководство по программированию "Расширенное программирование"; глава: "Ориентация инструмента"
- Описание функций "Основные функции"; коррекция инструмента (W1), глава: "Ориентируемые инструментальные суппорта"

12.9 Отключение фрейма (G53, G153, SUPA, G500)

## 12.9 Отключение фрейма (G53, G153, SUPA, G500)

#### Функция

При выполнении определенных процессов, к примеру, подвод к точке смены инструмента, необходимо определение и точное по времени подавление по времени различных фрейм-компонентов.

Устанавливаемые фреймы могут либо отключаться модально, либо подавляться покадрово.

Программируемые фреймы могут подавляться покадрово или удаляться.

#### Синтаксис

Действующее покадрово подавление: G53/G153/SUPA

Действующее модально выключение: G500

Удаление: TRANS/ROT/SCALE/MIRROR

#### Значение

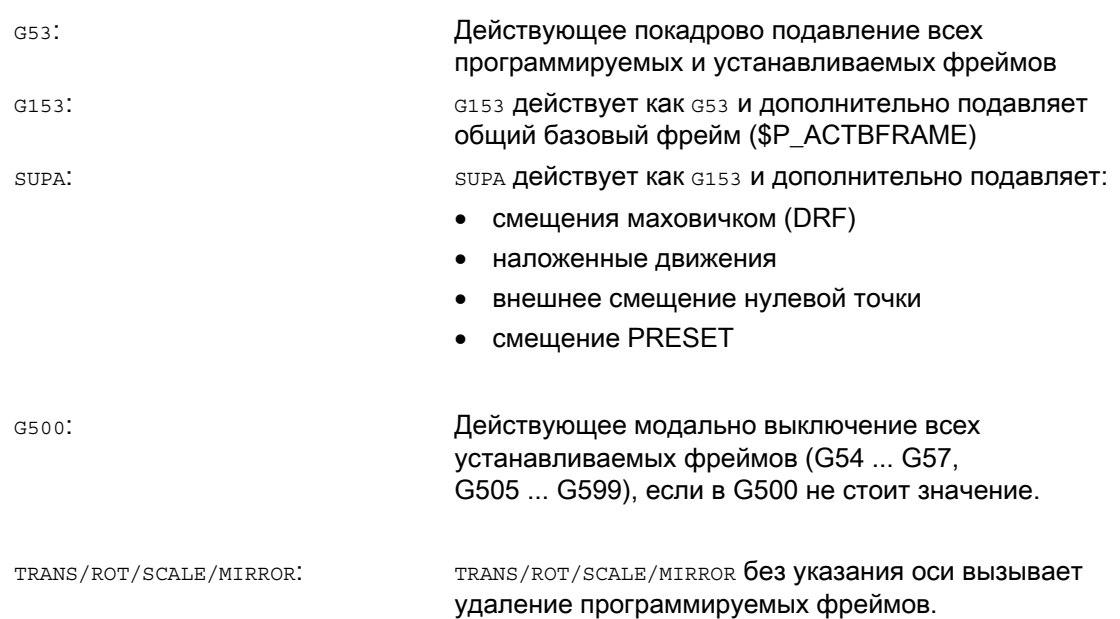

12.10 Отключение наложенных движений (DRFOF, CORROF)

#### 12.10 Отключение наложенных движений (DRFOF, CORROF)

#### Функция

Установленные через перемещение маховичком аддитивные смещения нулевой точки (смещения DRF) и запрограммированные через системную переменную \$AA OFF[<ocb>] смещения позиций могут быть отключены через команды программы обработки детали DRFOF И CORROF.

Через отключение запускается остановка предварительной обработки и доля позиции отключенного наложенного движения (смещение DRF или смещение позиции) передается в позицию в базовой кинематической системе, т.е. оси не перемещаются. Значение системной переменной \$AA\_IM[<ocb>] (актуальное заданное значение MCS оси) не изменяется, значение системной переменной \$AA IW[<ocь>] (актуальное заданное значение WCS оси) изменяется, т.к. оно теперь содержит отключенную долю из наложенного движения.

#### Синтаксис

```
DRFOF
CORROF (<ось>, "<строка>" [, <ось>, "<строка>"])
```
#### Значение

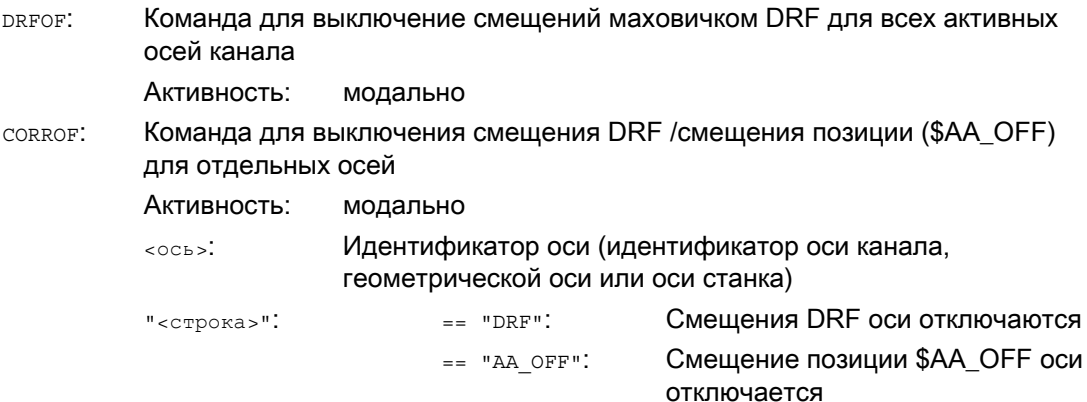

#### Примечание

сокког возможна только из программы обработки деталей, не через синхронные действия.

12.10 Отключение наложенных движений (DRFOF, CORROF)

#### Примеры

i.

 $\mathbf{r}$ 

#### Пример 1: Осевое отключение смещения DRF (1)

Через перемещение маховичком DRF создается смещение DRF в оси X. Для всех других осей канала смещения DRF не действуют.

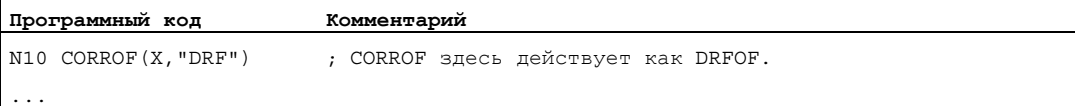

#### Пример 2: Осевое отключение смещения DRF (2)

Через перемещение маховичком DRF создается смещение DRF в оси X и в оси Y. Для всех других осей канала смещения DRF не действуют.

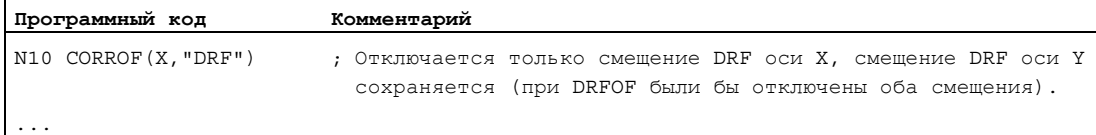

#### Пример 3: Осевое отключение смещения позиции \$AA\_OFF

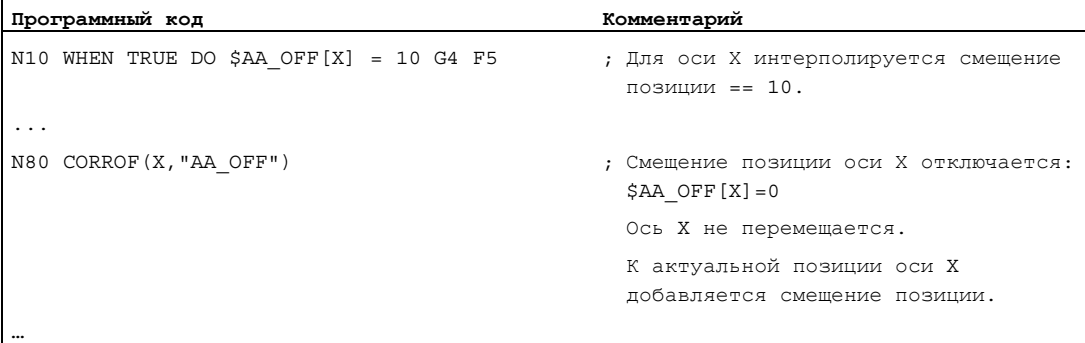

#### Пример 4: Осевое отключение смещения DRF и смещения позиции \$AA\_OFF (1)

Через перемещение маховичком DRF создается смещение DRF в оси X. Для всех других осей канала смещения DRF не действуют.

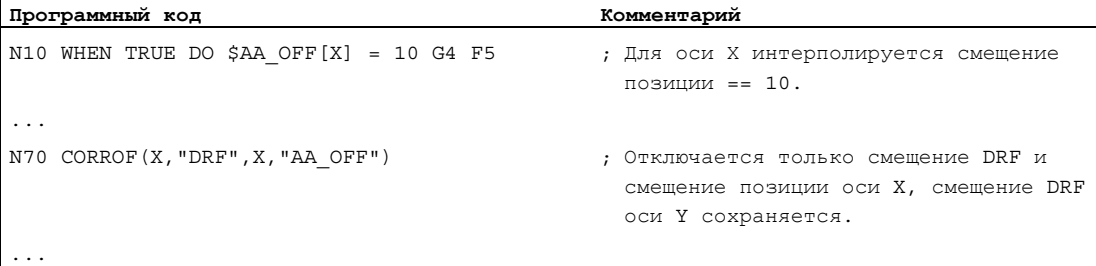

12.10 Отключение наложенных движений (DRFOF, CORROF)

### Пример 5: Осевое отключение смещения DRF и смещения позиции \$AA\_OFF (2)

Через перемещение маховичком DRF создается смещение DRF в оси X и в оси Y. Для всех других осей канала смешения DRF не действуют.

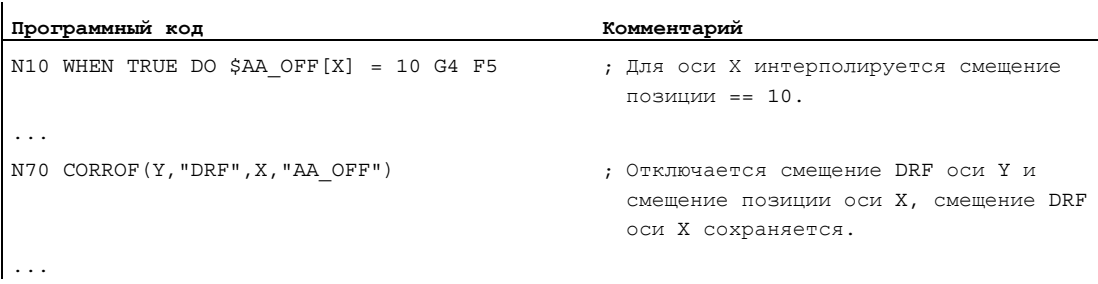

## Дополнительная информация

#### \$AA\_OFF\_VAL

После отключения смешения позиции из-за \$AA OFF, системная переменная \$AA\_OFF\_VAL (интегрированный путь наложения оси) соответствующей оси равна нулю.

#### \$AA OFF в режиме работы JOG

И в режиме работы JOG при изменении \$AA\_OFF происходит интерполяция смещения позиции как наложенное движение, если эта функция разрешена через машинные данные MD36750 \$MA\_AA\_OFF\_MODE.

#### \$AA\_OFF в синхронном действии

Если при отключении смещения позиции через команду программы обработки детали CORROF (<OCb>, "AA OFF") АКТИВНО СИНХРОННОЕ ДЕЙСТВИЕ, КОТОРОЕ СРАЗУ ЖЕ СНОВА устанавливает \$AA\_OFF (DO \$AA OFF [<OCb>] =<ЗНАЧЕНИЕ>), ТО \$AA\_OFF ОТКЛЮЧАЕТСЯ И больше не устанавливается и сигнализируется ошибка 21660. Если же синхронное действие активируется позднее, к примеру, в кадре после сокког, то \$АА\_ОГГ устанавливается и выполняется интерполяция смещения позиции.

#### Автоматический переход оси канала

Если ось, для которой была запрограммирована сокког, активна в другом канале, то через переход оси она передается в канал (условие: MD30552 \$MA\_AUTO\_GET\_TYPE > 0) и после отключение смещения позиции и/или смещения DRF.

## Вывод вспомогательных функций и постав 13

#### Функция

С помощью вывода вспомогательных функций осуществляется своевременное сообщение на PLC, когда программа обработки деталей хочет совершить определенные действия по переключению станка через PLC. Это осуществляется посредством передачи соответствующих вспомогательных функций с их параметрами на интерфейс PLC. Обработка переданных значений и сигналов должна осуществляться через программу электроавтоматики.

#### Вспомогательные функции

Следующие вспомогательные функции могут быть переданы на PLC:

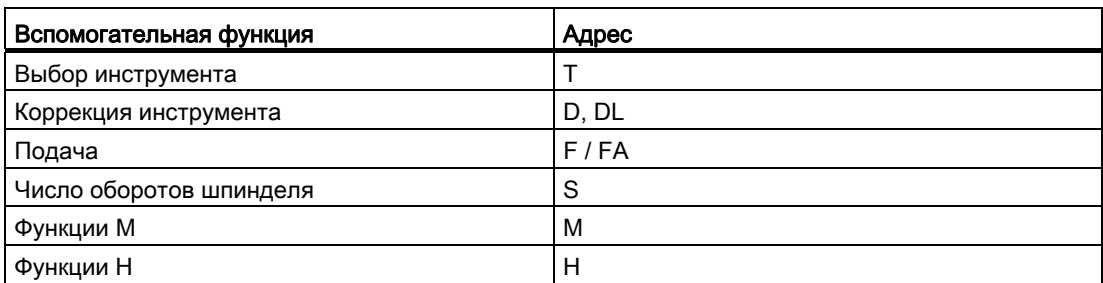

Для каждой группы функций или отдельной функции с помощью машинных данных устанавливается, будет ли вывод запущен перед, при или после движения перемещения.

PLC может использоваться для выполнения различных процессов квитирования для вывода вспомогательных функций.

## Свойства

Важные свойства вспомогательных функций приведены в следующей обзорной таблице:

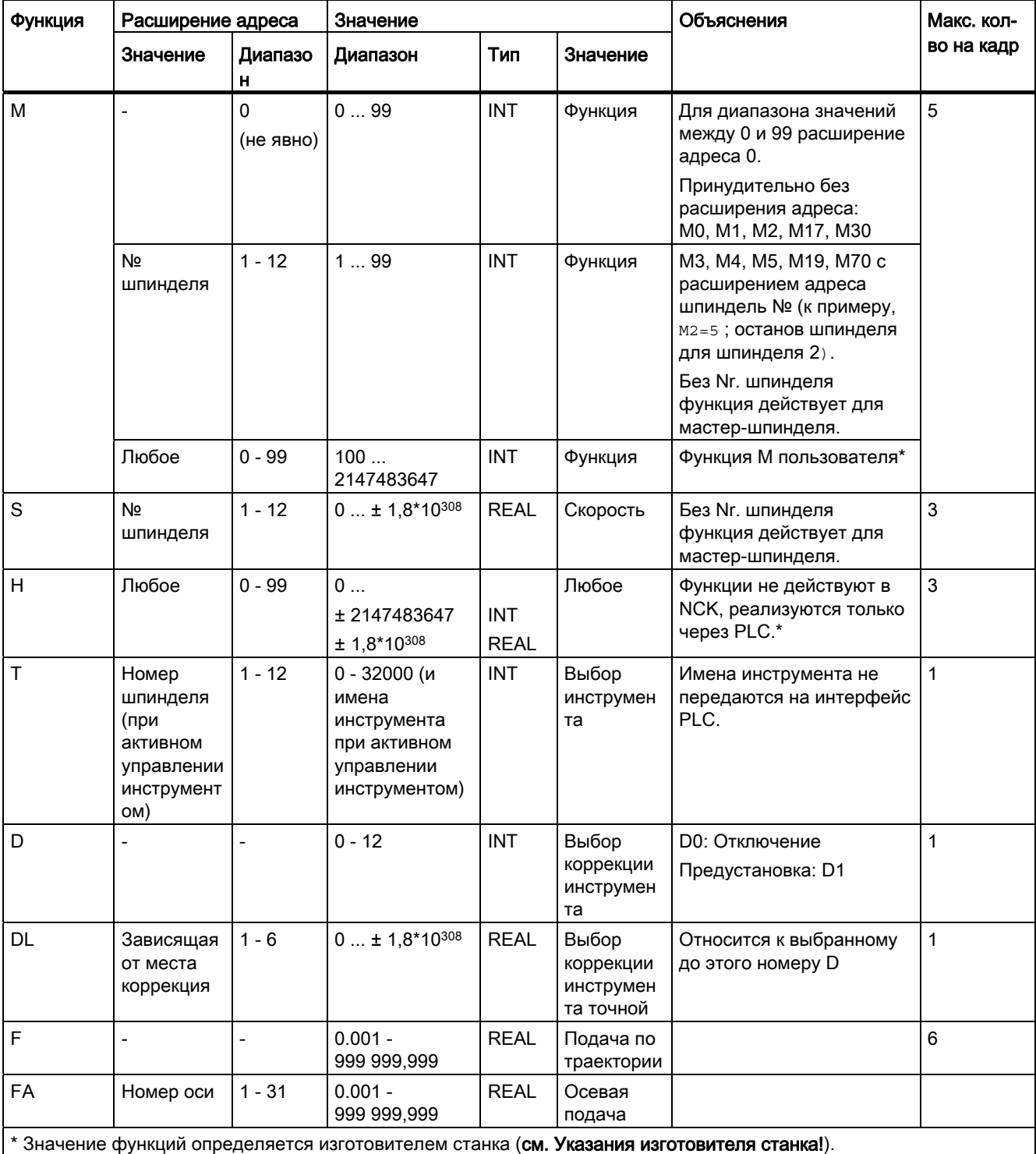

#### Дополнительная информация

#### Количество выводимых функций на кадр ЧПУ

В одном кадре ЧПУ может быть запрограммировано максимум 10 выводов функций. Вспомогательные функции могут выводиться и из компонента действия синхронных действий.

#### Литература:

Описание функций "Синхронные действия"

#### Группировка

Названные функции могут объединяться в группы. Для некоторых команд М подразделение групп уже задано. С помощью группировки может устанавливаться характеристика квитирования.

#### Быстрый вывод функций (QU)

Функции, не спроектированные для быстрого вывода, могут быть определены для отдельных выводов с помощью кодового слова QU в качестве быстрого вывода. Выполнение программы продолжается без ожидания квитирования исполнения дополнительной функции (ожидание квитирования передачи осуществляется). Благодаря этому удается избежать ненужных точек остановки и прерываний движений перемещения.

#### Примечание

Для функции "Быстрые выводы функций" должны быть установлены соответствующие машинные данные (→ Изготовитель станка!).

#### Вывод функций при движениях перемещения

Передача информации и ожидание соответствующих реакций занимает время, влияя тем самым на движения перемещения.

#### Быстрое квитирование без задержки смены кадров

Управление поведением при смене кадров возможно через машинные данные. При установке "без задержки смены кадров" получаются следующие параметры для быстрых вспомогательных функций:

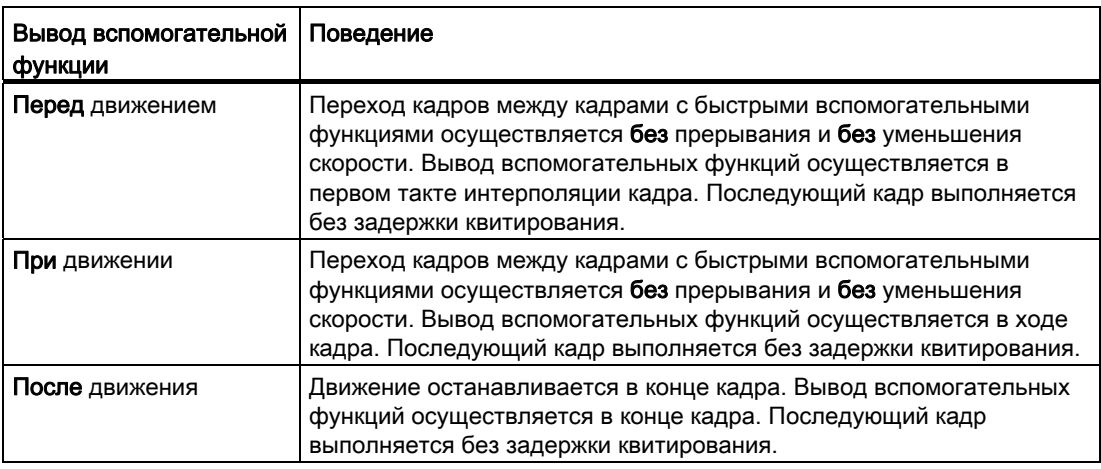

## **ВНИМАНИЕ**

#### Вывод функций в режиме управления траекторией

Вывод функций перед движениями перемещения прерывает режим управления траекторией (G64 / G641) и вызывает точный останов для предыдущего кадра.

Вывод функций после движениями перемещения прерывает режим управления траекторией (G64 / G641) и создает точный останов для актуального кадра.

Важно: Ожидание необходимого сигнала квитирования от PLC также может привести к прерыванию режима управления траекторией, к примеру, цепочки команд М в кадрах с очень короткими длинами ходами траектории.

## 13.1 Функции M

#### Функция

С помощью функций М запускаются действия по переключению, к примеру, "ВКЛ/ВЫКЛ СОЖ" и прочие функции на станке.

#### Синтаксис

M<значение> M[<расширение адреса>]=<значение>

#### Значение

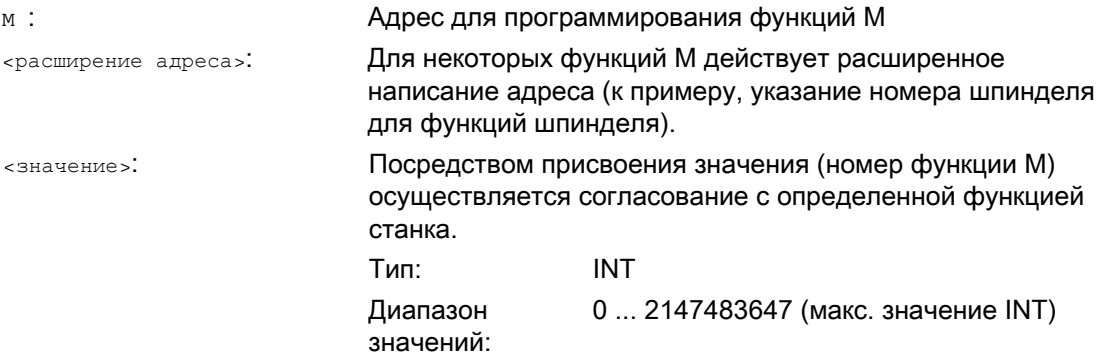

#### Вывод вспомогательных функций

#### 13.1 Функции M

#### Предопределенные функции M

Некоторым важным для выполнения программы функциям М в стандартном исполнении СЧПУ уже присвоены значения:

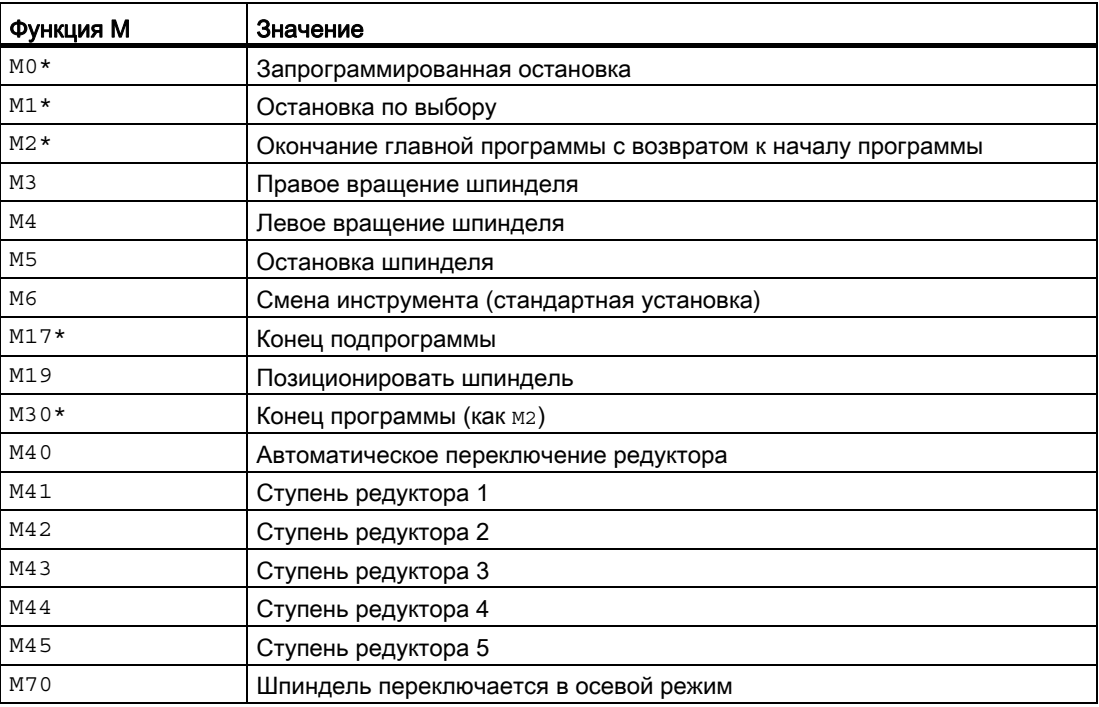

#### ЗАМЕТКА

Для функций, обозначенных \*, расширенное написание адреса не допускается.

Команды M0, M1, M2, M17 И M30 всегда запускаются после движения перемещения.

#### Определенные изготовителем станка функции М

Все свободные номера функций М могут быть заняты изготовителем станка, к примеру, функциями переключения для управления зажимными приспособлениями или для включения/выключения других функций станка.

#### ЗАМЕТКА

Назначенные свободным номерам функций М функциональности являются спец. для станка. Поэтому определенная функция М может иметь различную функциональность на различных станках.

Доступные на станке функции М и их функциональность см. Данные изготовителя станка.

13.1 Функции M

#### Примеры

#### Пример 1: Макс. число функций М в кадре

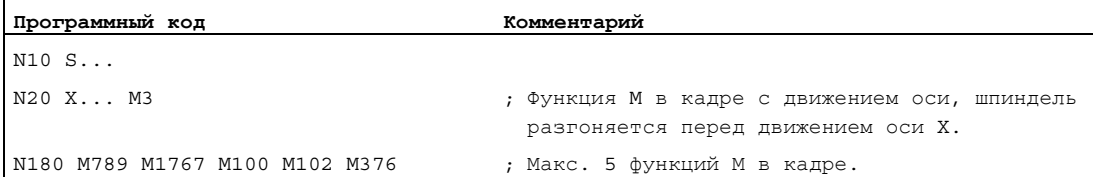

#### Пример 2: Функция M как быстрый вывод

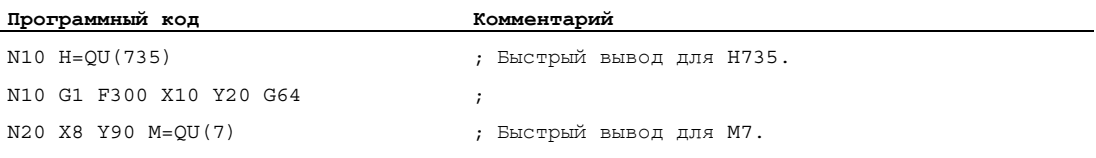

M7 была запрограммирована как быстрый вывод, таким образом, режим управления траекторией (G64) не прерывается.

#### Примечание

Использовать эту функцию только в отдельных случаях, так как при взаимодействии с выводом других функций изменяется временное согласование.

#### Дополнительная информация по предопределенным командам М

#### Запрограммированная остановка: M0

В кадре ЧПУ с M<sub>0</sub> обработка останавливается. Теперь, к примеру, можно удалить стружку, осуществить дополнительное измерение и т.д.

#### Запрограммированная остановка 1 - остановка по выбору: M1

M1 может устанавливаться через:

● HMI/диалог "Управление программой"

или

• Интерфейс ЧПУ/PLC

Обработка программы ЧПУ останавливается на запрограммированных кадрах.

#### Запрограммированная остановка 2 - ассоциированная с M1 вспомогательная функция с остановом в ходе программы

Запрограммированная остановка 2 может быть установлена через HMI/диалог "Управление программой" и позволяет прерывать технологические процессы в любое время на конце обрабатываемого сегмента. Тем самым оператор может вмешиваться в текущее производство, к примеру, для удаления сливной стружки.

13.1 Функции M

#### Конец программы: M2, M17, M30

Программа завершается с м2, м17 или м30 и осуществляется возврат на начало программы. Если главная программа вызывается из другой программы (как подпрограмма), то м2 / м30 действует как м17 и наоборот, т.е. м17 действует в главной программе как м2 / м30.

#### Функции шпинделя: M3, M4, M5, M19, M70

Для всех функцией шпинделя действует расширенное написание адреса с указанием номера шпинделя.

Пример:

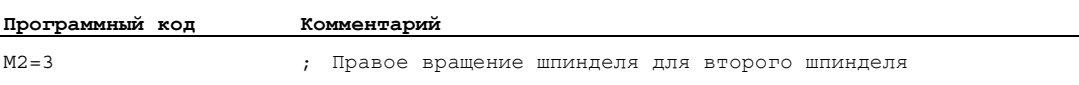

Если расширение адреса не запрограммировано, то функция действует для мастершпинделя.

# Дополнительные команды и поставляет в  $\mathbf{14}$

## 14.1 Сообщения (MSG)

#### Функция

С помощью команды MSG() любая строка символов может быть выведена как сообщение для оператора из программы обработки детали.

#### Синтаксис

MSG("<текст сообщения>"[,<исполнение>]) ... MSG ()

#### Значение

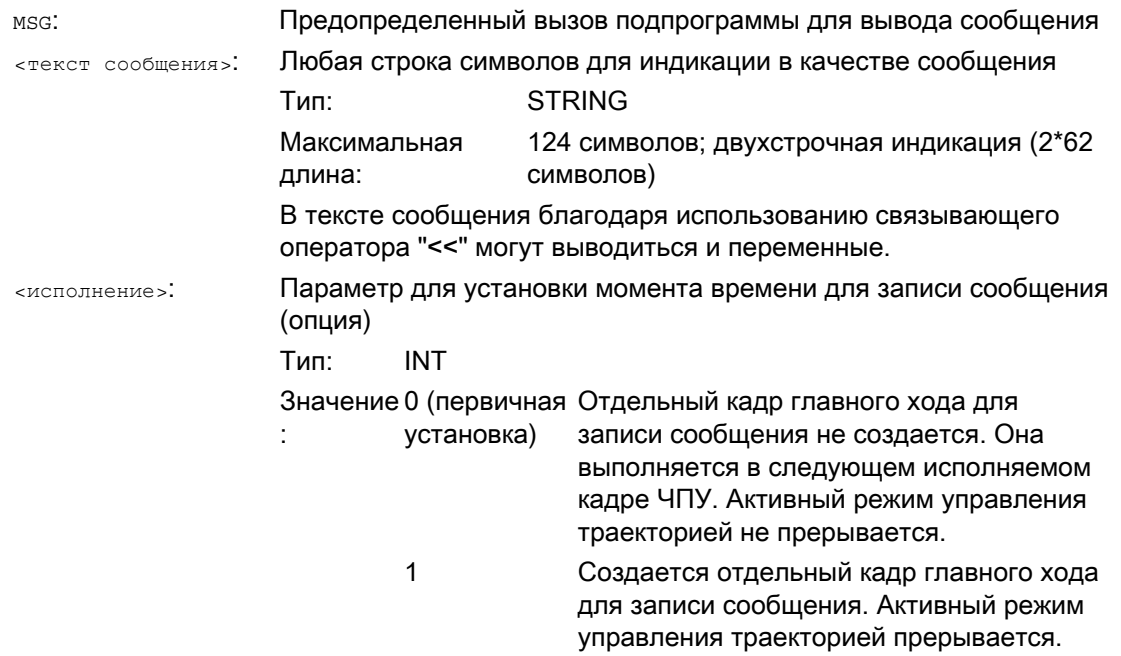

14.1 Сообщения (MSG)

Посредством программирования MSG () без текста сообщения, актуальное сообщение снова удаляется. Без удавления индикация сохраняется до появления следующего сообщения.

#### Примечание

 $MSG()$ :

Если сообщение должно быть выведено на активном на интерфейсе языке, то пользователю нужна информация о текущем установленном на НМІ языке. Эта информация может быть запрошена в программе обработки детали и в синхронных действиях через системную переменную \$AN\_LANGUAGE\_ON\_HMI (см. "Текущий язык в НМІ (Страница 633)").

#### Примеры

#### Пример 1: Вывести / удалить сообщение

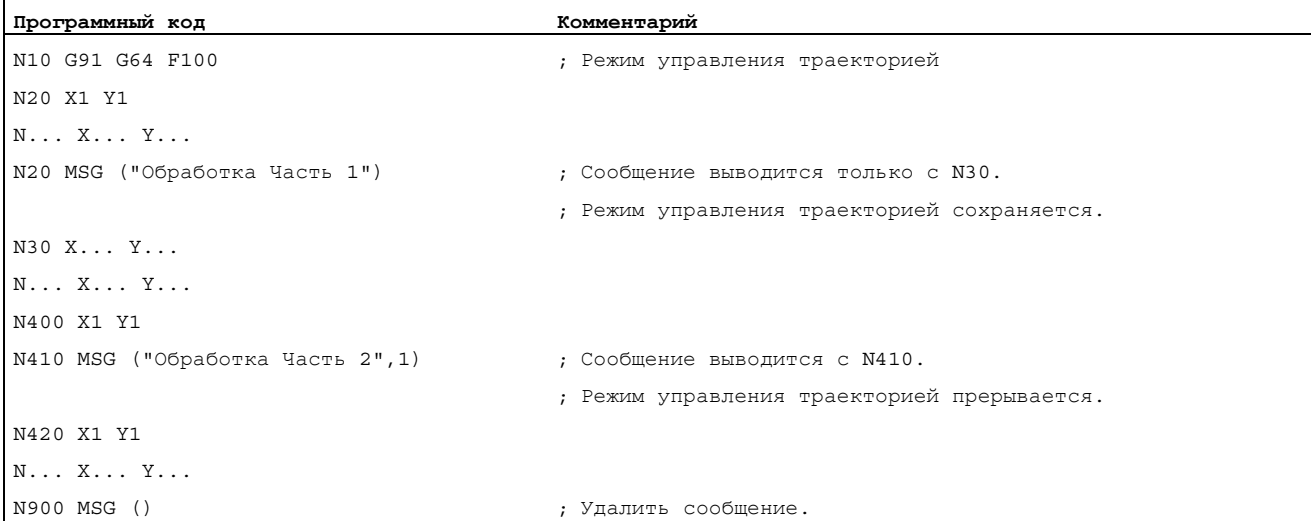

#### Пример 2: Текст сообщения с переменной

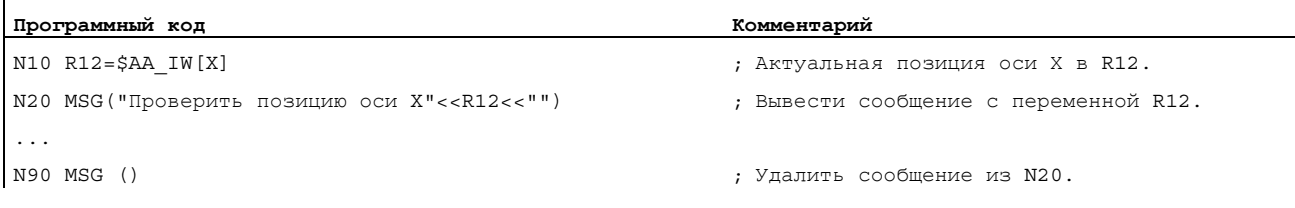

14.2 Запись строки в переменную BTSS (WRTPR)

## 14.2 Запись строки в переменную BTSS (WRTPR)

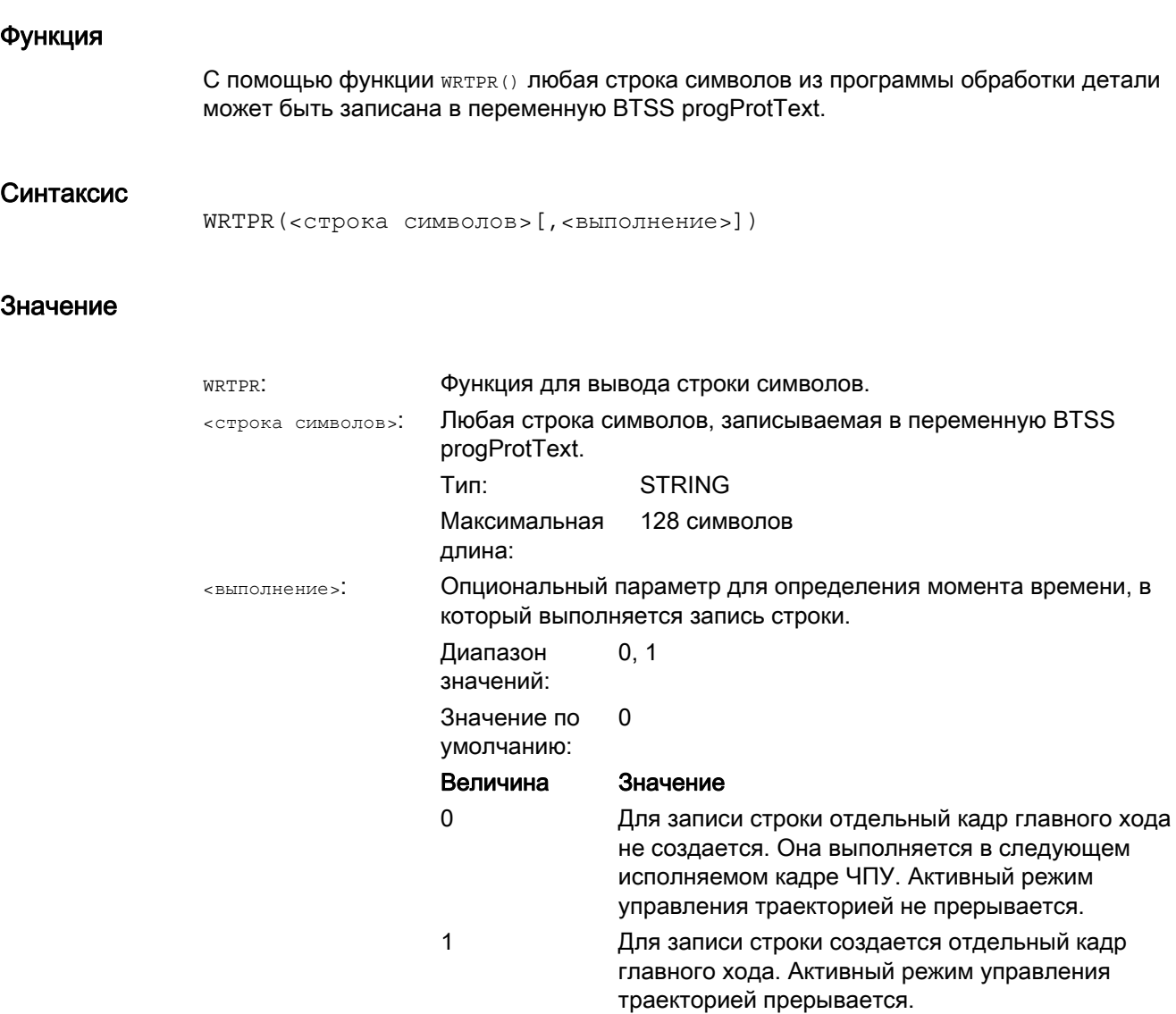

## Дополнительные команды

14.2 Запись строки в переменную BTSS (WRTPR)

## Примеры

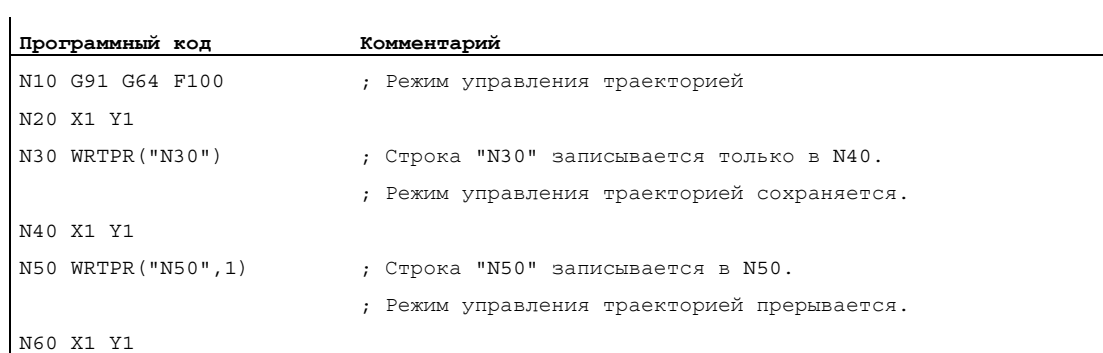

## 14.3 Ограничение рабочего поля

## 14.3.1 Ограничение рабочего поля в BKS (G25/G26, WALIMON, WALIMOF)

#### Функция

С помощью G25/G26 можно ограничить рабочее пространство (рабочее поле, рабочую зону), в котором должен перемещаться инструмент, во всех осях канала. Области вне определенных с помощью G25/G26 границ рабочего поля заблокированы для движений инструмента.

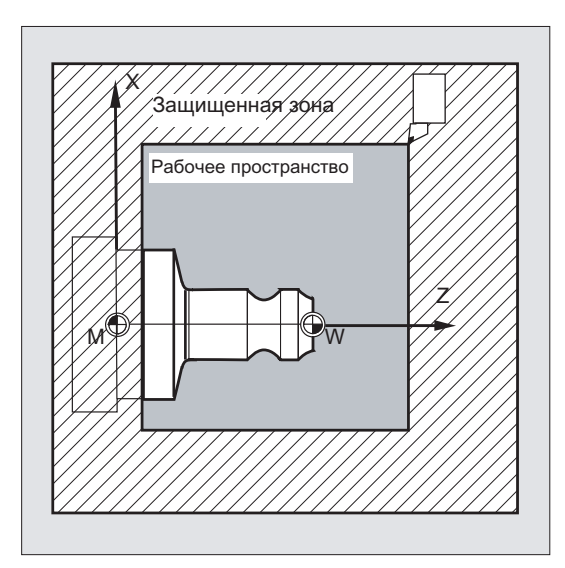

Указания координат для отдельных осей действуют в базовой кинематической системе:

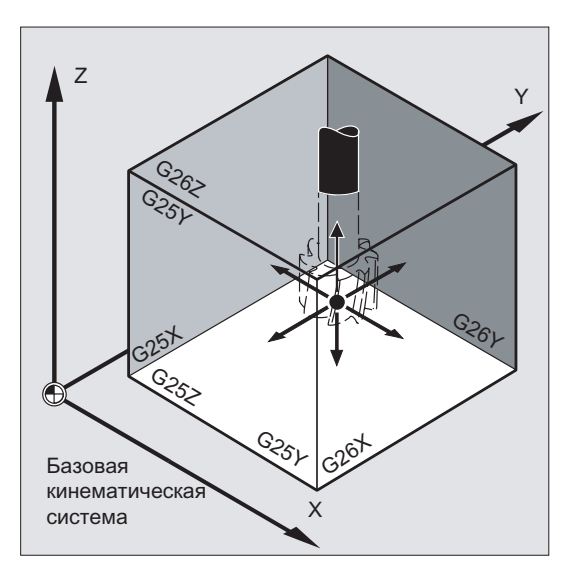

14.3 Ограничение рабочего поля

Ограничение рабочего поля для всех установленных действующими осей должно быть запрограммировано с помощью команды мадмом, мадлюя делает ограничение рабочего поля не действительным. WALIMON это стандартная установка, поэтому программирование необходимо только в том случае, если до этого ограничение рабочего поля было выключено.

#### Синтаксис

 $C25XYZ$  $C36$   $X$   $V$   $Z$ WALIMON **WAT.TMOR** 

#### Значение

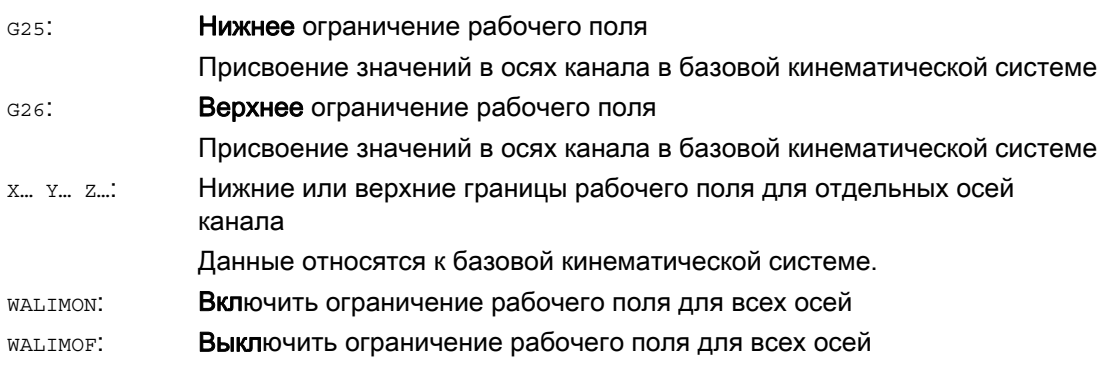

Наряду с программируемым вводом значений через G25/G26 возможен и ввод через спец. для оси установочные данные:

SD43420 \$SA WORKAREA LIMIT PLUS (ограничение рабочего поля плюс)

SD43430 \$SA WORKAREA LIMIT MINUS (ограничение рабочего поля минус)

Активация и деактивация спараметрированного через SD43420 и SD43430 ограничения рабочего поля осуществляется спец. для направления через начинающие действовать сразу же спец. для оси установочные данные:

SD43400 \$SA\_WORKAREA\_PLUS\_ENABLE (ограничение рабочего поля в положительном направлении активно)

SD43410 \$SA\_WORKAREA\_MINUS\_ENABLE (ограничение рабочего поля в отрицательном направлении активно)

Посредством спец. для направления активации/деактивации можно ограничить рабочую зону для оси только в одном направлении.

#### Примечание

Запрограммированное с G25/G26 ограничение рабочего поля имеет приоритет и переписывает введенные в SD43420 и SD43430 значения.
#### Примечание

С помощью G25/G26 по адресу S могут быть запрограммированы и предельные значения для скорости шпинделя. Дополнительную информацию можно найти в ["Программируемое ограничение числа оборотов шпинделя \(G25, G26\)](#page-116-0)  (Страница [117\)](#page-116-0)".

#### Пример

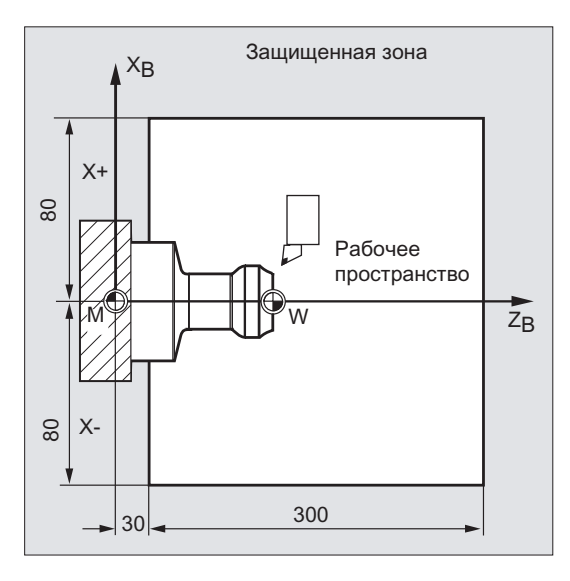

Босредством ограничения рабочего<br>В поря с serves popular paper procreations поля с G25/26 рабочее пространство токарного станка ограничивается таким образом, что окружающие устройства, как то револьвер, измерительная станция и т.д. защищены от повреждений.

Основная установка: WALIMON

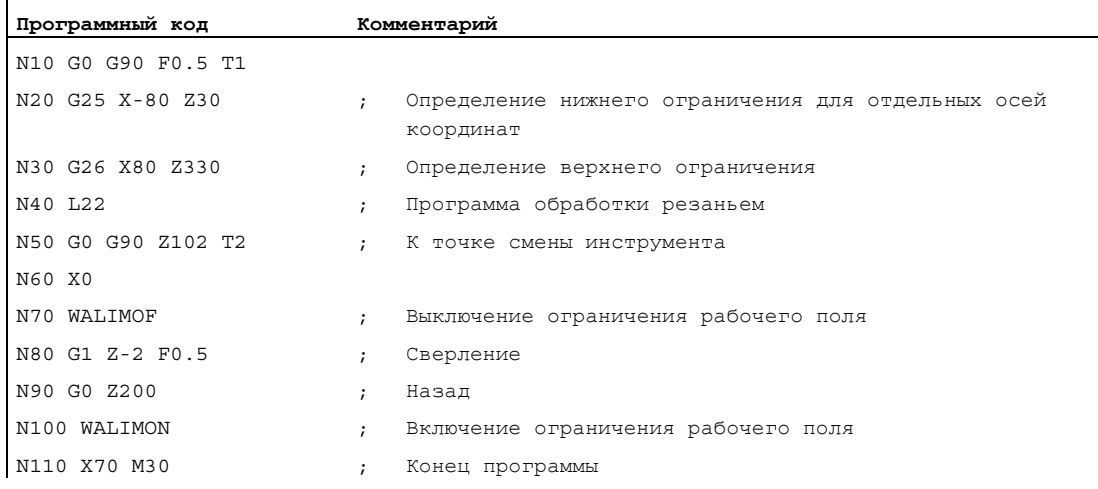

#### Дополнительная информация

#### Исходная точка на инструменте

При активной коррекции длин инструмента в качестве исходной точки контролируется острие инструмента, в иных случаях исходная точка инструментального суппорта.

Учет радиуса инструмента должен быть активирован отдельно. Это осуществляется через спец. для канала машинные данные:

MD21020 \$MC\_WORKAREA\_WITH\_TOOL\_RADIUS

Если исходная точка инструмента находится вне определенного через ограничение рабочего поля рабочего пространства или выходит из этой зоны, то выполнение программы останавливается.

#### Примечание

Если активны трансформации, то учет данных инструмента (длина инструмента и радиус инструмента) может отличаться от описанного поведения.

#### Литература:

Описание функций "Основные функции"; Контроли осей, защищенные области (A3), глава: "Контроль ограничения рабочего поля"

#### Программируемое ограничение рабочего поля, G25/G26

Для каждой оси можно установить верхнее (G26) и нижнее (G25) ограничение рабочего поля. Эти значения начинают действовать сразу же и сохраняются при соответствующей установке MD (→ MD10710 \$MN\_PROG\_SD\_RESET\_SAVE\_TAB) после RESET и повторного включения.

#### Примечание

В Руководстве по программированию "Расширенное программирование" описана подпрограмма CALCPOSI. С помощью этой подпрограммы перед движениями перемещения можно проверить, будет ли предусмотренный путь пройден с учетом ограничений рабочего поля и/или защищенных областей.

## 14.3.2 Ограничение рабочего поля в WCS/ENS (WALCS0 ... WALCS10)

#### Функция

Наряду с ограничением рабочего поля с WALIMON (см. "Ограничение рабочего поля в [BKS \(G25/G26, WALIMON, WALIMOF\)](#page-430-0) (Страница [431](#page-430-0))") существует еще одно ограничение рабочего поля, активируемое посредством G-команд WALCS1 - WALCS10. В отличие от ограничения рабочего поля с WALIMON, здесь рабочее поле ограничено не в базовой кинематической системе, а спец. для системы координат в системе координат детали (WCS) или в настраиваемой системе нулевой точки (ENS).

Через команды G WALCS1 - WALCS10 блок данных (группа ограничений рабочего поля) выбирается из макс. 10 спец. для канала блоков данных для спец. для системы координат ограничений рабочего поля. Блок данных содержит значения ограничений для всех осей в канале. Ограничения определяются через спец. для канала системные переменные.

#### Использование

Ограничение рабочего поля с WALCS1 - WALCS10 ("Ограничение рабочего поля в WCS/ENS") служит в первую очередь для ограничения рабочего поля на обычных токарных станках. Оно позволяет программисту использоваться определенные при перемещении осей "вручную" "упоры" для определения относящегося к детали ограничения рабочего поля.

#### Синтаксис

"Ограничение рабочего поля в WCS/ENS" активируется через выбор группы ограничений рабочего поля. Выбор осуществляется с помощью команд G:

WALCS1 Активация группы ограничений рабочего поля Nr. 1

...

WALCS10 Активация группы ограничений рабочего поля Nr. 10

Деактивация "Ограничения рабочего поля в WCS/ENS" осуществляется через вызов команды G:

WALCS0 Деактивация активной группы ограничений рабочего поля

## Значение

Установка границ рабочего поля отдельных осей, а также выбор системы (WCS или ENS), в которой должно действовать активированное с помощью wALCS1 - WALCS10 ограничение рабочего поля, осуществляется через запись в спец. для канала системные переменные:

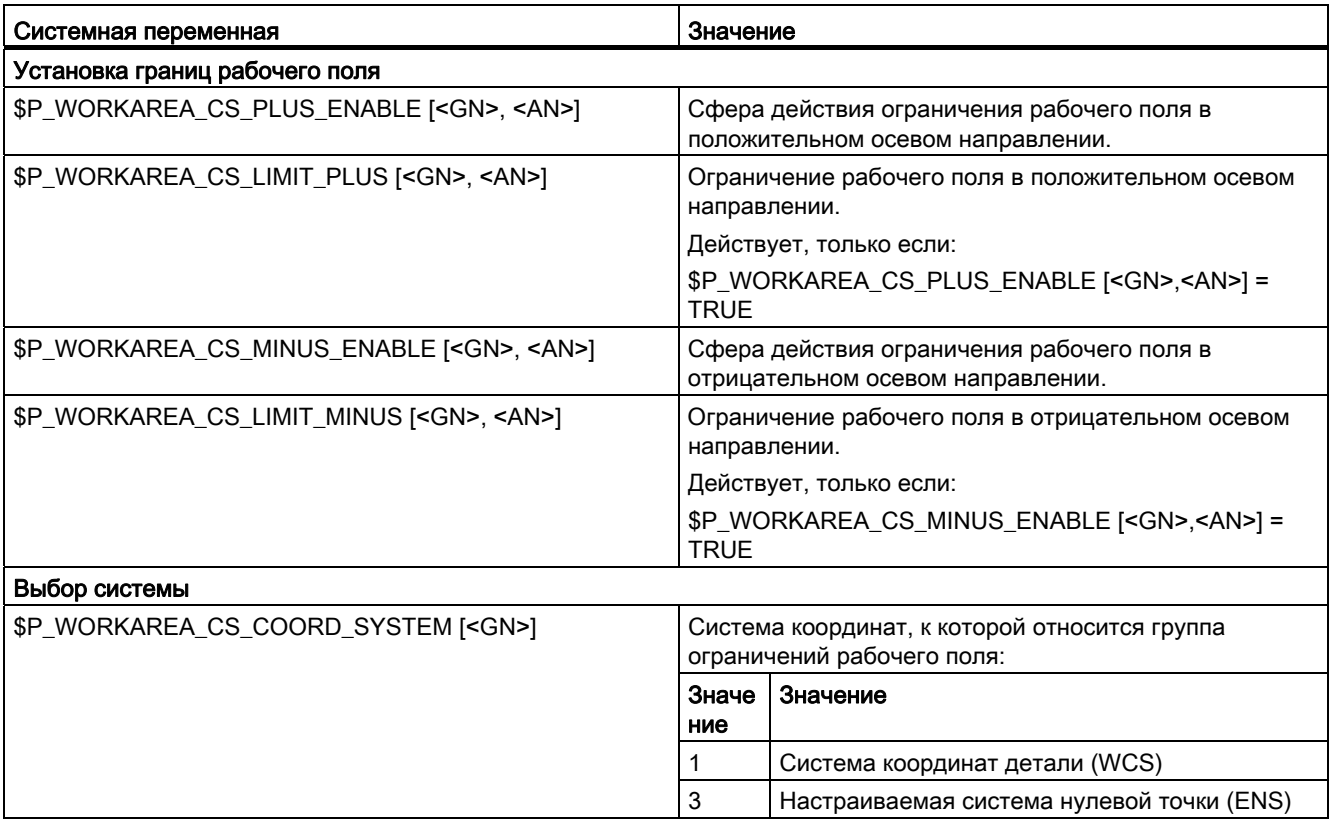

 $<$ GN $>$ : номер группы ограничений рабочего поля

 $<$ AN>: имя оси канала

#### Пример

В канале определено 3 оси: X, Y и Z

Необходимо определить и после активировать группу ограничений рабочего поля Nr. 2, в которой оси в WCS ограничиваются по следующим параметрам:

- Ось X в плюсовом направлении: 10 мм
- Ось X в минусовом направлении: нет ограничения
- Ось Y в плюсовом направлении: 34 мм
- Ось Y в минусовом направлении: -25 мм
- Ось Z в плюсовом направлении: нет ограничения
- Ось Z в минусовом направлении: -600 мм

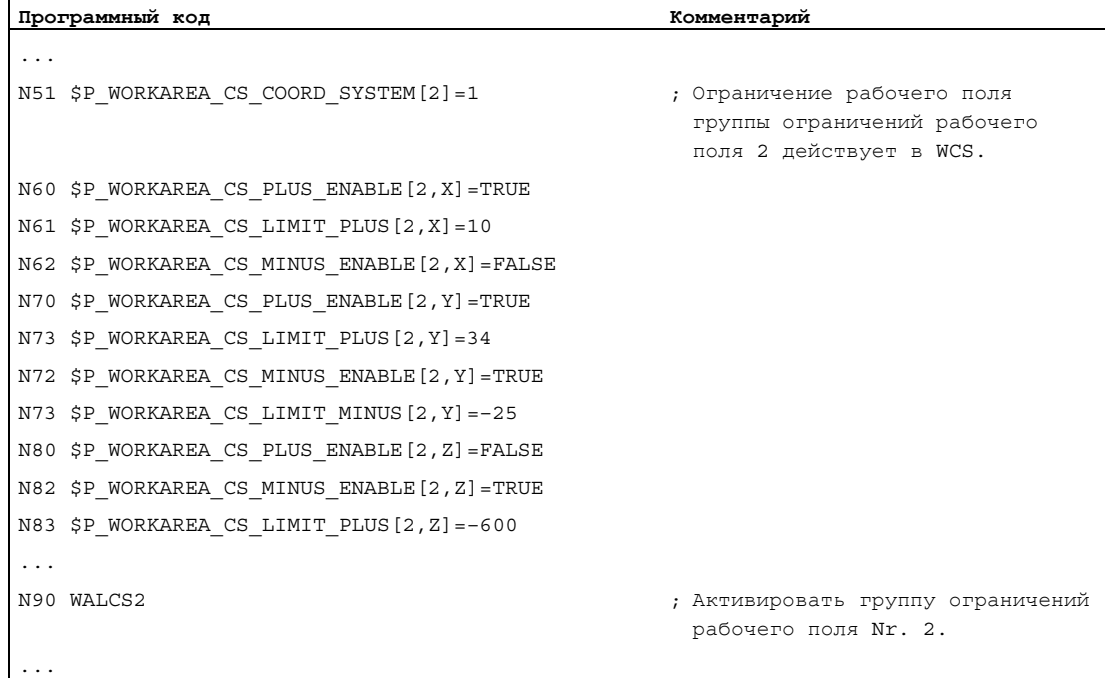

#### Дополнительная информация

ï

#### Активность

Ограничение рабочего поля с WALCS1 - WALCS10 действует независимо от ограничения рабочего поля с WALIMON. Если активны обе функции, то действует первое ограничение на пути движения оси.

#### Исходная точка на инструменте

Учет данных инструмента (длина инструмента и радиус инструмента) и тем самым исходной точки на инструменте при контроле ограничения рабочего поля соответствует поведению при ограничении рабочего поля с WALIMON.

14.4 Реферирование (G74)

# 14.4 Реферирование (G74)

#### Функция

После включения станка все осевые салазки (при использовании инкрементной системы измерения перемещения) должны быть перемещены на свою референтную метку. Лишь после этого могут программироваться движения перемещения.

С помощью G74 можно выполнить реферирование в программе ЧПУ.

#### Синтаксис

G74 X1=0 Y1=0 Z1=0 A1=0 … ; Программирование в своем кадре ЧПУ

#### Значение

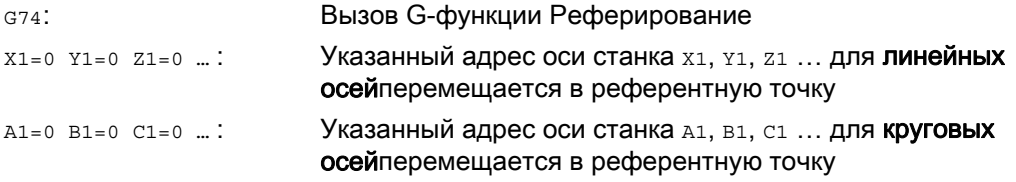

#### Примечание

 $\mathbf{r}$ 

Перед реферированием нельзя программировать трансформацию для оси, которая должна с помощью G74 должна быть перемещена на референтную метку.

Трансформация выключается командой TRAFOOF.

#### Пример

При смене измерительной системы осуществляется переход к референтной точке и устанавливается нулевая точка детали.

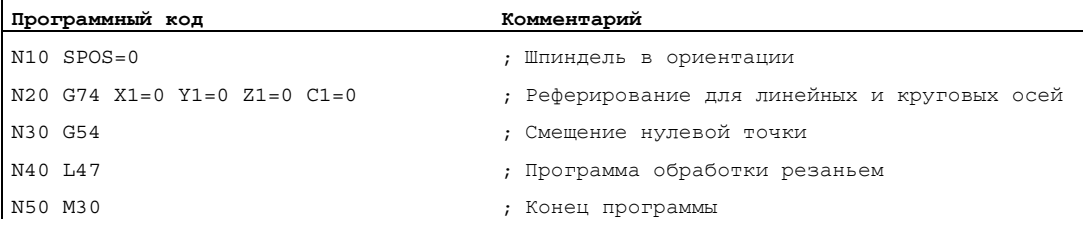

#### Движение к фиксированной точке (G75, G751) 14.5

#### Функция

С помощью действующей покадрово команды G75/G751 оси по отдельности и независимо друг от друга могут перемещаться на фиксированные точки в станочной области, к примеру, на точки смены инструмента, точки загрузки, точки смены палет и т.п.

Фиксированные точки это позиции в системе координат станка, сохраненные в машинных данных (MD30600 \$MA FIX POINT POS[n]). На ось может быть определено макс. 4 фиксированные точки.

Подвод к фиксированным точкам может быть осуществлен из любой программы ЧПУ, независимо от актуальной позиции инструмента или детали. Перед движением осей выполняется внутренняя остановка предварительной обработки.

Подвод возможен напрямую (G75) или через промежуточную точку (G751):

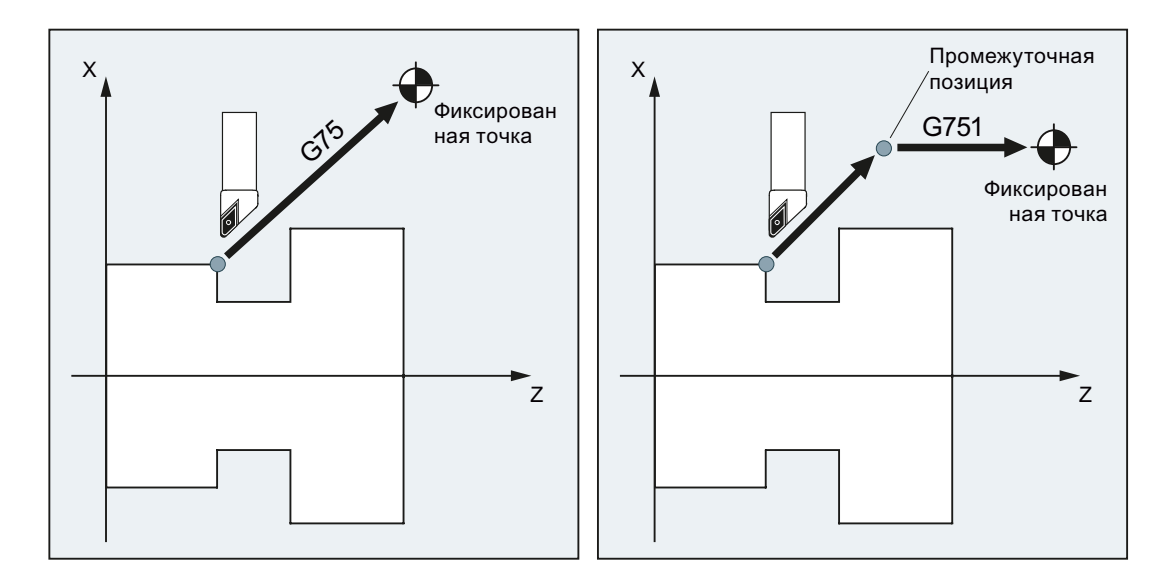

#### Условия

Для подвода к фиксированным точкам с G75/G751 должны быть выполнены следующие условия:

- Координаты фиксированных точек должны быть точно определены и зафиксированы в машинных данных.
- Фиксированные точки должны находится в пределах действующего диапазона перемещения (→ Соблюдать границы программных конечных выключателей!)
- Перемещаемые оси должны быть реферированы.
- Не должно быть активной коррекции радиуса инструмента.
- Не должно быть активной кинематической трансформации.
- Перемещаемые оси не должны участвовать в активной трансформации.
- Ни одна из перемещаемых осей не может быть ведомой осью активного соединения.
- Ни одна из перемещаемых осей не может быть осью структуры Gantry.
- Компилируемые циклы не могут подключить компонент движения.

#### Синтаксис

G75/G751 <имя оси><позиция оси> ... FP=<n>

#### Значение

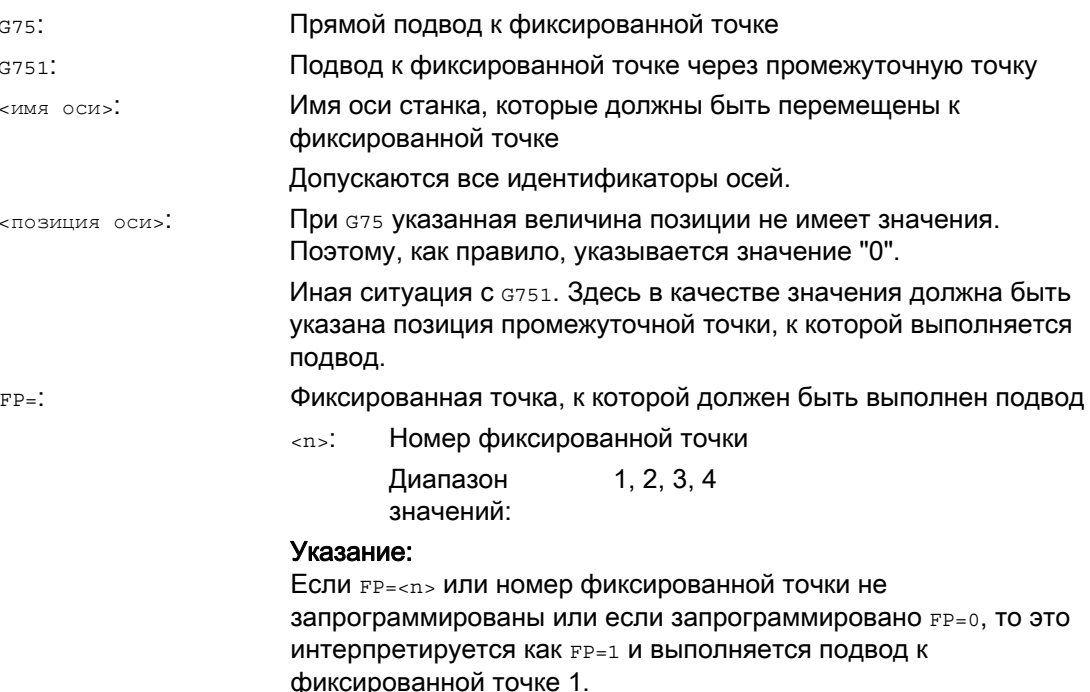

#### Примечание

В одном кадре G75/751 может быть запрограммировано и несколько осей. В этом случае оси перемещаются к указанной фиксированной точке одновременно.

#### Примечание

Для G751 действует: Не могут быть запрограммированы оси, которые должны быть подведены только к фиксированной точке, без предварительного подвода к промежуточной точке.

#### Примечание

Значение адреса FP не должно превышать число определенных фиксированных точек для каждой запрограммированной оси (MD30610 \$MA\_NUM\_FIX\_POINT\_POS).

## Примеры

## Пример 1: G75

Для смены инструмента оси X (= AX1) и Z (= AX3) должны быть перемещены на фиксированную позицию осей станка 1 с X = 151,6 и Z = -17,3.

Машинные данные:

- MD30600 \$MA\_FIX\_POINT\_POS[AX1,0] = 151.6
- MD30600 \$MA\_FIX\_POINT[AX3,0] = 17.3

Программа ЧПУ:

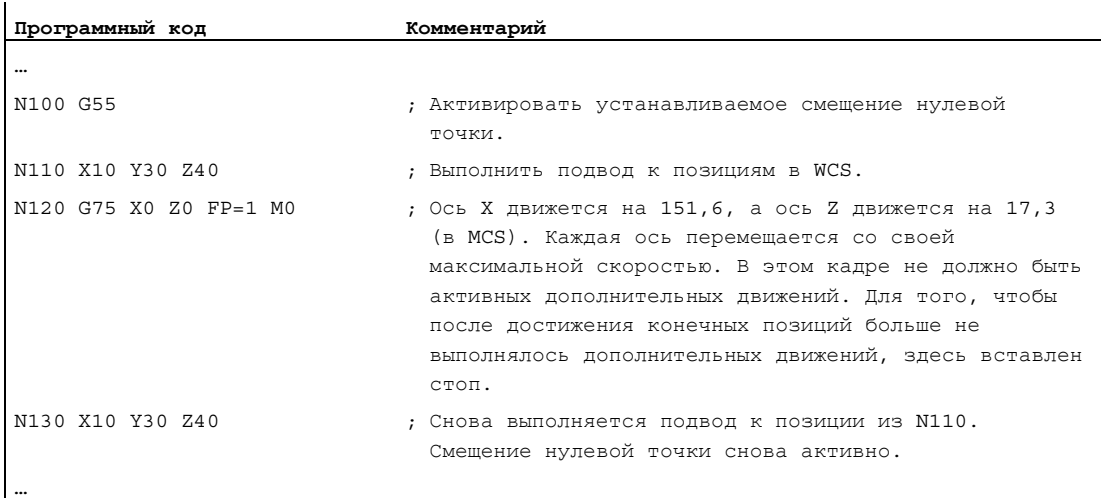

#### Примечание

Если активна функция "Управление инструментом с магазинами", то вспомогательной функции т... или м... (обычно м6) недостаточно для запуска блокировки смены кадра в конце движения G75.

Причина: При установке "Управление инструментом с магазинами активно" вспомогательные функции для смены инструмента не выводятся на PLC.

#### Пример 2: G751

Сначала должен быть выполнен подвод к позиции X20 Z30, после к фиксированной позиции оси станка 2.

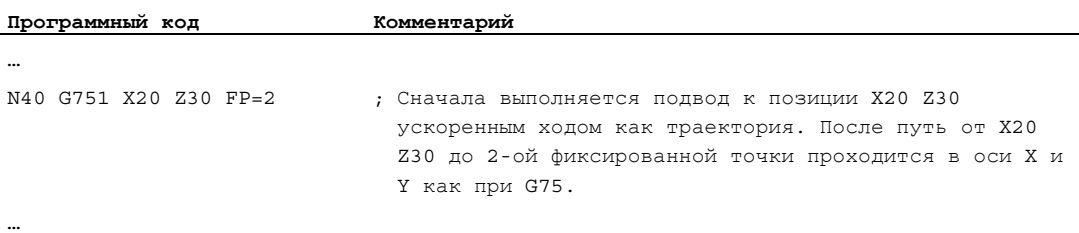

#### Дополнительная информация

#### G75

Оси перемещаются как оси станка ускоренным ходом. Выполняется внутренняя эмуляция движения через функции "SUPA" (подавление всех фреймов) и "G0 RTLIOF" (движение ускоренного хода с интерполяцией отдельной оси).

Если условия для "RTLIOF" (интерполяция отдельной оси) не выполнены, то подвод к фиксированной точке выполняется как траектория.

При достижении фиксированной точки оси останавливаются в пределах окна допуска "Точный останов точный".

#### G751

Подвод к промежуточной позиции выполняется с ускоренным ходом и активной коррекцией (коррекция инструмента, фреймы и т.п.), при этом оси выполняют интерполирующие движения. Последующий подвод к фиксированной точке выполняется как при G75. После достижения фиксированной точки, коррекции снова активируются (как при G75).

#### Параметрируемая динамика для G75 /G751

Для движений позиционирования на позиции фиксированной точки (G75 / G751) через следующие машинные данные можно установить требуемый динамический режим:

MD18960 \$MN\_POS\_DYN\_MODE (тип динамики позиционирующей оси)

#### Литература

Описание функций - Основные функции, глава "Ускорение (B2)" > "Функции" > "Ускорение и рывок для позиционирующих движений (G75/G751)"

#### Осевые дополнительные движения

Следующие осевые дополнительные движения учитываются на момент интерпретации кадра G75/G751:

- внешнее смещение нулевой точки
- DRF
- смещение синхронизации (\$AA\_OFF)

После этого изменение дополнительных движений осей запрещено до достижения конца движения перемещения через кадр G75/G751.

Дополнительные движения после интерпретации кадра G75/G751 приводят к соответствующему смещению фиксированной точки подвода.

Следующие дополнительные движения не учитываются независимо от момента интерпретации и приводят к соответствующему смещению заданного конечного положения:

- Коррекция инструмента Online
- Дополнительные движения из компилируемых циклов в BKS как MCS

#### Активные фреймы

Все активные фреймы игнорируются. Перемещение выполняется в системе координат станка.

#### Ограничение рабочего поля в WCS/ENS

Спец. для системы координат ограничение рабочего поля (WALCS0 ... WALCS10) не действует в кадре с G75/G751. Заданная точка контролируется как стартовая точка следующего кадра.

#### Движения осей/шпинделей с POSA/SPOSA

Если запрограммированные оси/шпиндели прежде перемещались с POSA или SPOSA, то эти движения перед подводом к фиксированной точке сначала завершаются.

#### Функции шпинделя в кадре G75/G751

Если шпиндель исключен из "Движения к фиксированной точке", то в кадре G75/G751 дополнительно могут быть запрограммированы функции шпинделя (к примеру, позиционирование с spos / sposa).

#### Оси модуло

У осей модуло подвод к фиксированной точке выполняется по кратчайшему пути.

#### Литература

Дополнительную информацию по "Движению к фиксированной точке" можно найти в:

Описание функций "Расширенные функции"; Движение вручную и движение с помощью маховичка (H1), глава: "Движение к фиксированной точке в JOG"

# 14.6 Наезд на жесткий упор (FXS, FXST, FXSW)

#### Функция

С помощью функции "Наезд на жесткий упор" можно создать определенные усилия для зажима деталей, которые необходимы, к примеру, для задних бабок, пинолей и захватов. Кроме этого с помощью функции можно переходить к механическим референтным точкам.

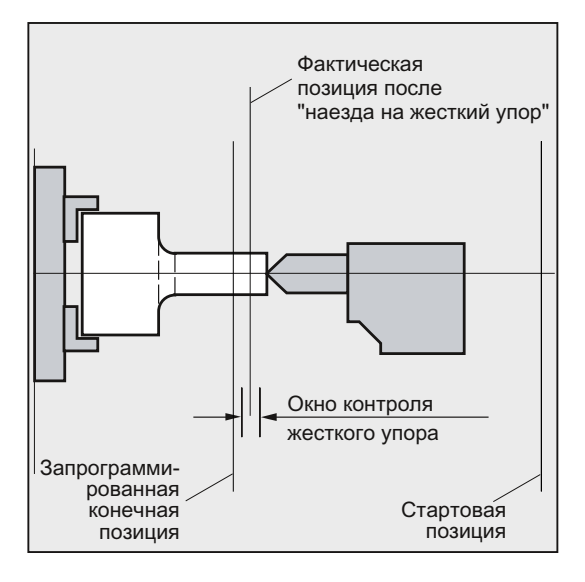

При достаточно уменьшенном моменте возможны и простые процессы измерения без обязательного подключения щупа. Функция "Наезд на жесткий упор" может использоваться для осей и перемещаемых в качестве осей шпинделей.

#### Синтаксис

```
FXS[<ось>] =...
FXST[<ось>] =...
FXSW[<\texttt{OCb}>]=...FXS[<\text{C}\text{C}\text{D}>] =... FXST[<\text{C}\text{C}\text{D}>] =...
FXS[<\text{ocb}>] = ... FXST[<\text{ocb}>] = ... FXSW[<\text{ocb}>] = ...
```
#### Значение

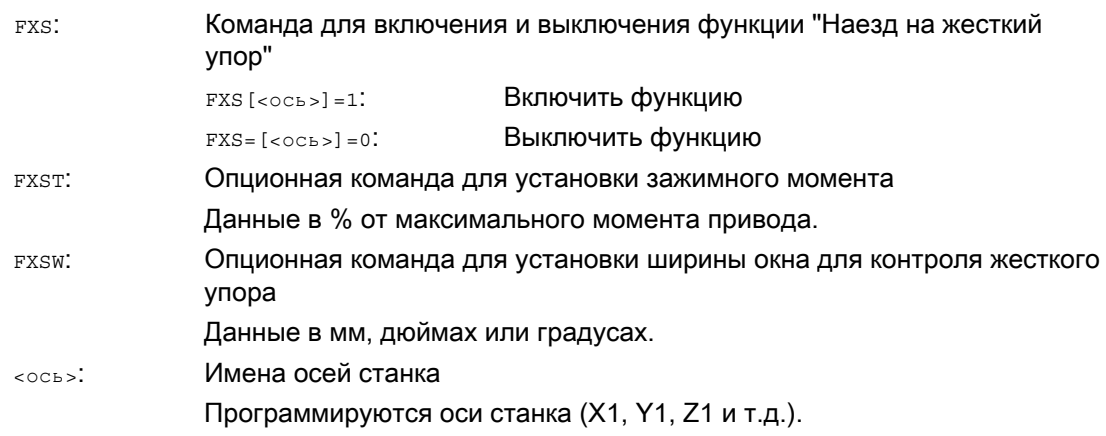

#### Примечание

Команды FXS, FXST и FXSW действуют модально.

Программирование FXST и FXSW является опционным: если данные отсутствуют, то действует последнее запрограммированное значение или установленное в соответствующих машинных данных значение.

#### Активировать наезд на жесткий упор: FXS[<ось>] = 1

Движение к заданной точке может быть описано как движение траекторных или позиционирующих осей. Для позиционирующих осей функция возможна и за границы кадра.

Наезд на жесткий упор может осуществляться и для нескольких осей одновременно и параллельно движению других осей. Жесткий упор должен находиться между стартовой позицией и заданным конечным положением.

Дополнительные команды

14.6 Наезд на жесткий упор (FXS, FXST, FXSW)

#### Пример:

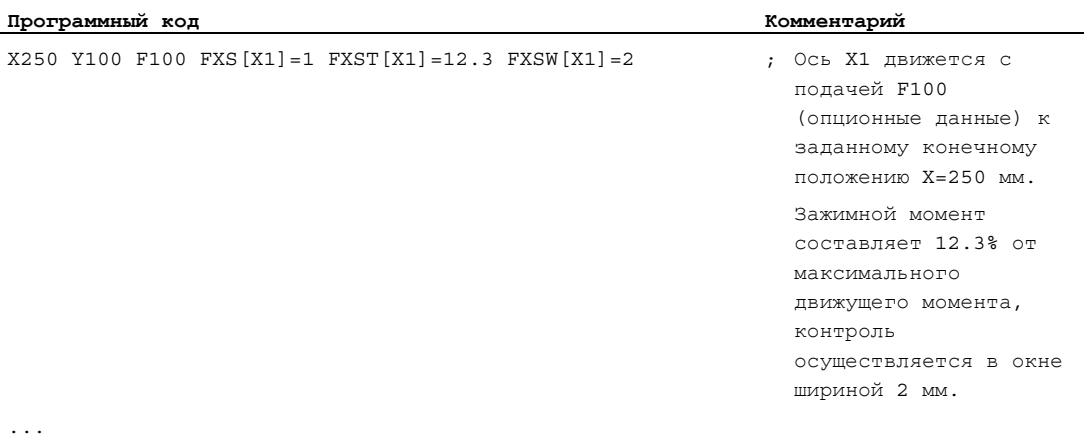

#### ВНИМАНИЕ

Сразу же после активации функции "Наезд на жесткий упор" для оси/шпинделя более нельзя запрограммировать новую позицию для этой оси.

Перед выбором функции шпиндели должны быть переведены в режим управления положением.

#### Деактивировать наезд на жесткий упор: FXS[<ось>] = 0

Выключение функции вызывает остановку предварительной обработки.

В кадре с FXS[<ось>]=0 могут и должны стоять движения перемещения.

Пример:

 $\mathbf{r}$ 

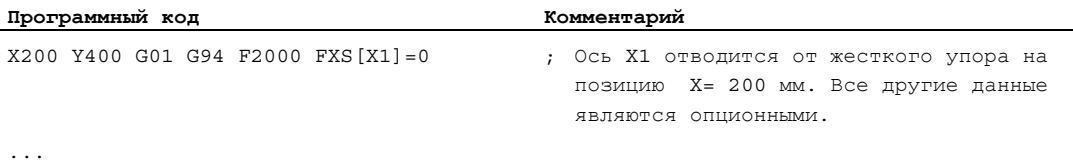

#### ВНИМАНИЕ

Движения перемещения на позицию отвода должны осуществляться от жесткого упора, в ином случае возможны повреждения упора или станка.

Смена кадра осуществляется после достижения позиции отвода. Если позиция отвода не указана, то смена кадра осуществляется сразу же после отключения ограничения моментов.

#### Зажимной момент (FXST) и окно контроля (FXSW)

Запрограммированное ограничение моментов FXST действует с начала кадра, т.е. и наезд на упор осуществляется с уменьшенным моментом. FXST И FXSW могут быть запрограммированы или изменены в любой момент времени в программе обработки деталей. Изменения начинают действовать перед движениями перемещения, стоящими в том же кадре.

Если программируется новое окно контроля жесткого упора, то изменяется не только ширина окна, но и исходная точка для центра окна, если ось до этого двигалась. Фактическая позиция оси станка при изменении окна является новым центром окна.

#### ВНИМАНИЕ

Окно должно быть выбрано таким образом, чтобы только наезд на упор приводил к срабатыванию контроля жесткого упора.

#### Дополнительная информация

#### Рампа нарастания

Через машинные данные можно определить рампу нарастания для новой границы момента, чтобы предотвратить скачкообразную установку границы момента (к примеру, при зажиме детали пинолью).

#### Подавление ошибок

В приложениях ошибка упора может быть подавлена из программы обработки деталей, при этом в машинных данных создается маска ошибки и новая установка MD активируется с помощью NEW\_CONF.

#### Активация

Команды для наезда на жесткий упор могут вызываться из синхронных действий/технологических циклов. Активация может осуществляться и без движения, ограничение момента осуществляется сразу же. Как только начинается движение оси со стороны заданного значения, сразу же начинается контроль упора.

#### Активация из синхронных действий

Пример:

Если ожидаемое событие (\$R1) наступает, а наезд на жесткий упор еще не выполняется, то необходимо активировать FXS для оси Y. Момент должен составлять 10% номинального момента. Для ширины окна контроля действует значение предварительной установки.

#### **Программный код**

N10 IDS=1 WHENEVER ((\$R1=1) AND (\$AA\_FXS[Y]==0)) DO \$R1=0 FXS[Y]=1 FXST[Y]=10

Обычная программа обработки деталей должна обеспечить установку \$R1 к желаемому моменту времени.

#### Деактивация из синхронных действий

Пример:

Если имеется ожидаемое событие (\$R3) и существует состояние "Наезд на упор" (системная переменная \$AA\_FXS), то FXS должна быть отключена.

**Программный код**

IDS=4 WHENEVER  $($  (\$R3==1) AND (\$AA\_FXS[Y] ==1)) DO FXS[Y] =0 FA[Y] =1000 POS[Y] =0

#### Жесткий упор был достигнут

После достижения жесткого упора:

- Остаточный путь удаляется и отслеживается заданное значение положения.
- Движущий момент возрастает до запрограммированного предельного значения  $_{\rm FXSW}$ и остается после этого постоянным.
- Контроль жесткого упора активируется в пределах указанной ширины окна.

#### Граничные условия

Измерение со стирание остатка пути

"Измерение со стиранием остаточного пути" (команда мель) и "Наезд на жесткий упор" не могут одновременно программироваться в одном кадре.

Исключение:

Одна функция воздействует на траекторную ось, а другая – на позиционирующую ось, или обе воздействуют на позиционирующие оси.

● Контроль контура

При активной функции "Наезд на жесткий упор" контроль контура не осуществляется.

Позиционирующие оси

При "Наезде на жесткий упор" с позиционирующими осями смена кадров осуществляется независимо от движения наезда на жесткий упор.

Оси Link и оси контейнера

Наезд на жесткий упор допускается и для осей Link и осей контейнера.

Состояние зависимой оси станка сохраняется и после вращения контейнера. Это же относится и к модальному ограничению моментов с FOCON.

#### Литература:

- Описание функций "Расширенные функции"; Несколько пультов оператора на нескольких NCU, децентрализованные системы (B3)
- Руководство по программированию "Расширенное программирование"; тема: "Наезд на жесткий упор (FXS und FOCON/FOCOF)"

- Наезд на жесткий упор невозможен:
	- для осей Gantry
	- для конкурирующих позиционирующих осей, управляемых исключительно с PLC (выбор FXS должен осуществляться из программы ЧПУ).
- Если граница моментов слишком уменьшается, то ось более не может следовать установке заданного значения, регулятор положения переходит в ограничение и увеличивается погрешность контура. В этом рабочем состоянии при увеличении границы моментов могут возникнуть толчкообразные движения. Для обеспечения следования оси необходимо контролировать, чтобы погрешность контура не была бы больше, чем при неограниченном моменте.

Дополнительные команды 14.7 Время ожидания (G4)

# 14.7 Время ожидания (G4)

#### Функция

С помощью G4 между двумя кадрами ЧПУ может быть запрограммировано "Время ожидания", на которое обработка детали прерывается.

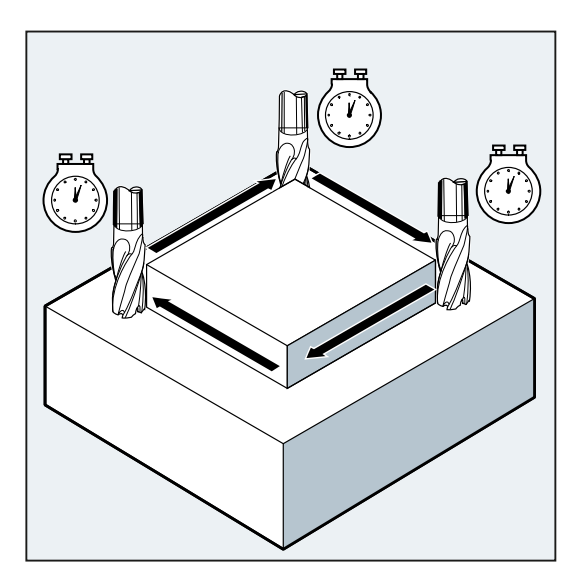

#### Примечание

G4 прерывает режим управления траекторией.

#### Использование

К примеру, для свободного резания.

#### Синтаксис

G4  $F_{...}/S < n > = ...$ 

#### Примечание

G4 должна быть запрограммирована в отдельном кадре ЧПУ.

14.7 Время ожидания (G4)

#### Значение

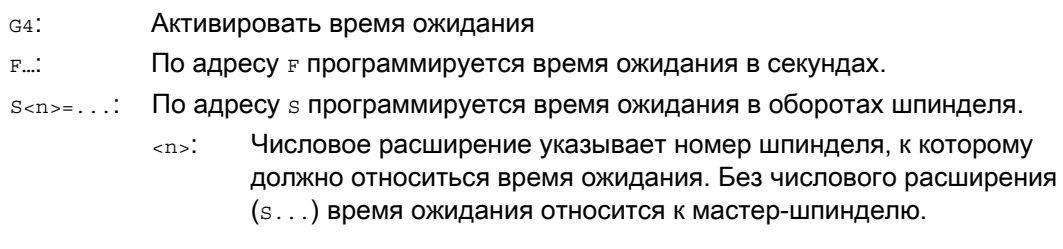

#### Примечание

Только в кадре G4 для указания времени используются адреса F и s. Запрограммированная перед кадром G4 подача F. . . и скорость шпинделя s. . . сохраняются.

#### Пример

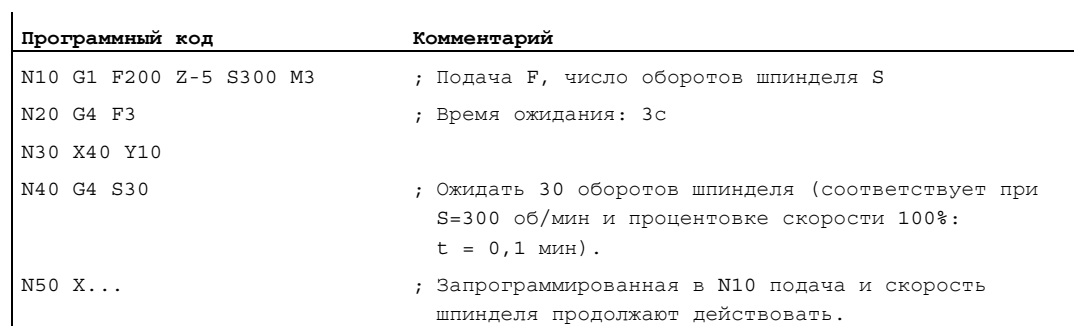

14.8 Внутренняя остановка предварительной обработки

# 14.8 Внутренняя остановка предварительной обработки

#### Функция

При обращении к данным состояния станка (\$A…) СЧПУ осуществляет внутреннюю остановку предварительной обработки. Следующий кадр выполняется только тогда, когда все подготовленные и сохраненные прежде кадры полностью выполнены. Предыдущий кадр останавливается с точным остановом (как G9).

#### Пример

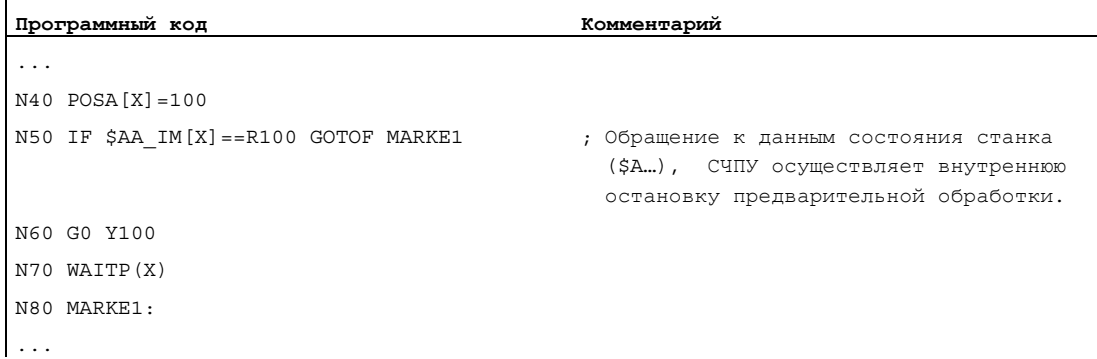

Дополнительные команды

.<br>14.8 Внутренняя остановка предварительной обработки

# Прочая информация информация

15.1 Оси

#### Типы осей

В программировании различаются следующие оси:

- Оси станка
- Оси канала
- Геометрические оси
- Дополнительные оси
- Траекторные оси
- Синхронные оси
- Позиционирующие оси
- Командные оси (синхронизации движения)
- Оси PLC
- Оси Link
- Оси Lead-Link

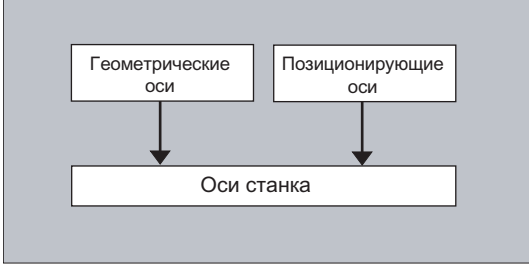

15.1 Оси

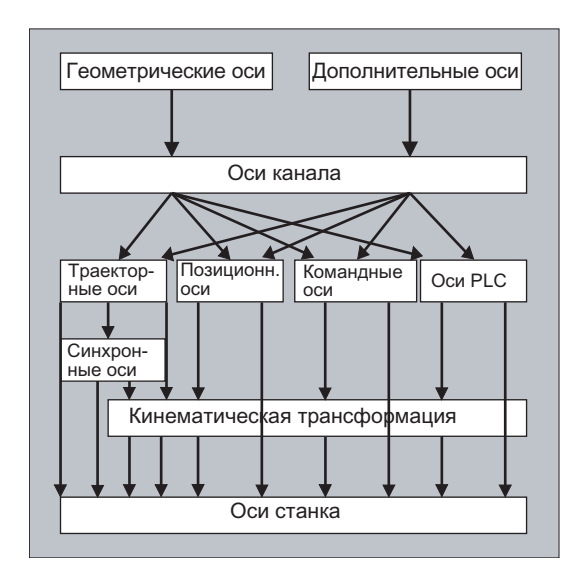

#### Поведение запрограммированных типов осей

Программируются геометрические, синхронные и позиционирующие оси.

- Траекторные оси движутся с подачей F в соответствии с запрограммированными командами движения.
- Синхронные оси движутся синхронно с траекторными осями и затрачивают на путь движения то же время, что и все траекторные оси.
- Позиционирующие оси движутся асинхронно со всеми прочими осями. Эти движения перемещения запускаются траекторными и синхронными движениями.
- Командные оси движутся асинхронно со всеми прочими осями. Эти движения перемещения запускаются траекторными и синхронными движениями.
- Оси PLC управляются PLC и могут двигаться асинхронно со всеми прочими осями. Движения перемещения запускаются траекторными и синхронными движениями.

## 15.1.1 Главные оси/геометрические оси

Главные оси определяют прямоугольную, правовращающуюся систему координат. В этой системе координат программируются движения инструмента.

В технике ЧПУ главные оси обозначаются как геометрические оси. В данном руководстве по программированию также будет использоваться это понятие.

#### Переключаемые гео-оси

С помощью функции "Переключаемые геометрические оси" (см. описание функций "Расширенное программирование") можно изменять сконфигурированное через машинные данные соединение геометрических осей из программы обработки деталей. При этом одна из определенных в качестве синхронной дополнительной оси ось канала может заменять любую геометрическую ось.

15.1 Оси

#### Идентификатор оси

Для токарных станков:

геометрические оси X и Z, иногда Y

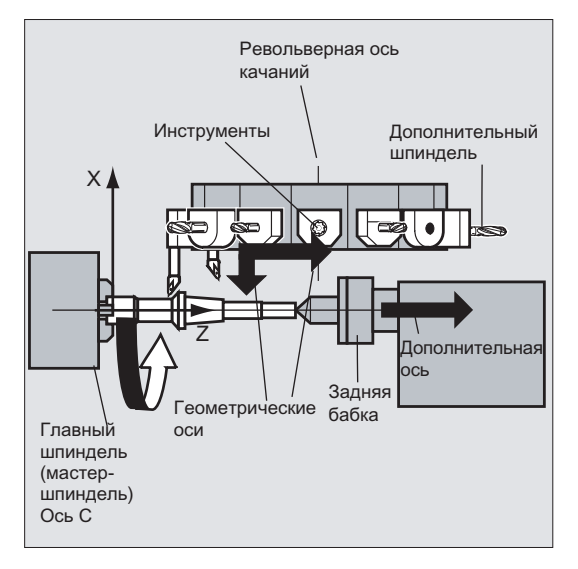

Для фрезерных станков:

геометрические оси Х, Ү и Z.

#### Дополнительная информация

Для программирования фреймов и геометрии детали (контура) используются максимум три геометрические оси.

Идентификаторы для геометрических осей и осей канала могут быть одинаковыми, если возможно отображение.

Имена геометрических осей и осей канала в каждом канале могут быть одинаковыми, таким образом, могут выполняться одни и те же программы.

#### $15.1.2$ Дополнительные оси

В отличие от геометрических осей, для дополнительных осей не определено геометрической связи между осями.

Типичными дополнительными осями являются:

- оси револьверной головки
- оси поворотного стола
- оси качающейся головки
- оси загрузчика

Идентификатор оси

 $\mathbf{r}$ 

У токарного станка с поворотным магазином, к примеру,:

- Позиция револьверной головки U
- Задняя бабка V

#### Пример программирования

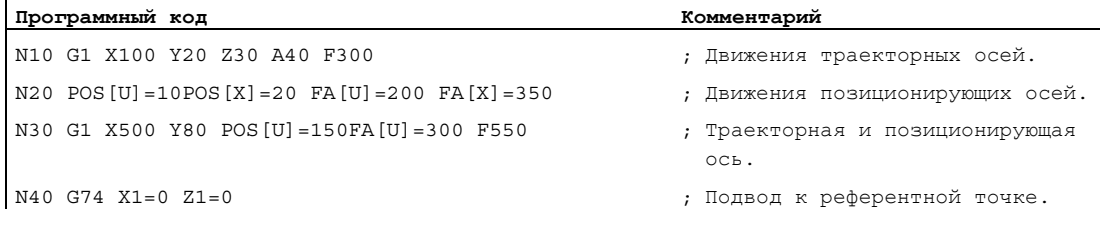

## 15.1.3 Главный шпиндель, мастер-шпиндель

Какой из шпинделей является главным, определяется кинематикой станка. Этот шпиндель, как правило, через машинные данные назначается мастер-шпинделем.

Это соответствие может быть изменено программной командой SETMS (<HOMep шпинделя>). С помощью SETMS без указания номера шпинделя можно вернуться к определенному в машинных данных мастер-шпинделю.

Для мастер-шпинделя действуют специальные функции, к примеру, резьбонарезание.

#### Идентификатор шпинделя

S или S0

## 15.1.4 Оси станка

Оси станка это физически имеющиеся на станке оси.

Движения осей через трансформации (TRANSMIT, TRACYL или TRAORI) могут быть согласованы с осями станка. Если трансформации предусмотрены для станка, то при вводе в эксплуатацию (Изготовитель станка!) необходимо определить различные имена осей.

Имена осей станка программируются только в специальных случаях (к примеру, при движении к референтной или фиксированной точке).

#### Идентификатор оси

Идентификаторы осей могут устанавливаться через машинные данные.

Обозначение при стандартной установке:

X1, Y1, Z1, A1, B1, C1, U1, V1

15.1 Оси

Кроме этого существуют фиксированные идентификаторы осей, которые могут использоваться всегда:

AX1, AX2, …, AX<n>

## 15.1.5 Оси канала

Оси канала это все оси, перемещаемые в канале.

#### Идентификатор оси

X, Y, Z, A, B, C, U, V

## 15.1.6 Траекторные оси

Траекторные оси описывают ход траектории и тем самым движение инструмента в пространстве.

Запрограммированная подача действует вдоль этой траектории. Участвующие в этой траектории оси достигают своих позиций одновременно. Как правило, это геометрические оси.

Какие оси являются траекторными осями и тем самым определяют скорость, задается через предварительные установки.

В программе ЧПУ траекторные оси могут указываться с помощью FGROUP.

Дополнительную информацию по FGROUP См. "Подача (G93, G94, G95, F, FGROUP, FL, [FGREF\)](#page-118-0) (Страница [119\)](#page-118-0)".

## 15.1.7 Позиционирующие оси

Позиционирующие оси интерполируются раздельно, т.е. каждая позиционирующая ось имеет свой осевой интерполятор и свою подачу. Позиционирующие оси не интерполируют с траекторными осями.

Позиционирующие оси перемещаются из программы ЧПУ или с PLC. Если одна ось одновременно должна перемещаться и программой ЧПУ, и PLC, то появляется сообщение об ошибке.

Типичными позиционирующими осями являются:

- загрузчик для транспортировки детали
- загрузчик для отгрузки детали
- инструментальный магазин/револьвер

15.1 Оси

#### Типы

Различаются позиционирующие оси с синхронизацией к концу кадра или через несколько кадров.

#### Оси POS

Смена кадра осуществляется к концу кадра, если все запрограммированные в этом кадре траекторные и позиционирующие оси достигли своей запрограммированной конечной точки.

#### Оси POSA

Движения этих позиционирующих осей могут осуществляться через несколько кадров.

#### Оси POSP

Движение этих позиционирующих осей для подвода к конечной позиции осуществляется поэтапно.

#### Примечание

Позиционирующие оси становятся синхронными осями, если они перемещаются без особой идентификации POS/POSA.

Режим управления траекторией (G64) для траекторных осей возможен только тогда, когда позиционирующие оси (POS) достигли своей конечной позиции перед траекторными осями.

Траекторные оси, программируемые с помощью POS/POSA, для этого кадра изымаются из соединения траекторных осей.

Дополнительную информацию по POS, POSA И POSP СМ. "Перемещение позиционирующих [осей \(POS, POSA, POSP, FA, WAITP, WAITMC\)](#page-128-0) (Страница [129\)](#page-128-0)".

#### 15.1.8 Синхронные оси

Синхронные оси движутся синхронно с ходом траектории от начальной к запрограммированной конечной позиции.

Запрограммированная в F подача действует для всех запрограммированных в кадре траекторных осей, но не для синхронных осей. Для хода синхронных осей требуется то же время, что и для траекторных осей.

Синхронной осью может быть, к примеру, круговая ось, перемещаемая синхронно с траекторной интерполяцией.

#### 15.1.9 Командные оси

Командные оси запускаются из синхронных действий на основе события (команды). Они могут позиционироваться, запускаться и останавливаться полностью асинхронно с программой обработки деталей. Ось не может приводиться в движение одновременно из программы обработки деталей и из синхронных действий.

Командные оси интерполируются раздельно, т.е. каждая командная ось имеет свой осевой интерполятор и свою подачу.

#### Литература:

Описание функций "Синхронные действия"

#### 15.1.10 **Оси PLC**

Оси PLC перемещаются с PLC через специальные функциональные блоки в главной программе и могут двигаться асинхронно со всеми прочими осями. Движения перемещения запускаются траекторными и синхронными движениями.

#### 15.1.11 **Оси Link**

Link-оси это оси, физически подключенные к другому NCU и подчиняющиеся его управлению по положению. Link-оси могут быть динамически согласованы с каналами другого NCU. С точки зрения определенного NCU, Link-оси это не локальные оси.

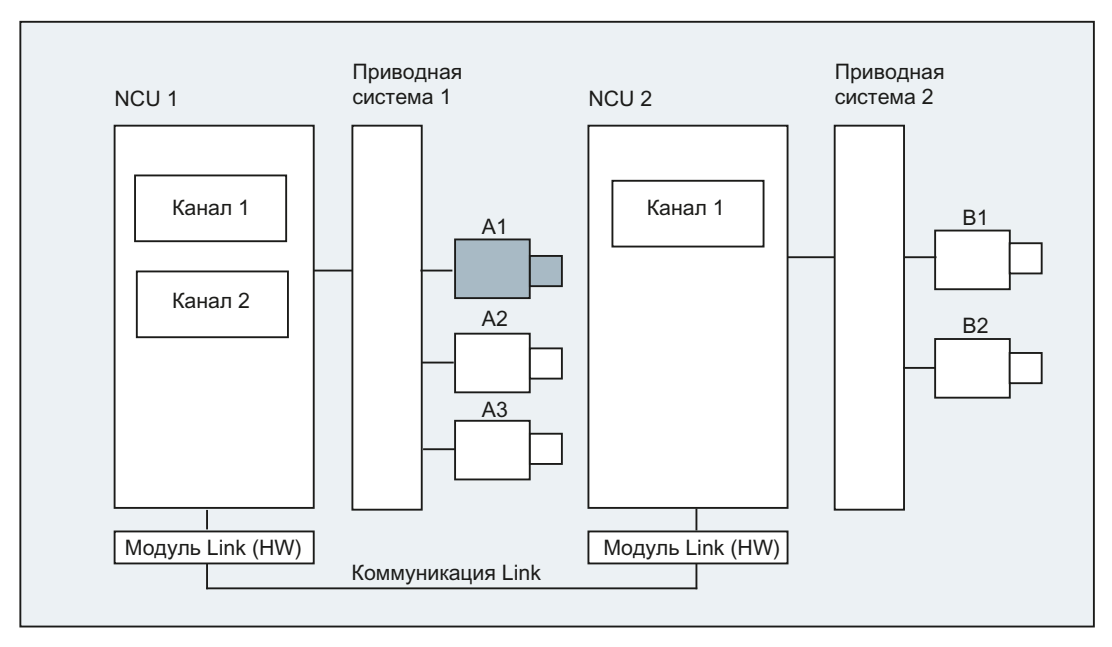

Для динамического изменения согласования с NCU служит концепция осевого контейнера. Переход осей с GET и RELEASE из программы обработки детали для Linkосей не доступен.

15.1 Оси

#### Дополнительная информация

#### Условия

- Участвующие NCU1 и NCU2 должны быть соединены через Link-модуль с быстрой Link-коммуникацией. Литература: Справочник по оборудованию "Проектирование NCU"
- Ось должна быть соответственно сконфигурирована через машинные данные.
- Необходимо наличие опции "Link-ось".

#### Описание

Управление по положению осуществляется на NCU, на котором ось физически соединена с приводом. Там находится соответствующий осевой интерфейс VDI. Заданные значения положения создаются для Link-осей на другом NCU и коммуникация осуществляется через NCU-Link.

Link-коммуникация должна отвечать за синхронизацию между интерполяторами и регуляторами положения или интерфейсом PLC. Вычисленные интерполяторами заданные значения должны быть переданы на контур управления положением на основном NCU, или фактические значения должны быть снова переданы обратно.

#### Литература:

Дополнительные подробности по Link-осям см.: Описание функций "Расширенные функции"; Несколько пультов оператора и NCU (B3)

#### Осевой контейнер

Осевой контейнер это структура данных кольцевого буфера, в которой осуществляется согласование локальных осей и/или Link-осей с каналами. Записи в кольцевом буфере могут иметь циклическое смещение.

Конфигурация Link-осей допускает в логическом образе осей станка наряду с прямой ссылкой на локальные оси или Link-оси ссылку на осевой контейнер. Такая ссылка состоит из:

- номера контейнера и
- слота (место в кольцевом буфере внутри соответствующего контейнера)

В качестве элемента на месте в кольцевом буфере стоит:

- локальная ось или
- Link-ось

Элементы в осевом контейнере содержат локальные оси станка или Link-оси с точки зрения отдельного NCU. Элементы в логическом образе осей станка (MD10002 \$MN\_AXCONF\_LOGIC\_MACHAX\_TAB) отдельного NCU являются фиксированными.

#### Литература:

Функция осевого контейнера описана в: Описание функций "Расширенные функции"; Несколько пультов оператора и NCU (B3)

#### 15.1.12 **Оси Lead-Link**

Lead-Link-ось это ось, которая интерполируется NCU и используется одним или несколькими другими NCU в качестве ведущей оси для управления ведомыми осями.

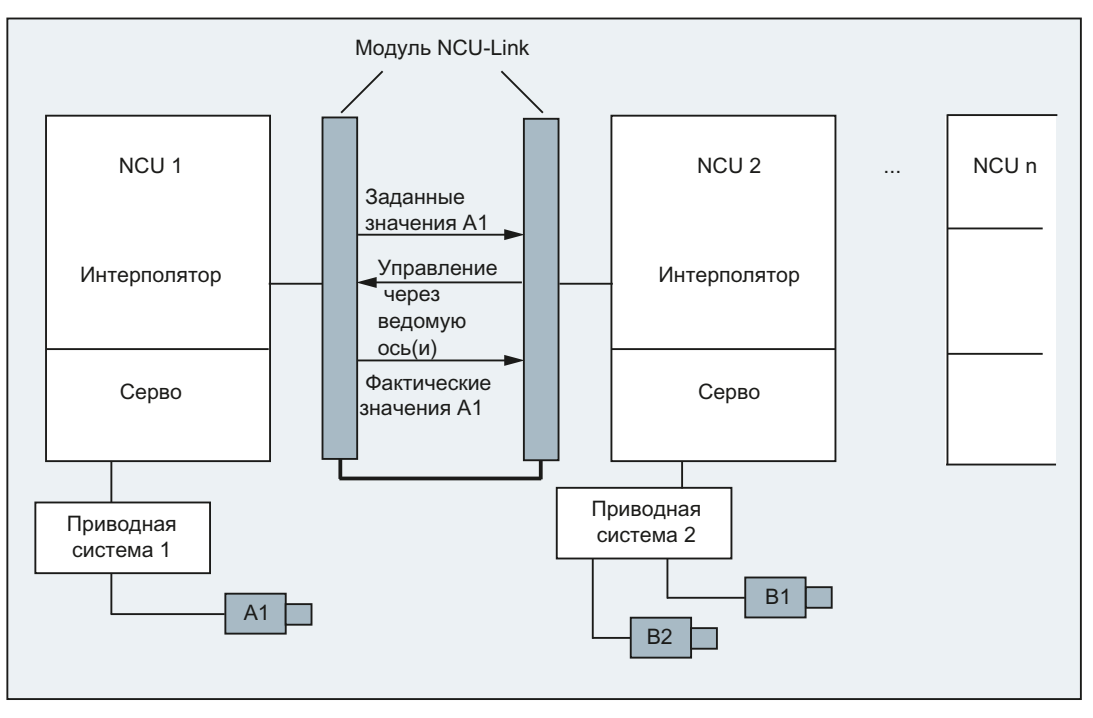

Осевая ошибка регулятора положения передается на все другие NCU, которые через Lead-Link-ось имеют отношение к затронутой оси.

Зависимые от Lead-Link-оси NCU могут использовать следующие соединения с Lead-Link-осью:

- главное значение(заданное, фактическое, симулированное главное значение)
- буксировка  $\bullet$
- тангенциальное слежение
- электронный редуктор (ELG)
- синхронный шпиндель

#### Программирование

Главный NCU:

Только NCU, с которым физически согласована ось главного значения, может программировать движения перемещения для этой оси. Исходя из этого программирование не должно учитывать особенностей.

NCU ведомых осей:

Программирование на NCU ведомых осей не может содержать команд перемещения для Lead-Link-оси (ось главного значения). Нарушения этого правила вызывают ошибку.

15.1 Оси

Обращение к Lead-Link-оси осуществляется через идентификатор осей канала обычным способом. Доступ к состояниям Lead-Link-оси возможен через выбранные системные переменные.

#### Дополнительная информация

#### Условия

- Участвующие NCU NCU1 до NCU<n> (<n> макс. 8) должны быть соединены через Link-модуль с быстрой Link-коммуникацией. Литература: Справочник по оборудованию "Проектирование NCU"
- Ось должна быть соответственно сконфигурирована через машинные данные.
- Необходимо наличие опции "Link-ось".
- Для всех участвующих NCU должен быть сконфигурирован идентичный такт интерполяции.

#### Ограничения

- Ведущая ось в качестве Lead-Link-оси не может быть Link-осью, т.е перемещаемая другим NCU как основным NCU.
- Ведущая ось в качестве Lead-Link-оси не может быть осью контейнера, т.е. осью, к которой попеременно обращаются различные NCU.
- Lead-Link-ось не может быть запрограммированной ведущей осью соединения Gantry.
- Соединения с Lead-Link-осями не могут иметь многоступенчатого последовательного включения (каскадирование).
- Переход оси возможен только внутри основного NCU Lead-Link-оси.

#### Системные переменные

Следующие системные переменные могут использоваться с идентификатором осей канала Lead-Link-оси:

#### Системная переменная Значение

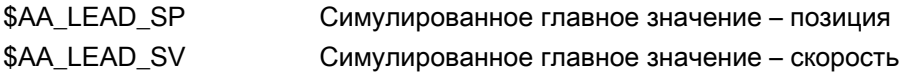

Если эти системные переменные актуализируются через NCU ведущей оси, то новые значения передаются и на NCU, которые хотят перемещать ведомые оси в зависимости от этой ведущей оси.

Питература:

Описание функций "Расширенные функции"; Несколько панелей оператора и NCU (B3)

15.2 От команды движения до движения станка

#### $15.2$ От команды движения до движения станка

Связь между запрограммированными движениями осей (командами движения) и следующими из них движениями станка должен пояснить рисунок ниже:

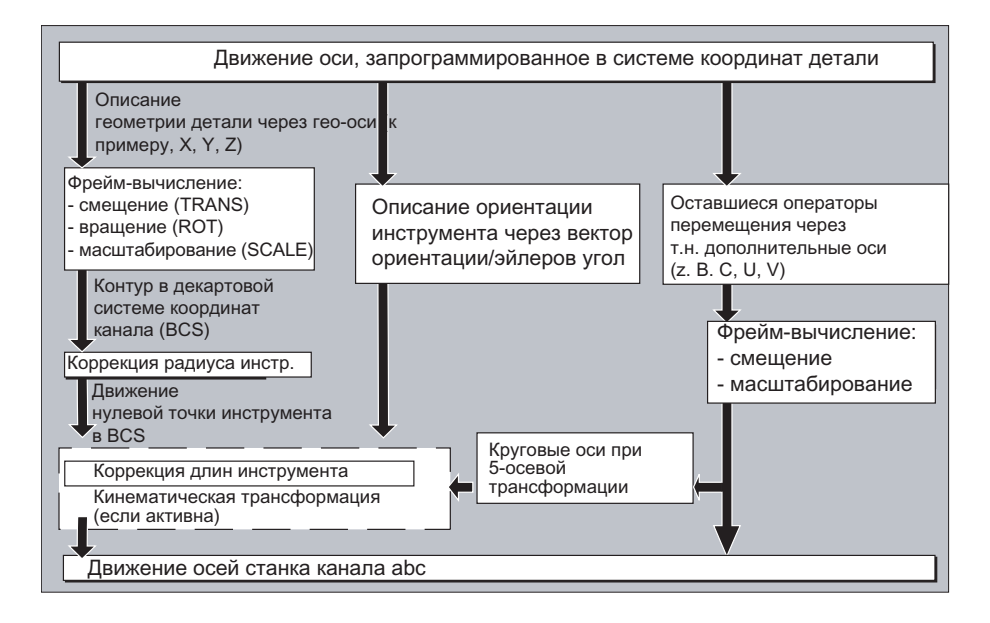

15.3 Вычисление хода

# 15.3 Вычисление хода

Вычисление хода дает участок пути, который должен быть пройден в одном кадре, с учетом всех смещений и коррекций.

Общее правило:

Ход = заданное значение – фактическое значение + смещение нулевой точки (ZO) + коррекция инструмента (WK)

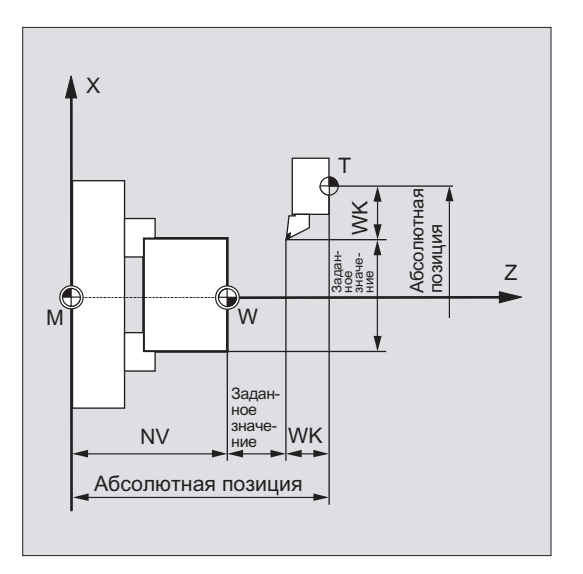

Если в новом программном кадре программируется новое смещение нулевой точки и новая коррекция инструмента, то:

● при вводе исходного размера:

Ход = (исходный размер P2 - исходный размер P1) + (ZO P2 - ZO P1) + (WK P2 - WK P1).

● при вводе составного размера:

Ход = составной размер + (ZO P2 - ZO P1) + (WK P2 - WK P1).

Прочая информация

15.3 Вычисление хода

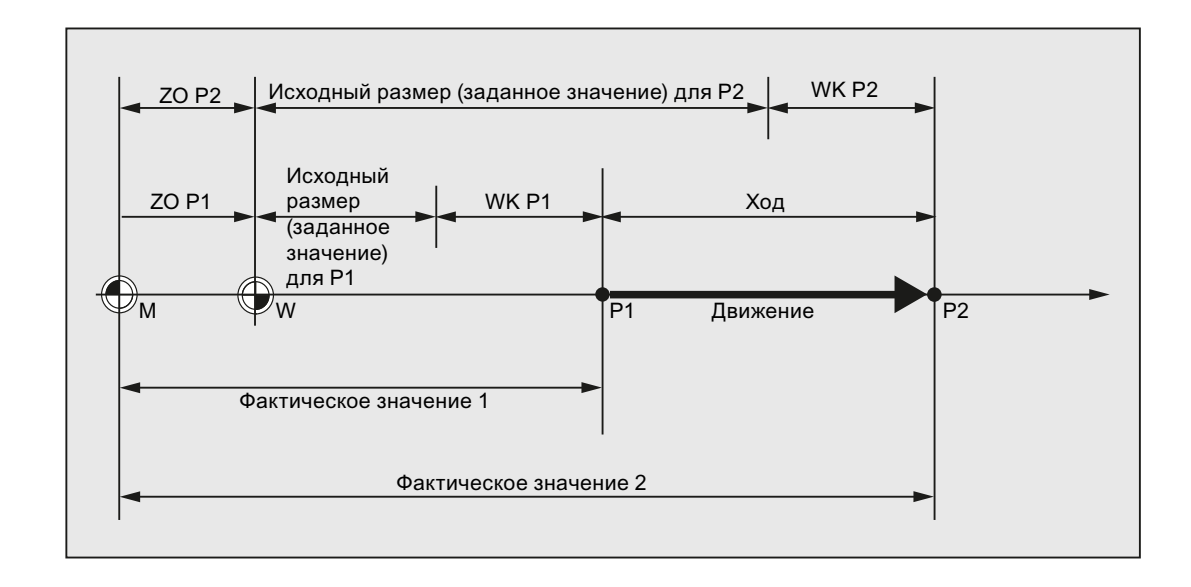

15.4 Адреса

# 15.4 Адреса

#### Постоянные адреса

Эти адреса фиксировано установлены, т.е. символы адреса не могут быть изменены.

Перечень представлен в таблице ["Постоянные адреса](#page-556-0) (Страница [557\)](#page-556-0)".

#### Устанавливаемые адреса

Этим адресам изготовитель станка через машинные данные может присвоить другое имя.

#### Примечание

Устанавливаемые адрес должны быть однозначными в СЧПУ, т.е. нельзя использовать одно и то же название адреса для для разных типов адресов (значения осей и конечные точки, ориентация инструмента, параметры интерполяции, ...).

Перечень представлен в таблице ["Устанавливаемые адреса](#page-561-0) (Страница [562\)](#page-561-0)".

#### Адреса, действующие модально/покадрово

Модально действующие адреса сохраняют свою значимость с запрограммированным значением до тех пор (во всех последующих кадрах), пока по тому же адресу не будет запрограммировано новое значение.

Действующие покадрово адреса сохраняют свою значимость только в том кадре, в котором они были запрограммированы.

Пример:

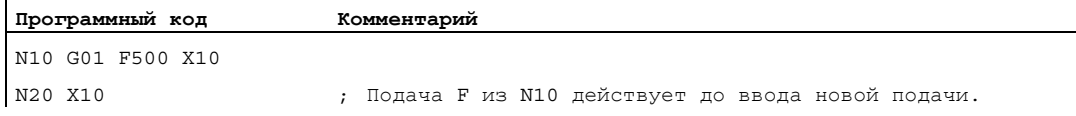

#### Адреса с осевым расширением

У адресов с осевым расширением имя оси стоит в квадратных скобках после адреса, который устанавливает соответствие осям.

Пример:

**Программный код Комментарий** FA[U]=400 ; Специфическая подача для оси U.

См. также таблицу "[Постоянные адреса](#page-556-0) (Страница [557\)](#page-556-0)".
15.4 Адреса

### Расширенное написание адреса

Расширенное написание адресов позволяет систематизировать большее количество осей и шпинделей.

Расширенный адрес состоит из числового расширения и присвоенного посредством символа "=" арифметического выражения. Цифровое расширение имеет одну или две позиции и всегда является положительным.

Расширенное написание адреса допускается только для следующих простых адресов:

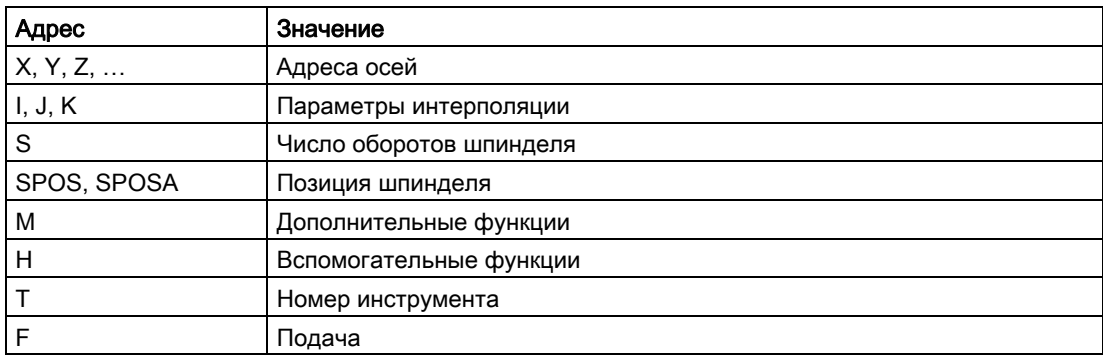

### Примеры:

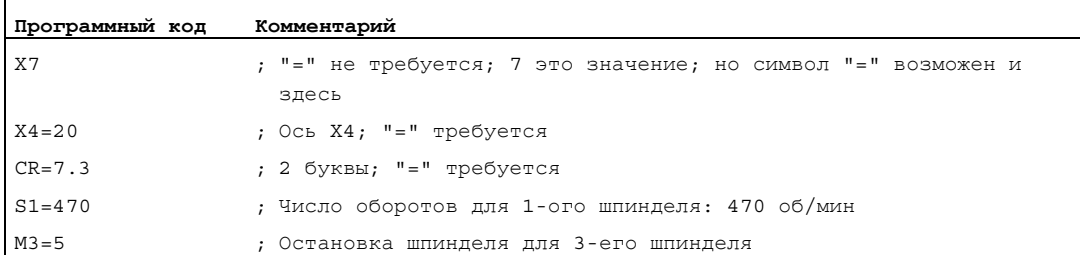

Для адресов M, H, S а также для SPOS и SPOSA, числовое расширение может быть заменено на переменную. При этом идентификатор переменных стоит в квадратных скобках.

Примеры:

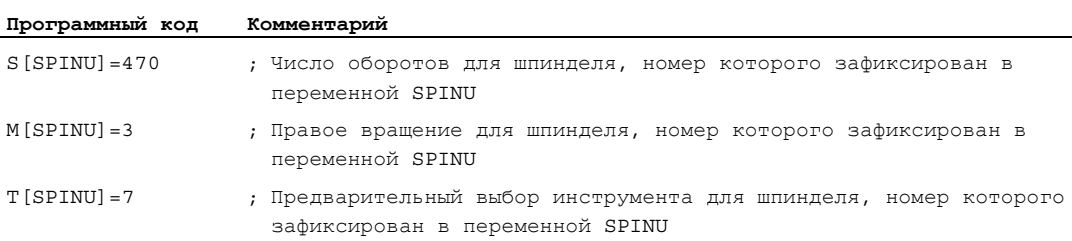

15.5 Идентификатор

# 15.5 Идентификатор

Команды по DIN 66025 через высокоуровневый язык программирования ЧПУ среди прочего дополняются т.н.. идентификаторами.

Идентификаторы могут записываться для:

- системных переменных
- определенных пользователем переменных
- подпрограмм
- кодовых слов
- меток перехода
- макросов

### Примечание

Идентификаторы должны быть однозначными. Один и тот же идентификатор не может использоваться для различных объектов.

### Правила наименования

Для присвоения имен идентификаторов действуют следующие правила:

- Макс. число символов:
	- Имя программы: 24
	- идентификаторов осей: 8
	- идентификаторов переменных: 31
- Разрешенными символами являются:
	- буквы
	- цифры
	- символы подчеркивания
- Первыми двумя символами должны быть буквы или символы подчеркивания.
- Разделительные символы между отдельными символами запрещены.

### Примечание

Зарезервированные кодовые слова не могут использоваться в качестве идентификаторов.

### Зарезервированные комбинации символов

Во избежание повторения имен при присвоении идентификаторов циклов учитывать следующие зарезервированные функции:

- Все идентификаторы, начинающиеся с "CYCLE" или "CUST\_" или "GROUP\_" или "\_" или "S\_", зарезервированы для циклов SIEMENS.
- Все идентификаторы, начинающиеся с "CCS", зарезервированы для компилируемых циклов SIEMENS.
- Пользовательские компилируемые циклы начинаются с "CC".

### Примечание

Пользователю рекомендуется выбирать идентификаторы, начинающиеся с "U" (User), так как такие идентификаторы не используются системой, компилируемыми циклами и циклами SIEMENS.

Другими зарезервированными функциями являются:

- Идентификатор "RL" зарезервирован для обычных токарных станков.
- Идентификаторы, начинающиеся с "E\_ " или "F\_", зарезервированы для программирования EASY-STEP.

### Идентификаторы переменных

У переменных, используемых системой, первая буква заменяется символом "\$".

Примеры:

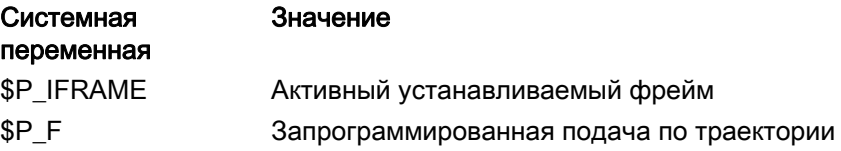

### Примечание

Символ "\$" не может использоваться для переменных, определяемых пользователем.

15.6 Постоянные

### 15.6 Постоянные

### Постоянная (общ.)

Постоянная это элемент данных, значение которого не изменяется при выполнении программы, к примеру, присвоение значения адресу.

### Десятичная постоянная

Числовое значение десятичной постоянной отображается в десятичной систем.

# Постоянная INTEGER

Постоянная INTEGER это целое значение, т.е. последовательность цифр без десятичной точки с или без знака.

Примеры:

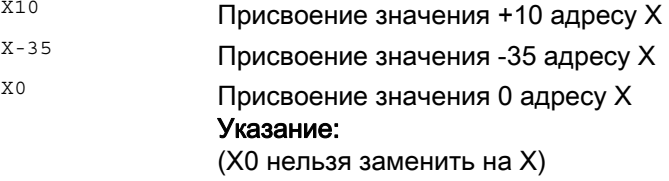

### Постоянная REAL

Постоянная REAL это последовательность цифр с десятичной точкой с или без знака, а также с или без экспоненты.

### Примеры:

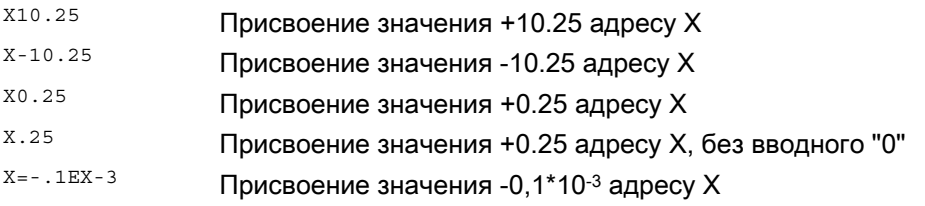

# Примечание

Если для адреса с допустимым вводом десятичной точки после десятичной точки записано больше мест, чем предусмотрено для этого адреса, то он округляется до предусмотренного числа мест.

15.6 Постоянные

### Шестнадцатеричная постоянная

Также возможны постоянные, интерпретируемые шестнадцатерично. При этом буквы "A" до "F" служат шестнадцатеричными цифрами с десятичными значениями 10 до 15.

Шестнадцатеричные постоянные заключаются между двумя апострофами и начинаются с буквы "H" с последующим шестнадцатеричным значением. Разрешаются разделительные символы между буквами и цифрами.

Пример:

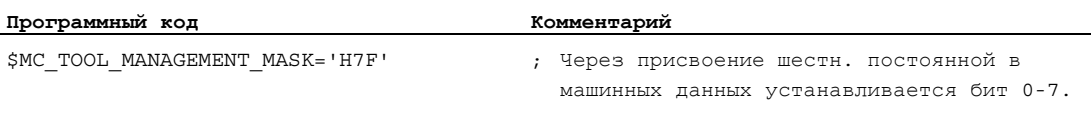

### Примечание

Максимальное количество символов ограничивается диапазоном значений целочисленного типа данных.

### Двоичная постоянная

Возможны и постоянные, которые интерпретируются двоично. При этом используются только цифры "0" и "1".

Двоичные постоянные заключаются между апострофами и начинаются с буквы "B" с последующим двоичным значением. Разделительные символы между цифрами разрешаются.

Пример:

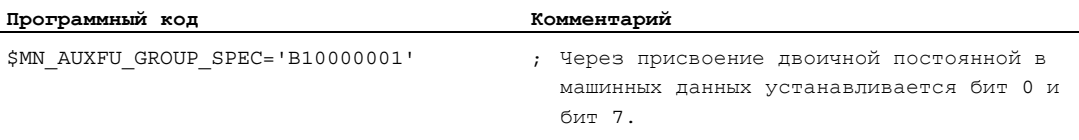

### Примечание

Максимальное количество символов ограничивается диапазоном значений целочисленного типа данных.

Прочая информация

15.6 Постоянные

# 16

### 16.1 Операторы

### Пояснение:

### 1) Тип оператора:

 $\overline{A}$ Адрес

> Идентификатор, которому присваивается значение (к примеру, OVR=10). Также есть несколько адресов, которые включают или выключают функцию без присвоения значения (к примеру, CPLON и CPLOF).

 $\mathbf C$ Технологический цикл

> Предварительно скомпилированная программа обработки детали (подпрограмма), в которой возможна универсальная реализация определенного процесса обработки (цикла), к примеру, нарезание резьбы или фрезерование кармана. Настройка на конкретную задачу выполняется через параметры, передаваемые циклу при вызове.

 $\mathsf{F}$ Предопределенная функция

> Предопределенная функция NCK, выводящая возвращаемое значение. Вызов предопределенной функции может быть указан как операнд в выражении.

G Функция G

> G-функции распределены на группы функций. В одном кадре может быть записана только одна функция G одной группы. G-функция может действовать модально (до отмены через другую функцию этой же группы), или она действует только для кадра, в котором она стоит (действует покадрово).

K Кодовое слово

> Идентификатор, определяющий синтаксис кадра. Кодовому слову значение не присваивается и включение/выключение функции ЧПУ с помощью кодового слова невозможно.

Примеры: Управляющие структуры (IF, ELSE, ENDIF, WHEN, ...), выполнение программы (GOTOB, GOTO, RET ...)

- $\overline{O}$ Оператор Оператора для математической операции, операции сравнения или логической операции
- $\mathsf{P}$ Предопределенная процедура

Предопределенная функция NCK, которая, в отличие от предопределенной функции не выводит возвращаемого значения.

PA Атрибут программы

> Атрибуты программы стоят в конце строки определения подпрограммы: PROC <имя программы>  $(...)$  <arpибут программы> Они определяют поведение при выполнении подпрограммы.

- 2) Активность оператора:
	- M модально
	- $\mathsf{L}$ покадрово
- $3)$ Возможность программирования в программе обработки детали:
	- $\ddot{+}$ программируемая
		- не программируемая
- Возможность программирования в синхронных действиях:  $4)$ 
	- $\ddot{+}$ программируемые
	- не программируемые  $\blacksquare$
	- $\mathsf{T}$ возможность программирования только в технологических циклах
- $5)$ Ссылка на документ, содержащий подробное описание оператора:
	- $PGS$ Руководство по программированию "Основы"
	- **PGAsl** Руководство по программированию "Расширенное программирование"
	- **BNMsl** Руководство по программированию "Измерительные циклы"
	- **BHDsl** Руководство оператора "Токарная обработка"
	- **BHFsl** Руководство оператора "Фрезерная обработка"
	- Описание функций "Основные функции" (с алфавитно-цифровым  $FB1s($ сокращением соответствующего описания функций в скобках)
	- $FB2s(1)$ Описание функций "Дополнительные функции" (с алфавитноцифровым сокращением соответствующего описания функций в скобках)
	- $FB3s$  $($ Описание функций "Специальные функции" (с алфавитно-цифровым сокращением соответствующего описания функций в скобках)
	- **FBSIsl** Описание функций Safety Integrated
	- **FRSY** Описание функций "Синхронные действия"
	- **FBWsl** Описание функций "Управление инструментом"
- $6)$ Стандартная установка в начале программы (в состоянии СЧПУ при поставке. когда еще ничего другого не запрограммировано).

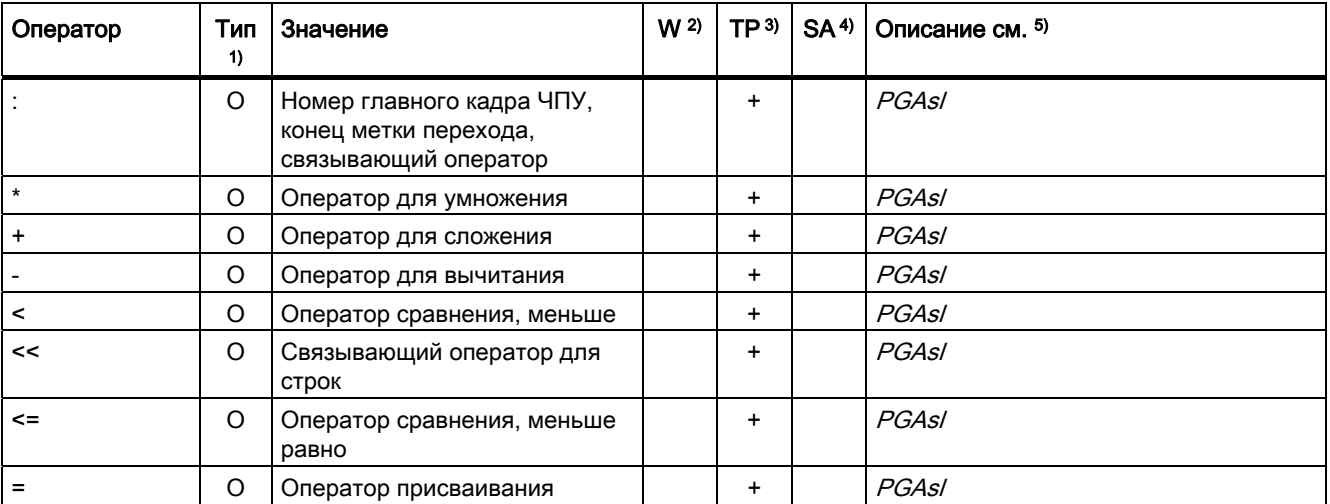

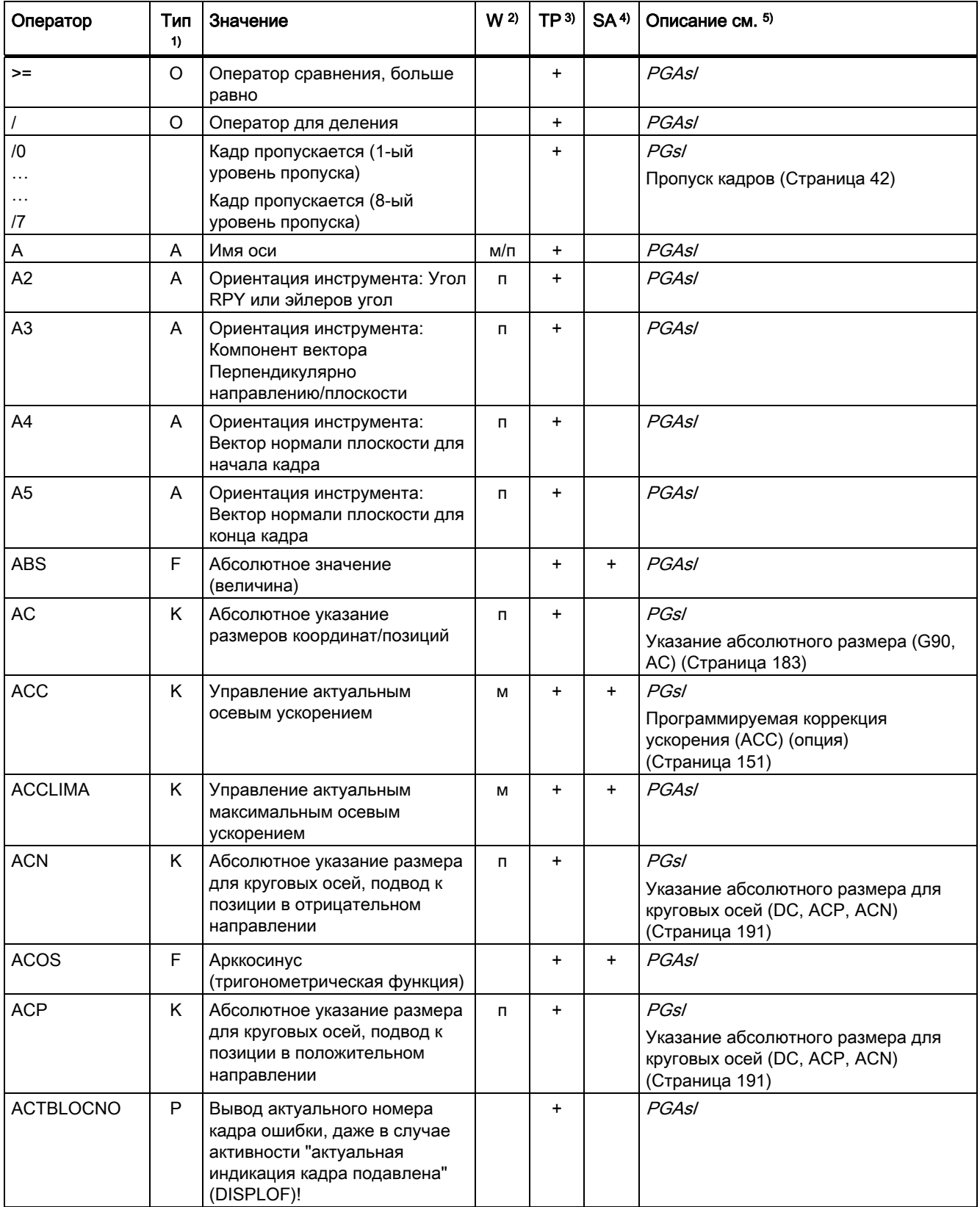

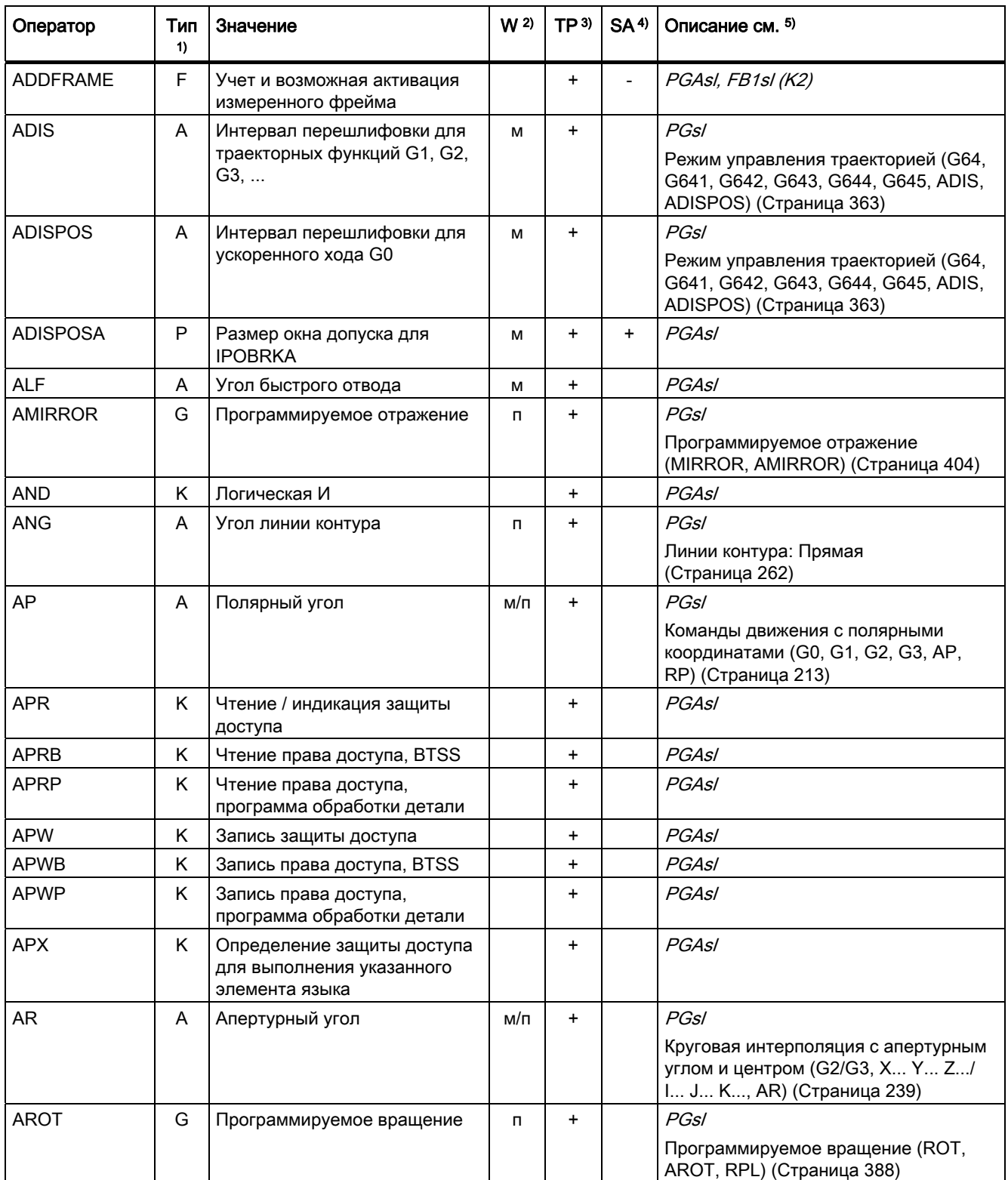

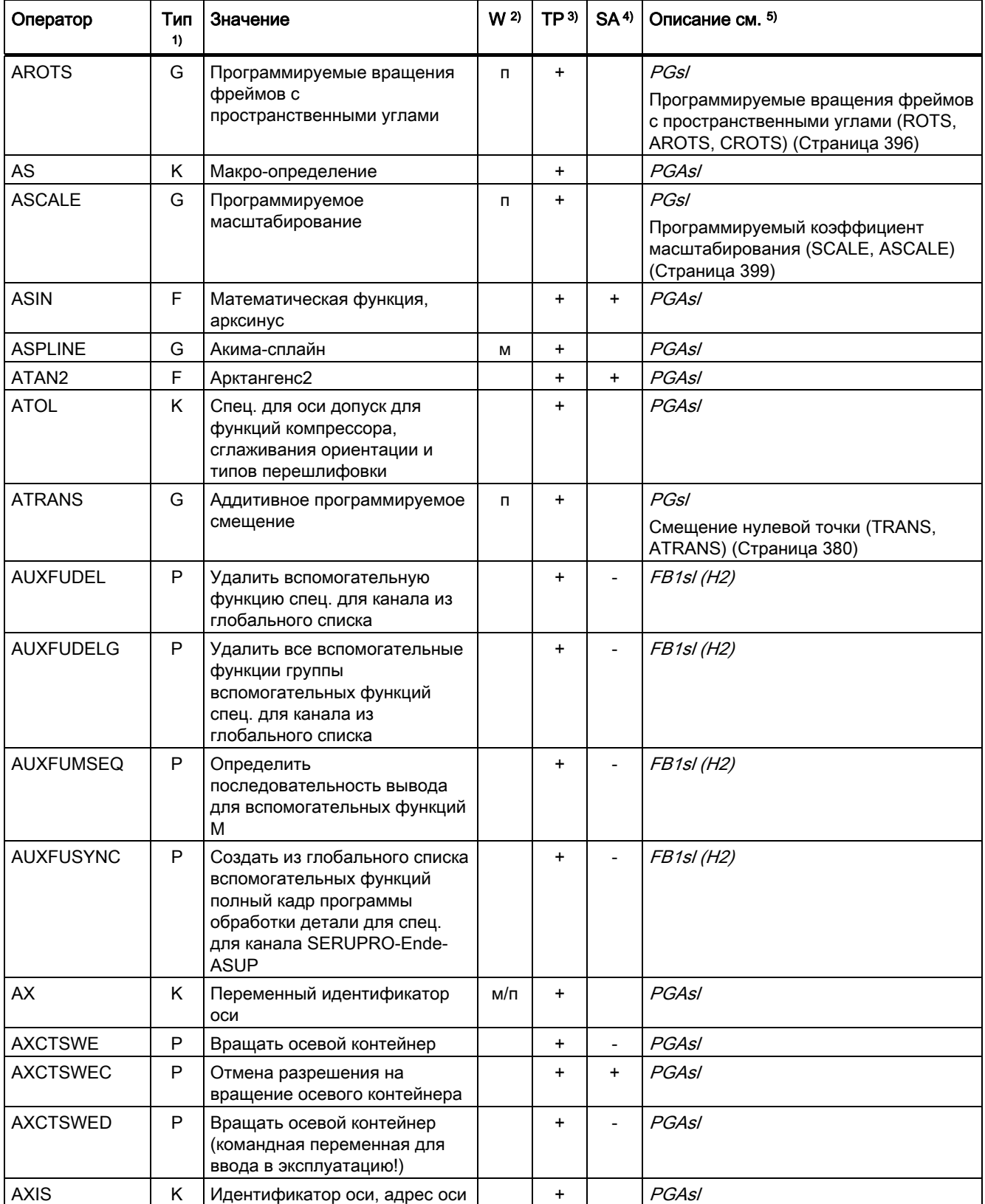

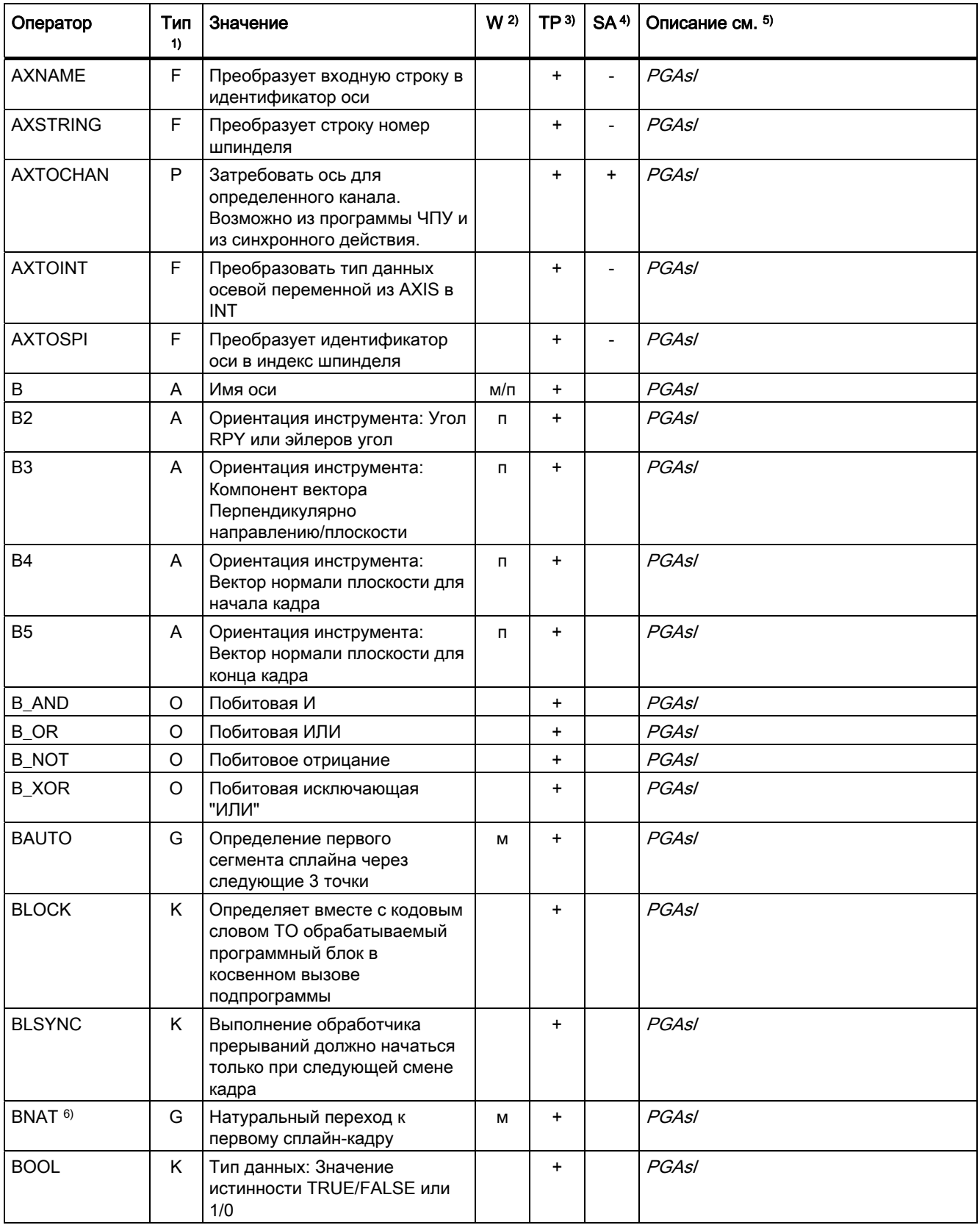

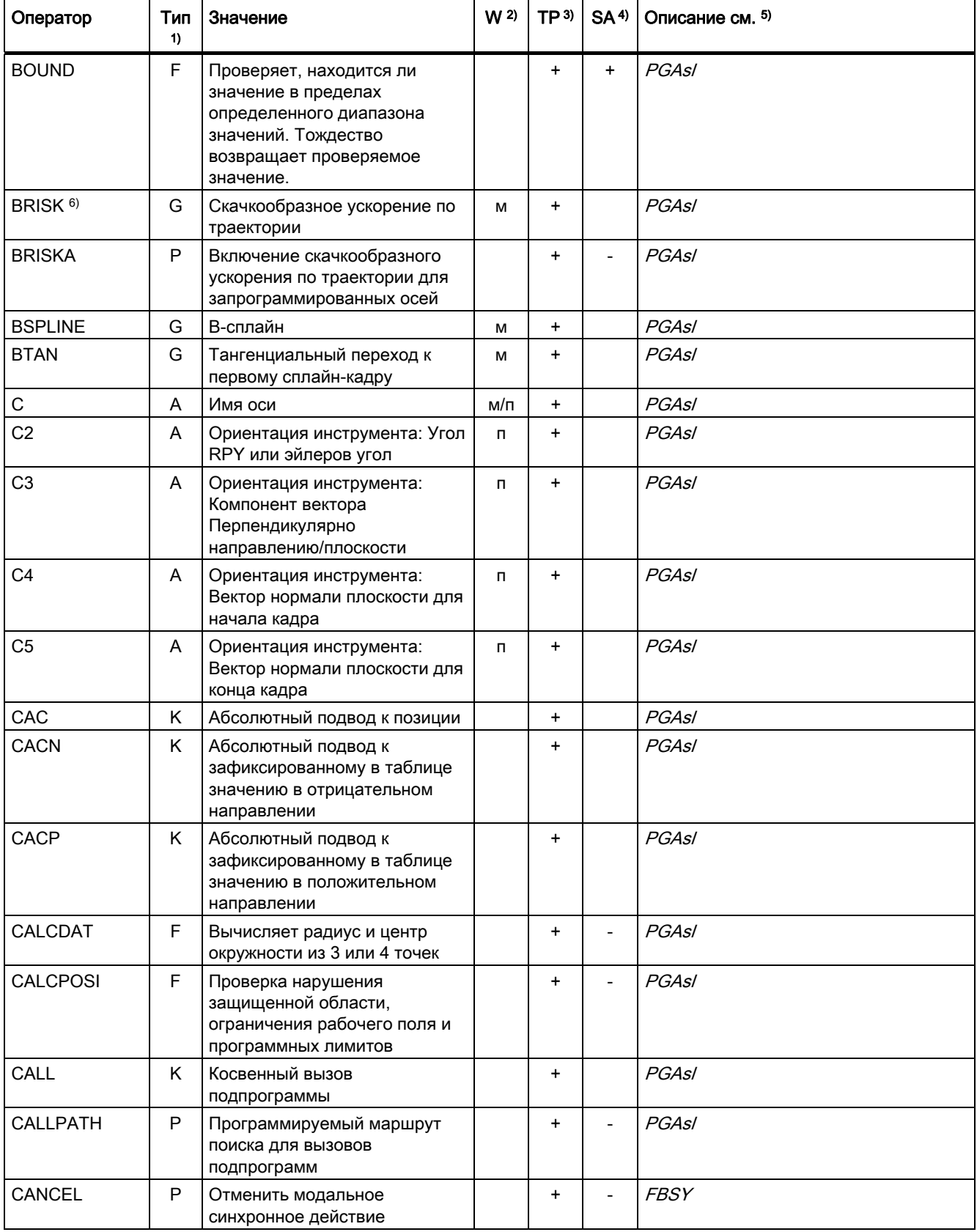

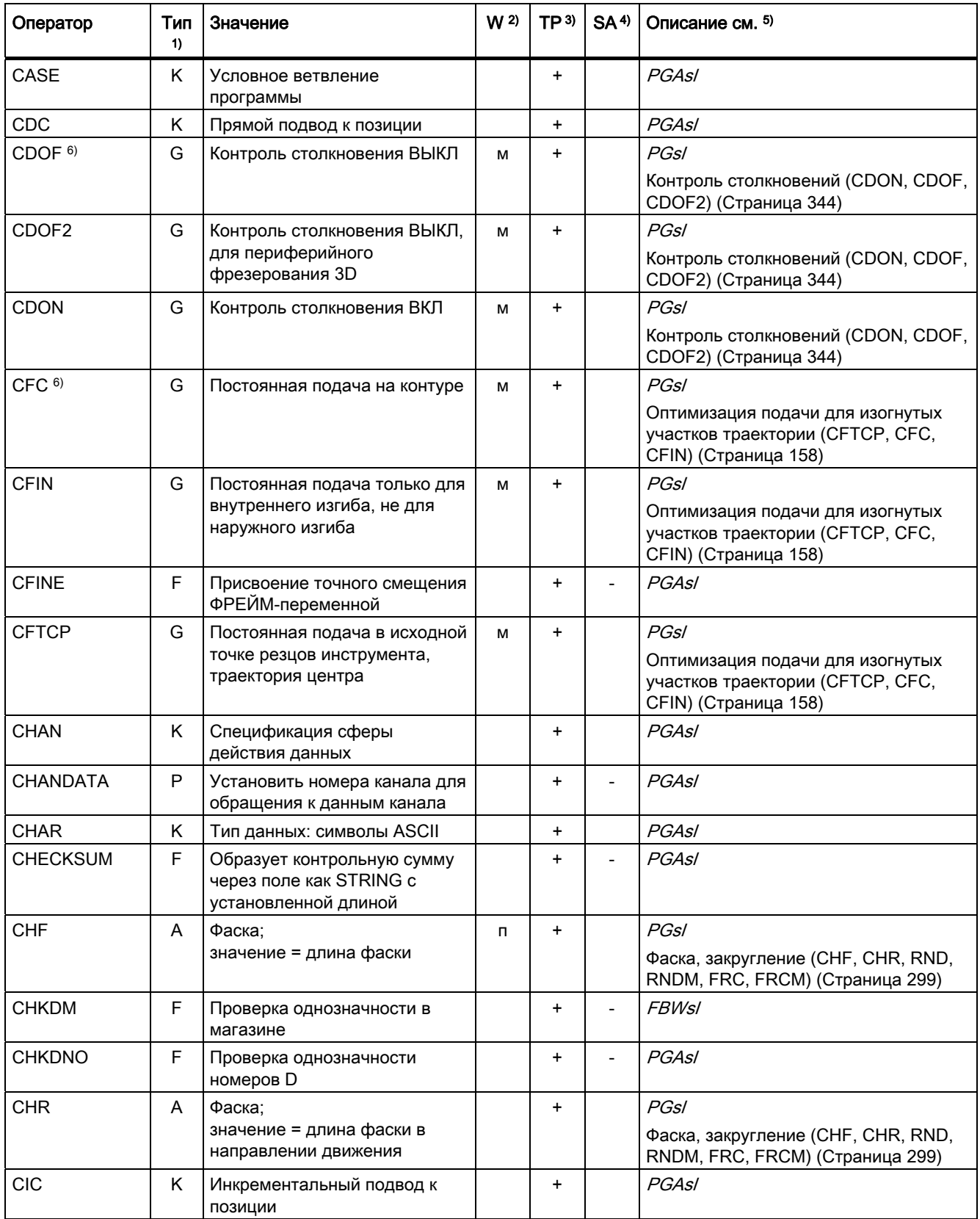

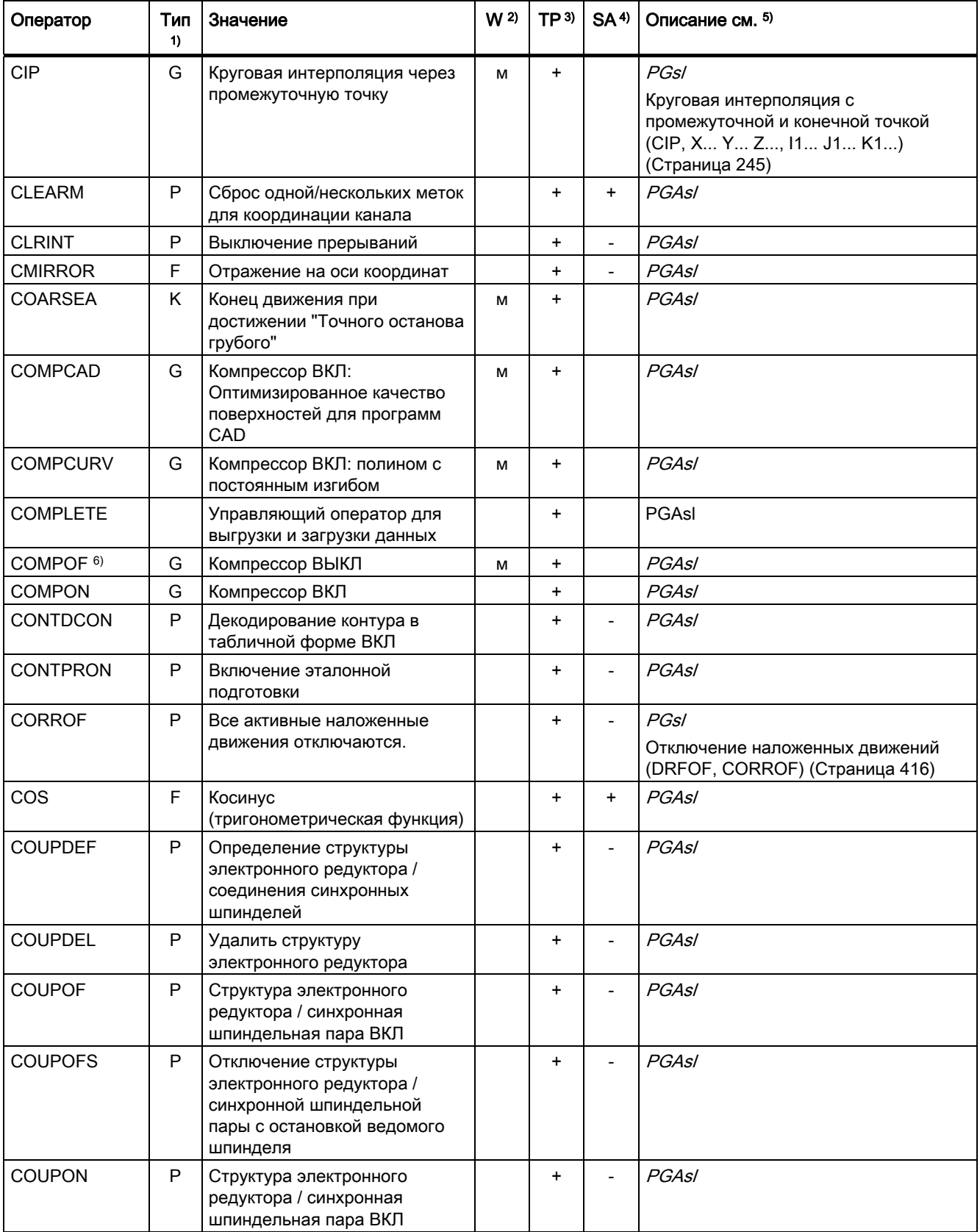

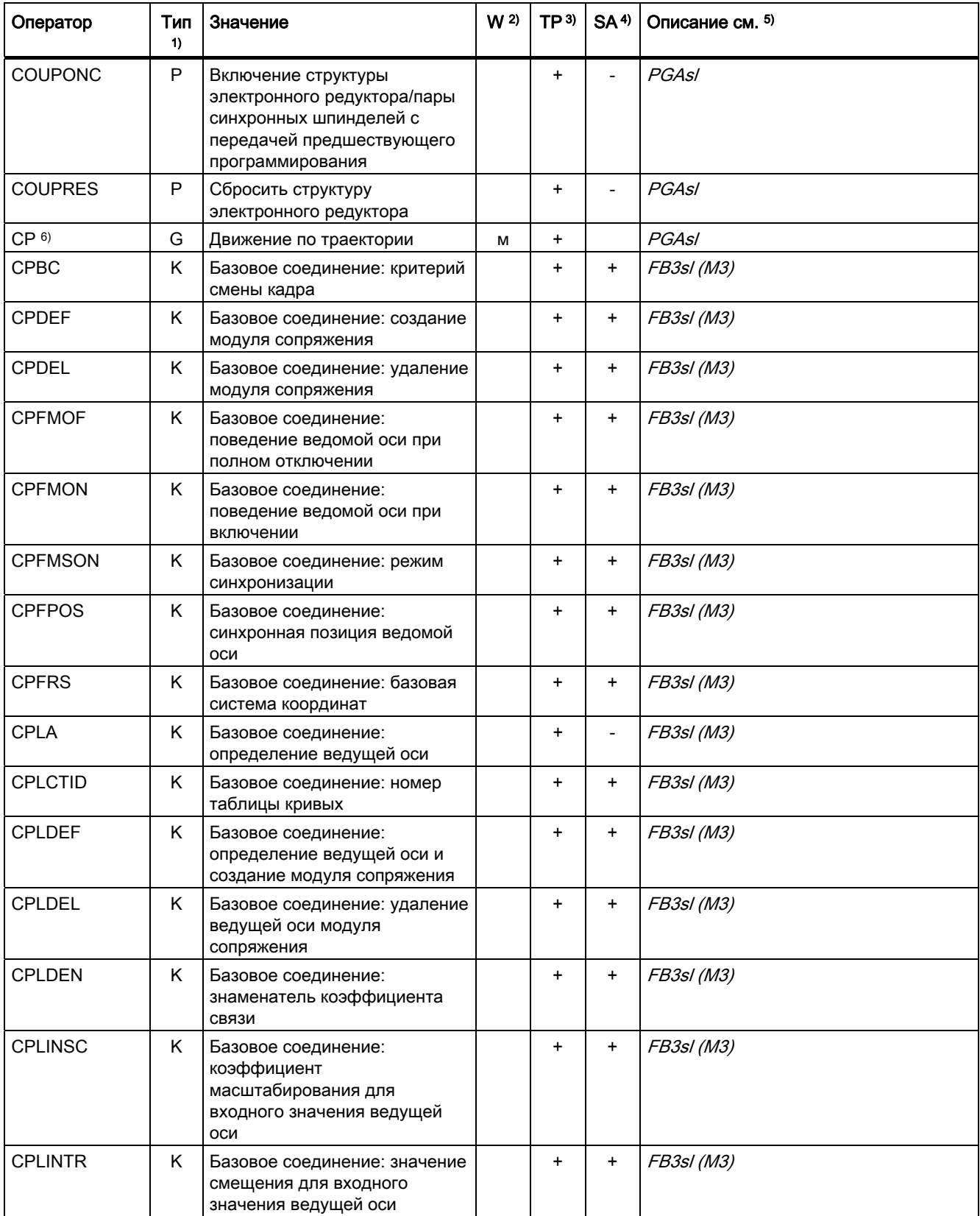

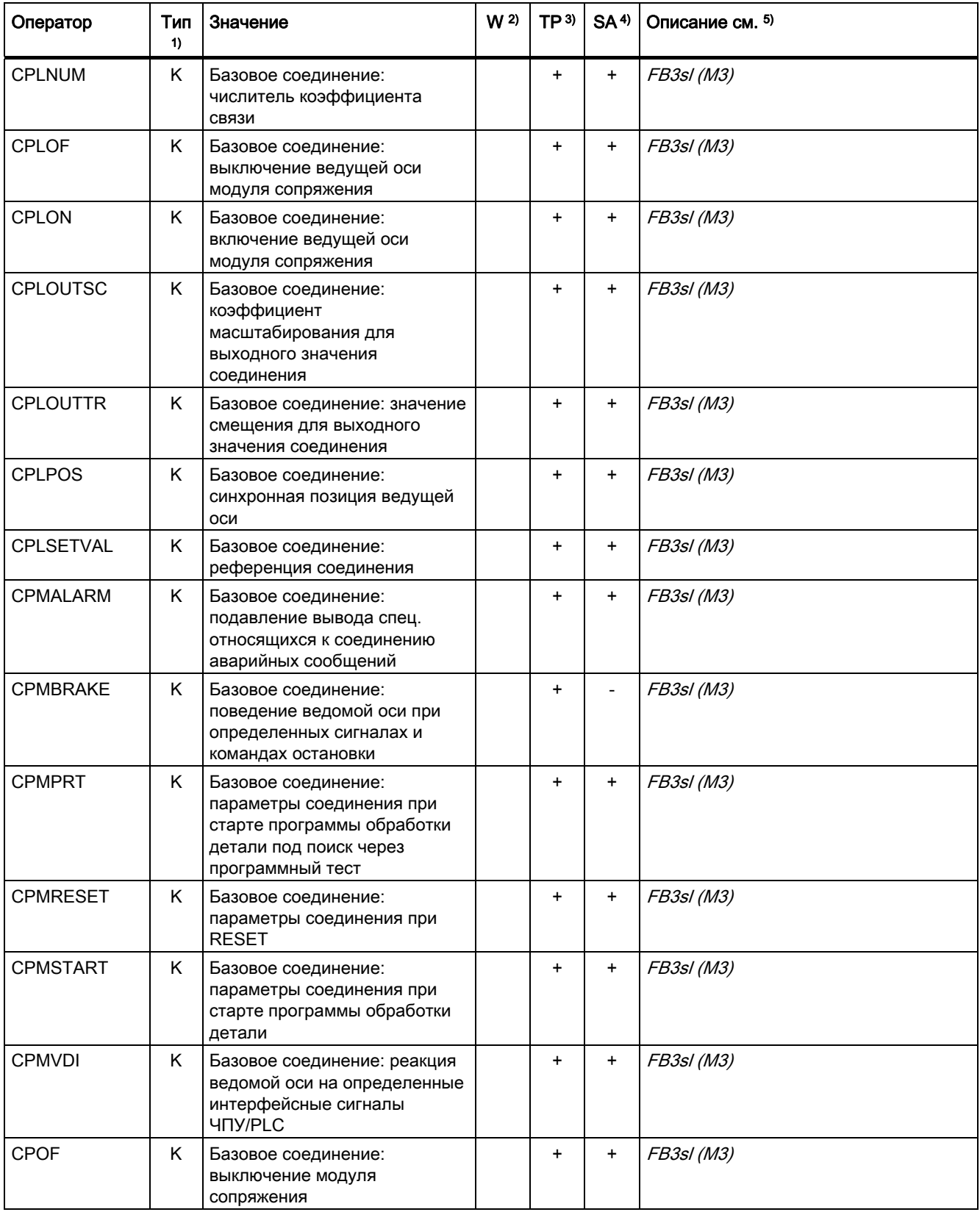

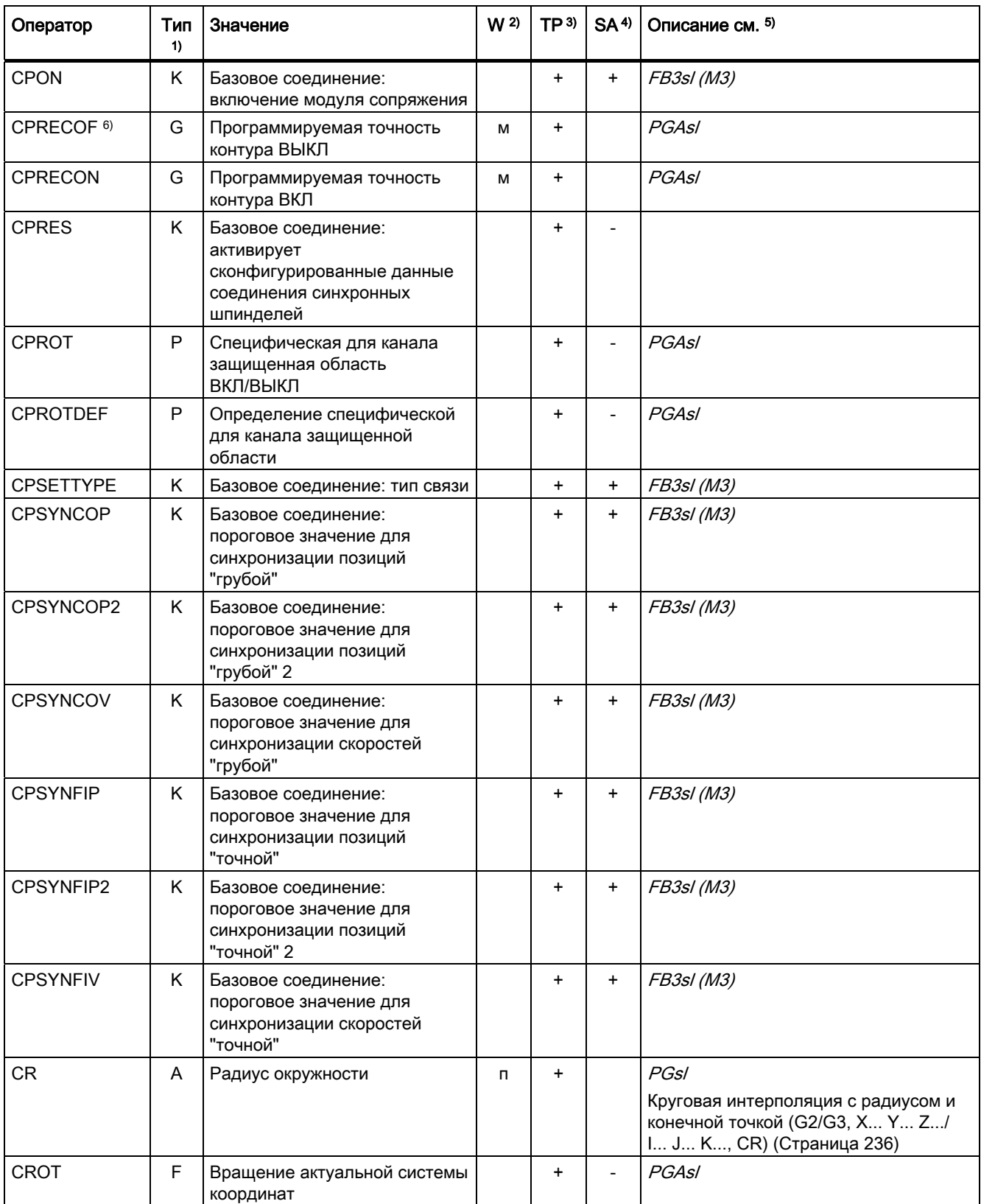

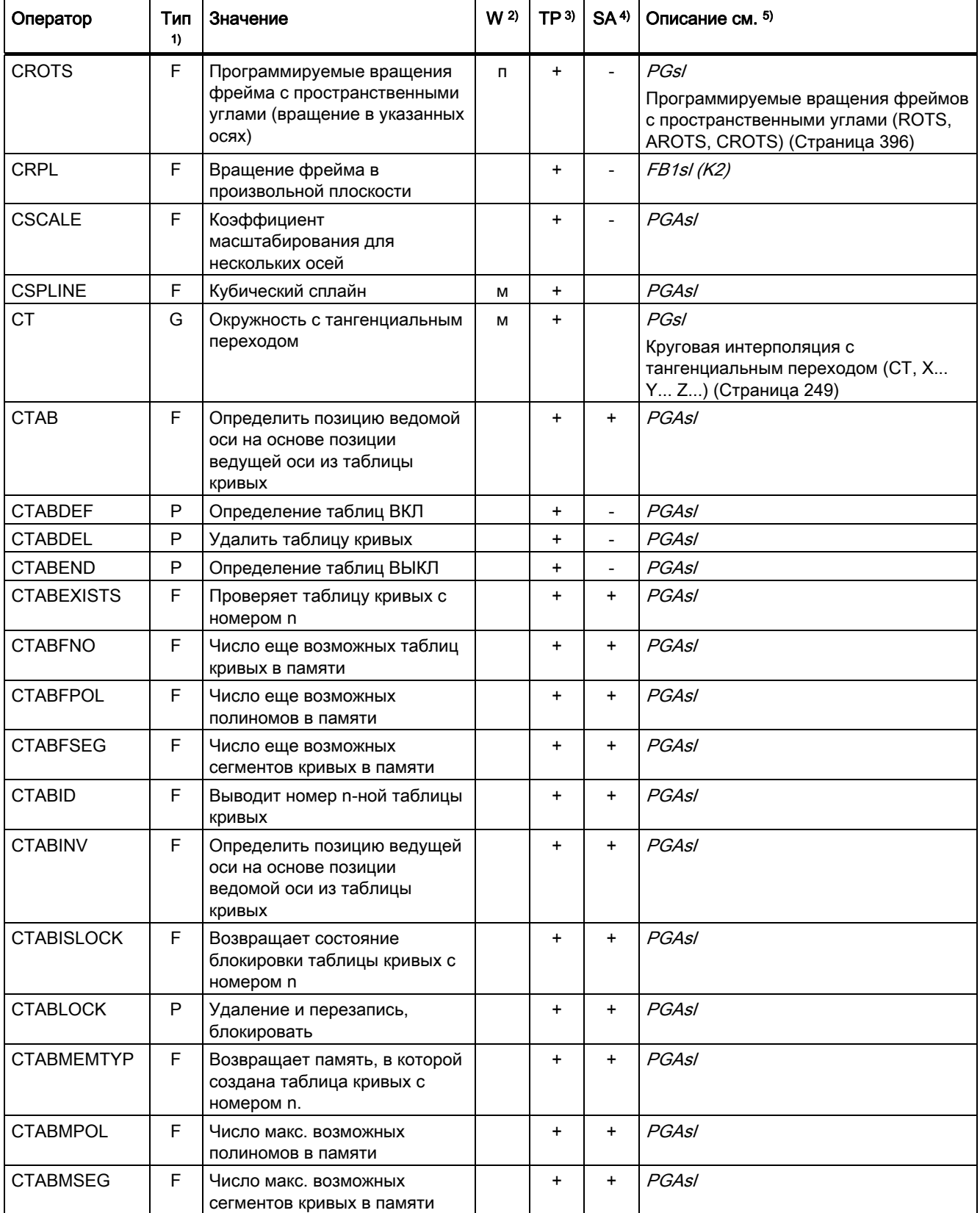

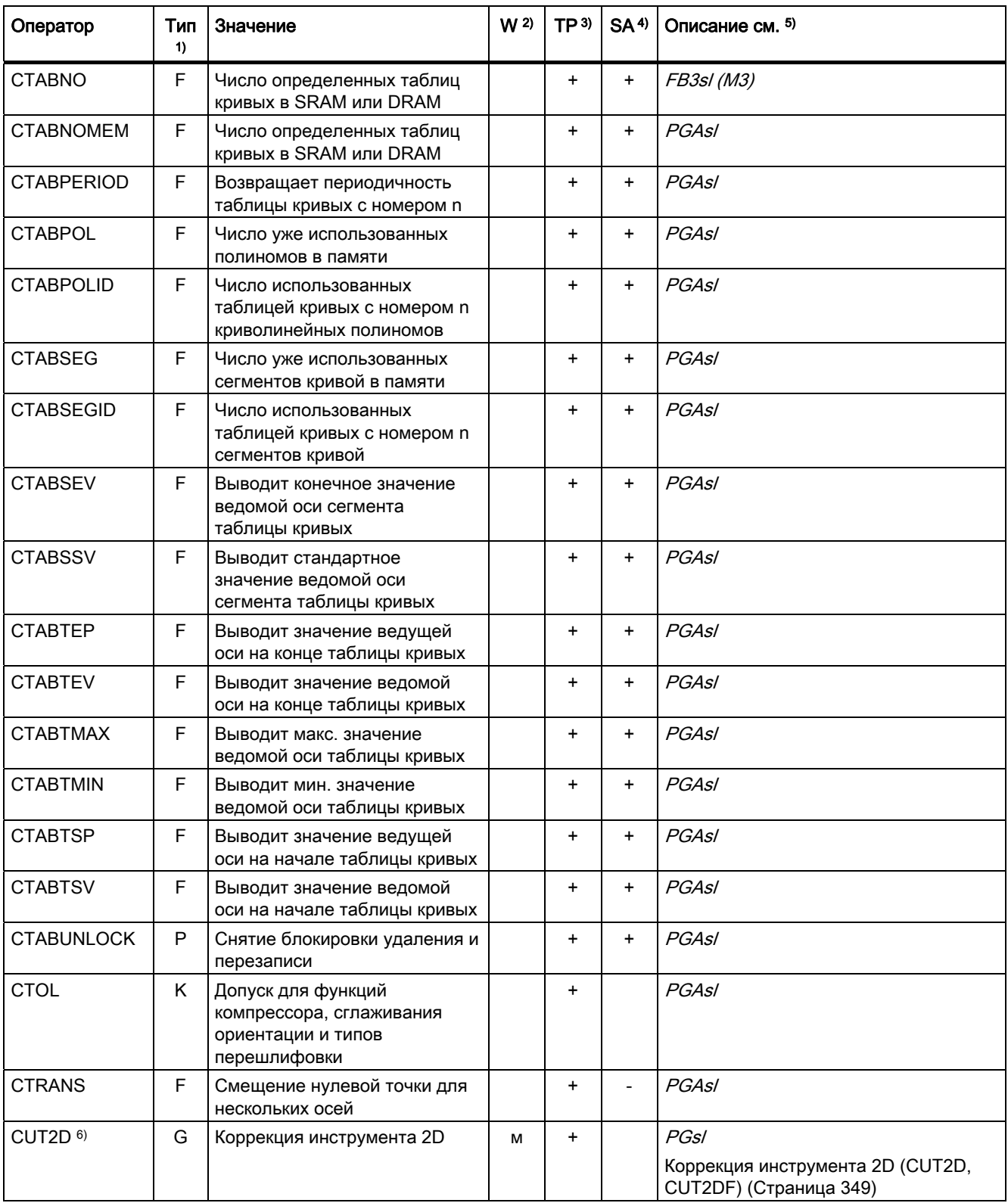

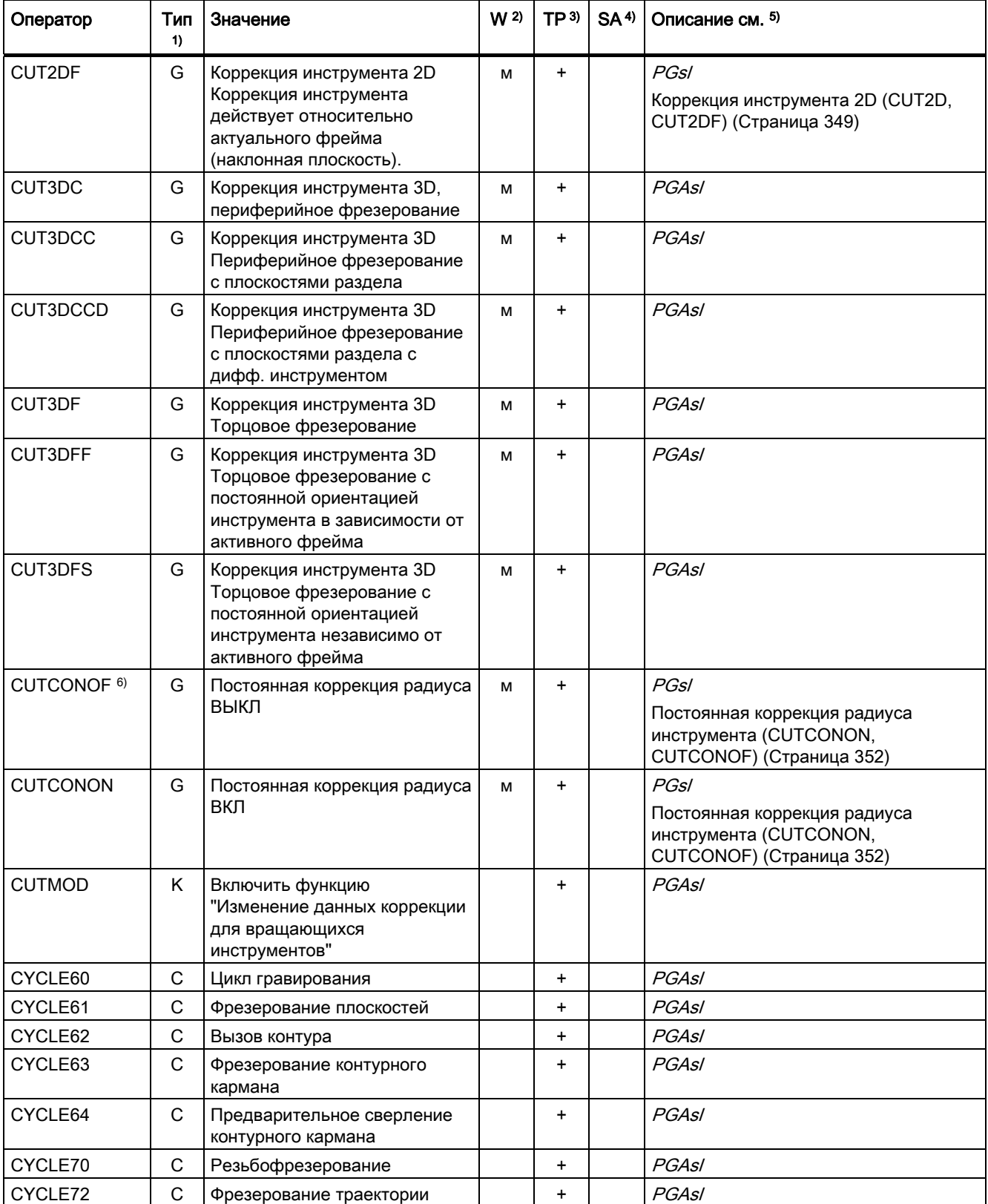

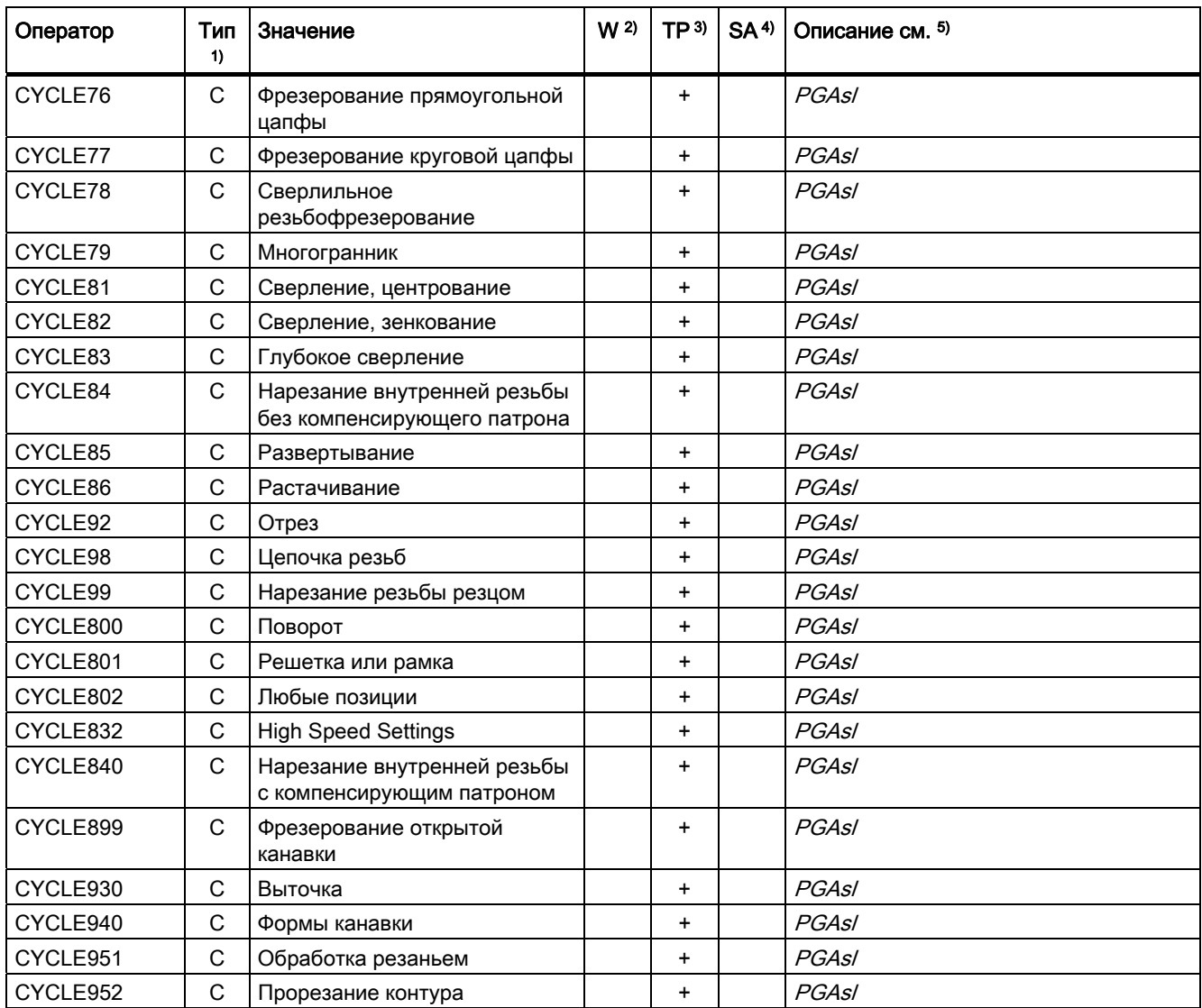

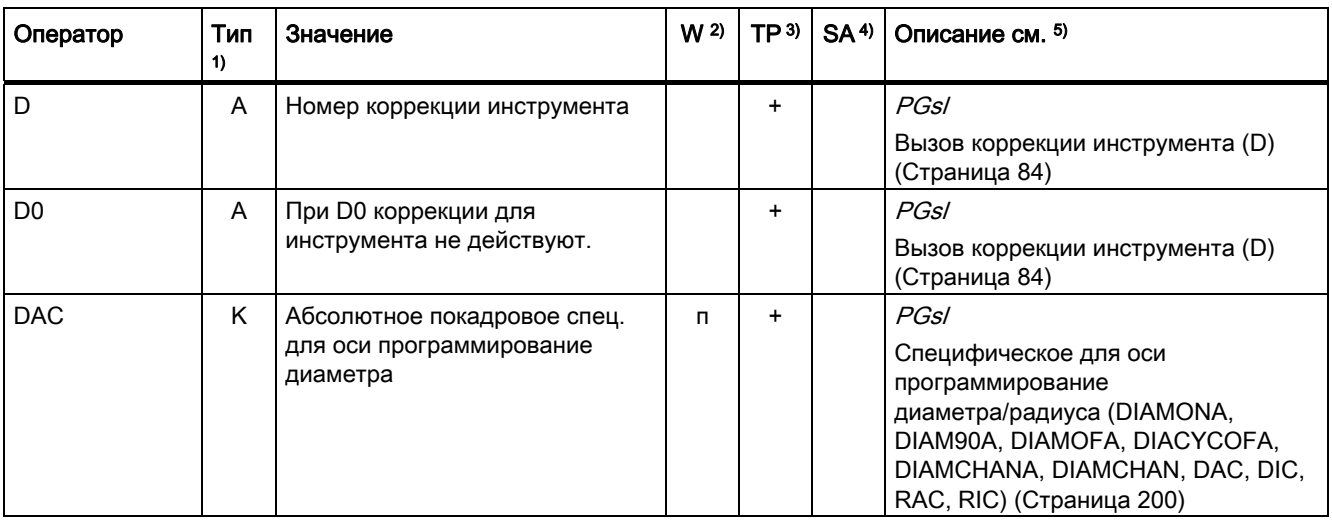

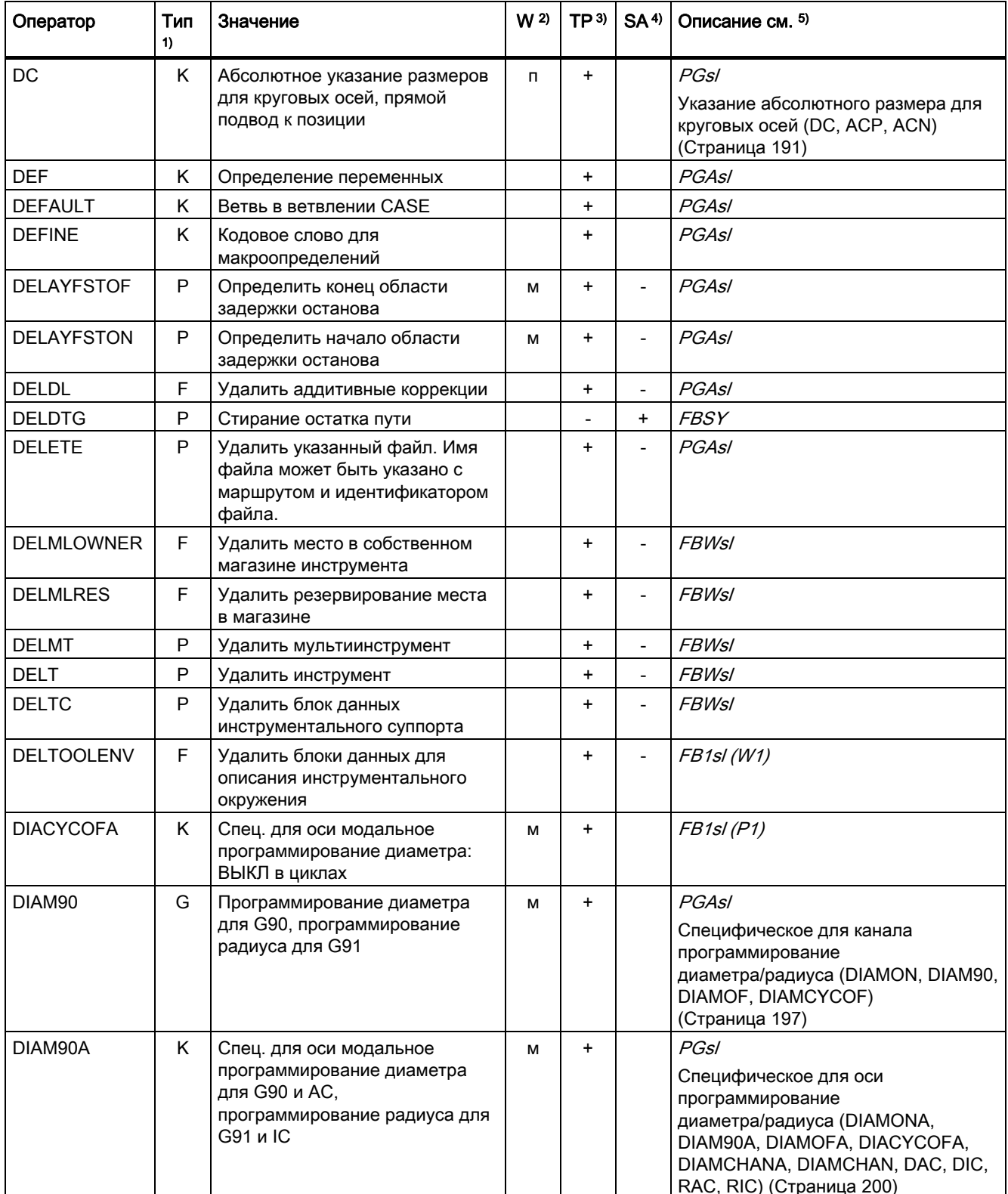

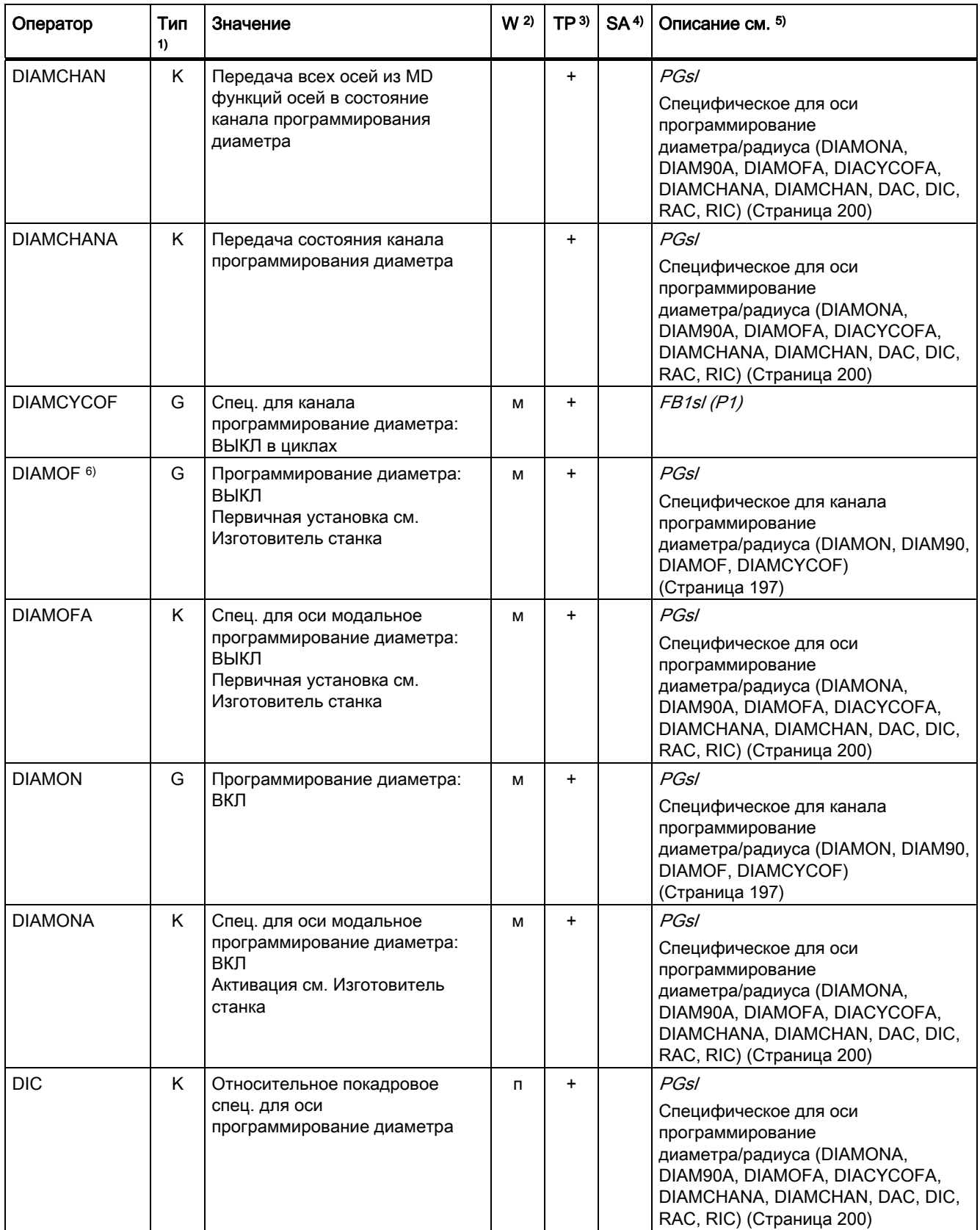

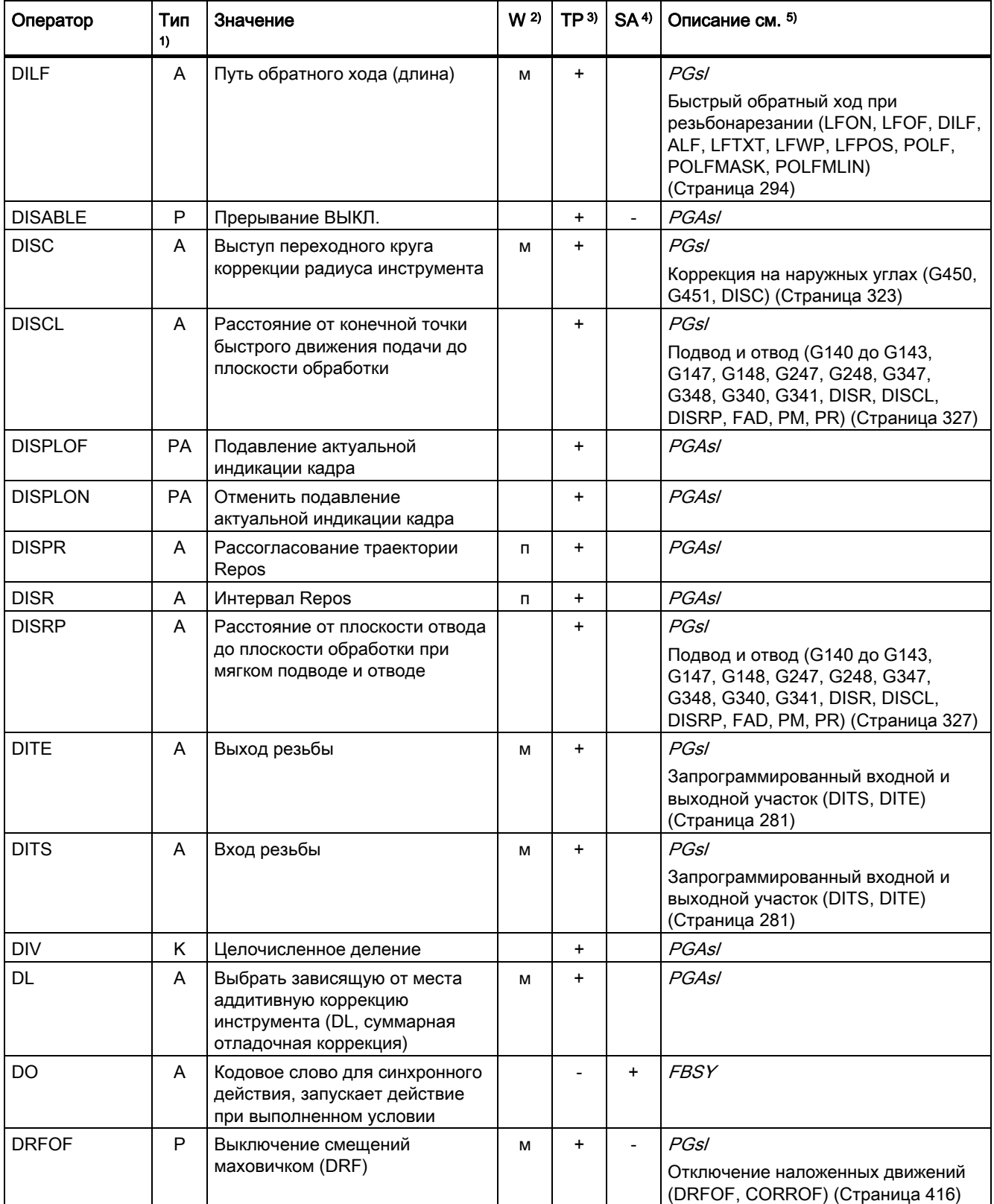

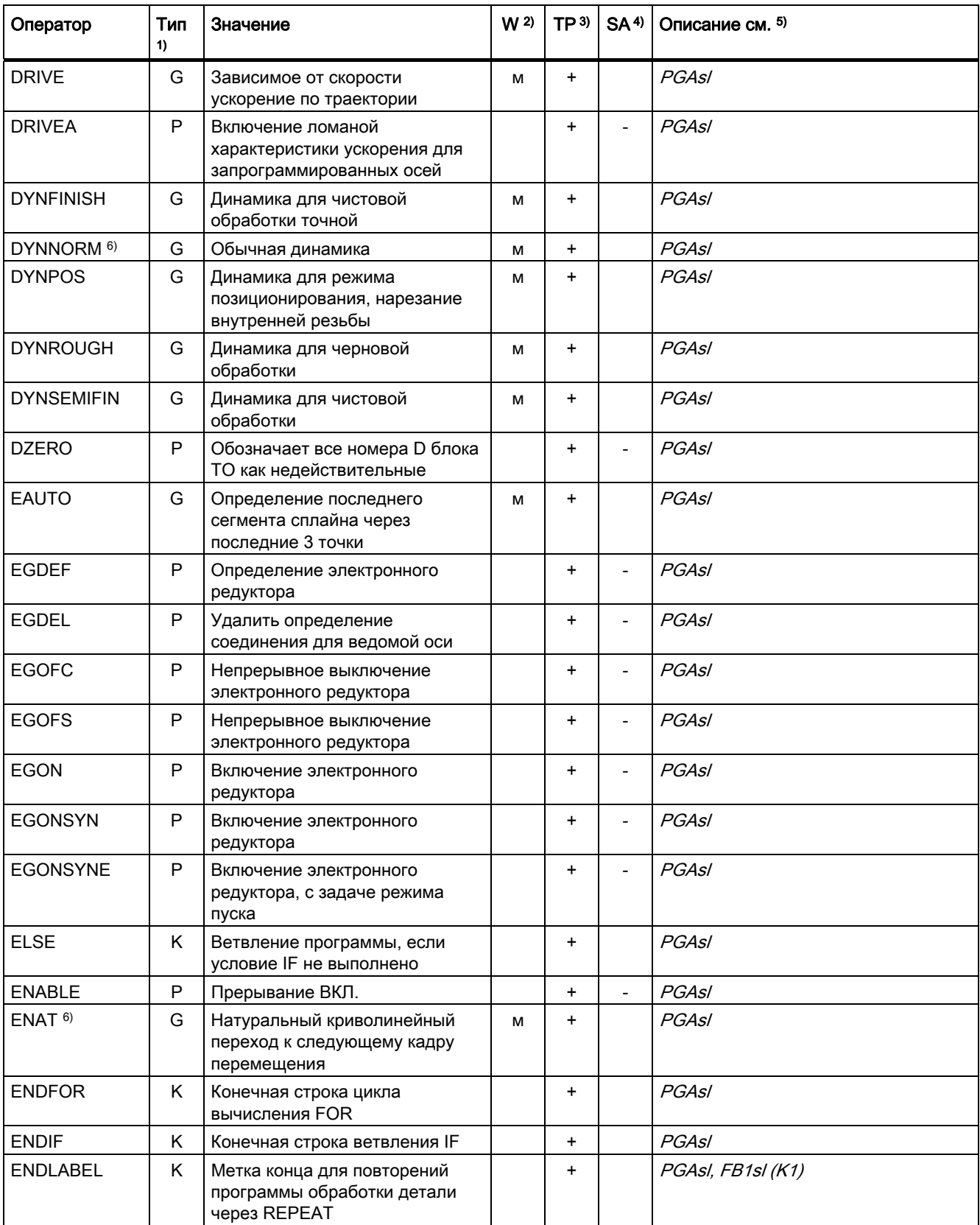

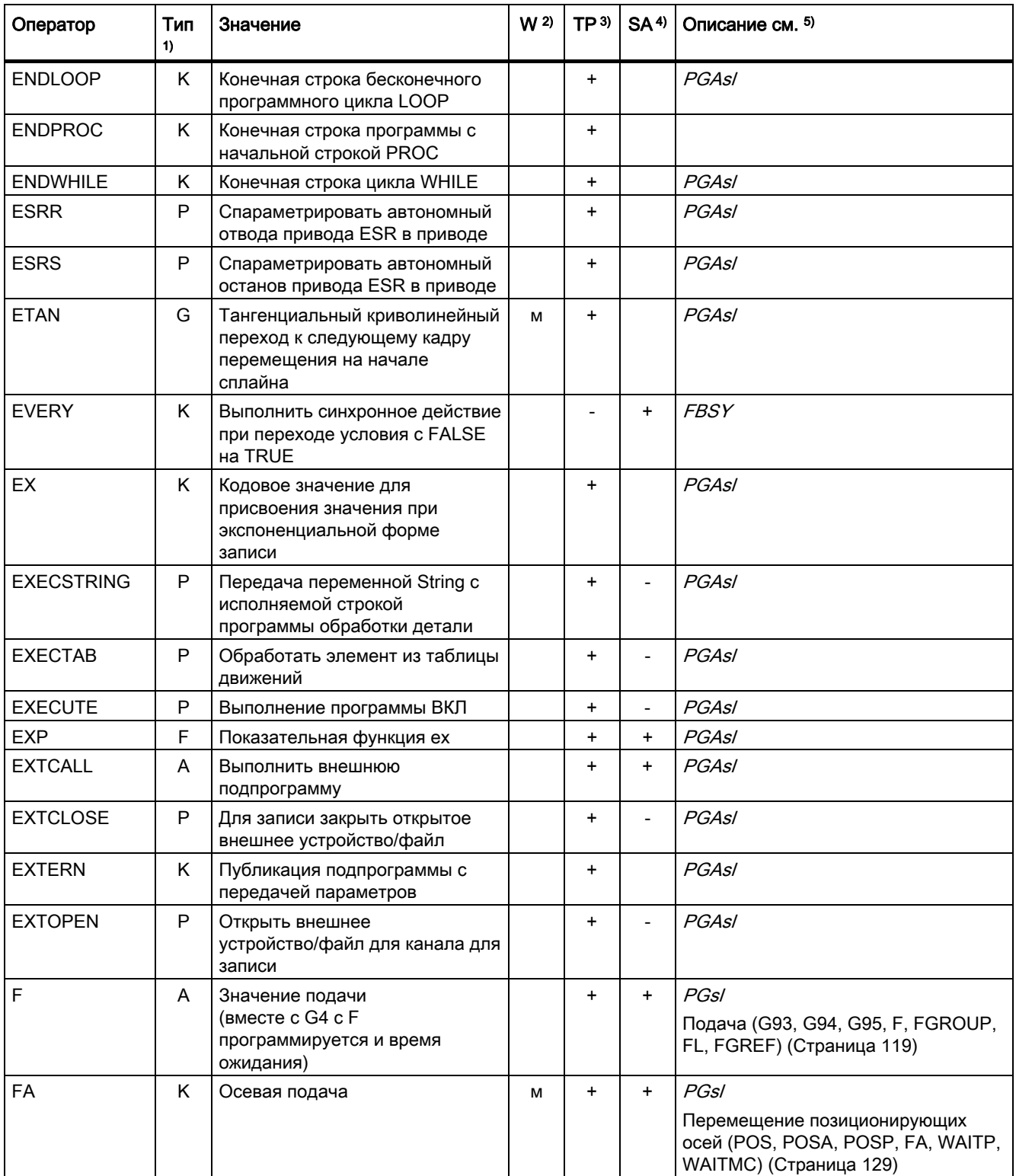

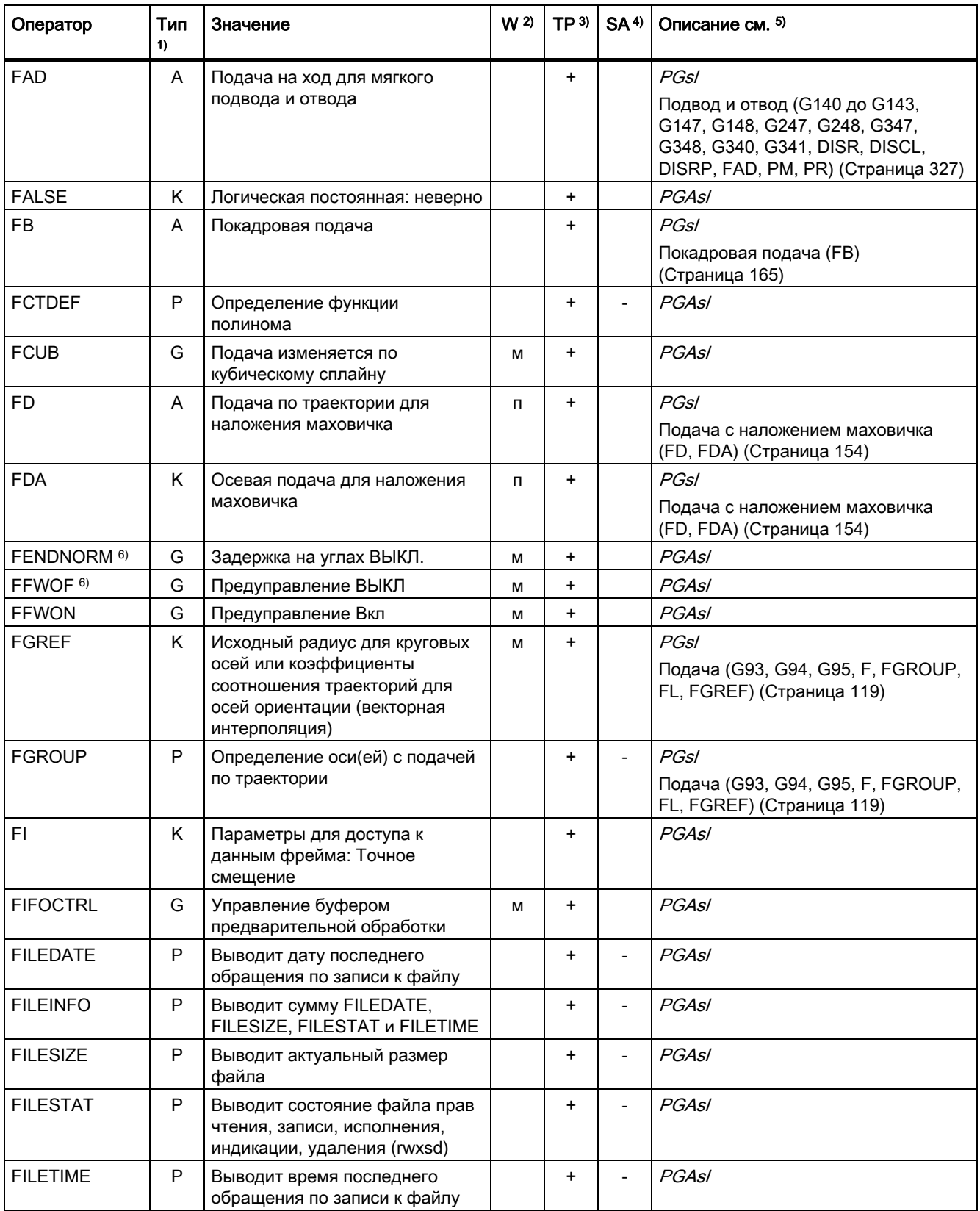

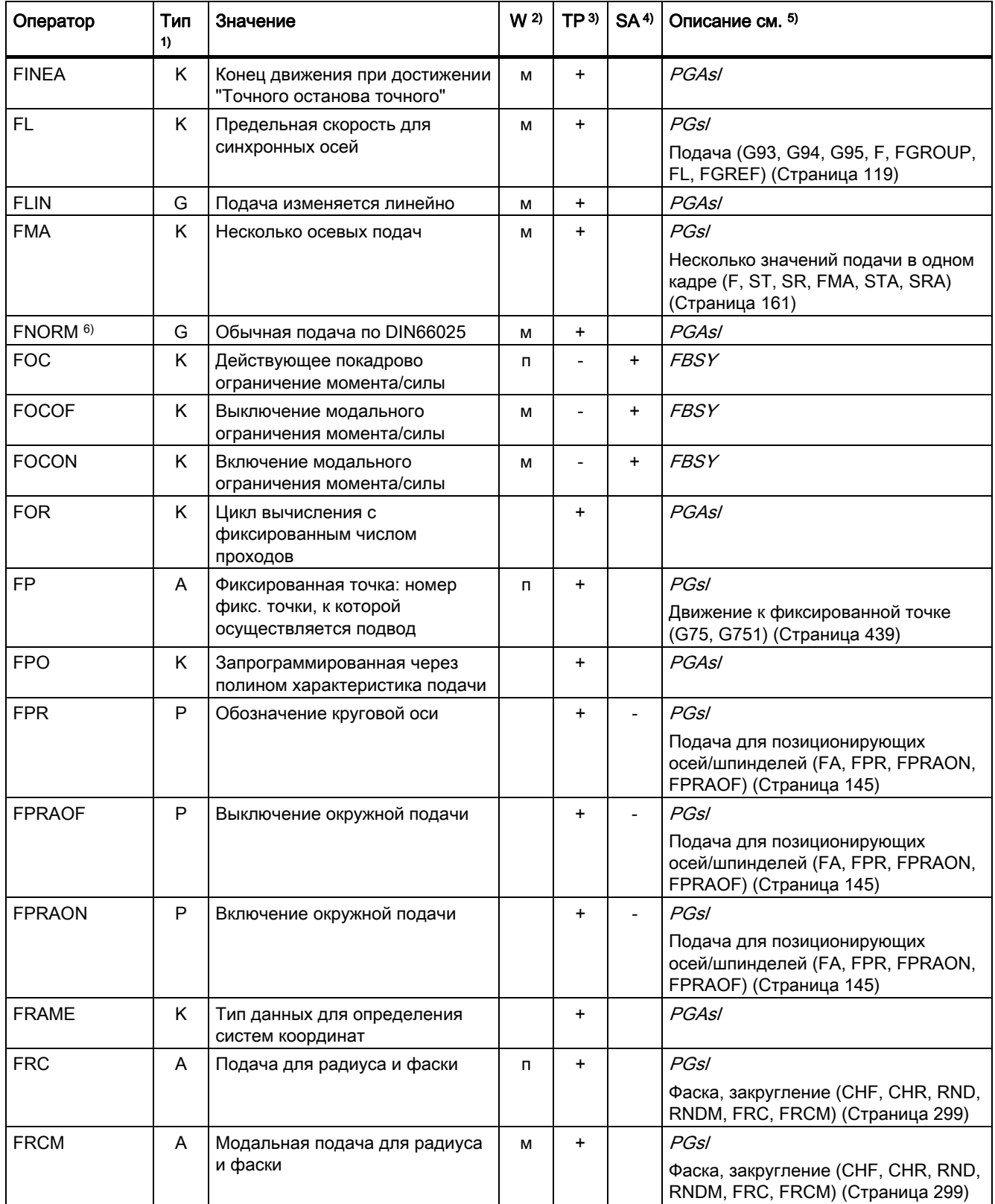

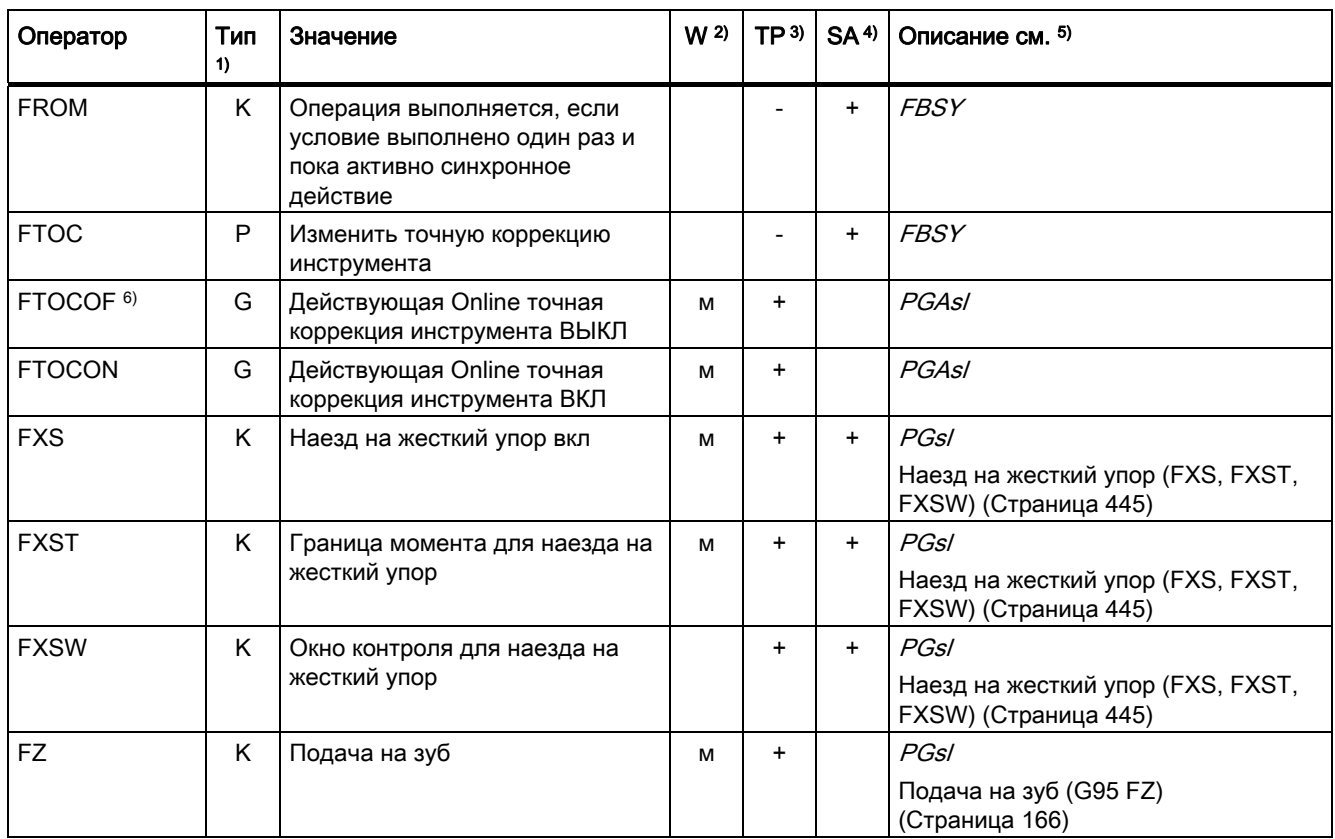

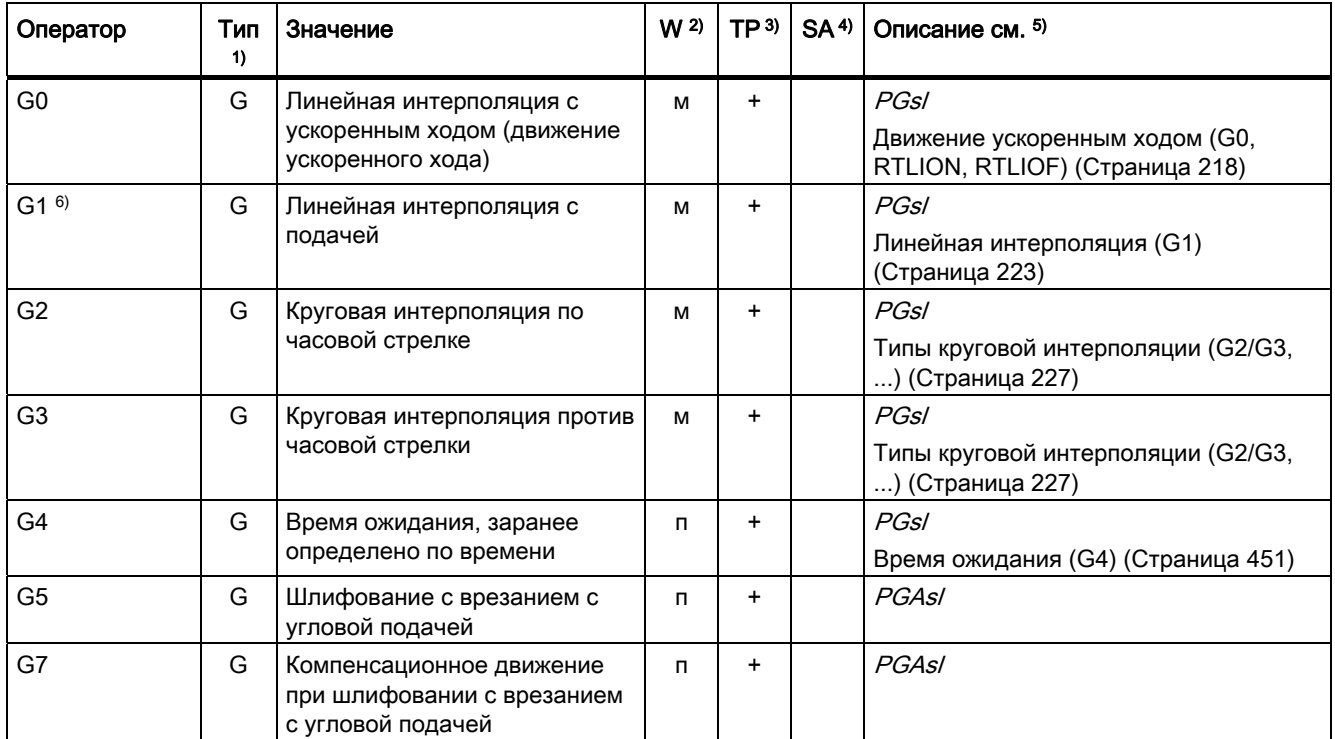

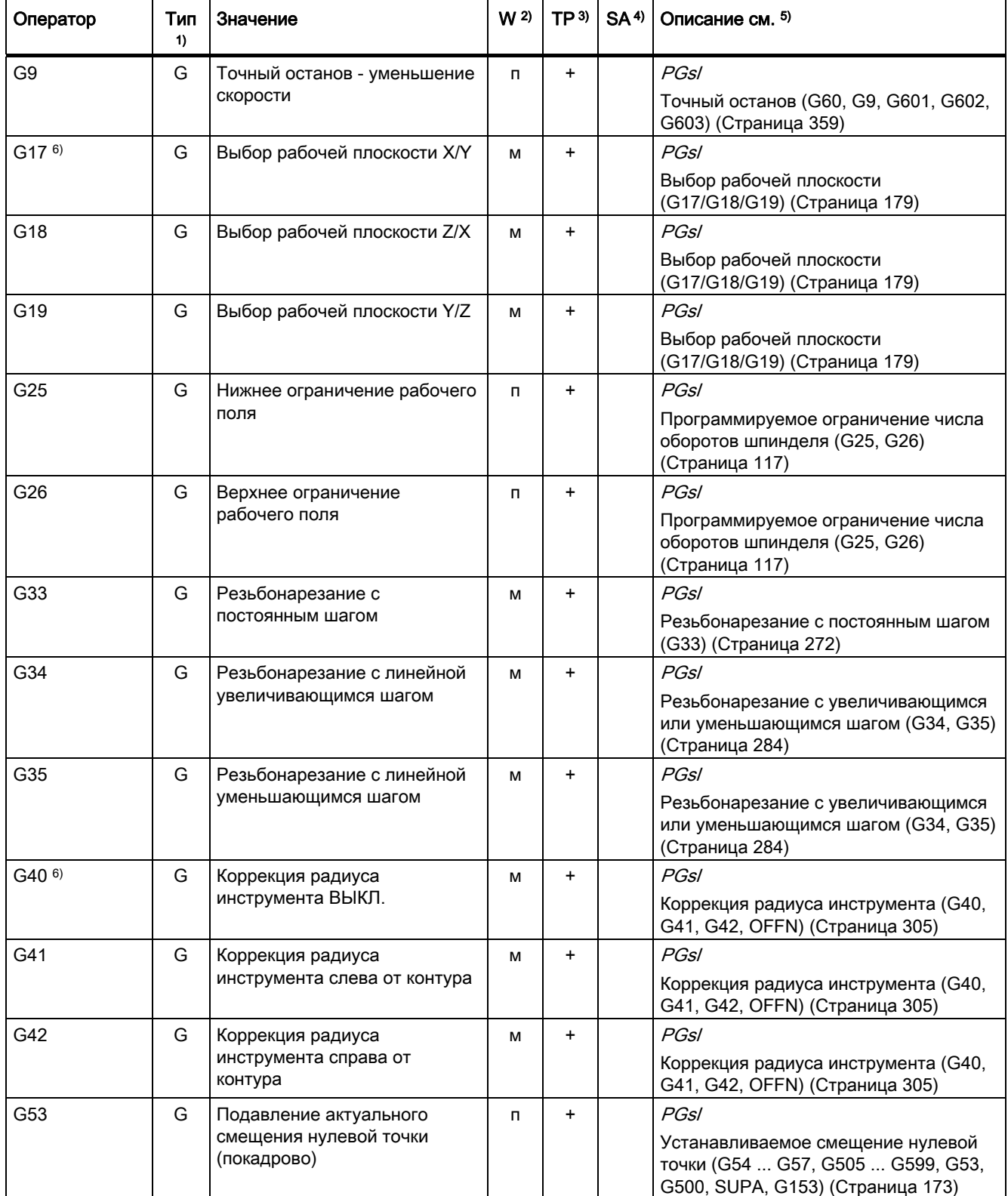

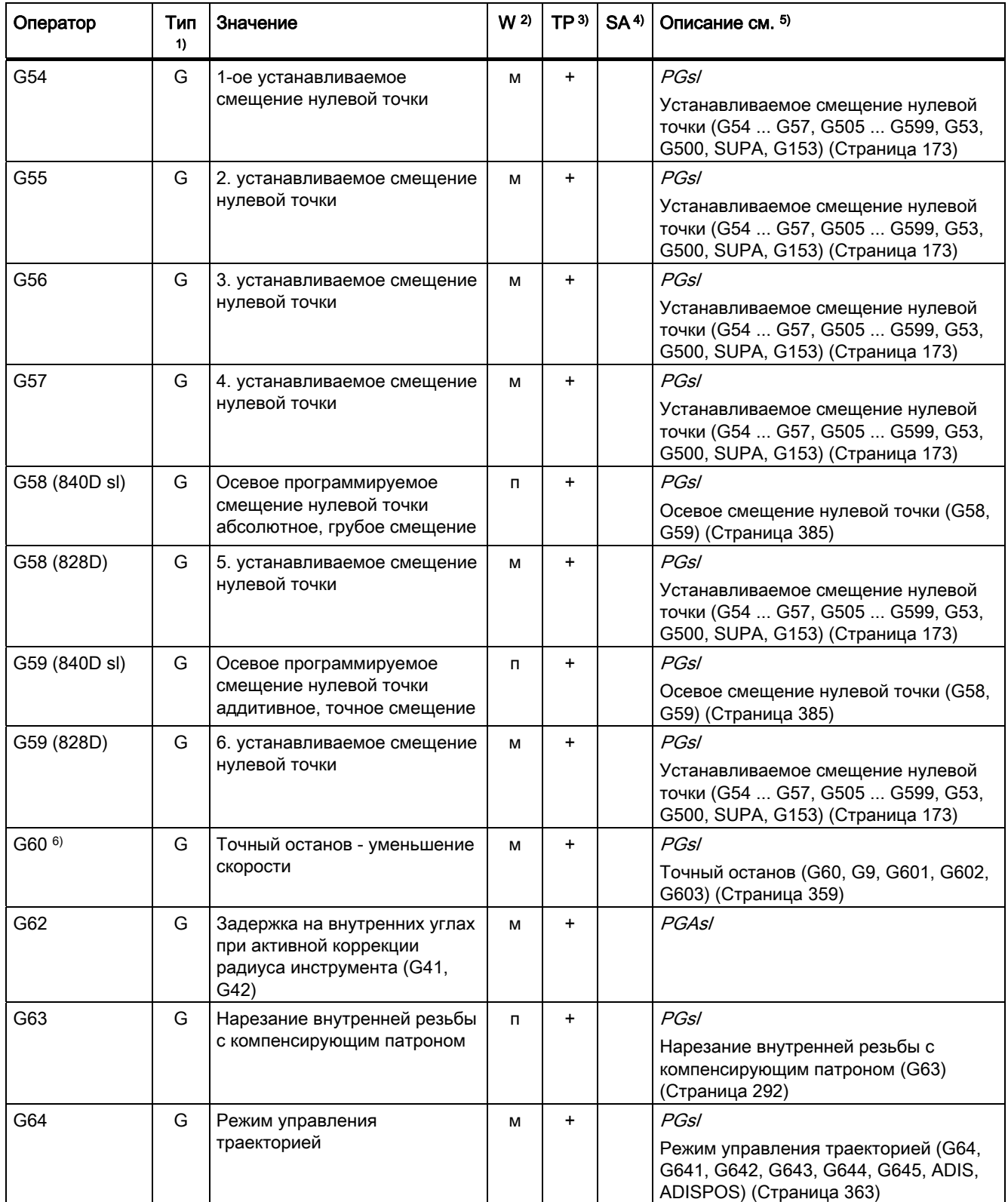

16.1 Операторы

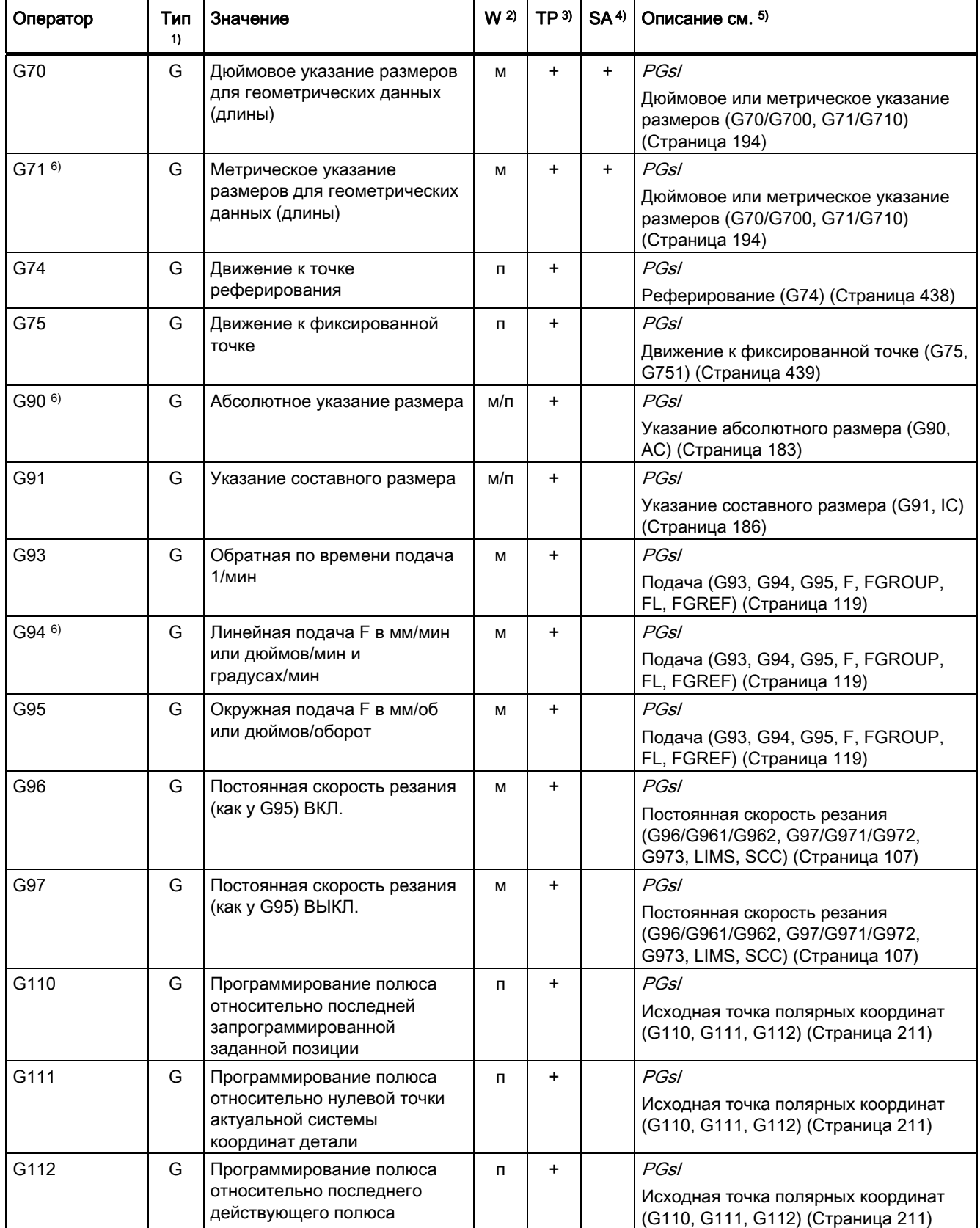

Справочник по программированию, 02/2012, 6FC5398-1BP40-3PA0 501

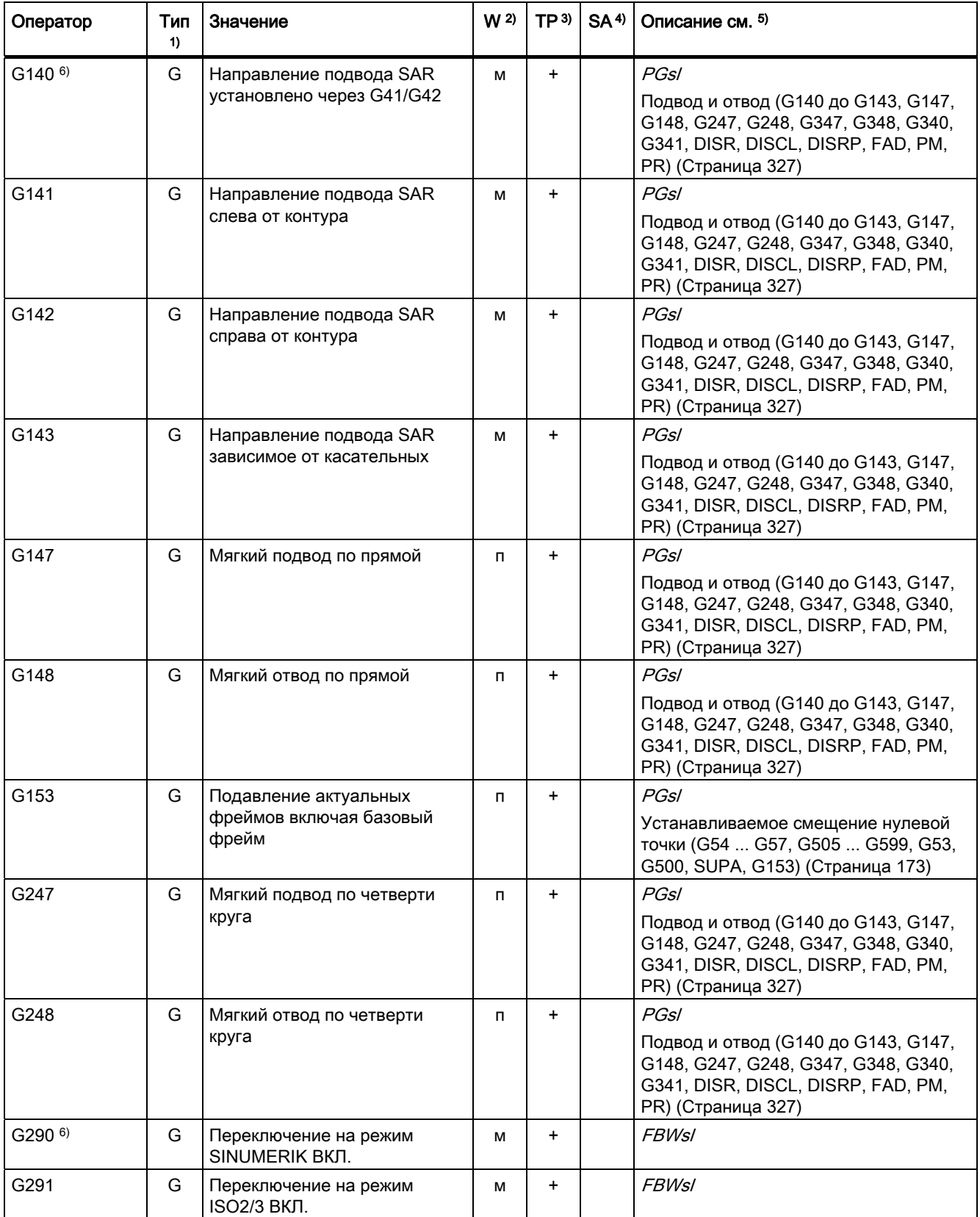

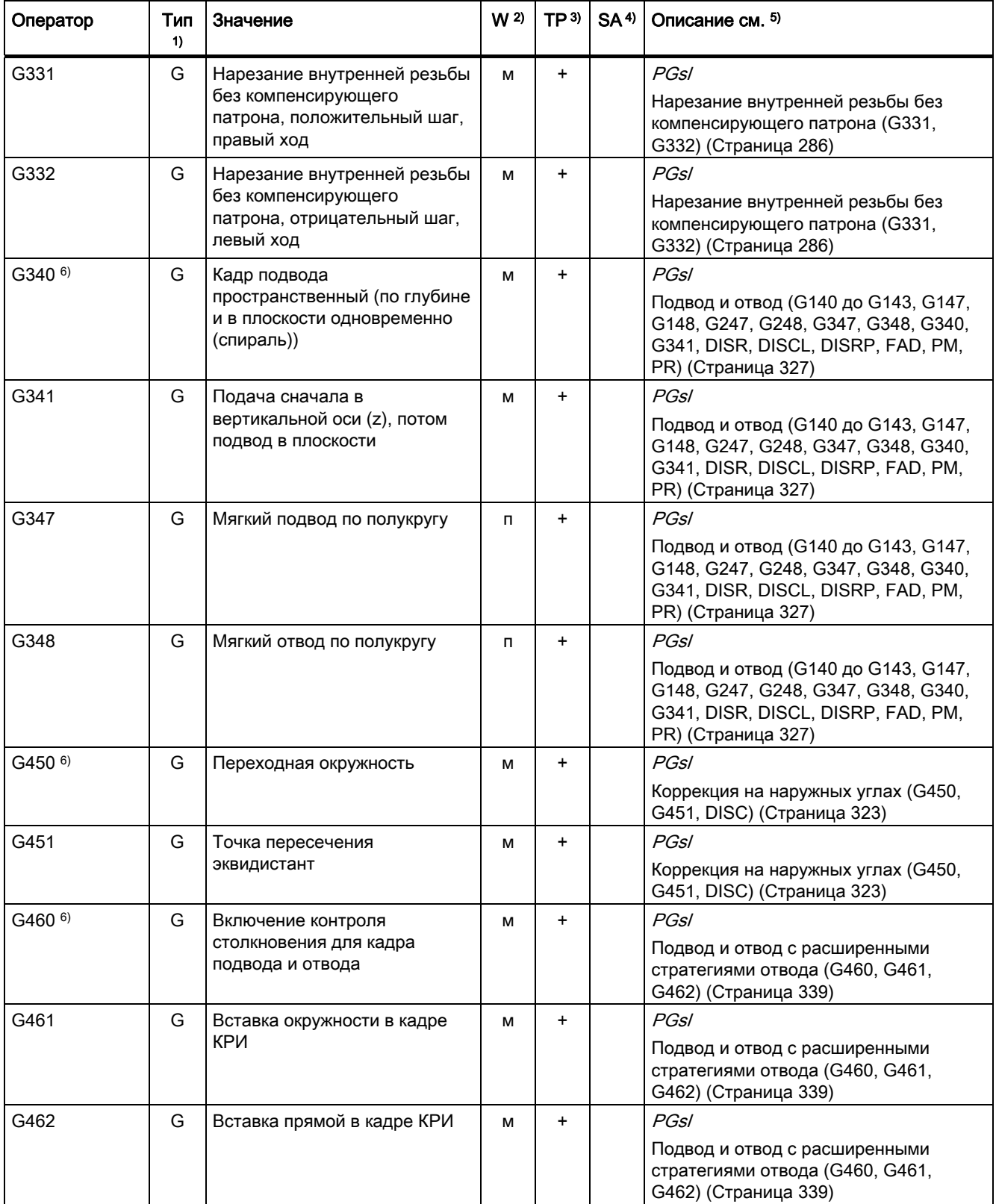

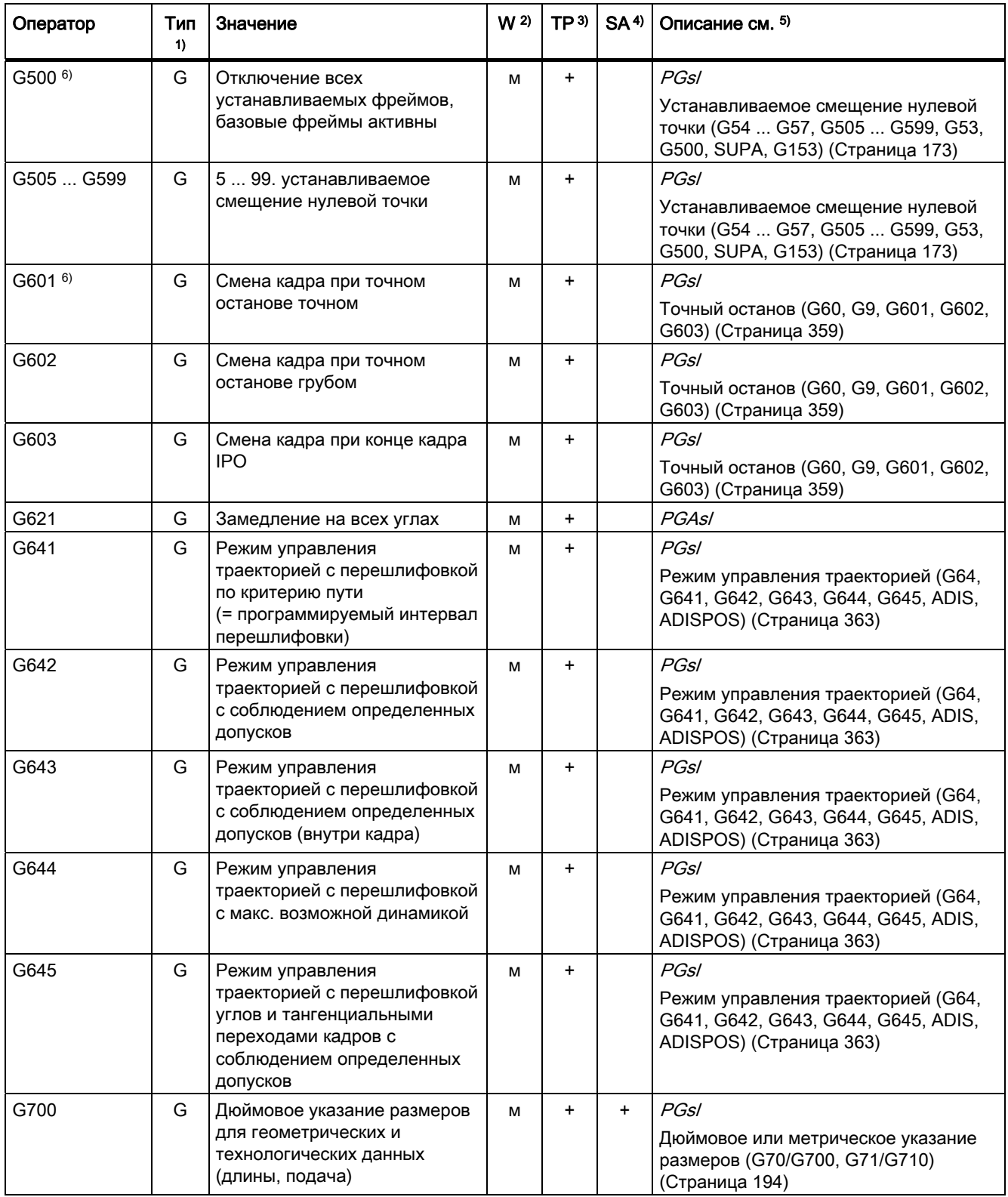
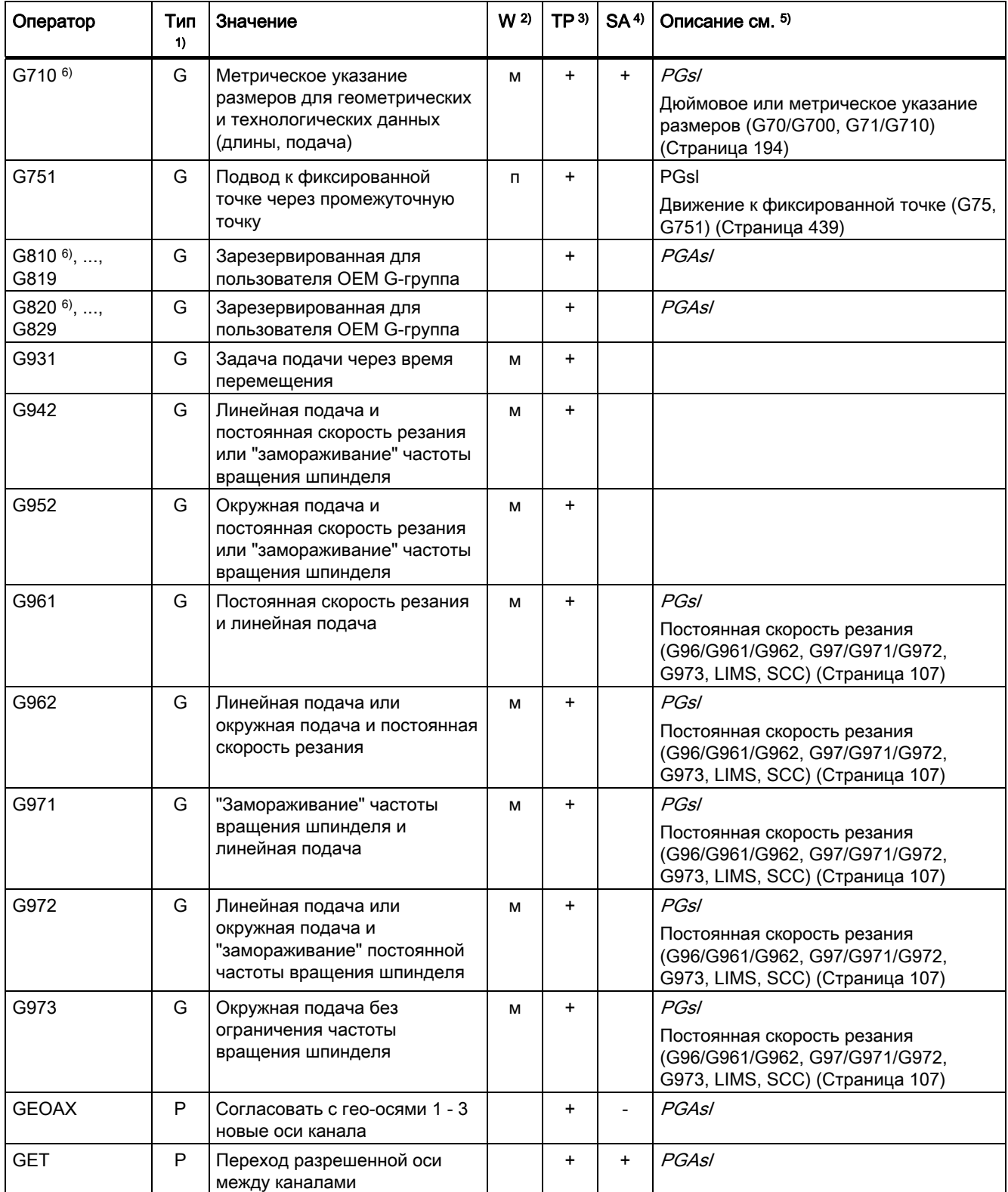

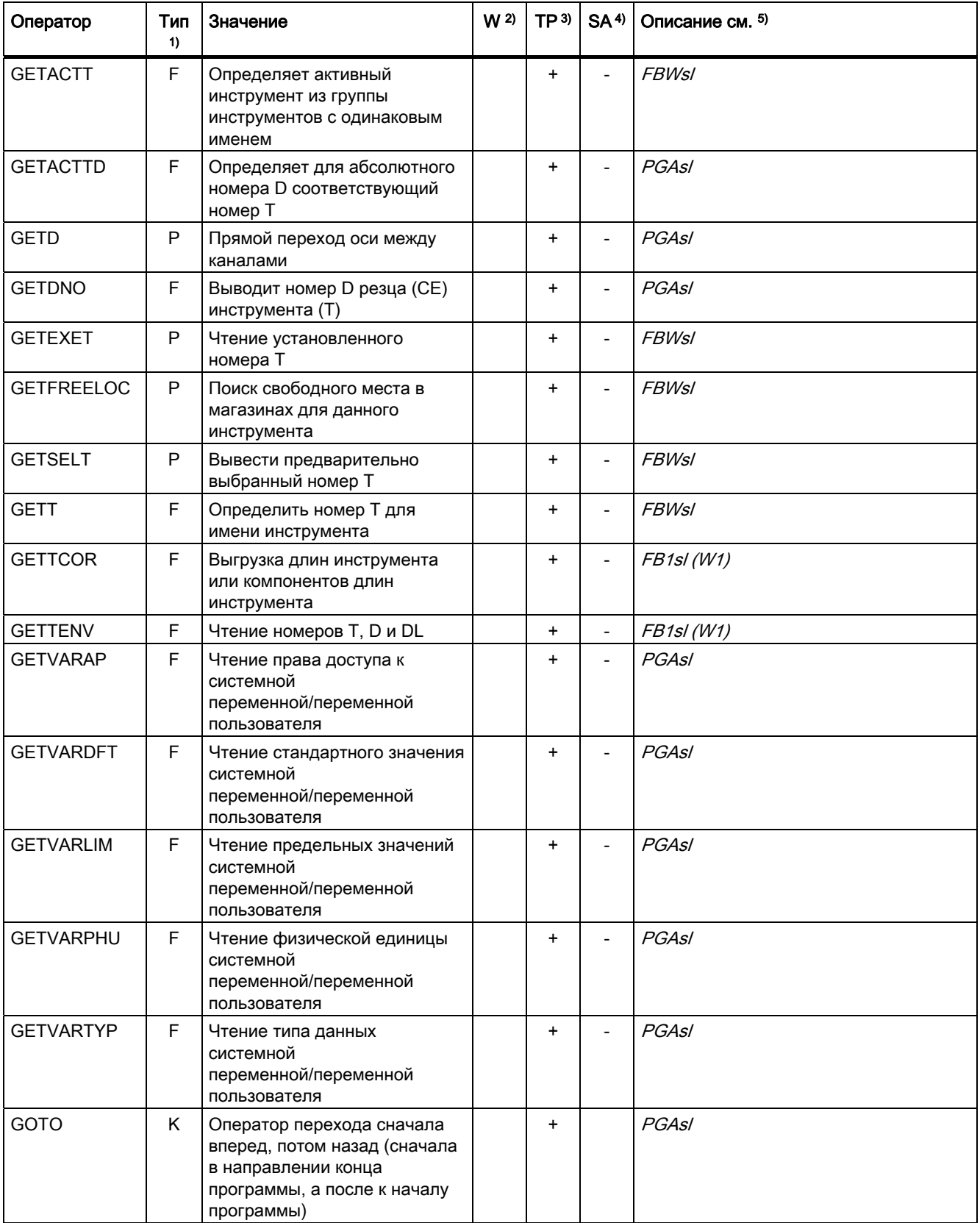

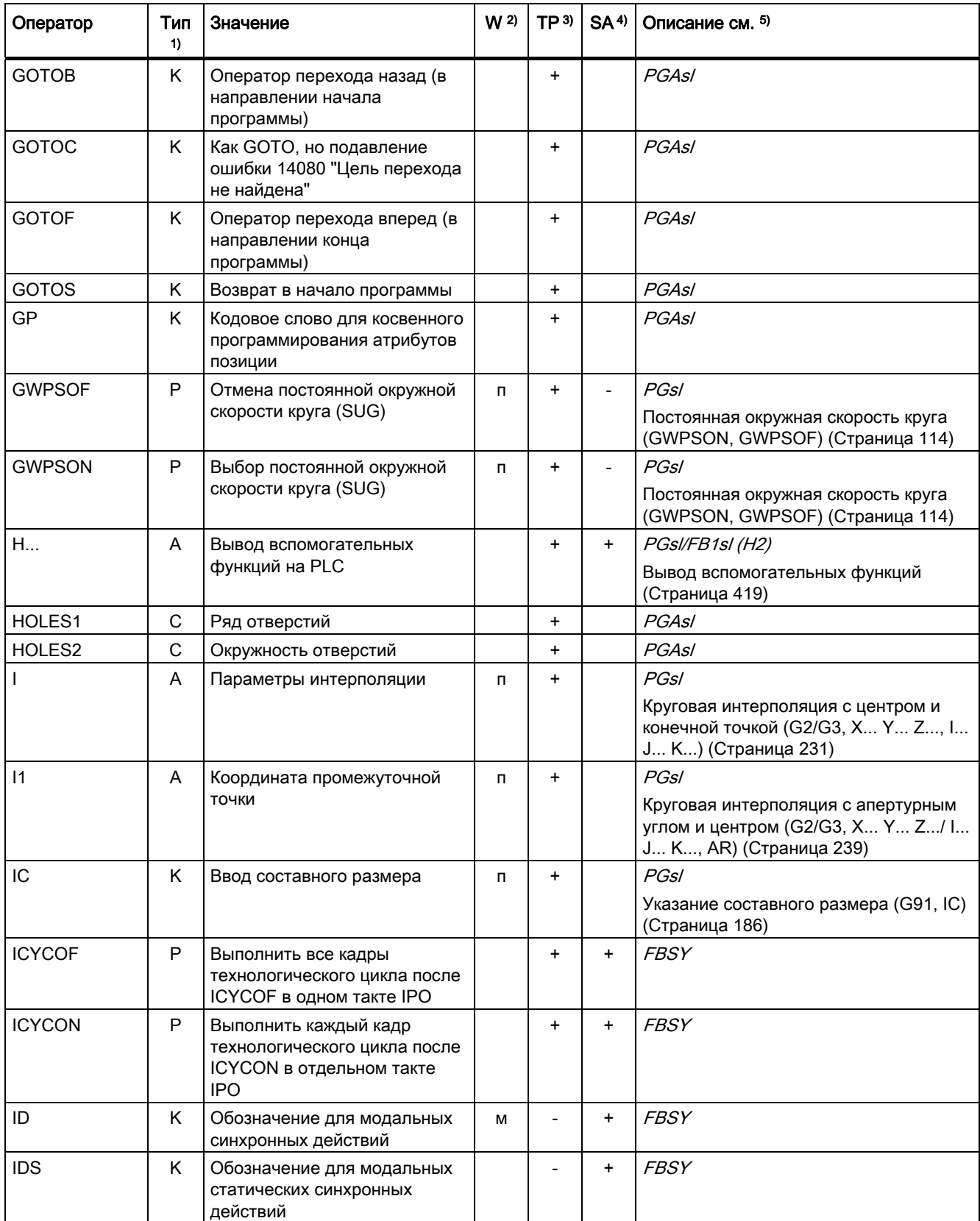

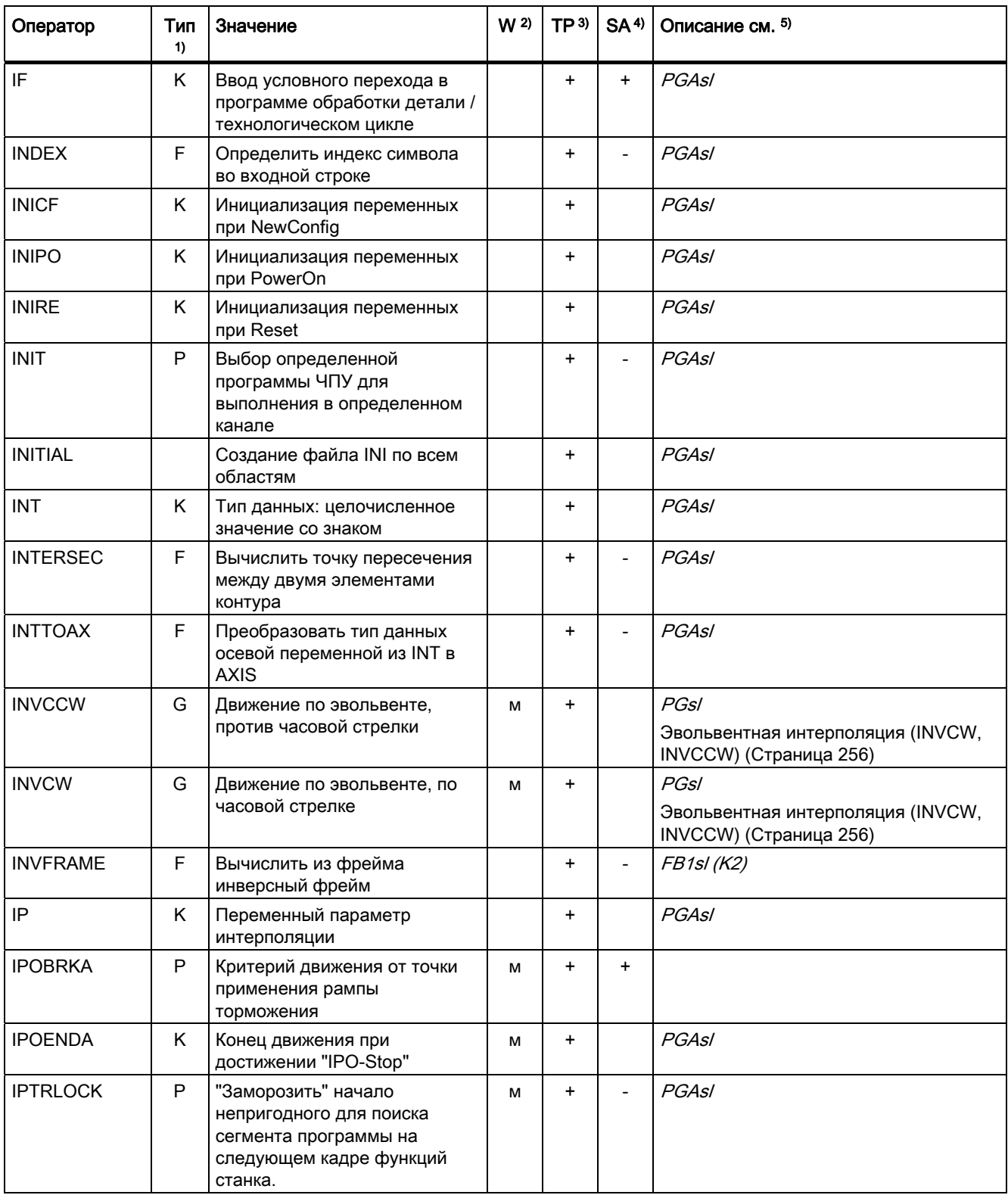

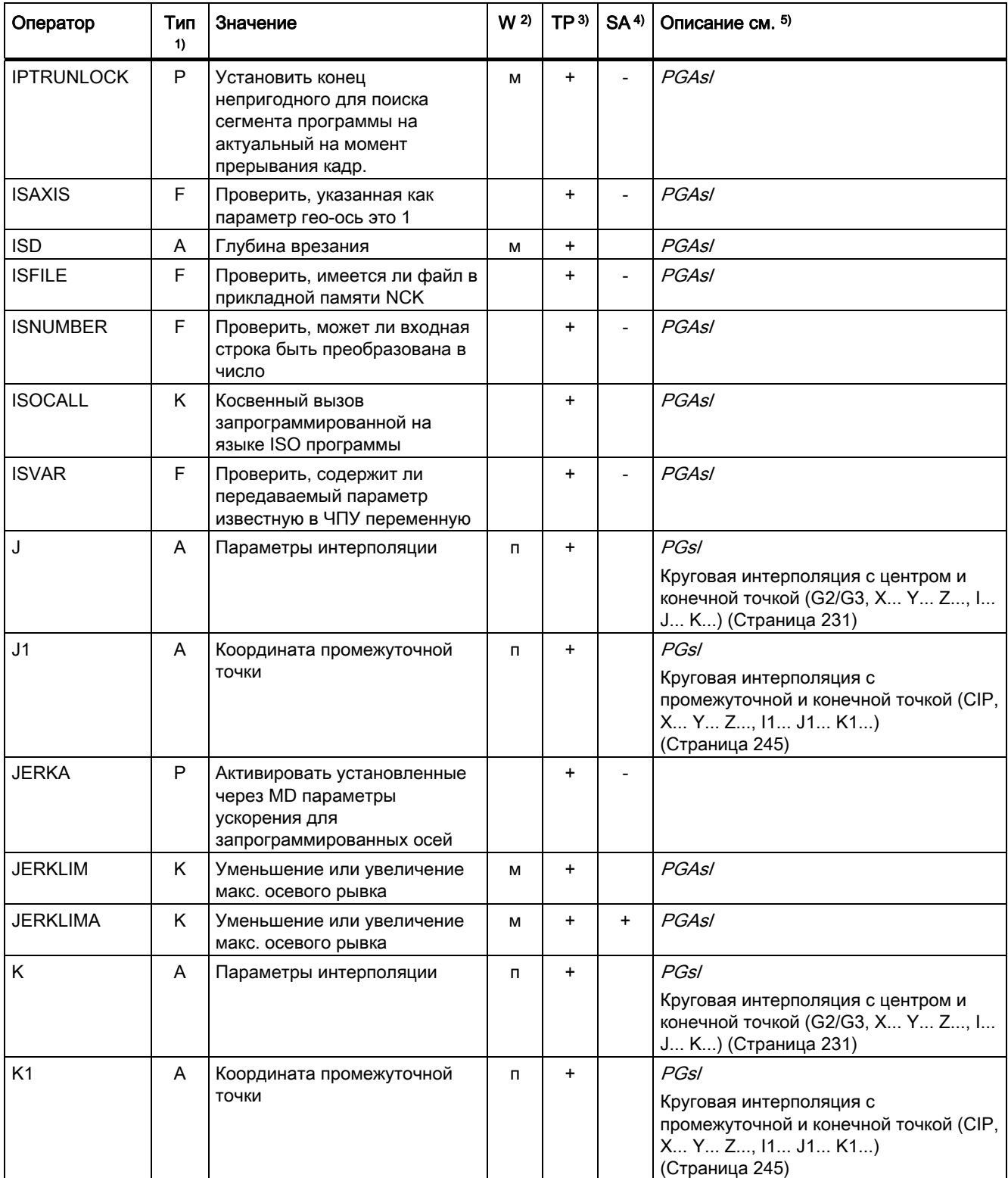

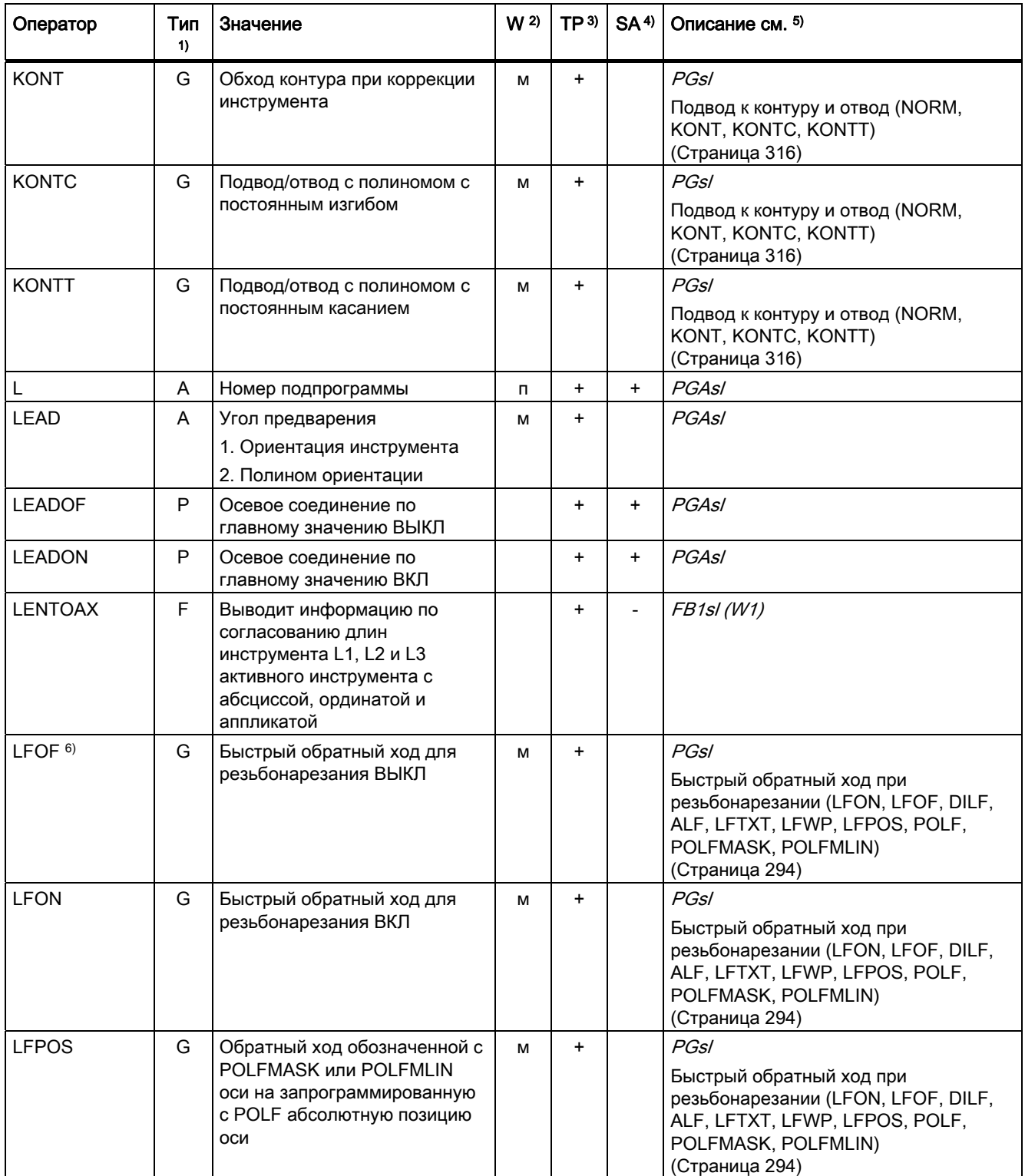

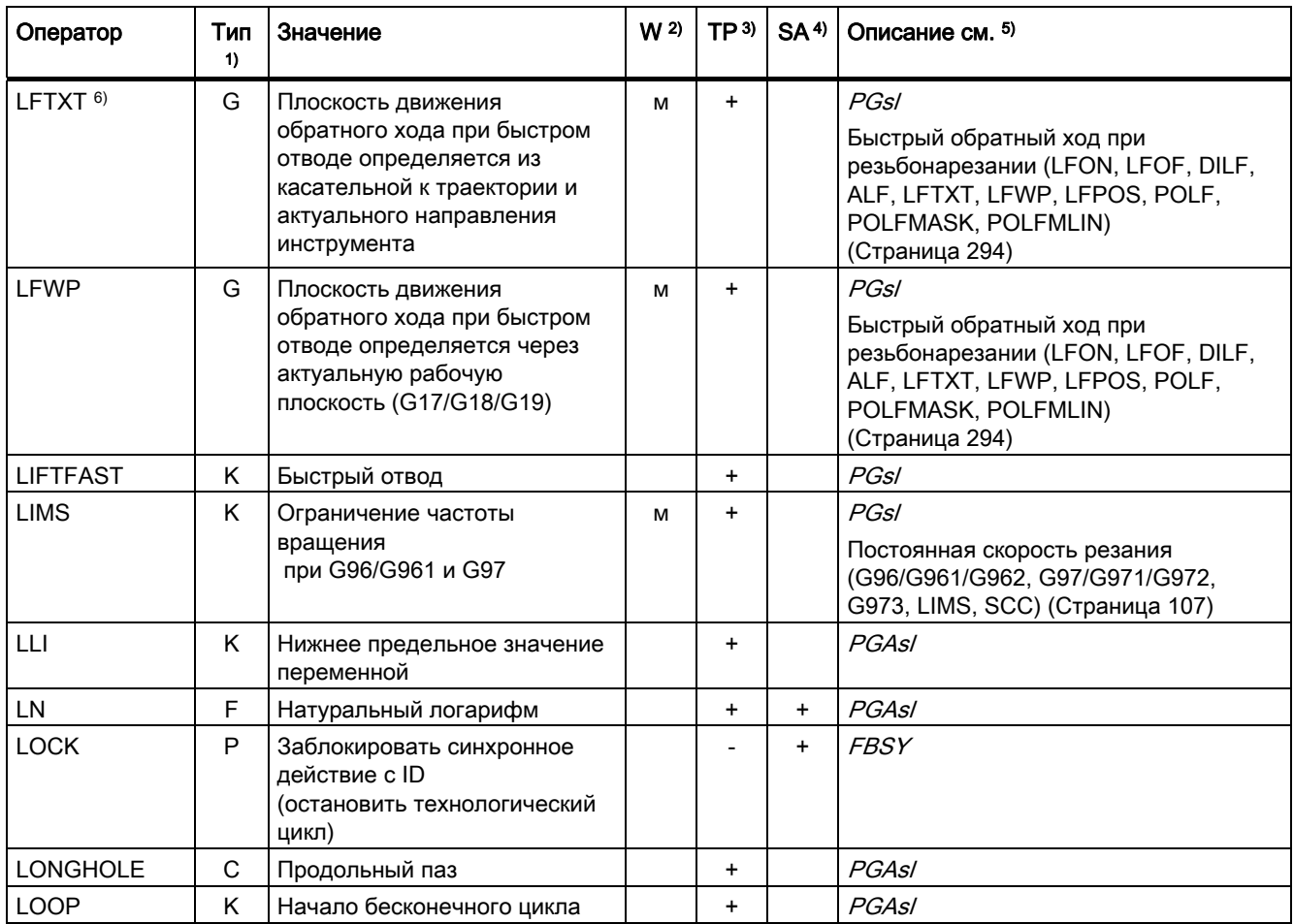

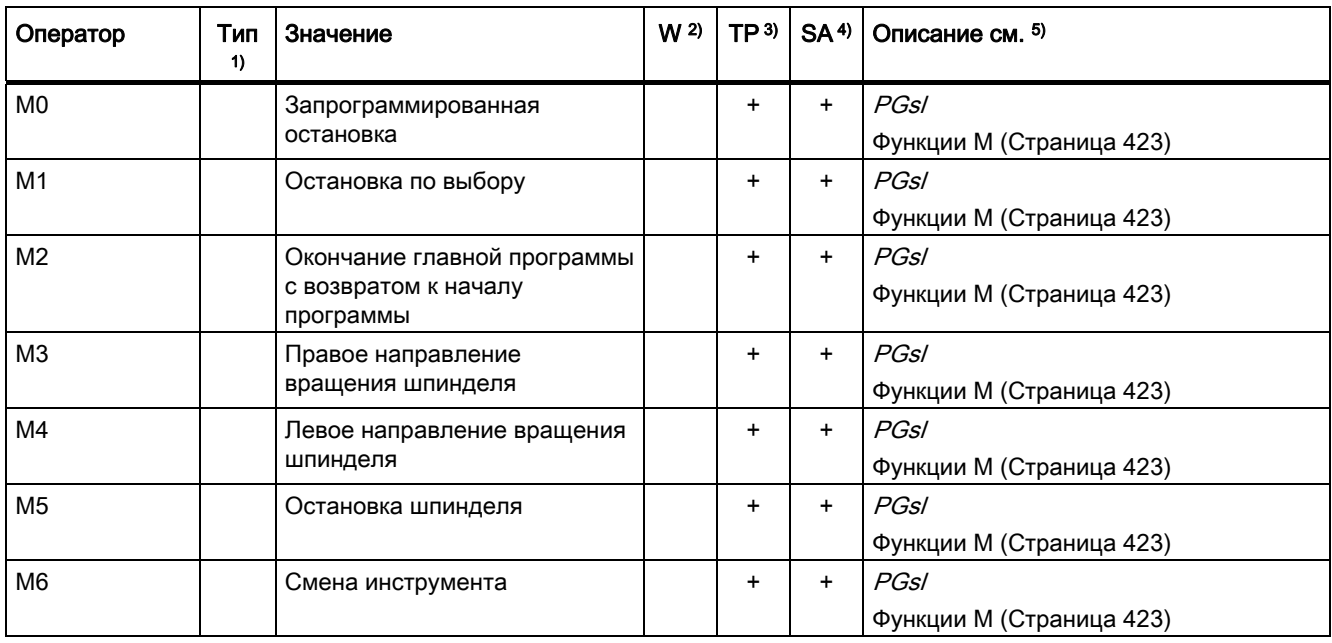

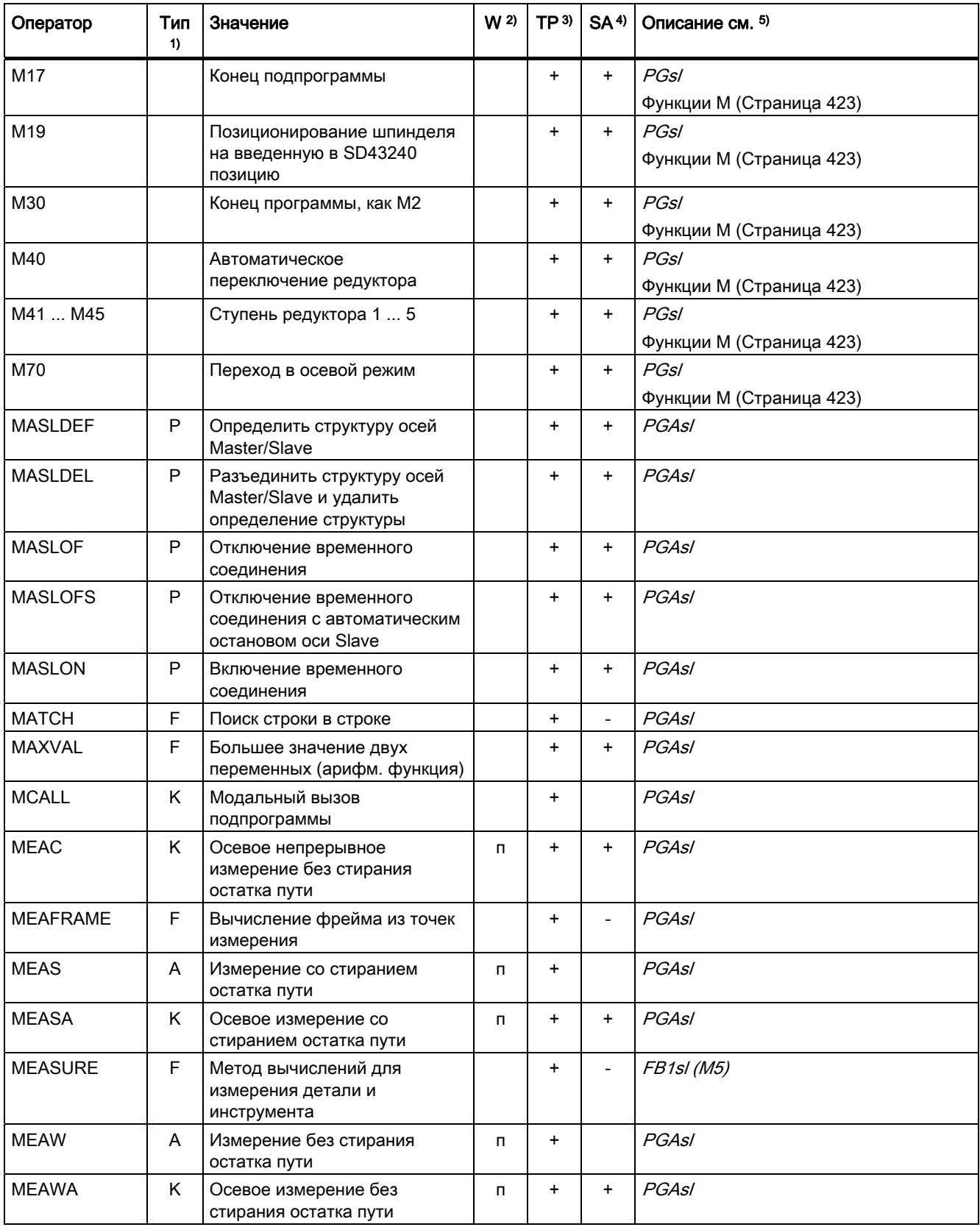

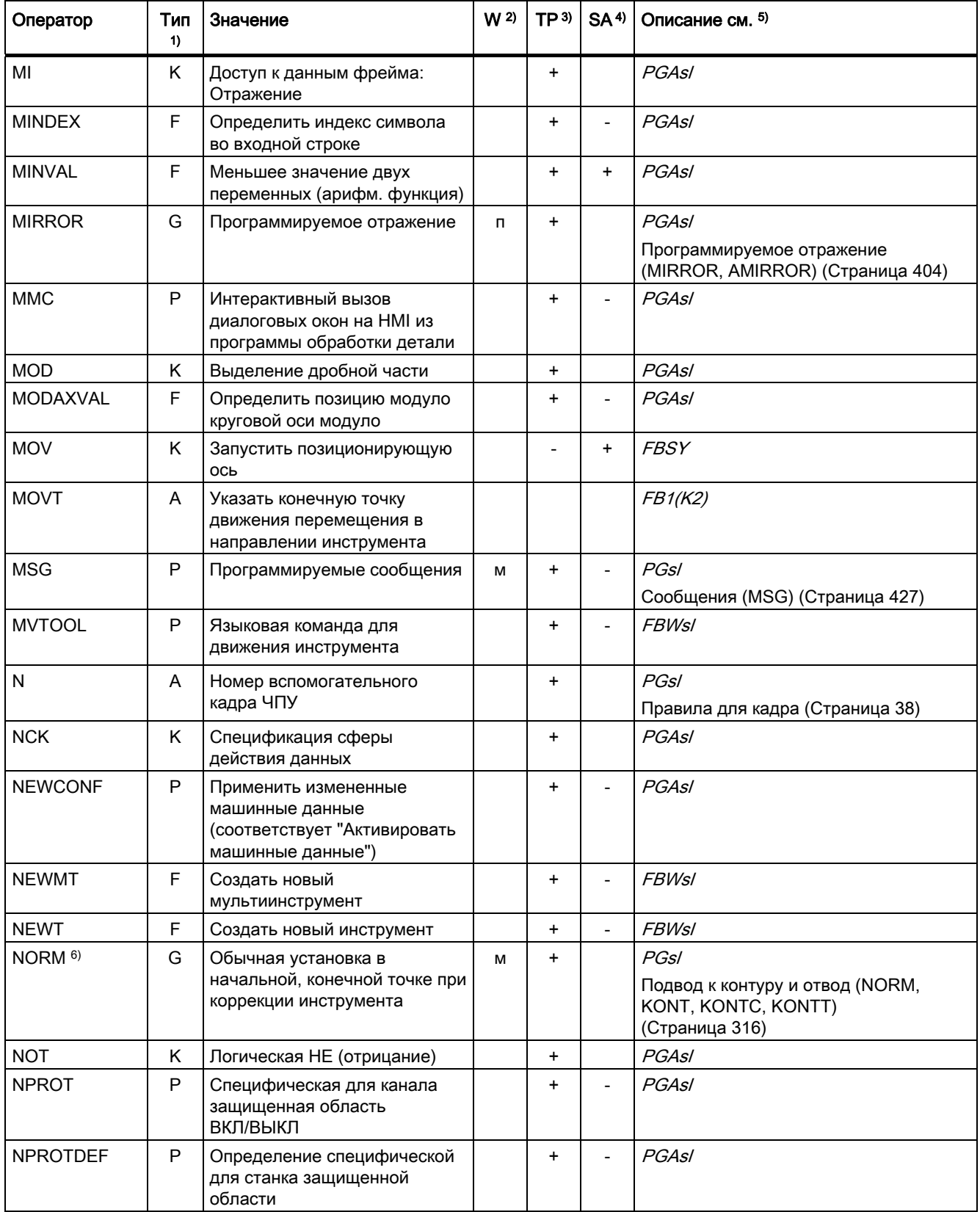

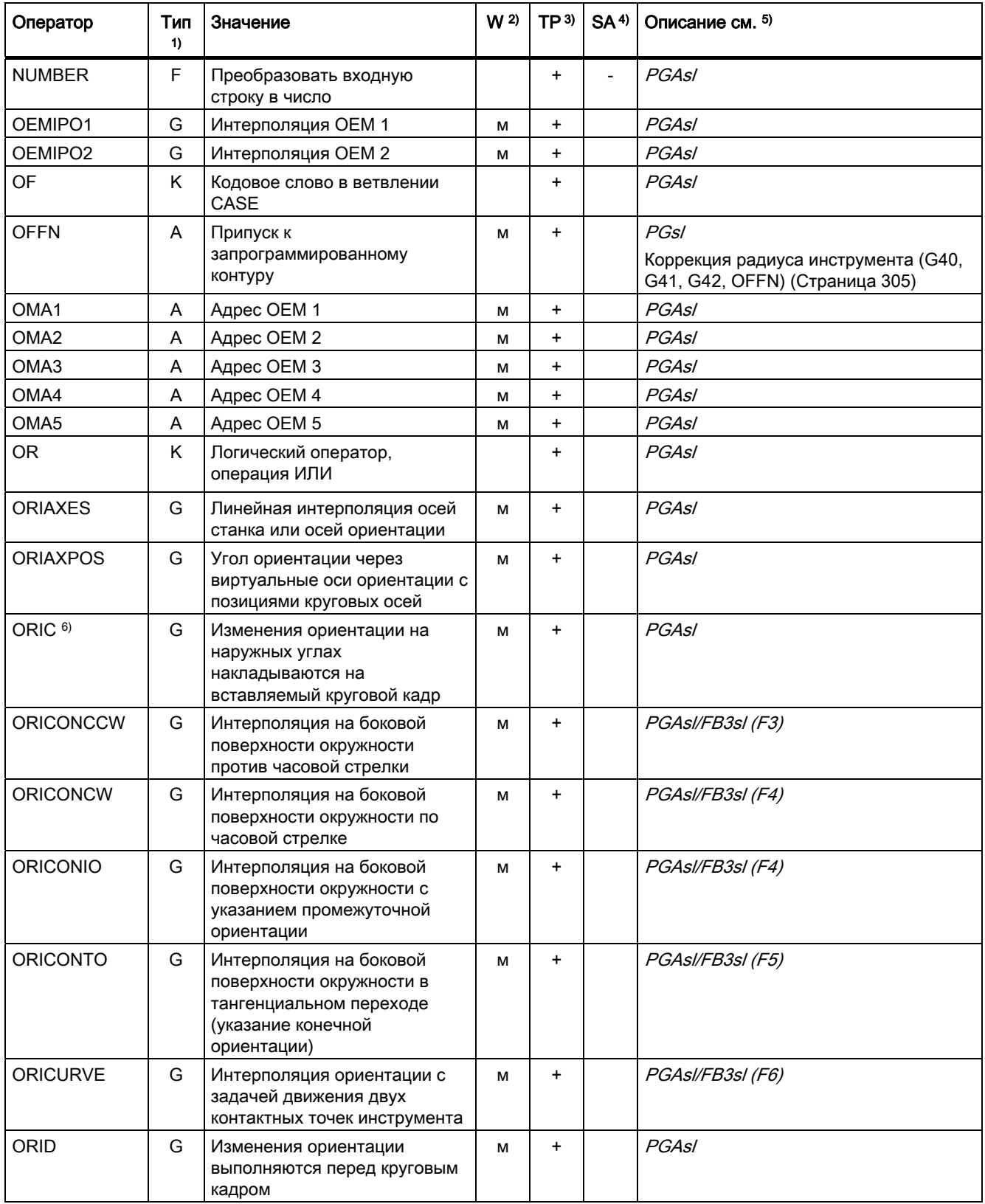

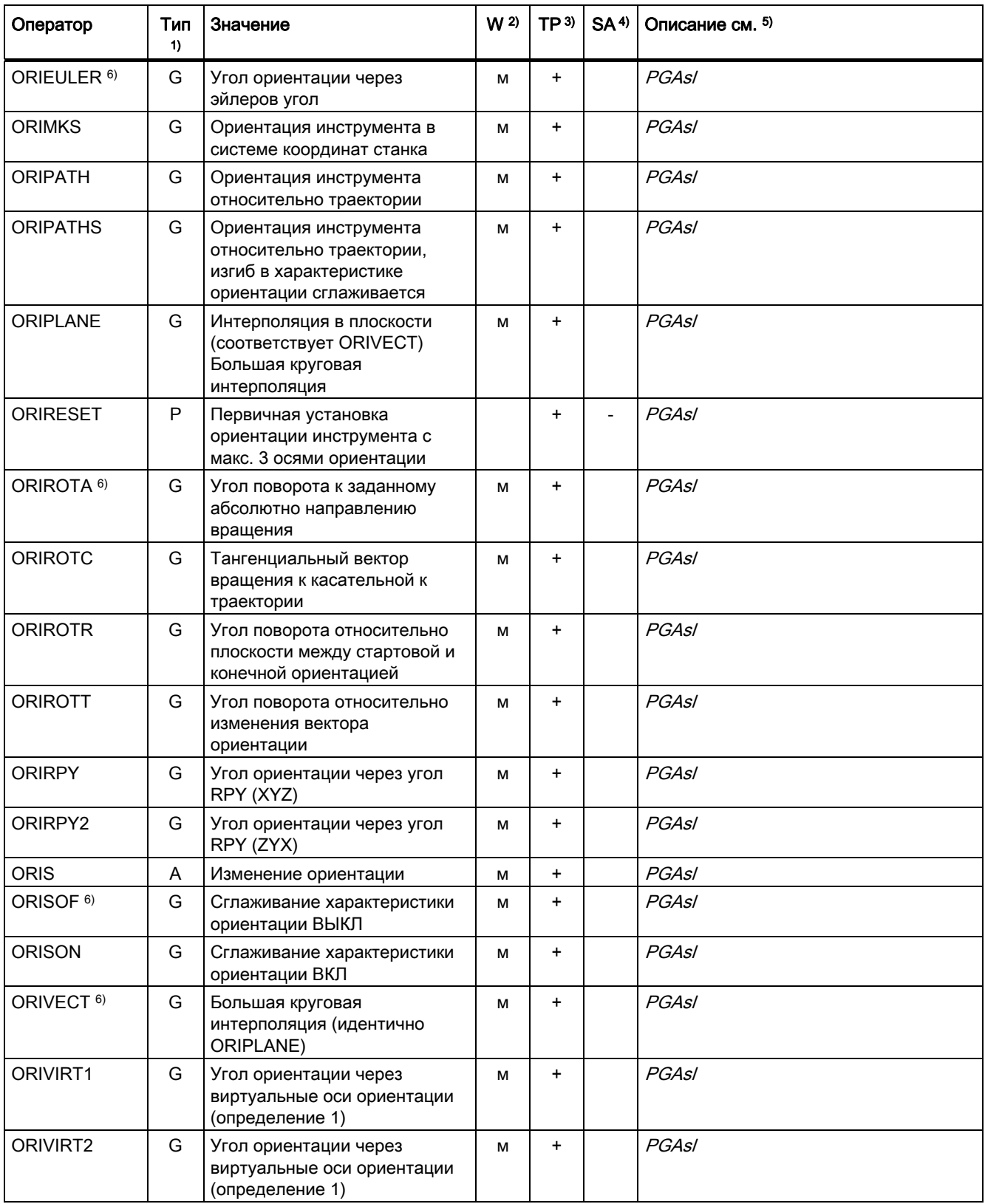

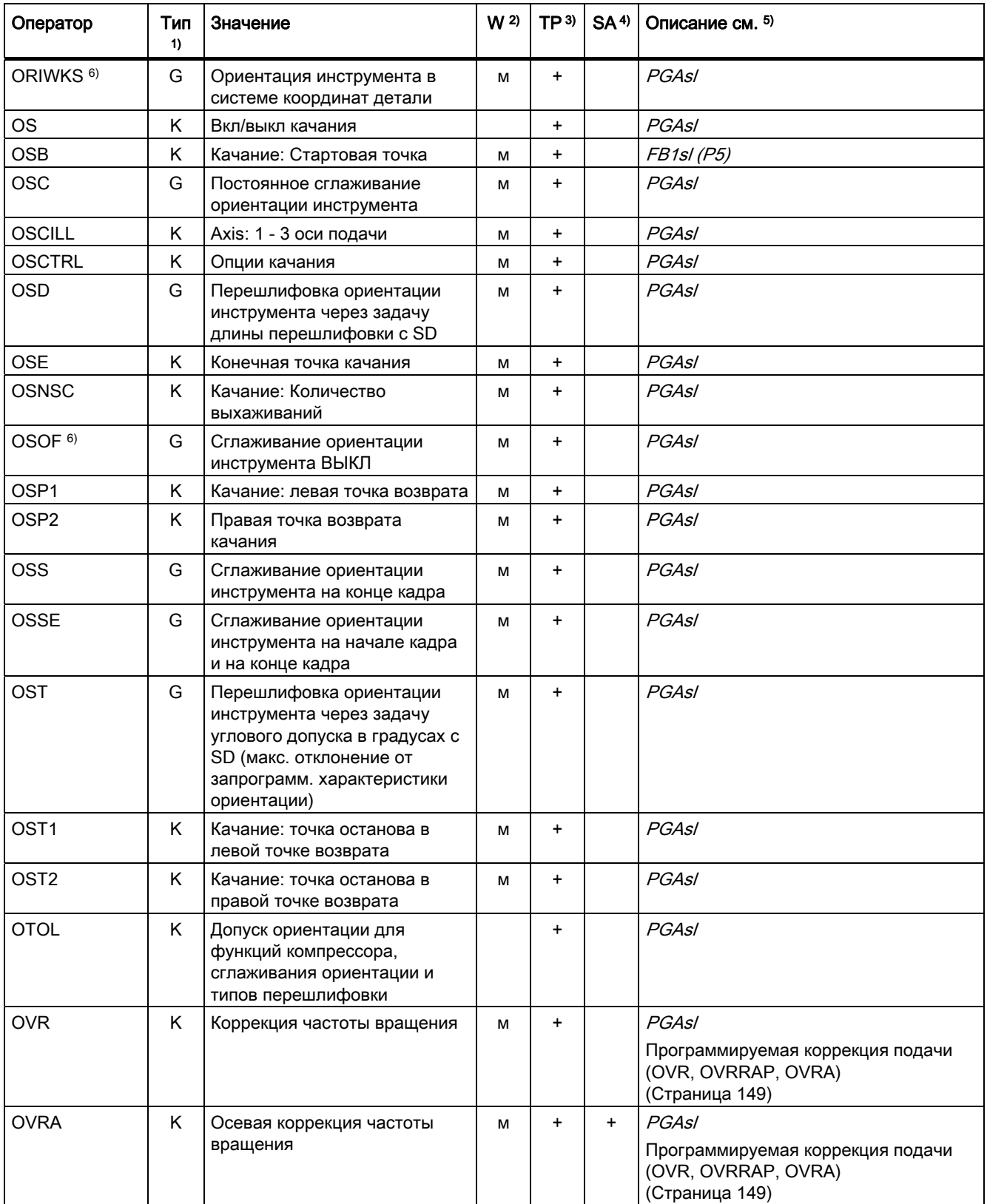

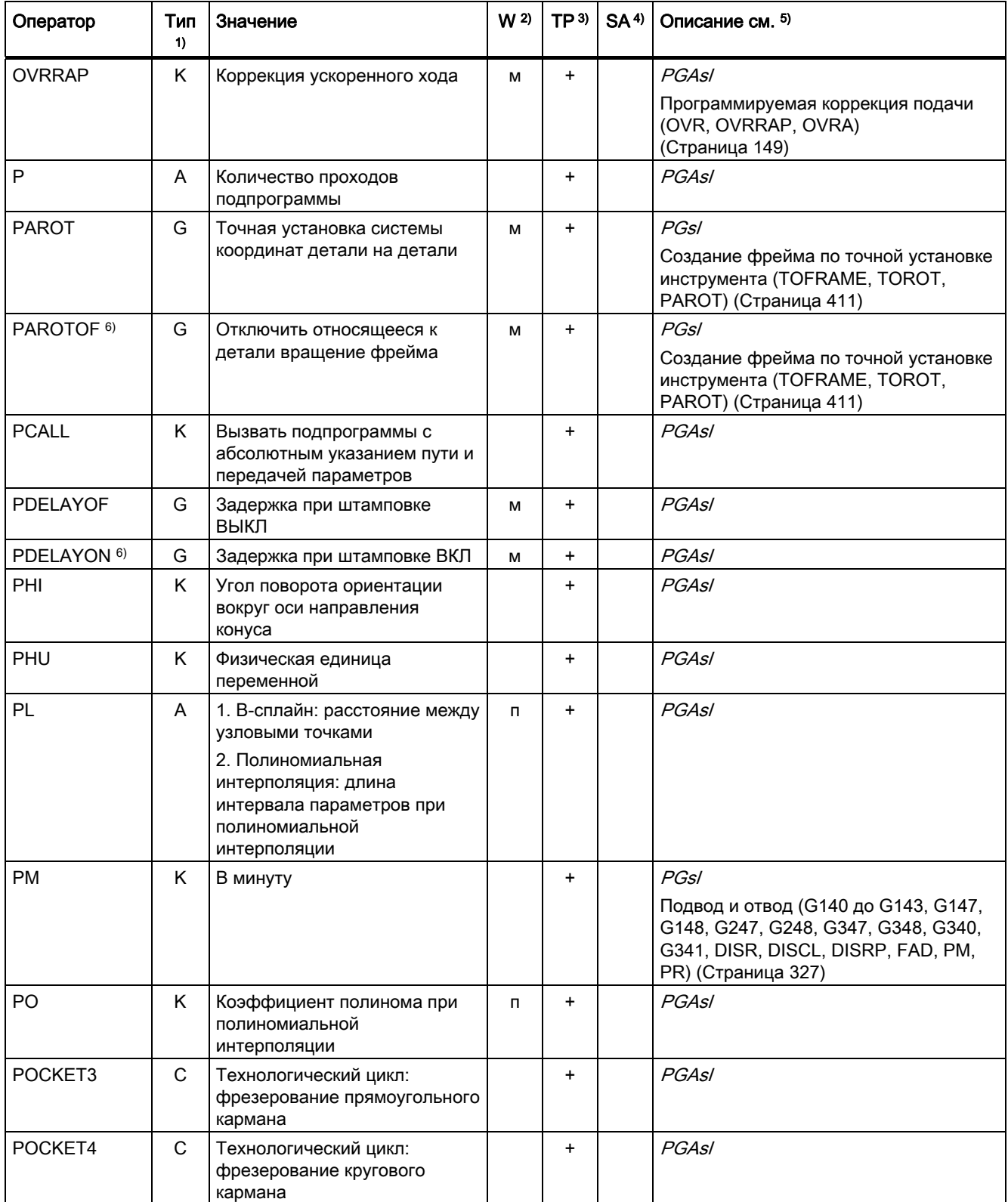

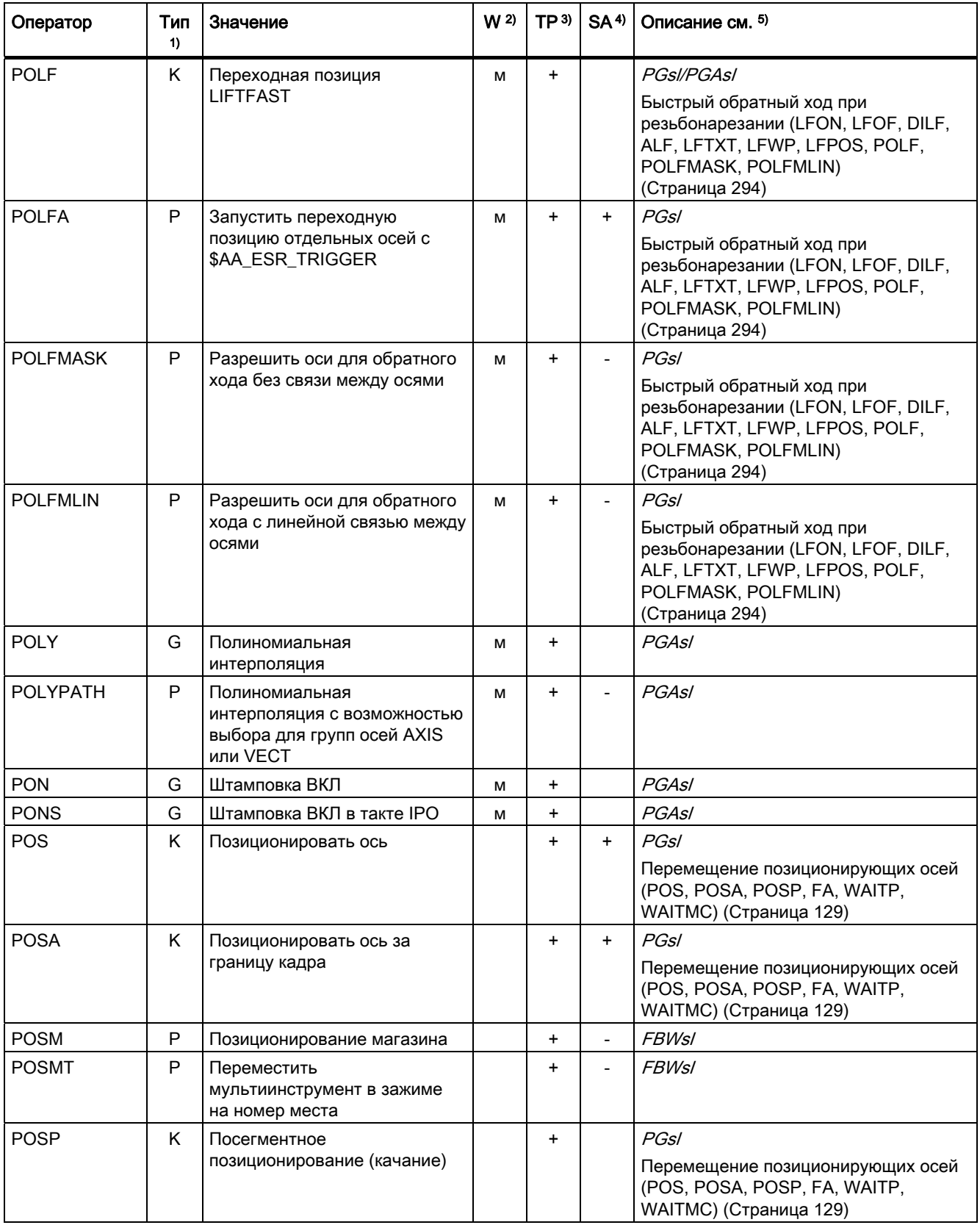

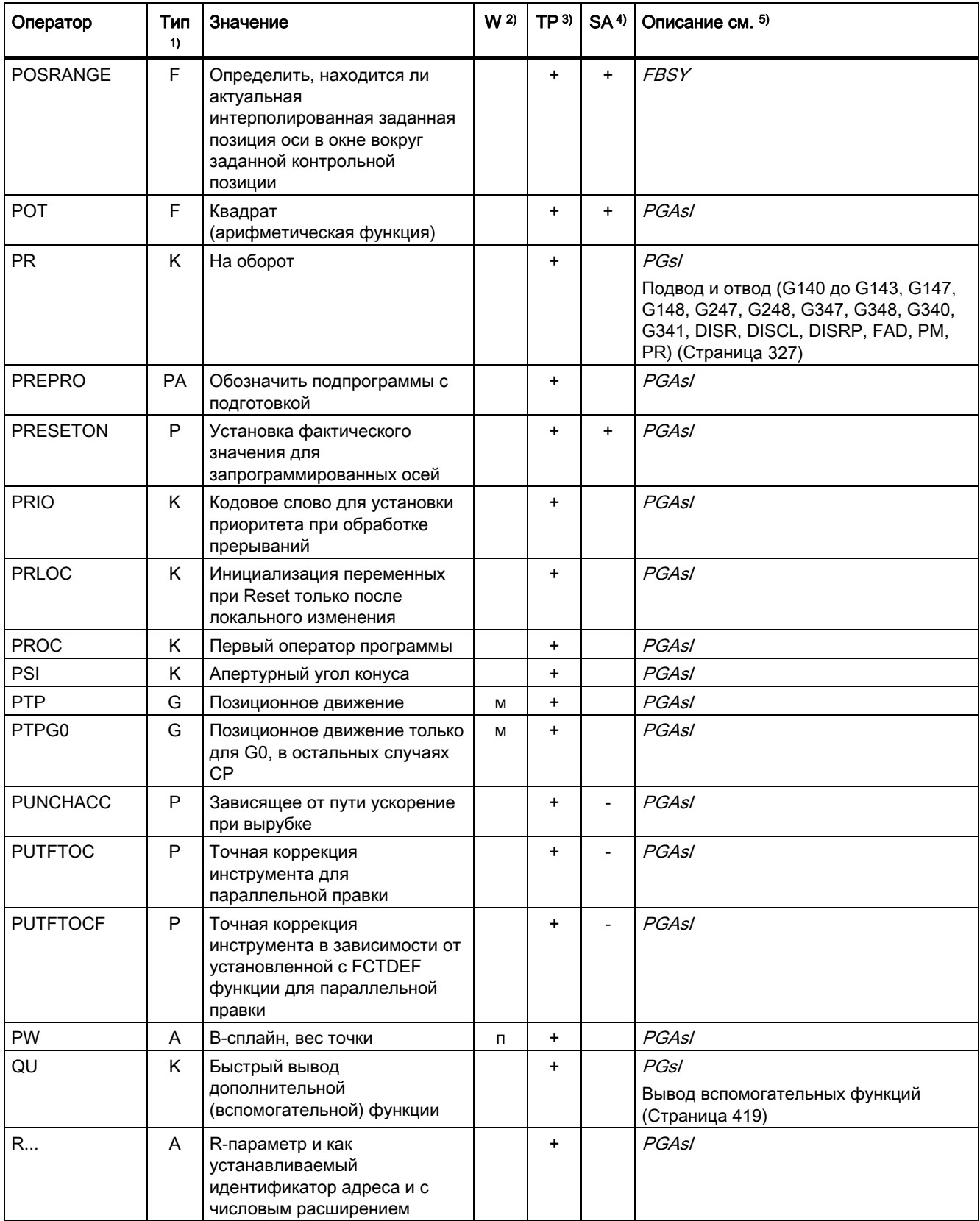

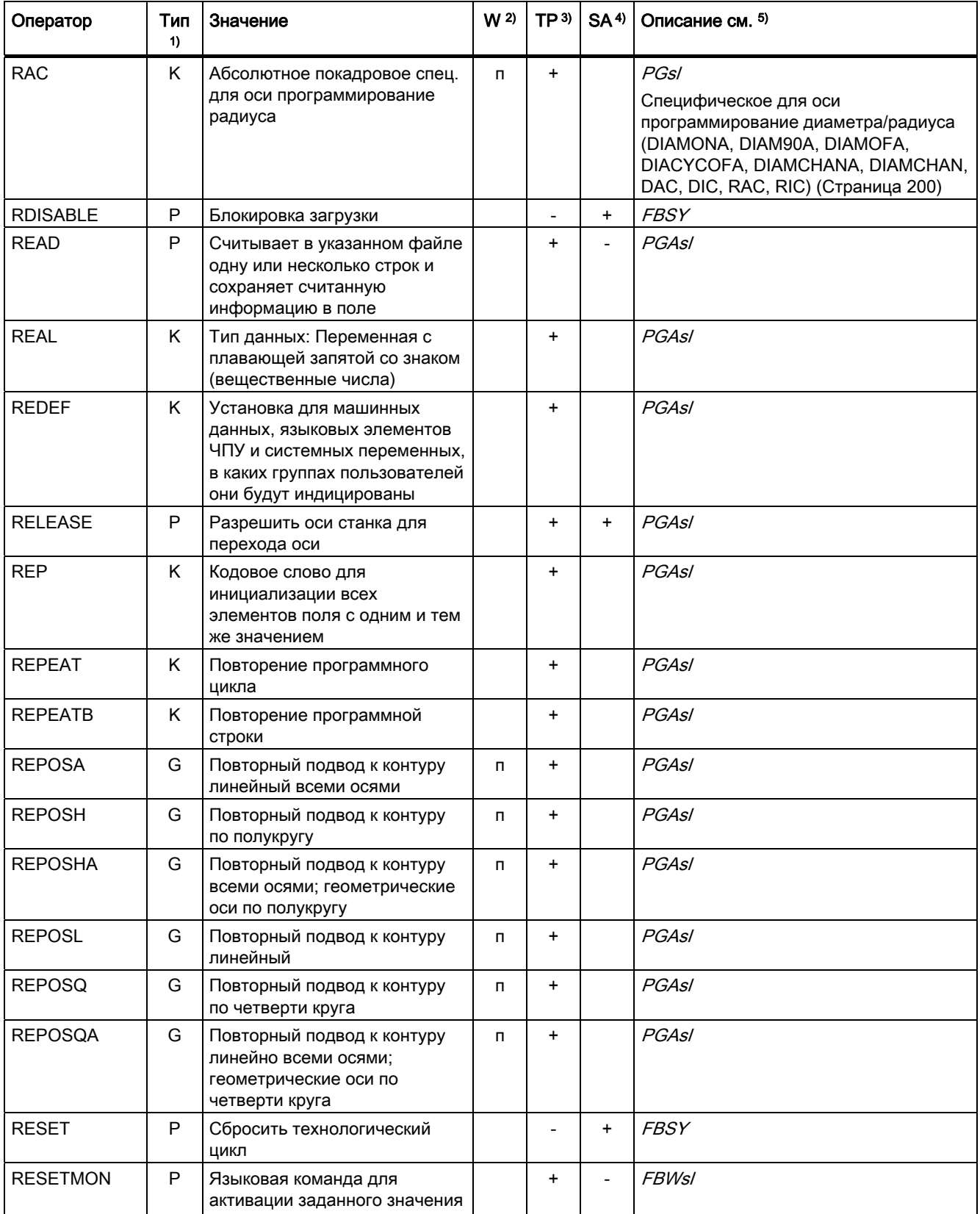

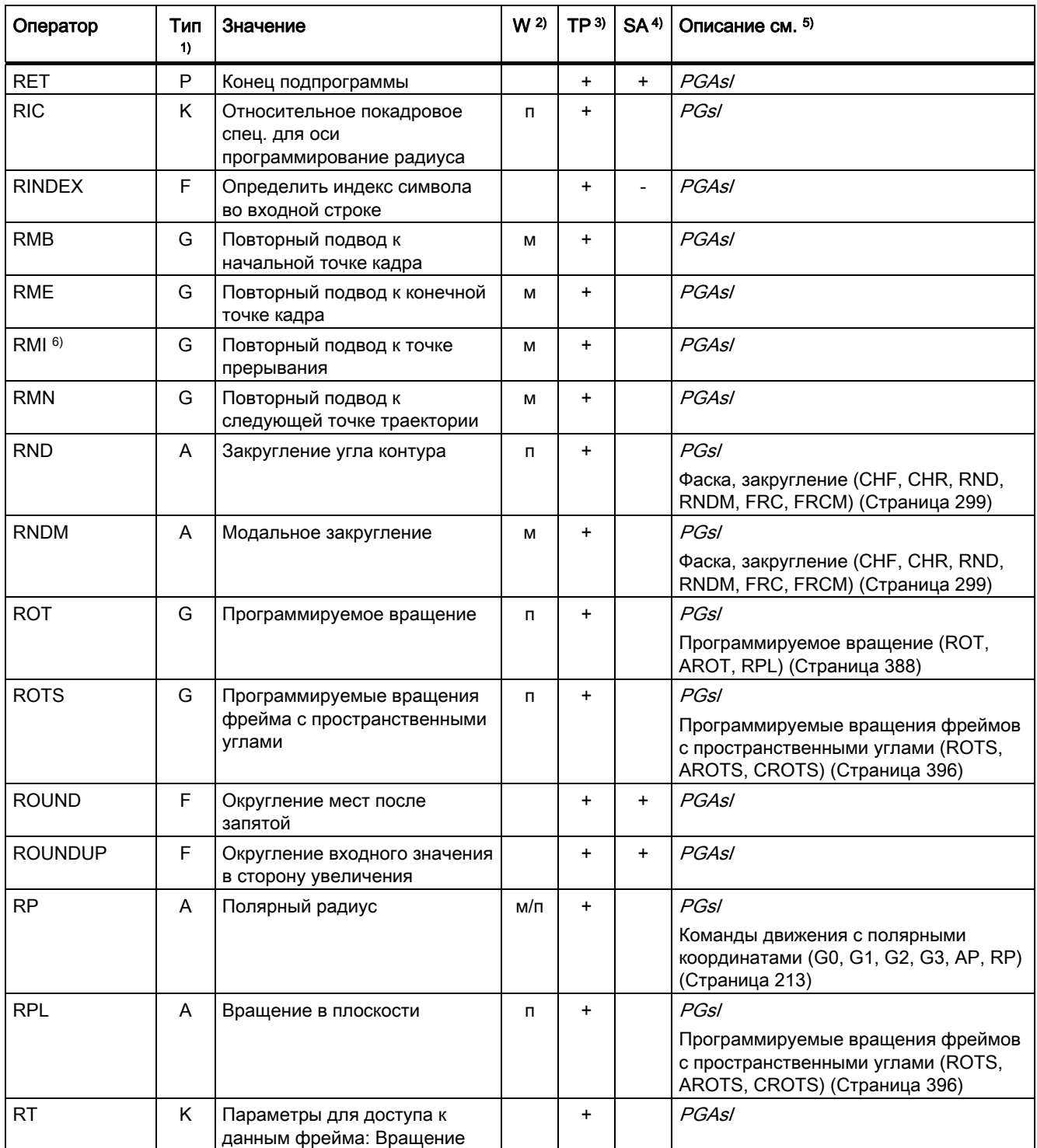

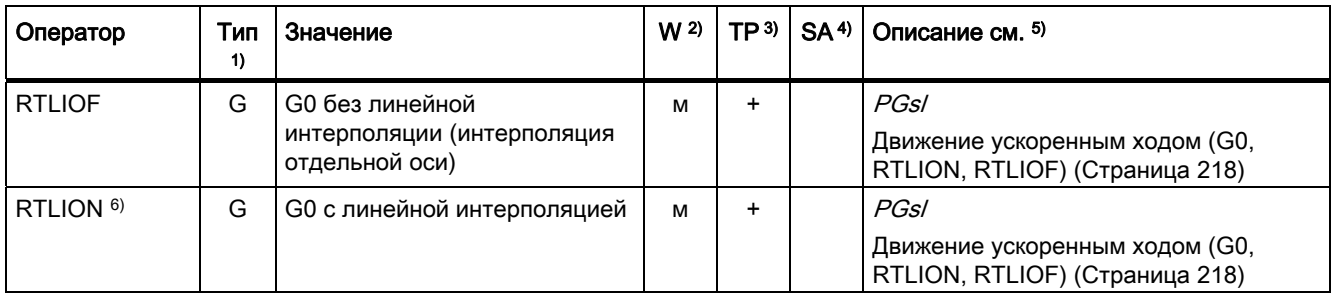

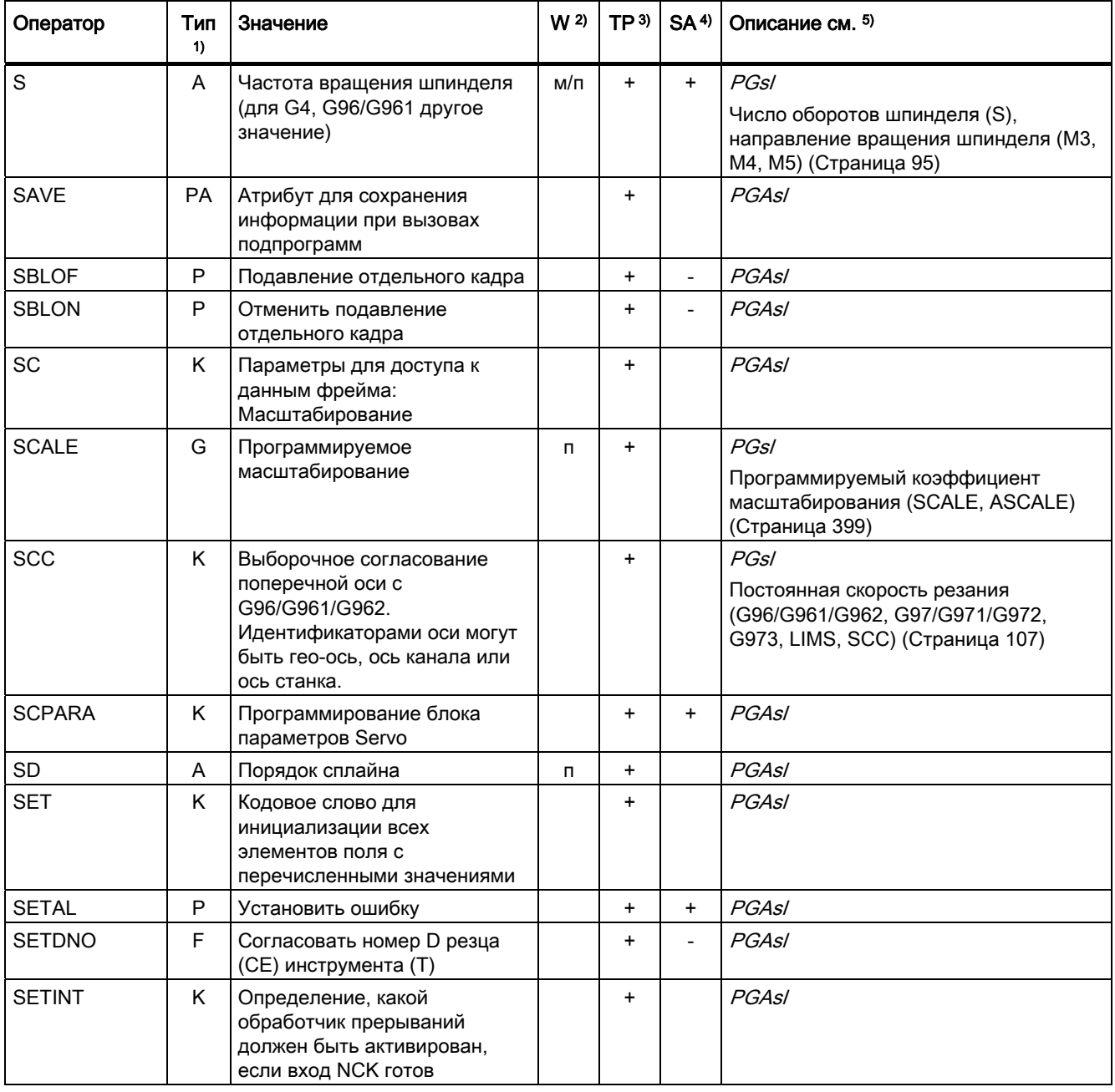

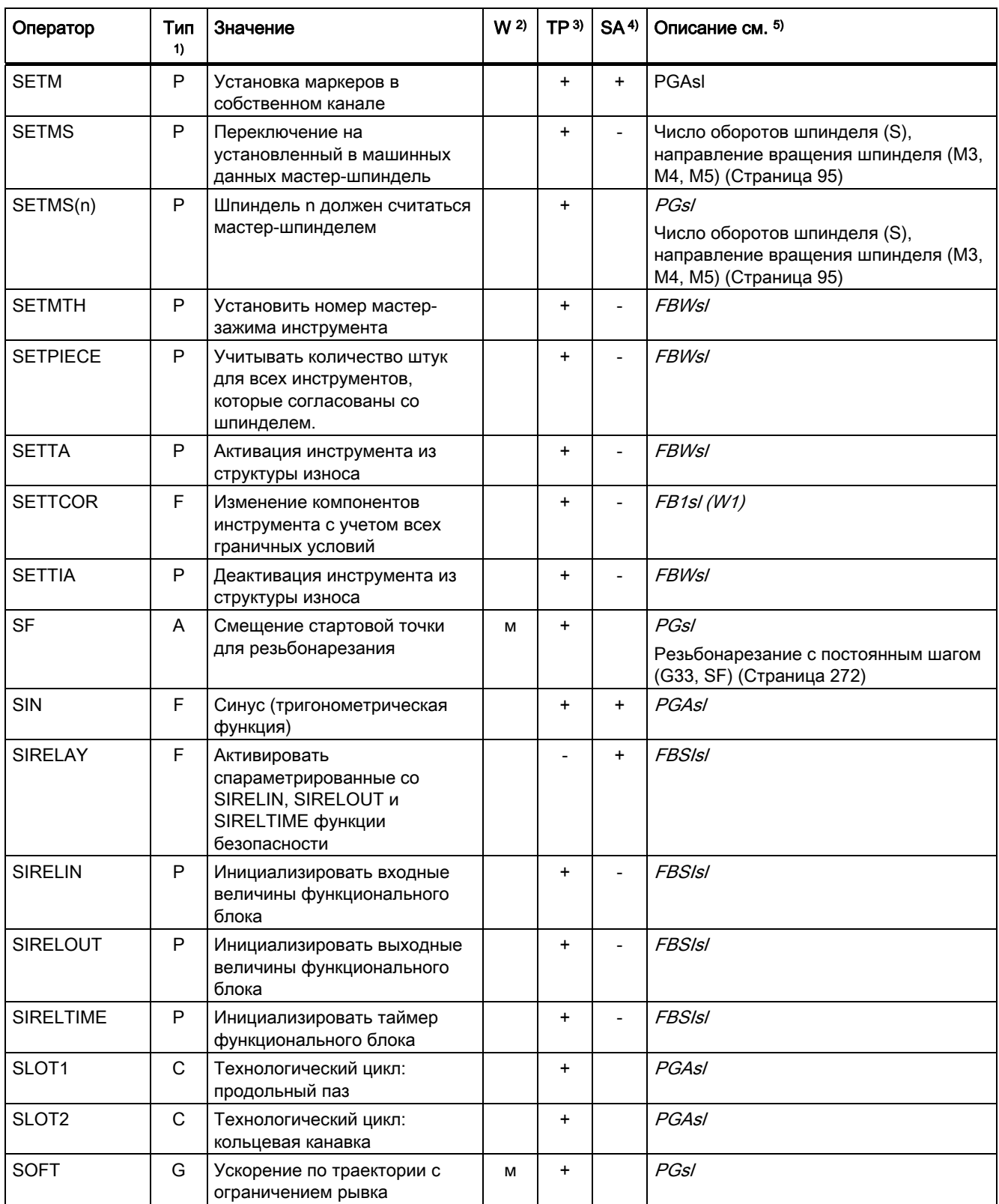

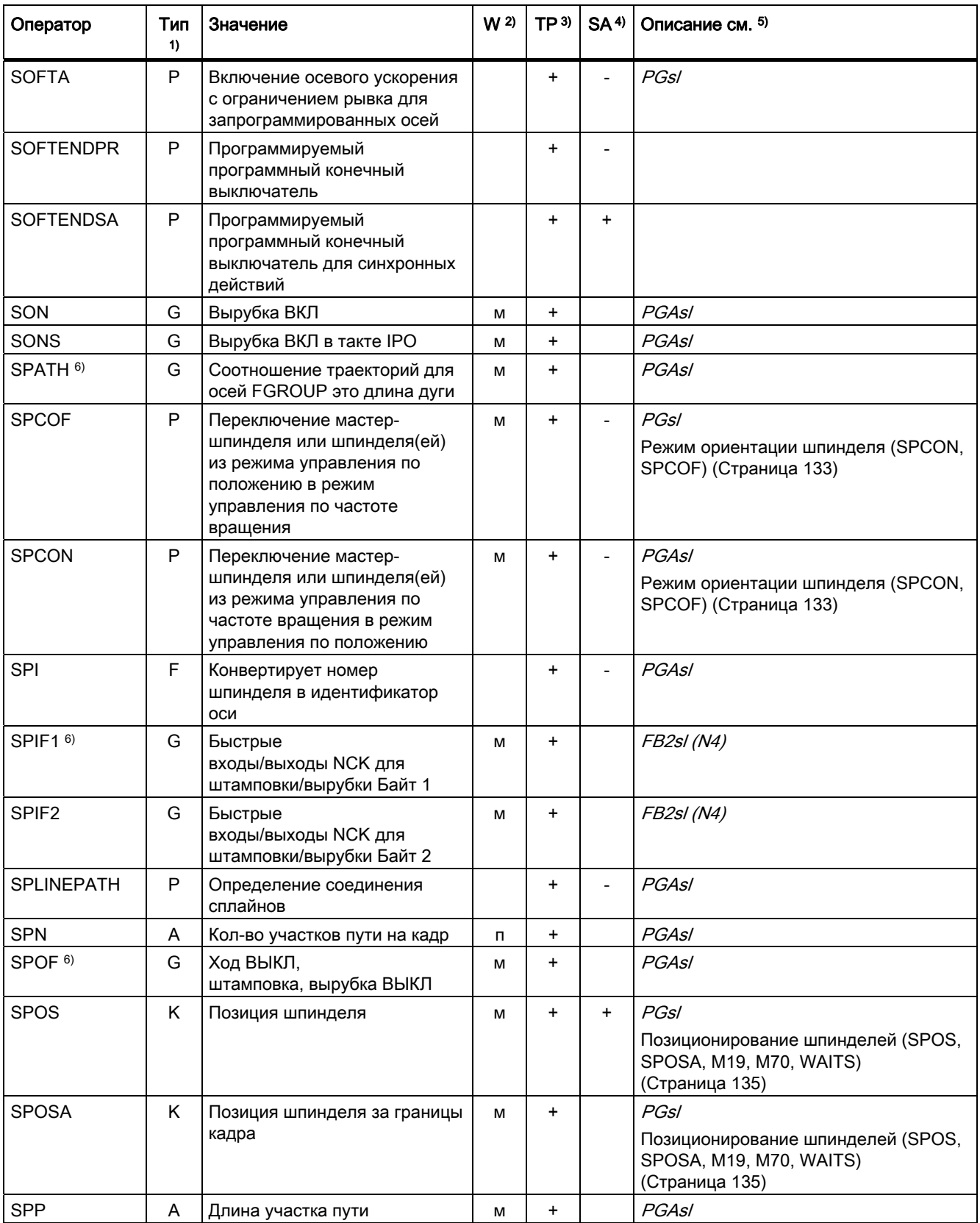

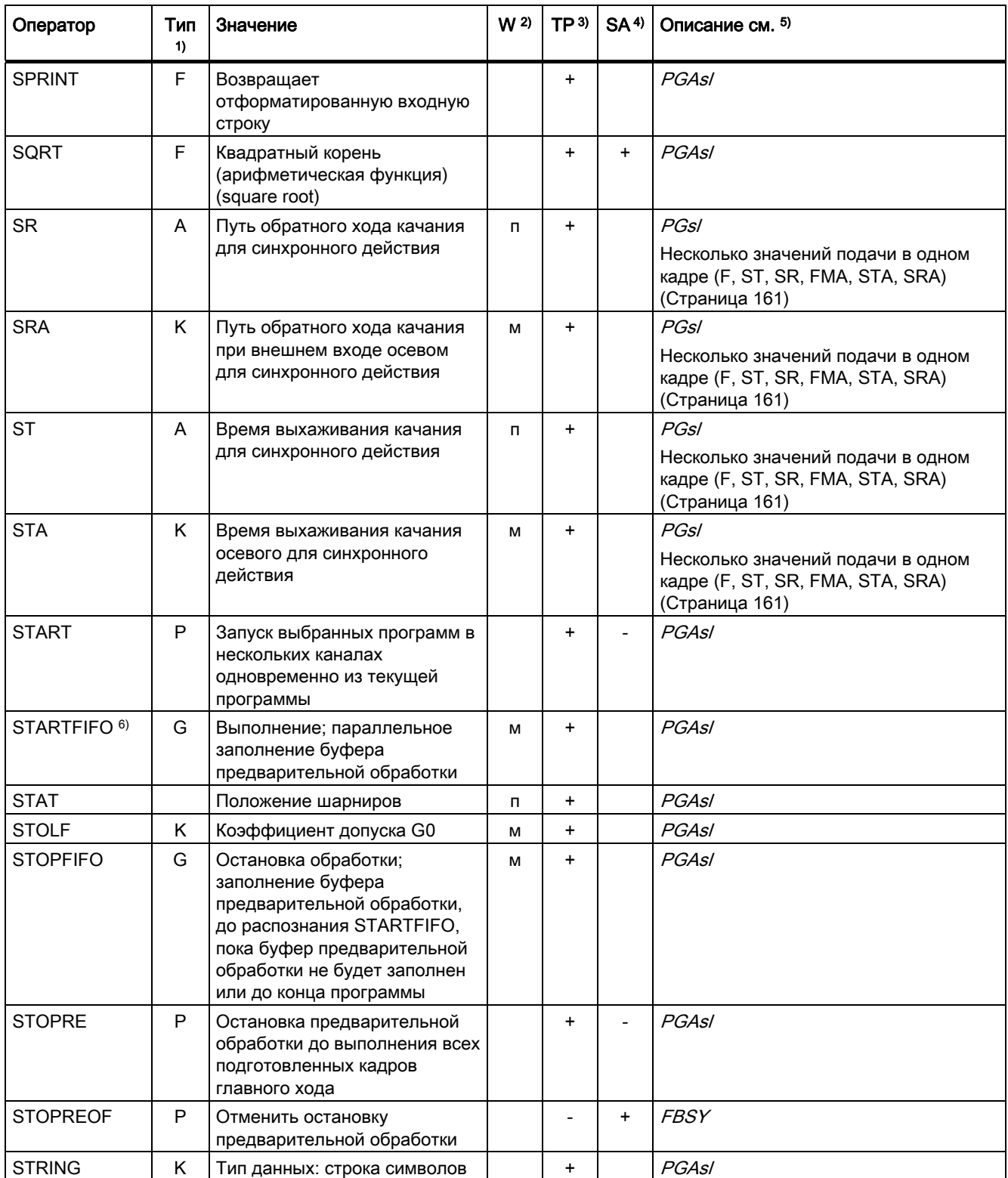

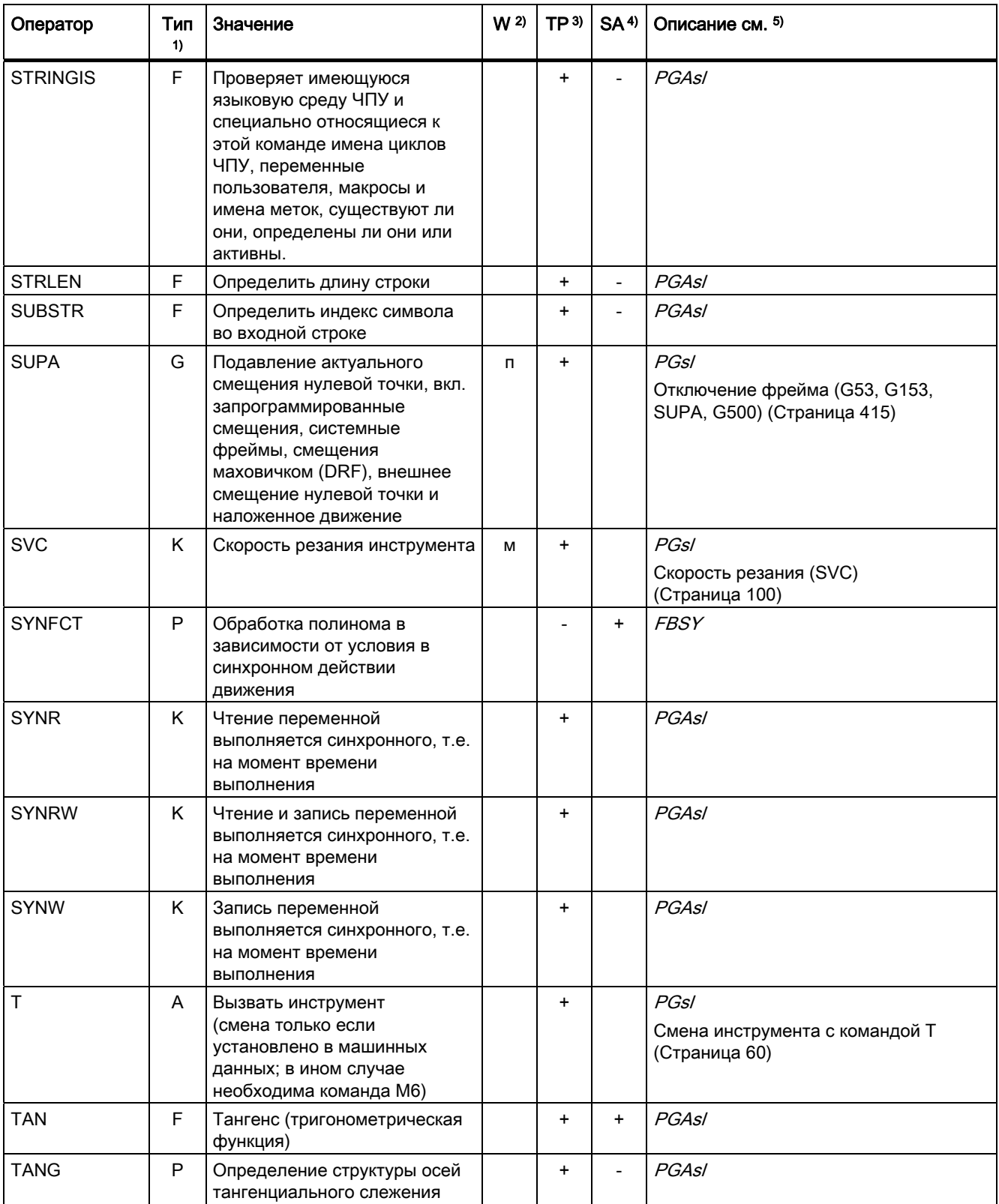

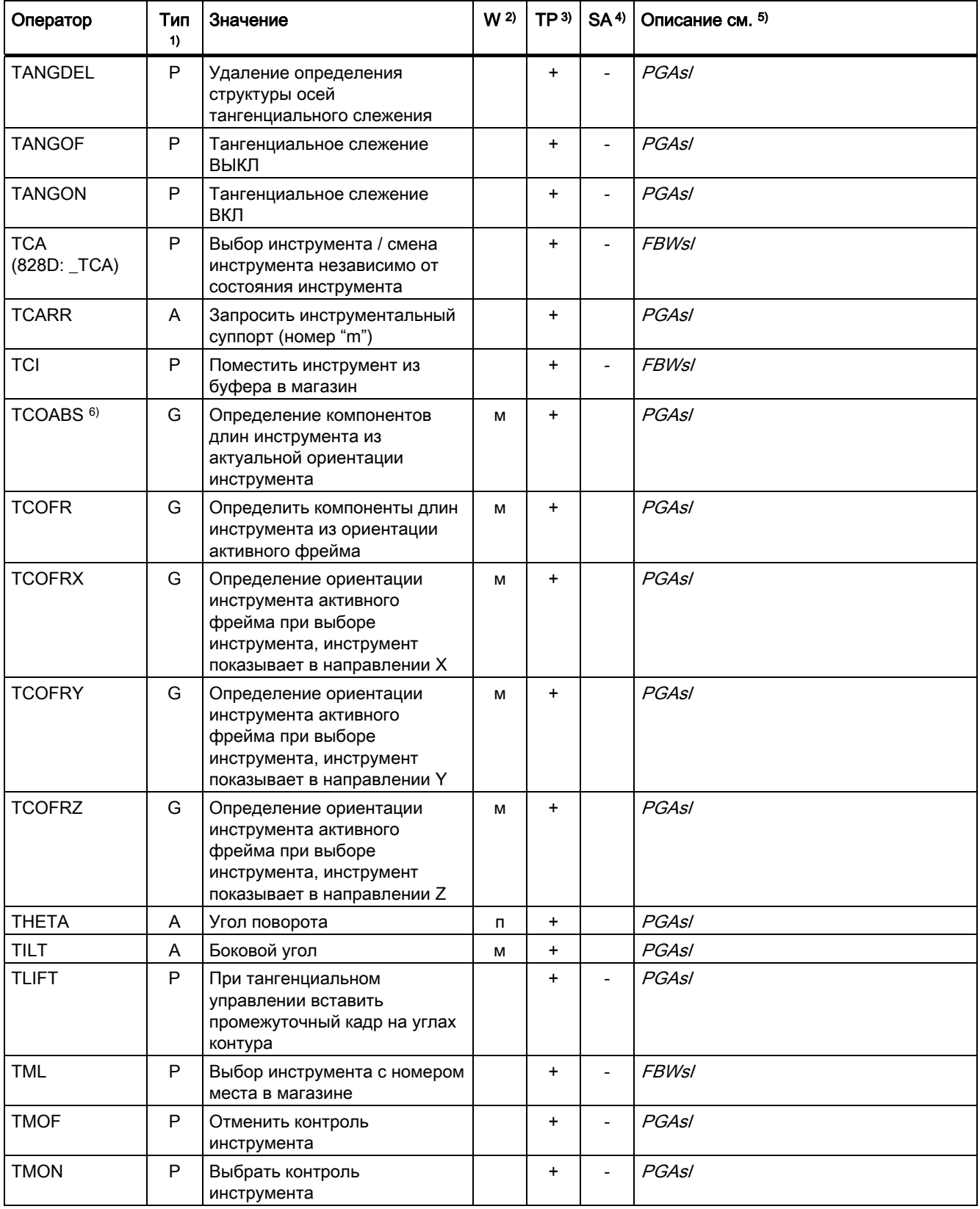

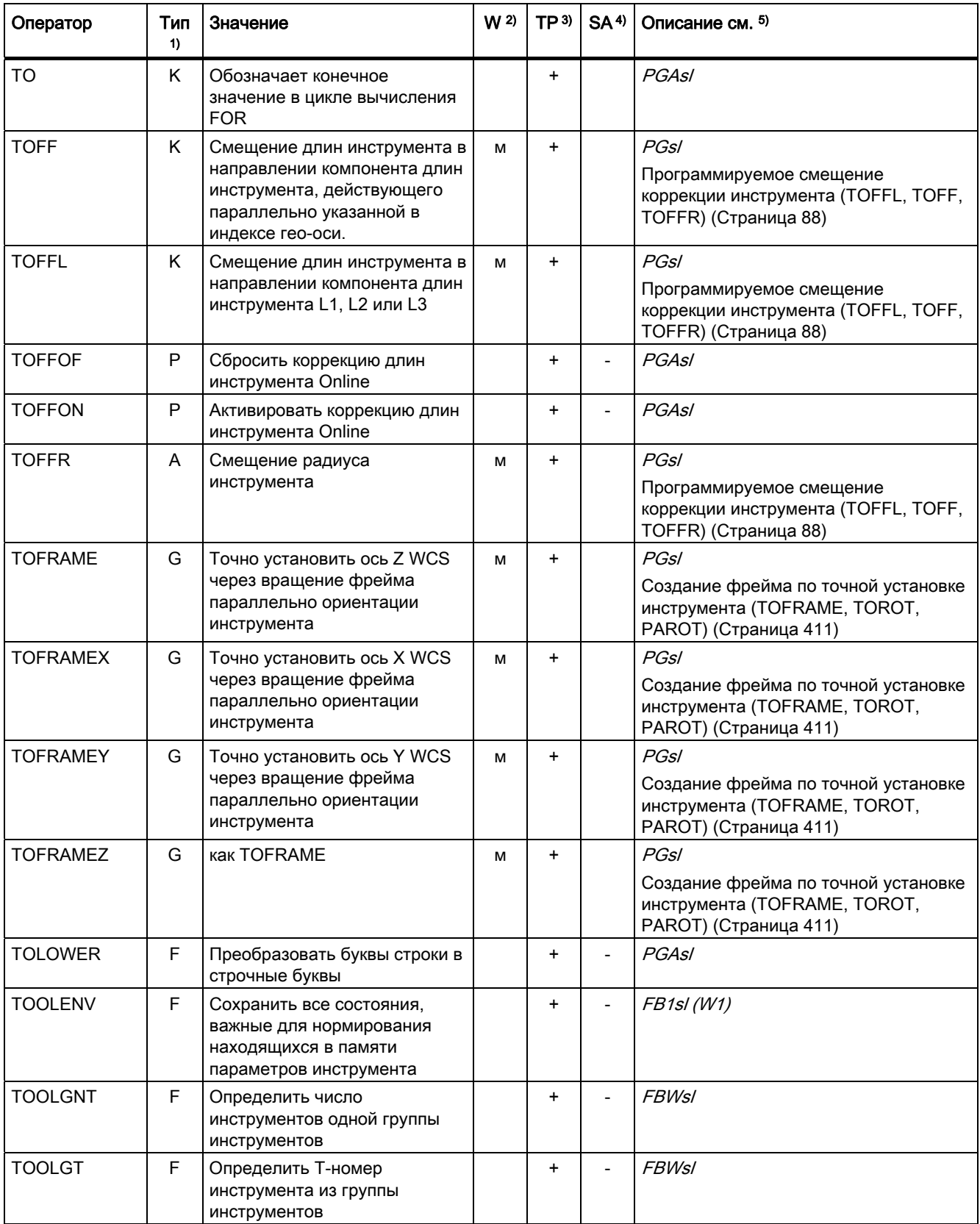

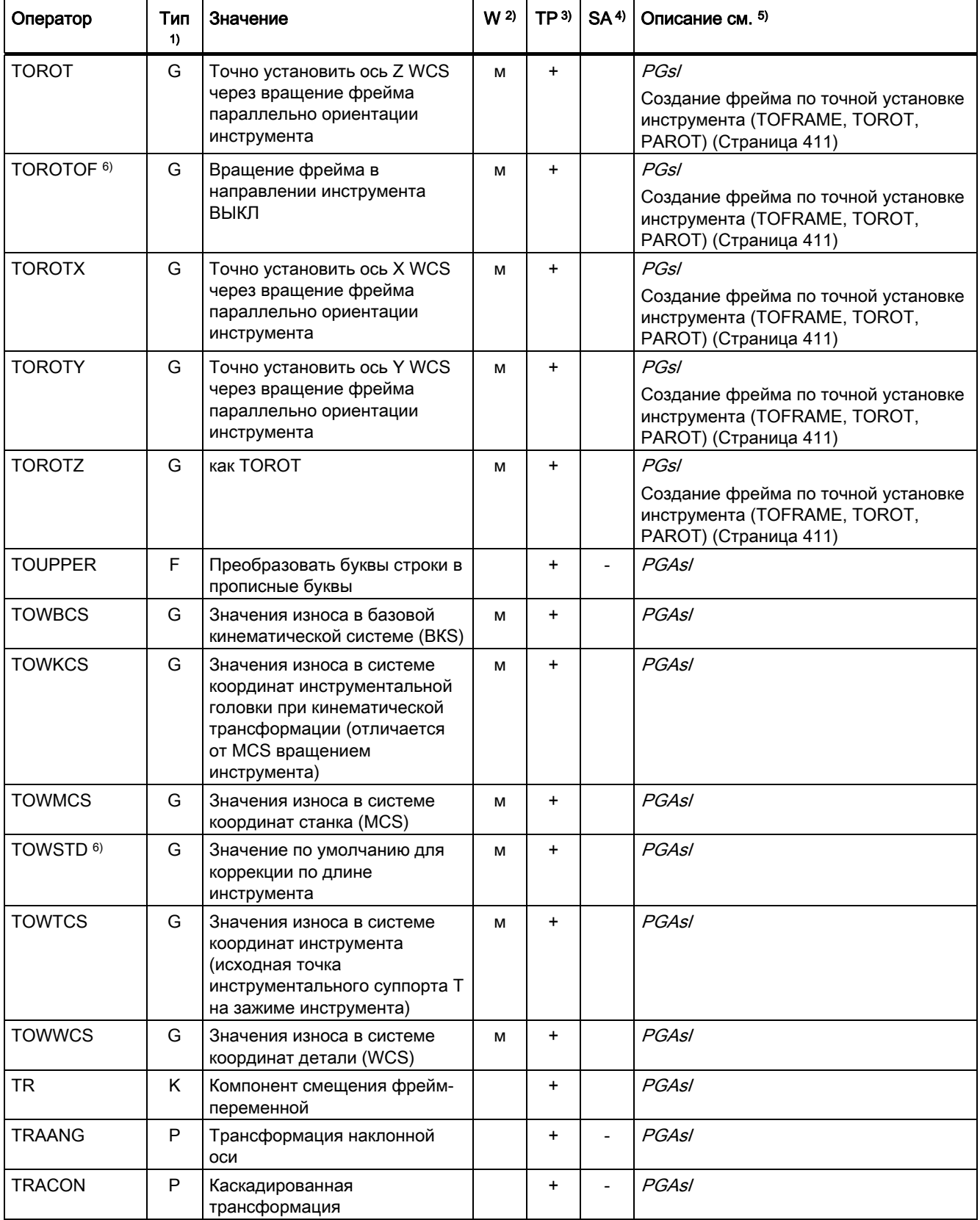

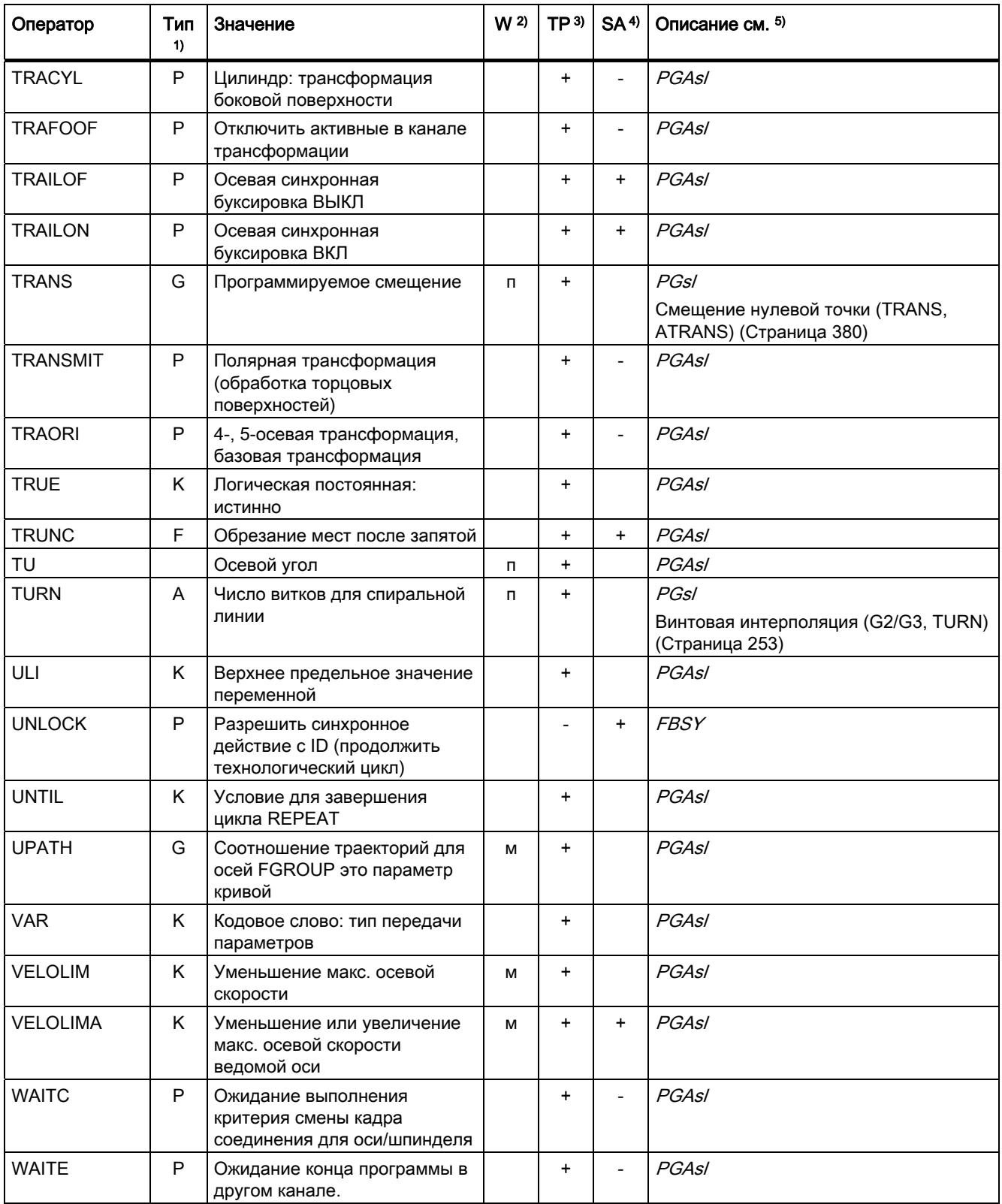

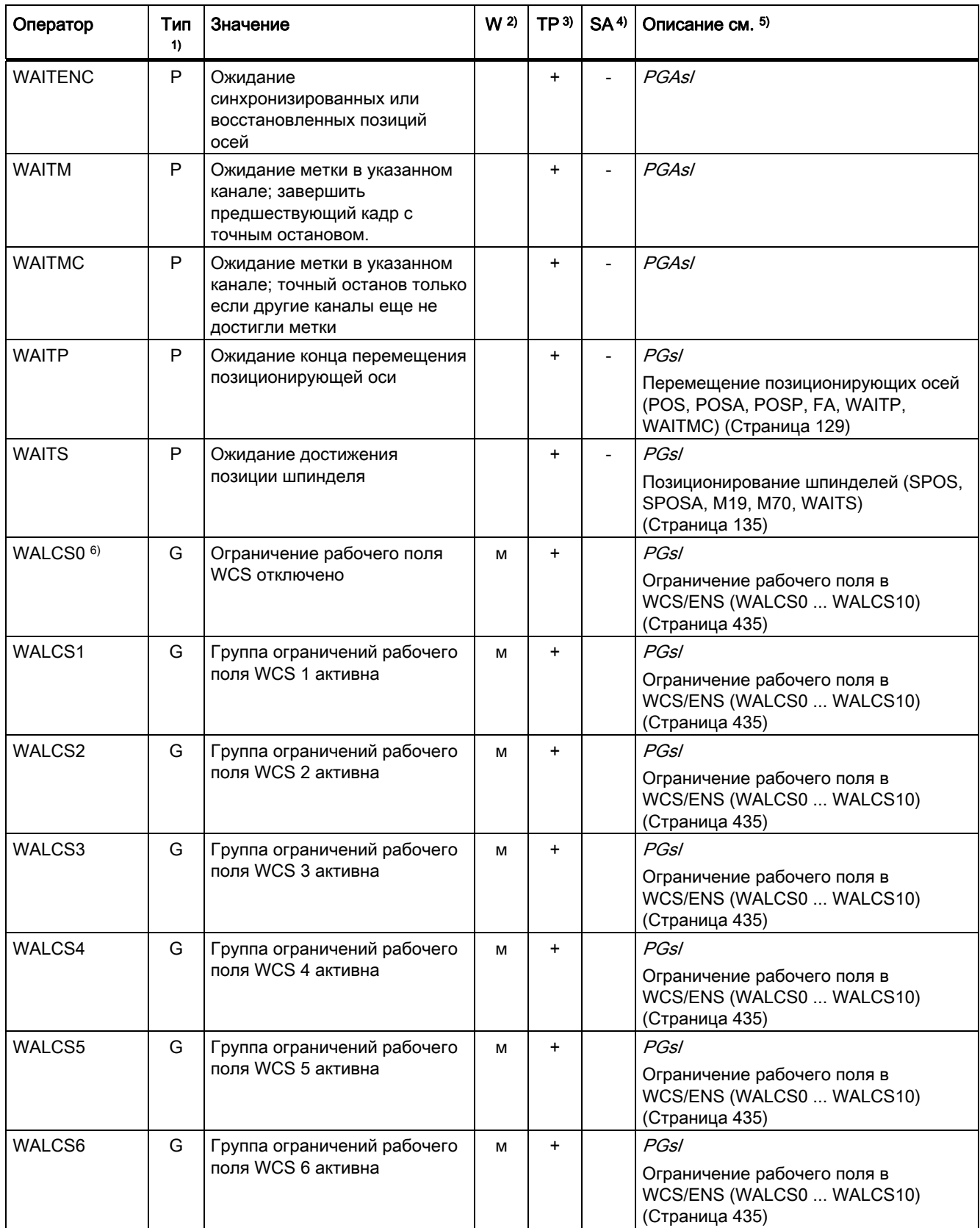

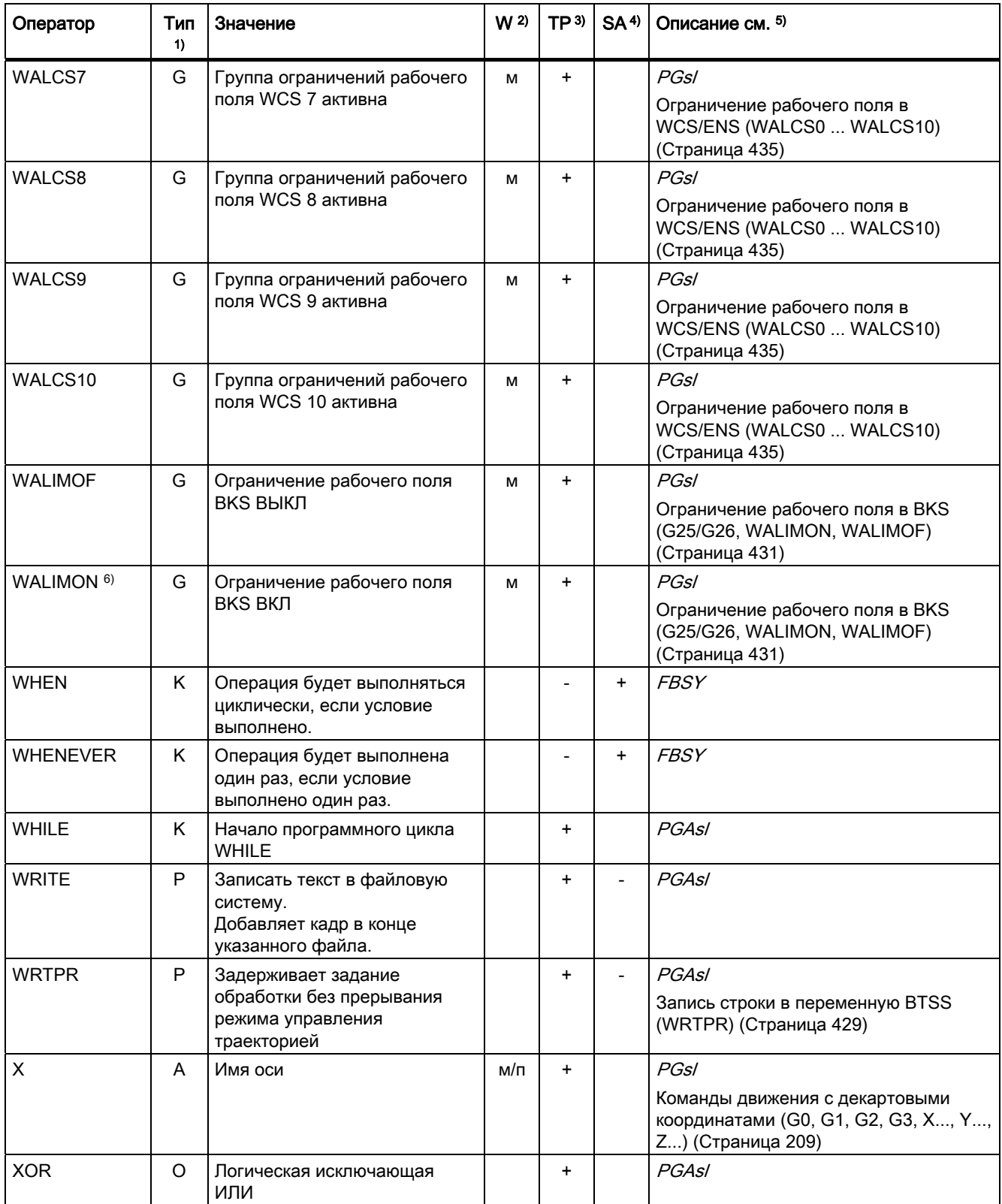

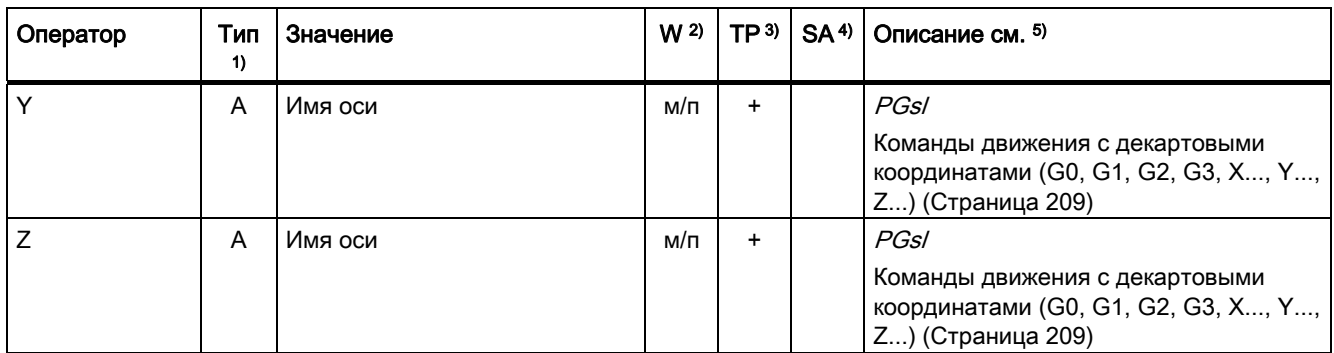

16.2 Операторы: Доступность для SINUMERIK 828D

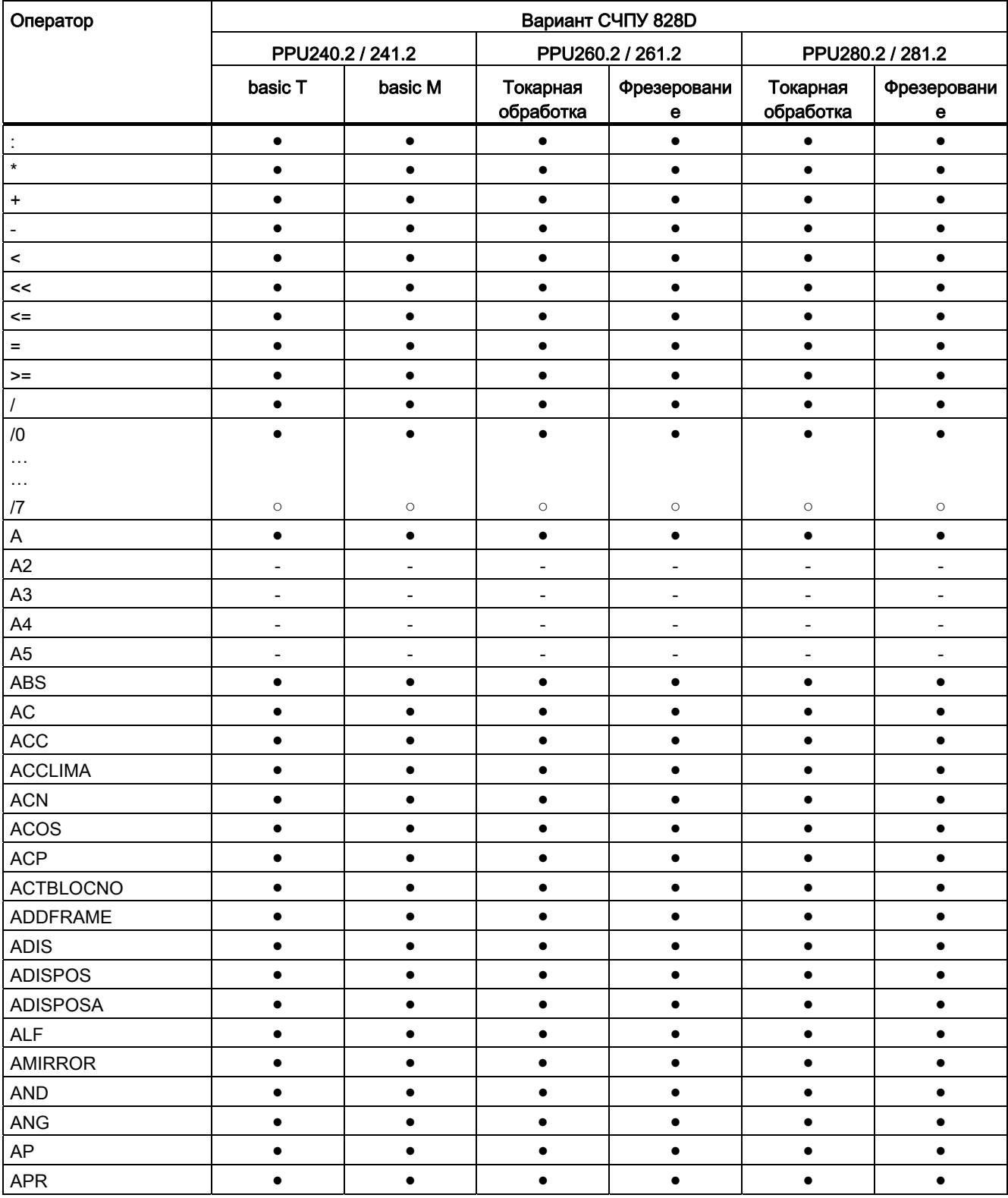

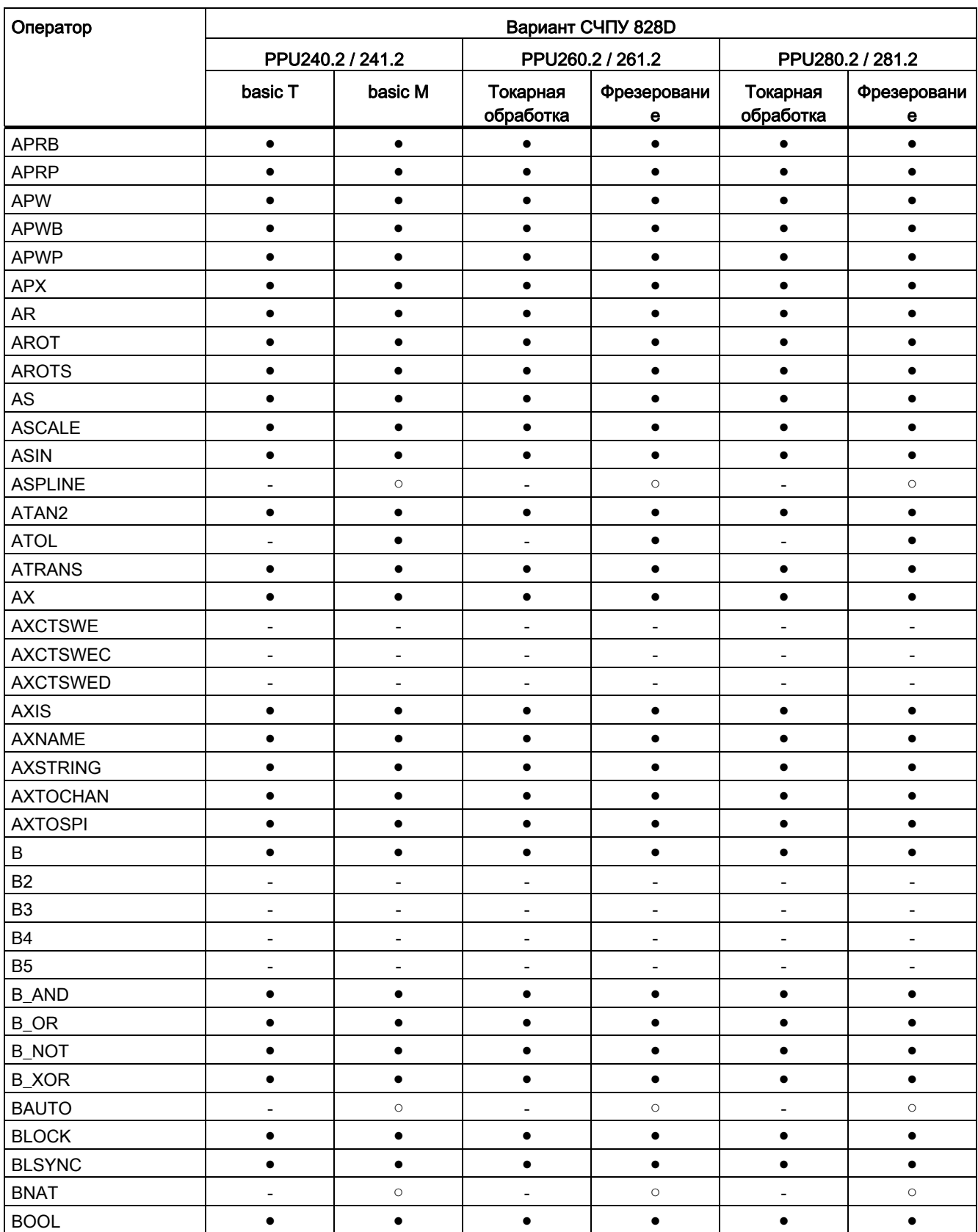

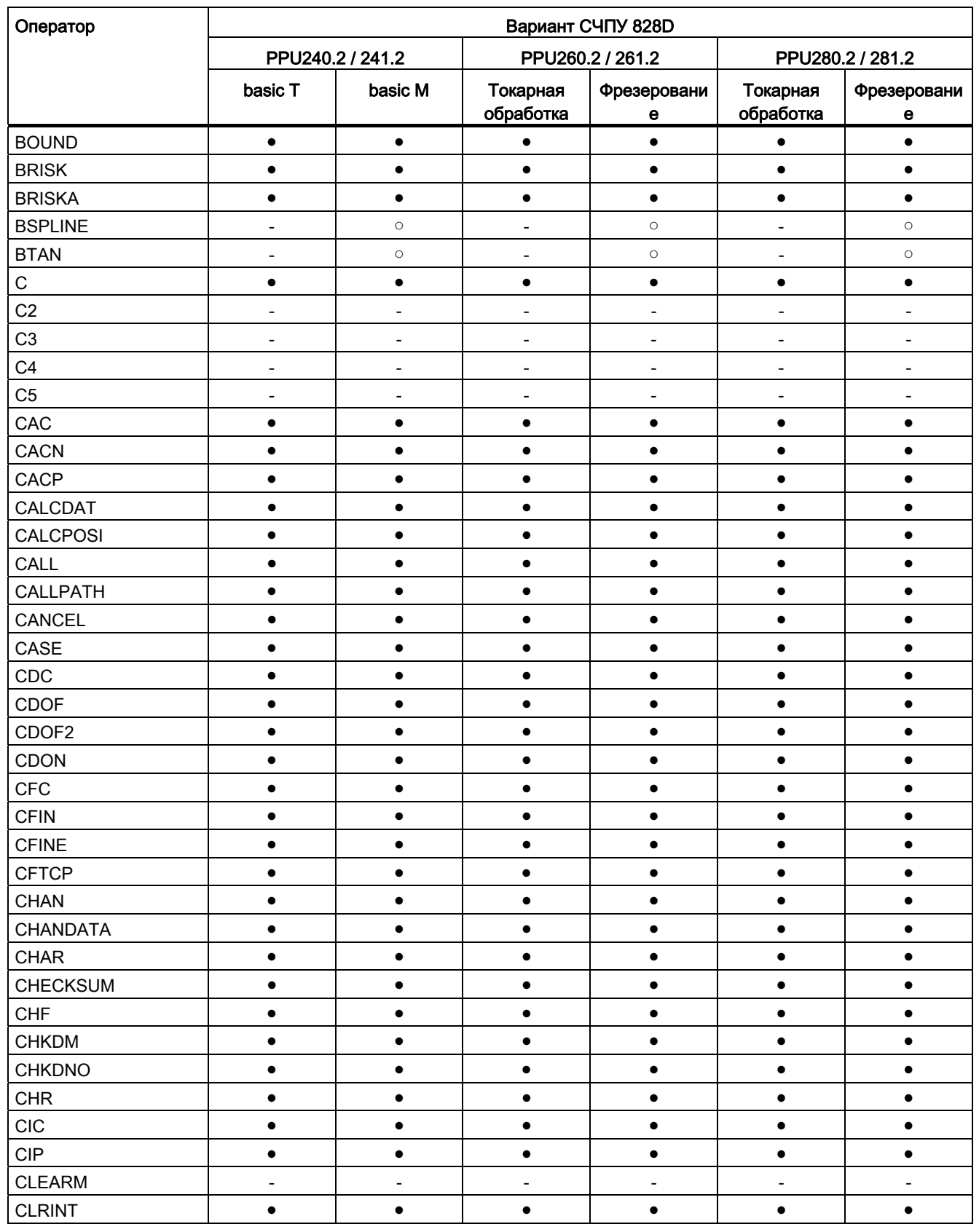

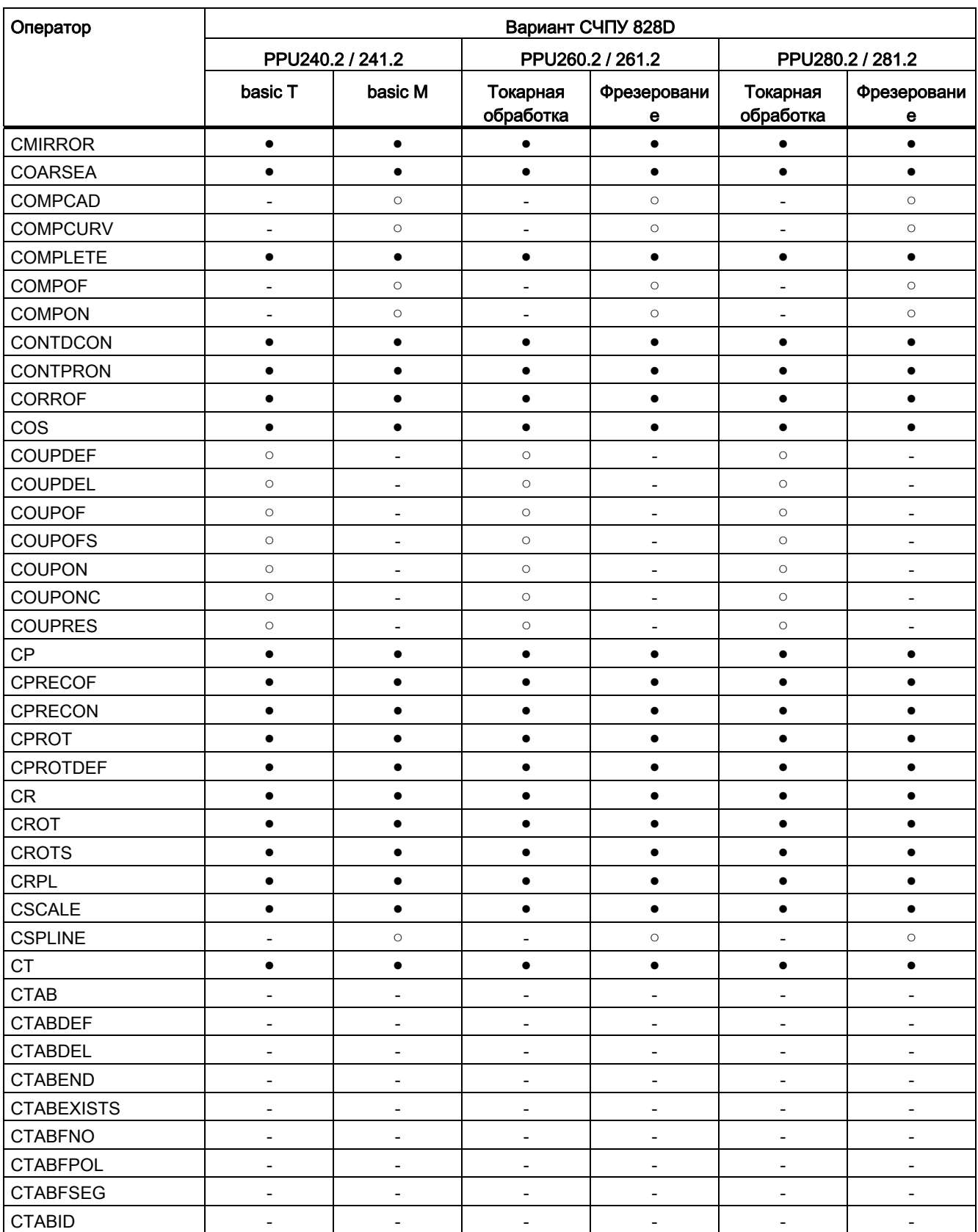

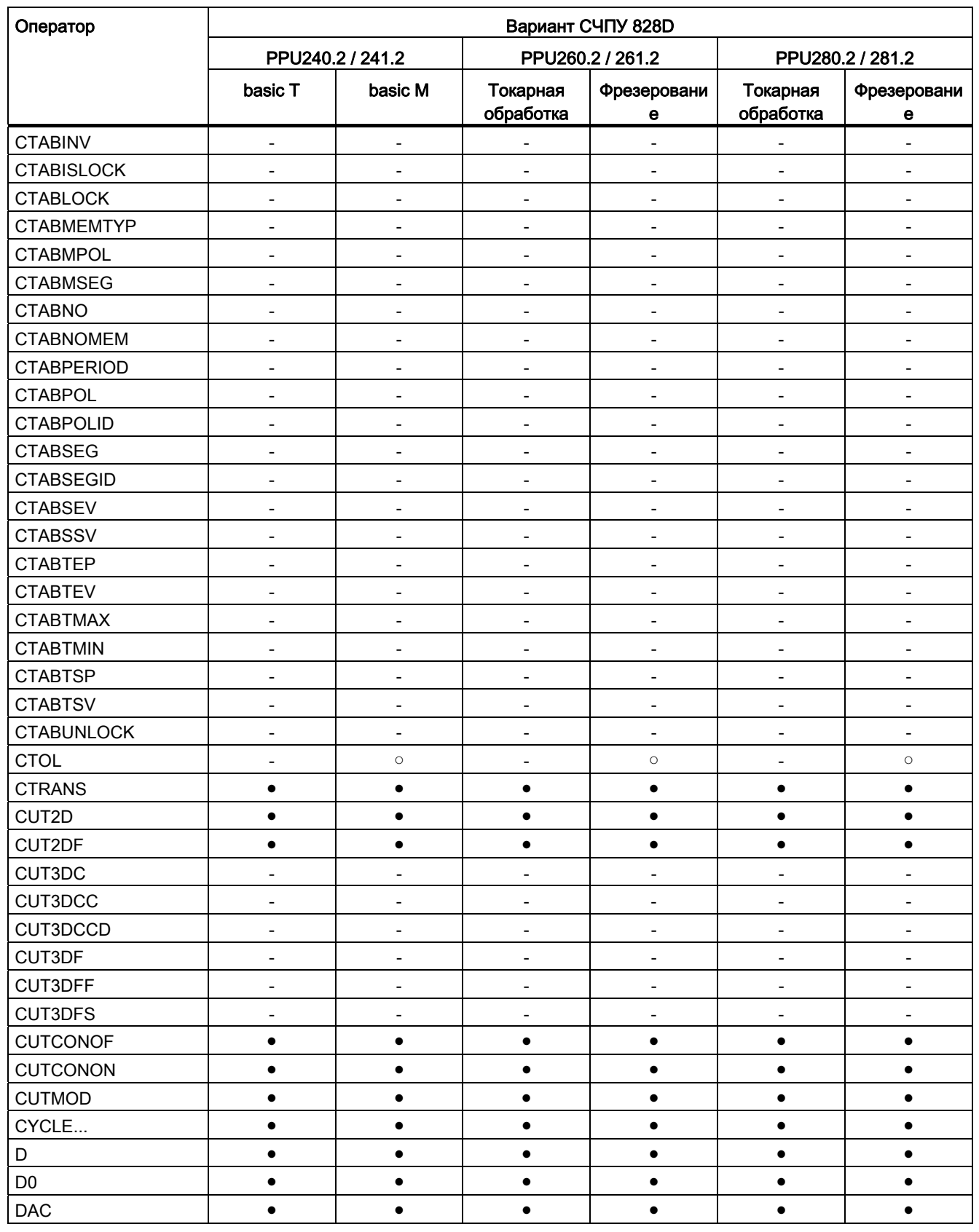

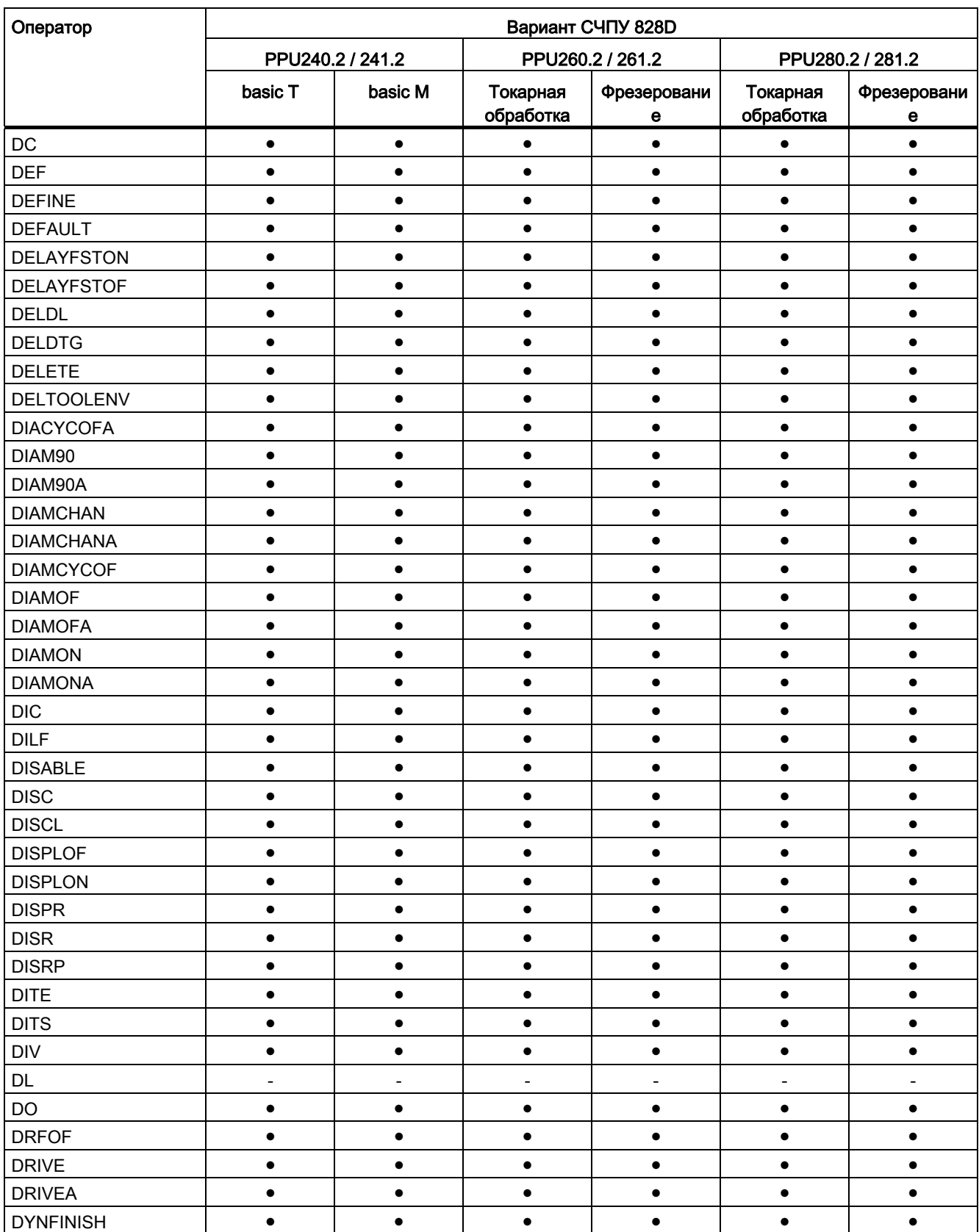

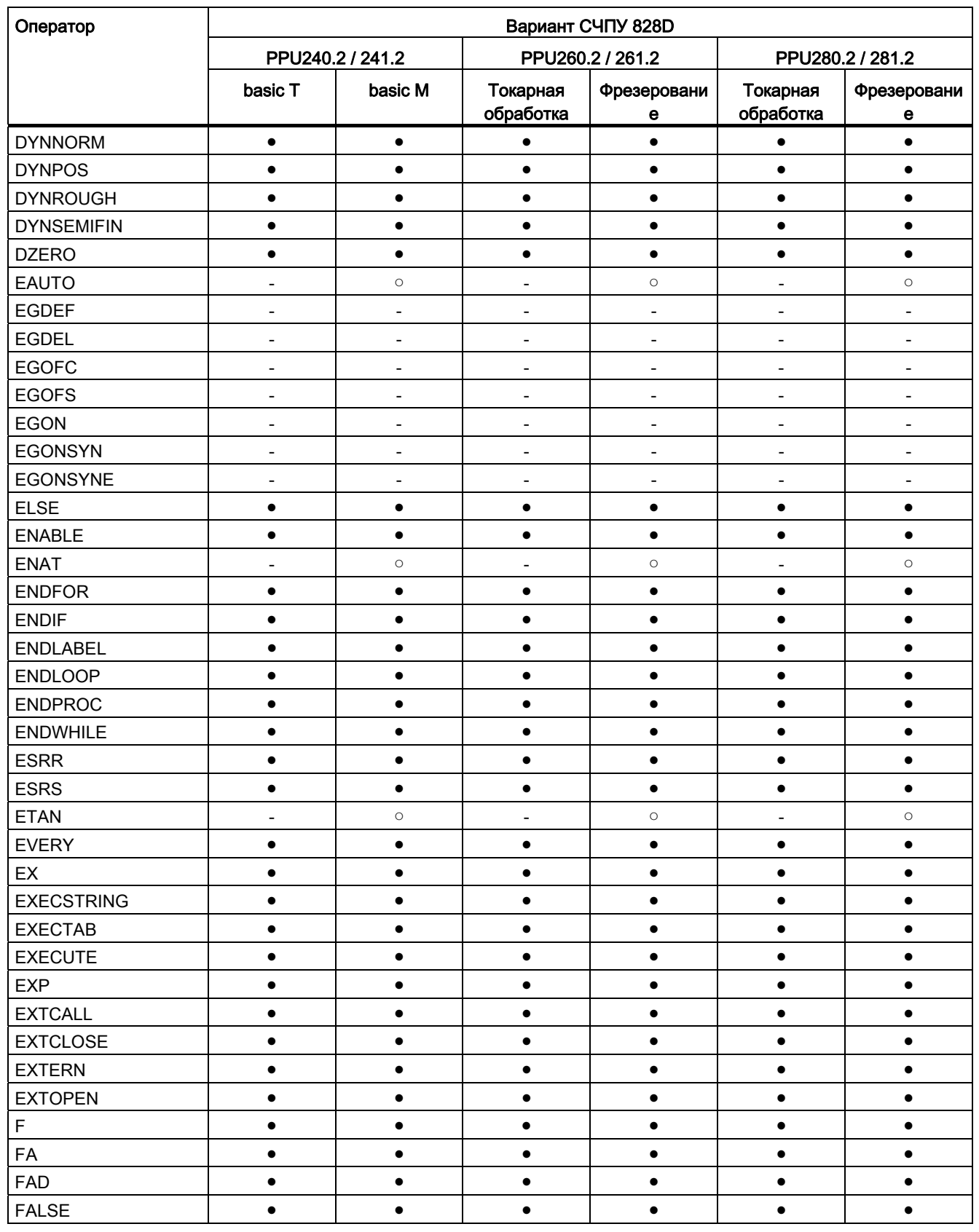
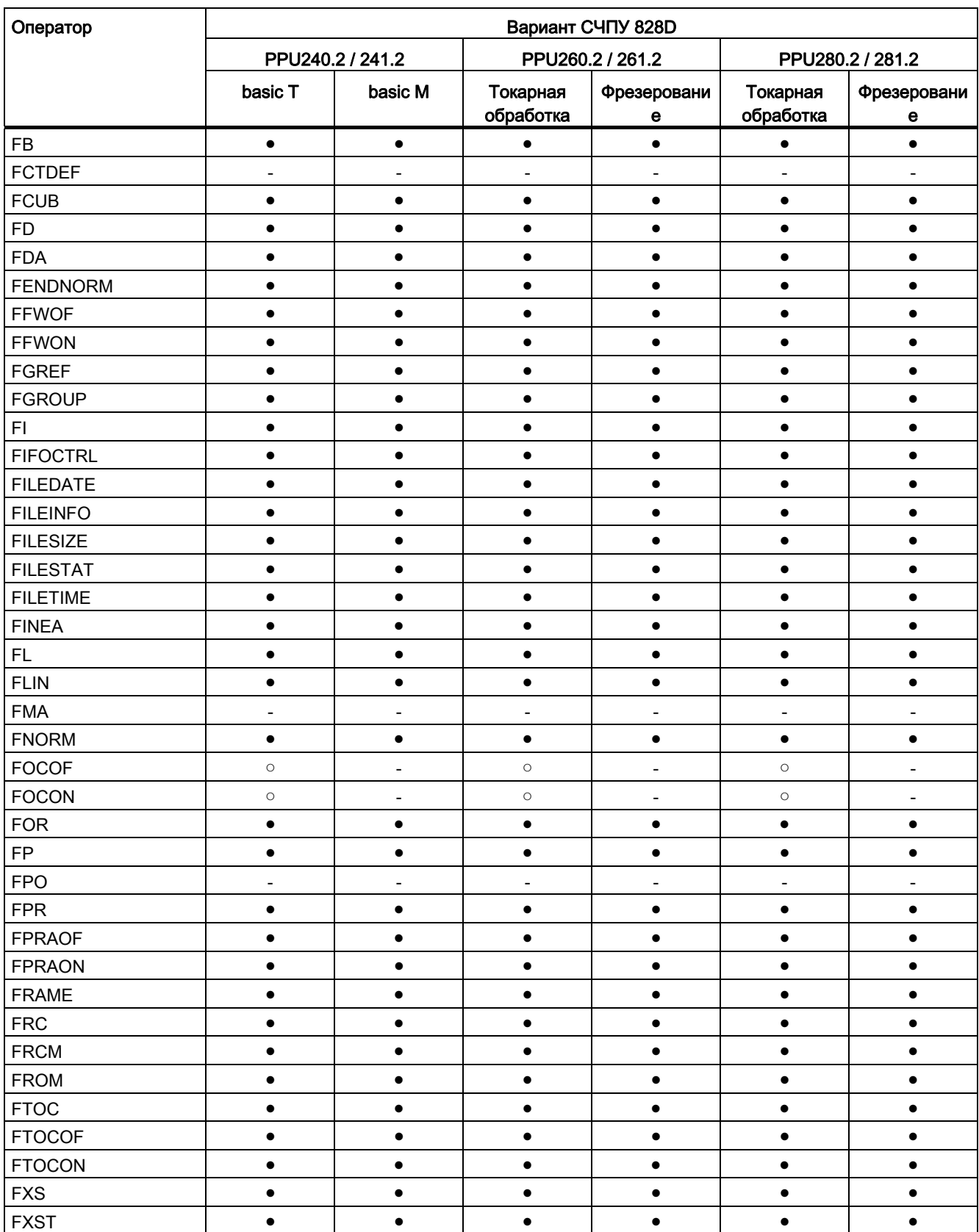

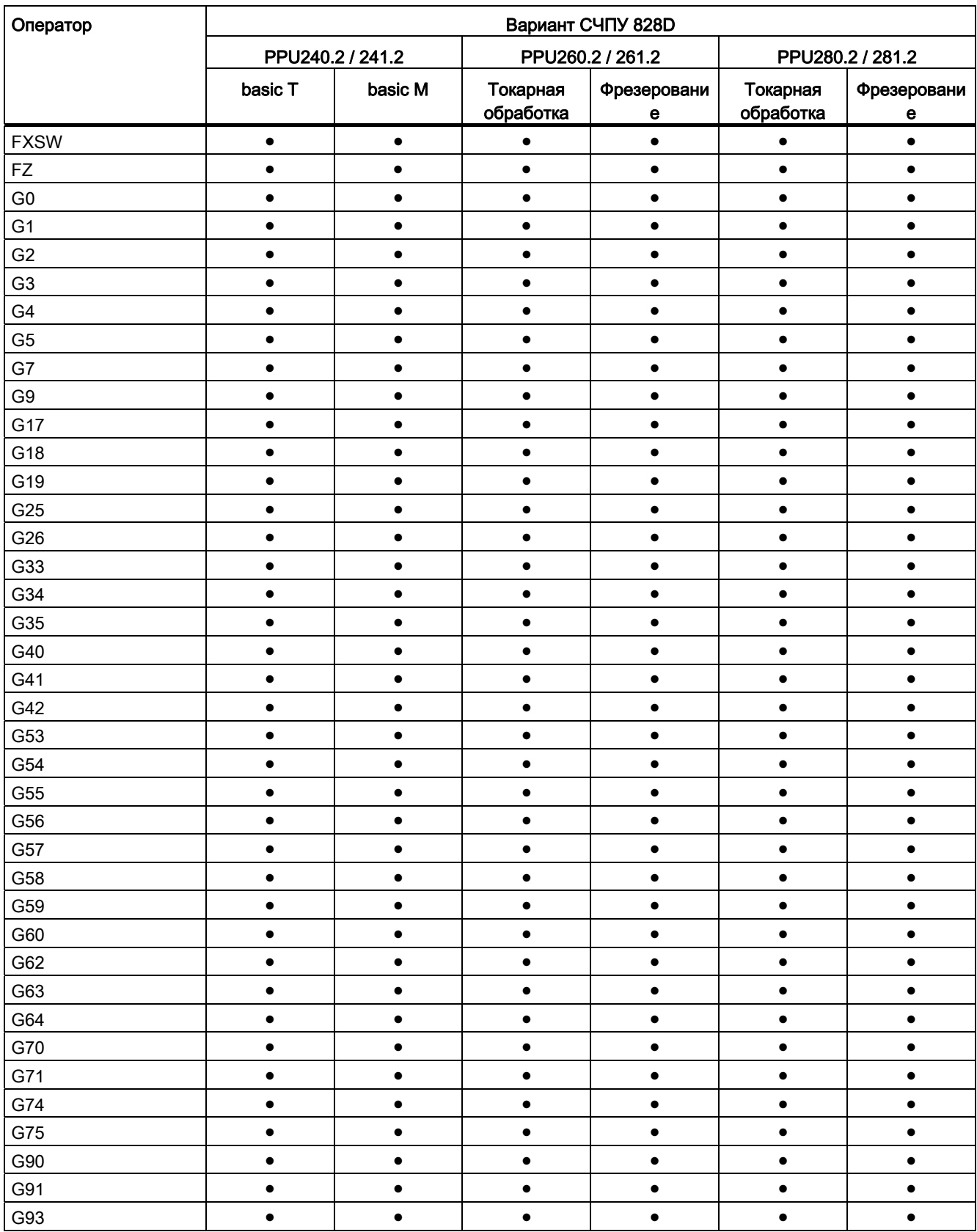

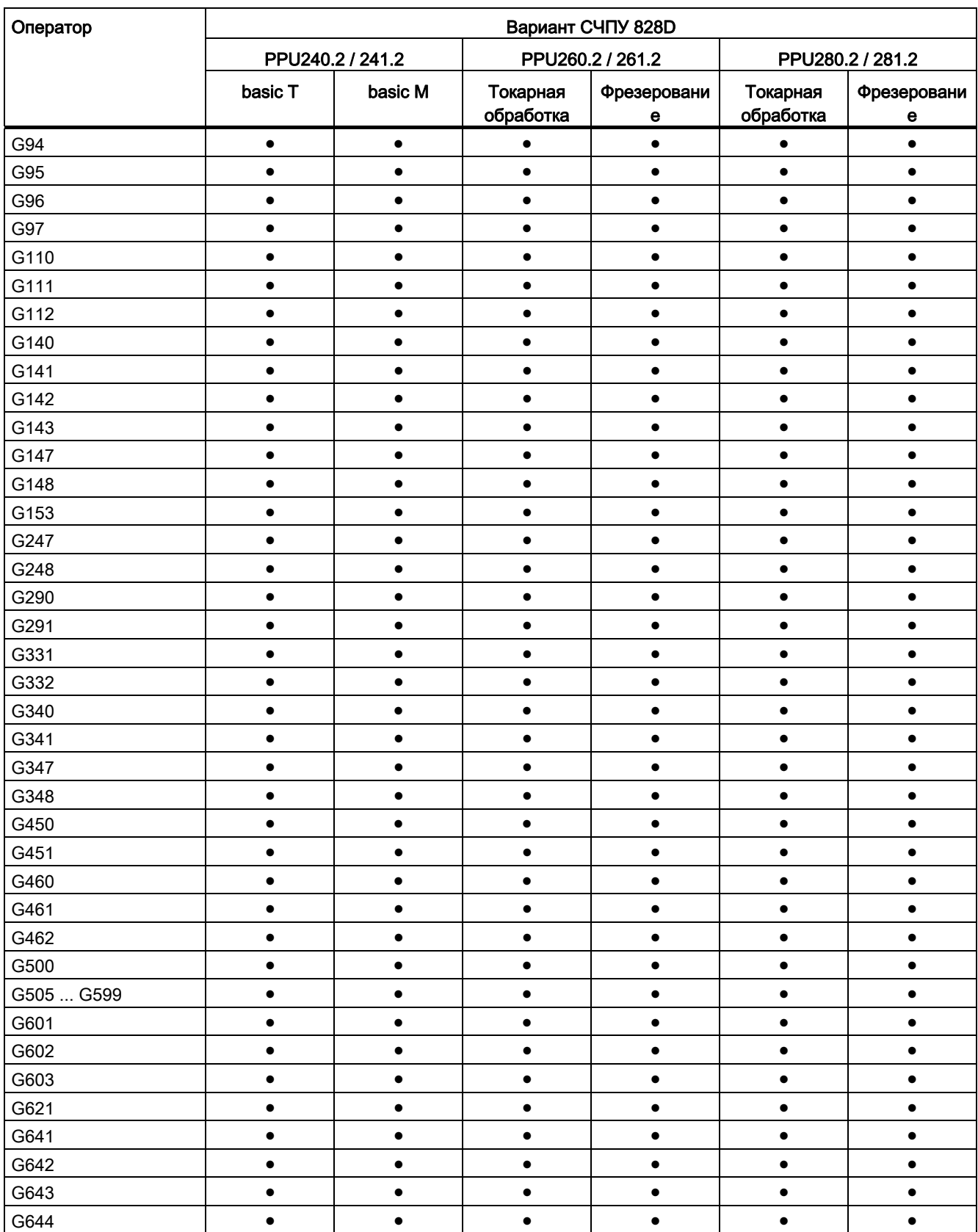

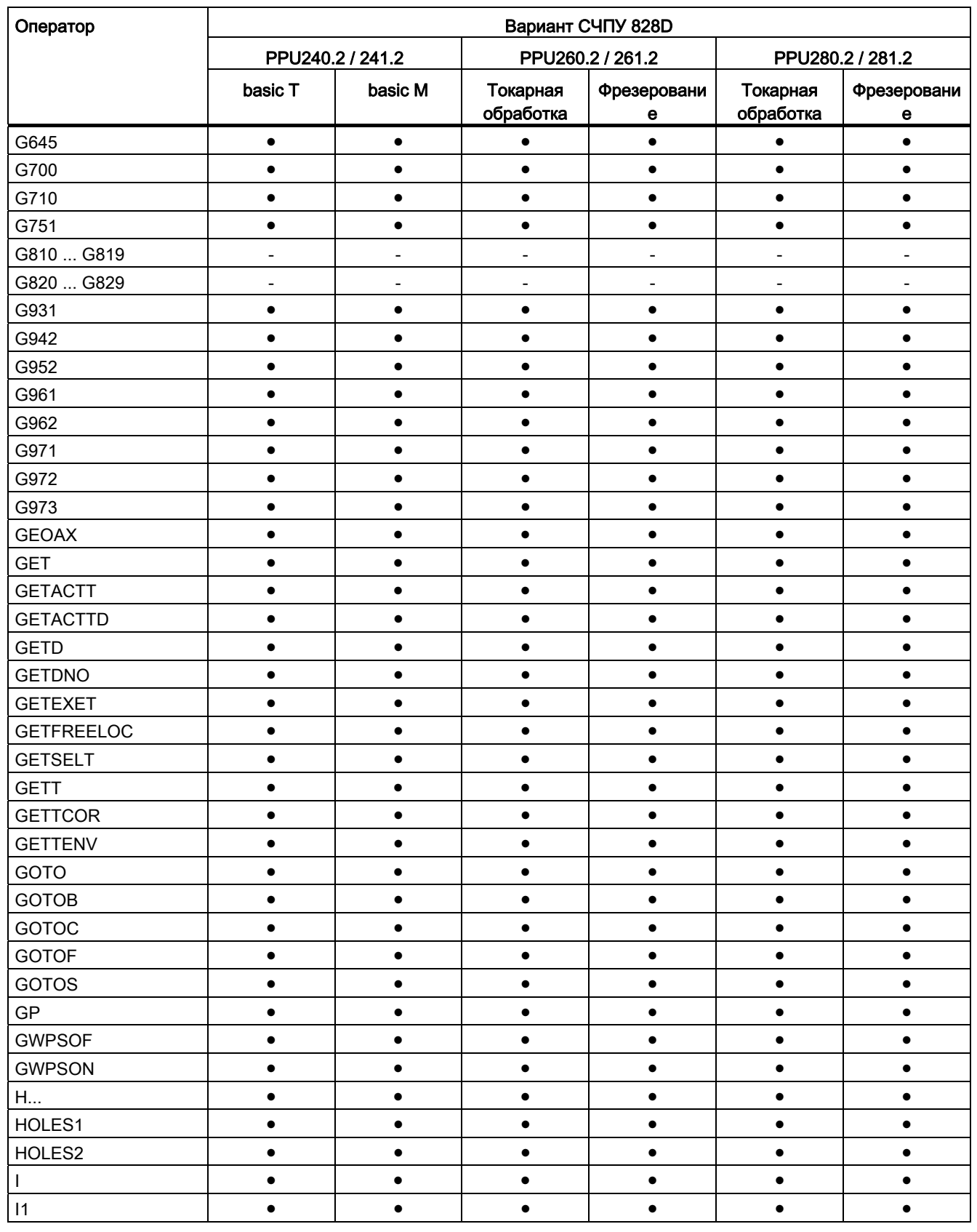

16.2 Операторы: Доступность для SINUMERIK 828D

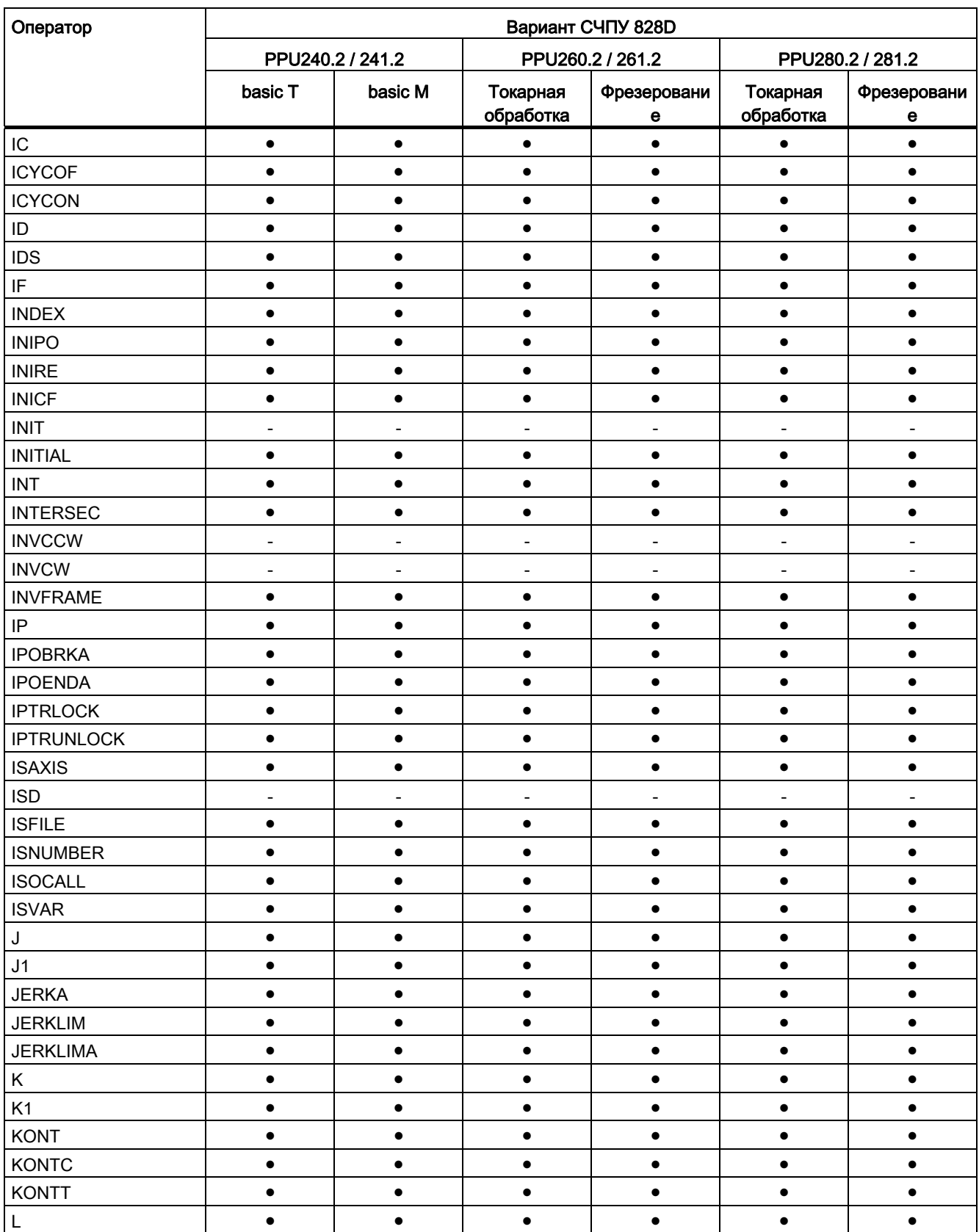

Справочник по программированию, 02/2012, 6FC5398-1BP40-3PA0  $545$ 

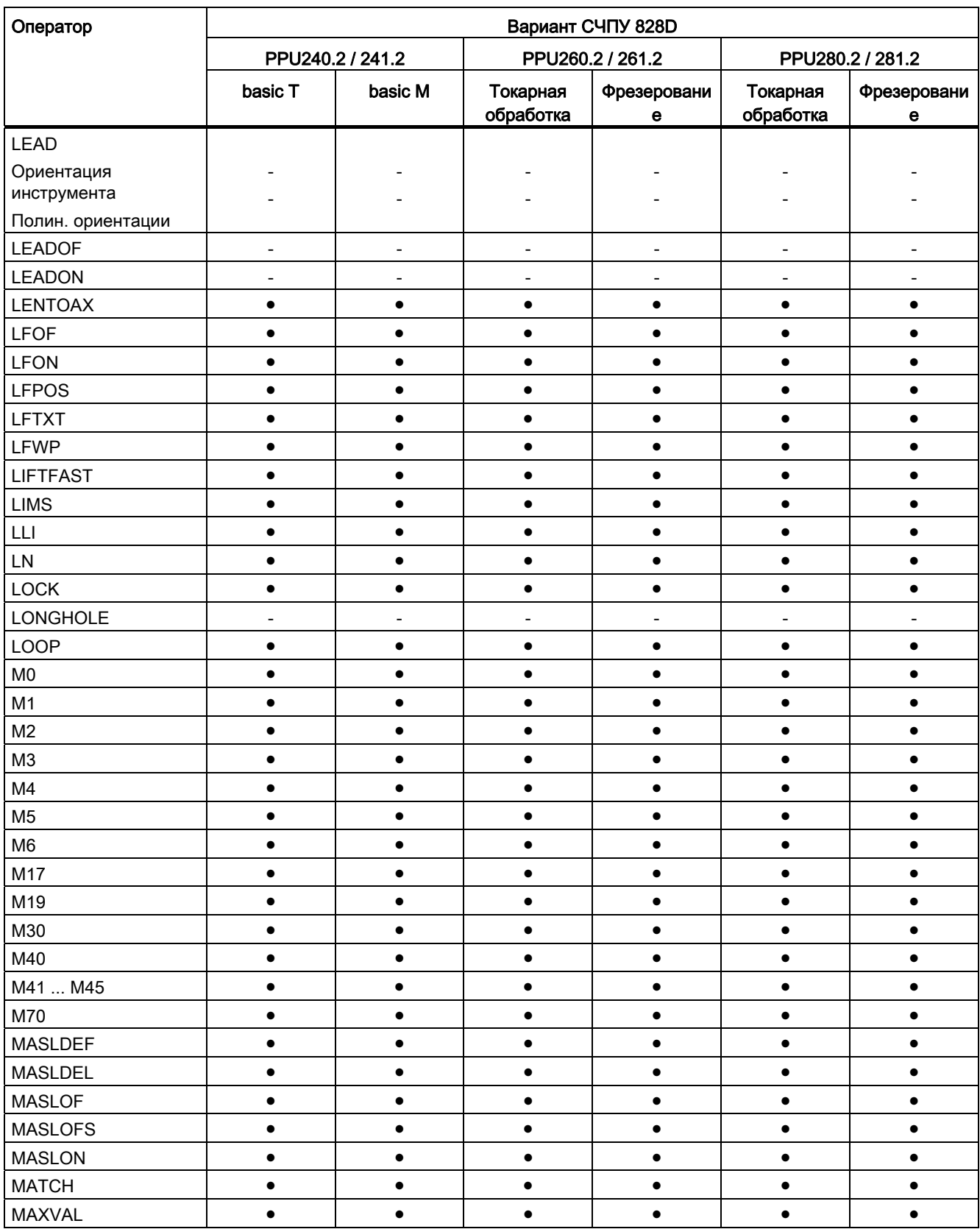

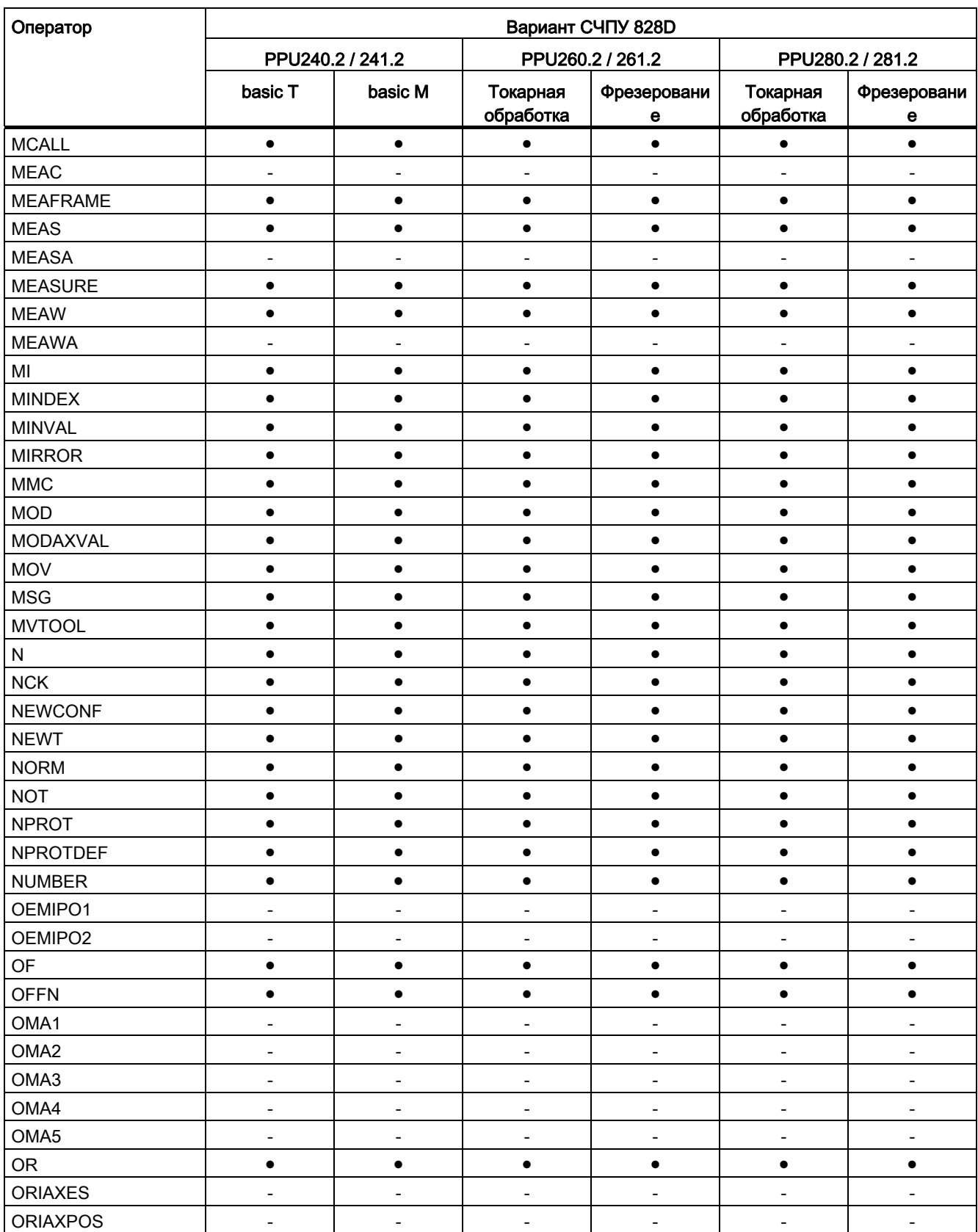

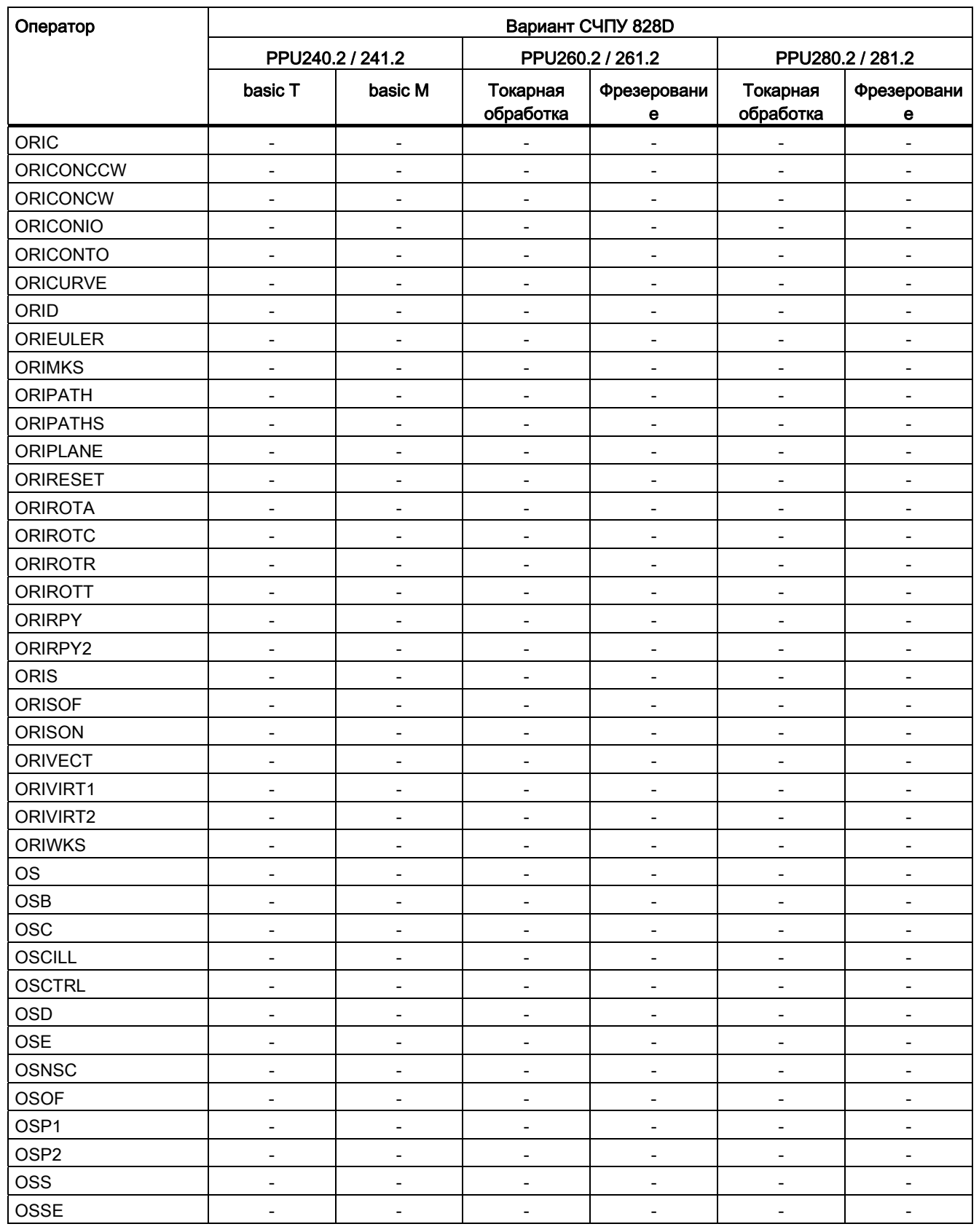

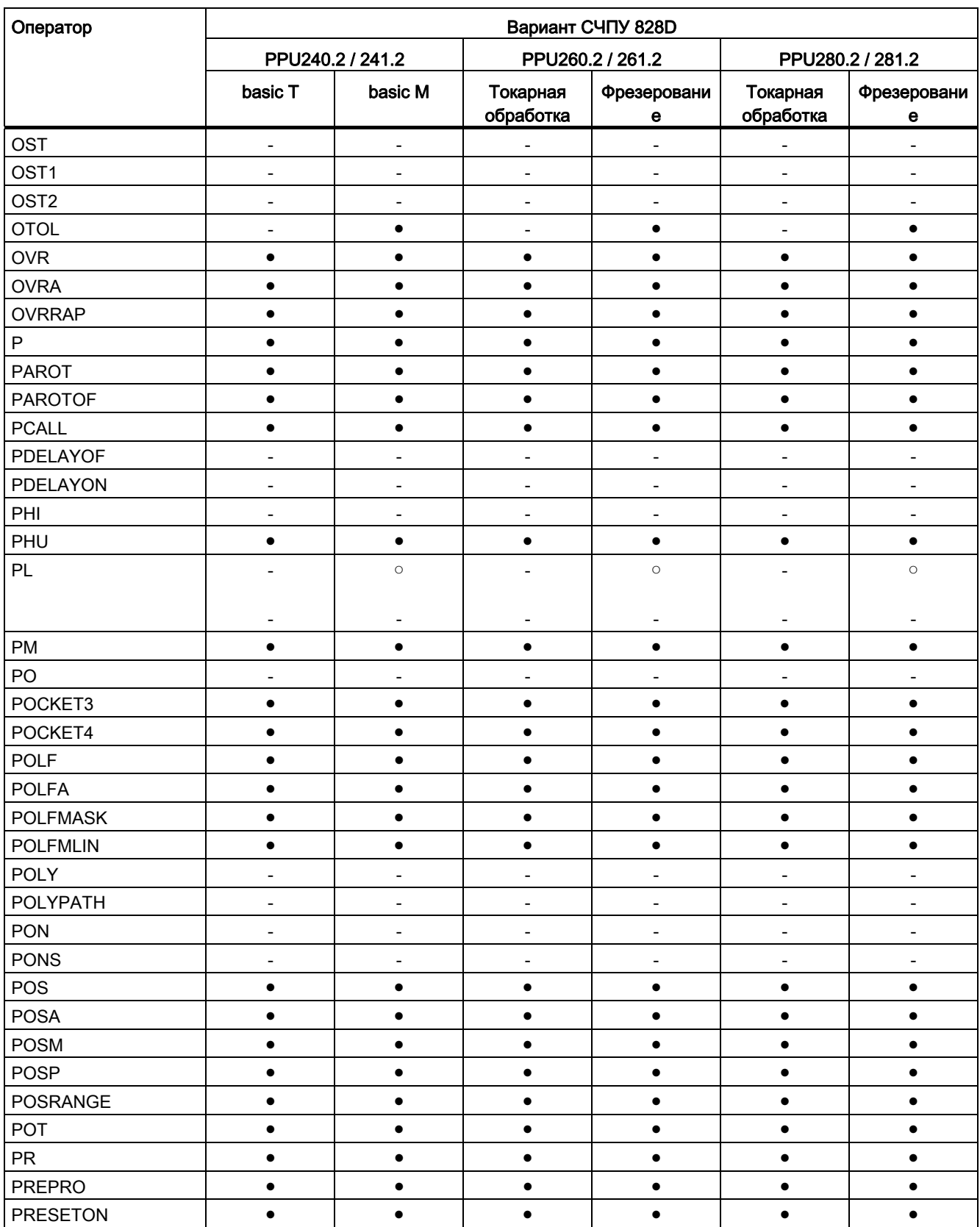

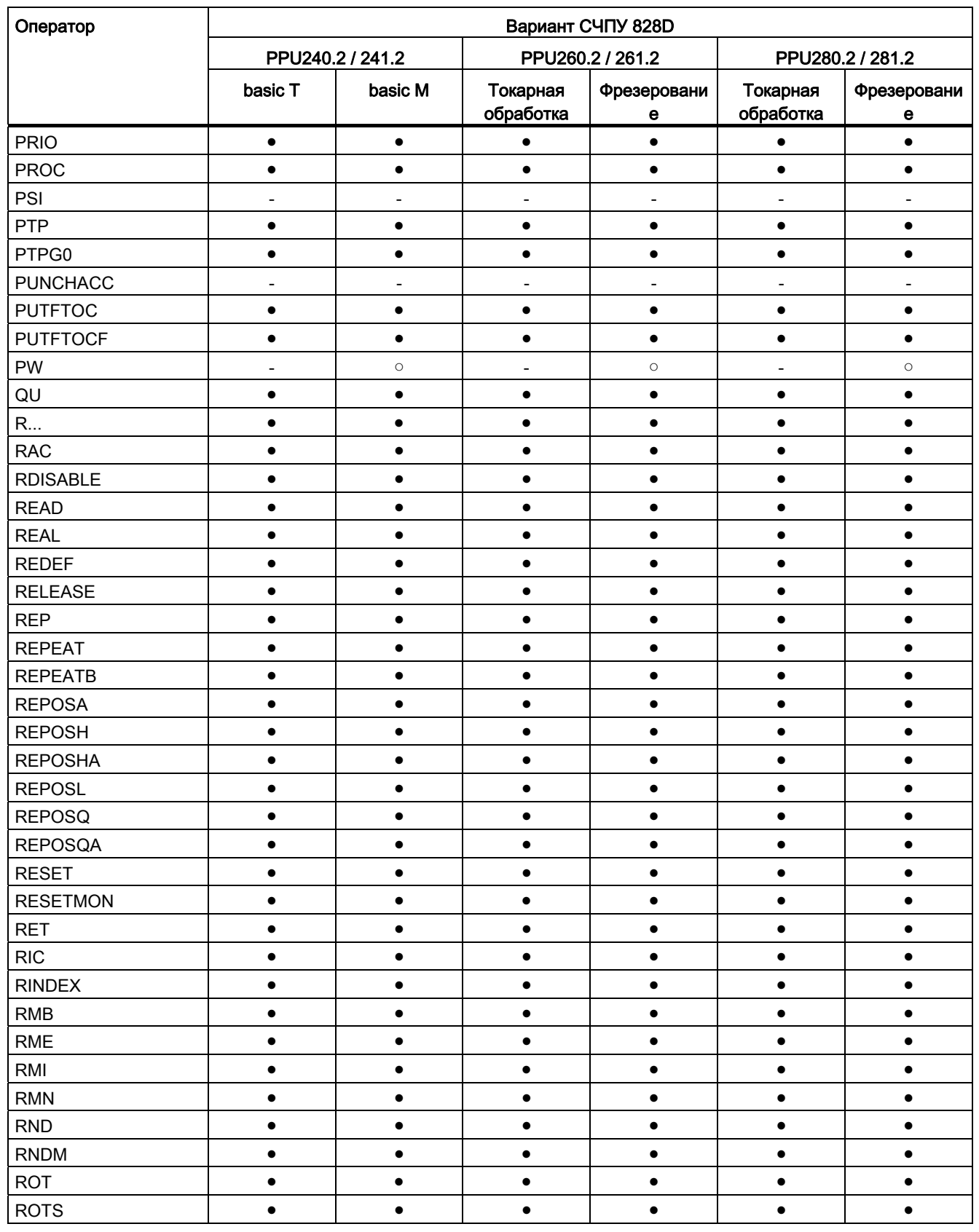

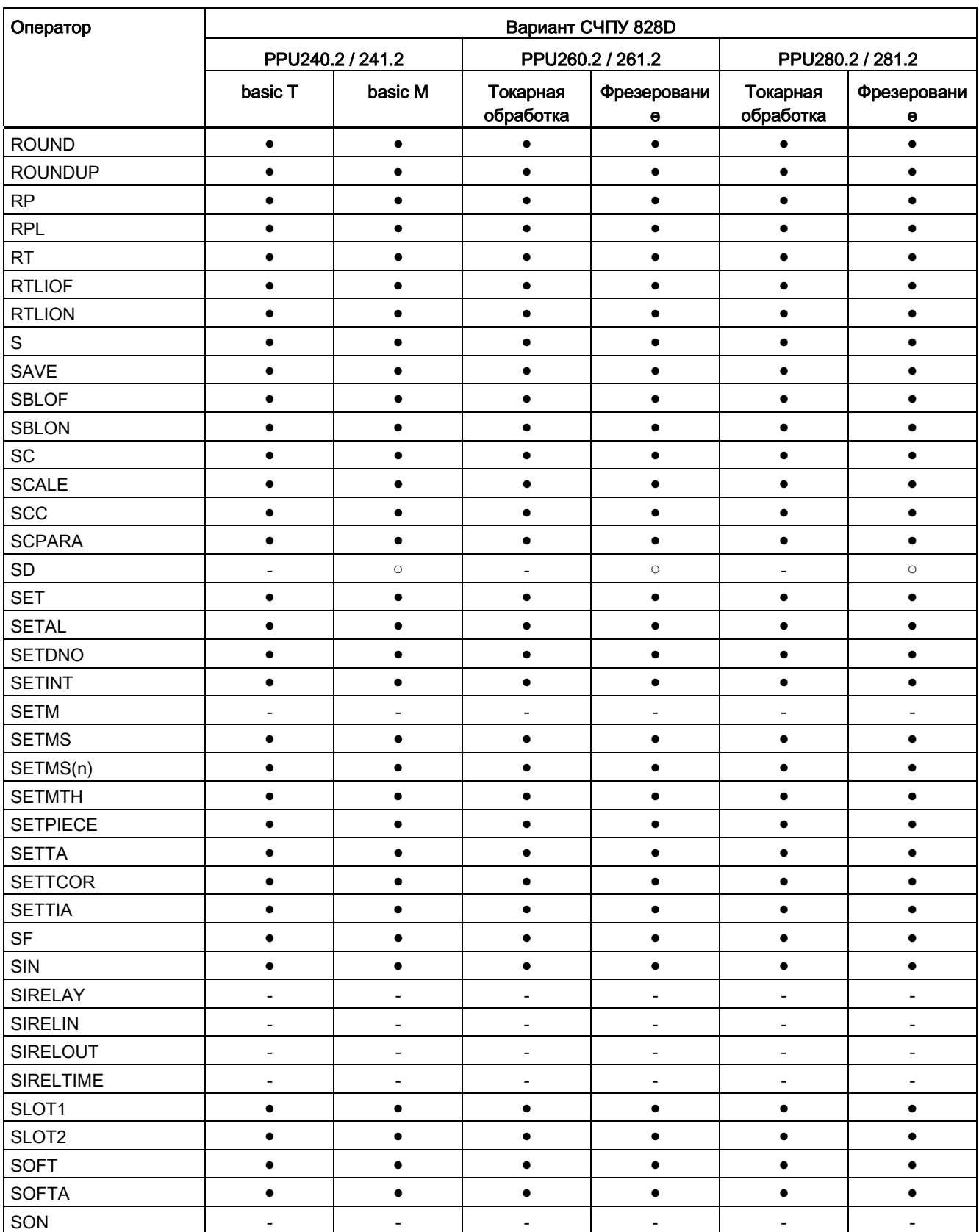

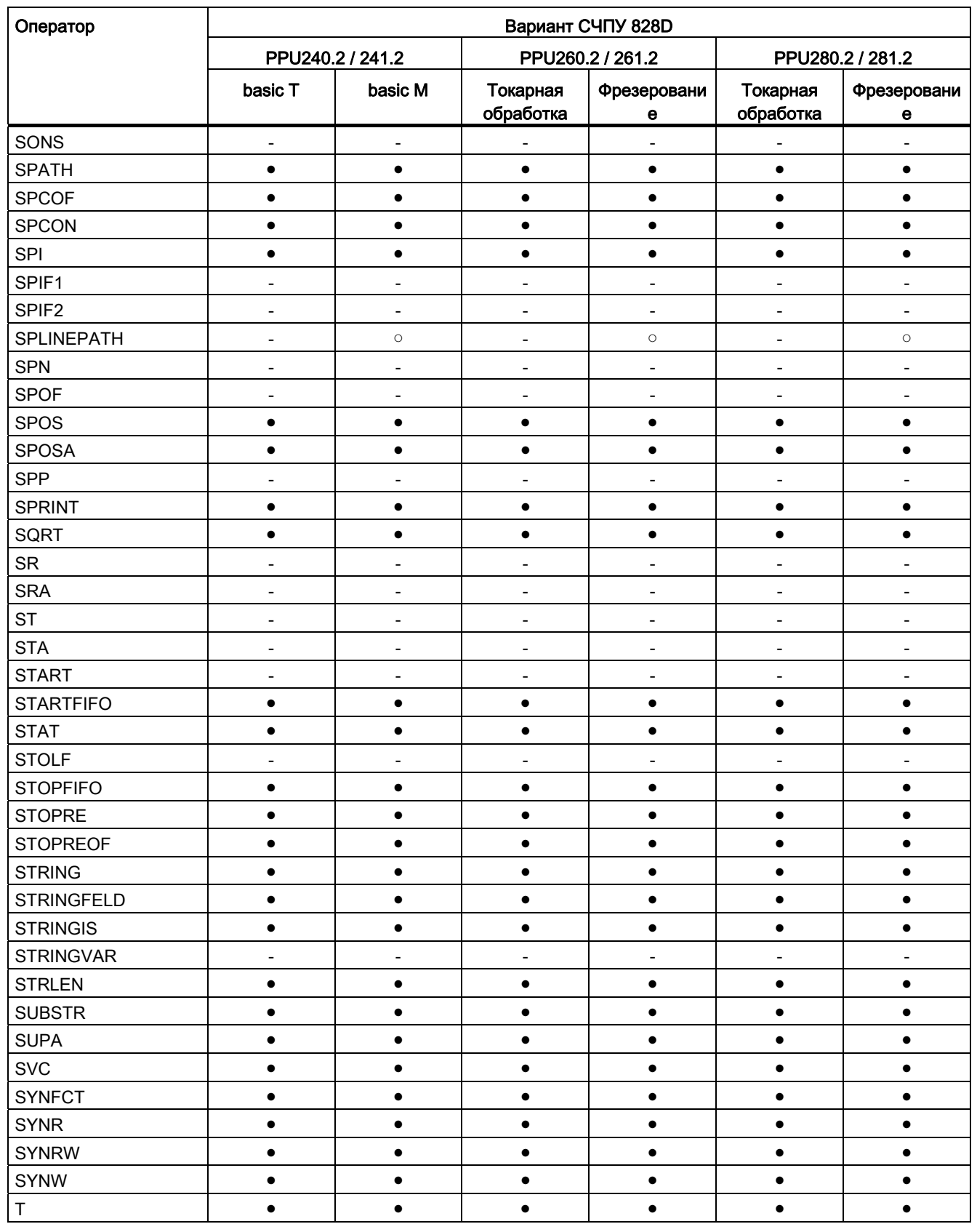

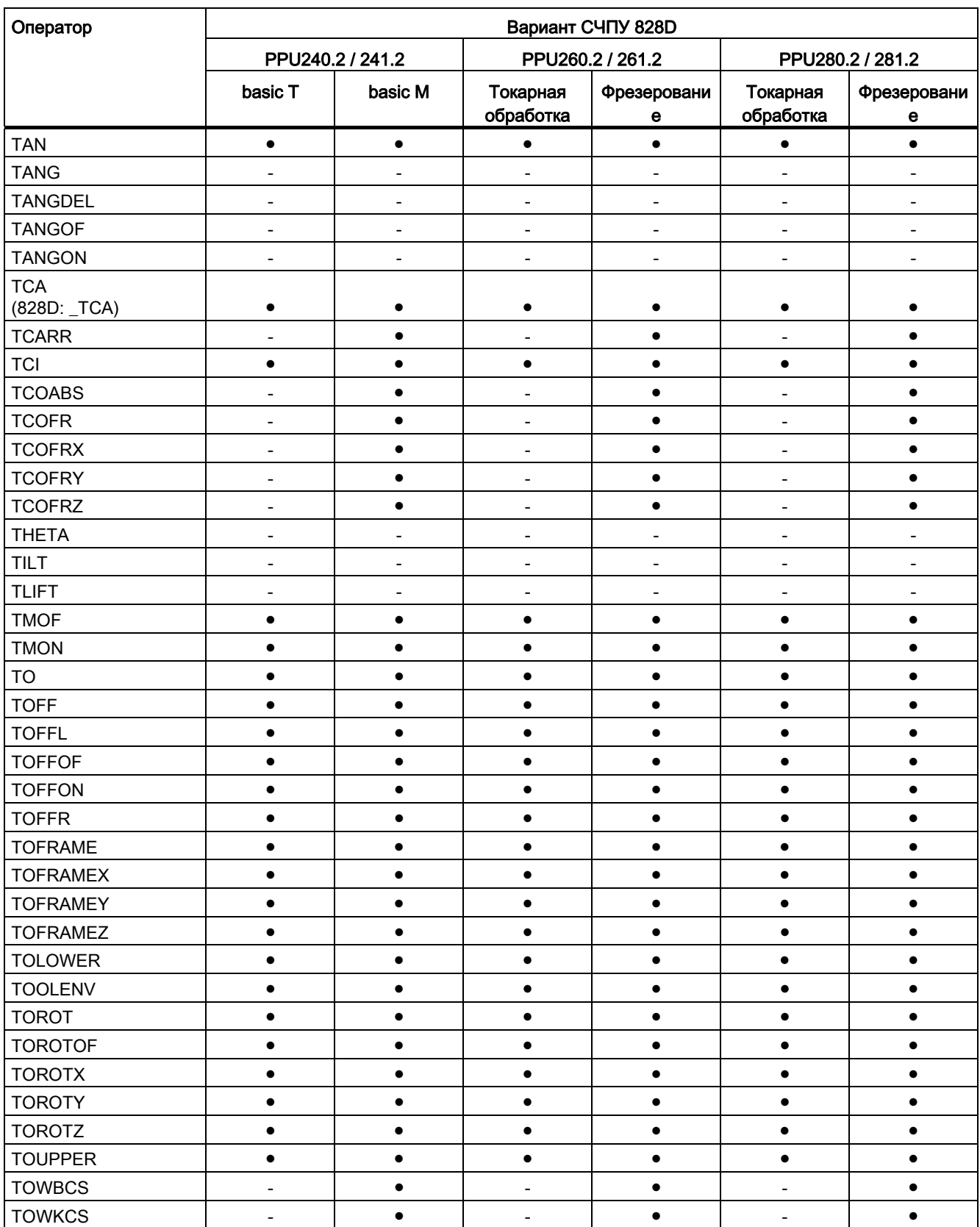

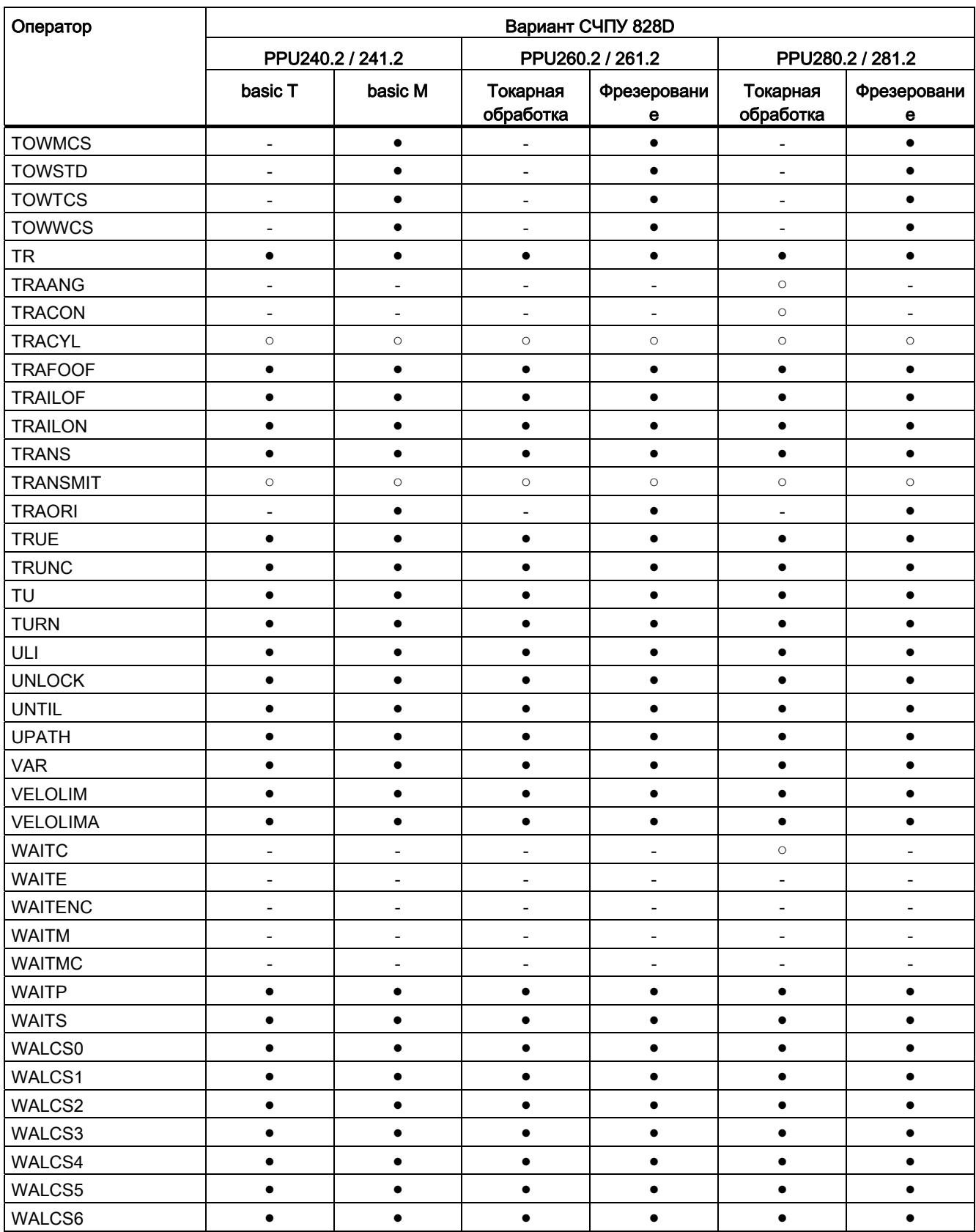

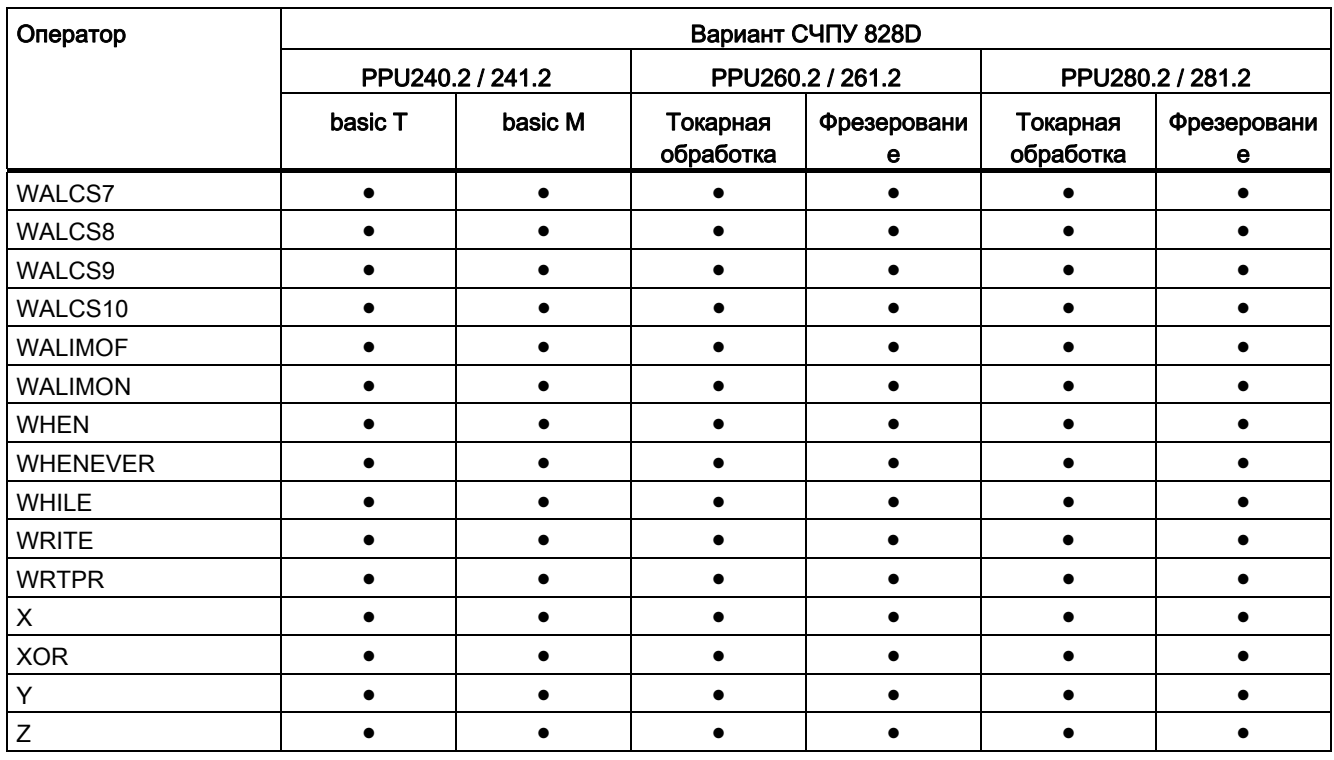

- Стандарт
- Опция
- Не доступно

16.3 Адреса

# 16.3 Адреса

## 16.3.1 Буквы адреса

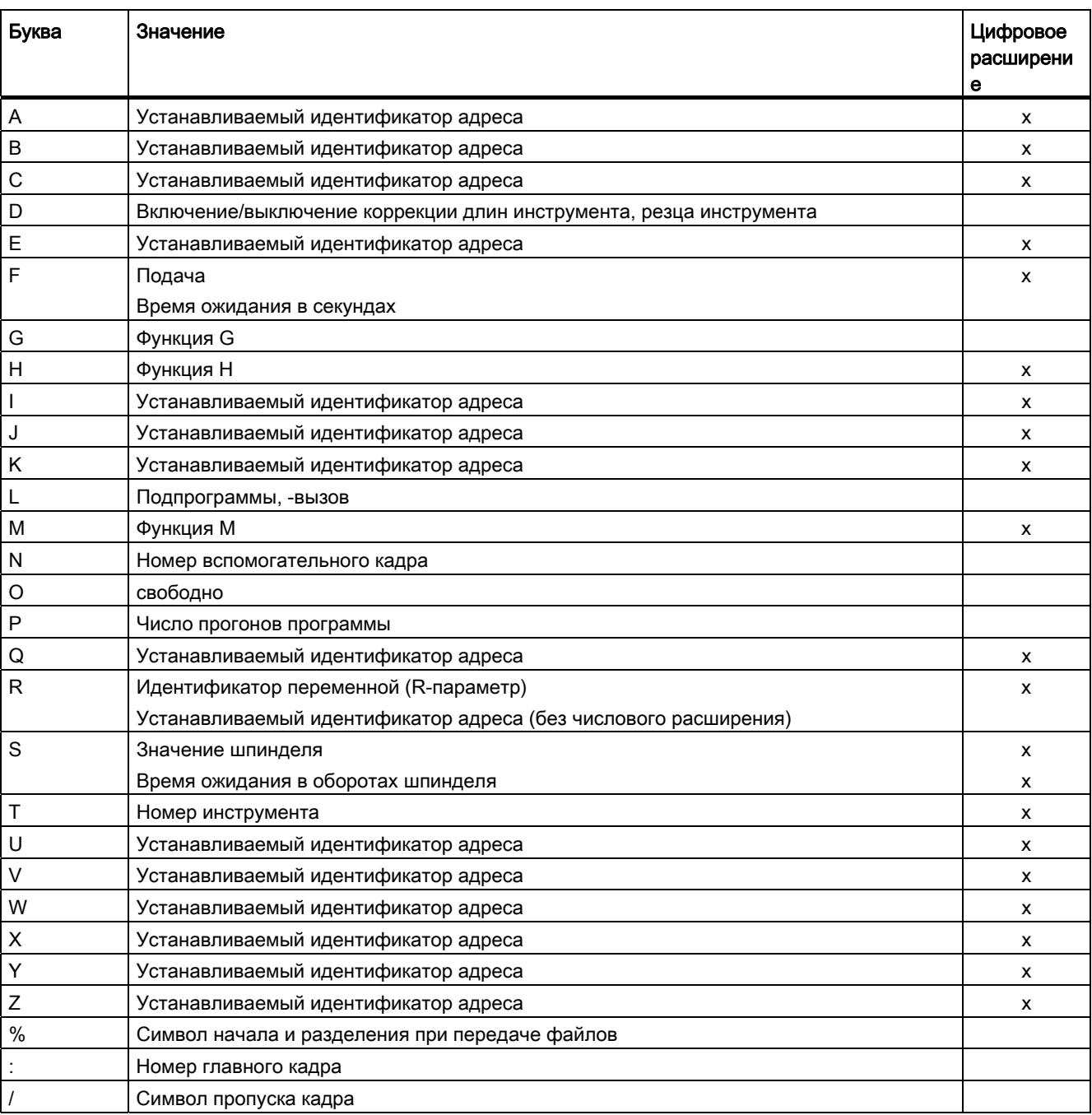

#### 16.3.2 Постоянные адреса

### Фиксированные адреса без осевого расширения

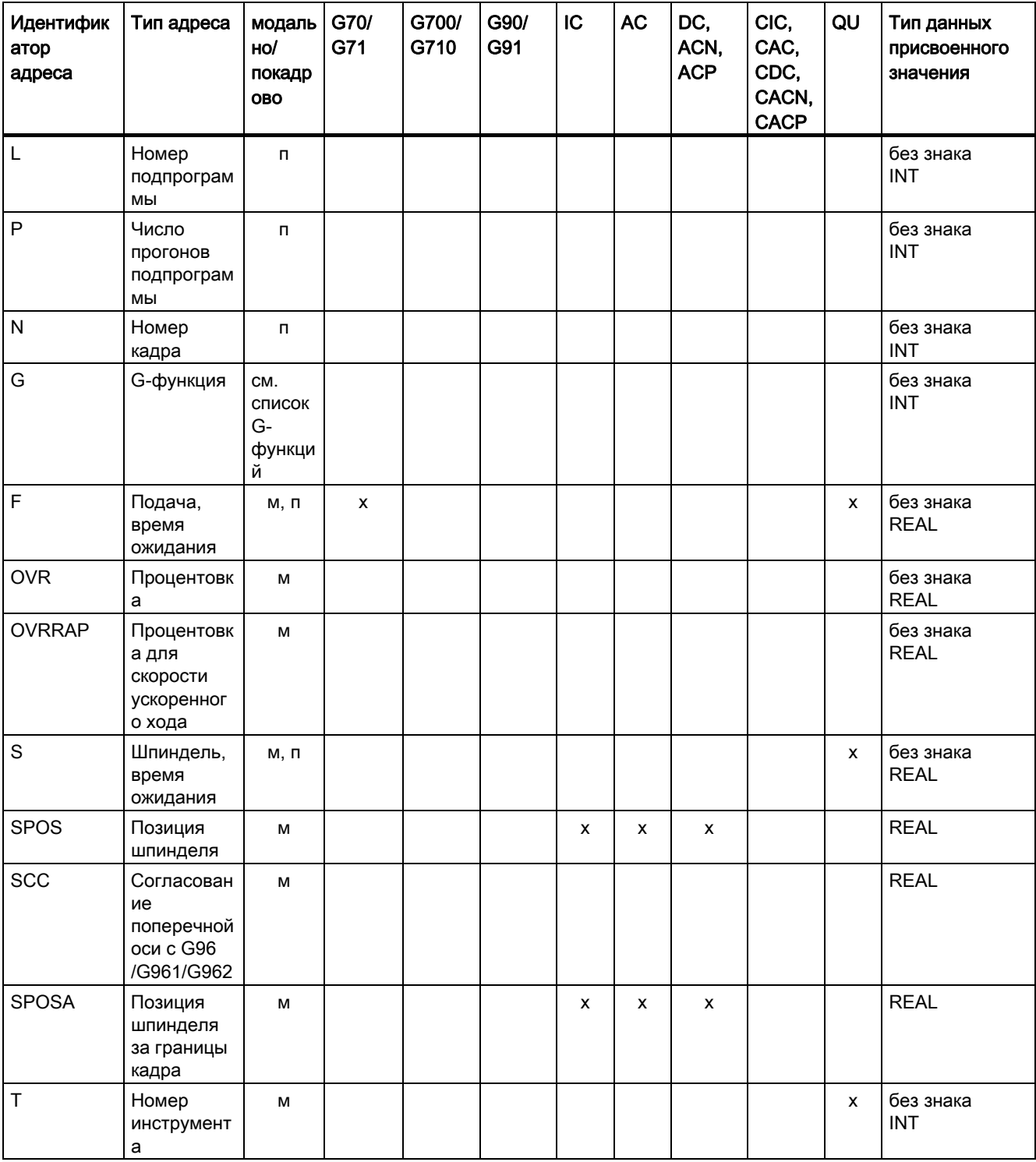

## 16.3 Адреса

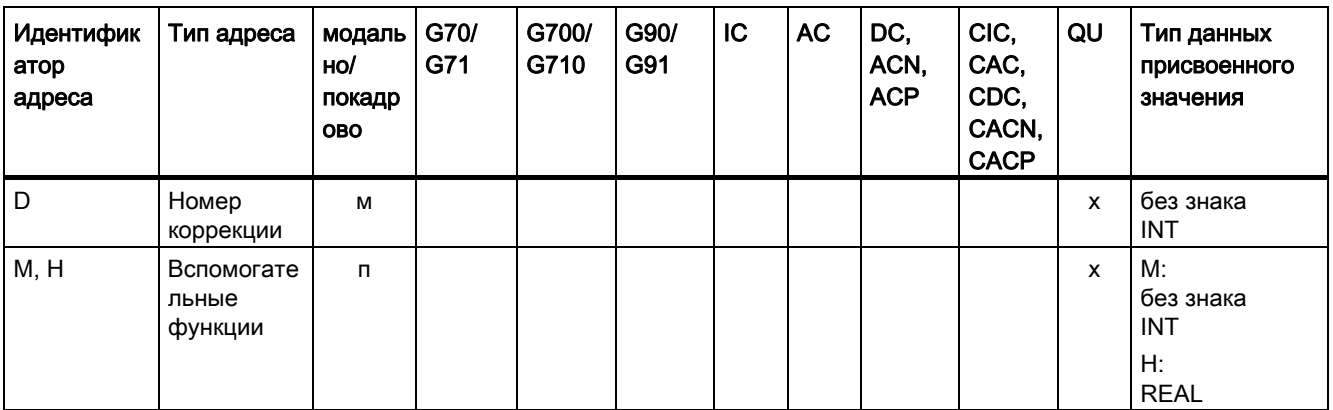

### Фиксированные адреса с осевым расширением

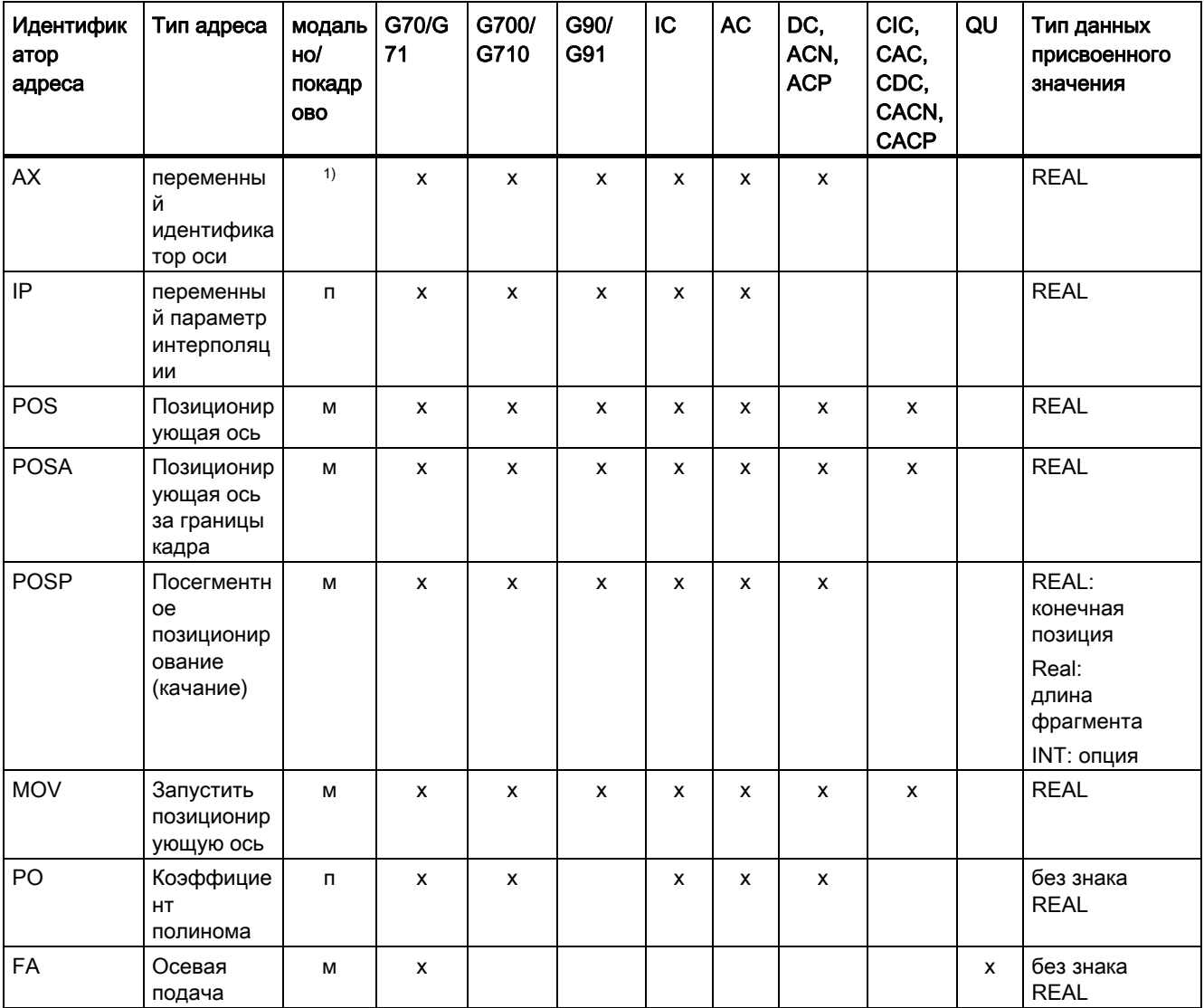

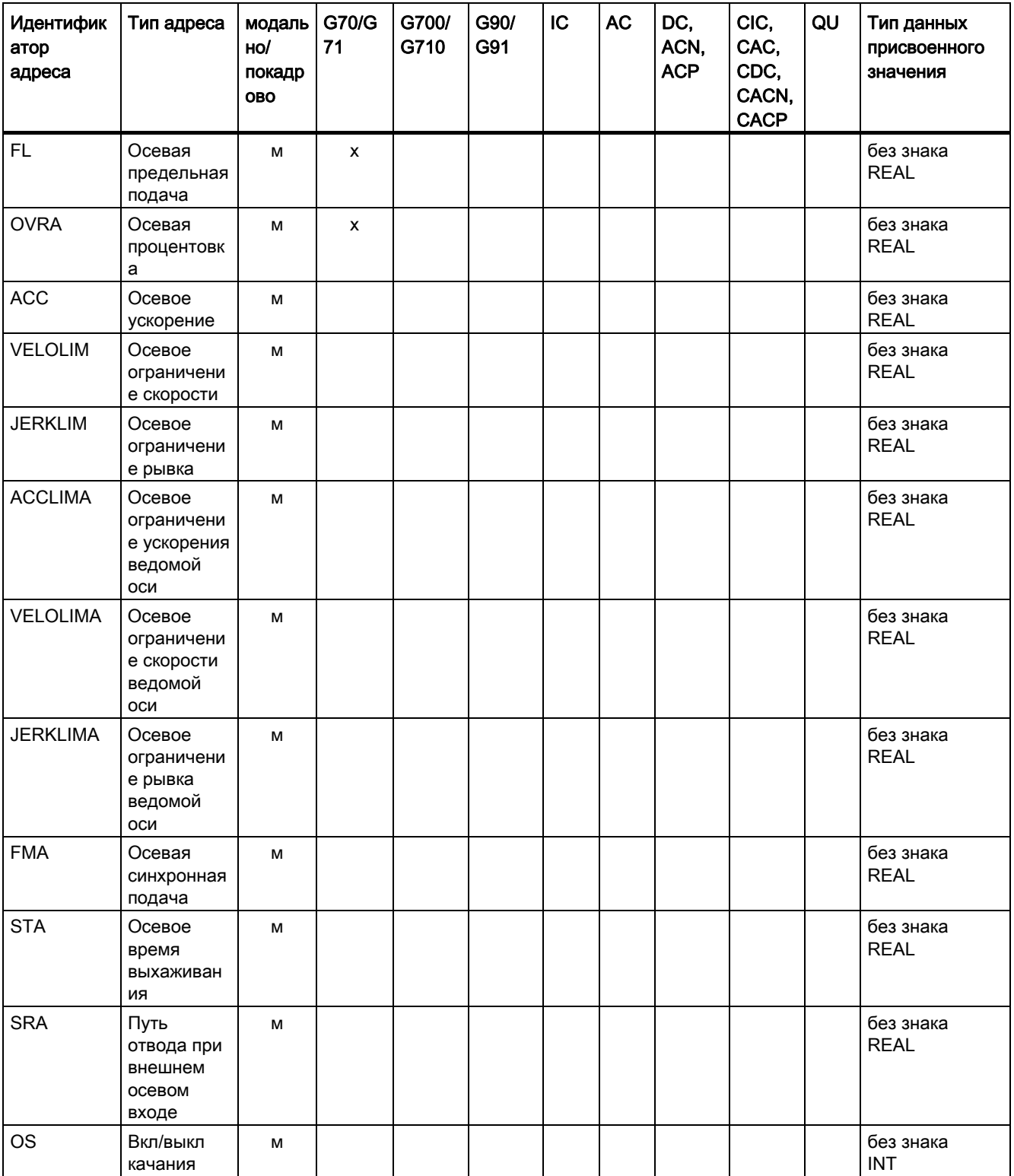

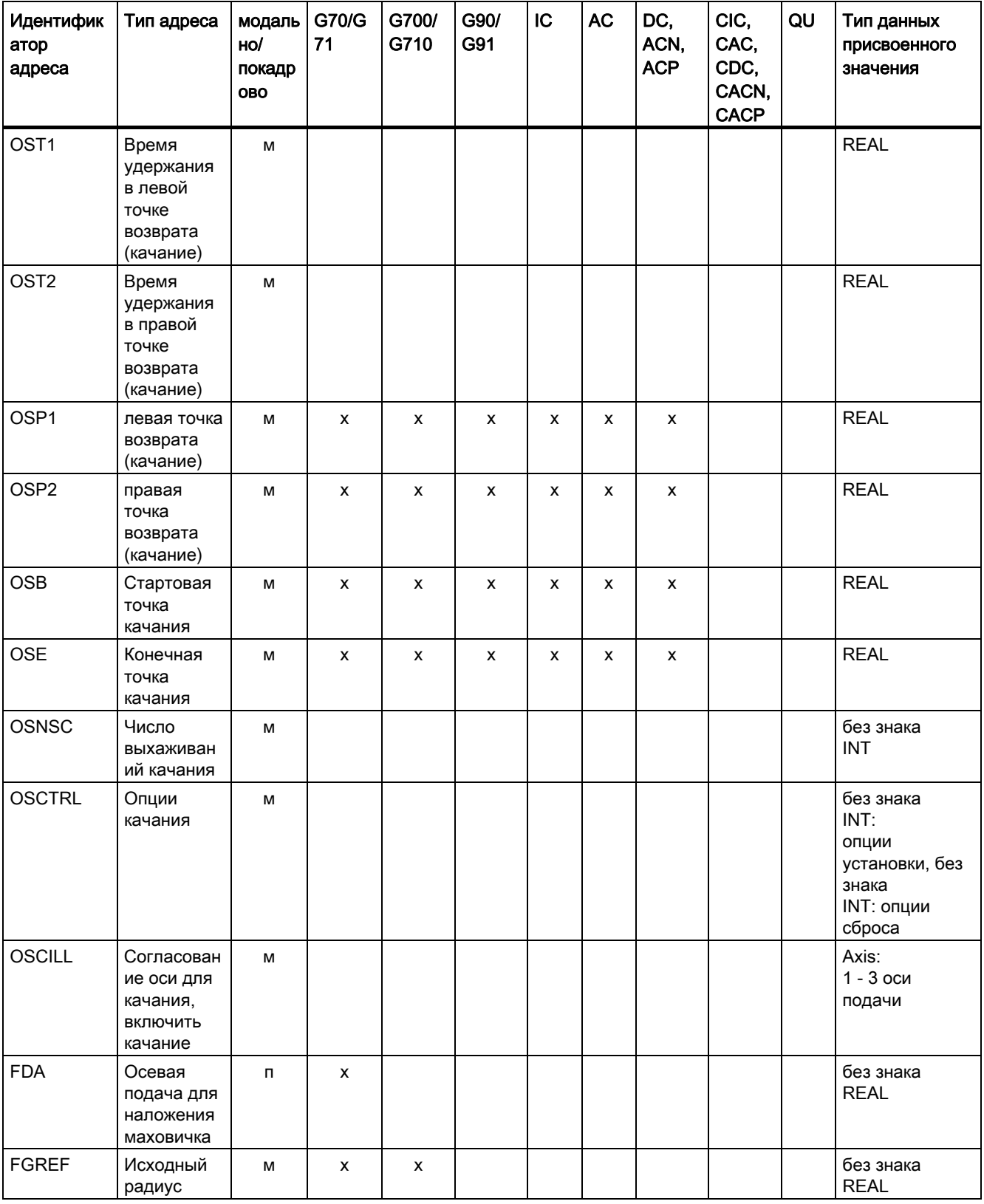

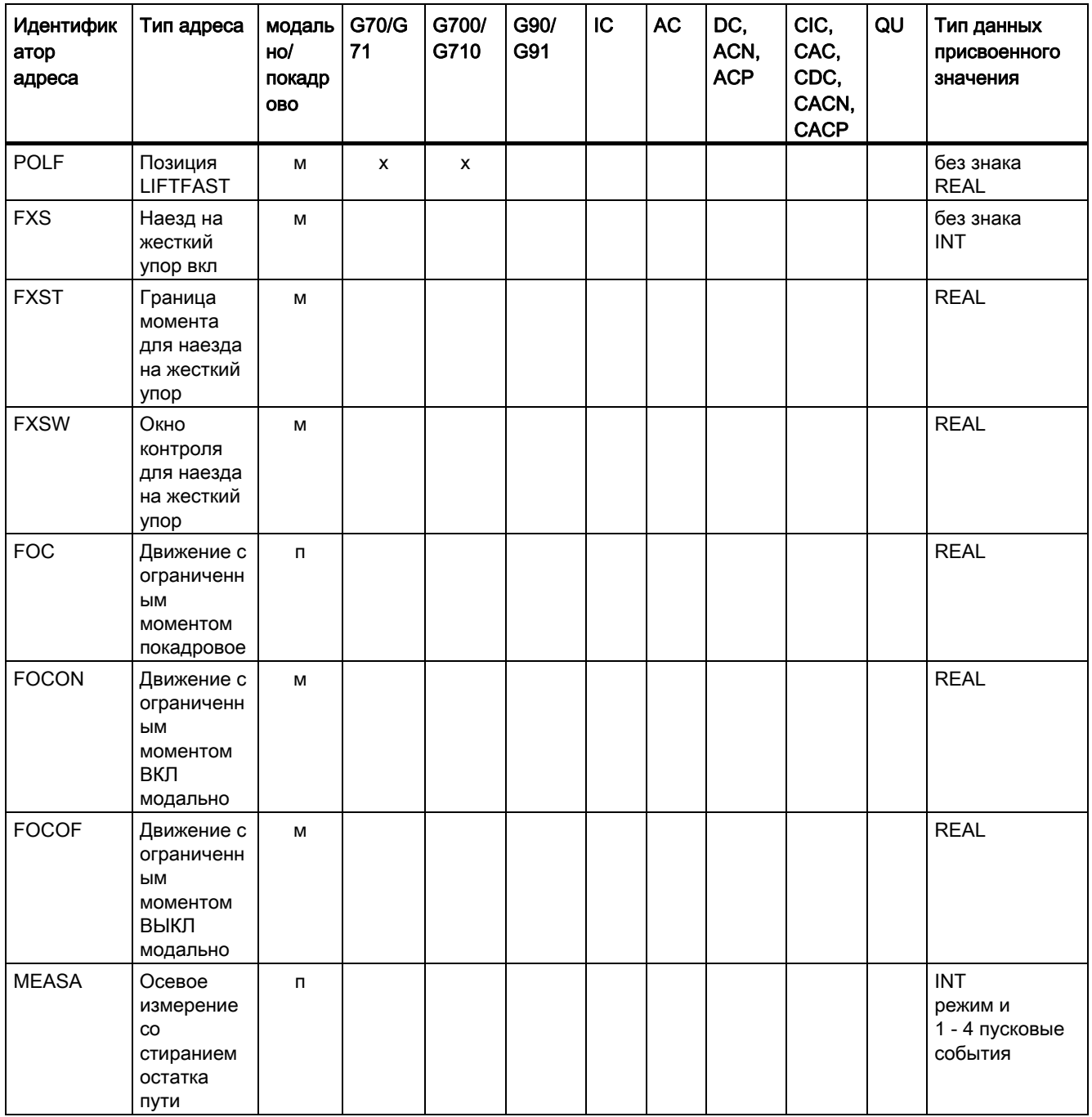

### 16.3 Адреса

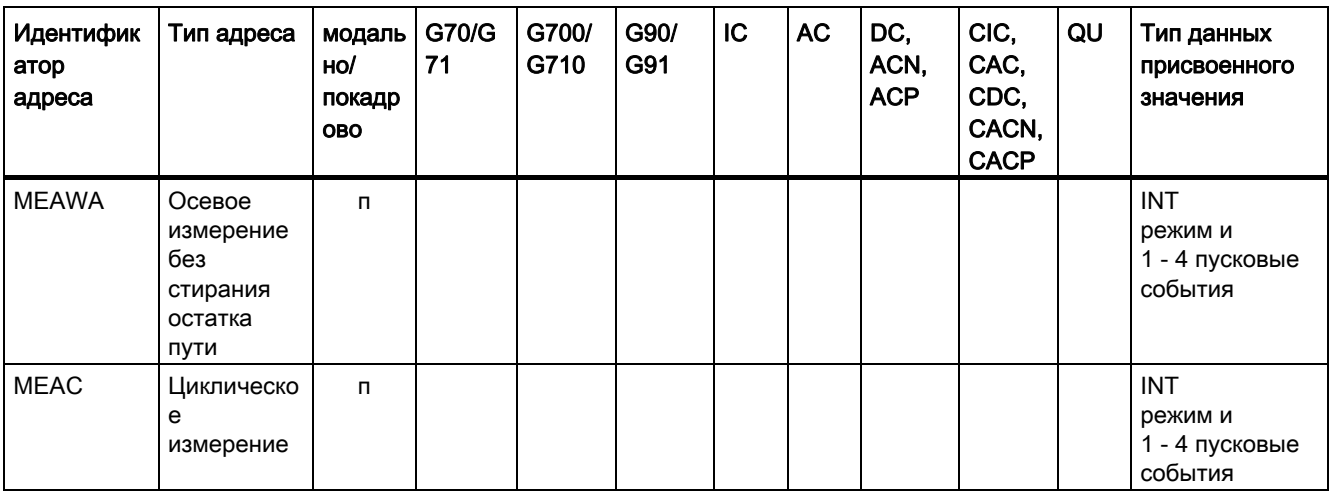

1) Абсолютные конечные точки: Модальные, инкрементальные конечные точки: покадрово, в иных случаях модально/покадрово в зависимости от определяющей синтаксис G-функции

#### 16.3.3 Устанавливаемые адреса

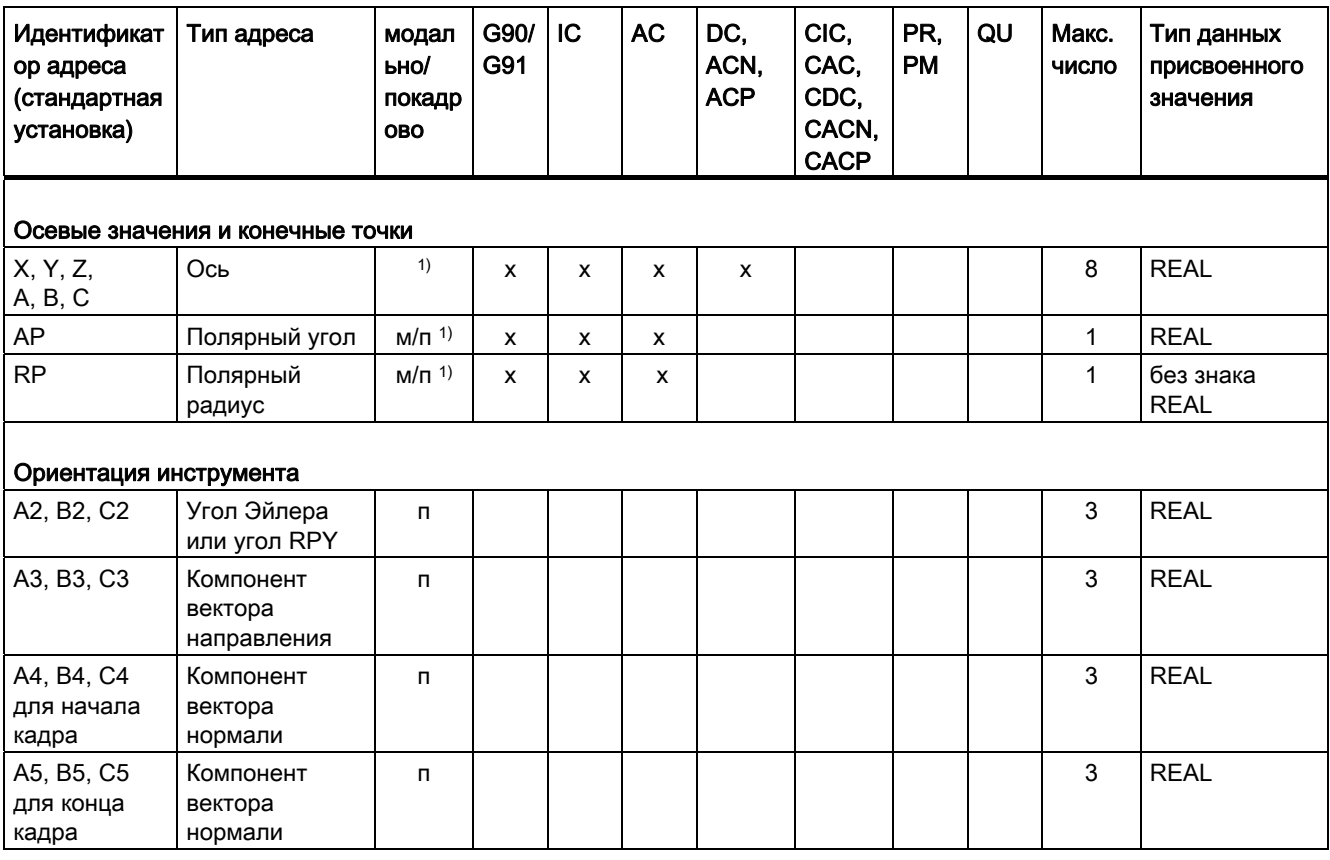

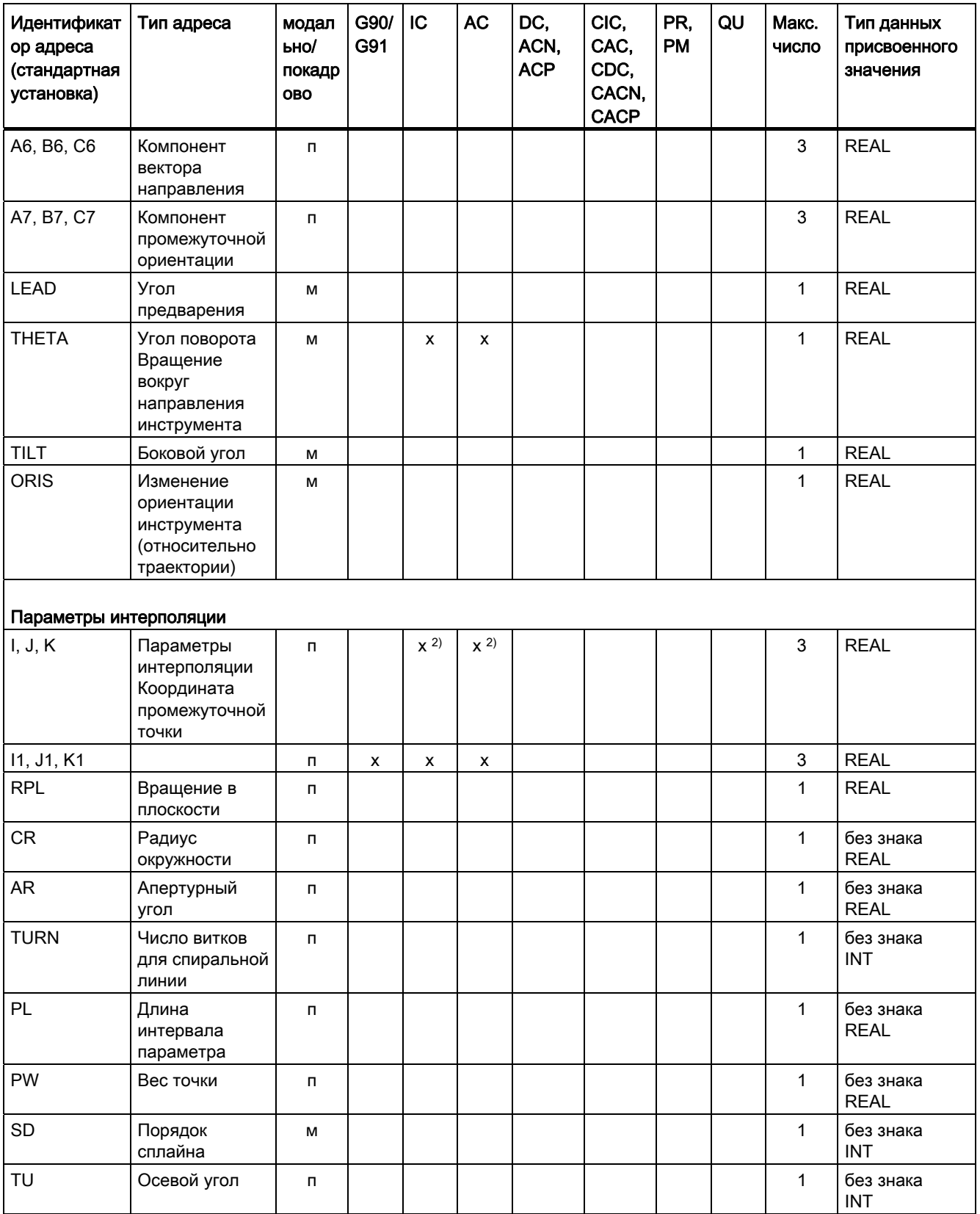

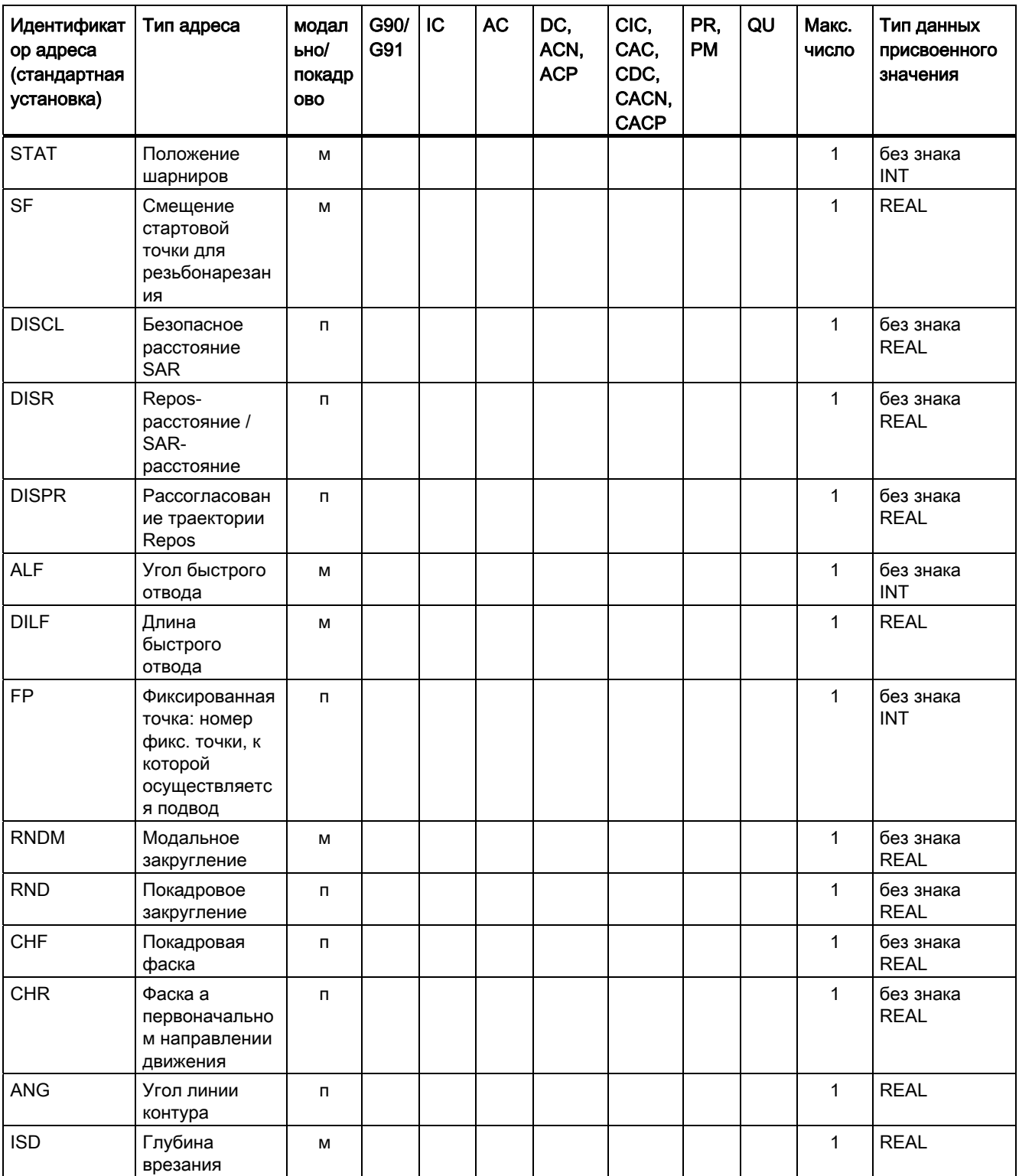

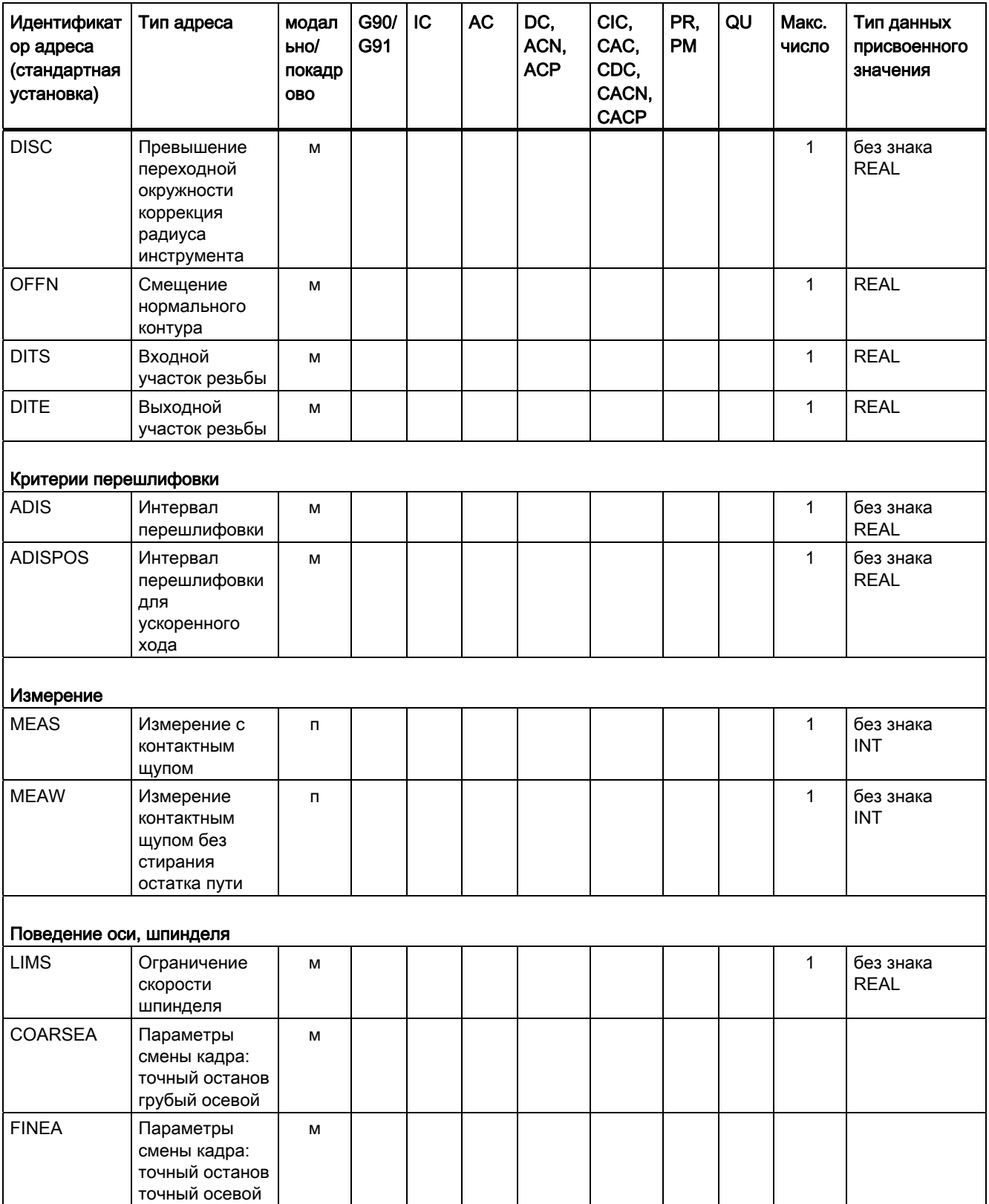

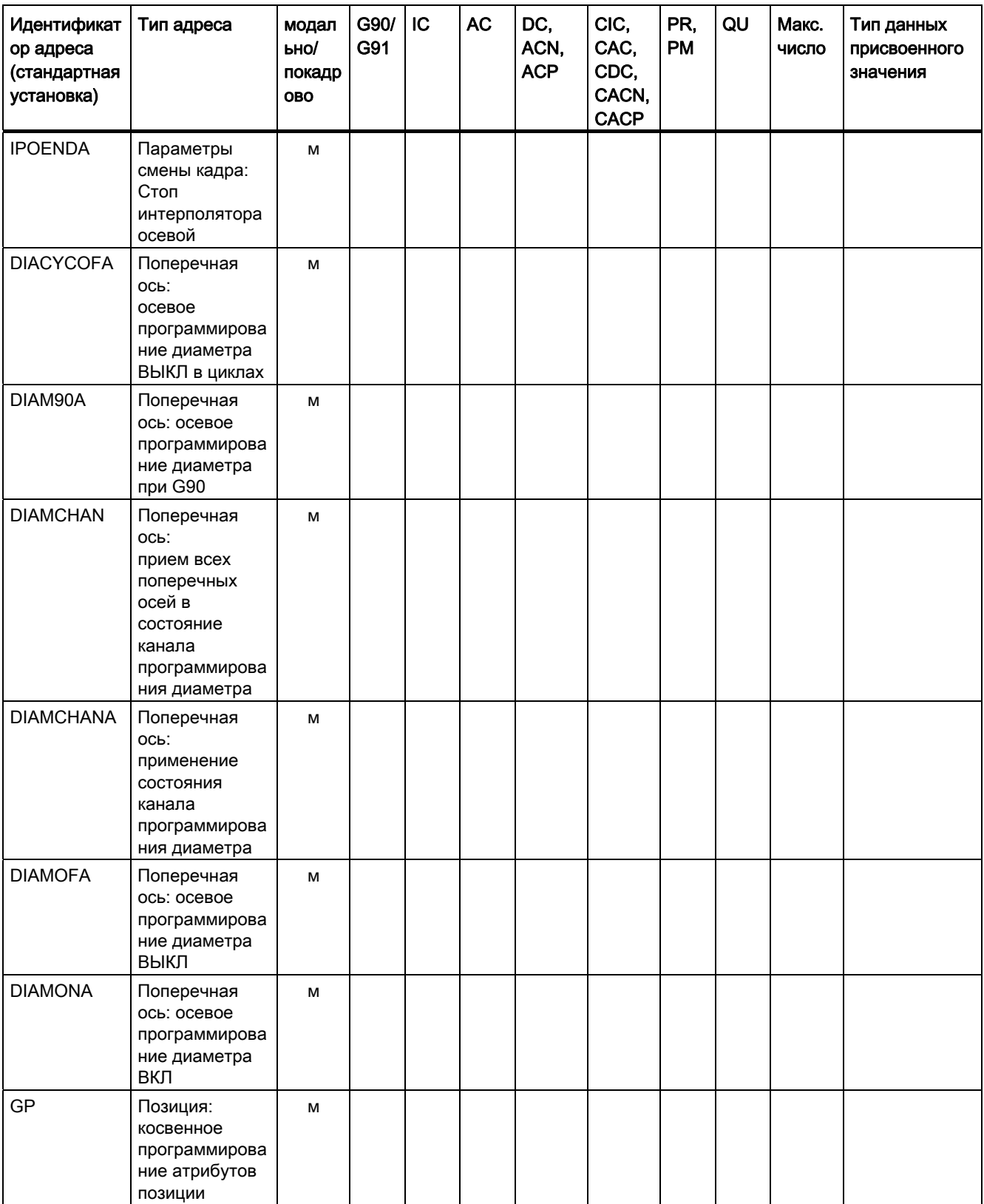

16.3 Адреса

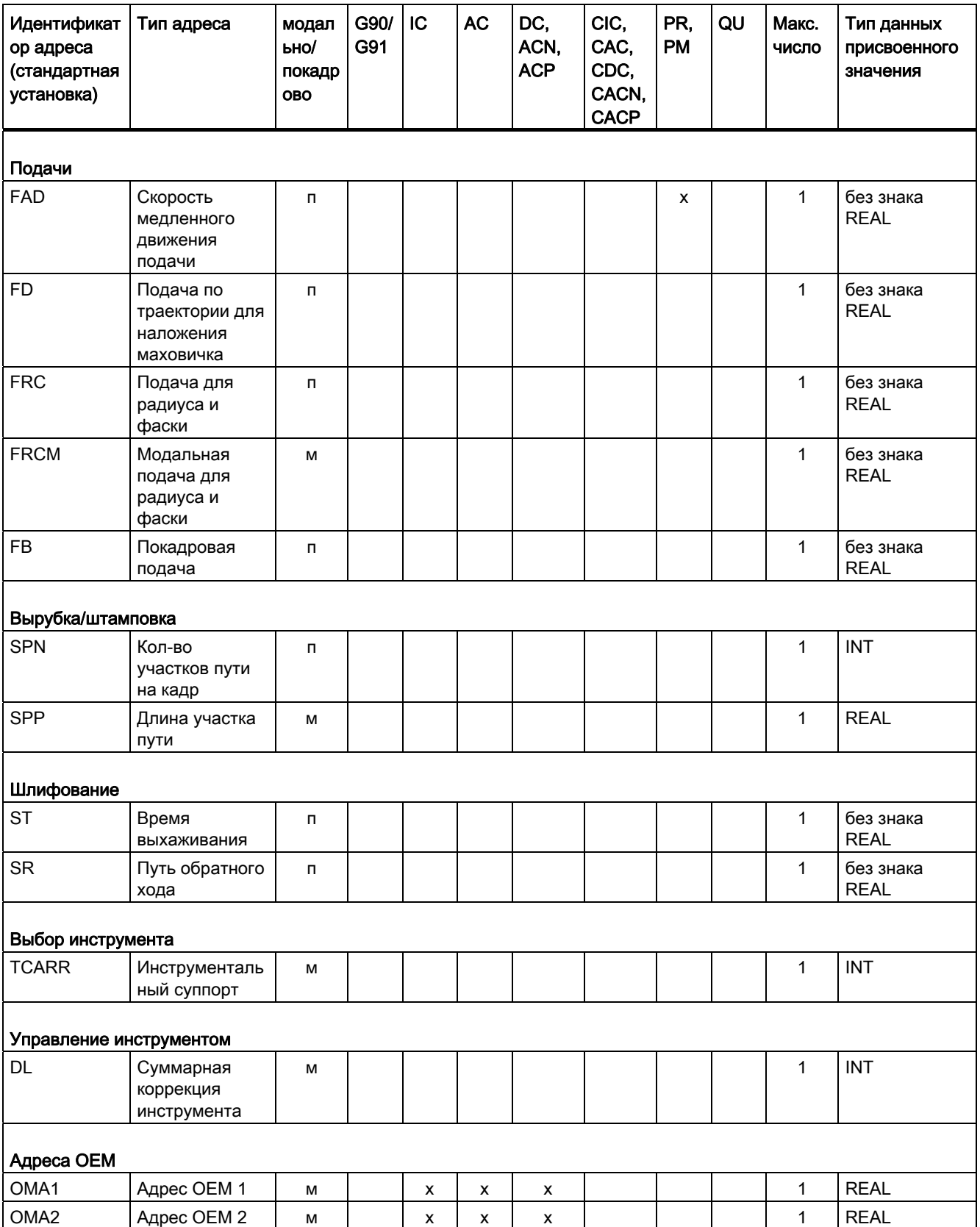

Основы

Справочник по программированию, 02/2012, 6FC5398-1BP40-3PA0 567

16.3 Адреса

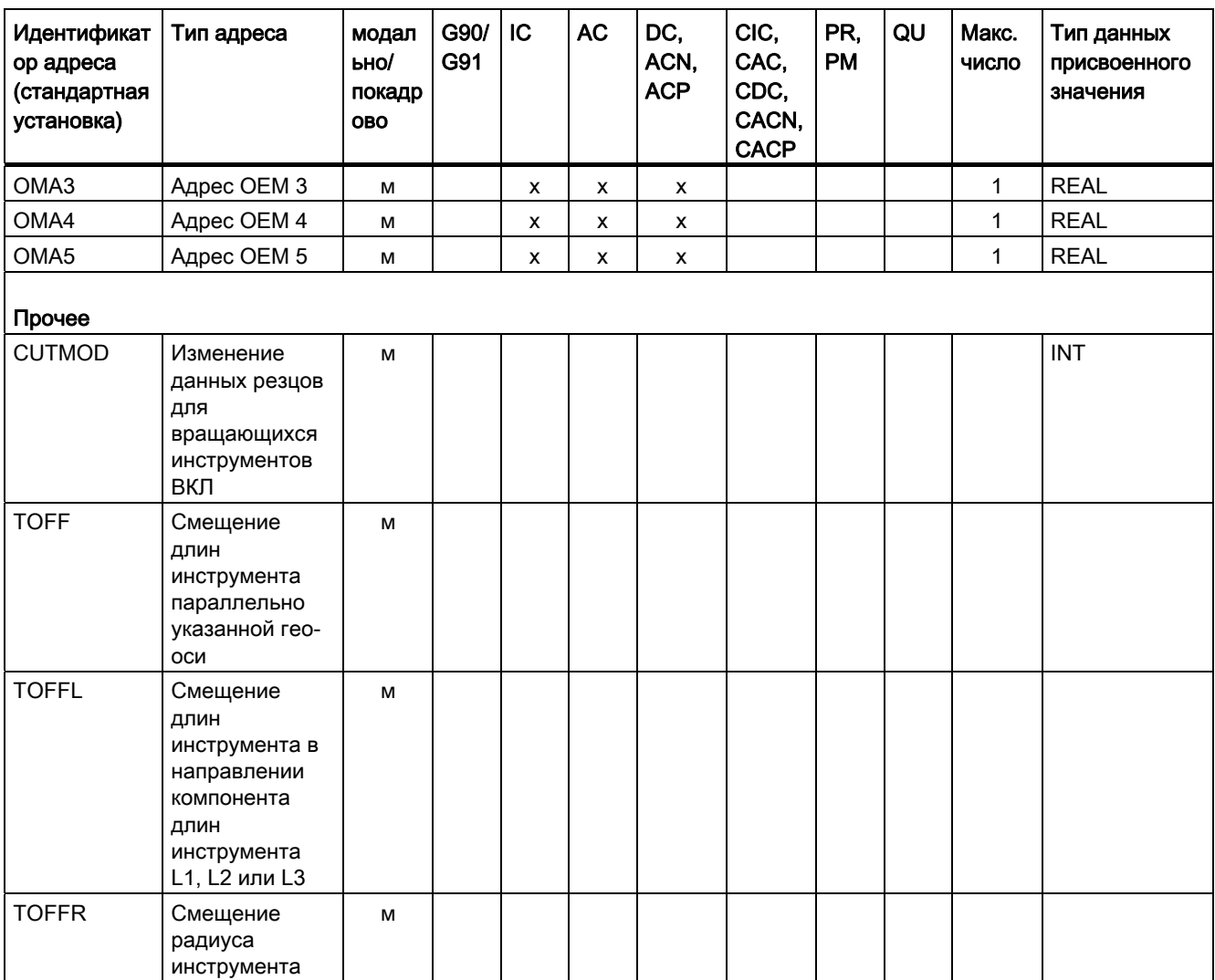

1) Абсолютные конечные точки: Модальные, инкрементальные конечные точки: покадрово, в иных случаях модально/покадрово в зависимости от определяющей синтаксис функции G.

 $2)$ В качестве центров окружности параметры IPO действуют инкрементально. С АС они могут быть запрограммированы абсолютно. При других значениях (к примеру, шаг резьбы) изменение адреса игнорируется.

#### 16.4 **Функции G**

Функции G разделены на функциональные группы. В одном кадре может быть записана только одна функция G одной группы. Функция G может действовать модально (до отмены через другую функцию этой же группы), или она действует только для кадра, в котором она стоит (действует покадрово).

### Пояснение:

- $1)$ Внутренний номер (к примеру, для интерфейса PLC)
- $2)$ Возможность конфигурирования функции G как положения сброса функциональной группы при запуске, Reset или завершении программы обработки детали (с MD20150 \$MC\_GCODE\_RESET\_VALUES):
	- $\ddot{\phantom{1}}$ конфигурируемая
	- не конфигурируемая
- $3)$ Активность функции G:
	- модально M
	- покадрово  $\boldsymbol{\Pi}$
- $4)$ Стандартная установка

Если для модальных функций G не запрограммировано функции из группы, то действует (изменяемая через машинные данные

MD20150 \$MN\_\$MC\_GCODE\_RESET\_VALUES) стандартная установка.

- SAG Стандартная установка Siemens AG
- **MH** Стандартная установка изготовителя станка (Maschinenhersteller) (см. указания изготовителя станка)

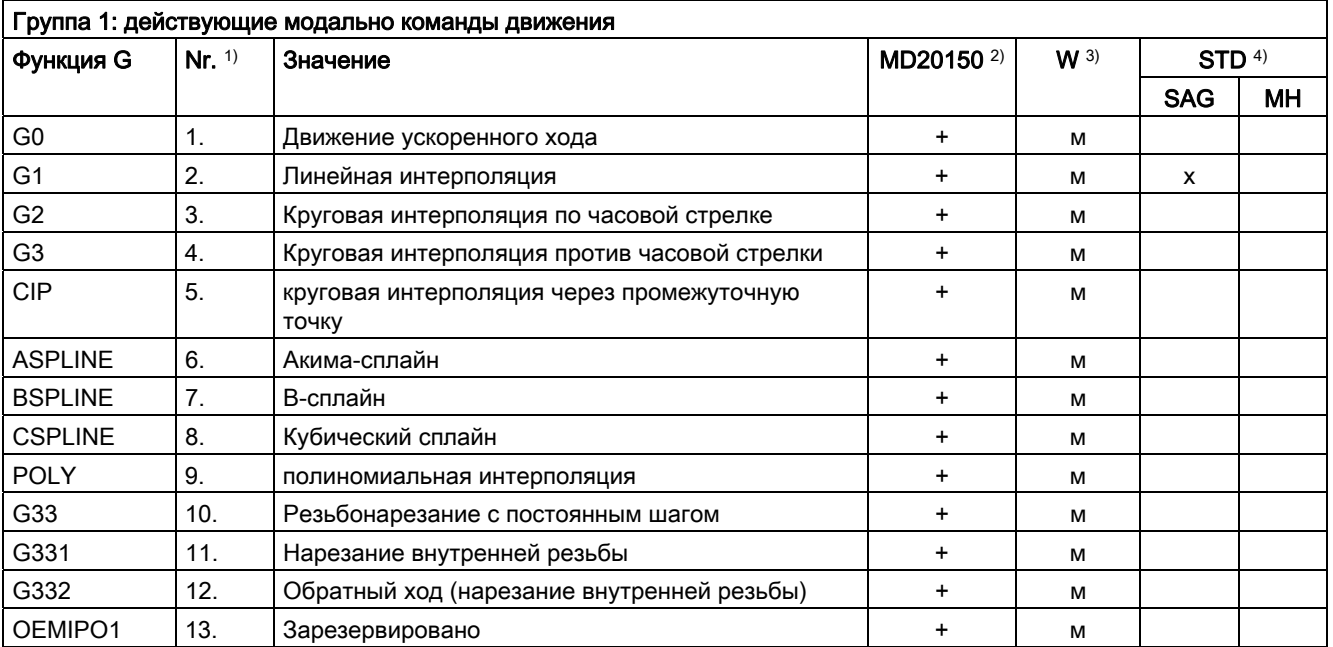

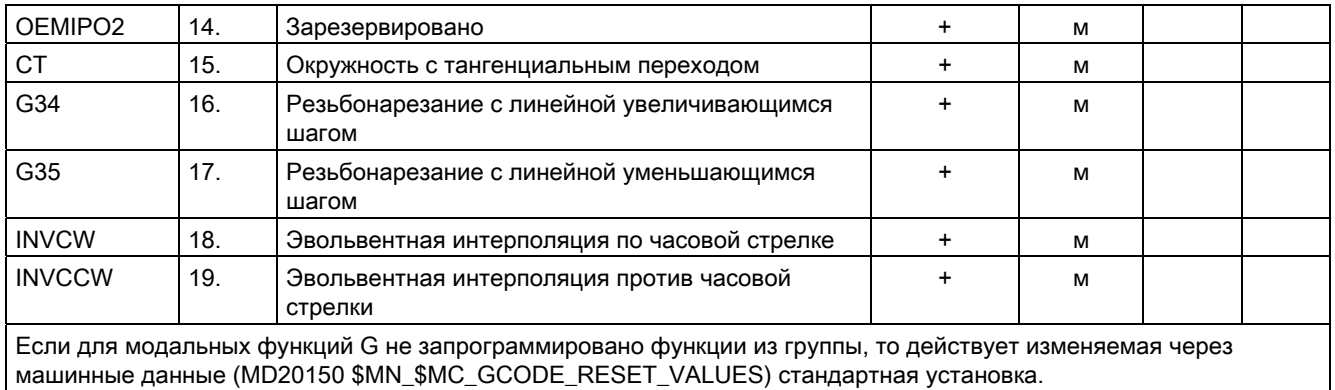

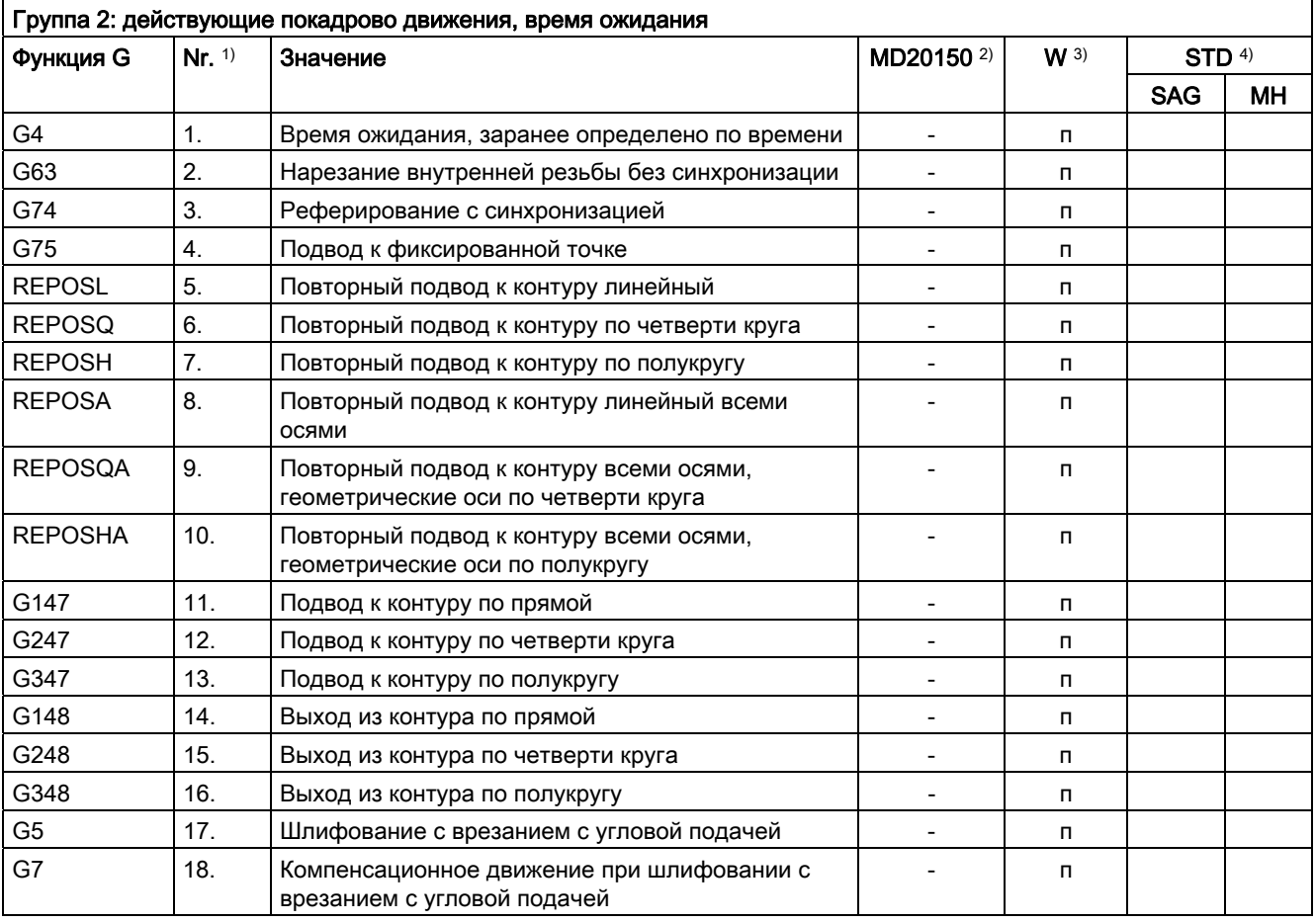

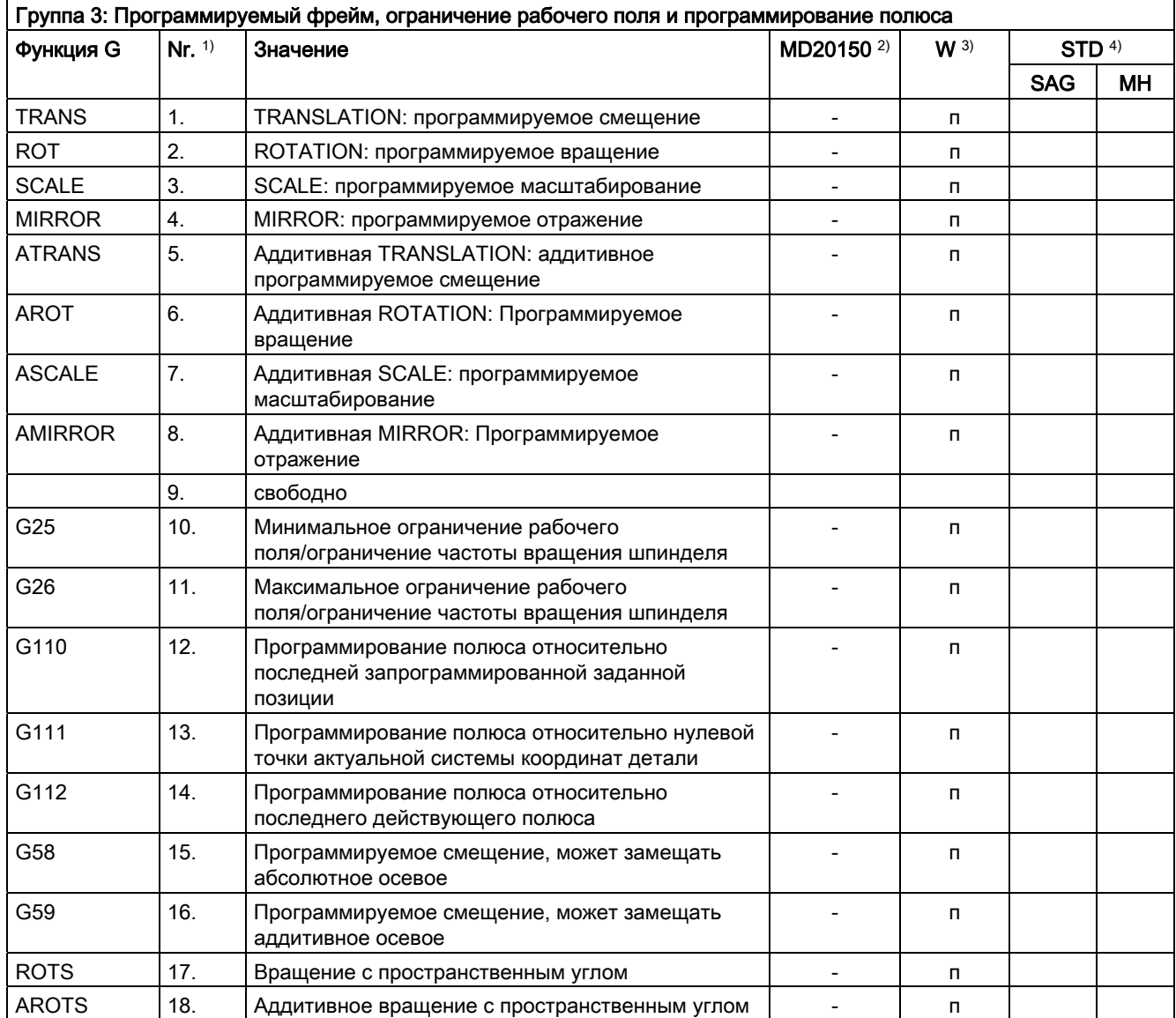

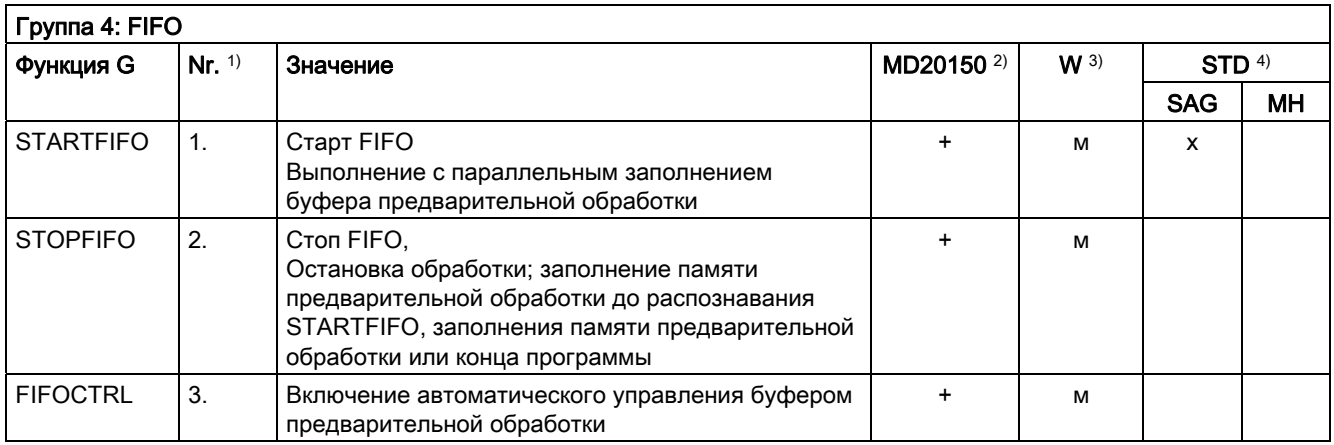

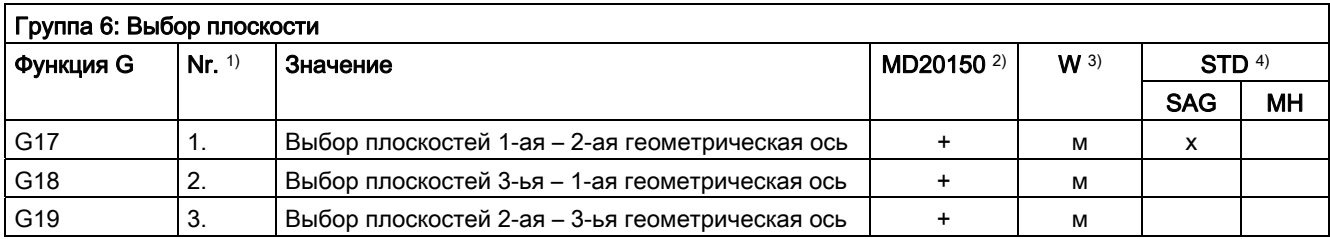

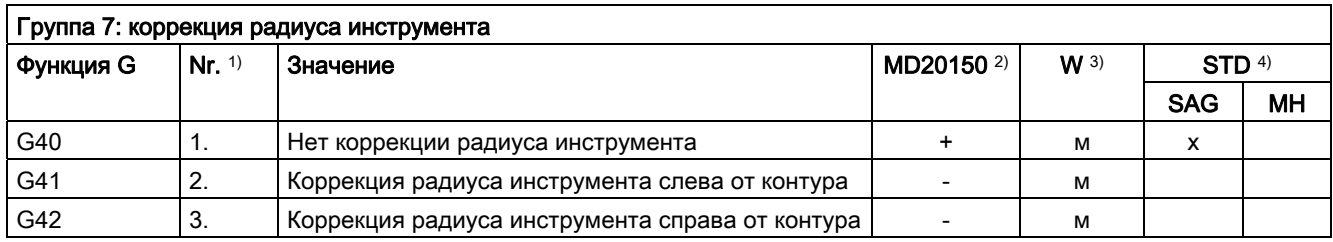

16.4 Функции G

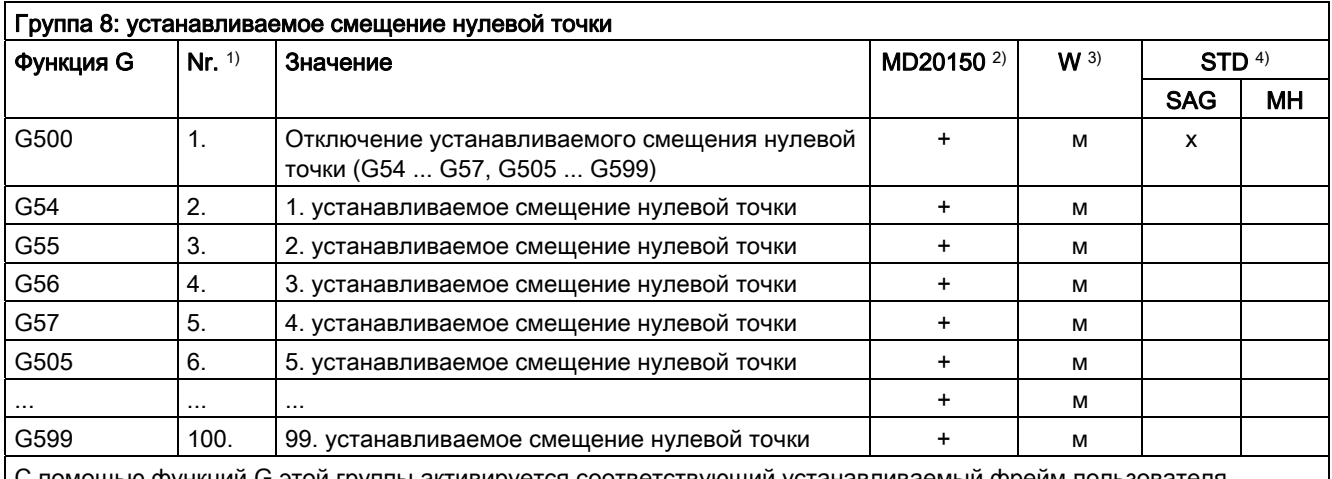

С помощью функций G этой группы активируется соответствующий устанавливаемый фрейм пользователя \$P\_UIFR[ ].

G54 соответствует фрейм \$P\_UIFR[1], G505 соответствует фрейм \$P\_UIFR[5].

Число устанавливаемых фреймов пользователя и тем самым число функций G в этой группе может параметрироваться через машинные данные MD28080 \$MC\_MM\_NUM\_USER\_FRAMES.

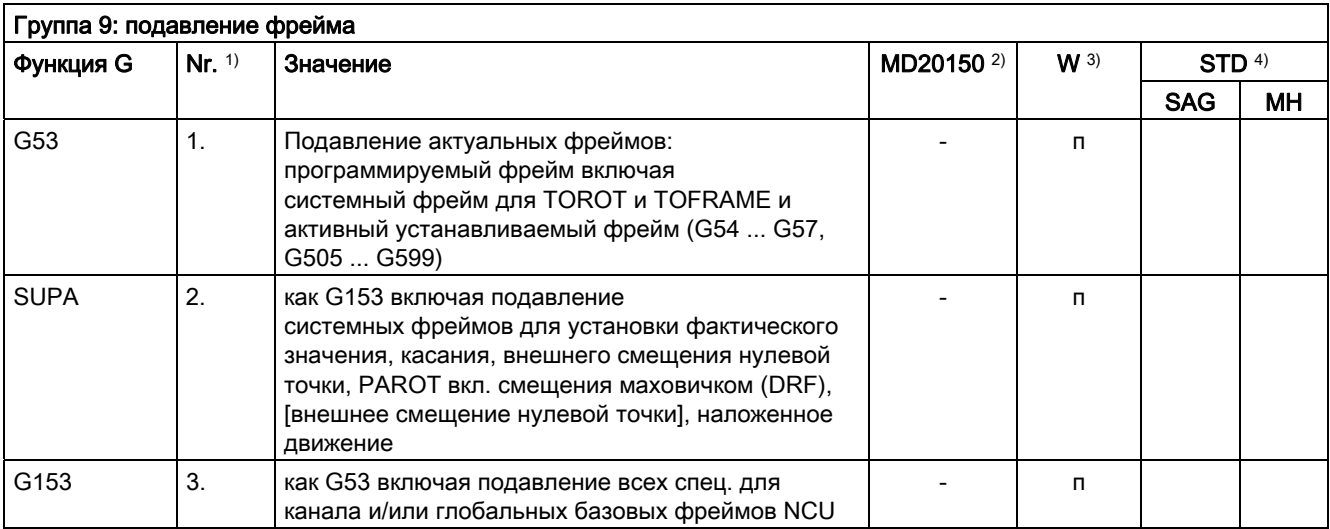

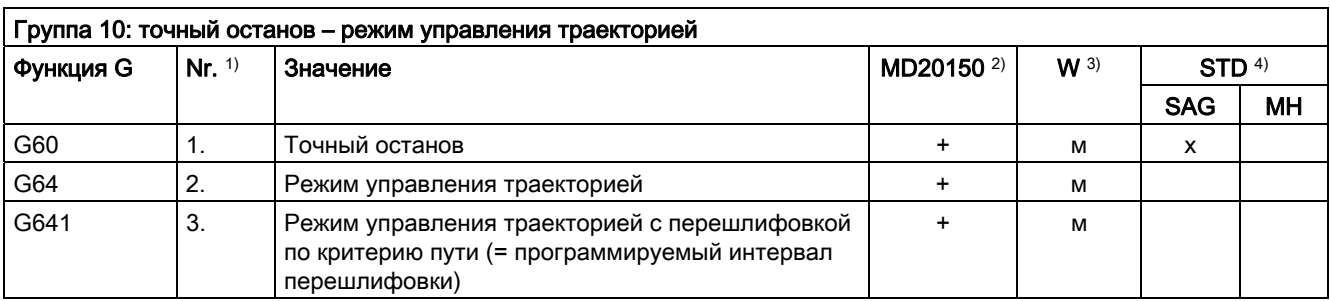

#### Основы

Справочник по программированию, 02/2012, 6FC5398-1BP40-3PA0 573

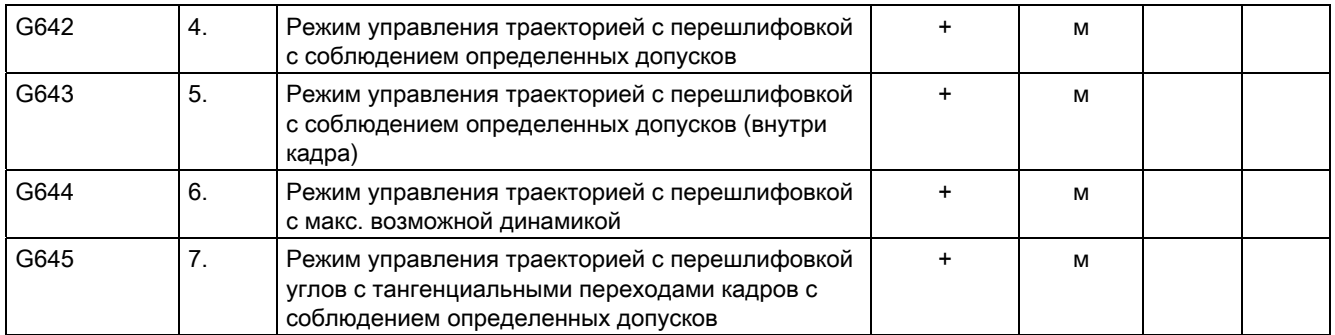

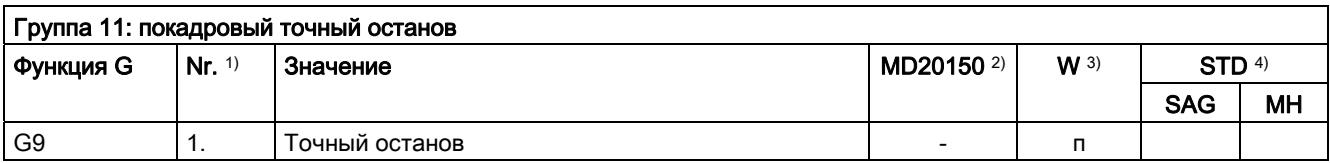

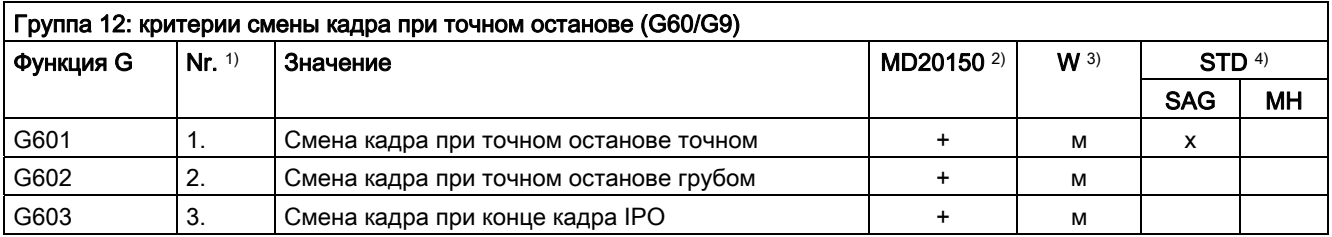

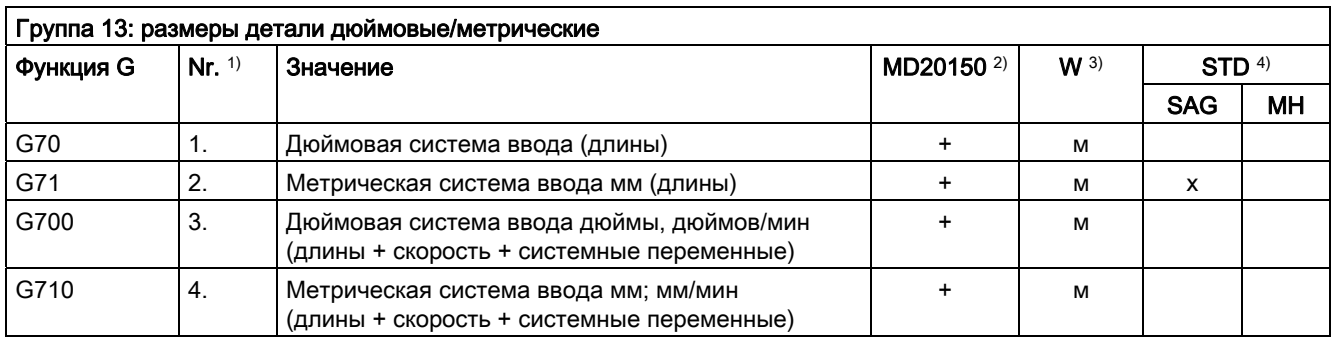

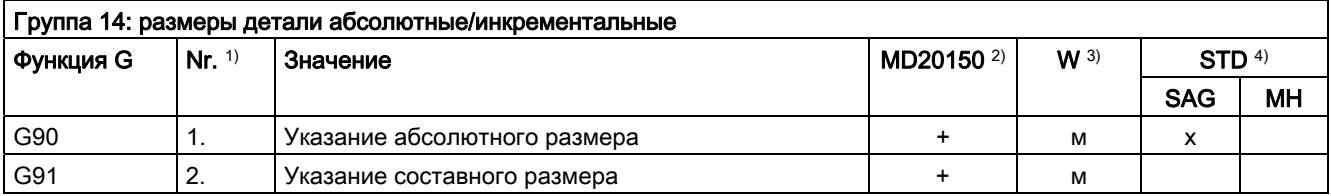

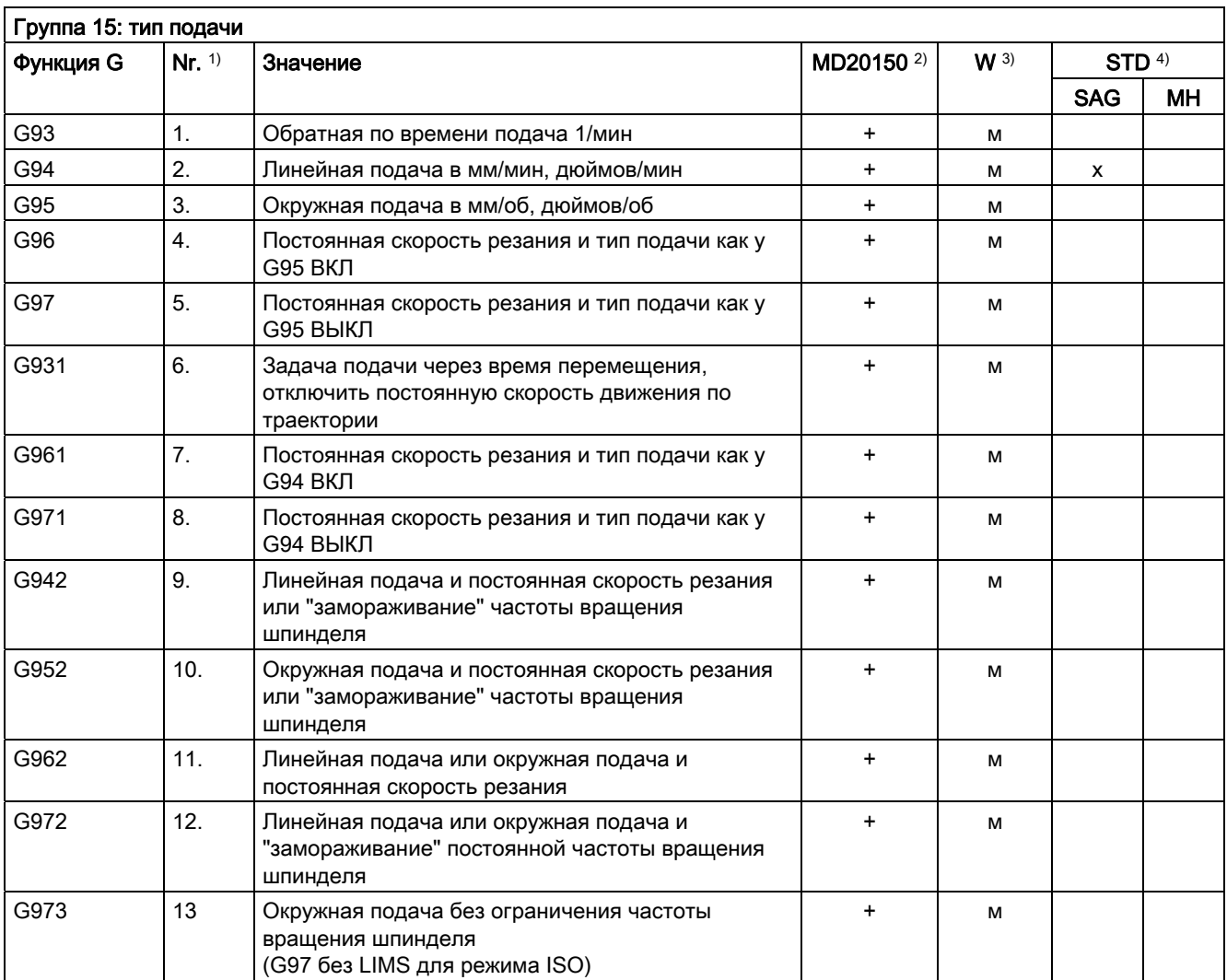

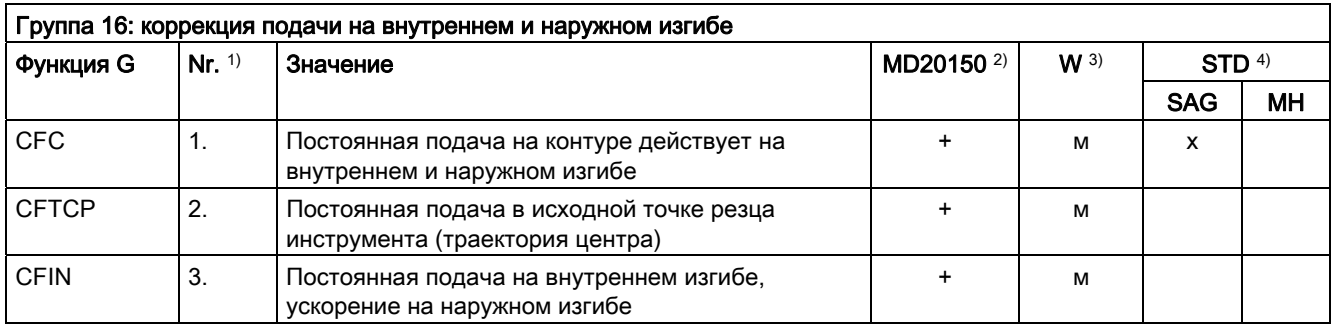

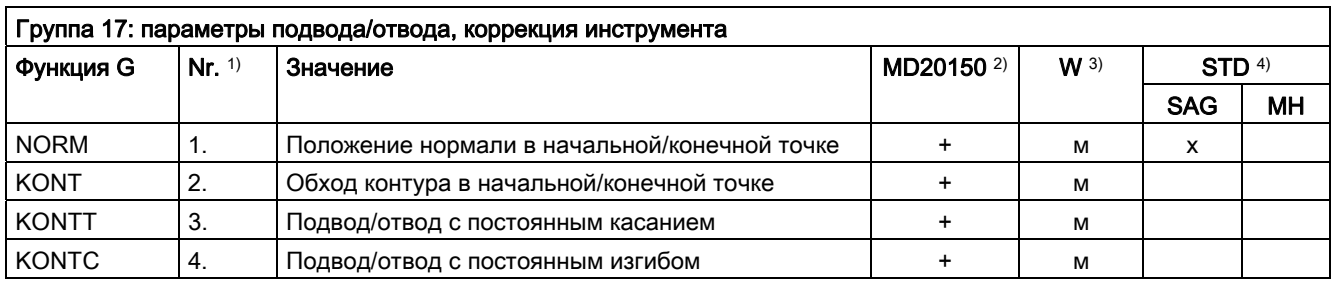

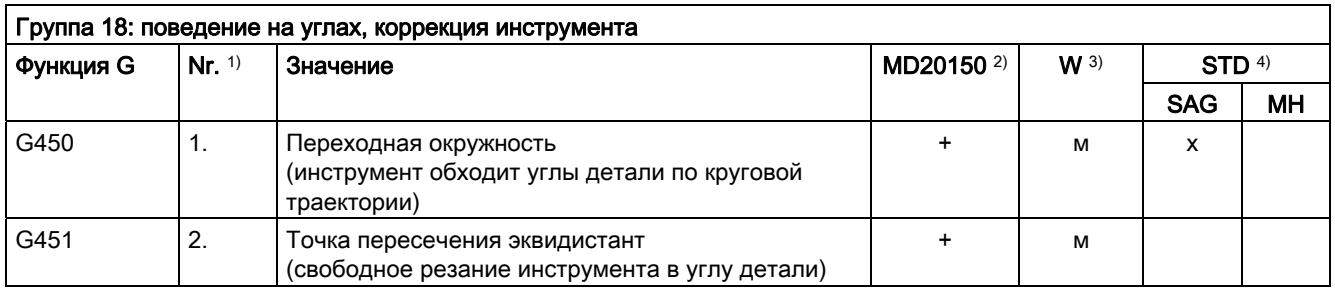

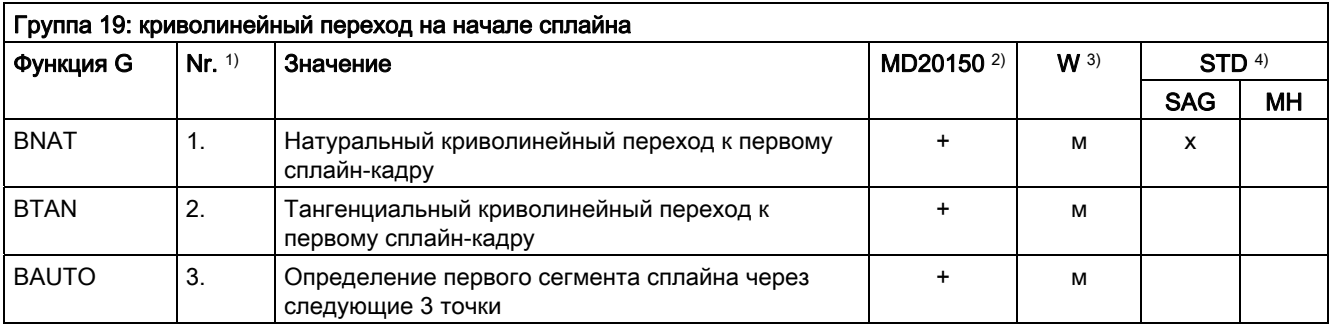
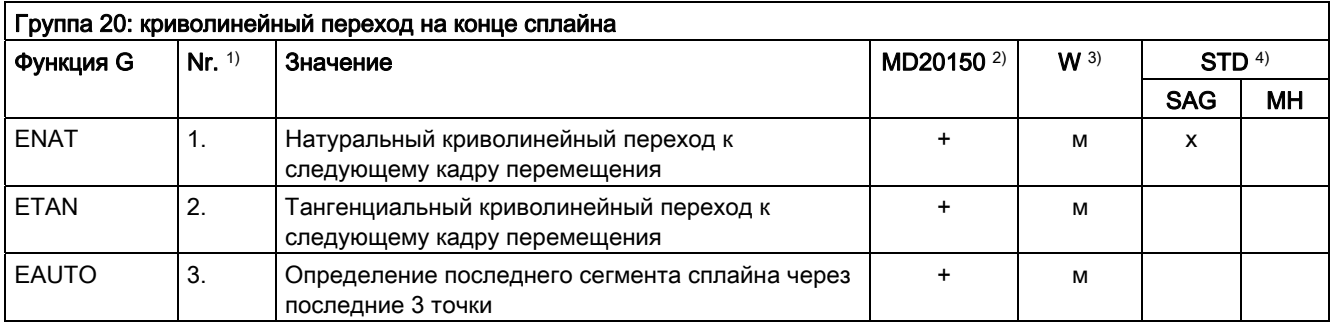

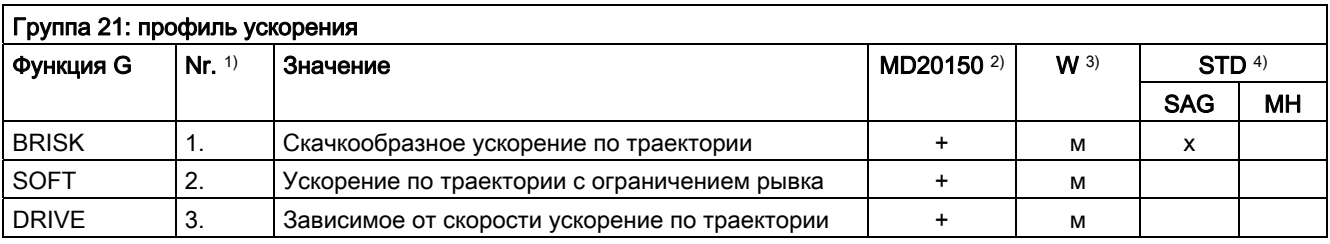

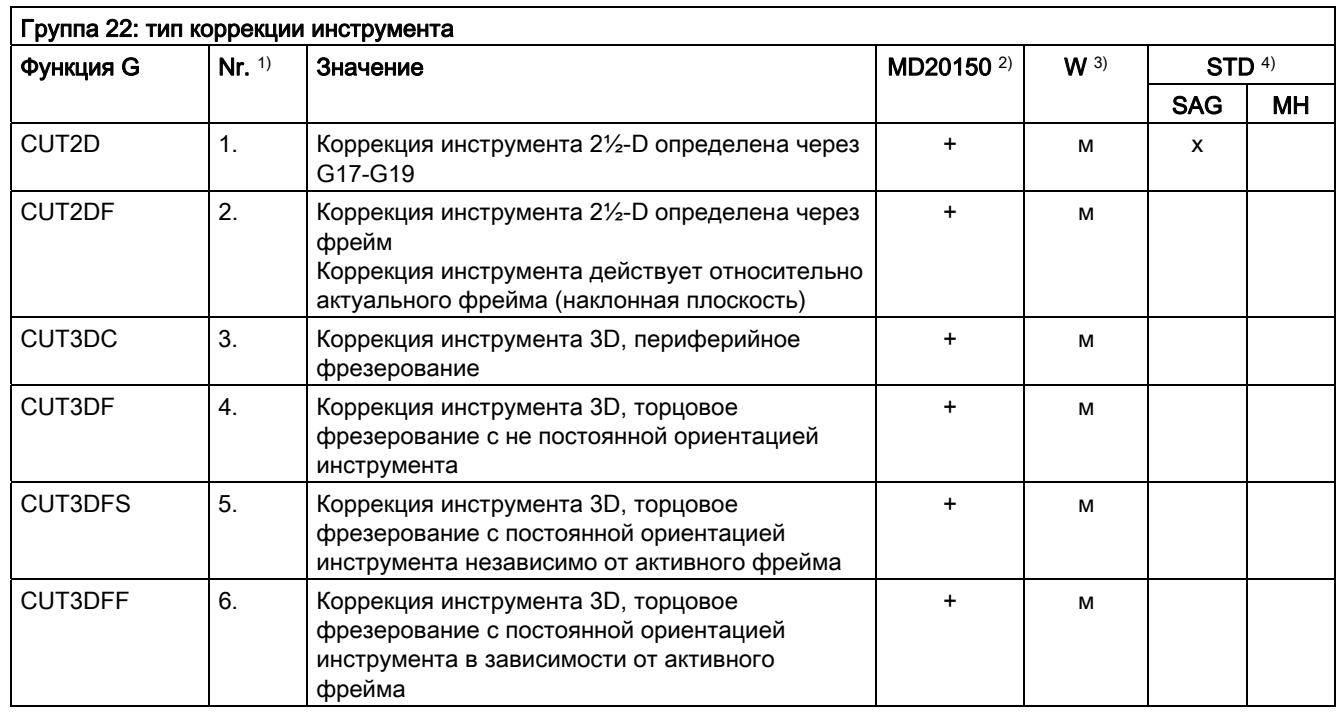

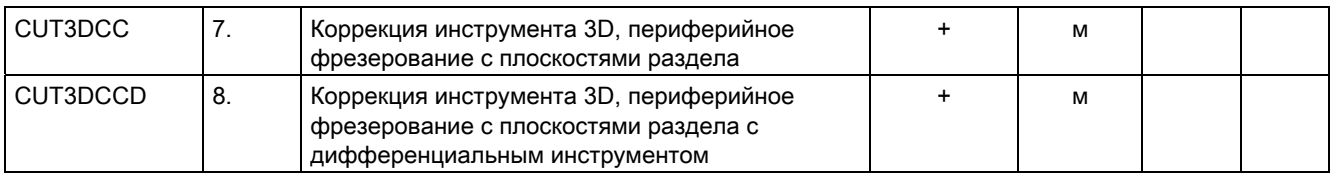

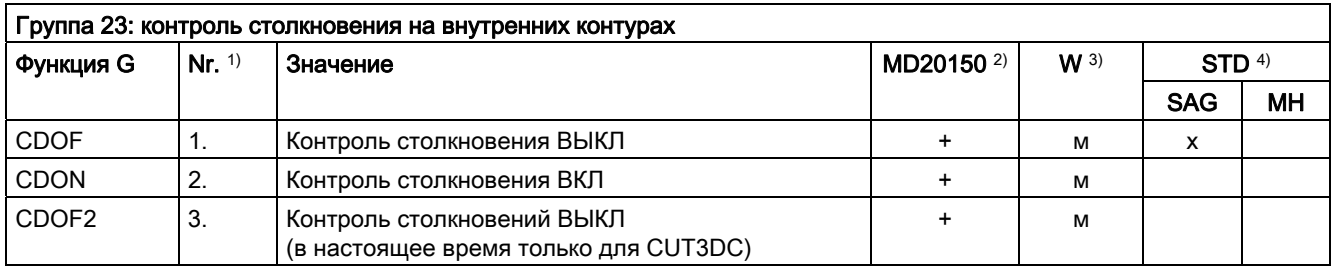

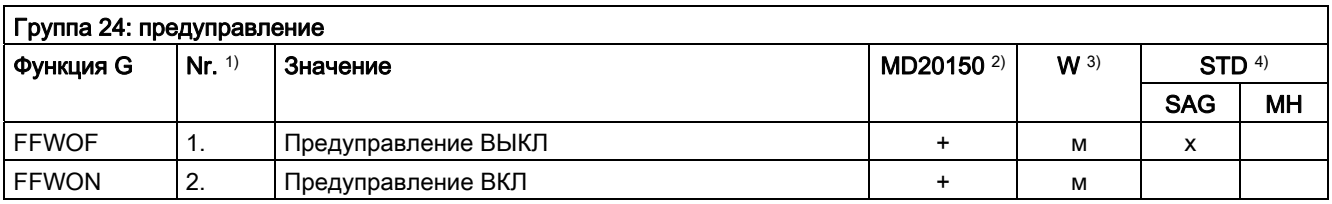

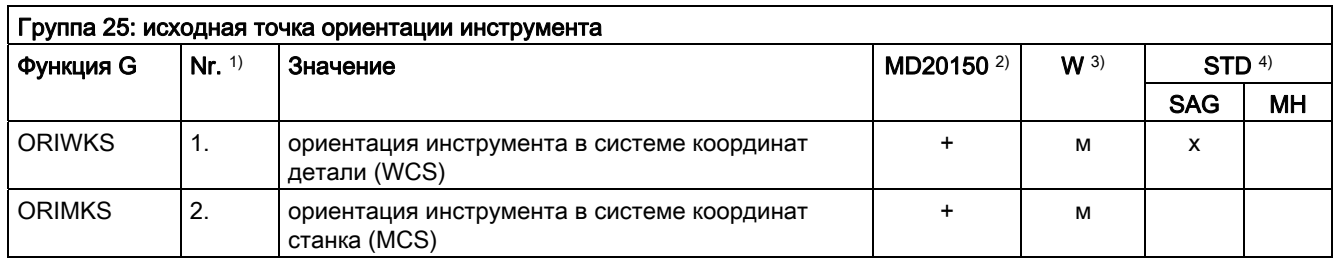

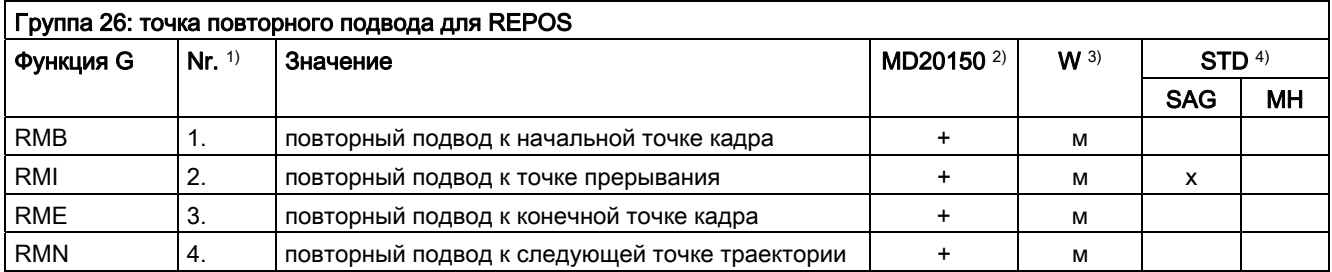

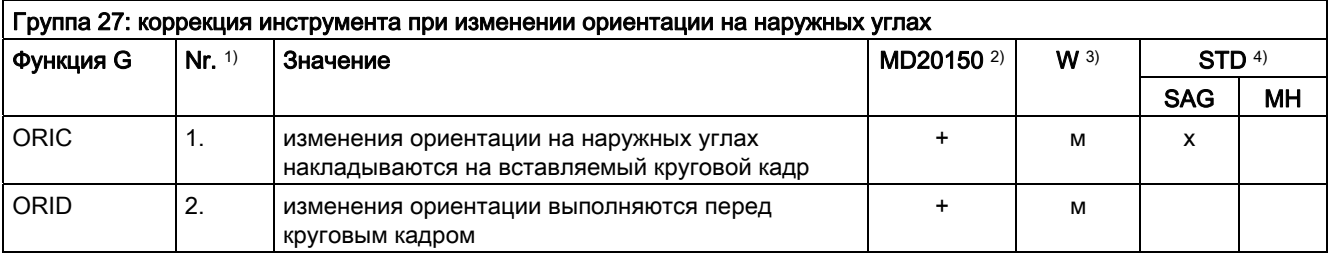

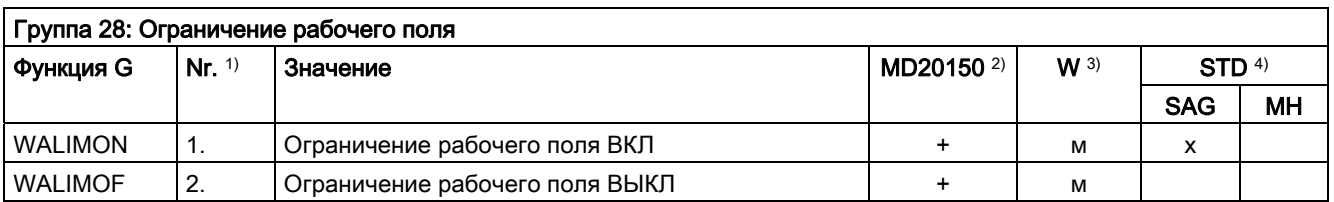

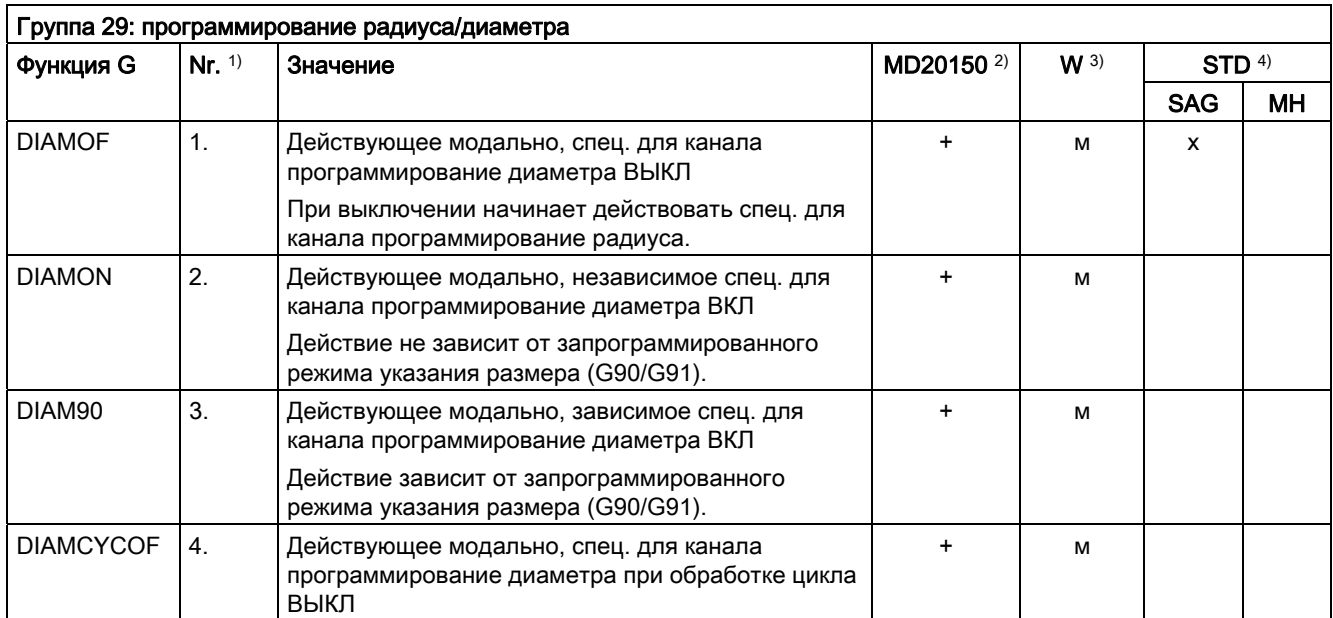

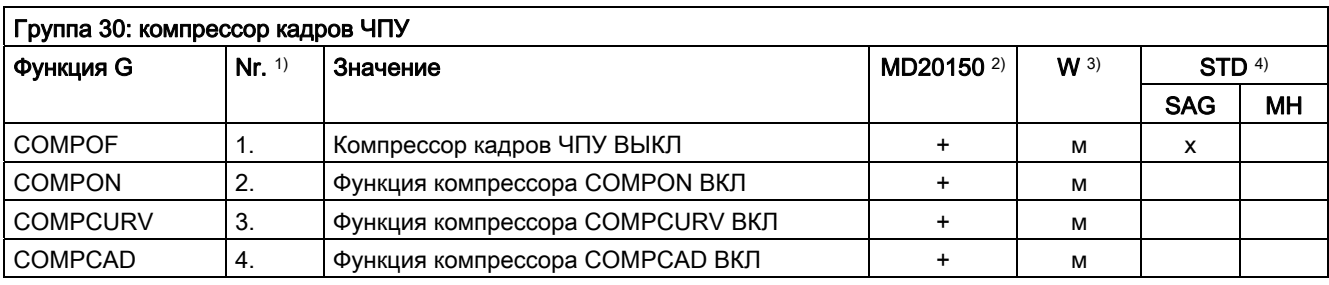

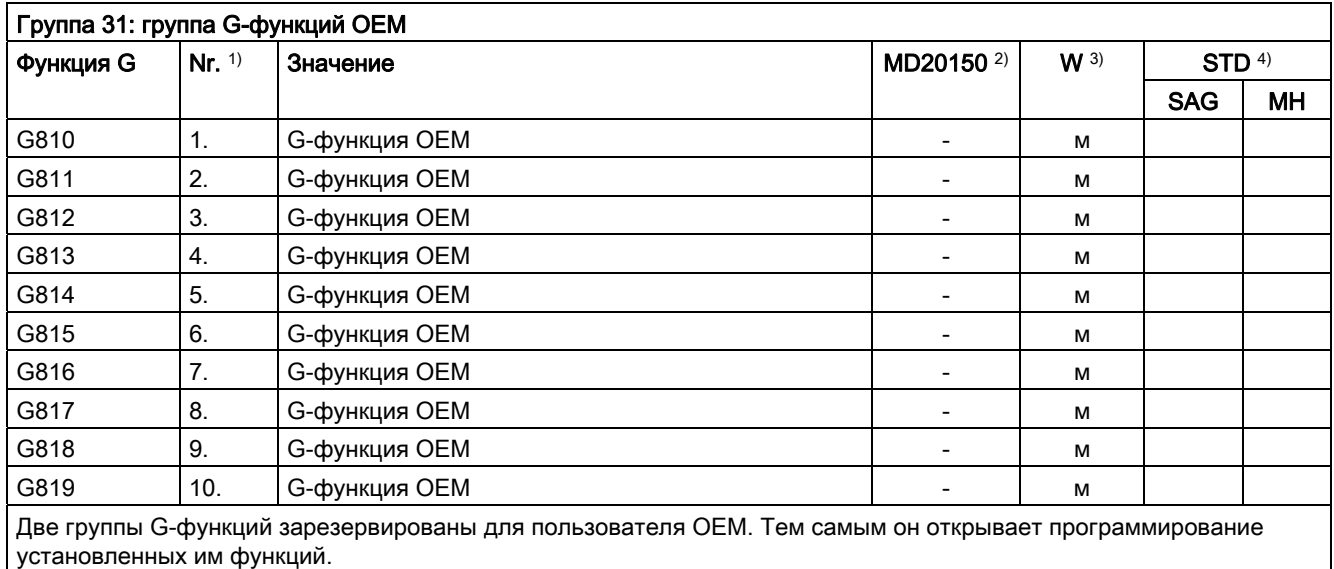

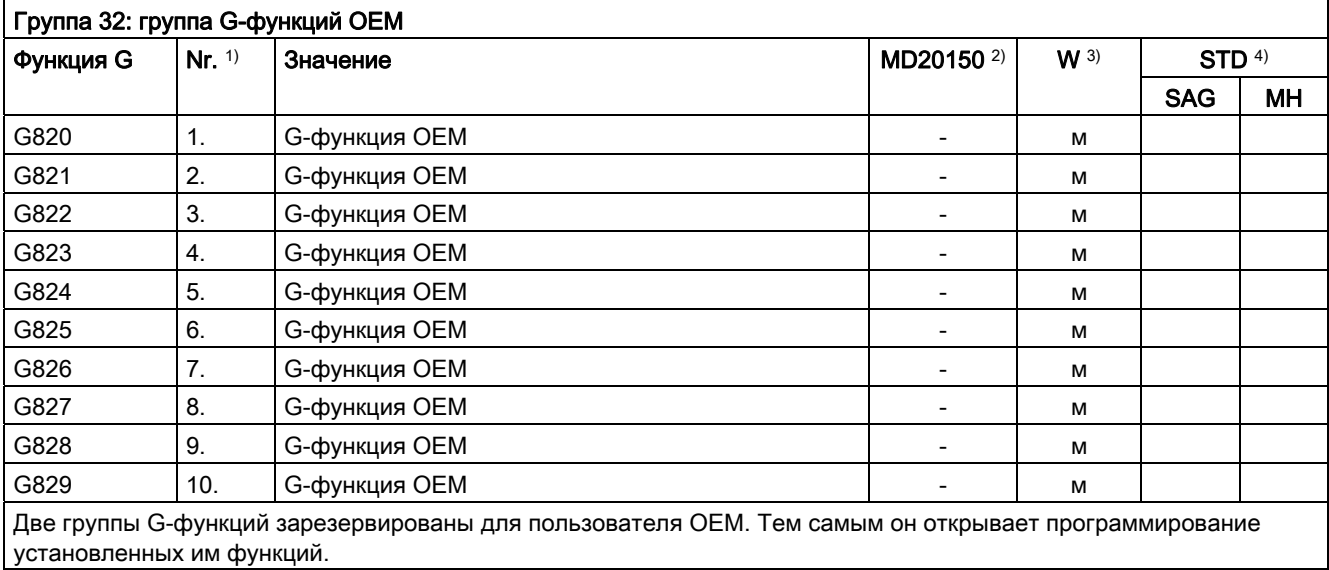

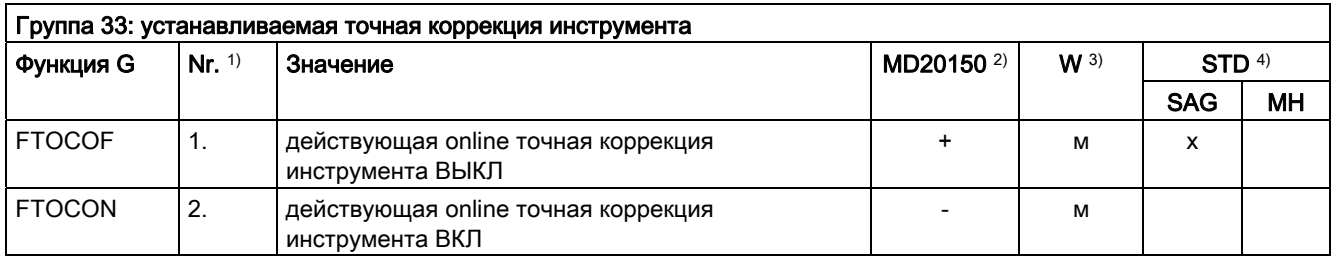

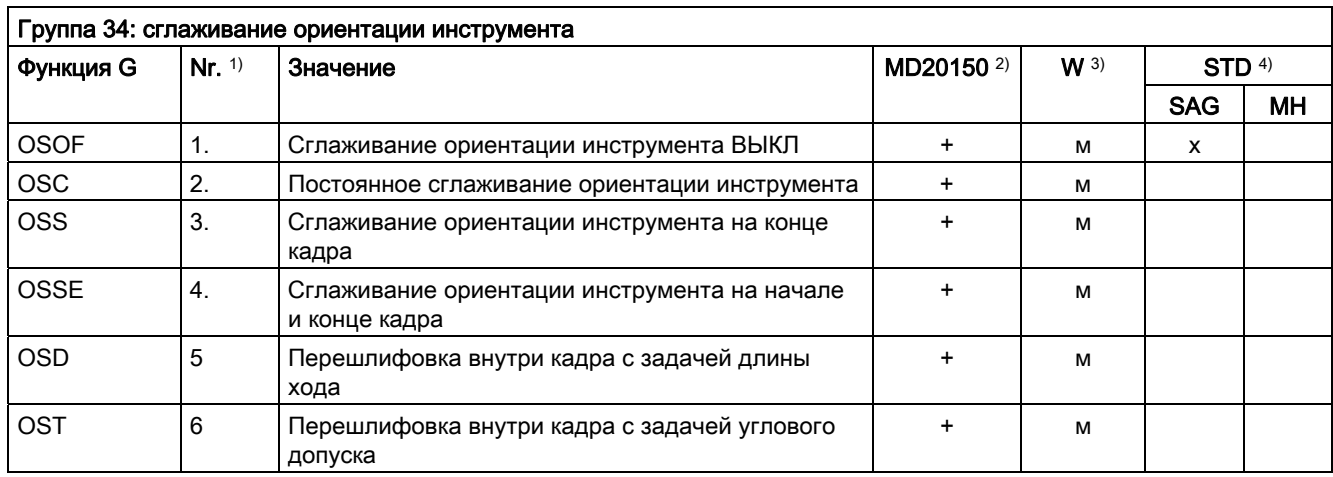

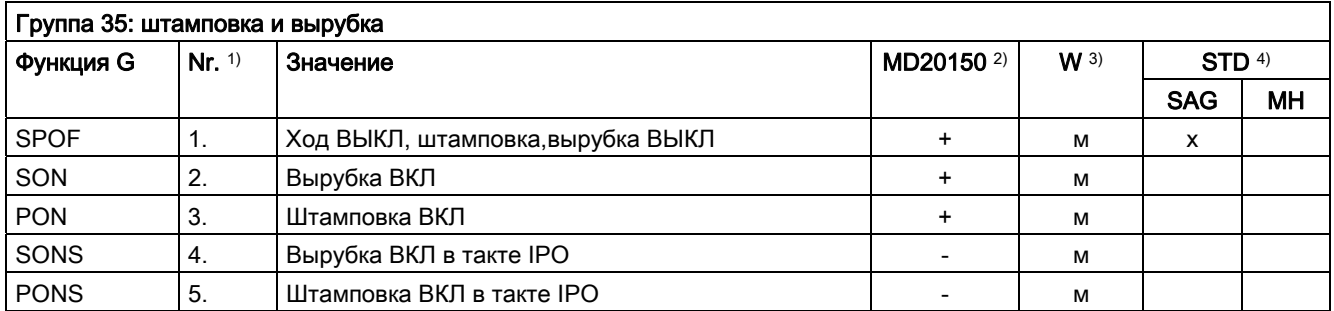

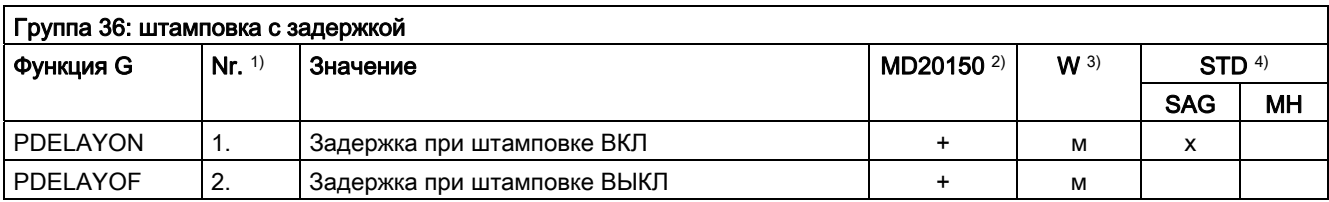

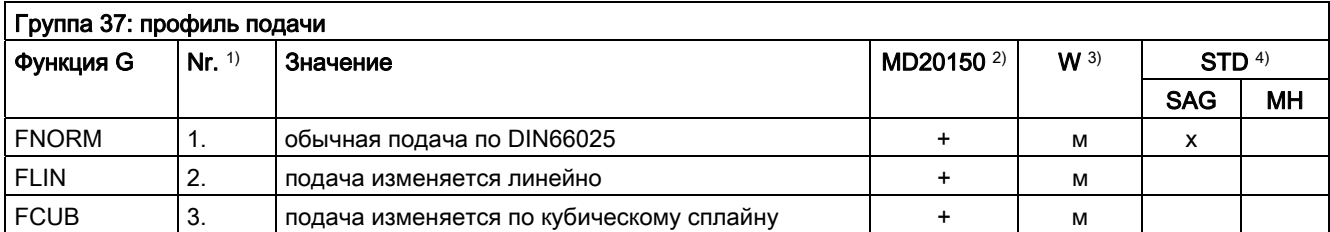

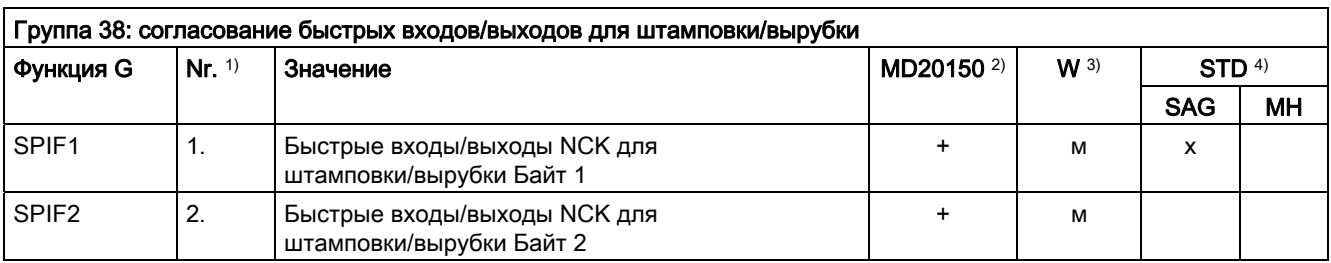

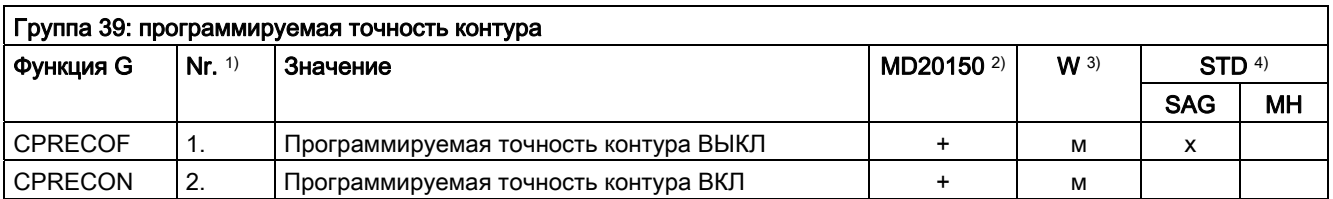

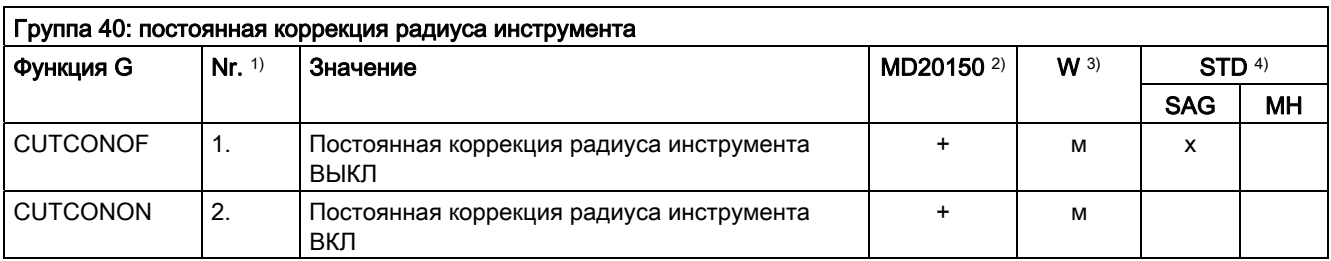

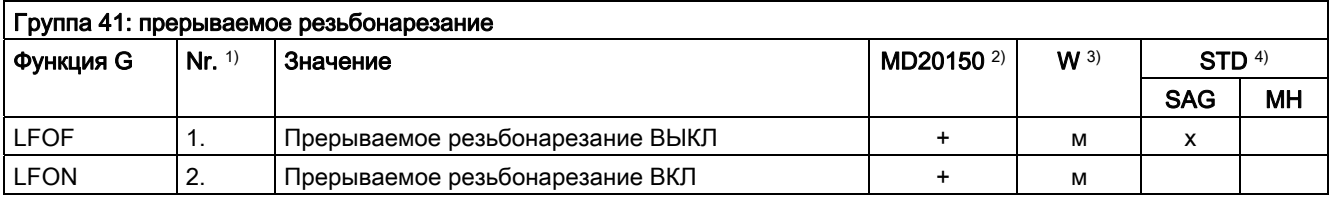

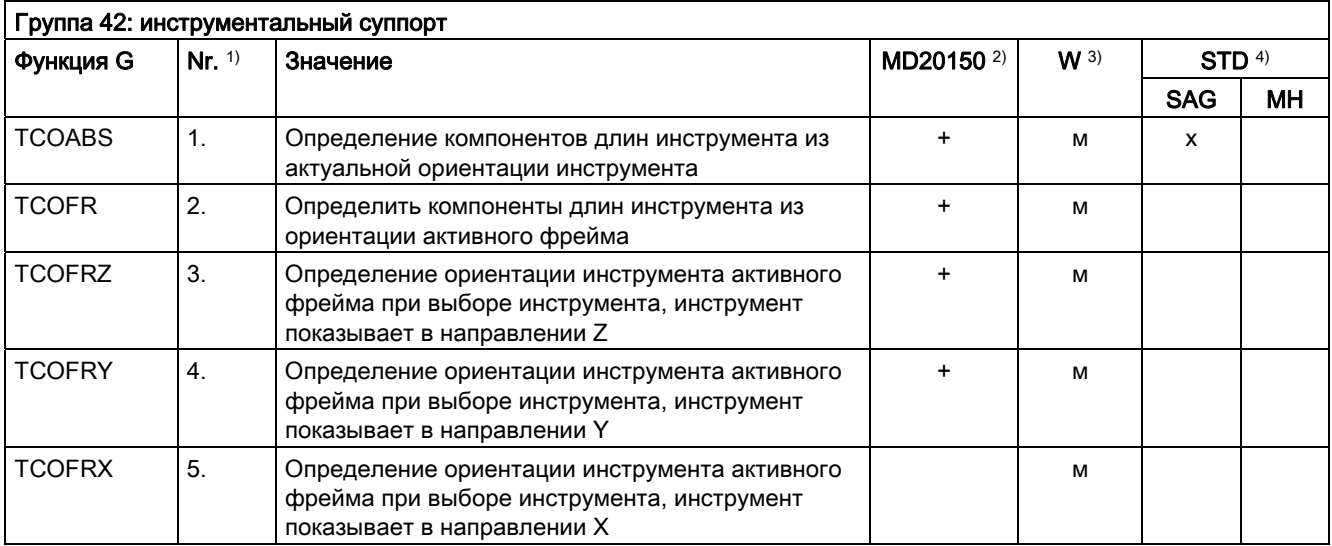

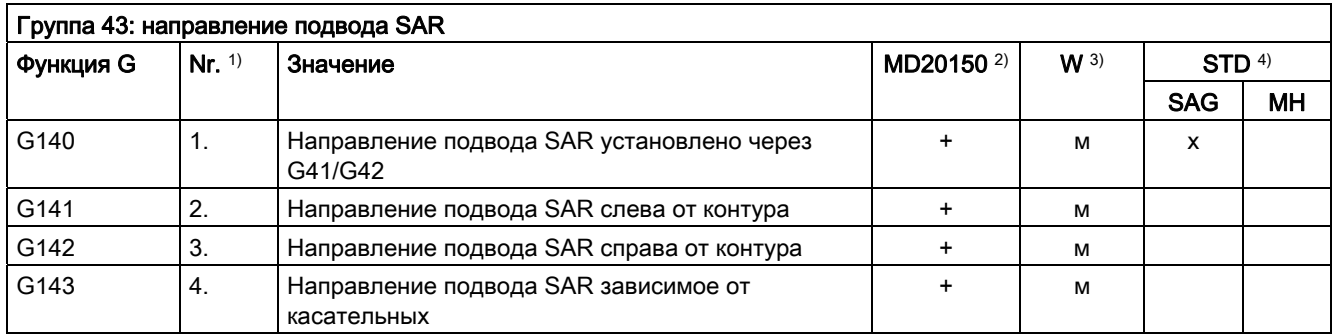

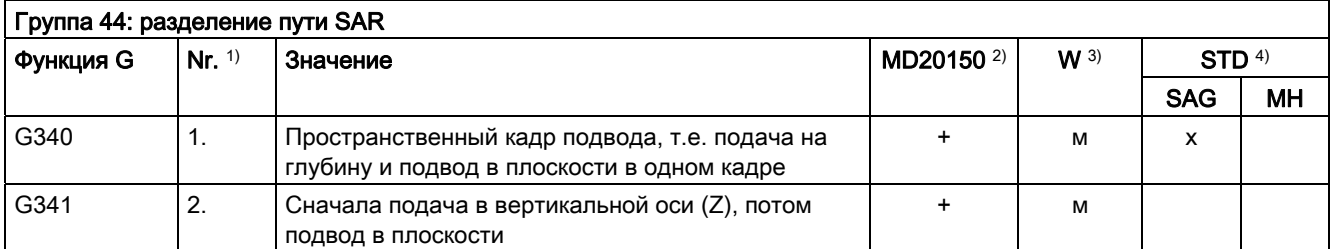

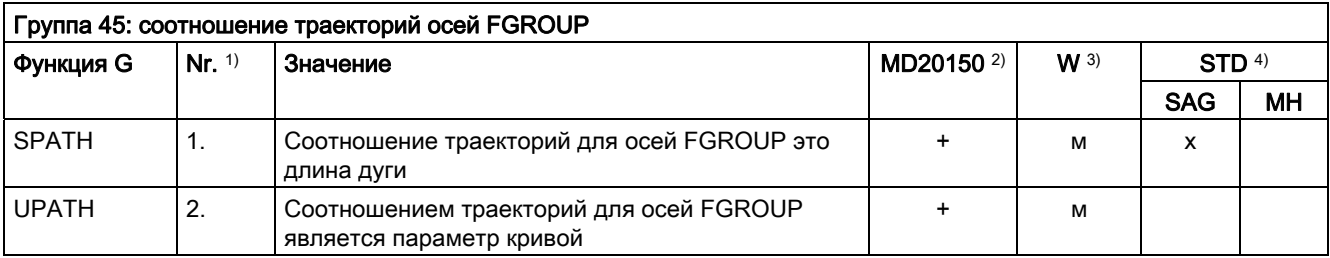

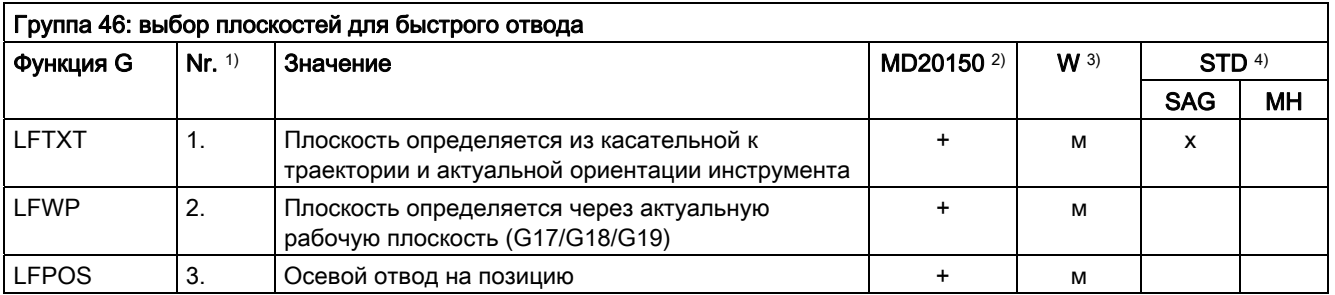

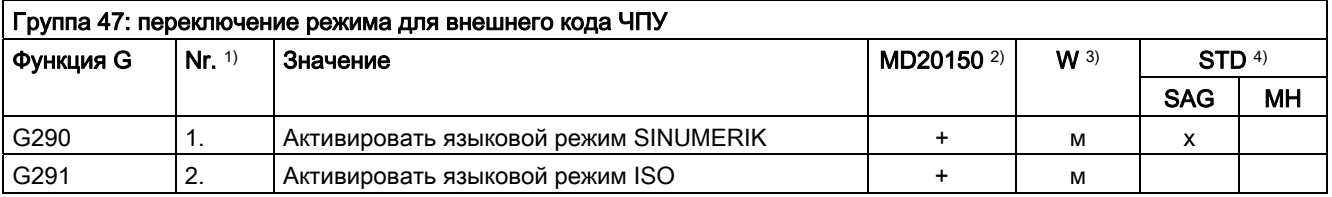

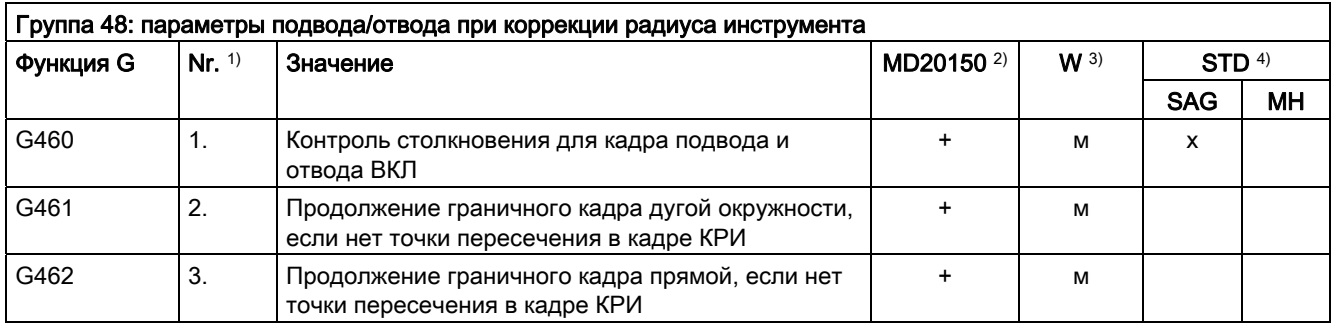

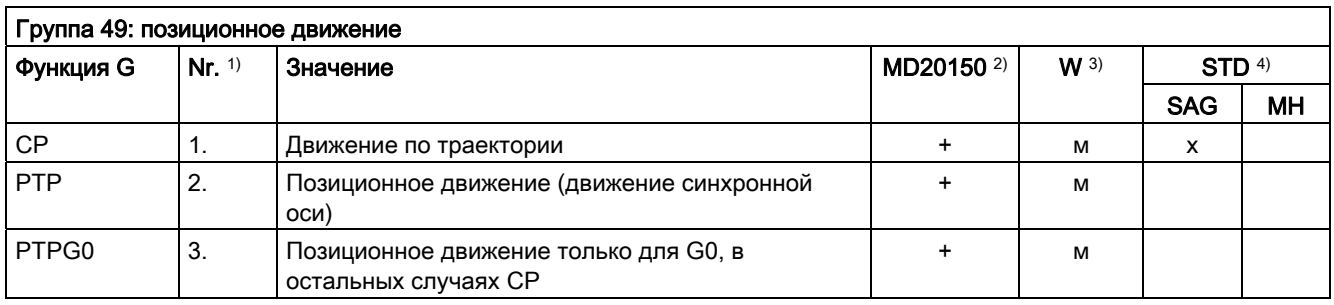

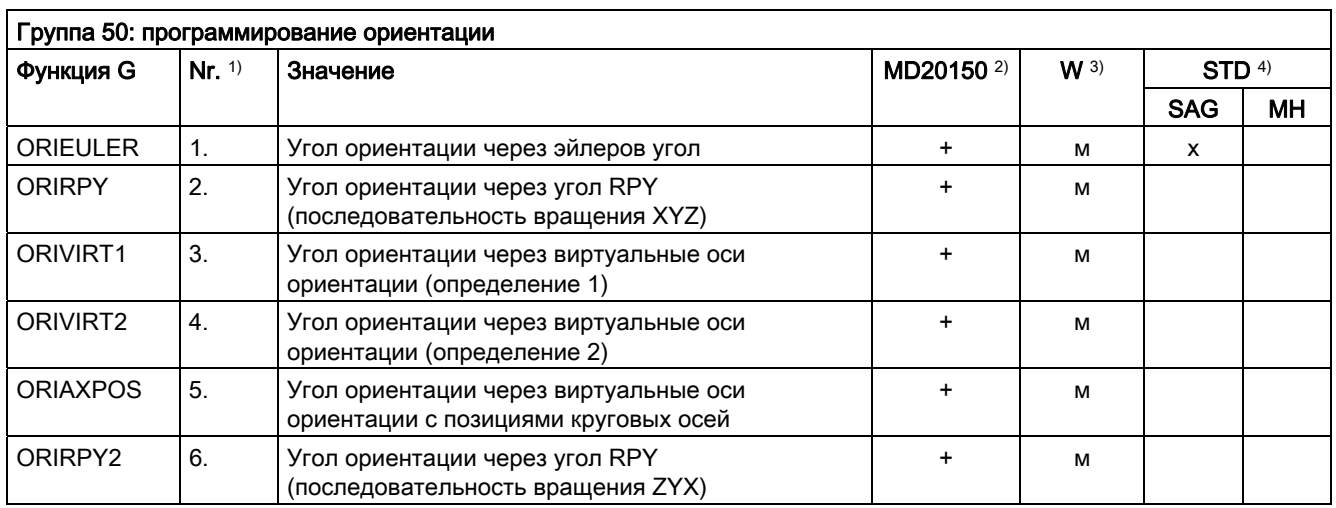

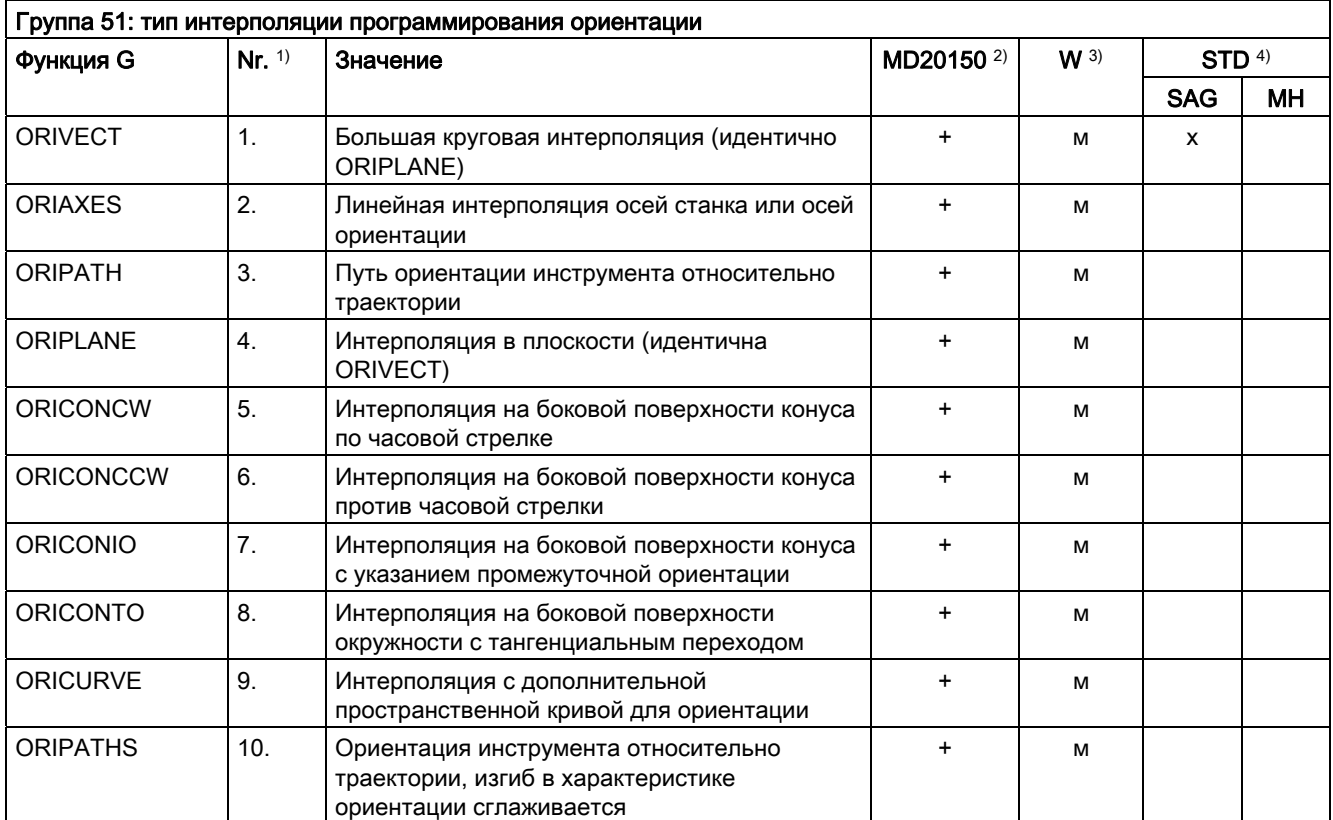

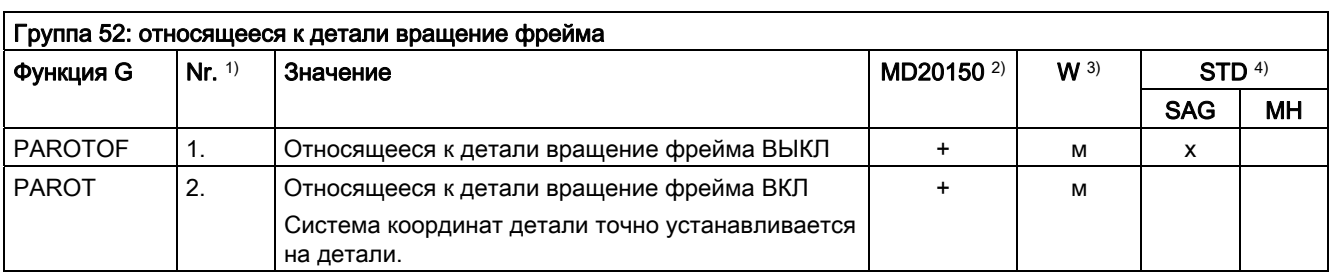

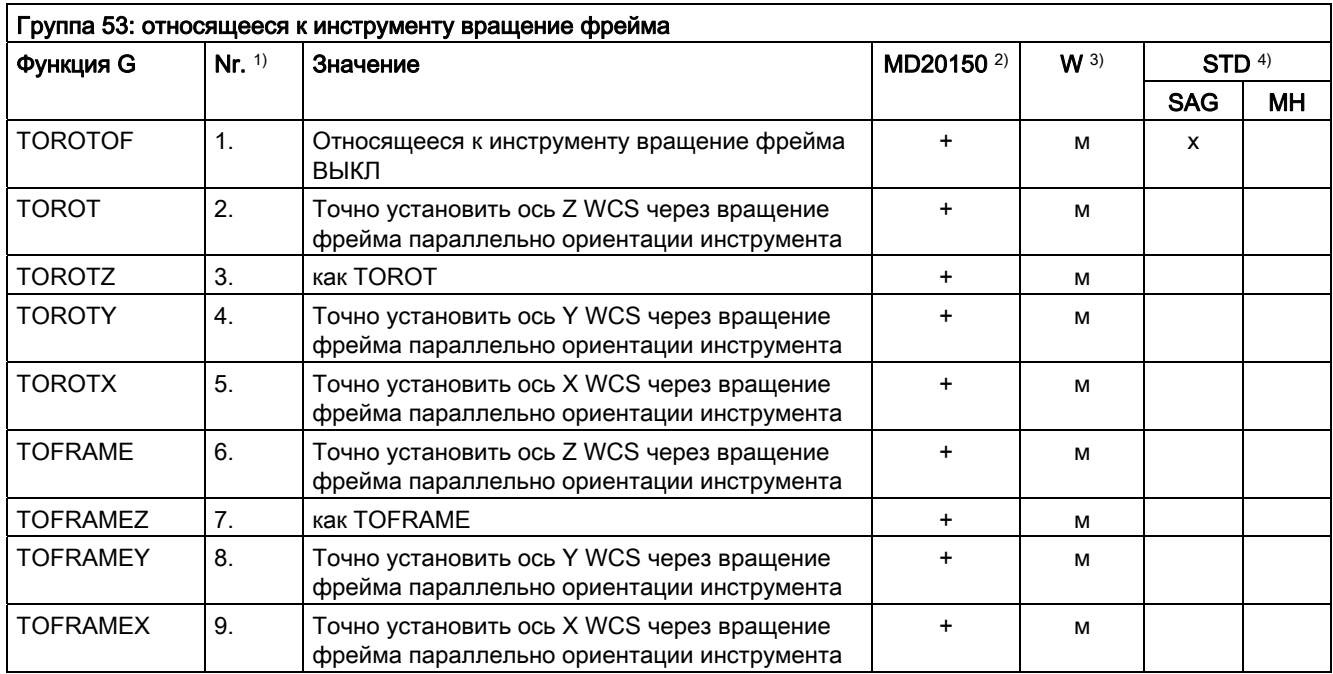

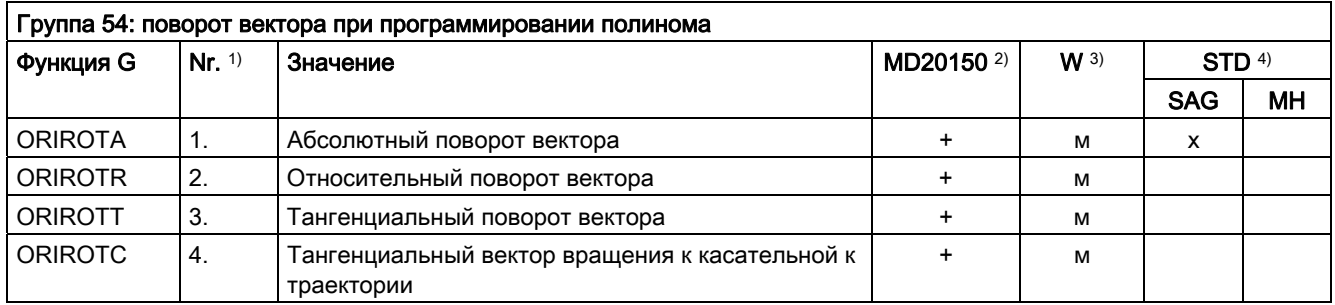

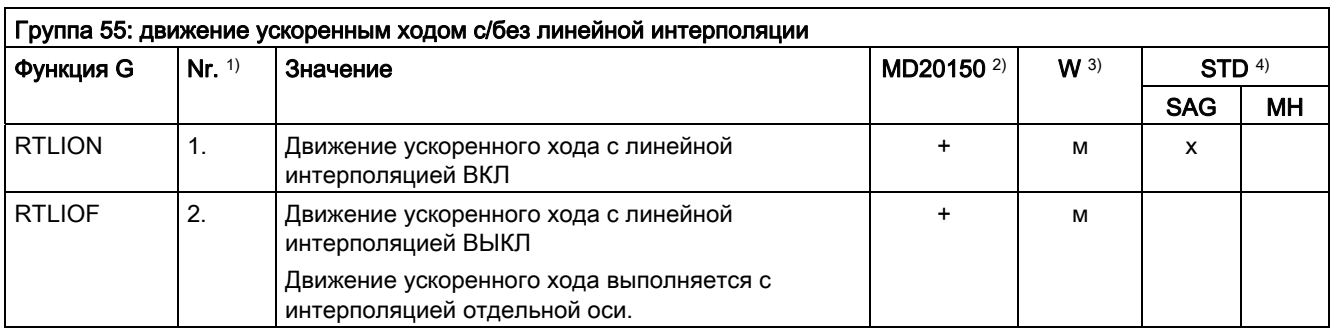

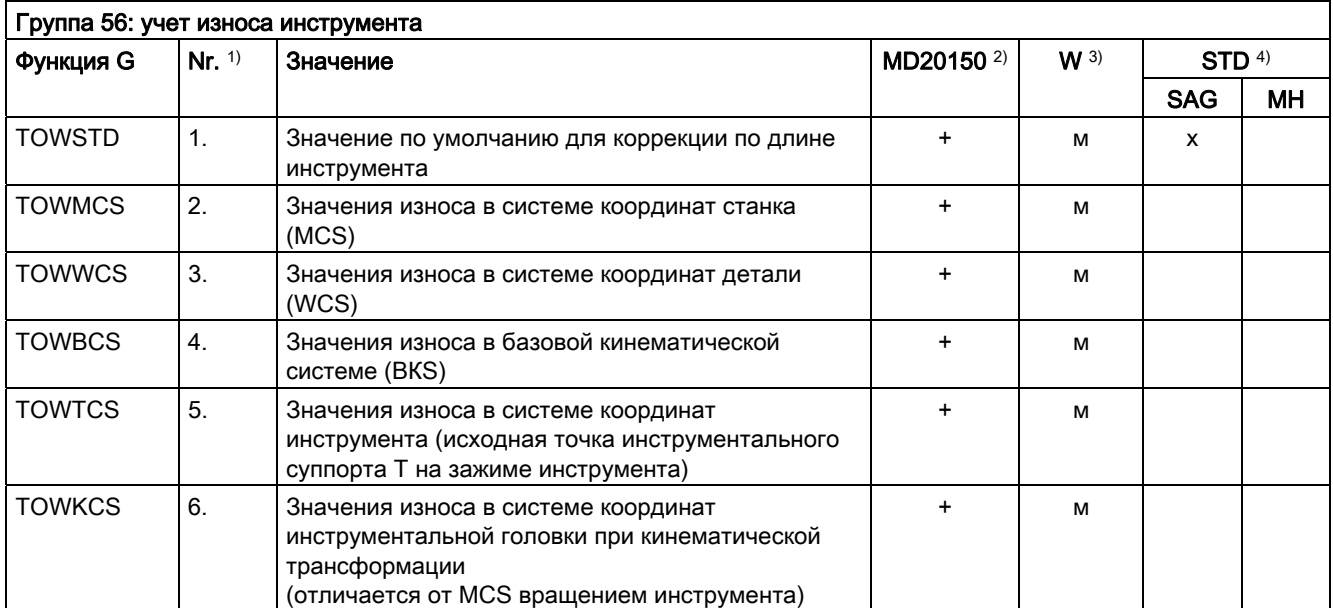

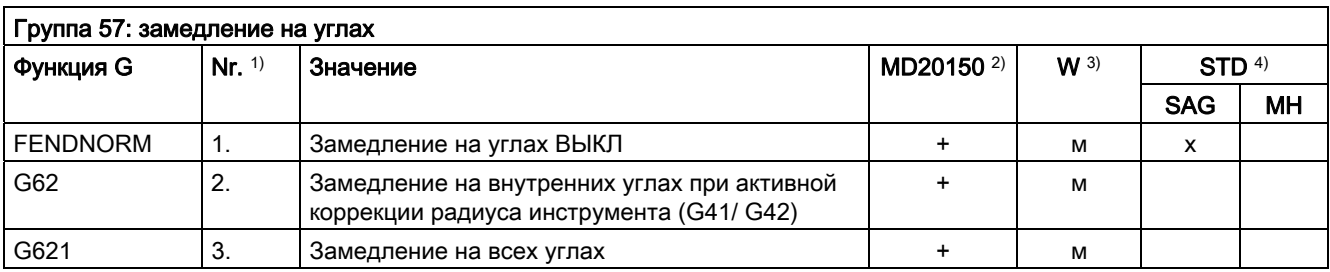

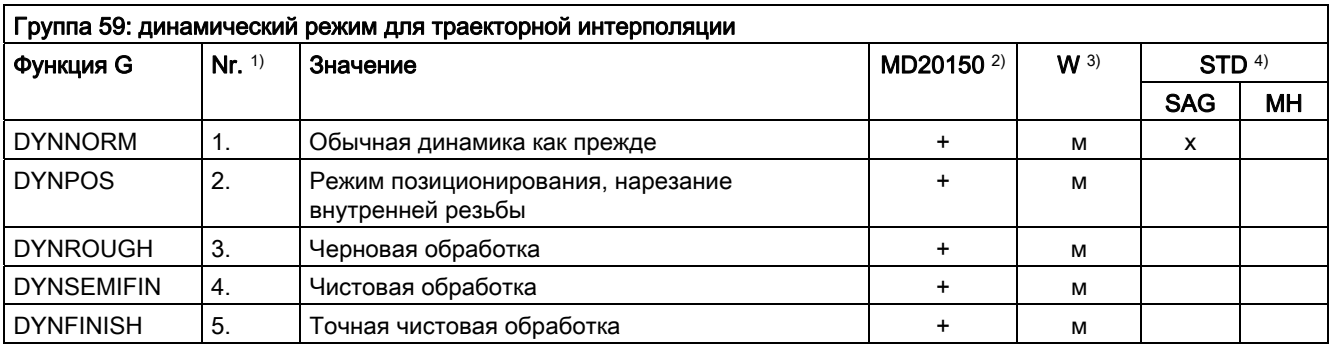

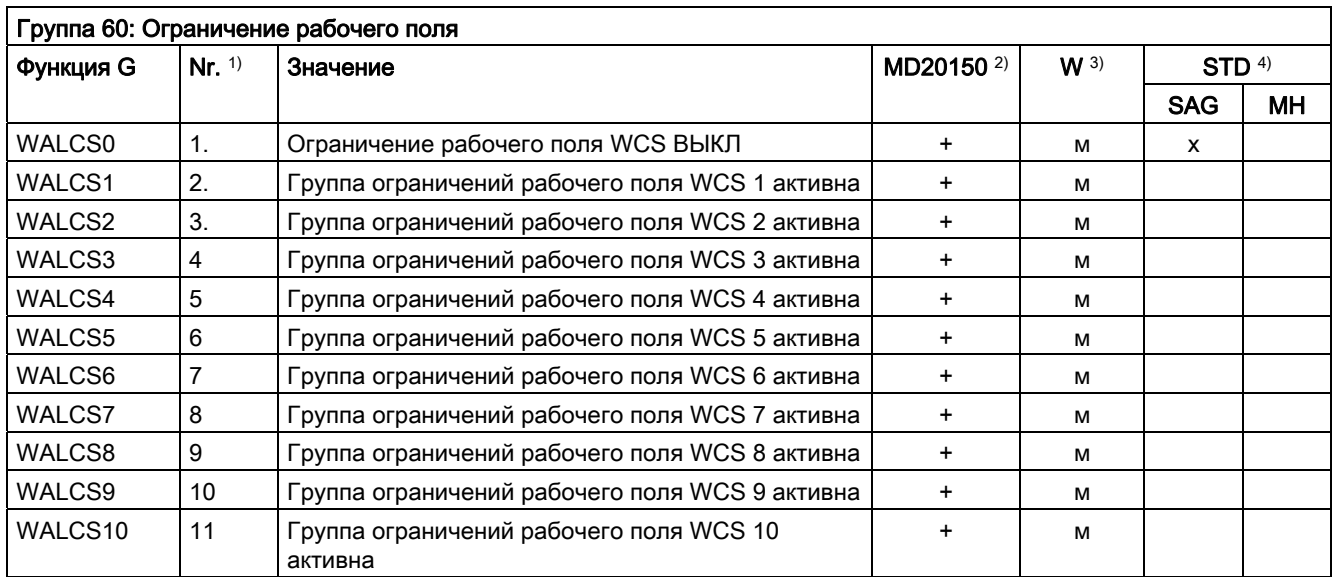

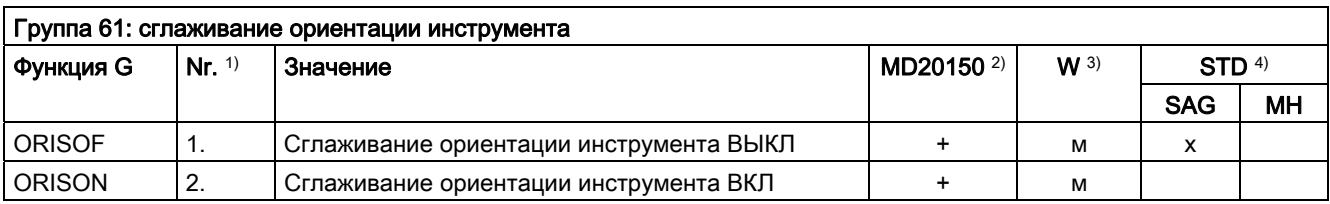

# 16.5 Предопределенные процедуры

Вызов предопределенной процедуры запускает выполнение предопределенной функции NCK. Предопределенная процедура, в отличие от предопределенной функции, не выводит возвращаемого значения.

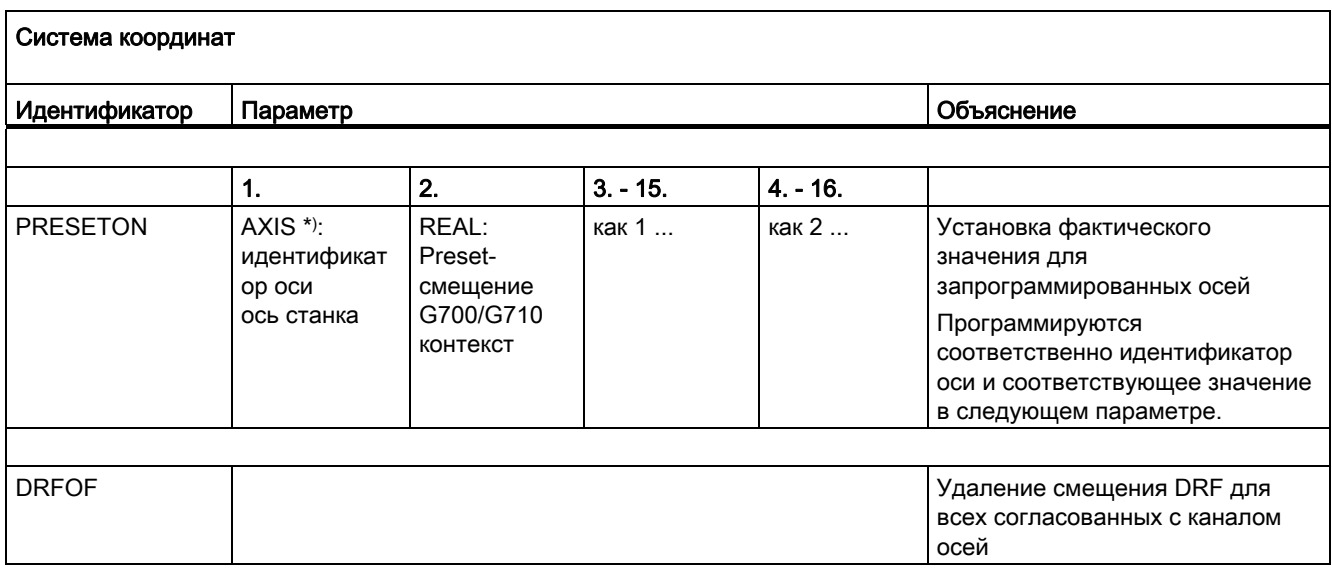

\*) Вместо идентификаторов осей станка могут стоять идентификаторы геометрических или дополнительных осей, если возможно однозначное отображение.

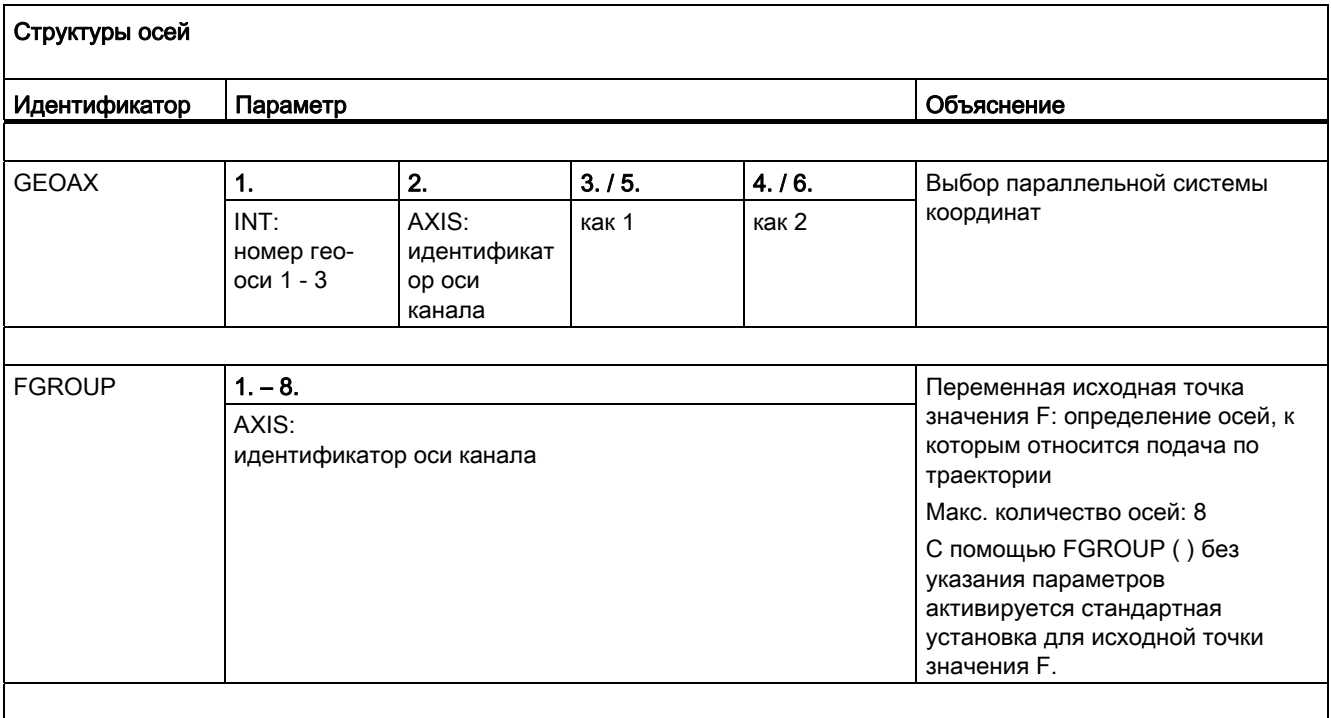

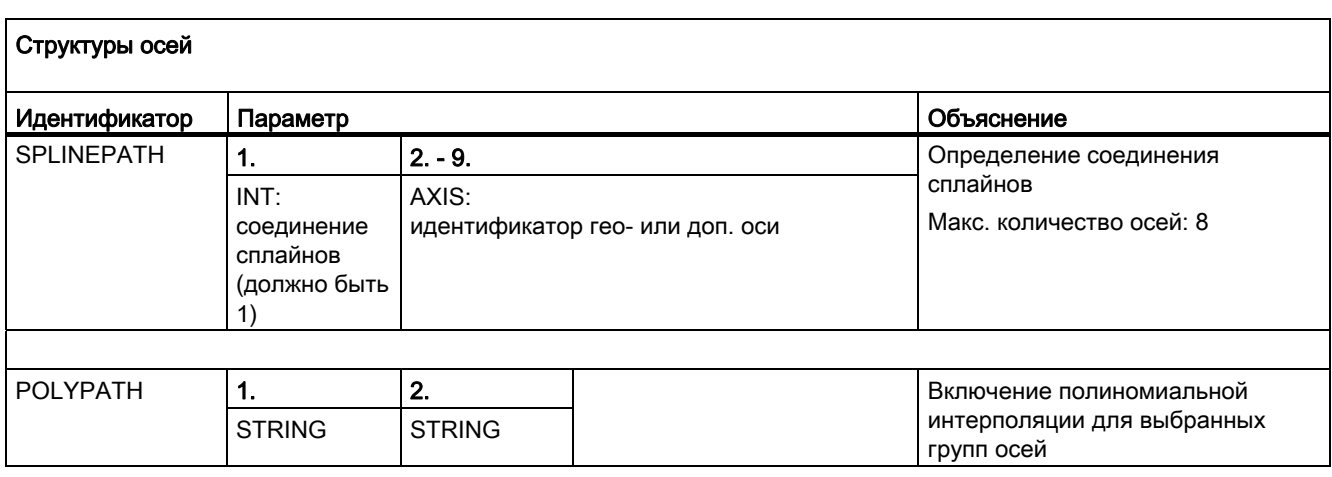

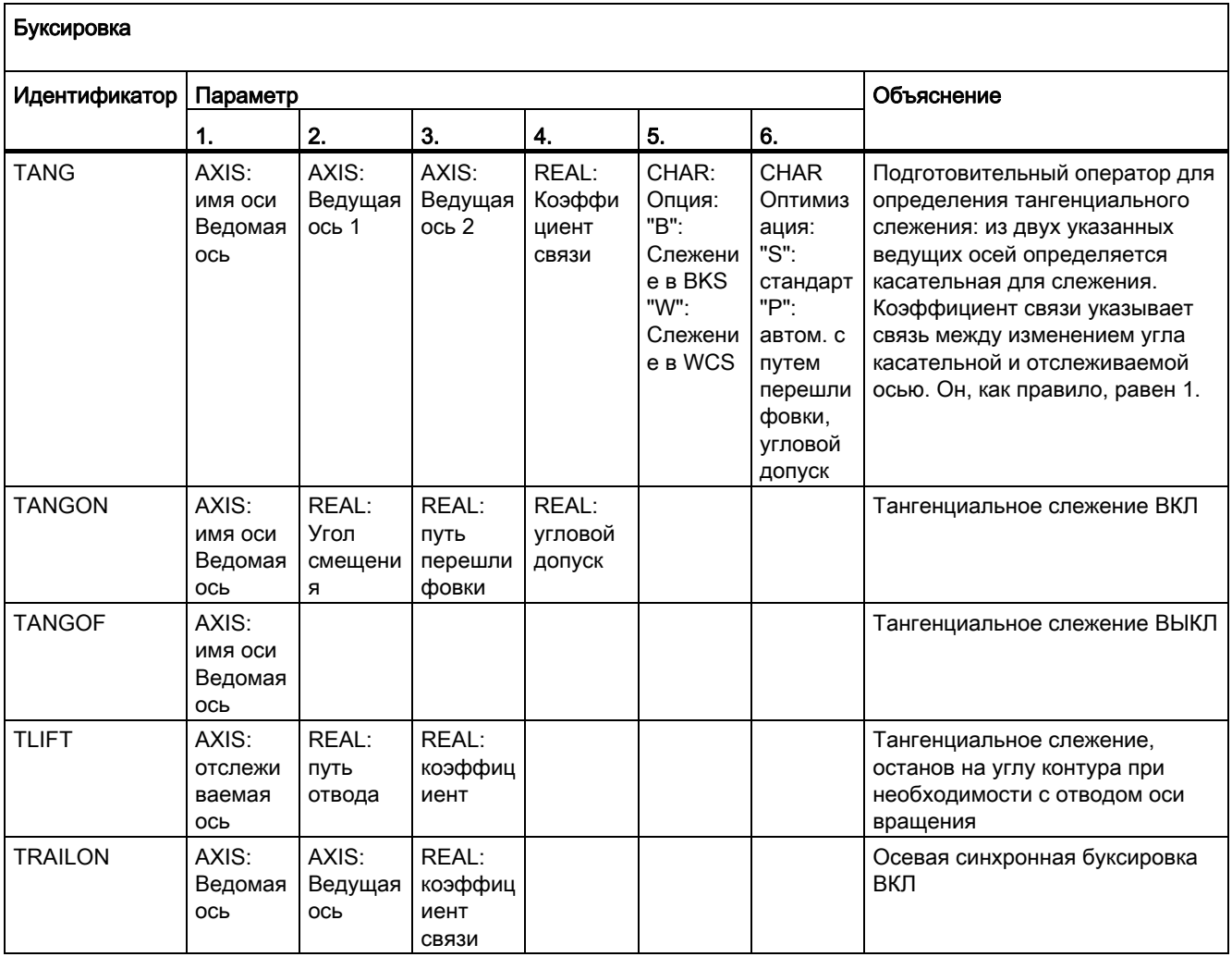

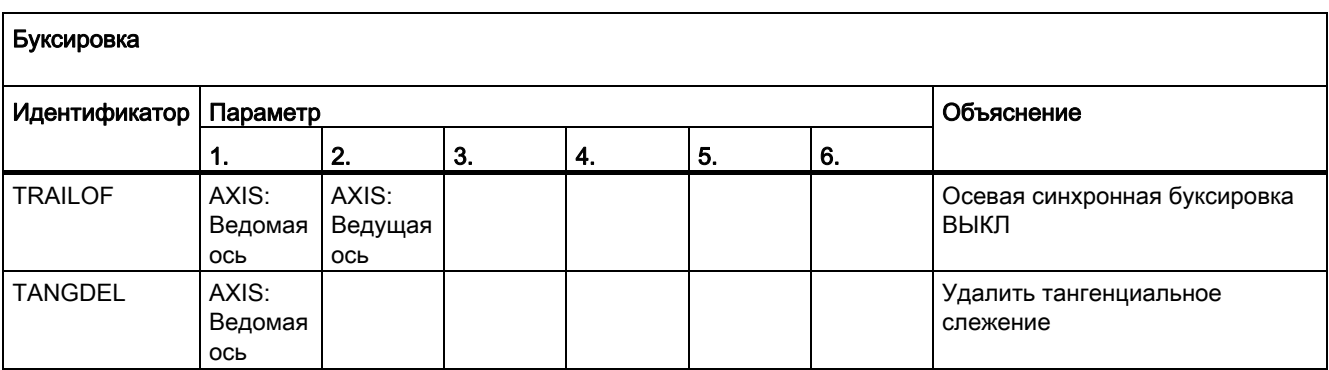

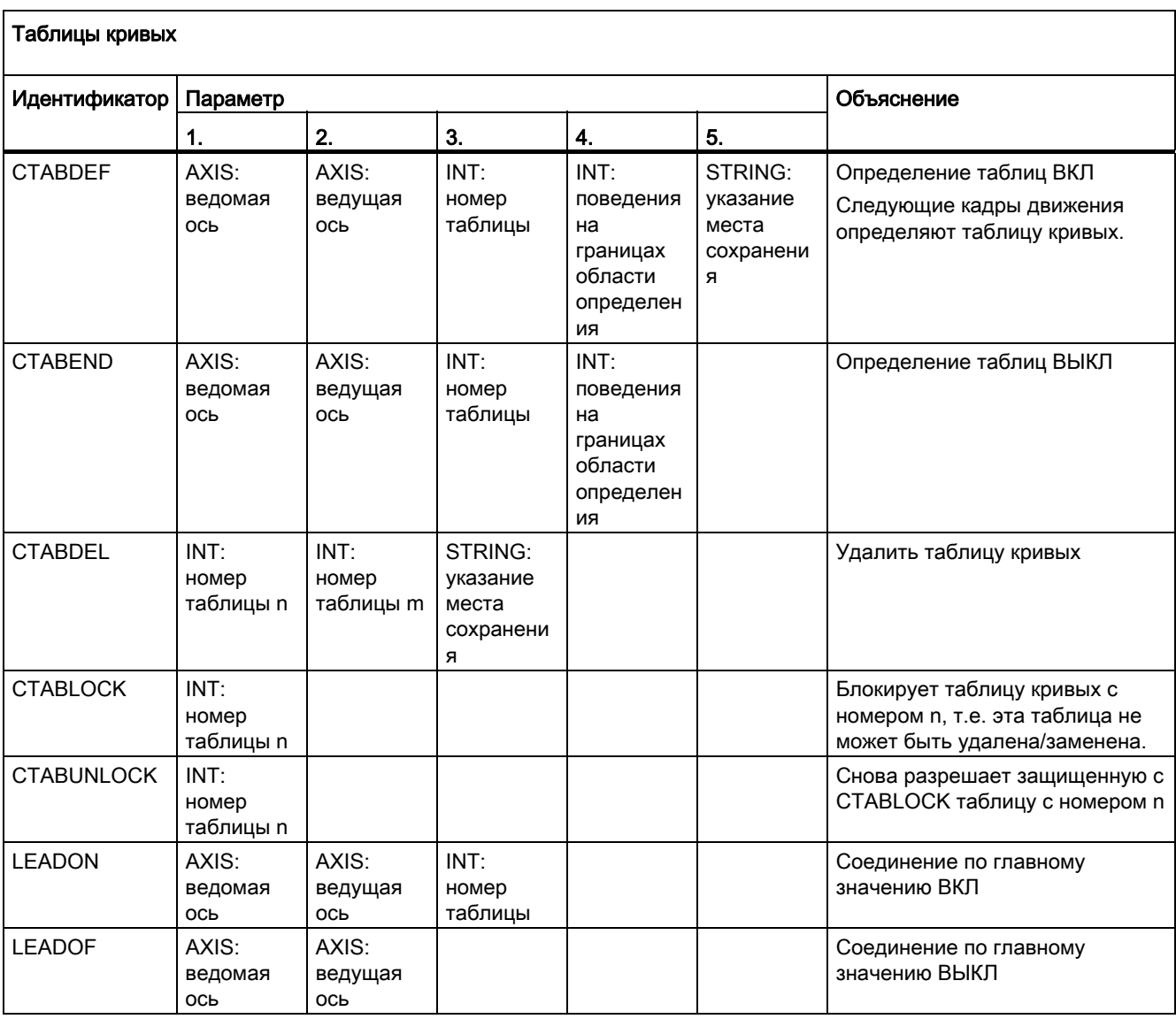

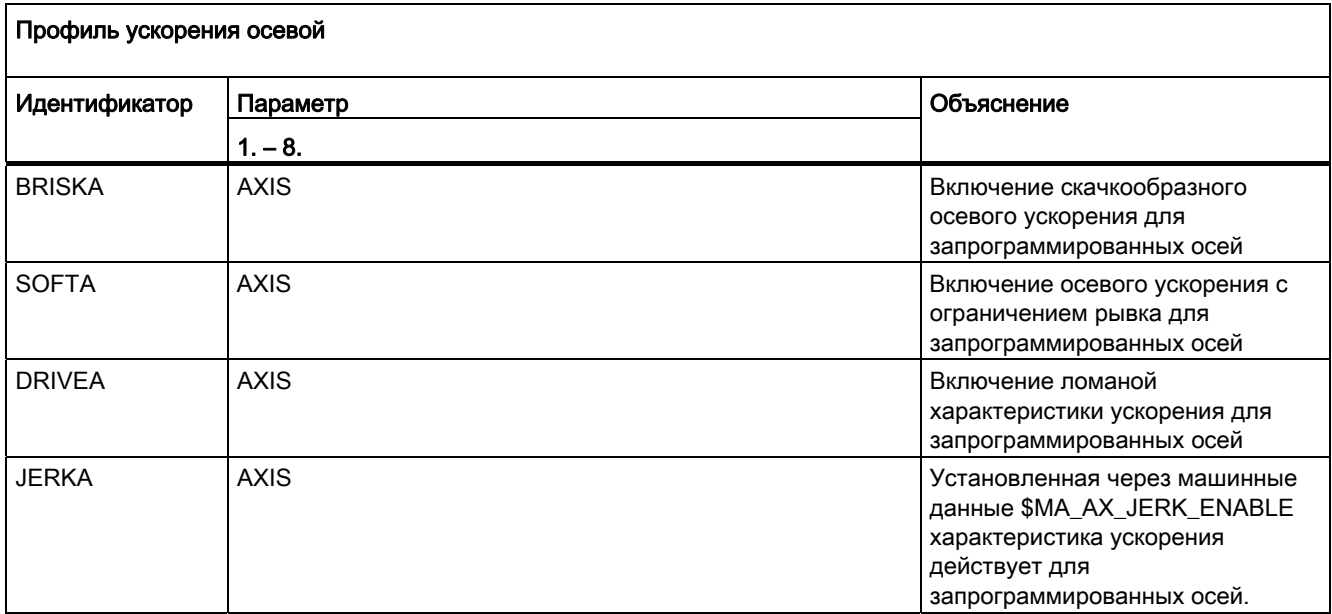

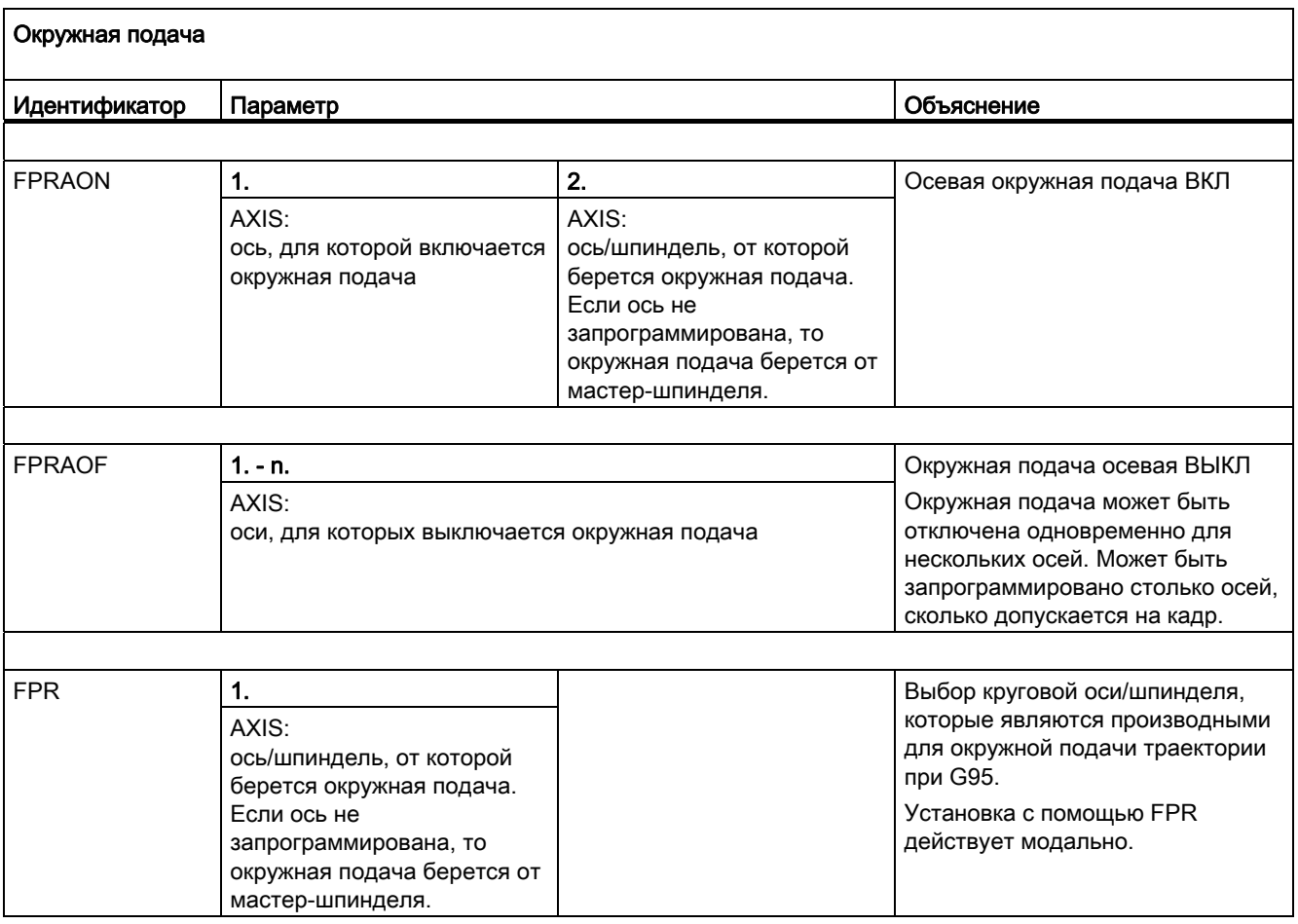

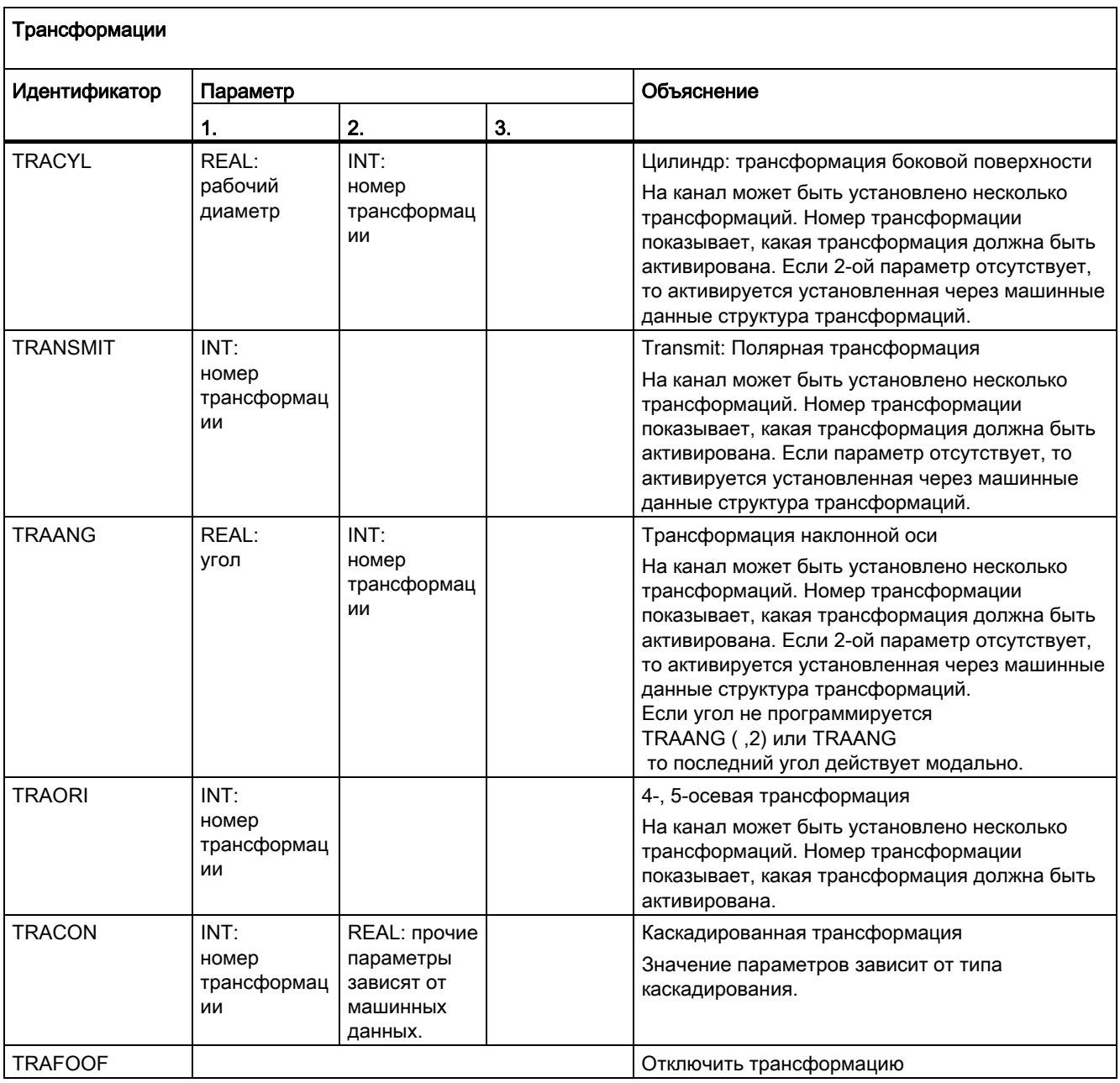

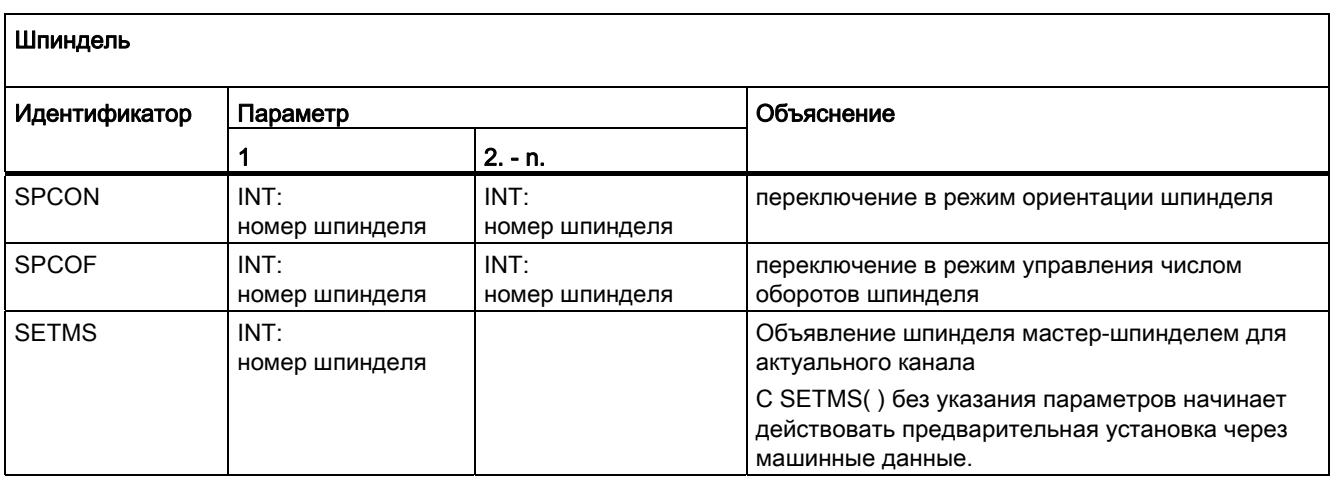

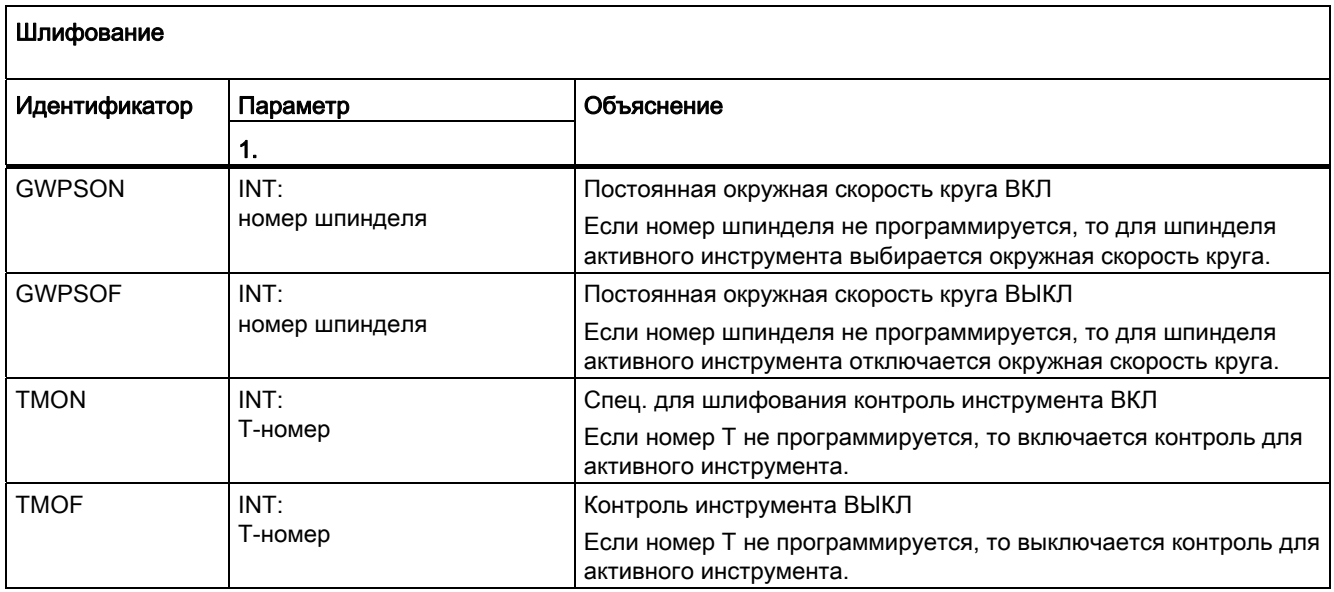

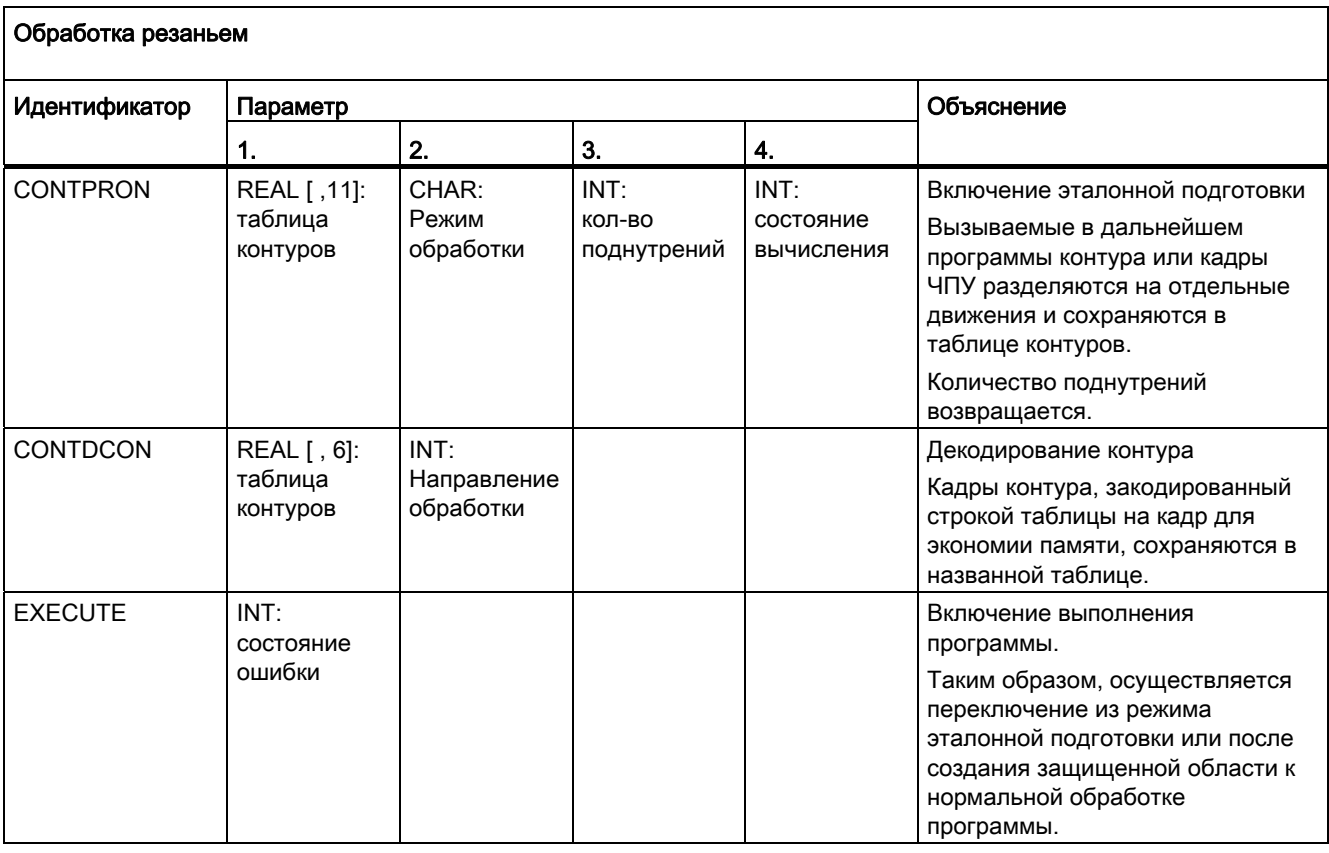

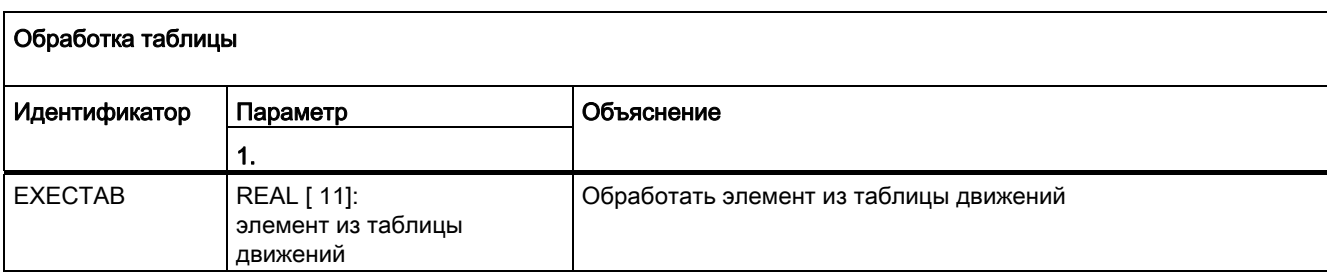

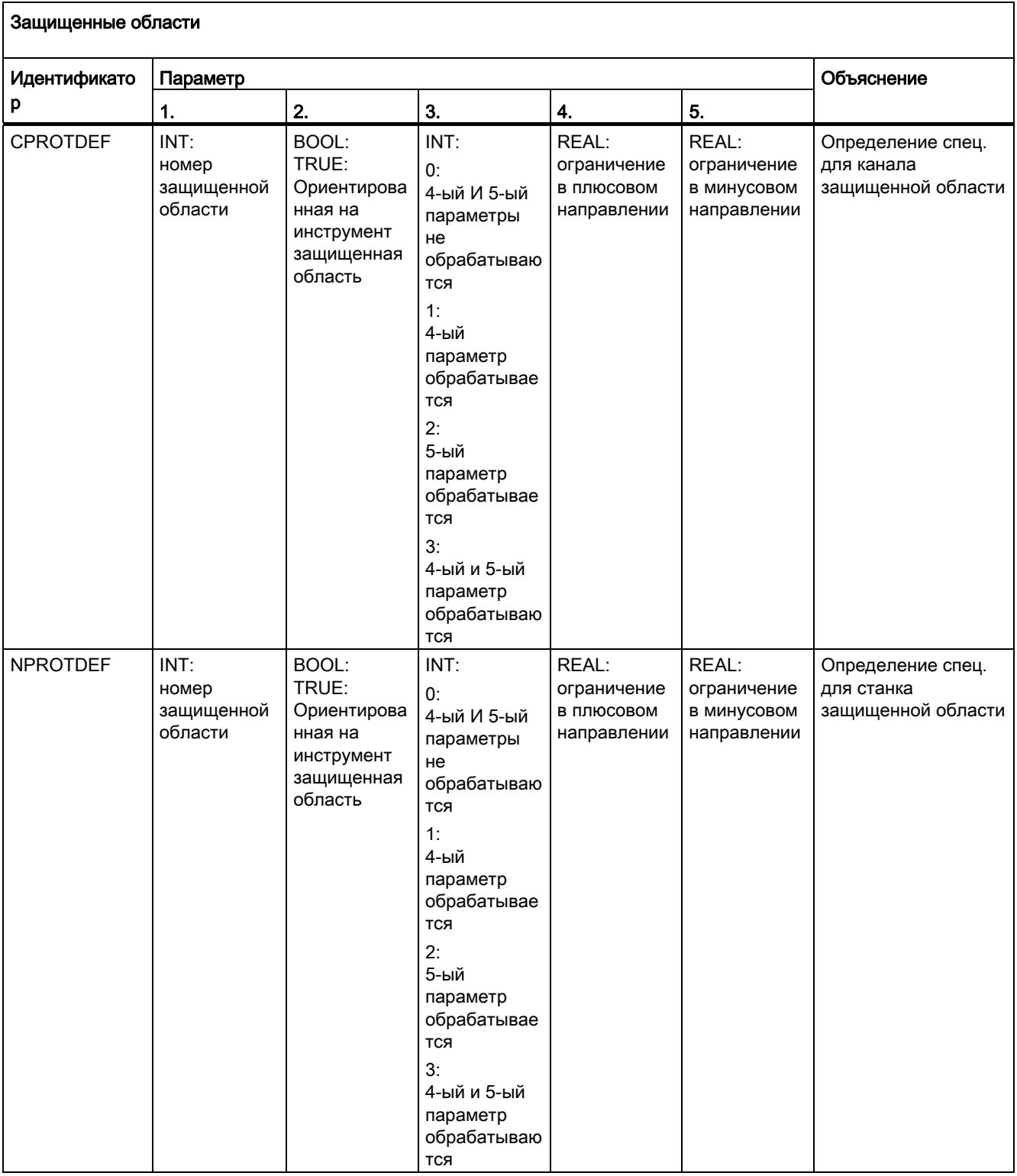

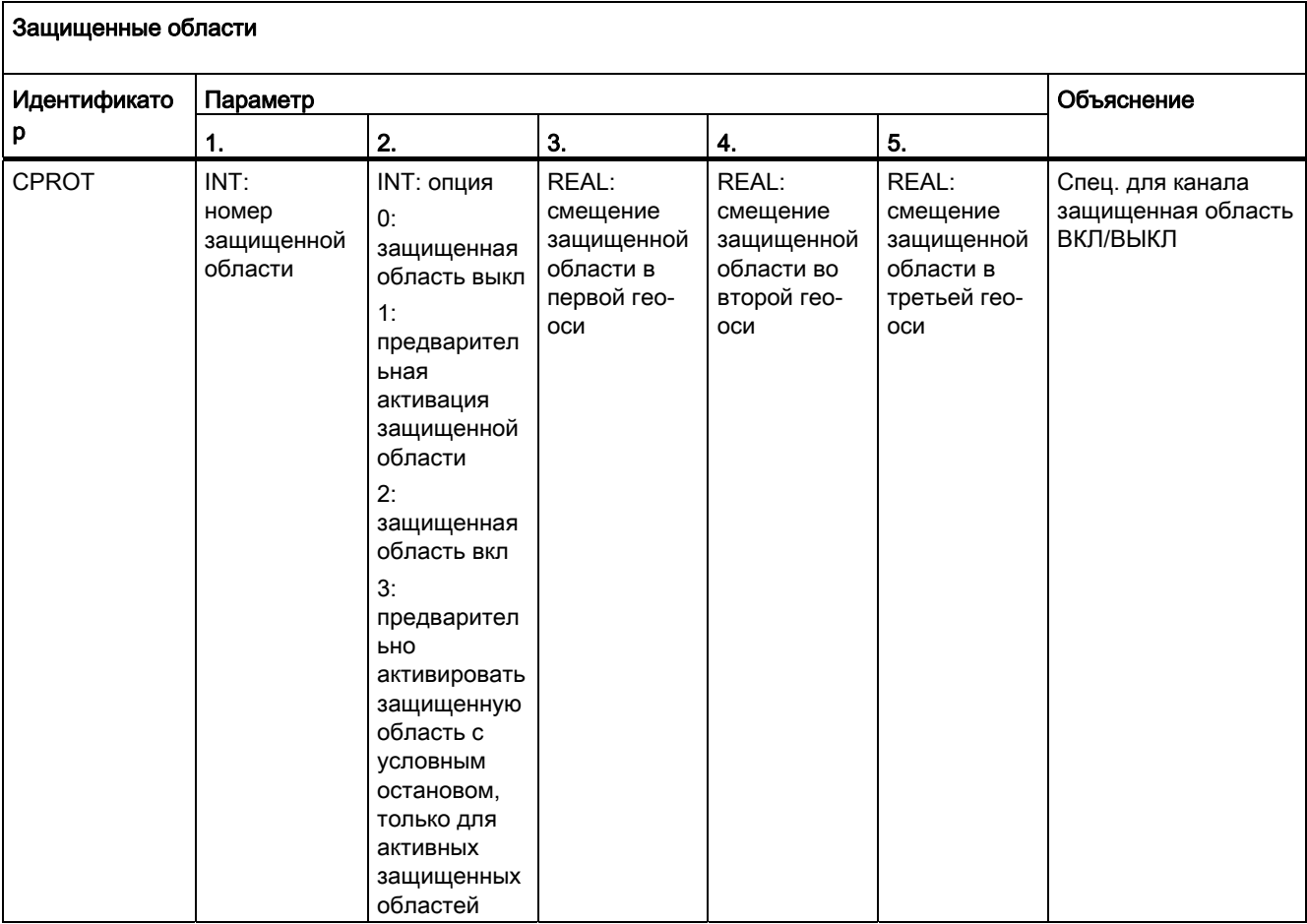

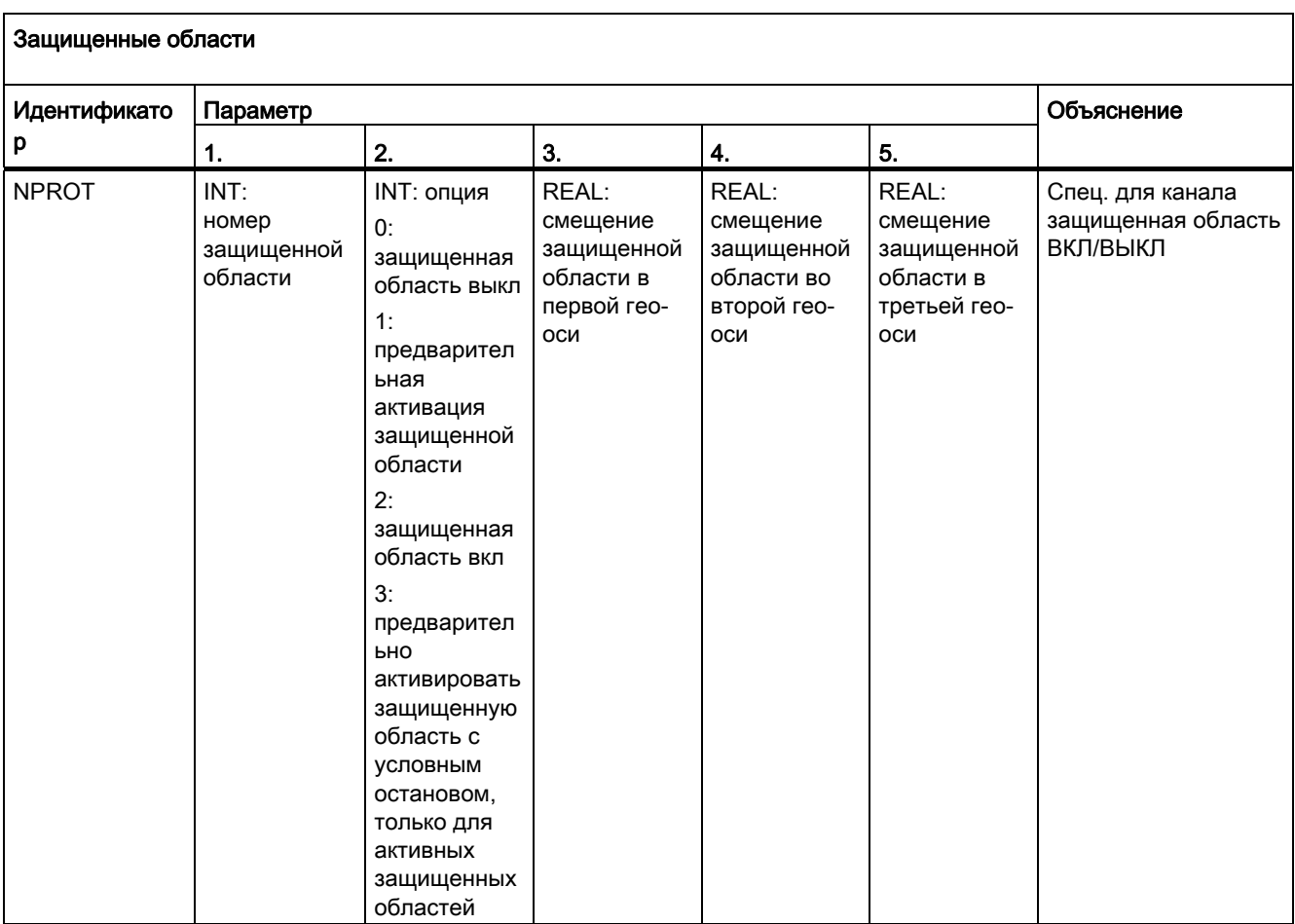

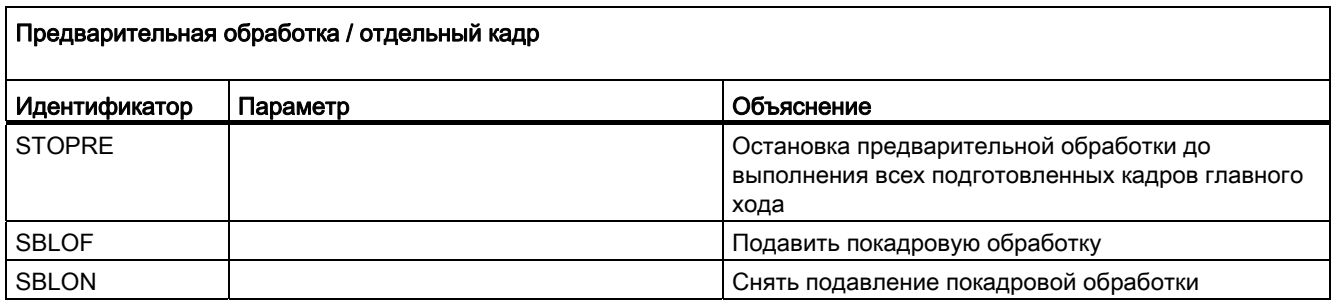

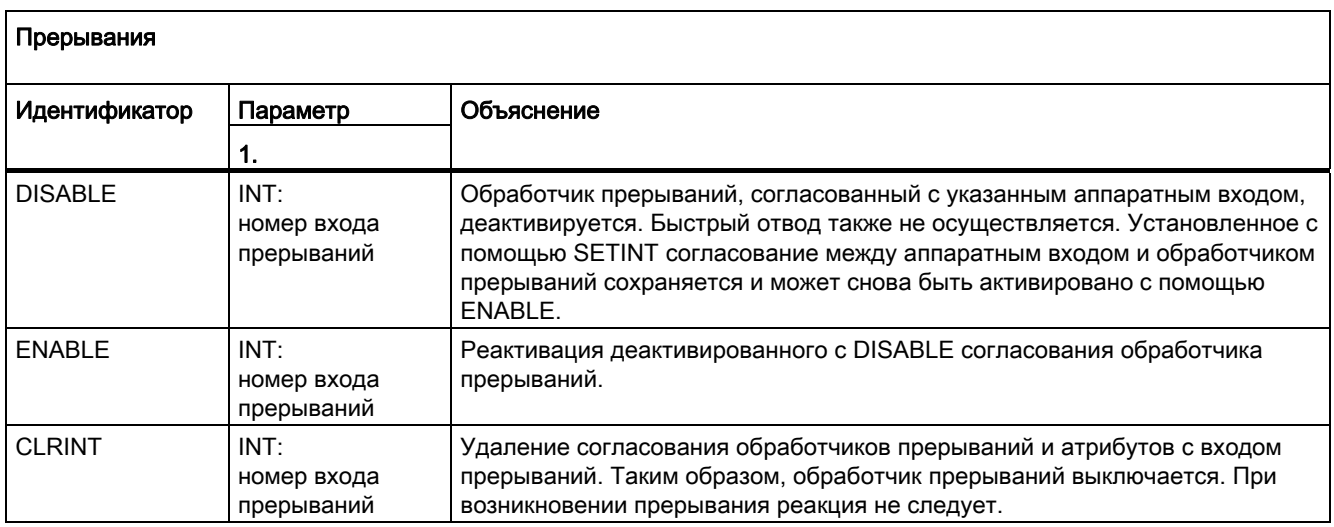

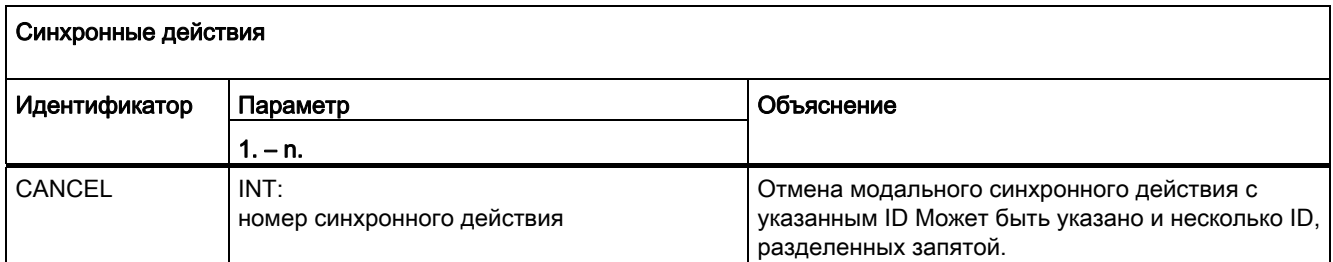

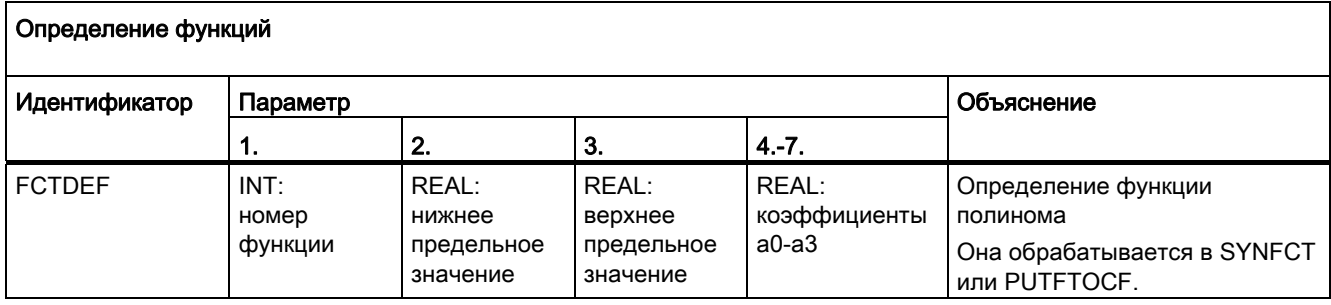

16.5 Предопределенные процедуры

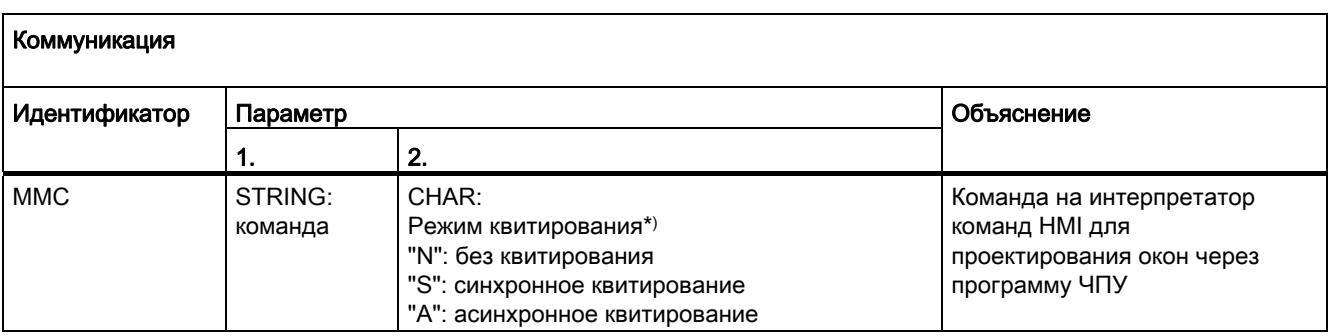

\*) Команды квитируются по требованию исполняющего компонента (канал, ЧПУ …).

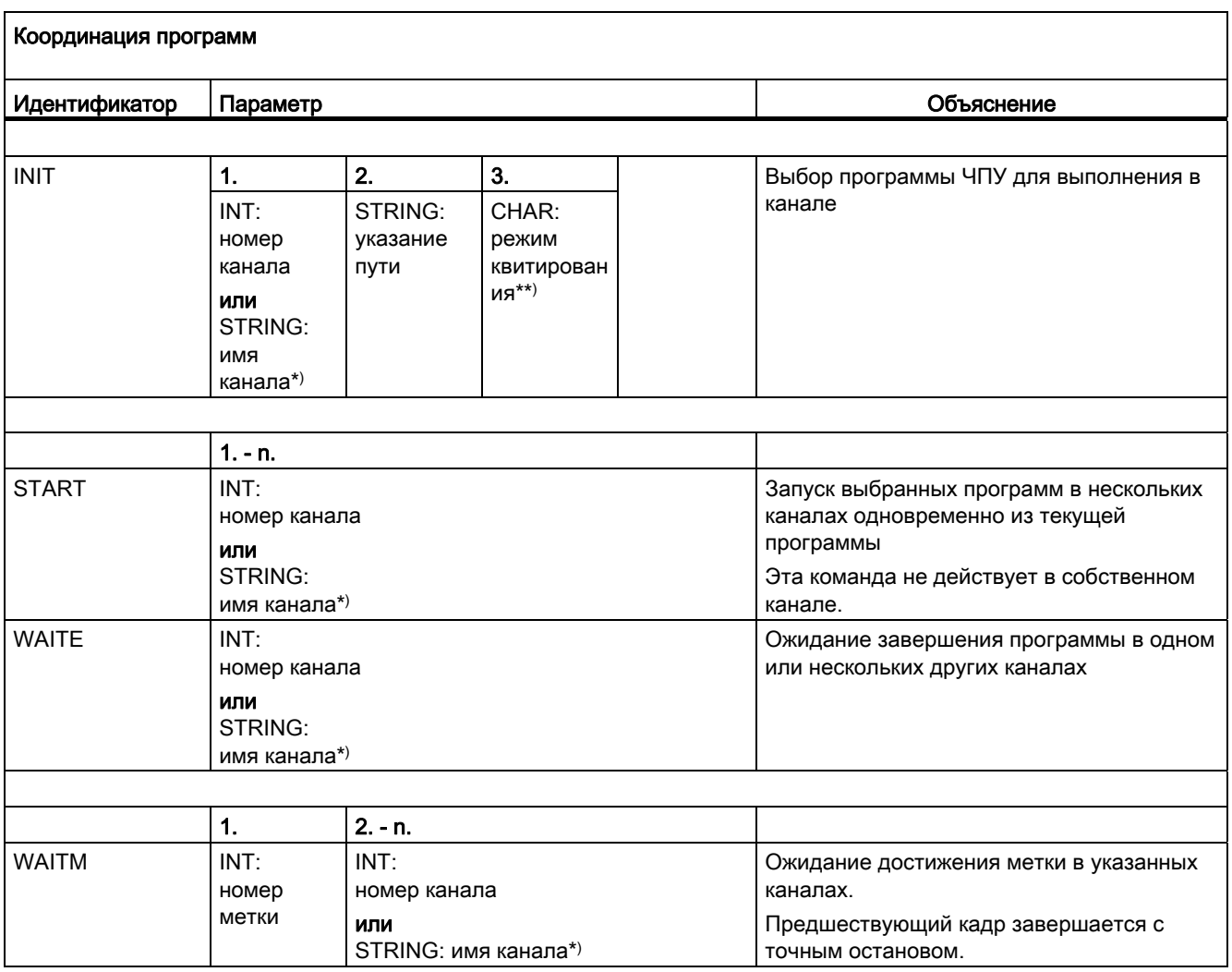

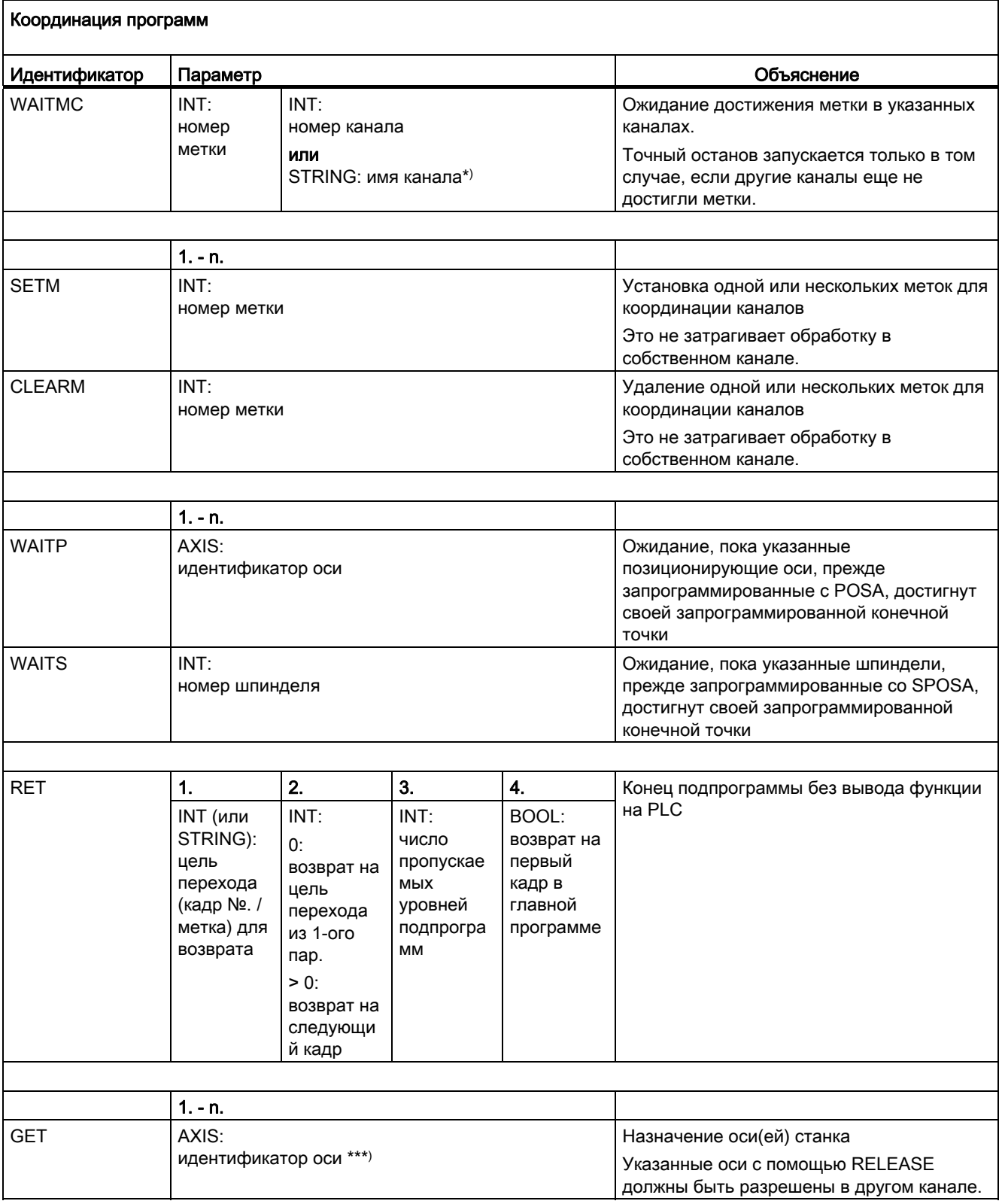

16.5 Предопределенные процедуры

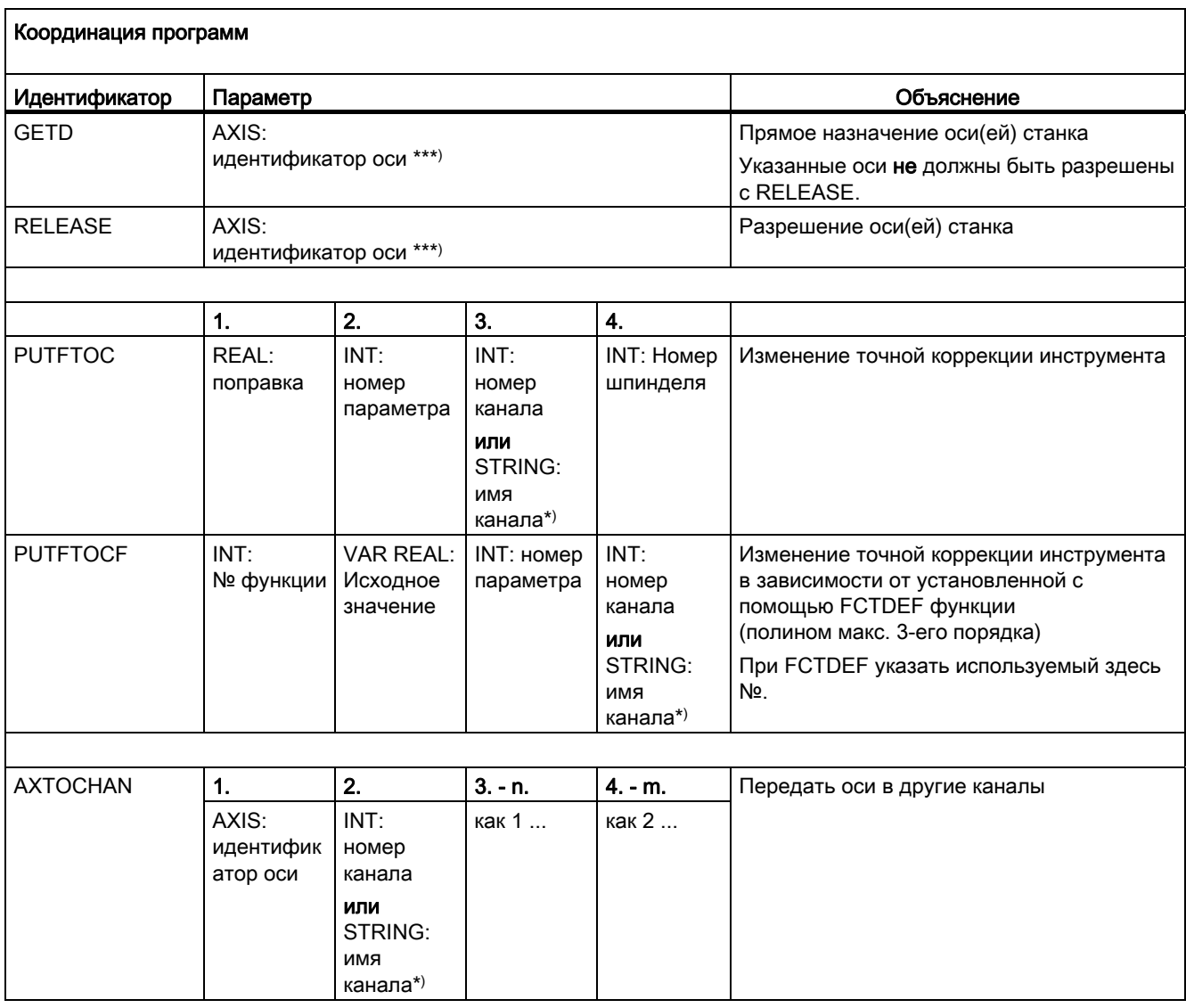

\*) Вместо номеров каналов могут быть запрограммированы и определенные через \$MC\_CHAN\_NAME имена каналов (идентификатор или кодовое слово).

\*\*) Команды квитируются по требованию исполняющего компонента (канал, ЧПУ …).

\*\*\*) Вместо оси с помощью функции SPI может быть соответственно запрограммирован шпиндель: например, GET(SPI(1))

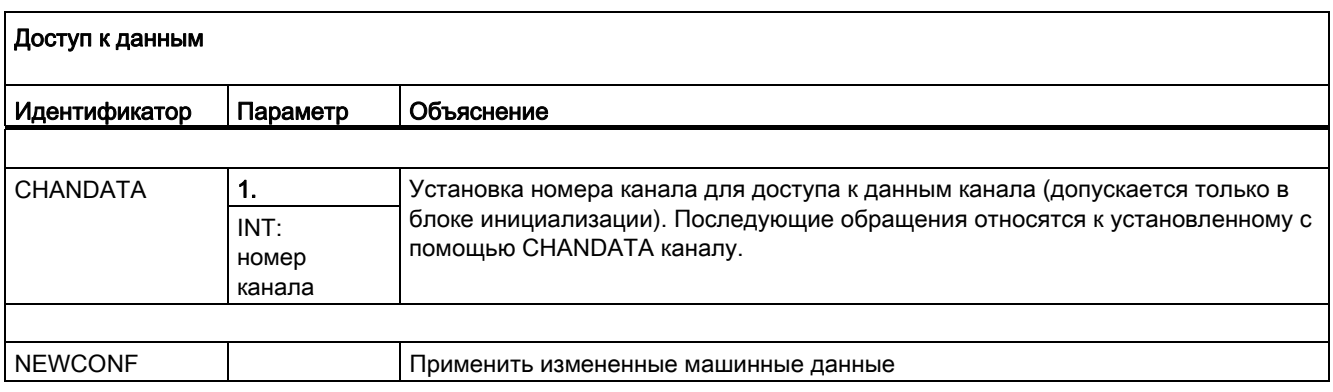

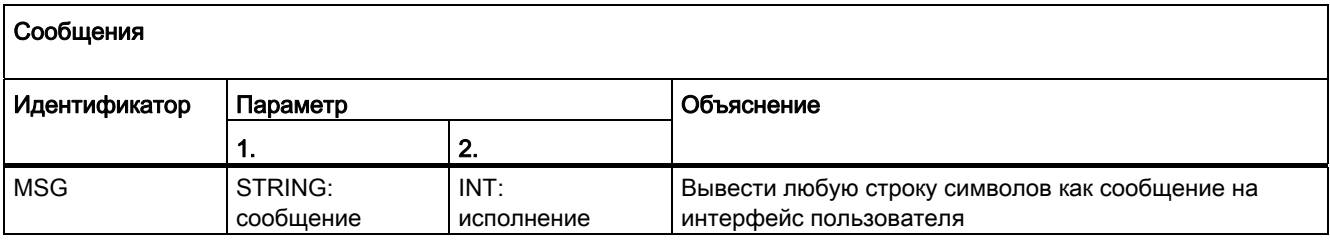

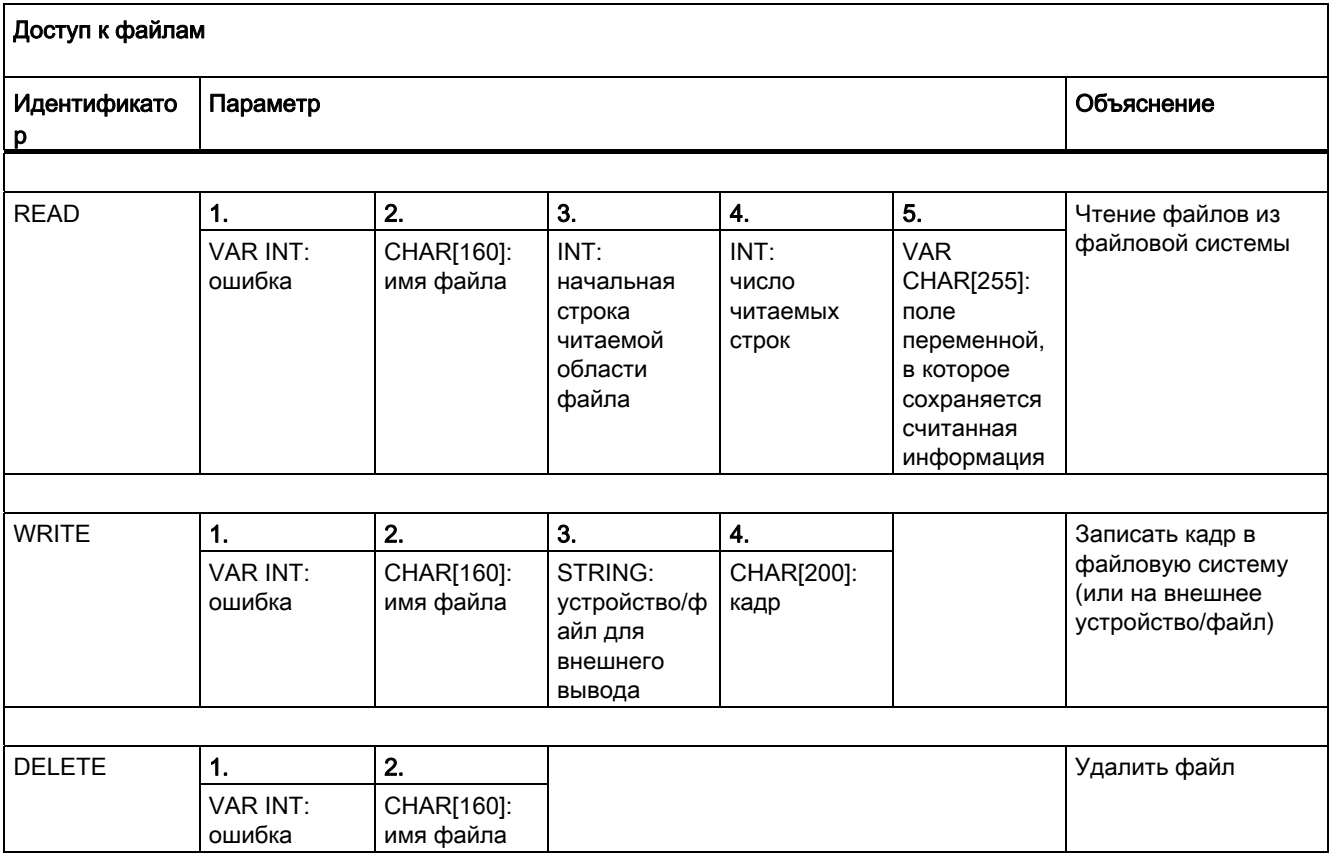

Основы Справочник по программированию, 02/2012, 6FC5398-1BP40-3PA0 605

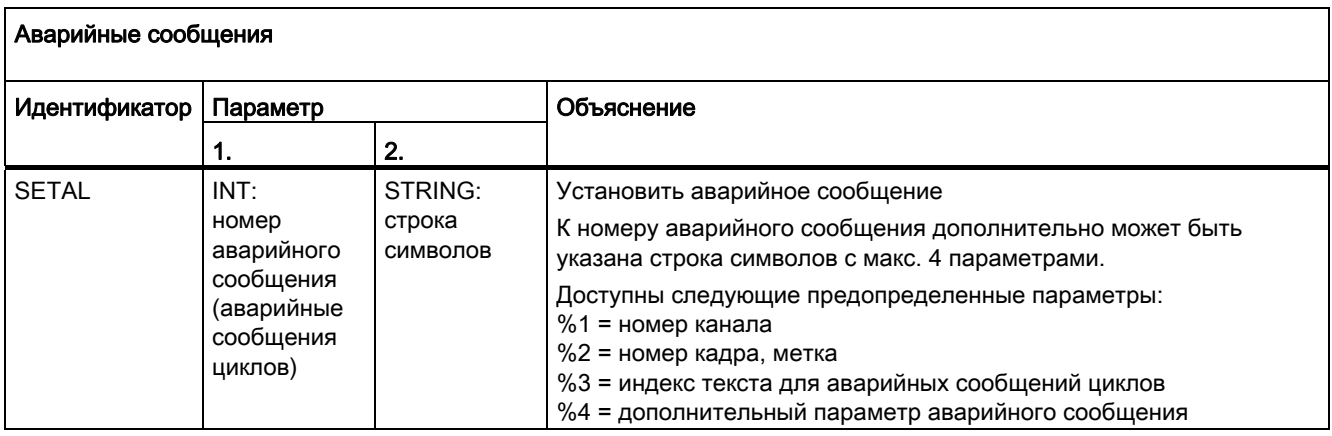

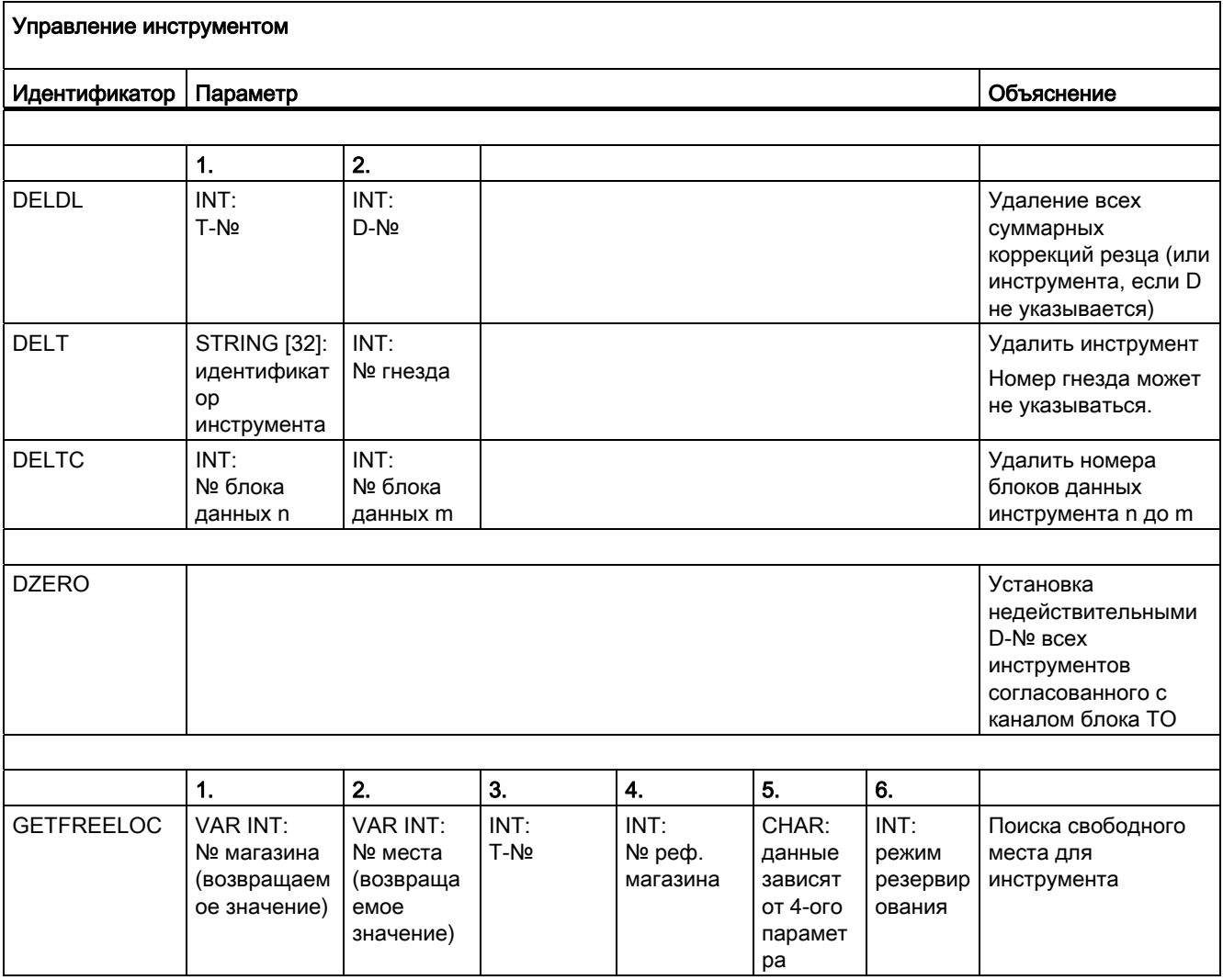

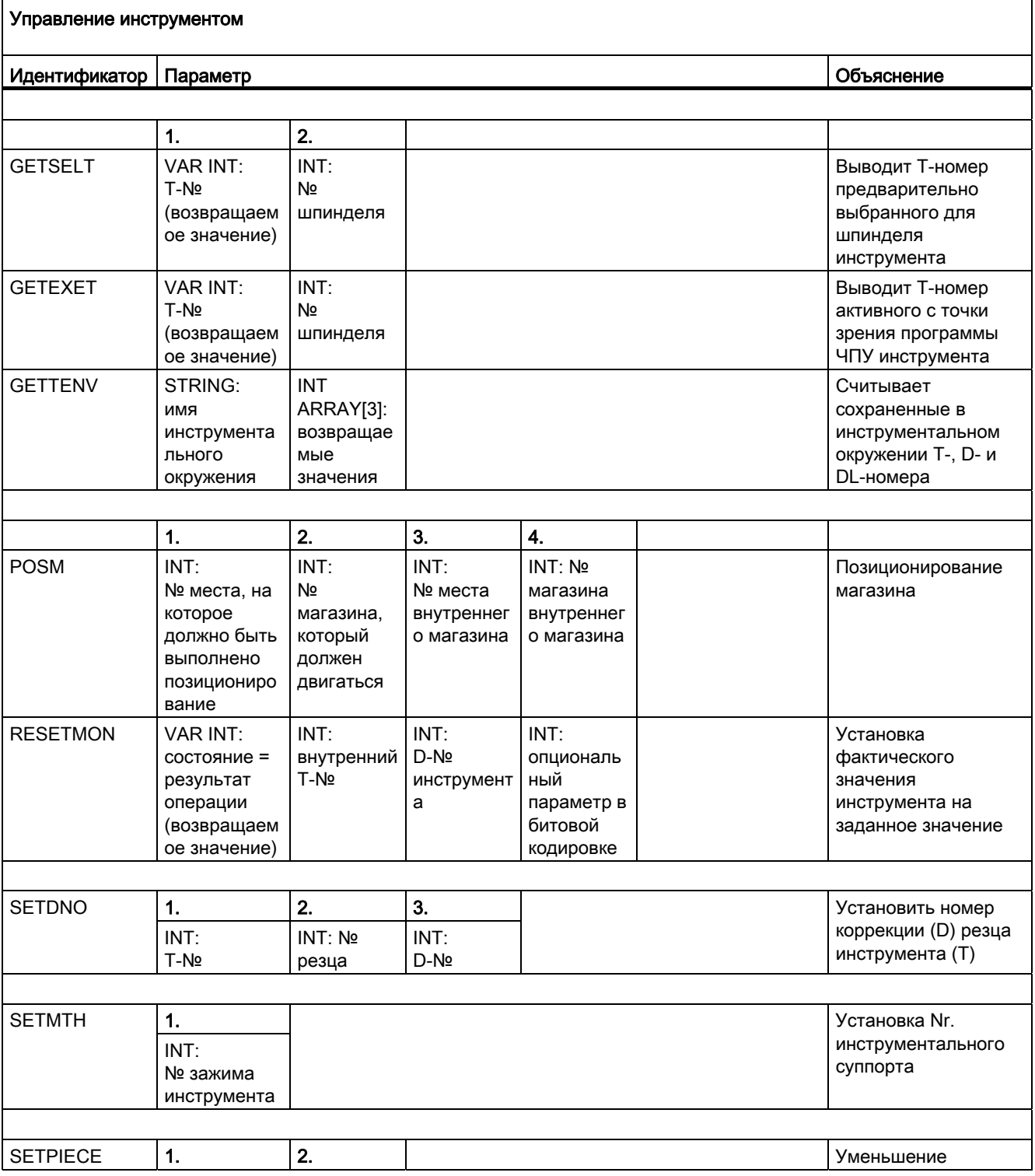

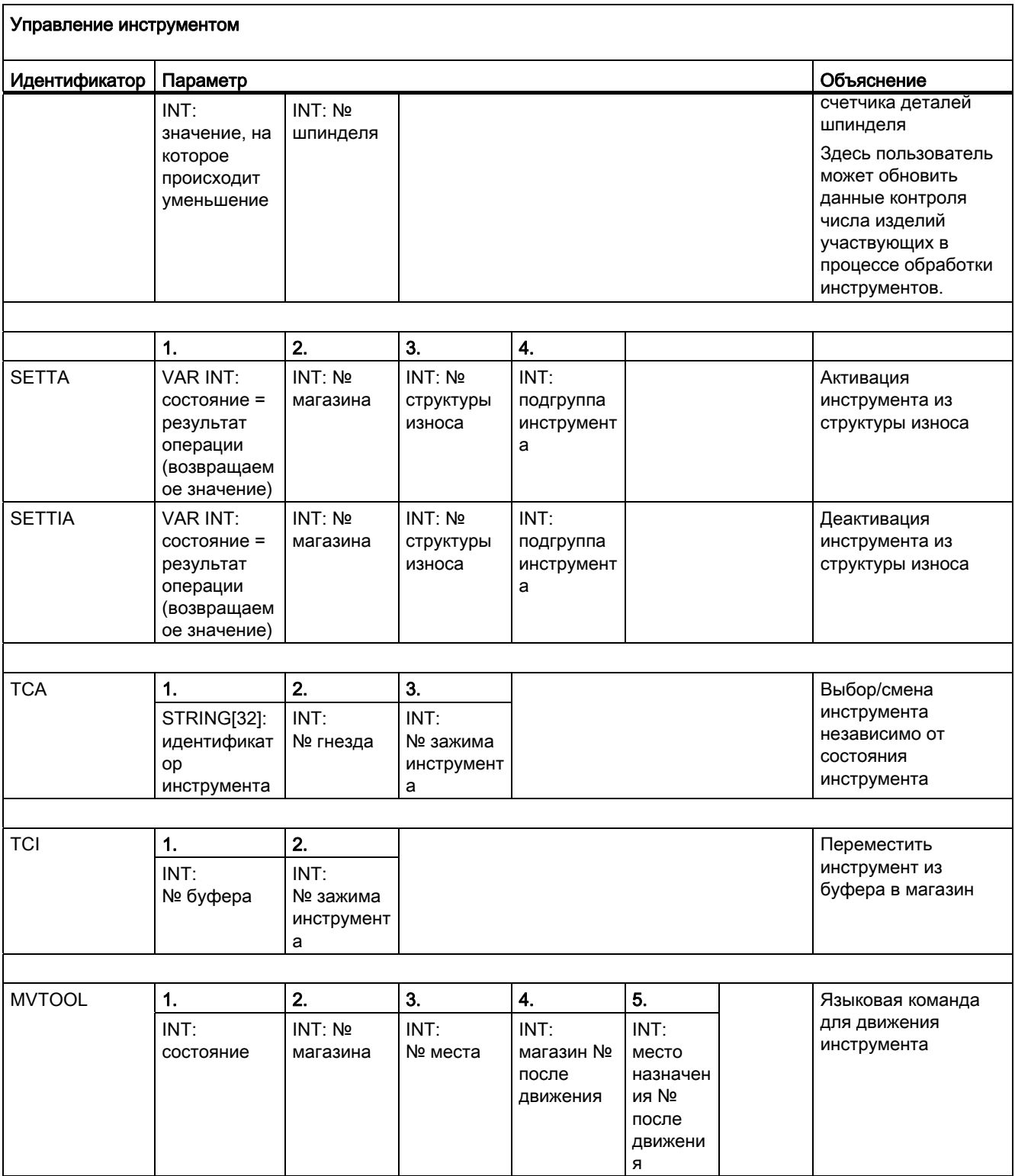

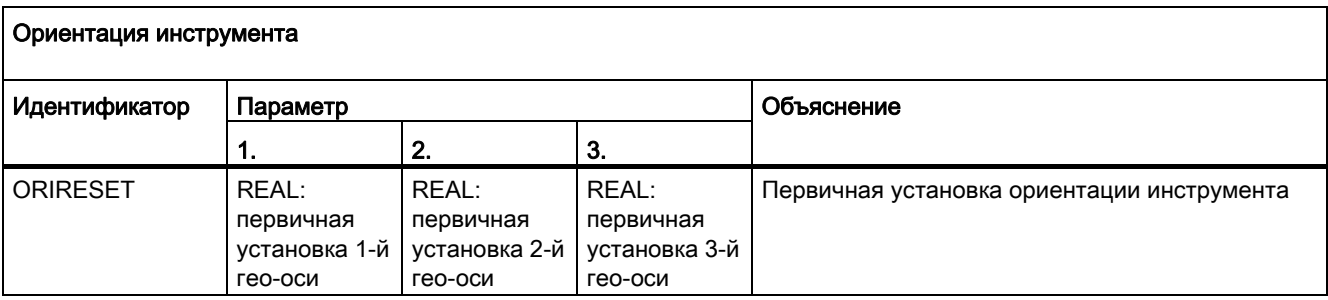

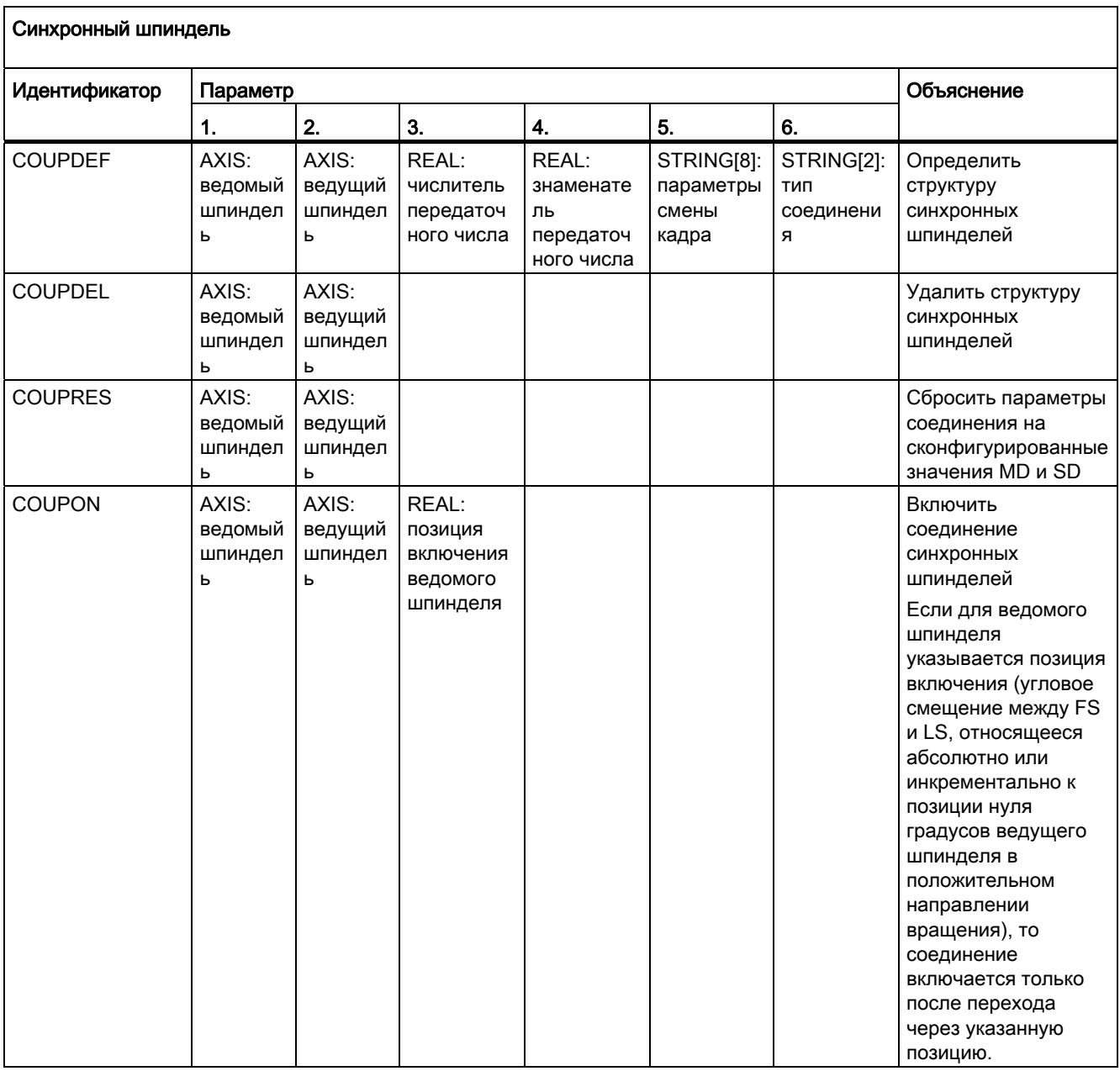

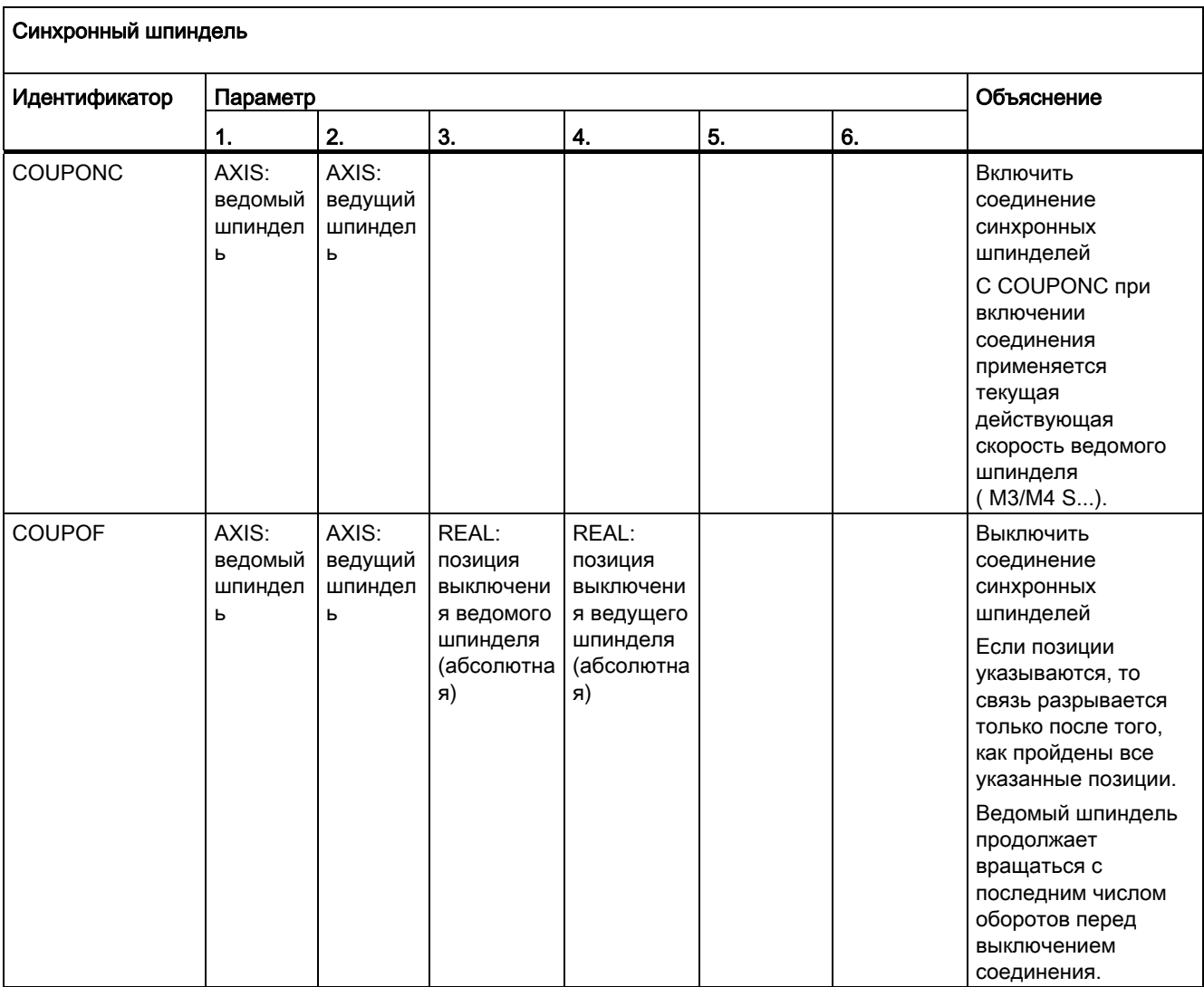

16.5 Предопределенные процедуры

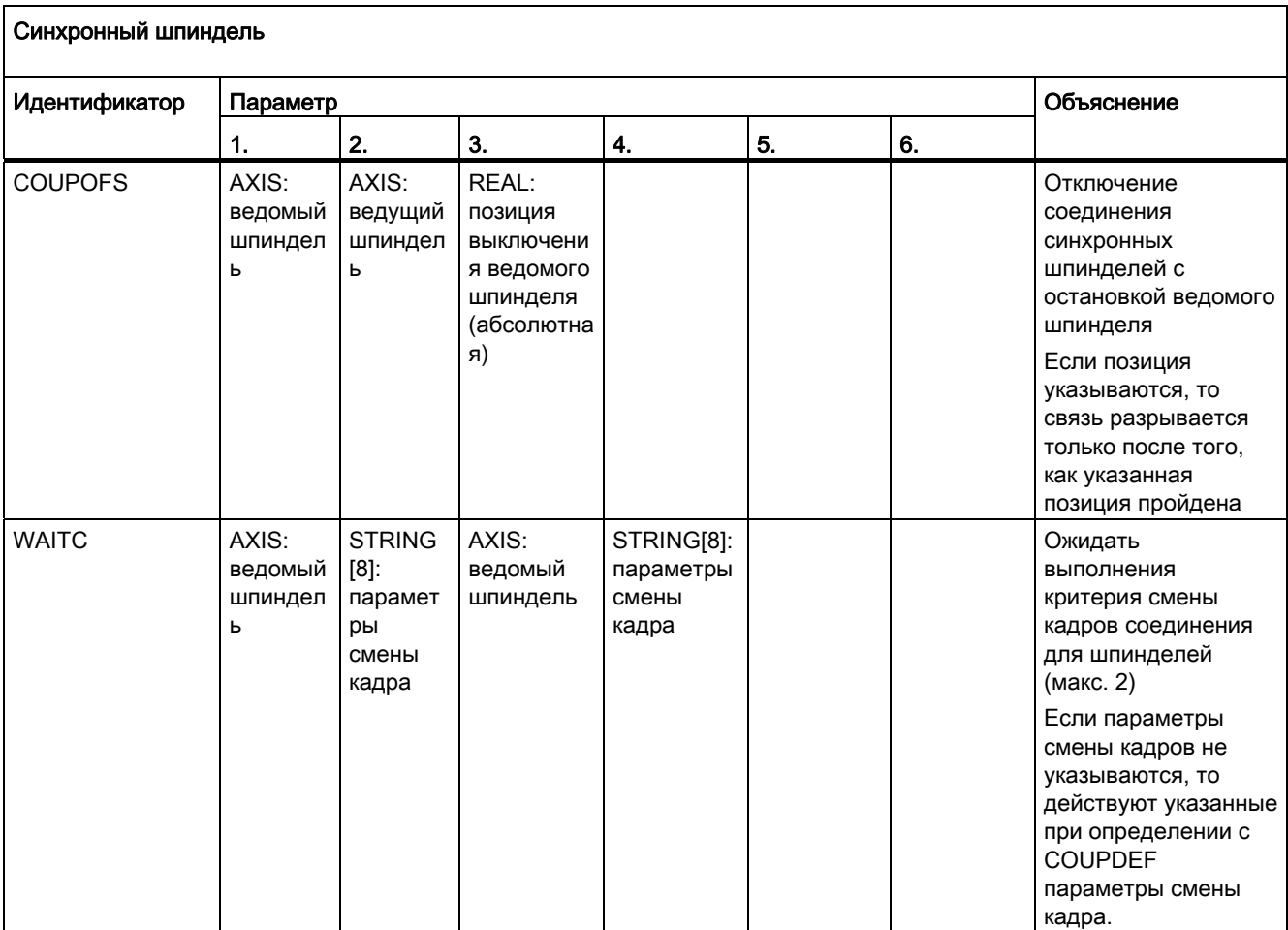

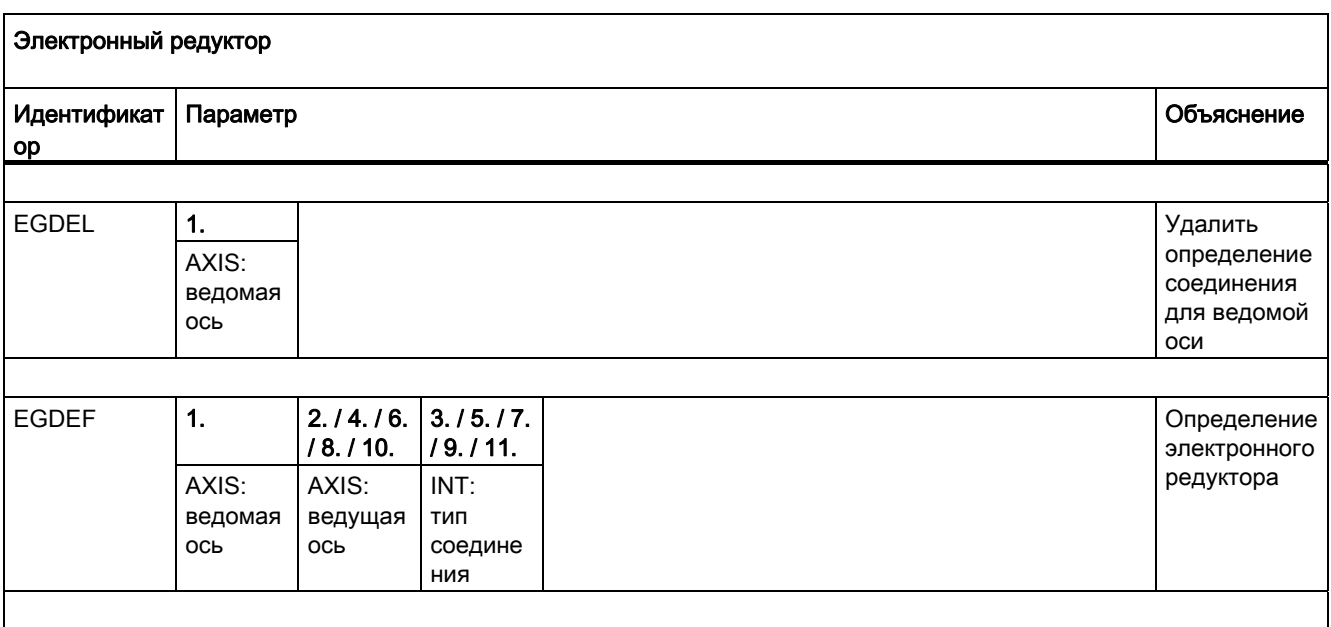

Основы Справочник по программированию, 02/2012, 6FC5398-1BP40-3PA0 611

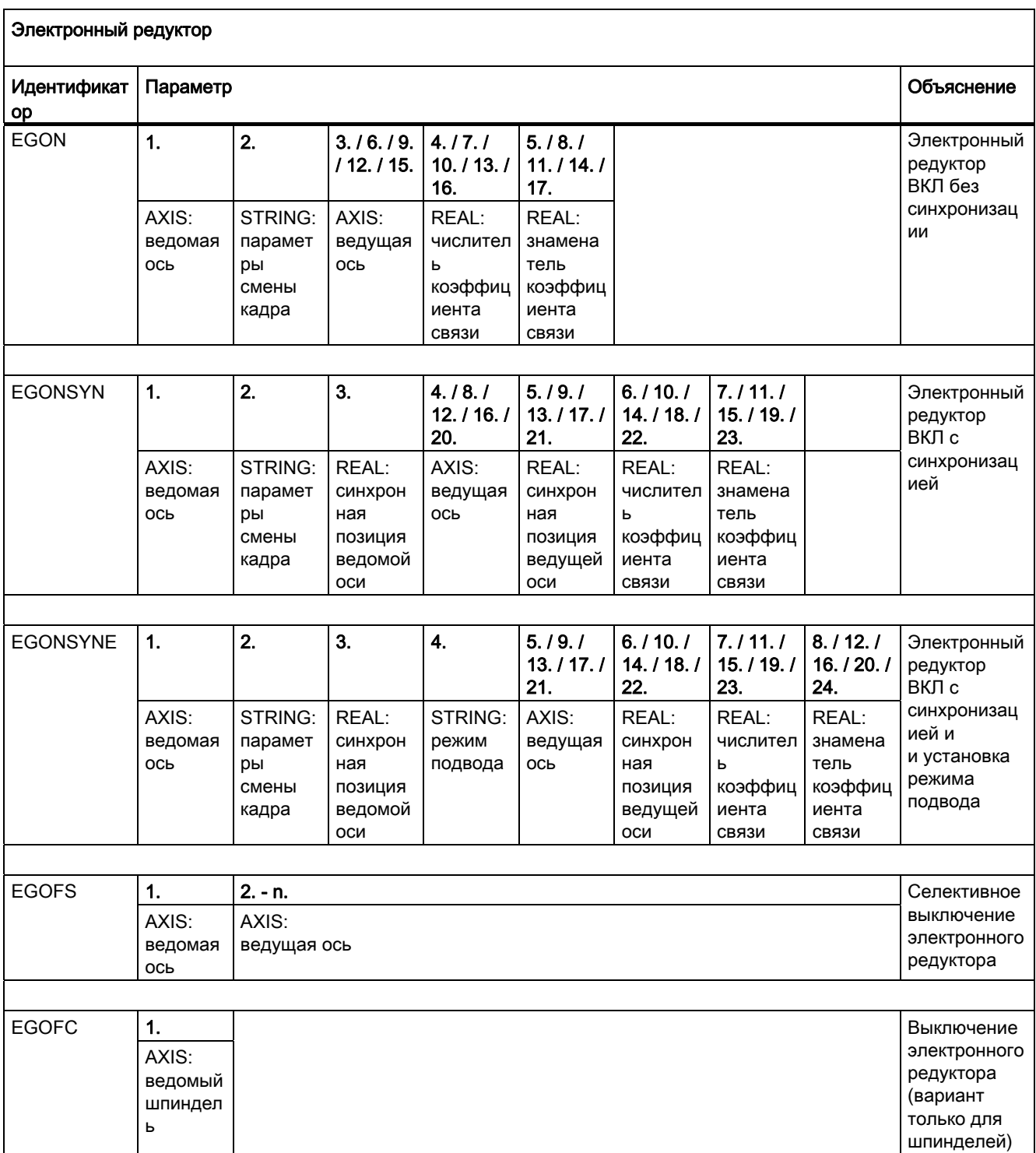
16.5 Предопределенные процедуры

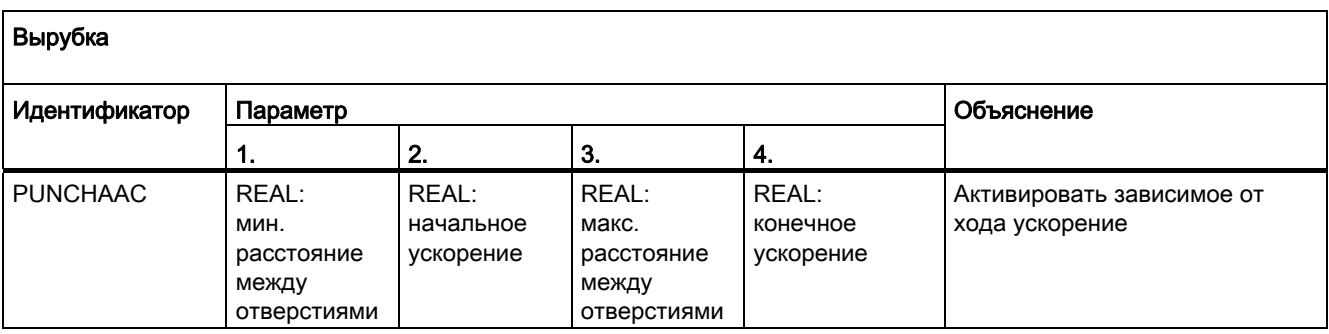

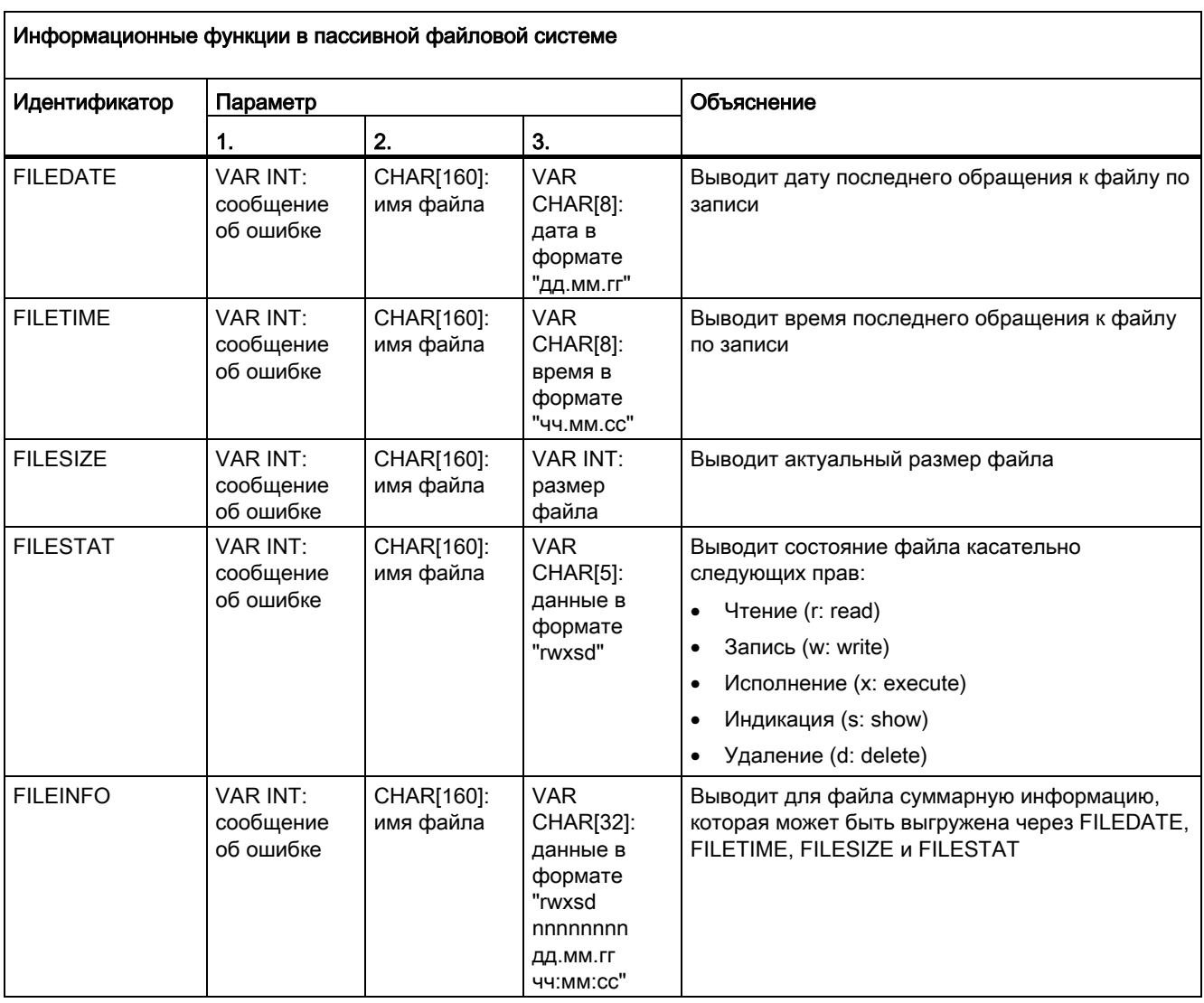

16.5 Предопределенные процедуры

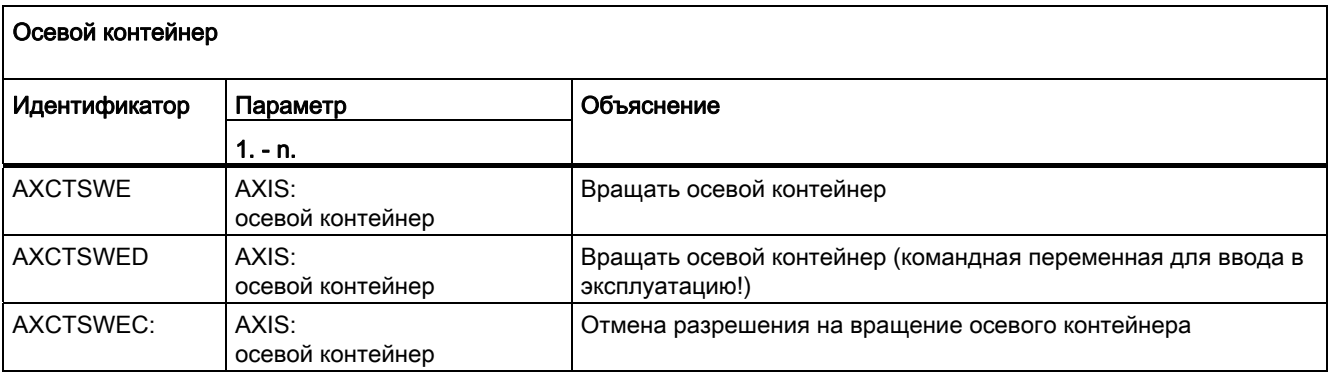

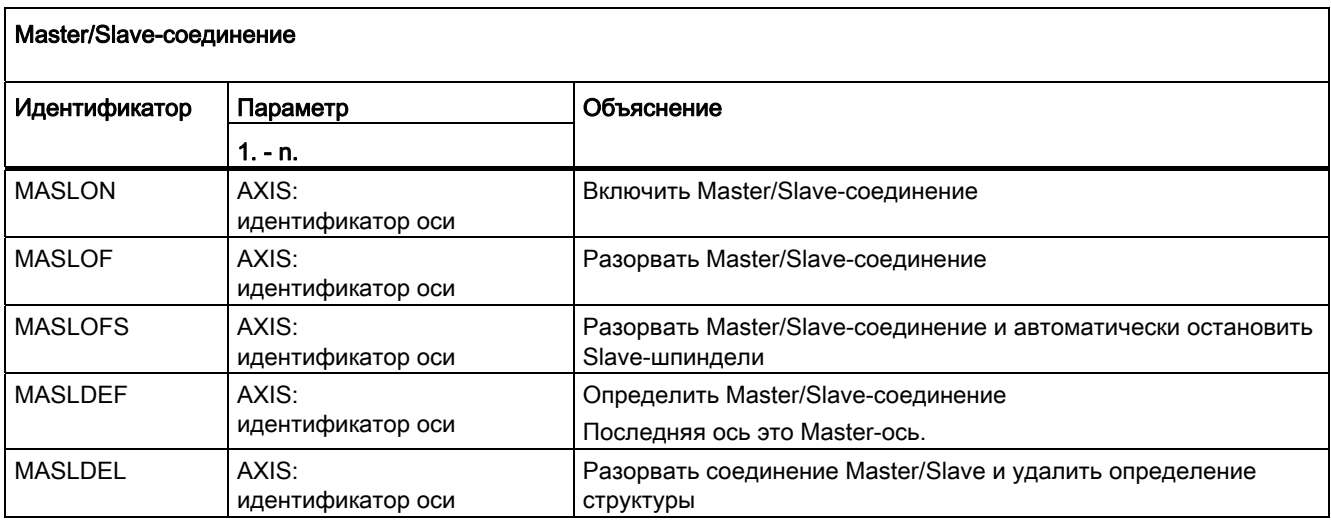

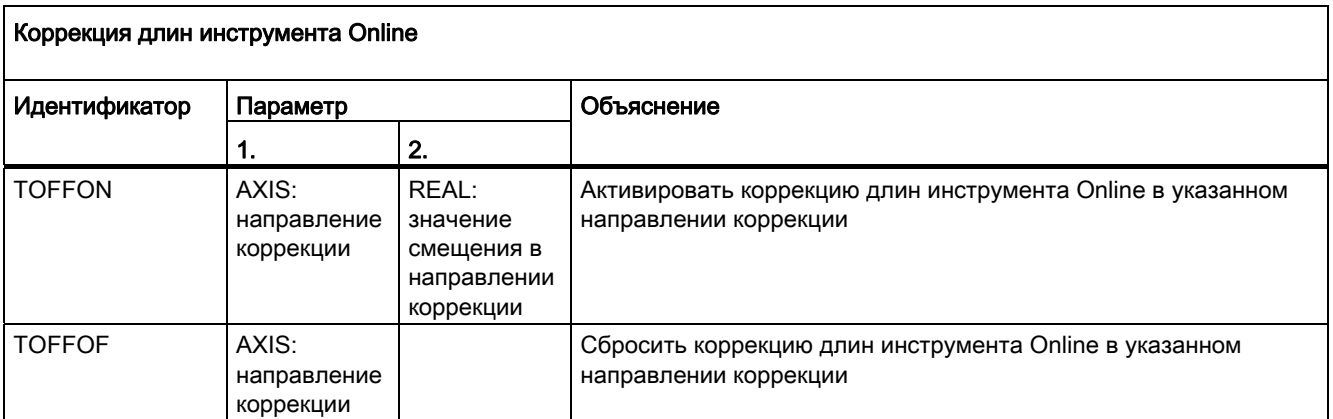

16.5 Предопределенные процедуры

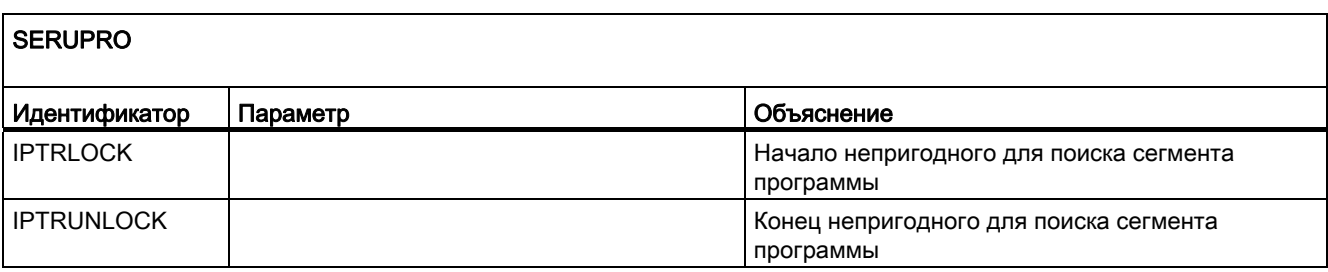

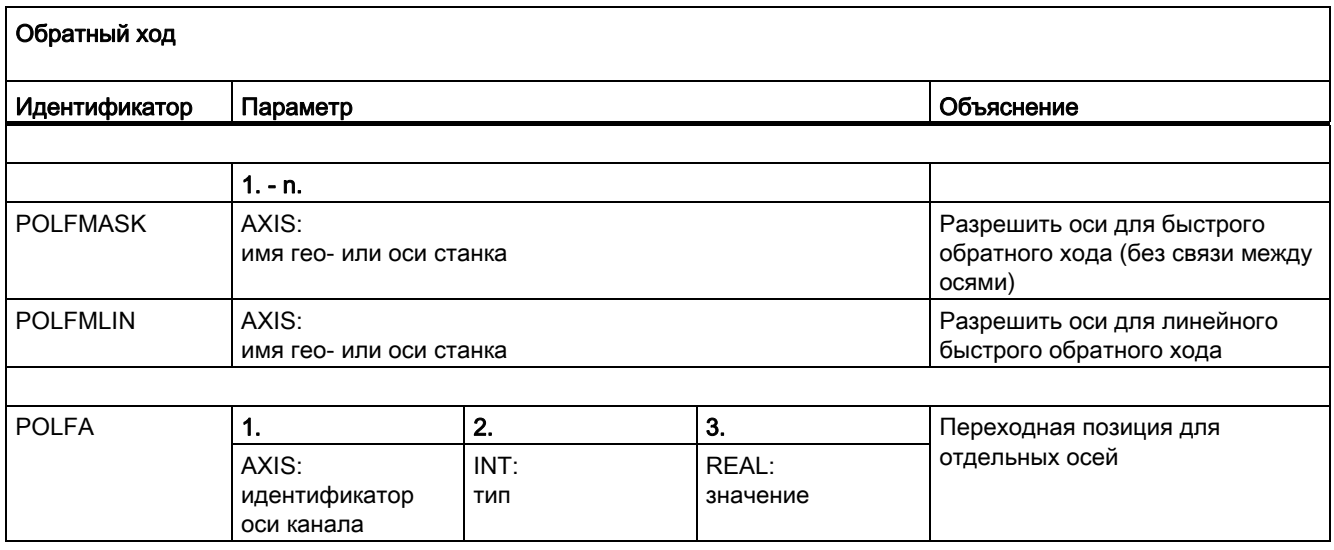

16.6 Предопределенные процедуры в синхронных действиях

# 16.6 Предопределенные процедуры в синхронных действиях

Следующие предопределенные процедуры доступны только в синхронных действиях?

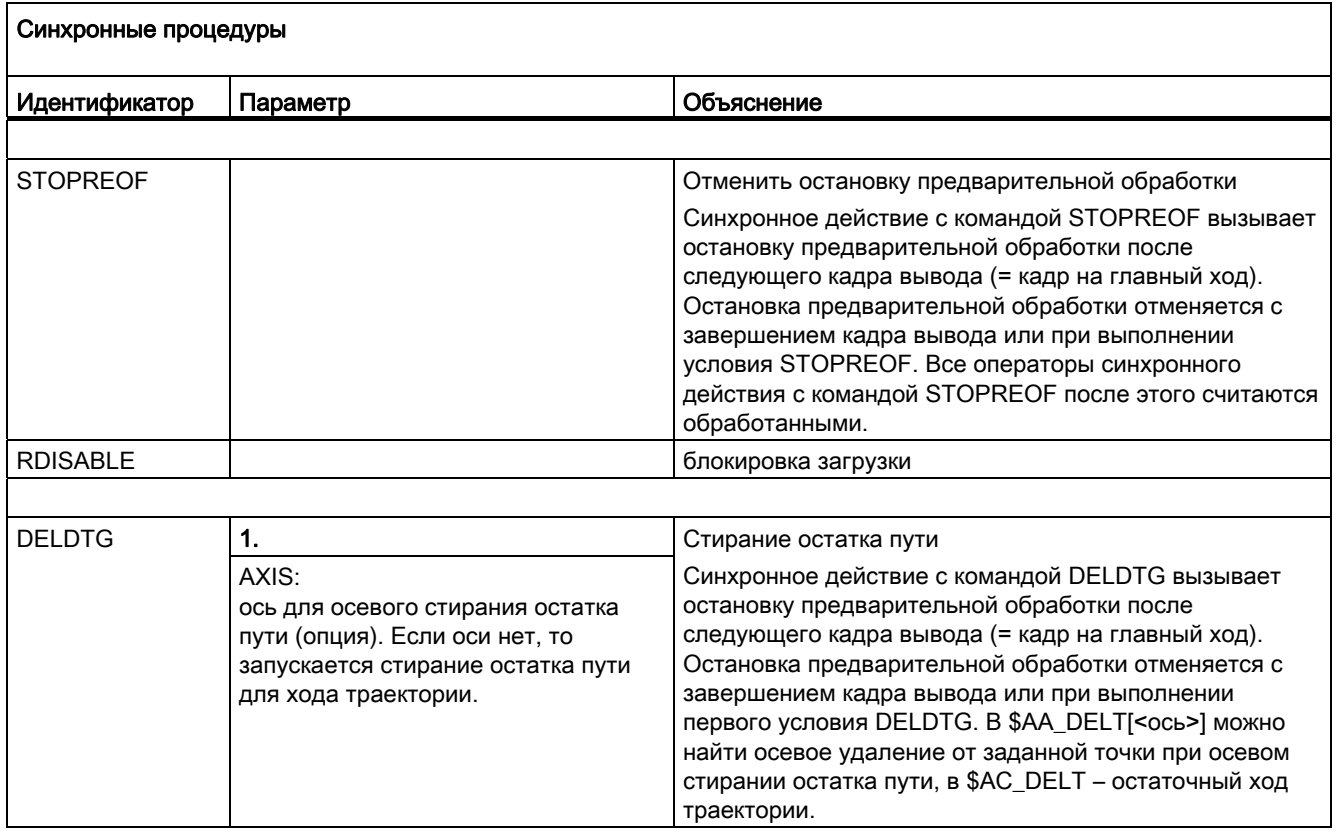

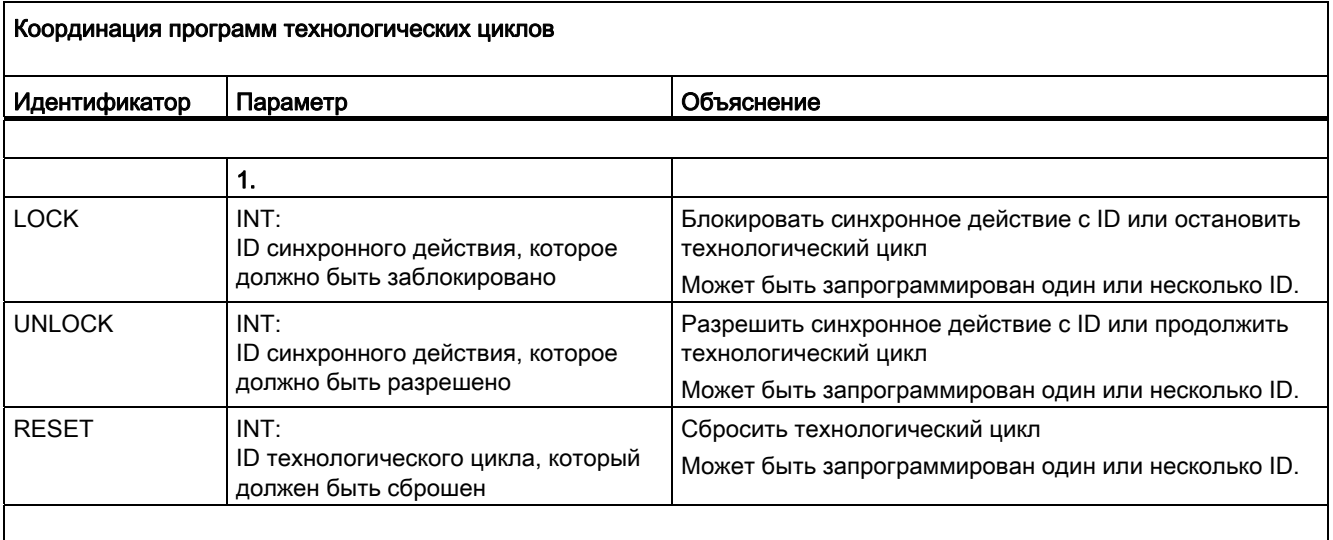

16.6 Предопределенные процедуры в синхронных действиях

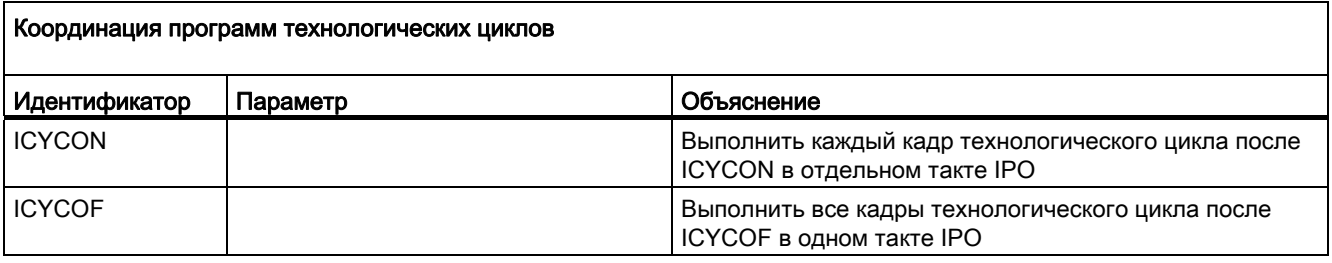

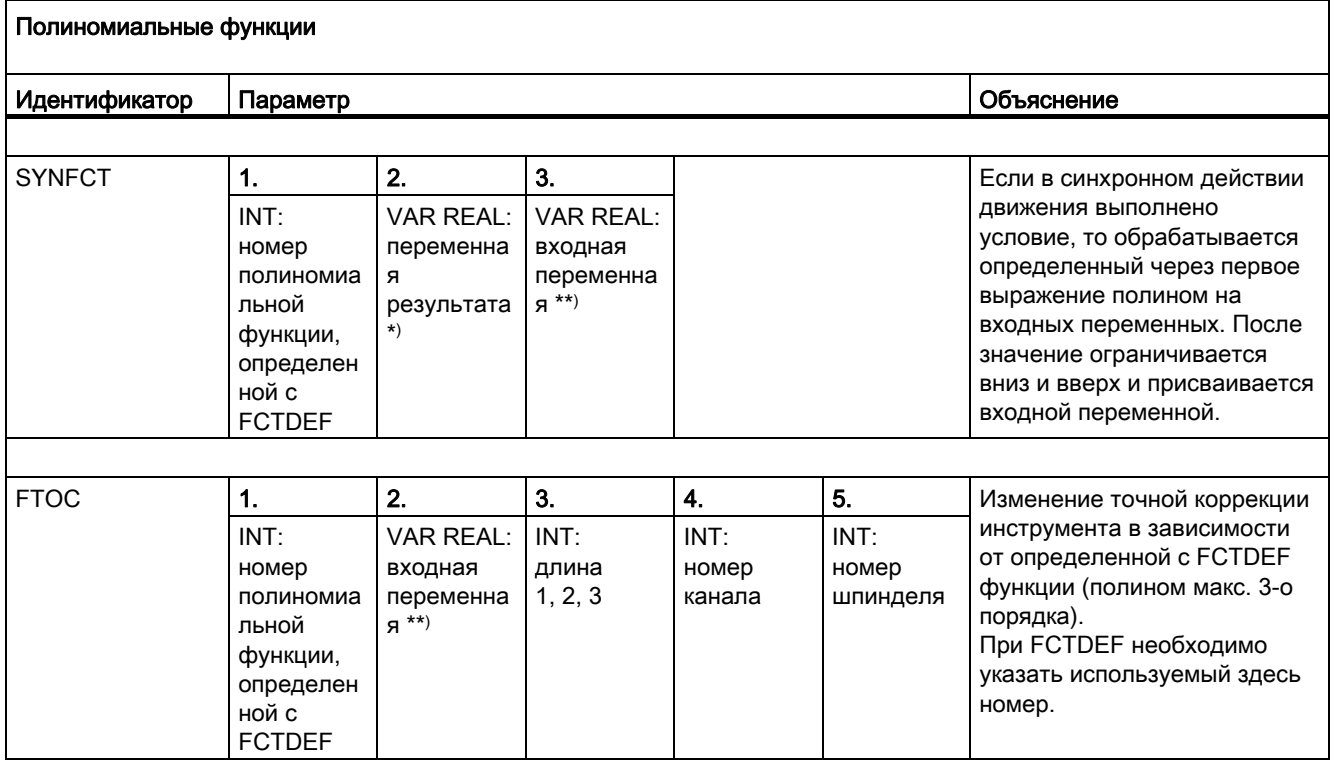

\*) В качестве переменных результата разрешены только специальные системные переменные (см. Описание функций - Синхронные действия).

\*\*) В качестве входных переменных разрешены только специальные системные переменные (см. Описание функций - Синхронные действия).

16.7 Предопределенные функции

### 16.7 Предопределенные функции

Вызов предопределенной функции запускает выполнение предопределенной функции NCK, которая, в отличие от предопределенной процедуры, возвращает значение. Вызов предопределенной функции может быть указан как операнд в выражении.

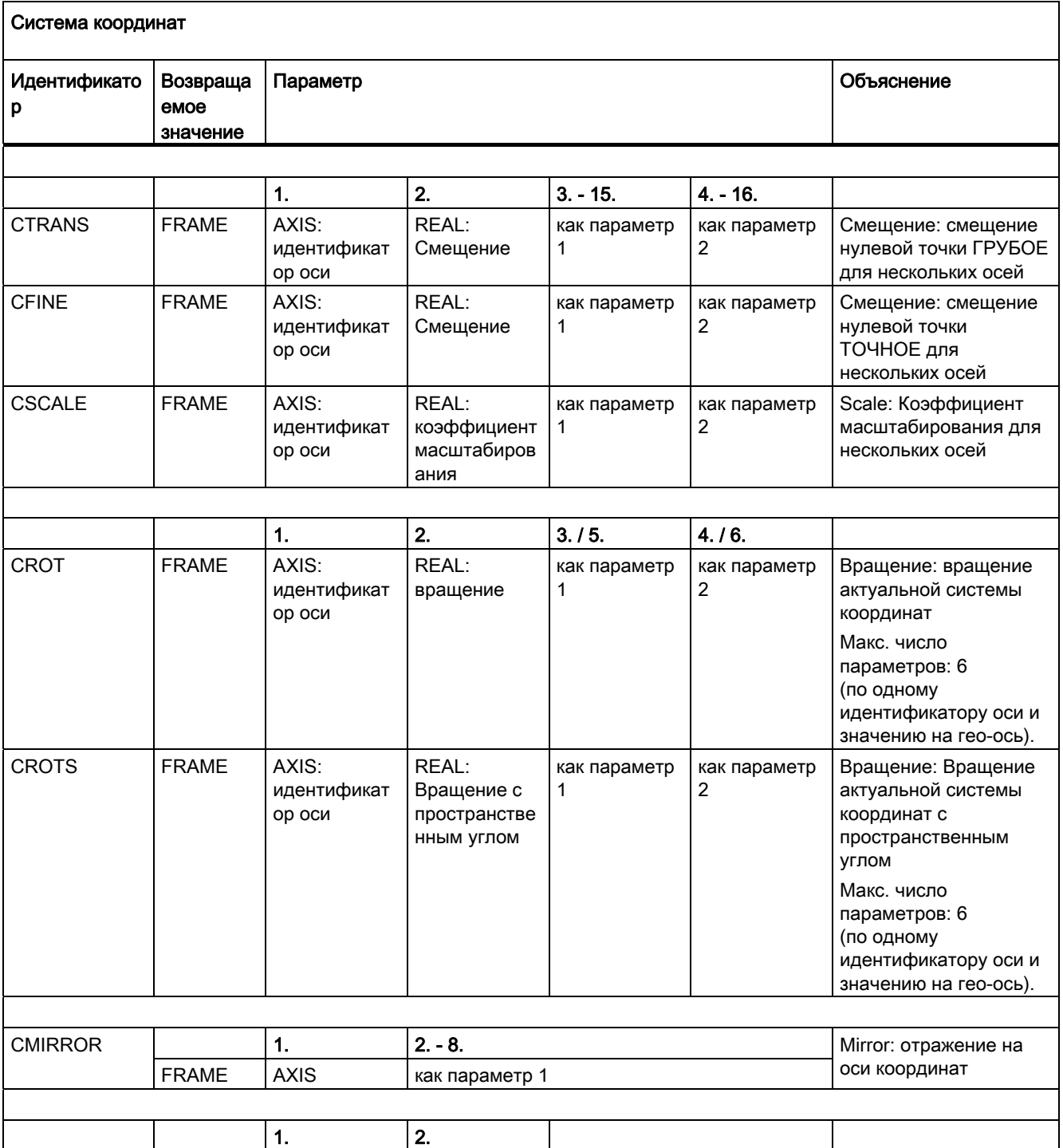

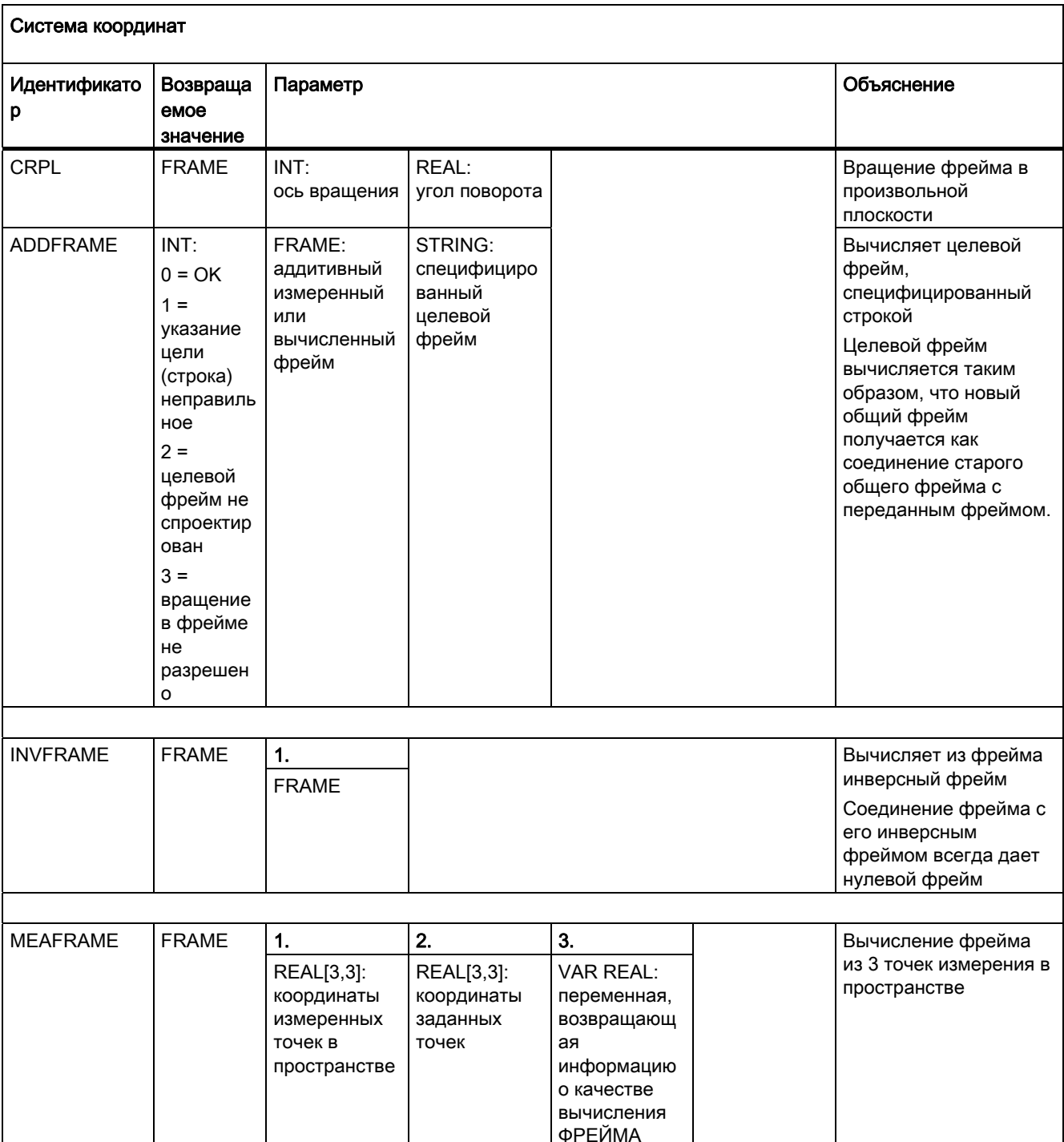

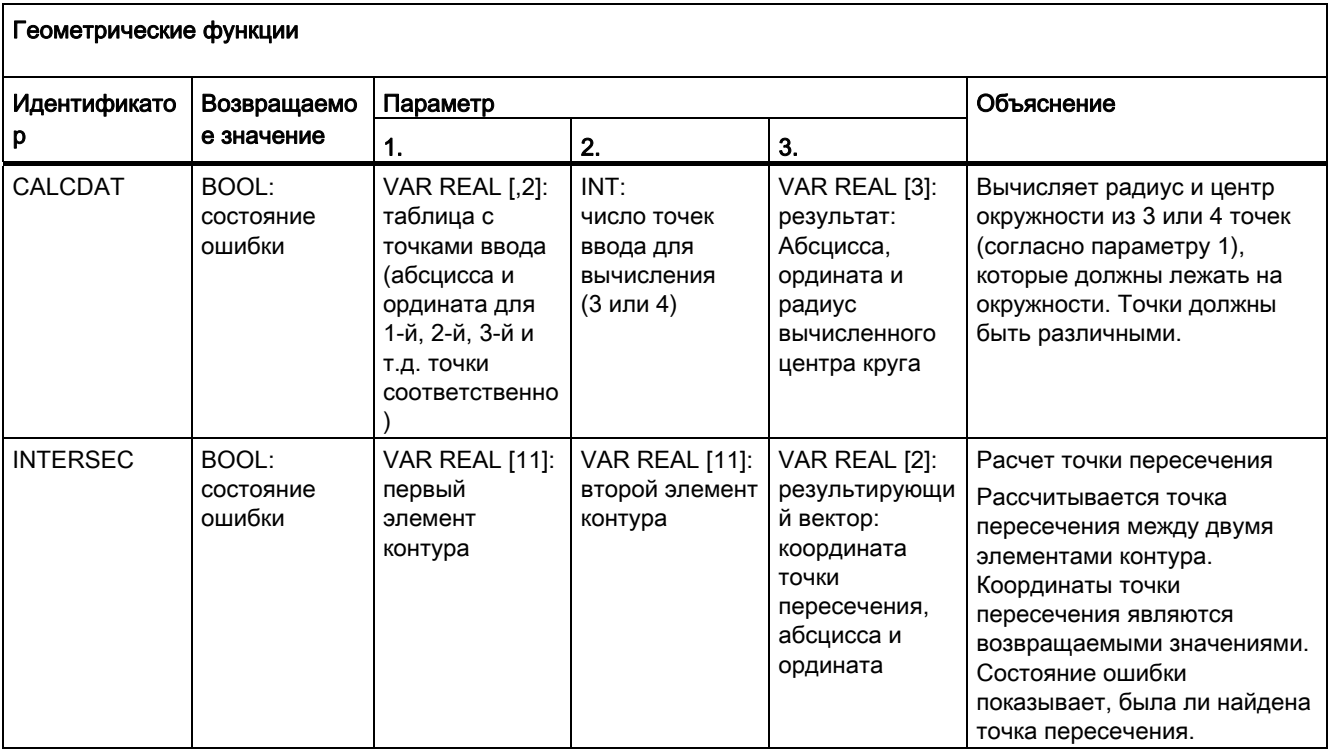

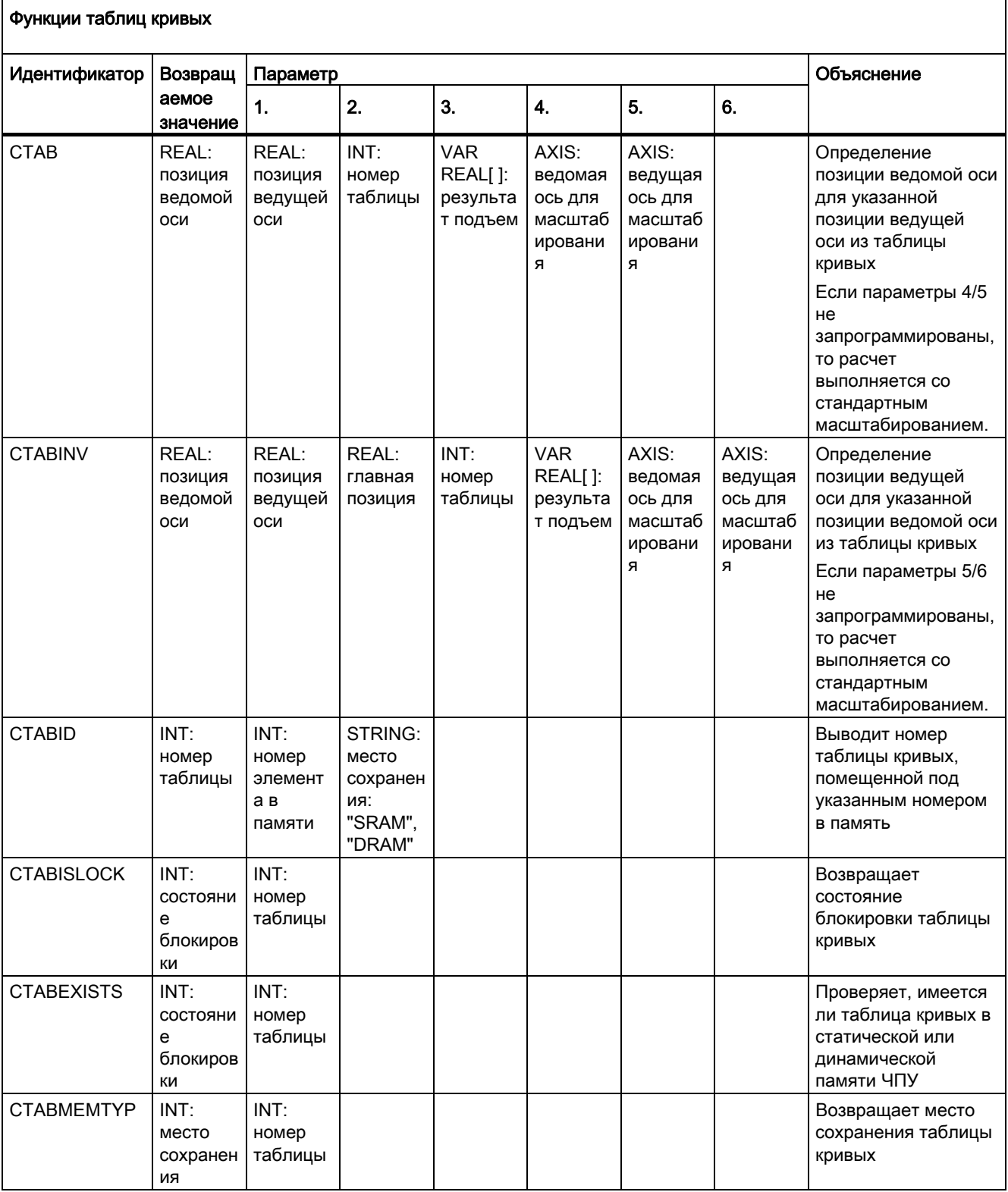

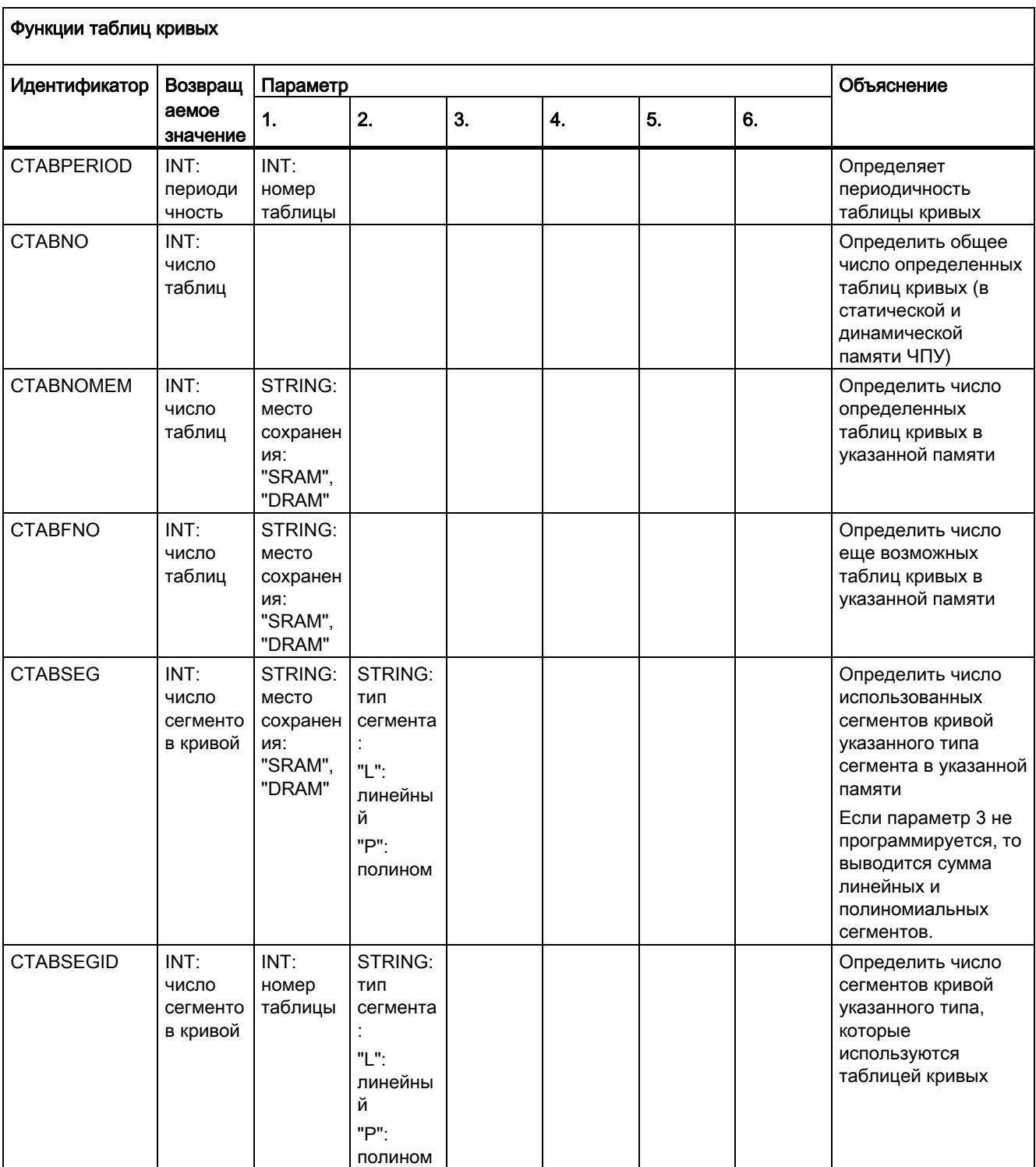

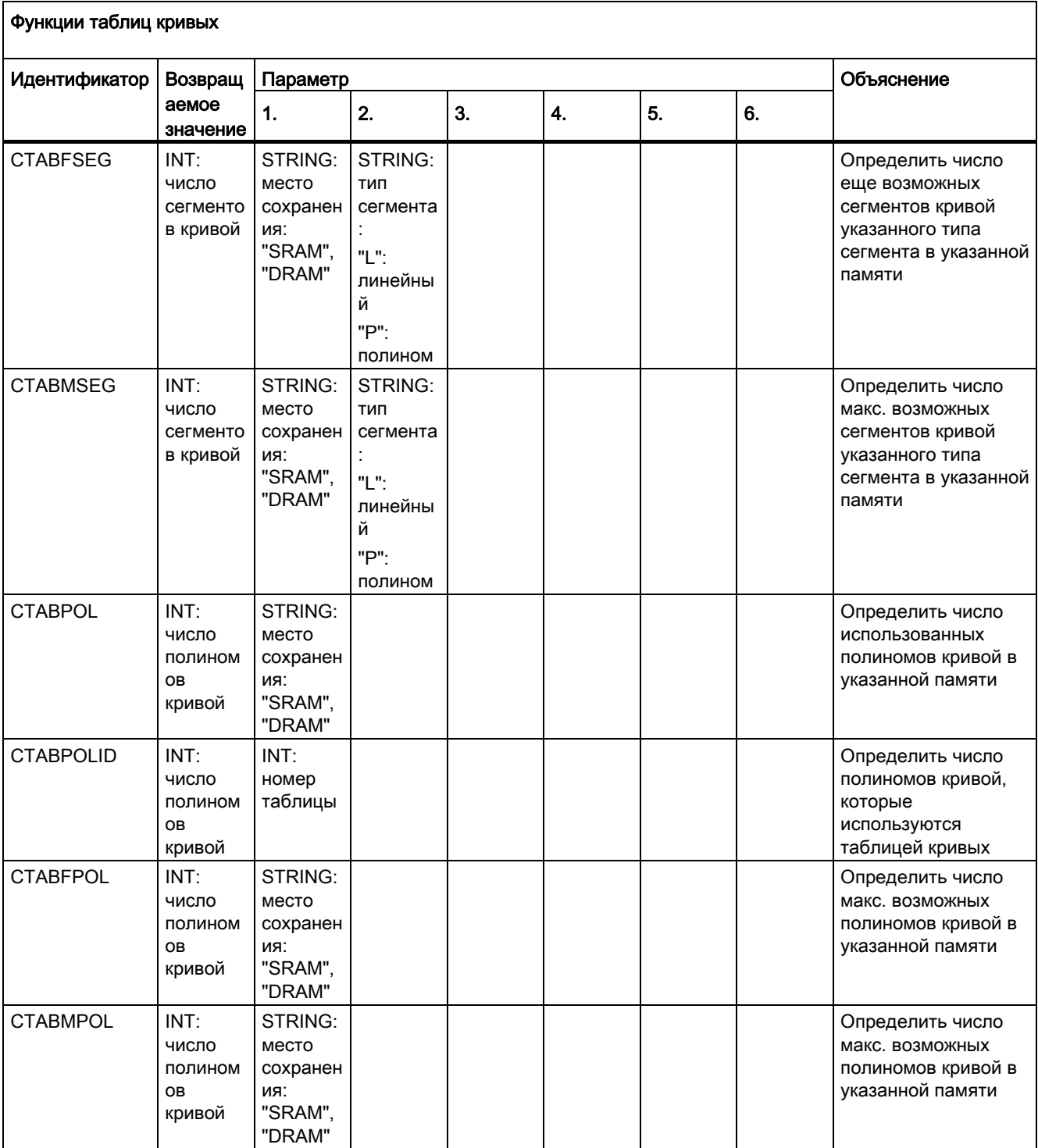

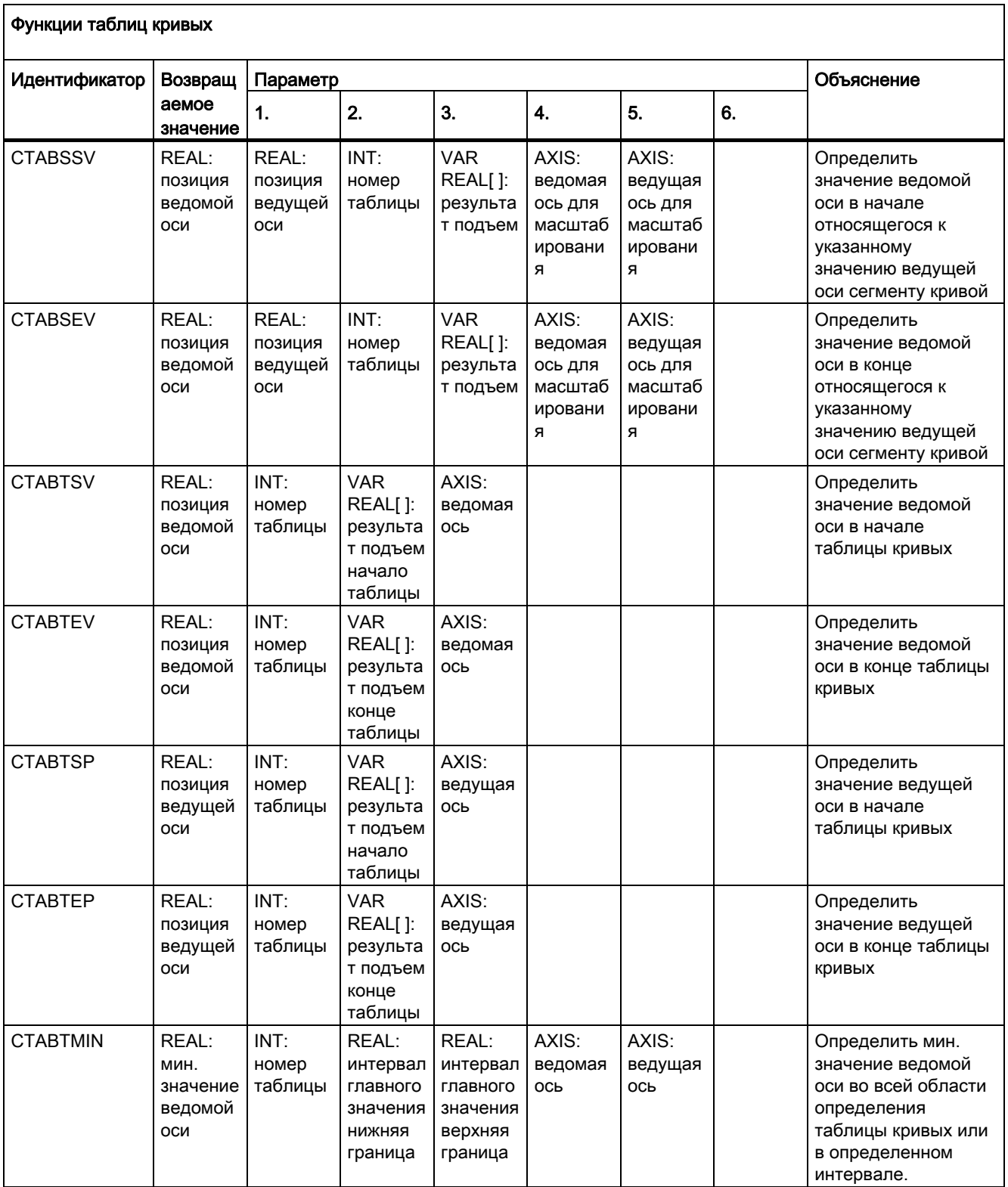

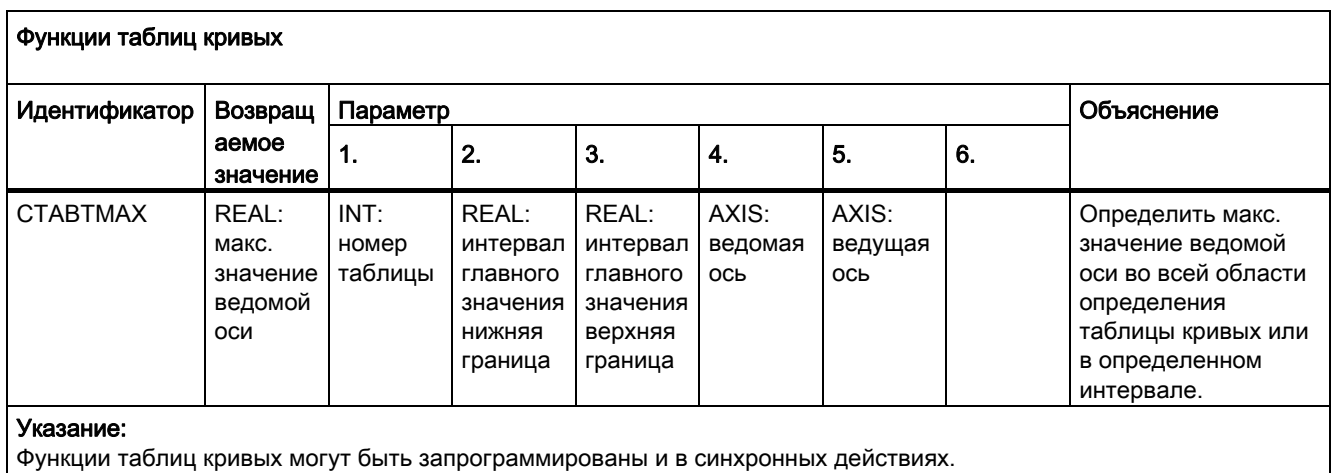

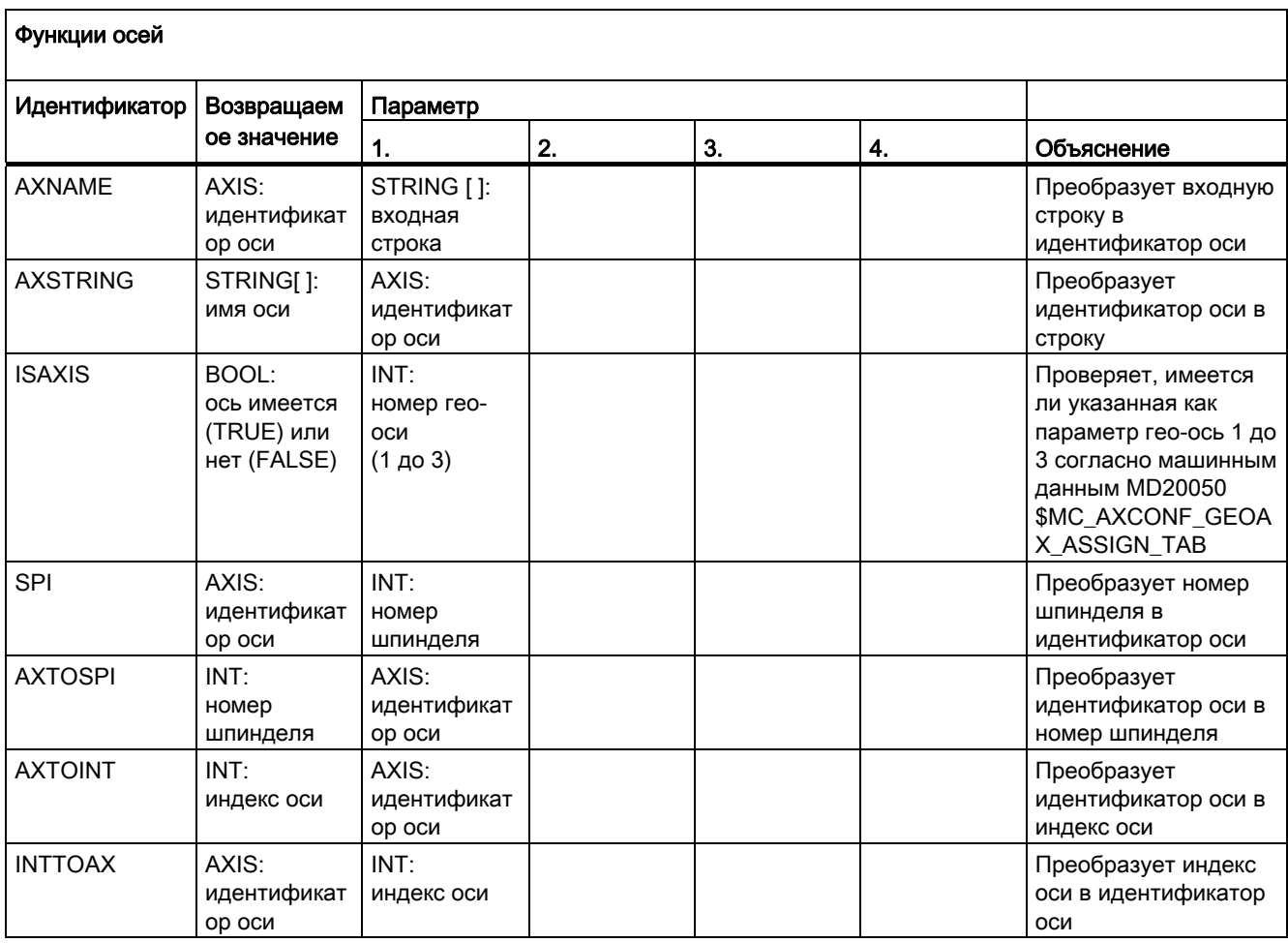

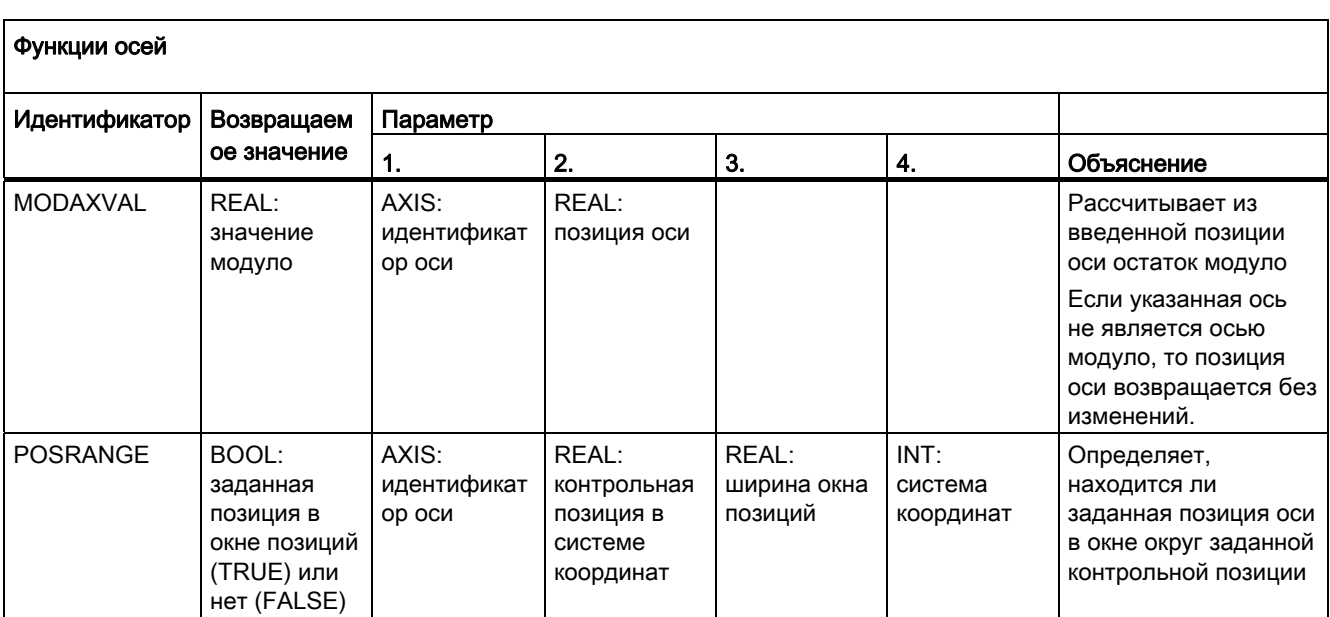

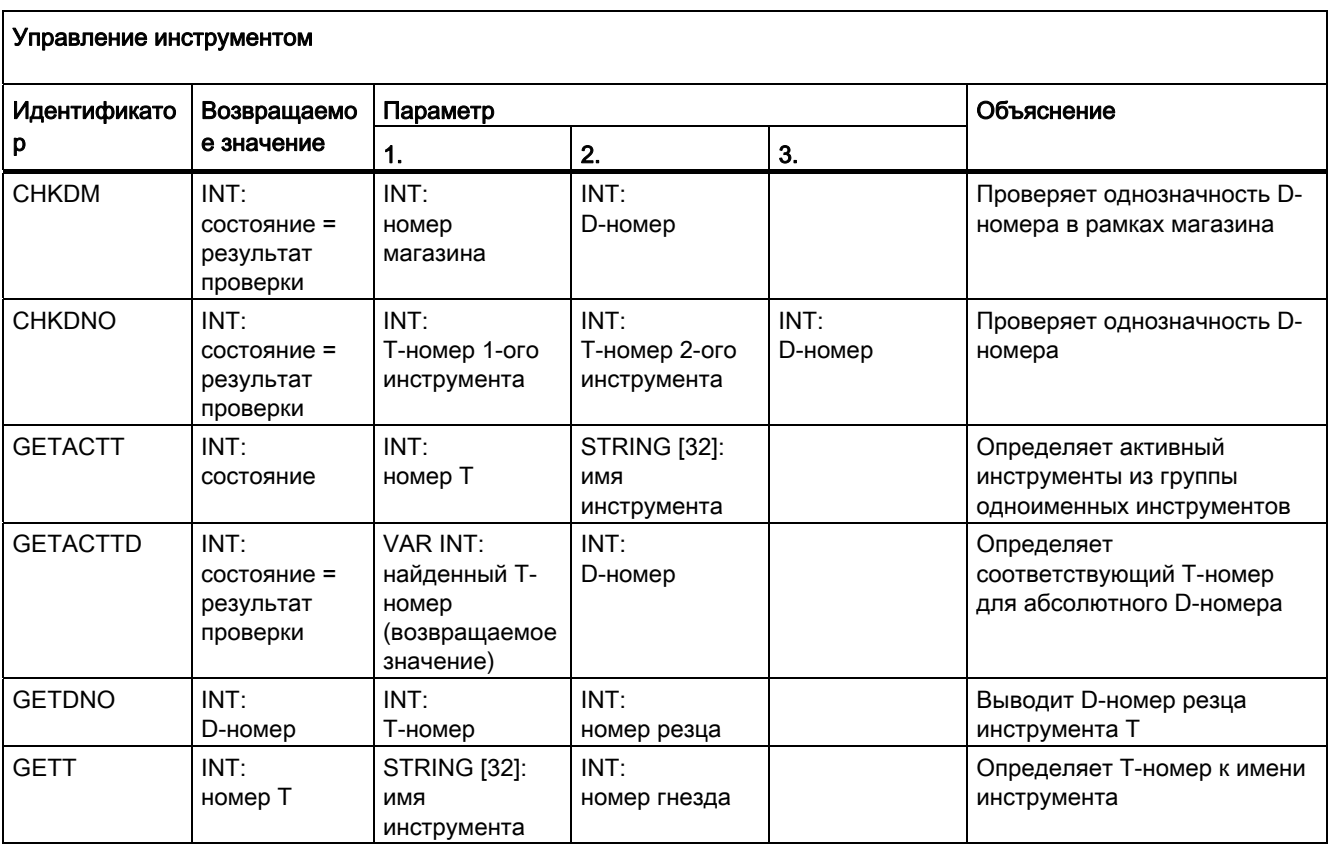

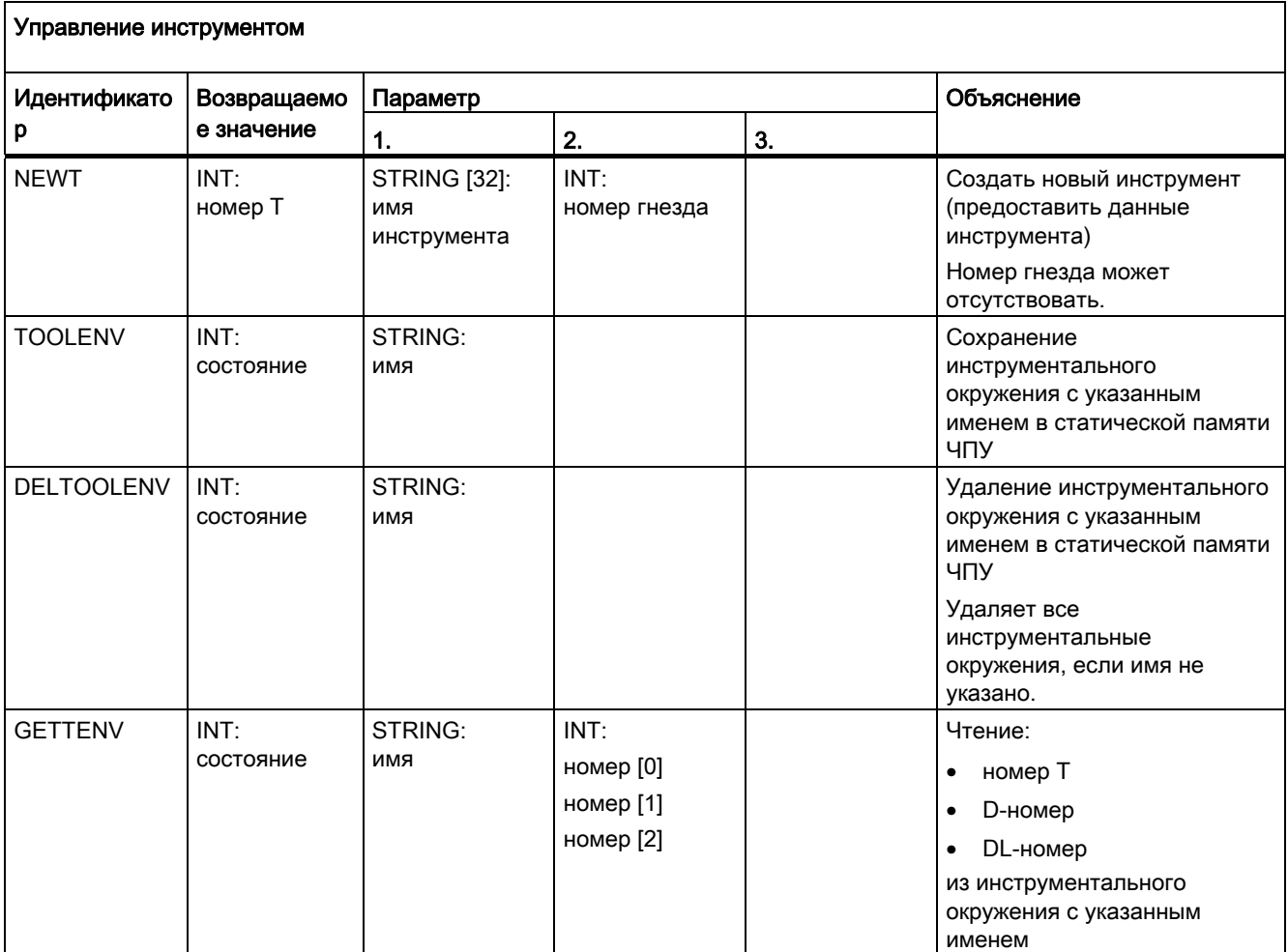

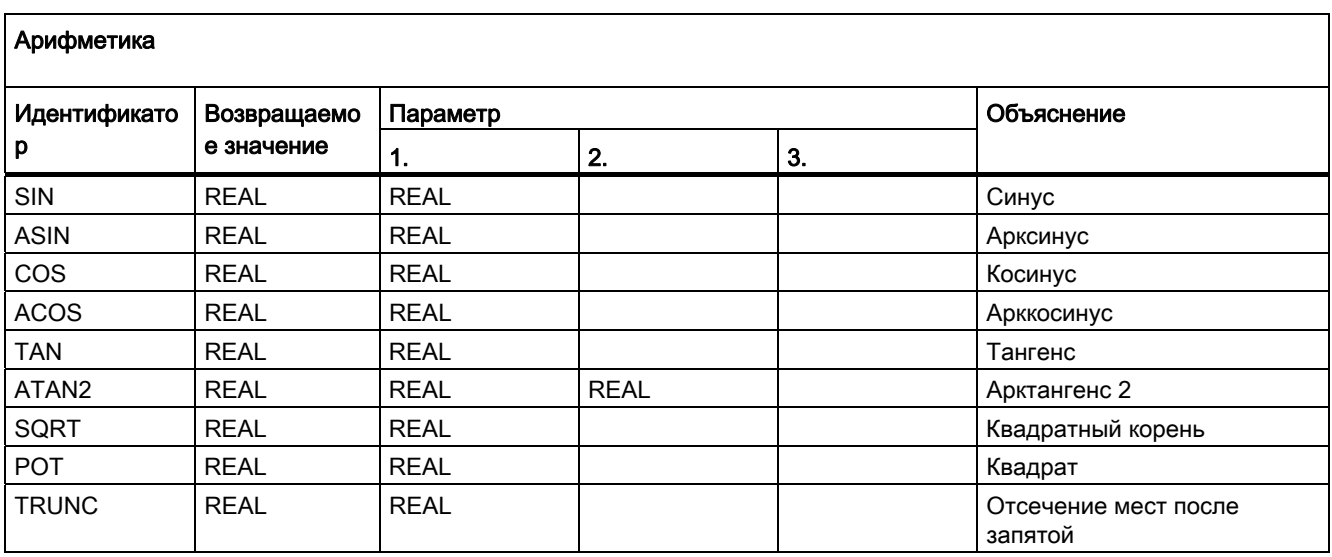

16.7 Предопределенные функции

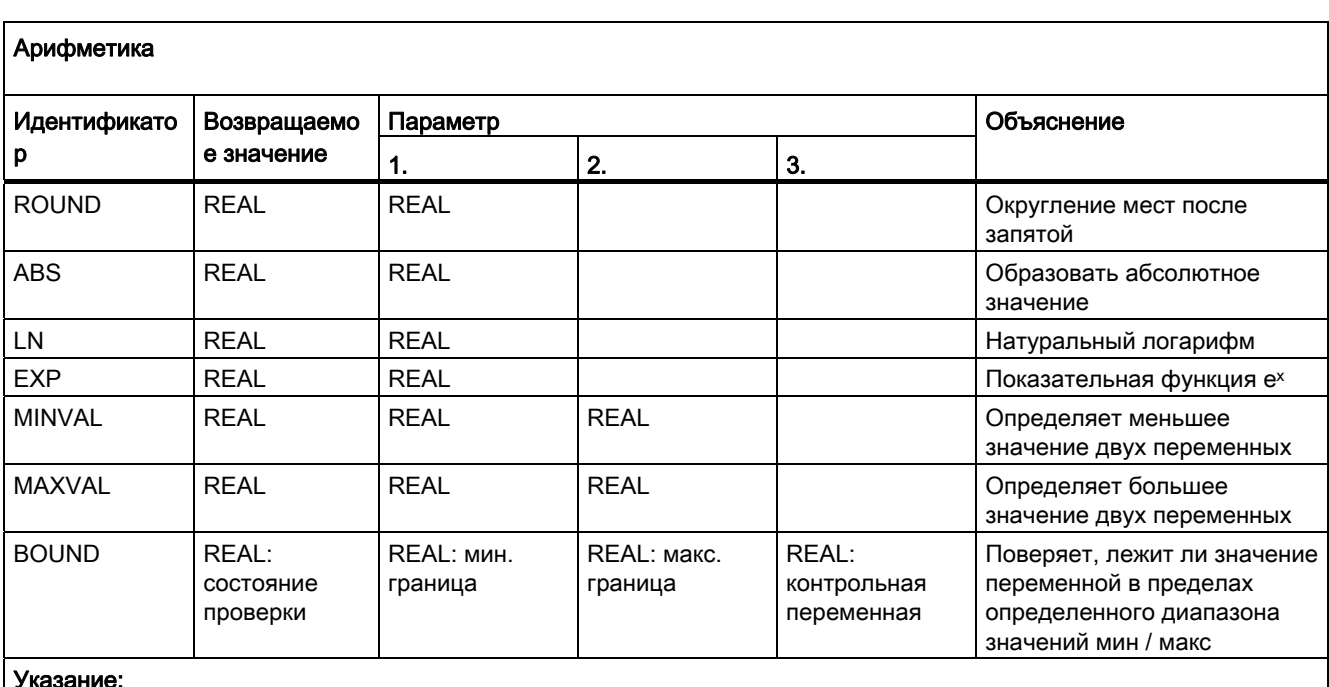

### Указание:

Арифметические функции могут быть запрограммированы и в синхронных действиях. В этом случае расчет и обработка этих арифметических функций осуществляется на главном ходе. Для расчетов и в качестве буфера можно использовать и параметр синхронных действий \$AC\_PARAM[<n>].

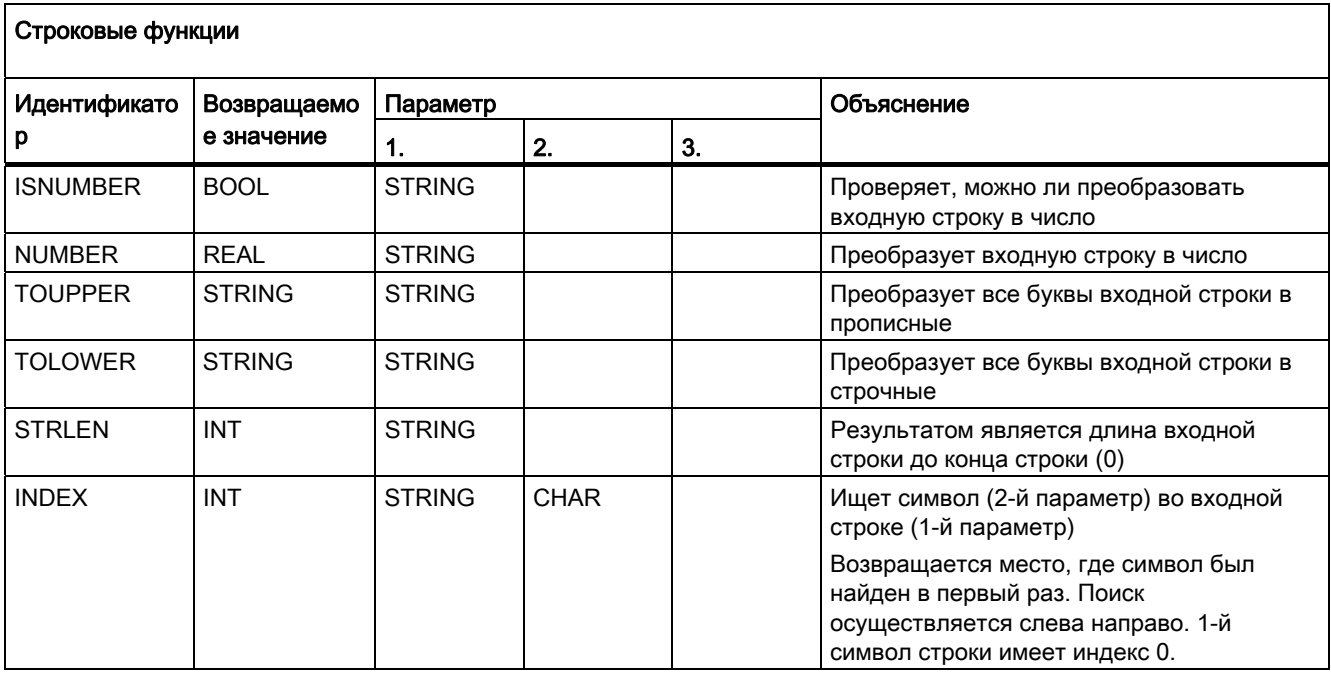

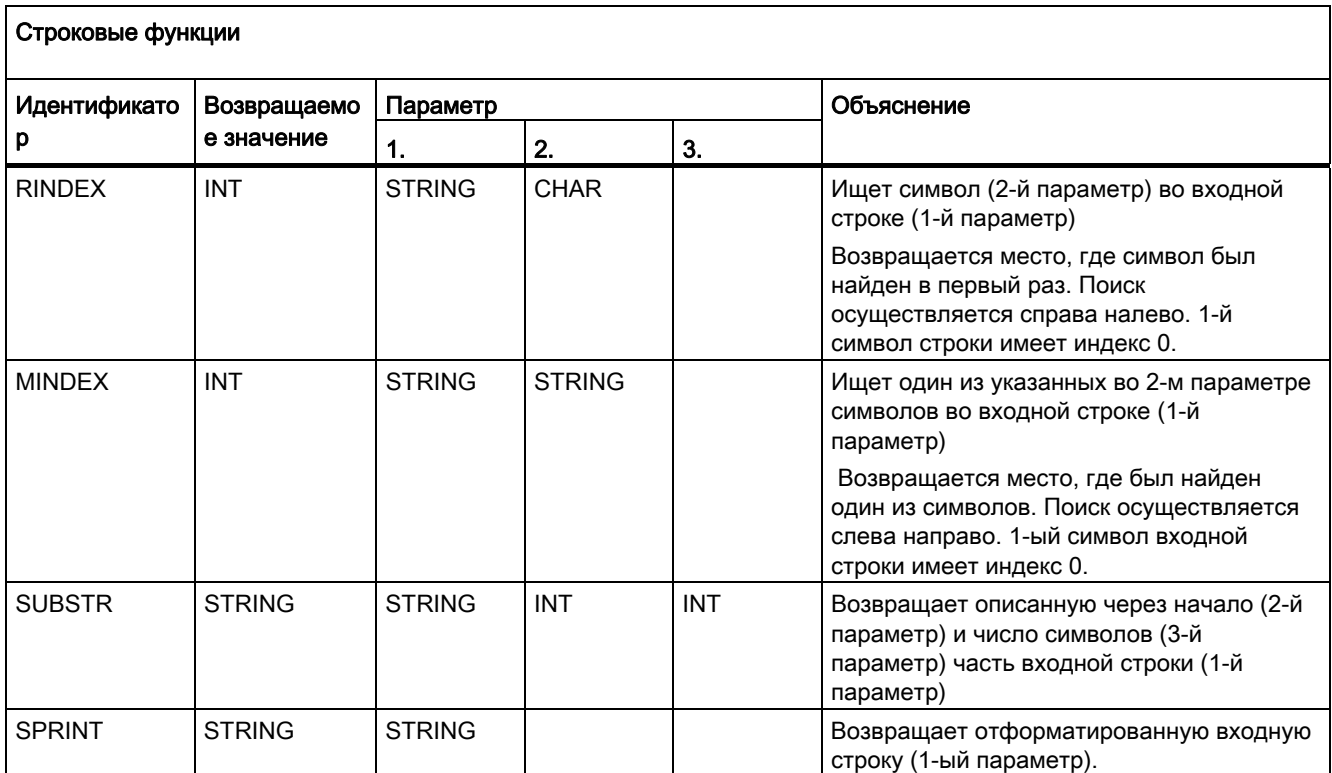

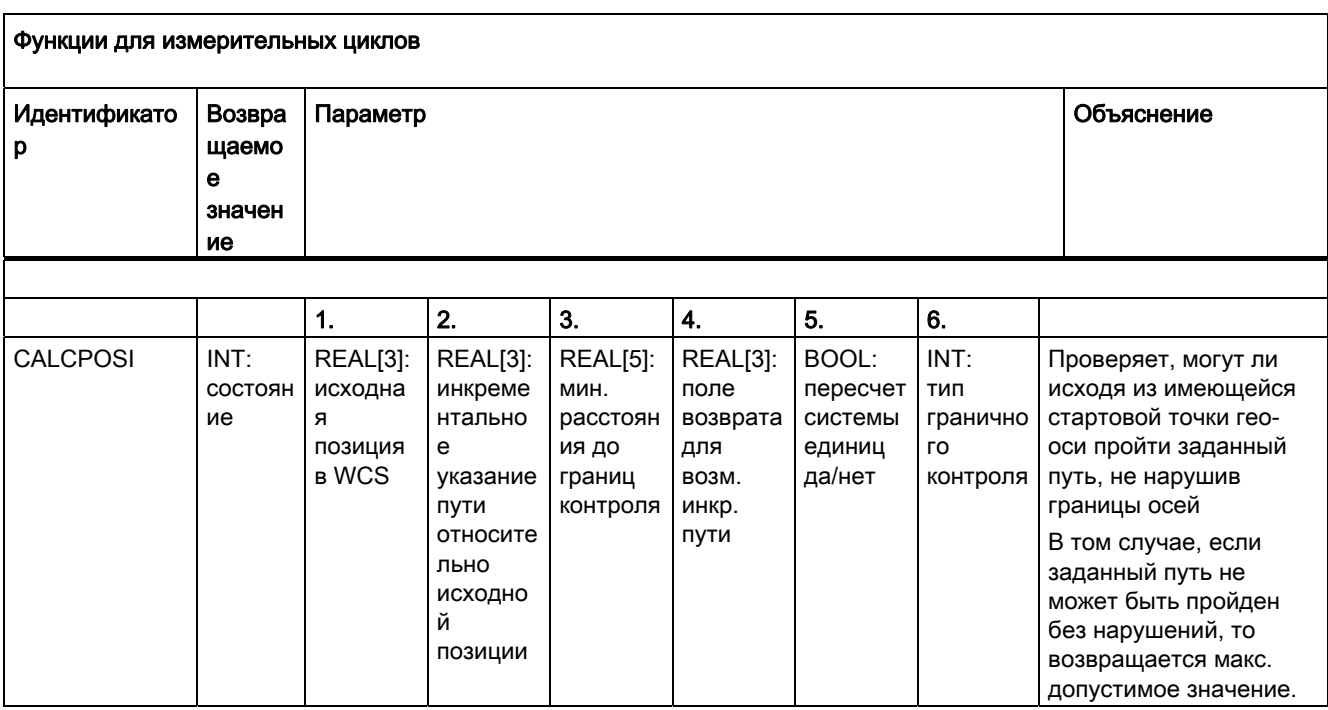

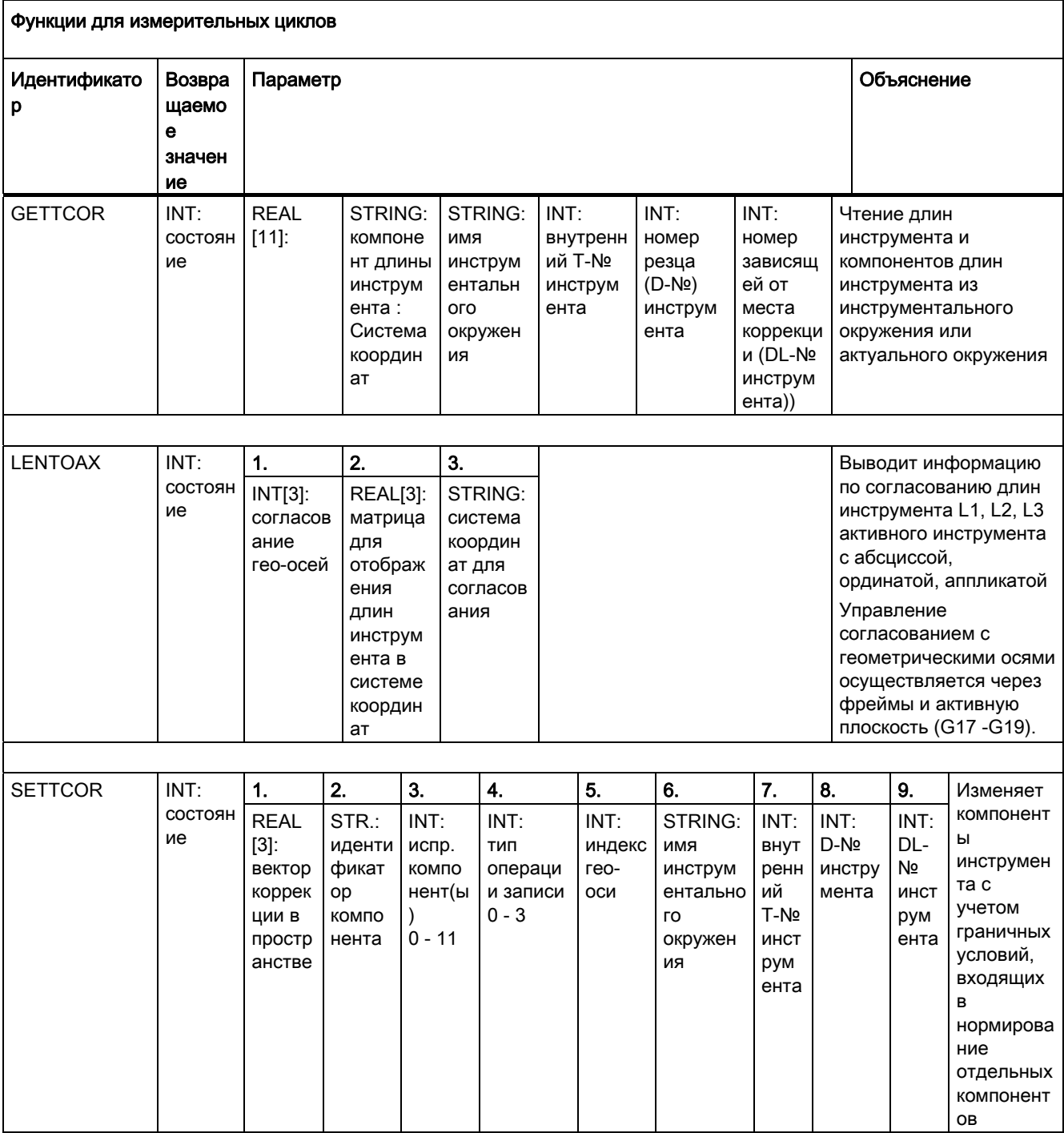

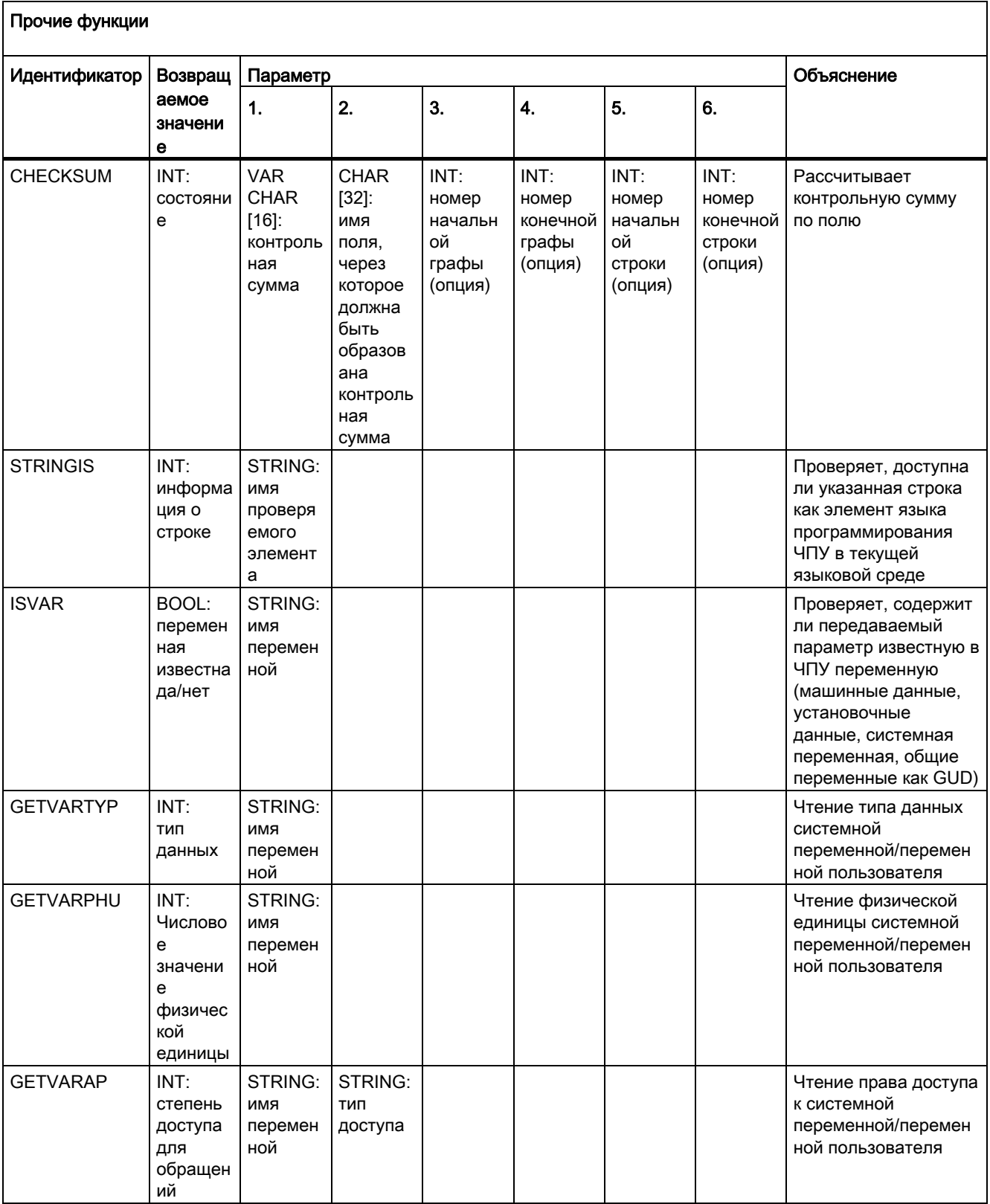

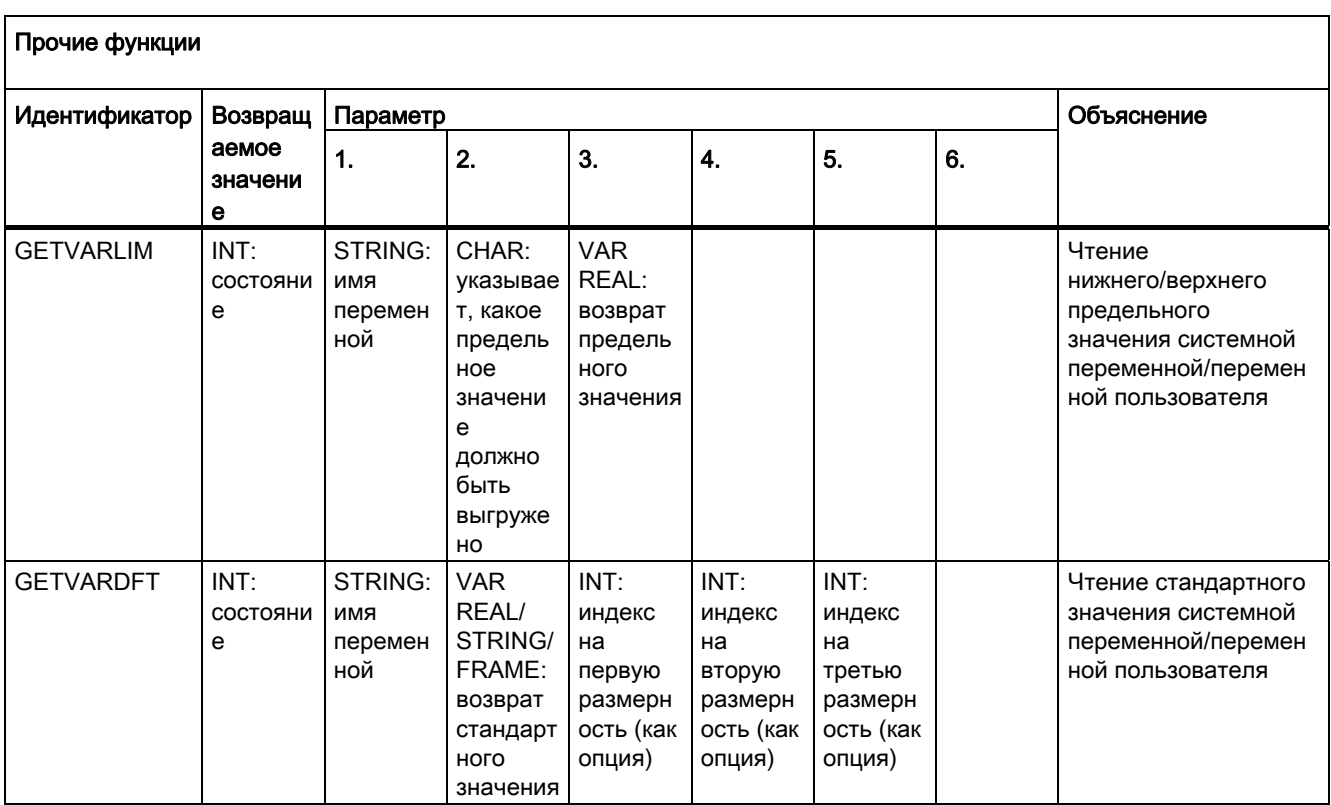

## 16.8 Текущий язык в HMI

Следующая таблица содержит все доступные на интерфейсе языки.

Текущий установленный язык может быть запрошен в программе обработки детали или в синхронных действиях через следующую системную переменную:

\$AN\_LANGUAGE\_ON\_HMI = <значение>

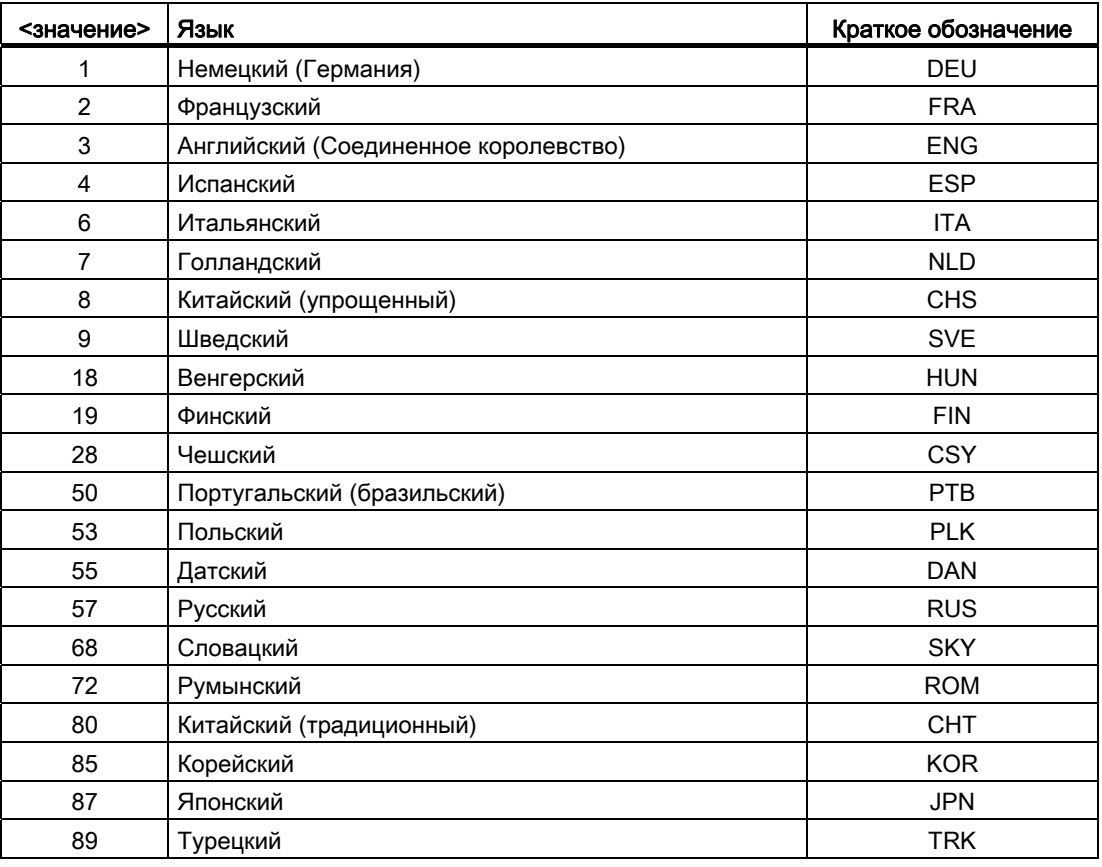

### Примечание

Актуализация \$AN\_LANGUAGE\_ON\_HMI выполняется:

- после запуска системы.
- после NCK- и/или PLC-Reset.
- после переключения на другое NCK в рамках M2N.
- после переключения языка на HMI.

16.8 Текущий язык в HMI

# Приложение **Алекс**

# A.1 Список сокращений

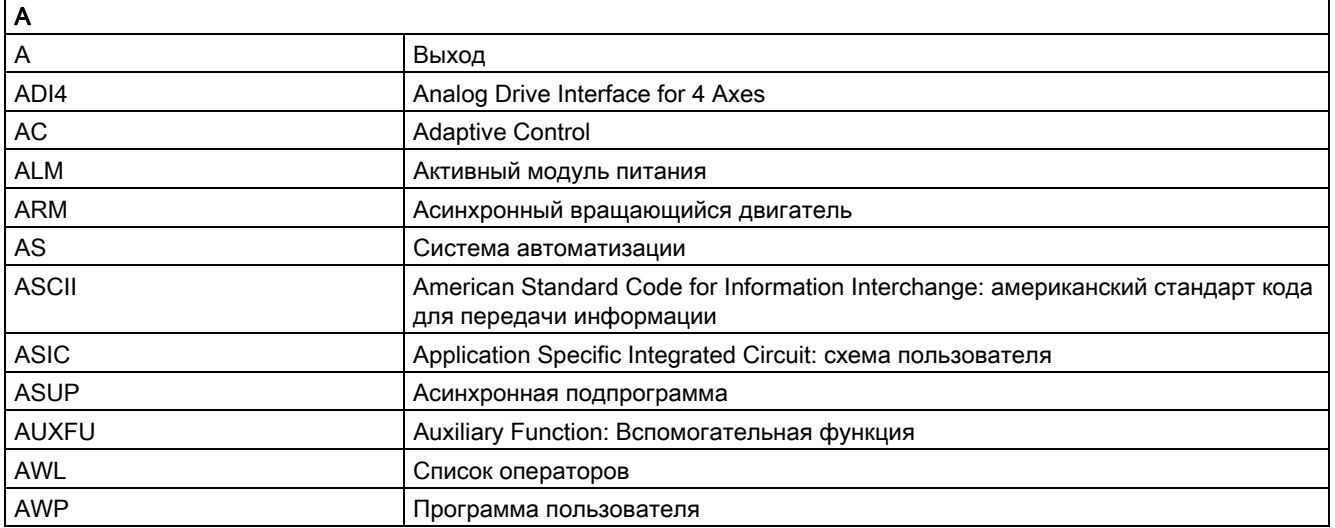

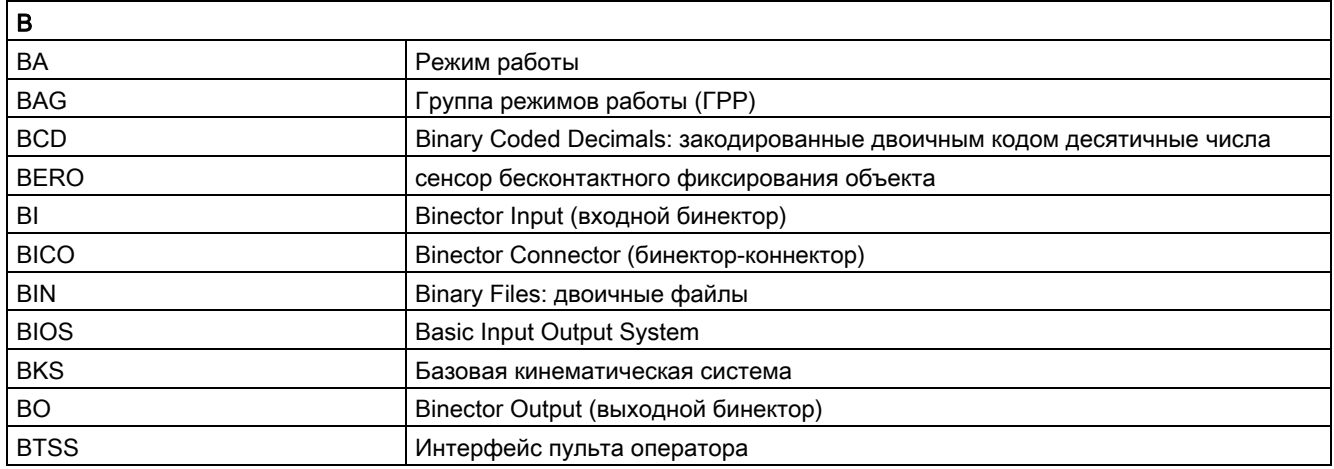

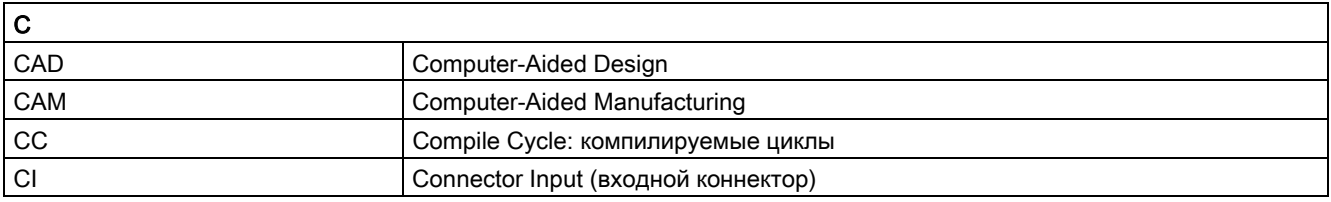

Основы

Справочник по программированию, 02/2012, 6FC5398-1BP40-3PA0 635

A.1 Список сокращений

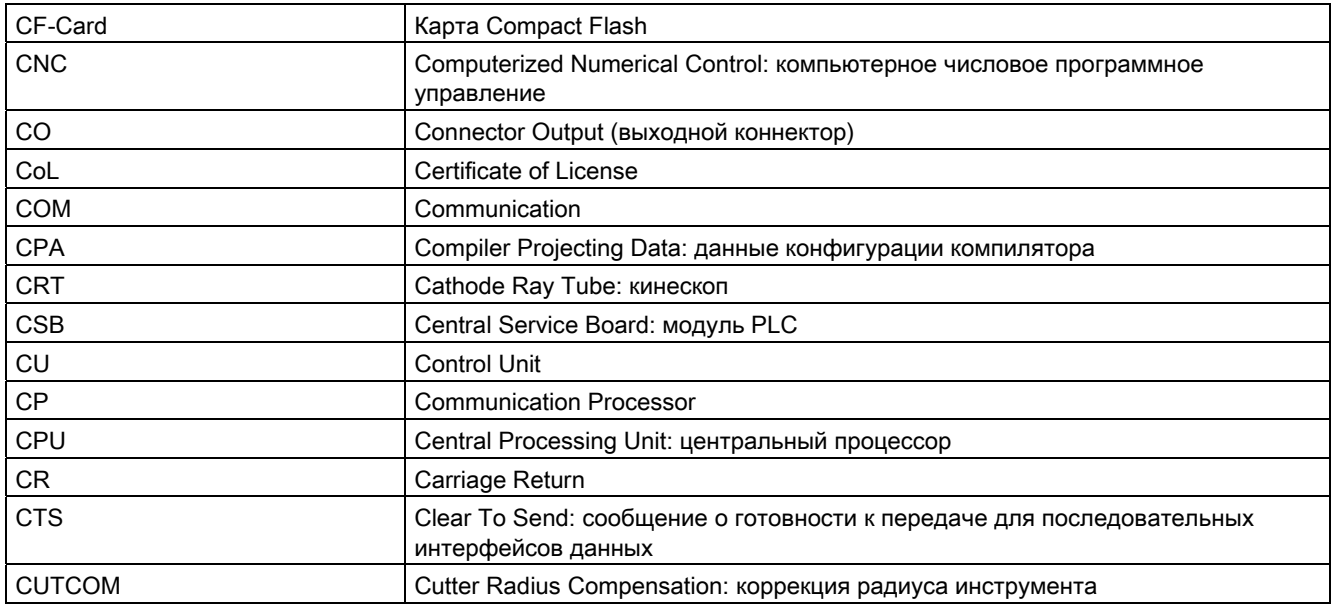

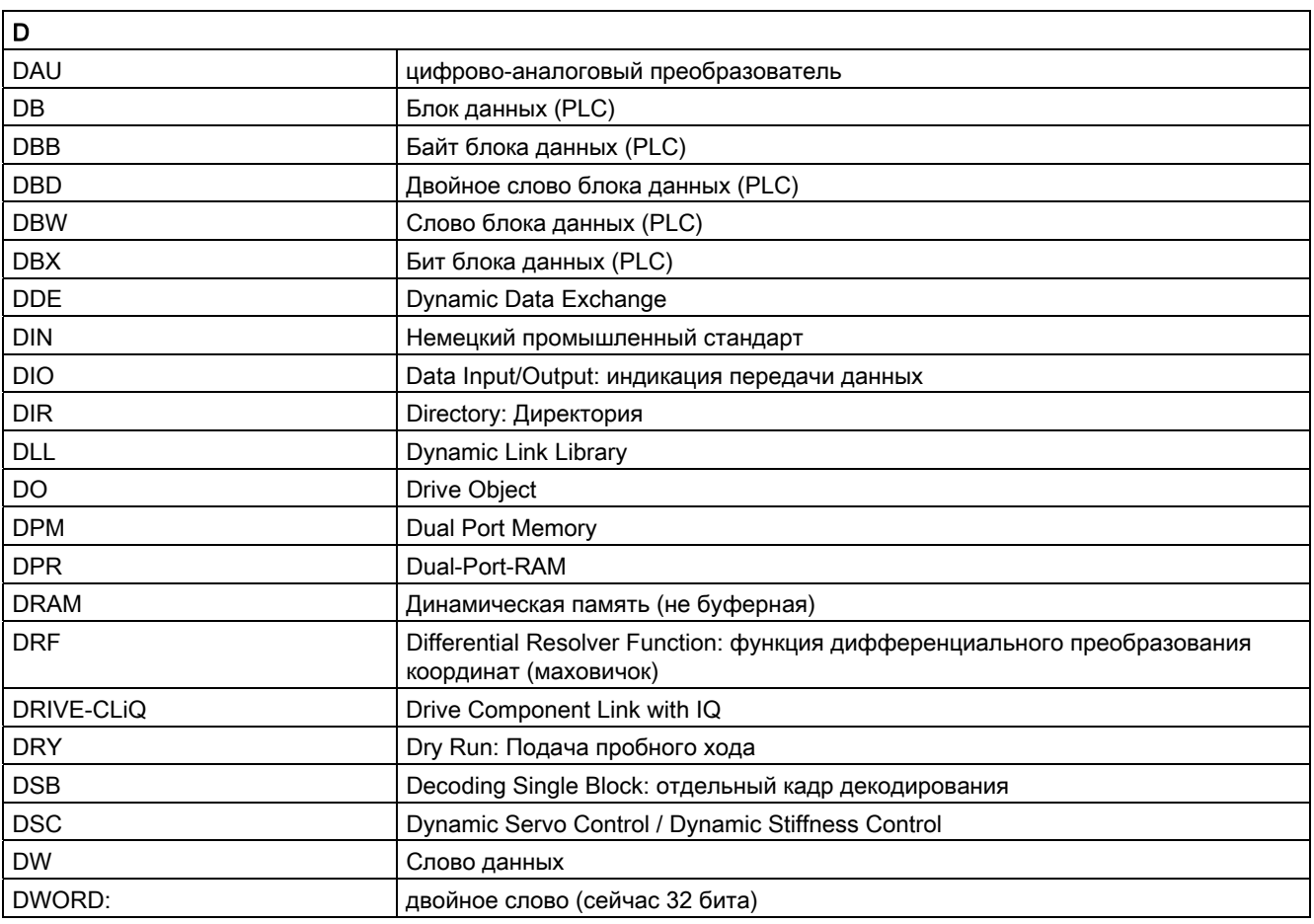

А.1 Список сокращений

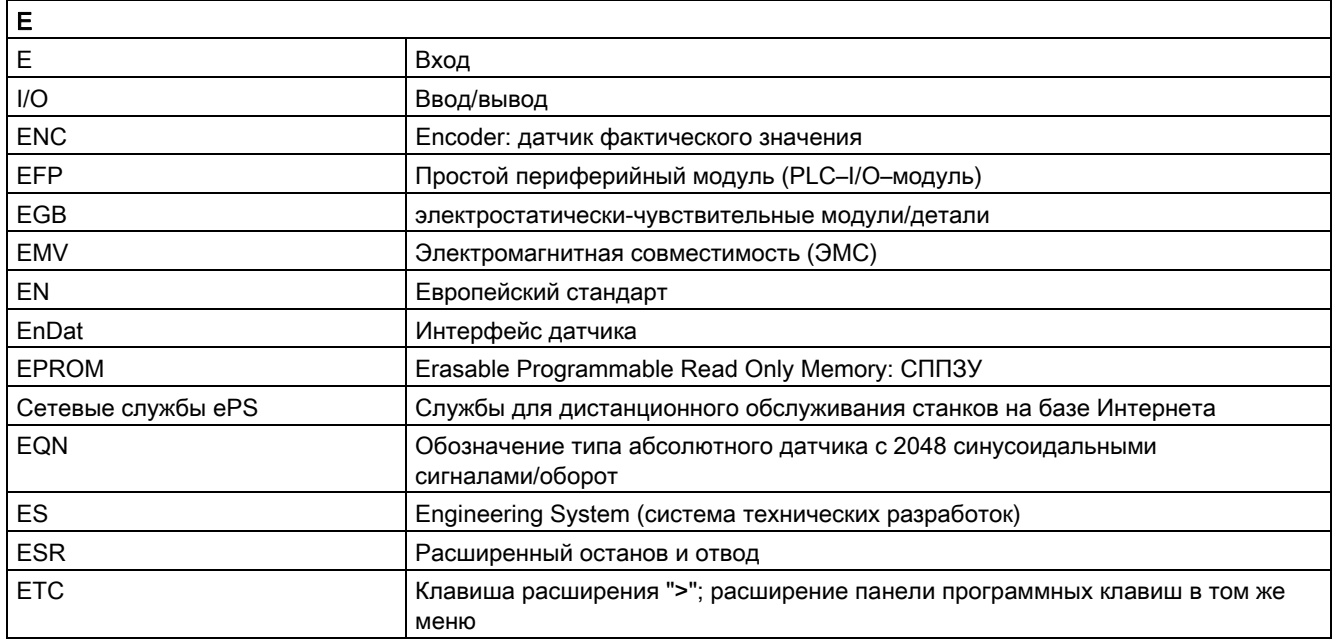

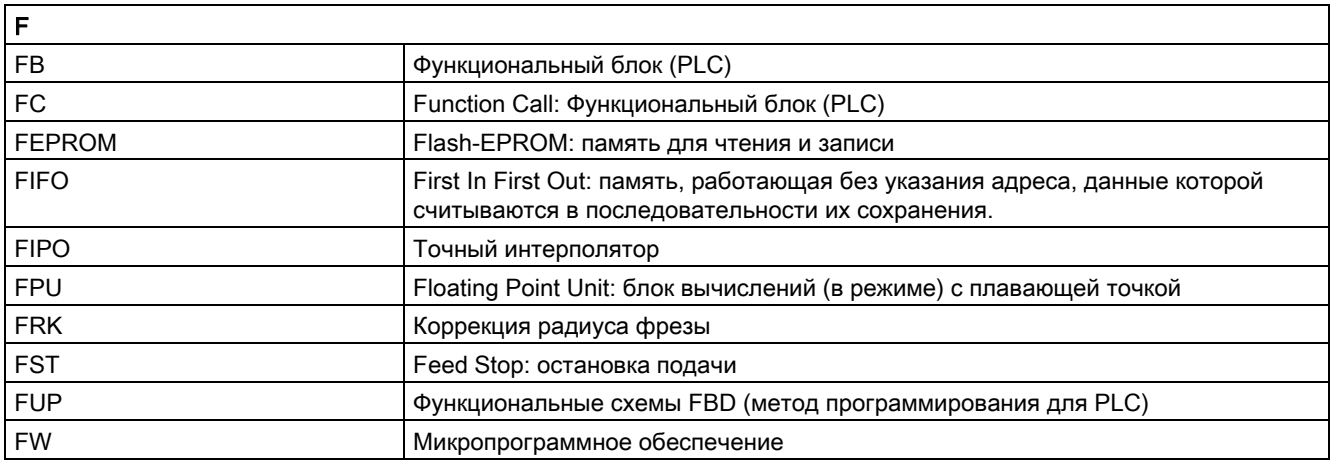

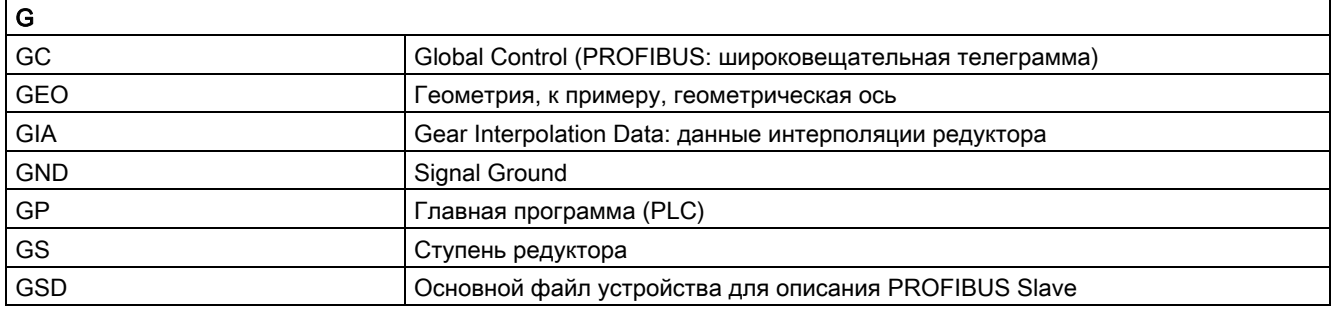

A.1 Список сокращений

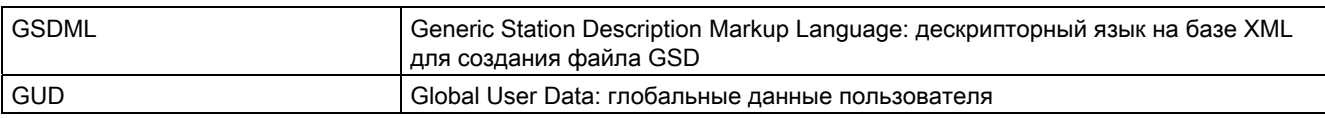

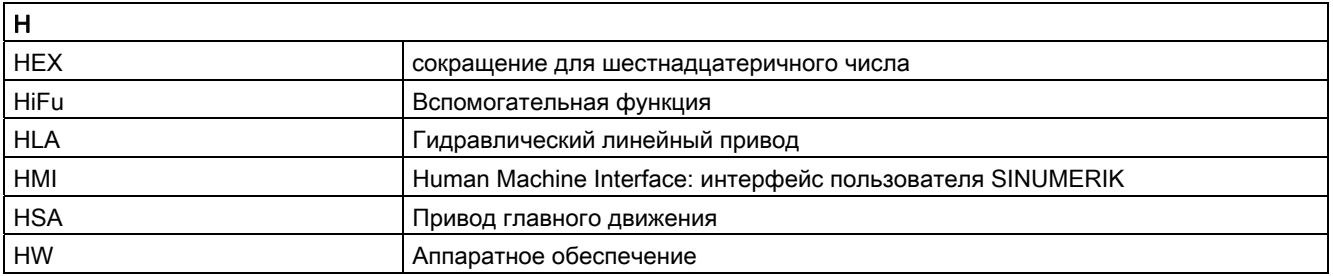

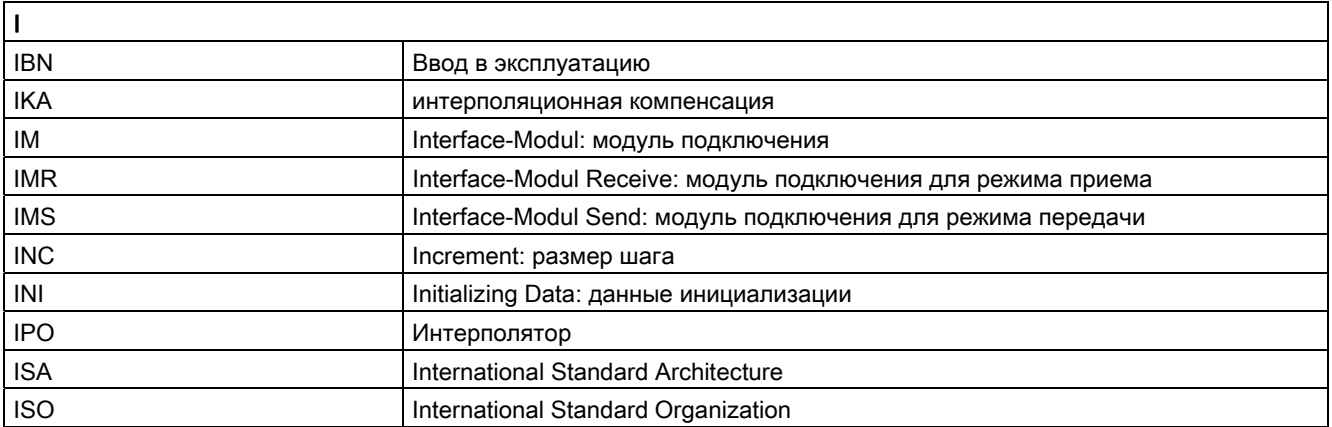

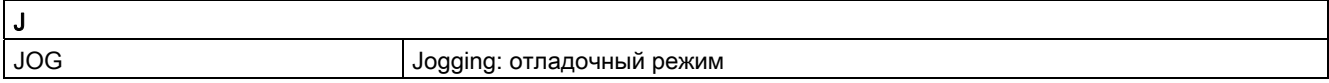

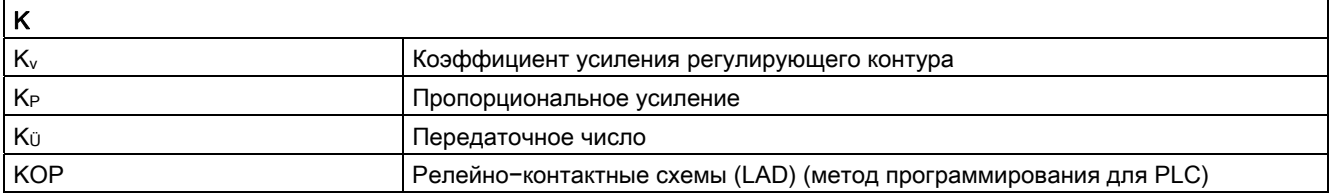

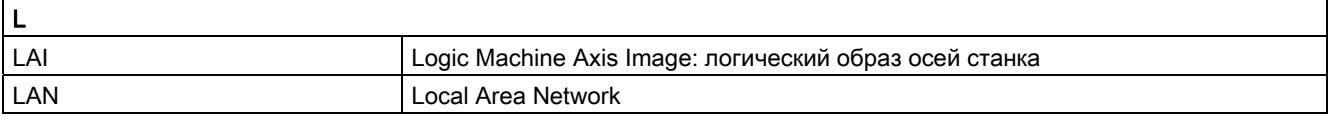

A.1 Список сокращений

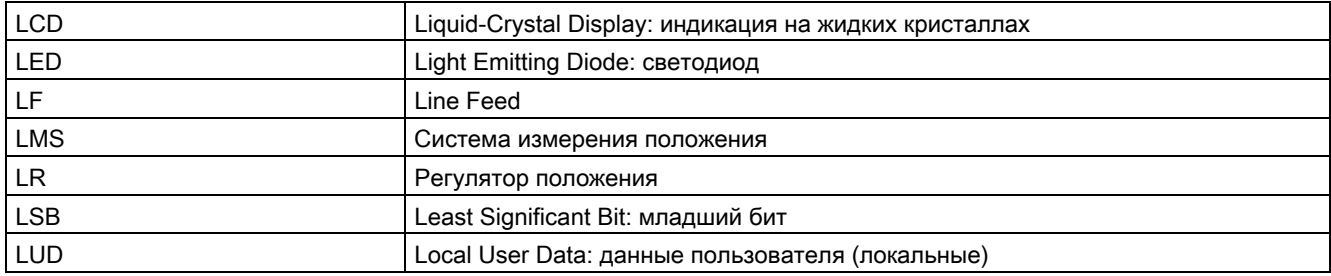

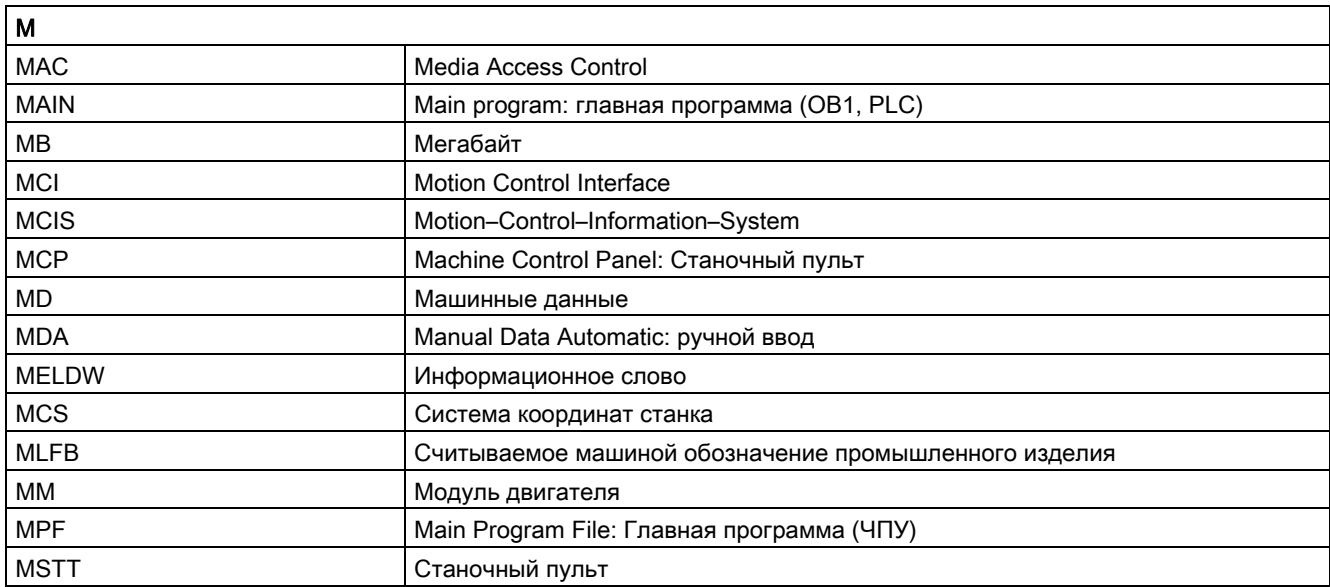

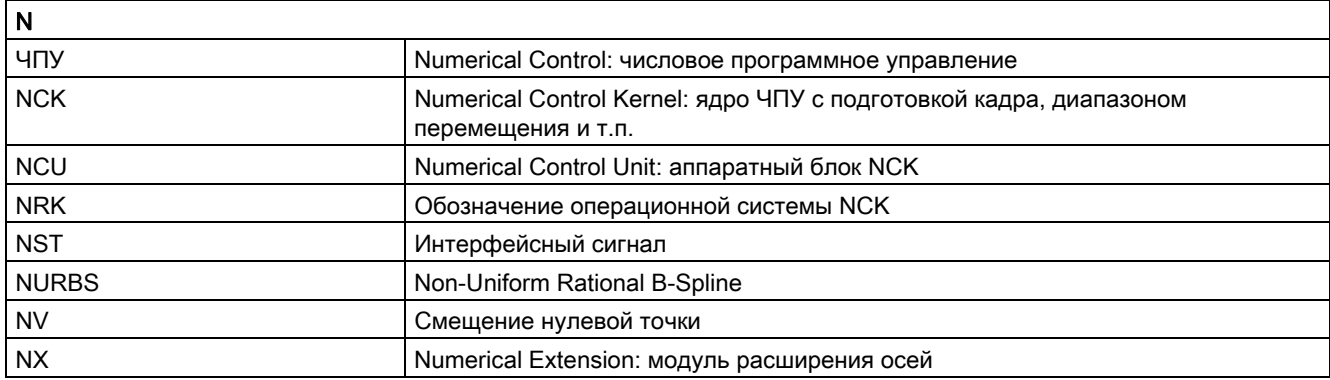

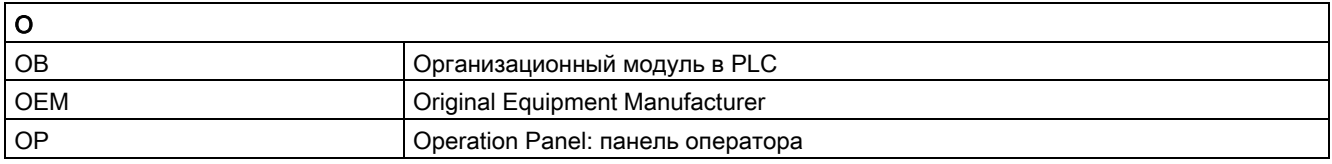

Основы

Справочник по программированию, 02/2012, 6FC5398-1BP40-3PA0 639

А.1 Список сокращений

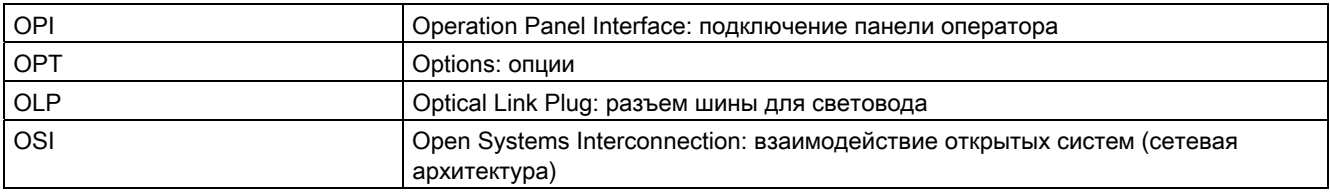

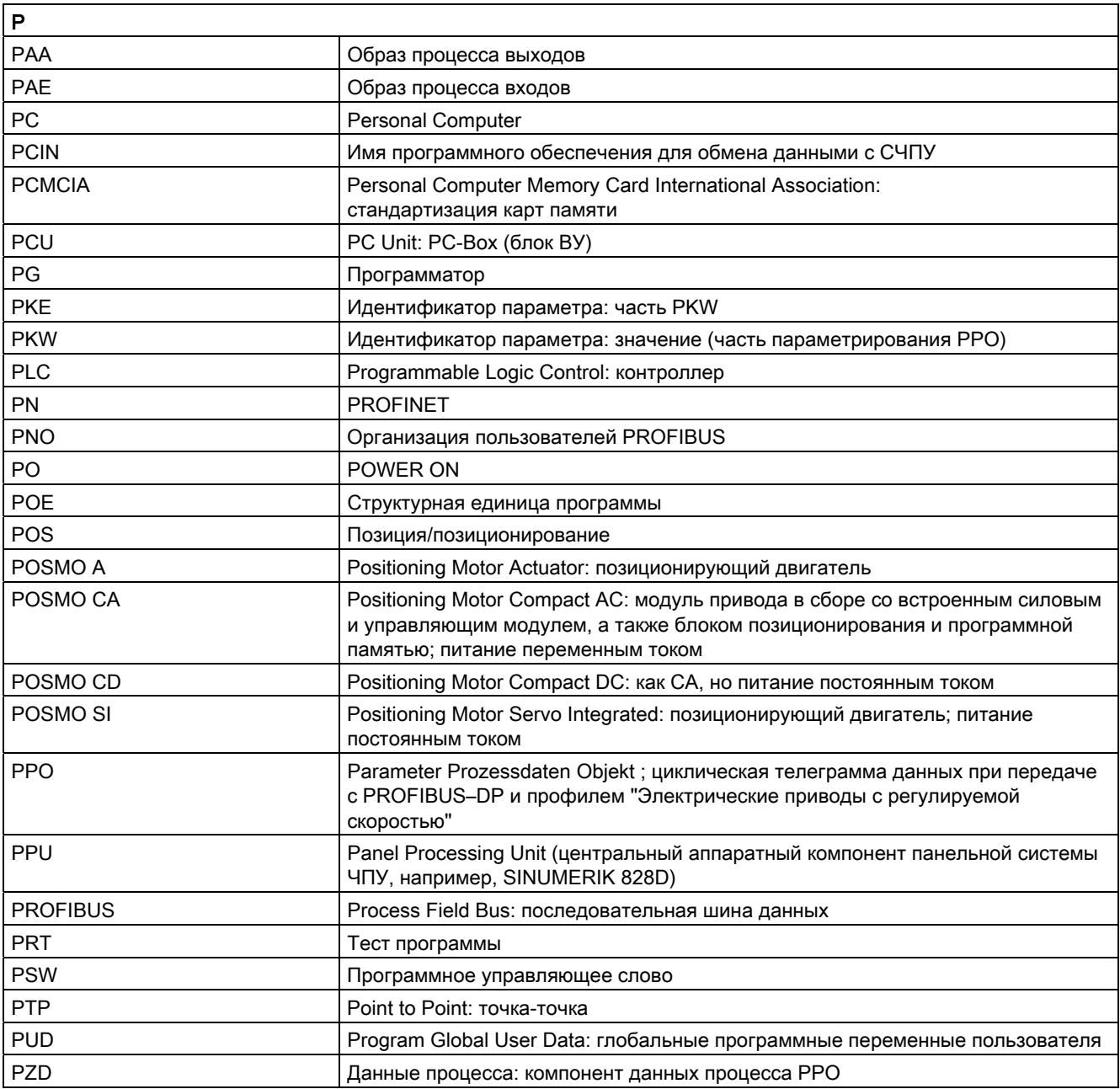

А.1 Список сокращений

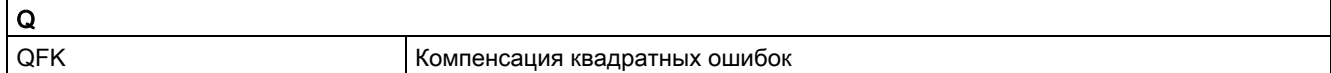

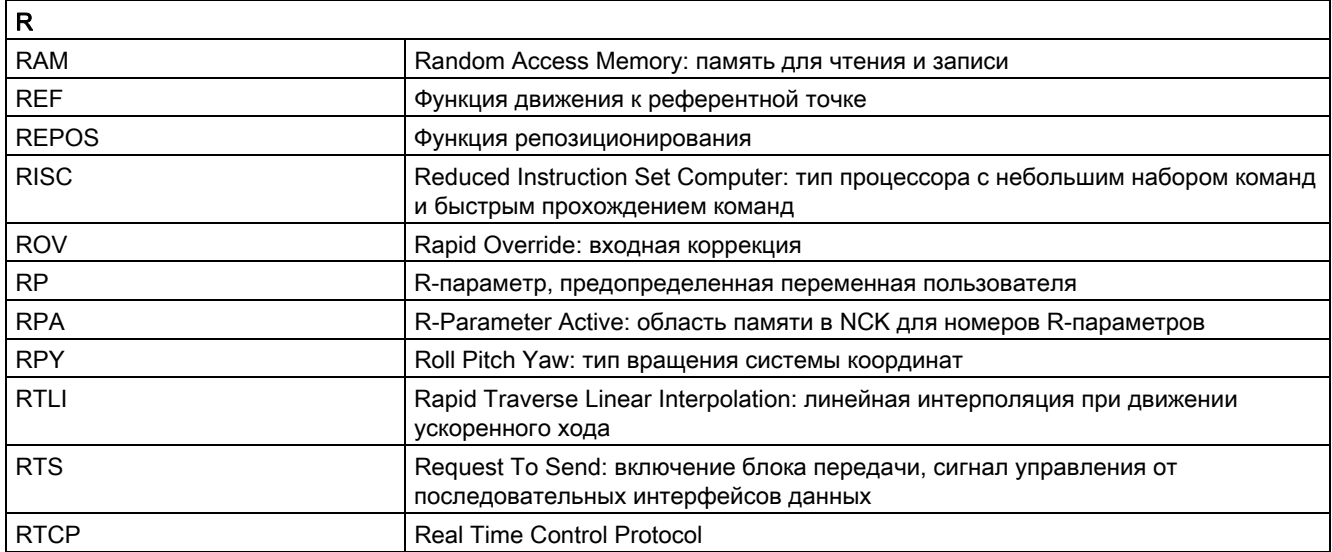

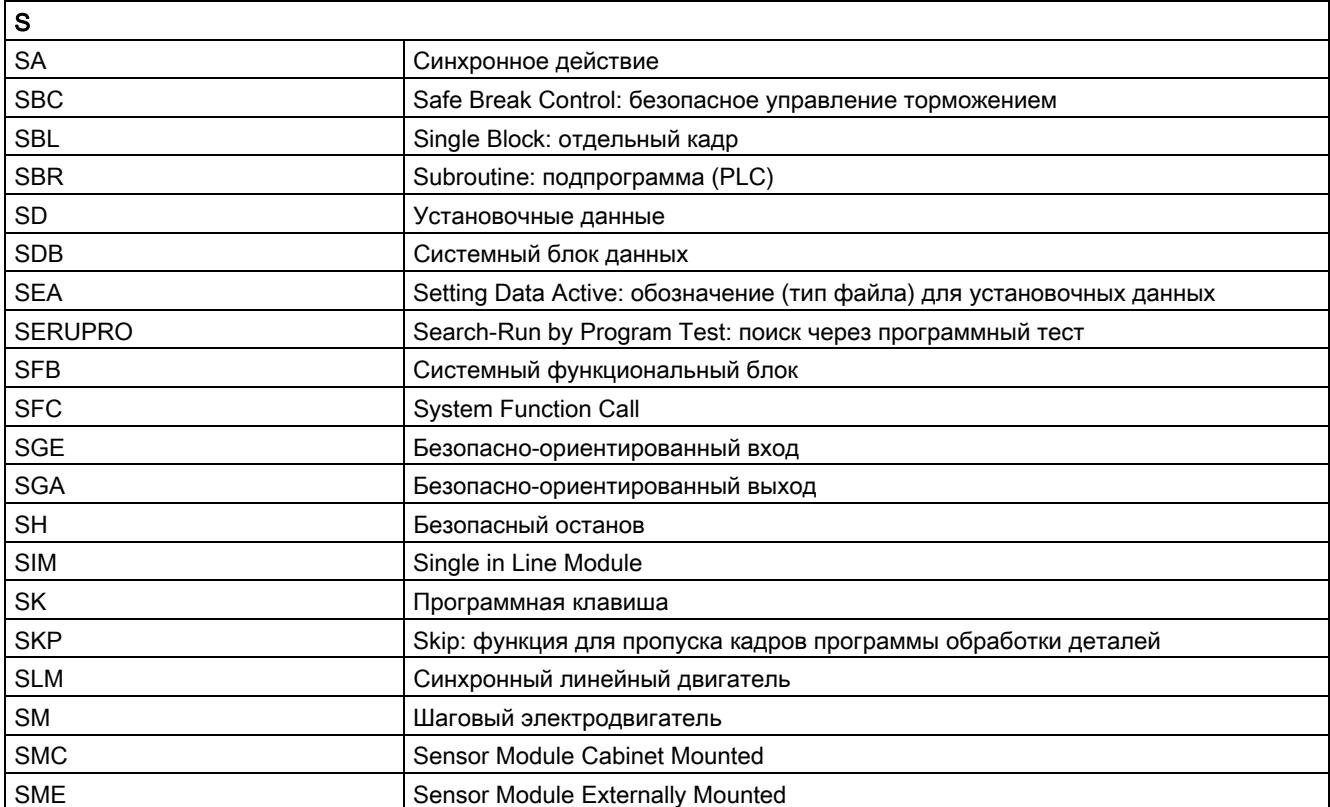

Основы

Справочник по программированию, 02/2012, 6FC5398-1BP40-3PA0

A.1 Список сокращений

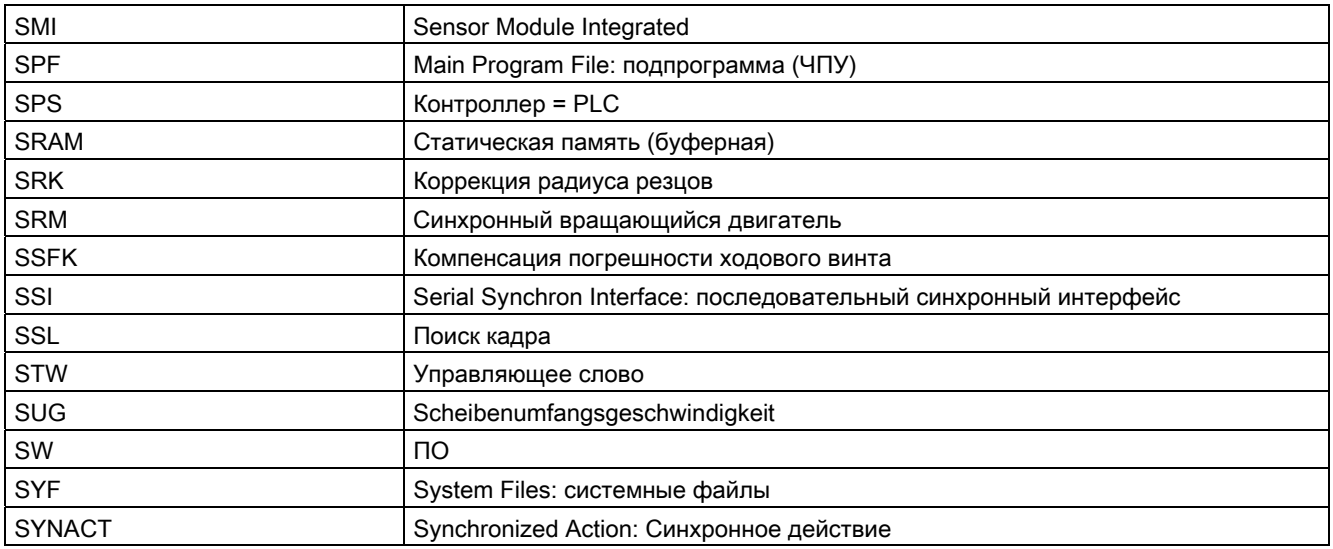

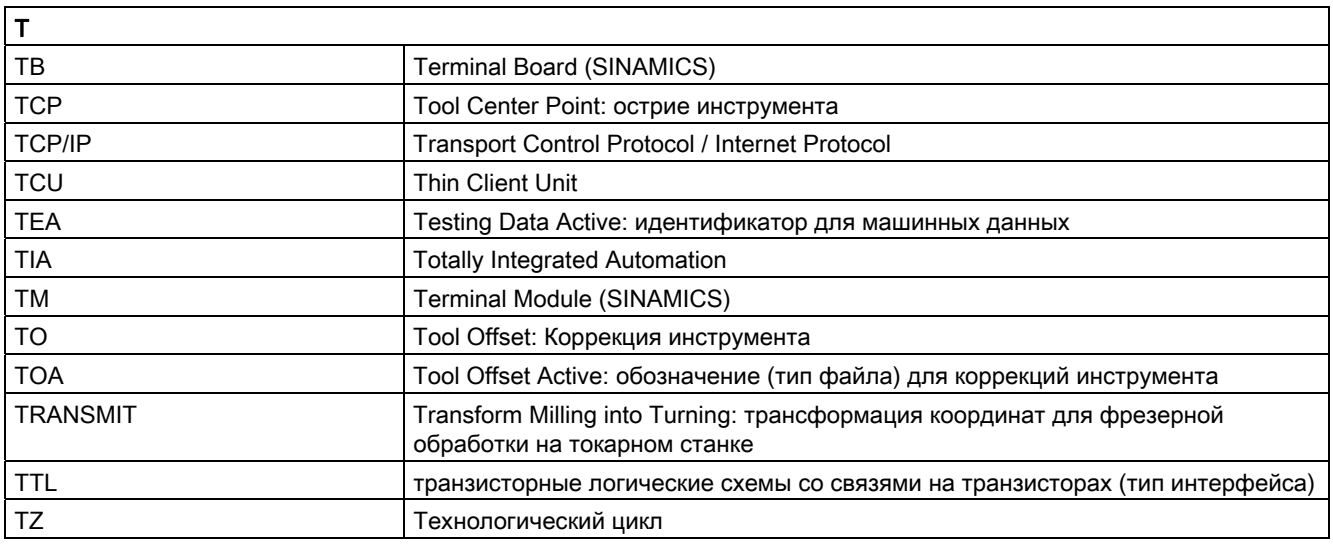

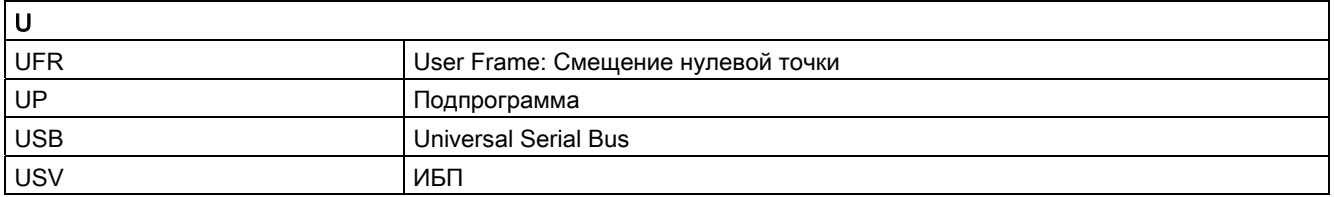

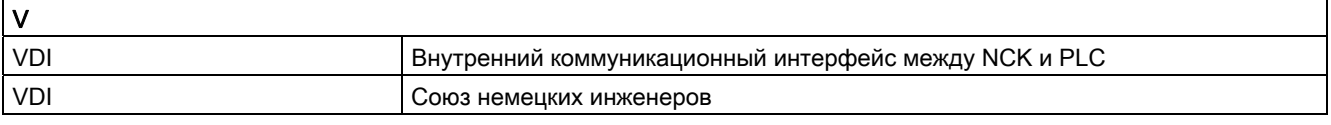

A.1 Список сокращений

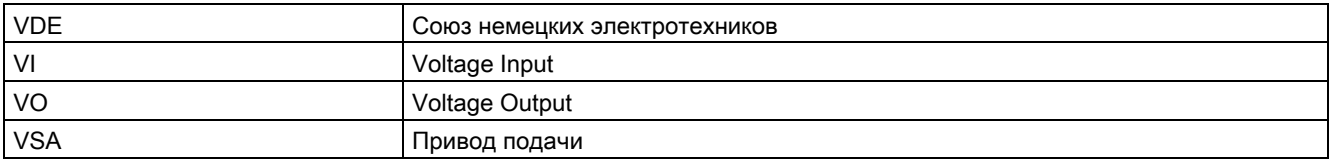

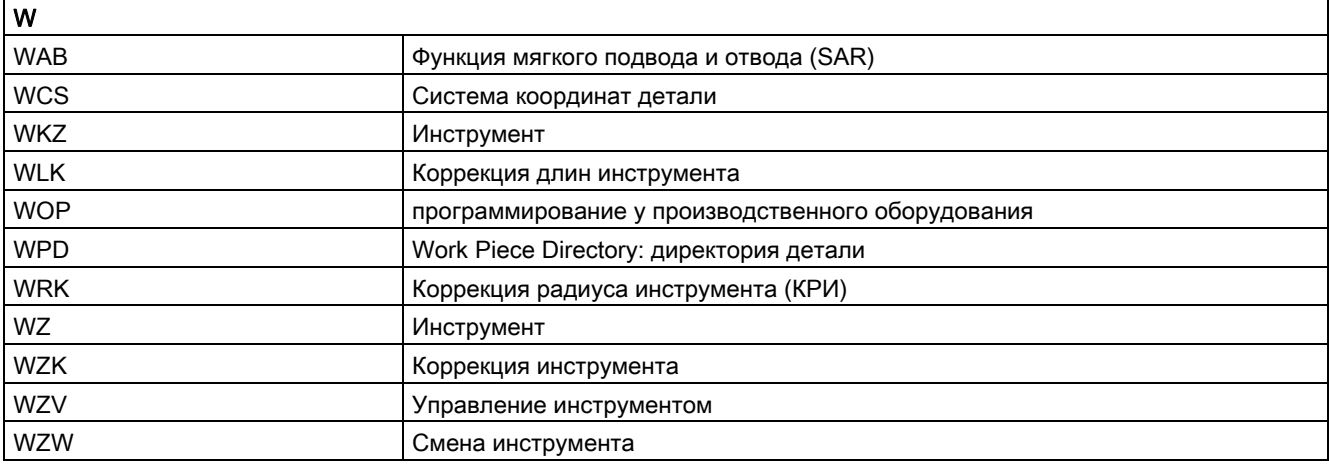

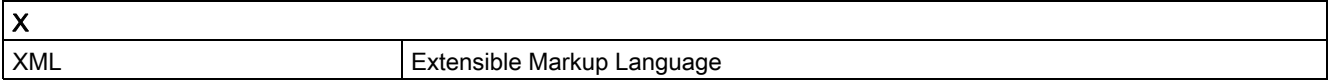

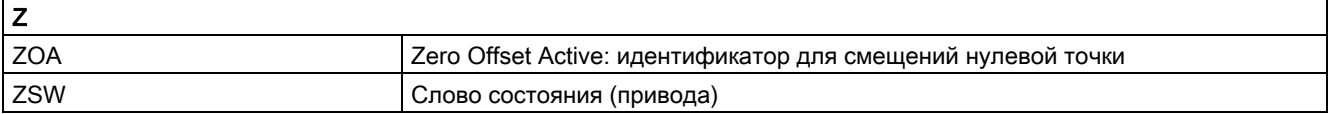

А.2 Обзор документации

### $A.2$ Обзор документации

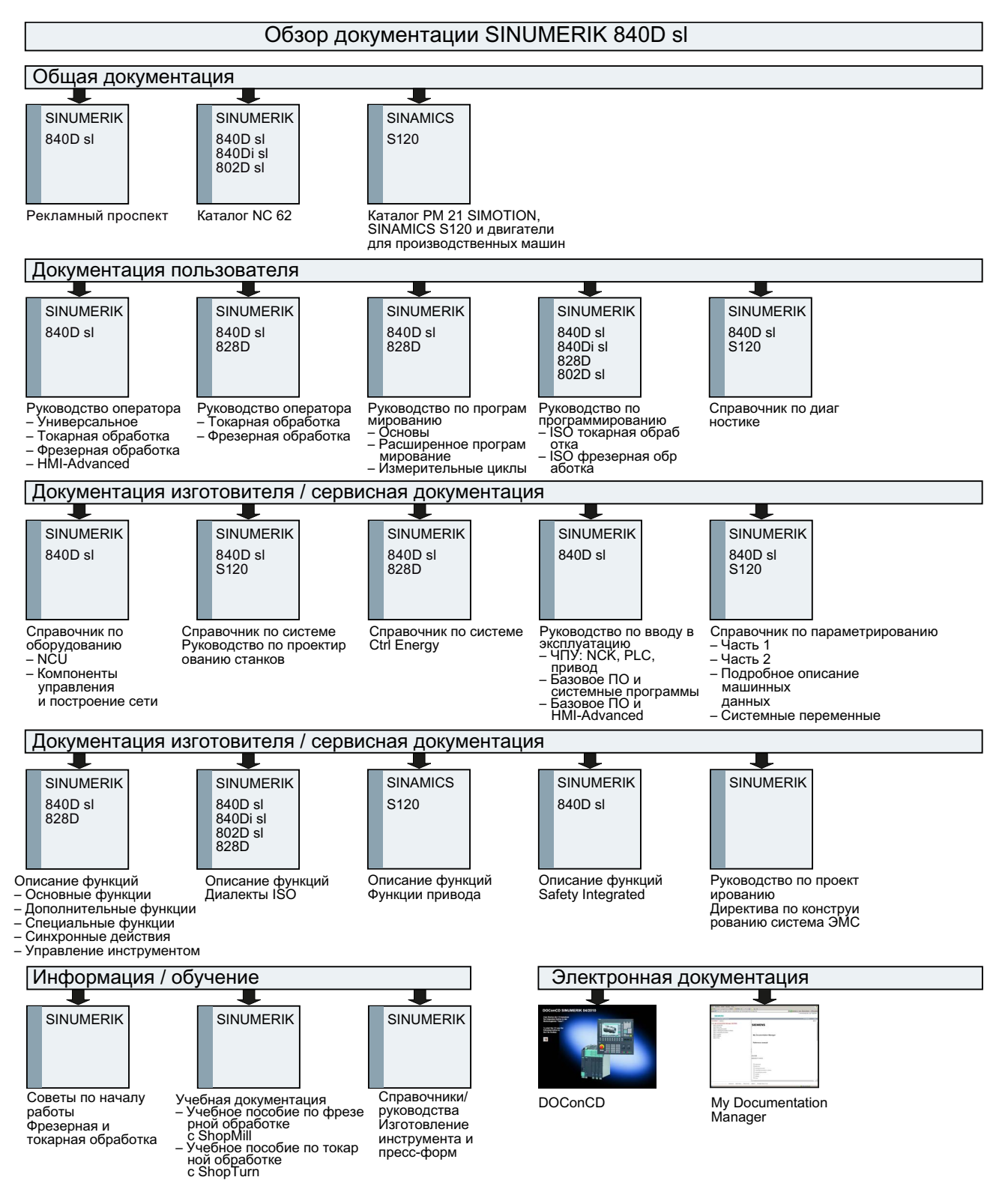

А.2 Обзор документации

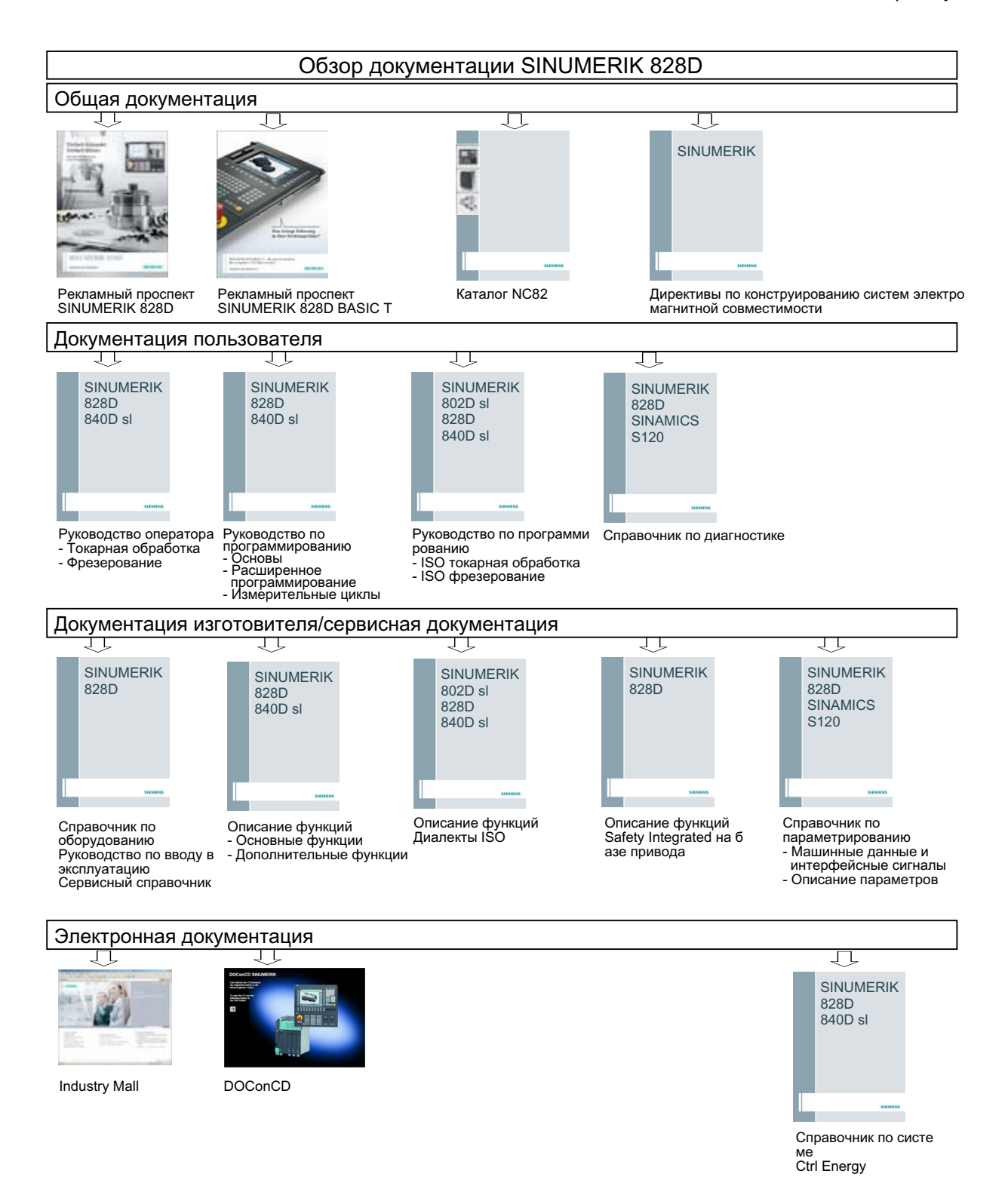

Основы Справочник по программированию, 02/2012, 6FC5398-1BP40-3PA0

A.2 Обзор документации

# Толковый словарь

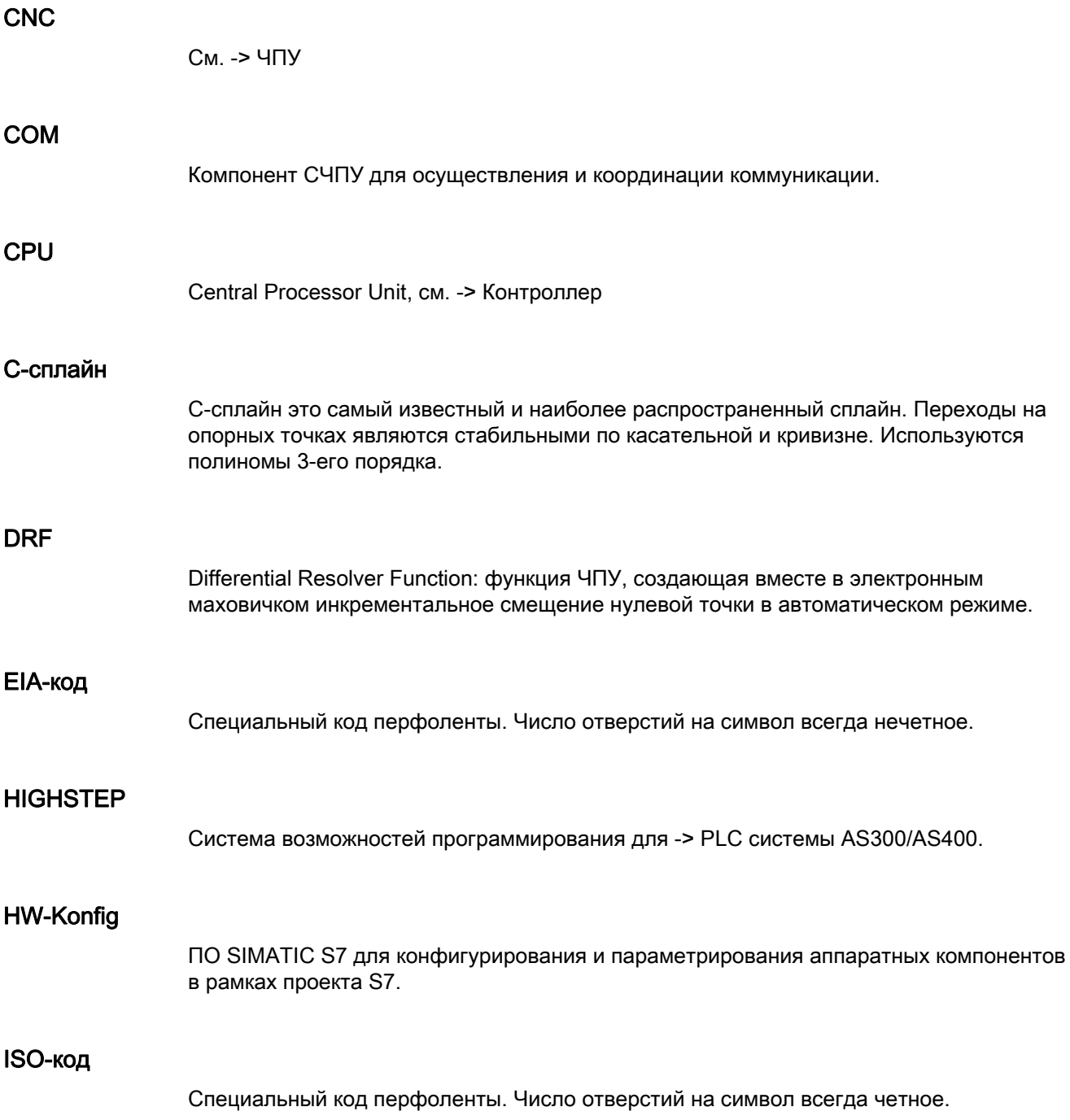

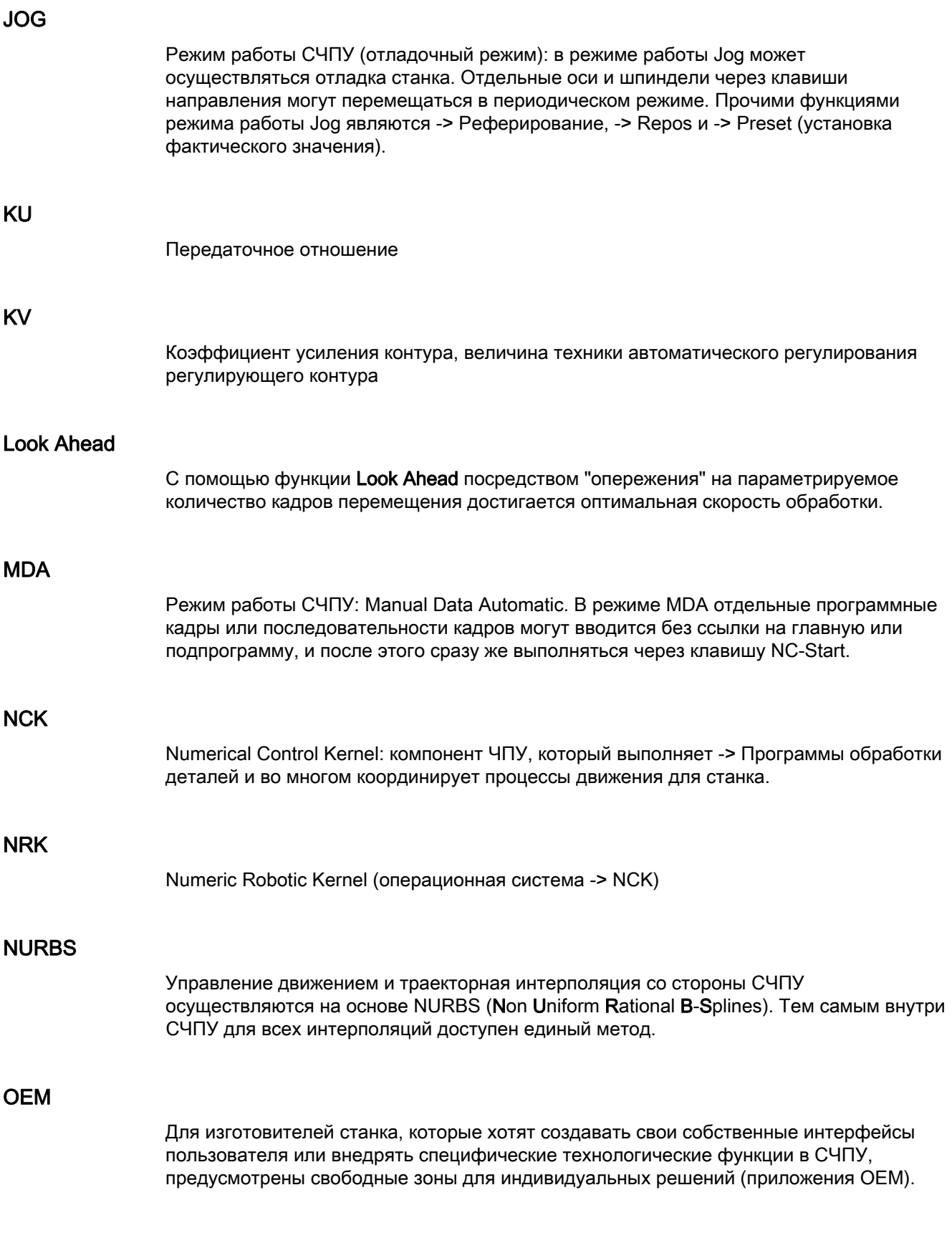
## PLC

Programmable Logic Control: → Контроллер. Компонент → ЧПУ: адаптивное управления для обработки логического контроля станка.

## R-параметр

R-параметр, может устанавливаться и запрашиваться программистом → Программы обработки деталей для любых целей в программе.

## V.24

Последовательный интерфейс для ввода/вывода данных. Через этот интерфейс могут загружаться и сохраняться управляющие программы, а также данные изготовителя и пользователя.

## **WinSCP**

WinSCP это бесплатная открытая программа (Open Source) для Windows для передачи файлов.

## Абсолютный размер

Указание цели движения оси через размер, относящийся к нулевой точке действующей в данный момент системы координат. См. также -> Составной размер.

## Автоматика

Режим работы СЧПУ (режим последовательных кадров по DIN): Режим работы для систем ЧПУ, в котором включается и последовательно выполняется -> Программа обработки деталей.

## Адрес

Адрес это обозначение для определенных операндов или области операндов, к примеру, вход, выход и т.д.

## Адрес оси

См. -> Идентификатор оси

## Архивация

Выгрузка данных и/или директорий на внешнее ЗУ.

### Асинхронная подпрограмма

Программа, которая может запускаться асинхронно (независимо) от актуального состояния программы через сигнал прерываний (к примеру, сигнал "быстрый вход ЧПУ").

## Базовая кинематическая система

Декартова система координат через трансформацию отображается на систему координат станка.

В -> Программе обработки деталей программист использует имена осей базовой кинематической системы. Она существует, если нет активной -> Трансформации, параллельно -> Системе координат станка. Различие состоит в → Идентификаторах осей.

#### Базовая ось

Ось, заданное и фактическое значение которой используются для вычисления значения компенсации.

#### Блок

Блоком называются все файлы, которые необходимы для создания и обработки программы.

## Блок TOA

Каждая → Область TOA может содержать несколько блоков TOA. Число макс. возможных блоков ТОА ограничивается через макс. число активных → Каналов. Один блок TOA включает один блок данных инструмента и один блок данных магазина. Дополнительно может быть включен еще один блок данных инструментального суппорта (опция).

## Блок данных

- 1. Блок данных -> PLC, к которому могут обращаться -> Программы HIGHSTEP.
- 2. Единица данных -> ЧПУ: Блоки данных содержат определения для глобальных данных пользователя. Данные могут подвергаться прямой инициализации при определении.

#### Буферная батарея

Буферная батарея обеспечивает энергонезависимое сохранение -> Программы пользователя в -> CPU и постоянное сохранение определенных областей данных и меток, таймеров и счетчиков.

## Быстрые цифровые входы/выходы

Через цифровые входы, к примеру, могут запускаться быстрые программы ЧПУ (обработчики прерываний). Через цифровые выходы ЧПУ могут запускаться быстрые, управляемые программой функции комбинационной логики.

## Быстрый отвод от контура

При возникновении прерывания через программу обработки ЧПУ может быть запущено движение, которое позволяет быстро отвести инструмент от обрабатываемого в данный момент контура детали. Дополнительно могут быть спараметрированы угол отвода и значение пути. После быстрого отвода дополнительно может быть выполнен обработчик прерываний.

## Ведомая ось

Ведомая ось это → Ось Gantry, заданная позиция которой всегда является производной от движения перемещения → Ведущей оси и тем самым она перемещается синхронно. С точки зрения оператора и программиста ведомая ось "отсутствует".

## Ведущая ось

Ведущая ось это → Ось Gantry, которая, с точки зрения оператора и программиста, присутствует на станке и поэтому может управляться как обычная ось ЧПУ.

## Винтовая интерполяция

Винтовая интерполяция особенно подходит для простого изготовления внутренних или наружных резьб с помощью профильных фрез и для фрезерования смазочных канавок.

При этом винтовая линия составляется из двух движений:

- Круговое движение в плоскости
- Линейное движение вертикально к этой плоскости.

## Внешнее смещение нулевой точки

Заданное с ->PLC смещение нулевой точки.

## Вращение

Компонент -> Фрейма, который определяет поворот системы координат на определенный угол.

## Вспомогательные функции

С помощью вспомогательных функции в -> Программах обработки деталей на -> PLC могут передаваться -> Параметры, которые запускаю там определенные изготовителем станка реакции.

## Вспомогательный кадр

Вводимый "N" кадр с информацией по рабочей операции, к примеру, с указанием позиции.

## Высокоуровневый язык программирования ЧПУ

Высокоуровневый язык программирования предлагает: -> Определенные пользователем переменные, -> Системные переменные, -> Технику макросов.

#### Геометрическая ось

Геометрические оси служат для описания 2-х или 3-х мерной области в системе координат детали.

## Геометрия

Описание -> Детали в -> Системе координат детали.

## Главная программа

Наименование "Главная программа" относится к тому времени, когда существовало жесткое разделение программы обработки детали на главную и → Подпрограммы. Такого жесткого разделения в сегодняшнем языке ЧПУ SINUMERIK больше нет. В принципе, любая программа обработки детали может быть выбрана и запущена в канале. После она выполняется на → Программном уровне 0 (уровень главной программы). В главной программе другие программы обработки детали или → Циклы могут вызываться как подпрограммы

## Главный кадр

Вводимый ":" кадр, содержащий все данные, необходимые для запуска процесса работы в -> Программе обработки деталей.

#### Граница точного останова

При достижении всеми траекторными осями их границы точного останова, СЧПУ ведет себя так, как будто оно точно достигло заданной точки. Осуществляется переключение кадра -> Программы обработки деталей.

## Группа режимов работы (ГРР)

Технологически связанные оси и шпиндели могут быть объединены в группу режимов работы (ГРР). Оси/шпиндели одной ГРР могут управляться из одного или нескольких → Каналов. С каналами ГРР всегда согласован один и тот же -> Режим работы.

## Деталь

Создаваемая/обрабатываемая на станке часть.

## Диагностика

- 1. Область управления СЧПУ
- 2. СЧПУ имеет как программу самодиагностики, так и средства тестирования для сервисных целей: индикации состояния, ошибок и сервисные индикации.

## Диапазон перемещения

Максимальный допустимый диапазон перемещения для линейных осей составляет ± 9 декад. Абсолютное значение зависит от выбранной дискретности ввода и управления положением и системы единиц (дюймовая или метрическая).

## Дюймовая система единиц

Система единиц, определяющая расстояния в дюймах и их долях.

## Заготовка

Часть, с которой начинается обработка детали.

## Загрузка

Загрузка системной программы после Power On.

## Защищенное пространство

Трехмерное пространство внутри -> Рабочего пространства, куда не должно заходить острие инструмента.

#### Значение компенсации

Разница между измеренной датчиком позицией оси и желаемой, запрограммированной позицией оси.

## Идентификатор

Слова по DIN 66025 через идентификаторы (имена) для переменных (R-переменные, системные переменные, переменные пользователя), для подпрограмм, для кодовых слов и слов расширяются несколькими буквами адреса. Значение этих расширений идентично словам в структуре кадра. Идентификаторы должны быть однозначными. Один и тот же идентификатор не может использоваться для различных объектов.

## Идентификатор оси

Оси по DIN 66217 для правовращающейся, прямоугольной -> системы координат обозначаются X,Y, Z.

Вращающиеся вокруг X,Y, Z -> Круговые оси получают идентификаторы A, B, C. Дополнительные оси, параллельные указанным, могут обозначаться другими буквами адреса.

## Изгиб

Изгиб k контура это обратная величина радиуса r прилегающей окружности в точке контура (k = 1/r).

## Имя оси

См. -> Идентификатор оси

## Инструмент

Действующий компонент станка, отвечающая за обработку (к примеру, токарный резец, фреза, сверло, луч лазера).

#### Интерполятор

Логическая единица -> NCK, которая после указания заданного конечного положения в программе обработки деталей определяет промежуточные значения для движений, проходимых отдельными осями.

#### Интерполяционная компенсация

С помощью интерполяционной компенсации возможна компенсация обусловленных процессом изготовления погрешностей ходового винта и ошибок измерительной системы (Spindelsteigungsfehler und Messsystemfehler kompensiert) (SSFK, MSFK).

## Интерфейс управления

Интерфейс управления (BOF) это среда индикации СЧПУ в форме дисплея. Он образуется горизонтальными и вертикальными программными клавишами.

## Кадр программы обработки детали

Часть -> Программы обработки деталей, ограниченная переходом на новую строку. Различаются -> Главные кадры и -> Вспомогательные кадры.

## Канал

Свойством канала является его способность выполнять -> Программу обработки детали, независимо от других каналов. Канал осуществляет эксклюзивное управление согласованными с ним осями и шпинделями. Процессы программы обработки детали различных каналов могут координироваться через -> Синхронизацию.

#### Канал обработки

Благодаря канальной структуре через параллельные процессы движения может сокращаться вспомогательное время, к примеру, перемещения портала загрузки синхронно с обработкой. Канал ЧПУ при этом рассматривается как своя СЧПУ с декодированием, подготовкой кадра и интерполяцией.

#### Кодовые слова

Слова с фиксированным написанием, которые имеют в языке программирования для - > Программ обработки деталей определенное значение.

#### Кодовый переключатель

Кодовый переключатель на -> Станочном пульте имеет 4 позиции, которым операционной системой СЧПУ присвоены функции. Кроме этого, к кодовому переключателю относятся три ключа разного цвета, которые могут выниматься в указанных позициях.

## Компенсация квадрантных ошибок

Ошибки контура на квадрантных переходах, возникающие из-за переменных соотношений трения на направляющих, могут быть практически устранены благодаря компенсации квадрантных ошибок. Параметрирование компенсации квадрантных ошибок осуществляется через круговой тест.

#### Компенсация люфта

Компенсация механического люфта станка, к примеру, обратного люфта у шариковинтовых пар. Для каждой оси компенсация люфта может вводиться отдельно.

#### Компенсация погрешности ходового винта

Компенсация механических неточностей участвующей в подаче шариковинтовой пары через СЧПУ на основе имеющихся измеренных величин отклонения.

## Контроллер

Контроллеры (SPS) это электронные управления, функция которых сохранена как программа в устройстве управления. Таким образом, конструкция и проводка прибора не зависят от функции СЧПУ. Контроллер имеет структуру ВУ; он состоит из CPU (центральный модуль) с памятью, модулей ввода/вывода и внутренней шинной системы. Периферийные устройства и язык программирования соответствуют требованиям техники автоматического управления.

## Контроль контура

В качестве меры точности контура контролируется погрешность запаздывания в пределах определенного диапазона допуска. Недопустимо высокая погрешность запаздывания может возникнуть, к примеру, из-за перегрузки привода. В этом случае сигнализируется ошибка и оси останавливаются.

## Контур

```
Очертания -> Детали
```
## Контур готовой детали

Контур детали после завершения обработки. См. -> Заготовка.

## Контур детали

Заданный контур создаваемой/обрабатываемой -> Детали.

## Коррекция инструмента

Учет размеров инструмента при вычислении траектории.

## Коррекция радиуса инструмента

Для прямого программирования желаемого -> Контура детали СЧПУ, с учетом радиуса используемого инструмента, должна перемещаться по эквидистантной траектории к запрограммированному контуру (G41/G42).

## Коррекция радиуса резцов

При программировании контура за основу берется острый инструмент. Так как это не может быть реализовано на практике, то радиус изгиба используемого инструмента сообщается СЧПУ и учитывается ей. При этом центр изгиба, смещенный на радиус изгиба, ведется эквидистантно вокруг контура.

## Круговая интерполяция

-> Инструмент должен двигаться между установленными точками контура с заданной подачей по кругу, обрабатывая при этом деталь.

## Круговая ось

Круговые оси вызывают поворот детали или инструмента в заданное угловое положение.

#### Линейная интерполяция

Инструмент перемещается по прямой к заданной точке, обрабатывая при этом деталь.

## Линейная ось

Линейная ось это ось, которая, в отличие от круговой оси, описывает прямую.

#### Масса

Массой называется совокупность всех связанных между собой пассивных частей оборудования, которые и в случае ошибки не принимают опасного контактного напряжения.

### Масштабирование

Компонент -> Фрейма, вызывающий специфическое для осей изменение масштаба.

#### Метрическая измерительная система

Нормированная система единиц: для длин, к примеру, мм (миллиметр), м (метр).

## Метрическое и дюймовое указание размера

В программе обработки значения позиций и шага могут быть запрограммированы в дюймах. Независимо от программируемого указания размера (G70/G71) СЧПУ настраивается на основную систему.

#### Наклонная обработка

Сверлильные и фрезеровальные обработки на деталях, находящихся не в плоскости координат станка, могут осуществляться с поддержкой функции "наклонная обработка".

### Нарезание внутренней резьбы без компенсирующего патрона

С помощью этой функции можно нарезать внутреннюю резьбу без компенсационного патрона. Благодаря интерполирующему перемещению шпинделя в качестве круговой оси и оси сверления резьба нарезается точно до конечной глубины сверления, к примеру, глухая резьба (условие: осевой режим шпинделя).

### Нулевая точка детали

Нулевая точка детали образует исходную точку для -> Системы координат детали. Она определяется через расстояния до → Нулевой точки станка.

#### Нулевая точка станка

Фиксированная точка станка, к которой могут быть привязаны все (зависимые) системы измерения.

## Область TOA

Область TOA включает в себя все данные инструментов и магазинов. Стандартно эта область касательно диапазона действия совпадает с областью → Канал. Но через машинные данные может быть установлено, что несколько каналов используют один → Блок TOA, таким образом, этим каналам доступны общие данные управления инструментом.

## Обработчик прерываний

Обработчики прерываний это специальные -> Подпрограммы, которые могут запускаться событиями (внешними сигналами) из процесса обработки. Находящийся в обработке кадр программы обработки деталей отменяется, позиция прерывания осей автоматически сохраняется.

#### Обратная по времени подача

Вместо скорости подачи для движения оси может быть запрограммировано и время, необходимо для хода траектории одного кадра (G93).

## Ограничение рабочего поля

С помощью ограничения рабочего поля в дополнение к конечным выключателям можно ограничить диапазон перемещения осей. На ось возможна пара значений для описания защищенного рабочего пространства.

#### Оперативная память

Оперативная память это память RAM в -> CPU, к которой обращается процессор при обработке программы пользователя.

#### Определение переменных

Определение переменных включает в себя определение типа данных и имени переменной. С помощью имени переменной может осуществляться обращение к значению переменной.

## Определенная пользователем переменная

Пользователь для любого использования в -> Программе обработки детали или блоке данных (глобальные данные пользователя) может согласовывать определенные пользователем переменные. Определение включает указание типа данных и имя переменной. См. -> Системная переменная.

#### Ориентированный останов шпинделя

Останавливает шпиндель изделия в заданном угловом положении, чтобы, к примеру, осуществить дополнительную обработку в определенном месте.

#### Ориентированный отвод инструмента

RETTOOL: при прерываниях обработки (к примеру, поломка инструмента) инструмент через программную команду может быть отведен на определенный путь с задаваемой ориентацией.

#### Оси

Оси ЧПУ, в соответствии с объемом их функций, подразделяются следующим образом:

- Оси: интерполирующие траекторные оси
- Вспомогательные оси: не интерполирующие оси подачи и позиционирующие оси со специфической для оси подачей. Вспомогательные оси не участвуют в самом процессе обработки, к примеру, подача инструмента, инструментальный магазин.

## Оси станка

Физически существующие оси станка.

## Ось C

Ось, вокруг которой осуществляется управляемое движение вращения и позиционирование с помощью шпинделя изделия.

#### Ось закругления

Оси округления вызывают поворот детали или инструмента в угловое положение, соответствующее делительному растру. При достижении растра ось округления находится "в позиции".

#### Ось компенсации

Ось, заданное и фактическое значение которой модифицируется через значение компенсации.

## Отражение

При отражении меняются знаки значений координат контура относительно оси. Отражение может осуществляться одновременно относительно нескольких осей.

## Ошибки

Все -> Сообщения и ошибки показываются на пульте оператора текстом с датой, временем и соответствующим символом для критерия стирания. Индикация осуществляется раздельно по ошибкам и сообщениям.

1. Ошибки и сообщения в программе обработки детали

Ошибки и сообщения могут индицироваться текстом непосредственно из программы обработки детали.

2. Ошибки и сообщения PLC

Ошибки и сообщения могут индицироваться текстом непосредственно из программы PLC. Дополнительных пакетов функциональных блоков для этого не требуется.

#### Память загрузки

Память загрузки у CPU 314 -> SPS идентична -> Оперативной памяти.

### Память коррекций

Область данных в СЧПУ, в которой сохраняются данные коррекции инструмента.

## Память пользователя

Все программы и данные, как то программы обработки деталей, подпрограммы, комментарии, коррекции инструмента, смещения нулевой точки/фреймы, а также канальные и программные данные пользователя могут сохраняться в общей памяти ЧПУ пользователя.

#### Периферийный модуль

Периферийные модули создают соединение между CPU и процессом.

Периферийными модулями являются:

- ->Цифровые модули ввода/вывода
- ->Аналоговые модули ввода/вывода
- → Модули симулятора

## Подача по траектории

Подача по траектории действует на -> Траекторные оси. Она представляет собой геометрическую сумму подача участвующих -> Геометрических осей.

## Подвод к фиксированной точке

Станки могут осуществлять определенный подвод к фиксированным точкам, как то точка смены инструмента, точка загрузки, точка смены палет и т.п. Координаты этих точек зафиксированы в СЧПУ. СЧПУ перемещает соответствующие оси, если возможно, -> Ускоренным ходом.

#### Подпрограмма

Наименование "Подпрограмма" относится к тому времени, когда существовало жесткое разделение программы обработки детали → на Главную и подпрограммы. Такого жесткого разделения в сегодняшнем языке ЧПУ SINUMERIK больше нет. В принципе, любая программа обработки детали или любой → Цикл могут быть вызваны в другой программе обработки детали как подпрограмма. После она выполняется на следующем  $\rightarrow$  Программном уровне  $(x+1)$  (уровень подпрограмма  $(x+1)$ ).

## Позиционирующая ось

Ось, выполняющая вспомогательное движение на станке. (к примеру, инструментальный магазин, транспортировка палет). Позиционирующие оси это оси, которые не выполняют интерполяции с -> Траекторными осями.

## Поиск кадра

Для тестирования программ обработки деталей или после отмены обработки с помощью функции "Поиск кадра" может быть выбрано любое место в программе обработки деталей, с которого обработка должна быть запущена или продолжена.

#### Полиномиальная интерполяция

С помощью полиномиальной интерполяции могут создаваться различные ходы кривой, как то прямолинейная, параболическая, степенная функции (SINUMERIK 840D sl).

#### Полярные координаты

Система координат, определяющая положение точки в плоскости через ее расстояние до нулевой точки и угол, который образует вектор радиуса с определенной осью.

#### Предельное число оборотов

Максимальное/минимальное число оборотов (шпинделя): Через задачу машинных данных, -> PLC или -> Установочных данных максимальное число оборотов шпинделя может быть ограничено.

#### Предсовпадение

Смена кадра уже при приближении ходом траектории к конечной позиции на заданную дельту.

### Предуправление, динамическое

Неточности → Контура, обусловленные ошибками запаздывания, могут быть практически полностью устранены через динамическое, зависимое от ускорения предуправление. Благодаря этому, даже при высоких → Скоростях движения по траектории, получается отличная точность обработки. Включение и выключение предуправления возможно спец. для оси через →Программу обработки детали.

#### Привод

Привод это модуль ЧПУ, выполняющий управление числом оборотов и моментами на основе данных с ЧПУ.

#### Программа обработки детали

Последовательность операторов на ЧПУ, которые вместе способствую созданию определенной -> Детали. Также и осуществление определенной обработки на имеющейся -> Заготовке.

#### Программа передачи данных PCIN

PCIN это вспомогательная программа для отправки и получения данных пользователя ЧПУ через последовательный интерфейс, к примеру, программ обработки деталей, коррекции инструмента и т.п. Программа PCIN может работать под MS-DOS на стандартных промышленных PC.

#### Программа пользователя

Программы пользователя для систем автоматизации S7-300 создаются с помощью языка программирования STEP 7. Программа пользователя имеет модульную структуру и состоит из отдельных блоков.

Основными типами блоков являются:

● Блоки кода

Эти блоки содержат команды STEP 7.

● Блоки данных

Эти блоки содержат постоянные и переменные для программы STEP 7.

#### Программирование PLC

PLC программируется с помощью ПО STEP 7. ПО программирования STEP 7 основывается на стандартной операционной системе WINDOWS и включает в себя функции программирования STEP 5 с новейшими разработками.

#### Программируемое ограничение рабочего поля

Ограничение зоны движения инструмента до определенной через запрограммированные ограничения зоны.

#### Программируемые фреймы

С помощью программируемых -> Фреймов в ходе выполнения программы обработки деталей может осуществляться динамическое определение новых исходных точек системы координат. Различается абсолютное определение на основе нового фрейма и аддитивное определение с ссылкой на существующую исходную точку.

#### Программная клавиша

Клавиша, надпись которой представляется в поле на дисплее и динамически изменяется в зависимости от актуальной ситуации управления. Функциональные клавиши со свободным присвоением функции (программные клавиши) согласуются с определенными на программном уровне функциями.

## Программная память PLC

SINUMERIK 840D sl: В памяти пользователя PLC сохраняются программа электроавтоматики и данные пользователя вместе с главной программой PLC.

#### Программные конечные выключатели

Программные конечные выключатели ограничивают диапазон перемещения оси и предотвращают наезд салазок на аппаратные конечные выключатели. На ось могут задаваться 2 пары значений, которые могут активироваться раздельно через -> PLC.

#### Программный блок

Программные блоки содержат главные и подпрограммы -> Программ обработки детали.

## Программный код

Символы и последовательность символов, имеющие в языке программирования для -> Программ обработки деталей определенное значение.

## Программный уровень

Запущенная в канале программа обработки детали выполняется как → Главная программа на программном уровне 0 (уровень главной программы). Любая вызванная в главной программе программа обработки детали выполняется как → Подпрограмма на собственном программном уровне 1 ... n.

## Промежуточные кадры

Движения перемещения с выбранной → Коррекцией инструмента (G41/G42) могут прерываться ограниченным количеством промежуточных кадров (кадры без осевых движений в плоскости коррекции), при этом коррекция инструмента может вычисляться корректно. Допустимое количество промежуточных кадров, предварительно считываемых СЧПУ, может устанавливаться через системные параметры.

## Процентовка

Ручная или программируемая возможность вмешательства, позволяющая оператору осуществлять наложение запрограммированных подач или числа оборотов, чтобы согласовать их с определенной деталью или материалом.

## Процентовка подачи

На запрограммированную скорость накладывается актуальная установка скорости через →Станочный пульт или от →PLC (0-200%). Скорость подачи может дополнительно корректироваться в программе обработки через программируемый процентный коэффициент (1-200%).

## Рабочее пространство

Трехмерное пространство, в которое может входить острие инструмента на основании конструкции станка. См. -> Защищенное пространство.

## Размер шага

Указание длин пути перемещения через количество инкрементов (размер шага). Количество инкрементов может сохраняться как -> Установочные данные или выбираться через клавиши с соответствующими надписями 10, 100, 1000, 10000.

## Редактор

Редактор обеспечивает создание, изменение, дополнение, соединение и вставку программ/текстов/кадров программы.

## Режим работы

Концепция работы СЧПУ SINUMERIK. Определены режимы работы -> Jog, -> MDA, -> Автоматический.

## Режим управления траекторией

Целью режима управления траекторией является недопущение сильного торможения → Траекторных осей на границах кадров программы обработки деталей и переход в следующий кадр по возможности с равномерной скоростью движения по траектории.

## Референтная точка

Точка станка, к которой относится система измерения -> Осей станка.

#### Сеть

Сеть это соединение нескольких S7-300 и других оконечных устройств, к примеру, программаторов, через -> Соединительный кабель. Через сеть осуществляется обмен данными между подключенными устройствами.

#### Синхронизация

Операторы в -> Программах обработки деталей для координации процессов в различных -> Каналах в определенных местах обработки.

## Синхронные действия

1. Вывод вспомогательной функции

При обработке детали из программы ЧПУ могут выводиться технологические функции (-> Вспомогательные функции) на PLC. Через эти вспомогательные функции осуществляется, к примеру, управление дополнительными устройствами станка, к примеру, пинолью, захватом, зажимным патроном и т.п.

2. Быстрый вывод вспомогательных функций

Для критических по времени функций переключения могут быть минимизированы времена квитирования для -> Вспомогательных функций и исключаются ненужные точки остановки в процессе обработки.

#### Синхронные оси

Для хода синхронных осей требуется то же время, что и для хода геометрических осей по траектории.

#### Система координат

См. -> Система координат станка, -> Система координат детали

#### Система координат детали

Исходная точка системы координат детали находится в -> Нулевой точке детали. При программировании в системе координат детали размеры и направления относятся к этой системе.

#### Система координат станка

Система координат, относящаяся к осям станка.

## Системная память

Системная память это память в CPU, в которой сохраняются следующие данные:

- данные, необходимые для операционной системы
- операнды, таймеры, счетчики, метки

#### Системная переменная

Переменная, существующая без вмешательства программиста -> Программы обработки деталей. Она определена через тип данных и имя переменной, которое вводится символом \$. См. -> Определенные пользователем переменные.

#### Скорость движения по траектории

Максимальная программируемая скорость движения по траектории зависит от дискретности ввода. При разрешении, к примеру, 0,1 мм максимальная программируемая траекторная скорость движения по траектории составляет 1000 м/мин.

#### Скорость передачи данных

Скорость при передаче данных (бит/сек).

#### Слово данных

Единица данных размером в два байта внутри -> Блока данных.

#### Смещение нулевой точки

Указание новой исходной точки для системы координат через отношение к существующей нулевой точке и -> Фрейм.

1. Устанавливаемое

Доступно проектируемое количество устанавливаемых смещений нулевой точки для каждой оси ЧПУ. Включаемые через функции G смещения действуют альтернативно.

2. Внешнее

В дополнение ко всем смещениям, определяющим положение нулевой точки детали, возможно наложение внешнего смещения нулевой точки через маховичок (смещение DRF) или с PLC.

3. Программируемое

С помощью оператора TRANS для всех траекторных и позиционирующих осей могут программироваться смещения нулевой точки.

## Сообщения

Все запрограммированные в программе обработки детали сообщения и определенные системой -> Ошибки показываются на пульте оператора текстом с датой, временем и соответствующим символом для критерия стирания. Индикация осуществляется раздельно по ошибкам и сообщениям.

## Составной размер

Также инкрементальный размер: указание цели движения оси через проходимые участки пути и направление относительно уже достигнутой точки. См. -> Абсолютный размер.

## Сплайн-интерполяция

С помощью сплайн-интерполяции СЧПУ может создать ровный ход кривой из малого количества заданных опорных точек заданного контура.

## Стандартные циклы

Для часто повторяющихся задач обработки имеются стандартные циклы:

- для технологии "сверление/фрезерование"
- для токарной технологии

В области управления "Программа" в меню "Поддержка циклов" перечислены доступные циклы. После выбора желаемого цикла обработки необходимые параметры для присвоения значений показываются текстом.

## Станочный пульт

Пульт оператора станка с элементами управления, клавишами, поворотными выключателями и т.д и простыми элементами индикации, как то LED. Они служат для непосредственного управления станком через PLC.

## Стирание до первичного состояния

При стирании до первичного состояния стираются следующие области памяти -> CPU:

- -→ Оперативная память
- область записи/чтения -> Памяти загрузки
- → Системная память
- → Резервная память

## Таблица компенсаций

Таблица опорных точек. Она дает значения компенсации оси компенсации для выбранных позиций базовой оси.

## Текстовый редактор

См. -> Редактор

## Техника макросов

Комбинация нескольких операторов под одним идентификатором. Идентификатор представляет в программе набор связанных операторов.

## Точный останов

При запрограммированном операторе точного останова осуществляться точный и при необходимости очень медленный подвод к указанной в кадре позиции. Для уменьшения времени сближения для ускоренного хода и подачи определяются -> Границы точного останова.

#### Траекторная ось

Траекторными осями являются все оси обработки -> Канала, управляемые -> Интерполятором таким образом, что они одновременно запускаются, ускоряются, останавливаются и достигают конечной точки.

#### Трансформация

Аддитивное или абсолютное смещение нулевой точки оси.

## Управление программой обработки детали

Управление программой обработки деталей может быть организовано по -> Деталям. Количество управляемых программ и данных зависит от объема памяти пользователя. Каждому файлу (программе и данным) может быть присвоено имя из макс. 24-ти алфавитно-цифровых символов.

#### Управление скоростью

Для достижения приемлемой скорости перемещения при движениях перемещения на очень маленькие значения в кадре может быть установлена опережающая обработка на несколько кадров (-> Look Ahead).

#### Ускорение с ограничением рывка

Для получения оптимальной характеристики ускорения на станке при одновременном щадящем воздействии на механику в программе обработки можно переключаться между скачкообразным ускорением и постоянным (плавным) ускорением.

## Ускоренный ход

Самая быстрая скорость перемещения оси. Она используется, к примеру, для подвода инструмента из состояния покоя к -> Контуру детали или отвода от контура детали. Скорость ускоренного хода устанавливается спец. для станка через машинные данные.

#### Установочные данные

Данные, сообщающие свойства станка способом, определенным через системное ПО, на ЧПУ.

#### Фиксированная точка станка

Однозначно определенная через станок точка, к примеру, референтная точка станка.

#### Фрейм

Фрейм представляет собой правило вычисления, переводящее одну декартову систему координат в другую декартову систему координат. Фрейм содержит компоненты -> Смещение нулевой точки, -> Вращение, -> Масштабирование, -> Отражение.

#### Функции безопасности

СЧПУ имеет постоянно активные контроли, которые заранее распознают сбои в -> ЧПУ, контроллере (-> PLC) и на станке, что практически исключает повреждения детали, инструмента или станка. В случае сбоя процесс обработки прерывается и приводы останавливаются, причина сбоя сохраняется и показывается как ошибка. Одновременно на PLC сообщается, что имеет место ошибка ЧПУ.

## Циклы

Защищенные подпрограммы для исполнения повторяющегося процесса обработки на - > Детали.

## ЧПУ

Numerical Control: ЧПУ включает все компоненты управления станка: → NCK, → PLC, HMI,  $\rightarrow$  COM.

#### Примечание

Для СЧПУ SINUMERIK 840D CNC было бы правильнее: Computerized Numerical Control:

Толковый словарь

# Указатель

## \$

\$AA\_ACC, [152](#page-151-0) \$AA\_FGREF, [127](#page-126-0)  \$AA\_FGROUP, [127](#page-126-1)  \$AC\_F\_TYPE, [171](#page-170-0)  \$AC\_FGROUP\_MASK, [127](#page-126-2)  \$AC\_FZ, [171](#page-170-1)  \$AC\_S\_TYPE, [106](#page-105-0) \$AC\_SVC, [106](#page-105-1) \$AC\_TOFF, [93](#page-92-0)  \$AC\_TOFFL, 93 \$AC\_TOFFR, [93](#page-92-2) \$AN\_LANGUAGE\_ON\_HMI, [633](#page-632-0) \$P\_AEP, [338](#page-337-0) \$P\_APDV, [338](#page-337-1) \$P\_APR, [338](#page-337-2)  \$P\_F\_TYPE, [171](#page-170-2) \$P\_FGROUP\_MASK, [127](#page-126-3) \$P\_FZ, [171](#page-170-3) \$P\_GWPS, [116](#page-115-0)  \$P\_S\_TYPE, [106](#page-105-2) \$P\_SVC, [106](#page-105-3)  \$P\_TOFF, [93](#page-92-3)  \$P\_TOFFL, [93](#page-92-4) \$P\_TOFFR, [93](#page-92-5)  \$P\_WORKAREA\_CS\_COORD\_SYSTEM, [436](#page-435-0)  \$P\_WORKAREA\_CS\_LIMIT\_MINUS, [436](#page-435-1) \$P\_WORKAREA\_CS\_LIMIT\_PLUS, [436](#page-435-2) \$P\_WORKAREA\_CS\_MINUS\_ENABLE, [436](#page-435-3) \$P\_WORKAREA\_CS\_PLUS\_ENABLE, [436](#page-435-4) \$PA\_FGREF, [127](#page-126-4)  \$PA\_FGROUP, [127](#page-126-5)  \$TC\_DPNT, [166](#page-165-0) \$TC\_TP\_MAX\_VELO, [102](#page-101-0) 

# A

AC, [183](#page-182-0)  ACC, [151](#page-150-0) ACN, [191](#page-190-0) ACP, [191](#page-190-0)  ADIS, [363](#page-362-0) ADISPOS, [363](#page-362-0) ALF

для быстрого обратного хода при резьбонарезании, [294](#page-293-0) AMIRROR, [404](#page-403-0) ANG, [261](#page-260-0)  ANG1, [261](#page-260-0) ANG2, [261](#page-260-0) AP, [213](#page-212-0) AR Программирование окружности, [239](#page-238-0) AROT, [388](#page-387-0)  AROTS, [396](#page-395-0) ASCALE, [399](#page-398-0) ATRANS, [380](#page-379-0)

# B

BKS, [28](#page-27-0) BNS, [30](#page-29-0) 

# C

CALCPOSI, [434](#page-433-0) CDOF, [344](#page-343-0) CDOF2, [344](#page-343-0)  CDON, [344](#page-343-0) CFC, [158](#page-157-0) CFIN, [158](#page-157-0) CFTCP, [158](#page-157-0) CHF, [299](#page-298-0) CHR, [299](#page-298-0)  CIP, [245](#page-244-0) CORROF, [416](#page-415-0) CR, [236](#page-235-0) CROTS, [396](#page-395-0)  CT, [249](#page-248-0) CUT2D, [349](#page-348-0) CUT2DF, [349](#page-348-0) CUTCONOF, [352](#page-351-0)  CUTCONON, [352](#page-351-0) 

# D

D..., [84](#page-83-0)  D0, [84](#page-83-0) DAC, [200](#page-199-0)  DC, [191](#page-190-0) DIACYCOFA, [200](#page-199-0) DIAM90, [197](#page-196-0)  DIAM90A, [200](#page-199-0)  DIAMCHAN, [200](#page-199-0) DIAMCHANA, [200](#page-199-0)  DIAMCYCOF, [197](#page-196-0)  DIAMOF, [197](#page-196-0)  DIAMOFA, [200](#page-199-0) DIAMON, [197](#page-196-0)  DIAMONA, [200](#page-199-0) DIC, [200](#page-199-0) DILF, [294](#page-293-0) DIN 66217, [26](#page-25-0)  DISC, [323](#page-322-0)  DISCL, [327](#page-326-0) DISR, [327](#page-326-0)  DISRP, [327](#page-326-0) DITE, [281](#page-280-0)  DITS, [281](#page-280-0)  DRFOF, [416](#page-415-0)

# E

ENS, [31](#page-30-0) 

# F

F... для подачи, [119](#page-118-0)  при линейной интерполяции, [223](#page-222-0) при резьбонарезании G34 G35, [284](#page-283-0) FA, [145](#page-144-0)  FAD, [327](#page-326-0)  FB, [165](#page-164-0)  FD, [154](#page-153-0) FDA, [154](#page-153-0)  FGREF, [119](#page-118-0)  FGROUP, [119](#page-118-0)  FL, [119](#page-118-0) FMA, [161](#page-160-0)  FP, [439](#page-438-0)  FPR, [145](#page-144-0)  FPRAOF, [145](#page-144-0) FPRAON, [145](#page-144-0) FRC, [299](#page-298-0) FRCM, [299](#page-298-0)  FZ, [166](#page-165-0) 

# G

G0, [218](#page-217-0) G1, [223](#page-222-0)

G110, [211](#page-210-0) G111, [211](#page-210-0) G112, [211](#page-210-0) G140, [327](#page-326-0) G141, [327](#page-326-0) G142, [327](#page-326-0) G143, [327](#page-326-0) G147, [327](#page-326-0) G148, [327](#page-326-0) G153 отключить для фрейма, [415](#page-414-0) при смещении нулевой точки, [173](#page-172-0) G17, [179](#page-178-0)  G18, [179](#page-178-0)  G19, [179](#page-178-0)  G2, [227](#page-226-0)  G247, [327](#page-326-0) G248, [327](#page-326-0) G25 Ограничение рабочего поля, [431](#page-430-0)  Ограничение скорости шпинделя, [117](#page-116-0) G26 Ограничение рабочего поля, [431](#page-430-0)  Ограничение скорости шпинделя, [117](#page-116-0) G3, [227](#page-226-0)  G33, [272](#page-271-0)  G331, [286](#page-285-0) G332, [286](#page-285-0) G34, [284](#page-283-0)  G340, [327](#page-326-0) G341, [327](#page-326-0) G347, [327](#page-326-0) G348, [327](#page-326-0) G35, [284](#page-283-0)  G4, [451](#page-450-0)  G40, [305](#page-304-0)  G41, [305](#page-304-0)  G42, [305](#page-304-0)  G450, [323](#page-322-0) G451, [323](#page-322-0) G460, [339](#page-338-0) G461, [339](#page-338-0) G462, [339](#page-338-0) G500 при смещении нулевой точки, [173](#page-172-0) G505 ... G599, [173](#page-172-0) G53 отключить для фрейма, [415](#page-414-0) при смещении нулевой точки, [173](#page-172-0) G54 ... G57, [173](#page-172-0) G58, [385](#page-384-0)  G59, [385](#page-384-0) 

G60, [359](#page-358-0)  G601, [359](#page-358-0) G602, [359](#page-358-0) G603, [359](#page-358-0) G63, [292](#page-291-0)  G64, [363](#page-362-0)  G641, [363](#page-362-0) G642, [363](#page-362-0) G643, [363](#page-362-0) G644, [363](#page-362-0) G645, [363](#page-362-0) G70, [194](#page-193-0)  G700, [194](#page-193-0) G71, [194](#page-193-0)  G710, [194](#page-193-0) G74, [438](#page-437-0)  G75, [439](#page-438-0)  G751, [439](#page-438-0) G9, [359](#page-358-0) G90, [183](#page-182-0)  G91, [186](#page-185-0)  G93, [119](#page-118-0)  G94, [119](#page-118-0)  G95, [119](#page-118-0)  G96, [107](#page-106-0)  G961, [107](#page-106-0) G962, [107](#page-106-0) G97, [107](#page-106-0)  G971, [107](#page-106-0) G972, [107](#page-106-0) G973, [107](#page-106-0) GWPSOF, [114](#page-113-0) GWPSON, [114](#page-113-0)  G-функции Обзор групп, [569](#page-568-0)

## I

I... при круговой интерполяции, [227](#page-226-0)  при нарезании внутренней резьбы без компенсирующего патрона, [286](#page-285-0)  при резьбонарезании G33, [272](#page-271-0)  при резьбонарезании G34 G35, [284](#page-283-0) IC, [186](#page-185-0)  INVCCW, [256](#page-255-0) 

INVCW, [256](#page-255-0)

## J

J...

при круговой интерполяции, [227](#page-226-0)  при нарезании внутренней резьбы без компенсирующего патрона, [286](#page-285-0)  при резьбонарезании G34 G35, [284](#page-283-0)

# K

K...

при круговой интерполяции, [227](#page-226-0)  при нарезании внутренней резьбы без компенсирующего патрона, [286](#page-285-0)  при резьбонарезании G33, [272](#page-271-0) при резьбонарезании G34 G35, [284](#page-283-0) KONT, [316](#page-315-0)  KONTC, [316](#page-315-0)  KONTT, [316](#page-315-0) 

## L

LF, [38](#page-37-0)  LFOF, [294](#page-293-0) LFON, [294](#page-293-0)  LFPOS, [294](#page-293-0)  LFTXT, [294](#page-293-0) LFWP, [294](#page-293-0)  LIMS, [107](#page-106-0) LINE FEED, [39](#page-38-0)  Link Lead-Link-ось, [463](#page-462-0) -оси, [461](#page-460-0)  LookAhead, [368](#page-367-0)

## M

M..., [423](#page-422-0) M0, [423](#page-422-0)  M1, [423](#page-422-0)  M19 при позиционировании шпинделя, [135](#page-134-0)  Функции M, [423](#page-422-0) M2, [423](#page-422-0)  M3, [95](#page-94-0) M4, [95](#page-94-0) M40, [423](#page-422-0) M41, [423](#page-422-0) M42, [423](#page-422-0) M43, [423](#page-422-0) M44, [423](#page-422-0) M45, [423](#page-422-0) M5, [95](#page-94-0) M6, [61](#page-60-0), [423](#page-422-0)

M70, [135](#page-134-0) MCS, [25](#page-24-0) MIRROR, [404](#page-403-0) MSG, [427](#page-426-0) 

## N

NORM, [316](#page-315-0)

# O

OFFN, [305](#page-304-0)  OVR, [149](#page-148-0) OVRA, [149](#page-148-0) OVRRAP, [149](#page-148-0) 

# P

PAROT, [411](#page-410-0) PAROTOF, [411](#page-410-0) PLC -оси, [461](#page-460-1) PM, [327](#page-326-0)  POLF для быстрого обратного хода при резьбонарезании, [294](#page-293-0) POLFMASK для быстрого обратного хода при резьбонарезании, [294](#page-293-0) POLFMLIN для быстрого обратного хода при резьбонарезании, [294](#page-293-0) POS, [129](#page-128-0)  POSA, [129](#page-128-0)  POSP, [129](#page-128-0)  PR, [327](#page-326-0) 

# Q

QU, [421](#page-420-0) 

## R

RAC, [200](#page-199-0)  RIC, [200](#page-199-0) RND, [299](#page-298-0) RNDM, [299](#page-298-0)  ROT, [388](#page-387-0)  ROTS, [396](#page-395-0)  RP, [213](#page-212-0) 

RPL, [388](#page-387-0) RTLIOF, [218](#page-217-0) RTLION, [218](#page-217-0)

## S

S, [95](#page-94-0)  SCALE, [399](#page-398-0) SCC, [107](#page-106-0)  SD42440, [187](#page-186-0) SD42442, [187](#page-186-1) SD42465, [370](#page-369-0) SD43240, [137](#page-136-0) SD43250, [137](#page-136-0) SETMS, [95](#page-94-0) SF, [272](#page-271-0) SPCOF, [133](#page-132-0) SPCON, [133](#page-132-0) SPOS, [135](#page-134-0) SPOSA, [135](#page-134-0) SR, [161](#page-160-0)  SRA, [161](#page-160-0) ST, [161](#page-160-0) STA, [161](#page-160-0) SUG, [114](#page-113-0) SUPA отключить для фрейма, [415](#page-414-0) при смещении нулевой точки, [173](#page-172-0) SVC, [100](#page-99-0)

## T

T0, [60](#page-59-0)  TOFF, [88](#page-87-0) TOFFL, [88](#page-87-0)  TOFFR, [88](#page-87-0) TOFRAME, [411](#page-410-0) TOFRAMEX, [411](#page-410-0) TOFRAMEY, [411](#page-410-0) TOFRAMEZ, [411](#page-410-0)  TOROT, [411](#page-410-0)  TOROTOF, [411](#page-410-0) TOROTX, [411](#page-410-0) TOROTY, [411](#page-410-0) TOROTZ, [411](#page-410-0)  TRANS, [380](#page-379-0) TURN, [253](#page-252-0)

## W

WAB, [327](#page-326-0)

Основы

WAITMC, [129](#page-128-0)  WAITP, [129](#page-128-0)  WAITS, [135](#page-134-0)  WALCS0, [435](#page-434-0) WALCS1-10, [435](#page-434-0)  WALIMOF, [431](#page-430-0)  WALIMON, [431](#page-430-0)  WRTPR, [429](#page-428-0)  WСS точная установка на детали, [411](#page-410-1)  WСS, [32](#page-31-0) 

# X

X..., [209](#page-208-0) 

# Y

Y..., [209](#page-208-0) 

# Z

Z..., [209](#page-208-0)

# А

Абсолютный размер, [18](#page-17-0)  Адрес Присвоение значения, [40](#page-39-0)  Адреса, [468](#page-467-0)

# Б

Базовая кинематическая система, [28](#page-27-0) Базовая система нулевой точки, [30](#page-29-0)  Базовое смещение, [30](#page-29-1)  Буквы адреса, [556](#page-555-0) Бутылочное горлышко -распознавание, [347](#page-346-0)  Быстрый обратный ход Резьбонарезание, [294](#page-293-0) 

# В

Основы

Внутренняя остановка предварительной обработки, [453](#page-452-0) Вращение программируемое, [388](#page-387-0) Время ожидания, [451](#page-450-0) 

Вывод вспомогательной функции быстрый, [421](#page-420-0)  в режиме управления траекторией, [422](#page-421-0) Вывод вспомогательных функций, [419](#page-418-0)  Высокоуровневый язык программирования ЧПУ, [37](#page-36-0) 

# Г

Геометрия -оси, [456](#page-455-0) 

# Д

Движение ускоренным ходом, [218](#page-217-0)  Двоичная постоянная, [473](#page-472-0) Декартовы координаты, [14](#page-13-0)  Десятичная постоянная, [472](#page-471-0)  Деталь -контур, [208](#page-207-0)  Дополнительные оси, [457](#page-456-0) Доступность зависящие от системы, [5](#page-4-0)

# Ж

Жесткий упор, [445](#page-444-0)

# З

Заданная точка, [207](#page-206-0) Зажимной момент -жесткий упор, [448](#page-447-0) Закругление, [299](#page-298-0) Запрограммированная остановка, [425](#page-424-0) Значение S Интерпретация, [97](#page-96-0)

# И

Идентификатор, [34](#page-33-0) для системных переменных, [47](#page-46-0)  для специальных числовых данных, [47](#page-46-1) для цепочки символов, [47](#page-46-2) Идентификаторы переменных, [471](#page-470-0) Инкрементальный размер, [20](#page-19-0) Инструмент -группа, [74](#page-73-0)  -коррекция длин, [70](#page-69-0)  -коррекция радиуса, [71](#page-70-0), [305](#page-304-0)  -острие, [72](#page-71-0) 

-память коррекций, [72](#page-71-1) -резец, [84](#page-83-0)  -смена с M6, [61](#page-60-0)  -смена с T-командой, [60](#page-59-0)  -тип, [74](#page-73-0) -типовой номер, [74](#page-73-0) -точка смены, [23](#page-22-0) Инструментальный суппорт -исходная тока, [23](#page-22-1) интерполяция Линейная, [221](#page-220-0)  Не линейная, [221](#page-220-1)  Исходные точки, [23](#page-22-2) Исходный радиус, [126](#page-125-0) 

# К

Кадр, [36](#page-35-0)  -ende LF, [48](#page-47-0) -длина, [39](#page-38-1)  -конец, [39](#page-38-2) -номер, [38](#page-37-0)  Последовательность операторов, [39](#page-38-3)  пропустить, [42](#page-41-0) Канал -оси, [459](#page-458-0) Касательная к траектории, [320](#page-319-0)  Команда, [36](#page-35-1)  -оси, [461](#page-460-2) Команда движения, [207](#page-206-1)  Команды программирования Список, [475](#page-474-0) Комментарии, [41](#page-40-0) Коническая резьба, [280](#page-279-0)  Контроль -жесткий упор, [448](#page-447-0)  Контроль столкновений, [344](#page-343-0)  Контур -вычислитель, [261](#page-260-1) подвести/выйти, [316](#page-315-0)  -точка, [322](#page-321-0)  -элемент, [207](#page-206-2) координат детали Система, [32](#page-31-0)  координаты Декартовы, [14](#page-13-0)  Полярные, [17](#page-16-0) Координаты цилиндрические, [214](#page-213-0) Коррекция Длины инструмента-, [70](#page-69-0)  -плоскость, [351](#page-350-0) 

Радиус инструмента-, [71](#page-70-0) Коррекция инструмента -смещение, [88](#page-87-0) Коррекция радиуса инструмента CUT2D, [350](#page-349-0) CUT2DF, [351](#page-350-1) на наружных углах, [323](#page-322-0)  Коэффициент масштабирования, [399](#page-398-0) Круги -окружная скорость, [114](#page-113-0) Круговая интерполяция Винтовая интерполяция, [253](#page-252-0)

# Л

Левая резьба, [274](#page-273-0) Линейная -интерполяция, [223](#page-222-0) 

## М

Мастер-шпиндель, [458](#page-457-0) Маховичок -наложение, [154](#page-153-0) модально, [38](#page-37-1) 

# Н

Набор символов, [47](#page-46-3) Наградка, [82](#page-81-0)  Направление вращения, [26](#page-25-1) Нарезание внутренней резьбы без компенсирующего патрона, [286](#page-285-0) с компенсирующим патроном, [292](#page-291-0)  Нулевая точка Деталь-, [23](#page-22-3) -смещение, [380](#page-379-0) Станок-, [23](#page-22-4) Нулевой фрейм, [175](#page-174-0) Нулевые точки при токарной обработке, [205](#page-204-0)

# О

Обратный ход -направление при резьбонарезании, [295](#page-294-0) Ограничение рабочего поля в BKS, [431](#page-430-0)  в WCS/ENS, [435](#page-434-0)  Опасность столкновений, [320](#page-319-1) 

Оператор, [36](#page-35-1)  Операторы Список, [475](#page-474-0) Осевое смещение нулевой точки, [385](#page-384-0)  оси Link-, [461](#page-460-0)  Оси Lead-Link-ось, [463](#page-462-0) PLC-, [461](#page-460-1)  Геометрические, [456](#page-455-0) Главный-, [456](#page-455-0) дополнительные-, [457](#page-456-0) Канал-, [459](#page-458-0)  Командные, [461](#page-460-2)  Позиционирующие, [459](#page-458-1) Синхронные, [460](#page-459-0) Станок-, [458](#page-457-1) Траектория, [459](#page-458-2) Остановка запрограммированная, [425](#page-424-0) на конце цикла, [425](#page-424-1) по выбору, [425](#page-424-2) Остановка по выбору, [425](#page-424-2) Остановка предварительной обработки внутренняя, [453](#page-452-0)  Ось -контейнер, [462](#page-461-0) -типы, [455](#page-454-0)

# П

Переходная окружность, [347](#page-346-1)  Переходный радиус, [324](#page-323-0)  Перешлифовка, [363](#page-362-0) Подача для позиционирующих осей, [145](#page-144-0) для синхронных осей, [123](#page-122-0)  для траекторных осей, [122](#page-121-0) Единицы измерения, [124](#page-123-0) Зуб-, [166](#page-165-0) -коррекция, [149](#page-148-0) обратная по времени, [123](#page-122-1) Правила, [119](#page-118-0)  -процентовка, [156](#page-155-0) с наложением маховичка, [154](#page-153-0)  -скорость, [223](#page-222-0) Подача на зуб, [166](#page-165-0) Позиционирующие оси, [459](#page-458-1) покадрово, [38](#page-37-1) Полюс, [211](#page-210-0)  Полярные координаты, [17](#page-16-0) полярный радиус, [17](#page-16-1) 

полярный угол, [17](#page-16-2) Поперечная ось, [206](#page-205-0) Постоянная, [472](#page-471-1) Постоянная INTEGER, [472](#page-471-2) Постоянная REAL, [472](#page-471-3) Правая резьба, [274](#page-273-1)  Правило правой руки, [26](#page-25-2)  Присвоение значения, [40](#page-39-0)  Программа -"шапка", -имя, [34](#page-33-0)  -конец, [38](#page-37-2), [426](#page-425-0)  Программа ЧПУ создать, [45](#page-44-0)  Программирование диаметра, [197](#page-196-0)  Программирование линии контура, [261](#page-260-0)  Программирование окружности с апертурным углом и центром, [239](#page-238-0)  с полярными координатами, [242](#page-241-0) с промежуточной и конечной точкой, [245](#page-244-0)  с радиусом и конечной точкой, [236](#page-235-0)  с центром и конечной точкой, [231](#page-230-0)  Типы интерполяции, [227](#page-226-0)  Программирование радиуса, [197](#page-196-0)  Программирование ЧПУ Набор символов, [47](#page-46-3)  Процедура предопределенная, [591](#page-590-0)

# Р

Рабочая плоскость, [22](#page-21-0) Радиус эффективный, [126](#page-125-0) Расширенное написание адреса, [469](#page-468-0)  Режим управления траекторией, [363](#page-362-0) Резцы -исходная тока, [355](#page-354-0)  -номер, [85](#page-84-0)  -положение, [72](#page-71-0) -положение, релевантное, [355](#page-354-0) -радиус, [72](#page-71-0) -центр, [72](#page-71-0)  -число у контурных инструментов, [349](#page-348-1)  Резьба -многозаходная, [273](#page-272-0)  -направление вращения, [274](#page-273-2)  -нарезание G33, [272](#page-271-0) -нарезание G34 G35, [284](#page-283-0)  -цепочка, [274](#page-273-3)  -шаг, [284](#page-283-0)  Референтная точка, [23](#page-22-5)

## Реферирование, [438](#page-437-0)

## С

Сверло, [77](#page-76-0) Синхронные -оси, [460](#page-459-0) Система -зависящие, доступность, [5](#page-4-0)  Система координат Базовая, [28](#page-27-0)  Обзор, [25](#page-24-1)  Система координат детали, [13](#page-12-0)  Система координат станка, [25](#page-24-0)  система нулевой точки Базовая, [30](#page-29-0)  Настраиваемая, [31](#page-30-0)  Скорость инструмента макс., [102](#page-101-0)  скорость резания, [100](#page-99-0) Скорость резания (постоянная), [107](#page-106-0) смещение Длины инструмента-, [88](#page-87-1)  Радиус инструмента-, [88](#page-87-2) смещение нулевой точки Устанавливаемое, [31](#page-30-0) Смещение нулевой точки Значения смещения, [177](#page-176-0)  осевое, [385](#page-384-0)  устанавливаемое, [173](#page-172-0) Смещение позиции, [416](#page-415-0)  Смещение стартовой точки при резьбонарезании, [273](#page-272-0)  Сообщения, [427](#page-426-0) Составной размер, [20](#page-19-0)  Специальные символы, [47](#page-46-4) Специальный инструмент, [82](#page-81-1)  Спиральная интерполяция, [253](#page-252-0)  Спиральная резьба, [279](#page-278-0)  Станок -оси, [458](#page-457-1) Стартовая точка, [23](#page-22-6)  Стартовая точка-заданная точка, [207](#page-206-0)

# Т

Токарный инструмент, [80](#page-79-0) Точка упора, [23](#page-22-7)  Точка/угол подвода, [319](#page-318-0) Точный останов, [359](#page-358-0)  Траекторные оси, [459](#page-458-2) 

Трансформации координат (фреймы), [31](#page-30-1) 

## У

Угол контура закруглить, [299](#page-298-0)  снять фаску, [299](#page-298-0)  Указание размеров в диаметре, [197](#page-196-0) в дюймах, [194](#page-193-0) в миллиметрах, [194](#page-193-0) в радиусе, [197](#page-196-0) Возможности, [183](#page-182-1)  для круговых осей и шпинделей, [191](#page-190-0)  Указание размеров в дюймах, [194](#page-193-0) Указание размеров в миллиметрах, [194](#page-193-0) Указание составного размера, [186](#page-185-0)  Уровни пропуска, [43](#page-42-0) 

## $\Phi$

Фаска, [299](#page-298-0)  Фиксированная точка Подвод, [439](#page-438-0) Формат RS232, [35](#page-34-0) Фрезерный инструмент, [74](#page-73-1) Фрейм - масштабирование, [399](#page-398-0) выключить, [415](#page-414-0)  -операторы, [375](#page-374-0)  -отражение, [404](#page-403-0) Фреймы, [373](#page-372-0)  Функции M, [423](#page-422-0)  Функция предопределенная, [618](#page-617-0) 

## Х

Ход -расчет, [466](#page-465-0) 

# Ц

Цилиндрическая резьба, [278](#page-277-0)  Цилиндрические координаты, [214](#page-213-0)  Цифровое расширение, [469](#page-468-0) 

## Ш

Шестнадцатеричная постоянная, [473](#page-472-1) 

Шлифовальный инструмент, [78](#page-77-0) Шпиндель Выполнить позиционирование, [135](#page-134-0) Главный-, [458](#page-457-0) -направление вращения, [95](#page-94-0) -ограничение скорости, [117](#page-116-0)  -режим, ориентации, [133](#page-132-0) -скорость, [95,](#page-94-0) [100](#page-99-0) Функции M, [426](#page-425-1) 

## Э

Эвольвента, [256](#page-255-0) 

Индекс